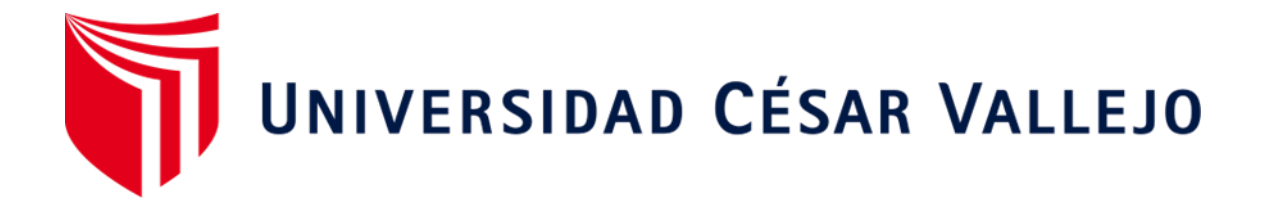

# **FACULTAD DE INGENIERÍA Y ARQUITECTURA ESCUELA PROFESIONAL DE INGENIERÍA DE SISTEMAS**

Prototipo de sistema web para la generación de planes de contingencia basados en la ISO 22301 y MAGERIT, Piura 2023

**TESIS PARA OBTENER EL TÍTULO PROFESIONAL DE:** 

Ingeniero de Sistemas

# **AUTORES:**

Cánova Burgos, Kharold Samir (orcid.org/0000-0002-3817-2954)

Guerrero Castillo, Carlos Arturo (orcid.org/0000-0002-0789-6546)

# **ASESOR:**

Ing. Agurto Marchan, Winner (orcid.org/0000-0002-0396-9349)

# **LÍNEA DE INVESTIGACIÓN:**

Sistemas de Información y Comunicaciones

# **LÍNEA DE RESPONSABILIDAD SOCIAL UNIVERSITARIA:**

Innovación tecnológica y desarrollo sostenible

**PIURA – PERÚ 2023**

### **DEDICATORIA**

A nuestras familias, profesores, compañeros y todas las personas que nos apoyaron en este proceso, les dedicamos esta tesis. Gracias por estar ahí, por su amor, paciencia, sabiduría y motivación. Este logro no habría sido posible sin su ayuda y aliento. ¡Gracias de todo corazón!

# **AGRADECIMIENTO**

Queremos agradecer a nuestros profesores, familiares y amigos por su apoyo y aliento en la realización de esta tesis. Este logro no habría sido posible sin su invaluable ayuda y motivación. ¡Gracias de todo corazón a todos!

# ÍNDICE DE CONTENIDOS

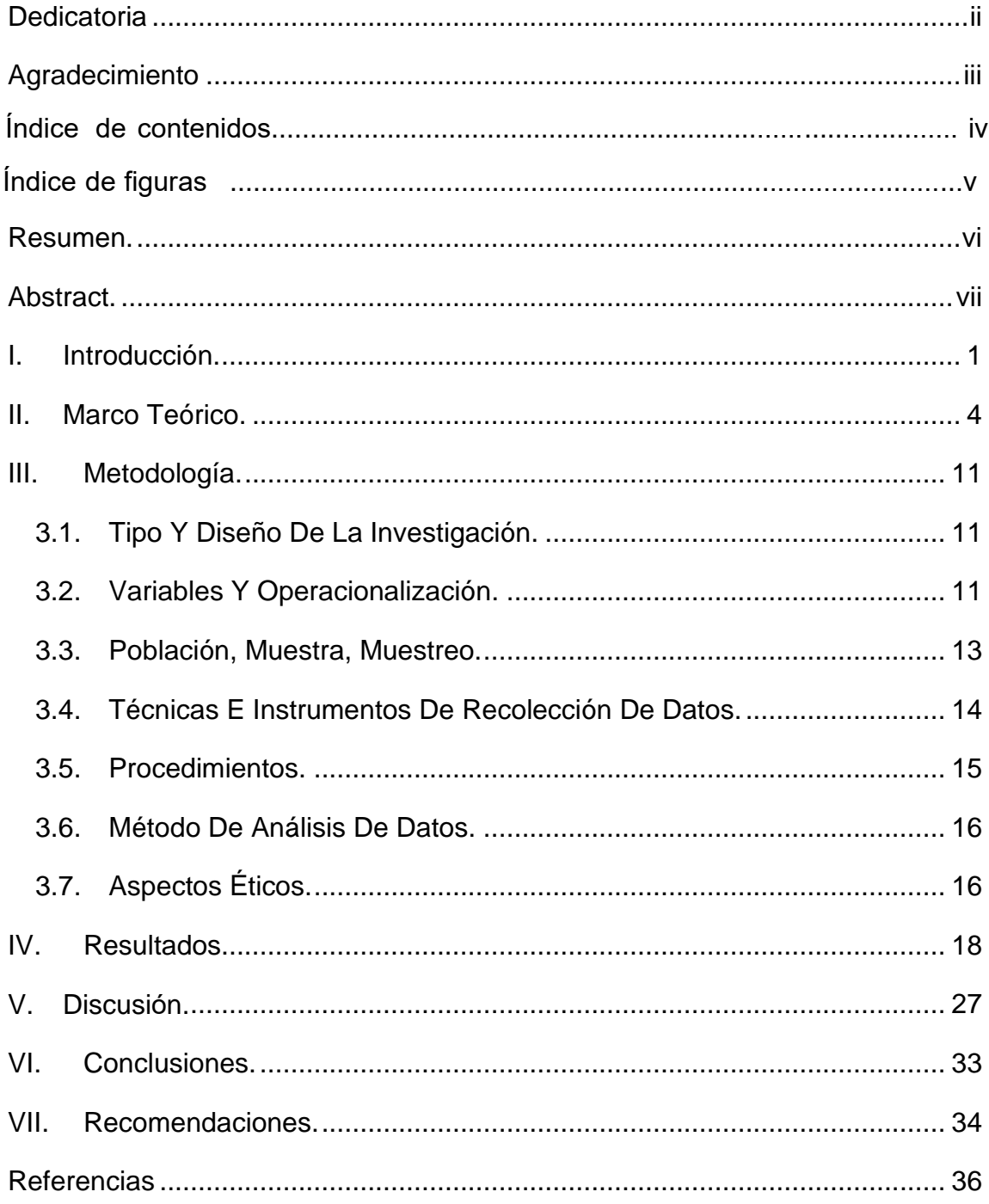

# **ÍNDICE DE FIGURAS**

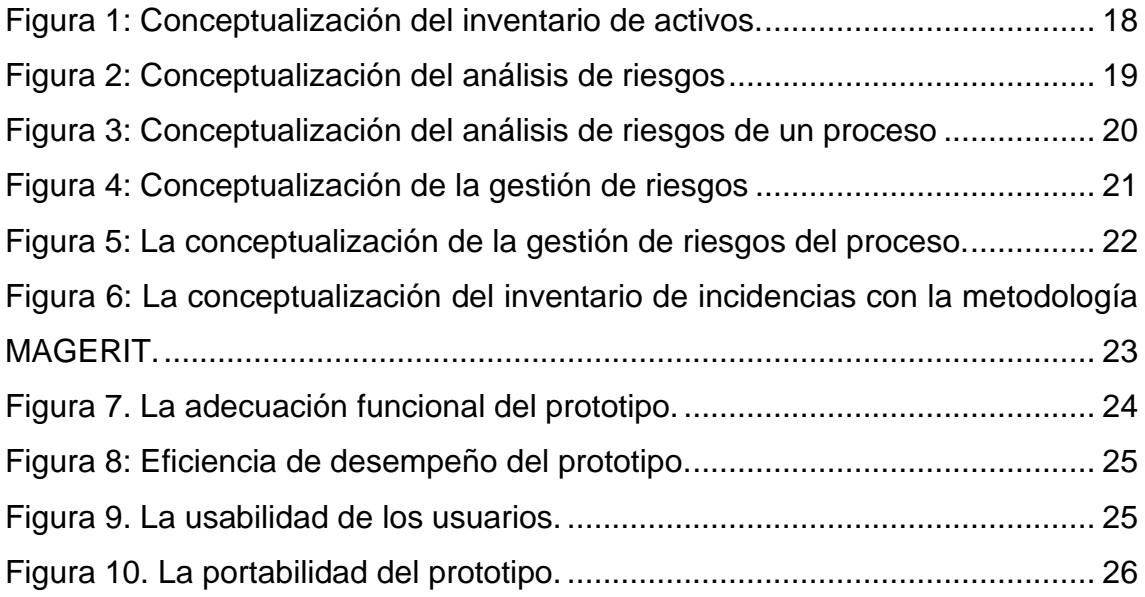

#### **RESUMEN**

<span id="page-5-0"></span>Esta investigación tuvo como objetivo principal desarrollar un prototipo para la generación de planes de contingencia basados en la ISO 22301 y MAGERIT. Se utilizó un enfoque mixto que consideró los planes de contingencia como una variable cualitativa y el prototipo como una variable cuantitativa. Se realizó un análisis documental de literatura relevante y se aplicó un cuestionario a una muestra de 41 personas para evaluar el prototipo.

Los resultados obtenidos a través del análisis documental abordaron la relación entre los activos y las clases de procesos correspondientes, así como el análisis y la gestión de riesgos según la metodología MAGERIT y la norma ISO 22301. Se identificaron procedimientos importantes al relacionar el inventario de incidencias con la metodología MAGERIT.

En cuanto al cuestionario, la mayoría de los encuestados consideró que el prototipo tiene una alta adecuación funcional, es altamente eficiente, fácil de usar y presenta una alta portabilidad.

En conclusión, el prototipo se desarrolló utilizando el marco de trabajo Design Sprint y se aplicó SCRUM para abordar la complejidad del trabajo, resultando en un prototipo de calidad. Durante la prueba de funcionalidad, se tuvieron en cuenta algunas dimensiones proporcionadas por la norma 25000.

**Palabras clave:** Planes de contingencia, MAGERIT, ISO 22301, prototipo.

#### **ABSTRACT**

<span id="page-6-0"></span>The main objective of this research was to develop a prototype for the generation of contingency plans based on ISO 22301 and MAGERIT. A mixed approach was used, considering contingency plans as a qualitative variable and the prototype as a quantitative variable. A documentary analysis of relevant literature was conducted and a questionnaire was applied to a sample of 41 people to evaluate the prototype.

The results obtained through the documentary analysis addressed the relationship between the assets and the corresponding process classes, as well as the analysis and management of risks according to the MAGERIT methodology and the ISO 22301 standard. Important procedures were identified by relating the incident inventory to the MAGERIT methodology.

Regarding the questionnaire, most of the respondents considered that the prototype has a high functional adequacy, is highly efficient, easy to use and presents high portability.

In conclusion, the prototype was developed using the Design Sprint framework and SCRUM was applied to address the complexity of the work, resulting in a quality prototype. During the functionality test, some dimensions provided by the 25000 standard were taken into account.

**Keywords**: Contingency plans, MAGERIT, ISO 22301, prototype.

#### <span id="page-7-0"></span>**I. INTRODUCCIÓN.**

En la actualidad, la gestión empresarial se apoya en el uso de diversas tecnologías que permiten optimizar varios procesos en las organizaciones para alcanzar los objetivos del negocio. Sin embargo, las herramientas que se usan en estos procesos no están exentas del mundo de los riesgos informáticos, que muchas veces ponen en jaque la infraestructura del negocio y comprometen la información necesaria para poder competir en el mercado actual.

De acuerdo con el Foro Económico Mundial (WEF), las empresas globales sufrieron 270 ataques cibernéticos en el año 2021, lo que representa un 31% más que el año anterior. Este problema es especialmente crítico en los servicios públicos; solo en el sector energético es capaz de poner en peligro la salud, seguridad y medio ambiente, teniendo un efecto económico en todas las industrias (Diario Gestión, 2022, 4 de mayo).

En el mundo empresarial, es crucial contar con planes de contingencia, ya que permiten minimizar los riesgos de situaciones imprevistas y facilitan una recuperación más rápida y efectiva. Si la gestión de riesgos no se aborda adecuadamente, las organizaciones podrían sufrir la pérdida de activos tecnológicos e información, lo cual podría llevar a la quiebra de la empresa o a la pérdida de una ventaja competitiva frente a otros competidores.

Por lo antes mencionado, es que resulta vital y de suma importancia que las empresas adopten planes de contingencia para estar preparadas ante cualquier incidente y reducir los impactos negativos en su negocio.

Los planes de contingencia están contemplados en el estándar internacional de la ISO 22301. Consisten en una serie de acciones y métodos que posibilitan a las empresas reducir los riesgos y garantizar una respuesta eficaz ante cualquier eventualidad que surja.

La aplicación de estos es un requerimiento crucial debido a la necesidad de protegerse ante las incidencias o contingencias que pueden ocurrir debido al riesgo presente en los activos de las organizaciones.

El diagnóstico de los riesgos también es parte importante de estos procedimientos. Gracias a esto, se puede estar conscientes de las amenazas que acechan y que, de materializarse, serían severamente perjudiciales para los activos.

La construcción de un sistema de gestión de la continuidad del negocio que proporciona la ISO 22301 puede usarse para un análisis y gestión de riesgos desde una perspectiva de procesos, con el fin de poder generar planes de contingencia para mantener la continuidad de la organización.

Por otro lado, en relación a una perspectiva basada en el análisis, así como la gestión de riesgos alineados a los activos de una empresa, se utiliza la metodología Magerit. Esta metodología permite identificar las amenazas que afectan a un activo y evaluar el nivel de riesgo asociado. Además, brinda la posibilidad de establecer salvaguardas respaldadas por controles para mitigar dichos riesgos.

Si bien la suma de estos estándares y metodologías permite una gestión adecuada del riesgo, se considera que su implementación resulta complicada o difícil de comprender para aquellas organizaciones que recién comienzan a comprender la importancia de la gestión de riesgos y los planes de contingencia.

Esto genera la necesidad de un sistema adaptable que permita la generación de planes de contingencia en las organizaciones. Que sea accesible para las organizaciones, que automatice algunos de los procesos más importantes en cuanto a la gestión de los riesgos, permitiendo contar con las ventajas que se han mencionado anteriormente respecto a los planes de contingencia.

Considerando el problema expuesto anteriormente, surge la pregunta: ¿Cómo se puede desarrollar un prototipo de sistema web para generar planes de contingencia?

Además, se puede cuestionar, ¿Cómo la combinación de la norma ISO 22301 y la metodología MAGERIT puede ayudar a generar planes de contingencia a partir de un análisis de activos?, ¿Cómo se puede alinear el inventario de incidencias con la metodología MAGERIT para mejorar la gestión de riesgos en la organización?, también se cuestiona. ¿Cómo se puede evaluar la percepción de los usuarios respecto a un prototipo desarrollado con la metodología Design Sprint y SCRUM?

2

La presente investigación se justifica teóricamente debido a la relevancia de los conceptos abordados, tales como la importancia de comprender los planes de contingencia, la realización del análisis de riesgos, y la exposición constante a amenazas de los activos de información. Estos temas son fundamentales para la investigación y el desarrollo del producto.

Es importante destacar que se utilizaron filtros de información para la recolección de bibliografía, como la selección de tipos de investigación y fechas, a fin de obtener información confiable y actualizada a través de repositorios académicos y bases de datos bibliográficas.

La justificación metodológica se basa en los instrumentos utilizados en la investigación, tanto el cuestionario además de la ficha de registro de datos, los cuales permitieron la recopilación de información necesaria de los expertos y el análisis de la misma para la creación del prototipo.

La justificación tecnológica se basa en el aporte del prototipo desarrollado como una herramienta que facilita algunos de los procesos necesarios para la generación de un plan de contingencia.

Finalmente, se justifica científicamente debido a que los conocimientos obtenidos a través de los instrumentos serán revisados con el fin de generar nuevos conocimientos relacionados con las variables presentes en la investigación.

El objetivo de esta investigación es desarrollar un prototipo para la generación de planes de contingencia basados en la ISO 22301 y MAGERIT con el fin de mejorar la respuesta a incidentes. Para lograrlo, se ha establecido los siguientes objetivos específicos: Identificar cómo la combinación de la norma ISO 22301 y la metodología MAGERIT puede ayudar a generar planes de contingencia a partir de un análisis de activos, analizar cómo alinear el inventario de incidencias con la metodología MAGERIT para mejorar la gestión de riesgos en la organización, y finalmente, evaluar la percepción de los usuarios respecto al prototipo desarrollado con la metodología Design Sprint y SCRUM

#### <span id="page-10-0"></span>**II. MARCO TEÓRICO.**

Los **antecedentes** de la investigación se presentan a continuación.

Perez, Torres y Márquez (2021) desarrollaron un **"Sistema informático para la gestión de incidencias del Ministerio de Comercio del Interior"** con el objetivo de mejorar gradualmente el trámite ineludible de las incidencias en las entidades del MINCIN en la provincia de Ciego de Ávila. La población estuvo conformada por 12 personas involucradas en los procesos definidos. Se utilizaron técnicas de observación y entrevista. El estudio reveló que la implementación del sistema informático mejoró significativamente el proceso de gestión de incidencias en estas entidades. Como conclusión de esta investigación, se resalta la importancia del uso de las herramientas seleccionadas para lograr el desarrollo exitoso del sistema.

Castro, Herrera y Villalobos (2020) realizaron el **"Desarrollo de un software web para la generación de planes de gestión de riesgos de software",** con el objetivo de diseñar y desarrollar un sistema web que apoye la generación de planes de gestión de riesgos para el desarrollo de software. El sistema web se implementó utilizando método similar a SCRUM. Como resultado, el sistema fue probado exitosamente en una empresa local dedicada al desarrollo de software. En la discusión, se menciona que el sistema actual cumple su función utilizando tecnologías avanzadas y permitiendo la participación y opinión del resto del equipo.

Pitta (2018) **"Diseño de un plan de contingencia informático basado en las normas ISO/IEC 22301 e ISO/IEC 27031 para la Ferretería César S.A.S en la ciudad de Valledupar"** tuvo como objetivo asegurar la continuidad de los servicios de la Ferretería César ante posibles incidentes de seguridad que pudieran comprometer total o parcialmente la prestación de los servicios informáticos, mediante el diseño de un plan de contingencia informático. La población de la investigación incluyó a todos los empleados de la Ferretería Cesar que utilizan tecnologías de información y comunicaciones como parte de sus tareas diarias. En resumen, la implementación del plan de contingencia fue exitosa, ya que la gerencia apoyó las medidas preventivas para mitigar los riesgos y también creó conciencia entre los empleados.

4

Da Silva, Da Fonseca y Gomes (2018) **"Gestión de riesgo de desastres y los planes municipales de contingencia, estudio de caso en el municipio de Palmeira/PR",** tuvo como objetivo verificar la efectividad del plan de contingencia de Protección y Defensa Civil del municipio de Palmeira, en el estado de Paraná. La metodología utilizada en el estudio es descriptiva y exploratoria. Entre las conclusiones del estudio se destaca que se identificó la necesidad de mejorar la capacitación y entrenamiento del personal involucrado en la gestión del riesgo de desastres.

Castillo (2022) "**Desarrollo de una aplicación web y móvil para la gestión de riesgos de seguridad de la información aplicado a una empresa de consultoría de sistemas"**, tuvo como objetivo desarrollar una aplicación web y móvil para la gestión de riesgos de seguridad de la información, aplicado a una empresa de consultoría de sistemas utilizando una metodología adecuada para el sector empresarial. Los resultados se obtuvieron a través de un cuestionario que se aplicó a 30 usuarios de distintos tipos. El desarrollo del producto se realizó utilizando la metodología Scrum. En conclusión, la implementación del sistema fue exitosa y cumplió con las expectativas establecidas para la evaluación de riesgos de seguridad de la información en la empresa consultora.

Ocrospoma y Romero (2021) en su investigación titulada **"Sistema web para el proceso de incidencias en la empresa RR&C Grupo Tecnológico S.A.C"**, tuvieron como objetivo determinar la influencia del sistema web en el proceso de incidencias de la empresa RR&C Grupo Tecnológico S.A.C. La muestra incluyó 20 incidentes para cada indicador. La técnica utilizada en la investigación fue la observación, usando una guía de observación de campo. Los resultados de la encuesta indican una mejora significativa en la resolución de problemas y la reducción de la necesidad de reevaluar problemas de desbloqueo. La conclusión de la investigación fue que el sistema informático mejoró el proceso de gestión de incidencias en la compañía RR&C Grupo Tecnológico S.A.C.

Mostacero (2021) en su estudio titulado **"Implementación de un sistema web para el proceso de control de incidencias informáticas en la Municipalidad Provincial de Bellavista - Región San Martín"**, tuvo como objetivo determinar la influencia de la implementación del sistema web en el proceso de control de incidencias informáticas de la Municipalidad Provincial de Bellavista en la región San Martín. La población de la investigación consideró a todos los usuarios de la Municipalidad Provincial de Bellavista. Las conclusiones de la investigación demostraron que se encontró una influencia significativa entre el sistema web y el proceso de control de incidencias informáticas.

Figueroa (2018) **"Sistema web para la gestión de incidencias en el área de soporte técnico de la Universidad Peruana Simón Bolívar SAC"**, tuvo como objetivo determinar la influencia del sistema web para la gestión de incidencias en el área de soporte técnico de la universidad peruana Simón Bolívar S.A.C. La población de la investigación consistió en las incidencias reportadas por los usuarios mediante llamadas telefónicas o correos electrónicos al área de soporte durante un mes. En conclusión, el proyecto de gestión de incidencias en la oficina de soporte técnico fue exitoso al demostrar que el proyecto mejora la gestión de incidencias en la universidad.

En cuanto a las **teorías**, a continuación, se exponen algunos conceptos relevantes e importantes que se descubrieron durante el desarrollo de la investigación.

En la era de la información, la importancia de esta en las organizaciones es crucial para su crecimiento, cualquier problema con los activos puede amenazar el funcionamiento de la empresa. (Chouaibi, Festa, Quaglia y Rossi, 2022, p.1) dicen que a pesar de las oportunidades que brinda la digitalización, varios **riesgos** surgen de la integración constante de los datos y las actividades. La comprensión de la relación entre los conceptos de riesgo y vulnerabilidad es fundamental para la mitigación y prevención de los daños que pueden ocurrir a las personas, comunidades y empresas (Préstamo, Cordero y Zúñiga, 2021, p.19). (Gultom, Sianipar, Idris, 2023, p.52) recalcan que es necesario tomar medidas para minimizar los riesgos y evitar posibles pérdidas puesto que el mal funcionamiento o interrupción de los servicios puede provocar importantes pérdidas sociales, económicas o incluso la pérdida de datos.

Con respecto a la **seguridad de la información** se puede definir la seguridad de la información de la siguiente manera. (Sampedro, Machuca, Palma y Guerrera, 2019, p.422) mencionan que la seguridad de la información se ha convertido en una parte esencial de las empresas, convirtiendo la información en

un activo importante que requiere la atención de todos aquellos que la acceden. También, según (Di Luca, 2019, p.250) la seguridad de la información asegura que los activos de información sean identificados, evaluados, gestionados y que sus riesgos sean identificados. (Di Luca, 2019, p.250) reflexionan que la seguridad de la información debe entenderse como un conjunto de estrategias, medidas preventivas y respuestas, con el fin de proteger la información y mantener la confidencialidad, disponibilidad e integridad de la información.

Es necesario destacar la importancia de contar con las normas y regulaciones correspondientes para abordar esta tarea de manera efectiva. En relación a **MAGERIT**, se puede mencionar que es una metodología de análisis y gestión de riesgos informáticos que facilita la identificación de riesgos y la adopción de medidas adecuadas para prevenir o contenerlos, consta de tres libros: "Método", "Catálogo de elementos" y "Guía de técnicas" (Moya, 2022, p.13). MAGERIT permite llevar a cabo un conocimiento profundo de la organización, el equipo encargado de esta tarea se esfuerza por comprender las formas en que interactúan los sistemas y los procedimientos, permitiendo a la empresa identificar fallos en sus procesos (Kitsios, Chatzidimitriou, Kamariotou, 2023, p.5).

Con respecto al análisis de riesgos de MAGERIT se esclarece lo siguiente. El **análisis de riesgos** es una tarea relevante a la hora de definir un proyecto de mejora de la seguridad de la información en las organizaciones (Santonja, 2019, p.13). En estas actividades, se tienen en cuenta una serie de conceptos que se producen de la relación entre los riesgos y los activos. En cuanto a la valoración de los activos, se menciona que cada activo posee sus propias características como la confidencialidad, integridad, disponibilidad, autenticidad y finalmente trazabilidad (Castillo, 2022,. p.12). En relación a la degradación, se hace referencia a la medida del daño que una amenaza puede causar en un activo, para su adecuada valoración, se considerarán los impactos que puede tener en la disponibilidad, confidencialidad, integridad, autenticidad y trazabilidad según corresponda (Aldaz, Pazmiño, 2021, p.45). La probabilidad de ocurrencia se refiere a la posibilidad de que la amenaza se materialice, a diferencia de la degradación que define cuán afectado resultaría un activo (Millán, Gandias, 2021, p.33). Un concepto a considerar es el impacto del riesgo, que debe ser

analizado para establecer un plan adecuado de mitigación para minimizar los riesgos dentro de los límites tolerables (Ukidve, Mantha, Reddy, 2022, p.115). (Cabrejos, 2020, p.31) define el riesgo potencial como cualquier amenaza que incida en los pilares de la seguridad de la información en la integridad, disponibilidad y la confidencialidad (citado en Taubenberger, 2014).

Con respecto a la gestión de riesgos se menciona. La **gestión de riesgos** implica la identificación y el establecimiento de controles efectivos para reducir el riesgo a un nivel aceptable para la organización (Kitsios, Chatzidimitriou, Kamariotou, 2023, p.5). La mitigación de riesgos, considera, priorizar la acción, evaluar los controles, realizar un análisis de costo-beneficio, seleccionar el control, asignar responsabilidades y desarrollar salvaguardas (Legowo, Juhartoyo, 2022, p.187). El riesgo residual es el valor del riesgo después de la aplicación de una serie de controles (Suárez, 2018, p.23). La gestión de riesgos implica considerar controles de seguridad que proporciona la norma ISO 27002. La norma **ISO 27002** permite al usuario seleccionar e implementar el control adecuado según las necesidades, consta de 14 cláusulas, 35 categorías y 114 controles (Sulistyowati, Handayani, Suryanto, 2020, p.227).

Para garantizar la seguridad de la información, están los **planes de contingencia**. Los diferentes planes de contingencia tratan aspectos relacionados con la identificación de los riesgos existentes, medios materiales o humanos para hacer frente a las emergencias (Díez y Teva, 2019, p.79). Parajuli, Kuzgunkaya y Vidyarthi consideran que la planificación de contingencia implica la identificación de estrategias de la gestión de los riesgos, de modo que puedan implementarse en caso de existir algunas interrupciones en la situación posterior al desastre (2017, p.14). Una norma importante que destaca en este ámbito es la **ISO 22301**, una herramienta esencial que permite a las empresas mantener sus operaciones en todo momento, estando preparadas para cualquier eventualidad (Strelicz, Bognár, 2020, p.5).

En esta investigación, se considera importante mencionar algunos otros conceptos que se utilizaron en el desarrollo del prototipo.

La **World Wide Web** (WEB), es un sistema de información gráfico, dinámico y multiplataforma distribuido en hipertexto y HTTP. Proporciona una interfaz

gráfica para los usuarios, ofreciendo hipervínculos como estructuras de nodos de información en Internet (Cheng, 2022, p.2). En cuanto al servidor web, su función principal es responder a la solicitud de la página de inicio y sus formularios, procesando enlaces, solicitudes, respuestas y comunicación cercana (Cheng, 2022, p.2).

Roy Jonathan (2021, p.37) en su investigación menciona que la **ISO 25000**, es un estándar de calidad para los sistemas de software, dentro, se encuentra la ISO 25010, que se enfoca en los modelos de calidad de software y sistemas. Mohammad Zarour (2020, p.3) habla a detalle de la ISO 25010, mencionando que se enfoca en las dimensiones de calidad, funcionalidad, eficiencia del rendimiento, compatibilidad, facilidad de uso, fiabilidad, seguridad, mantenibilidad y portabilidad, también destaca que cada métrica de calidad que se acerque al 100% de cumplimiento será considerada mejor.

También es importante considerar la estructura de la **API REST**. La API REST, también conocida como Representational State Transfer, designa un conjunto de restricciones para promover los servicios (Ranga y Soni, 2019, p.666). API es una interfaz que permite la comunicación entre dos programas de software a través del protocolo HTTP, ya sean REST o SOAP. La conexión se lleva a cabo a través de solicitudes y respuestas entre el cliente y el servidor, estas siguen directrices y estándares específicos para la construcción de servicios web (Ranga y Soni, 2019, p.666).

Con respecto al prototipo, Forsman (2021, p.13) desde una perspectiva de desarrollo de videojuegos, explica que un **prototipo** es una técnica utilizada para probar conceptos o ideas antes de invertir grandes cantidades de tiempo y dinero en un proyecto, su propósito es crear algo rápidamente para validar si la idea presenta problemas y cómo se puede mejorar. Entre las metodologías que se usaron para el desarrollo del prototipo de sistema web se considera usar **Design sprint**. El sprint es un proceso que se divide en cinco fases, comprensión, divergencia, toma de decisiones, creación de prototipos y la validación (Nashrulloh, Setiawan y Heryanto, 2019, p.2). El proceso incluye, identificar el reto del diseño, idear las posibles soluciones, esbozar que solución desarrollar, crear un prototipo de la solución elegida, probar el prototipo (Magistretti, Dell'Era y Doppio, 2020, p.7).

Otra metodología que se considera para desarrollar el prototipo es **Scrum**. (Zayat y Senvar, 2020, p.8) definen a Scrum es un marco que permite a las personas resolver problemas complejos y mantener una alta productividad en la entrega de productos de calidad, este marco forma parte del desarrollo ágil de software. Dentro de la metodología Scrum, se utiliza una herramienta llamada Kanban para controlar las actividades. **Kanban** es una herramienta fundamental que controla idealmente toda la cadena de valor, es fácil detectar los cuellos de botella que pueden afectar el flujo de trabajo en las estaciones de trabajo, mide la productividad mediante el tiempo entregado (Zayat y Senvar, 2020, p.11)

En cuanto a las herramientas que se usaron para el desarrollo del prototipo se consideraron las que se mencionan a continuación. Levlin (2020, p.13) indica que **JavaScript** es un lenguaje de programación interpretado que admite el paradigma orientado a objetos, se volvió más popular gracias al framework Node.js para la programación en el lado del servidor, también conocido como backend, aunque originalmente JavaScript se utiliza para la ejecución en el lado del cliente. Khandelwal (2022, p.10), menciona que **Node.js** es conocido por su capacidad para crear aplicaciones escalables y gestionar una gran cantidad de conexiones entre el navegador y el servidor, permite la ejecución de código asíncrono basado en eventos, se utiliza principalmente en el desarrollo de arquitecturas de API REST en el lado del servidor y en aplicaciones de SSR (Server Side Rendering). Nguyen (2019, p.3) comenta que **Express** se encarga de manejar las peticiones HTTP y HTTPS típicas de estos servidores, y estas peticiones son fundamentales para la creación de una API REST. Lawrance (2017, p.25) comenta que **React** es un framework desarrollado con el objetivo de facilitar la creación de interfaces gráficas utilizando el DOM. React hace uso de componentes que pueden tener estados, lo que permite cambiar los datos de los componentes. Con respecto al almacenamiento, se habla de SQL donde (Rasyidi et al. ,2022, p.20) menciona que SQL es un lenguaje estandarizado y utilizado por muchos sistemas de bases de datos, como Oracle, PostgreSQL, SQL Server, entre otros.

#### <span id="page-17-0"></span>**III. METODOLOGÍA.**

#### <span id="page-17-1"></span>**3.1. Tipo y diseño de la investigación.**

**Tipo de investigación:** Esta investigación se enfoca en la aplicación de conocimientos de seguridad de la información, análisis y gestión de riesgos, junto con la elaboración de planes de contingencia para desarrollar un prototipo funcional. Por lo tanto, el enfoque de esta investigación se clasifica como investigación aplicada.

La investigación aplicada se orienta hacia la resolución de problemas en diversas áreas de actividad humana, basándose en la investigación básica o pura. También se le conoce como investigación tecnológica, ya que su producto final no es conocimiento en sí, sino una forma de tecnología. (Esteban Nieto, 20108, p.3)

#### **Diseño de investigación:**

#### • **Diseño no experimental:**

En esta investigación, se utilizó un diseño no experimental transversal descriptivo, ya que se describió el comportamiento de las variables sin realizar ninguna manipulación. Además, la medición de las variables se llevó a cabo solo una vez, lo que permitió analizar sus características en un momento específico.

El diseño no experimental se caracteriza por no involucrar la manipulación de variables por parte del investigador. Por otro lado, la investigación transversal implica la medición de las variables en un solo punto en el tiempo, lo que permite analizar las características de uno o más grupos de unidades en un momento específico sin evaluar su evolución a lo largo del tiempo. (Álvarez, 2020, p,4)

#### <span id="page-17-2"></span>**3.2. Variables y operacionalización.**

En la presente investigación, se consideraron dos variables: los planes de contingencia como variable independiente y el prototipo de sistema web como variable dependiente.

La variable de los planes de contingencia es de naturaleza cualitativa, ya que se enfoca en la descripción y características de los planes de contingencia utilizados.

Por otro lado, la variable del prototipo de sistema web se considera de naturaleza cuantitativa, ya que implica la medición y análisis de datos numéricos relacionados con la usabilidad, funcionalidad u otras métricas del prototipo de sistema web desarrollado.

Es importante tener en cuenta estas diferencias de naturaleza de las variables al analizar los resultados y establecer relaciones entre ellas en el contexto de la investigación.

• **Definición conceptual:** Se define conceptualmente las variables de la siguiente manera.

El **prototipo** es un dispositivo de prueba que se utiliza previo a la producción en masa de un aparato y suele determinar el éxito del proyecto (González et al, 2022, p.1).

Un **plan de contingencia** informático es un conjunto de estrategias de naturaleza preventiva, de recuperación entre otros procedimientos que buscan la prevención de incidentes informáticos y/o recuperar la infraestructura de tecnologías de la organización que suceden durante una contingencia (Pitta, 2018, p.25)

• **Definición operacional:** Se define operacionalmente las variables en la investigación de la siguiente manera.

El **prototipo de sistema web** fue desarrollado cumpliendo funcionalidades como la **adecuación funcional, la eficiencia de desempeño, la usabilidad, la portabilidad**, estas características se estudiarán a través de una encuesta usando el instrumento cuestionario.

Un **plan de contingencia** es contemplado en base a la **relación entre la ISO 22301 y Magerit** además de la **relación entre el inventario de incidencias con la metodología Magerit,** se recolectó información de estas subcategorías a través del análisis documental usando la ficha de registro de datos.

• **Indicadores o rasgos:** Para la investigación se definieron los siguientes rasgos o indicadores.

En cuanto a la variable de prototipo de sistema web, hizo uso de los indicadores de corrección funcional, utilización de recursos, Reconocibilidad de la adecuación, Aprendizibilidad, operabilidad, estética de la interfaz de usuario y adaptabilidad.

En cuando a la variable de planes de contingencia hizo uso de los rasgos de inventario de activos alineado a un proceso, análisis de riesgos 22301 con MAGERIT, gestión de riesgos 22301 con MAGERIT.

• **Escala de medición:** La variable de prototipo de sistema web hizo uso de una escala ordinal, esta escala se utilizó para medir actitudes, opiniones o percepciones de las personas hacia el prototipo que se desarrollará.

## <span id="page-19-0"></span>**3.3. Población, muestra, muestreo.**

El escenario de esta investigación en relación a la variable de planes de contingencia abarca todos los planes de contingencia a nivel general.

**Población:** La población de esta investigación en relación a la variable de prototipo incluye a los usuarios potenciales que utilizarán el prototipo, como expertos en seguridad de la información, expertos en tecnologías, entre otros, que residan en Piura.

- **Criterios de inclusión:**
	- $\checkmark$  Las personas deben ser usuarios potenciales del prototipo.
	- ✓ Residir en Piura.

### • **Criterios de exclusión:**

- ✓ Personas sin suficientes conocimientos en seguridad de la información o tecnologías.
- ✓ Personas que no estén interesadas en utilizar el prototipo.

Estos criterios fueron establecidos para seleccionar a los participantes de la investigación que cumplen con los requisitos necesarios y tienen el perfil adecuado para la evaluación del prototipo.

**Muestra:** Para la selección de la muestra, se empleó la técnica de muestra por juicio. Se identificó un número de posibles expertos en la materia, de los cuales se seleccionaron 41 individuos utilizando criterios de juicio experto. Esta técnica permitió elegir a aquellos participantes que poseen el conocimiento y la experiencia necesaria para contribuir de manera significativa a la investigación.

**Muestreo:** Para la selección de los expertos se utilizó la técnica de muestreo por bola de nieve. Inicialmente, se identificó a algunos expertos en la materia, quienes fueron contactados y participaron en la investigación.

El muestreo de bola de nieve es un método donde los investigadores inician con un grupo de participantes (llamados semillas) que cumplen con los criterios de investigación, estos participantes son invitados a formar parte del estudio y se les pide que recomienden a otros individuos que también cumplan con los mismos criterios, a su vez, estos recomiendan a otros potenciales participantes. generando así una cadena de participantes (Parker, Scott y Geddes, 2019, p. 3).

## <span id="page-20-0"></span>**3.4. Técnicas e instrumentos de recolección de datos.**

Según el procedimiento realizado tanto en la recolección bibliográfica como en la construcción del software, se empleó el análisis documental y una encuesta, utilizando los instrumentos de ficha de registro de datos y cuestionario respectivamente.

La encuesta es un método empírico que a través de un instrumento impreso o digital busca obtener respuestas relacionadas con el problema

de investigación, permitiendo que los sujetos proporcionen la información por sí mismos (Feria, Matilla y Mantecón ,2020, p.72).

La ficha de registro documental se utiliza para recopilar datos e información de las fuentes consultadas. Las fichas se crean y diseñan de acuerdo a la información deseada para la investigación, sin que exista un modelo establecido para su elaboración (Arias, 2021, p.57).

Los instrumentos fueron validados adecuadamente mediante la utilización de la validez por juicio de expertos. Además, en cuanto al cuestionario, se evaluó su confiabilidad utilizando el coeficiente alfa de Cronbach, obteniendo un resultado de 0.98.

### <span id="page-21-0"></span>**3.5. Procedimientos.**

Para obtener información valiosa, se empleó la técnica del análisis documental, que consiste en examinar fuentes documentales como artículos científicos o tesis relacionados con los indicadores previamente definidos. Para la recolección de esta información, se utilizó el software Zotero y otros programas que permitieron organizar los datos de manera efectiva.

Con el fin de organizar los datos recolectados, se creó una ficha de registro que se utilizó para registrar la información relevante encontrada en cada documento analizado.

Posteriormente, se procedió a la construcción de un prototipo de sistema web basado en los datos recopilados. Para evaluar la funcionalidad del prototipo, se realizó una encuesta utilizando un cuestionario específico. Este cuestionario fue enviado a los usuarios potenciales que residen en Piura a través de un formulario de Google.

De esta manera, se determinó si el prototipo resultó funcional o no, tomando en cuenta las respuestas proporcionadas por los participantes de la encuesta.

#### <span id="page-22-0"></span>**3.6. Método de análisis de datos.**

Con respecto a la variable cualitativa, se empleó un enfoque de análisis temático para procesar y analizar los datos recolectados en la investigación. Este enfoque permitió identificar patrones y temas emergentes en los datos cualitativos obtenidos.

Mediante el análisis temático, se realizó una exploración exhaustiva de la información recopilada, identificando categorías, conceptos y relaciones relevantes. Esto permitió una comprensión profunda de los datos y facilitó la extracción de conclusiones significativas.

Además, se realizó un análisis descriptivo interpretativo de los datos cualitativos, con el objetivo de obtener una visión global de las respuestas y establecer relaciones entre los diferentes temas emergentes. Este análisis permitió extraer conclusiones importantes y formular recomendaciones relevantes para la investigación.

En cuanto a la variable cuantitativa, se llevó a cabo un análisis estadístico de los resultados. Se utilizaron métodos estadísticos para analizar y visualizar los datos cuantitativos obtenidos, lo que permitió obtener una comprensión clara de la funcionalidad del prototipo. A través del análisis estadístico, se identificaron tendencias, patrones y medidas relacionadas al funcionamiento del prototipo, lo que proporcionó información objetiva para evaluar su funcionamiento.

En resumen, se utilizaron diferentes enfoques de análisis, tanto temáticos como estadísticos, para procesar y analizar los datos cualitativos y cuantitativos en la investigación. Estos análisis permitieron extraer conclusiones y recomendaciones valiosas para la investigación en su conjunto.

#### <span id="page-22-1"></span>**3.7. Aspectos éticos.**

Durante el desarrollo de la investigación, se tuvieron en cuenta aspectos éticos fundamentales. A continuación, se describen algunos de los aspectos éticos considerados:

- **Respeto por la base teórica:** Se garantizó el respeto por la base teórica seleccionada, asegurando que todas las referencias y fuentes utilizadas fueran adecuadamente citadas y referenciadas según las normas establecidas por la universidad. Se evitó el plagio y se reconoció el trabajo de otros investigadores de manera adecuada.
- **Respeto por las opiniones de los encuestados**: Se respetaron y valoraron las diferentes opiniones de los participantes de la encuesta. Se buscó tener en cuenta las diversas perspectivas y puntos de vista de los encuestados con el fin de obtener una visión más completa y enriquecedora para la construcción de un software de calidad. Se garantizó la confidencialidad y la privacidad de los participantes, protegiendo sus datos personales y asegurando que la información proporcionada se utilizara únicamente con fines de investigación.
- **Equidad e imparcialidad:** Se aseguró que la investigación se llevara a cabo de manera justa e imparcial, sin discriminación por motivos de género, edad, raza, religión u orientación sexual. Todos los participantes fueron tratados de manera equitativa y se garantizó la igualdad de oportunidades para su participación en el estudio.

## <span id="page-24-0"></span>**IV. RESULTADOS.**

Con respecto al primer objetivo de Identificar cómo la combinación de la norma ISO 22301 y la metodología MAGERIT puede ayudar a generar planes de contingencia a partir de un análisis de activos se tiene en cuenta lo siguiente:

En relación entre la norma ISO 22301 y MAGERIT, se pudo conceptualizar teniendo en cuenta algunos elementos de información, como el inventario de activos alineados a procesos, el análisis de riesgos y la gestión de riesgos. De acuerdo a la información recolectada, estos elementos se pueden describir de la siguiente manera:

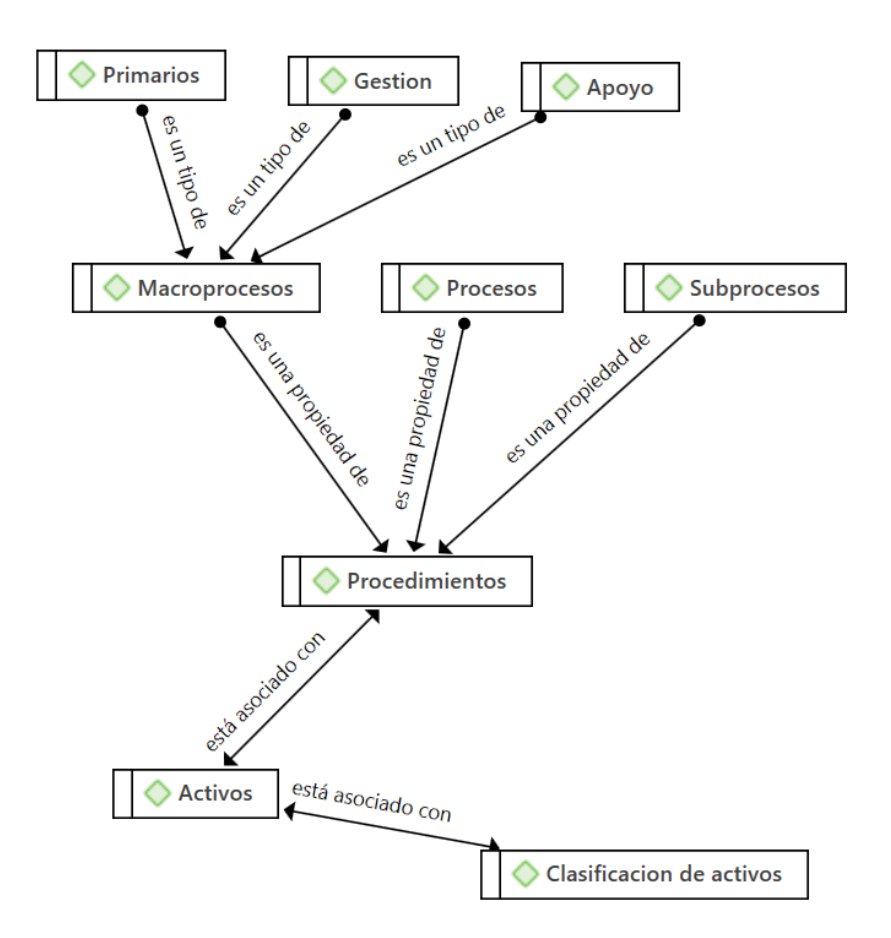

*Figura 1: Conceptualización del inventario de activos.*

<span id="page-24-1"></span>Los **activos** están relacionados con los procedimientos que son una propiedad de los subprocesos, procesos y macroprocesos, como tipos de macroprocesos se definen los de gestión, apoyo y primarios, con respecto a los activos estos están asociados a una clasificación.

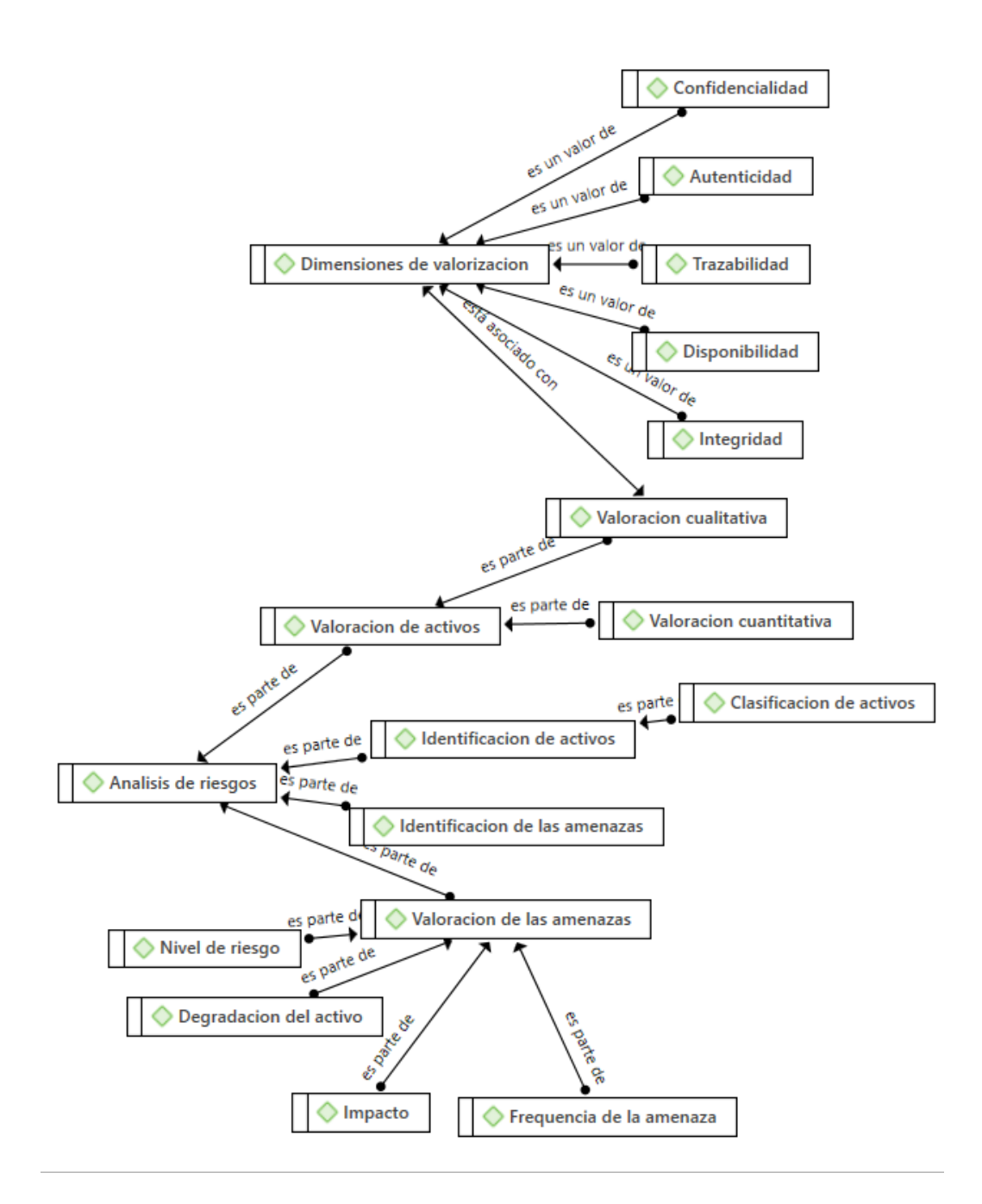

*Figura 2: Conceptualización del análisis de riesgos*

<span id="page-25-0"></span>El **análisis de riesgo** contempla la clasificación de activos que es parte de la identificación de los activos; la valoración de activos en la que puede valorarse tanto de manera cualitativa como cuantitativa, de la forma cualitativa está asociada a dimensiones de valorización tales como la confidencialidad, integridad, disponibilidad y autenticidad; también se considera la identificación de amenazas que este asociado a un catálogo de amenazas, y su respectiva valoración, que contempla la frecuencia de la amenaza, su impacto, el nivel de riesgo, además de la degradación.

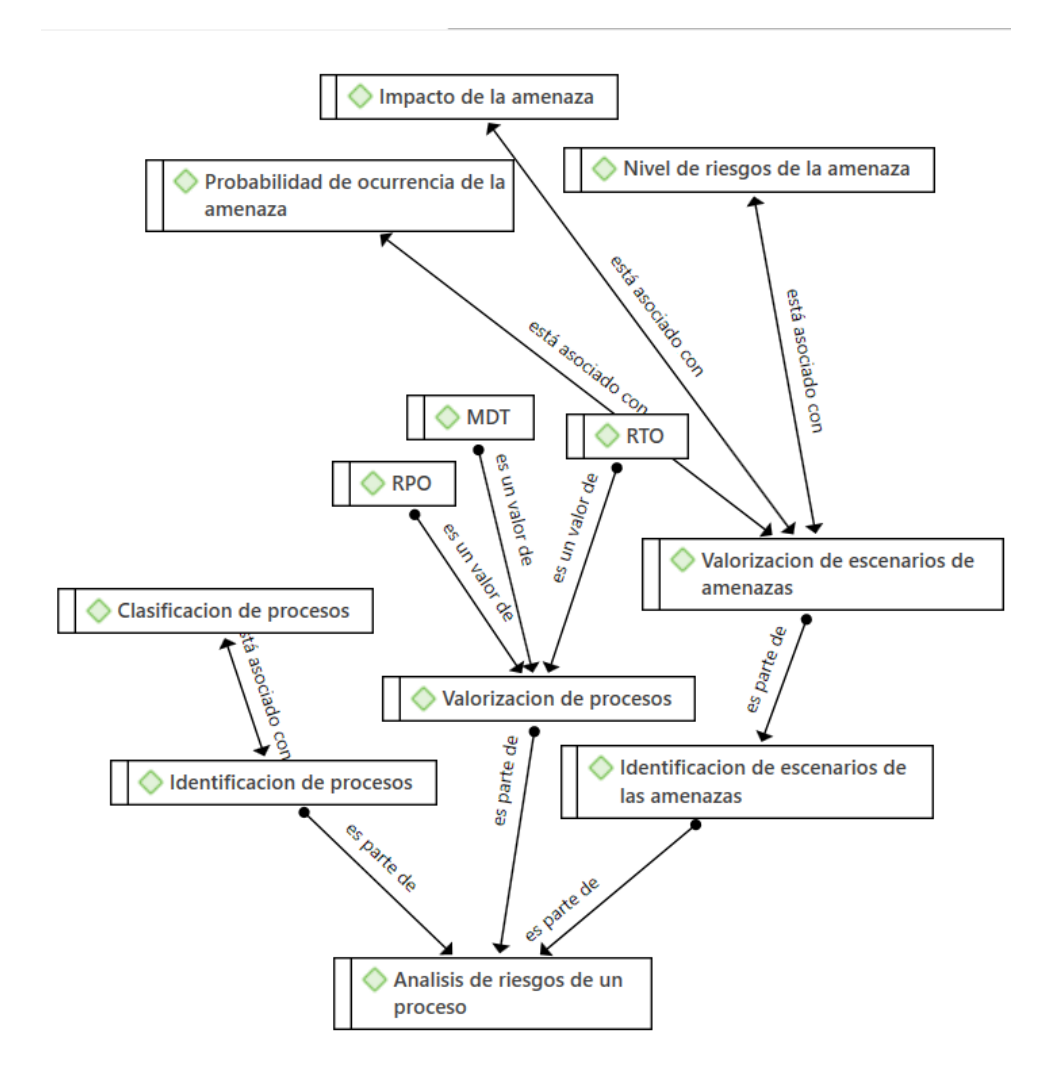

*Figura 3: Conceptualización del análisis de riesgos de un proceso*

<span id="page-26-0"></span>El análisis de riesgos de un proceso contempla la identificación de procesos que está asociada a una determinada clasificación, la valorización de procesos que se puede dar por RTO, RPO y MDT, la identificación de escenarios de amenazas en la que se contempla la respectiva valorización que está asociada a un nivel de riesgo de la amenaza, el impacto de la amenaza además de la probabilidad de ocurrencia de la amenaza.

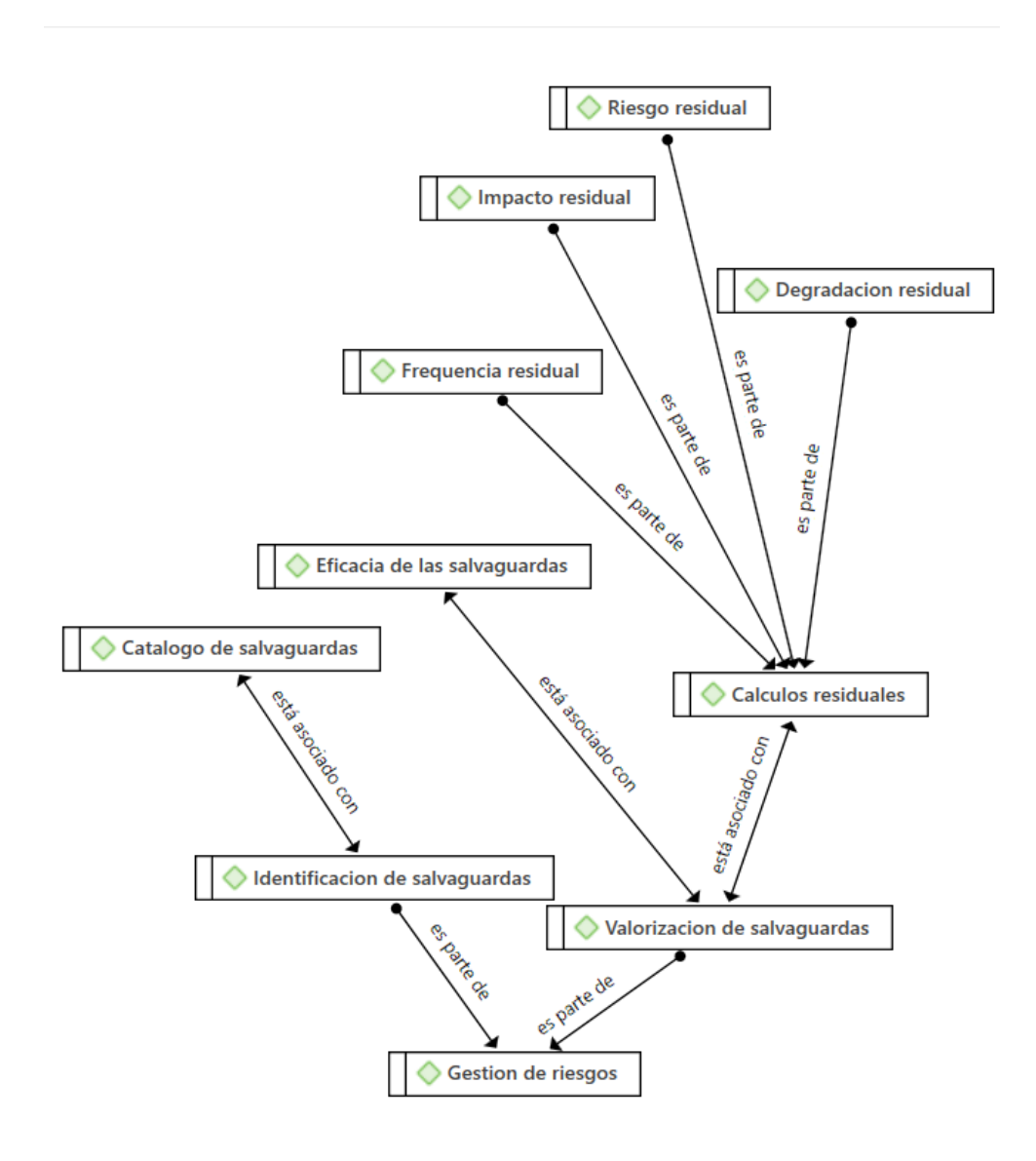

*Figura 4: Conceptualización de la gestión de riesgos*

<span id="page-27-0"></span>La gestión de riesgos contempla la identificación de salvaguardas que está asociada a un catálogo de salvaguardas, además de la valorización de salvaguardas que está asociada a la eficacia de salvaguardas además de los cálculos residuales como el riesgo residual, la degradación residual, la frecuencia residual, finalmente el impacto residual.

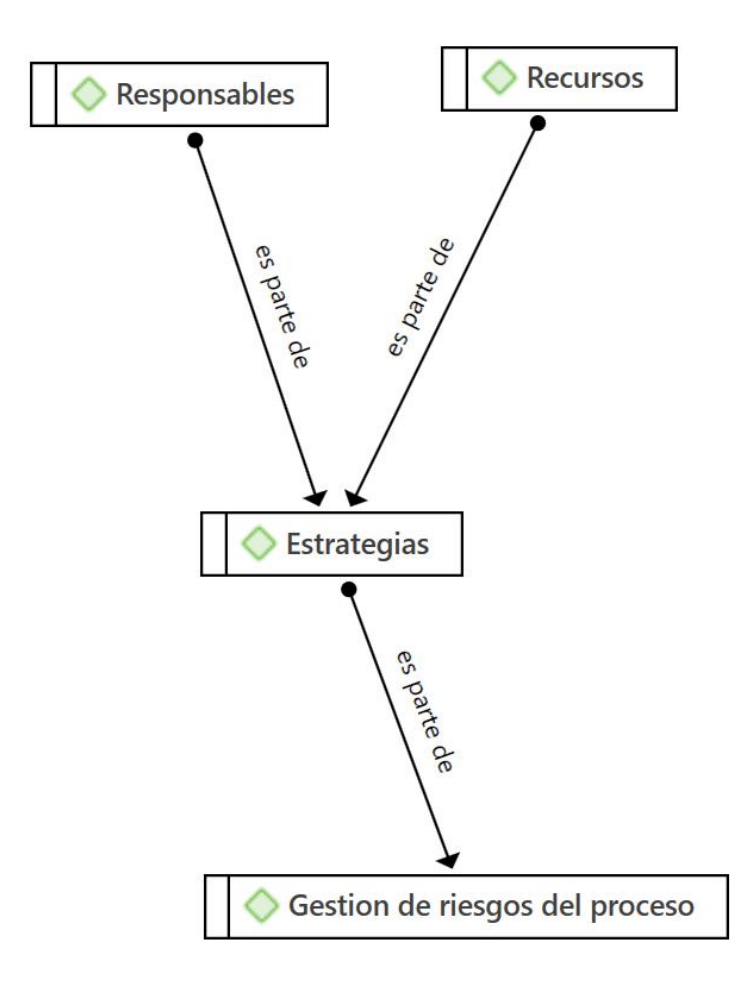

*Figura 5: La conceptualización de la gestión de riesgos del proceso.*

<span id="page-28-0"></span>La **gestión de riesgos del proceso** contempla una serie de estrategias en las que se tiene determinados responsables además de recursos.

En cuanto al segundo objetivo de analizar cómo alinear el inventario de incidencias con la metodología MAGERIT para mejorar la gestión de riesgos en la organización se pudo encontrar lo siguiente:

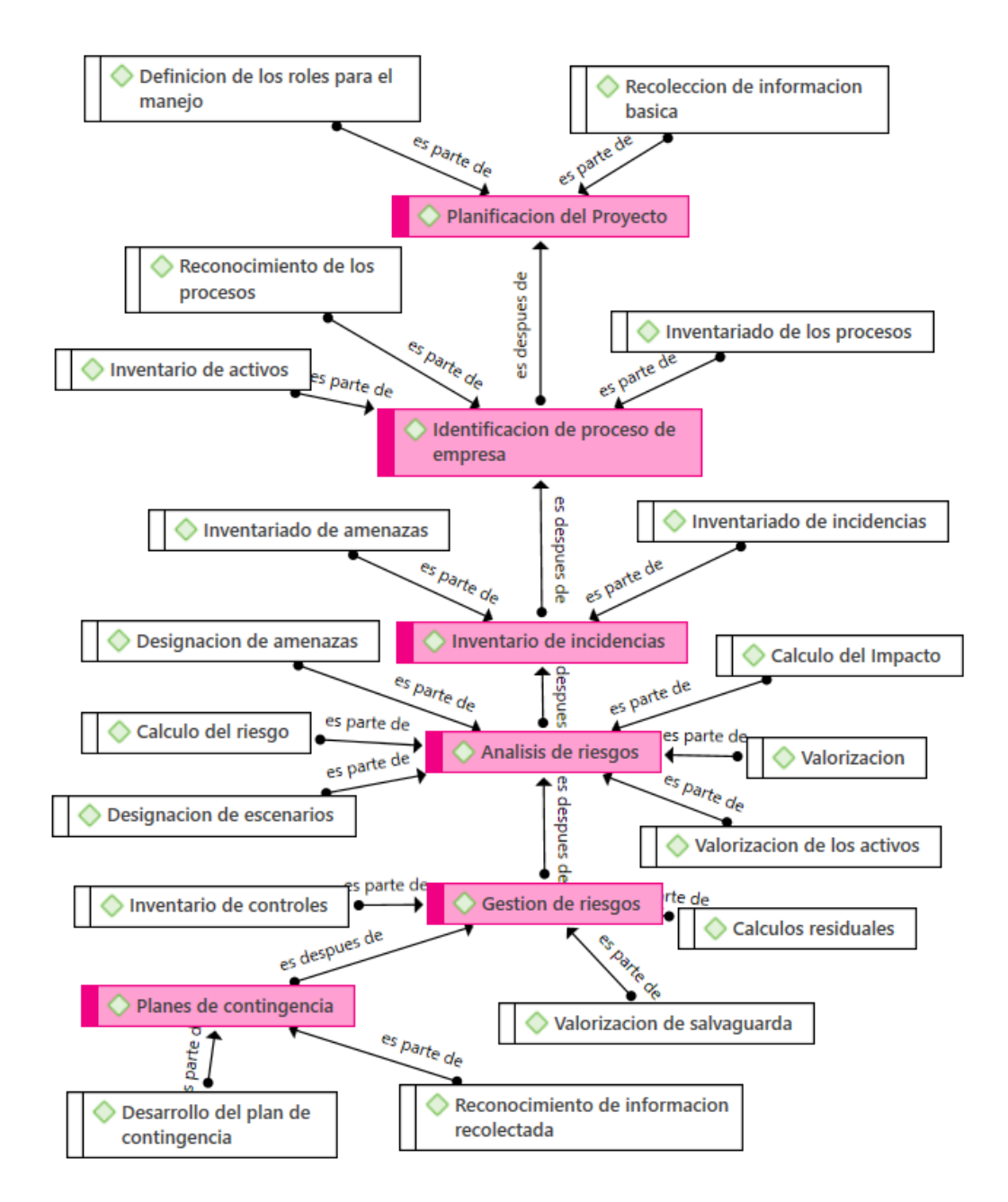

<span id="page-29-0"></span>*Figura 6: La conceptualización del inventario de incidencias con la metodología MAGERIT.*

El desarrollo de un plan de contingencia contempla las acciones necesarias como la planificación del proyecto, la identificación de procesos el inventario de incidencias, además del análisis y gestión de riesgos, acciones necesarias que permitirán desarrollar el plan de contingencia.

Finalmente, el tercer objetivo de evaluar la percepción de los usuarios respecto al prototipo desarrollado con la metodología Design Sprint y SCRUM, con el fin de mejorar la respuesta a incidentes, se recolectó la siguiente información, la cual, se dividió en dimensiones de calidad alineadas a la ISO 25000.

Se optó por analizar la adecuación funcional, la eficiencia de desempeño, usabilidad y la portabilidad del prototipo. Los resultados de estas dimensiones fueron los siguientes:

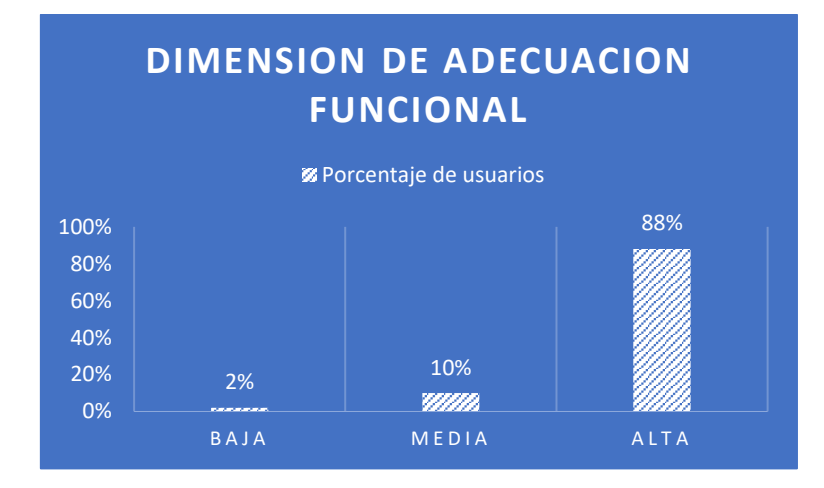

*Figura 7. La adecuación funcional del prototipo.*

<span id="page-30-0"></span>En cuanto a la dimensión de **adecuación funcional** del prototipo, se detectó que un 88% de los encuestados opina que cuenta con una alta adecuación funcional, mientras que un 10% lo considera como adecuación funcional media. Solo un 2% de los encuestados considera que el prototipo tiene una baja adecuación funcional.

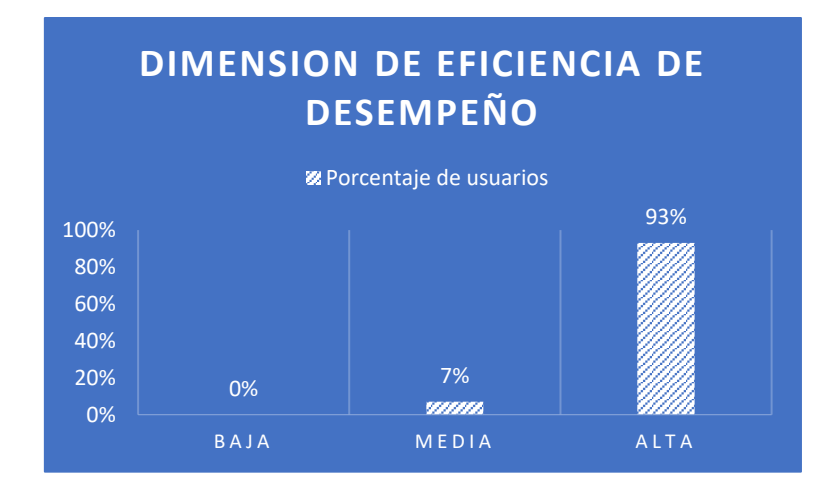

*Figura 8: Eficiencia de desempeño del prototipo.*

<span id="page-31-0"></span>En cuanto a la dimensión de **eficiencia de desempeño** se observó que el 93% de los encuestados considera que la eficiencia del desempeño del prototipo es alta, mientras que solo un 7% lo considera como media.

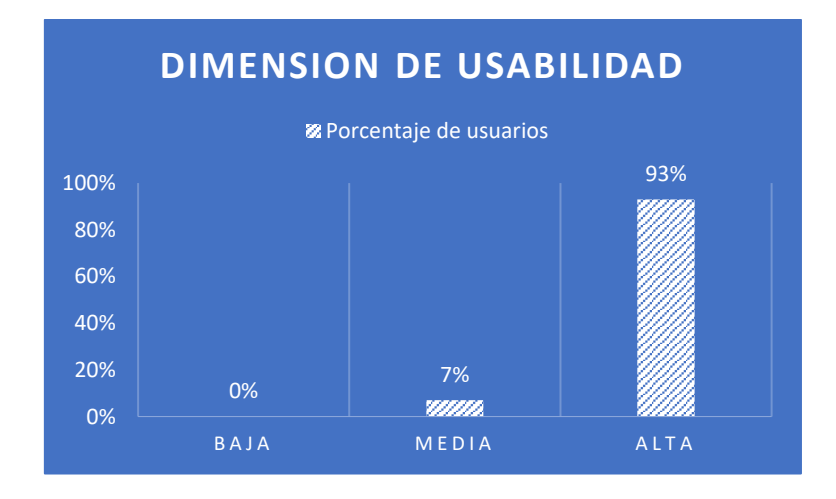

*Figura 9. La usabilidad de los usuarios.*

<span id="page-31-1"></span>Por otro lado, con respecto a la **dimensión de usabilidad** se detectó que un 93% de los encuestados considera que el prototipo es usable, mientras que solo el 7% considera que el prototipo es medianamente usable.

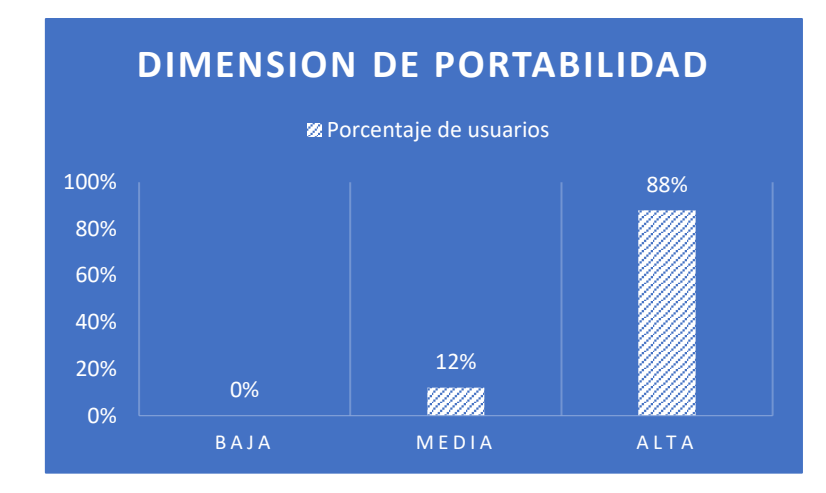

*Figura 10. La portabilidad del prototipo.*

<span id="page-32-0"></span>Finalmente, en cuanto a la dimensión de **portabilidad** del prototipo, se observó que el 88% de los encuestados respondió que tiene una alta portabilidad, mientras que el 12% considera que la portabilidad es media.

## <span id="page-33-0"></span>**V. DISCUSION.**

Es importante realizar un análisis de los resultados obtenidos tanto por la ficha de registro de datos como el cuestionario que se aplicó, de forma que se pueda contrastar conceptos importantes que se usaron como pilares para la construcción del prototipo de esta investigación, a fines de resolver conocimiento científico importante y solucionar problemáticas importantes.

El objetivo general del estudio fue desarrollar un prototipo para la generación de planes de contingencia. Este prototipo integró los aspectos de la metodología MAGERIT y la norma ISO 22301, proporcionando fundamentos valiosos que se abordarán en detalle al explicar los objetivos específicos.

El primer objetivo específico de este estudio consiste en identificar cómo la combinación de la norma ISO 22301 y la metodología MAGERIT puede contribuir a establecer planes de contingencia a partir de un análisis de activos. Además de aclarar la relación entre los procesos y los activos como parte de los procedimientos necesarios para el correcto funcionamiento de la organización, también es importante abordar las actividades de análisis y gestión de riesgos según el enfoque de MAGERIT y la ISO 22301. Estas actividades desempeñan un papel fundamental en la identificación y evaluación de los riesgos asociados a los activos, permitiendo tomar decisiones informadas y diseñar planes de contingencia efectivos.

La identificación de procesos desempeña un papel crucial en la continuidad del negocio, como lo confirma Pitta (2018, p.26). Él destaca la importancia de determinar el número de servicios TIC críticos para evaluar las capacidades de continuidad. Los activos son el núcleo de los servicios TIC que impulsan el funcionamiento de la organización y sus procesos. La identificación de procesos críticos como parte de los procedimientos necesarios para generar un plan de contingencia permite concentrar las actividades en los activos que son de importancia vital para la continuidad del negocio, esto también lo menciona Pitta (2018, p.121).

En relación al análisis de riesgos de la metodología MAGERIT y la norma ISO 22301, se comprende que este elemento permite obtener conocimiento sobre la organización, tanto en términos de activos como de procesos relacionados. Este

conocimiento es fundamental para comprender la importancia de tener una visión general de la organización, o lo que se conoce como conocimiento de la organización. Por lo tanto, se entiende por qué MAGERIT es descrito por Kitsios, Chatzidimitriou y Kamariotou (2023, p.5) como una metodología que proporciona un conocimiento profundo de la organización. En un proceso tan complejo como la gestión de riesgos, es necesario tener una idea de cómo interactúan los sistemas para poder identificar los procesos correspondientes, así como los activos que desempeñan un papel vital dentro de ellos.

El análisis de riesgos también abarca una serie de acciones relacionadas con la gestión de riesgos de los activos, en línea con lo planteado por Di Luca (2019, p.250) en el contexto de la seguridad de la información. Según esto, implica la identificación y gestión de los activos, así como la identificación de sus respectivos riesgos. Se puede afirmar que el análisis de riesgos, como parte de MAGERIT, tiene como objetivo principal asegurar la seguridad de la información.

Finalmente, en este objetivo se pudo esclarecer un poco más acerca de la gestión de riesgos, que aborda los riesgos o amenazas a través de estrategias claves que permiten la reducción del riesgo presente en la organización.

El análisis documental estableció la relación existente entre la premisa de salvaguardas y controles en la gestión de riesgos que aborda MAGERIT. En lo que respecta a la gestión de riesgos en los procesos, es prudente considerar a los responsables como recursos fundamentales para la definición de estrategias efectivas. La teoría de Legowo y Juhartoyo (2022, p. 187) respalda esta idea al abordar la mitigación de riesgos, resaltando una serie de procesos fundamentales. Entre estos se incluyen la selección de controles, la asignación de responsabilidades y el desarrollo de salvaguardas; todo esto permite comprender por qué Strelicz y Bognár (2020, p.5) comentan que la norma ISO 22301 se enfoca en la continuidad del negocio. Como ellos mencionan, esta norma permite a los responsables tomar decisiones y estar preparados para los riesgos internos. Además, esto ayuda a entender por qué Parajuli, Kuzgunkaya y Vidyarthi (2017, p.15) consideran que la planificación de contingencia implica la identificación de estrategias de gestión de riesgos. Sin estas estrategias, las organizaciones no serían capaces de estar preparados para enfrentar las eventualidades cuando se materialicen.

Di Luca (2019, p.251) menciona algo interesante al hablar de las estrategias como parte de la seguridad de la información. Por lo tanto, se puede concluir que las actividades consideradas para el uso del usuario final del prototipo se enfocan no solo en la generación de planes de contingencia, sino también en asegurar la información de manera oportuna.

También, se ha identificado el uso de responsables y recursos en los planes de contingencia para complementar las estrategias. Por lo tanto, es comprensible que Díez y Teva (2019, p.79) consideren que los planes de contingencia deben abordar no solo los aspectos relacionados con los riesgos existentes, sino también hacer uso de medios materiales o humanos para hacer frente a las emergencias.

En cuanto al segundo objetivo que permite analizar como alinear el inventario de incidencias con la metodología MAGERIT para mejorar la gestión de riesgos en la organización permitió identificar el panorama general de los procedimientos de la ISO 23301 y MAGERIT para trabajar en conjunto con respecto a la generación de planes de contingencia.

En contraposición a lo planteado por Figueroa (2018, p.117-118) respecto a los requisitos funcionales para el sistema correspondiente, donde enfoca el registro de incidencias como una actividad fundamental, en esta investigación se consideró combinar dicho registro de incidencias con la metodología MAGERIT. El objetivo fue incorporar los procedimientos de MAGERIT, como el análisis y la gestión de riesgos, en un proceso secuencial que se despliega después de trabajar con el inventario de incidencias.

Mostacero (2021, p54) abarca una perspectiva similar a la que se quiso contextualizar en el sistema que se desarrolló, que comprende a los usuarios y a los equipos informáticos como parte importante de los procedimientos de control de incidencias. Esto se debe posiblemente a la necesidad de tener un conocimiento superficial de la organización, que en esta investigación se ve reforzado por el aporte que ofrece la ISO 22301 en relación a los activos mencionados anteriormente en el primer objetivo.

En relación al tercer objetivo de la investigación, que consistió en evaluar la percepción de los usuarios respecto al prototipo desarrollado con la metodología
Design Sprint y SCRUM, se logró concretar gracias a los conceptos recolectados en los primeros objetivos.

En primera instancia, se debe considerar que, para desarrollar un producto o prototipo de software en cualquier arquitectura, se requiere de una metodología ágil que pueda abordar problemas de gestión de actividades y requisitos en cualquier entorno, así como minimizar los errores del proyecto, como comenta Castillo (2022, p.113). Por otro lado, la metodología ágil Design Sprint se divide en tres etapas de análisis, una de desarrollo y una de pruebas, y generalmente se lleva a cabo en 5 días, como afirman Nashrulloh, Setiawan y Heryanto (2019, p.2).

Sin embargo, esta metodología no cuenta con una etapa de desarrollo bien definida, por lo que puede ser útil incorporar otra metodología, como SCRUM, que ayuda a resolver problemas complejos y mantener la productividad, como comentan Zayat y Senvar (2020, p.8). Tanto Design Sprint como el marco de trabajo Scrum, como metodología complementaria, pueden ayudar en el desarrollo de un prototipo de software en condiciones óptimas.

Es importante destacar que existen antecedentes de ideas similares que abordaron una amplia gama de problemas específicos, pero con enfoques diversos. En esta investigación, se ha considerado tanto la gestión de incidencias como la gestión de riesgos, junto con otros conceptos que respaldan la metodología MAGERIT y la norma ISO 22301. Estos elementos adicionales permiten brindar un mayor control al usuario en diversos aspectos, con el objetivo de establecer planes de contingencia adecuados basados en una gestión de riesgos efectiva. Al integrar estas metodologías y estándares reconocidos, esta propuesta busca proporcionar una solución integral y robusta que abarque diferentes aspectos clave para garantizar la continuidad y la seguridad de las organizaciones.

Torres y Márquez en este contexto, proponen un aplicativo web con un propósito similar, pero a diferencia del desarrollado en esta investigación, esta propuesta se enfocó en la gestión de incidencias dentro de una sola organización (2021, p.8). Por otro lado, Castro, Herrera y Villalobos también abordaron esta

30

perspectiva de un aplicativo web, pero con la particularidad de gestionar los riesgos a través de un plan RSGR que incluye actividades de análisis y gestión.

En contraste, Da Silva, Da Fonseca y Gomes (2018, p.2) presentan la construcción de un sistema que abarca los desastres naturales, con el objetivo de considerar estos eventos en las incidencias que podrían afectar a la organización. Esto les permite tener planes de contingencia más adecuados para hacer frente a situaciones específicas relacionadas con desastres naturales.

En cuanto a la evaluación del prototipo por parte de los usuarios potenciales, se ha decidido analizar su funcionalidad según las dimensiones de adecuación funcional, eficiencia de rendimiento, usabilidad y portabilidad. Esta aproximación difiere en cierta medida de las dimensiones utilizadas por Castillo (p. 109, 2022) en sus resultados para evaluar su sistema, donde se considera la usabilidad, satisfacción y otros indicadores relacionados con el proceso de gestión de riesgos. Por otro lado, Castro, Herrera y Villalobos (p. 145, 2020) emplearon pruebas basadas en el estándar IEEE 1012-2016, que consistieron en pruebas modulares, como la de sistema, junto con la prueba de aceptación para determinar la satisfacción de los usuarios con el sistema. Podemos inferir que la diferencia entre estos enfoques de evaluación se debe a que en esas investigaciones se evaluaban sistemas completos, mientras que en esta investigación se busca verificar la funcionalidad de una idea formulada en el contexto del estudio, lo que se denomina prototipo.

En este contexto, esclarecer que los resultados obtenidos en las dimensiones antes mencionadas fueron cercanos al 100%. La eficiencia en el rendimiento, la facilidad de uso y la portabilidad son dimensiones importantes que Zarour (2020, p.3) define como parte de un modelo de calidad del producto. Se considera que cuanto más cerca estén estas métricas del 100% de cumplimiento, mejor será la calidad del producto. Al obtener resultados favorables en estos aspectos, se llegó a la conclusión de que el prototipo es plenamente funcional.

En resumen, el logro del tercer objetivo de esta investigación se materializó en la creación de un prototipo web completamente funcional utilizando la metodología SCRUM dentro de Design Sprint. para incorporar una serie de procedimientos basados en la metodología MAGERIT y la norma ISO 22301.

La investigación ha permitido abordar de manera efectiva los riesgos y generar planes de contingencia adecuados que consideren estos aspectos. A través de la implementación de este prototipo, se busca proporcionar a las organizaciones una herramienta que les permita gestionar de manera eficiente los riesgos y establecer estrategias de contingencia sólidas. La integración de las metodologías mencionadas asegura que se consideren los aspectos clave relacionados con la continuidad del negocio y la seguridad de la información, proporcionando así un enfoque integral y efectivo para la gestión de riesgos.

#### **VI. CONCLUSIONES.**

En conclusión, esta investigación ha logrado desarrollar un prototipo para la generación de planes de contingencia mediante la combinación de la metodología MAGERIT y la norma ISO 22301.

En primer lugar, se ha identificado la importancia de los activos como el núcleo de los procedimientos de las organizaciones. Al enfocarse en esta relación, se ha logrado abordar características de continuidad según la metodología MAGERIT, lo que ha permitido comprender exhaustivamente cómo interactúan los activos en los procesos correspondientes. Esto ha facilitado la formulación de estrategias relacionadas con las incidencias que pueden surgir en dichos procesos, cumpliendo con el objetivo de la norma ISO 22301 de asegurar la continuidad del negocio.

Además, se ha destacado la importancia del registro de incidencias como una actividad fundamental que abarca tanto a los usuarios como a los equipos informáticos. Esto se ha integrado con la metodología MAGERIT, que involucra una serie de procesos enfocados en el análisis y gestión de riesgos. La combinación de ambos enfoques, junto con la orientación de procesos proporcionada por la norma ISO 22301, ha permitido gestionar de manera eficaz los riesgos que enfrenta la organización.

Finalmente, el desarrollo del prototipo ha sido evaluado como funcional según los resultados próximos al 100% en las dimensiones de adecuación funcional, eficiencia de rendimiento, usabilidad y portabilidad. Además, se ha impulsado mediante el marco de trabajo Design Sprint, que ha permitido probar una idea en un tiempo limitado. Al mismo tiempo, el uso de SCRUM ha abordado la compleja tarea que se planteó en este trabajo, dando como resultado un prototipo de calidad. Durante la prueba de funcionalidad, se han tenido en cuenta algunas dimensiones proporcionadas por la norma 25000.

#### **VII. RECOMENDACIONES.**

La investigación ha resultado en el uso de varias herramientas que han facilitado tanto la investigación como la construcción del prototipo. En base a la experiencia obtenida, se puede dar las siguientes recomendaciones:

Se recomienda a los auditores de sistemas el uso de la metodología MAGERIT para la gestión de riesgos, debido a su amplia gama de herramientas que facilitan las actividades de análisis y gestión de riesgos, garantizando la seguridad de la información al requerir un conocimiento profundo de organización, proporcionando elementos como la clasificación de activos y el catálogo de amenazas con el fin de hacer más eficiente su implementación en las organizaciones.

Se recomienda a los analistas de sistemas impulsar el marco de trabajo de Design Sprint que se divide por fases estructuradas, puesto que permite probar la funcionalidad de una idea de manera eficiente, de manera que reduzca costos, recursos, y lo más importante, tiempo. Su integración con la metodología SCRUM es recomendable, puesto que permite tener un producto de calidad incluso cuando se tienen requerimientos complejos.

Se recomienda a las organizaciones usar el enfoque por procesos que proporciona la ISO 22301, debido a los ítems de recuperación que proporciona, indagar más en estos aspectos supondrá una mejora en la consciencia en cuando a la demora de recuperación de los servicios críticos dentro de la organización.

Se recomienda a los desarrolladores utilizar Node.js, JavaScript y React, debido a su capacidad para agilizar el desarrollo y despliegue del prototipo, puesto que estas herramientas permiten aprovechar el lenguaje de programación JavaScript tanto en el servidor como en el cliente, ofreciendo una amplia gama de bibliotecas y frameworks que facilitan la creación de interfaces de usuario reutilizables mejorando la productividad y la calidad del prototipo.

Se recomienda a los testers que deseen evaluar un prototipo de software que utilicen las siguientes dimensiones para evaluar su desempeño: adecuación funcional, eficiencia de rendimiento, usabilidad y portabilidad. Estas dimensiones son fundamentales para probar las funcionalidades básicas del sistema y garantizar una interacción mínima con el usuario.

#### **REFERENCIAS**

ALDAZ, Nelson y PAZMIÑO, Fabian. Propuesta de un plan de contingencia para salvaguardar los activos de información en el Departamento de tecnología de información y comunicación de la Empresa Pública Municipal de residuos sólidos Rumiñahui-Aseo EPM empleando la metodología Magerit. Tesis (Titulo de Ingeniería **de Sistemas**). Quito: Universidad Politécnica Salesiana, 2021. Disponible en:<http://dspace.ups.edu.ec/handle/123456789/19865>

ALVAREZ, Aldo. Clasificación de las investigaciones. Lima: Universidad de Lima, Facultad de Ciencias empresariales y Económicas, 2020.

Disponible en:<https://hdl.handle.net/20.500.12724/10818>

ALOMOTO, Alex y CUICHAN, Gustavo. Diseño de un plan de mitigación de riesgos para los activos de TI del instituto ecuatoriano de la propiedad intelectual. Tesis (Titulo de Ingeniería de Sistemas). Quito: Universidad Politécnica Salesiana, Sede Quito, 2017. Disponible en:<https://dspace.ups.edu.ec/handle/123456789/14631>

ARIAS, José. Técnicas e instrumentos de investigación científica [en línea]. 1<sup>era</sup> ed. Perú: Enfoques Consulting EIRL, 2021 [fecha de consulta: marzo del 2023]. Disponible en:

[https://www.researchgate.net/publication/350072286\\_TECNICAS\\_E\\_INSTRUM](https://www.researchgate.net/publication/350072286_TECNICAS_E_INSTRUMENTOS_DE_INVESTIGACION_CIENTIIFICA) [ENTOS\\_DE\\_INVESTIGACION\\_CIENTIIFICA](https://www.researchgate.net/publication/350072286_TECNICAS_E_INSTRUMENTOS_DE_INVESTIGACION_CIENTIIFICA)

ISBN: 978-612-48444-0-9

CABREJOS, Ramiro. Influencia de la metodología Magerit V3 en la seguridad de información de la empresa Deco Interiors SAC. Tesis (Titulo de ingeniería de Sistemas).

Pimentel: Universidad Señor de Sipán, Facultad de ingeniería, arquitectura y urbanismo, 2020.

Disponible en:<https://hdl.handle.net/20.500.12802/7573>

CASTILLO, Rosel. Desarrollo de una aplicación web y móvil para la gestión de riesgos de seguridad de la información aplicado a una empresa de consultoría de sistemas. Tesis (Titulo de ingeniería de Software). Lima: Universidad Mayor de San Marcos, Facultad de ingeniería de Sistemas e informática, 2022.

Disponible en:<https://hdl.handle.net/20.500.12672/18129>

CASTRO, Glenda. Propuesta de un Plan de continuidad del negocio para una entidad pública del Ecuador. Tesis (Magister en gerencia de sistemas de información).

Ambato: Universidad Técnica de Ambato, 2019. Disponible en:<https://repositorio.uta.edu.ec/handle/123456789/29843>

CASTRO, Valentina, HERRERA, Raúl y VILLALOBOS, Marco. Desarrollo de un software web para la generación de planes de gestión de riesgos de software. Información Tecnológica. [en línea]. 2020, vol.31, n.3 [fecha de consulta: marzo del 2023].

Disponible en: [https://www.scielo.cl/scielo.php?pid=S0718-](https://www.scielo.cl/scielo.php?pid=S0718-07642020000300135&script=sci_arttext) [07642020000300135&script=sci\\_arttext](https://www.scielo.cl/scielo.php?pid=S0718-07642020000300135&script=sci_arttext)

```
ISSN: 0718-0764
```
CHENG, Tingli. The Application of Web-Based Scientific Computing System in Innovation and Entrepreneurship. Discrete Dynamics in Nature and Society. Discrete Dynamics in Nature and Society [en línea]. 2022, vol.2022 [fecha de consulta: marzo del 2023]. Disponible en: <https://doi.org/10.1155/2022/1453889> ISSN: 1026-0226

CHOUAIBI, Salim, FESTA, Giuseppe, QUAGLIA, Roberto y ROSSI, Matteo. The risky impact of digital transformation on organizational performance – evidence from Tunisia. Technological Forecasting and Social Change [en línea]. 1 mayo 2022. Vol. 178, pp [fecha de consulta: marzo del 2023]. Disponible en:<https://doi.org/10.1016/j.techfore.2022.121571>

CORREA, Renzo. Diseño de un plan de continuidad para los servicios críticos del área de Tecnología de la Información de la empresa JJC Contratistas Generales S.A. basado principalmente en la norma ISO/IEC 27031:2011. Tesis (Titulo de Ingeniería de Sistemas). Lima: Universidad Peruana de Ciencias Aplicadas, 2019.

#### Disponible en:

[https://repositorioacademico.upc.edu.pe/handle/10757/625692?locale](https://repositorioacademico.upc.edu.pe/handle/10757/625692?locale-attribute=es)[attribute=es](https://repositorioacademico.upc.edu.pe/handle/10757/625692?locale-attribute=es)

DA SILVA, Larissa, DA FONSECA, Murilo y GOMES, Eduardo. Gestión de riesgo de desastres y los planes municipales de contingencia: estudio de caso en el municipio de Palmeira/PR. Revista Contribuciones a las Ciencias Sociales [en línea]. Octubre 2018 [fecha de consulta: marzo del 2023]. Disponible en: [https://www.eumed.net/rev/cccss/2018/10/desastres-planes](https://www.eumed.net/rev/cccss/2018/10/desastres-planes-municipales.html)[municipales.html](https://www.eumed.net/rev/cccss/2018/10/desastres-planes-municipales.html)

ISSN: 1988-7833

DI LUCA, Marlon. Modelo para la gestión de la seguridad de la información y los riesgos asociados a su uso. Avances [en línea]. 1 abril 2019. Vol. 21, no. 2, pp. 248-263 [fecha de consulta: marzo del 2023]. Disponible en: <https://dialnet.unirioja.es/servlet/articulo?codigo=6989568> ISSN: 1562-3297

DÍEZ, José y TEVA, Jesús. Visión descriptiva de los planes de contingencia en los puertos de interés general. Revista Profesional, Técnica y Cultural de los Ingenieros Técnicos de Minas [en línea]. 2019. No. 15, pp. 76-83 [fecha de consulta: marzo del 2023]. Disponible en: <https://dialnet.unirioja.es/servlet/articulo?codigo=7401436> ISSN: 1699-7743

ESTEBAN, Nicomedes. Tipos de Investigación. Lima: Universidad Santo Domingo de Guzmán, 2018. Disponible en :<http://repositorio.usdg.edu.pe/handle/USDG/34>

FERIA, Hernán, MATILLA, Magarita y MANTECÓN, Silverio. La entrevista y la encuesta: ¿métodos o técnicas de indagación empírica? Didasc@lia: Didáctica y Educación [en línea]. 2020. Vol. 11, no. 3 (Julio-septiembre), pp. 62-79 [fecha de consulta: marzo del 2023]. Disponible en: <https://dialnet.unirioja.es/servlet/articulo?codigo=7692391> ISSN: 2224-2643

FIGUEROA, Oscar. Sistema web para la gestión de incidencias en el área de soporte técnico de la Universidad Peruana Simón Bolívar SAC. Tesis (Titulo de ingeniería **de Sistemas**) de Sistemas de Sistemas de Sistemas de Sistemas de Sistemas de Sistemas de Sistemas de Lima: Universidad Cesar Vallejo, Facultad de ingeniería, 2018. Disponible en:<https://hdl.handle.net/20.500.12692/37619>

FORSMAN, Kenneth. Developing a game prototype: A online battle arena game. Tesis (Maestría en Computación, Comunicación y Ciencias de Información). Espoo: Universidad de Aalto, 2021. Disponible en:<https://aaltodoc.aalto.fi/handle/123456789/109374>

PRÉSTAMO, Ernesto, CORDERO, Alexander y GAMBOA, Jorge. Administración del riesgo y planeación financiera como estrategias de las Pymes del sector tecnológico en Costa Rica ante la pandemia del Covid-19. Revista Metropolitana de Ciencias Aplicadas [en línea]. 1 enero 2021. Vol. 4, no. 1, pp. 16-25 [fecha de consulta: marzo del 2023]. Disponible en: <https://remca.umet.edu.ec/index.php/REMCA/article/view/343> ISSN: 2631-2662

GOANA, Karina. Aplicación de la metodología MAGERIT para el análisis y gestión de riesgos de la seguridad de la información aplicado a la empresa pesquera e industrial Baravito S.A en la ciudad de Machala. Tesis (Titulo de Ingeniería **de Sistemas**). Cuenca: Universidad Politécnica Salesiana, 2013. Disponible en:<https://dspace.ups.edu.ec/handle/123456789/5272>

GONZÁLEZ, Sergio, MONTES, Edward, FIGUEROA, Salvador y MARÍN, Nacarí. Case of study: Methodology for the creation of a prototype that transports fruits and vegetables. Proceedings of the 20th LACCEI International Multi-Conference for Engineering, Education and Technology: "Education, Research and Leadership in Post-pandemic Engineering: Resilient, Inclusive and Sustainable Actions".

Disponible en: <https://laccei.org/LACCEI2022-BocaRaton/meta/FP157.html> ISSN: 2414-6390

GULTOM, Rudy, SIANIPAR, Ronald y IDRIS, Abdi. Review on scada system management in mitigation of country critical information infrastructure

vulnerabilities study of military microgrid-based hybrid power generations. Seybold Report [en línea]. 9 febrero 2023. Vol. 18, pp. 51-60 [fecha de consulta: marzo del 2023]. Disponible en: [https://www.researchgate.net/publication/368460453\\_REVIEW\\_ON\\_SCADA\\_S](https://www.researchgate.net/publication/368460453_REVIEW_ON_SCADA_SYSTEM_MANAGEMENT_IN_MITIGATION_OF_COUNTRY_CRITICAL_INFORMATION_INFRASTRUCTURE_VULNERABILITIES_STUDY_OF_MILITARY_MICROGRID-BASED_HYBRID_POWER_GENERATIONS) [YSTEM\\_MANAGEMENT\\_IN\\_MITIGATION\\_OF\\_COUNTRY\\_CRITICAL\\_INFOR](https://www.researchgate.net/publication/368460453_REVIEW_ON_SCADA_SYSTEM_MANAGEMENT_IN_MITIGATION_OF_COUNTRY_CRITICAL_INFORMATION_INFRASTRUCTURE_VULNERABILITIES_STUDY_OF_MILITARY_MICROGRID-BASED_HYBRID_POWER_GENERATIONS) [MATION\\_INFRASTRUCTURE\\_VULNERABILITIES\\_STUDY\\_OF\\_MILITARY\\_M](https://www.researchgate.net/publication/368460453_REVIEW_ON_SCADA_SYSTEM_MANAGEMENT_IN_MITIGATION_OF_COUNTRY_CRITICAL_INFORMATION_INFRASTRUCTURE_VULNERABILITIES_STUDY_OF_MILITARY_MICROGRID-BASED_HYBRID_POWER_GENERATIONS) [ICROGRID-BASED\\_HYBRID\\_POWER\\_GENERATIONS](https://www.researchgate.net/publication/368460453_REVIEW_ON_SCADA_SYSTEM_MANAGEMENT_IN_MITIGATION_OF_COUNTRY_CRITICAL_INFORMATION_INFRASTRUCTURE_VULNERABILITIES_STUDY_OF_MILITARY_MICROGRID-BASED_HYBRID_POWER_GENERATIONS)

ISSN: 1533-9211.

JULBE, Pol. Information technology audit principles applied to risk assessment in the infrastructure layer. Tesis (Grado de ingeniería en Telecomunicaciones). Barcelona: Universidad Politécnica de Catalunya, Escuela Técnica Superior de ingeniería de Telecomunicaciones de Barcelona, 2022. Disponible en<http://hdl.handle.net/2117/379754>

KHANDELWAL, Arpit. Developing an Expense Tracking Application using React and Node.js. Tesis (Licenciatura en Informática Empresarial). Finlandia: Universidad de Ciencias Aplicadas de Häme, 2022. Disponible en:<https://www.theseus.fi/handle/10024/785937>

KITSIOS, Fotis, CHATZIDIMITRIOU, Elpiniki y KAMARIOTOU, Maria. The ISO/IEC 27001 Information Security Management Standard: How to Extract Value from Data in the IT Sector. Sustainability [en línea]. enero 2023. Vol. 15, no. 7, pp. 5828 60 [fecha de consulta: marzo del 2023]. Disponible en: <https://www.mdpi.com/2071-1050/15/7/5828> ISSN: 2071-1050

LEGOWO, Nilo y JUHARTOYO, Yoyo. Risk Management; Risk Assessment of Information Technology Security System at Bank Using ISO 27001. Journal of System and Management Sciences [en línea] 2022, Vol. 12 No. 3, pp. 181-199 [fecha de consulta: marzo del 2023]. Disponible en: <http://www.aasmr.org/jsms/Vol12/JSMS%20June%202022/Vol.12.No.03.10.pdf> ISSN: 1816-6075

LEVLIN, Mattias. DOM benchmark comparison of the front-end JavaScript frameworks React, Angular, Vue, and Svelte. Tesis (Maestría en informática). Finlandia: Universidad Åbo Akademi, 2020. Disponible en:<https://www.doria.fi/handle/10024/177433>

MAGISTRETTI, Stefano, DELL'ERA, Claudio y DOPPIO, Nicola. Design sprint for SMEs: an organizational taxonomy based on configuration theory. Management Decision. Emerald Publishing Limited [en línea] 1 enero 2020. Vol. 58, no. 9, pp. 1803-1817 [fecha de consulta: marzo del 2023]. Disponible en: [https://www.emerald.com/insight/content/doi/10.1108/MD-10-](https://www.emerald.com/insight/content/doi/10.1108/MD-10-2019-1501/full/html) [2019-1501/full/html](https://www.emerald.com/insight/content/doi/10.1108/MD-10-2019-1501/full/html)

ISSN: 0025-1747

MARIANO, Carl. Benchmarking JavaScript Frameworks. Tesis (Maestría en informática).

Dublín: Universidad Tecnológica de Dublín, 2017. Disponible en:<https://arrow.tudublin.ie/scschcomdis/94/>

MILLAN, Darlyn y GANDIAS, José. Análisis de riesgos y vulnerabilidades al área de TI de la empresa Fundación el Alcaraván bajo la Norma ISO 27001:2013. Arauca: Universidad Cooperativa de Colombia, 2021. Disponible en: [https://repository.ucc.edu.co/items/b651e994-8c6c-429e-919d](https://repository.ucc.edu.co/items/b651e994-8c6c-429e-919d-a0a3d49ea6d0)[a0a3d49ea6d0](https://repository.ucc.edu.co/items/b651e994-8c6c-429e-919d-a0a3d49ea6d0)

MOSTACERO, Linda. Implementación de un sistema web para el proceso de control de Incidencias Informática en la Municipalidad Provincial De Bellavista - Región San Martin. Tesis (Titulo de ingeniería de Sistemas). Lima: Universidad Cesar Vallejo, 2021. Disponible en:<https://repositorio.ucv.edu.pe/handle/20.500.12692/60552>

MOHAMMAD, Zarour. A rigorous user needs experience evaluation method based on software quality standards [en linea]. 5 Octubre del 2020. Vol. 18, No. 5, pp. 2787- 2799 [fecha de consulta: marzo del 2023]. Disponible en: <http://telkomnika.uad.ac.id/index.php/TELKOMNIKA/article/view/16061> ISSN: 1693-6930

MUÑANTE, Alberto. Las ciberamanenazas para el sector energético [en línea]. El peruano. 5 de mayo del 2022. [fecha de consulta: marzo del 2023]. Disponible en: [https://www.elperuano.pe/noticia/151716-las-ciberamenazas](https://www.elperuano.pe/noticia/151716-las-ciberamenazas-para-el-sector-energetico)[para-el-sector-energetico](https://www.elperuano.pe/noticia/151716-las-ciberamenazas-para-el-sector-energetico)

NASHRULLOH, M. R., SETIAWAN, R., HERYANTO, D. y ELSEN, R. Designing software product with Google Ventures design sprint framework in startup. Journal of Physics: Conference Series [en línea]. diciembre 2019. Vol. 1402, no. 2, pp. 022084 [fecha de consulta: marzo del 2023]. Disponible en: [https://iopscience.iop.org/article/10.1088/1742-](https://iopscience.iop.org/article/10.1088/1742-6596/1402/2/022084) [6596/1402/2/022084](https://iopscience.iop.org/article/10.1088/1742-6596/1402/2/022084)

ISSN: 1742-6596

NGUYEN, Hien. Developing a Restaurant Web Application Using JavaScript Libraries. Tesis (Licenciatura en Tecnología de la Información). Vaasa: Universidad de Ciencias Aplicadas de Vaasa, 2019. Disponible en:<https://www.theseus.fi/handle/10024/263687>

OCROSPOMA, William y ROMERO, Hugo. Sistema Web Para El Proceso De Incidencias En La Empresa Rr&c Grupo Tecnológico S.A.C. 3C TIC [en línea]. marzo 2021. Vol. 10, no. 1, pp. 43-67 [fecha de consulta: marzo del 2023]. Disponible en: <https://dialnet.unirioja.es/servlet/articulo?codigo=7888165> ISSN: 2254-6529

PARAJULI, Anubhuti, KUZGUNKAYA, Onur y VIDYARTHI, Navneet. Responsive contingency planning of capacitated supply networks under disruption risks. Transportation Research Part E: Logistics and Transportation Review [en línea]. 1 junio 2017. Vol. 102, pp. 13-37 [fecha de consulta: marzo del 2023].

Disponible en:

[https://www.sciencedirect.com/science/article/abs/pii/S1366554516306950?via](https://www.sciencedirect.com/science/article/abs/pii/S1366554516306950?via%3Dihub) [%3Dihub](https://www.sciencedirect.com/science/article/abs/pii/S1366554516306950?via%3Dihub)

ISSN: 1366-5545

PARKER, Charlie, SCOTT, Sam y GEDDES, Alistair. Snowball Sampling SAGE Research Methods Foundations [en linea] 24 Junio 2019 [fecha de consulta:

marzo del 2023] Disponible en:<https://eprints.glos.ac.uk/id/eprint/6781>

PEREZ, Ivet, TORRES, Mailyn y MÁRQUEZ, Yordania. Sistema informático para la gestión de incidencias del Ministerio de Comercio Interior. Serie Científica de la Universidad de las Ciencias Informáticas [en línea]. 1 mayo 2021. Vol. 14, no. 5, pp. 1-14 [fecha de consulta: marzo del 2023]. Disponible en: <https://dialnet.unirioja.es/servlet/articulo?codigo=8590464> ISSN: 2306-2495

PITTA, Shirley. Diseño de un plan de contingencia informático basado en las normas ISO/IEC 22301 e ISO/IEC 27031 para la Ferretería Cesar S.A.S en la ciudad de Valledupar. Tesis (Título de especialista en Seguridad Informática). Valledupar: Universidad abierta y a distancia UNAD, Escuela de Ciencias Básicas, Tecnología e ingeniería, 2018. Disponible en:<https://repository.unad.edu.co/handle/10596/21434>

RANGA, Virender y SONI, Anshu. API Features Individualizing of Web Services: REST and SOAP. International Journal of Innovative Technology and Exploring Engineering [en línea]. 27 agosto 2019. Vol. 8 [fecha de consulta: marzo del 2023].

Disponible en: the entity of the entity of the entity of the entity of the entity of the entity of the entity of the entity of the entity of the entity of the entity of the entity of the entity of the entity of the entity

https://www.researchgate.net/publication/335419384 API\_Features\_Individuali\_ zing of Web Services REST and SOAP

ISSN: 2278-3075

RASYIDI, Muhammad, RAHMAWATI, Diana, ALFITA, Riza y ULUM, Miftachul. Web-Based Student Thesis Information System of Electrical Engineering Department Trunojoyo University Madura. JEEMECS (Journal of Electrical Engineering, Mechatronic and Computer Science) [en línea]. 18 febrero 2022. Vol. 5, no. 1, pp. 19-26 [fecha de consulta: marzo del 2023]. Disponible en: <https://jurnal.unmer.ac.id/index.php/jeemecs/article/view/5448> ISSN: 2614-4859

RIVERSA, Daniel y VALDIVIA, Jhonathan. Implementación de la metodología MAGERIT V3 para mejorar la gestión de riesgos de seguridad de la información y propuesta de políticas de seguridad basadas en norma técnica peruana ISO/IEC 27001:2014 en la Dirección Regional de Trabajo y Promoción del empleo de Huánuco - 2021. Tesis (Titulo de Ingeniería de Sistemas). Huánuco: Universidad Nacional "Hermilio Valdizan", 2021 Disponible en:<https://repositorio.unheval.edu.pe/handle/20.500.13080/7066>

ROY, Jonathan. Applicability of systems and software quality engineering methods and models to information security in cloud computing services. Tesis (Título de Doctor en Filosofía) Montreal: Universite du Quebec, 2021. Disponible en: [https://espace.etsmtl.ca/id/eprint/2775/1/ROY\\_Jonathan.pdf](https://espace.etsmtl.ca/id/eprint/2775/1/ROY_Jonathan.pdf)

SAEZ, Víctor. Modelo Integral para la implementación de un Plan de Continuidad de Negocio en Chile. Tesis (Título de Ingeniero Civil Industrial). Puerto Monte: Universidad Austral de Chile, 2015. Disponible en:

<http://cybertesis.uach.cl/tesis/uach/2013/bpmfcis127m/doc/bpmfcis127m.pdf>

SAMPEDRO, Carlos, MACHUCA, Silvio, PALMA, Diego y CARRERA, Frankz. Percepción de seguridad de la información en las pequeñas y medianas empresas en Santo Domingo. Investigación Operacional [en línea]. 1 septiembre 2019. Vol. 40, no. 3, pp. 421-429 [fecha de consulta: marzo del 2023]. Disponible en:

[https://go.gale.com/ps/i.do?id=GALE%7CA583252489&sid=googleScholar&v=2](https://go.gale.com/ps/i.do?id=GALE%7CA583252489&sid=googleScholar&v=2.1&it=r&linkaccess=abs&issn=02574306&p=IFME&sw=w&userGroupName=anon%7E4263c1f0&aty=open+web+entry) [.1&it=r&linkaccess=abs&issn=02574306&p=IFME&sw=w&userGroupName=an](https://go.gale.com/ps/i.do?id=GALE%7CA583252489&sid=googleScholar&v=2.1&it=r&linkaccess=abs&issn=02574306&p=IFME&sw=w&userGroupName=anon%7E4263c1f0&aty=open+web+entry) [on%7E4263c1f0&aty=open+web+entry](https://go.gale.com/ps/i.do?id=GALE%7CA583252489&sid=googleScholar&v=2.1&it=r&linkaccess=abs&issn=02574306&p=IFME&sw=w&userGroupName=anon%7E4263c1f0&aty=open+web+entry)

ISSN: 0257-4306

SANTONJA, Juan. Análisis y correlación entre probabilidad e impacto de los riesgos. Tesis (Maestría en Ciberseguridad). San Vicente: Universidad de Alicante, 2019. Disponible en: <http://rua.ua.es/dspace/handle/10045/93271>

STRELICZ, Andrea y BOGNÁR, Ferenc. Integrated Risk and Business Impact Analysis: A Kind of Support for ISO 22301. European Scientific Journal ESJ. [en línea]. 29 febrero 2020. Vol. 16, no. 4 [fecha de consulta: marzo del 2023].

Disponible en: <https://doi.org/10.19044/esj.2020.v16n4p1> ISSN: 1857-7431

SUÁREZ, Rafael. Análisis de activos de información para un sistema misional basados en la metodología Magerit v3 y la norma ISO 27001:2013. Tesis (Título de especialista en Seguridad Informática). Bogotá: Universidad Nacional abierta y a distancia UNAD, Escuela de ciencias básicas, tecnología e ingeniería, 2018. Disponible en:<https://repository.unad.edu.co/handle/10596/19571>

SULISTYOWATI, Diah, HANDAYANI, Fitri y SURYANTO, Yohan. Comparative Analysis and Design of Cybersecurity Maturity Assessment Methodology Using NIST CSF, COBIT, ISO/IEC 27002 and PCI DSS. JOIV : International Journal on Informatics Visualization [en línea]. 18 diciembre 2020. Vol. 4, no. 4, pp. 225-230 [fecha de consulta: marzo del 2023]. Disponible en: https://www.researchgate.net/publication/347757250 Comparative Analysis a

nd Design\_of\_Cybersecurity\_Maturity\_Assessment\_Methodology\_Using\_NIST CSF\_COBIT\_ISOIEC\_27002\_and\_PCI\_DSS

ISSN: 2549-9610

VALDIVIEZO, Yessenia. Análisis de riesgos de los activos de información de la clínica Internacional - Piura aplicando la metodología MAGERIT. Tesis (Titulo de Ingeniería **de Sistemas**). Piura: Universidad Cesar Vallejo, 2016. Disponible en:<https://repositorio.ucv.edu.pe/handle/20.500.12692/11924>

VARGAS, Pedro y VELAZQUEZ, Sebastián. Implementación de un Sistema de Gestión de Continuidad de Negocio basado en la ISO 22301 para la recuperación de las operaciones en MYPES del rubro de consultoría y desarrollo de software en la ciudad de Lima, Perú. Tesis (Titulo de Ingeniería de Seguridad y Auditoria Informática).

Lima: Universidad Tecnológica del Perú, Facultad de Ingeniería de Seguridad y Auditoria Informática, 2021

Disponible en:<https://repositorio.utp.edu.pe/handle/20.500.12867/3962>

ZAGADE, dr.seema. People Management Strategies of Hotels in Hinjewadi, Pune. AJOMC (Asian Journal of Organic & Medicinal Chemistry) [en línea]. Abril – Junio, 2022, Vol. 7, no.2 [fecha de consulta: marzo del 2023]. Disponible en:

[https://www.researchgate.net/publication/361582638\\_People\\_Management\\_Str](https://www.researchgate.net/publication/361582638_People_Management_Strategies_of_Hotels_in_Hinjewadi_Pune) [ategies\\_of\\_Hotels\\_in\\_Hinjewadi\\_Pune](https://www.researchgate.net/publication/361582638_People_Management_Strategies_of_Hotels_in_Hinjewadi_Pune) ISSN: 2456-8937

ZAYAT, Wael y SENVAR, Ozlem. ZAYAT, Wael y SENVAR, Ozlem, 2020. Framework Study for Agile Software Development Via Scrum and Kanban. International Journal of Innovation and Technology Management [en línea]. junio 2020. Vol. 17, no. 04, pp. 2030002 [fecha de consulta: marzo del 2023]. Disponible en: <https://doi.org/10.1142/S0219877020300025> ISSN: 1793-6950

# ANEXOS

## **ANEXO 1: MATRIZ DE OPERACIONALIZACION DE VARIABLES.**

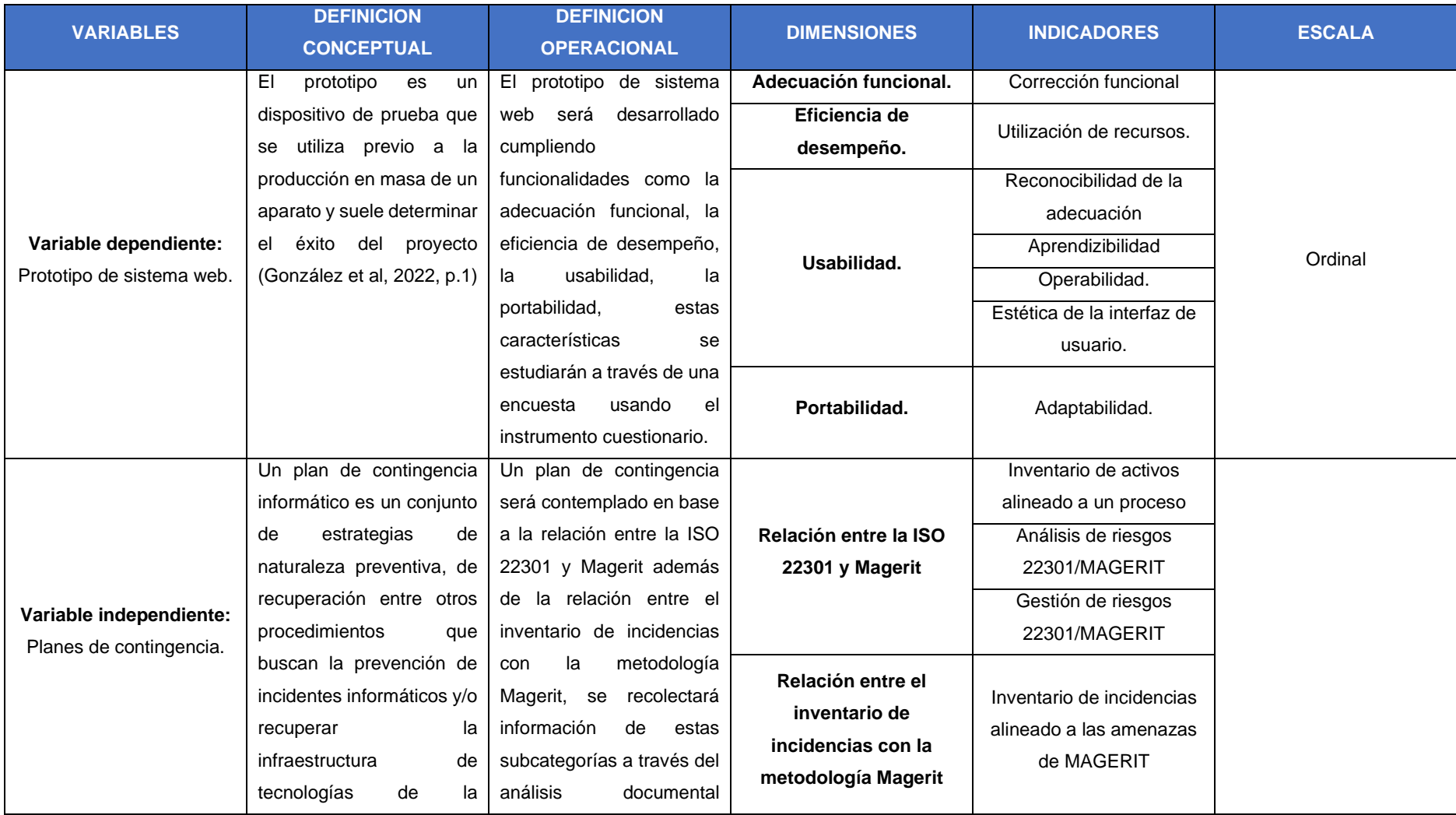

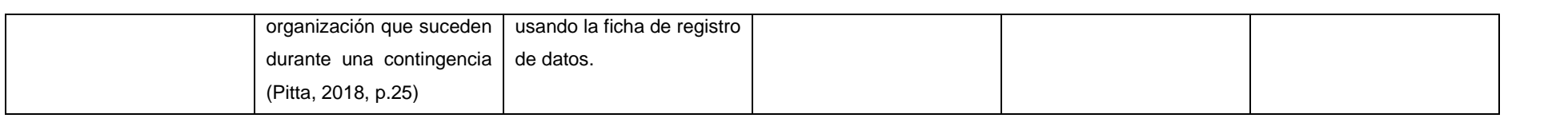

**ANEXO 2: INSTRUMENTOS DE RECOLECCION DE DATOS (FICHA DE REGISTRO DE DATOS Y CUESTIONARIO)**

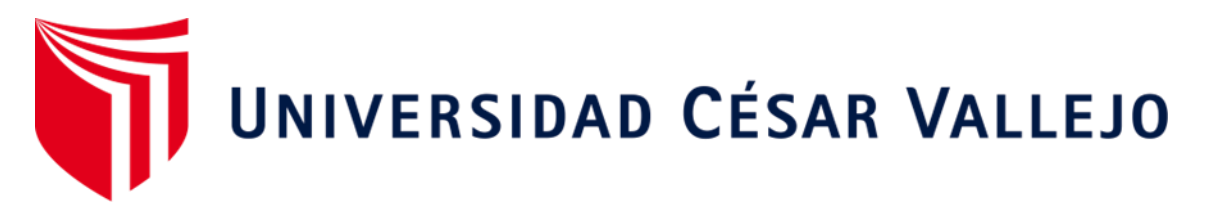

## **FACULTAD DE INGENIERIA**

## **ESCUELA PROFESIONAL DE INGENIERIA DE SISTEMAS**

# **"Prototipo de sistema web de gestión de planes de contingencia basados en la ISO 22301 y MAGERIT".**

*Ficha de registro de datos para registrar los datos bibliográficos de la relación entre la ISO 22301 y MAGERIT, relación entre el inventario de incidencias con la metodología MAGERIT.*

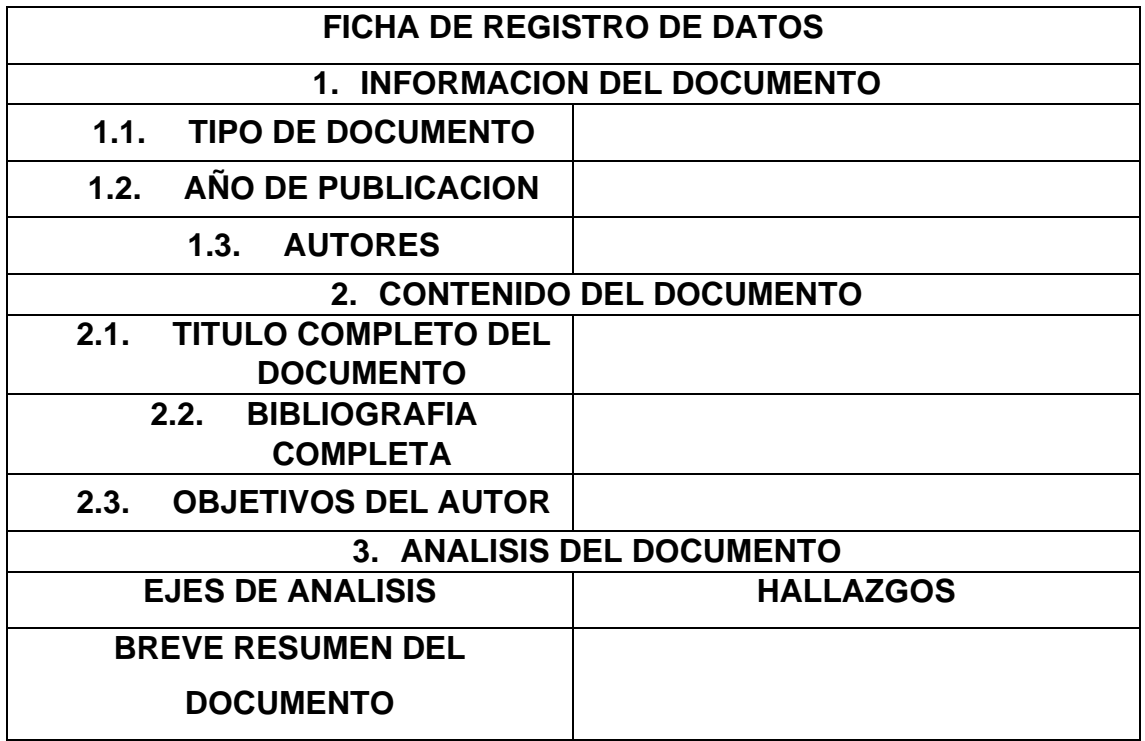

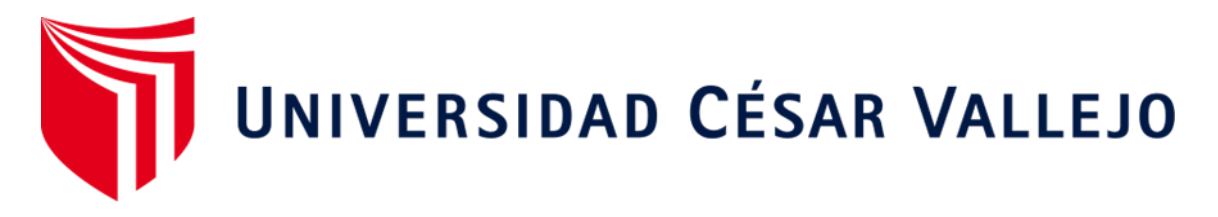

## **FACULTAD DE INGENIERIA**

## **ESCUELA PROFESIONAL DE INGENIERIA DE SISTEMAS**

# **"Prototipo de sistema web de gestión de planes de contingencia basados en la ISO 22301 y MAGERIT".**

*Cuestionario para medir la adecuación funcional, eficiencia de desempeño, usabilidad y portabilidad del prototipo para la generación de planes de contingencia.*

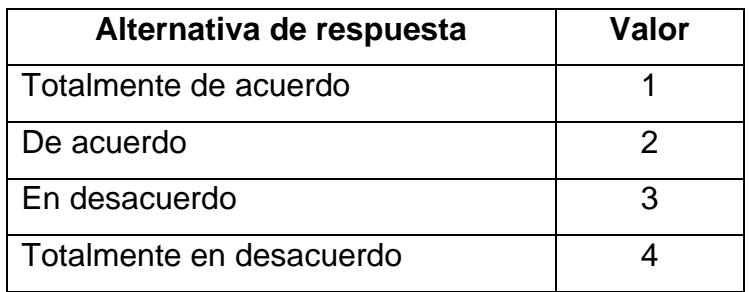

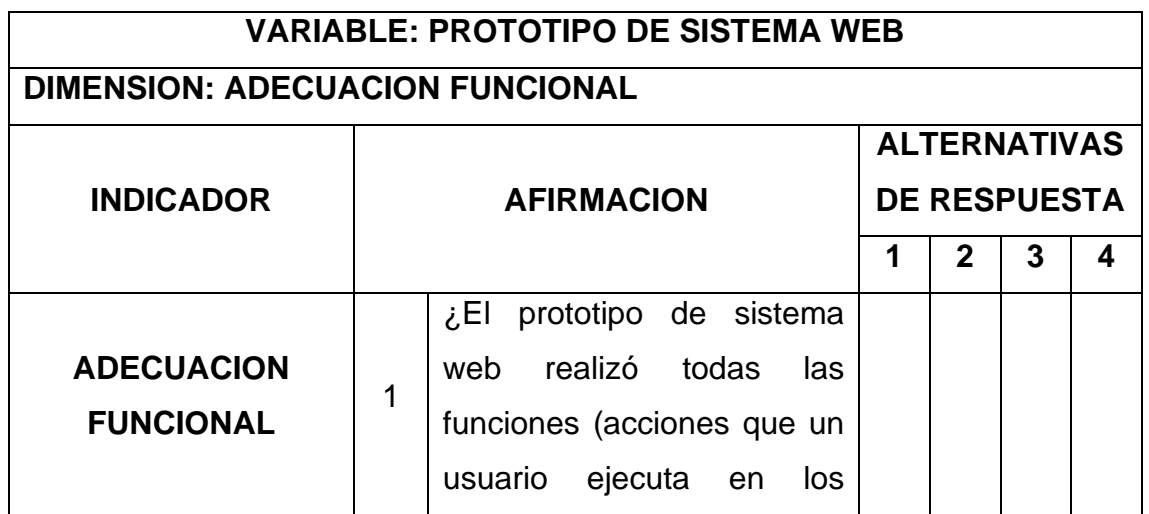

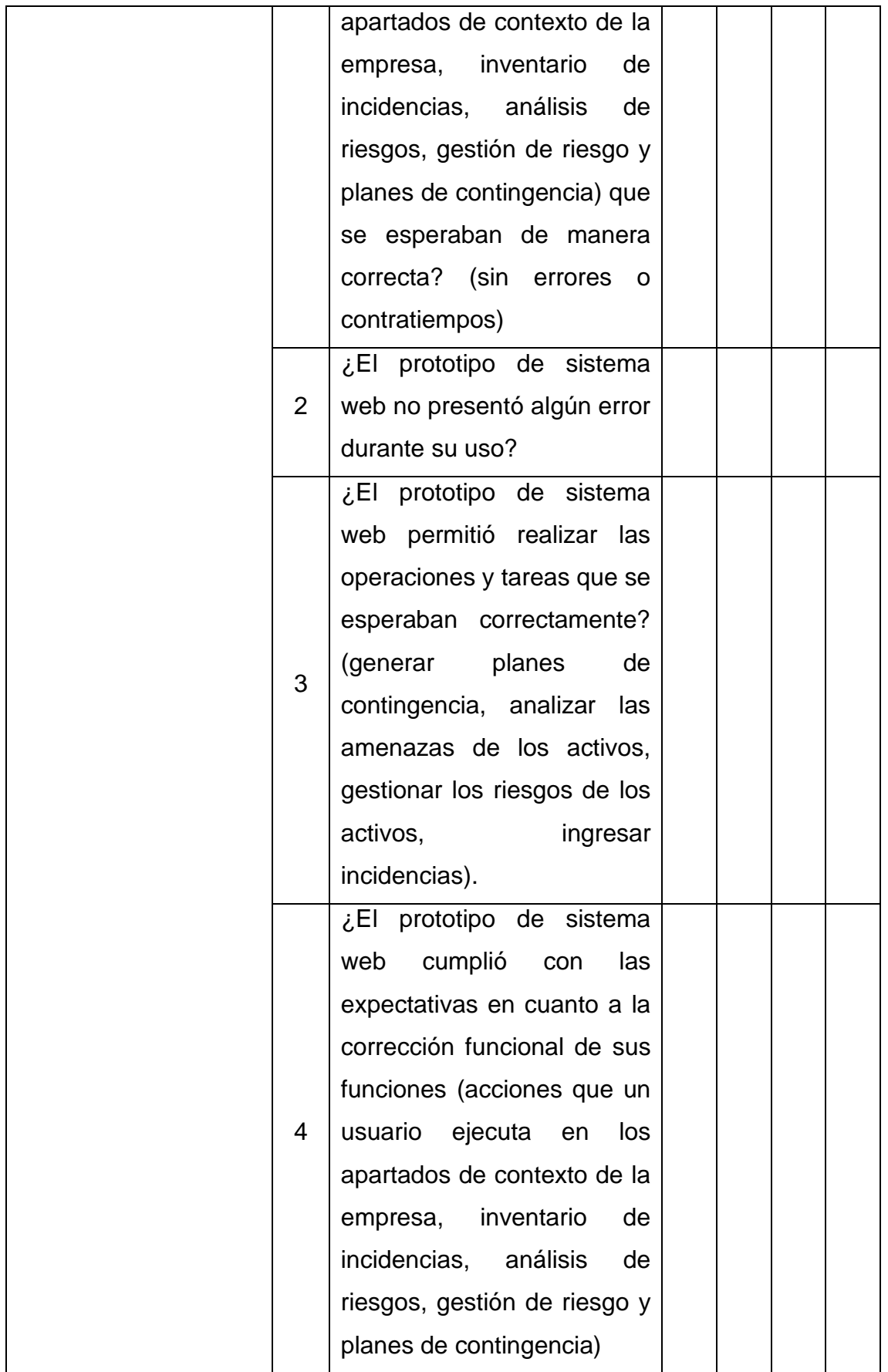

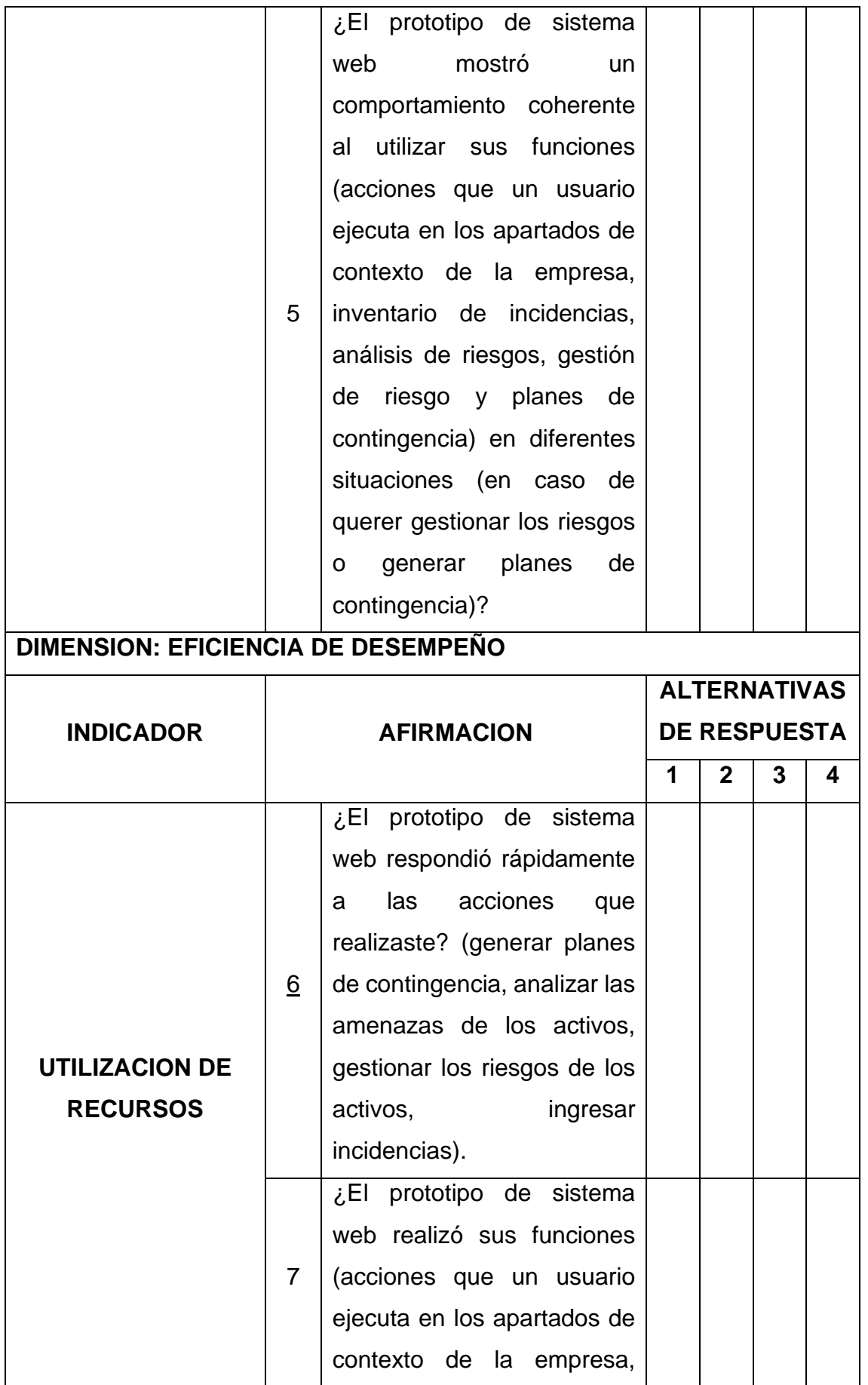

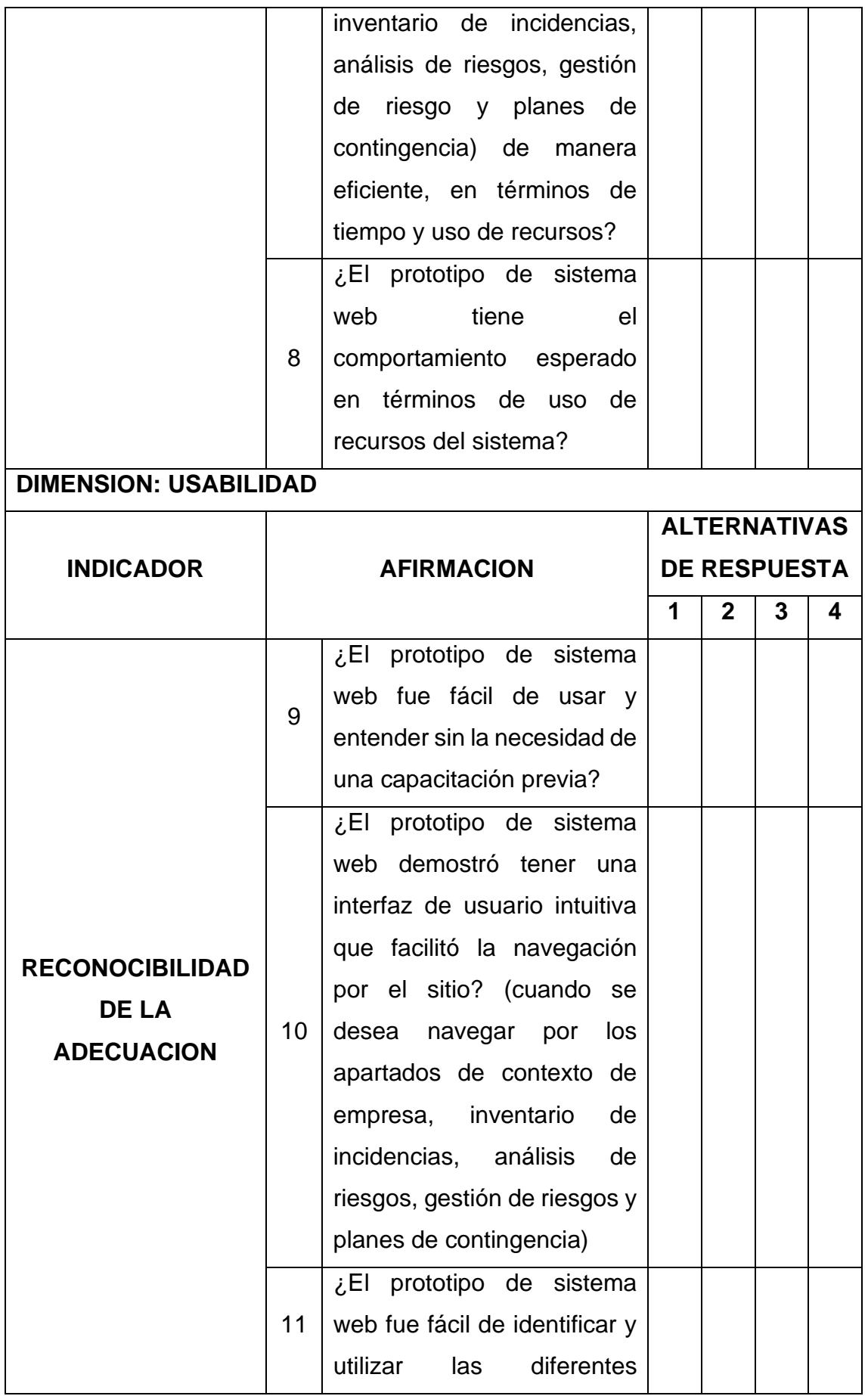

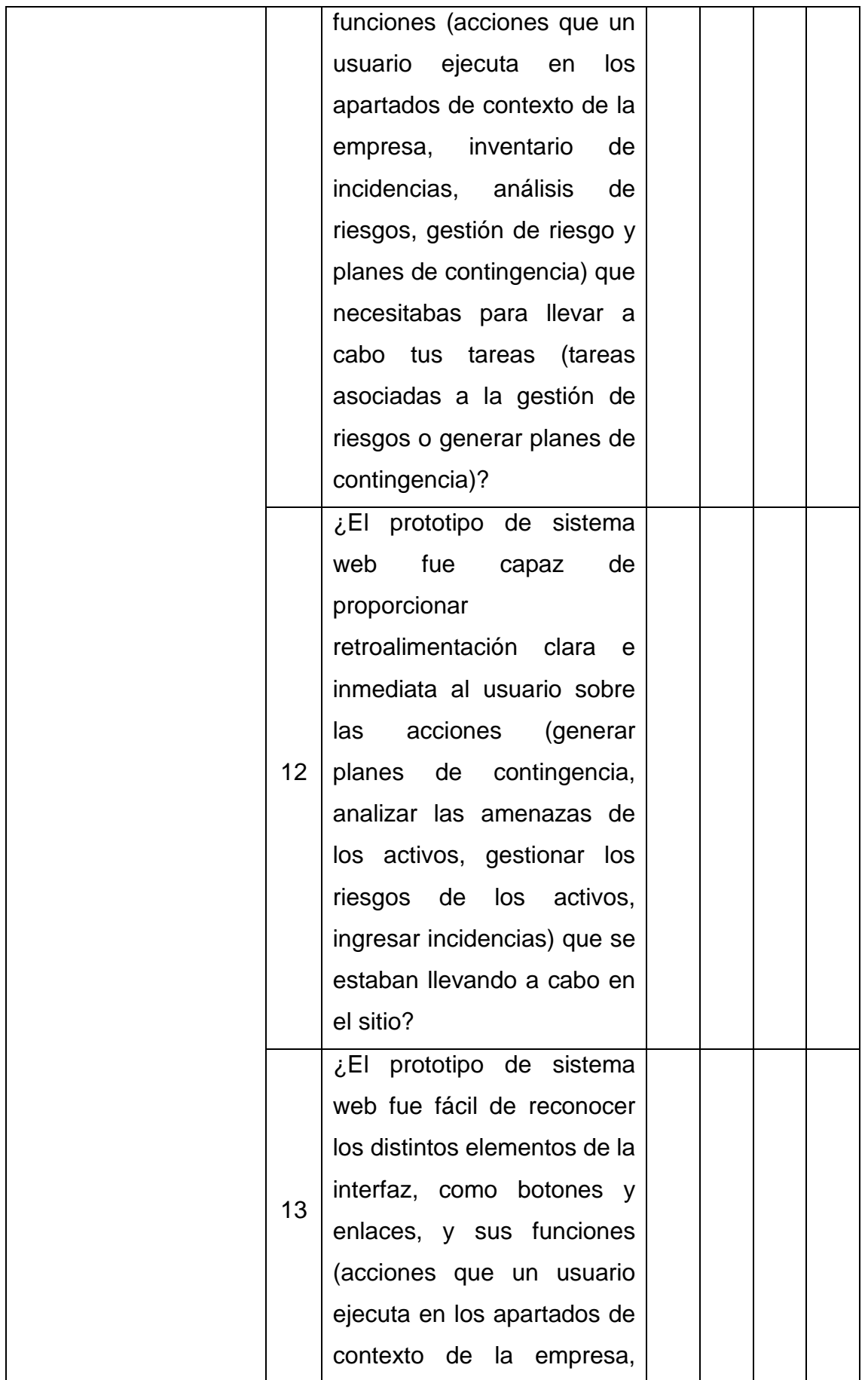

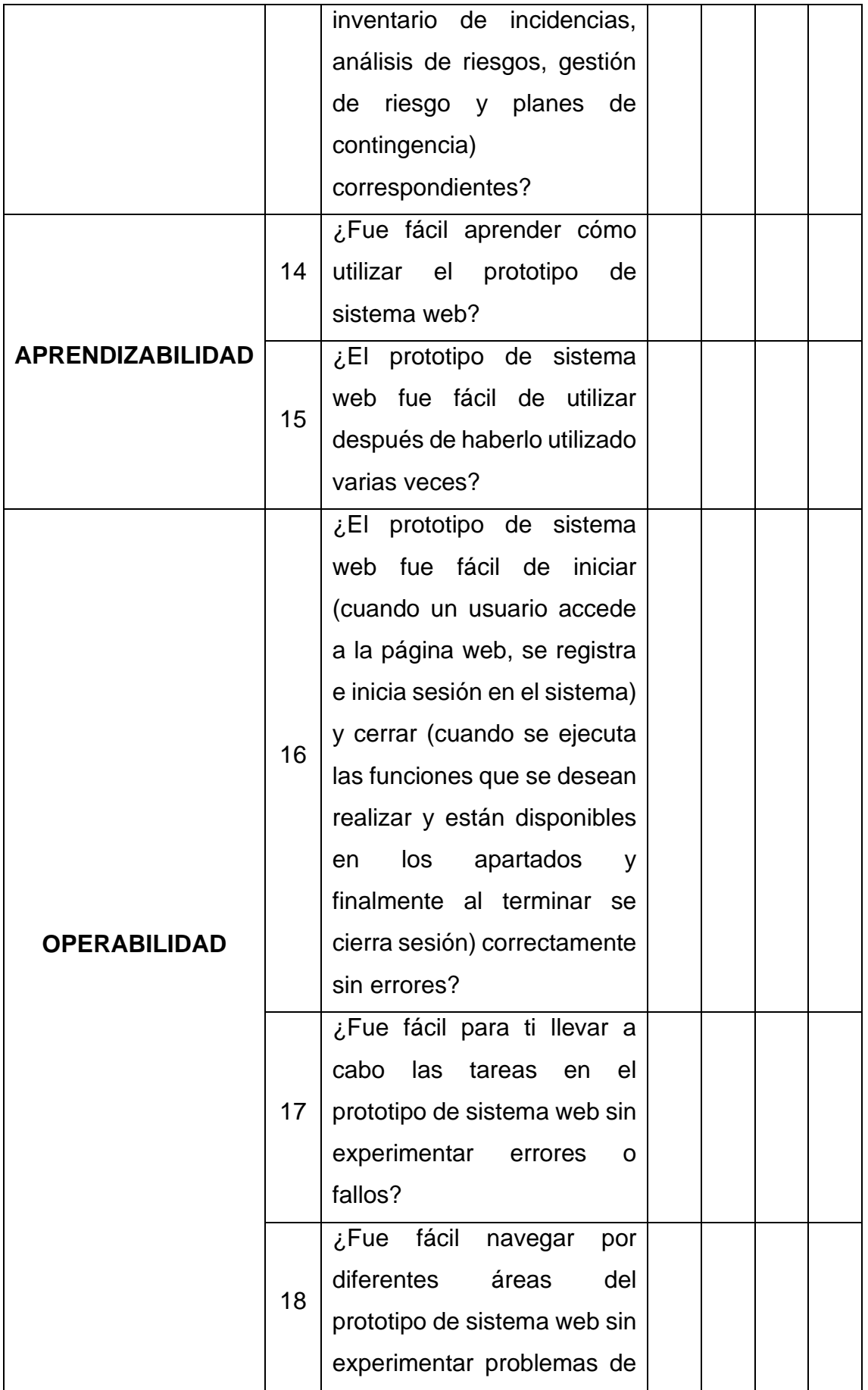

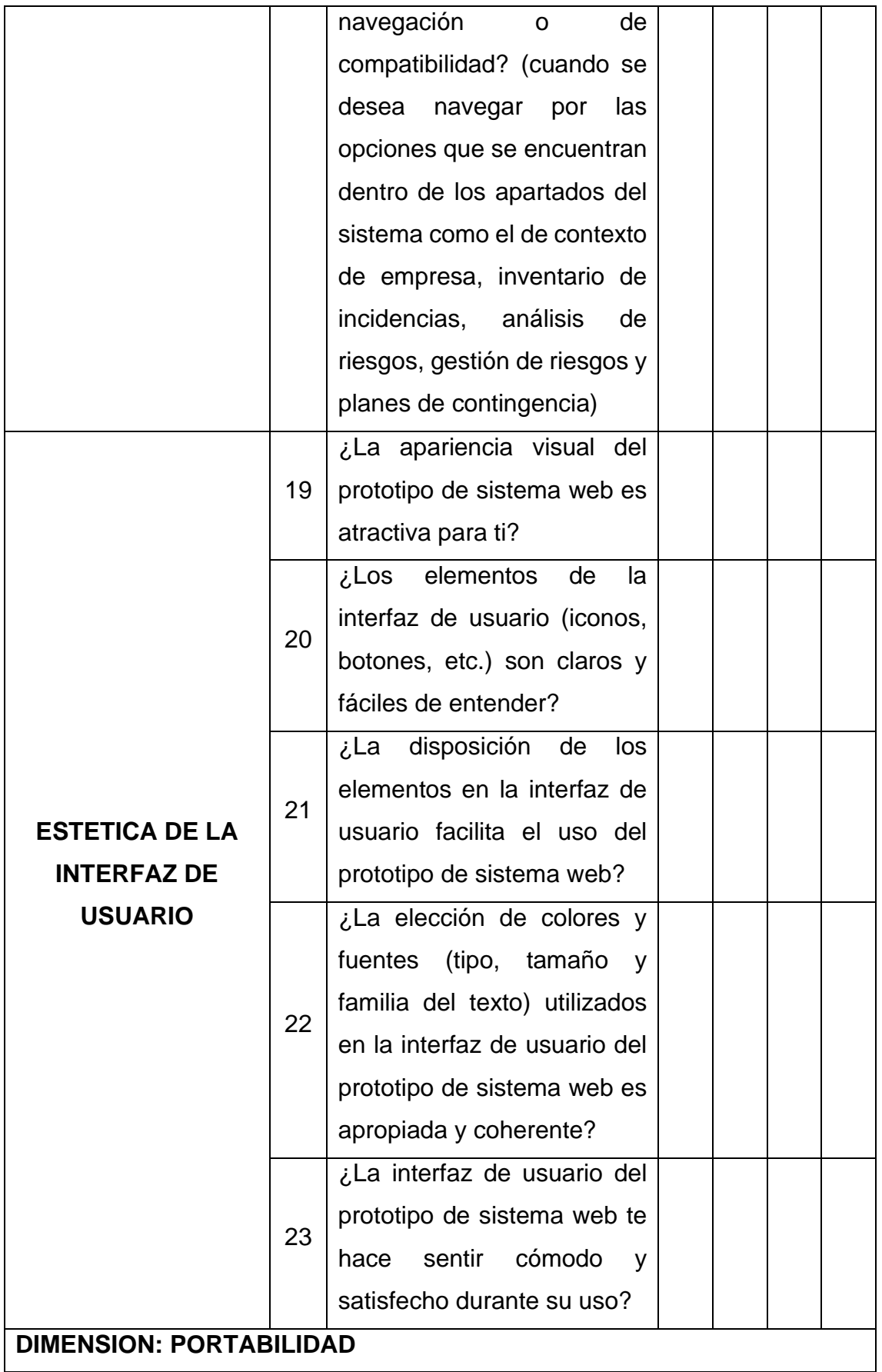

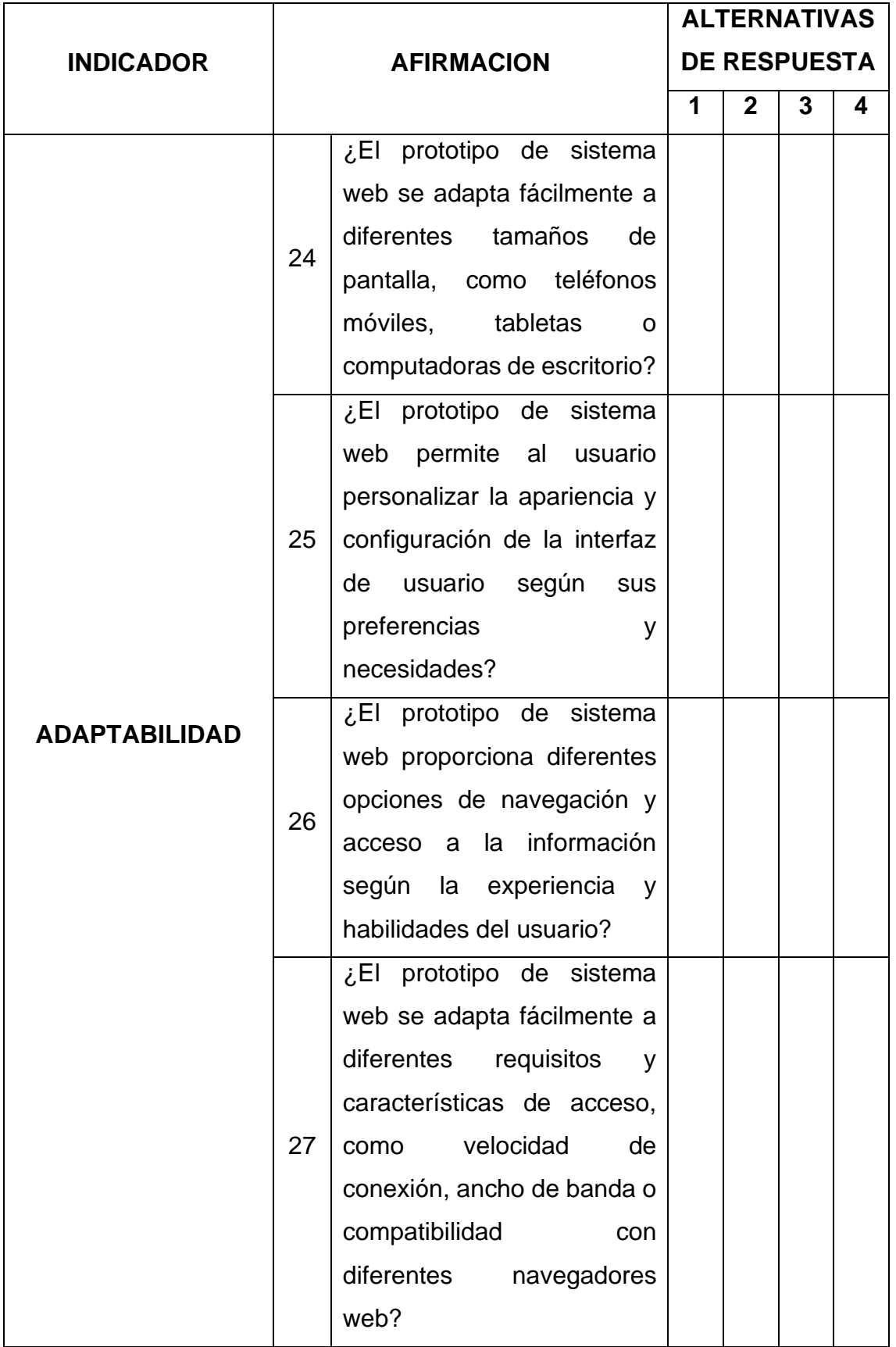

## **ANEXO 3: INFORME DE CONSTANCIA DE VALIDACION DE DATOS (CUESTIONARIO Y FICHA DE REGISTRO DE DATOS).**

## **INFORME DE CONSTANCIA DE VALIDACION**

Yo, Mg. Javier Eduardo Jaramillo Atoche, de la especialidad de ingeniería de sistemas.

Por medio de la presente hago constar que he revisado con fines de validación el instrumento de cuestionario para la investigación titulada "Prototipo de sistema web para la generación de planes de contingencia basados en la ISO 22301 y MAGERIT".

## **CERTIFICADO DE VALIDEZ DE CONTENIDO DEL INSTRUMENTO QUE MIDE:**

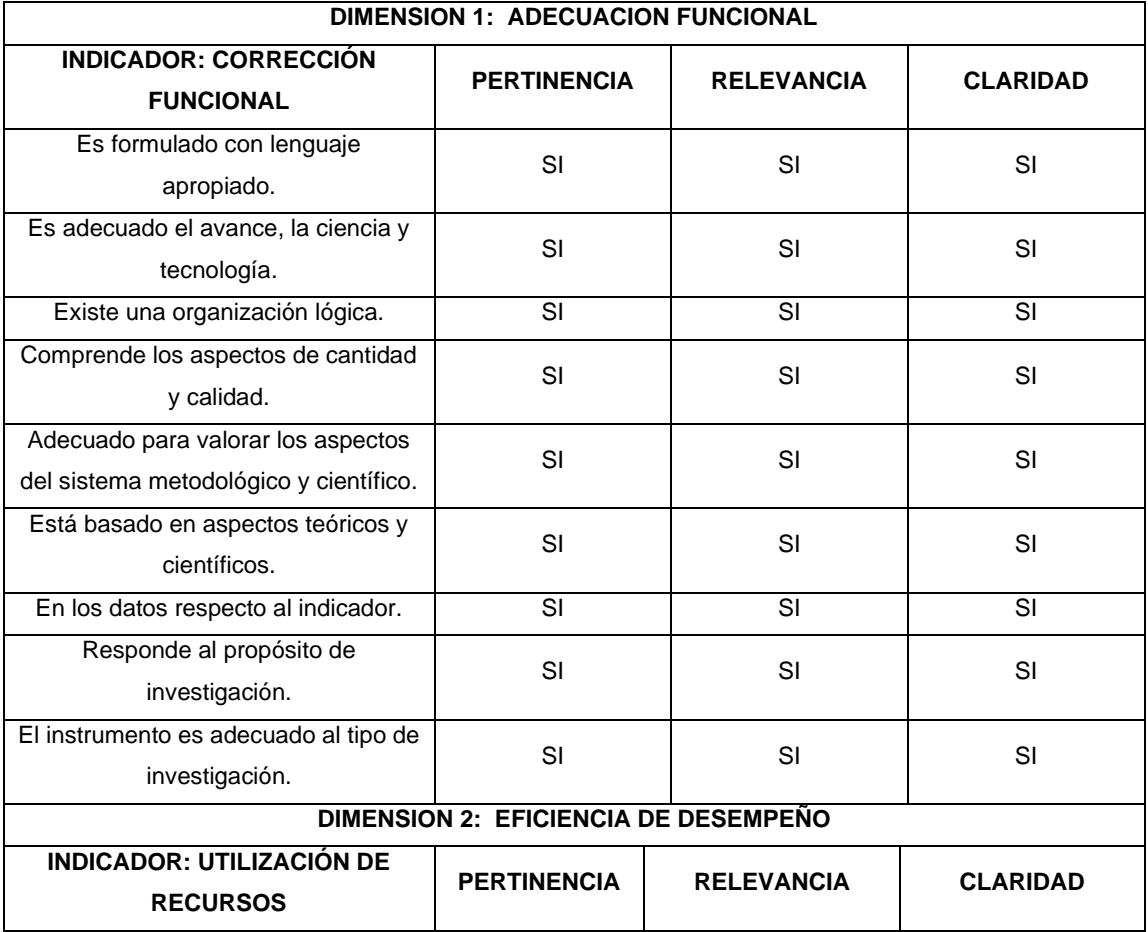

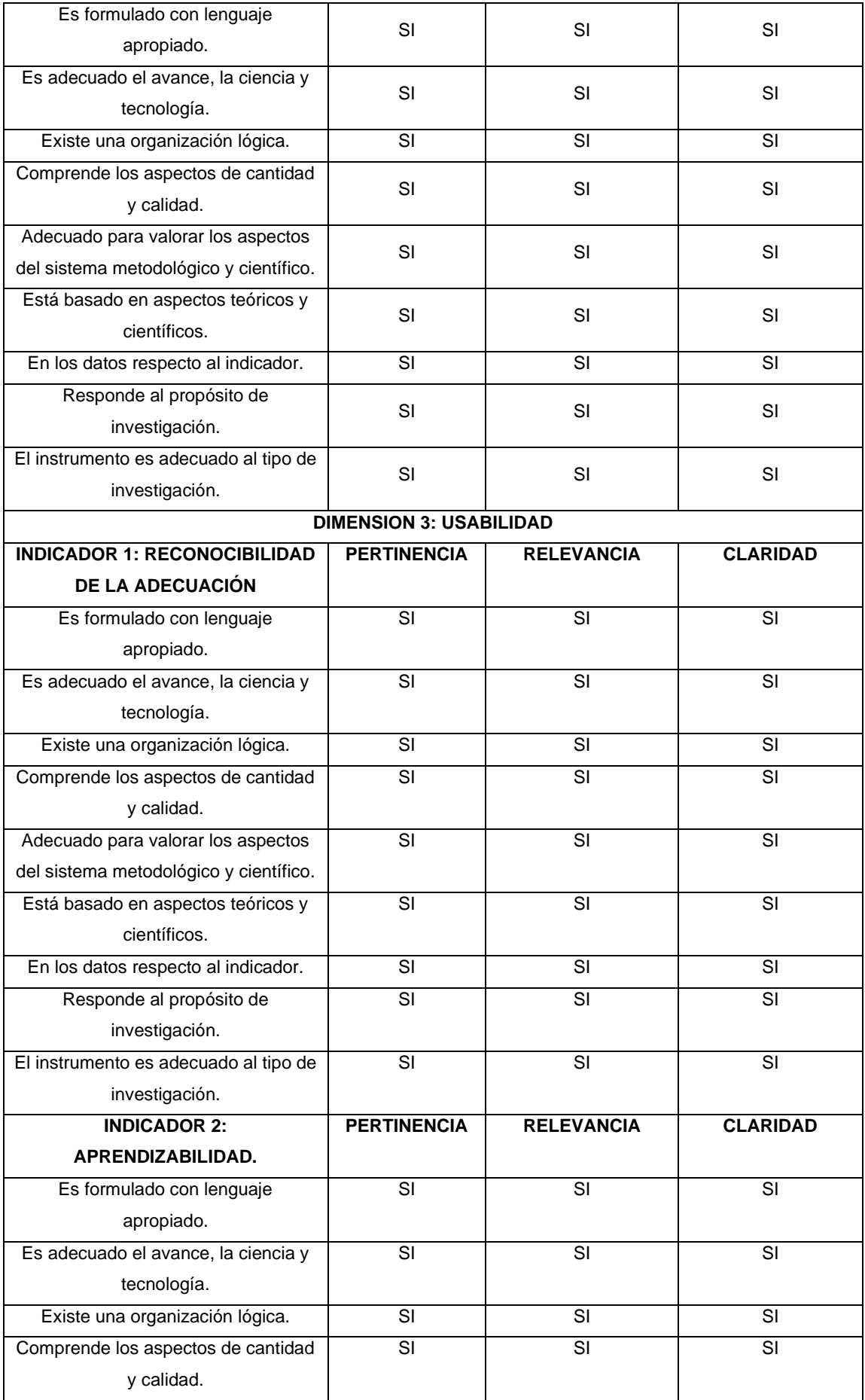

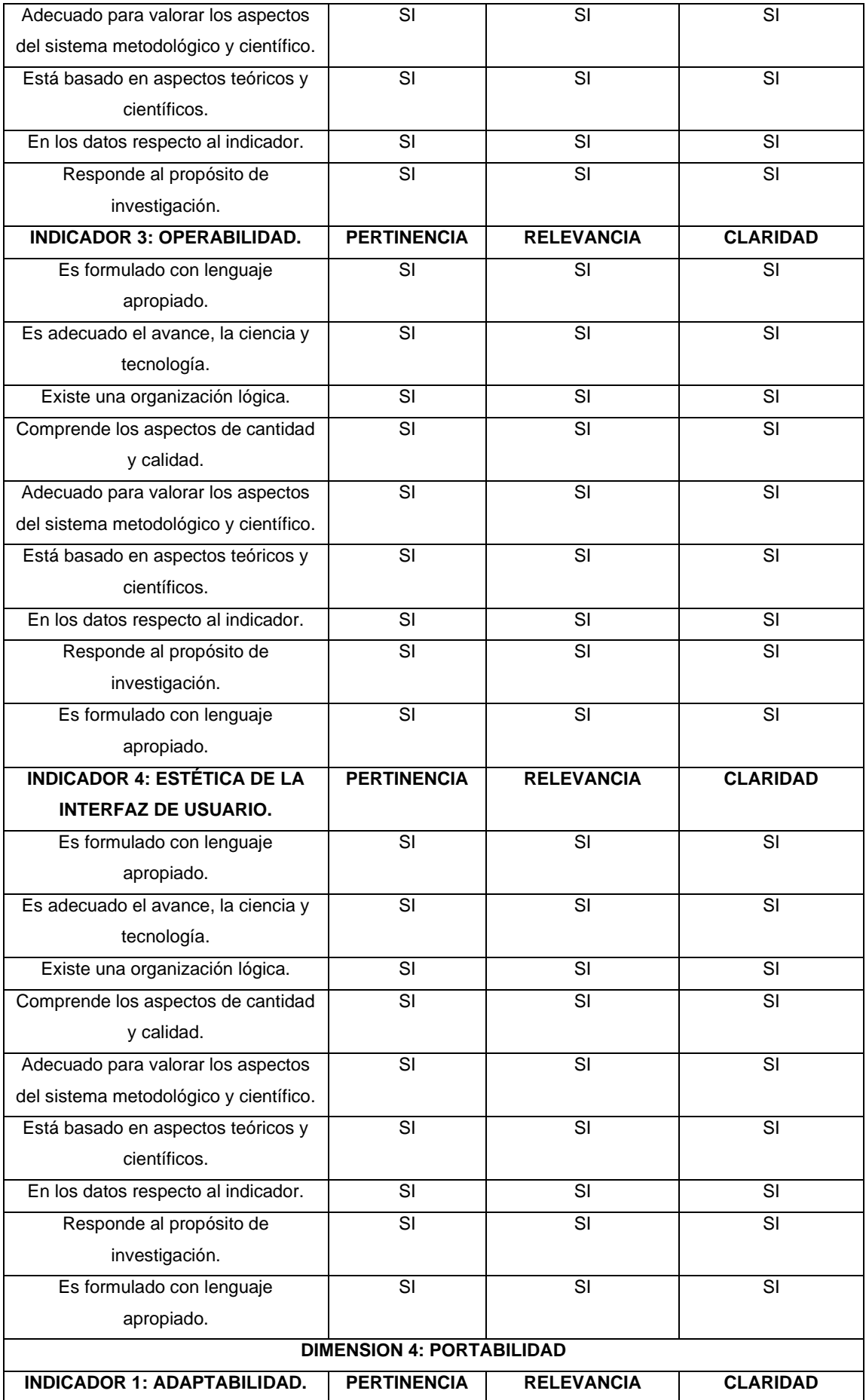

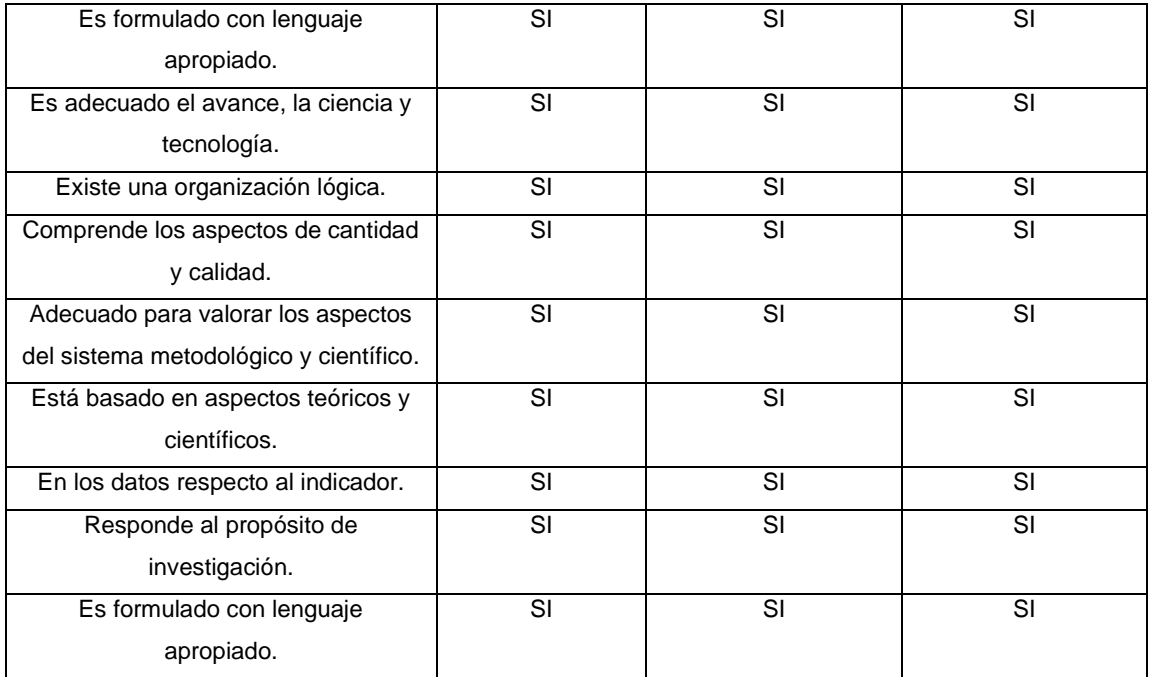

En señal de conformidad firmo la presente.

Peterson

### **INFORME DE CONSTANCIA DE VALIDACION**

Yo, Dr. Iván Michell Castillo Jiménez, de la especialidad de ingeniería de sistemas.

Por medio de la presente hago constar que he revisado con fines de validación el instrumento de cuestionario para la investigación titulada "Prototipo de sistema web para la generación de planes de contingencia basados en la ISO 22301 y MAGERIT"

**CERTIFICADO DE VALIDEZ DE CONTENIDO DEL INSTRUMENTO QUE MIDE:**

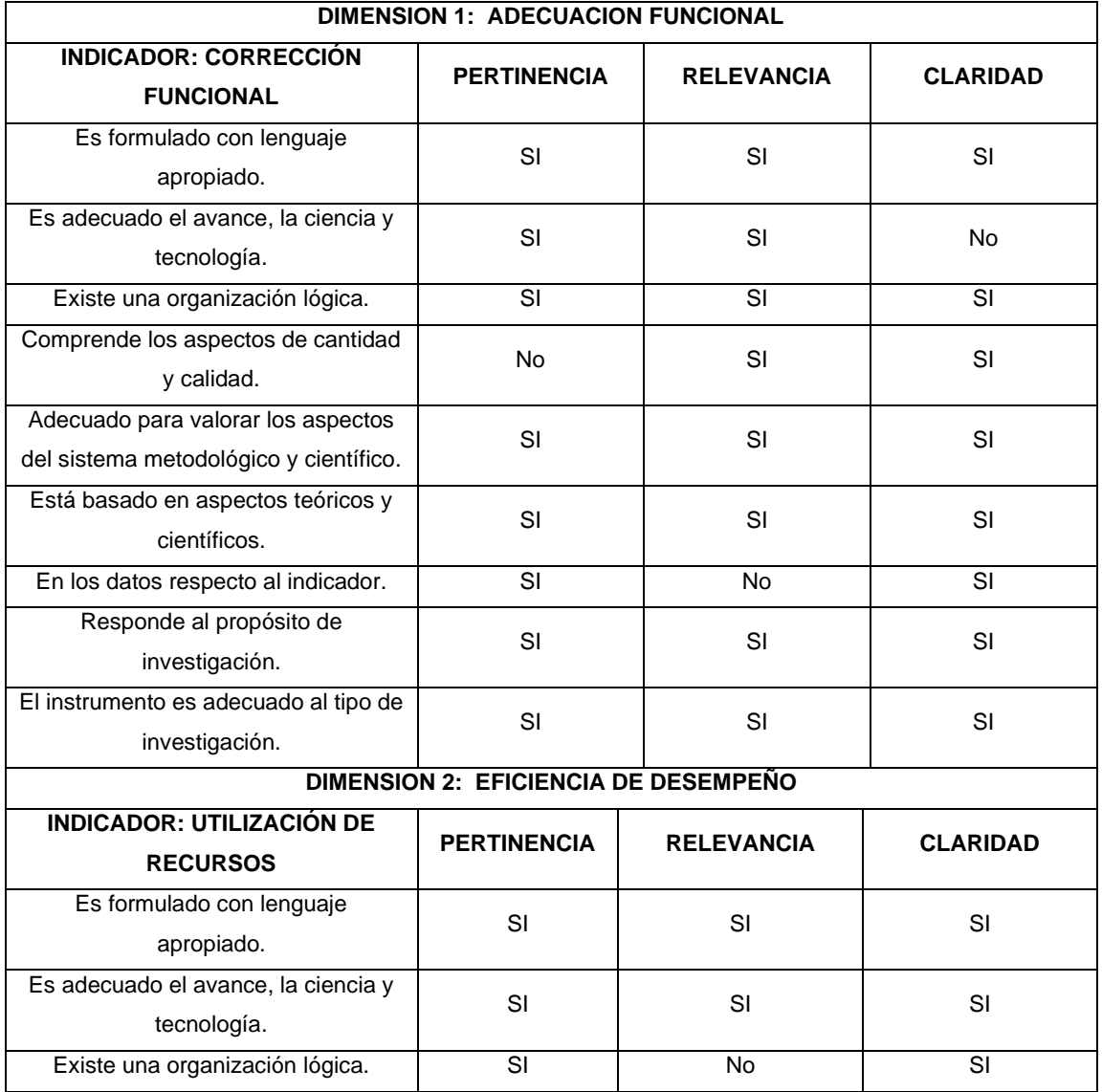

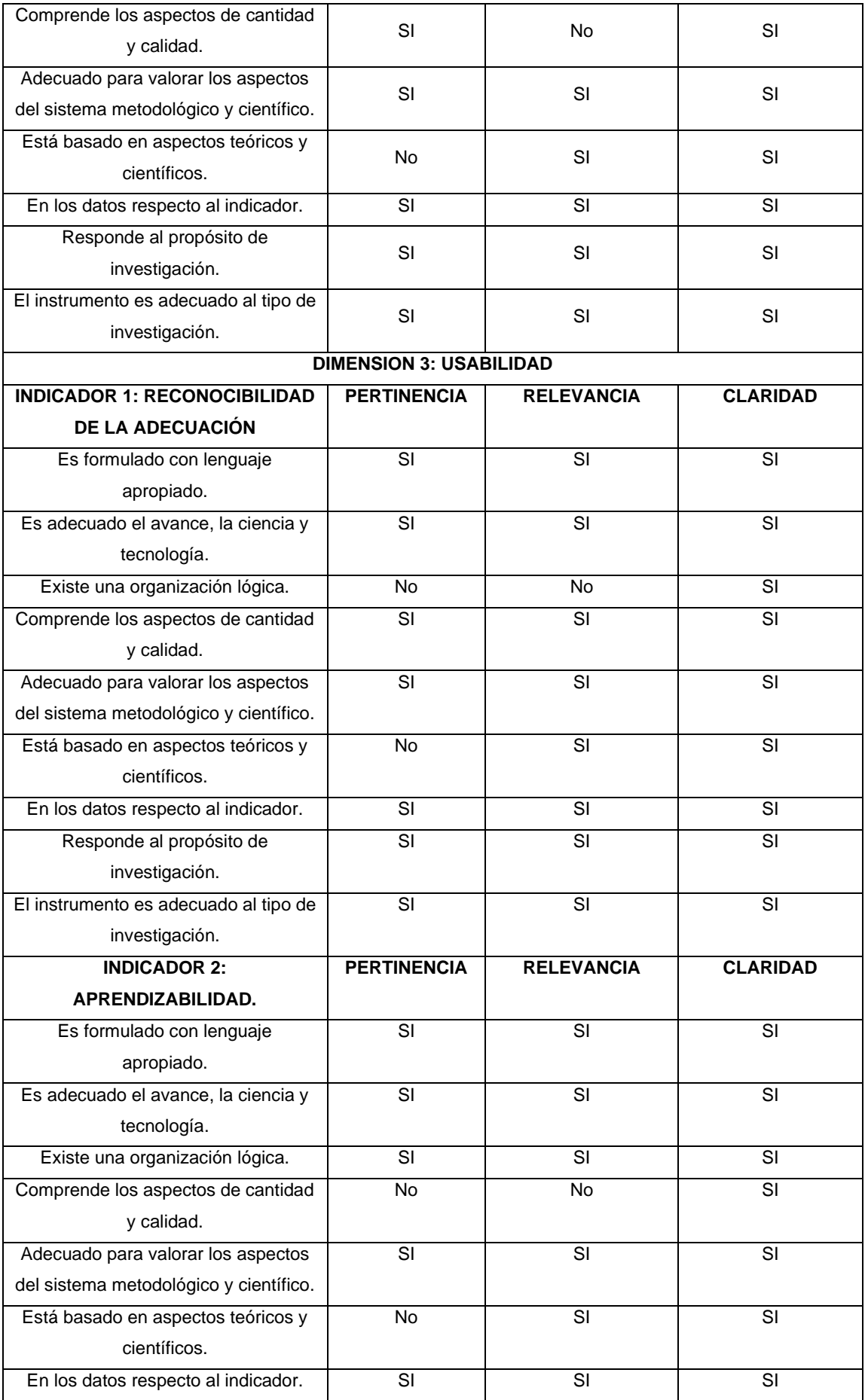

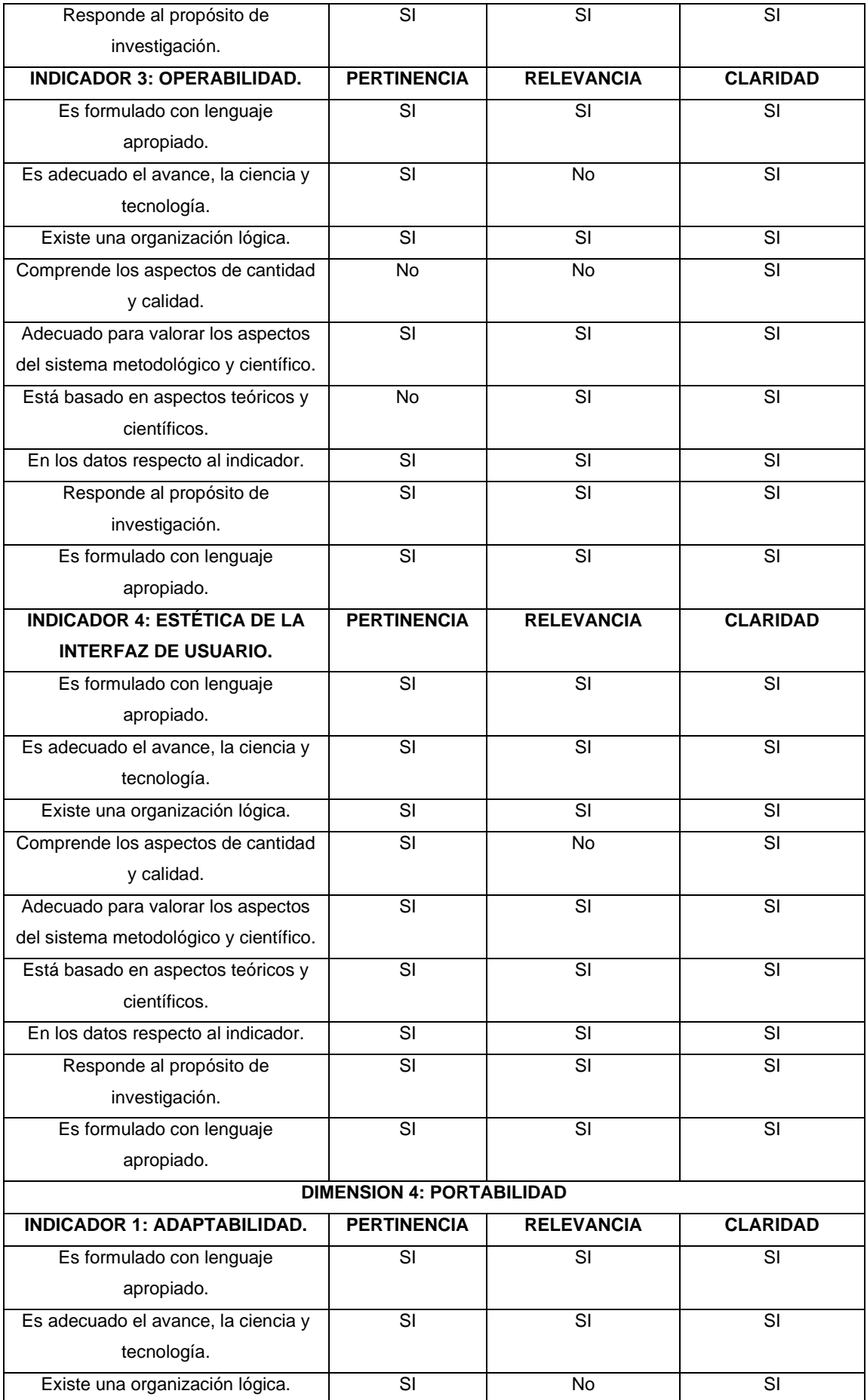
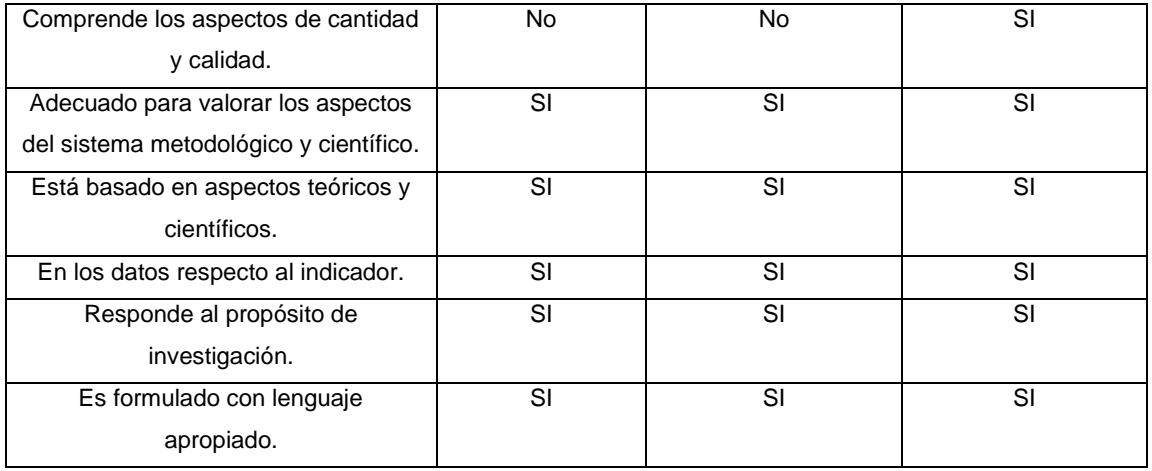

En señal de conformidad firmo la presente.

 $\frac{1}{\sqrt{2}}$ 

Yo, Oscar Juan Marcos Perez Cáceres, de la especialidad de ingeniería de sistemas.

Por medio de la presente hago constar que he revisado con fines de validación el instrumento de cuestionario para la investigación titulada "Prototipo de sistema web para la generación de planes de contingencia basados en la ISO 22301 y MAGERIT".

## **CERTIFICADO DE VALIDEZ DE CONTENIDO DEL INSTRUMENTO QUE MIDE:**

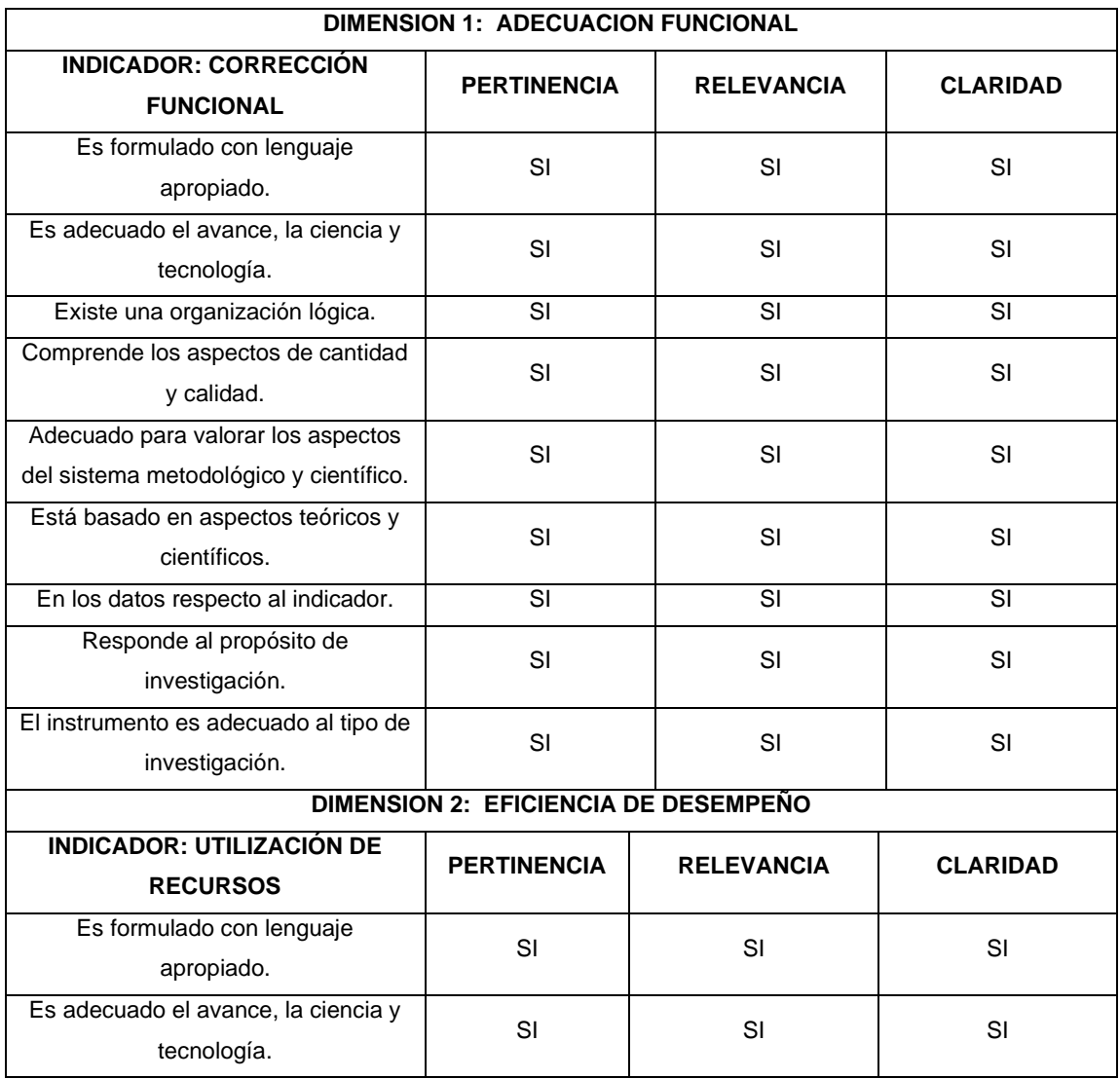

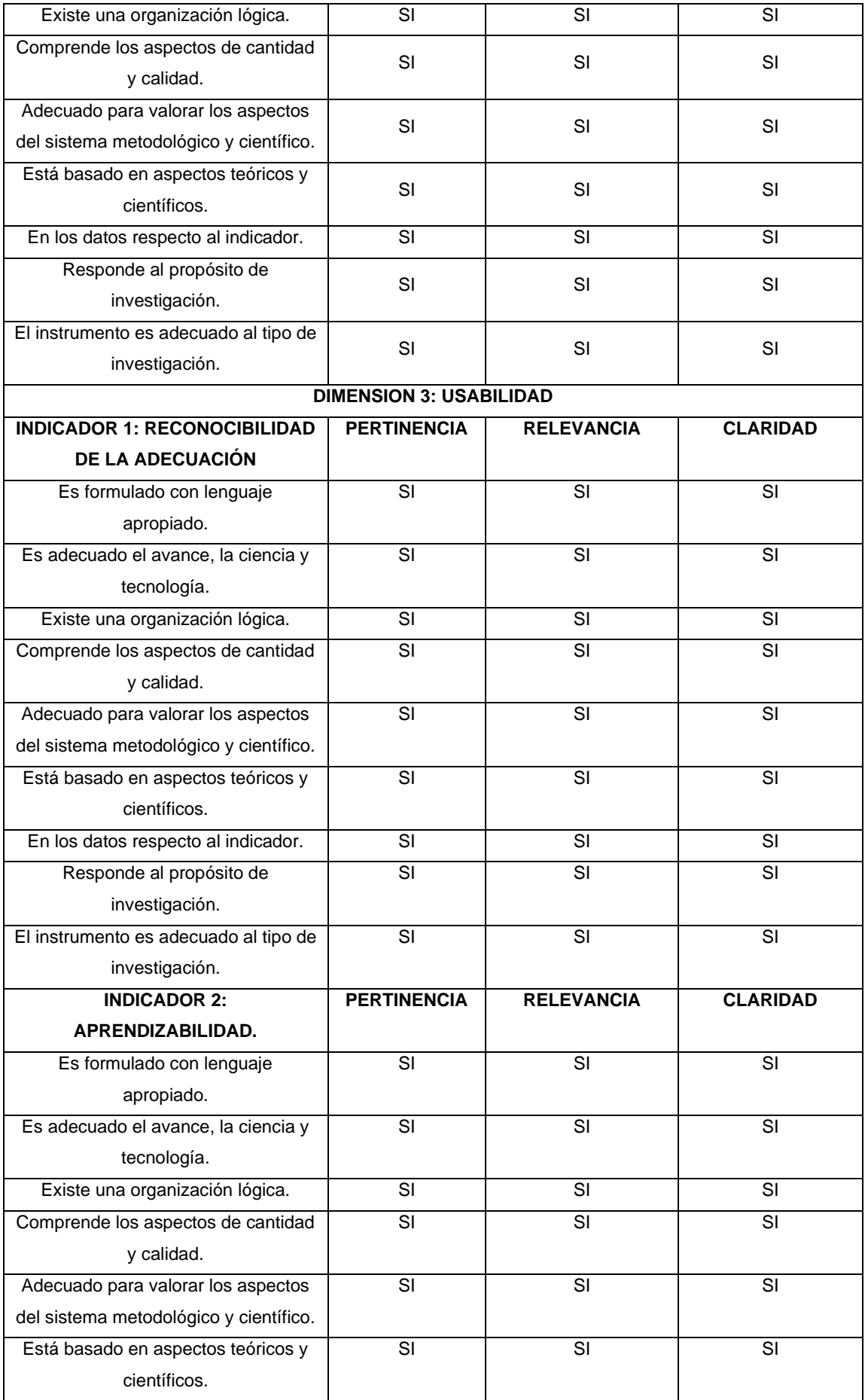

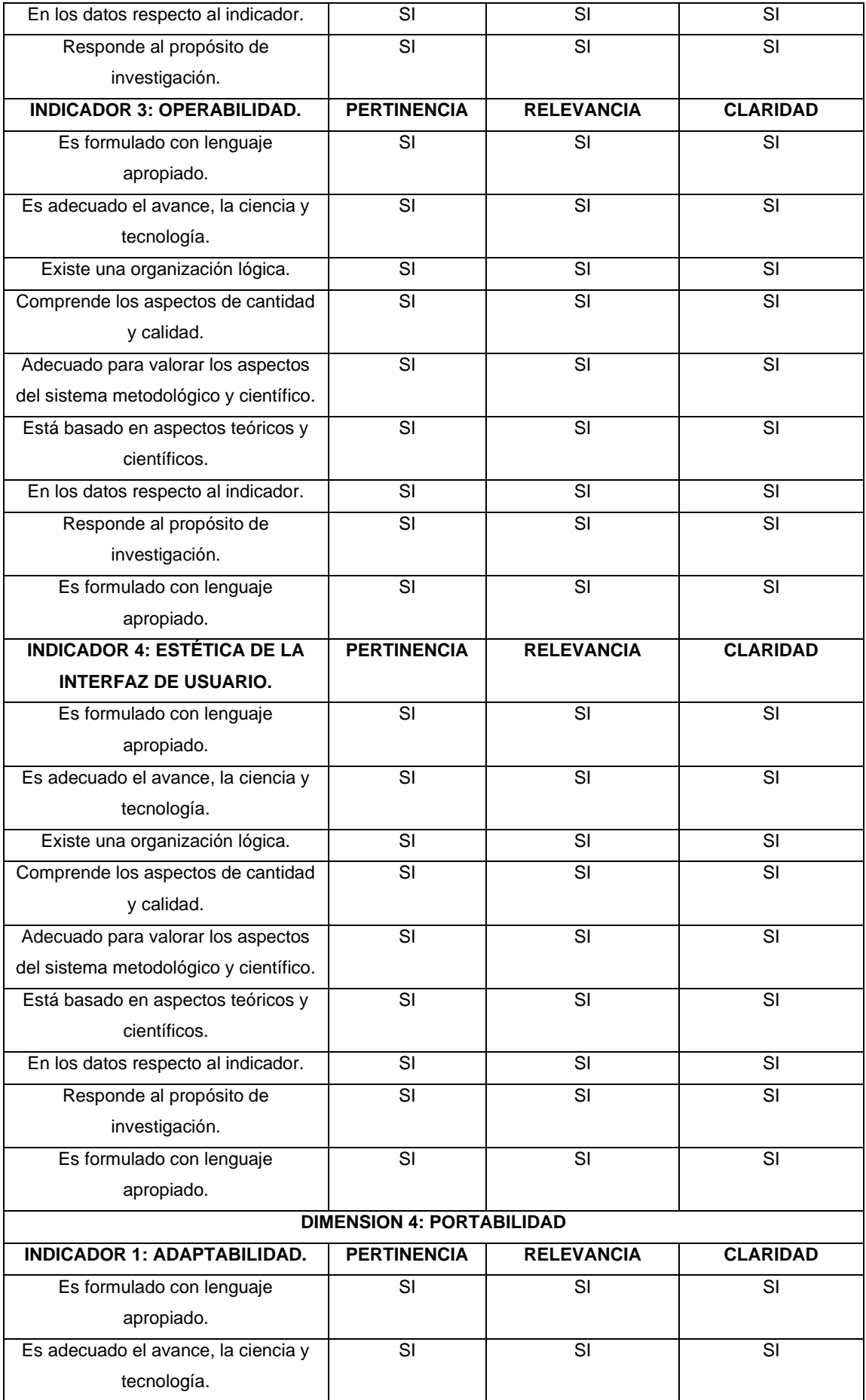

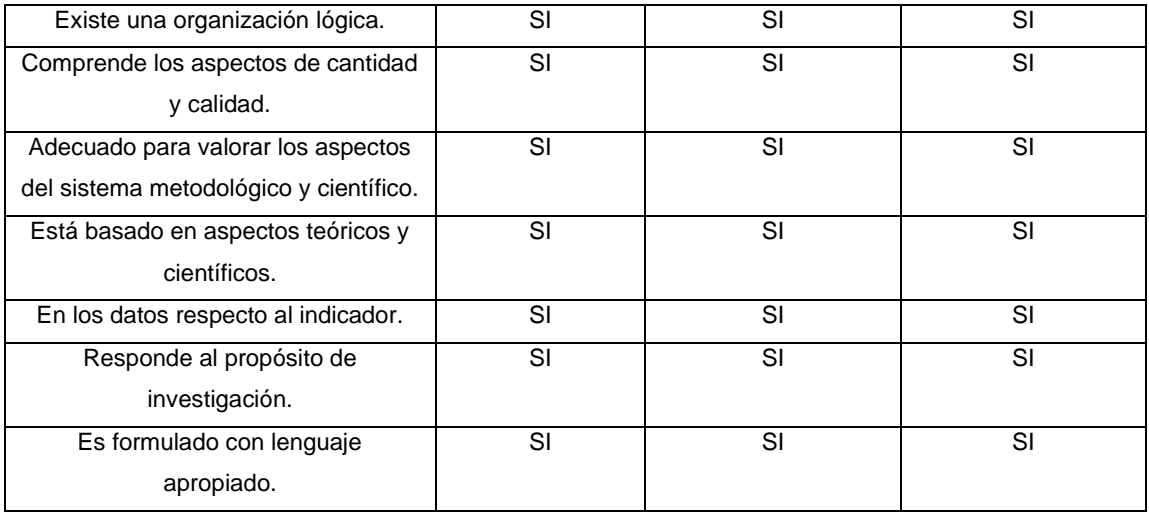

En señal de conformidad firmo la presente.

 $\hat{\mathbf{r}}$ 

Dity

So So So So So So So So So So So So Solo<br>OSCAR JHAN MARCOS PENA CACERES<br>INGENIERO DE SISTEMAS Reg. CIP Nº 194747

Yo, Dr. Iván Michell Castillo Jiménez, de la especialidad de ingeniería de sistemas.

Por medio de la presente hago constar que he revisado con fines de validación el instrumento de ficha de registro de datos para la investigación titulada "Prototipo de sistema web para la generación de planes de contingencia basados en la ISO 22301 y MAGERIT"

#### **INSTRUMENTO QUE MIDE:**

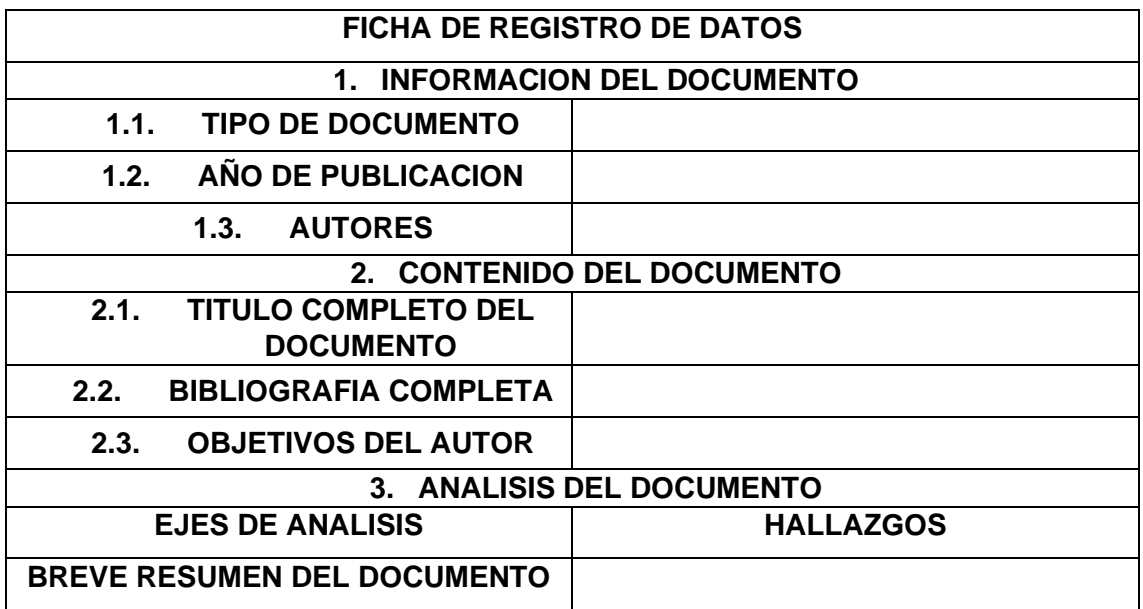

En señal de conformidad firmo la presente.

Read

Yo, Dr. Iván Michell Castillo Jiménez, de la especialidad de ingeniería de sistemas.

Por medio de la presente hago constar que he revisado con fines de validación el instrumento de ficha de registro de datos para la investigación titulada "Prototipo de sistema web para la generación de planes de contingencia basados en la ISO 22301 y MAGERIT"

#### **INSTRUMENTO QUE MIDE:**

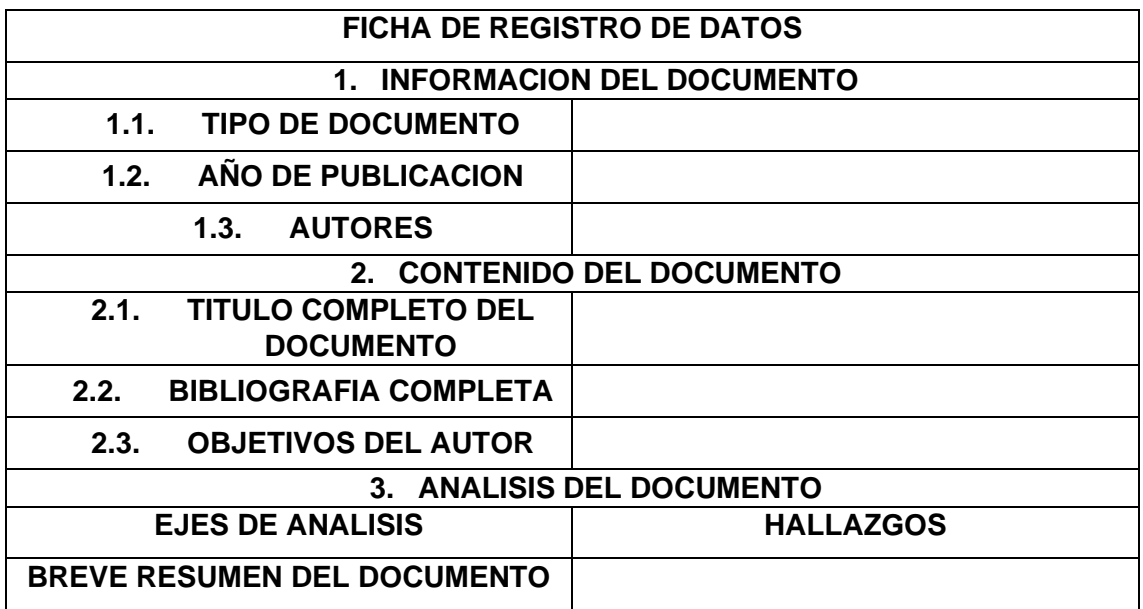

En señal de conformidad firmo la presente.

po

Yo, Oscar Juan Marcos Perez Cáceres, de la especialidad de ingeniería de sistemas.

Por medio de la presente hago constar que he revisado con fines de validación el instrumento de ficha de registro de datos para la investigación titulada "Prototipo de sistema web para la generación de planes de contingencia basados en la ISO 22301 y MAGERIT"

#### **INSTRUMENTO QUE MIDE:**

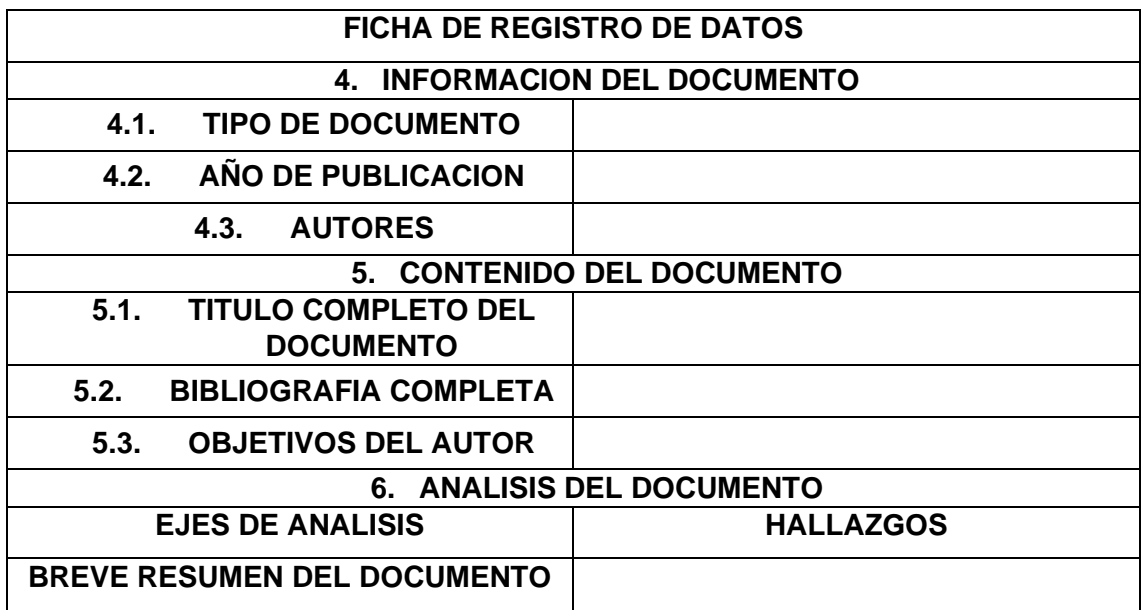

En señal de conformidad firmo la presente.

OSCAR JHAN MARCOS PEÑA CACERES **INGENIERO DE SISTEMAS** Reg. CIP Nº 194747

# **ANEXO 4: CONFIABILIDAD DEL INSTRUMENTO DE RECOLECCION (CUESTIONARIO).**

## **General:**

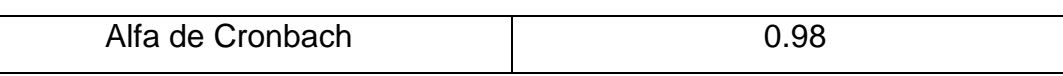

## **Por pregunta:**

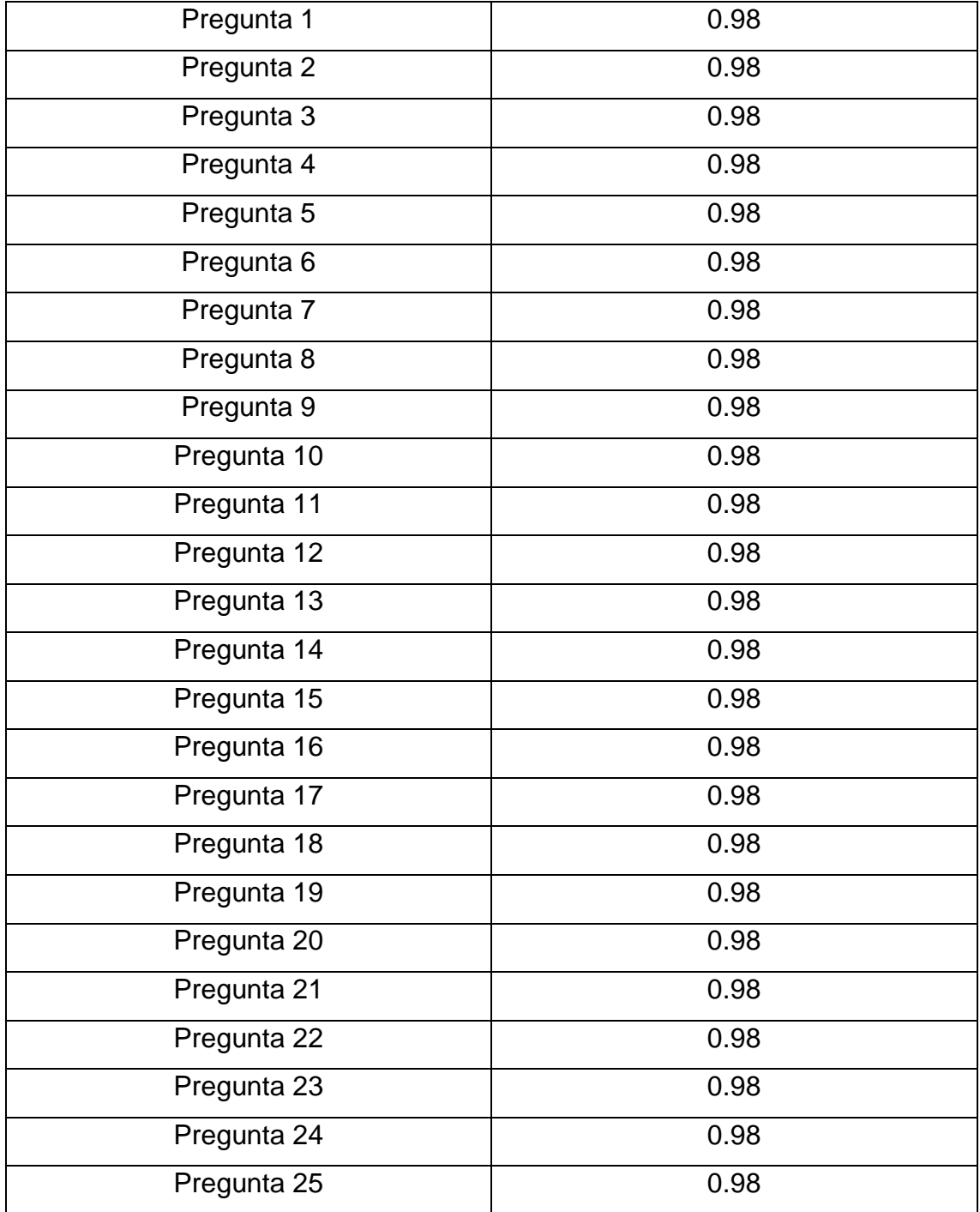

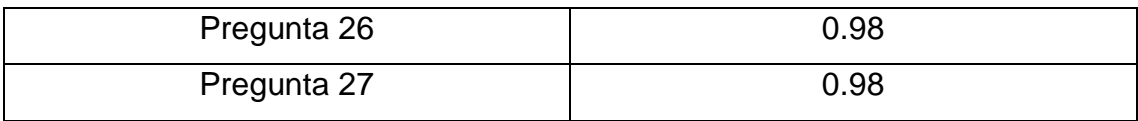

# **ANEXO 6: METODOLOGIA APLICADA PARA EL DESARROLLO DEL PROTOTIPO (DESIGN SPRINT Y SCRUM).**

## **Procesos a considerar en el Design Sprint.**

Regresor ANALISIS scrum Encuesta DESAFÍO ESBOZAR ESCOGER Crear un<br>PRoToTIPo PROBARLO las posibles la mejor con clientes ealista Una potenciales

Según la metodología de Design Sprint consideramos los siguientes procesos:

*Figura 11. Metodología Design Sprint.*

- Lunes: Nos permite identificar el desafío buscando un entendimiento profundo del problema desde la perspectiva del cliente; también se considera definir una meta para esclarecer el objetivo por el que se realza el proyecto.
- Martes: Se trata de bocetar las ideas necesarias para poder buscar el camino a seguir, se requiere tomar inspiración de ideas preexistentes haciendo hincapié en dar un valor añadido.
- Miércoles: De todas las ideas anteriormente presentadas se debe elegir la mejor de estas.
- Jueves. El desarrollo del prototipo.
- Viernes: El testeo del prototipo.

## **Recursos que son importantes considerar:**

Como toda solución, se presenta la necesidad de algunos recursos para el desarrollo de estos procesos, se hace mención a ellos en la siguiente lista:

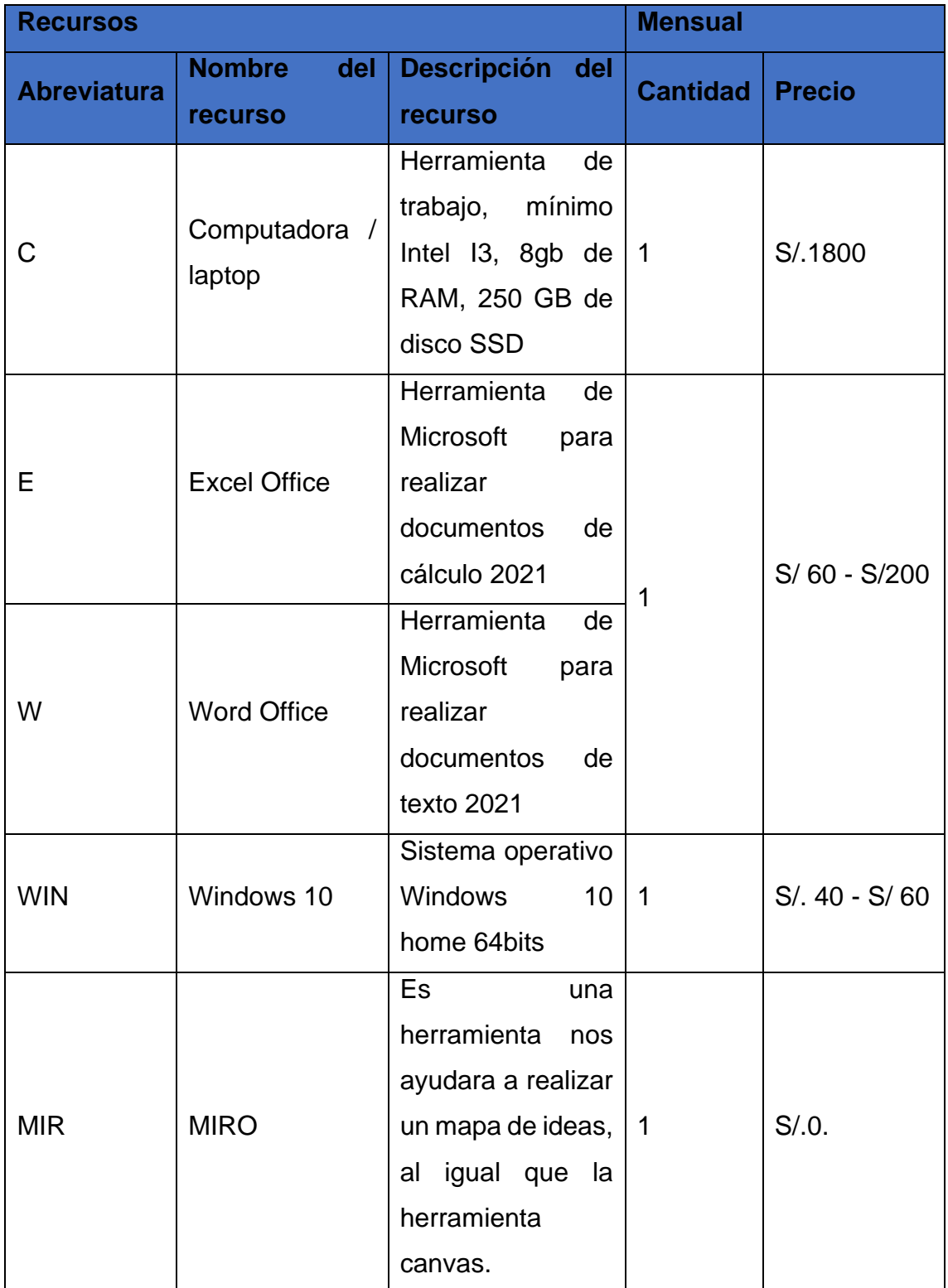

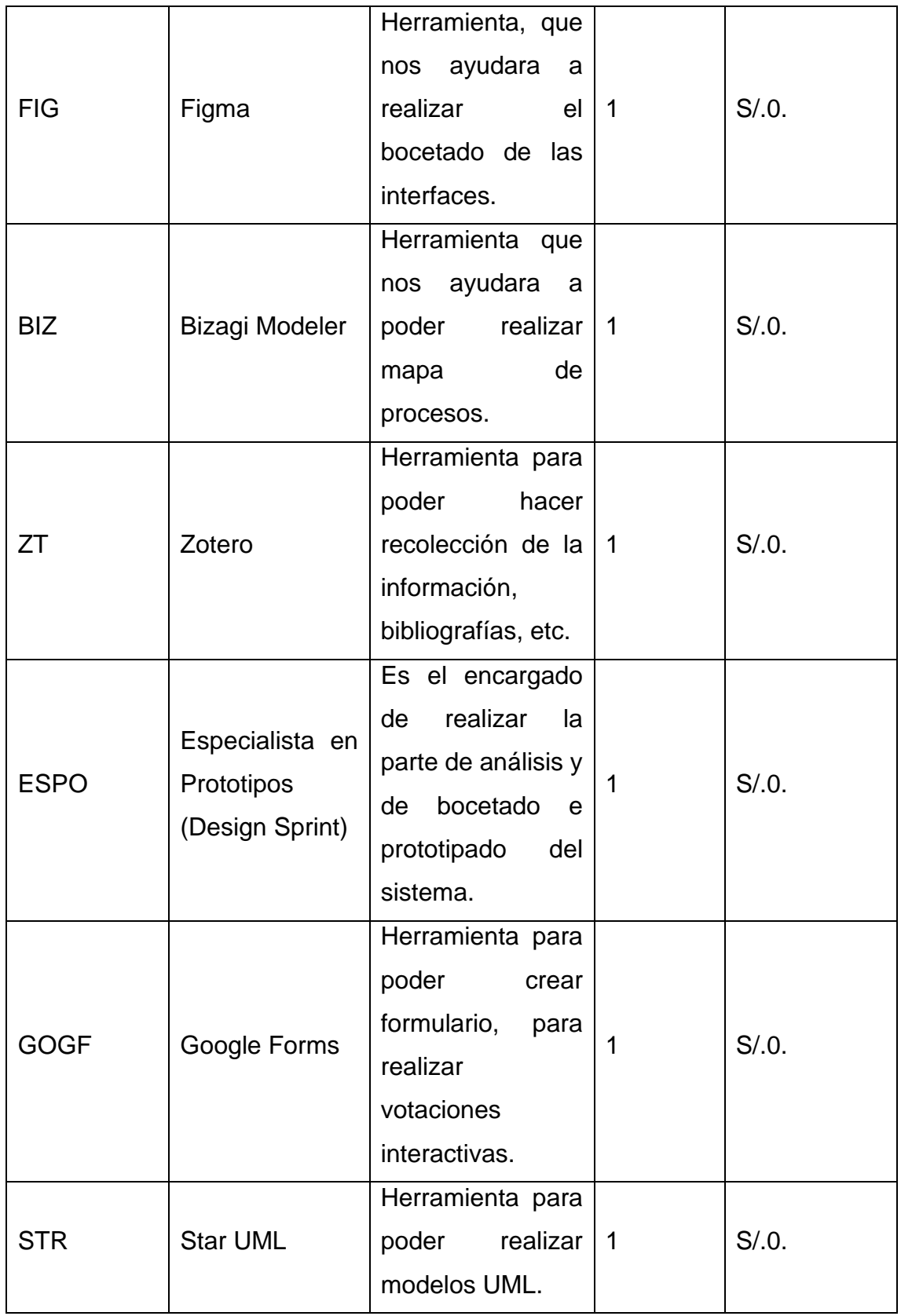

## **Cronograma de actividades:**

Para el desarrollo de las actividades se propone la siguiente lista.

*Tabla 1. Cronograma de actividades del Product Backlog.*

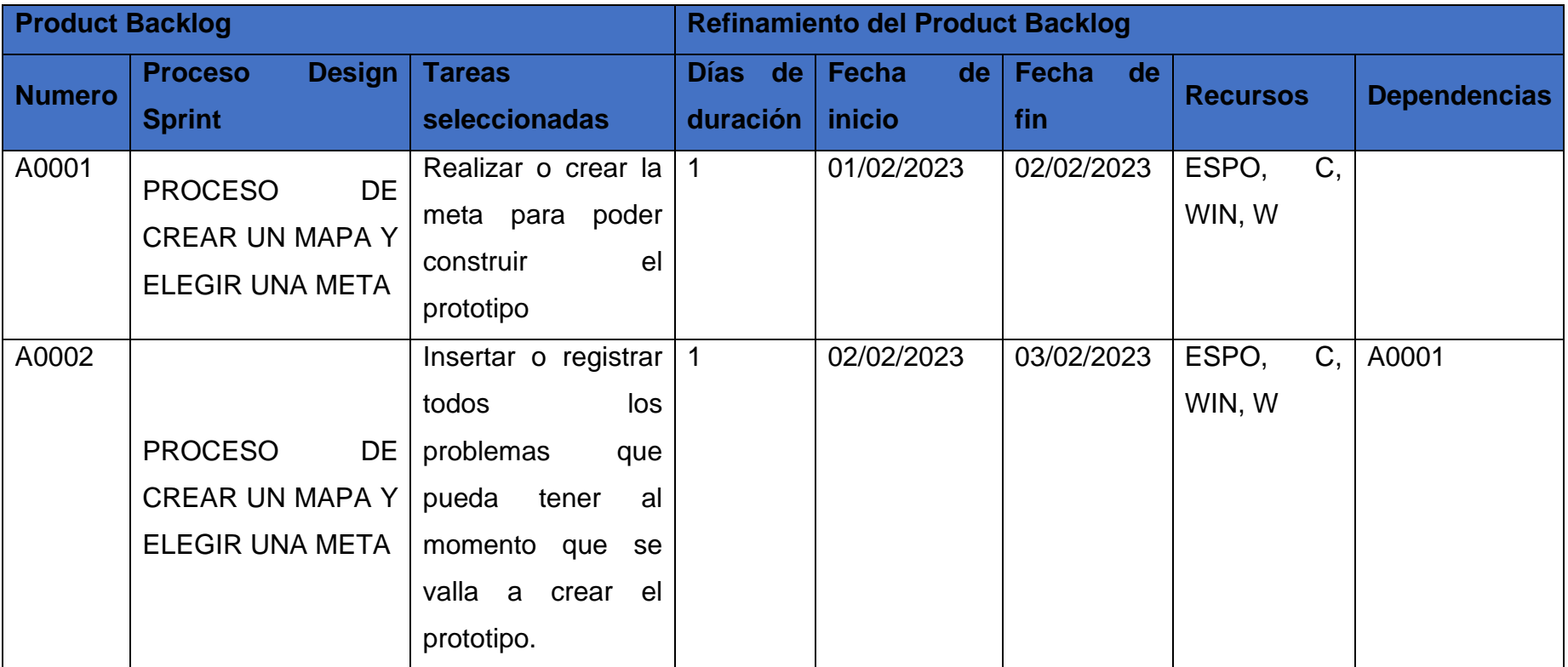

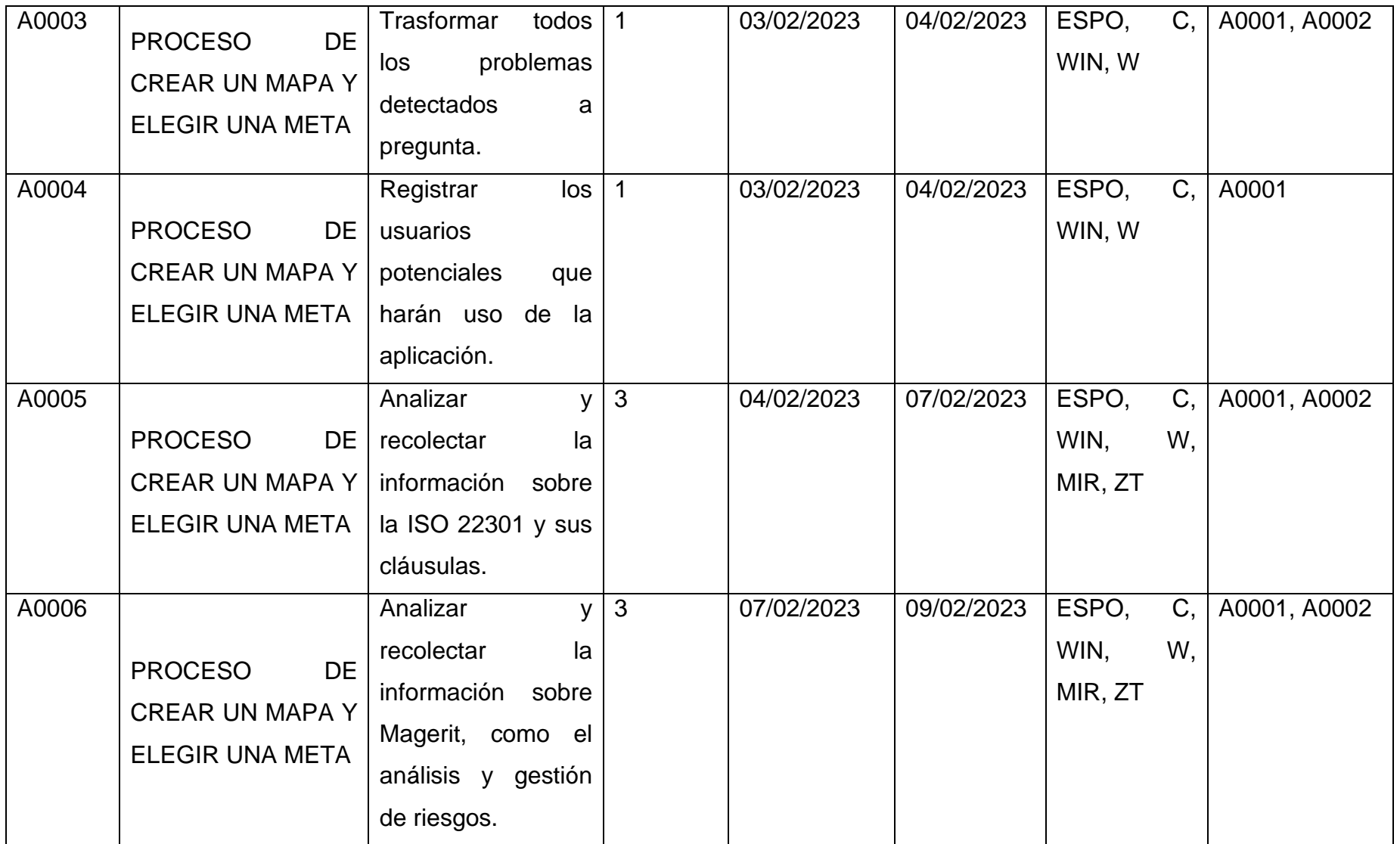

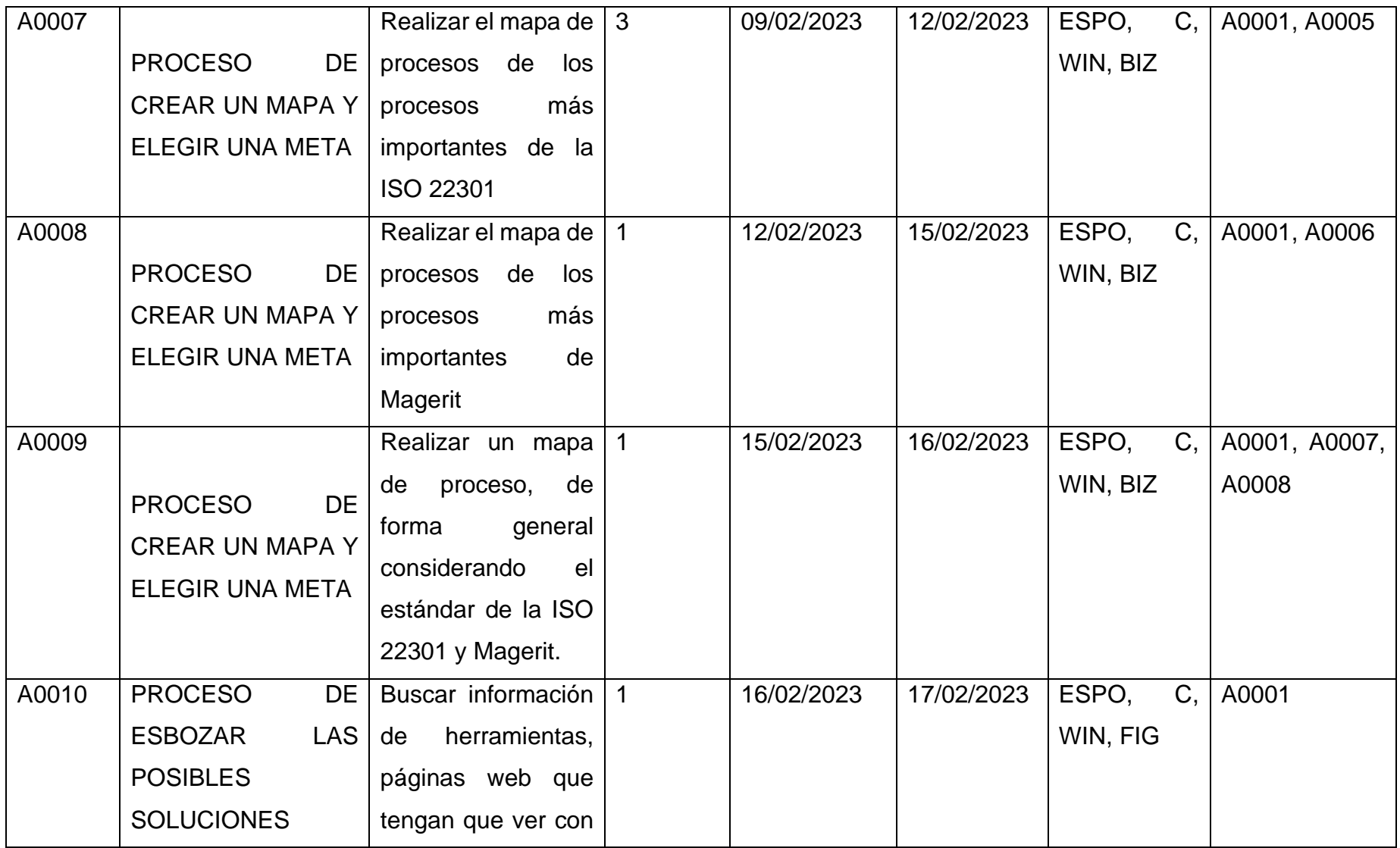

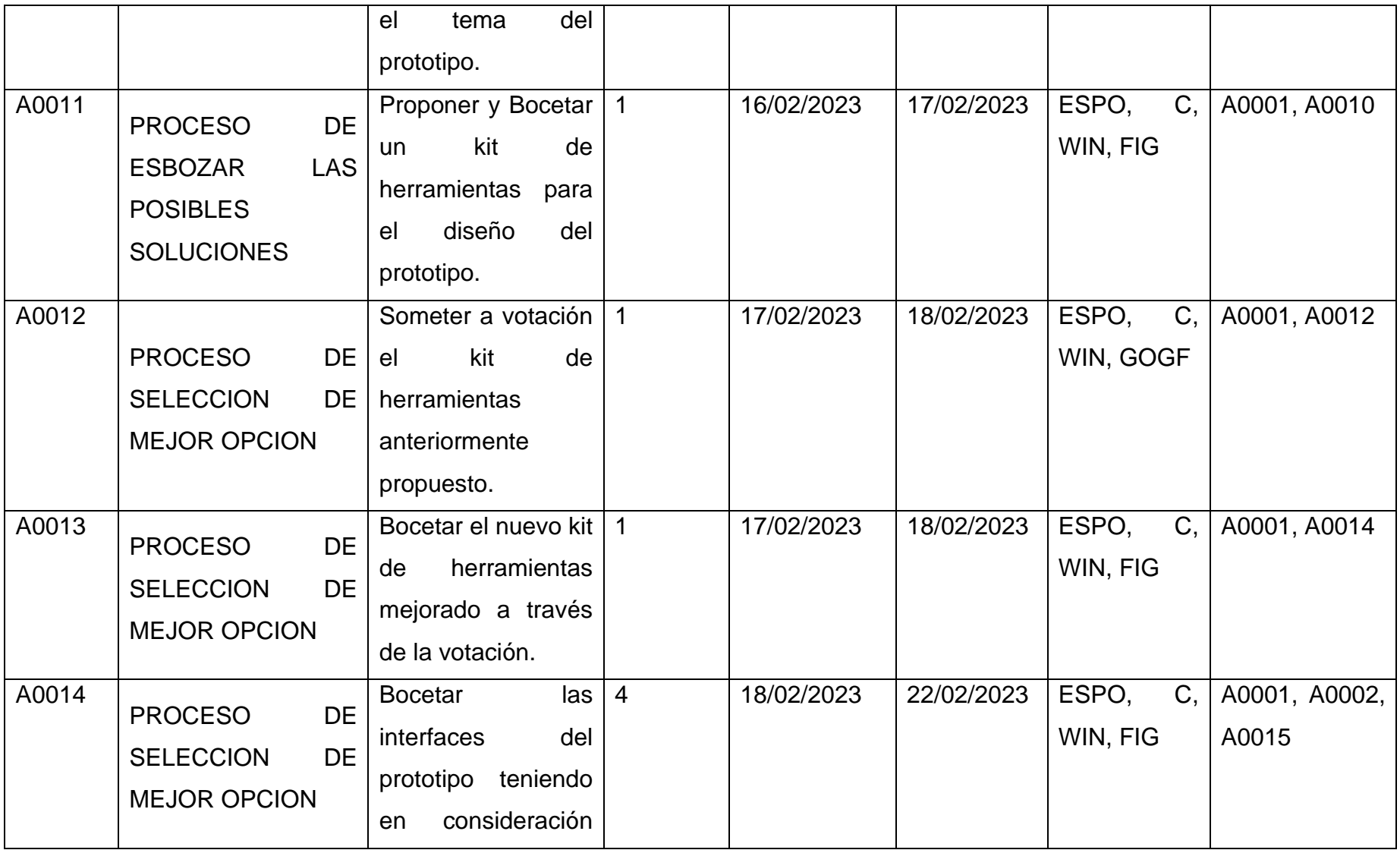

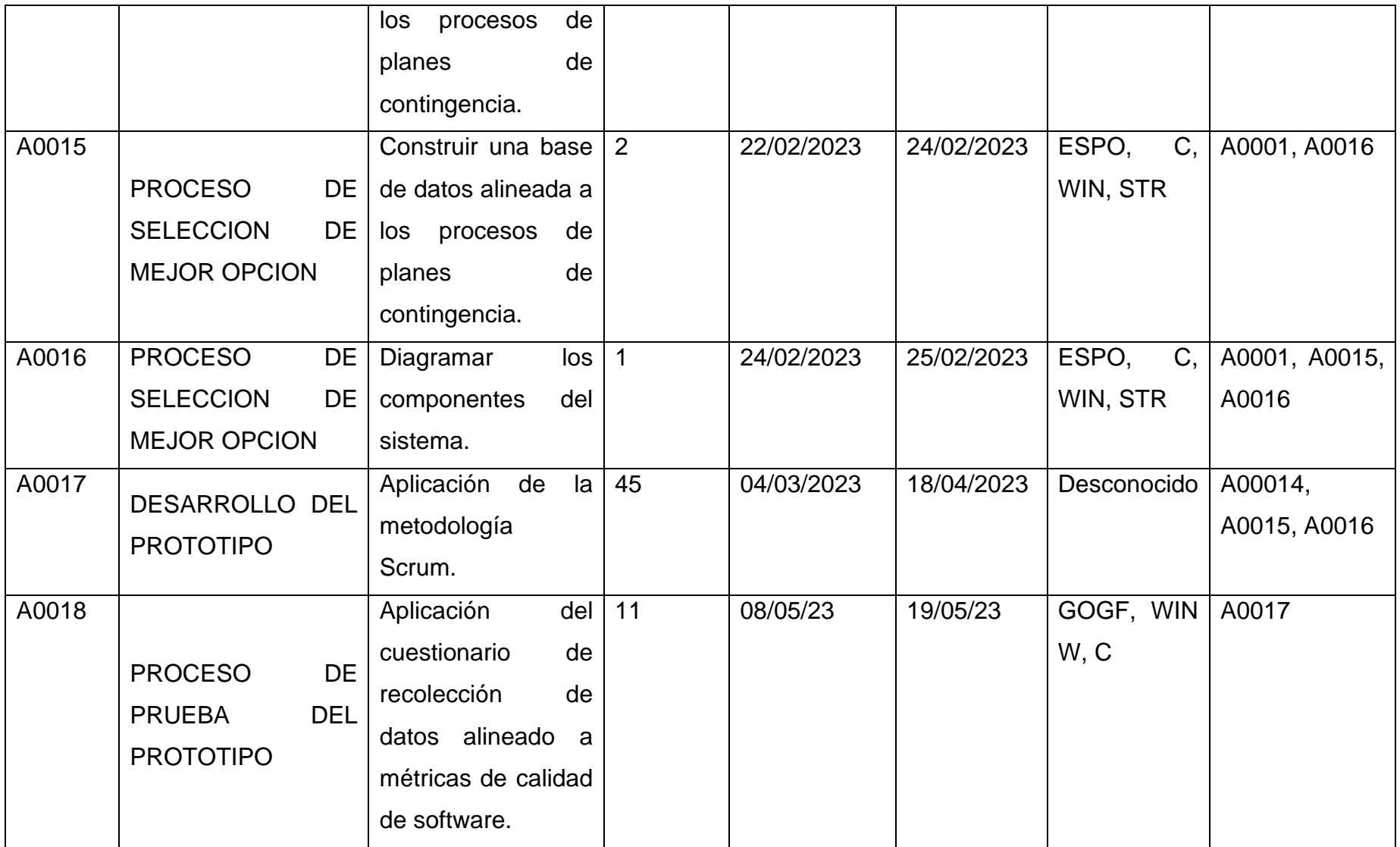

## **Herramienta de monitoreo de actividades:**

Para monitorear las actividades hicimos uso de la herramienta Trello y aplicamos la metodología Kanban. Organizamos las actividades en columnas que representan cada etapa del proceso de producción, lo que nos permitió identificar claramente el progreso de cada tarea y actuar de forma rápida en caso de algún retraso o problema.

Además, gracias a la limitación del trabajo en progreso, logramos mantener un flujo constante y mejorar nuestra eficiencia en la entrega de resultados.

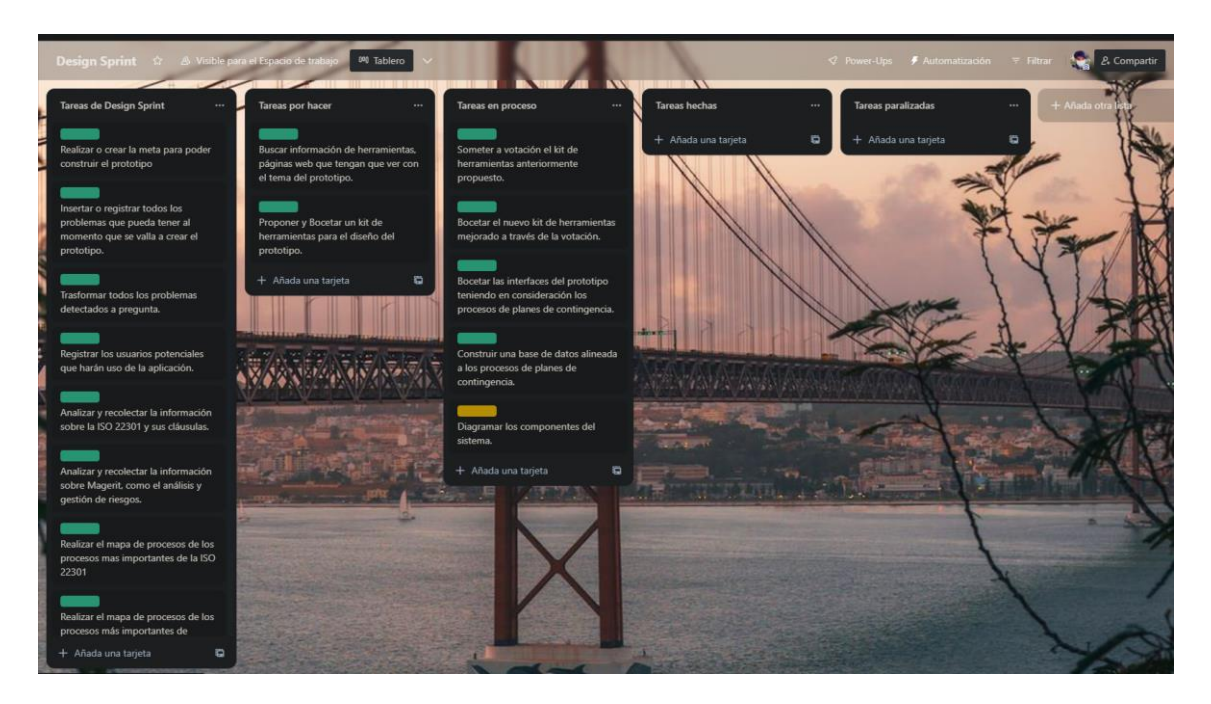

*Ilustración 1. Actividades en Trello*

# **Design Sprint y Scrum**

## **ETAPA 1: CREAR UN MAPA Y ELEGIR UNA META.**

#### **Planteamiento de la meta.**

Comenzado el día lunes es hora de *establecer una meta*, la cual nos permitirá identificar el desafío al que nos enfrentamos para permitirnos tener un entendimiento más profundo del problema.

La meta que establecimos es la siguiente:

*"Un prototipo de sistema que, por medio de procesos de una empresa, que contiene activos alineados a una amenaza y designado un control o salvaguarda, se encargue de generar planes de contingencia".*

#### **Problemas que podamos tener al momento de crear el prototipo.**

Con el planteamiento de la meta es posible encontrar algunas problemáticas al momento de crear el prototipo, con el fin de estar preparados para las criticas o fallos es importante considerar los aspectos negativos.

En nuestro proyecto consideramos las siguientes problemáticas:

- Demasiada información delicada al realizar la documentación de la organización.
- Desconocimiento de los procesos de la organización.
- Desconocimiento de los activos que se usan en un proceso dentro de la organización
- No existen salvaguardas o controles para una amenaza en específico de un activo.
- Puede usarse muchos recursos para tratar un riesgo.
- El proceso para generar un plan de contingencia es demasiado complicado.

## **Transformar todos los problemas detectados a preguntas.**

Una vez han sido identificadas las problemáticas proseguimos a convertirlas en interrogantes que nos permitirán abordar metas a largo plazo a las cuales el prototipo debe responder.

Para ejemplificar la relación de las problemáticas son las preguntas se tiene el siguiente cuadro.

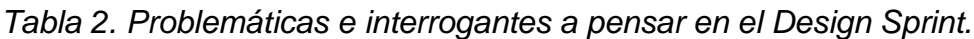

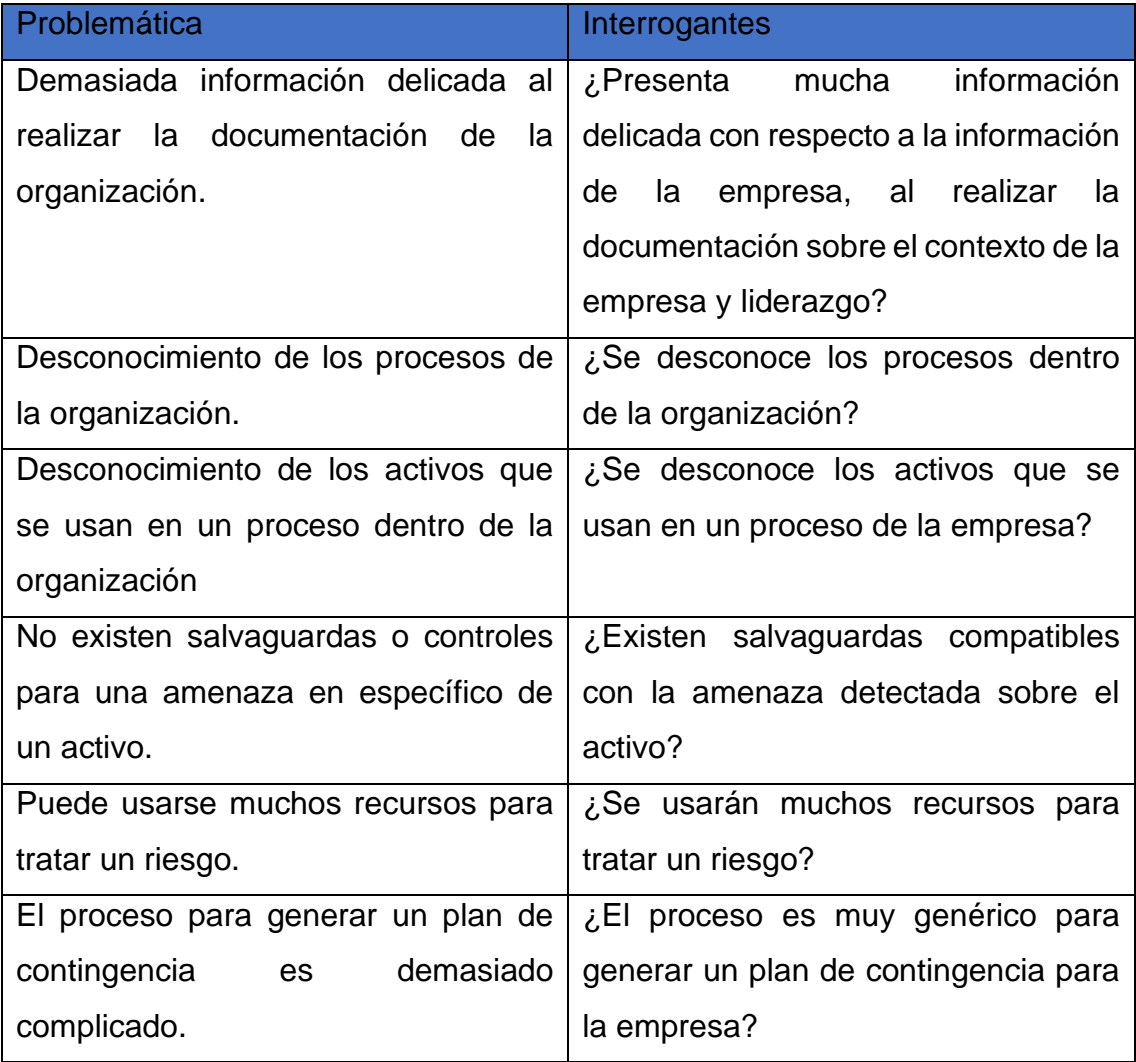

## **Identificando los usuarios potenciales del prototipo.**

Es importante considerar a las personas que usaran el prototipo, para que en un esfuerzo productivo podamos enfocar todas las actividades que realizara el prototipo al perfil de usuario que corresponda.

En nuestro caso los usuarios potenciales son los siguientes.

- Especialistas en gestión de riesgos.
- Gestores o analistas de sistemas.
- Ingenieros de sistemas o informática.
- Técnicos en TI.

## **Recolección de información sobre la ISO 22301 y sus cláusulas.**

Para la creación del mapa de procesos general, se tiene en consideración la recolección de datos importantes sobre la ISO 22301, en detalle de sus cláusulas.

Parte de esta recolección de información es para dar con la forma en que se identifican los procesos con la ISO 22301.

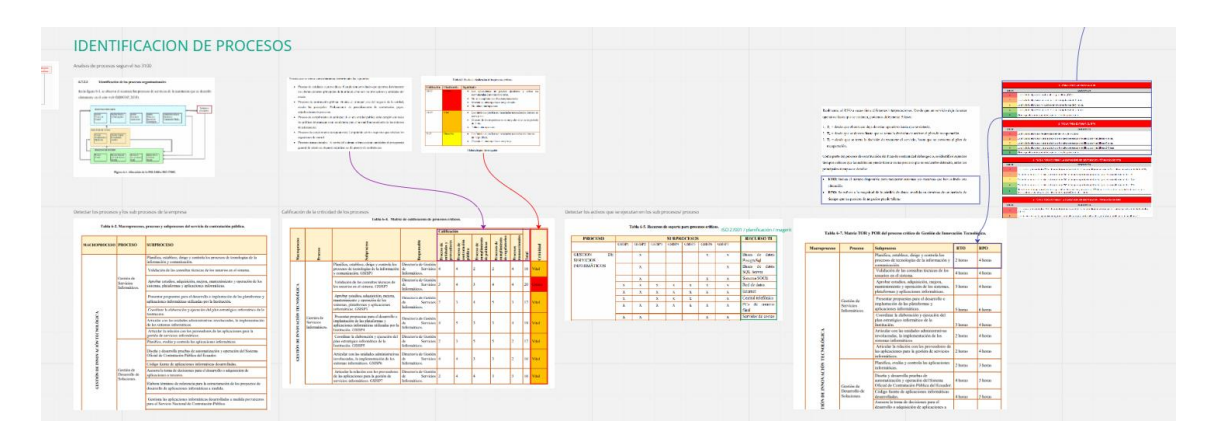

*Figura 12. Identificación de procesos.*

También se considera como se analiza los riesgos de los activos que se alinean a un determinado servicio.

| Análisis de riesgos de los activos, alineado a un servicio                                                                                                    |                                                                                                    |                                                                                                    |                                                                                                    |
|----------------------------------------------------------------------------------------------------|----------------------------------------------------------------------------------------------------|----------------------------------------------------------------------------------------------------|----------------------------------------------------------------------------------------------------|
| <b>Madridge Company</b><br>Tata US Council relevants to solve.<br>Tel: Gration<br><b>Rifind</b><br><b>Fallente</b><br>1.177777<br><b>Barriage color</b><br>1.500<br>Their on any letters<br>To Probably notified and<br>The business in country<br><b>PERSONAL</b><br>dentals do star cars, perceivalen-<br>to drawinking for some<br>camp: senior i transportas<br>mail they is they<br>work is to lease in<br>castles traveller<br><b>CONTRACTOR</b><br>I MEEDING Then are devile to be<br>on Infinisher officers<br><b>STATE</b><br>A on our coupe recorded<br>the distinct for a way<br>$\sim$<br><b>CONTRACTOR</b><br>Warry Lower on I<br>pack show on part in<br>erick-rates higher<br><b>CARD CONTRACTOR</b><br><b>ANTIQUE ARE RESIDENTS</b><br><b>Chrysler</b><br>$-1140, 1200, 13$<br>$1 - 400$<br>In go code is take<br>are industrially reddening<br>year is severe<br>a then permits in non-insurability<br>as durable as were<br>an every widows, relations<br><b>Business</b><br>nek<br>Sebesar - 200<br>retractor report<br>more.<br><b>Convention</b><br>A strains a morter<br><b>HORSE</b><br>a velove<br>Tube, he winn fake<br>and furnishment addressing<br>$\sim$<br><b>ALCOHOL</b><br>Weblate to the following<br>dealer in an an excellent - an demobile do with<br><b>CATARY DERMIN</b><br>expr stress classifier. It has say throw<br><b>CALIFORNIA MARK</b> | Tubbs 2-15, Period & do & de manipular de mempure.<br>Tuble 1-17, California deliverà è la passio.<br><b>Frischhurt</b><br>di California Linkvin<br><b>Tempora in in showing</b><br><b>Constitution</b><br>difference considering 1 Catalog<br><b>Antonio</b><br>University Talen<br><b>Le month change are now</b><br>University of<br><b>Service</b><br>. .<br>6.000<br><b>Territor Discoveries con</b><br><b>Seventh</b><br><b>Stanley</b><br><b>General</b> de                                                                                                    | Table 4-30. Matriz de realization de séruit de réspec-<br><b>INSTACTOR</b><br><b>Baker</b><br>Midley Moderate<br><b>Shorter ford</b><br>$\sim$<br>$\overline{\phantom{a}}$<br><b>SEAR</b><br><b>Security</b><br><b>State</b><br><b>Barrow</b><br><b>Holly plus</b><br>Considér<br>- 7<br><b>Bar</b><br><b>State</b><br><b>PR</b><br><b>Bundels</b><br><b>Show</b><br><b>Column</b><br><b>Sec.</b><br><b>Address</b><br><b>State</b><br><b>Auto</b><br><b>Brownist</b>                                                                                                    | Cone or information that with a character is concepts for expectative part and greative<br>which, household make the company of the second CCDD are decreased for activities of<br>Allegenate<br>Take bill 1 and more can't be aligned<br><b>EXECUTIVE RESIDENT</b><br><b>Bunny</b><br><b>ENGINEER OFFICE</b><br><b>STORY SERIES</b><br>tions in colding<br><b><i><u>Shalo, drawn windows</u></i></b><br>steer, his stew is steering prices in the refu-<br>Datisals - I detective sometime is broaded to in decoder of<br>Character and the agent in response to day, recover in those<br>Esquisition, question employee britism redivation by a<br>State - Laboratories - Andrea Grand Contractories                                                                                                    |
| <b>Baseba</b><br>chargements step a serious control<br><b>St. Associated Continental</b><br>retiended maker a<br><b>This code per furnitures</b><br><b>CONTRACTOR</b><br>THE R. P. LEWIS CO., LANSING MICH. 49-14039-1-120-2<br><b>STROKO KNOWLED</b><br><b><i><u>Income contracts</u></i></b><br>subsection the basic activity sensor of services<br>Tubb 6.36 Arthur primaries<br><b><i>COMMENTA</i></b><br><b>Senida</b><br><b>Dependencia FuncionsBilad Integridad</b><br>Arthur<br><b>Copyright Entry</b><br><b>Soloma O'S LLE</b><br>- 31<br>Communication dist from a<br>Postinium<br>$\mathbf{r}$<br>deletion<br>Proceduration come<br>$\overline{3}$<br>$\overline{a}$<br>$\rightarrow$<br>Payadasantos a<br>$\sim$<br>$\sim$<br>memberia<br><b>British Exploration</b><br>$\sim$<br>$\sim$<br>concision.<br>Precedinistics &<br>- 1<br><b>Básines Especial</b><br>aspects in prov                                                                                                    | foreign three didn't<br>Francis Hans Strike<br>Ostacción de las amengan de manera general / valorización de las amengas y visuí de<br><b>Views</b><br>Table 6-21. Evaluation de las probles amenasses y determinación del aixed de ricogo<br>Practition [sensor] Veel do]<br><b>Americans</b><br><b><i><u>Maculature</u></i></b><br><b>Titula</b><br><b>Forded</b><br><b>Ennylenisms</b><br>desp.<br><b>ENR</b><br>Chalan Ad mange de   No essay control en   Interspects de los   Falsa - en<br>tehotake.<br>a tree.<br>In fireman de las servicios<br>strictes a h<br>De acausto a Contribo de cina en 1760 coda vieto inentigion.<br>midato<br>povenbars.<br>enrifinger in<br>nations peaker.<br><b>SUADIANA</b><br>inniario de sobres<br>drawing.<br>laurea as bobbaron is avoided belo de research . Preside<br>February 1981<br>Model Editor<br>patterizado al de vegetido en el secorios - y send - de la información de<br>×<br>simus no d simos.<br>contactly pay to admission<br>plain de<br>fix de althour Chados<br>de auditorio de<br>exhibition<br><b>Se</b><br>e shuar conontinuis de la admanistra<br>Information, depends for his<br>atempts.<br>Contribut it artists de<br>٠<br>super to tell<br>seam.<br><b>Barnett Barnett</b><br><b><i><u>Villancie</u></i></b> de Induccio<br>de No experimente en Perdelo poucoi de Falho - de - los<br>--<br>selleges as adjected out in his context de adjectation.<br><b>EDGEW &amp; APRAIS</b><br>adoranda<br>possess abundan addedure<br><b>Sensibilizione</b><br>Contribut de los programas. | <b>Service</b><br><b>Market</b><br><b>START</b><br><b>Box</b><br><b>Baix</b><br>Form they 200 Game, 200 (home 2 free, 200).<br>witerinable datinaal du nieuzo wegle uit sierge die rangenable del procesor<br>Impate Alignese<br>Worg or 4 hours   4-5 horse<br>Marriganche<br>Process<br>Area impartado<br><b>National View</b><br>Establish y proveolistes<br>$5.5.744 + 3.1$<br><b>Chair</b><br><b>Washing contribute determined</b><br>controls has reserved de-<br>Pelingscor is know with<br><b>FREE</b><br>endorias de la información<br>Reported<br><b>SUPPLYMOUTH</b><br><b>Bay</b><br><b>Nonetheat</b><br><b>Entering provident</b><br>m<br><b>MARCHER</b><br>$\overline{a}$<br>Validação de las consulta-<br><b>Base</b><br>Publication is institution<br>. .<br>therious de les presents aniel<br>Certific de<br><b>Argument</b><br>skinss.<br>Smids<br>Advance is a visit<br><b>Infernition</b><br>Applier in to time<br><b>THREE</b> Y STARTED<br><b><i><u>Property</u></i></b><br>adquisicity, mejors,<br>Peldowedy la kentucke<br><b>BOT</b><br>womicrómicnie y vysoracia<br><b>Bancon</b> des<br>∼<br>de los naturas, plataformas<br>Aks<br>Alministrate<br>$-4$ $-4$<br>grisscient information.<br>Provider reconsider two at<br>meking posed or<br>Amendina inglamatic Art<br><b>Date:</b><br>Nissanja in kommen<br>In classicous variances<br><b>Reposition</b><br>information ordinate are \$1 | The case of their opinion is to be able to the come of signers on detail of<br>CORNO   SEINE X COLLIN-E & LA PASSA ME INCE COLOCIA<br><b>Adams</b><br><b>Foreston</b><br>Inner Clean, Milk Link, Milk & Hill Brown and a Dirty, 1984 at 3000<br>TOW<br>Pearce<br><b>Naharoccus</b><br>Requiredde<br>Extrategia<br>- B-24 Borier<br>caperación<br><b>Contident</b><br>a.<br>Alson<br>Inclusión de biones y Danstoria<br>Cashier-<br>Duricale.<br>servicios en el catálogo Catálogo<br>2 hours<br><b>Illuminum</b><br>electrician.<br>Electrician<br>Ficher Highigan de Directoria<br>Alson<br>580<br>bines y servicio Catilogo<br>4 bone<br>Duplicade<br>ocereticudo.<br>Electrician<br>Aluse<br>Sea.<br>Instalazion.<br>Dentar's<br>Eugenbr<br>configuración y access<br>Cutations<br>24 homes<br>Flechvision<br>adenticies externs.<br>Contin de Valdante, de la Combratoria<br>Alama<br>ine.<br>Inserazio<br>complex tionizes de Tiomies<br>$\overline{\phantom{a}}$<br>Derlands<br>4 hours<br>Teineligks<br>for sometime on all bonorization<br>Tecnológica.<br>starts.<br>Colus farm de Dentario<br>Alberta<br><b>CALL I</b><br>$\overline{a}$<br>splesciones<br>Gestión<br>Depleads<br>A.<br>4 hours<br>Dourish<br><b>Informations</b><br>Soluciones.<br>dearrilate |
| Bettele<br><b>Exploration de</b><br>- 1<br>menden<br>Nasa<br><b>Exploration and Constitution</b><br>- 1<br>$\sim$<br>$\overline{H}$<br>$\overline{1}$<br>Putat de copyrine de                                                                                                    | advanciate:<br>Fieddo a Capolación del Tor suco la Proble tral de Interapcios<br>panel de<br>allow-means and in hear de dates. The series<br>estimate<br>$\overline{\phantom{a}}$<br>am de Canción de copulation contracto<br>de Cancole de reguldos contracto para el<br>on to have de Donner, dell'oriennal indomestration<br>anyicale er la hau<br>dates.<br>te dutus.                                                                                                    | Accordance<br>Abra.<br><b>Swittering</b><br>El anifeis de inputo en el negocio proposiona información sobre potenciales impactos, posibles<br>costos, prioridad y estrategias de recepenación.<br>$\rightarrow$<br>A continuación, se menciona las decas que se verían mayor algendas en la ejecución de sus<br>actividades en caso de alguns catástrofe tecnológica:<br>· Estidades y provinciares.<br>· Pellticas de la institución.<br>· Reputación.                                                                                                    | Dendor's<br>Notes:<br>Alices<br>Control<br>Chemissen                                                                                                    |

*Figura 13. Análisis de riesgos alineados a un servicio.*

Para finalmente entender cómo se generan los planes de contingencia.

|                                                                                                    | Anexo B: Ejemplo de Plan de Contingencia Operacional para una actividad crítica. |                                                                    |                                   |                                                                    |                                                                                                    |                                      |  |
|----------------------------------------------------------------------------------------------------|----------------------------------------------------------------------------------|--------------------------------------------------------------------|-----------------------------------|--------------------------------------------------------------------|----------------------------------------------------------------------------------------------------|--------------------------------------|--|
| <b>Nombre Actividad Critica</b>                                                                                             | <b>Curse Hipotecario (Desembolso)</b>                                            |                                                                    |                                   |                                                                    |                                                                                                    |                                      |  |
| Nombre del Sub-Proceso                                                                                                    | <b>Formalizar el Negocio Colocaciones y Captaciones</b>                          |                                                                    |                                   |                                                                    | Escenario 2: Indisponibilidad de Instalaciones.<br>RIC: 6400\$<br>RRC: 769\$                                                                                                    |                                      |  |
|                                                                                                    | Fecha de Inicio<br>07-2013                                                       |                                                                    |                                   |                                                                    | Estrategia de Recuperación                                                                                                    |                                      |  |
| Vigencia                                                                                                    | Fecha Última Actualización<br>07-2013<br>Versión<br>1.0                          |                                                                    |                                   |                                                                    | El Usuario crítico se traslada al lugar de contingencia para realizar la actividad crítica.                                                                                                    |                                      |  |
| Frecuencia Prueba                                                                                                    |                                                                                  | Anual                                                              |                                   |                                                                    | <b>Condiciones Previas</b>                                                                                                    |                                      |  |
| Procedimiento                                                                                                    |                                                                                  |                                                                    |                                   | El lugar de Contingencia debe disponer de los siguientes recursos: |                                                                                                    |                                      |  |
| Redactado por                                                                                                    |                                                                                  | Fecha                                                              |                                   |                                                                    | <b>SINACOFI</b>                                                                                                    |                                      |  |
| Aprobado por                                                                                                    |                                                                                  | Fecha                                                              |                                   |                                                                    | Microsoft Office<br>Office Banking<br>FISA                                                                                                    | <b>Supervisor</b><br>emisión         |  |
| Tiempo Máximo de Espera<br>para Activación de Proceso<br>en Contingencia                                                    | 1 Día                                                                            | <b>Tiempo Requerido de</b><br>ejecución Proceso en<br>contingencia | Depende de la carga de<br>trabaio |                                                                    | Motor de paco<br>Work-Flow Obergeston<br>٠<br>Planillas de mutuos por pagar<br>$-GL$<br>Internet                                                                                                    |                                      |  |
| Responsable de Activación                                                                                                   | Supervisor emisión hipotecario<br>Back up                                        |                                                                    | Subgerente de Operaciones         |                                                                    | Procedimiento de Contingencia                                                                                                    | Ejecutor                             |  |
| Coordinador del<br>procedimiento                                                                                            | Supervisor emisión hipotecario                                                   | Back up                                                            | Subgerente de Operaciones         |                                                                    | Envía al usuario crítico. Elecutivo Revisor, al lugar de contingencia.<br>1.<br>Da a conocer a las áreas interesadas, las que deben ser notificadas por medio de correo<br>$\overline{2}$<br>electrónico, que se estará en contingencia operacional (envío de documentación al lugar<br>de contingencia). |                                      |  |
|                                                                                                    |                                                                                  | Administrativo de                                                  |                                   | Asistente                                                          | Transición a la Normalidad                                                                                                    | Responsable                          |  |
| <b>Usuario Critico</b>                                                                                                    | Eiecutivo Revisor<br>Back up 1                                                   | Operaciones                                                        | Back up 2                         | Administrativo                                                     | Da a conocer a las áreas interesadas, las que deben ser notificadas por medio de correo<br>electrónico, que se vuelve a la normalidad y se termina el proceso de contingencia.                                                                                                    | Supervisor<br>emisión<br>hipotecario |  |
| Tesoreria<br><b>Areas a ser Notificadas</b><br>Gerencia de Operaciones y Control Financiero<br>٠<br>Gerencia Comercial<br>٠ |                                                                                  |                                                                    |                                   |                                                                    |                                                                                                    |                                      |  |
|                                                                                                    | Escenario 1: Indisponibilidad de Usuario Crítico.                                |                                                                    |                                   |                                                                    |                                                                                                    |                                      |  |

*Figura 14. Generación de planes de contingencia.*

## **Recolección de información sobre MAGERIT.**

También es importante en nuestro proyecto tener en cuenta la metodología Magerit, con respecto a esta metodología tenemos la siguiente información.

 $\frac{1}{2}$ APLICACION DE MAGERIT DE FORMA CUALITATIVA

La forma en que se aplica de manera cualitativa.

*Figura 15. Aplicación de Magerit de forma cualitativa.*

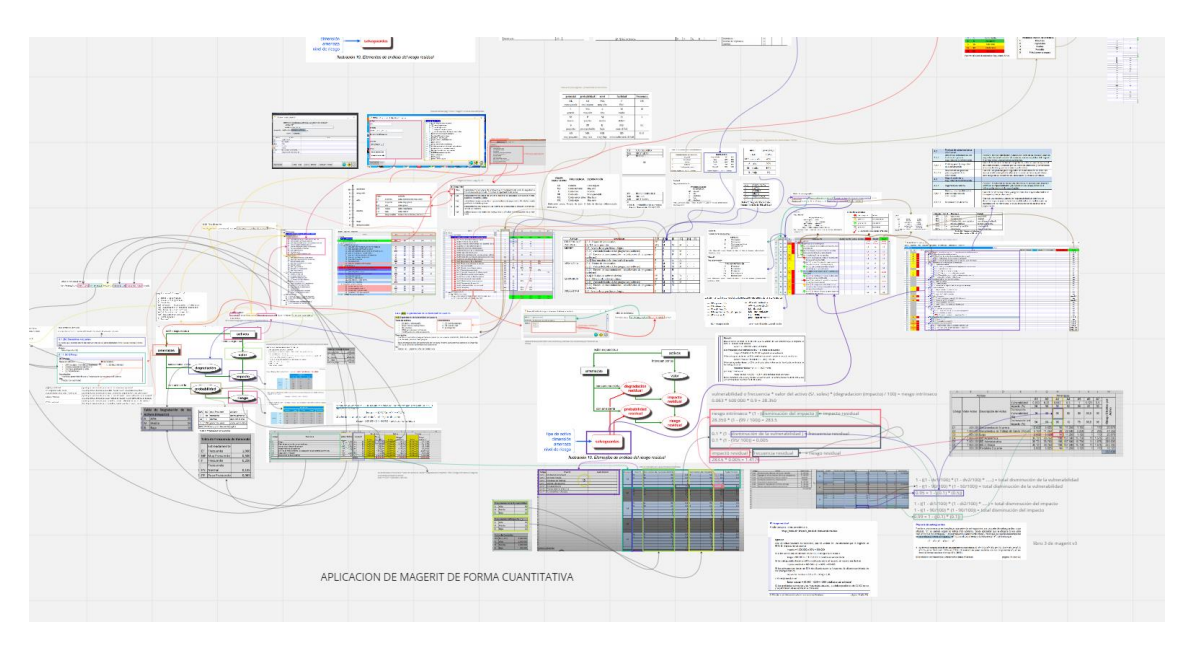

La forma en que esta metodología se aplica de forma cuantitativa.

*Figura 16. Aplicación de Magerit de forma cuantitativa.*

## **Mapa de procesos de la esencial de la ISO 22301.**

Después de recolectada la información se dio a la elaboración de un mapa de procesos con las actividades correspondientes a la ISO 22301, donde requerimos mapear los procesos más importantes o destacables, que permitan aporte sobre la solución que estamos generando.

El proceso básicamente se divide entre la etapa de planificación y la etapa de hacer.

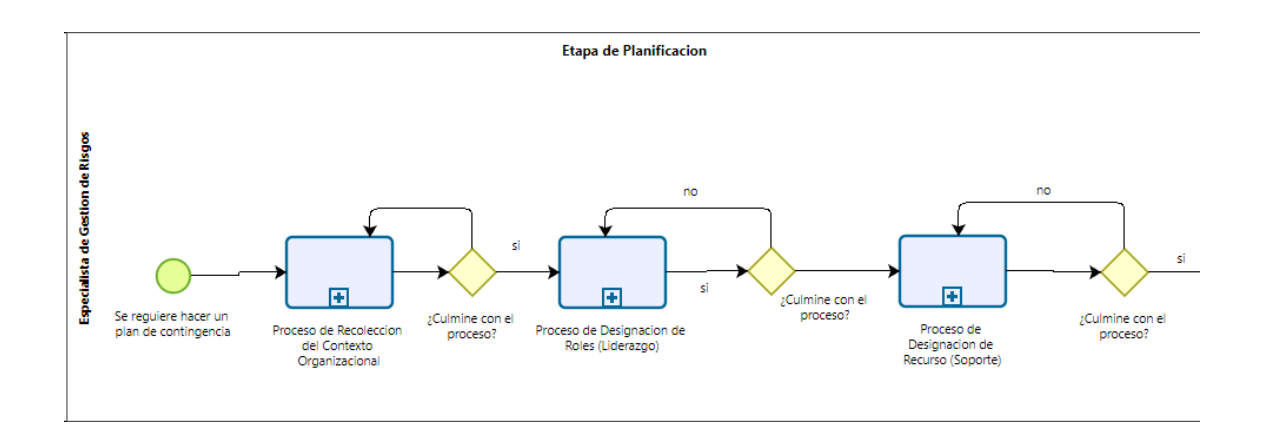

*Ilustración 2. Procesos de planificación.*

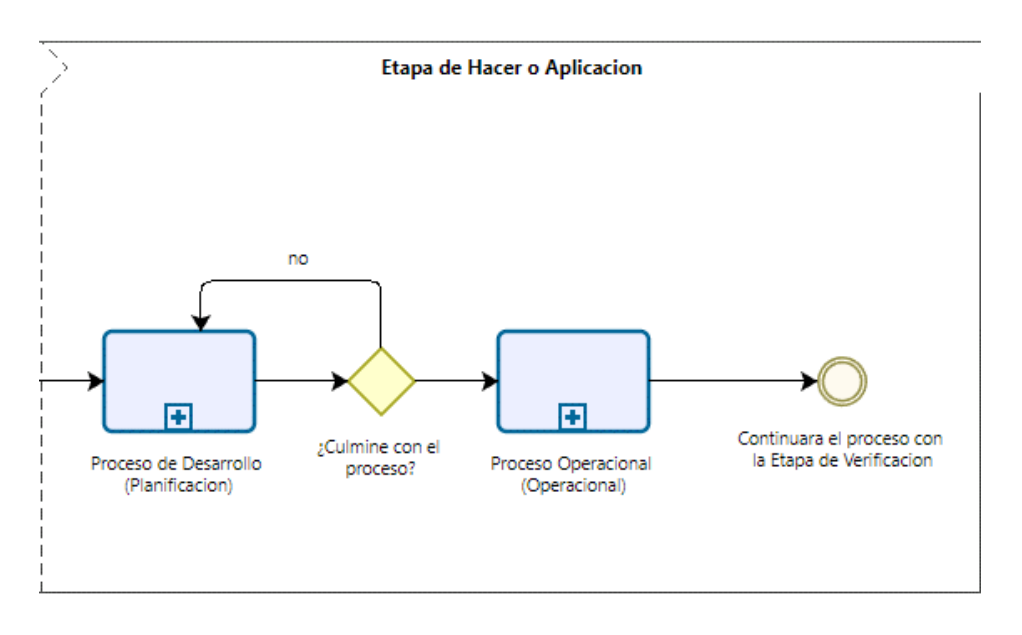

*Ilustración 3.Procesos de aplicación.*

Hacemos mención de los procesos de la etapa de planificación de la siguiente manera.

El proceso de recolección de contexto organizacional, este considera las actividades relacionadas a la comprensión de la organización. La determinación del alcance, y de los riesgos organizacionales.

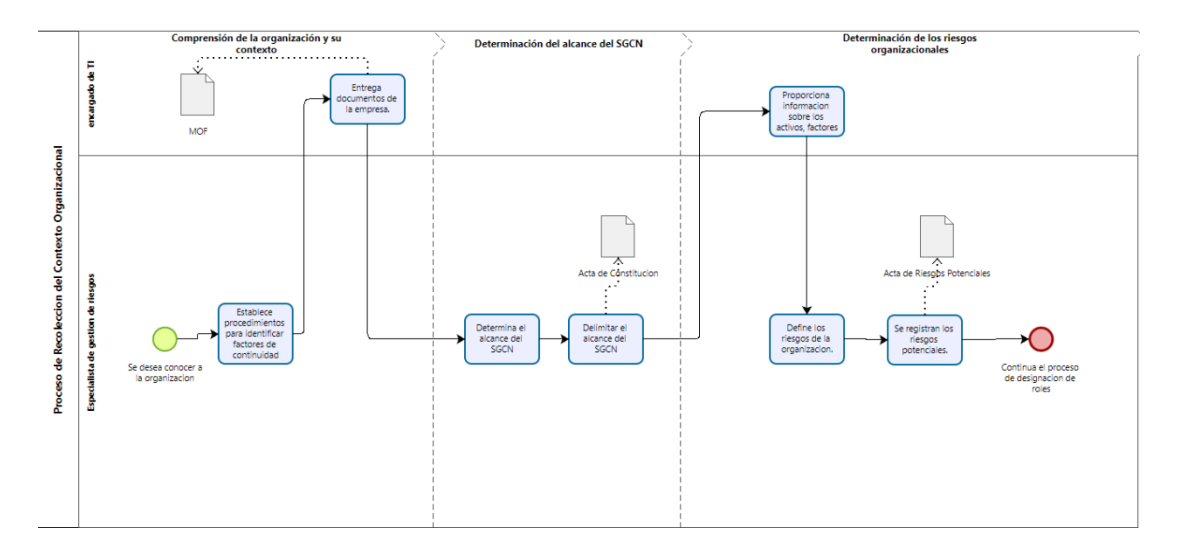

*Ilustración 4. Proceso de recolección de contexto organizacional.*

Después, hacemos mención al proceso de designación de liderazgo, donde tenemos en cuenta la definición de las responsabilidades.

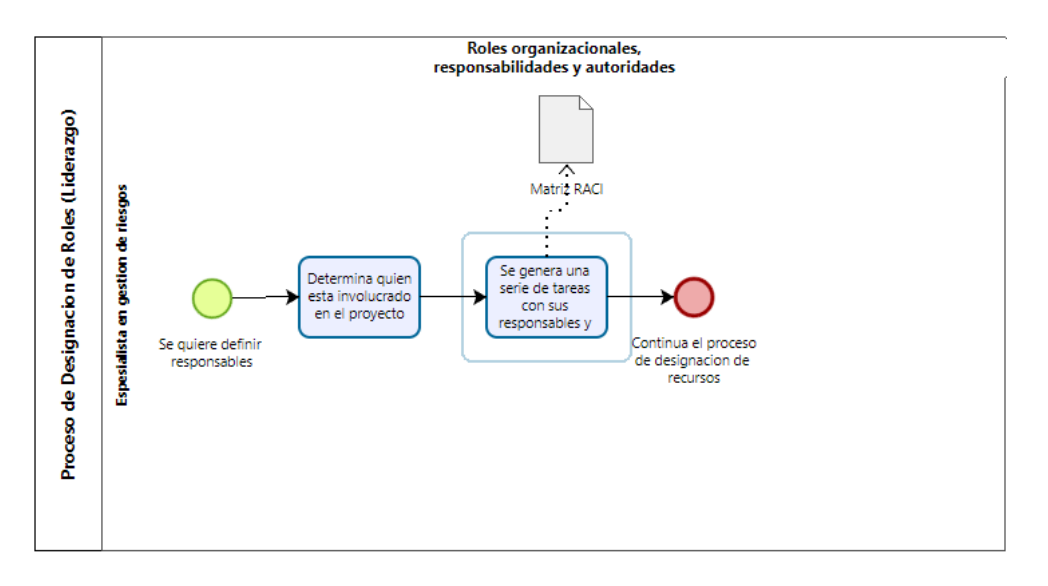

*Ilustración 5. Proceso de designación de liderazgo,*

Se considera también el proceso de designación de recursos, donde se designan los recursos requeridos con respecto al SGCN.

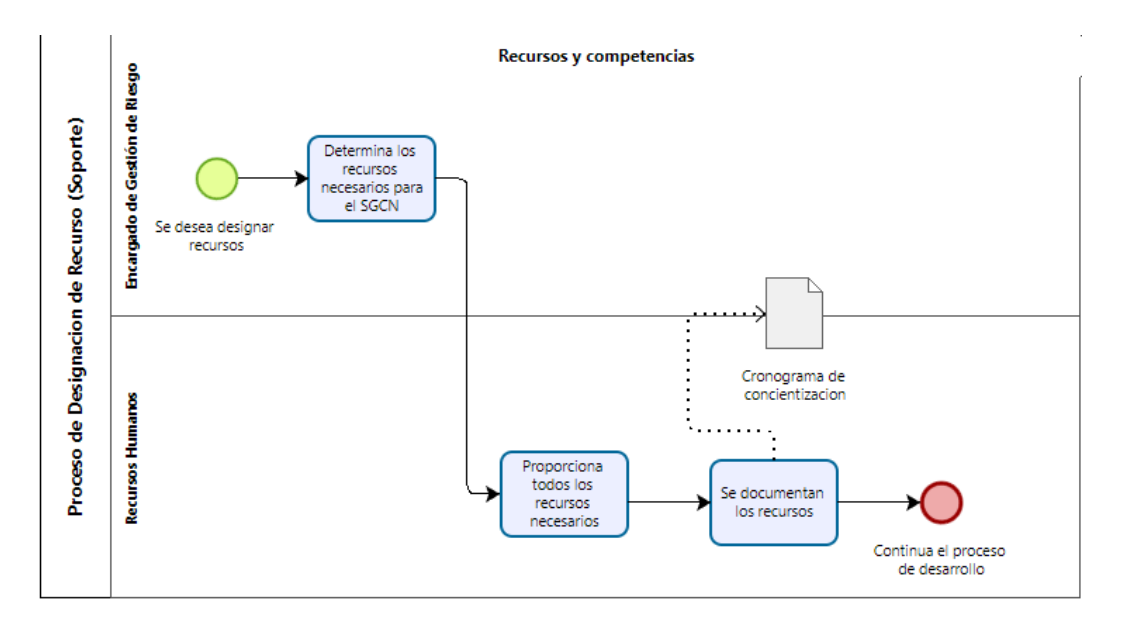

*Ilustración 6.Proceso de designación de recursos.*

Culminando con la fase de planificación, damos pase a la fase de aplicación que contempla el proceso de desarrollo de planificación.

Este proceso contempla las actividades de abordar los riesgos y oportunidades.

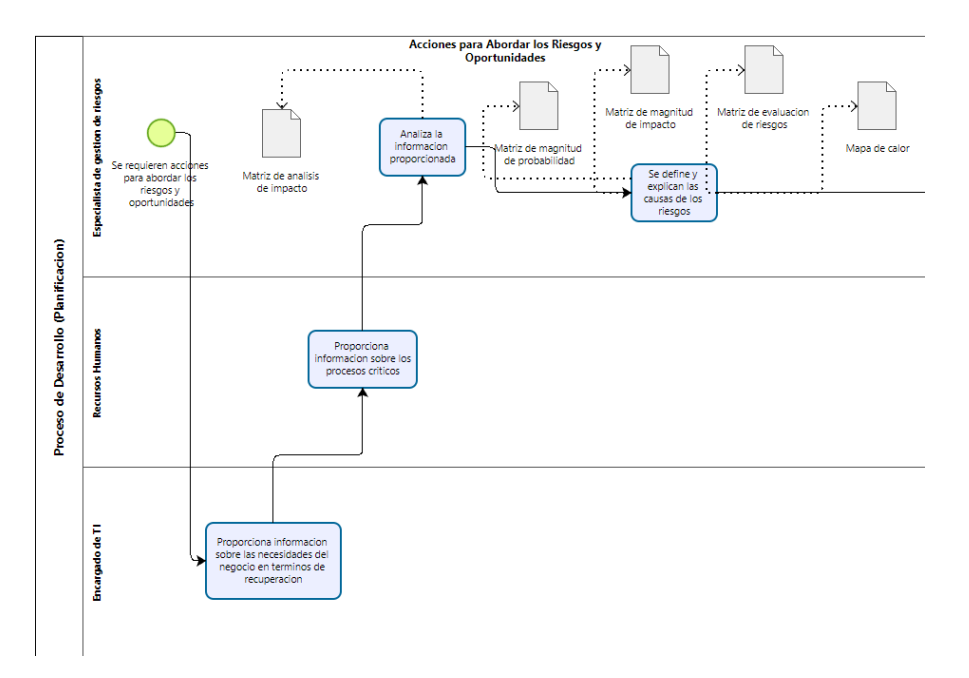

*Ilustración 7. Subproceso se abordar los riesgos y oportunidades.*

También la actividad de ejercicios y pruebas.

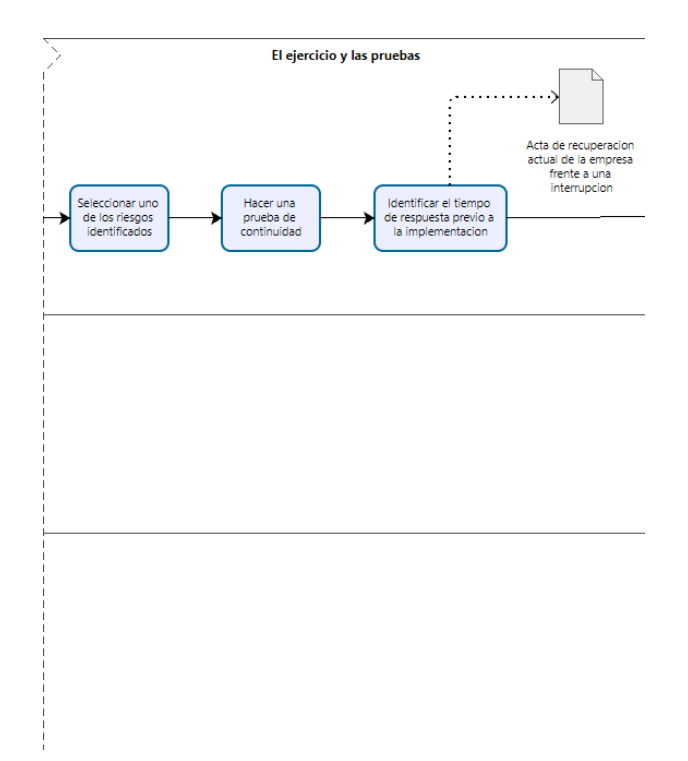

*Ilustración 8. Subproceso de ejercicios y pruebas.*

Finalmente, las actividades de estrategias de continuidad del negocio.

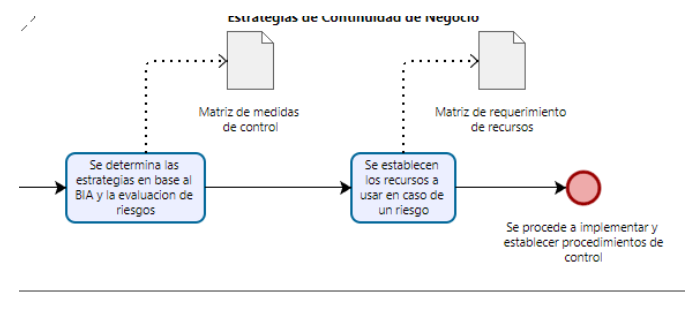

*Ilustración 9. Subproceso de estrategias de continuidad del negocio.*

Finalmente se considera el proceso de establecer e implementar los procedimientos de continuidad.

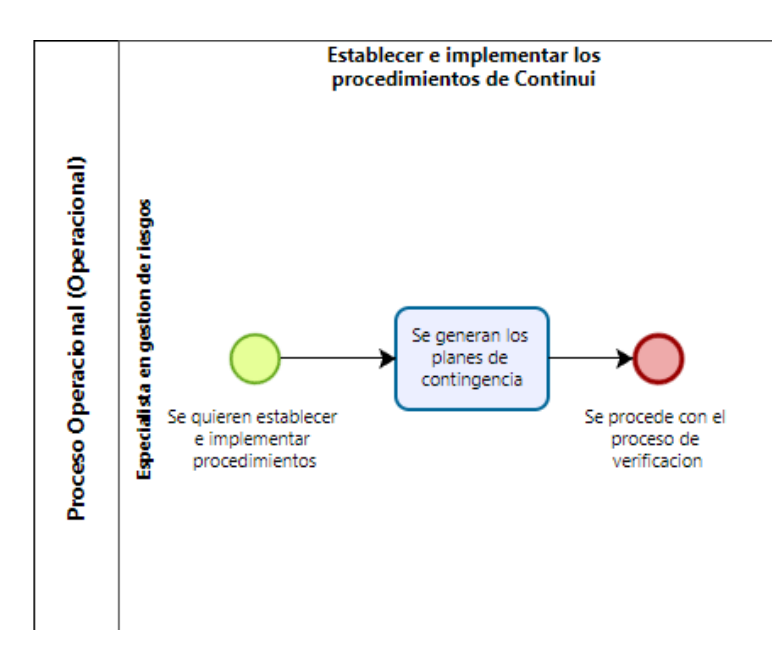

*Ilustración 10. Proceso de establecer e implementar procesos de continuidad.*

## **Mapa de procesos de lo esencial de MAGERIT.**

Con respecto a la información recolectada en MAGERIT, se presenta de modo que contenga información respecto a sus procesos principales, considerándose entonces el análisis de riesgos como la gestión de riesgos además del inventariado de incidencias.

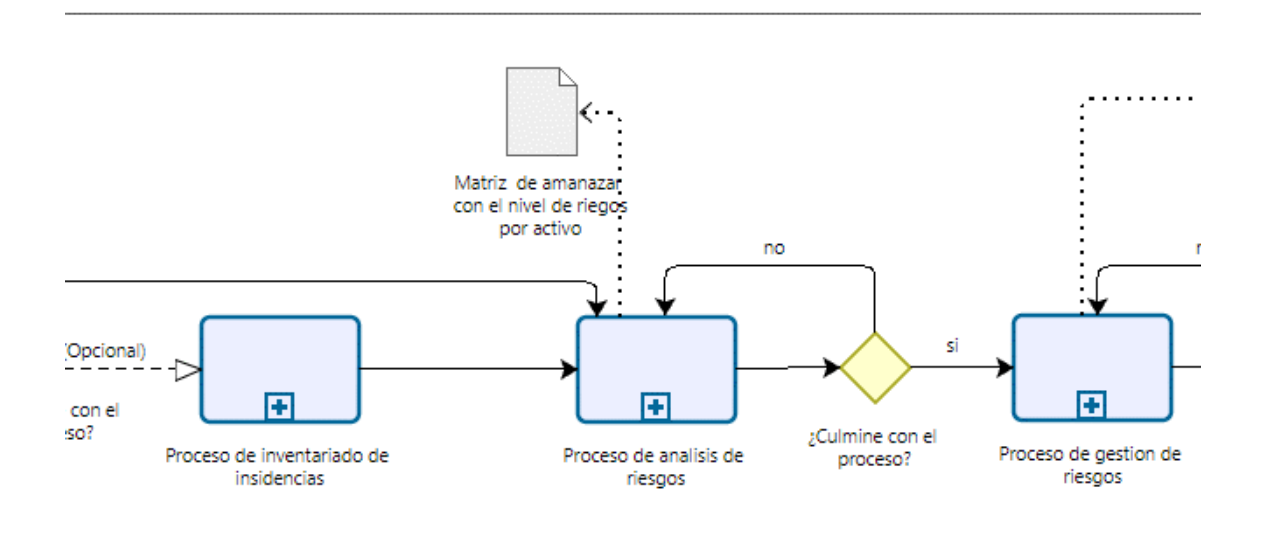

*Ilustración 11. Mapa del proceso general de MAGERIT*

Los subprocesos se describen a continuación:

Se da entonces que MAGERIT necesita de un inventario de activos para realizar los procedimientos que le corresponden como reconocer las incidencias que existen en la organización, relacionarlas a un proceso, listar los activos, etc.

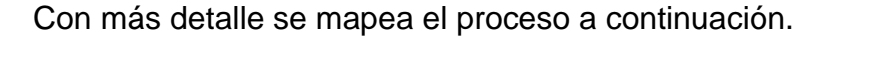

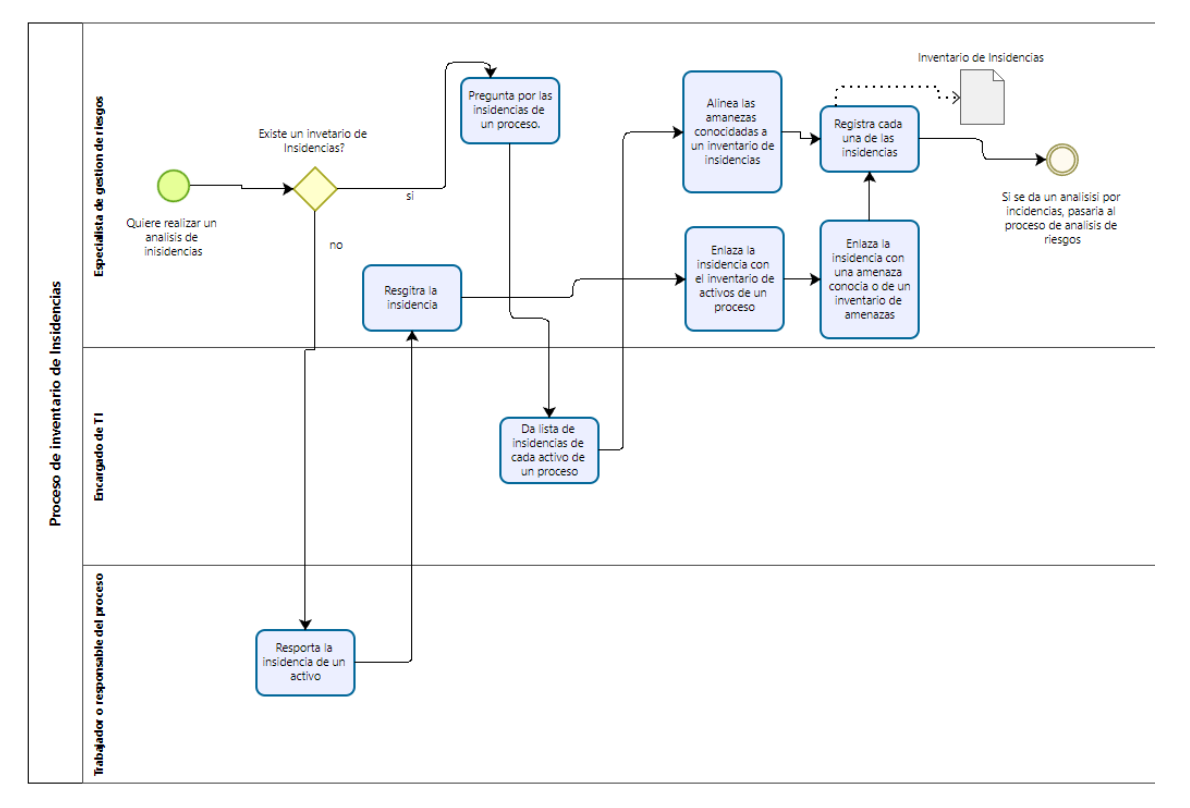

*Ilustración 12. Mapa de inventario de incidencias.*

Se detalla entonces los procesos más importantes de MAGERIT, que consisten en análisis de riesgos y la gestión de riesgos, se describen en detalle estos procesos a continuación.

El mapa del análisis de riesgos considera los procesos de:

La valoración de los activos según la técnica cuantitativa o cualitativa.

Se valoriza de diferente manera según el método que se prefiera.

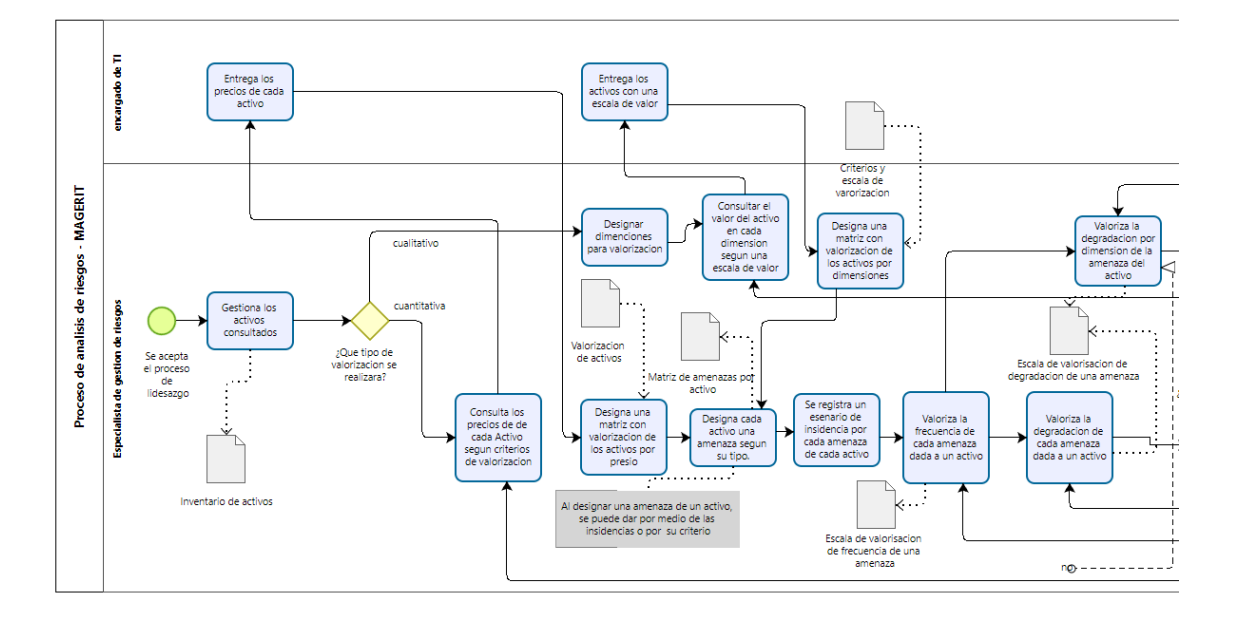

*Ilustración 13. Valorización de los activos.*

Después nos encontramos con calcular una serie de valores importantes relacionados al grado del riesgo presente en los activos.

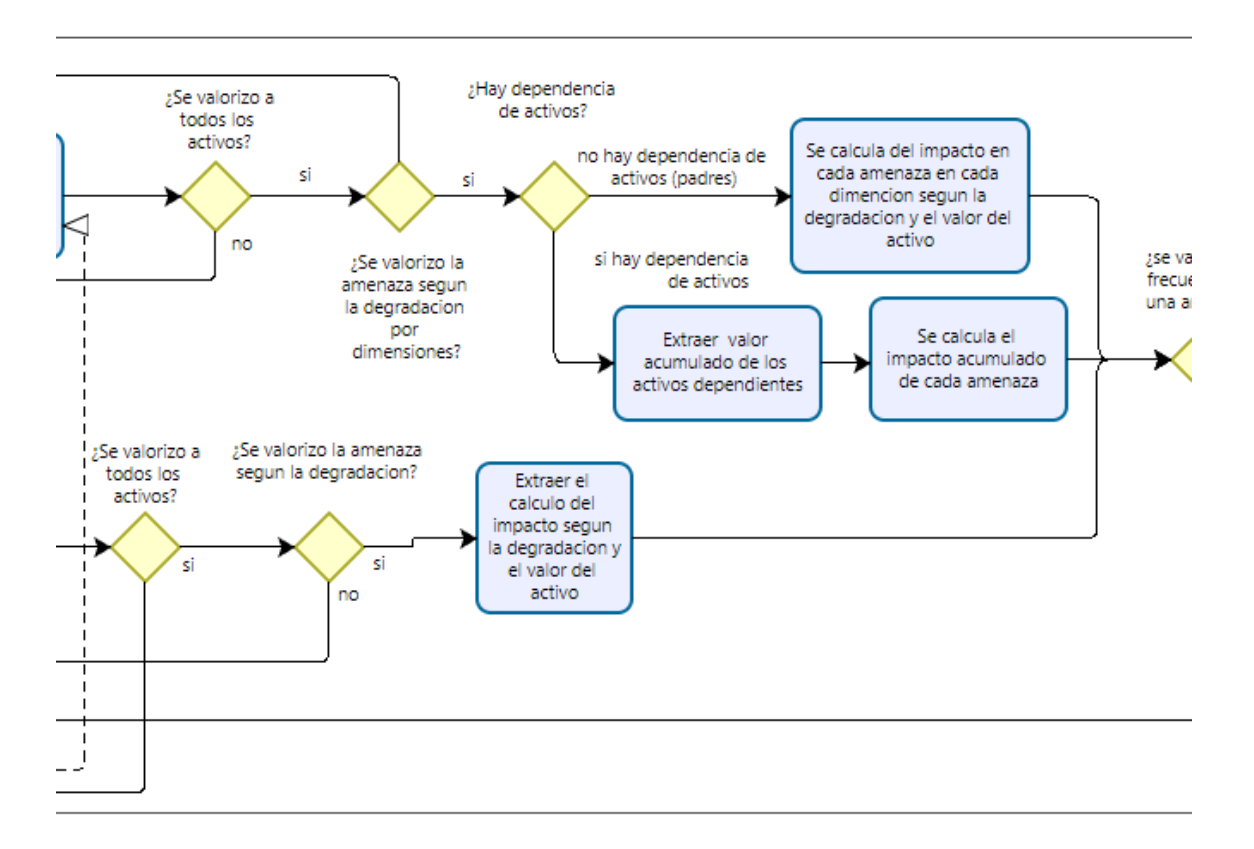

*Ilustración 14. Cálculo de valores relacionados al riesgo.*

En base a estos valores podemos realizar el cálculo del riesgo, este depende del método que se prefirió por supuesto.

Se muestra de la siguiente manera:

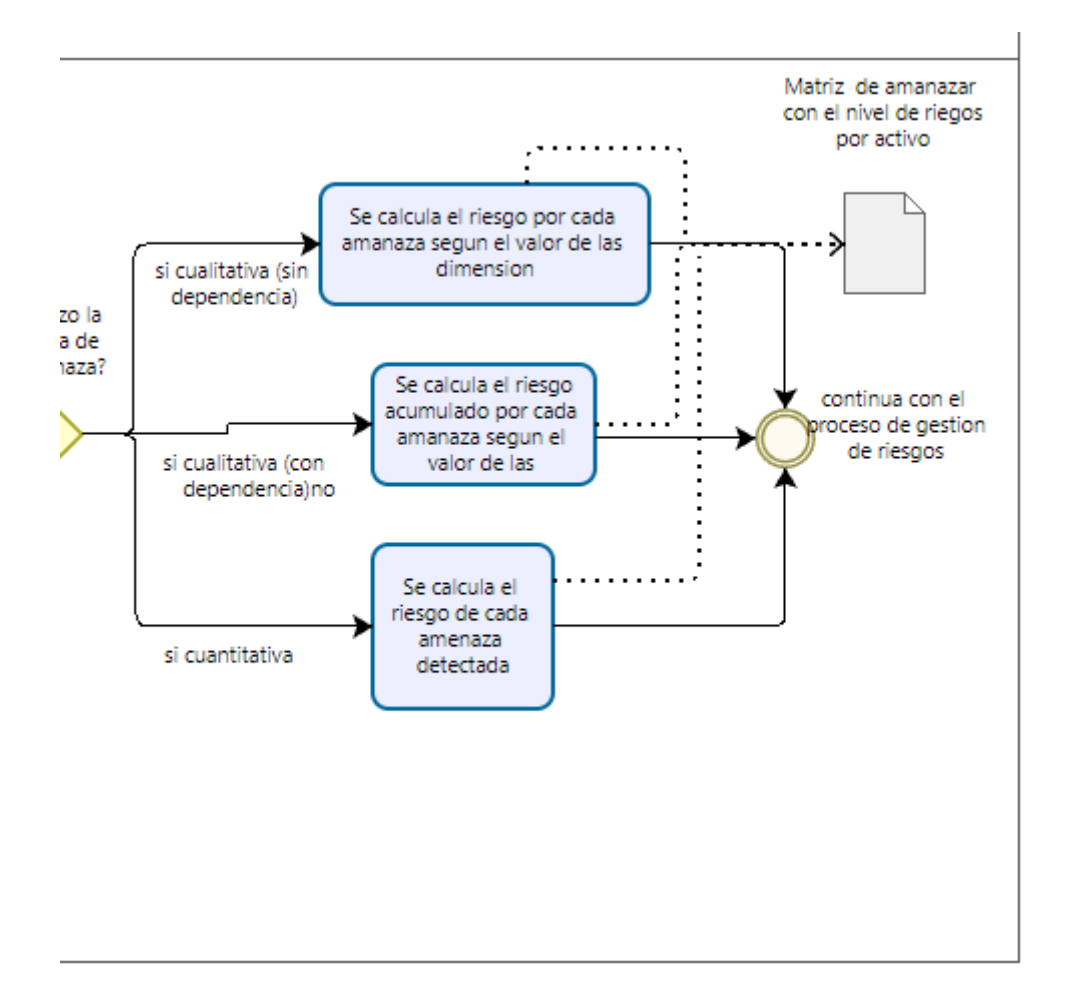

*Ilustración 15. Cálculo del riesgo.*
Después de haber terminado con estos procesos, podemos pasar a la gestión de los riesgos que considera MAGERIT

Este se realiza teniendo en cuenta los siguientes procedimientos:

El proceso relacionado al inventario de controles, que consta del designio de las salvaguardas a las amenazas, también se consideran los responsables, recursos que se usaran en la estrategia y los procedimientos que se usaran en esta.

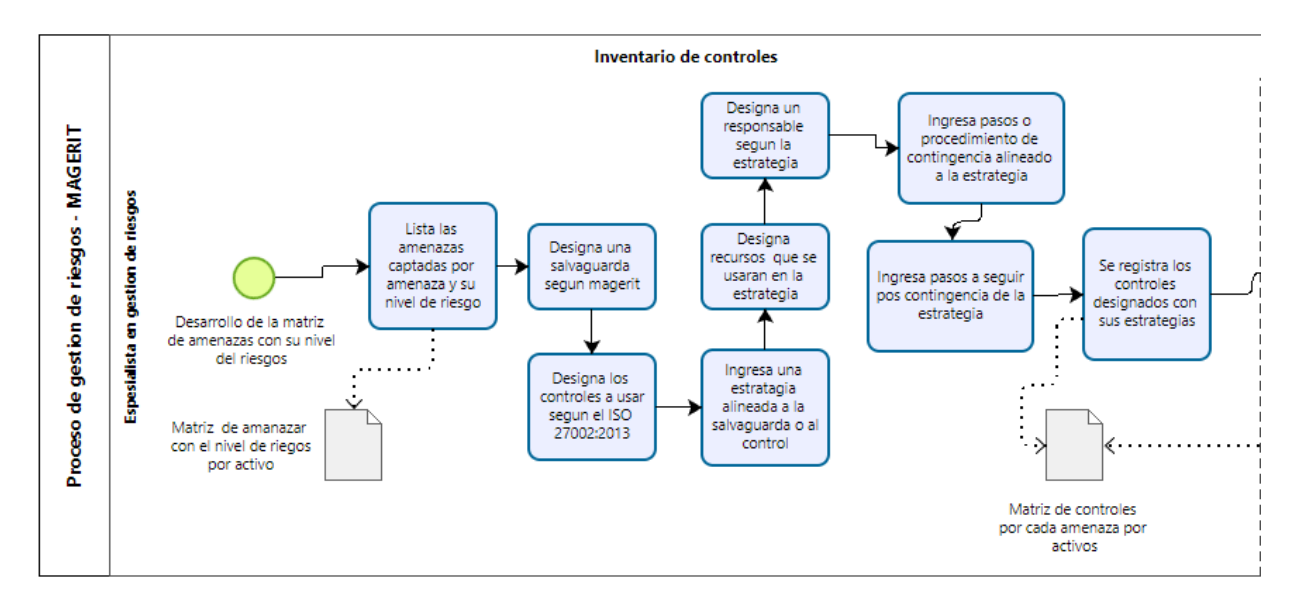

*Ilustración 16. Inventario de controles según MAGERIT.*

Después de lo dispuesto, se realiza la valoración de la salvaguarda, que tiene en cuenta la valoración de los controles.

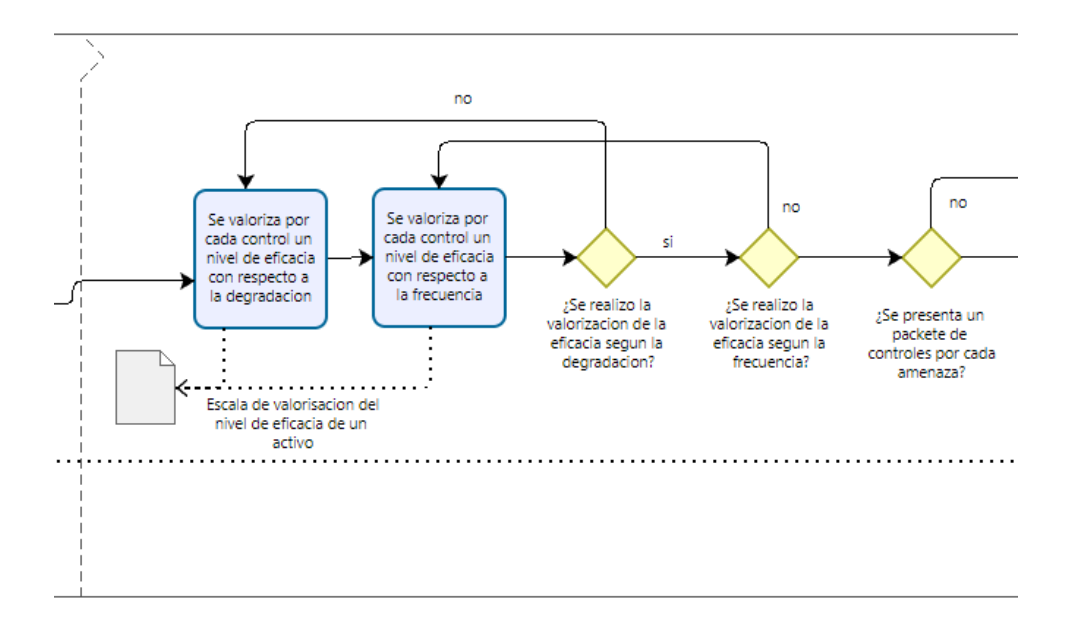

*Ilustración 17. Valoración de los controles.*

Procediendo después con el cálculo de la efectividad de estos según su valoración.

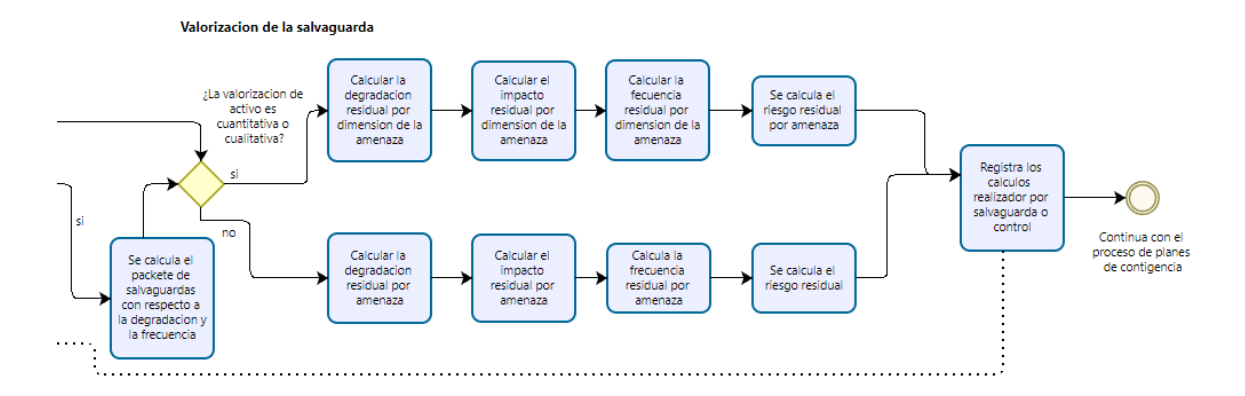

*Ilustración 18. Cálculo de la degradación de las salvaguardas,*

### **Mapa de procesos general.**

Entonces conformados los mapeos de los conceptos anteriormente mencionados se da lugar a la elaboración del mapa general de los procesos, que contiene toda la información necesaria para que después sirva como base en la elaboración del sistema.

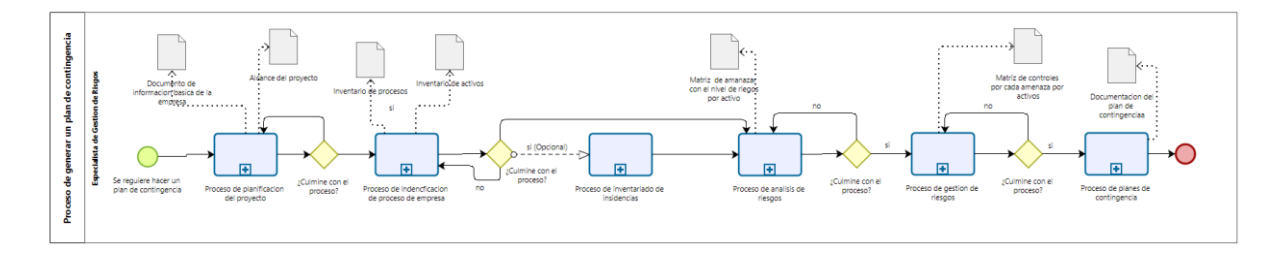

*Ilustración 19. Mapa general.*

El mapa está conformado por

El proceso de **planificación del proyecto** que nos dota de información básica pero importante relacionada a la organización.

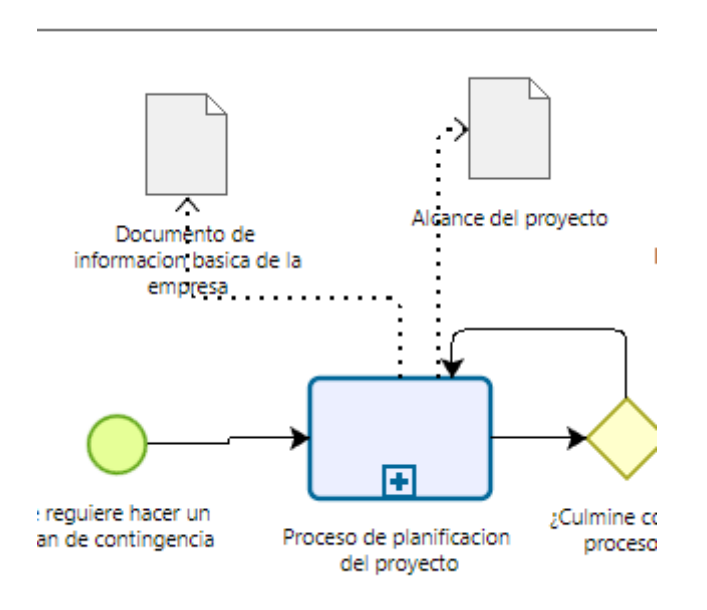

*Ilustración 20. Subproceso de planificación del proyecto.*

También entra a tallar el proceso de identificación de procesos, que nos brinda información sobre los procesos que están dentro de la organización además de las áreas que esta tiene,

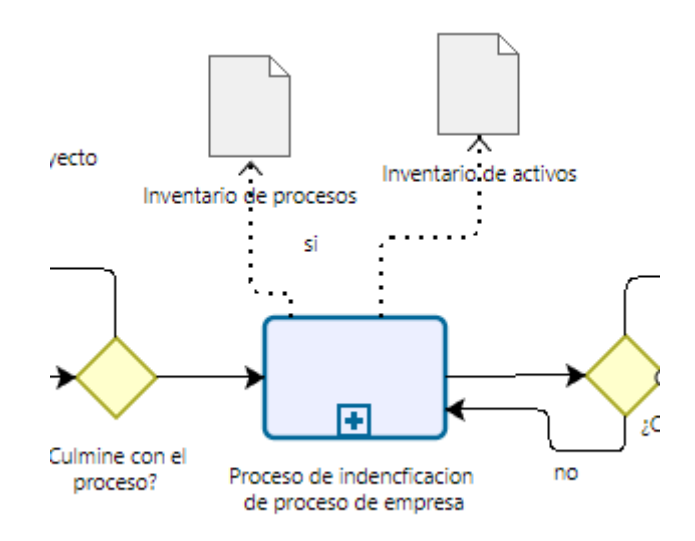

*Ilustración 21.Subproceso de identificación de procesos de la empresa.*

Otros procesos que se considera es el inventariado de las incidencias que se dan dentro de la organización.

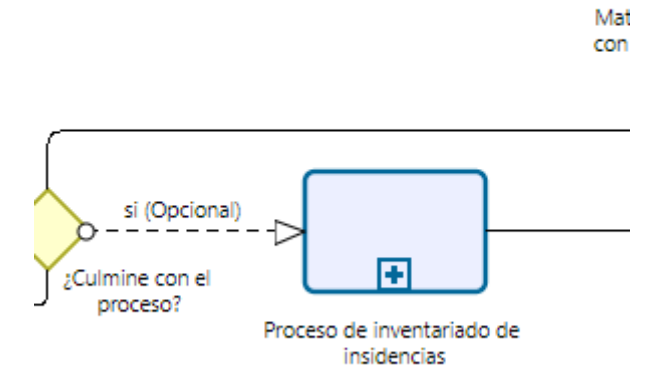

*Ilustración 22. Subproceso de inventariado de incidencias.*

También se considera los procesos que nos aportan MAGERIT, el análisis y gestión de riesgos.

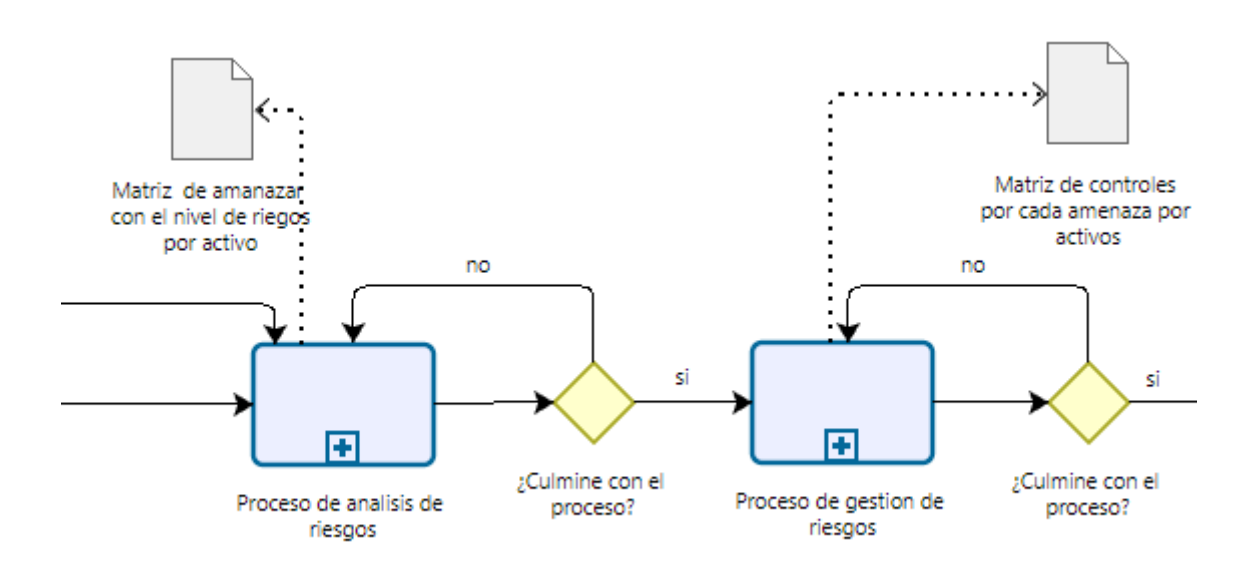

*Ilustración 23. Subprocesos de análisis y gestión de riesgos.*

Para finalmente dar con el proceso de generar planes de contingencia.

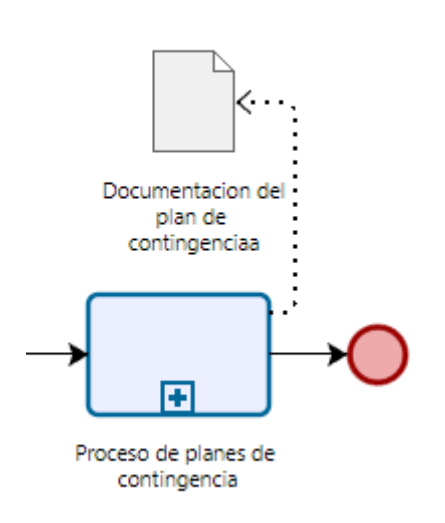

*Ilustración 24. Subproceso de planes de contingencia.*

# **ETAPA 2: ESBOZAR LAS POSIBLES SOLUCIONES.**

### **Inspiración de herramientas.**

Empezamos a bocetar las ideas que son necesarias para buscar el mejor camino a seguir, el primer paso es inspirarnos de herramientas pre existente, con el fin de no realizar las cosas desde cero, impregnar valor añadido a base de terceros en una técnica conocida como Benchmarking.

Como inspiración se tomaron algunas tesis en parte, pero también de algunos sistemas similares, como sería PILAR.

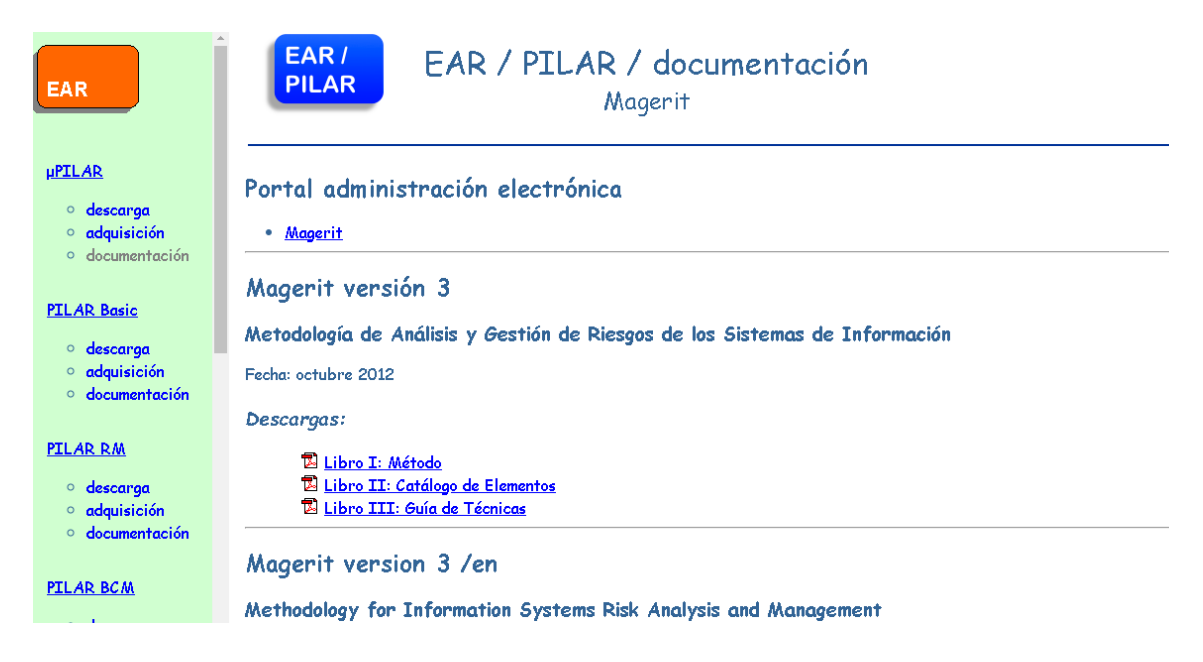

*Figura 17. Sistema PILAR.*

Con respecto a las interfaces que realizamos, nos inspiramos de otros desarrolladores o empresas conocidas para pasar todos los procesos analizados a un software que sea fácil de usar.

Se considera importante recalcar que las interfaces están basadas en arquitectura web.

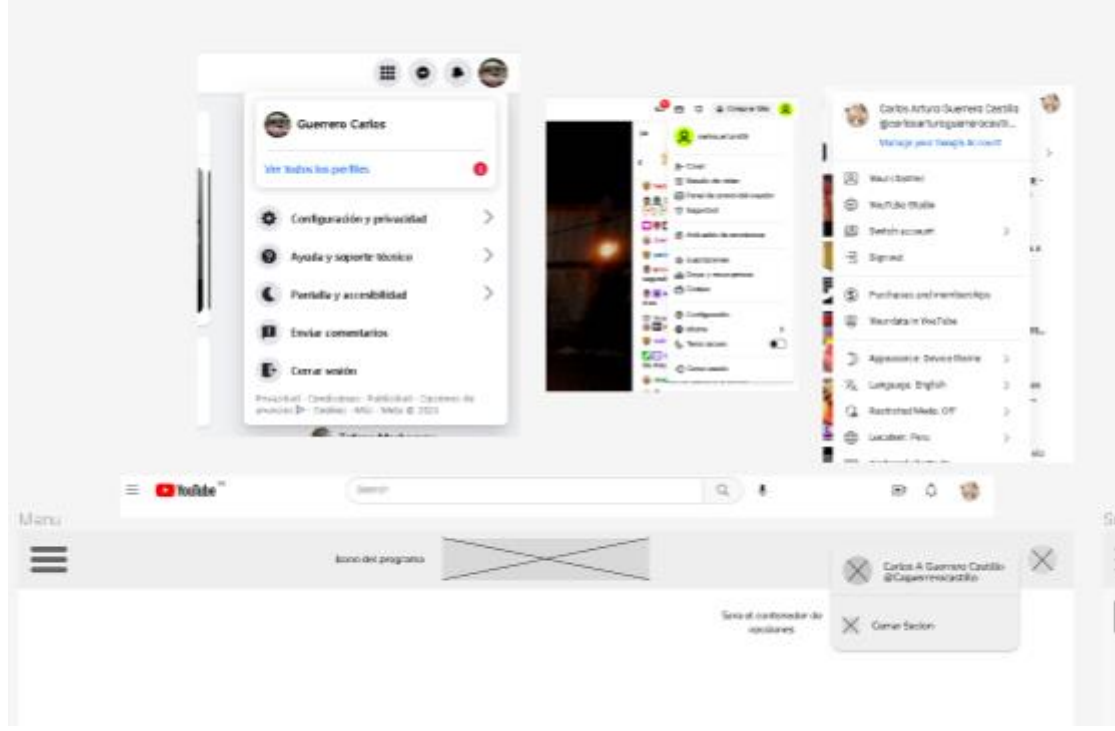

*Figura 18. Inspiración de interfaces de usuario.*

Un panel de vista previa, para ver la informacion referente a un activo, cuando este se seleccione, ir a una ventana de editar o bien se puede eliminar.

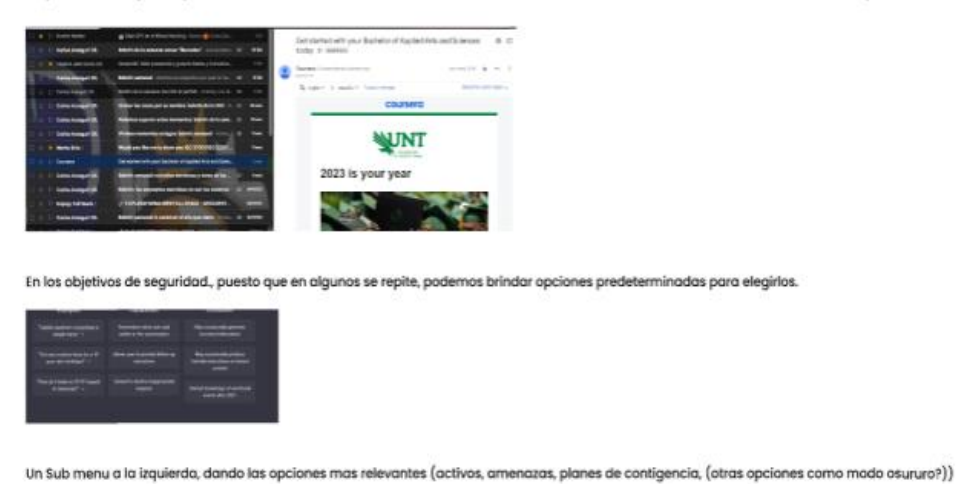

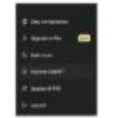

*Figura 19. Inspiración de algunas funcionalidades.*

## **Proponer un kit de herramientas para el diseño del prototipo.**

Finalmente, a partir de lo recolectado anteriormente proponemos un kit de interfaces y herramientas que serán la base de nuestro prototipo.

El desarrollo de esta propuesta se hizo en base a le técnica de los Crazy 8 M, que se basa en dividir una hoja o panel en 8, pudiendo trabajar en ambas caras, donde en cada una de las partes se bocetara las ideas que se tienen de las interfaces, considerando que cada boceto es de baja fidelidad, es decir no presenta un diseño verdaderamente alto, esto con la finalidad de que el trabajo sea mucho más flexible.

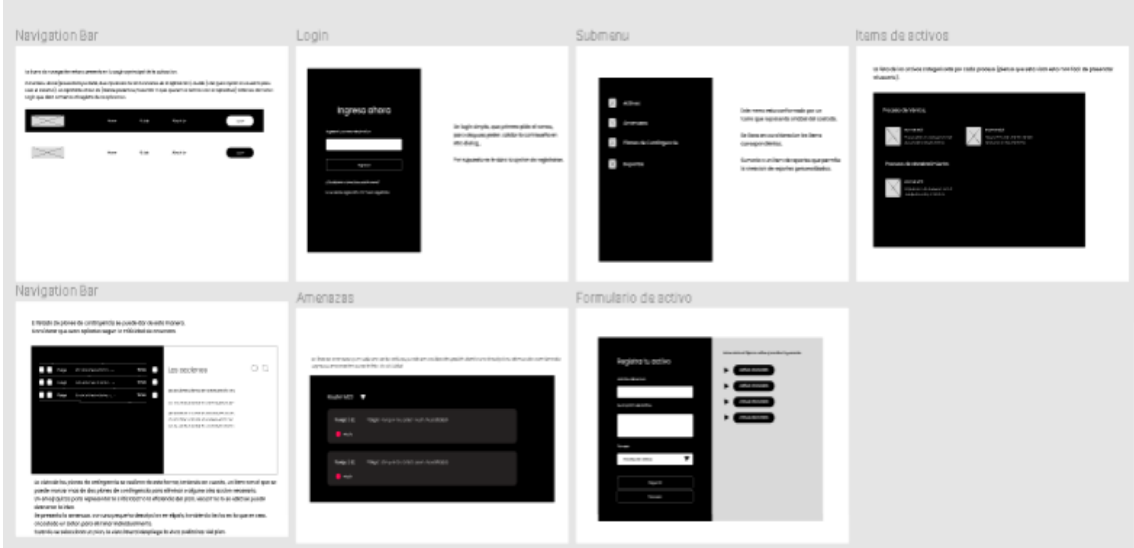

Consideramos dos propuestas que se presentan a continuación:

*Figura 20. Primera propuesta del kit de herramientas.*

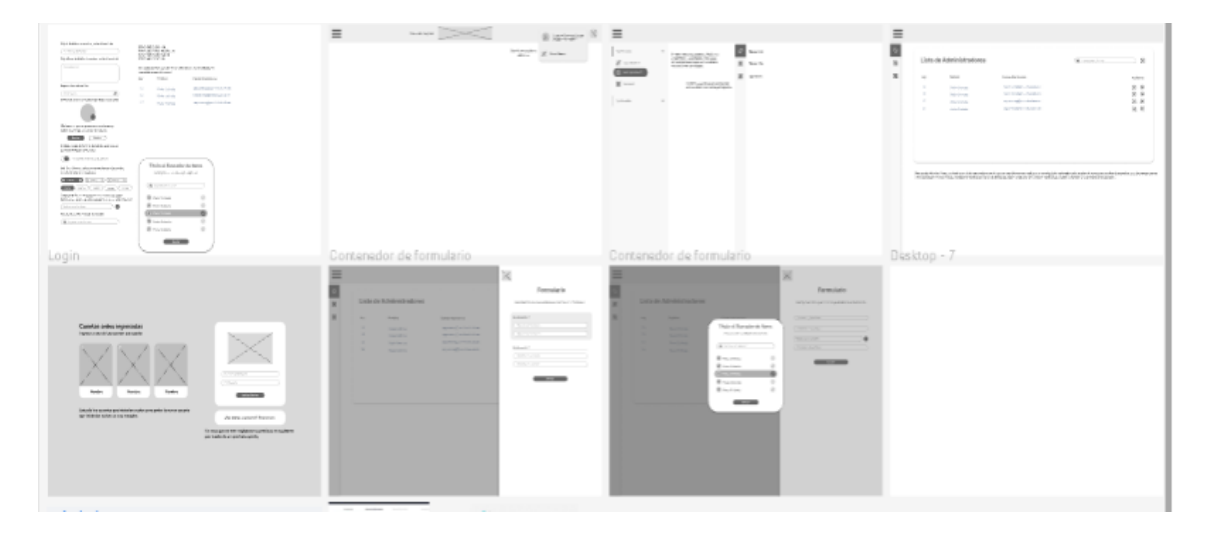

*Figura 21. Segunda propuesta del kit de herramientas.*

# **ETAPA 3: ESCOGER LA MEJOR.**

### **Someter a votación los kits de herramientas anteriormente propuestos.**

Una vez que tenemos los kits de herramientas pasamos a someterlos a votación con el fin de obtener la aprobación de posibles usuarios para la comodidad de futuros usuarios.

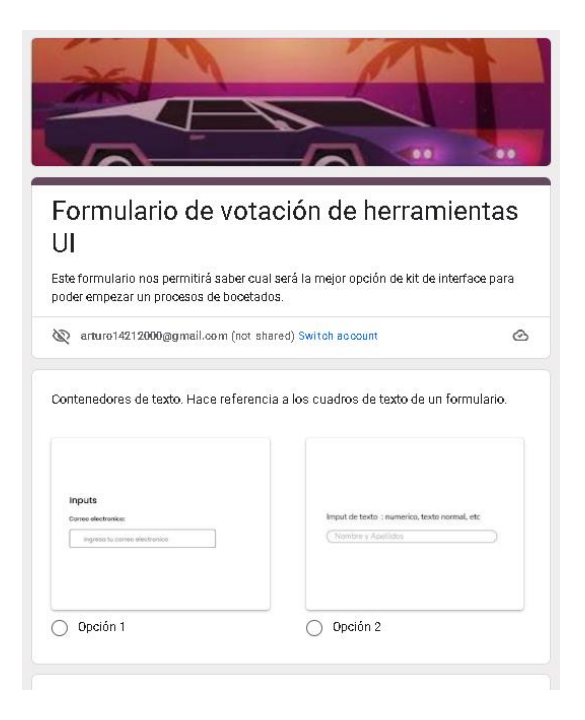

*Ilustración 25. Primer formulario de votación de Kit.*

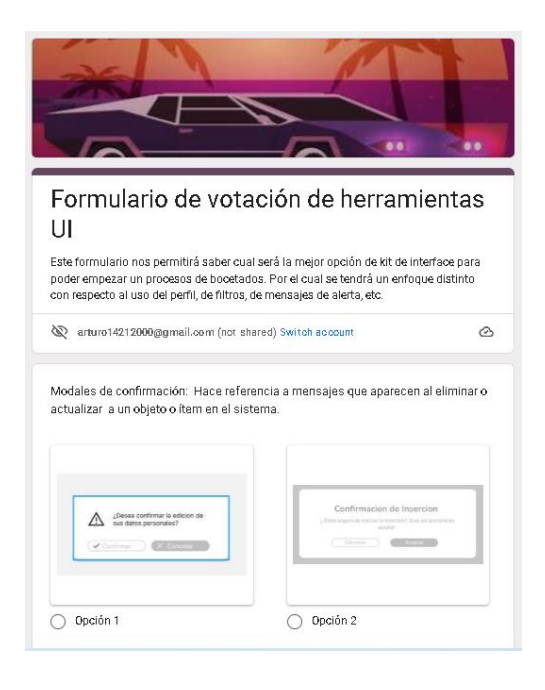

*Ilustración 26. Segundo formulario de votación de kit.*

# **Bocetar el nuevo kit de herramientas mejorado a través de la votación.**

Con el resultado obtenido de las anteriores encuestas pasamos a bocetar el nuevo kit de herramientas para usarlo al prototipar nuestro sistema.

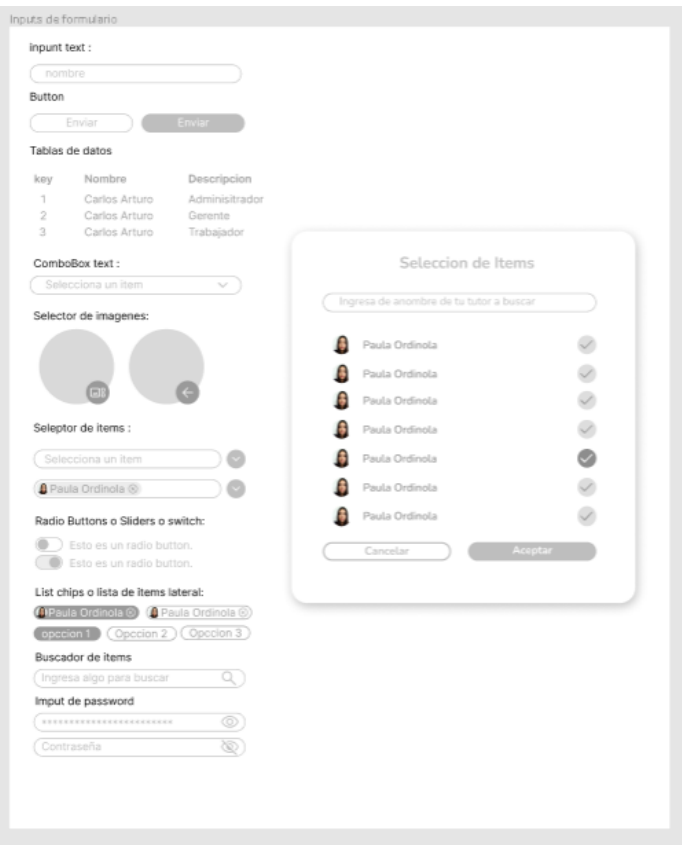

*Ilustración 27. Nuevo kit de herramientas.*

# **Bocetar las interfaces del prototipo.**

## **Proceso de registro del sistema.**

### **Escenario 1: Registrarte como usuario.**

Para la actividad registrarte como usuario, primero se inicia en la aplicación.

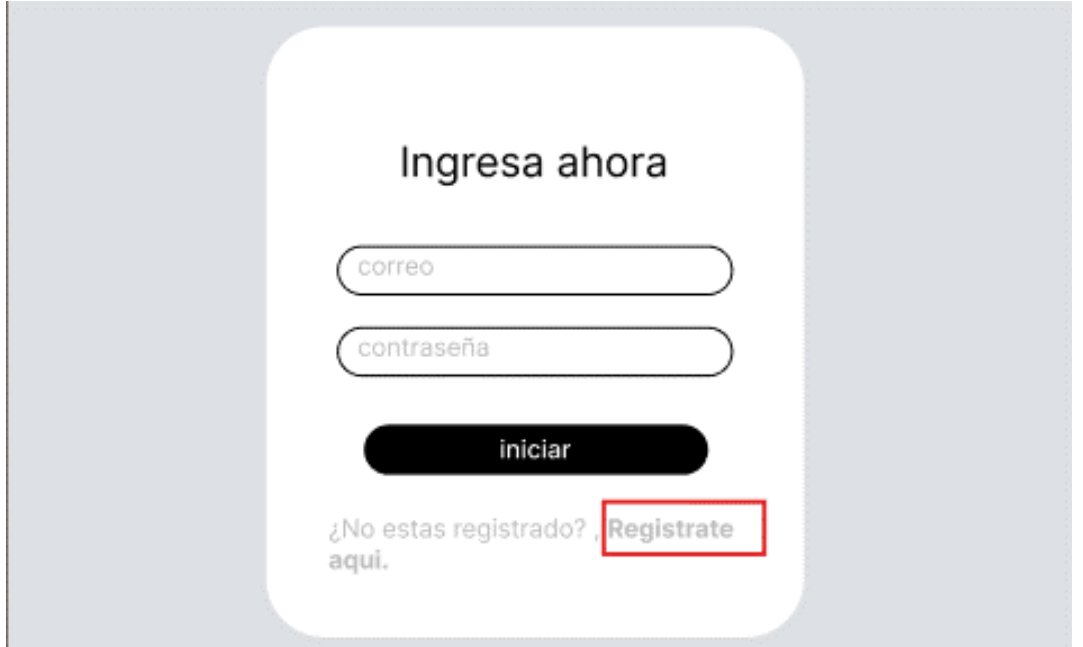

Después se seleccionar la opción regístrate aquí ubicada debajo del botón de Ingresar, le aparecerá la interfaz de registro.

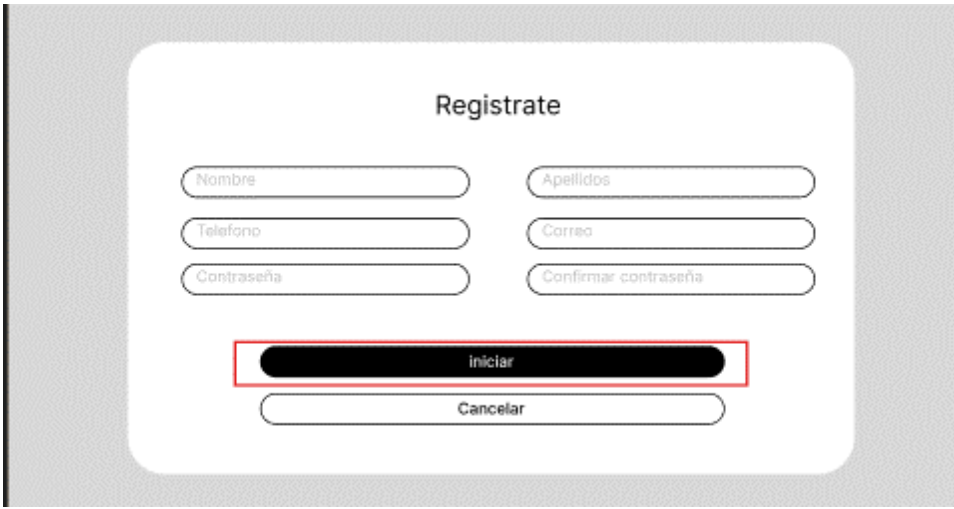

Para después de colocar sus datos, se le dará un mensaje de bienvenida con algunas apreciaciones.

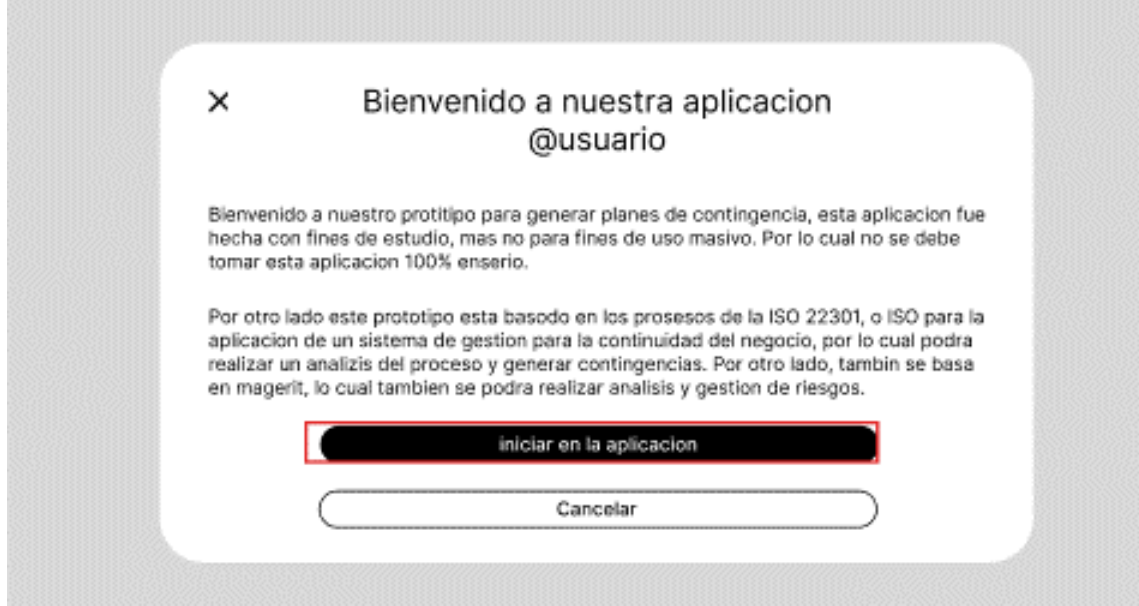

Después de dar click en la opción "Iniciar en la aplicación" se ira inmediatamente a la página principal.

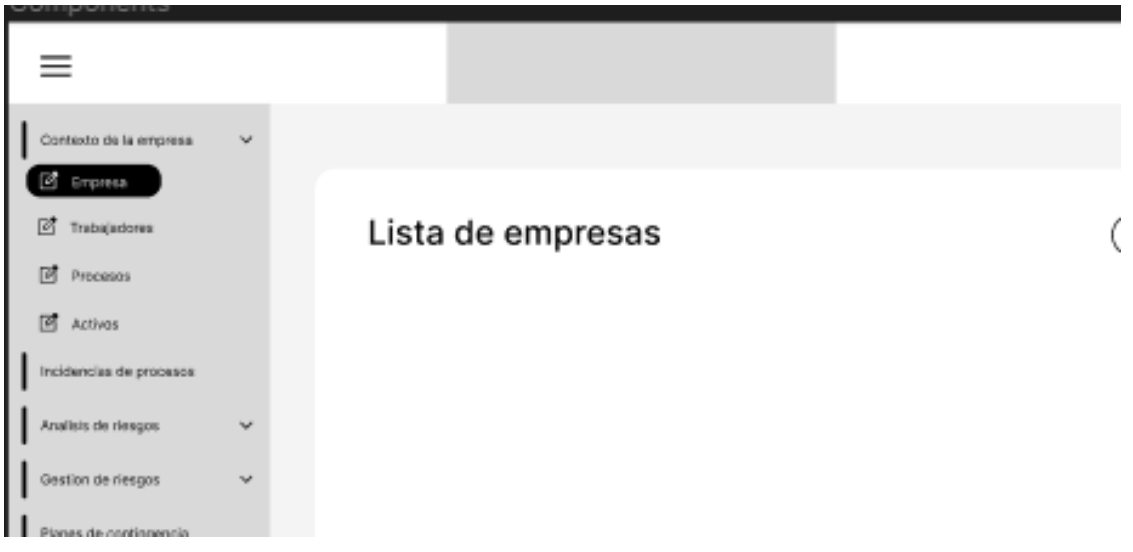

**Escenario 1: Leer información del usuario.**

Para poder leer la información del usuario nos ubicaremos en la barra superior de la página, en la foto de perfil del usuario, donde al interactuar se nos abrirá un submenú que muestra el usuario logueado.

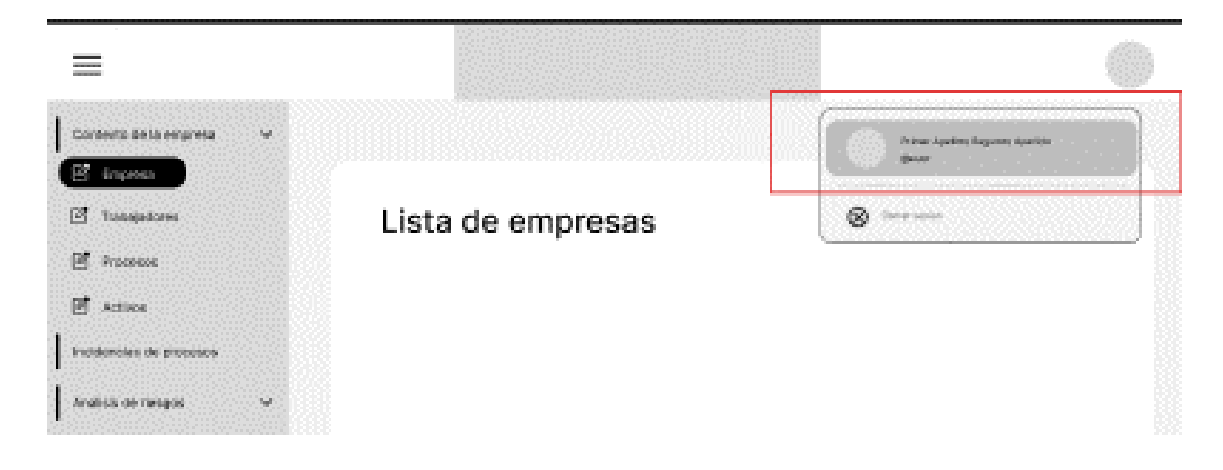

Presionando sobre el usuario se nos abrirá una opción donde podremos leer toda la información correspondiente al usuario.

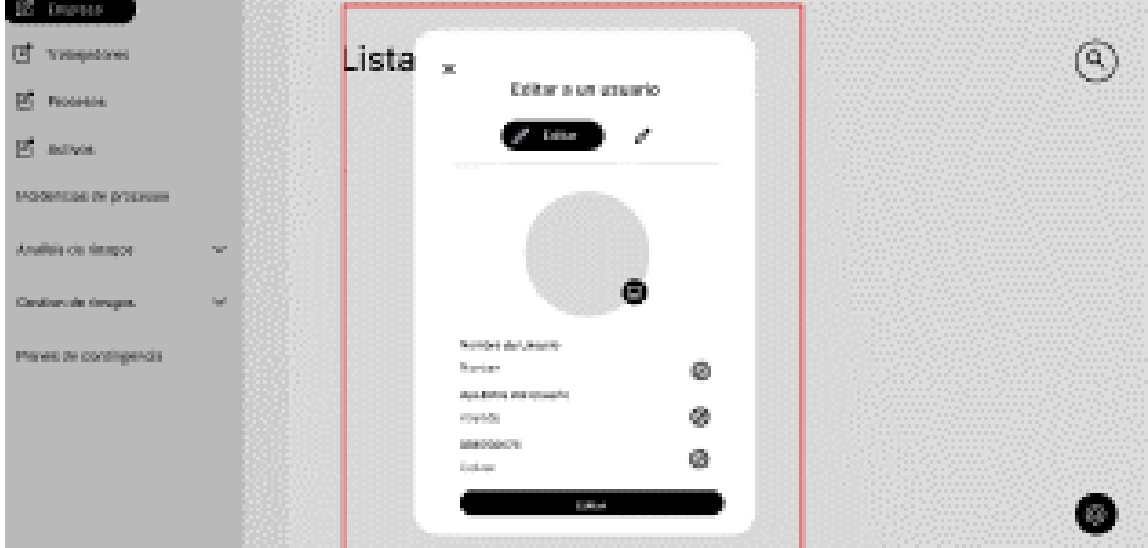

No solo se muestra la información correspondiente al usuario, sino la información de la cuenta con la que ingreso.

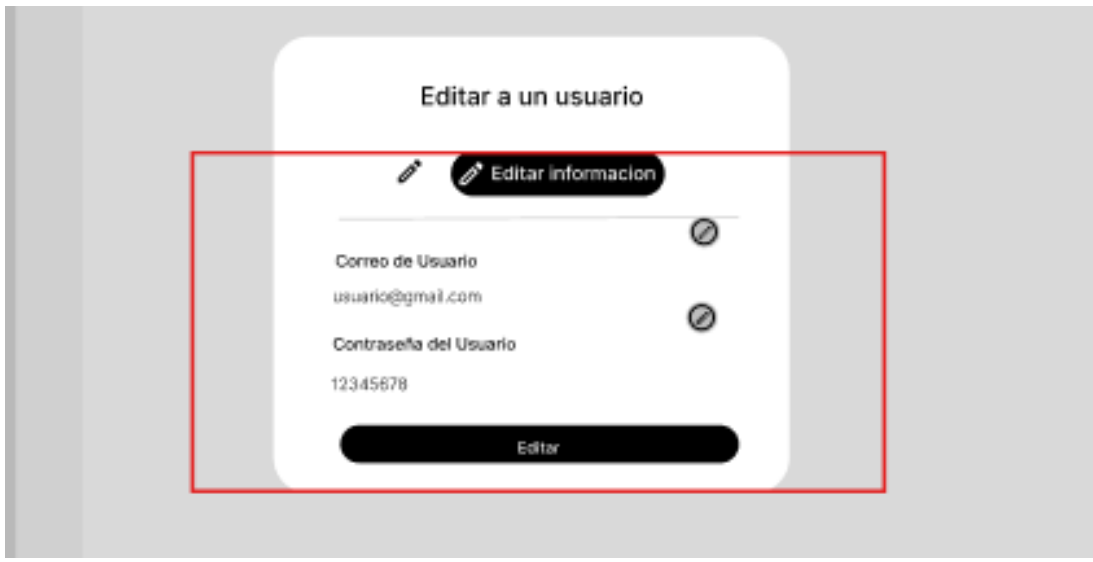

## **Escenario 1: Editar la información del usuario.**

Para editar la información que se presentó anteriormente se debe dar click en los botones que se ubican a la parte derecha de cada apartado de información.

Cuando esto suceda podremos ingresar un texto cualquiera para editar la información que corresponde.

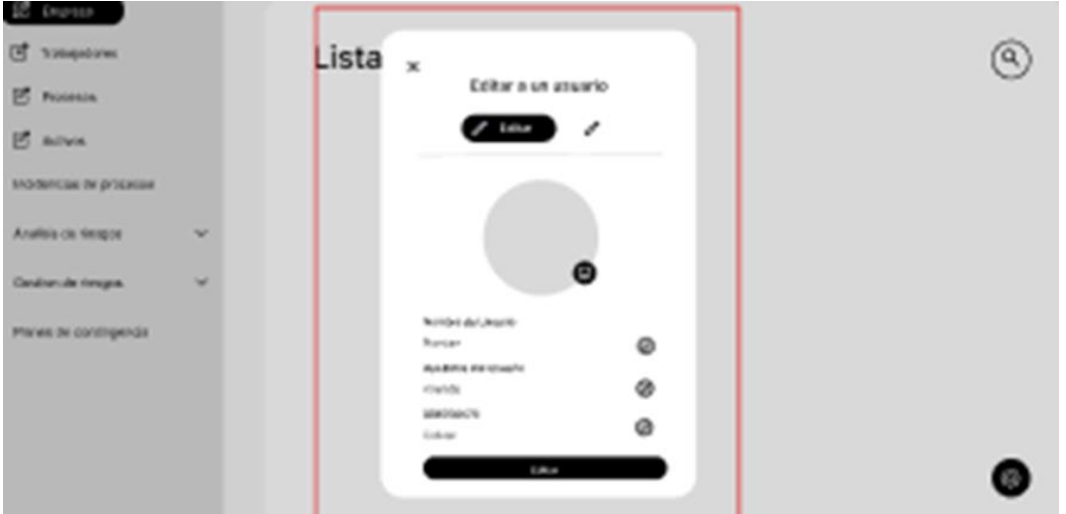

No olvidar después de ingresar la información, dar click en el botón nuevamente y presionar el botón de editar.

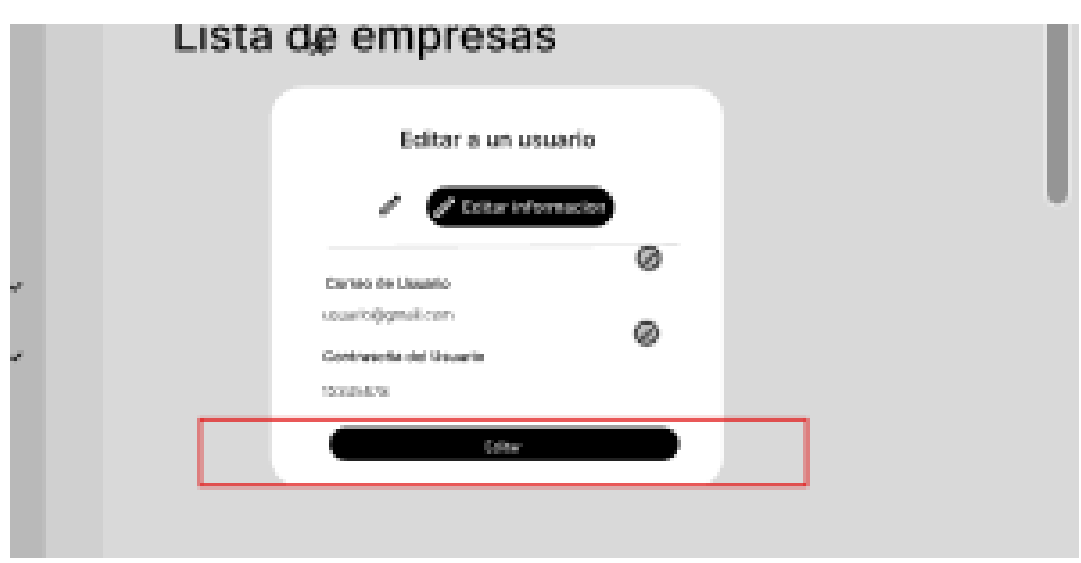

## **Proceso de planificación del proyecto o contexto de la empresa.**

## **Escenario 2: Insertar una empresa.**

Para este procedimiento, primero iremos a la barra de navegación lateral, en específico a contexto de empresa, desplegando las opciones de esta sección encontraremos empresa.

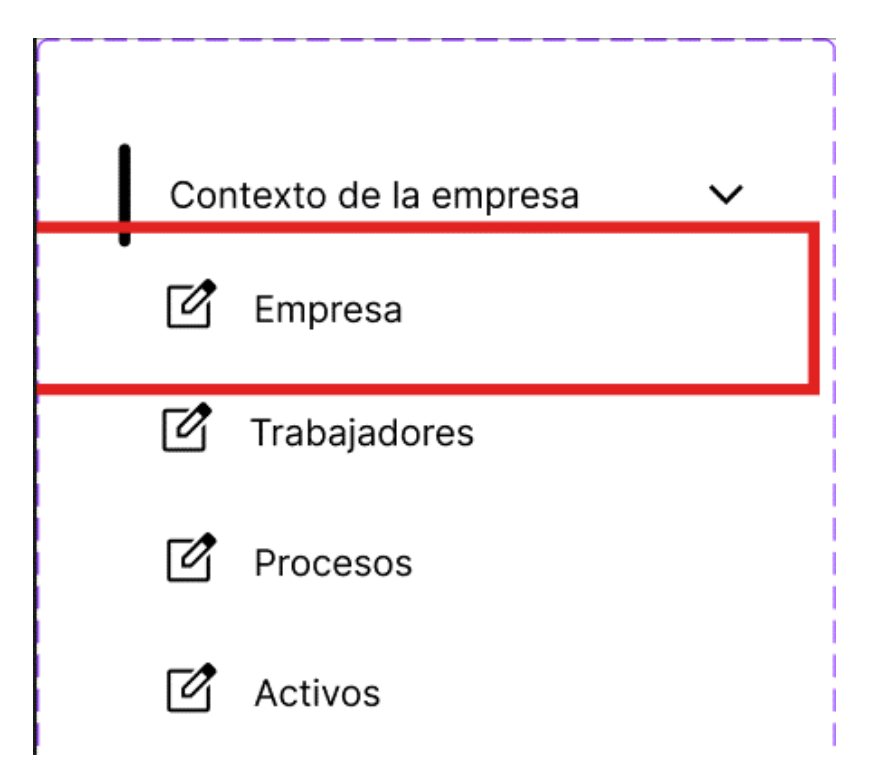

Para insertar una empresa se va al apartado de listado de empresas, donde podremos interactuar con un botón azul en la parte inferior derecha de la pantalla, al presionarlo se mostrarán dos nuevos botones.

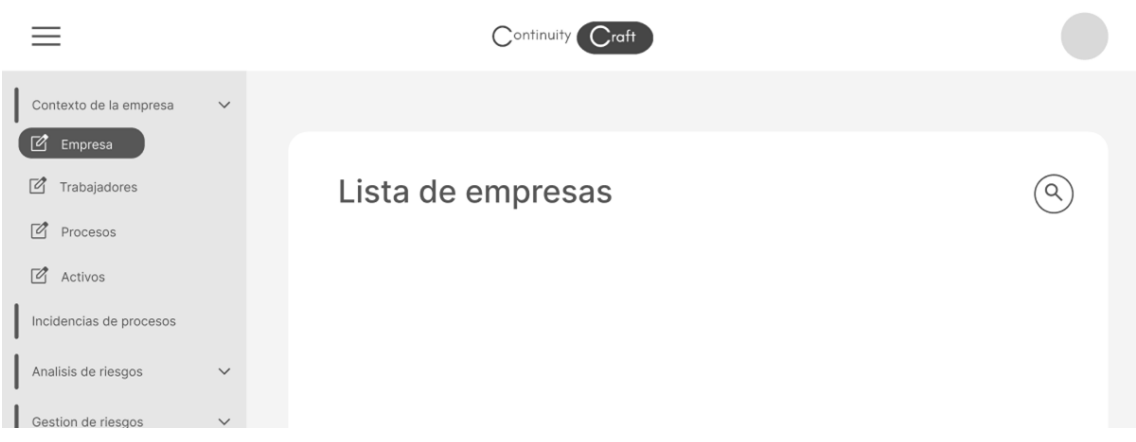

Después podremos presionar el botón de agregar que nos abrirá el siguiente formulario:

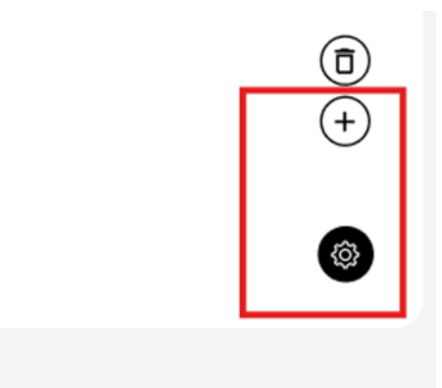

Después de terminada la actividad se procederá a presionar el botón de insertar para registrar la empresa.

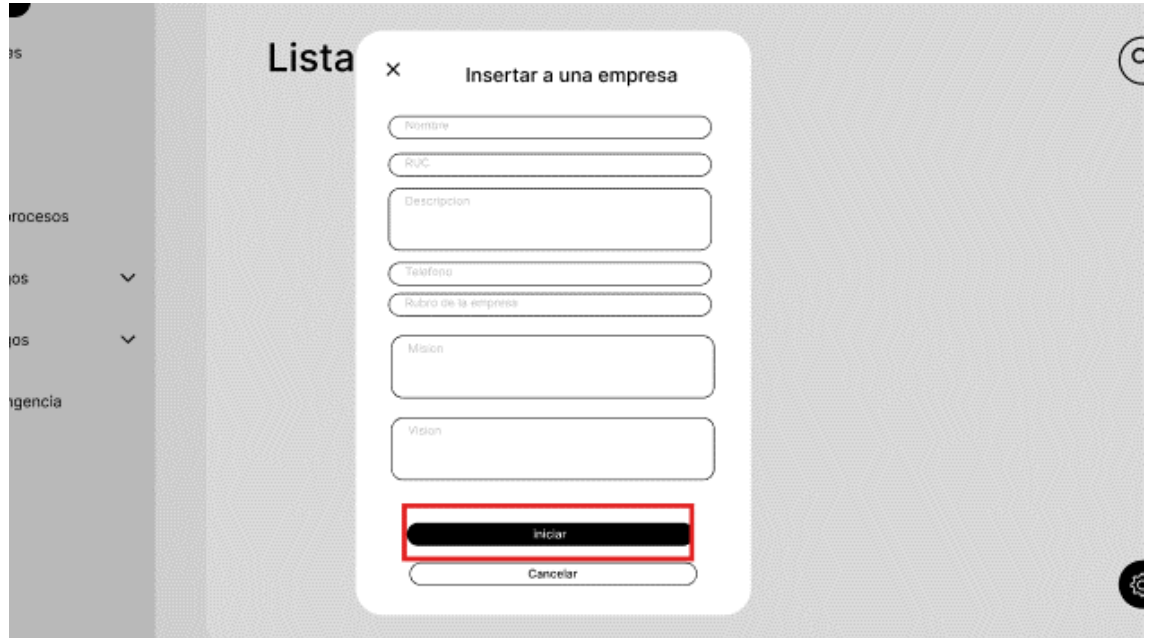

# **Escenario 2: Listar las empresas registradas.**

Para este procedimiento, primero iremos a la barra de navegación lateral, en específico a contexto de empresa, desplegando las opciones de esta sección encontraremos empresa.

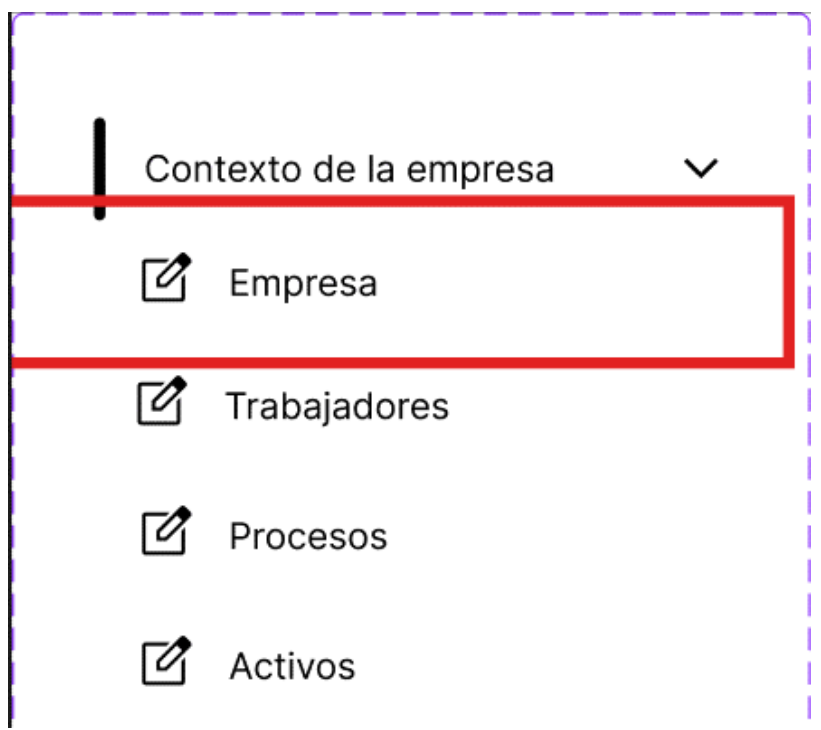

Se va al apartado de listado de empresas, donde se muestra las empresas que han sido registradas.

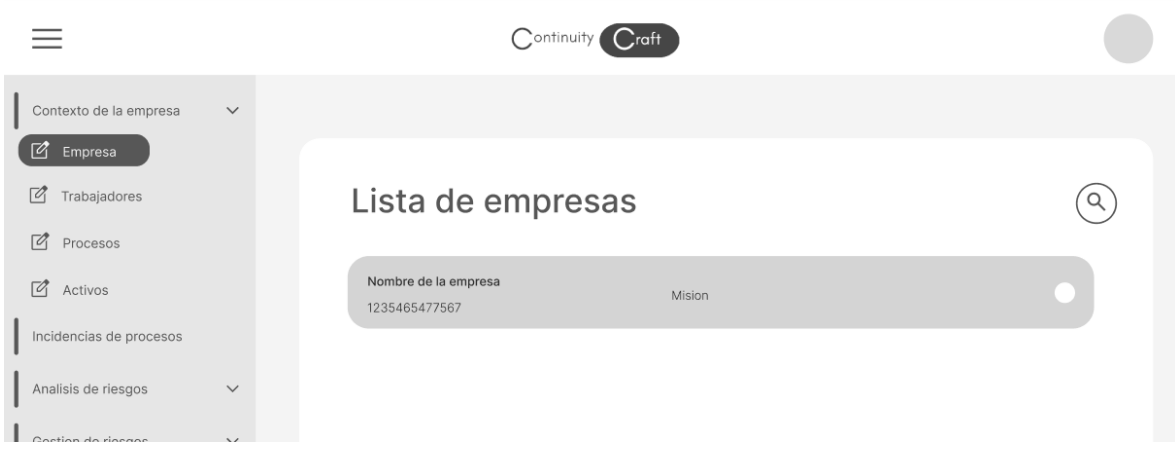

## **Escenario 2: Editar una empresa.**

Para este procedimiento, primero iremos a la barra de navegación lateral, en específico a contexto de empresa, desplegando las opciones de esta sección encontraremos empresa.

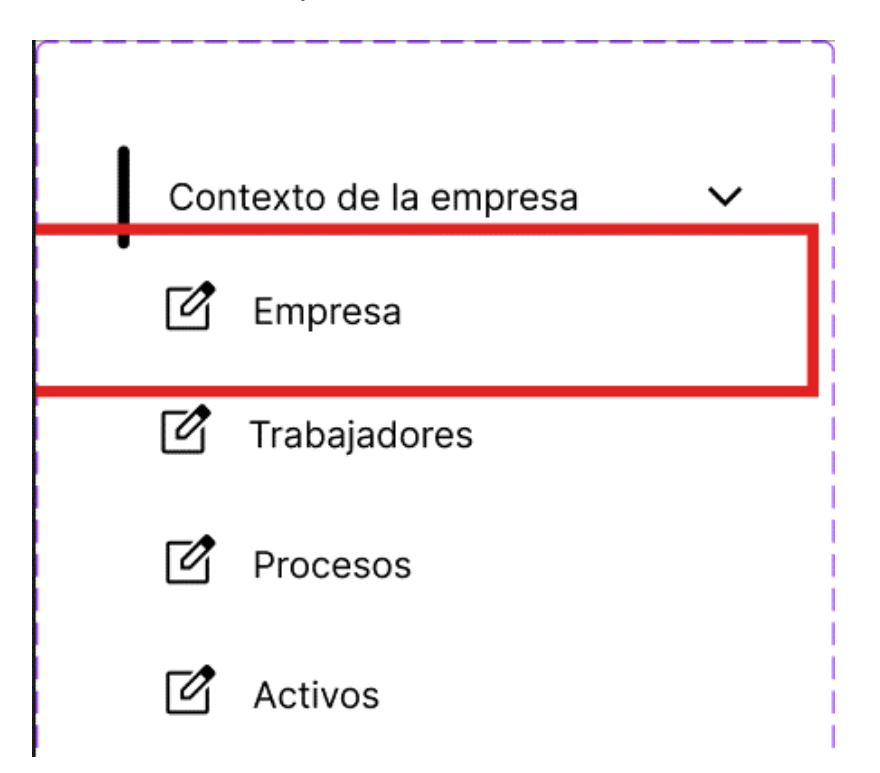

Se va al apartado de listado de empresas, donde se muestra las empresas que han sido registradas.

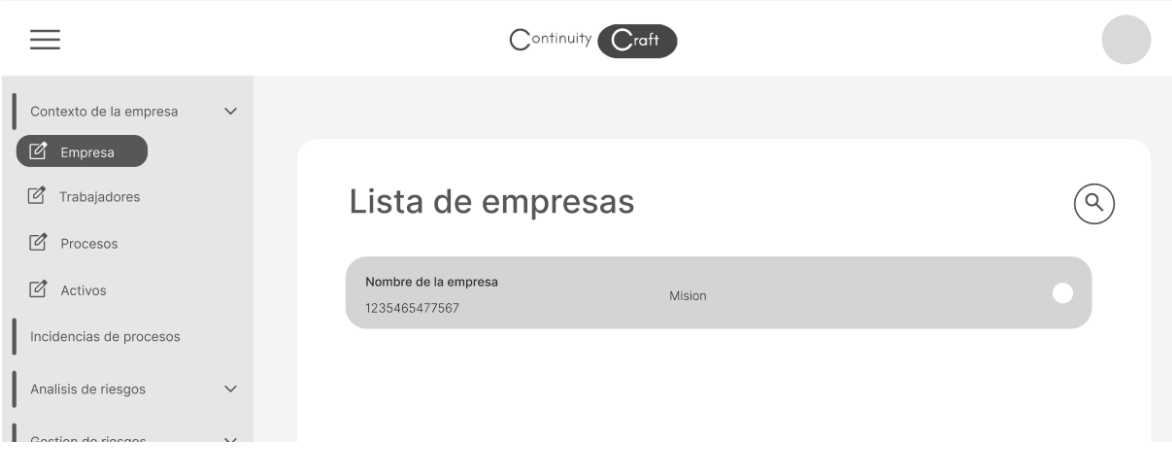

Se nos abrirá entonces una vista donde podremos visualizar información detallada de la organización.

En ella podremos editar la información haciendo uso de los botones adyacentes, finalmente daremos click en el botón para editar la información.

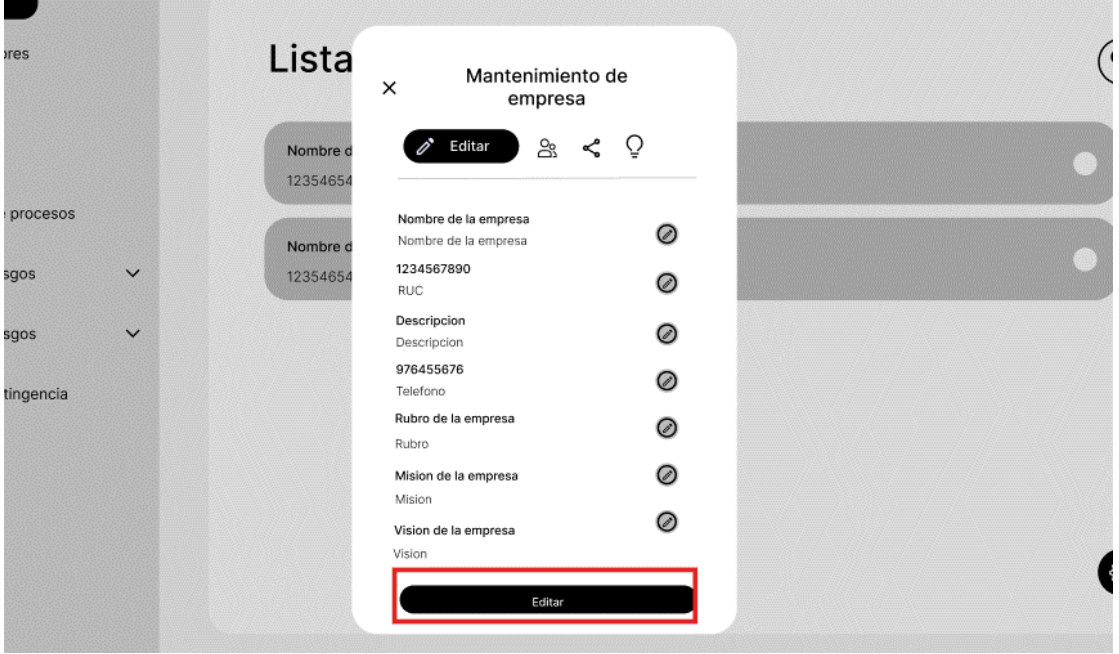

### **Escenario 2. Eliminar una empresa.**

Para este procedimiento, primero iremos a la barra de navegación lateral, en específico a contexto de empresa, desplegando las opciones de esta sección encontraremos empresa.

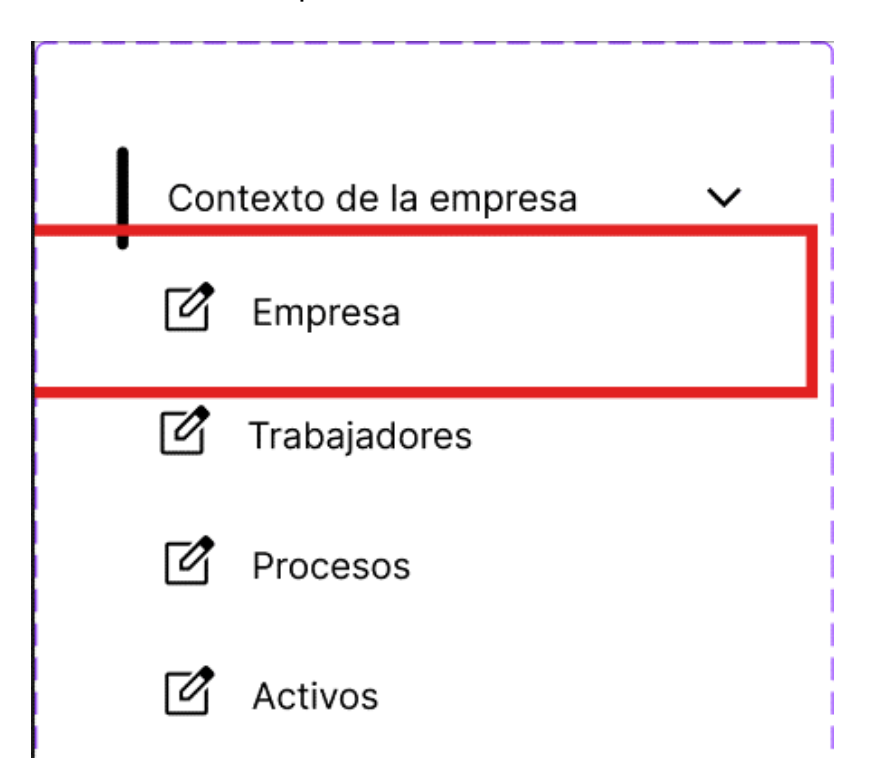

Se va al apartado de listado de empresas, donde se muestra las empresas que han sido registradas.

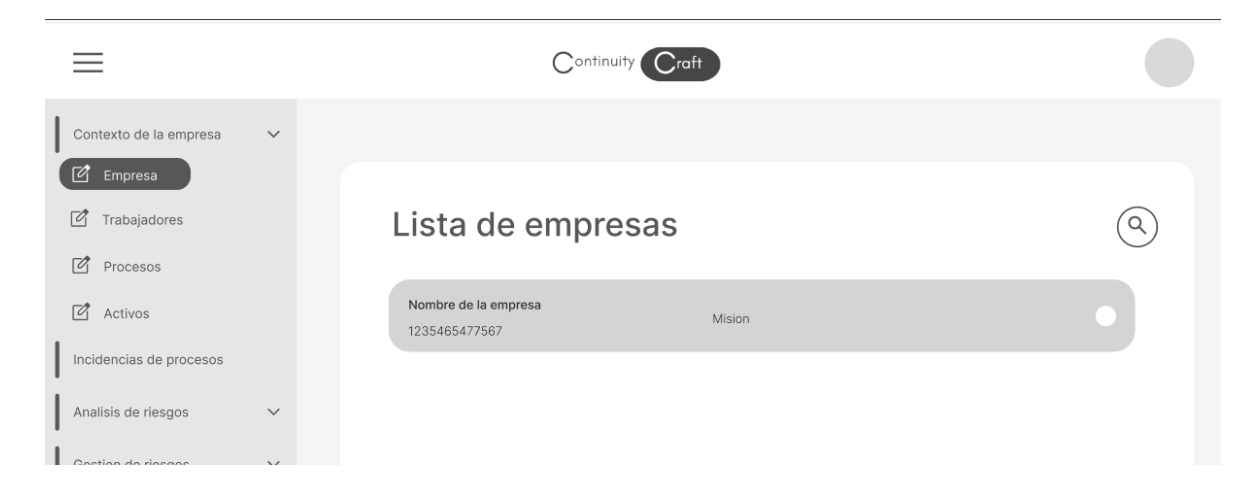

Después podremos eliminarla haciendo uso de los botones que aparecen cuando le damos click al icono de la herramienta en la parte inferior derecha de la pantalla.

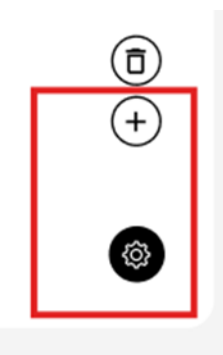

## **Escenario 2: Insertar un área enlazada a una empresa.**

Para este procedimiento, primero iremos a la barra de navegación lateral, en específico a contexto de empresa, desplegando las opciones de esta sección encontraremos empresa.

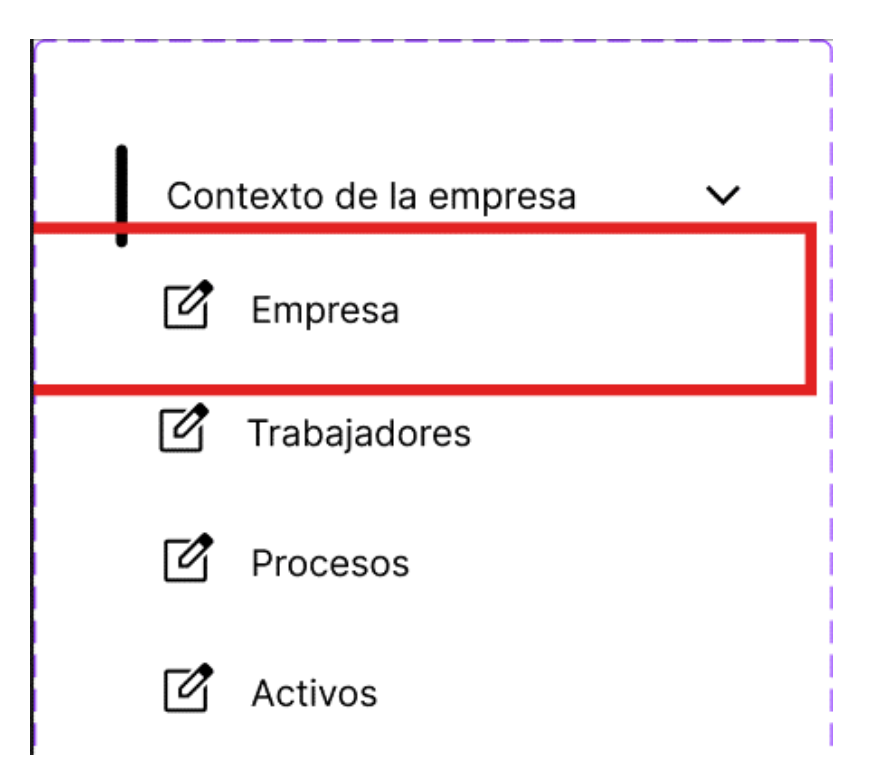

Se va al apartado de listado de empresas, donde se muestra las empresas que han sido registradas.

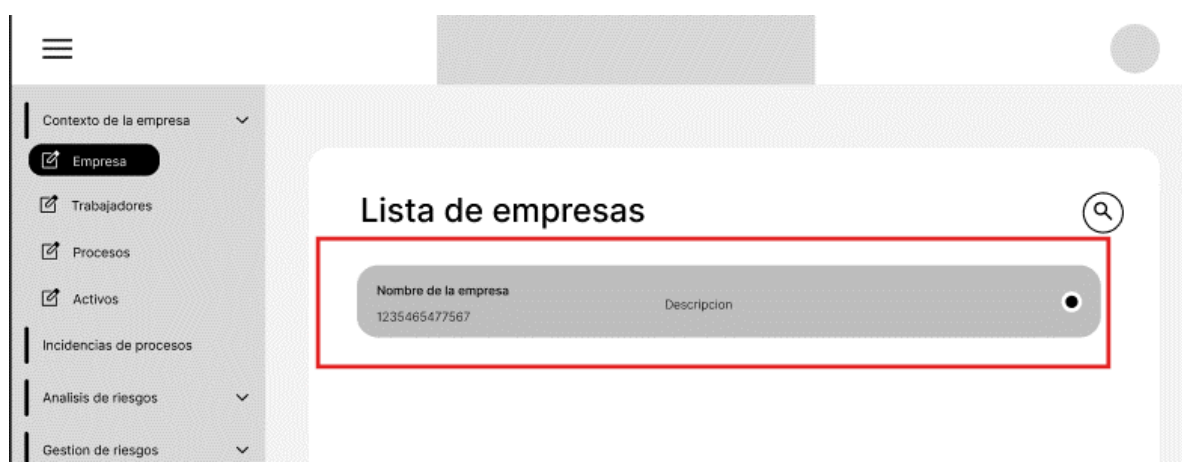

Al seleccionar la empresa en cuestión se nos abrirá la vista de mantenimiento de la empresa, aunque esta vez se deberá ir al tab de área de empresa.

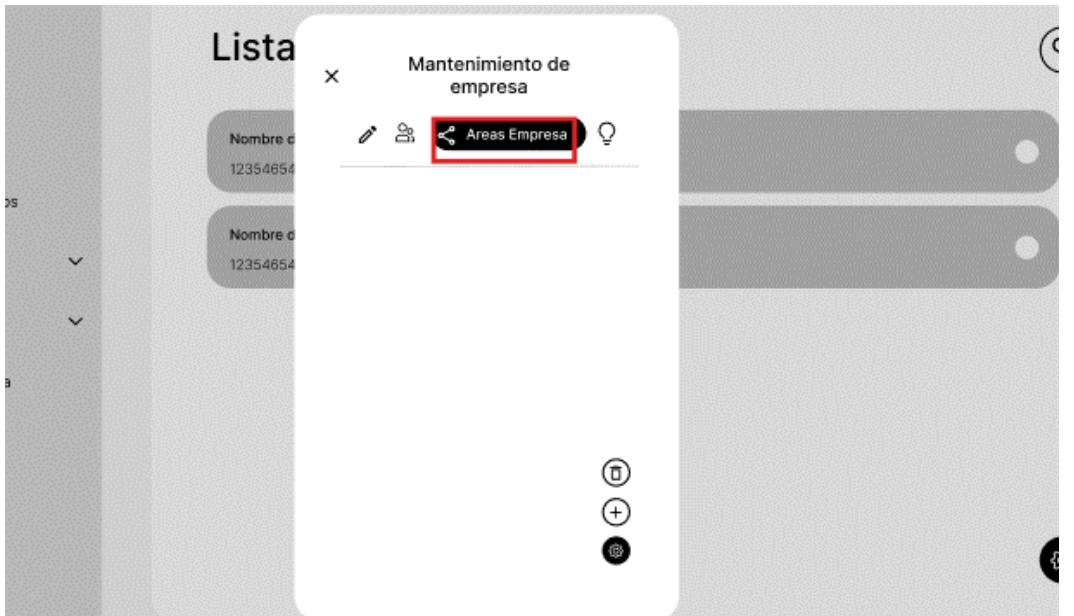

Al presionar el botón en la parte inferior derecha podremos agregar la nueva área abriéndonos una nueva ventana, insertando los datos podremos presionar el botón para registrar.

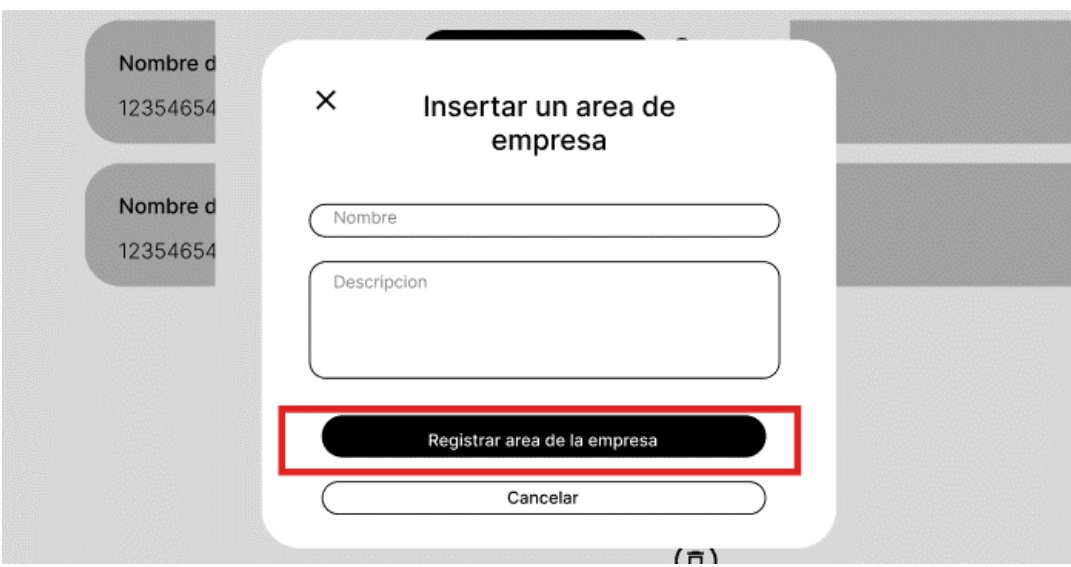

# **Escenario 2: Listar las áreas enlazadas a una empresa.**

Para este procedimiento, primero iremos a la barra de navegación lateral, en específico a contexto de empresa, desplegando las opciones de esta sección encontraremos empresa.

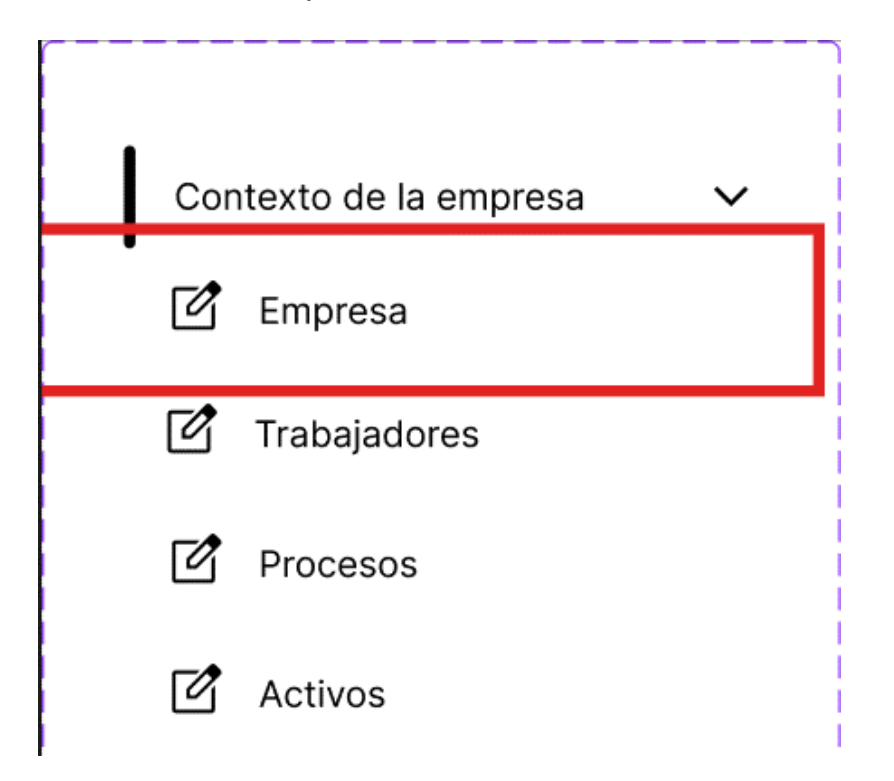

Se va al apartado de listado de empresas, donde se muestra las empresas que han sido registradas.

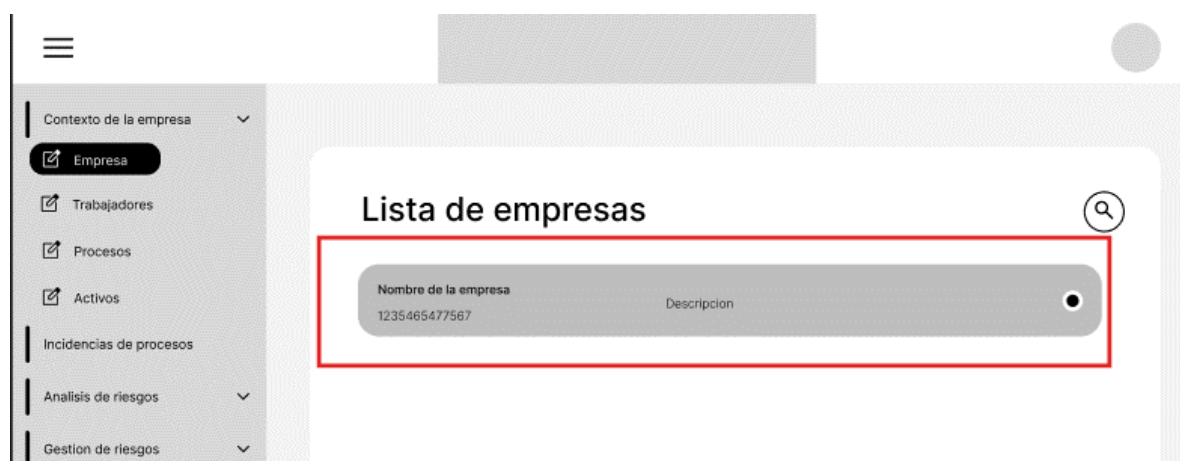

Podemos listar las áreas enlazadas a una empresa con solo ir al apartado de áreas de empresa se deberían listar todas las áreas como se muestra a continuación.

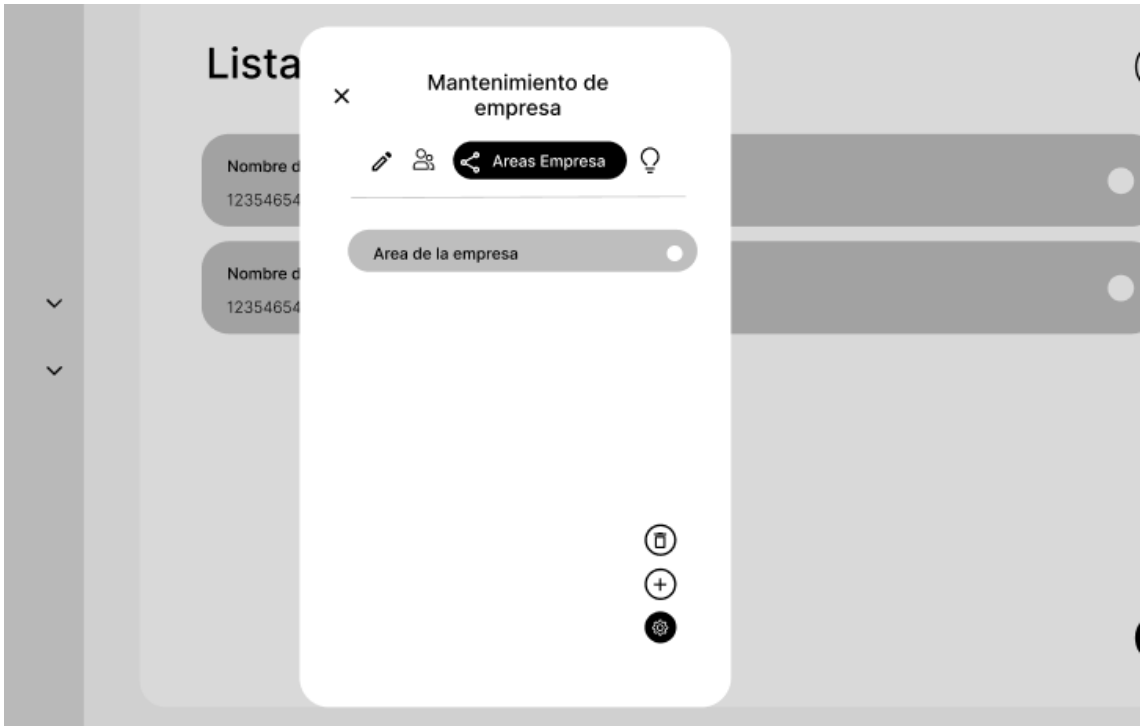

### **Escenario 2: Editar un área de la empresa.**

Para este procedimiento, primero iremos a la barra de navegación lateral, en específico a contexto de empresa, desplegando las opciones de esta sección encontraremos empresa.

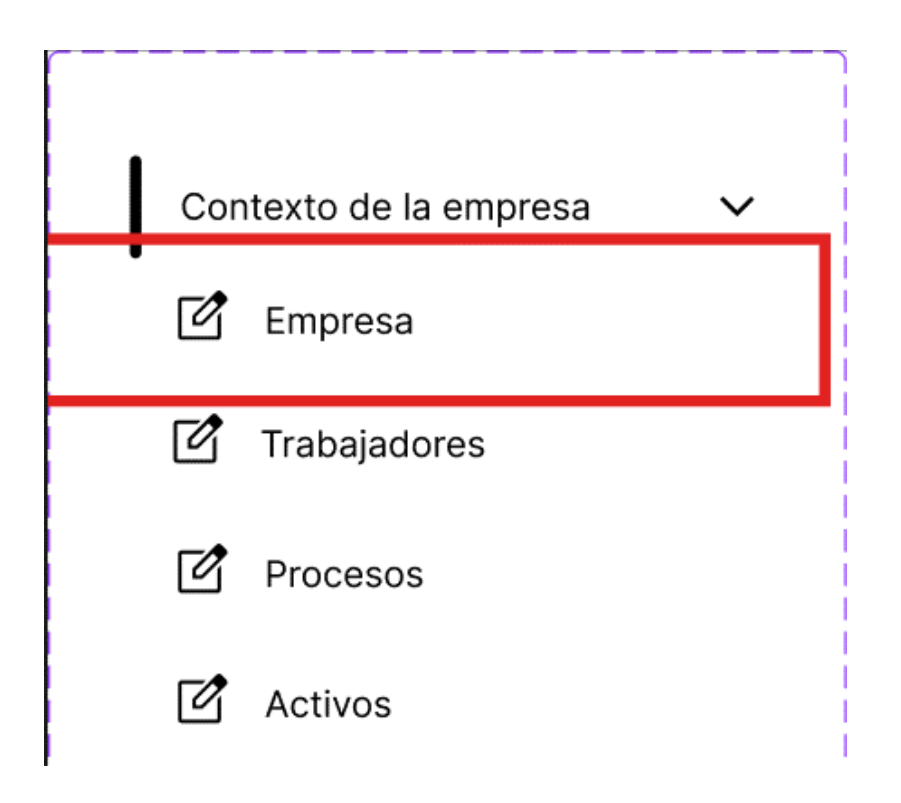

Se va al apartado de listado de empresas, donde se muestra las empresas que han sido registradas.

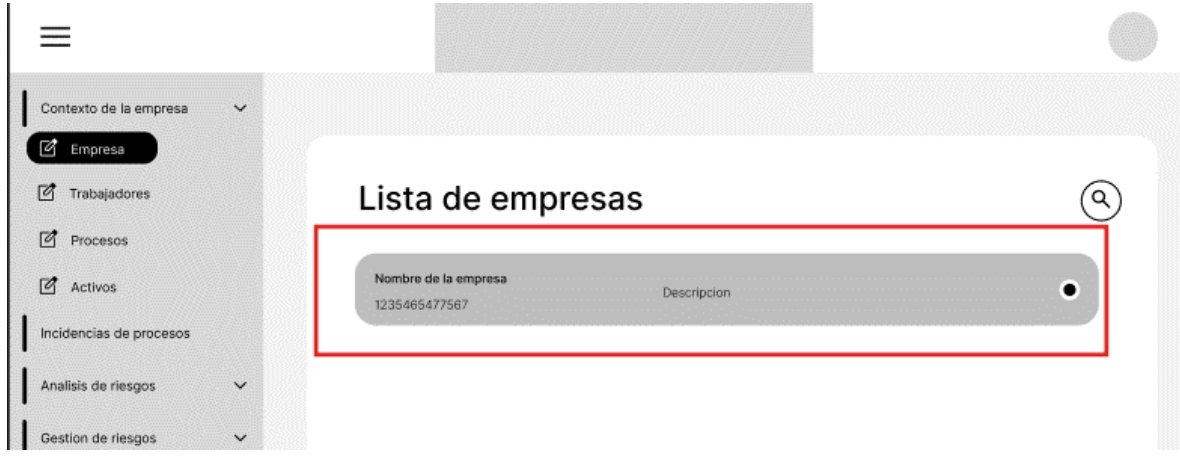

Podemos listar las áreas enlazadas a una empresa con solo ir al apartado de áreas de empresa se deberían listar todas las áreas como se muestra a continuación.

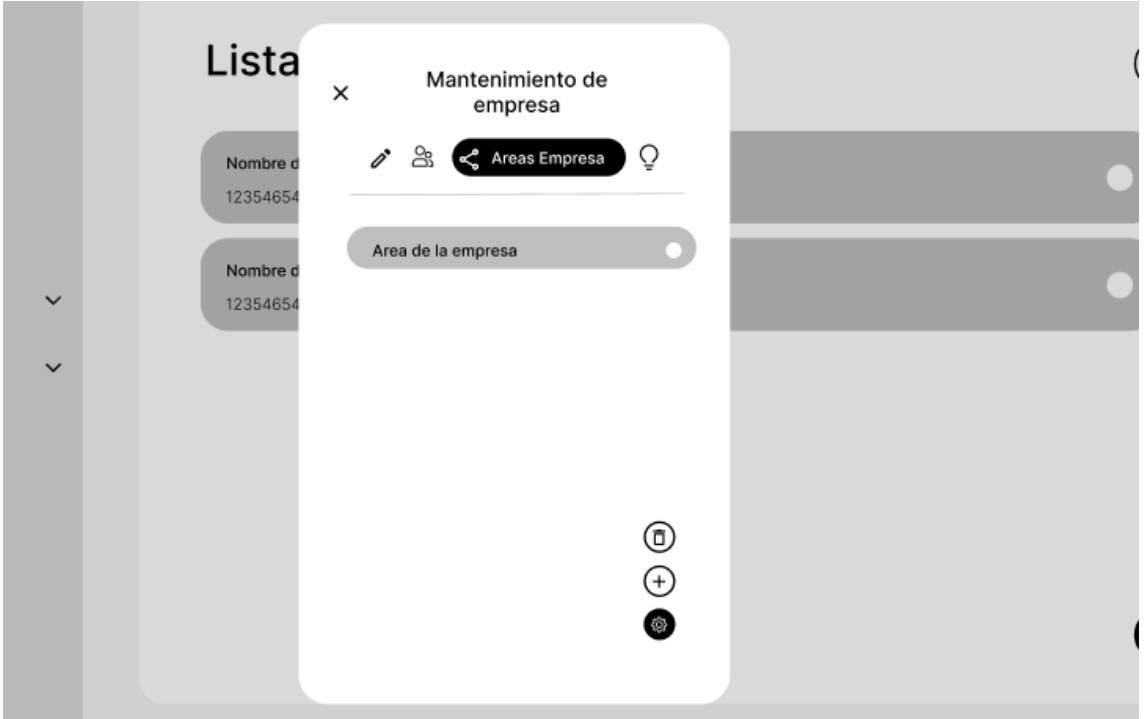

Para editar el área de una empresa deberemos hacer click en algún área en concreto dentro del listado de áreas. Presionando en los botones adyacentes podremos editar la información que se crea conveniente del área en cuestión.

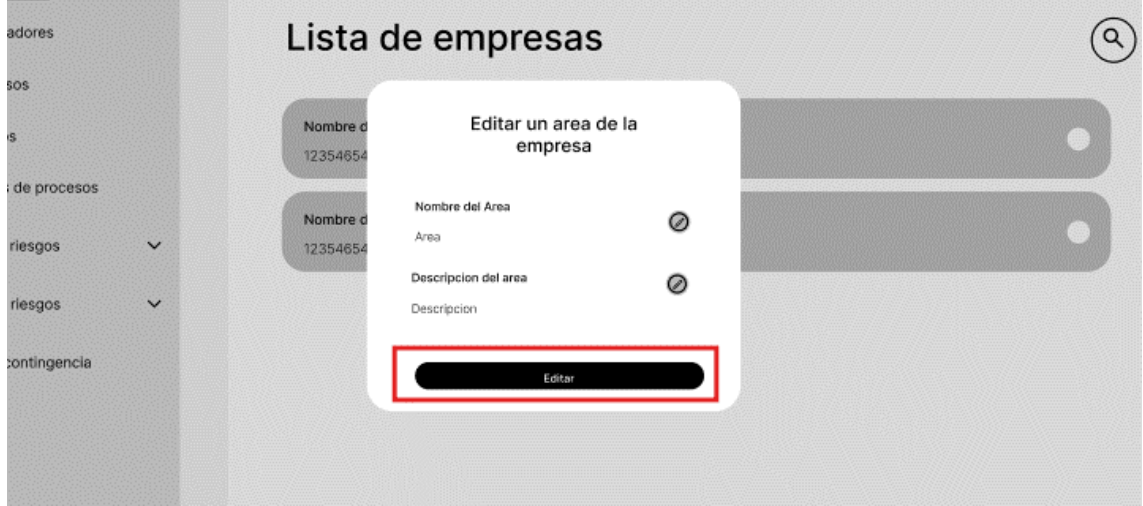

### **Escenario 2: Eliminar un área de la empresa.**

Para este procedimiento, primero iremos a la barra de navegación lateral, en específico a contexto de empresa, desplegando las opciones de esta sección encontraremos empresa.

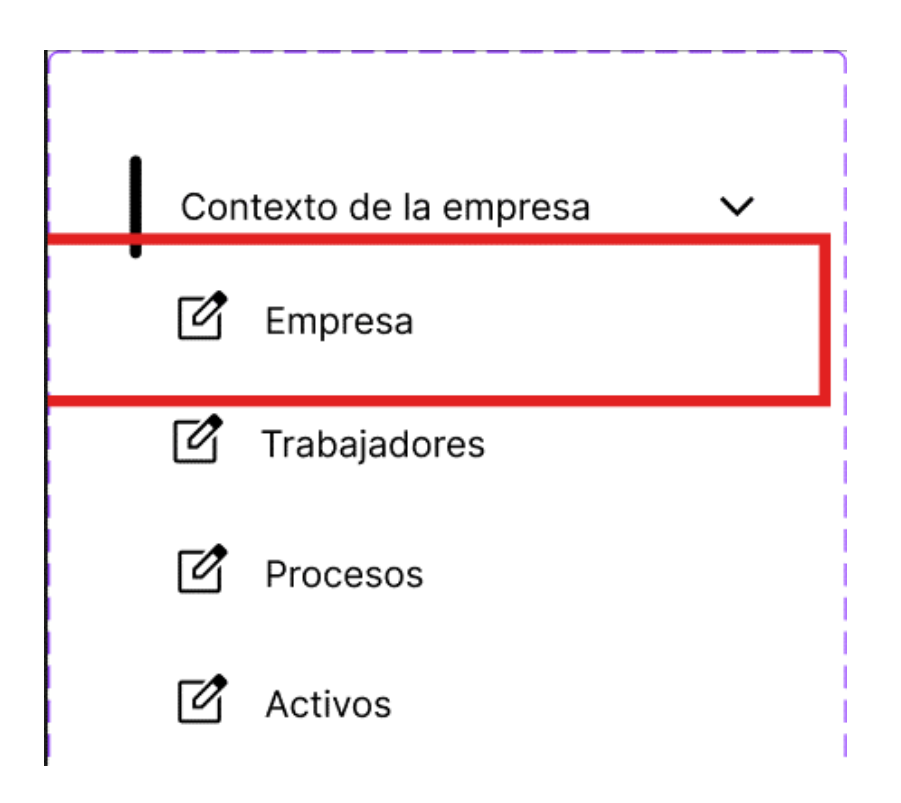

Se va al apartado de listado de empresas, donde se muestra las empresas que han sido registradas.

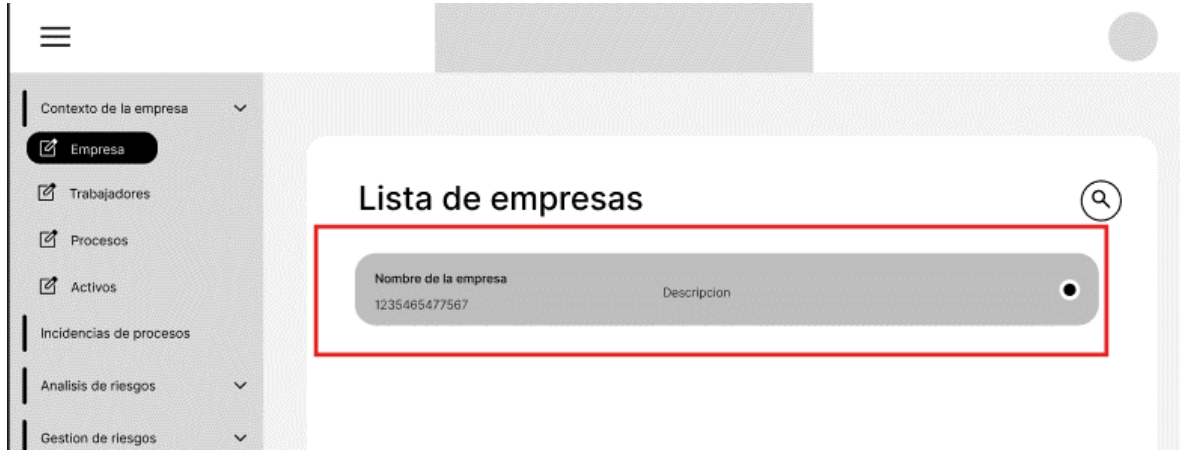

Podemos listar las áreas enlazadas a una empresa con solo ir al apartado de áreas de empresa se deberían listar todas las áreas como se muestra a continuación.

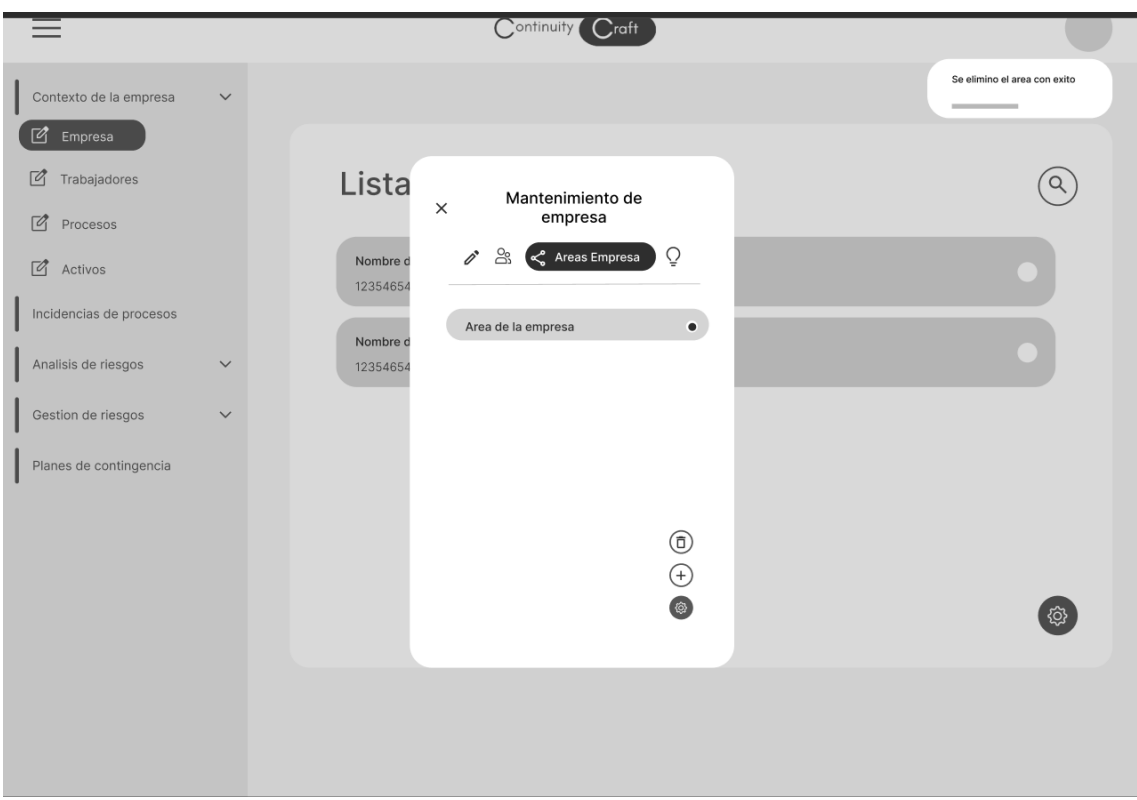

Después de seleccionarla, podremos eliminarla haciendo uso de los botones correspondientes.

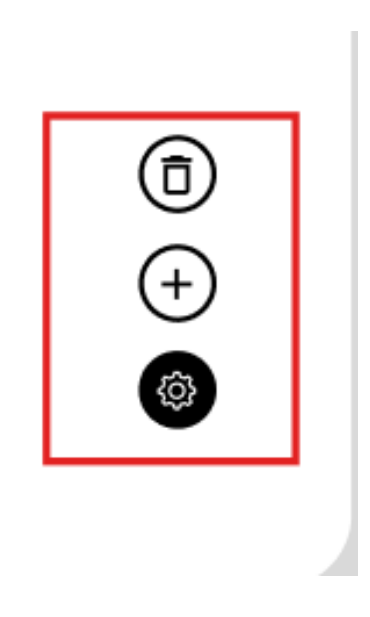

## **Escenario 2: Insertar un objetivo de la empresa.**

Para este procedimiento, primero iremos a la barra de navegación lateral, en específico a contexto de empresa, desplegando las opciones de esta sección encontraremos empresa.

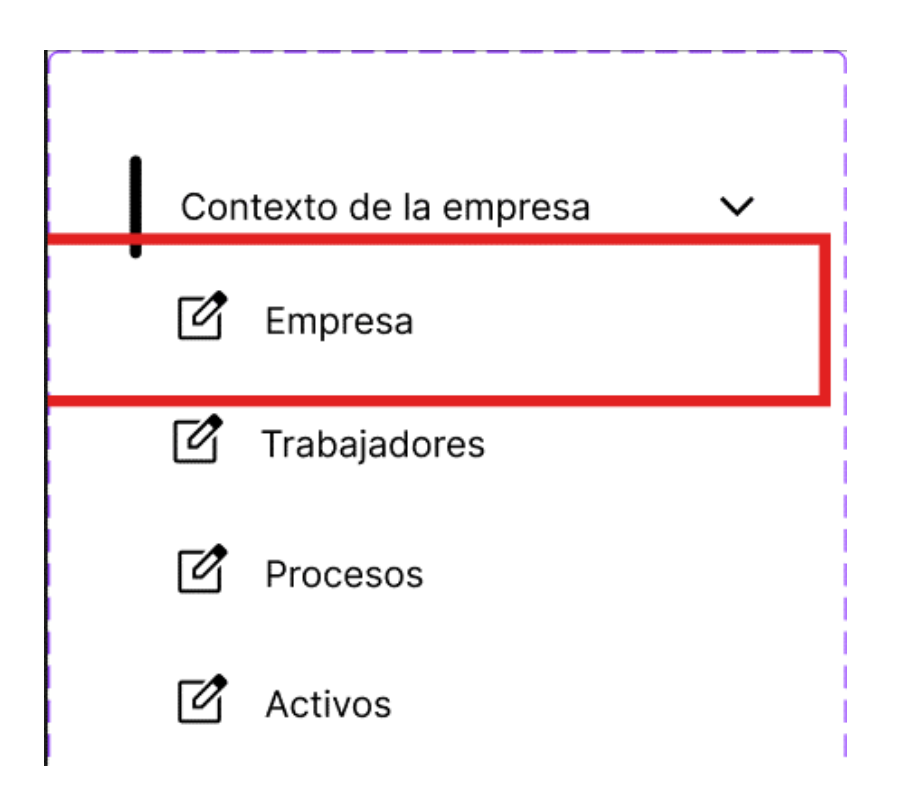

Se va al apartado de listado de empresas, donde se muestra las empresas que han sido registradas.

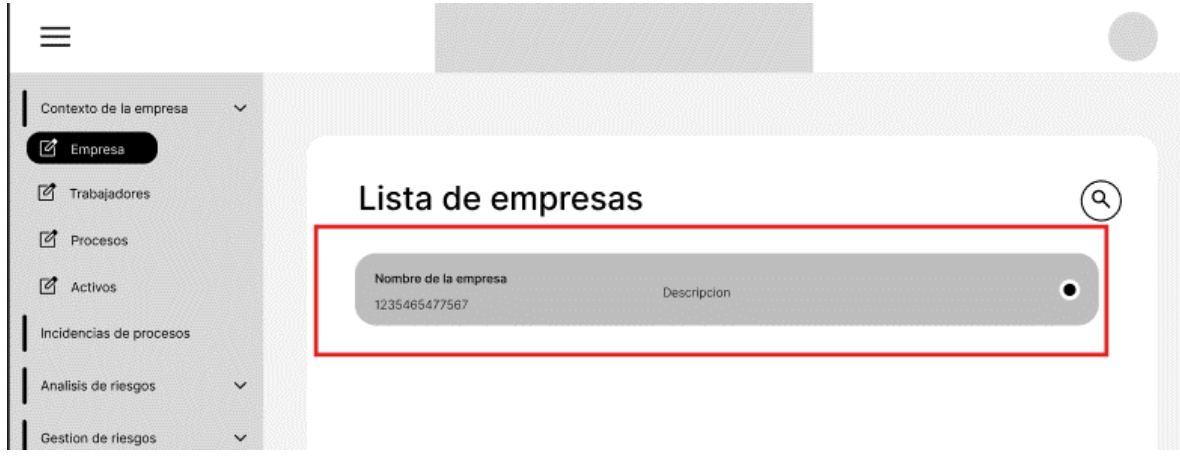

Para insertar un objetivo de la empresa en cuestión deberemos ir al apartado de mantenimiento de la empresa, en detalle al tab objetivos de empresa.

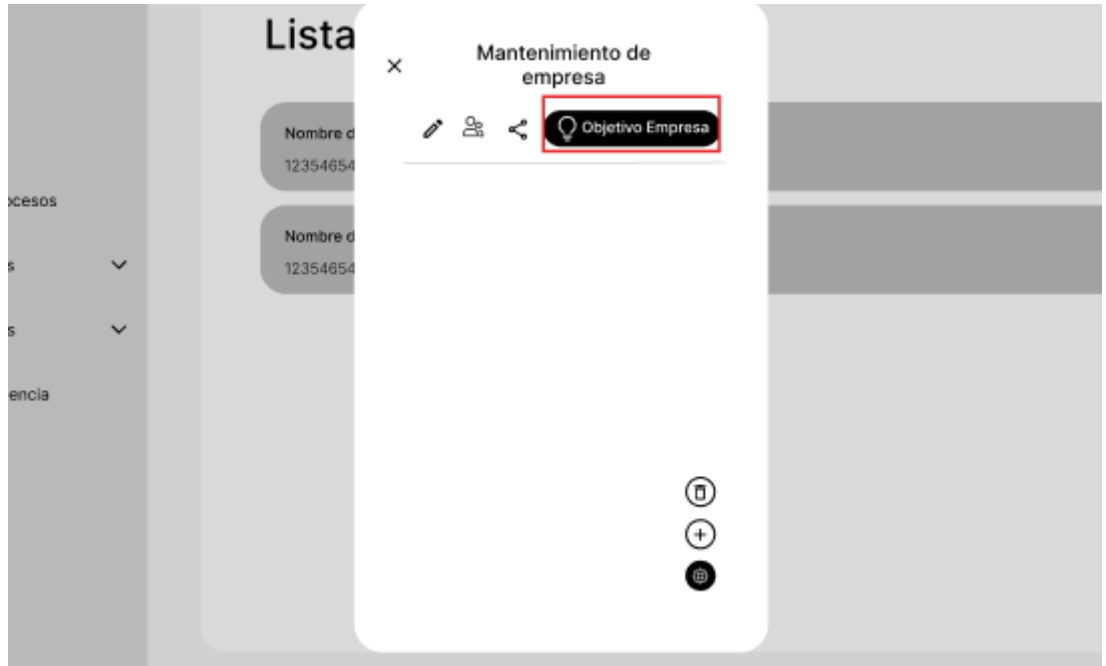

Después, haciendo click en el botón derecho inferior derecho podremos visualizar un formulario donde podremos registrar el objetivo de la empresa.

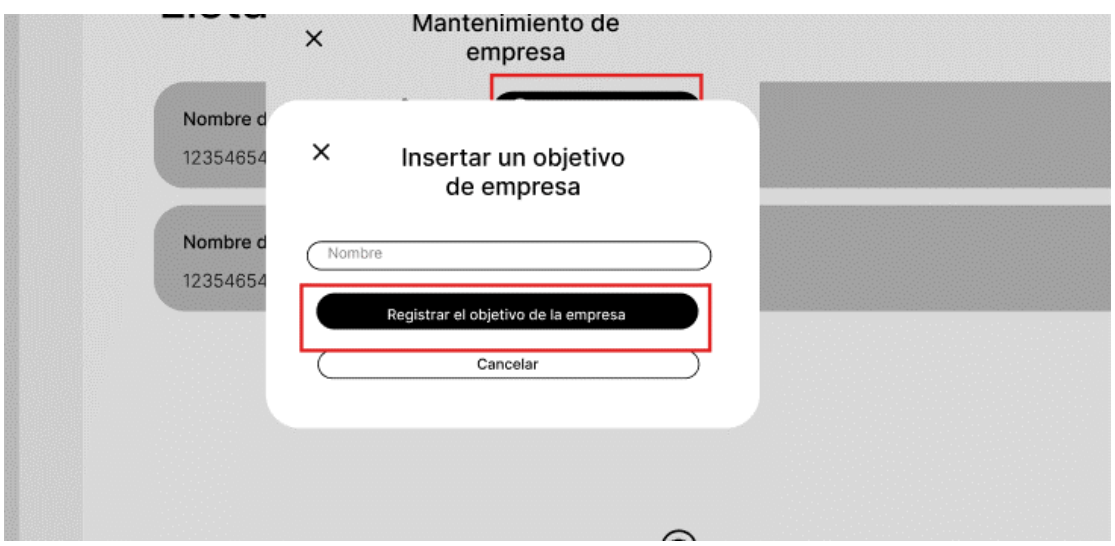

# **Escenario 2: Listar los objetivos de la empresa.**

Para este procedimiento, primero iremos a la barra de navegación lateral, en específico a contexto de empresa, desplegando las opciones de esta sección encontraremos empresa.

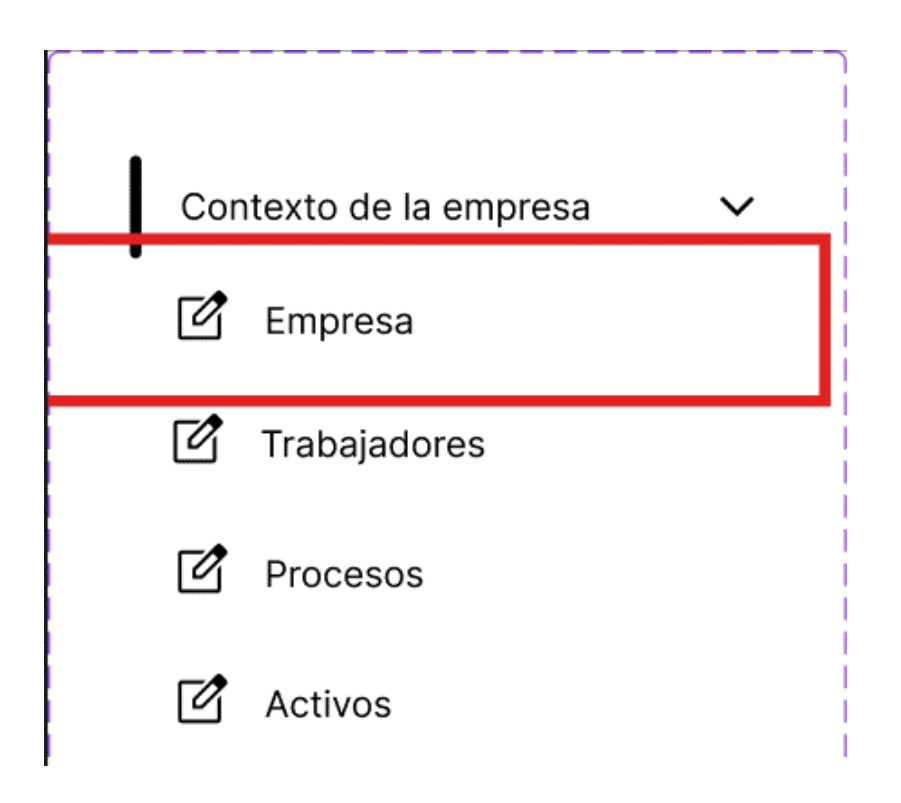

Se va al apartado de listado de empresas, donde se muestra las empresas que han sido registradas.

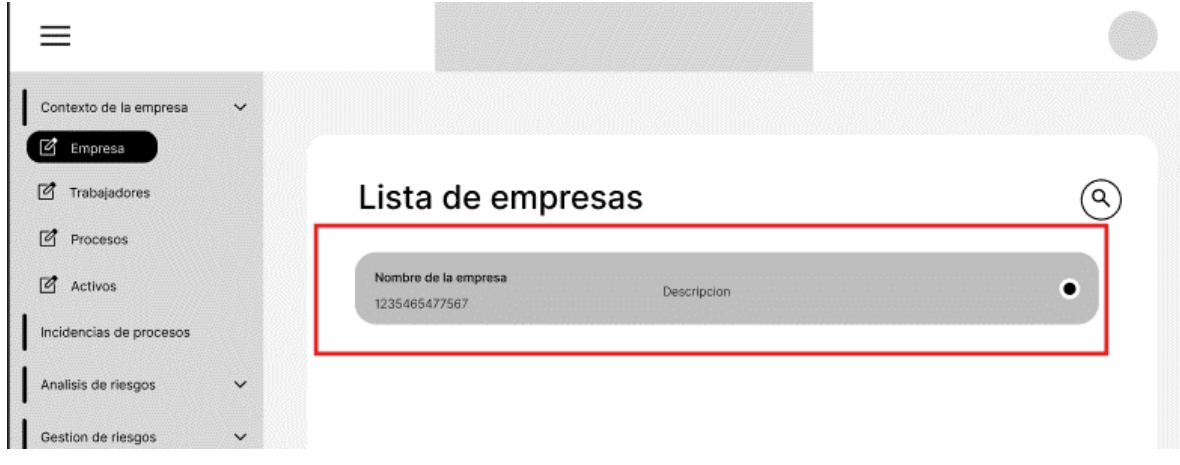

Aquí podremos visualizar la lista de objetivos de la organización.

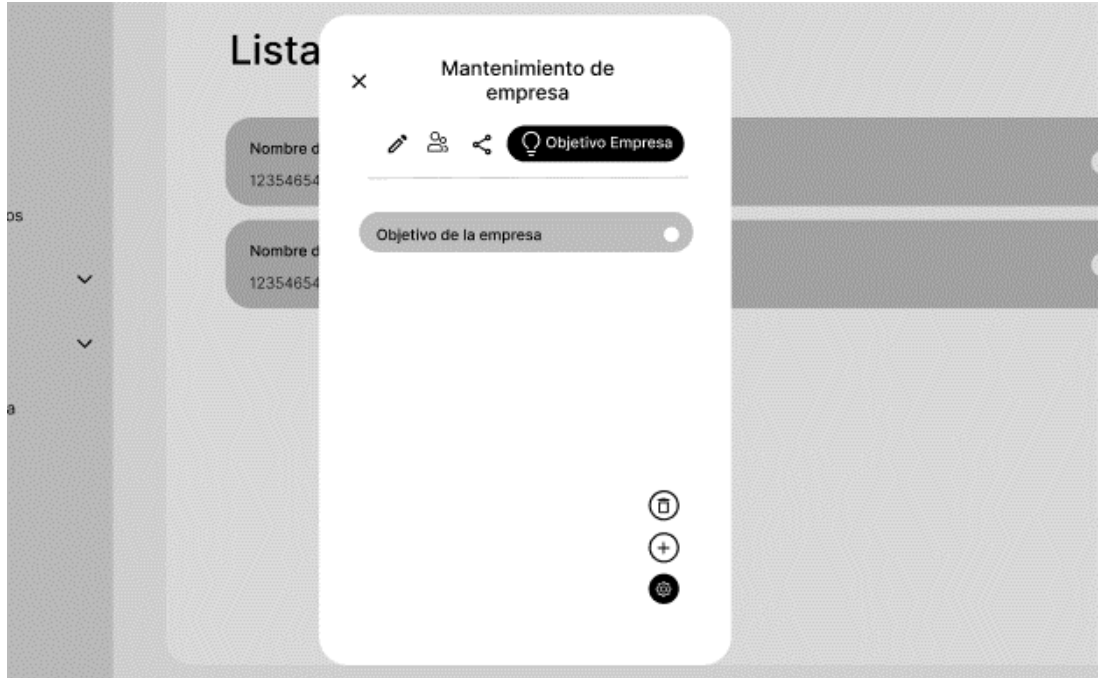

## **Escenario 2: Editar un objetivo de la empresa.**

Para este procedimiento, primero iremos a la barra de navegación lateral, en específico a contexto de empresa, desplegando las opciones de esta sección encontraremos empresa.

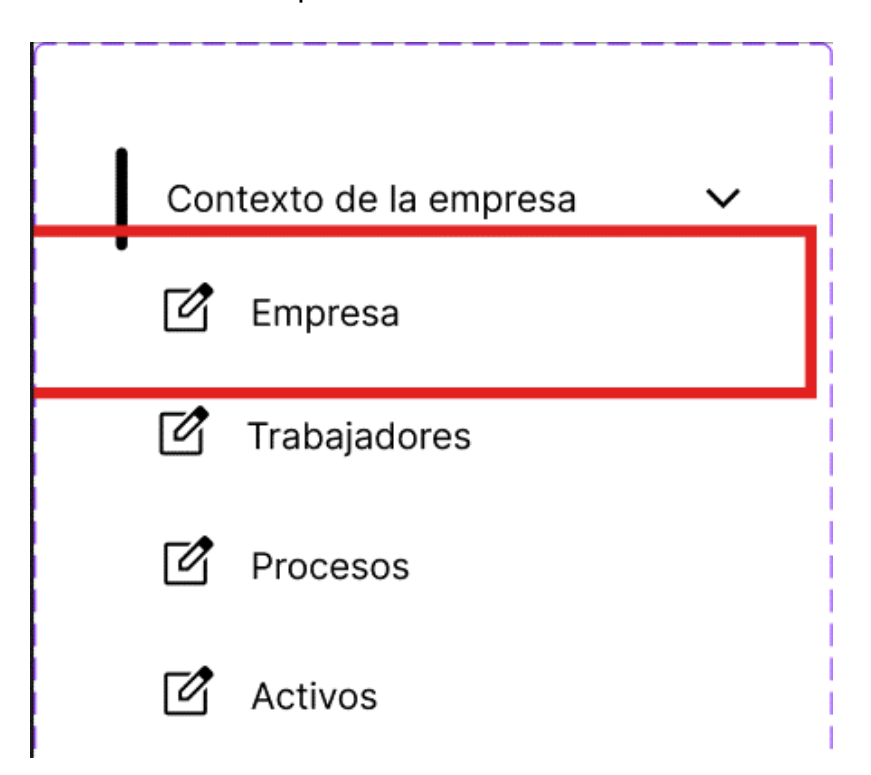

Se va al apartado de listado de empresas, donde se muestra las empresas que han sido registradas.

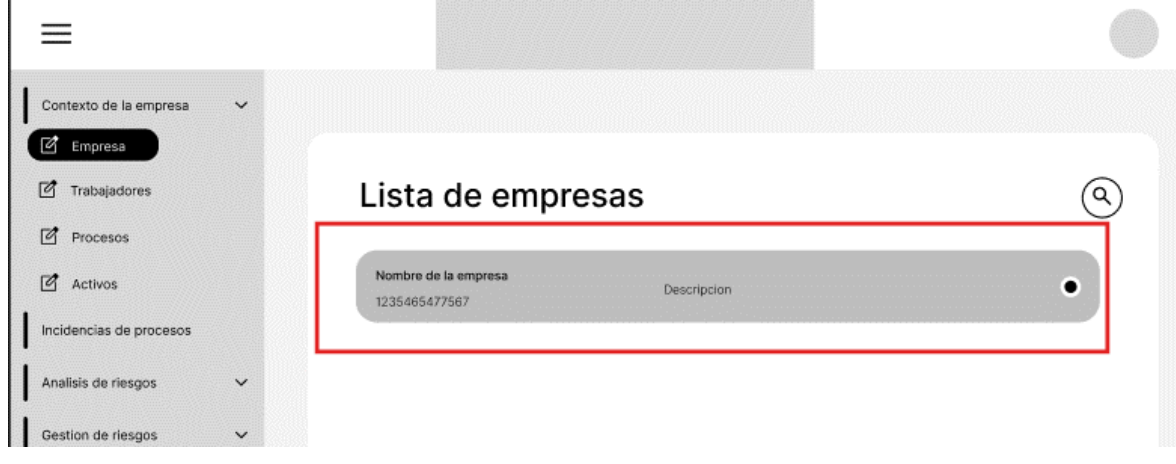

Aquí podremos visualizar la lista de objetivos de la organización.

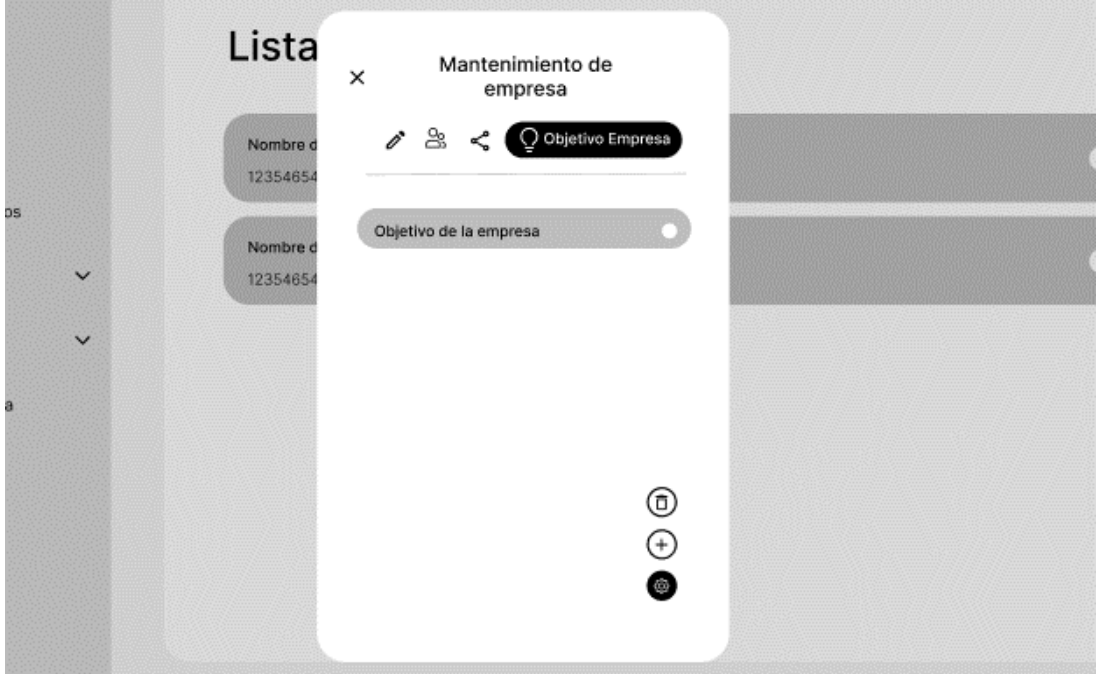

Para editar algún objetivo de la empresa deberemos seleccionar el objetivo en cuestión, se nos abrirá una ventana, podremos guardar los cambios haciendo click en el botón de editar.

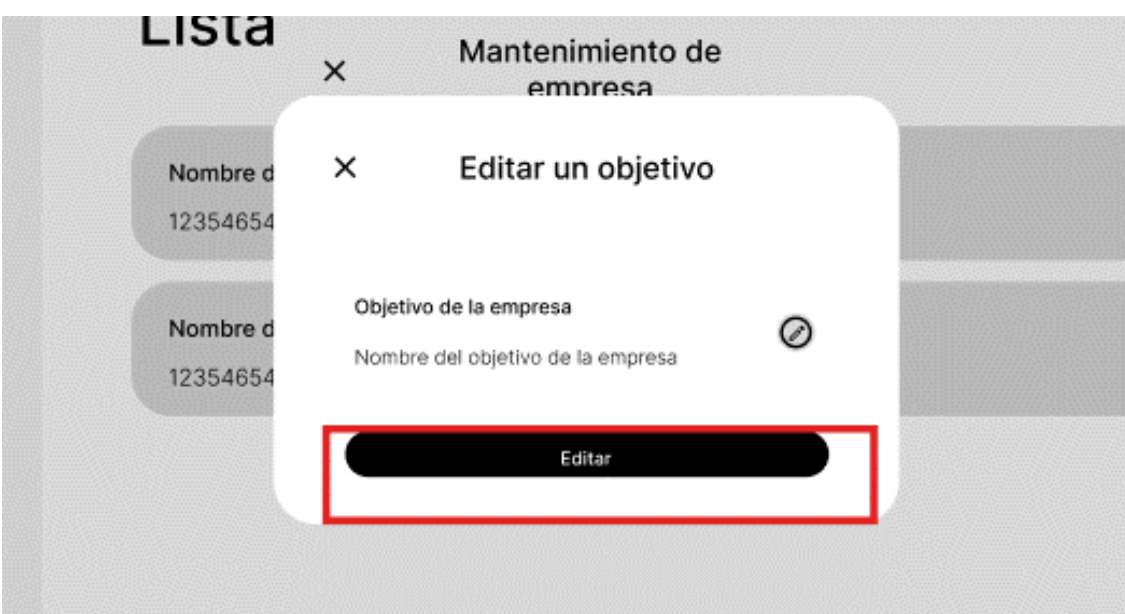

# **Escenario 2: Eliminar un objetivo de la empresa.**

Para este procedimiento, primero iremos a la barra de navegación lateral, en específico a contexto de empresa, desplegando las opciones de esta sección encontraremos empresa.

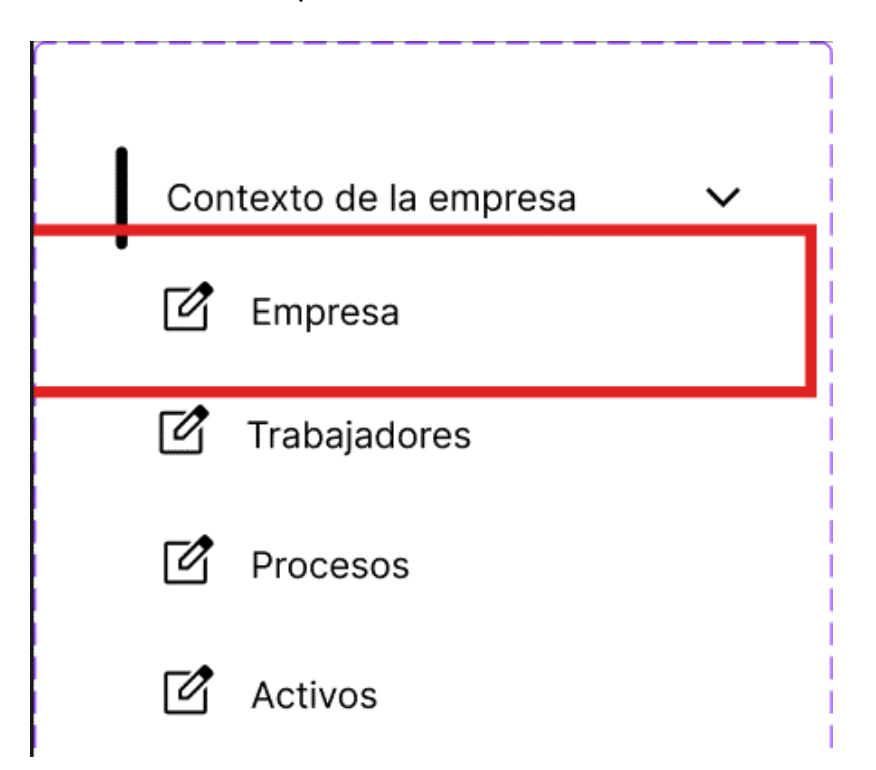

Se va al apartado de listado de empresas, donde se muestra las empresas que han sido registradas.

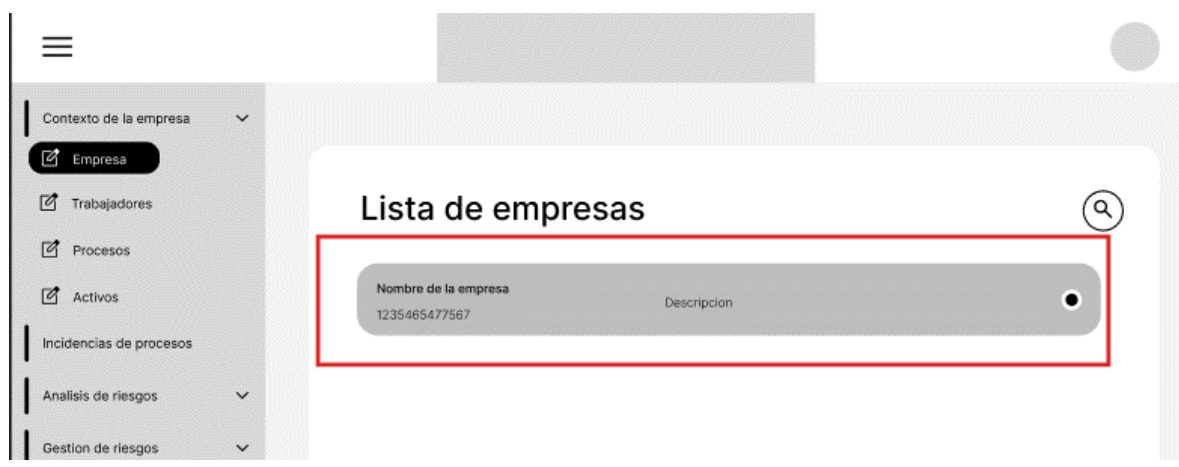

Aquí podremos visualizar la lista de objetivos de la organización.

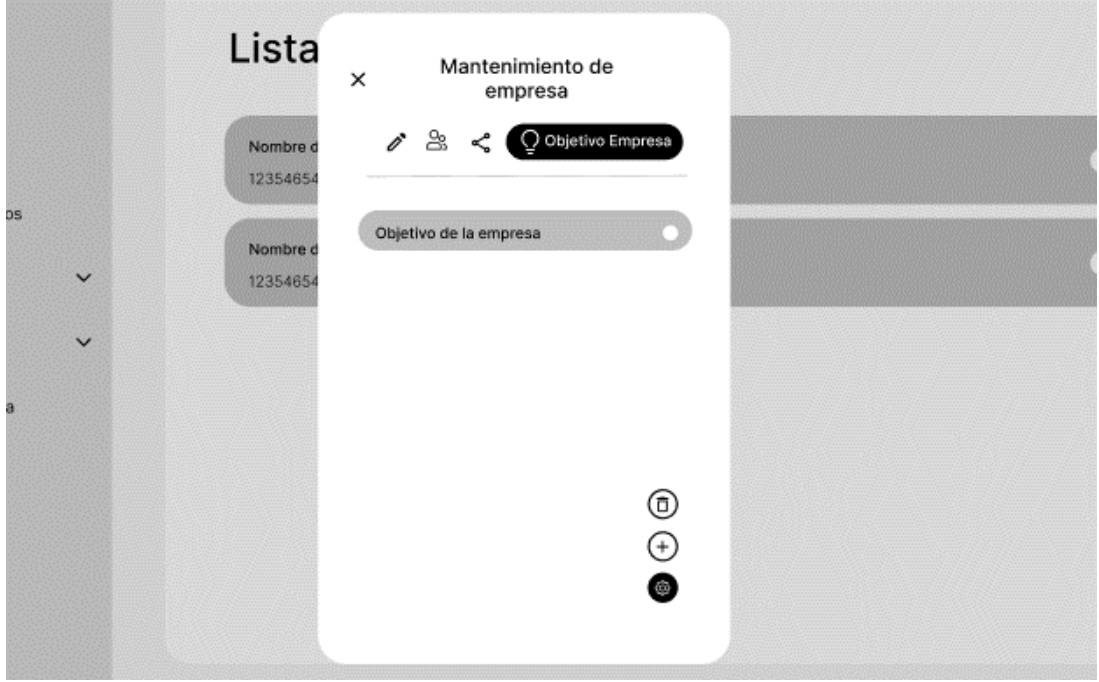

Para eliminar el objetivo de la empresa es necesario solamente seleccionarlo con el circulo que le corresponde, cuando hagamos esto, haciendo uso de los botones inferiores podremos eliminarlo.
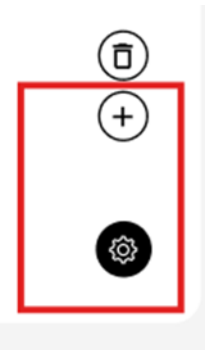

#### **Proceso de identificación de procesos en la empresa.**

#### **Escenario 3: Insertar un responsable o trabajador de la empresa.**

Para este procedimiento, primero iremos a la barra de navegación lateral, en específico a contexto de la empresa, desplegando las opciones de esta sección encontraremos trabajadores.

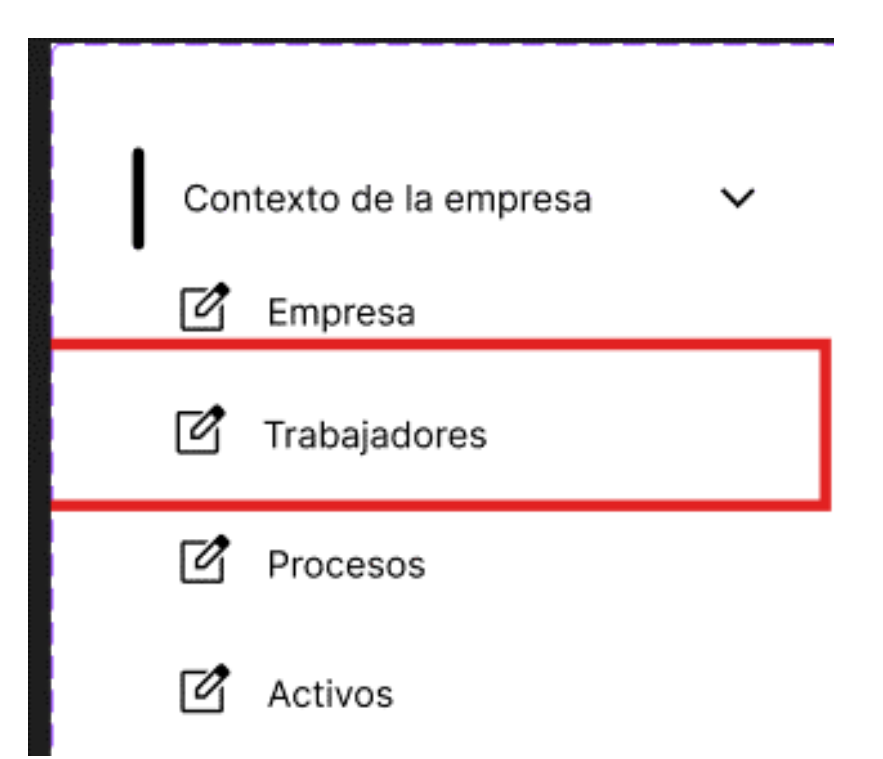

Para insertar una responsable se va al apartado de listado de trabajadores de empresa, donde se muestra los trabajadores de las empresas que han sido registradas.

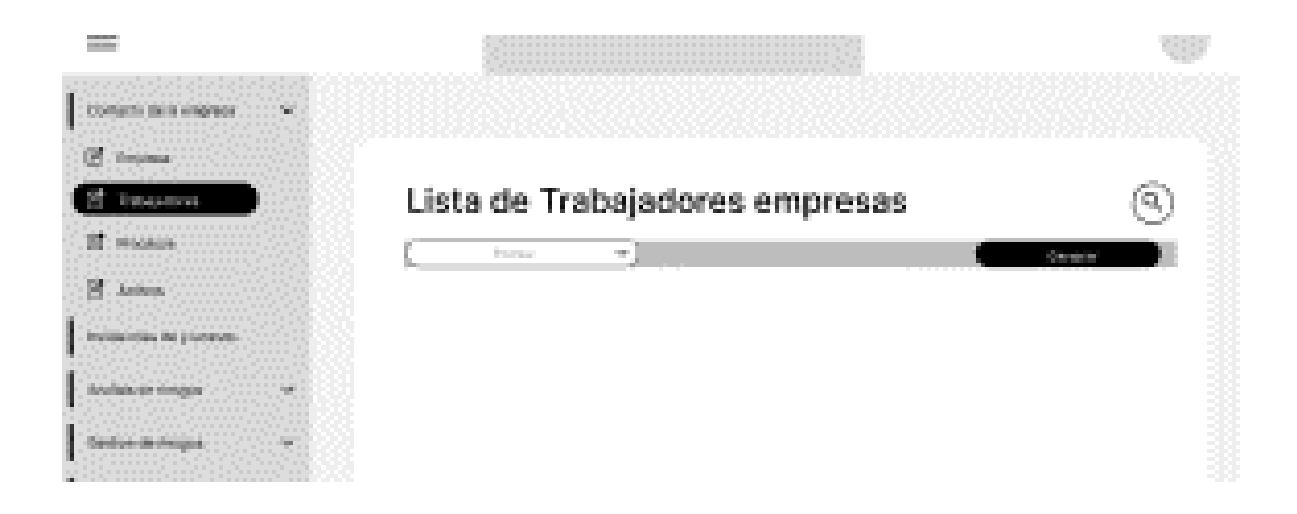

Tenemos entonces a los responsables de cada proceso de la organización, se presentará un formulario con la información a llenar, finalmente procederemos a registrarlo haciendo uso del botón.

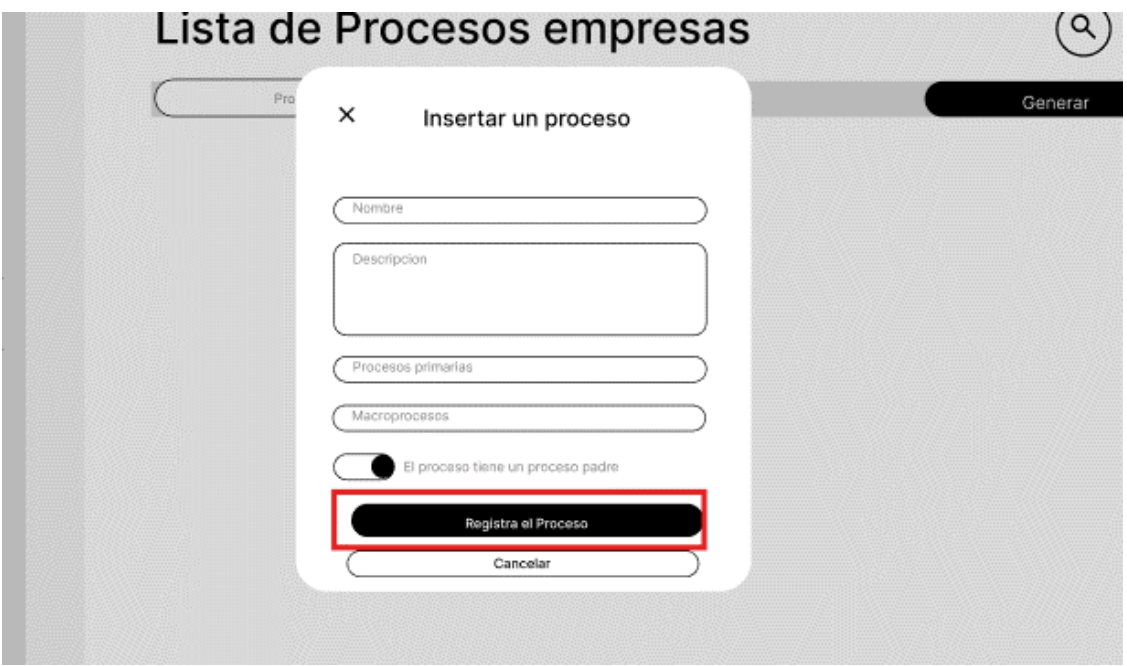

#### **Escenario 3: Listar los responsables o trabajadores de la empresa.**

Para este procedimiento, primero iremos a la barra de navegación lateral, en específico a contexto de la empresa, desplegando las opciones de esta sección encontraremos trabajadores.

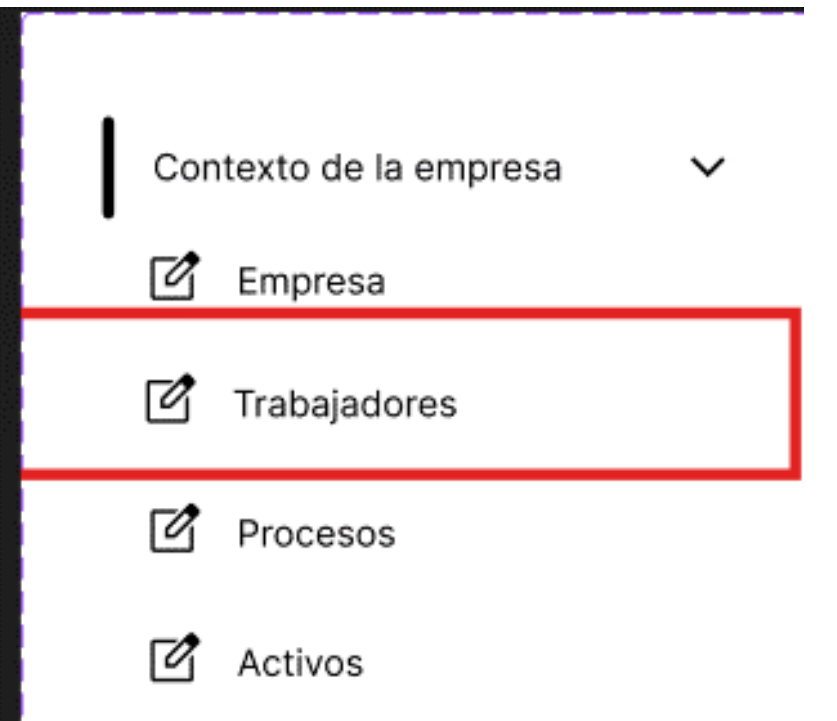

Se va al apartado de los trabajadores de las empresas que han sido registradas.

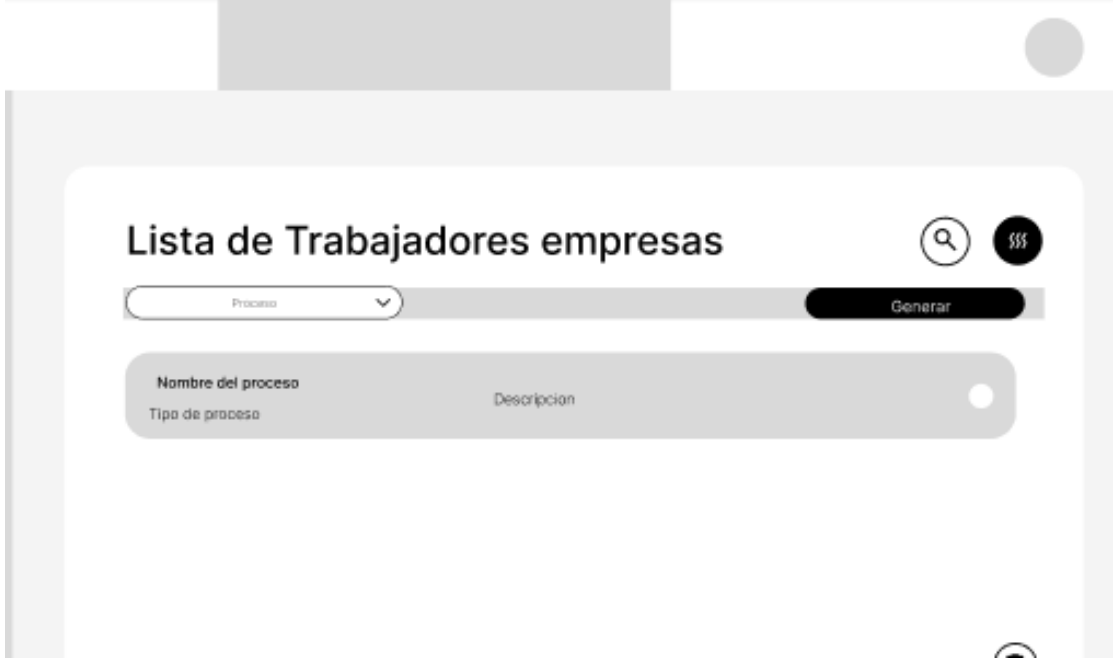

### **Escenario 3: Eliminar un responsable o trabajador de la empresa.**

Para este procedimiento, primero iremos a la barra de navegación lateral, en específico a contexto de la empresa, desplegando las opciones de esta sección encontraremos trabajadores.

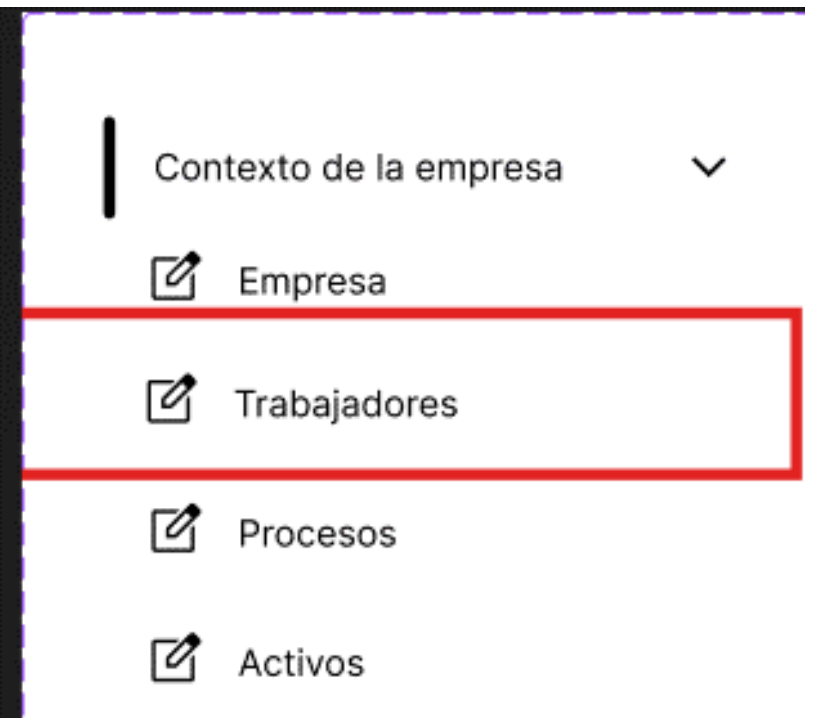

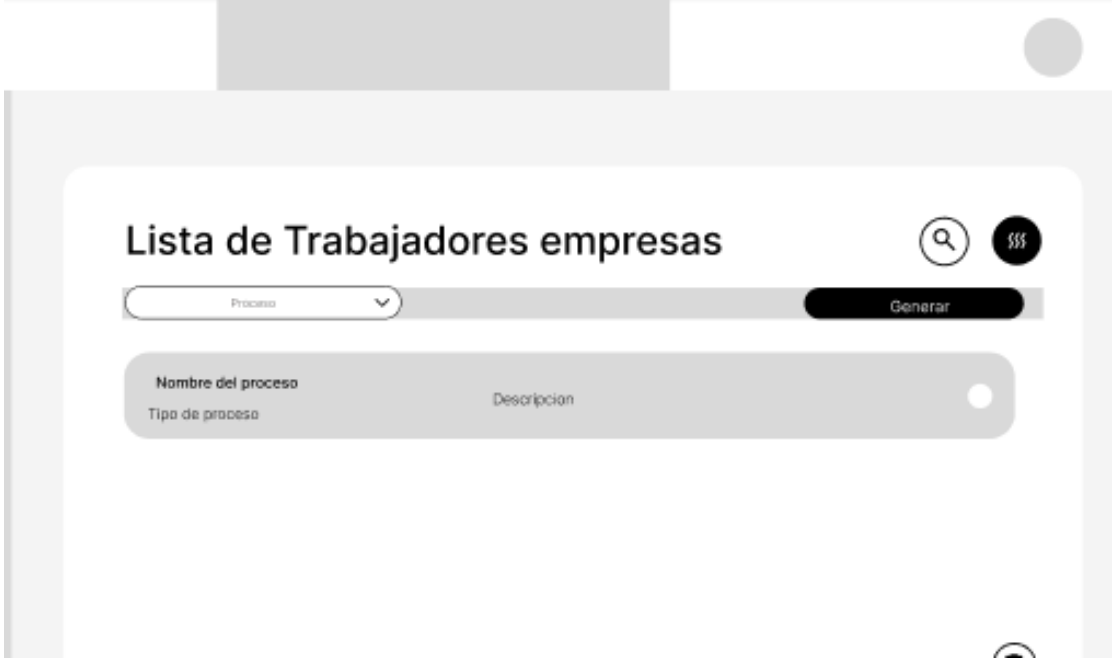

Donde seleccionaremos al trabajador y podremos eliminarla haciendo uso de los botones.

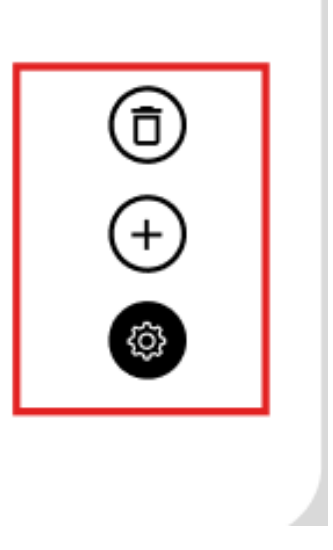

## **Escenario 3: Editar un responsable o trabajador de la empresa.**

Para este procedimiento, primero iremos a la barra de navegación lateral, en específico a contexto de la empresa, desplegando las opciones de esta sección encontraremos trabajadores.

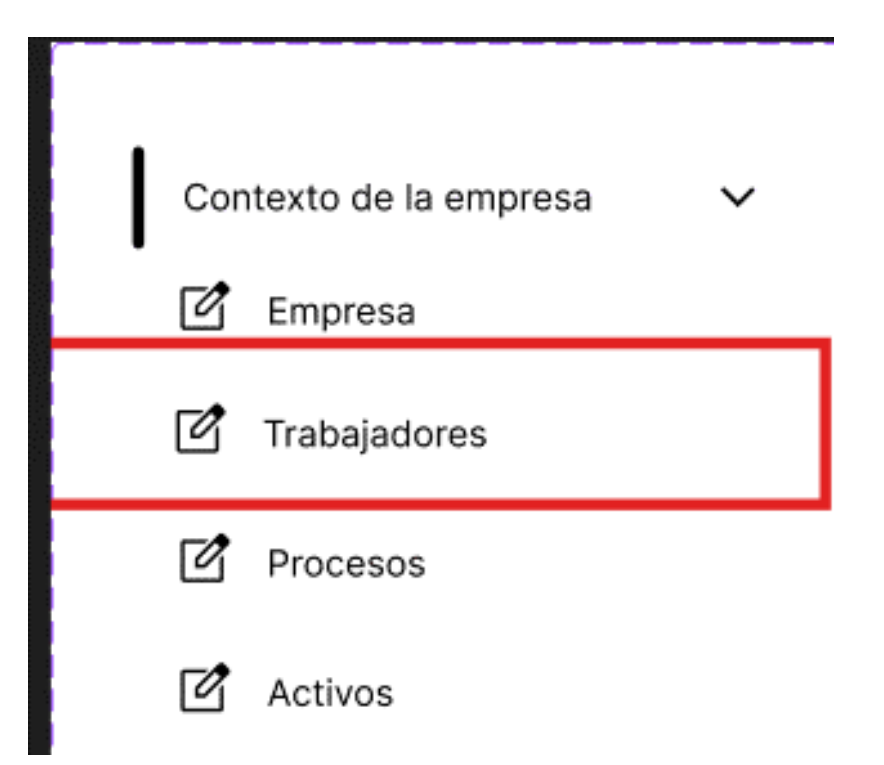

Iremos al apartado de los trabajadores de las empresas que han sido registradas.

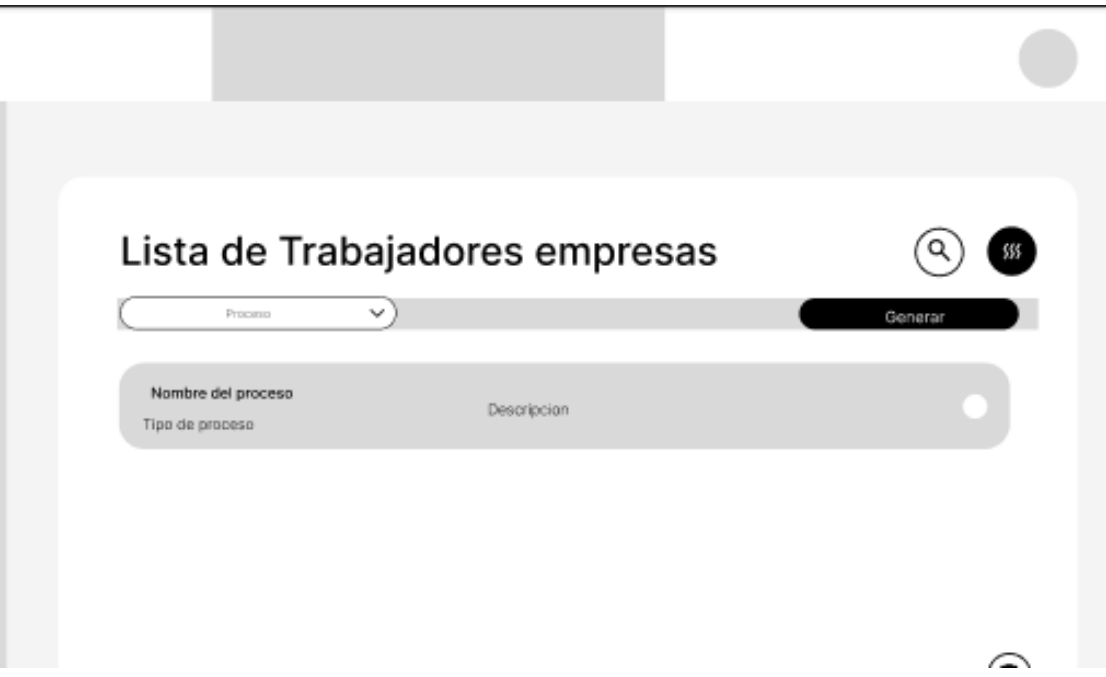

Donde seleccionaremos la empresa y podremos eliminarla haciendo uso de los botones.

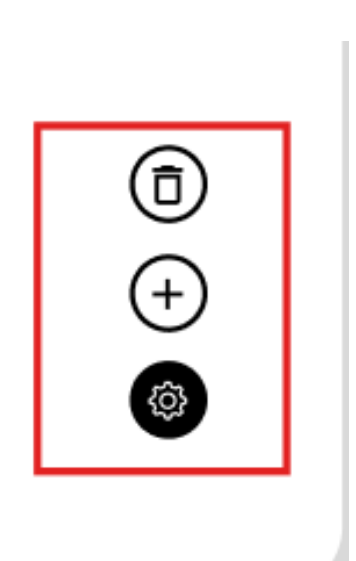

### **Escenario 3: Insertar proceso del área una empresa.**

Para este procedimiento, primero iremos a la barra de navegación lateral, en específico a contexto de la empresa, desplegando las opciones de esta sección encontraremos procesos.

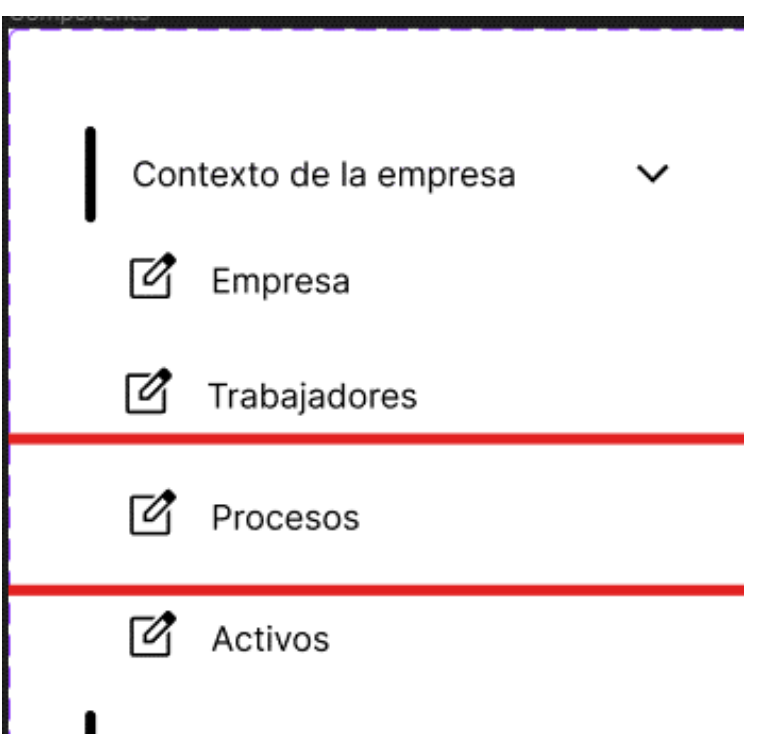

Iremos al apartado de los procesos de las empresas que han sido registradas.

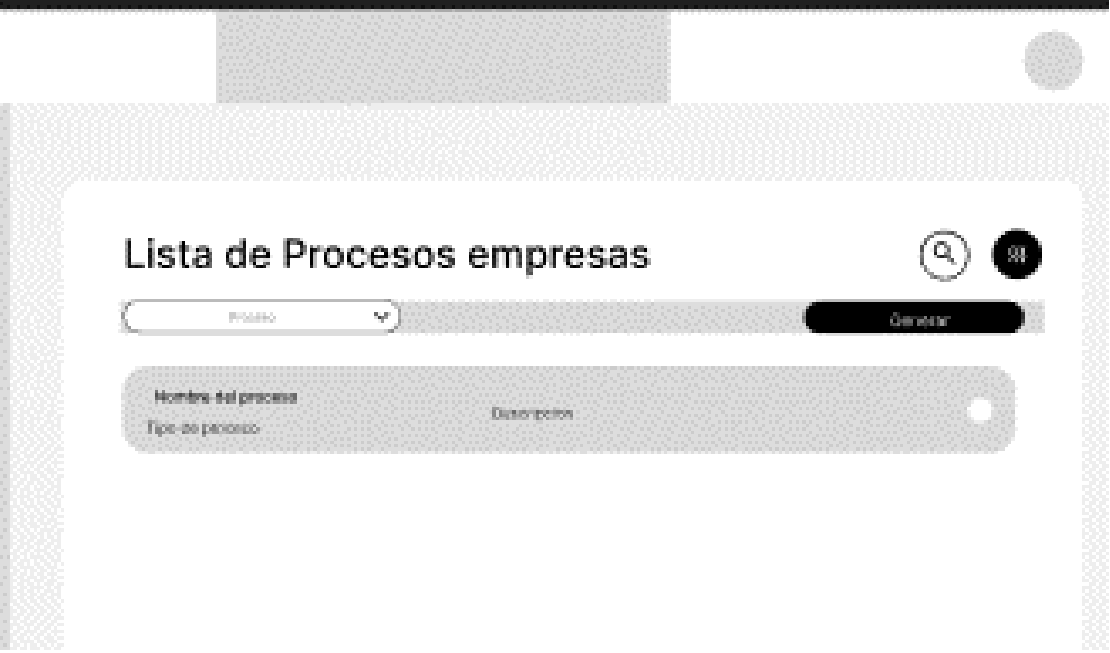

Para insertar un proceso de una empresa se ira al apartado de procesos que corresponde, presionando el botón de agregar que permitirá abrir un formulario para llenar los campos correspondientes, finalmente presionaremos el botón correspondiente para terminar el proceso.

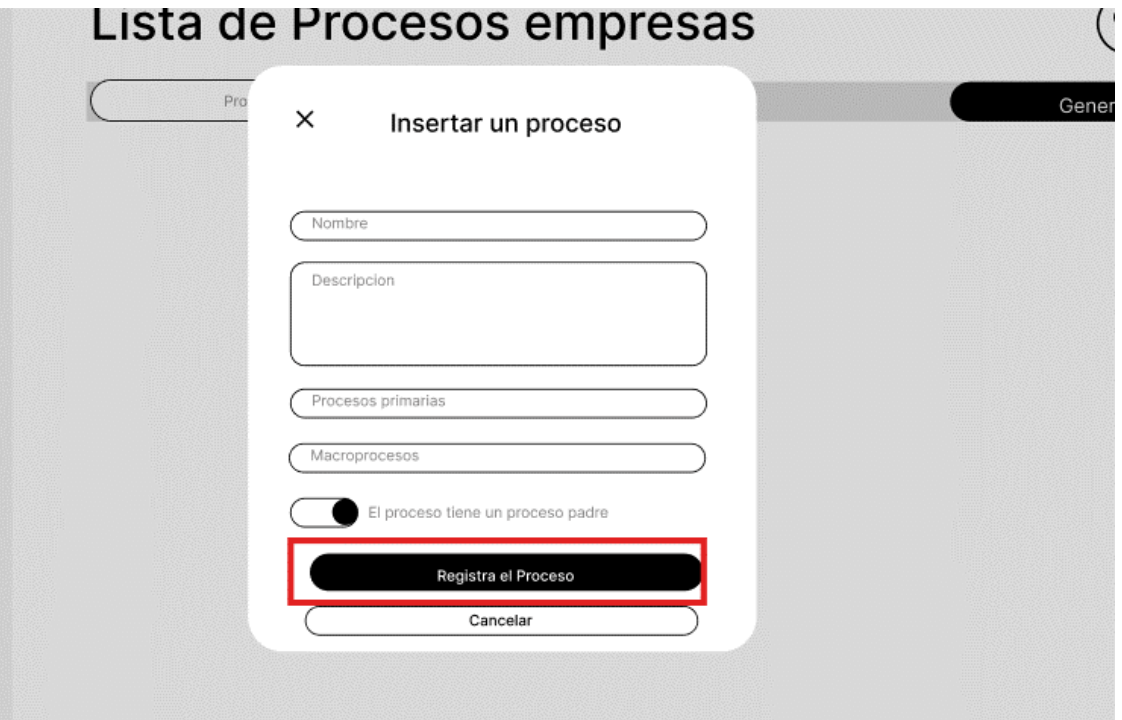

### **Escenario 3: Listar los procesos del área una empresa.**

Para este procedimiento, primero iremos a la barra de navegación lateral, en específico a contexto de la empresa, desplegando las opciones de esta sección encontraremos procesos.

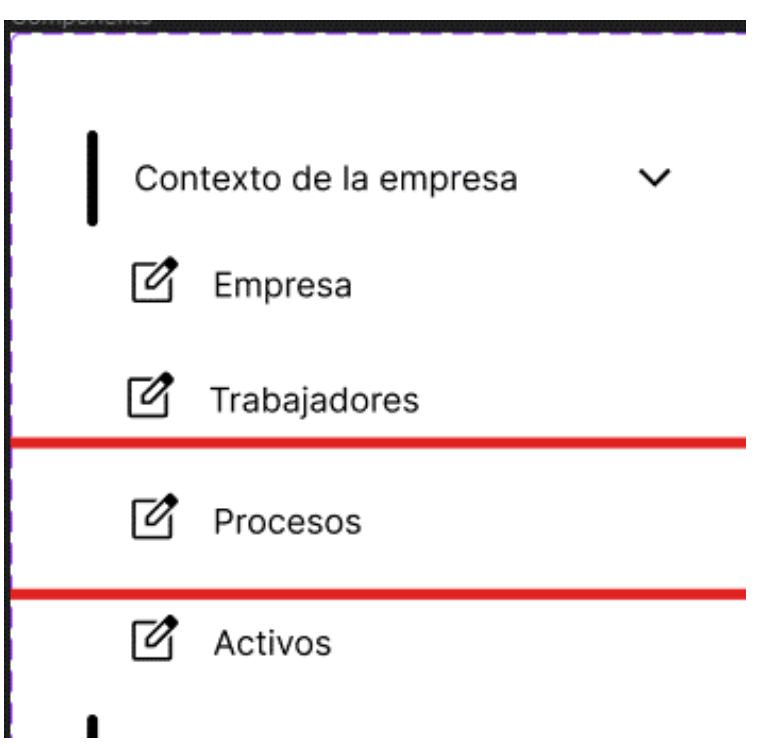

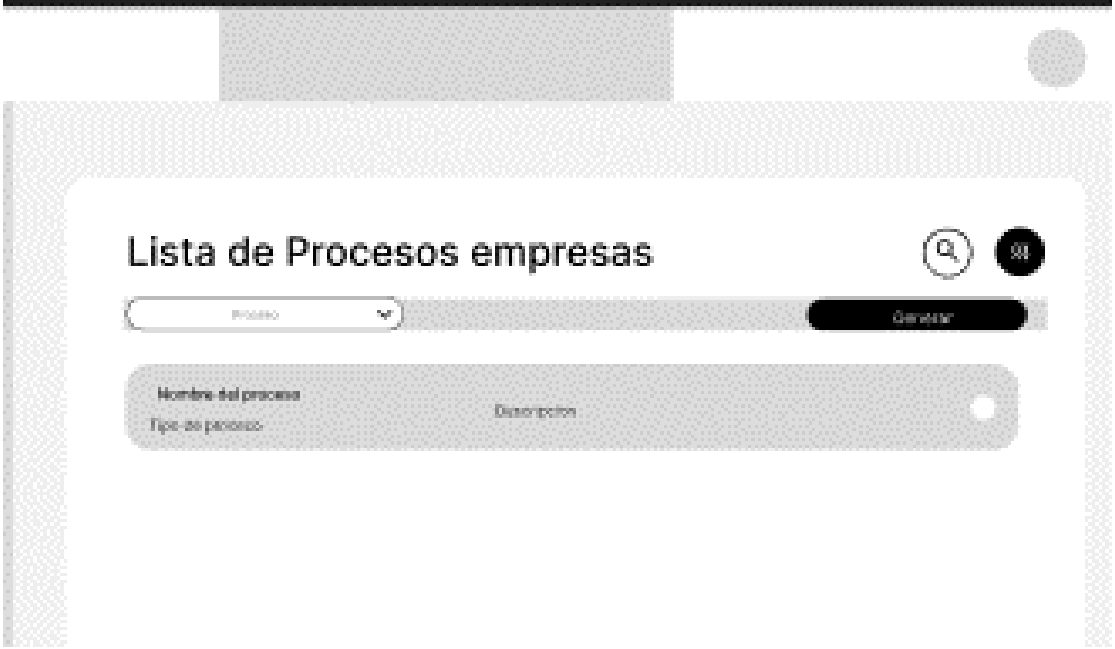

### **Escenario 3: Eliminar un proceso del área de una empresa.**

Para este procedimiento, primero iremos a la barra de navegación lateral, en específico a contexto de la empresa, desplegando las opciones de esta sección encontraremos procesos.

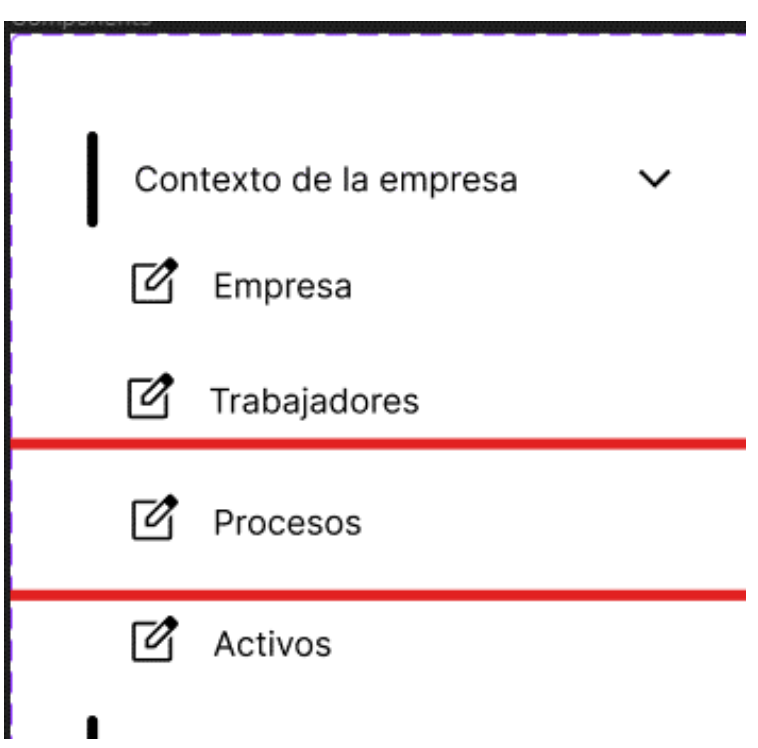

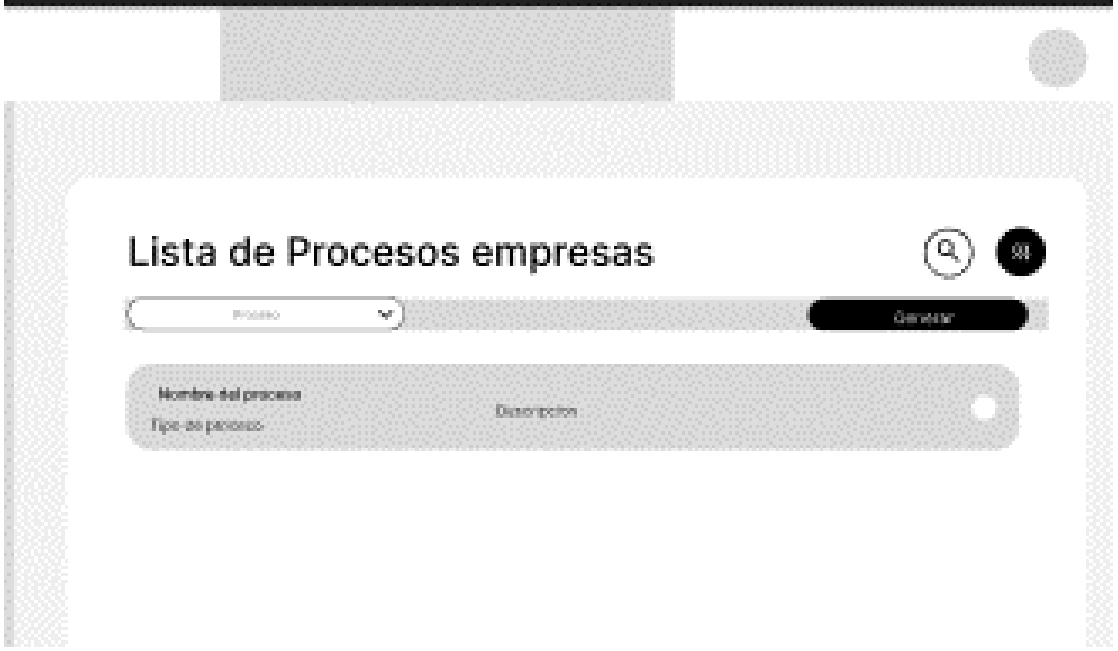

Cuando lo seleccionemos, haremos uso de los botones correspondientes para eliminarlo.

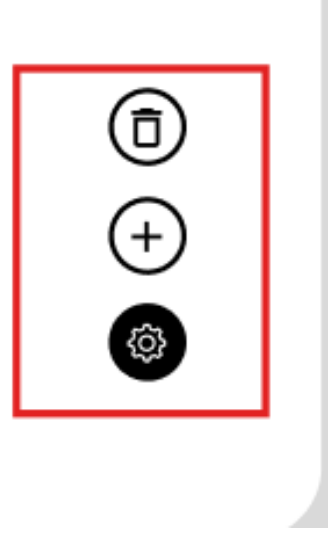

# **Escenario 3: Insertar o designar un responsable a un proceso del área de una empresa.**

Para este procedimiento, primero iremos a la barra de navegación lateral, en específico a contexto de la empresa, desplegando las opciones de esta sección encontraremos procesos.

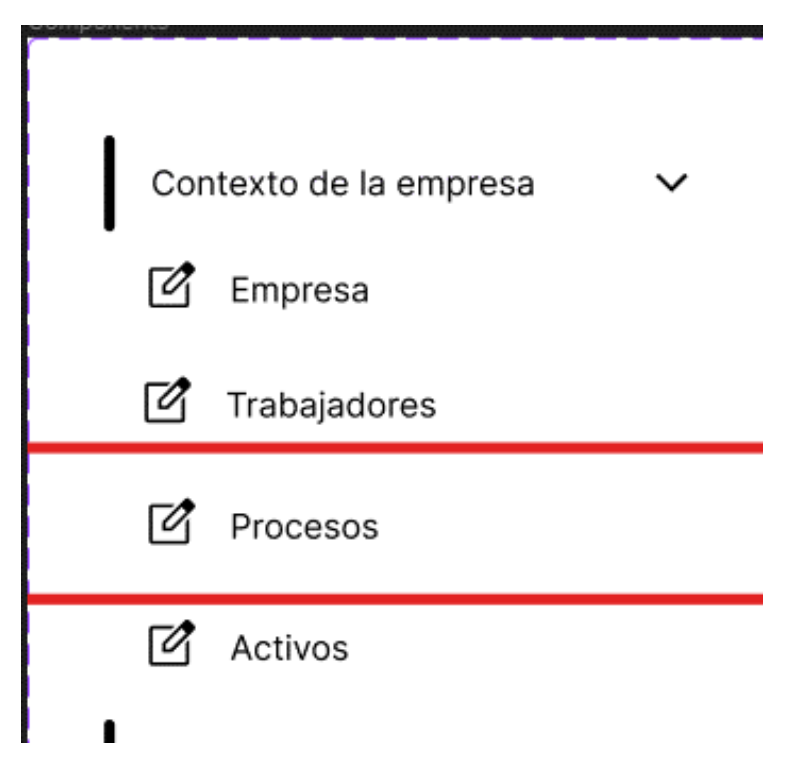

Iremos al apartado de los procesos de las empresas que han sido registradas.

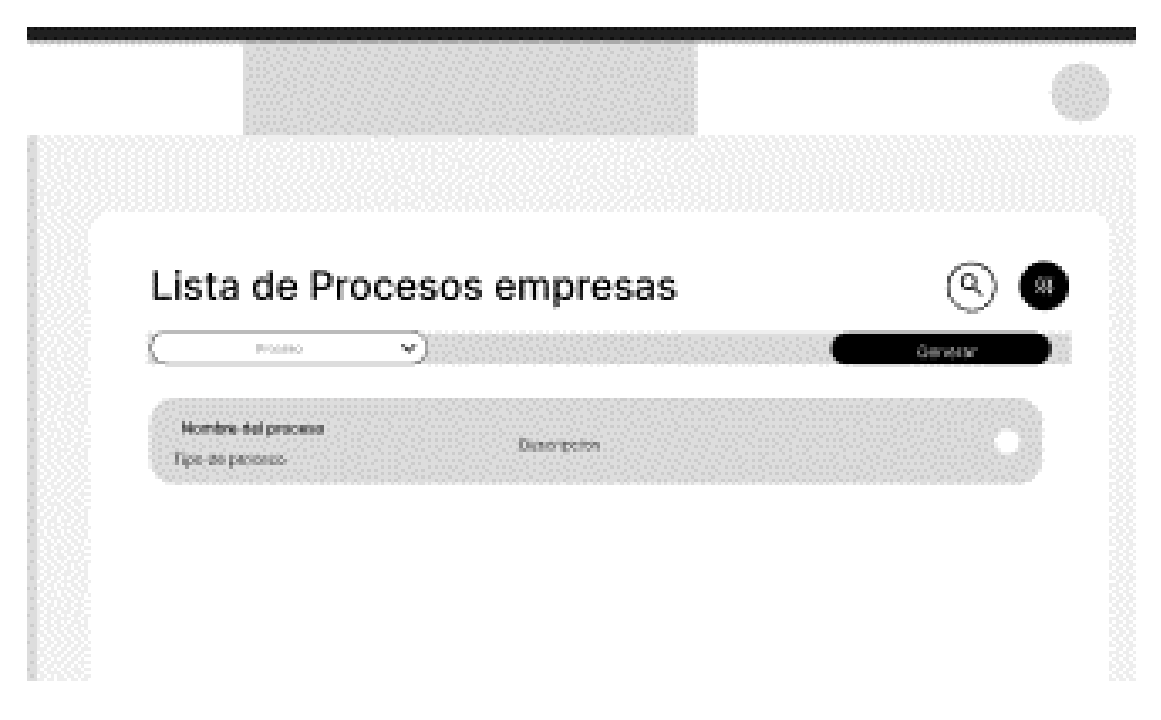

Al seleccionar el proceso correspondiente podremos visualizar los responsables que han sido registrados.

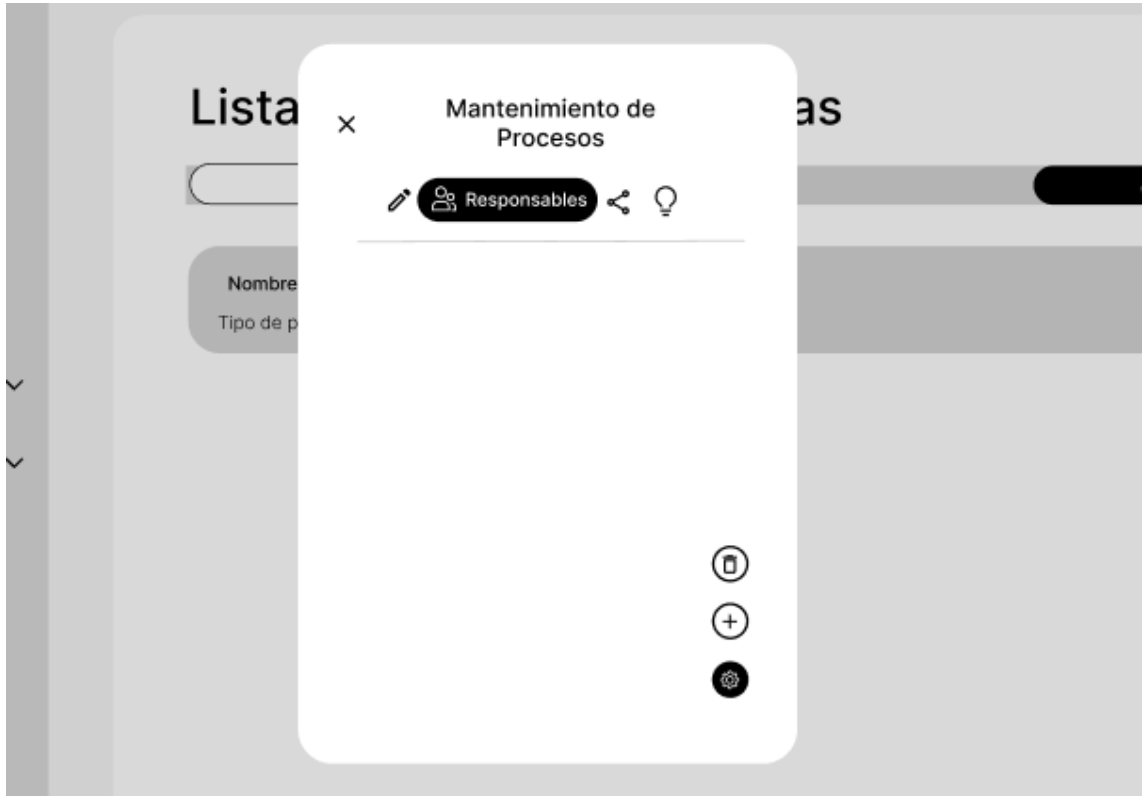

Haciendo uso de los botones que corresponden podremos abrir una ventana con los campos correspondientes al responsable.

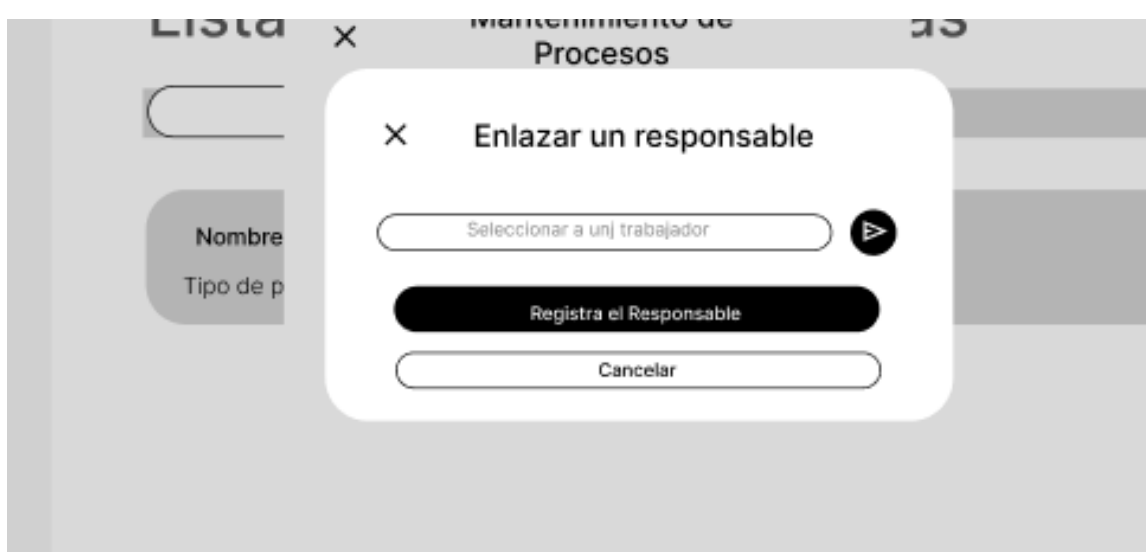

#### **Escenario 3: Listar los responsables del área de una empresa.**

Para este procedimiento, primero iremos a la barra de navegación lateral, en específico a contexto de la empresa, desplegando las opciones de esta sección encontraremos procesos.

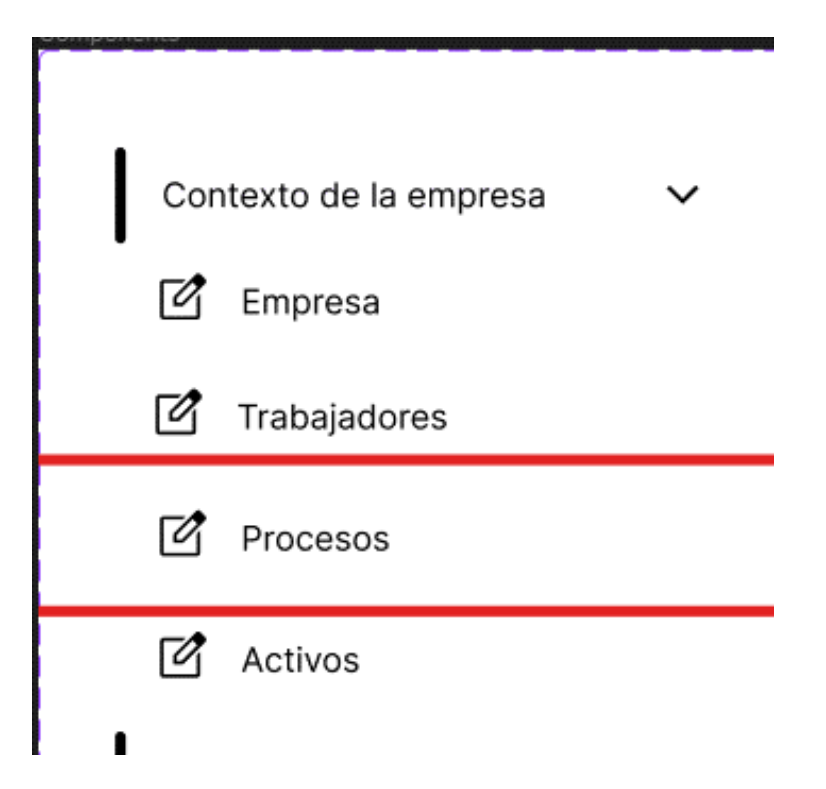

Iremos al apartado de los procesos de las empresas que han sido registradas.

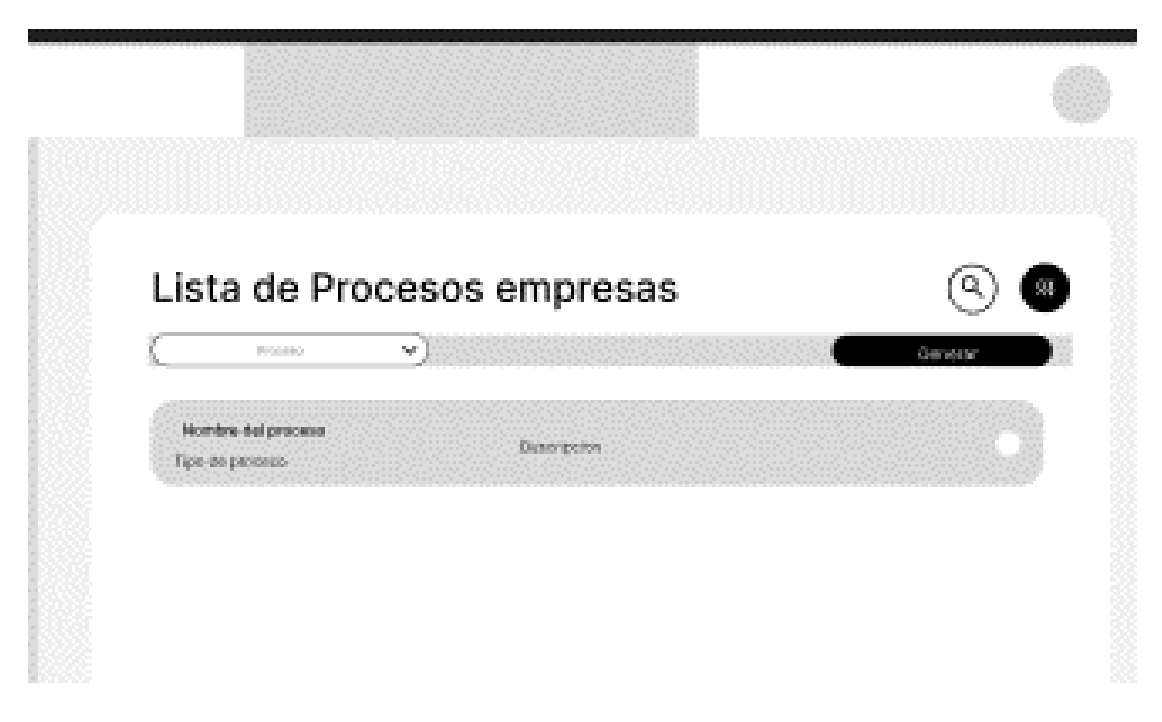

Al seleccionar el proceso correspondiente podremos visualizar los responsables que han sido registrados.

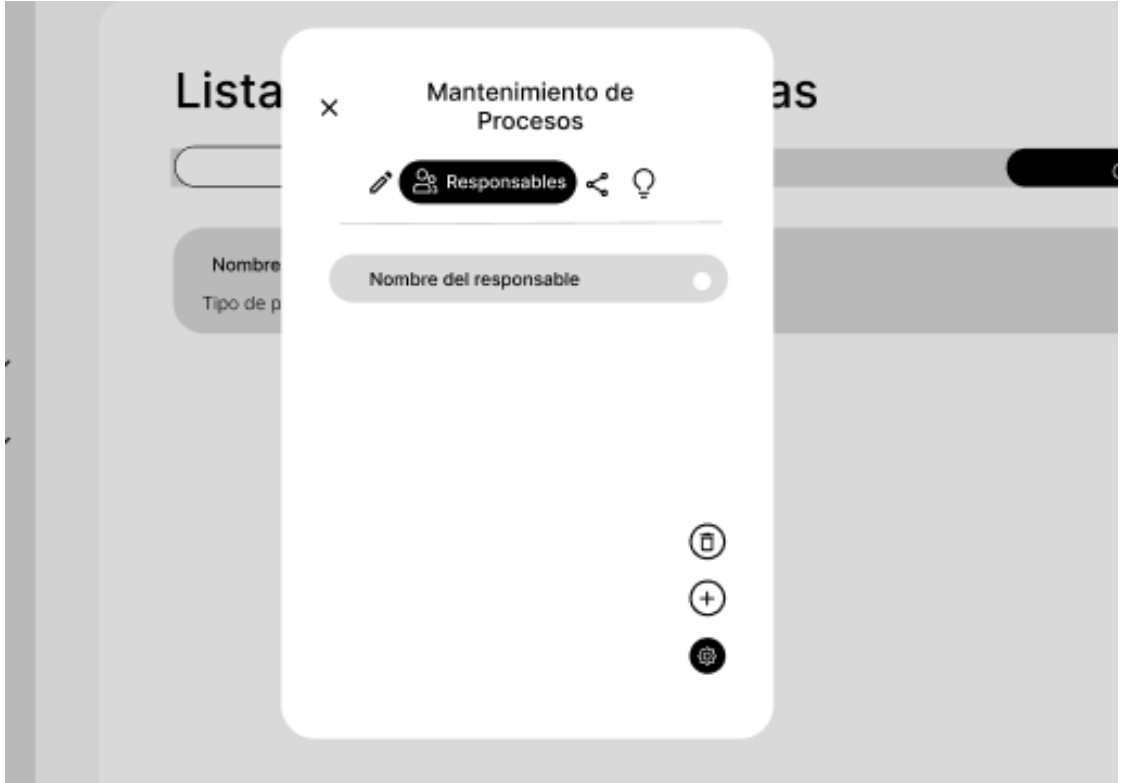

**Escenario 3: Eliminar un responsable a un proceso del área de una empresa.**

Para este procedimiento, primero iremos a la barra de navegación lateral, en específico a contexto de la empresa, desplegando las opciones de esta sección encontraremos procesos.

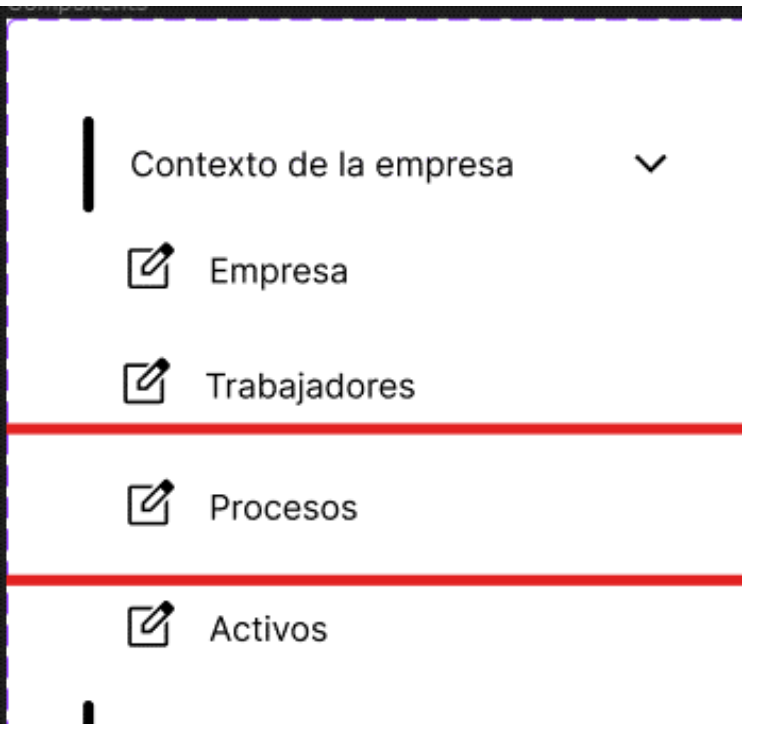

Iremos al apartado de los procesos de las empresas que han sido registradas.

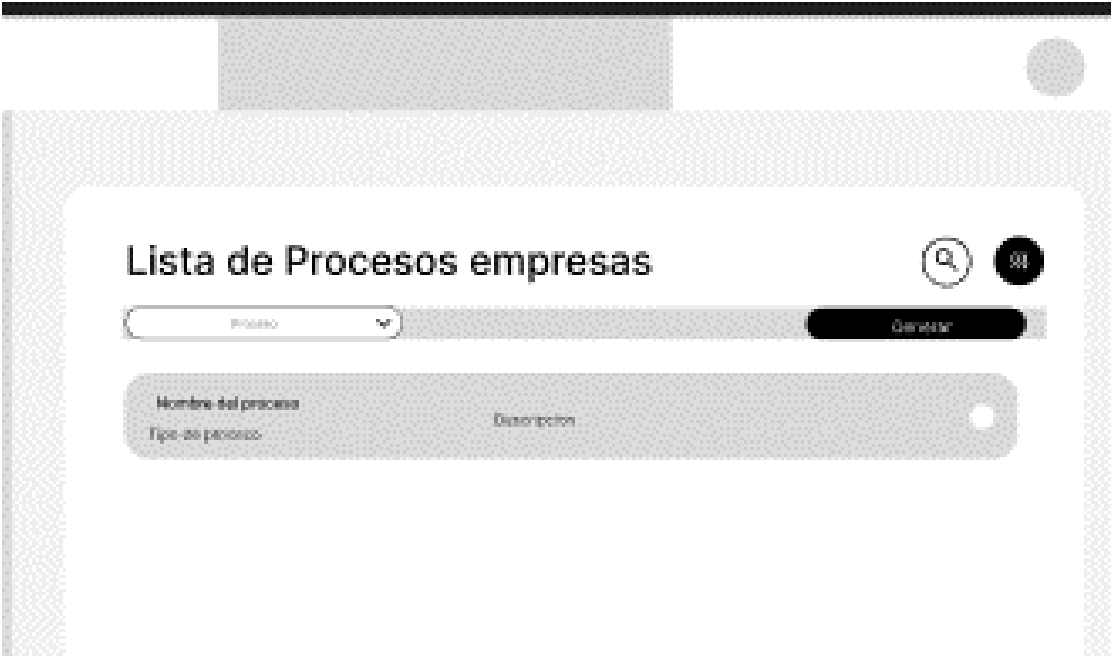

Al seleccionar el proceso correspondiente podremos visualizar los responsables que han sido registrados.

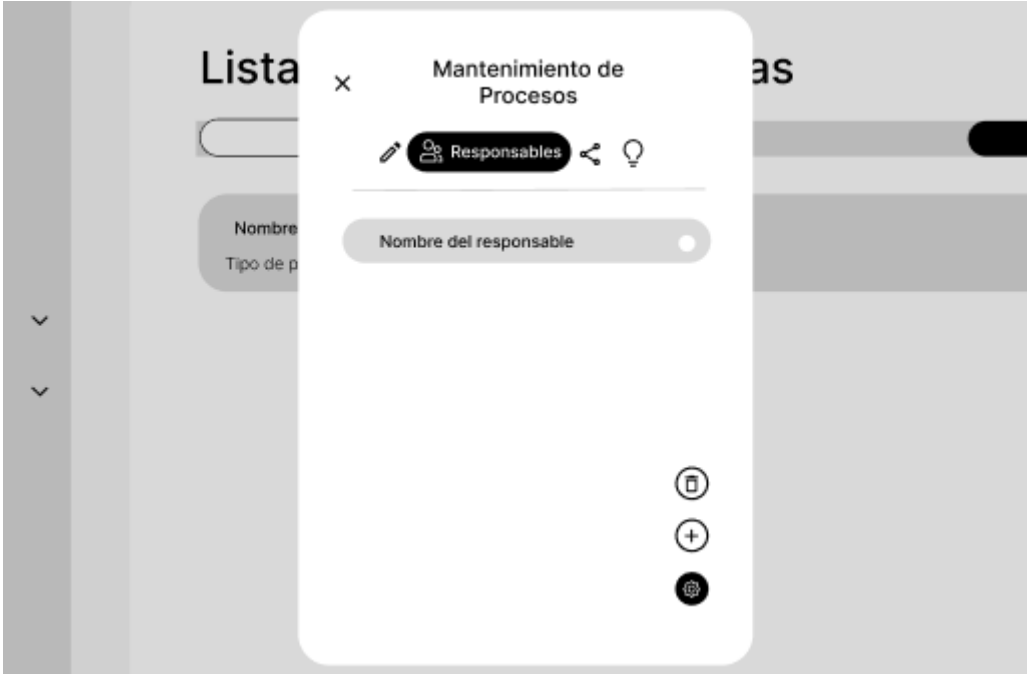

Después de seleccionarlo, podremos hacer uso de los botones para su correcta eliminación.

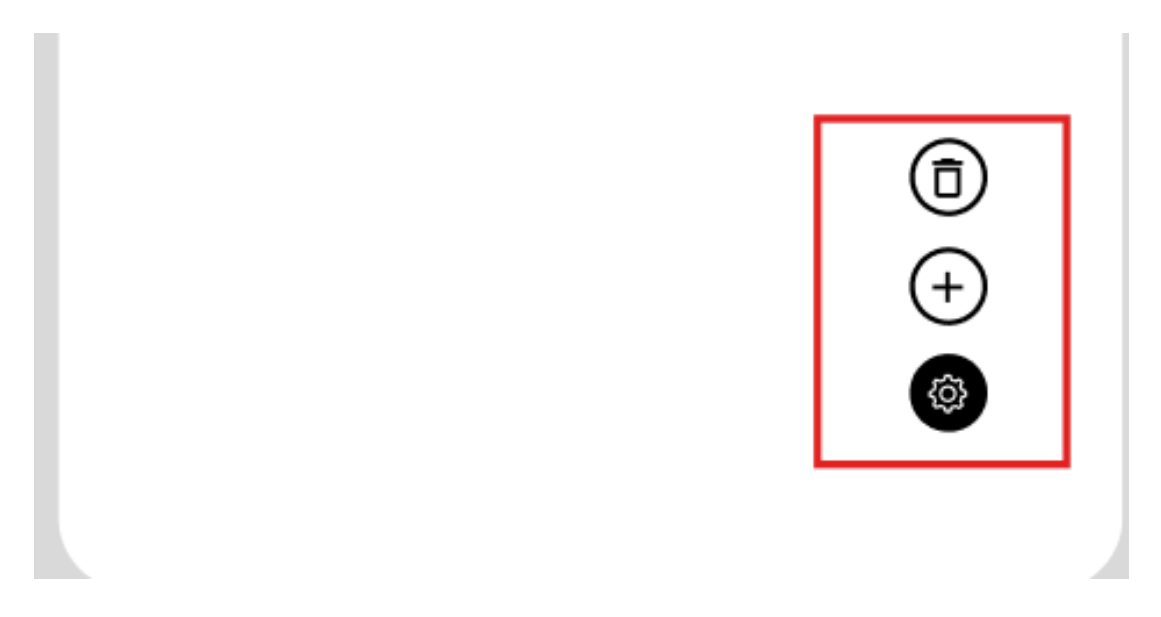

**Escenario 3: Insertar o designar un área que interviene en un proceso de una empresa.**

Para este procedimiento, primero iremos a la barra de navegación lateral, en específico a contexto de la empresa, desplegando las opciones de esta sección encontraremos procesos.

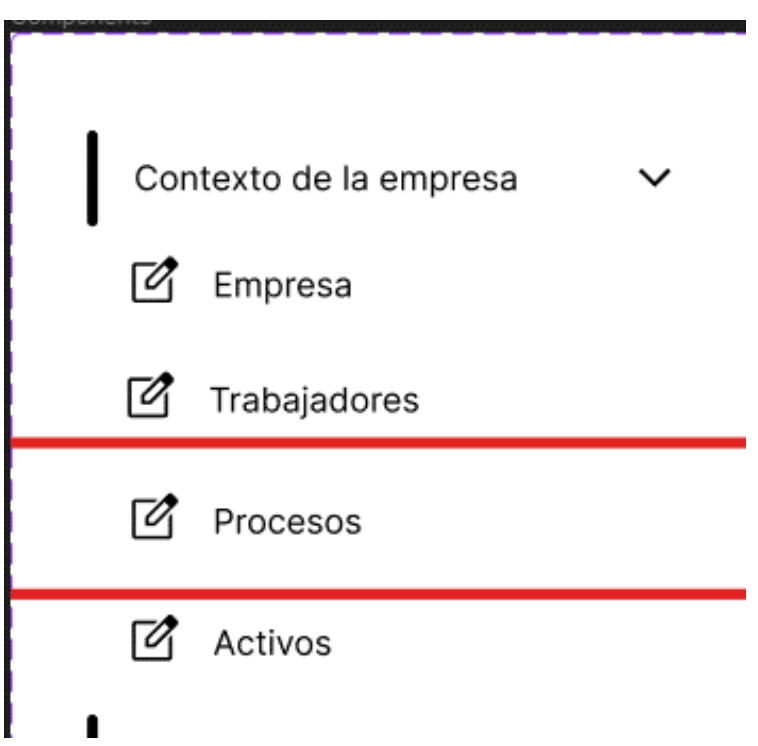

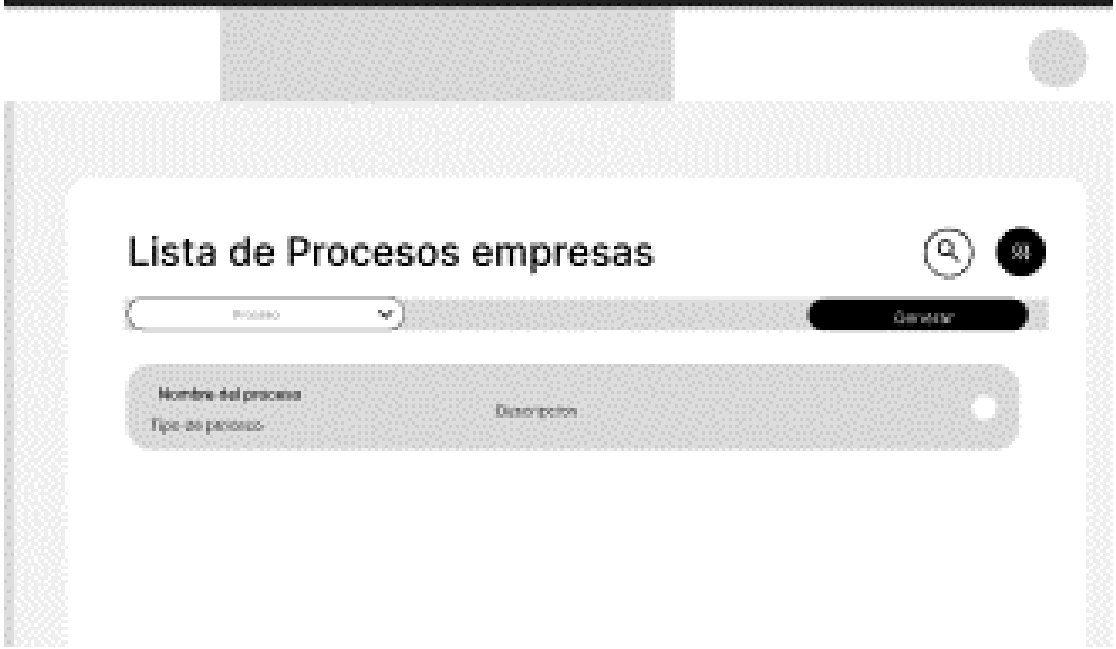

Al seleccionar el proceso correspondiente, abriremos la pestaña de áreas, donde veremos el listado de las áreas registradas.

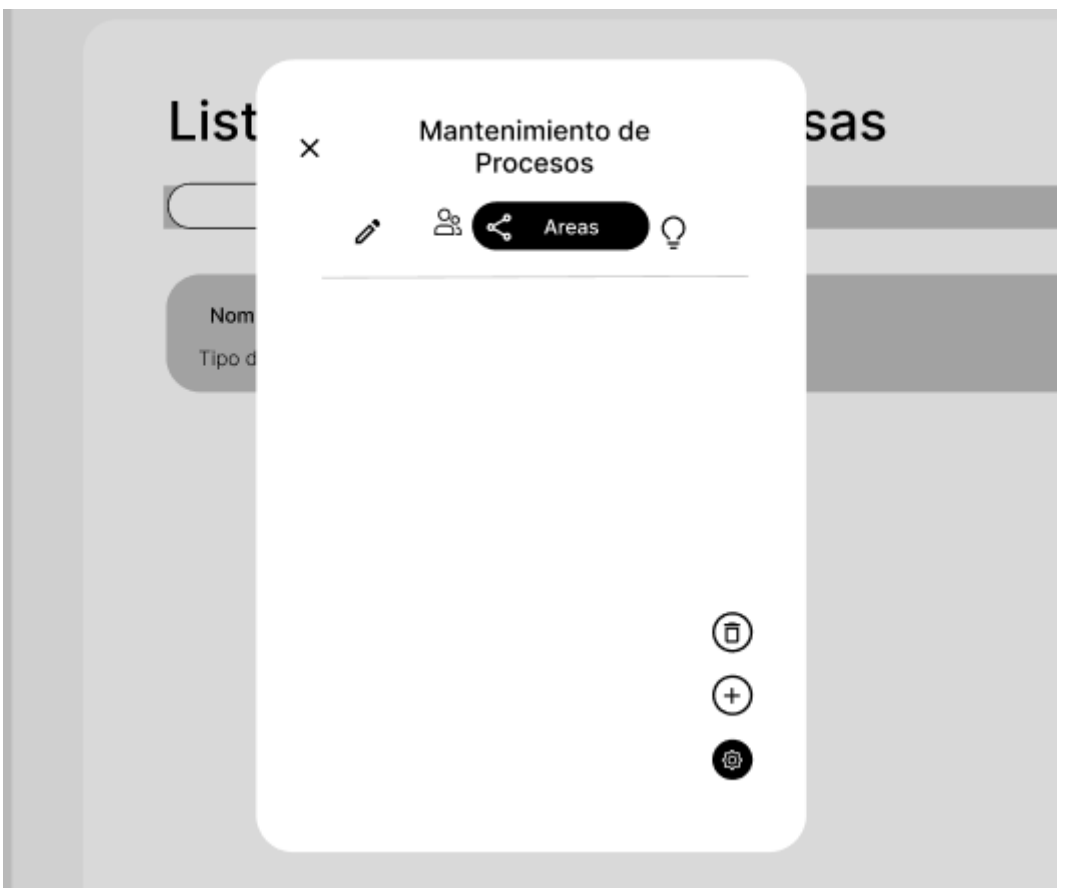

Haciendo uso de los botones podremos abrir una ventana, donde podremos llenar los datos correspondientes, presionando el botón podremos terminar el procedimiento.

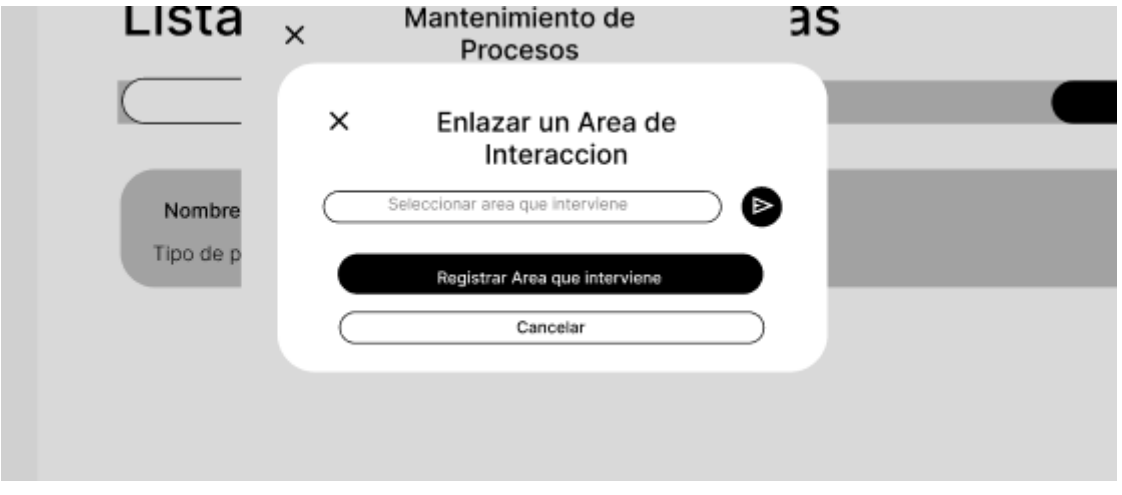

**Escenario 3: Listar las áreas que intervienen en un proceso de una empresa**.

Para este procedimiento, primero iremos a la barra de navegación lateral, en específico a contexto de la empresa, desplegando las opciones de esta sección encontraremos procesos.

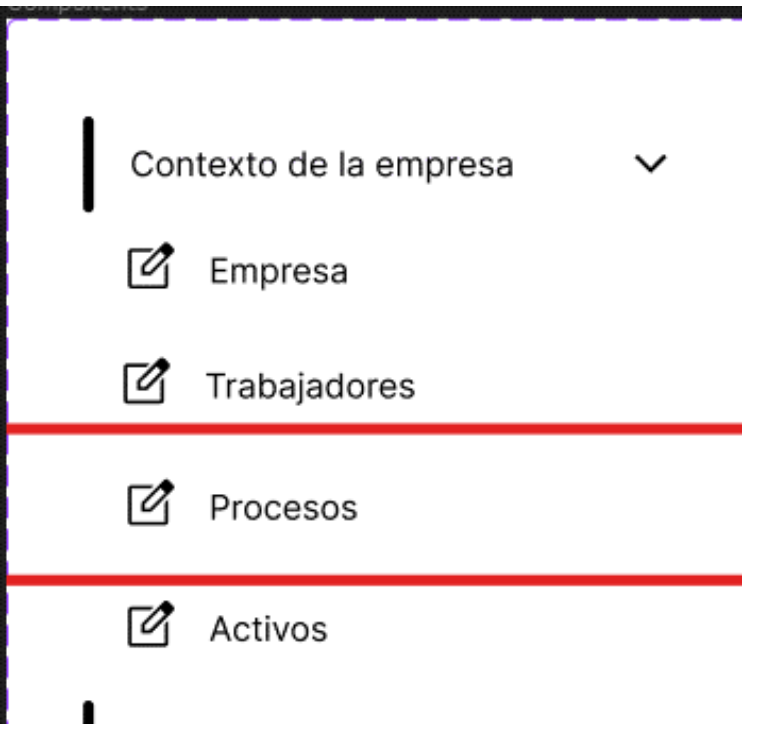

Iremos al apartado de los procesos de las empresas que han sido registradas.

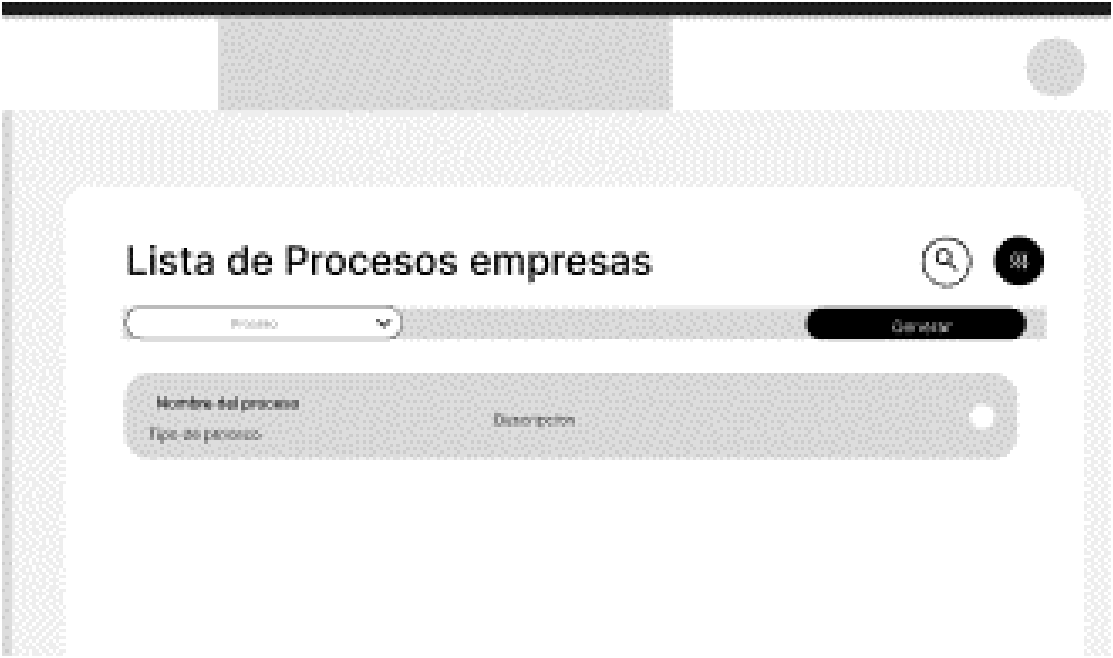

Al seleccionar el proceso correspondiente, abriremos la pestaña de áreas, donde veremos el listado de las áreas registradas.

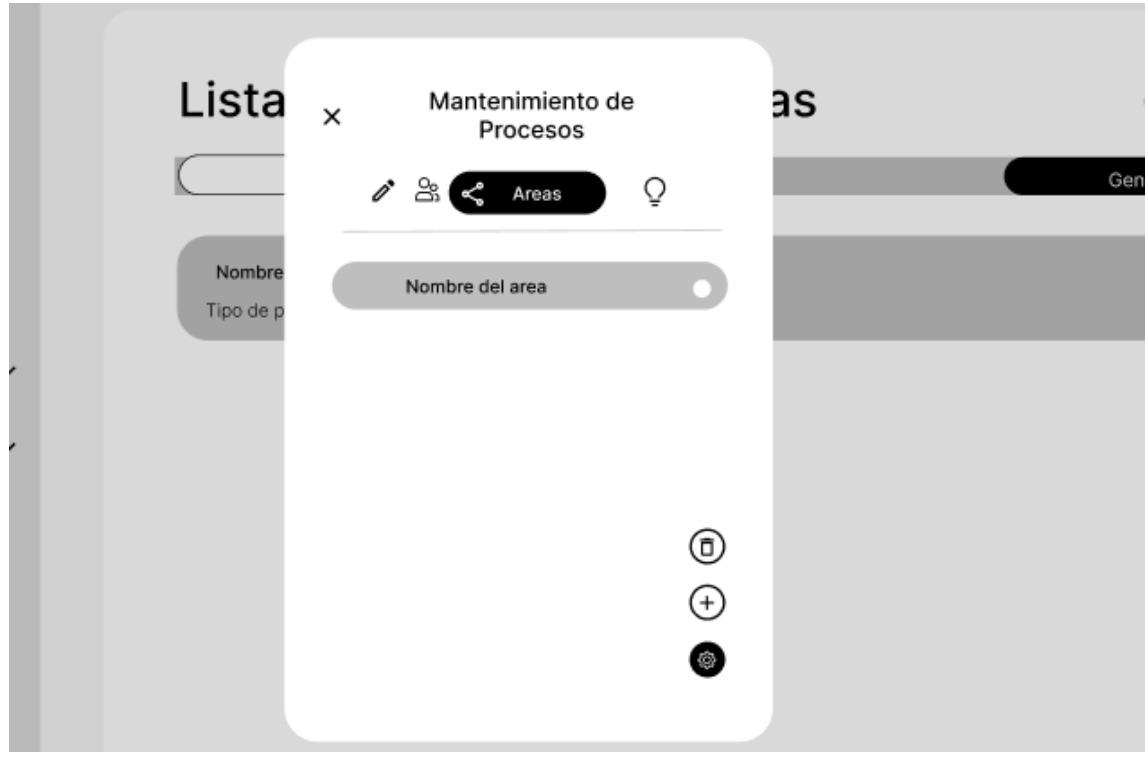

## **Escenario 3: Eliminar un área que interviene en un proceso de una empresa**

Para este procedimiento, primero iremos a la barra de navegación lateral, en específico a contexto de la empresa, desplegando las opciones de esta sección encontraremos procesos.

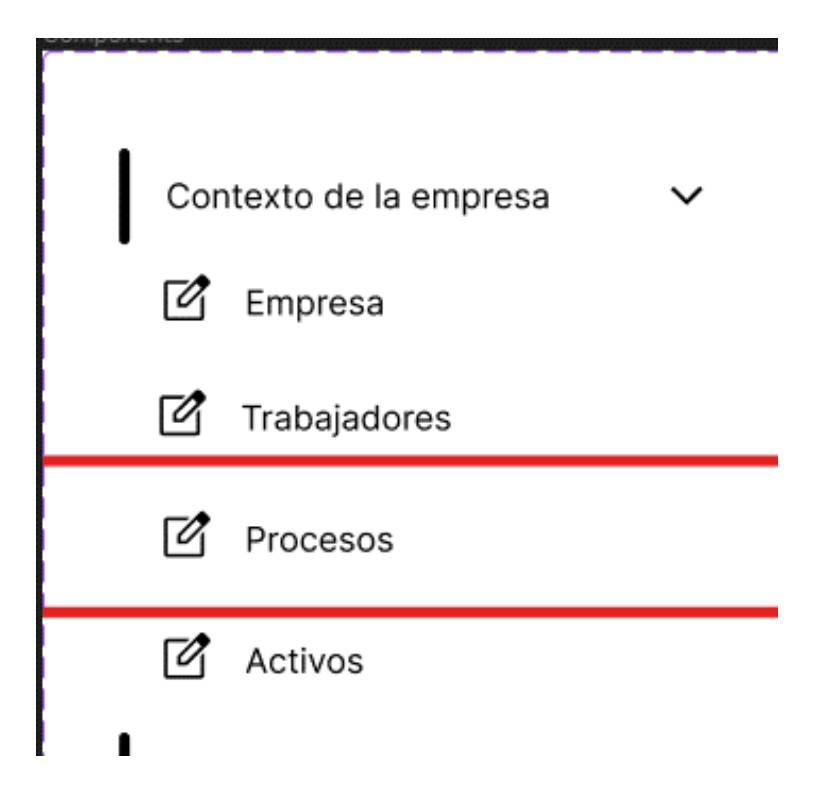

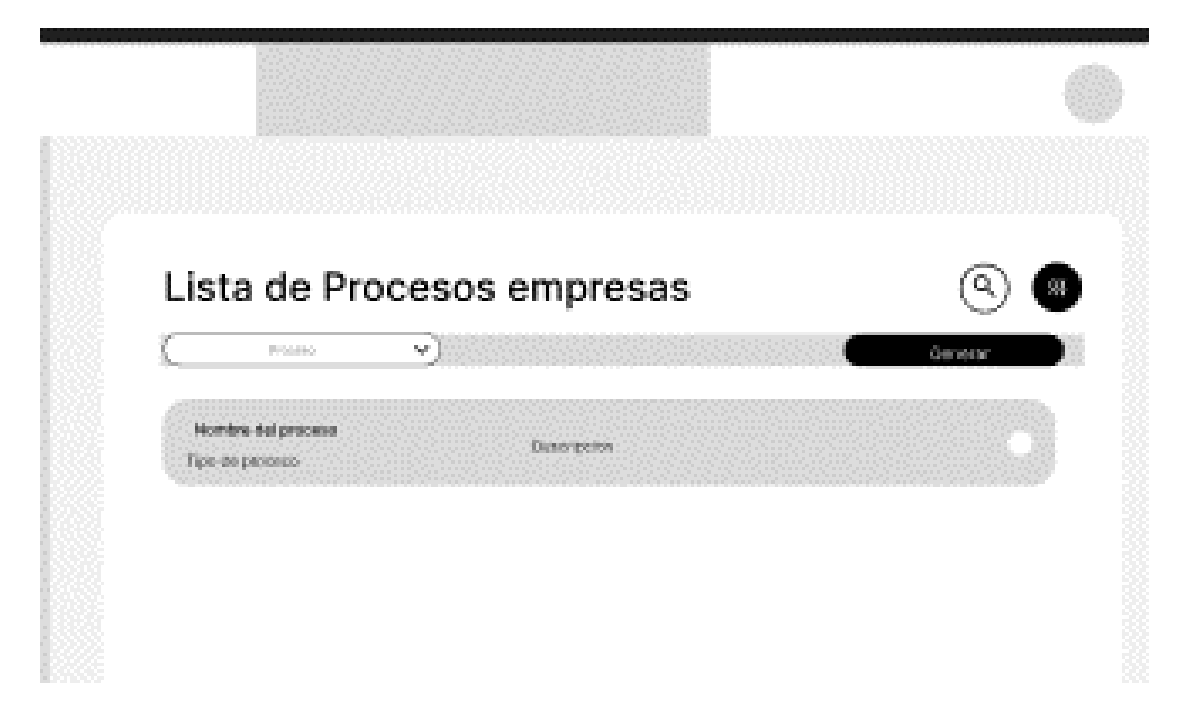

Al seleccionar el proceso correspondiente, abriremos la pestaña de áreas, donde veremos el listado de las áreas registradas.

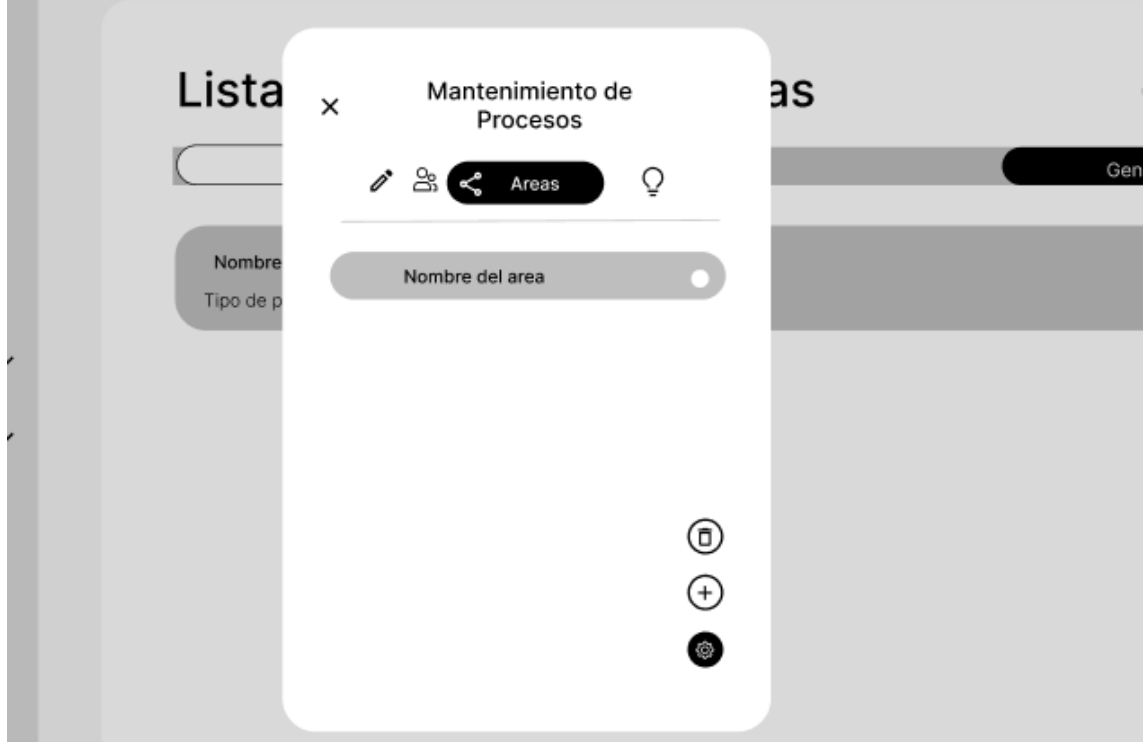

Seleccionaremos el área que nos interese, para finalmente haciendo uso de los botones proceder con la eliminación.

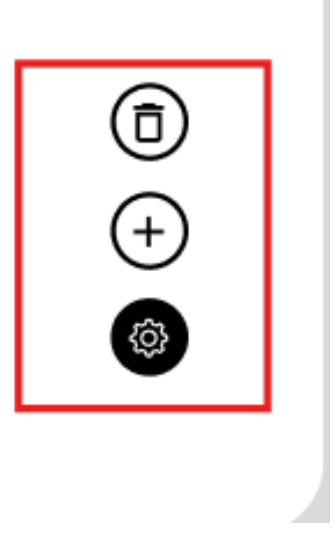

## **Escenario 3: Valorizar un proceso por RTO, RPO, MDT.**

Para este procedimiento, primero iremos a la barra de navegación lateral, en específico a contexto de la empresa, desplegando las opciones de esta sección encontraremos procesos.

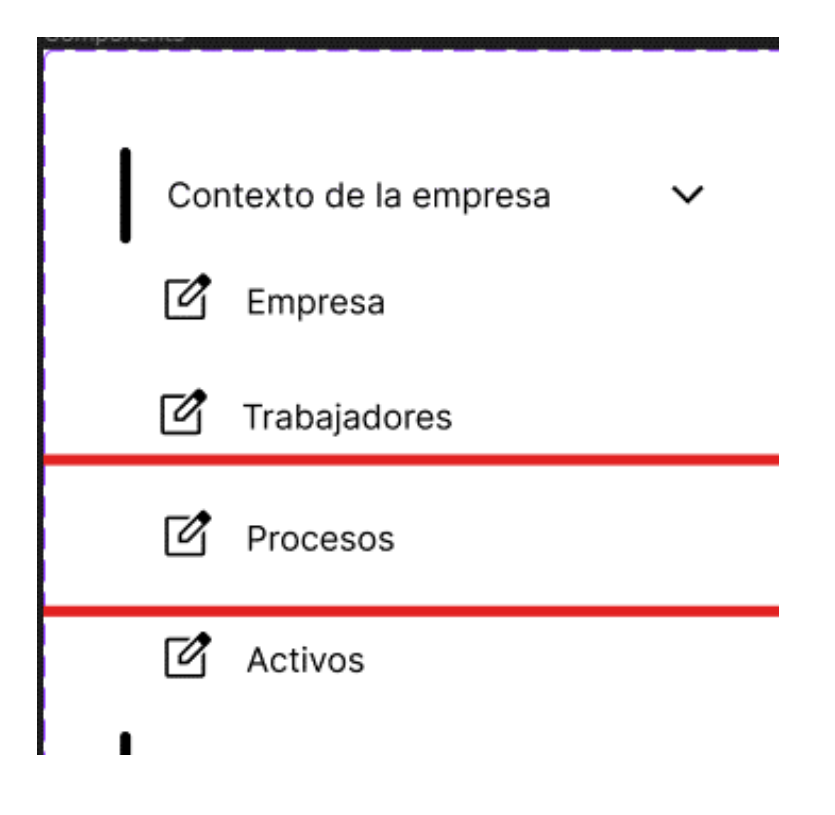

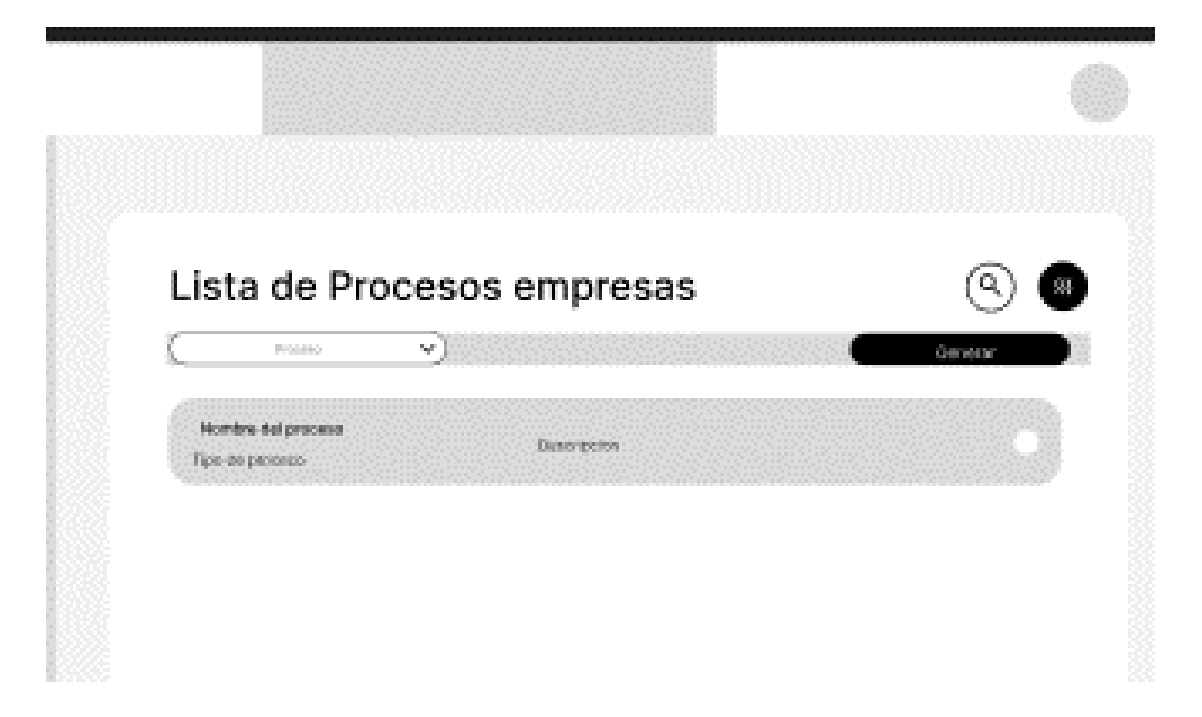

Para valorizar un proceso por RTO, RPO y MDT, se dará una interfaz donde se pueda insertar estos valores, como la siguiente.

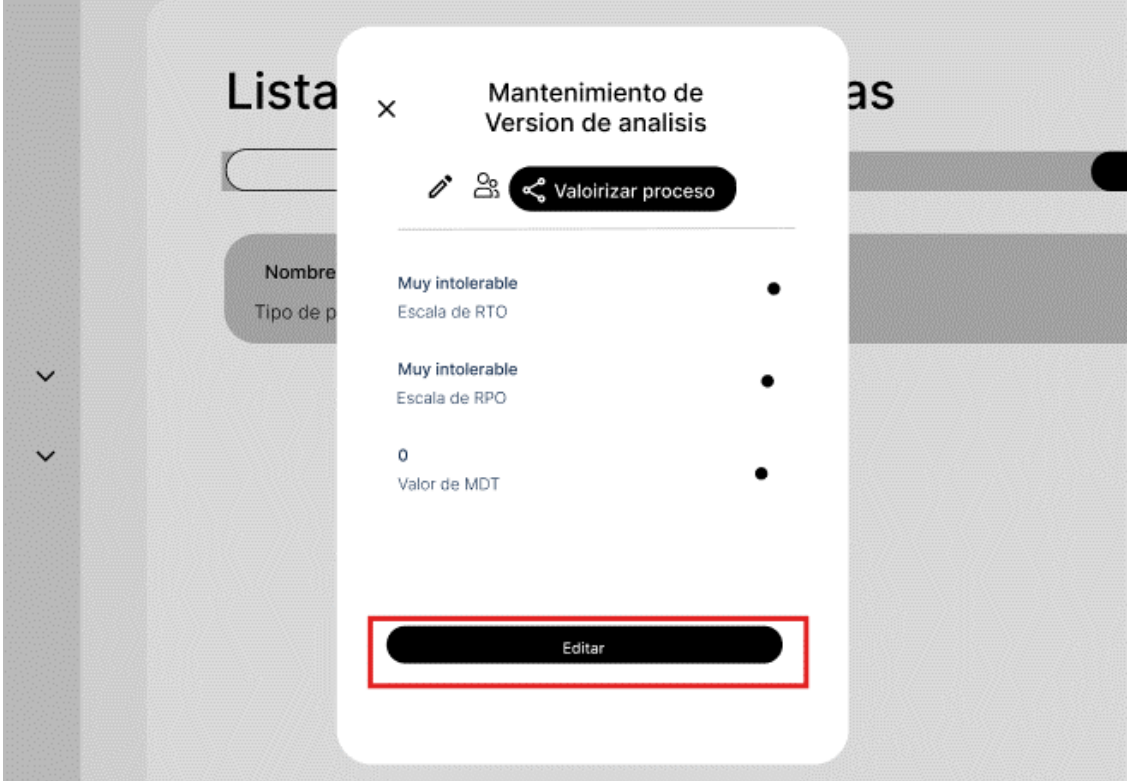

### **Escenario 3: Valorizar un proceso por RTO, RPO, MDT.**

Para este procedimiento, primero iremos a la barra de navegación lateral, en específico a contexto de la empresa, desplegando las opciones de esta sección encontraremos procesos.

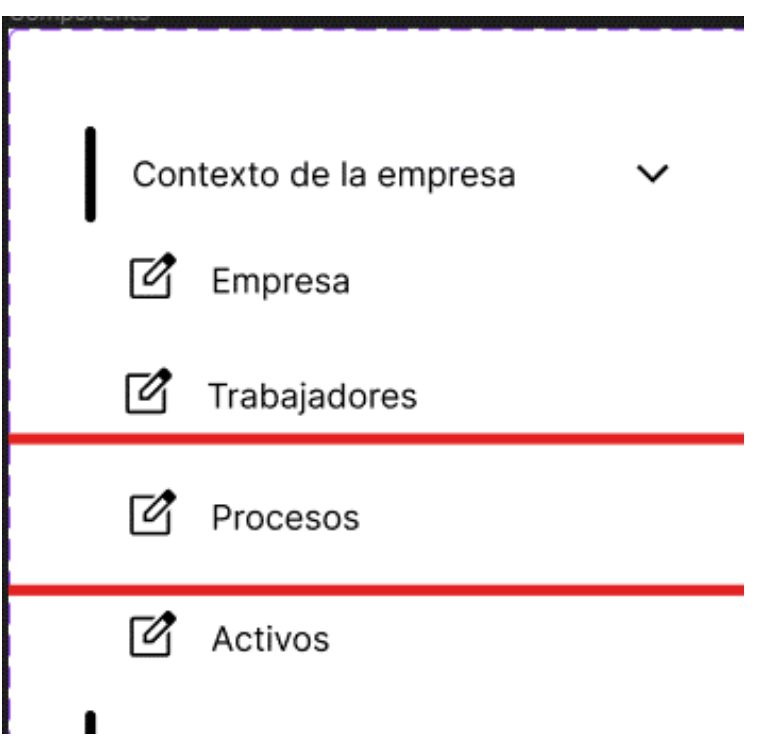

Iremos al apartado de los procesos de las empresas que han sido registradas.

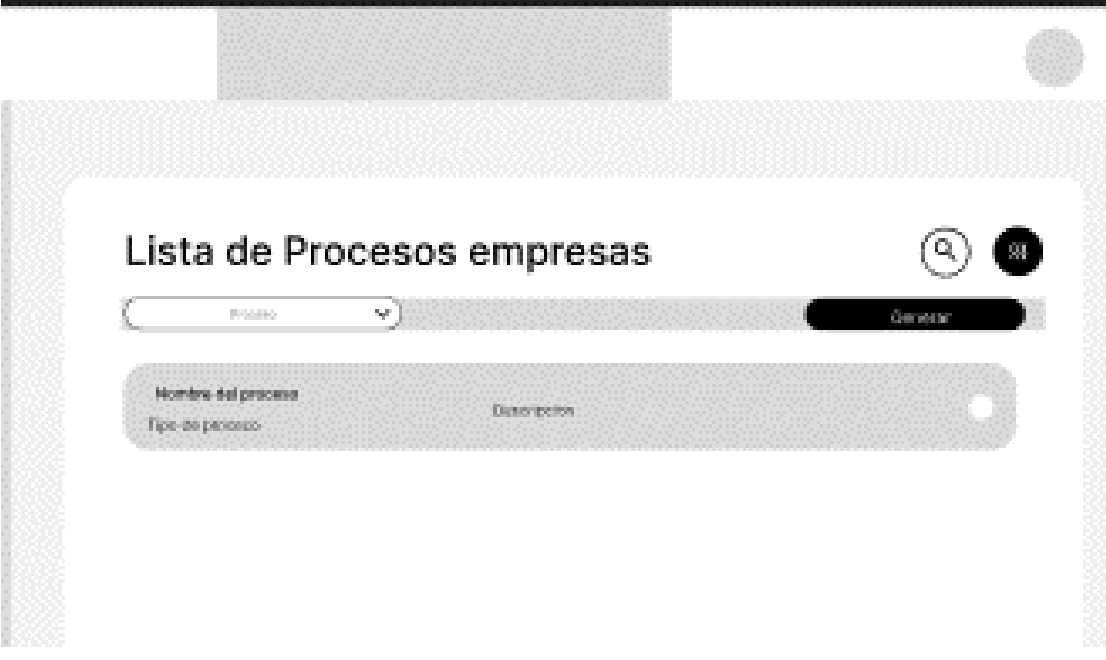

Podremos ver la valorización del proceso correspondiente.

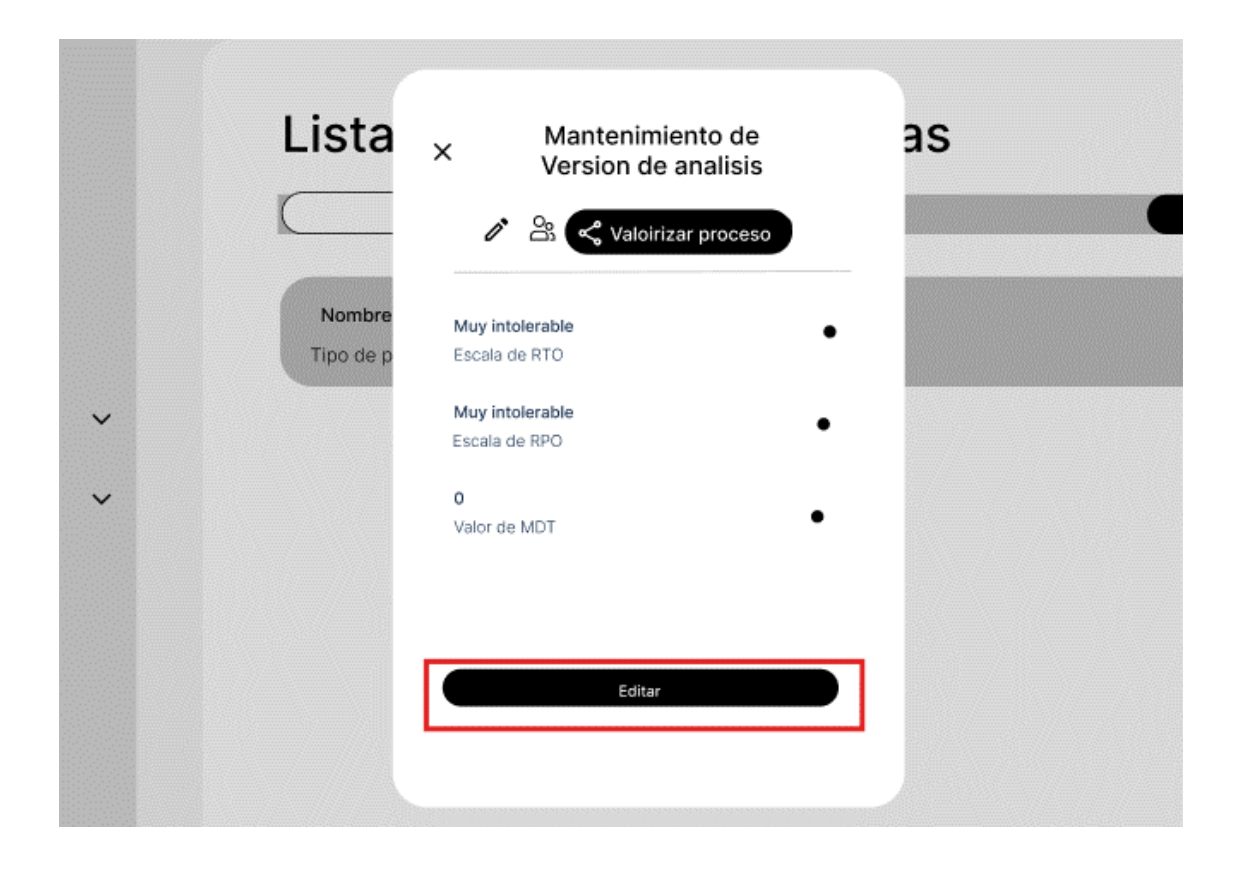

### **Escenario 3: Insertar activos usados en un proceso de un área empresarial.**

Para este procedimiento, primero iremos a la barra de navegación lateral, en específico a contexto de la empresa, desplegando las opciones de esta sección encontraremos activos.

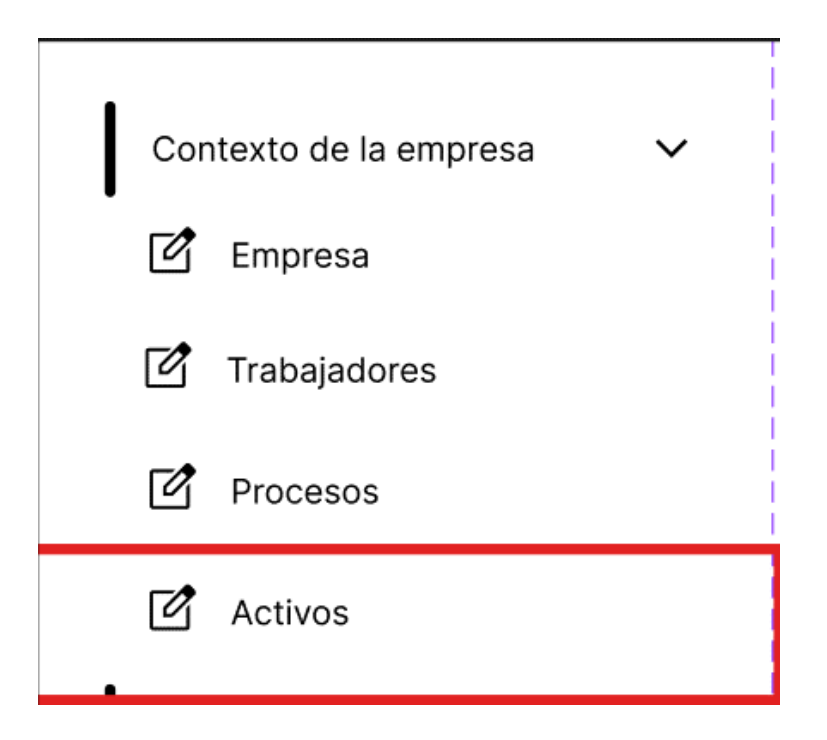

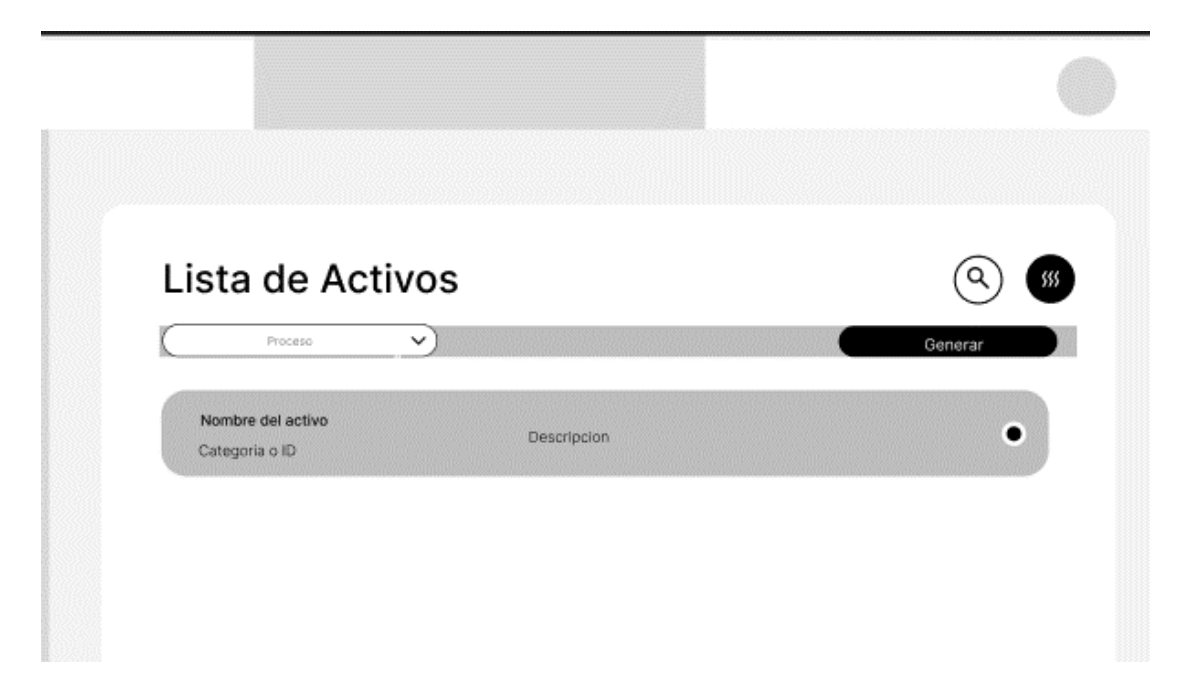

Para insertar un activo se ira al apartado de activos correspondiente, en donde podremos hacer uso de un formulario para llenar los datos correspondientes}

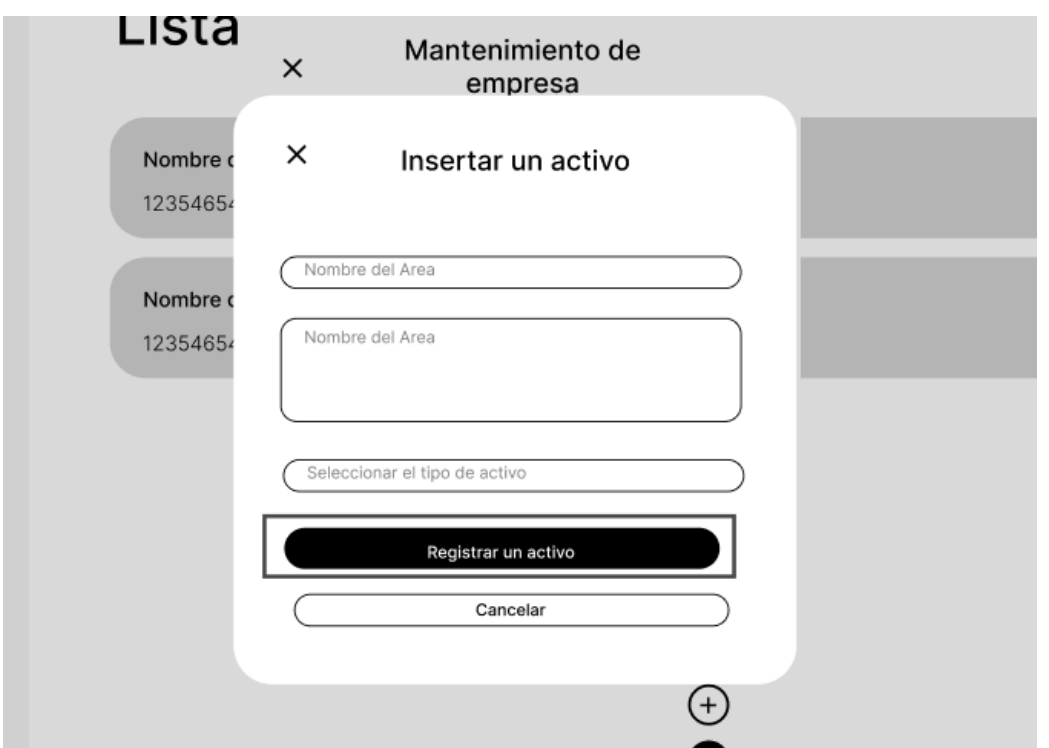

Para la parte de seleccionar el tipo de activos se tendrá que elegir de una lista de activos correspondiente, estos están relacionados a la metodología

#### MAGERIT.

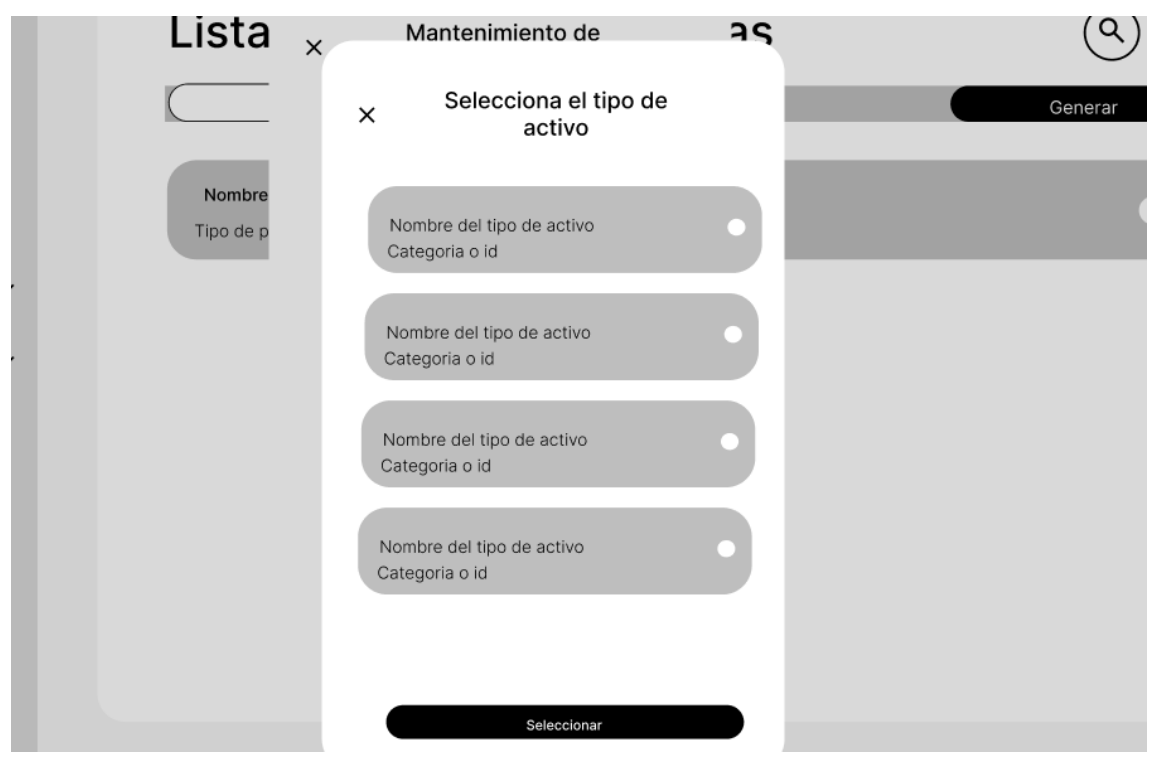

## **Escenario 3: Listar los activos usados en un proceso de un área empresarial**

Para este procedimiento, primero iremos a la barra de navegación lateral, en específico a contexto de la empresa, desplegando las opciones de esta sección encontraremos activos.

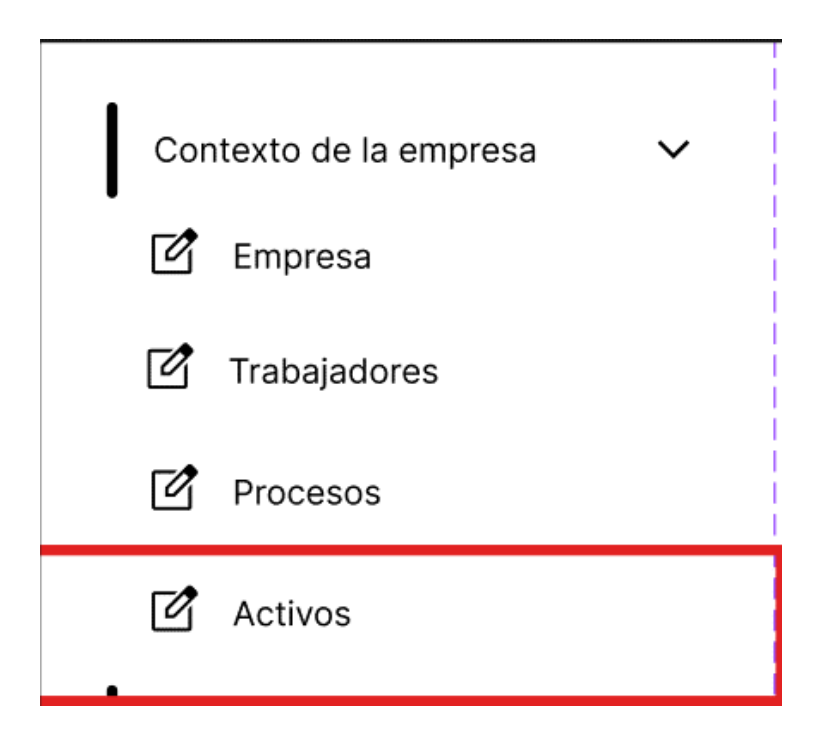

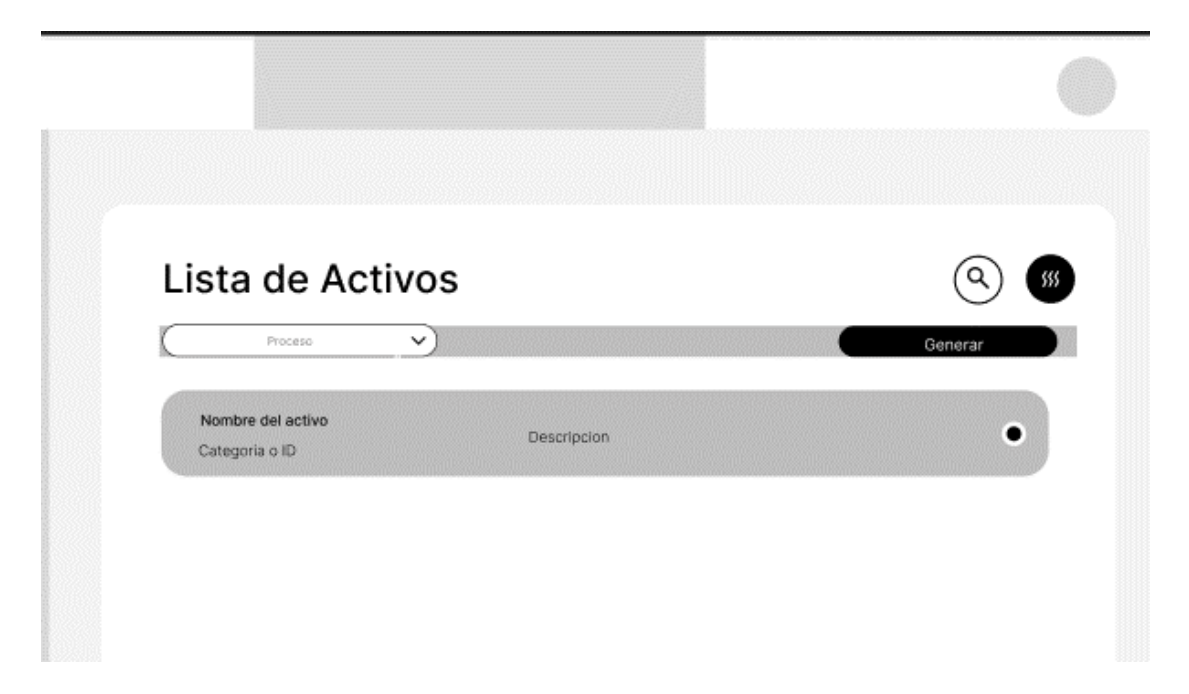

# **Escenario 3: Eliminar un activo usado en un proceso de un área empresarial.**

Para este procedimiento, primero iremos a la barra de navegación lateral, en específico a contexto de la empresa, desplegando las opciones de esta sección encontraremos activos.

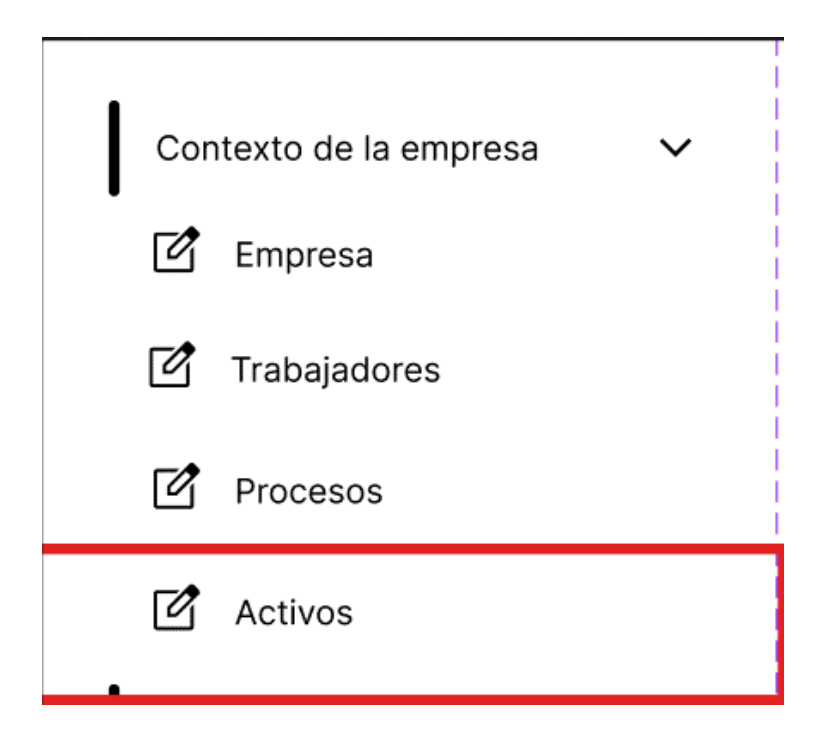

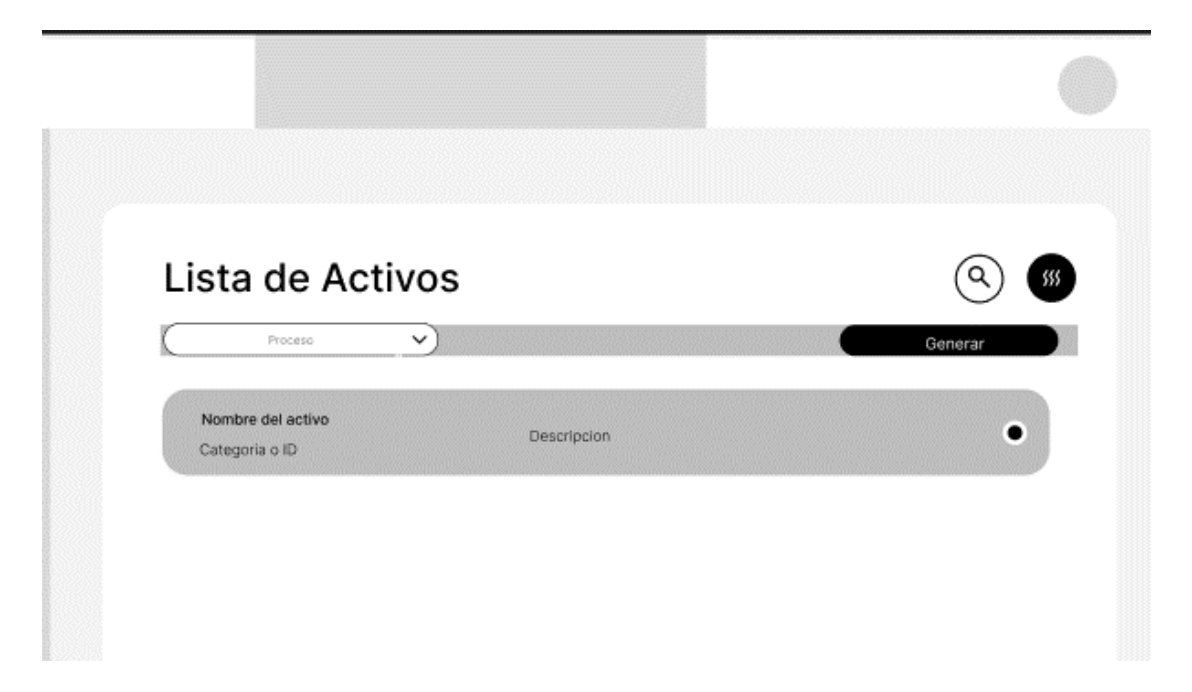

La acción de eliminar un activo se realizará aleccionando el activo correspondiente y presionando el botón de eliminar.

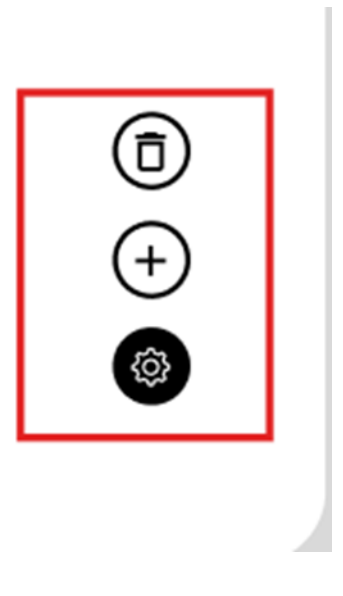

### **Escenario 3: Editar un activo usado en un proceso de un área empresarial.**

Para este procedimiento, primero iremos a la barra de navegación lateral, en específico a contexto de la empresa, desplegando las opciones de esta sección encontraremos activos.

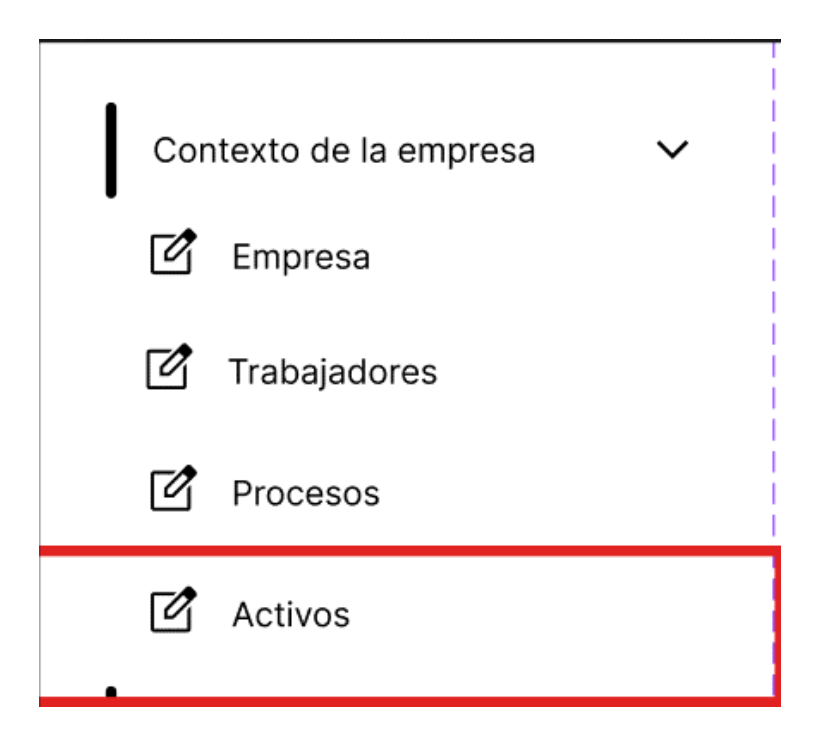

Iremos al apartado de los procesos de las empresas que han sido registradas.

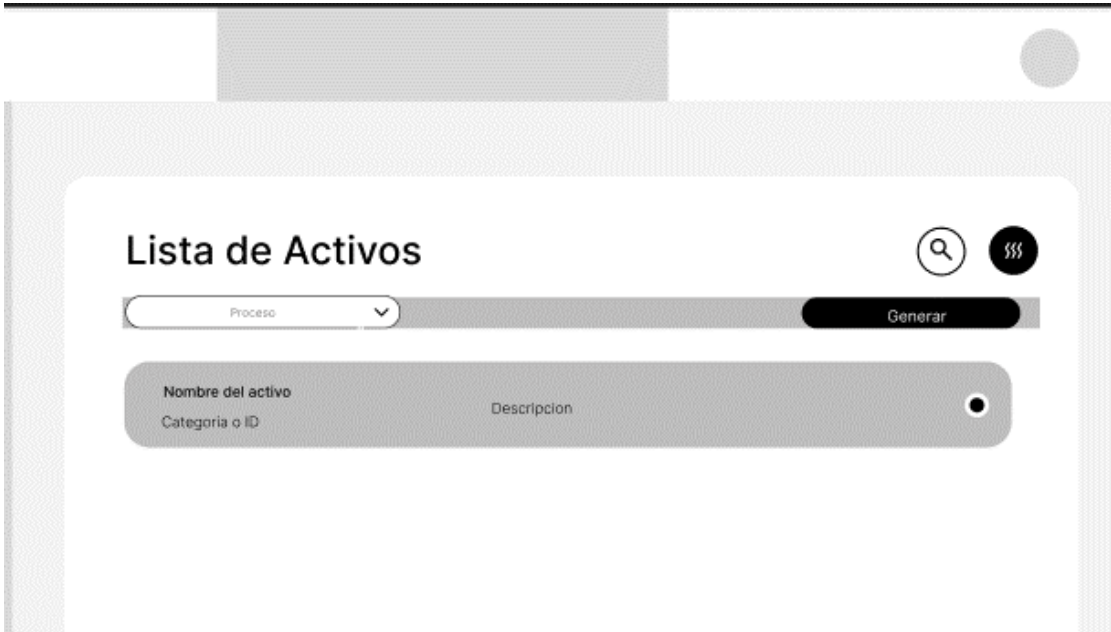

La ventana mostrara el activo con sus datos correspondientes, donde al presionar los botones de la derecha y presionando en el botón de Editar podremos editar la información del activo.

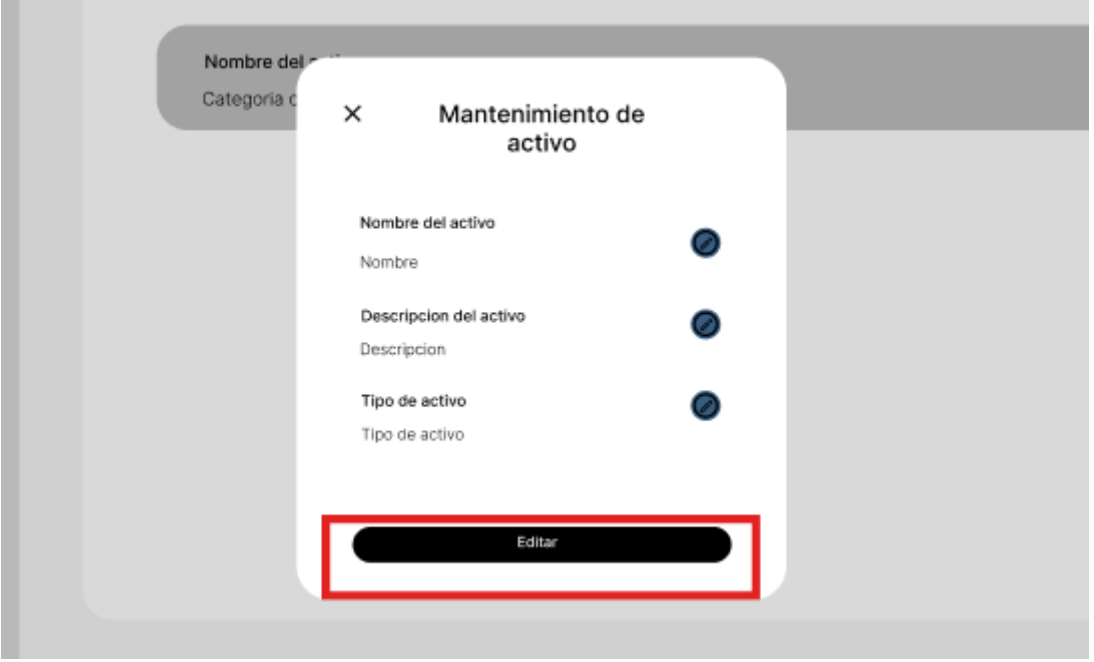

### **Escenario 3: Listar los tipos de activos de la empresa.**

Para este procedimiento, primero iremos a la barra de navegación lateral, en específico a contexto de la empresa, desplegando las opciones de esta sección encontraremos procesos.

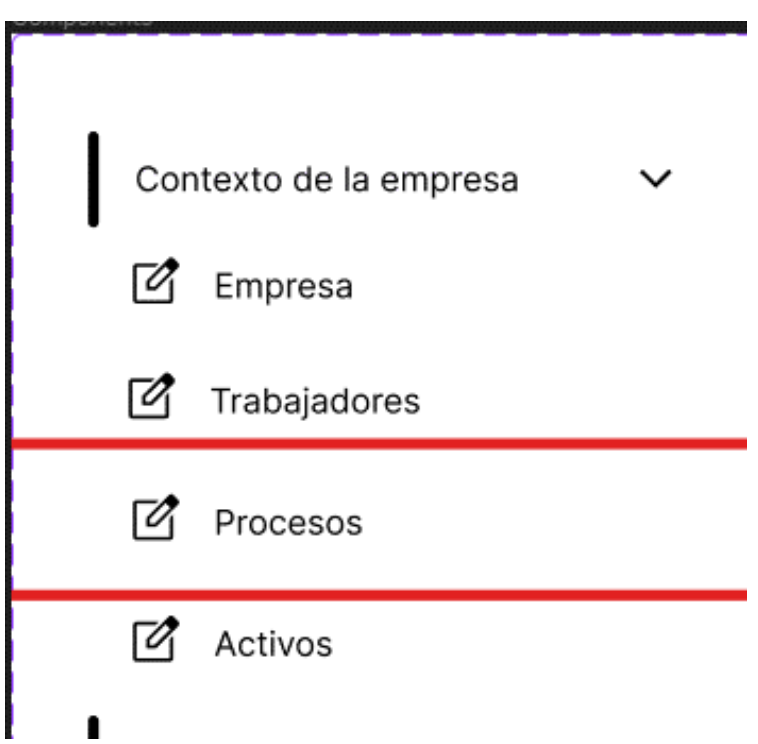

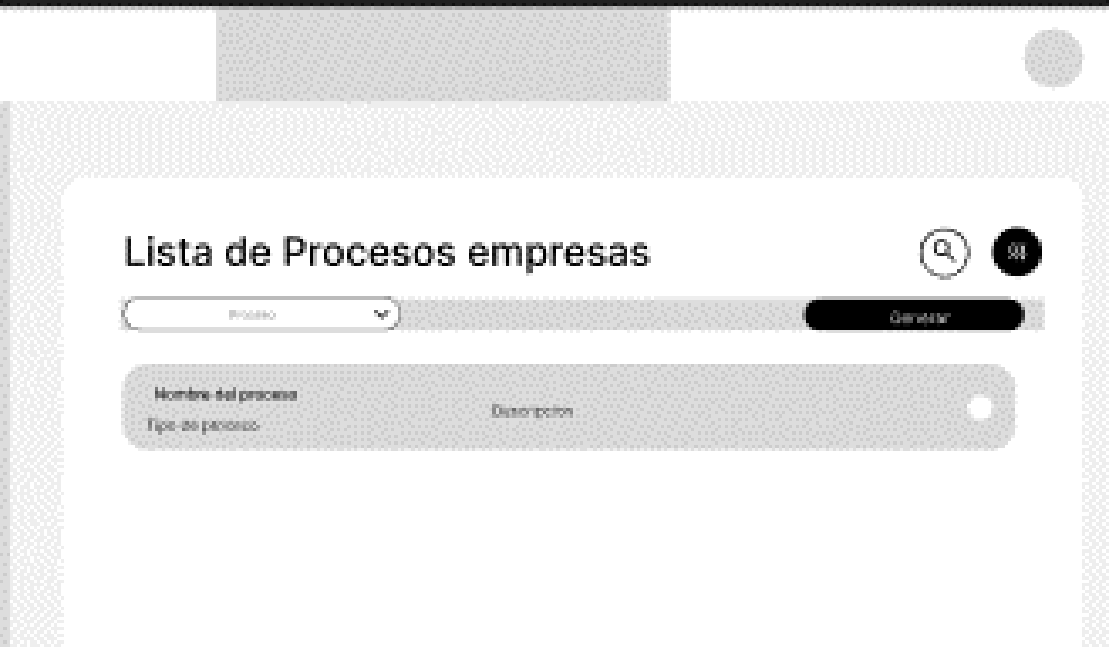

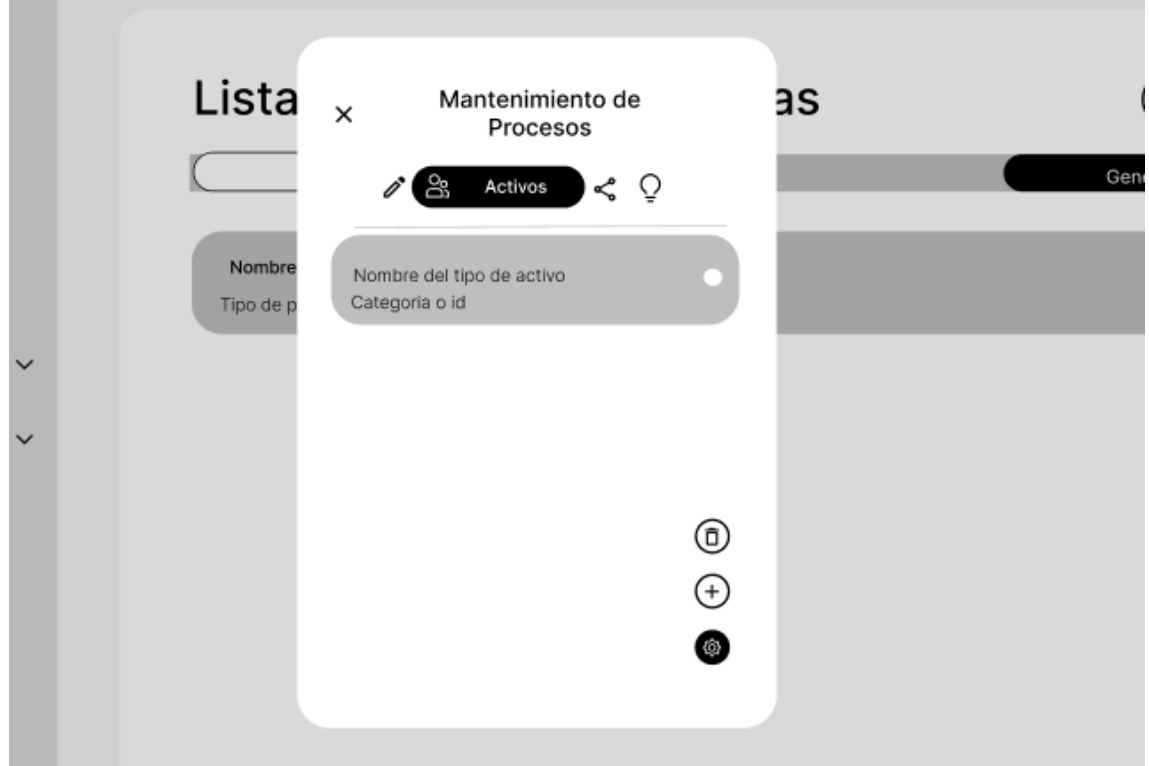

Haciendo uso de los botones correspondientes podremos ingresar a un formulario donde podremos llenar los datos correspondientes.

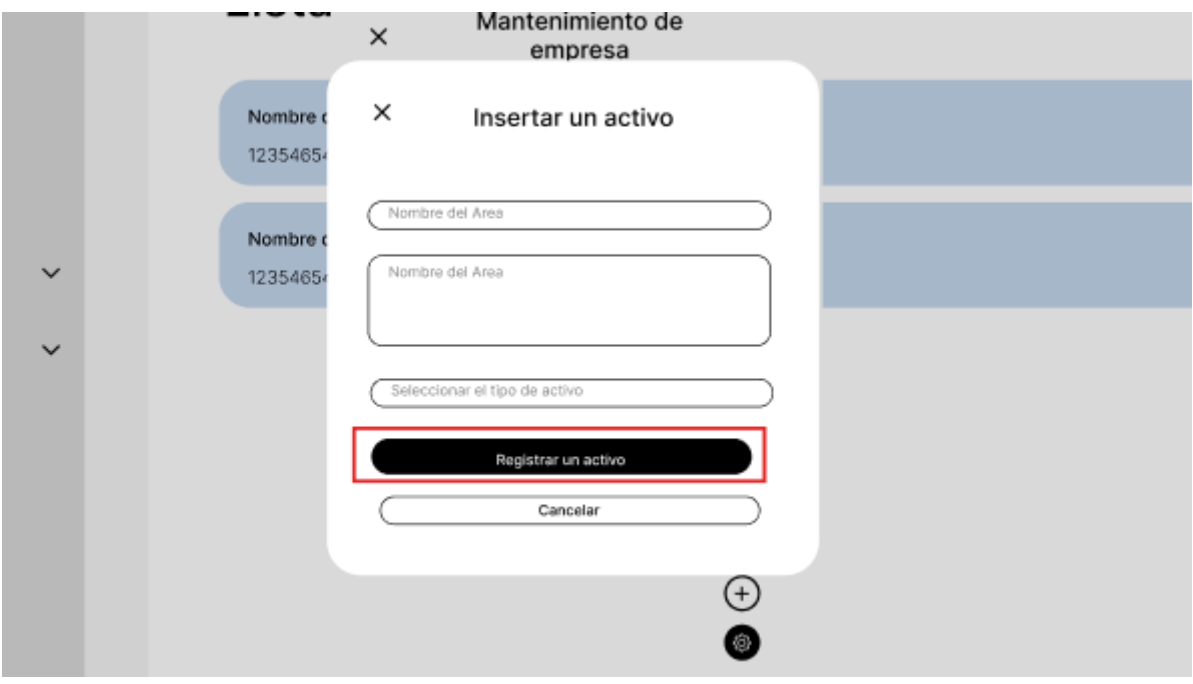

## **Escenario 3: Eliminar un activo usado de un empresarial**

Para este procedimiento, primero iremos a la barra de navegación lateral, en específico a contexto de la empresa, desplegando las opciones de esta sección encontraremos procesos.

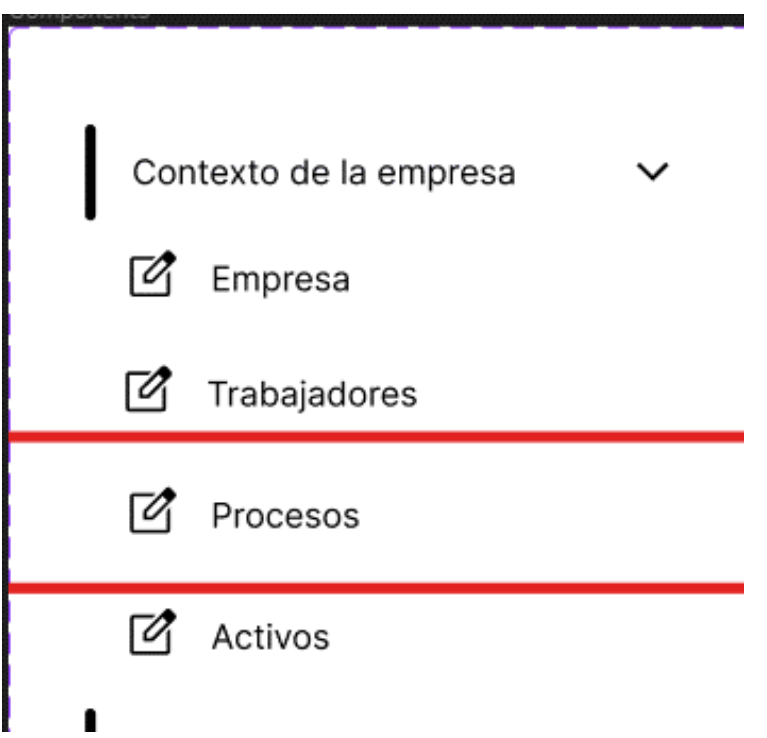

Iremos al apartado de los procesos de las empresas que han sido registradas.

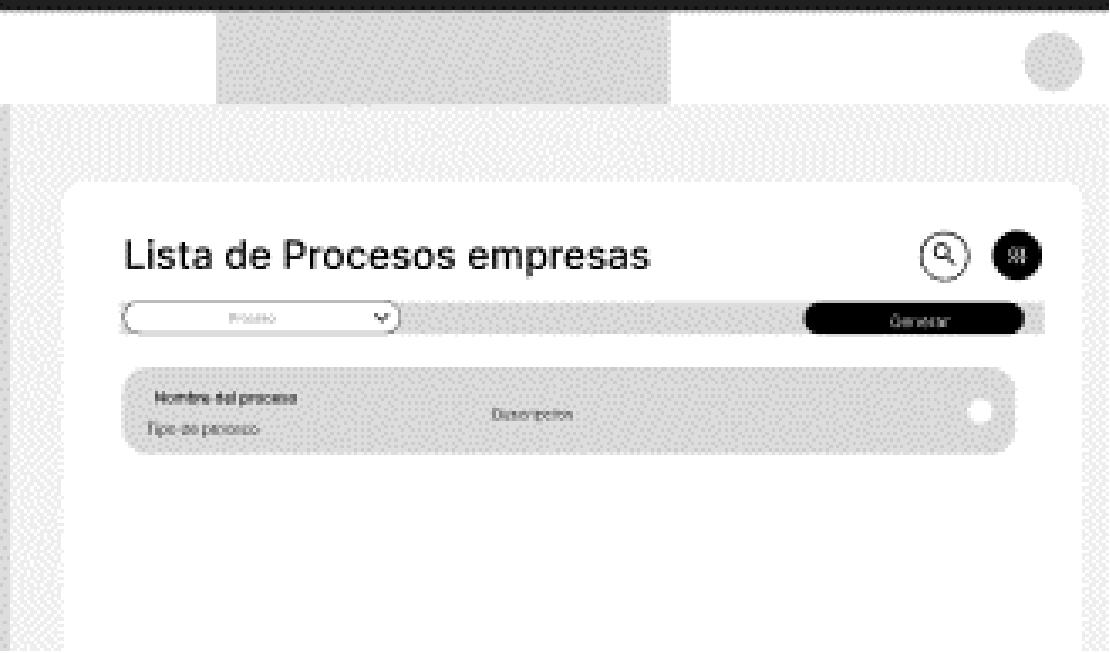

Podremos visualizar los activos registrados.

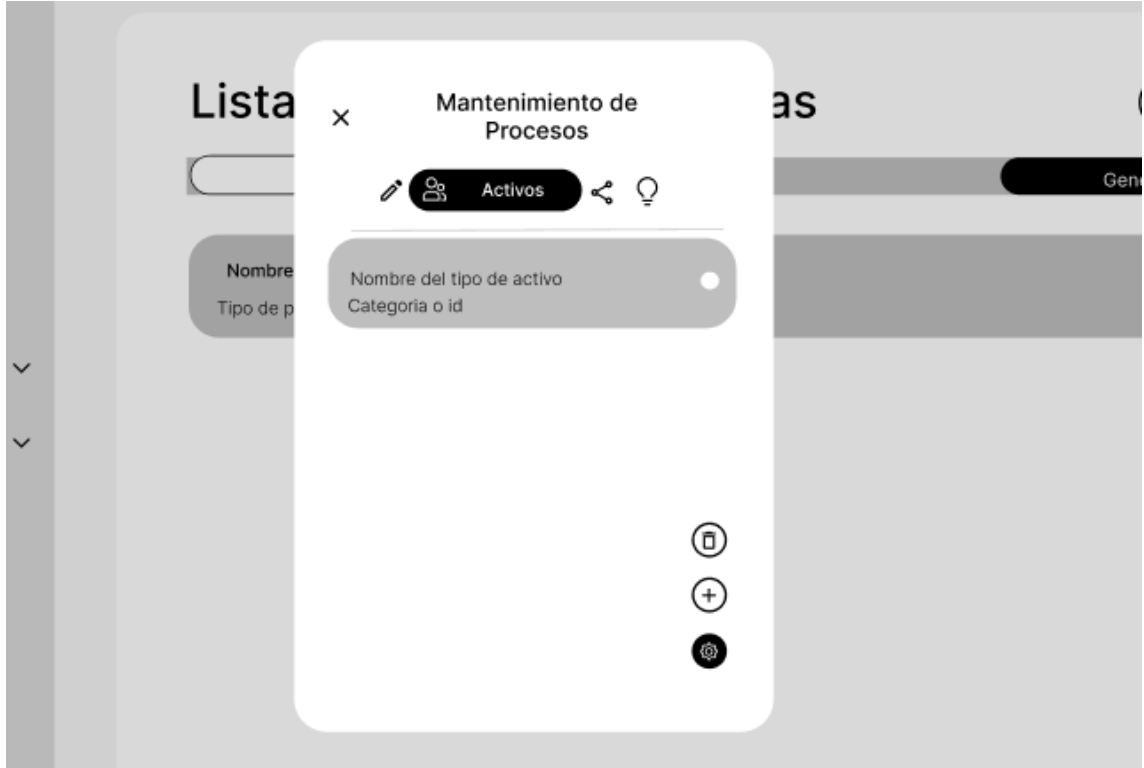

Haciendo uso de los botones correspondientes podremos eliminar el activo que corresponde.

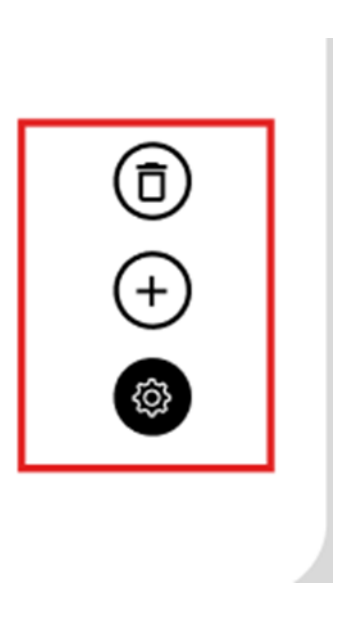

## **Escenario 3: Editar un activo usado de un empresarial.**

Para este procedimiento, primero iremos a la barra de navegación lateral, en específico a contexto de la empresa, desplegando las opciones de esta sección encontraremos procesos.

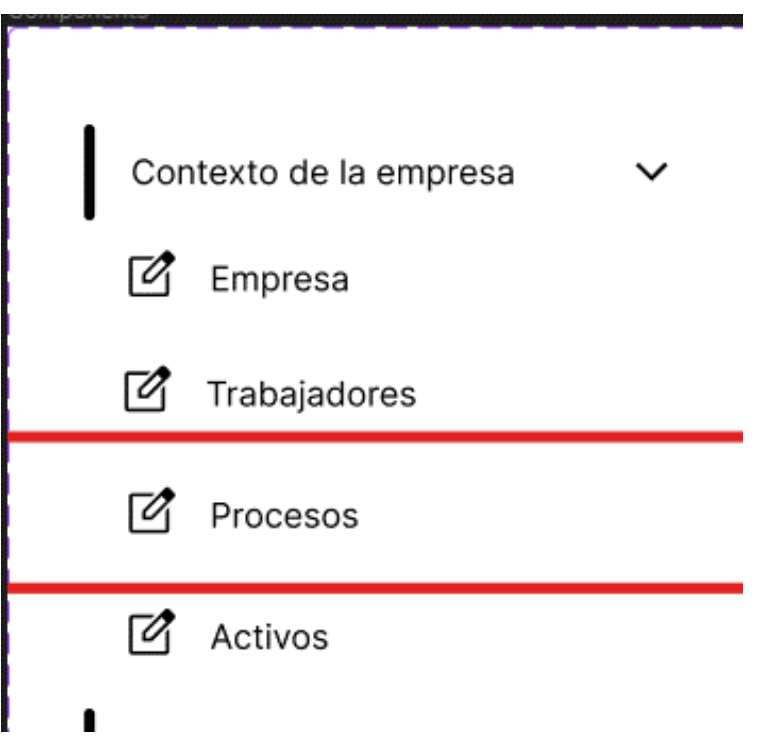

Iremos al apartado de los procesos de las empresas que han sido registradas.

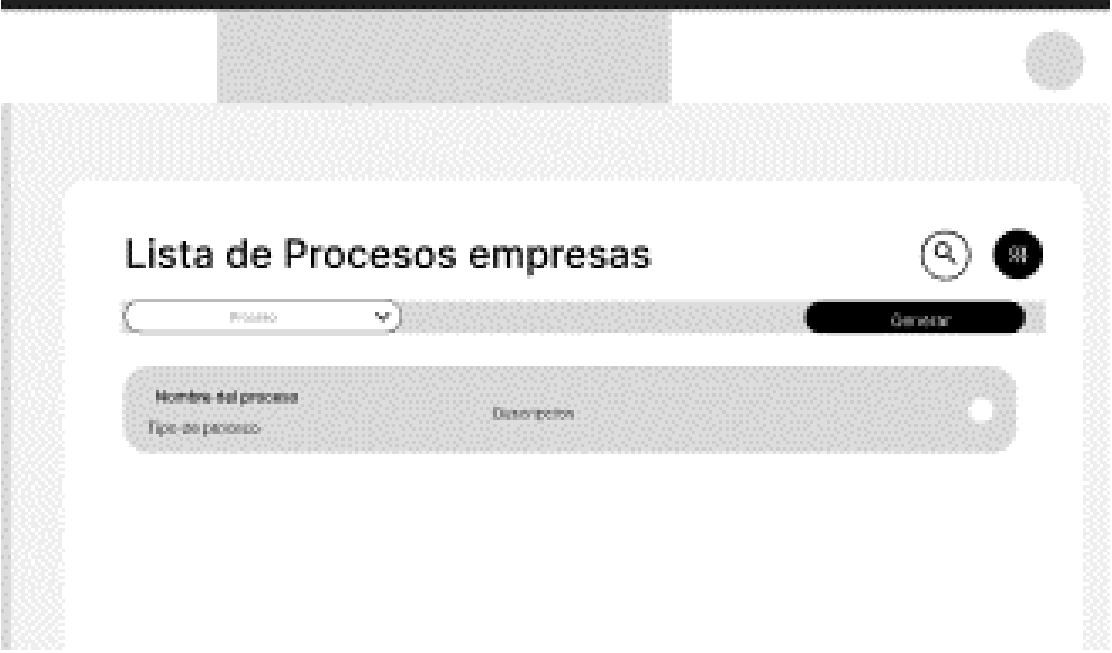
Podremos visualizar los activos registrados.

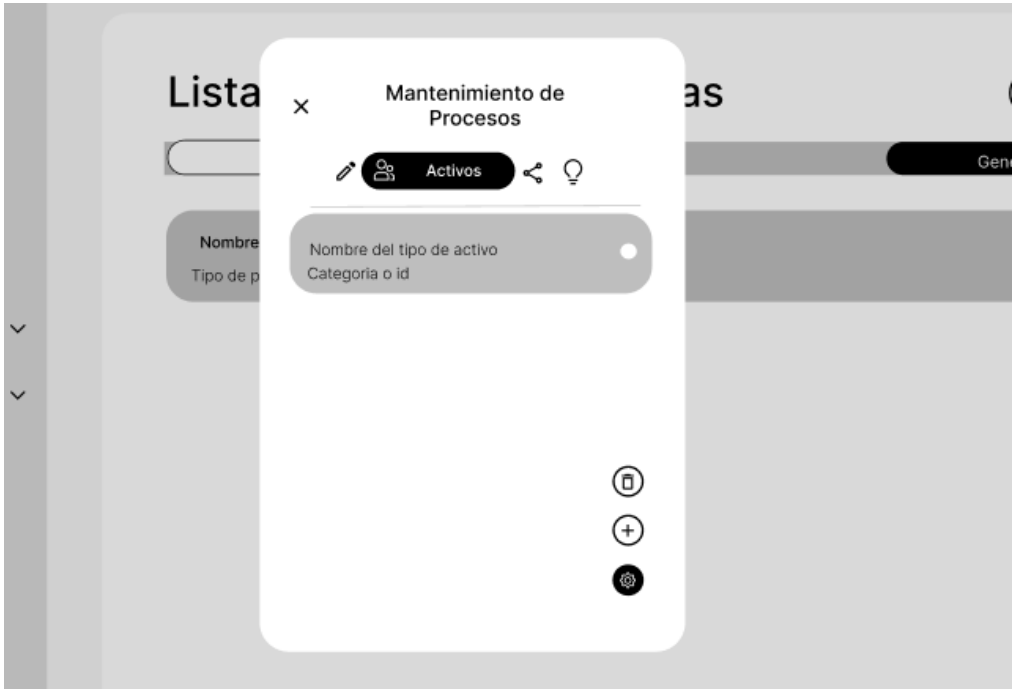

#### **Escenario 3: Listar los tipos de activos de la empresa**

Para este procedimiento, primero iremos a la barra de navegación lateral, en específico a contexto de la empresa, desplegando las opciones de esta sección encontraremos procesos.

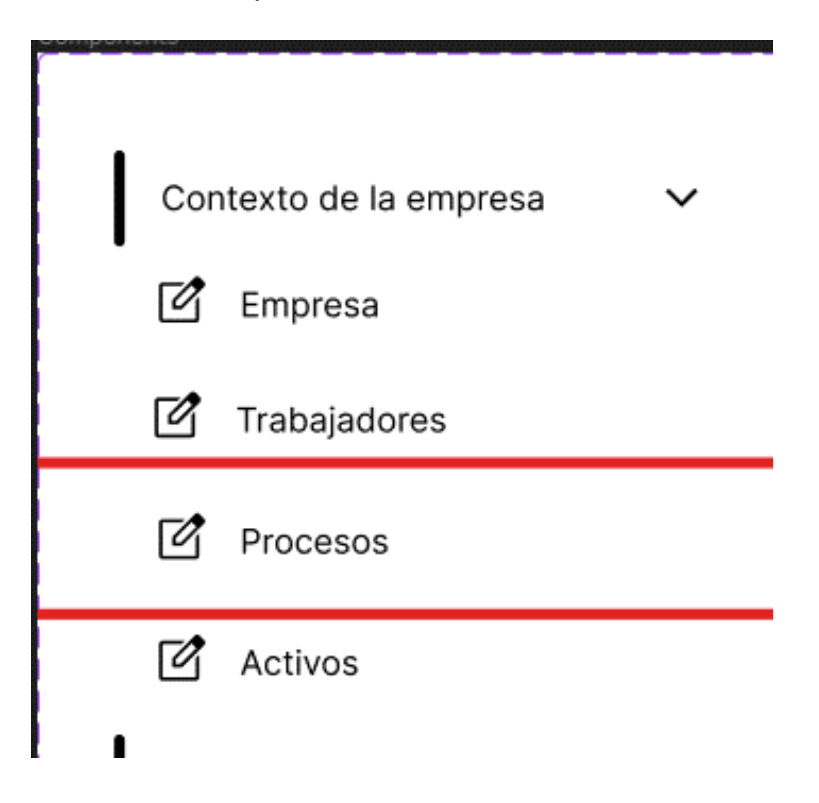

Iremos al apartado de los procesos de las empresas que han sido registradas.

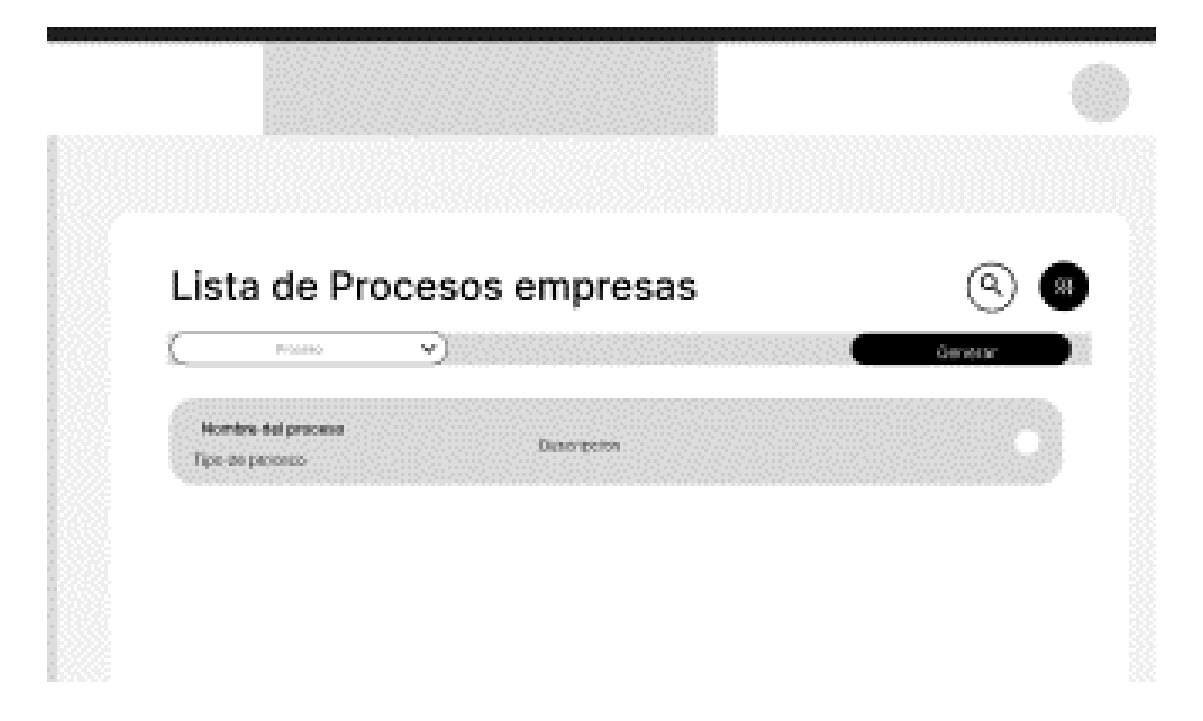

Podremos visualizar los activos registrados.

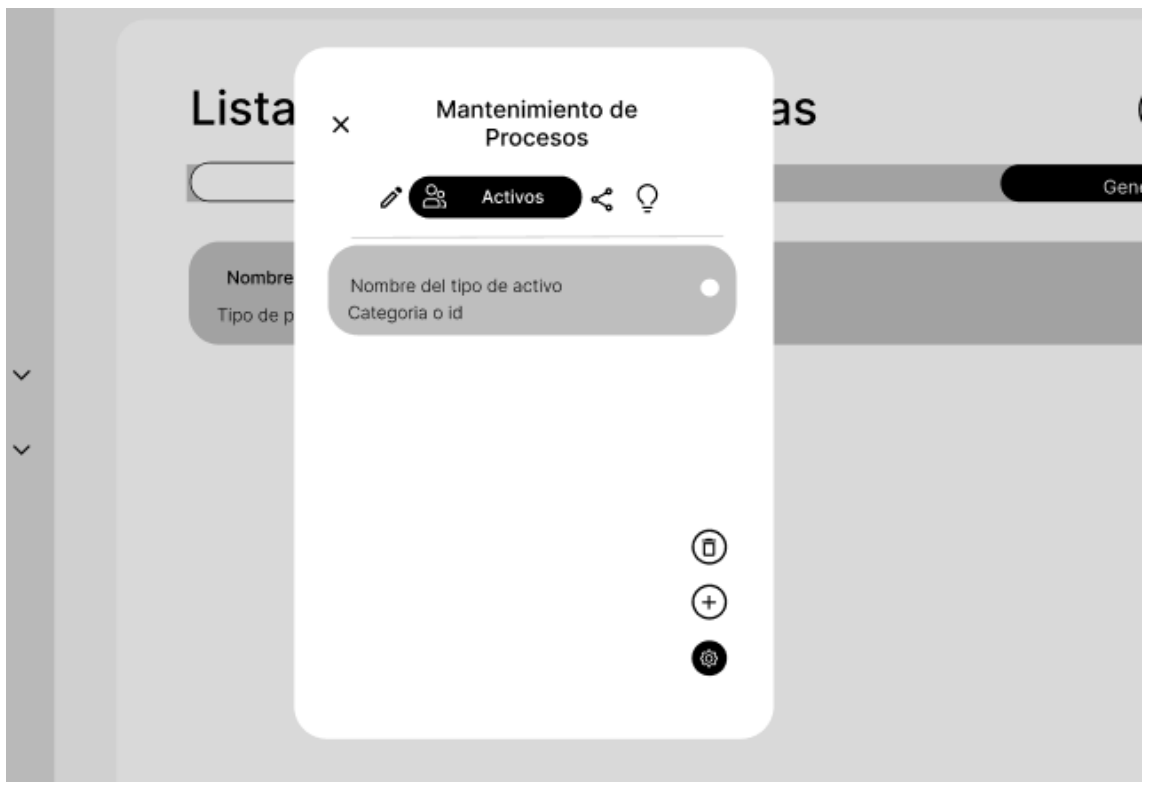

**Proceso de inventario de incidencias**

## **Escenario 4: Insertar una incidencia de un activo dado en un proceso.**

Para este procedimiento, primero iremos a la barra de navegación lateral, en específico a contexto de la empresa, desplegando las opciones de esta sección encontraremos procesos.

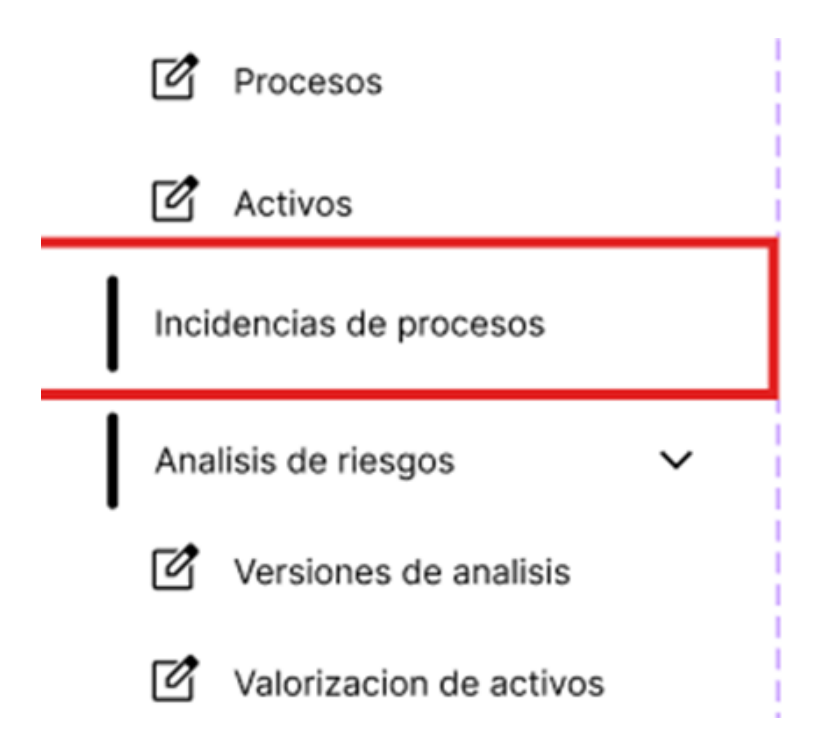

Iremos al apartado de las incidencias que han sido registradas.

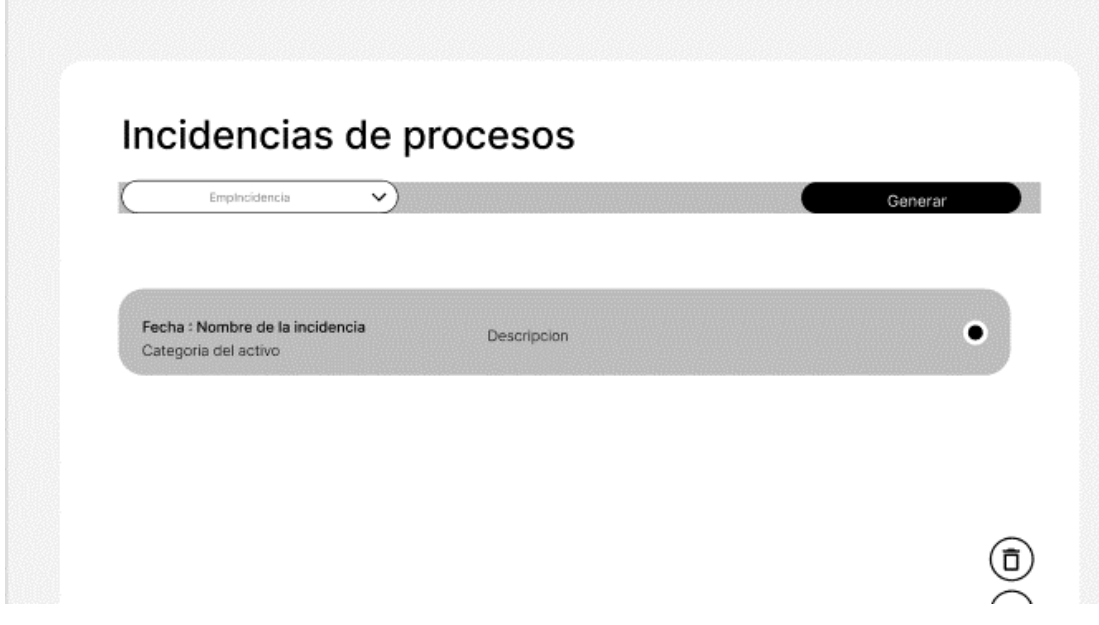

Después presionando en el botón de agregar se abrirá un formulario donde se llenarán datos como el nombre de la incidencia y su descripción, también se deberá elegir un activo y seleccionar una amenaza,

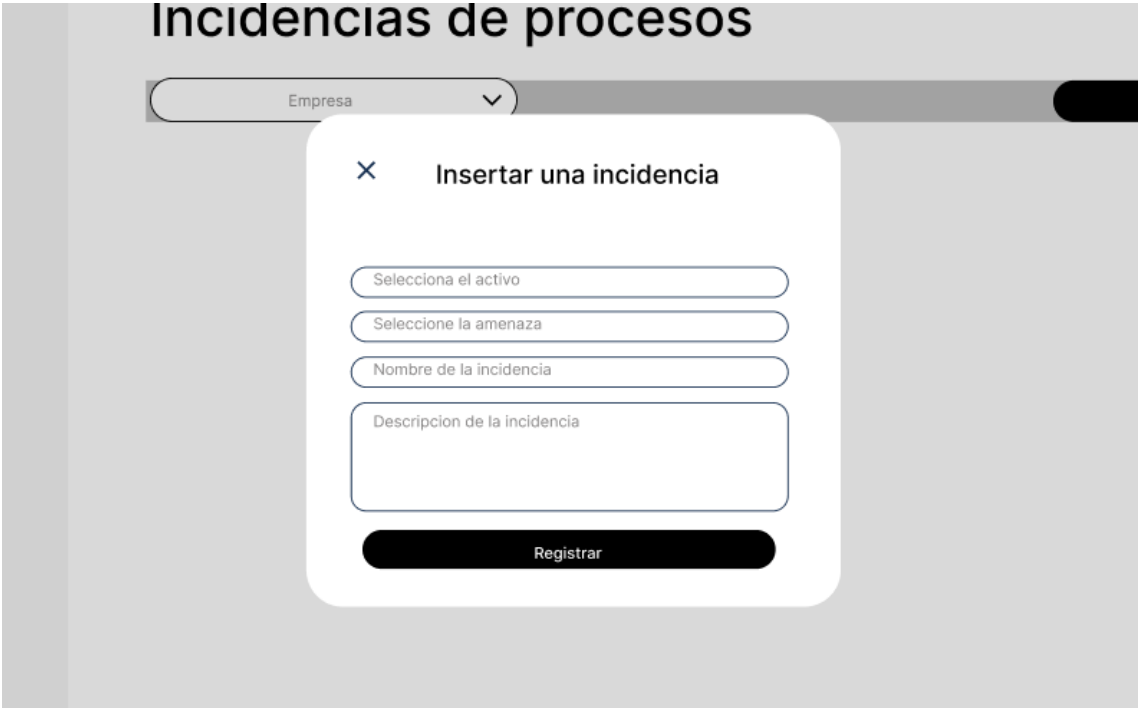

En cuanto a la selección del activo, se deberá seleccionar de una lista considerando los activos que se han insertado previamente.

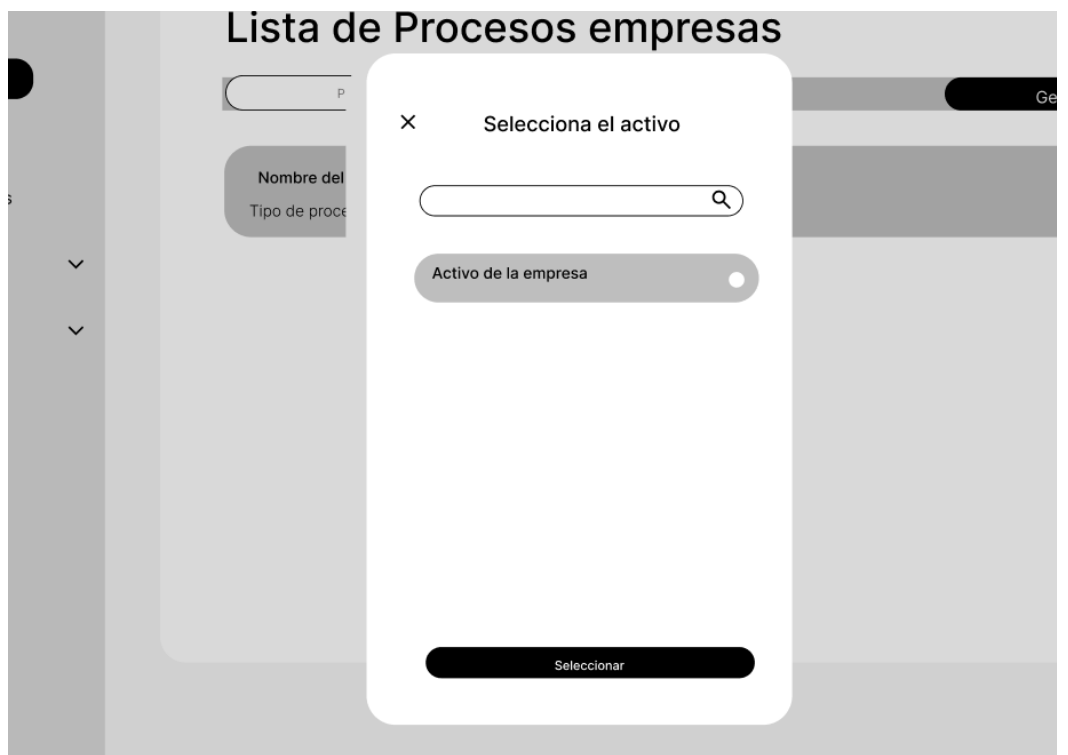

También esto será requerido para la selección de amenazas, aunque estas no serán previamente insertadas, sino serán impresas y se deberá elegir la que más se ajuste.

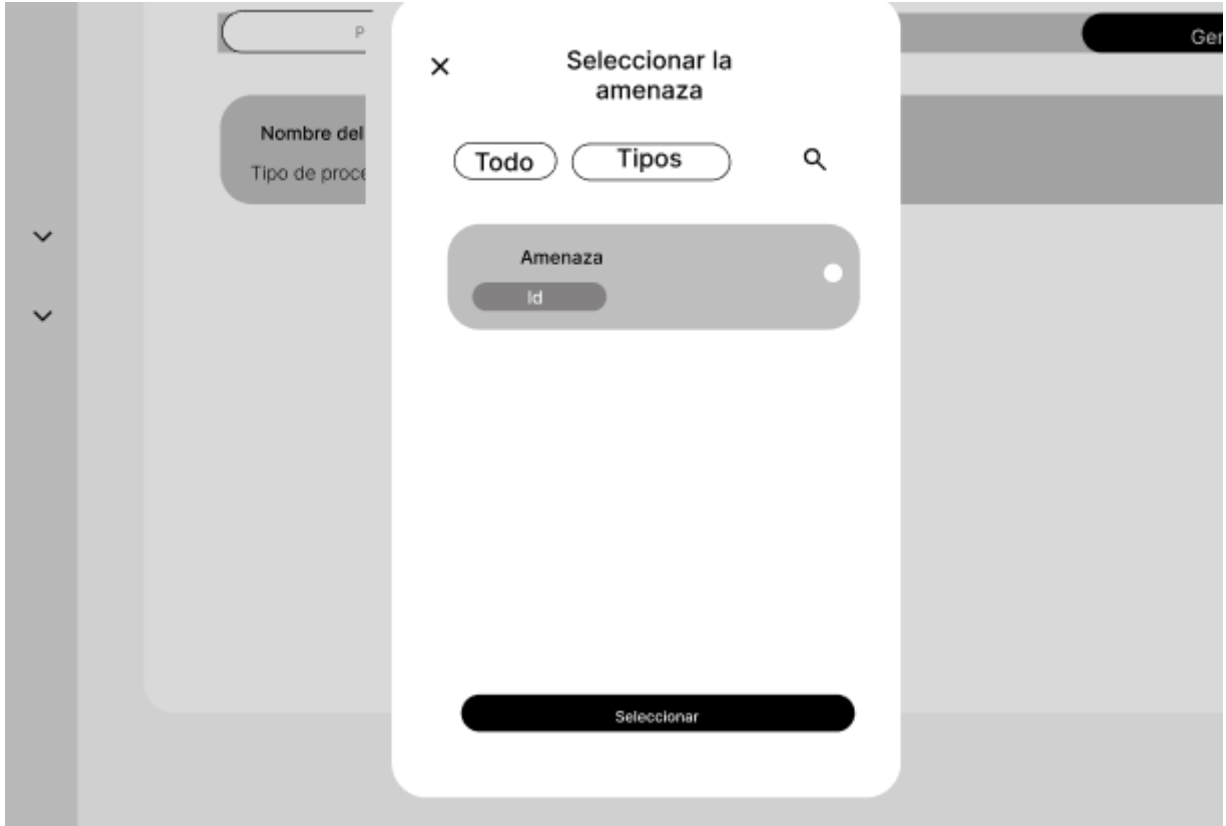

# **Escenario 4: Editar una incidencia de un activo dado en un proceso.**

Para este procedimiento, primero iremos a la barra de navegación lateral, en específico a contexto de la empresa, desplegando las opciones de esta sección encontraremos procesos.

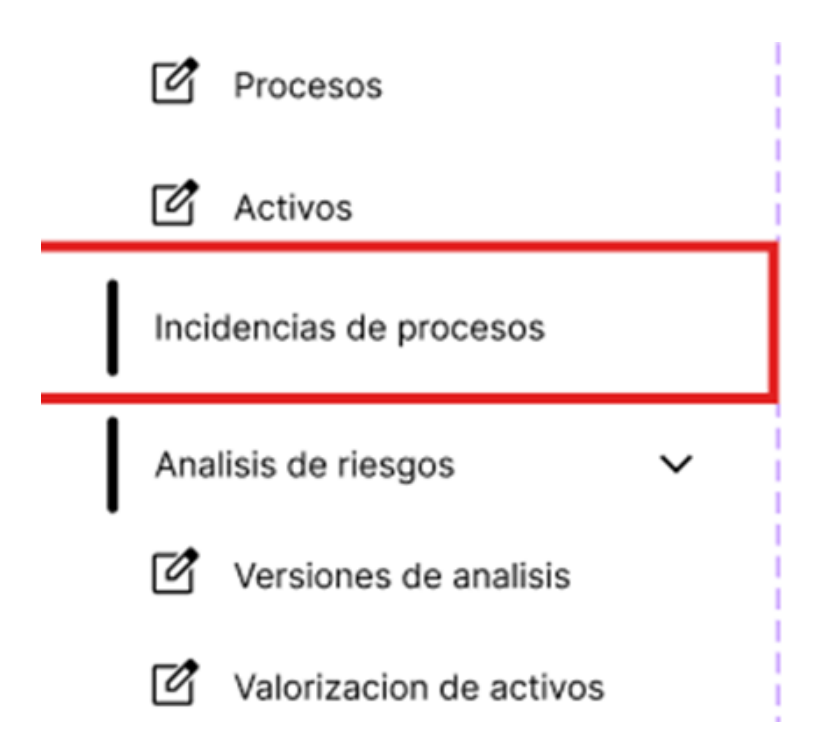

Iremos al apartado de las incidencias que han sido registradas.

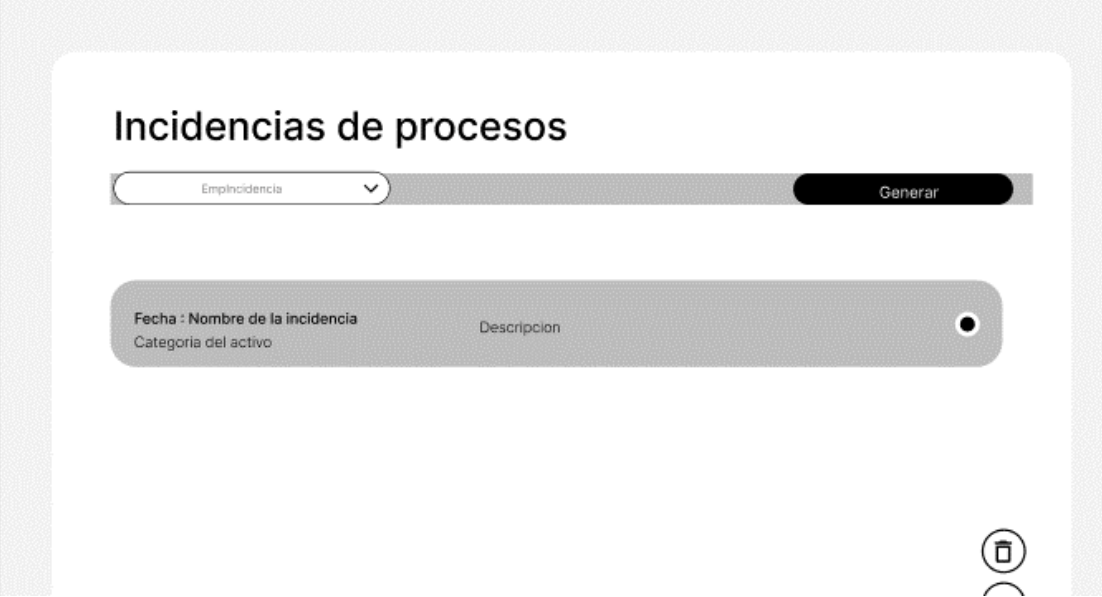

Después de seleccionar la incidencia que se desee editar, se visualizará la información respecto a la incidencia que se seleccionó, podrá editar cada uno de los campos seleccionando el botón en la parte derecha, al finalizar presionaremos el botón para terminar con el procedimiento.

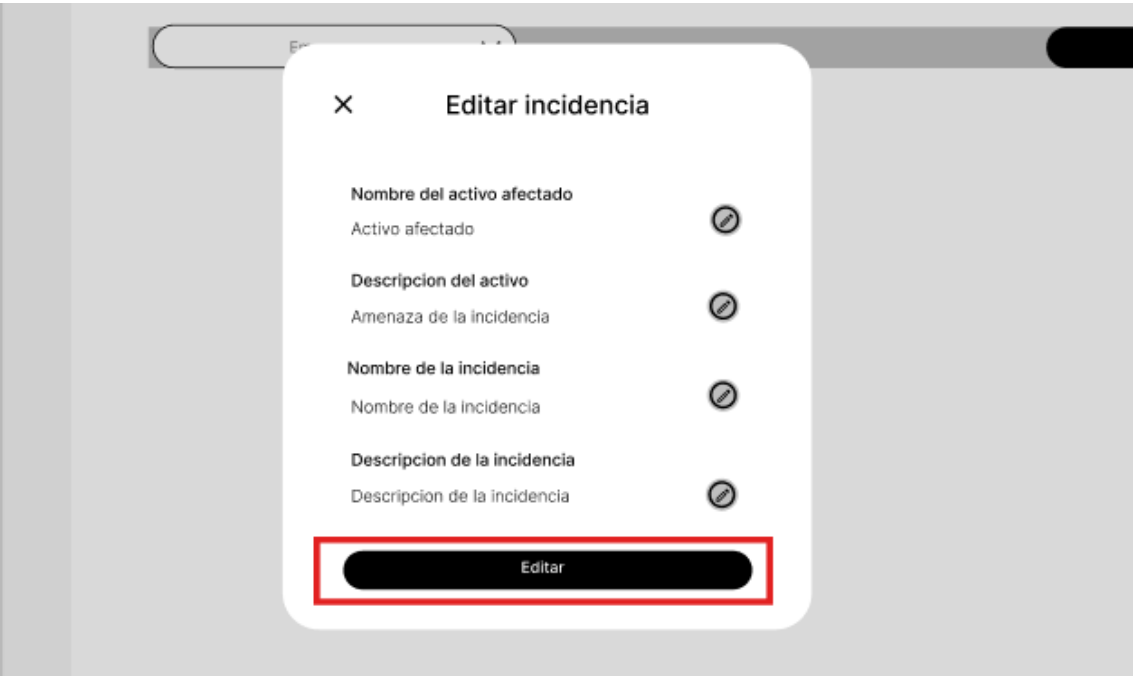

## **Escenario 4: Listar las incidencias de un activo dado en un proceso.**

Para este procedimiento, primero iremos a la barra de navegación lateral, en específico a contexto de la empresa, desplegando las opciones de esta sección encontraremos procesos.

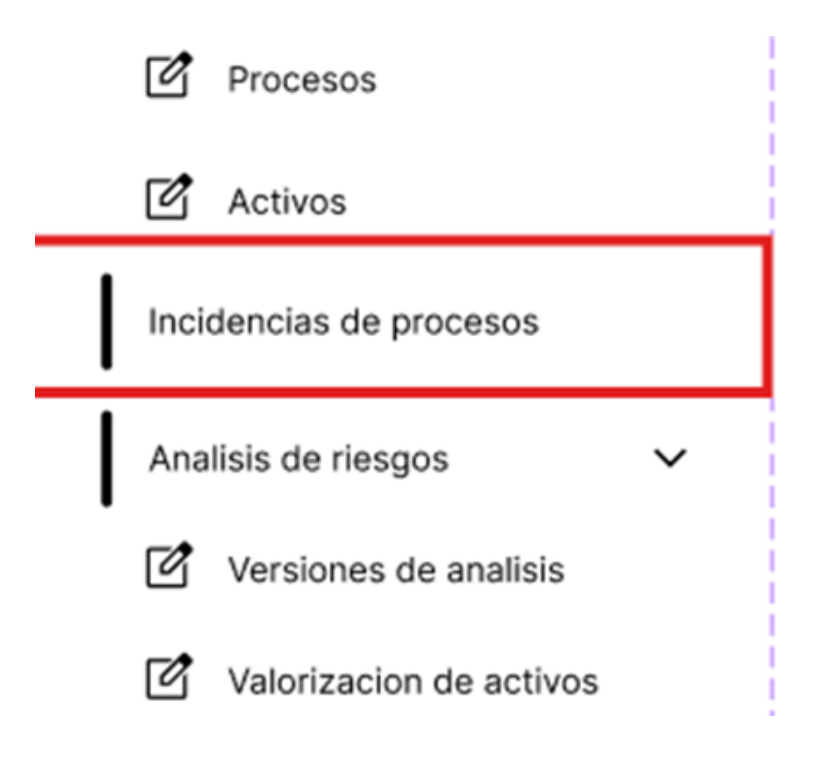

Iremos al apartado de las incidencias que han sido registradas.

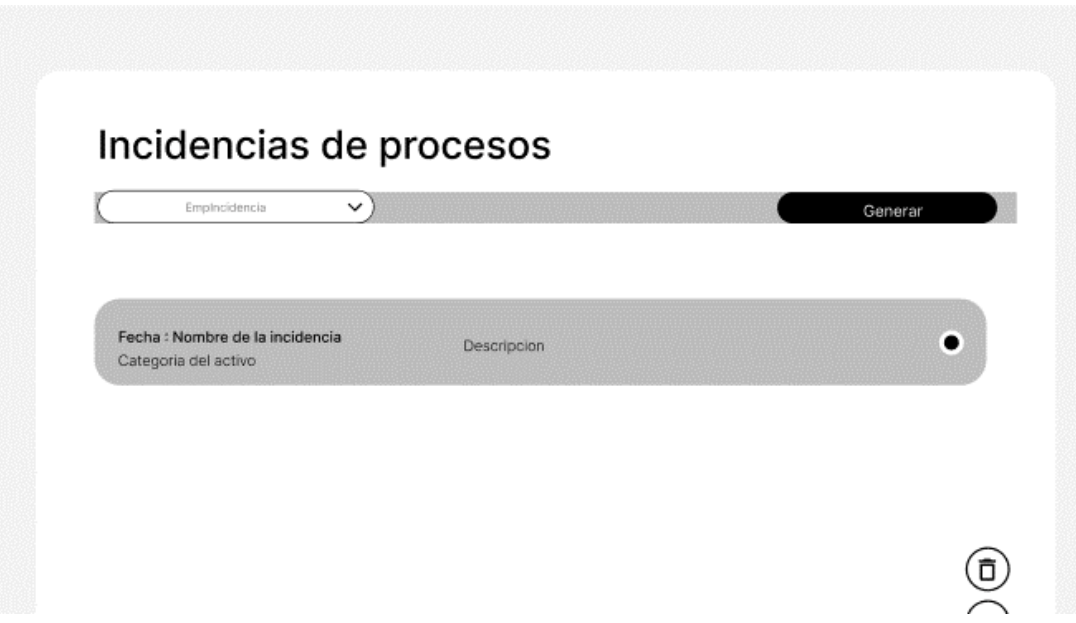

## **Escenario 4: Eliminar una incidencia de un activo dado en un proceso.**

Para este procedimiento, primero iremos a la barra de navegación lateral, en específico a contexto de la empresa, desplegando las opciones de esta sección encontraremos procesos.

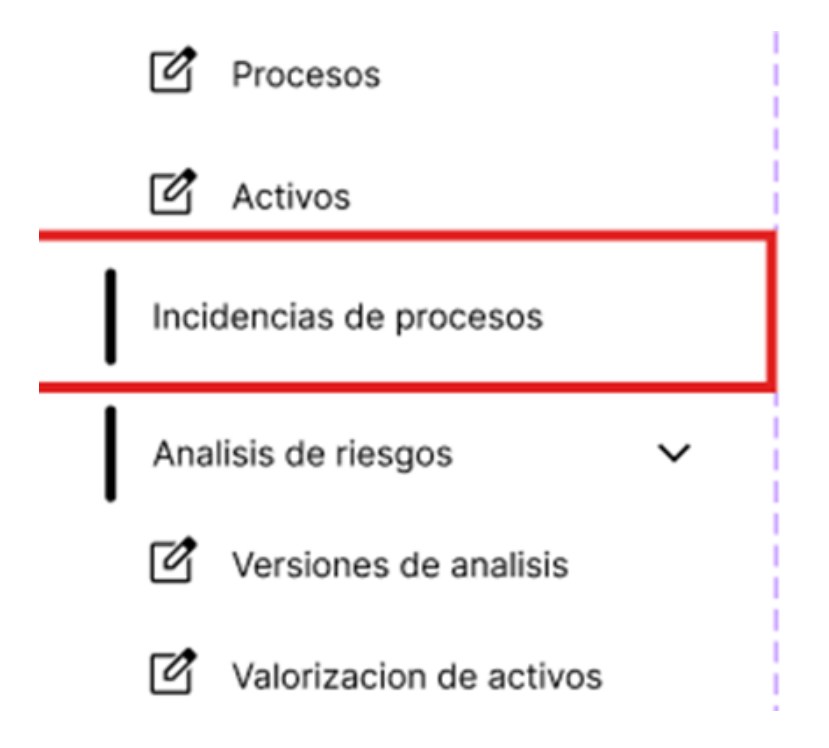

Iremos al apartado de las incidencias que han sido registradas.

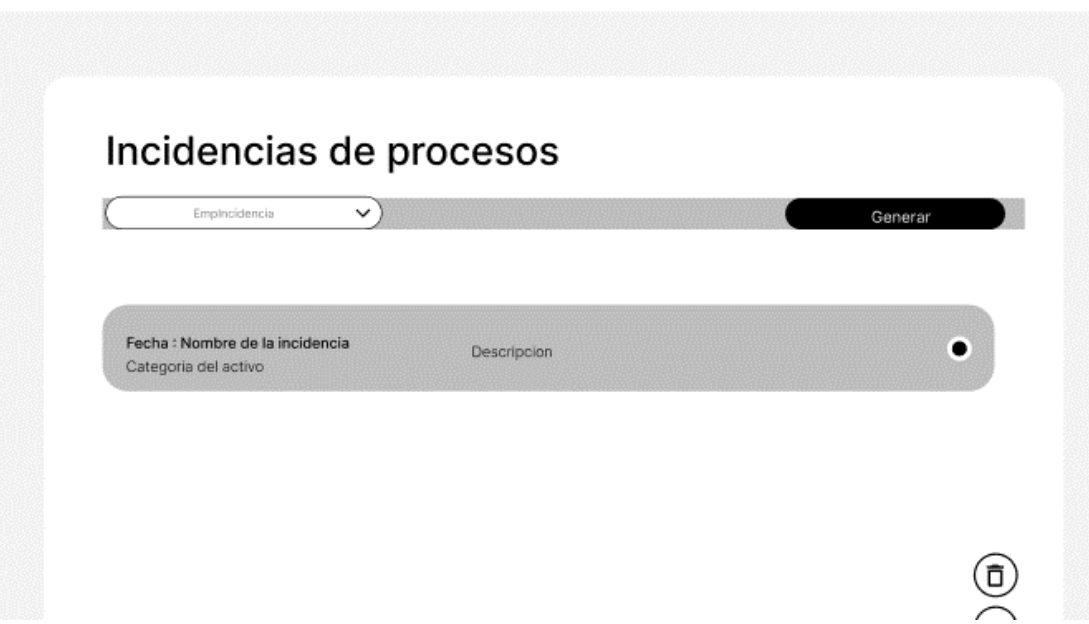

Para eliminar una incidencia de un activo, se selecciona la incidencia desde el apartado de incidencias, después de esto se presiona el botón de eliminar que corresponde.

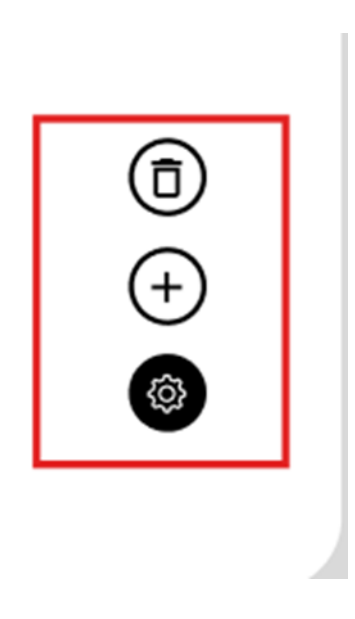

**Proceso de análisis de riesgos valorización.**

**Escenario 5: Ingresar una versión del análisis de los activos de un proceso para el análisis y gestión de riesgos.**

Para este procedimiento, primero iremos a la barra de navegación lateral, en específico a análisis de riesgos, desplegando las opciones de esta sección encontraremos versiones de análisis.

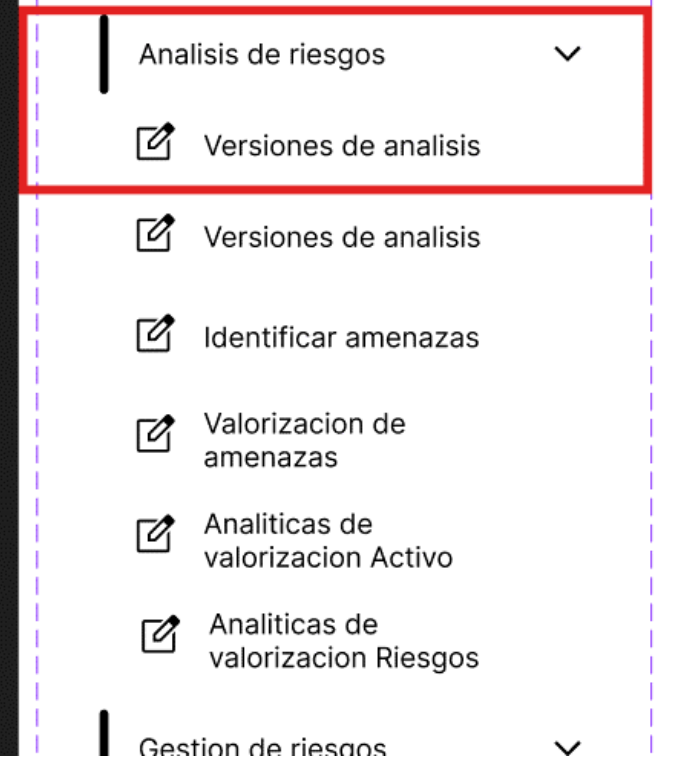

Después de esto iremos a la vista de todas las listas existentes, donde seleccionaremos la que nos interesa.

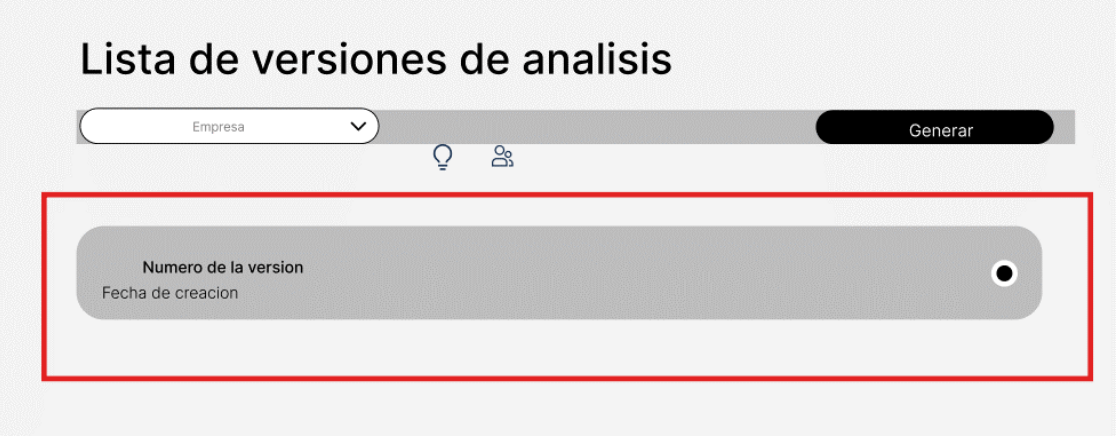

Después de el botón correspondiente para insertar, se abrirá una ventana confirmando si se quiere registrar una nueva versión de análisis.

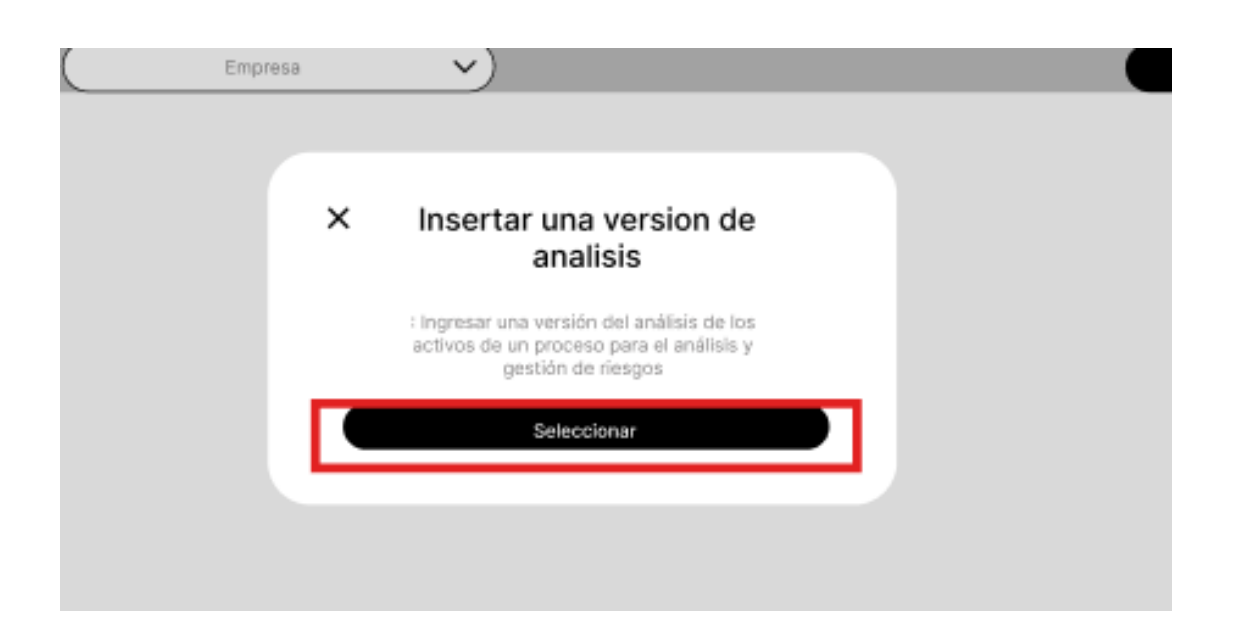

# **Escenario 5: Listar las versiones de un análisis de los activos de un proceso para el análisis y gestión de riesgos.**

Para este procedimiento, primero iremos a la barra de navegación lateral, en específico a análisis de riesgos, desplegando las opciones de esta sección encontraremos versiones de análisis.

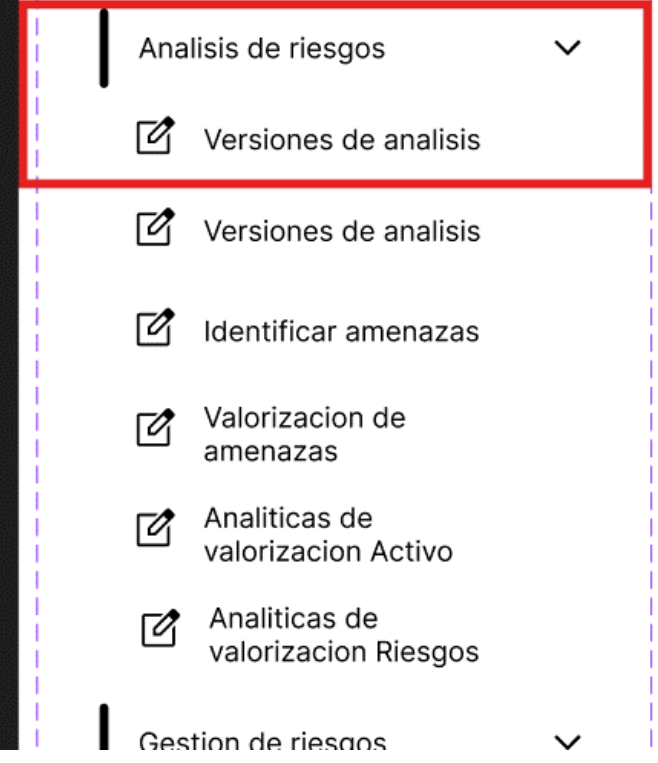

Después de esto iremos a la vista de todas las listas existentes, donde seleccionaremos la que nos interesa.

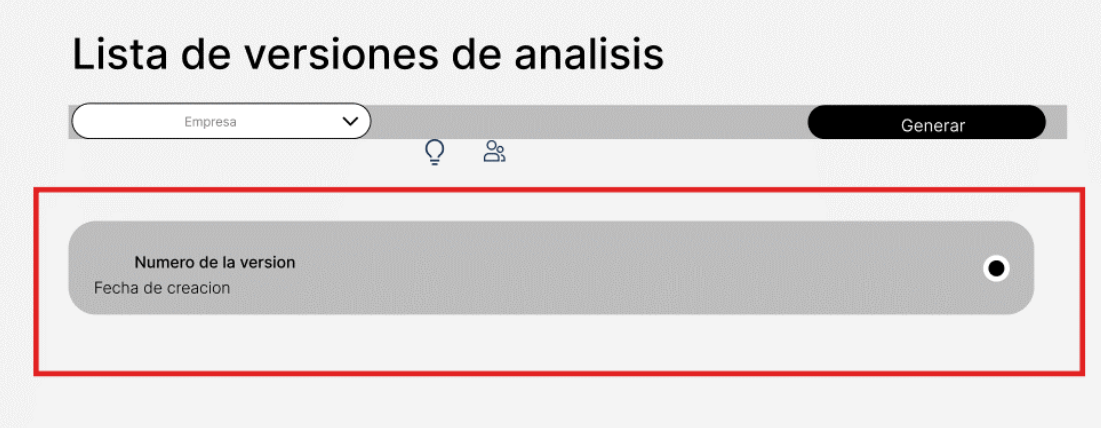

# **Escenario 5: Eliminar una versión de un análisis de los activos de un proceso para el plan de contingencia.**

Para este procedimiento, primero iremos a la barra de navegación lateral, en específico a análisis de riesgos, desplegando las opciones de esta sección encontraremos versiones de análisis.

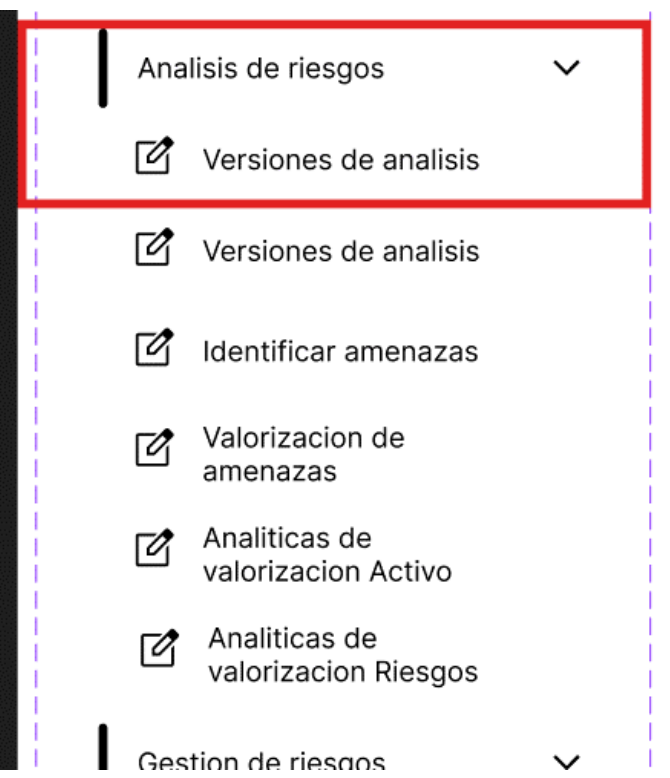

Después de esto iremos a la vista de todas las listas existentes, donde seleccionaremos la que nos interesa.

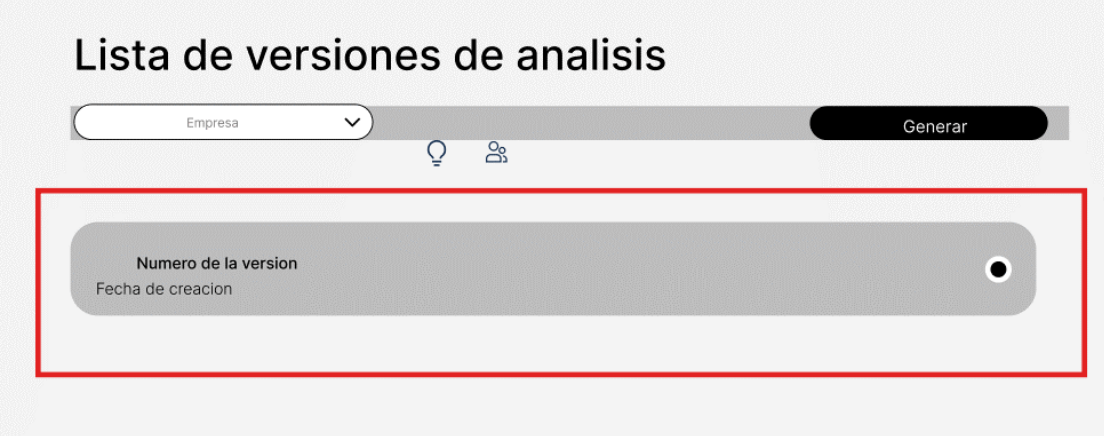

Para eliminar una versión tendremos que seleccionar del listado de versiones la que nos interesa, para después insertarla usando los botones que corresponde,

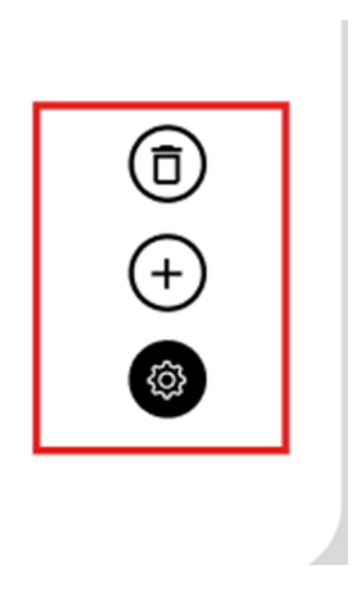

# **Escenario 5: Designar responsables a cada versión de análisis de los activos**

Para este procedimiento, primero iremos a la barra de navegación lateral, en específico a análisis de riesgos, desplegando las opciones de esta sección encontraremos versiones de análisis.

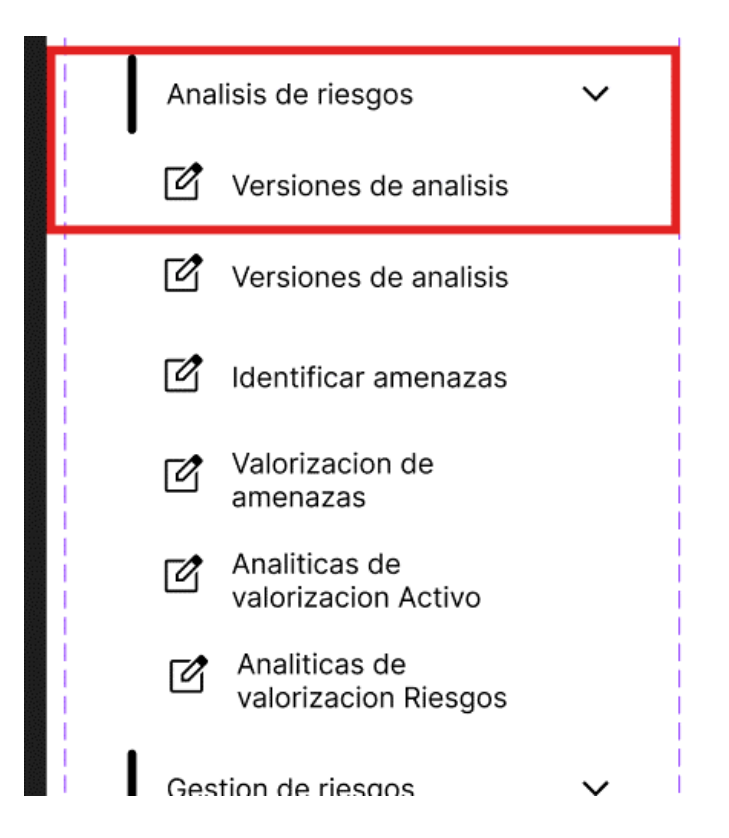

Después de esto iremos a la vista de todas las listas existentes, donde seleccionaremos la que nos interesa.

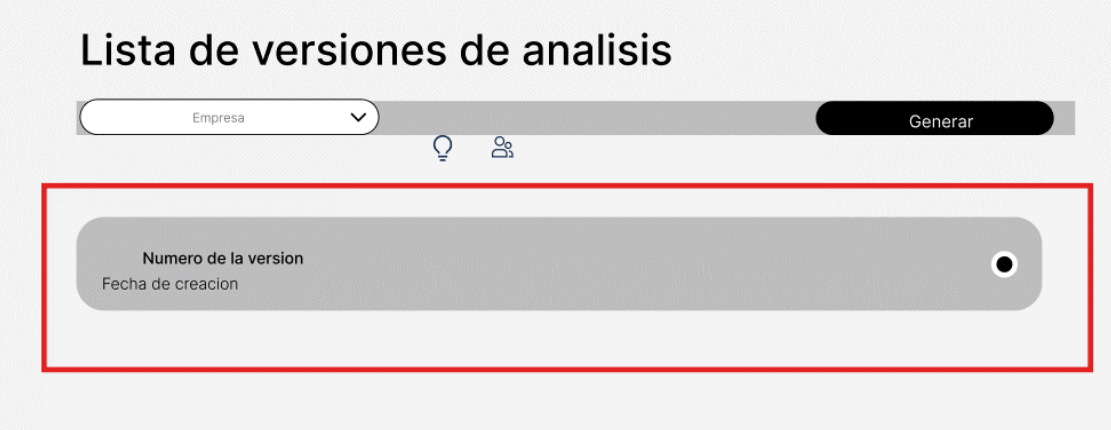

Para designar un responsable a la versión de análisis, abriremos la versión de análisis en cuestión, en la sección de responsables agregaremos el responsable que corresponde.

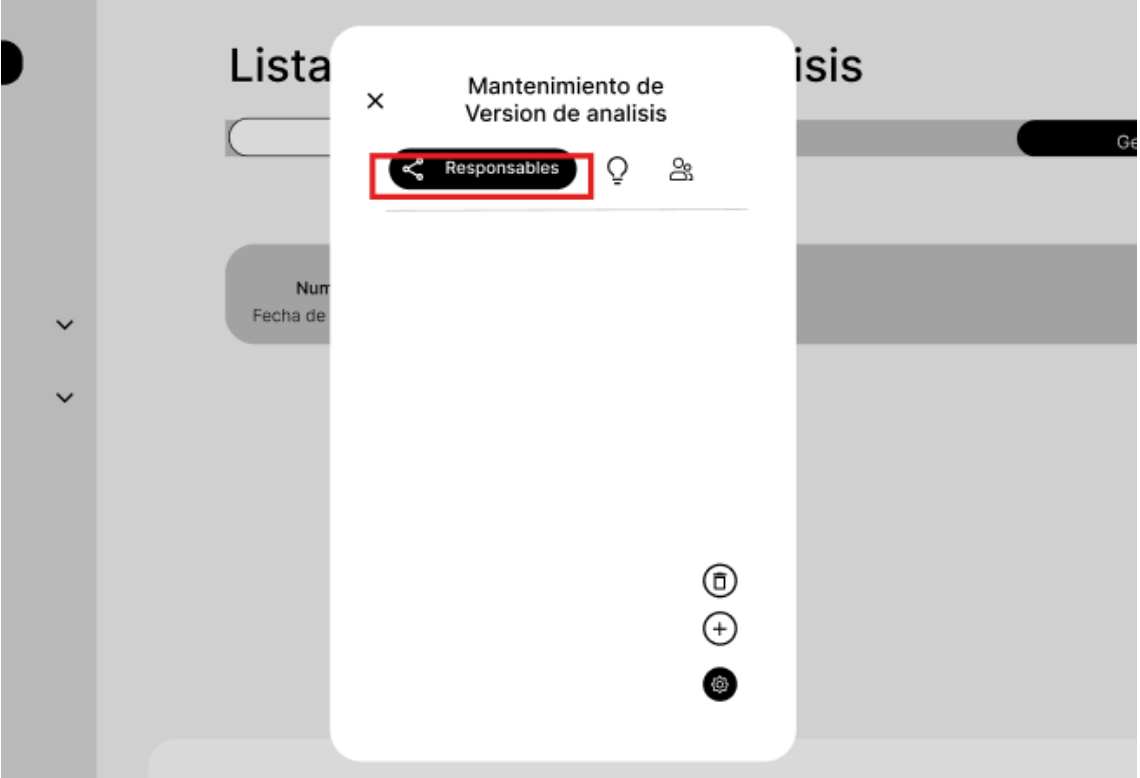

Ahí podremos abrir un formulario para ingresar al responsable.

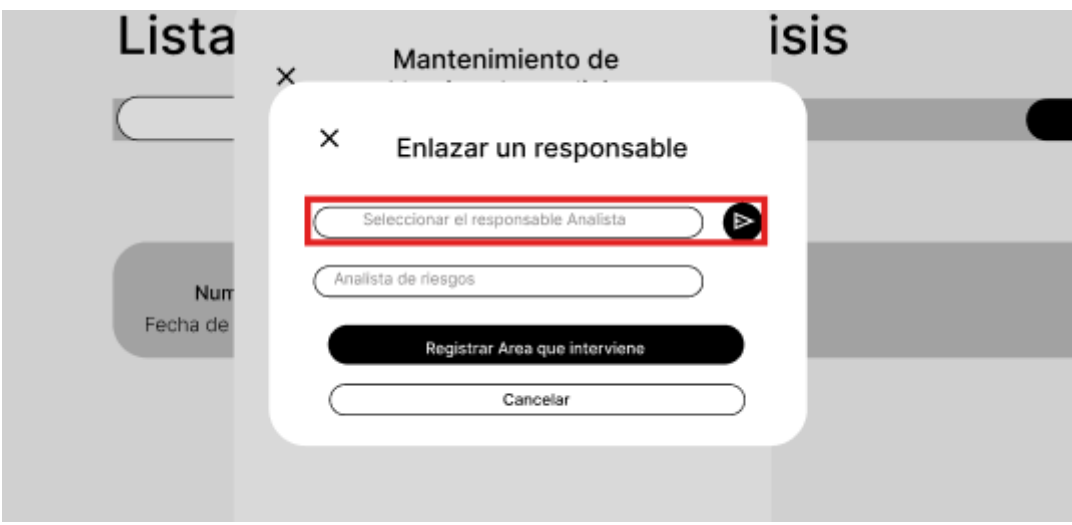

Se tendrá que seleccionar al responsable de un listado donde los responsables fueron ingresados anteriormente.

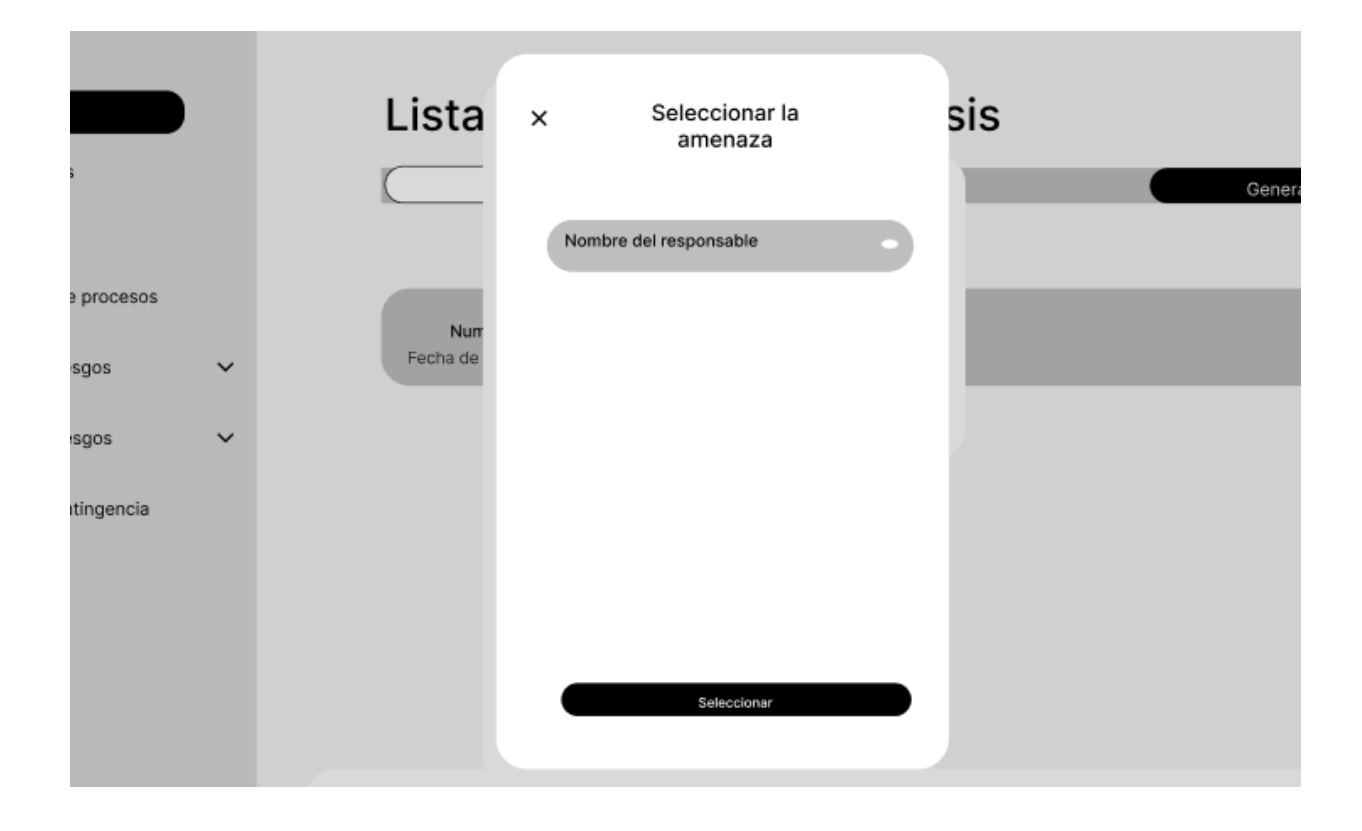

**Escenario 5: Ingresar un objetivo de la versión del análisis del plan de contingencia.**

Para este procedimiento, primero iremos a la barra de navegación lateral, en específico a análisis de riesgos, desplegando las opciones de esta sección encontraremos versiones de análisis.

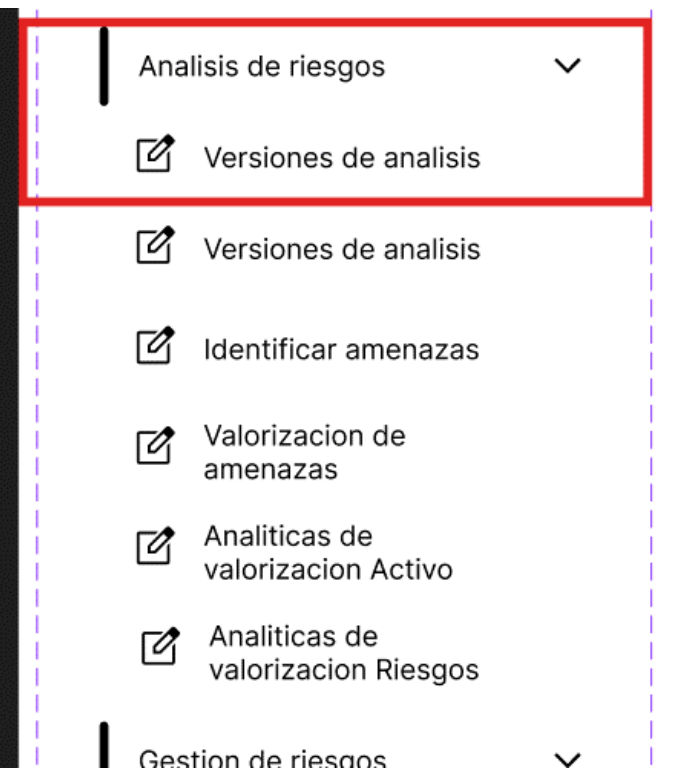

Después de esto iremos a la vista de todas las listas existentes, donde seleccionaremos la que nos interesa.

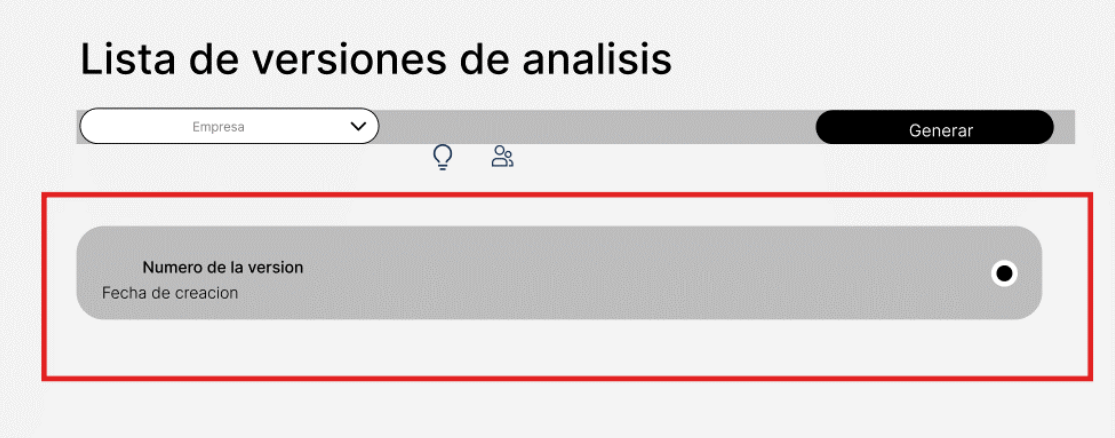

Después de esto, nos saldrá una ventana flotante, donde tendremos que seleccionar el icono correspondiente a la opción de objetivos.

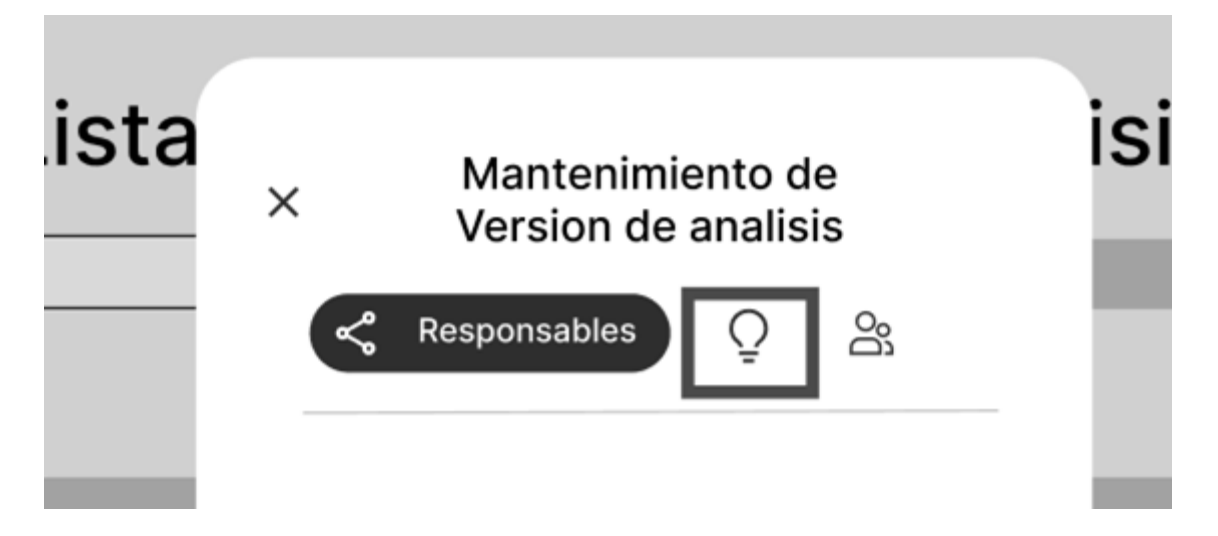

Después de esto, tendremos que ir al icono correspondiente para poder agregar

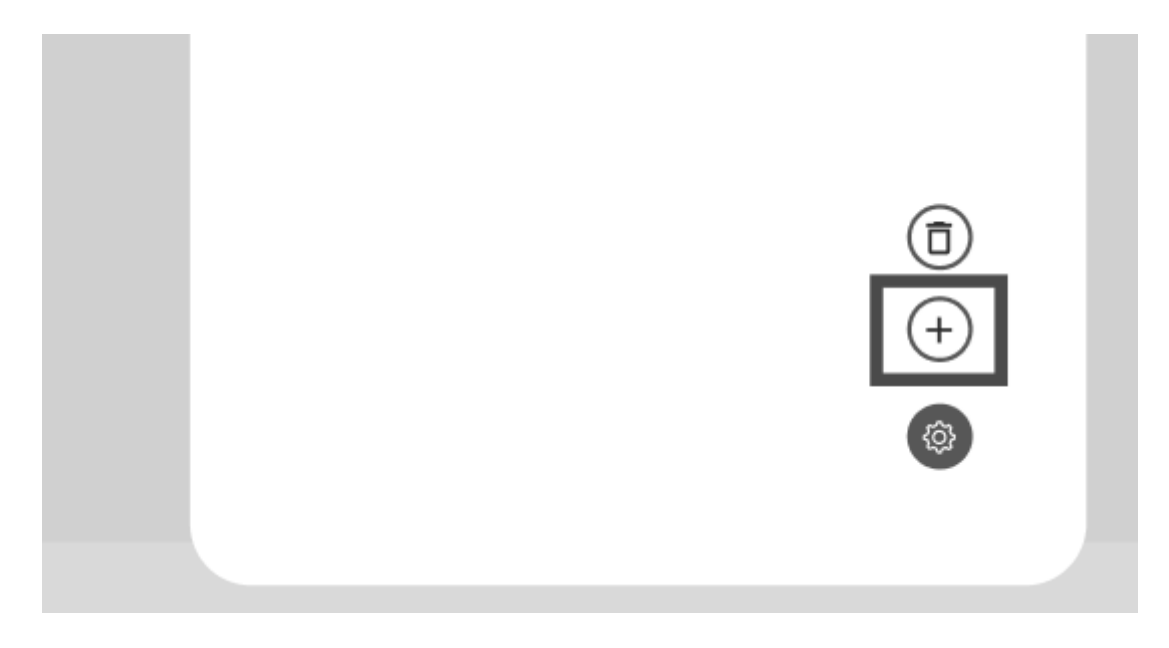

Esto abrirá otra venta flotante donde deberemos ingresar el objetivo que corresponde, cuando terminemos, apretaremos el botón indicado para registrar.

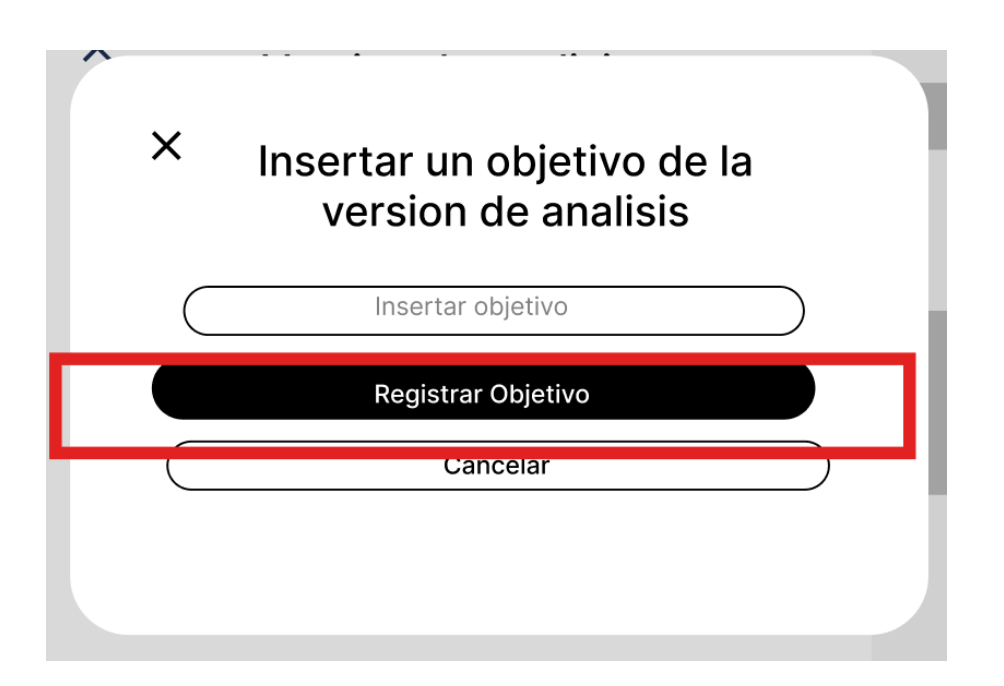

**Escenario 5: Listar los objetivos de la versión del análisis de plan de contingencia.**

Para este procedimiento, primero iremos a la barra de navegación lateral, en específico a análisis de riesgos, desplegando las opciones de esta sección encontraremos versiones de análisis.

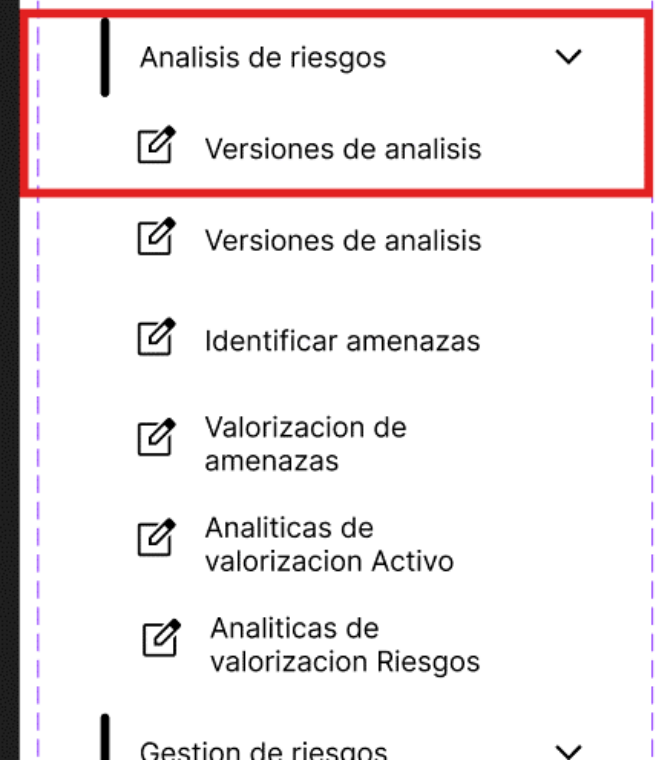

Después de esto iremos a la vista de todas las listas existentes, donde seleccionaremos la que nos interesa.

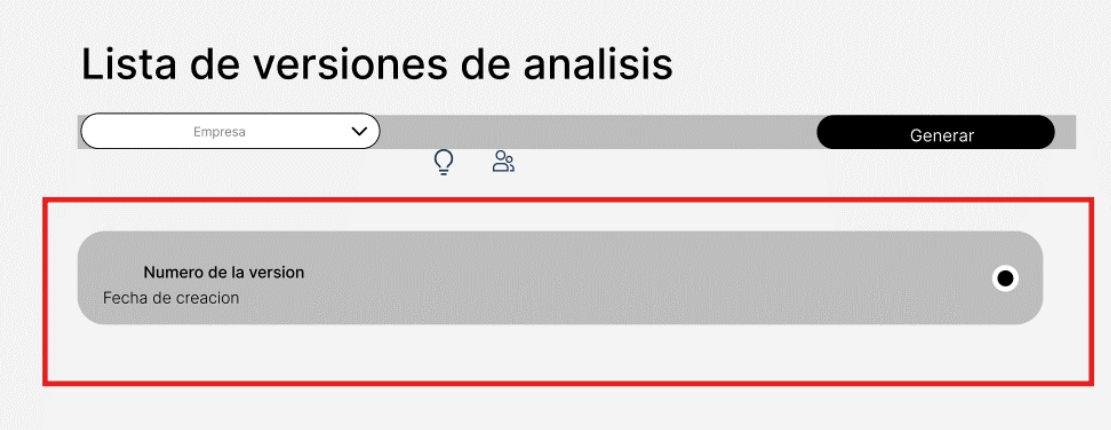

Después de esto, nos saldrá una ventana flotante, donde tendremos que seleccionar el icono correspondiente a la opción de objetivos.

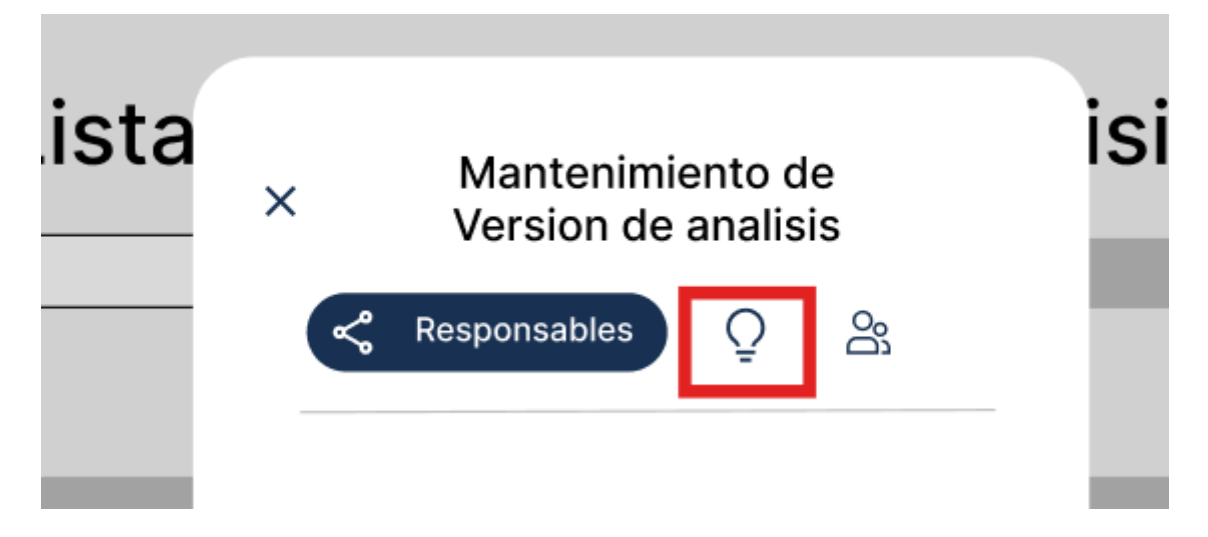

Ya en esta ventana, podremos visualizar todos los objetivos que han sido registrados con anterioridad.

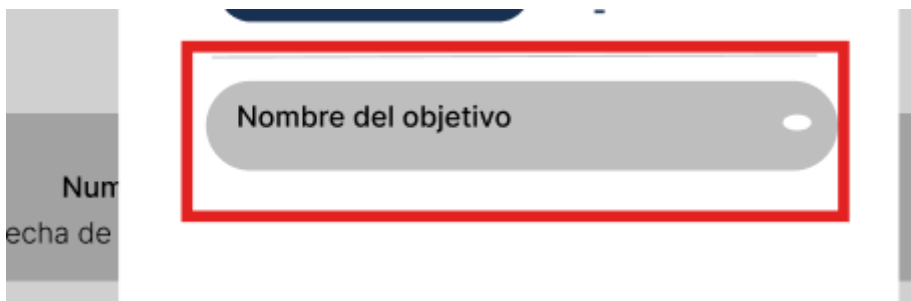

**Escenario 5: Eliminar un objetivo de la versión del análisis de plan de contingencia.**

Para este procedimiento, primero iremos a la barra de navegación lateral, en específico a análisis de riesgos, desplegando las opciones de esta sección encontraremos versiones de análisis.

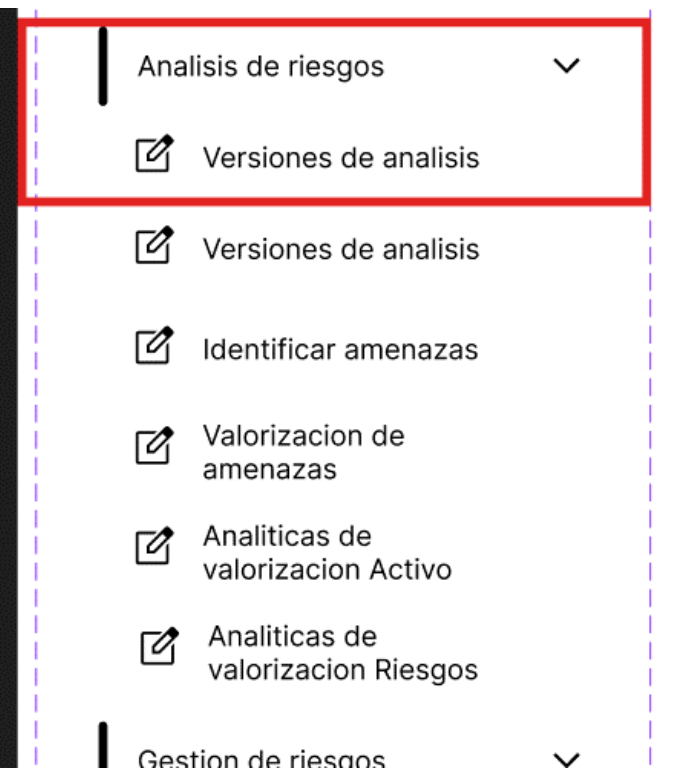

Después de esto iremos a la vista de todas las listas existentes, donde seleccionaremos la que nos interesa.

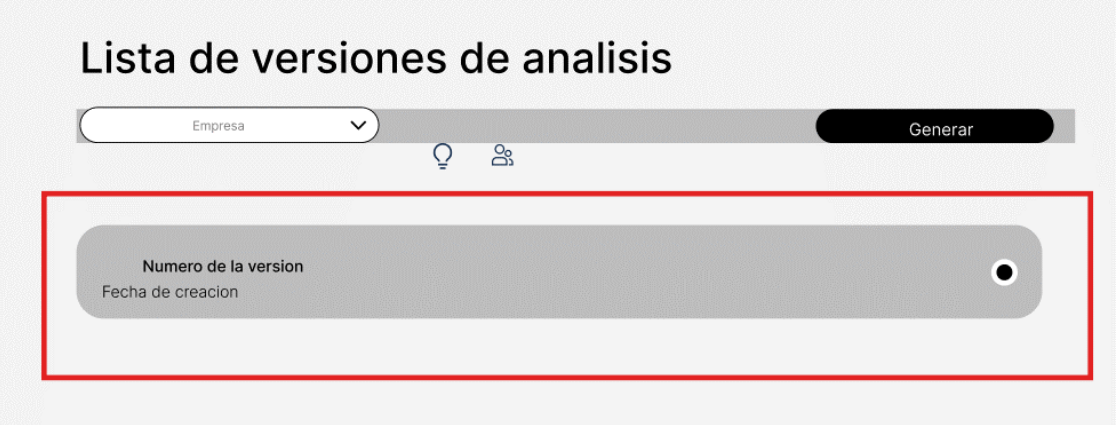

Después de esto, nos saldrá una ventana flotante, donde tendremos que seleccionar el icono correspondiente a la opción de objetivos.

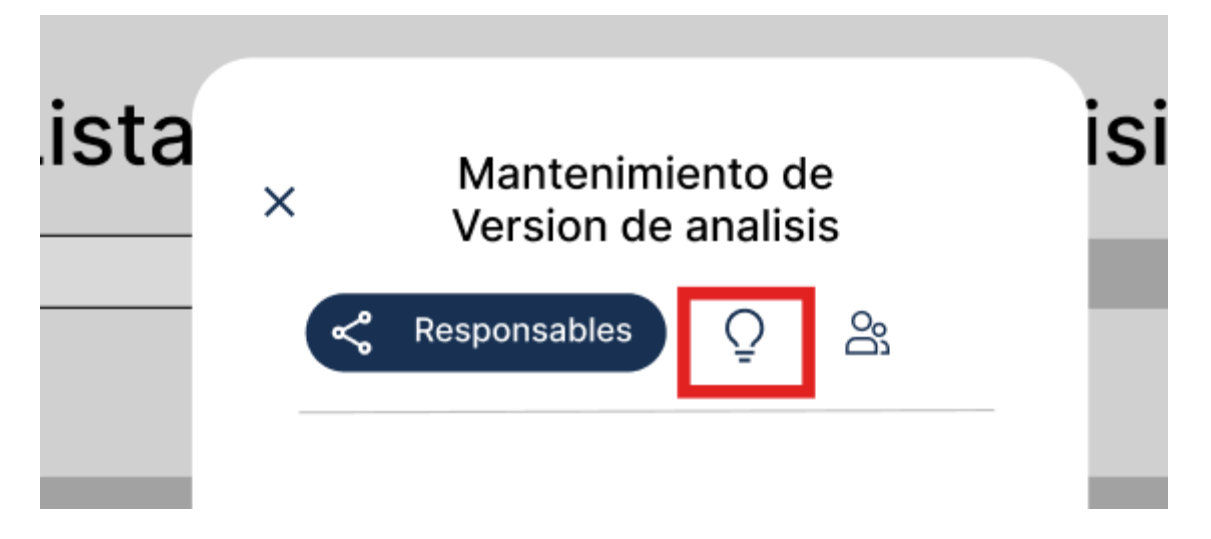

Después tendremos que marcar el objetivo que corresponda, de la siguiente manera.

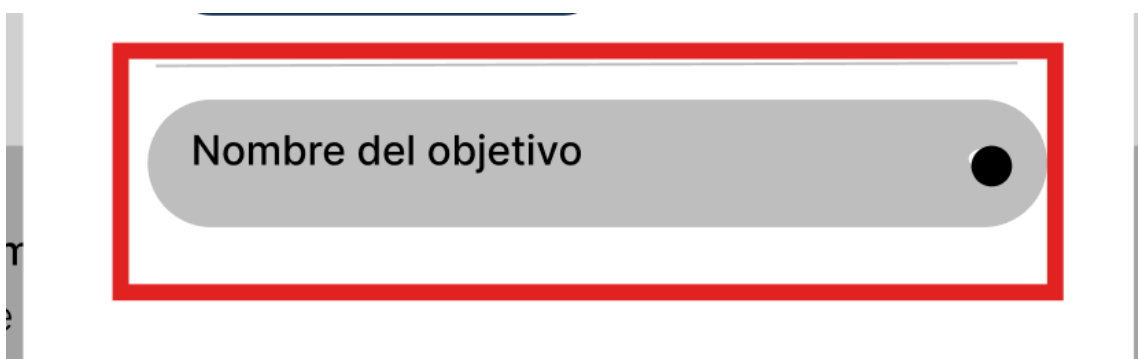

Cuando este marcado, podremos apretar el icono correspondiente para eliminarlo como corresponde.

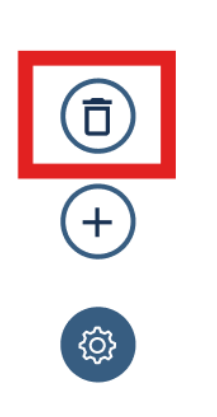

# **Escenario 5: Editar un objetivo de la versión del análisis de plan de contingencia.**

Para este procedimiento, primero iremos a la barra de navegación lateral, en específico a análisis de riesgos, desplegando las opciones de esta sección encontraremos versiones de análisis.

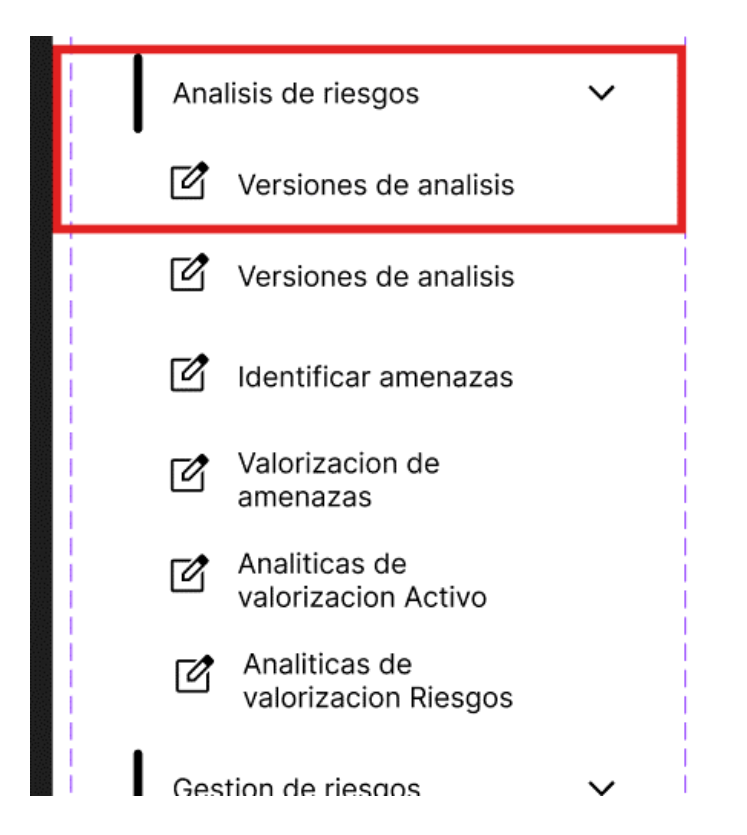

Después de esto iremos a la vista de todas las listas existentes, donde seleccionaremos la que nos interesa.

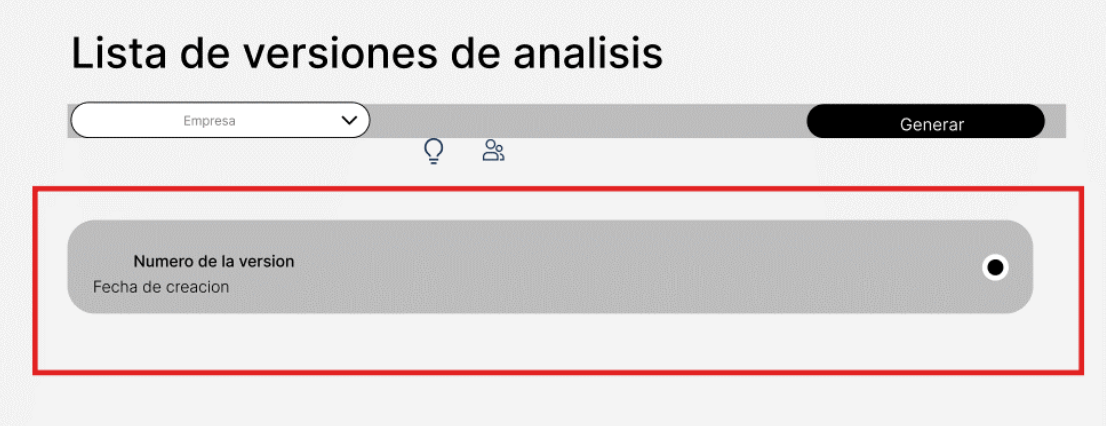

Después de esto, nos saldrá una ventana flotante, donde tendremos que seleccionar el icono correspondiente a la opción de objetivos.

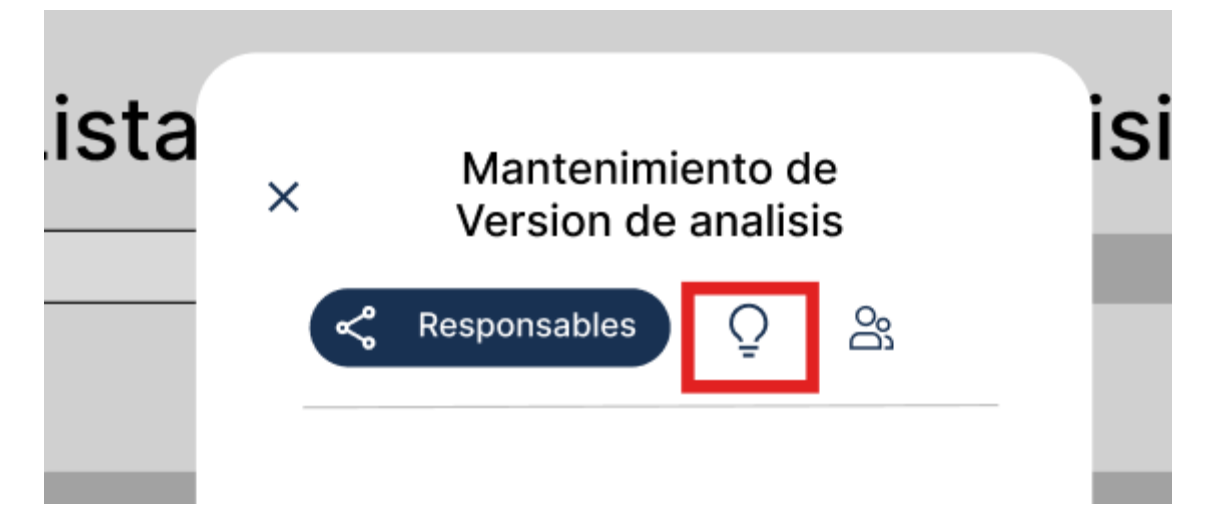

Después tendremos que apretar el objetivo que nos interesa.

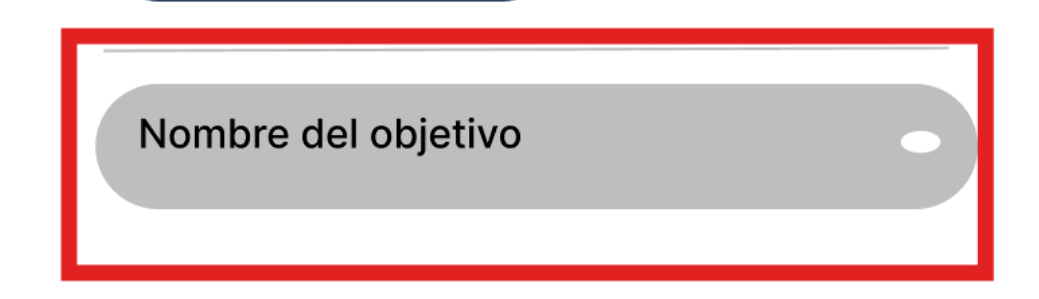

Inmediatamente se abrirá una venta flotante con la información del objetivo.

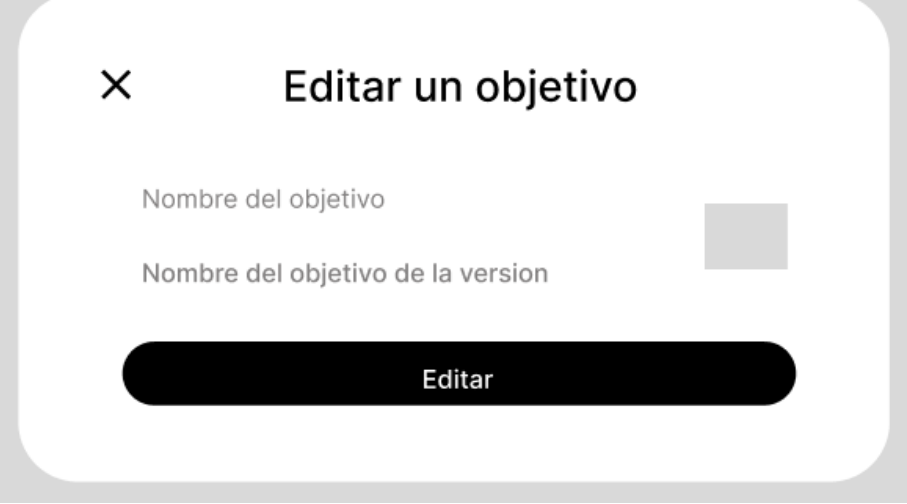

Para editar haremos uso del botón que se ubica en la parte derecha, así podremos ingresar texto.

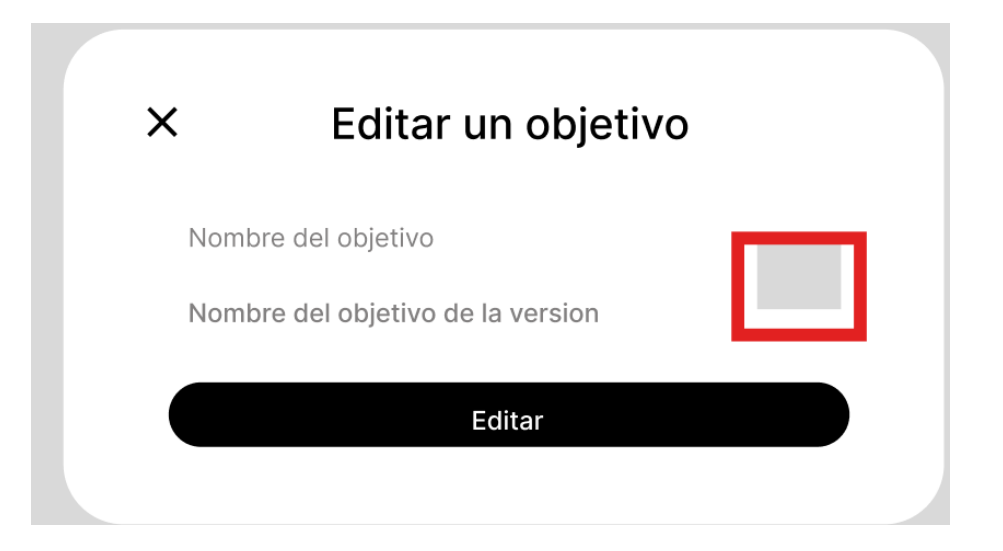

Después de haber ingresado el texto presionaremos el botón de editar que se encuentra en la parte inferior.

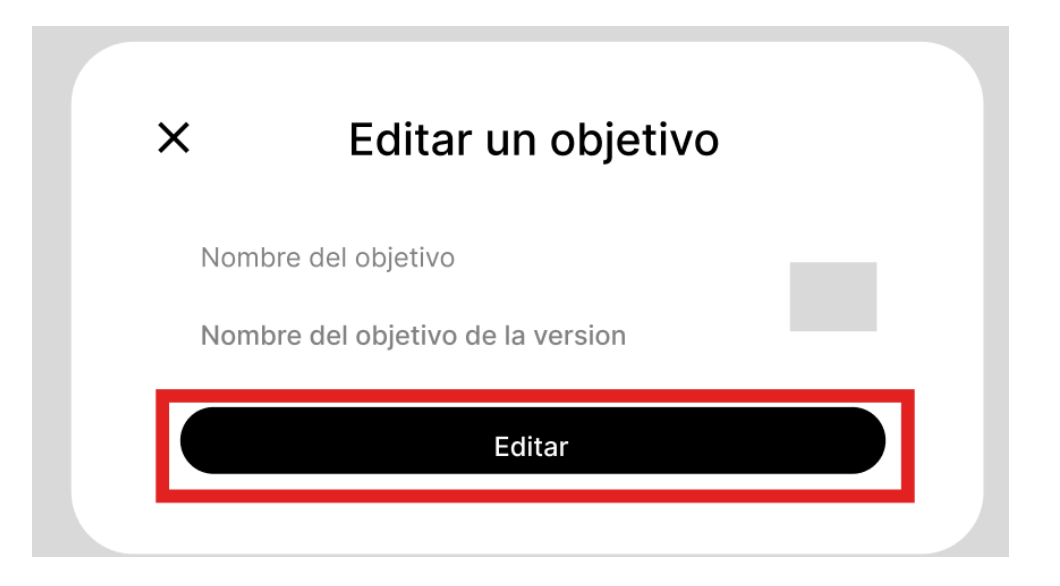

Con ello habremos editado el objetivo como corresponde.

#### **Escenario 5: Listar las dimensiones de análisis**

Para este procedimiento, primero iremos a la barra de navegación lateral, en específico a análisis de riesgos, desplegando las opciones de esta sección encontraremos valorización de activos.

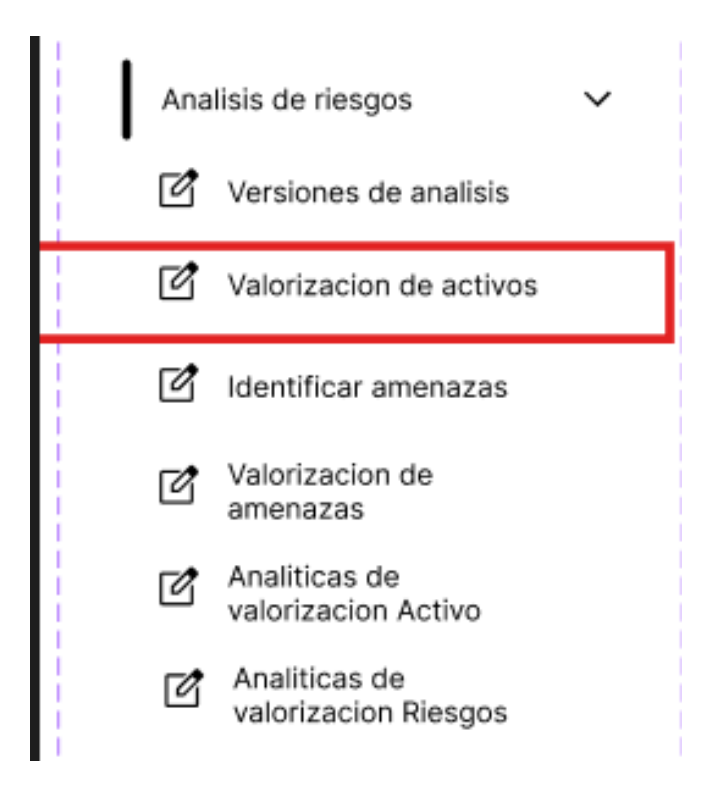

Después de esto iremos a la vista de todos los activos existentes, donde seleccionaremos la que nos interesa.

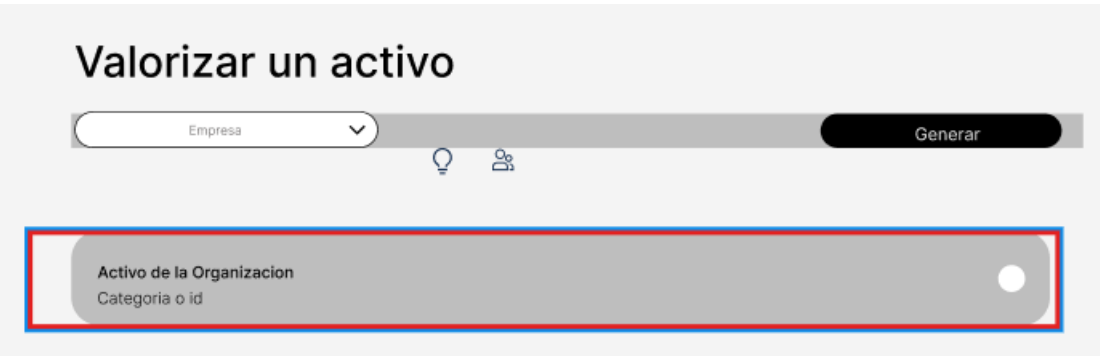

Podemos ver las dimensiones de análisis de la siguiente manera.

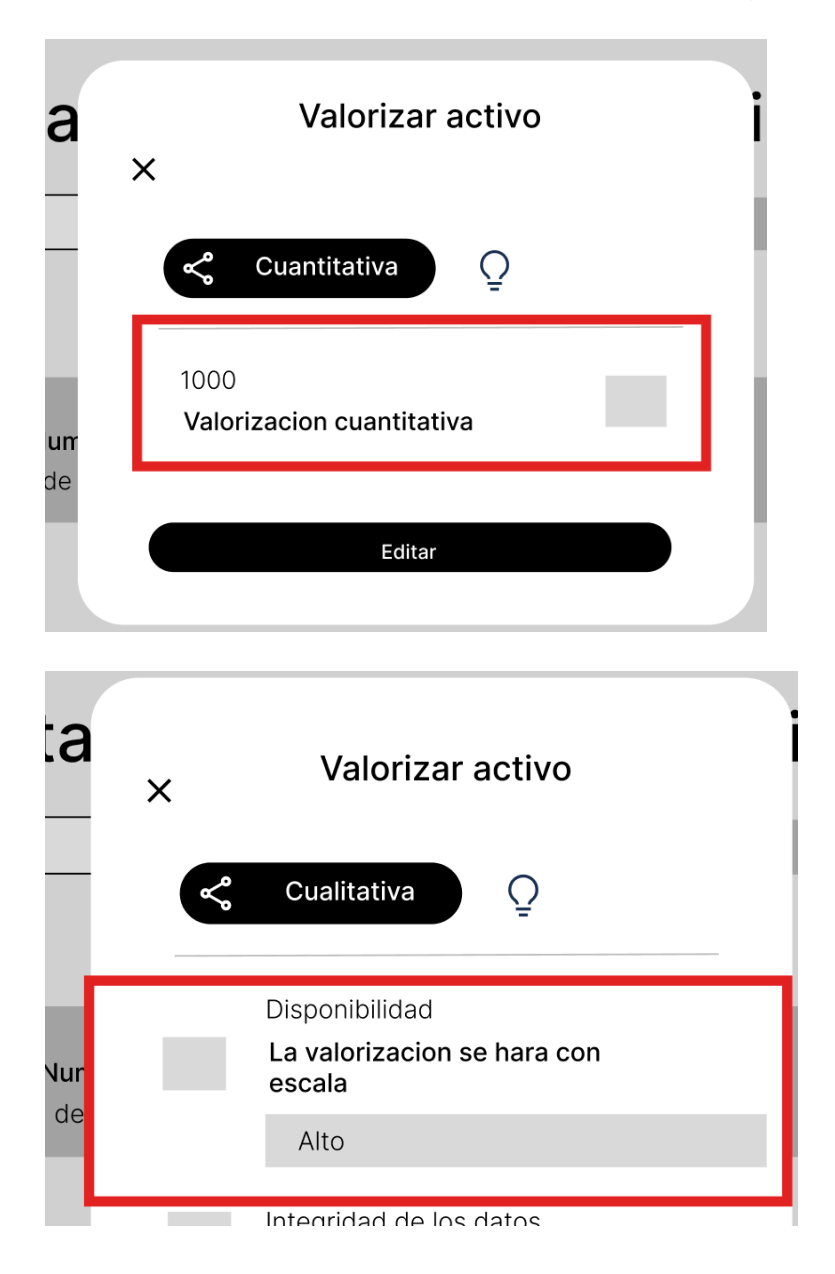

### **Escenario 5: Generar o insertar activos a analizar enlazados a una versión.**

Para este procedimiento, primero iremos a la barra de navegación lateral, en específico a análisis de riesgos, desplegando las opciones de esta sección encontraremos valorización de activos.

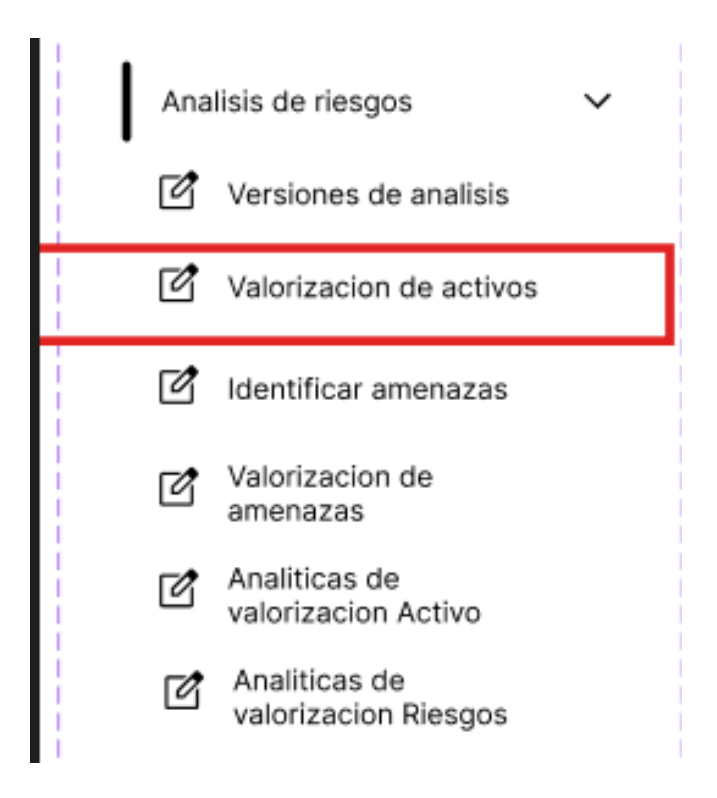

Después presionaremos el botón correspondiente para agregar.

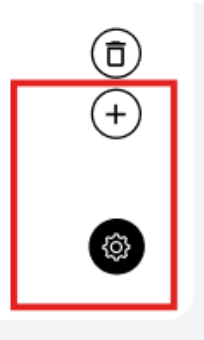

Esta acción abrirá una ventana donde nos pedirá insertar un activo.

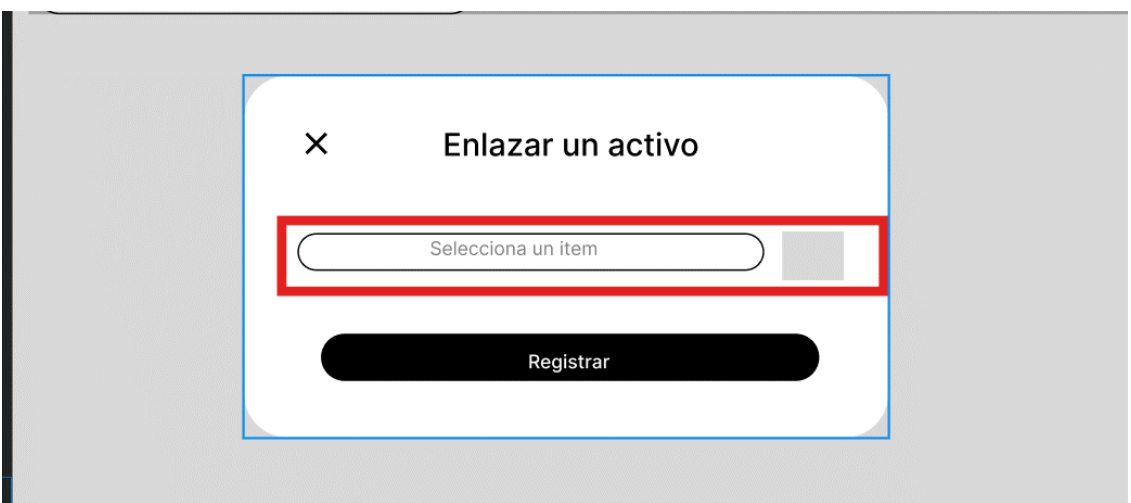

Esta interacción abrirá también una ventana, donde se listará los activos correspondientes.

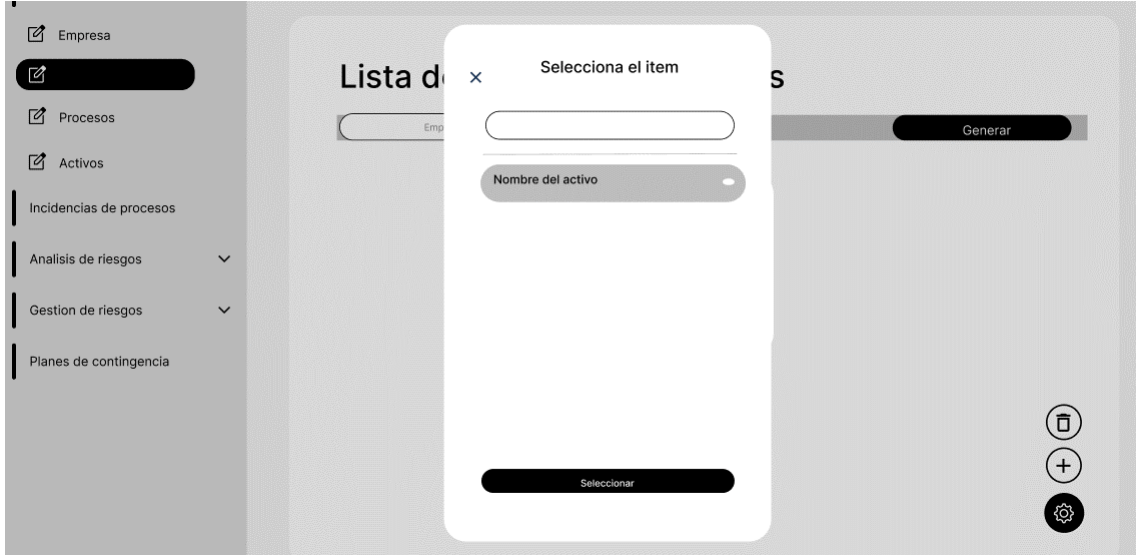

Seleccionamos el activo correspondiente, presionando el botón de seleccionar.

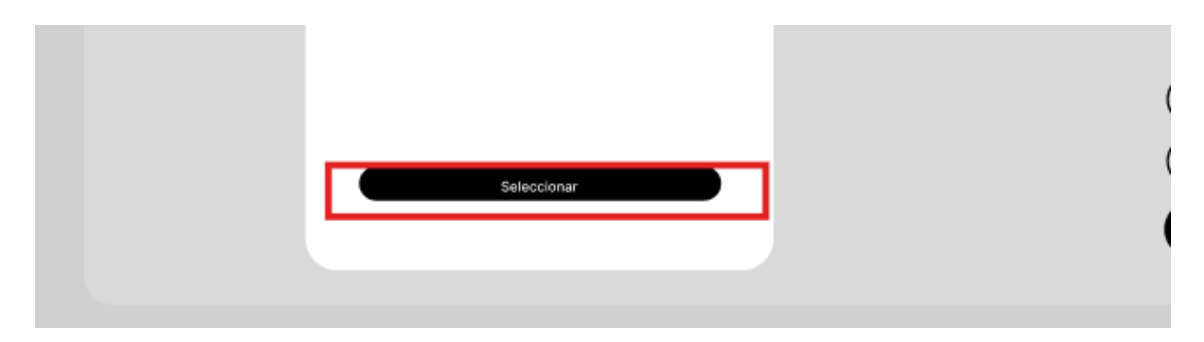

Después regresaremos a la ventana con el activo seleccionado, y apretaremos el botón de registrar.

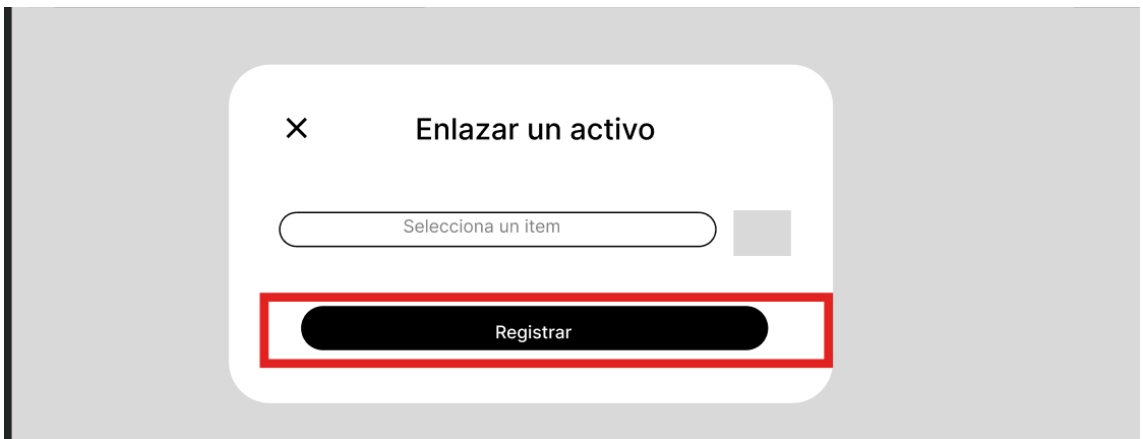

#### **Escenario 5: Valorizar a un activo enlazado a una versión de análisis.**

Para este procedimiento, primero iremos a la barra de navegación lateral, en específico a análisis de riesgos, desplegando las opciones de esta sección encontraremos valorización de activos.

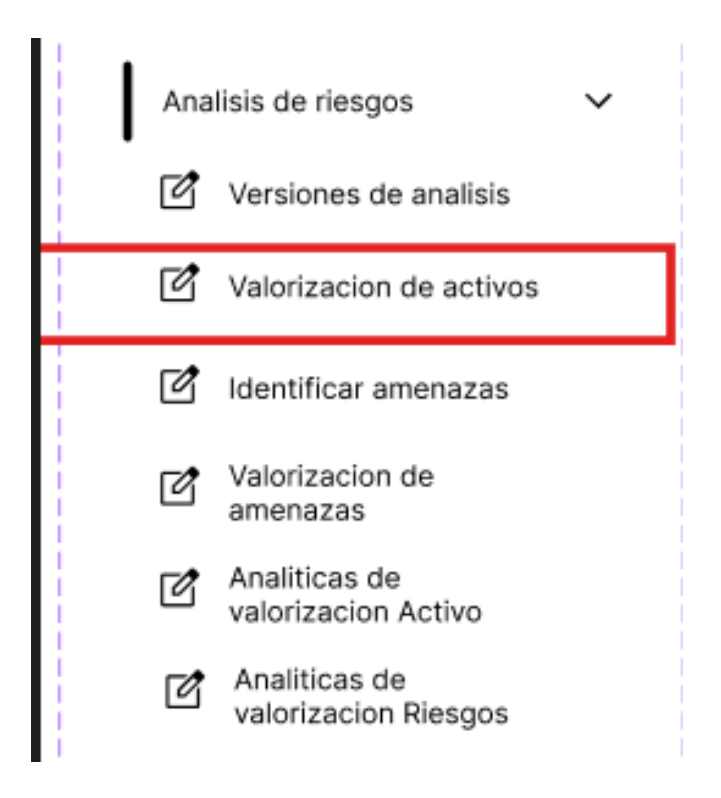

Después de esto iremos a la vista de todos los activos existentes, donde seleccionaremos la que nos interesa.

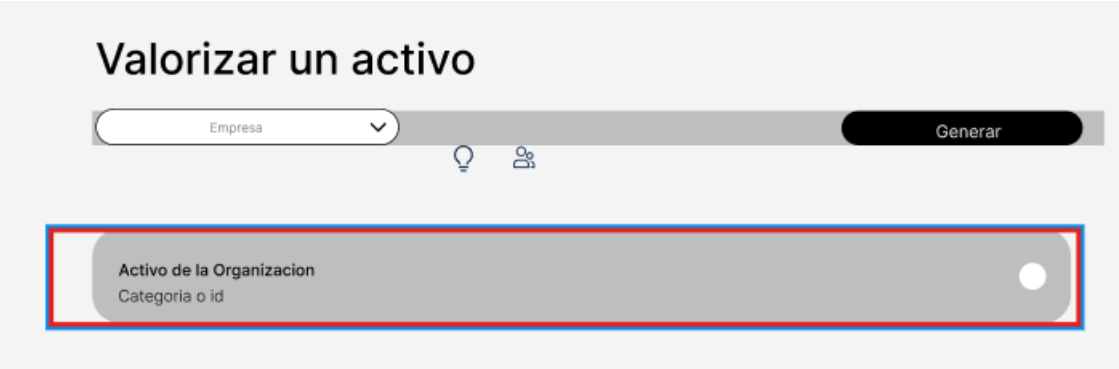

Pudiendo entonces analizarlo según un análisis cuantitativo

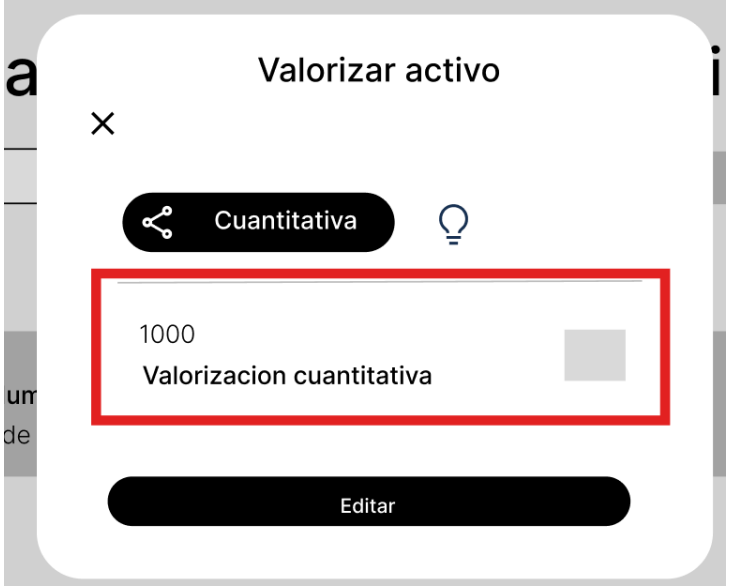

Como un análisis cualitativo, según las dimensiones que se requieran.

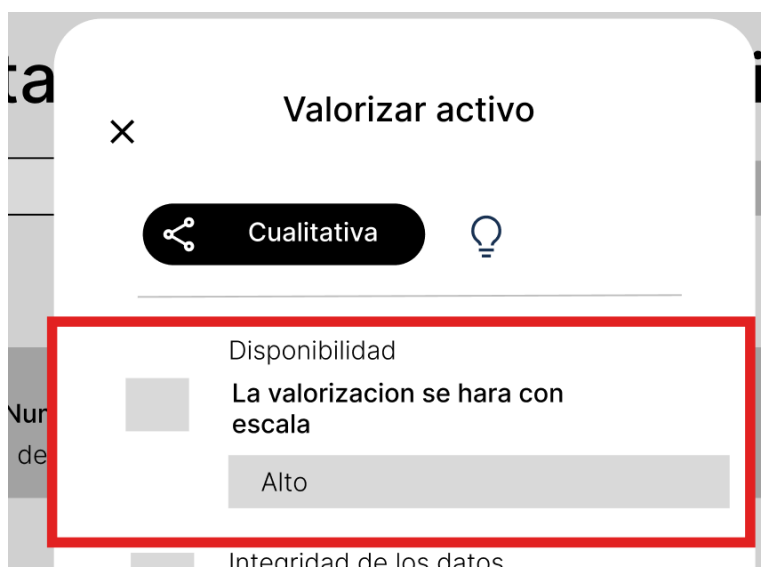

Terminado esto procederemos a dar en el botón de editar para completar la acción.

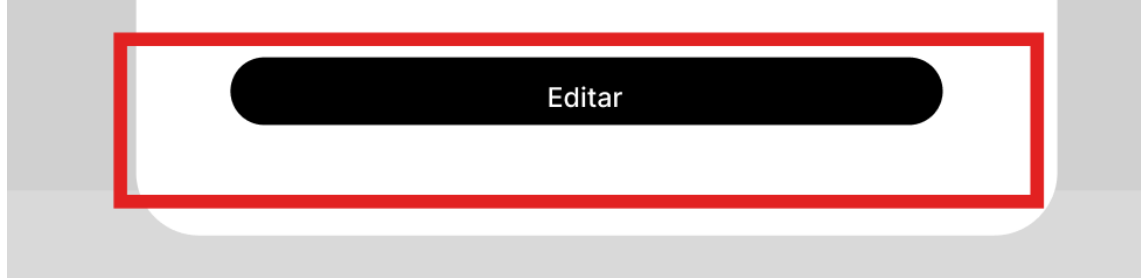

## **Escenario 5: Listar la escala de valorización de los activos.**

Para este procedimiento, primero iremos a la barra de navegación lateral, en específico a análisis de riesgos, desplegando las opciones de esta sección encontraremos valorización de activos.

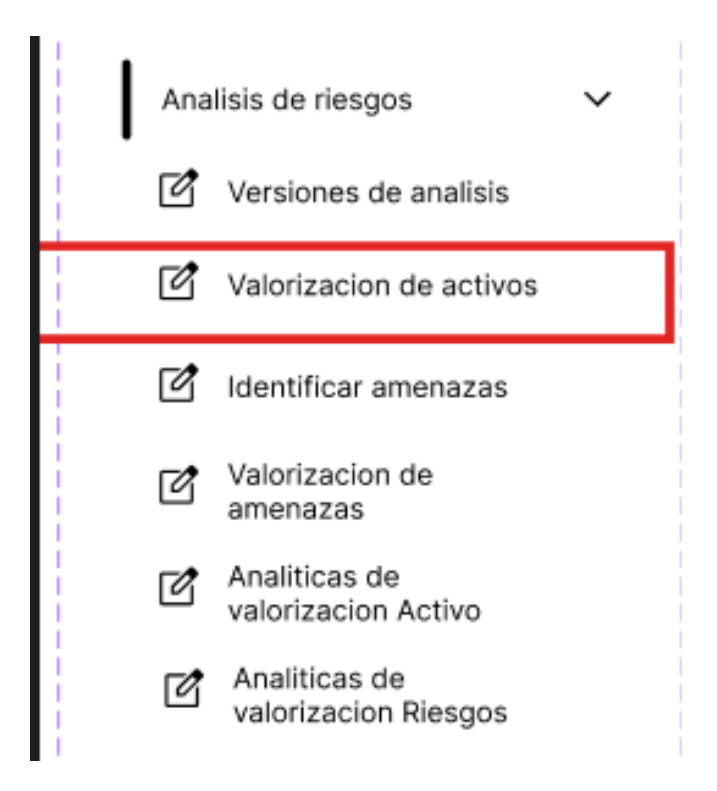

Después de esto iremos a la vista de todos los activos existentes, donde seleccionaremos la que nos interesa.

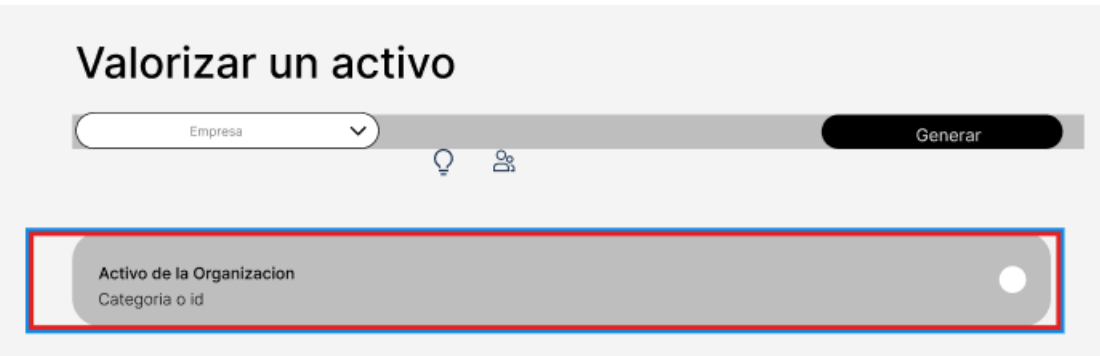

Pudiendo entonces analizarlo según un análisis cuantitativo, podremos ver la escala de valorización.

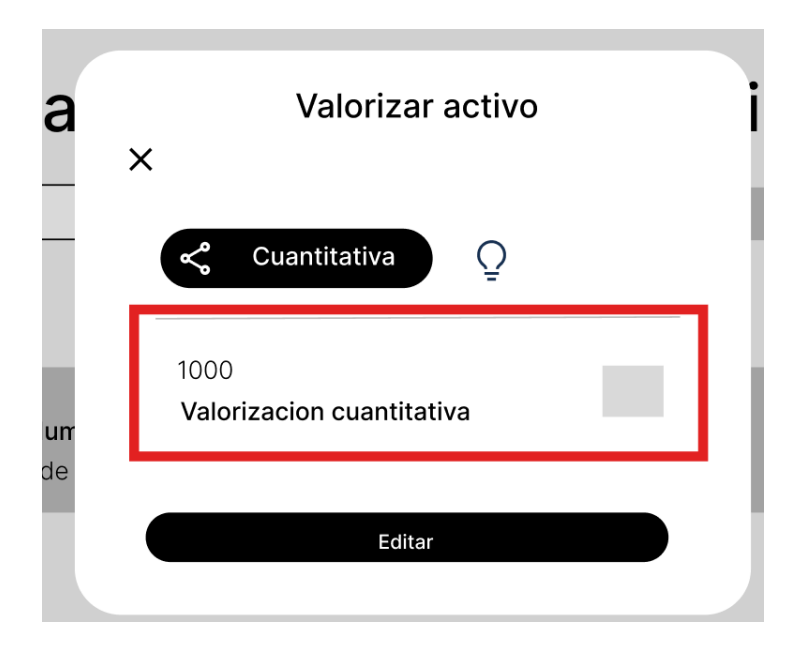

# **Escenario 5: Listar los niveles de valorización de los activos.**

Para este procedimiento, primero iremos a la barra de navegación lateral, en específico a análisis de riesgos, desplegando las opciones de esta sección encontraremos valorización de activos.

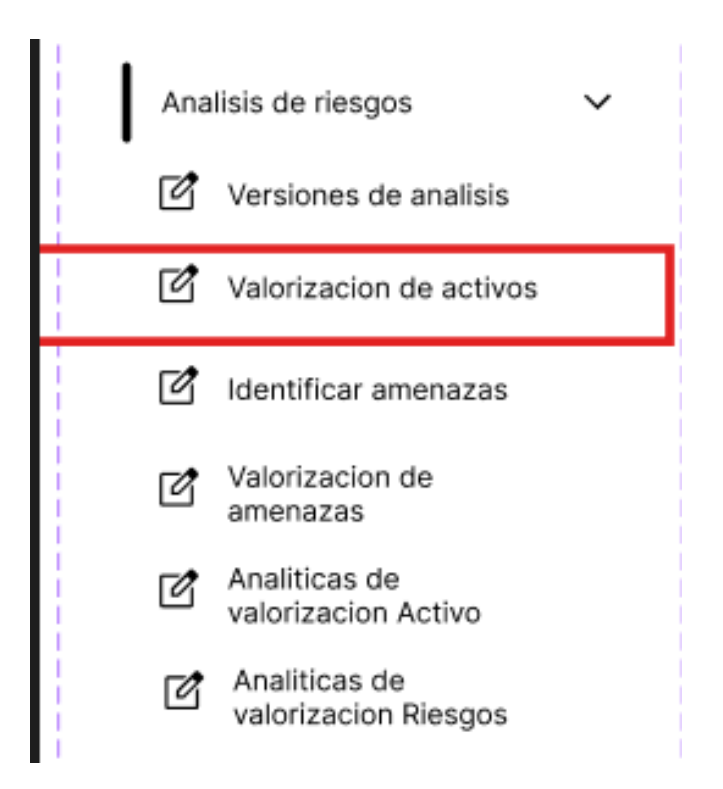

Después de esto iremos a la vista de todos los activos existentes, donde seleccionaremos la que nos interesa.

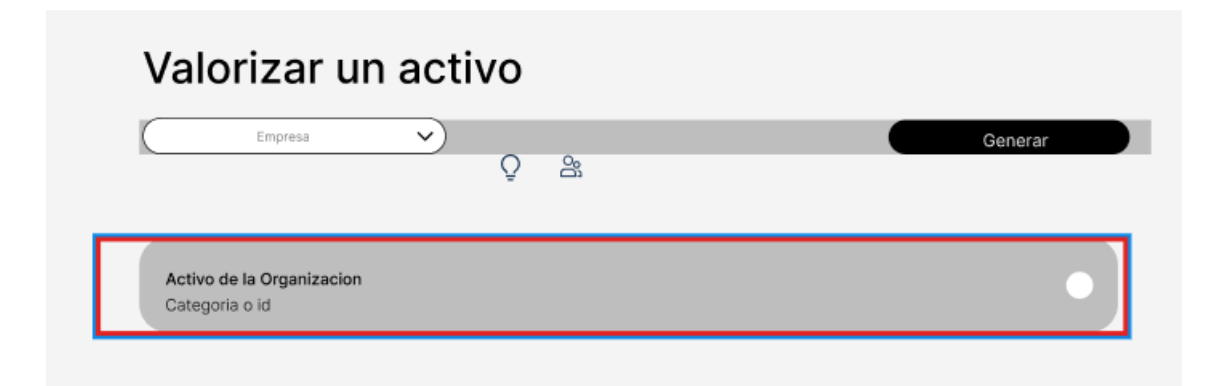

`Podremos visualizar los niveles de valorización de los activos.

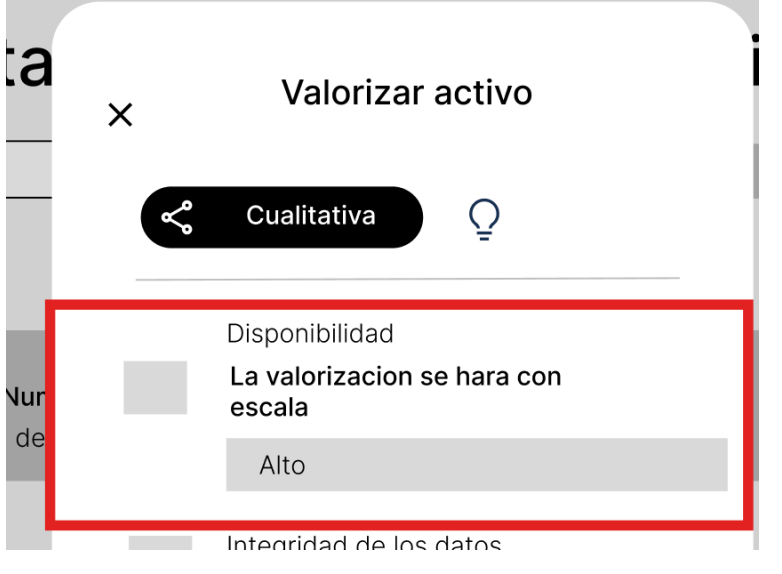

# **Escenario 5: Editar la valorización a un activo enlazado a una versión de análisis.**

Para este procedimiento, primero iremos a la barra de navegación lateral, en específico a análisis de riesgos, desplegando las opciones de esta sección encontraremos valorización de activos.

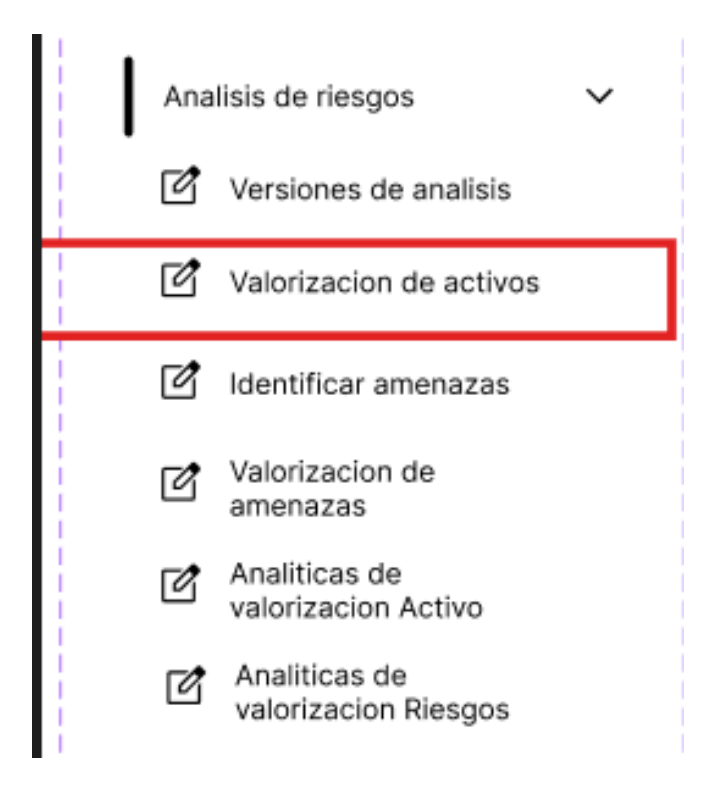

Después de esto iremos a la vista de todos los activos existentes, donde seleccionaremos la que nos interesa.

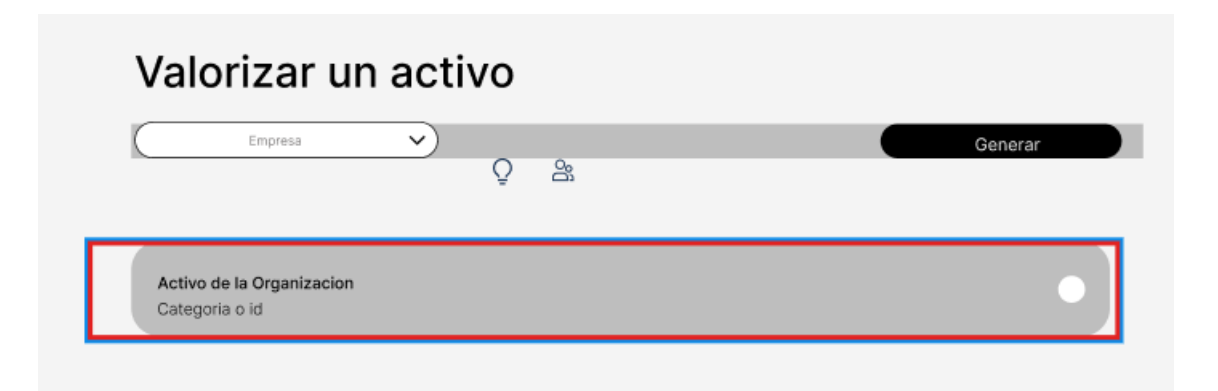
Pudiendo entonces analizarlo según un análisis cuantitativo

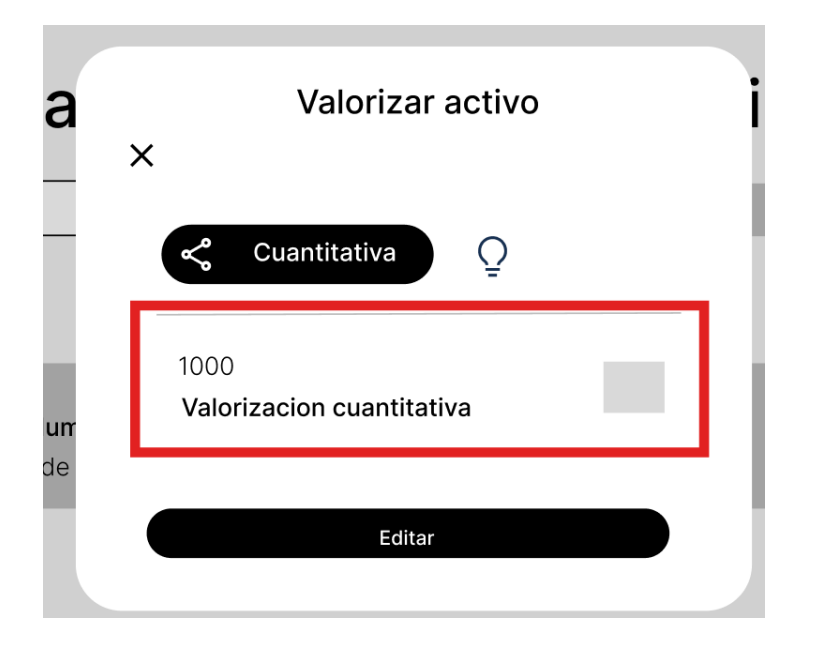

Como un análisis cualitativo, según las dimensiones que se requieran.

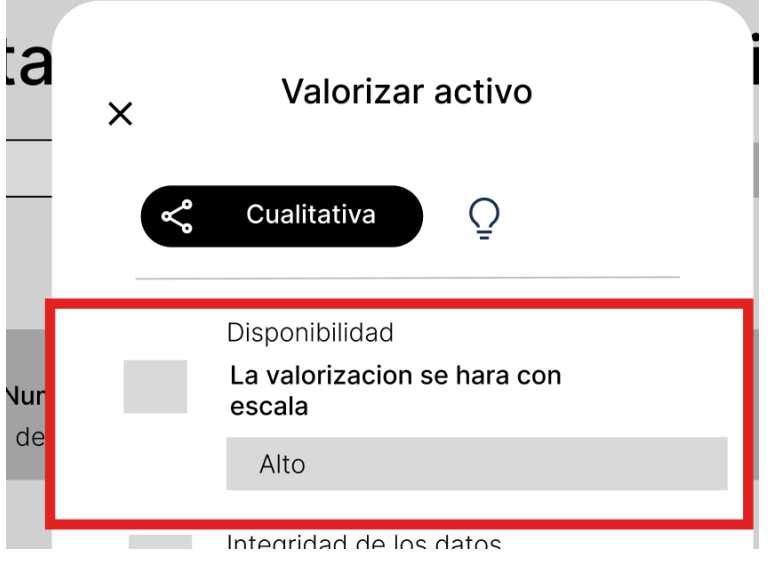

Terminado esto procederemos a dar en el botón de editar para completar la acción.

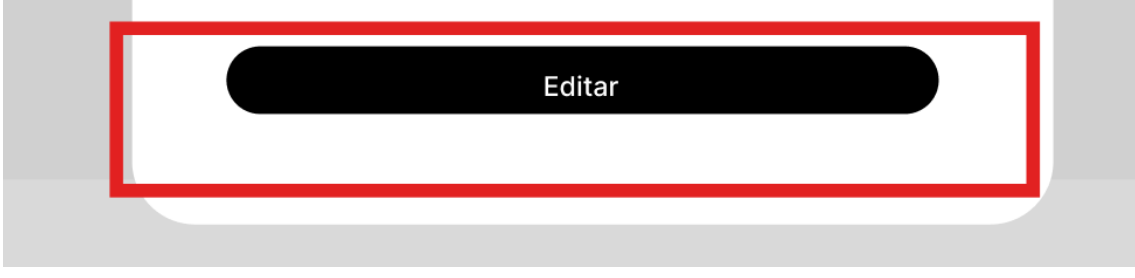

# **Escenario 5: Designar o insertar las amenazas de un activo enlazado a una versión de análisis según las incidencias, o librerías de Pilar y Magerit**

Para este procedimiento, primero iremos a la barra de navegación lateral, en específico a análisis de riesgos, desplegando las opciones de esta sección encontraremos identificar amenazas.

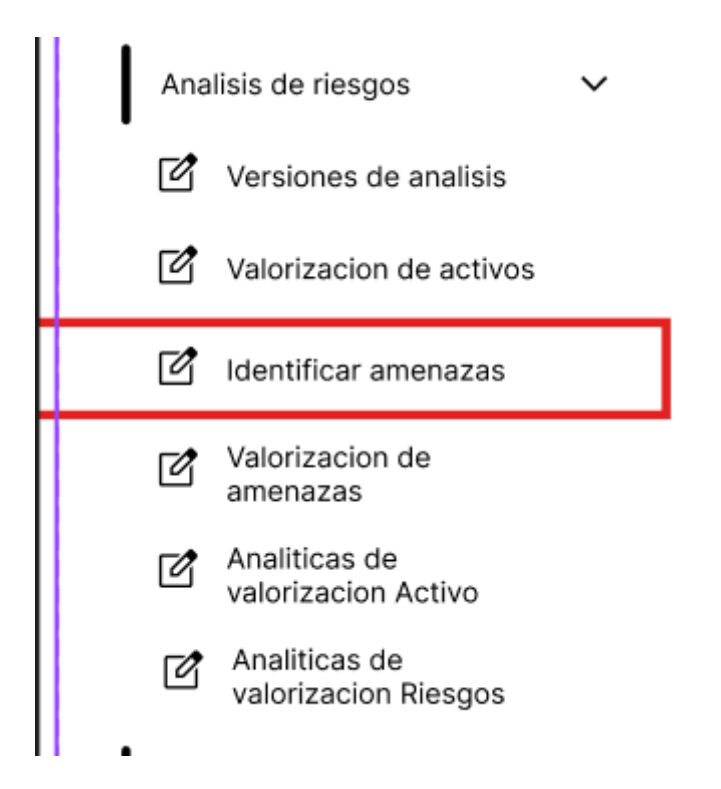

Después de esto iremos a la vista de todas las amenazas.

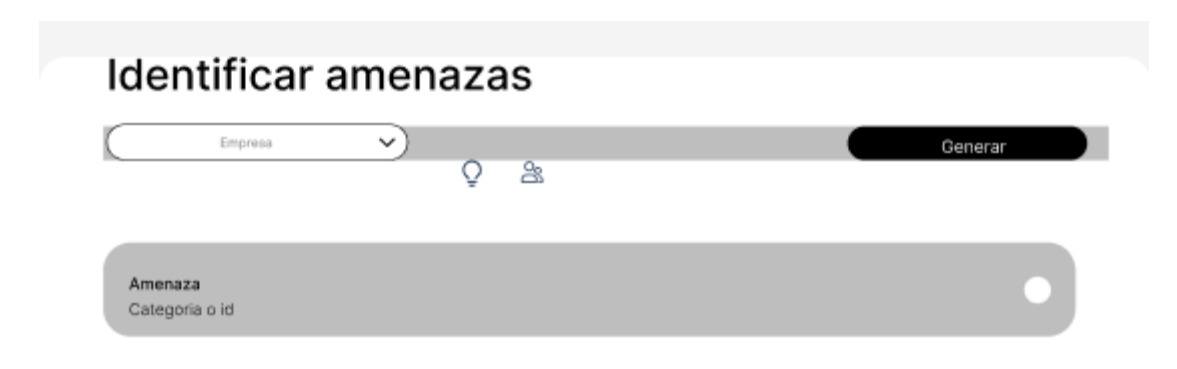

Para agregar una amenaza, solo deberemos presionar el botón que corresponde.

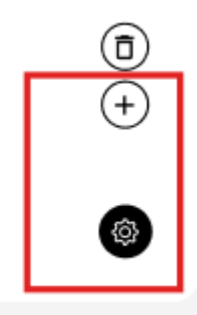

Lo que nos llevara a la ventana de enlazar una amenaza, donde presionaremos el botón correspondiente.

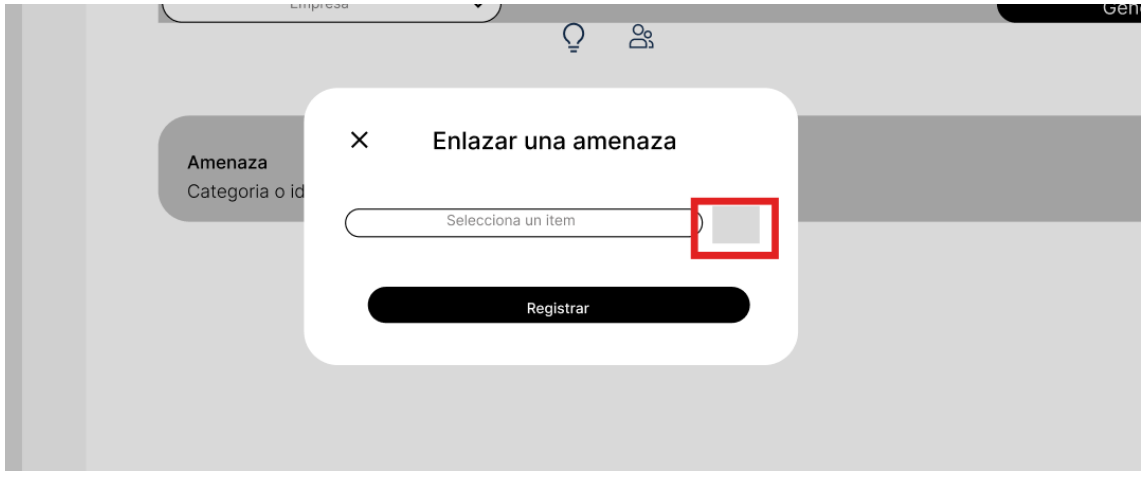

Este botón nos llevara a una nueva ventana, donde tendremos que elegir una amenaza de las que existen.

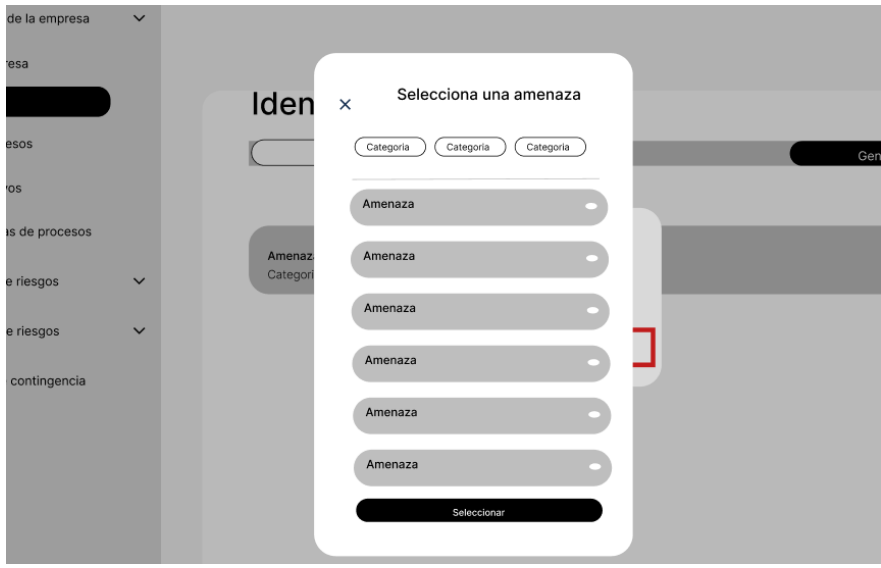

Finalmente presionaremos el botón de seleccionar, para poder seleccionar la amenaza que hayamos elegido.

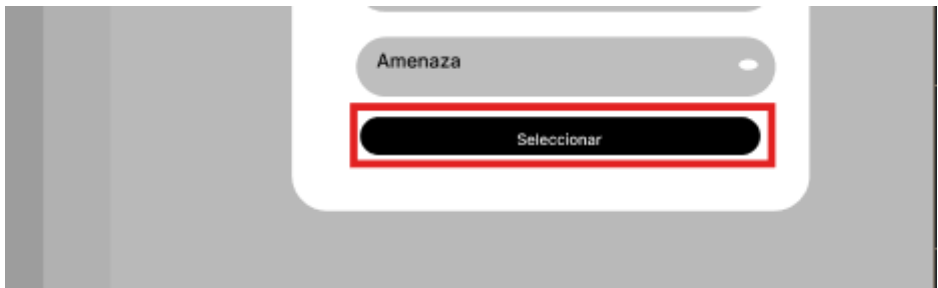

Después esto nos retornara a la anterior ventana, donde presionaremos registrar.

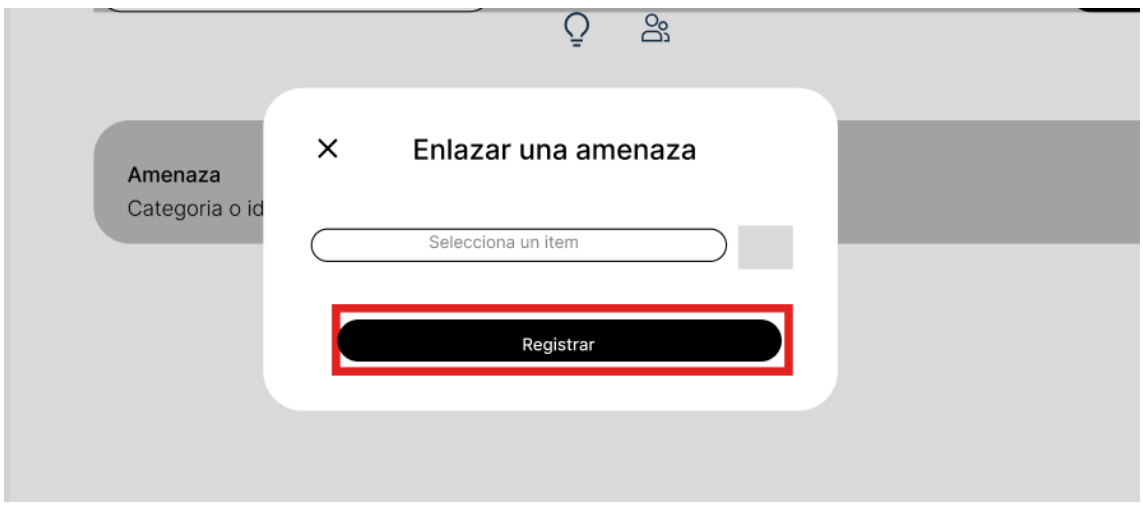

#### **Escenario 5: Listar las amenazas enlazadas a un activo de un proceso**.

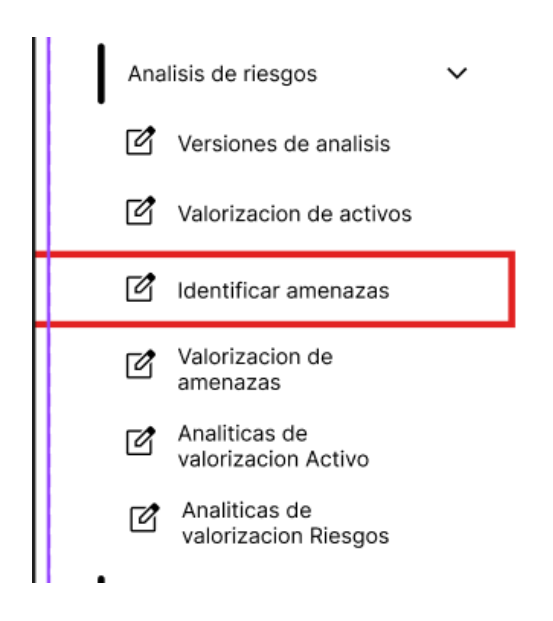

Después de esto iremos a la vista de todas las amenazas, donde aparecerán todas las amenazas registradas hasta el momento.

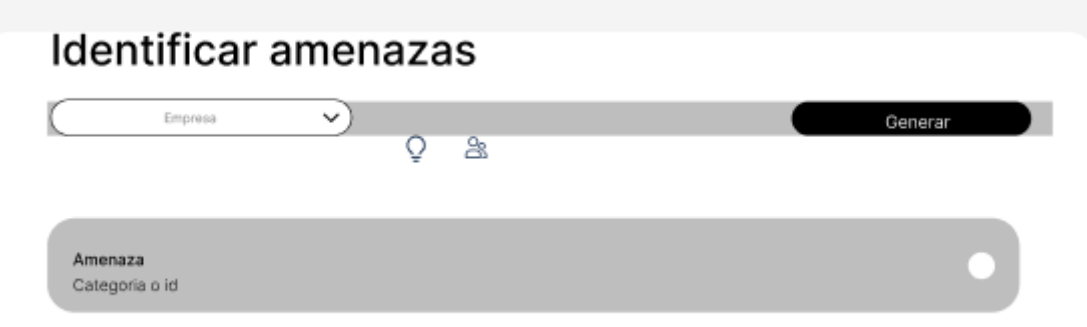

# **Escenario 5: Designar o Insertar las incidencias que estén alineadas a la amenaza**

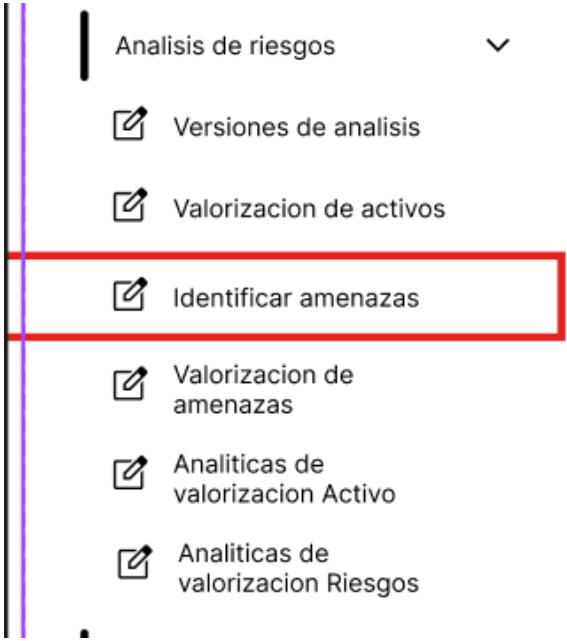

Después de esto iremos a la vista de todas las amenazas, donde aparecerán todas las amenazas registradas hasta el momento, seleccionamos la que nos interesa.

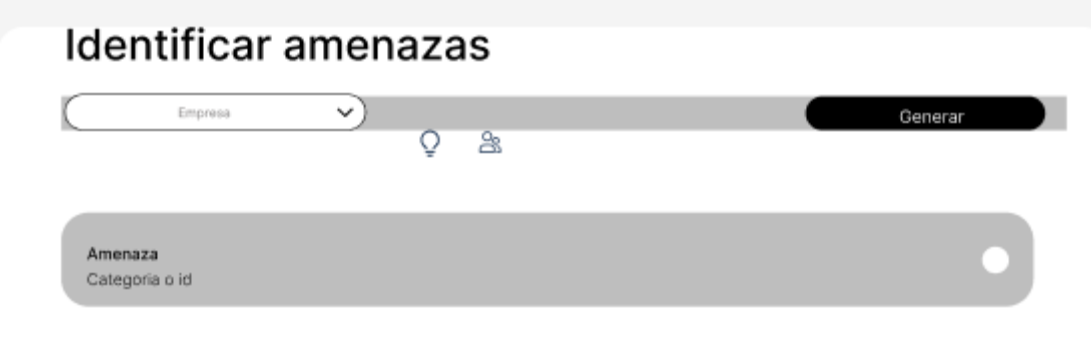

Se nos abrirá la ventana, donde iremos a incidencias alineadas.

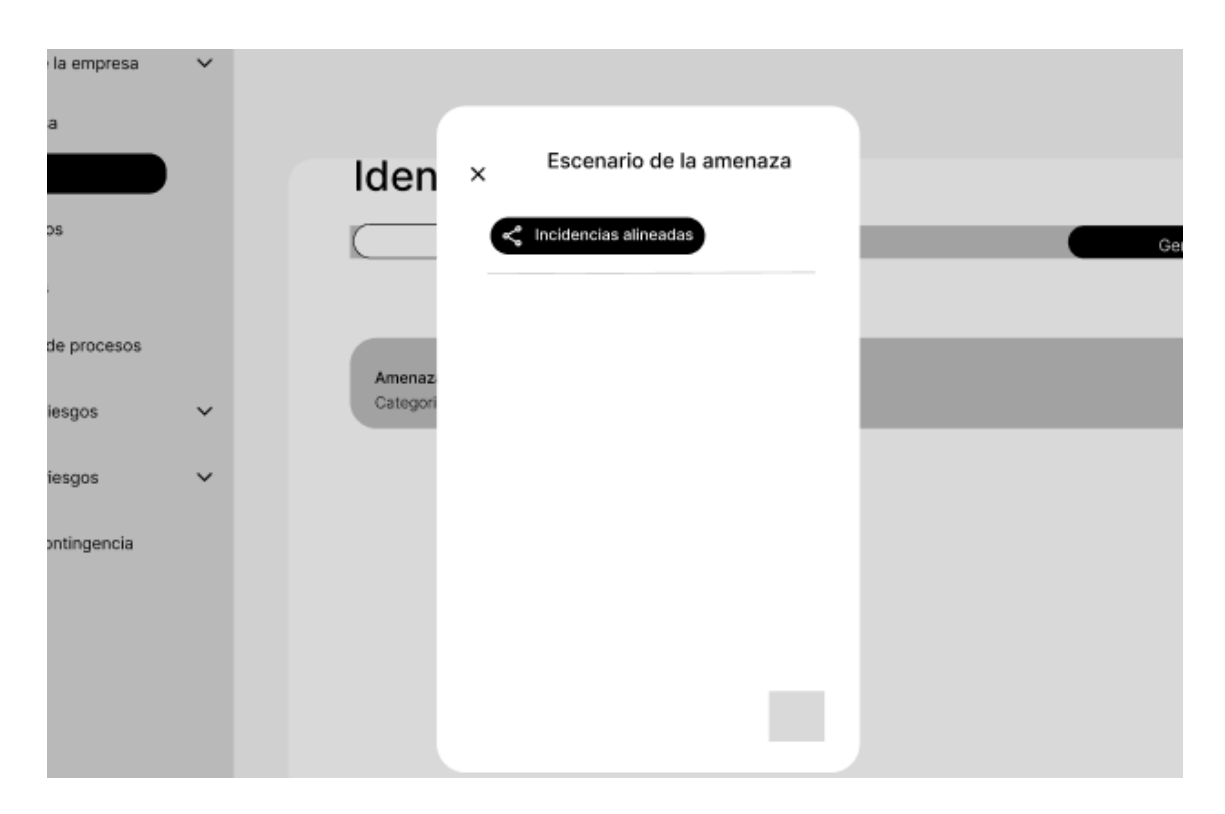

Dentro presionaremos el botón correspondiente para agregar una incidencia.

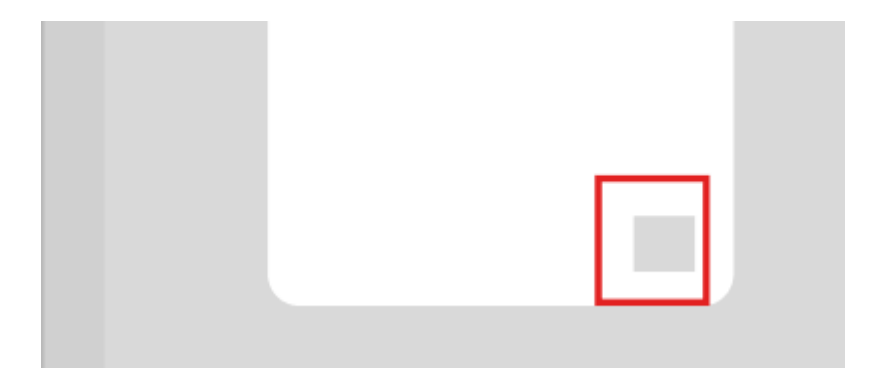

Esto abrirá otra ventana, donde podremos enlazar una incidencia.

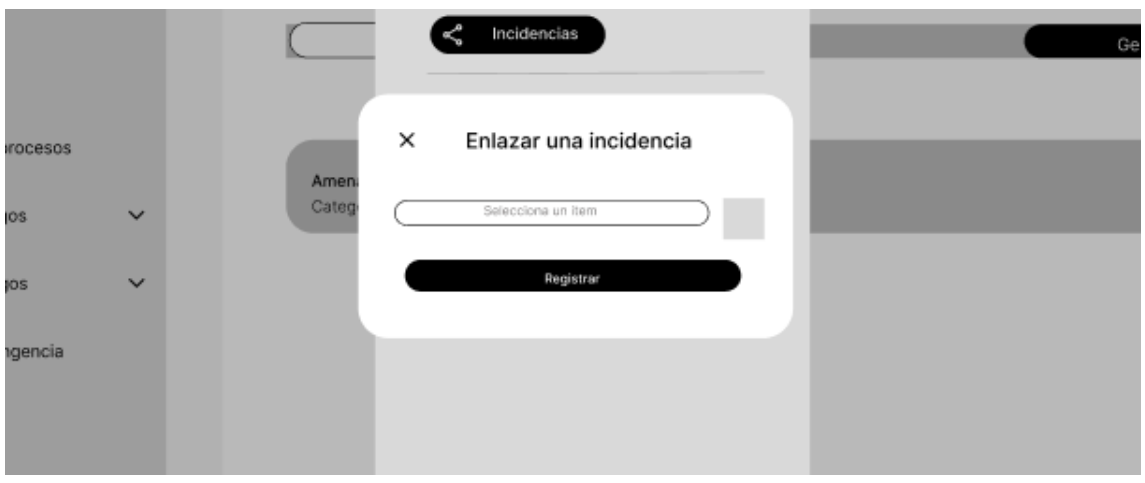

Seleccionamos el botón que corresponde.

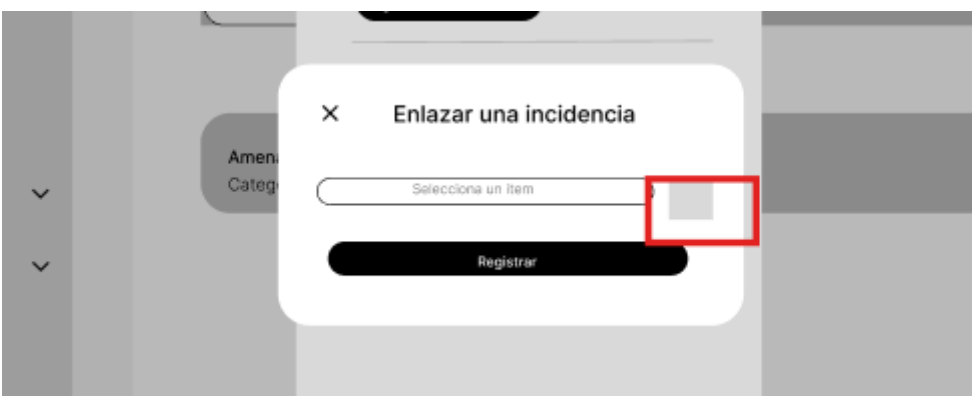

En la nueva ventana podremos elegir la incidencia.

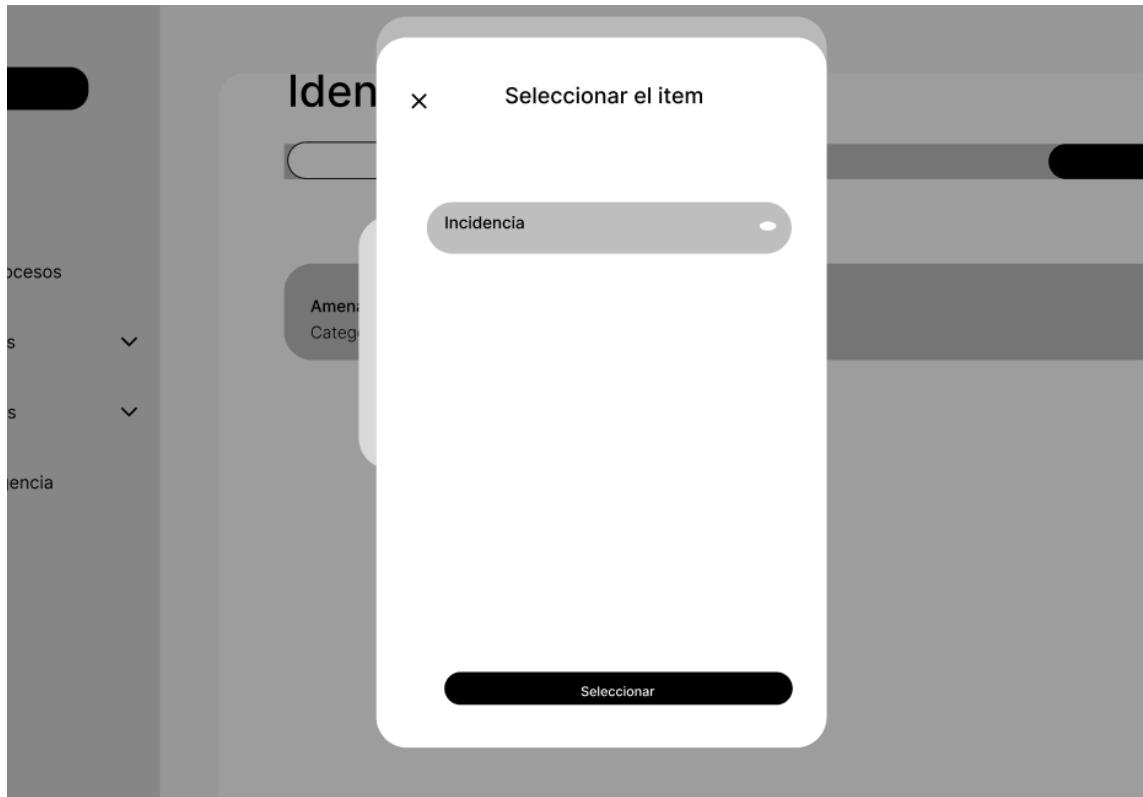

Finalmente presionaremos seleccionar para terminar el proceso.

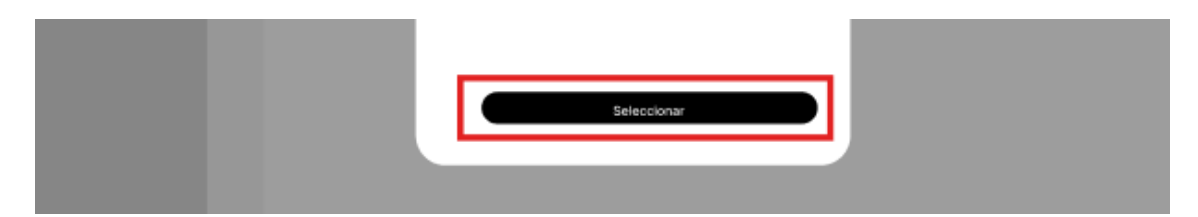

# **Escenario 5: listar los escenarios o incidencias de un enlace a una amenaza.**

Para este procedimiento, primero iremos a la barra de navegación lateral, en específico a análisis de riesgos, desplegando las opciones de esta sección encontraremos identificar amenazas.

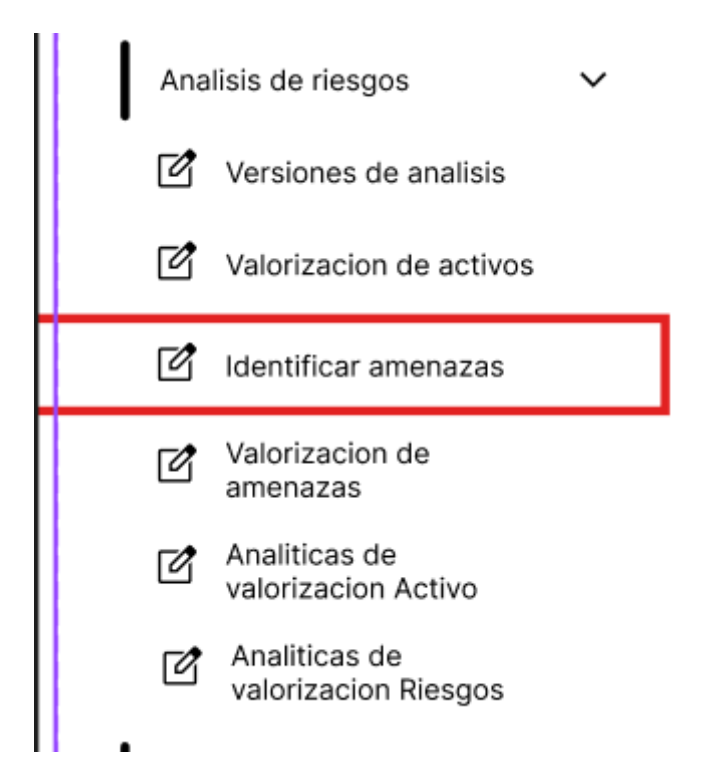

Después de esto iremos a la vista de todas las amenazas, donde aparecerán todas las amenazas registradas hasta el momento, seleccionamos la que nos interesa.

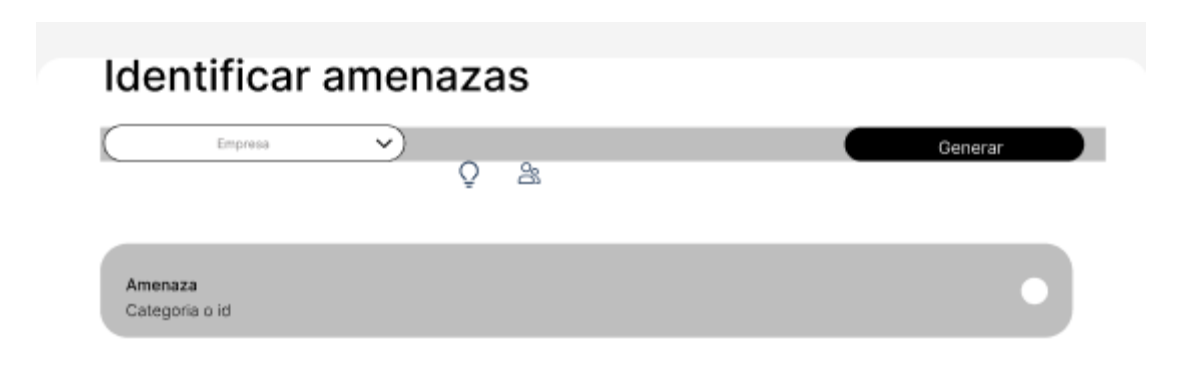

Se nos abrirá la ventana, donde podremos ver las incidencias alineadas o escenarios.

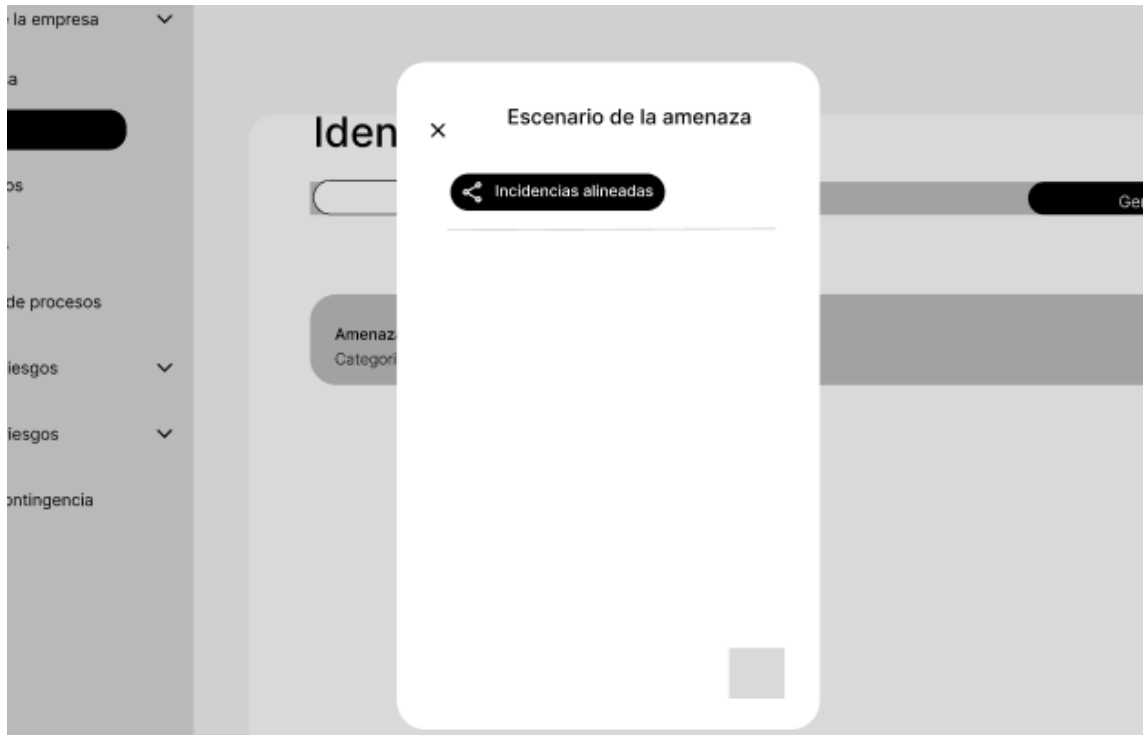

## **Escenario 5: Valorizar las amenazas de un activo enlazado a una versión de análisis.**

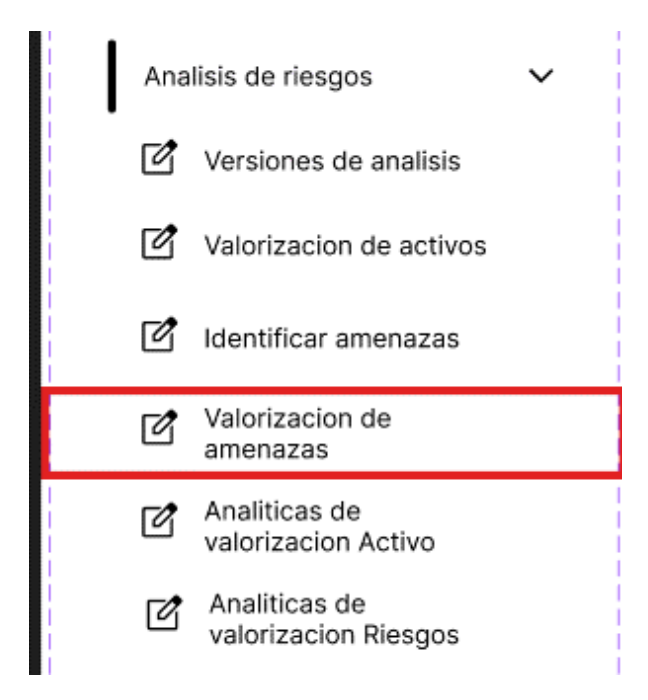

Después de esto iremos a la vista de todas las valorizaciones de amenazas, donde nos mostraran la amenaza correspondiente al proceso seleccionado, podremos valorizar entonces la amenaza que corresponde.

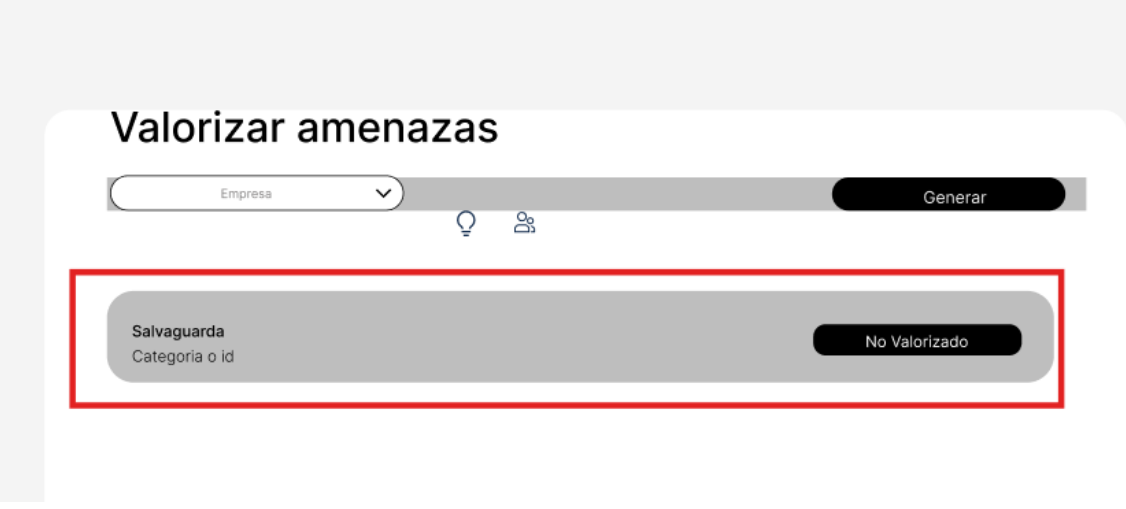

Después de seleccionar la amenaza podremos acceder a la valorización de frecuencia.

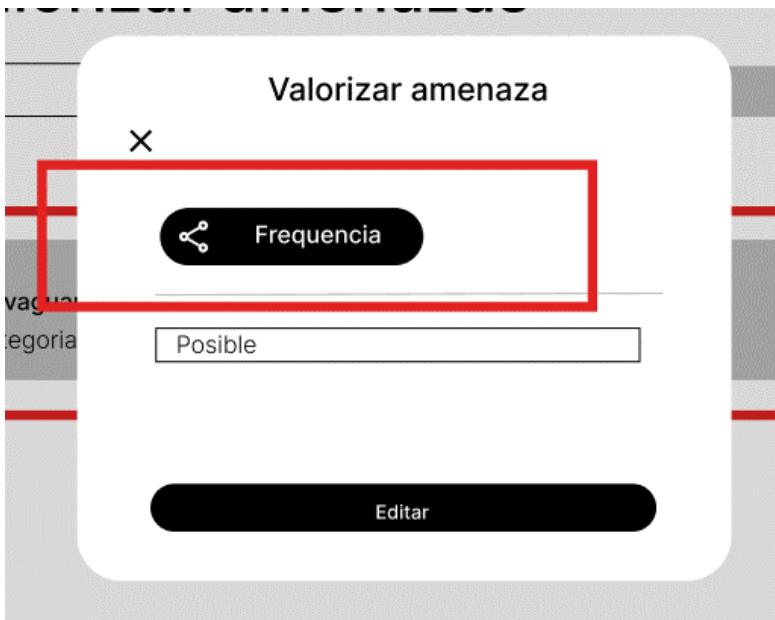

También podremos acceder a la valorización de la degradación.

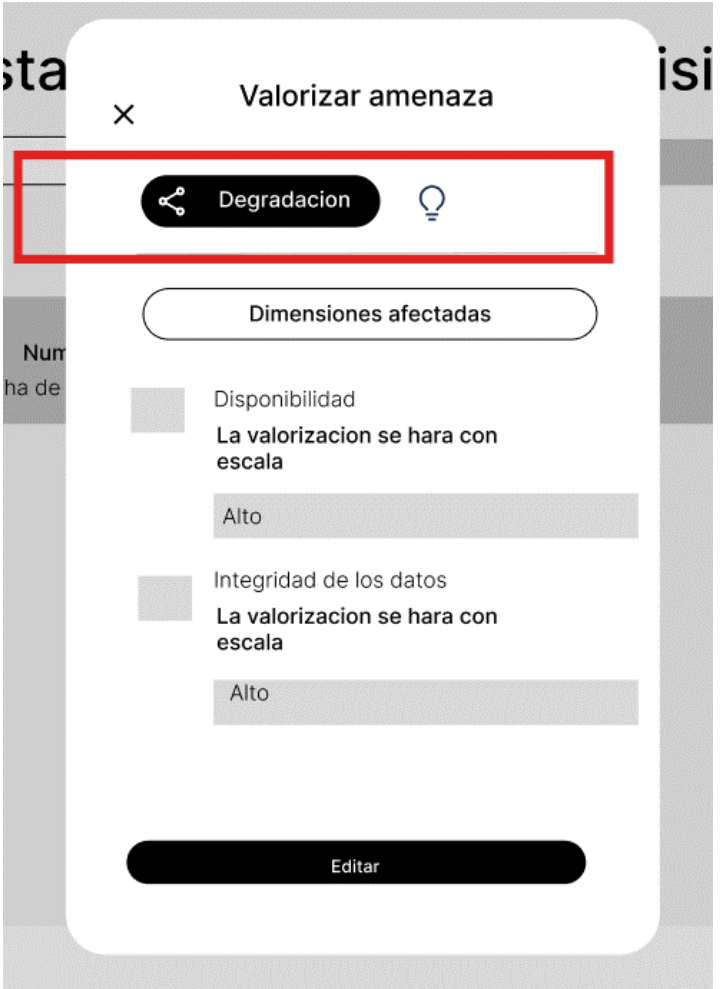

**Escenario 5: Editar la valorización de una amenaza enlazado a una versión de análisis.**

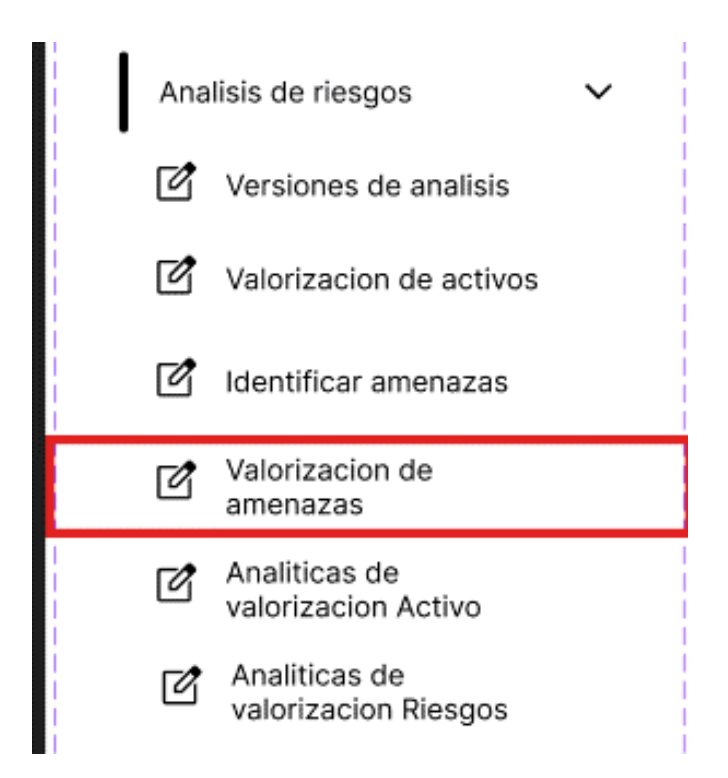

Después de esto iremos a la vista de todas las valorizaciones de amenazas, donde nos mostraran las amenazas correspondientes al proceso seleccionado, podremos valorizar entonces la amenaza que corresponde.

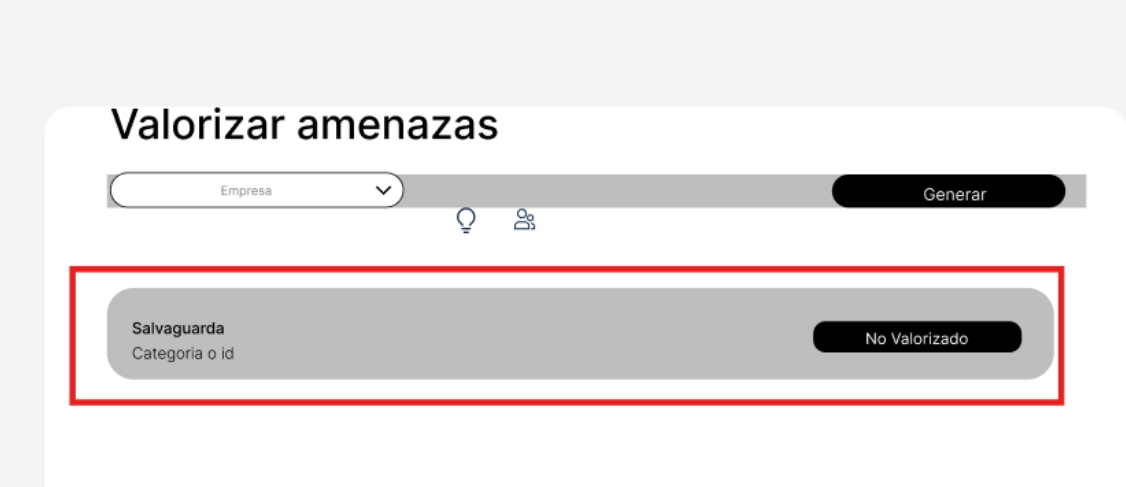

Después de seleccionar la amenaza podremos acceder a la valorización de frecuencia.

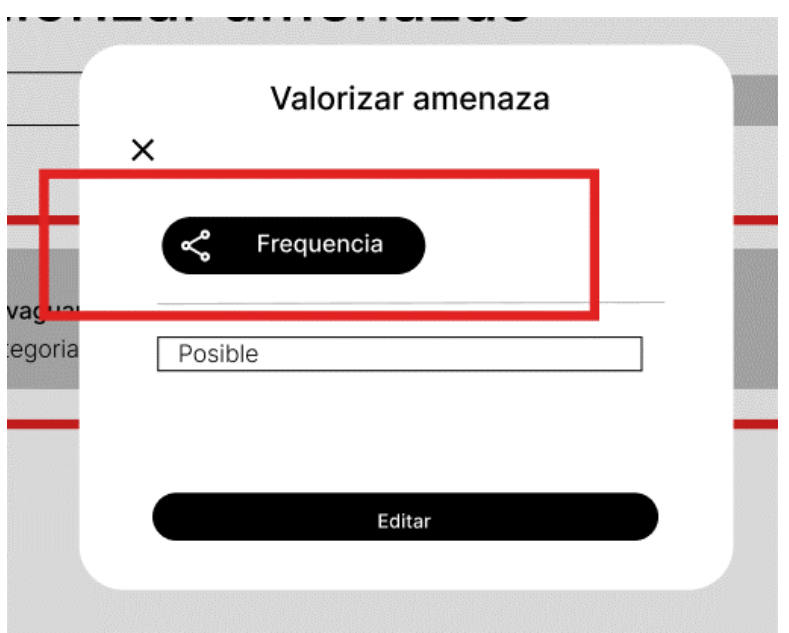

También podremos acceder a la valorización de la degradación.

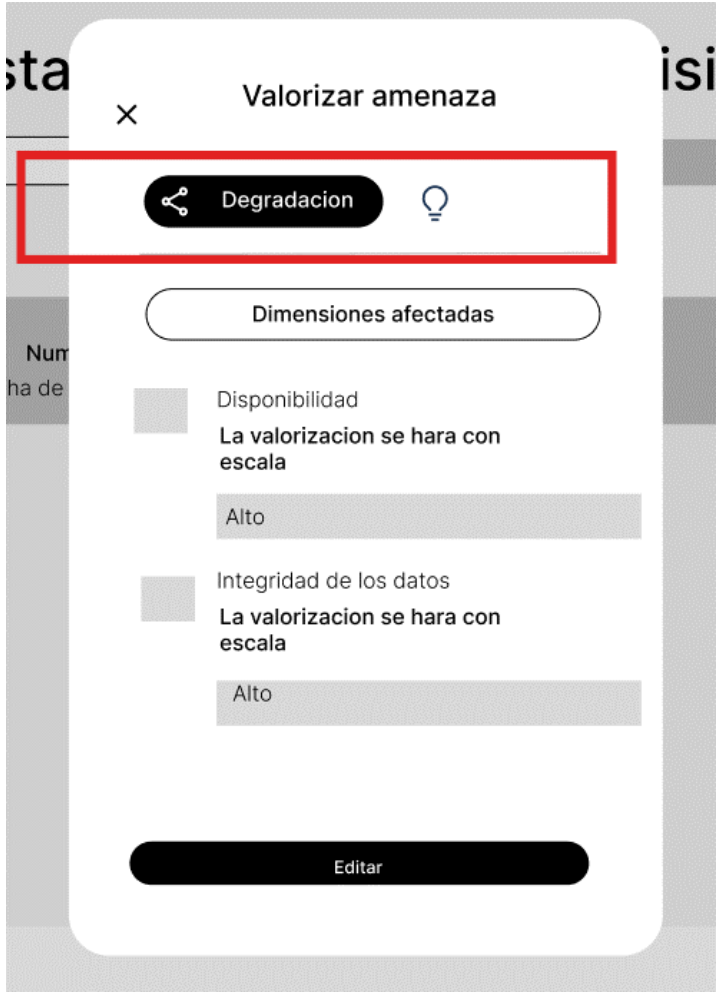

**Proceso de gestión de riesgos**

# **Escenario 6: Enlazar o insertar las salvaguardas en una amenaza dada en un activo**

Para este procedimiento, primero iremos a la barra de navegación lateral, en específico a análisis de riesgos, desplegando las opciones de esta sección encontraremos identificar amenazas.

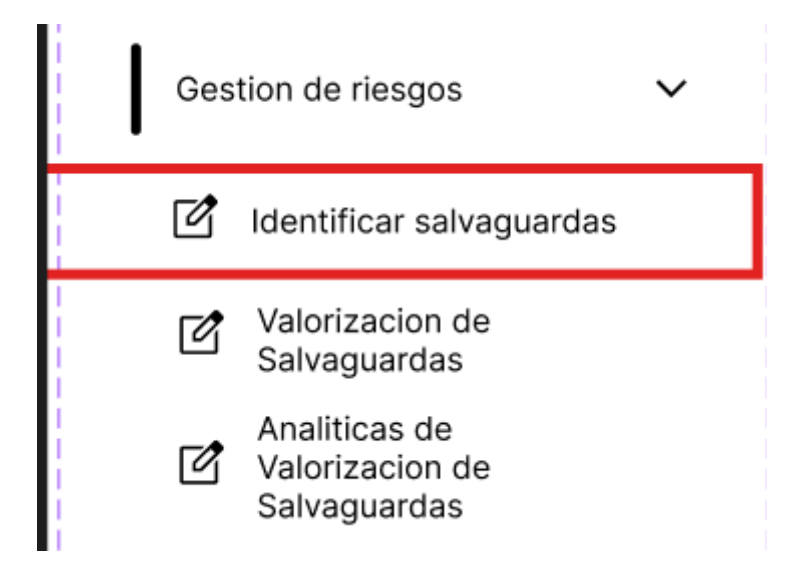

Después de esto iremos a la vista de todas las salvaguardas, donde aparecerán todas las salvaguardas guardadas hasta el momento, donde seleccionaremos la salvaguarda que nos interese.

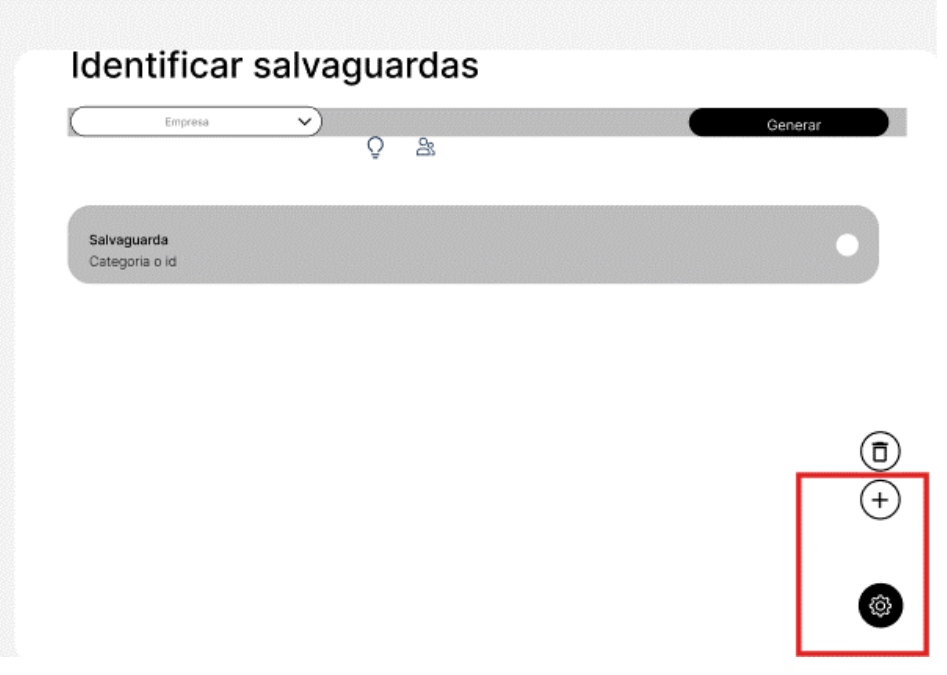

Donde se nos abrirá un formulario donde tendremos que llenar los datos que corresponden para el registro de la salvaguarda, para finalmente dar click en el botón de seleccionar para terminar la tarea que corresponde.

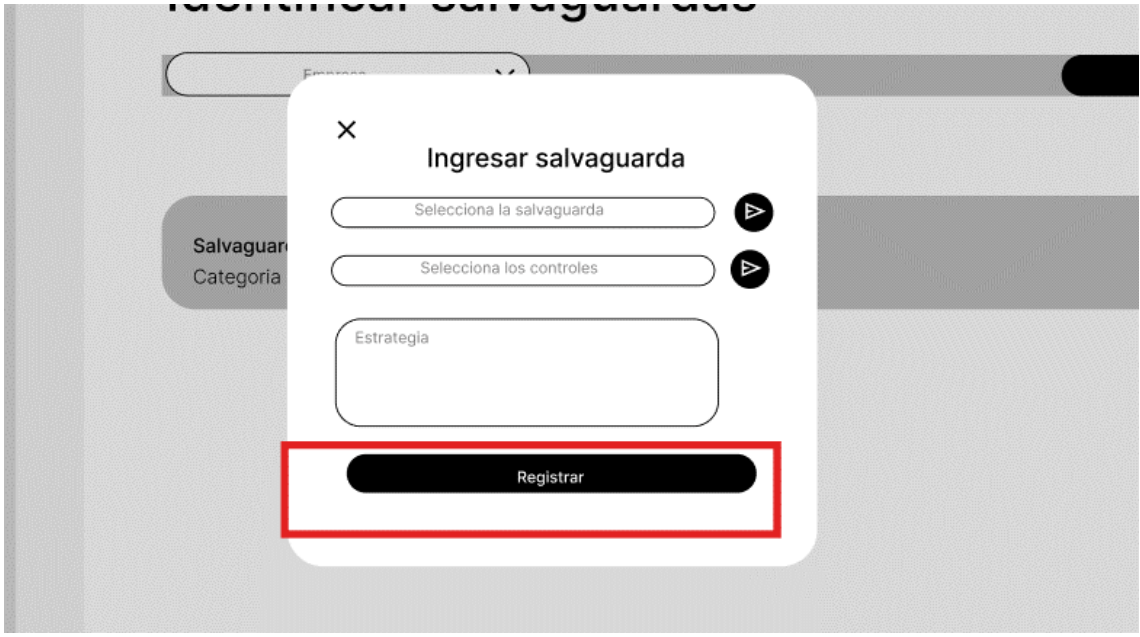

### **Escenario 6: Listar las salvaguardas según MAGERIT.**

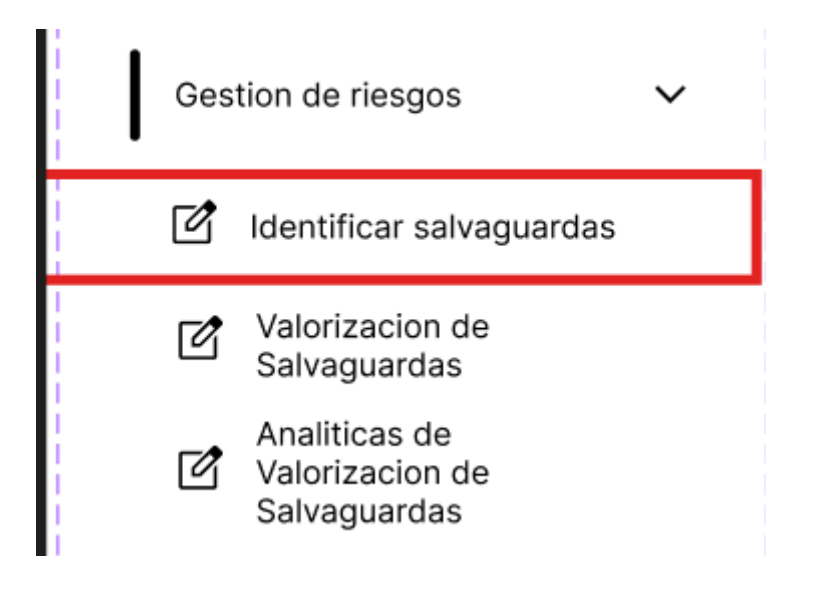

Después de esto iremos a la vista de todas las salvaguardas, donde aparecerán todas las salvaguardas guardadas hasta el momento, donde seleccionaremos la salvaguarda que nos interese.

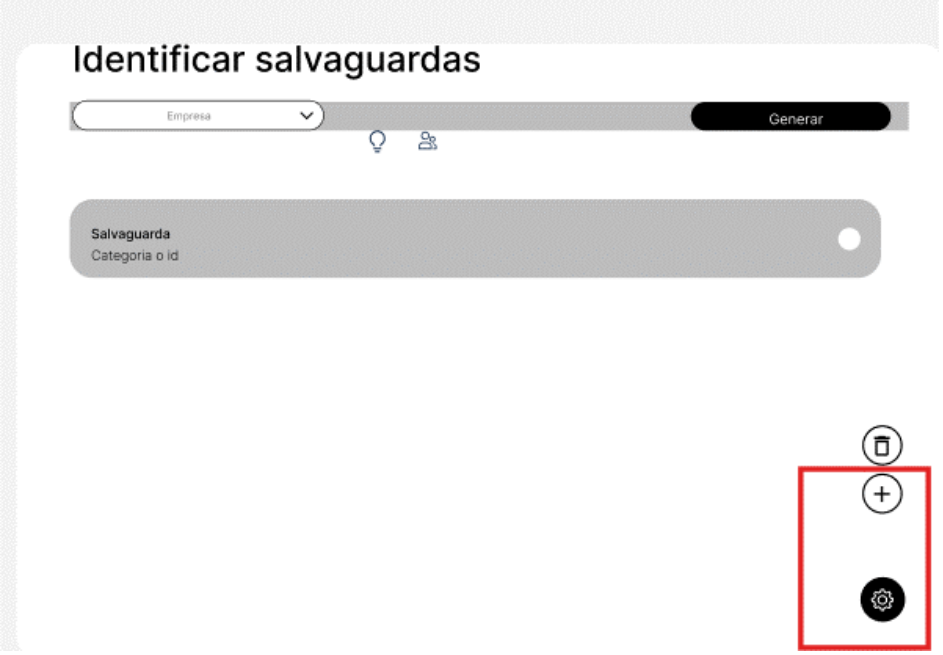

Donde se nos abrirá un formulario nos pedirá seleccionar las salvaguardas.

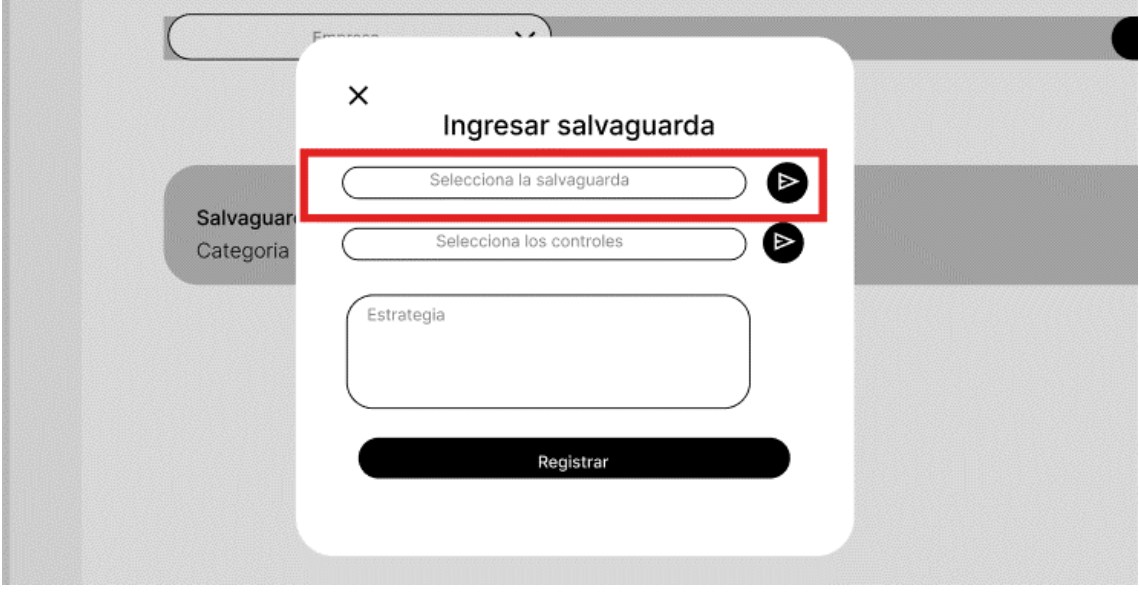

Luego se nos listará las salvaguardas correspondientes del que se podrá seleccionar uno.

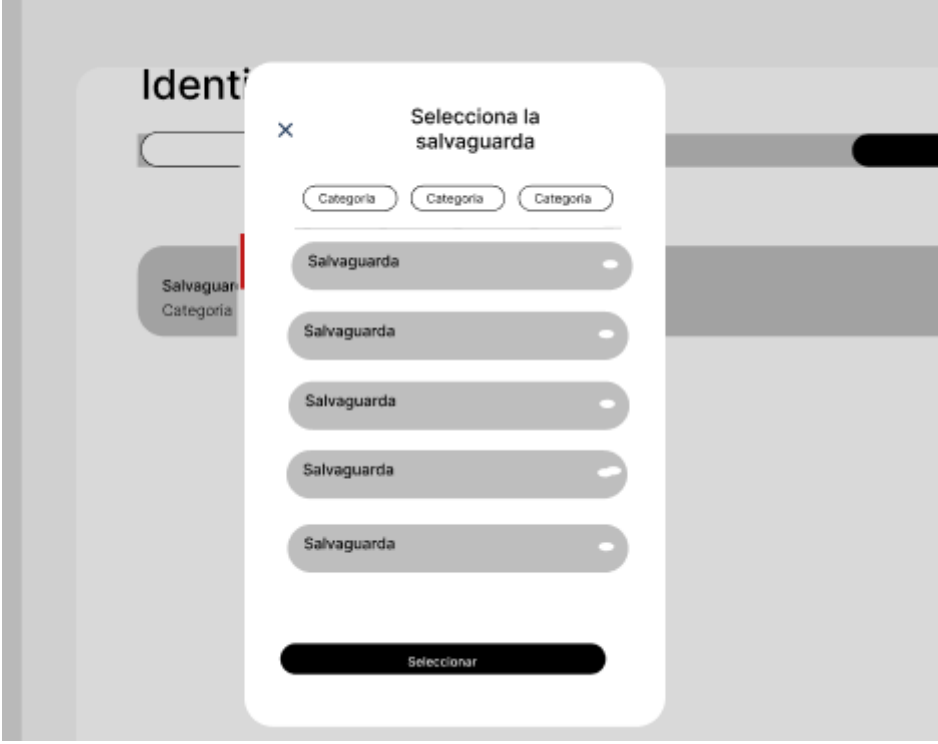

#### **Escenario 6: Listar los controles según el ISO 27002.**

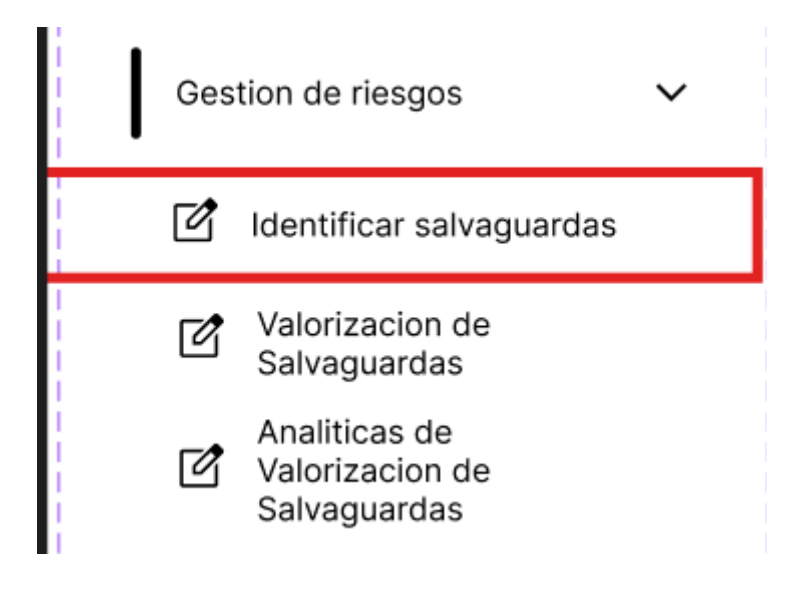

Después de esto iremos a la vista de todas las salvaguardas, donde aparecerán todas las salvaguardas guardadas hasta el momento, donde seleccionaremos la salvaguarda que nos interese.

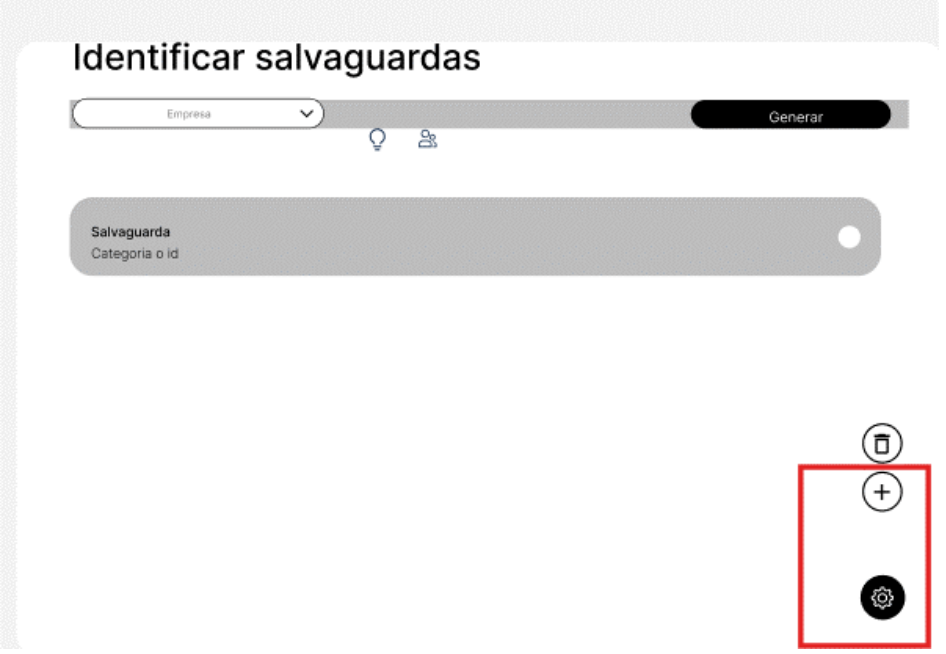

Donde se nos abrirá un formulario nos pedirá seleccionar los controles.

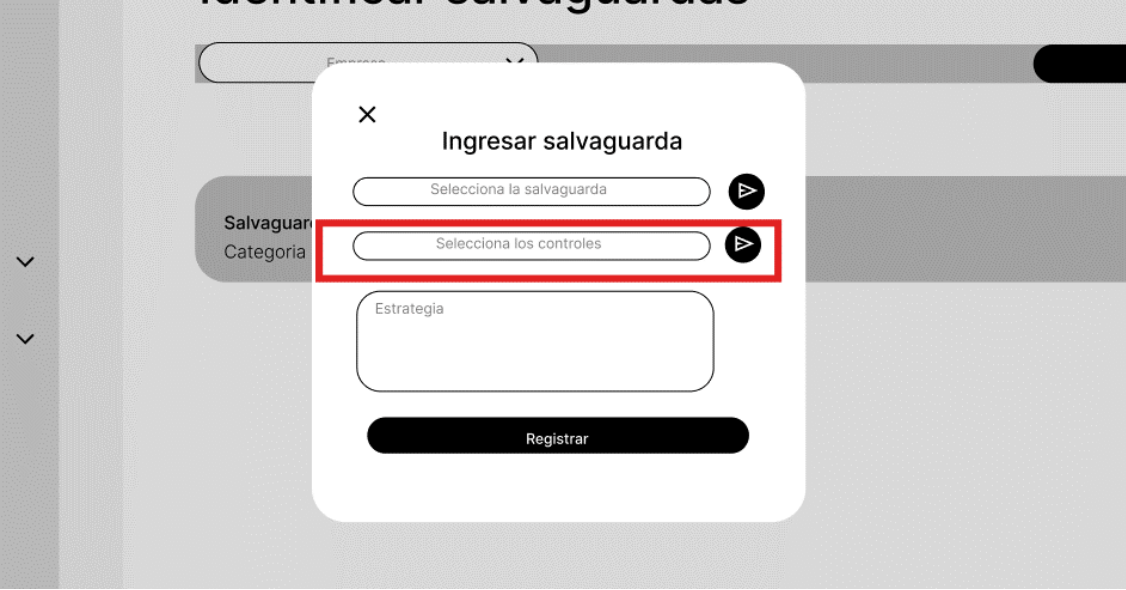

Se abrirá esta ventana donde podremos visualizar los controles de la ISO 27002, haremos click en la opción.

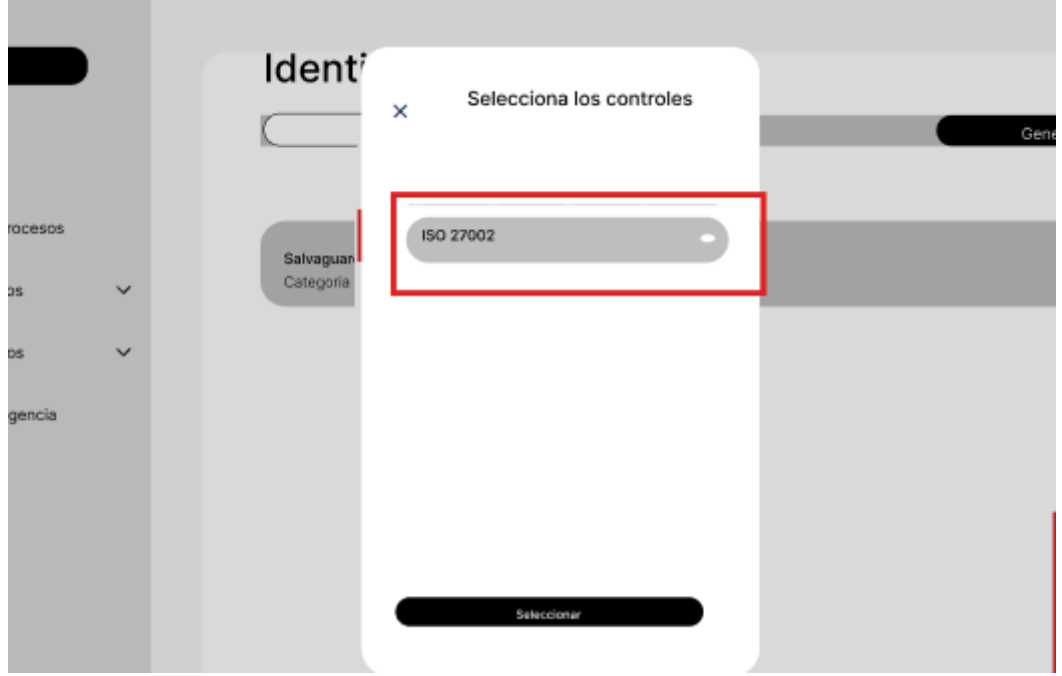

Después de esto nos debería aparecer el listado correspondiente.

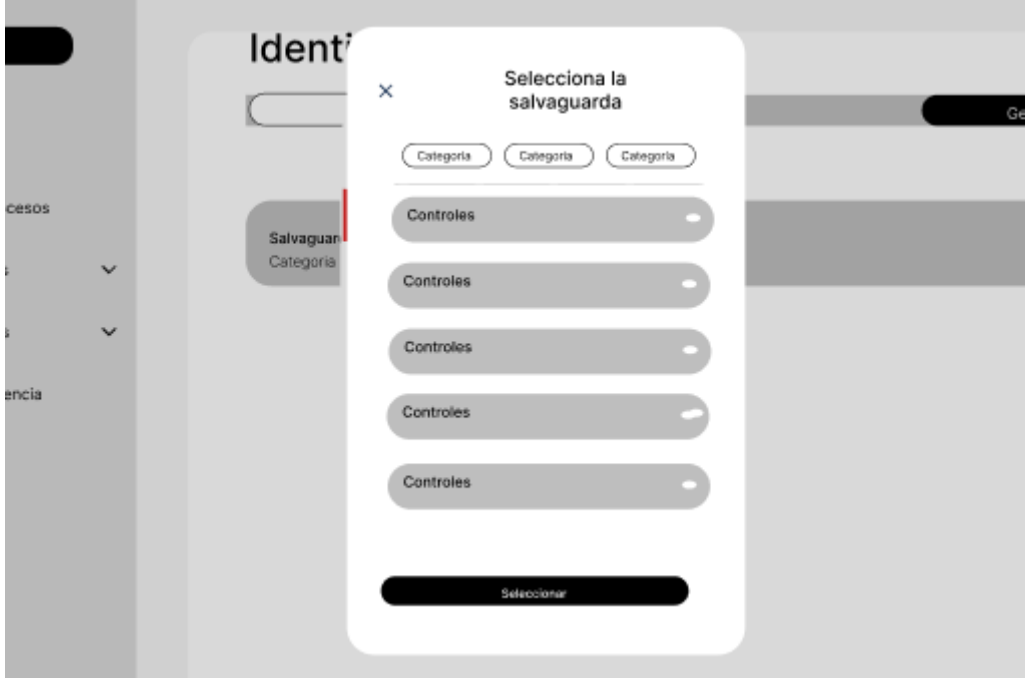

Escenario 6: Editar las salvaguardas en una amenaza dada en un activo.

Para este procedimiento, primero iremos a la barra de navegación lateral, en específico a análisis de riesgos, desplegando las opciones de esta sección encontraremos identificar amenazas.

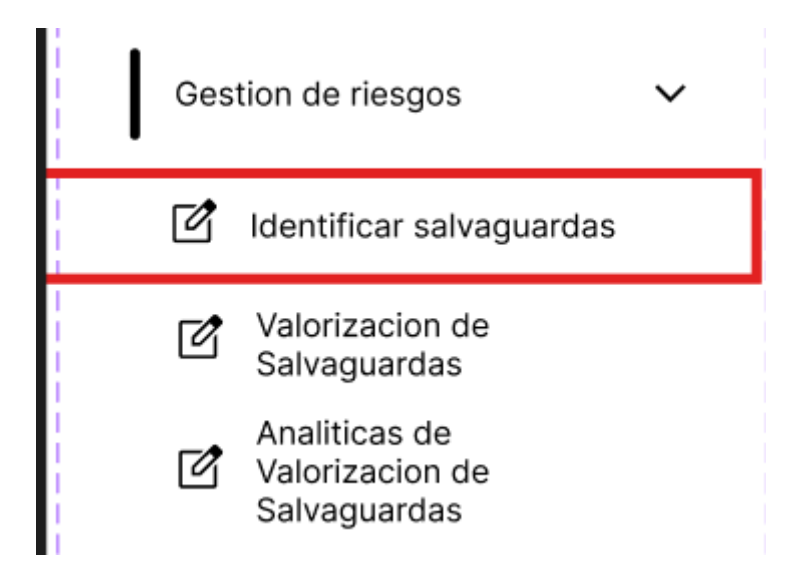

Después de esto iremos a la vista de todas las salvaguardas, donde aparecerán todas las salvaguardas guardadas hasta el momento, donde seleccionaremos la salvaguarda que nos interese.

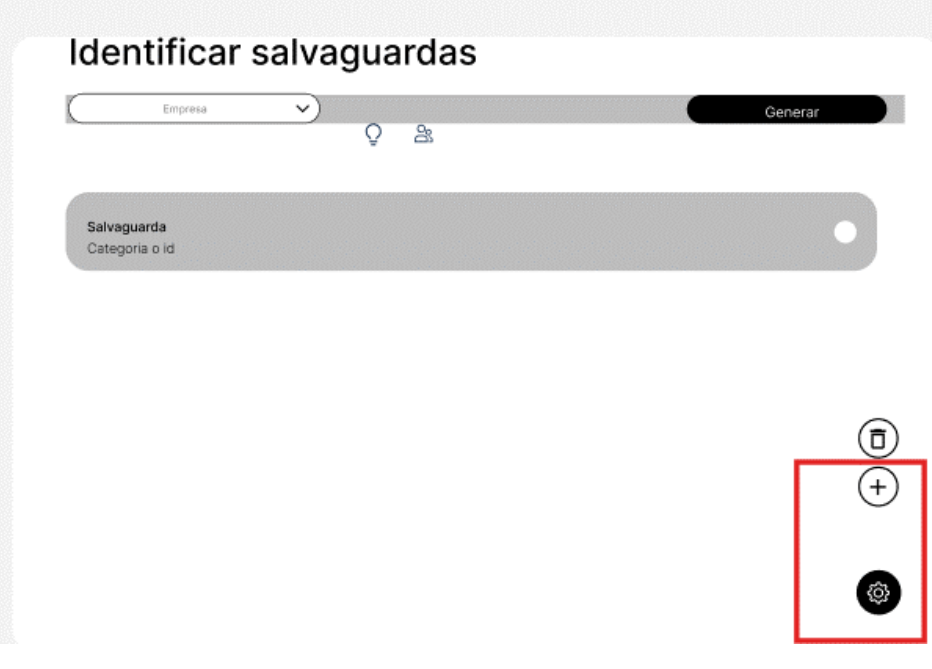

Finalmente podremos editar los campos de la salvaguarda en la vista correspondiente.

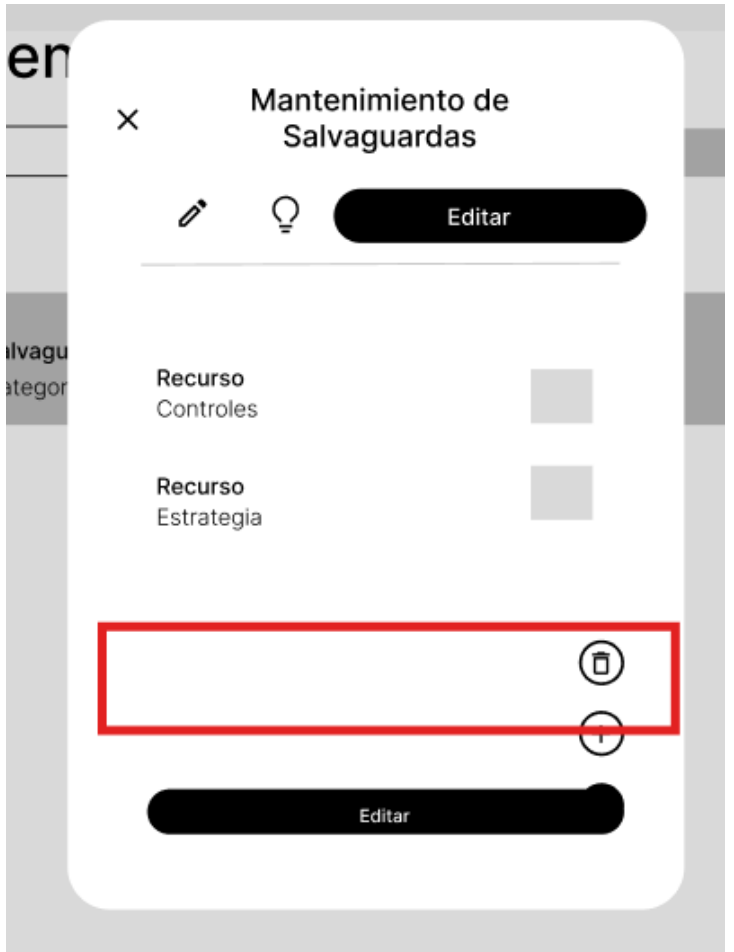

### **Escenario 6: Ingresar los recursos de cada salvaguarda**

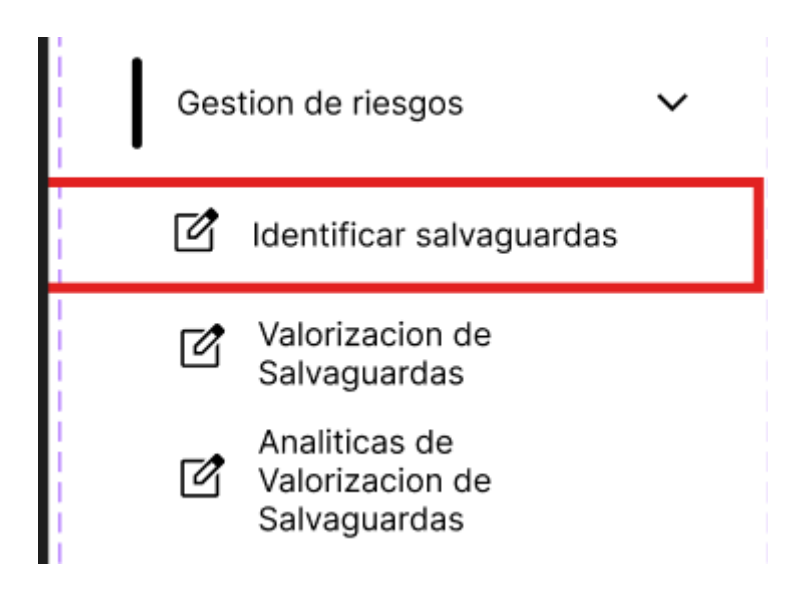

Después de esto iremos a la vista de todas las salvaguardas, donde aparecerán todas las salvaguardas guardadas hasta el momento, donde seleccionaremos la salvaguarda que nos interese.

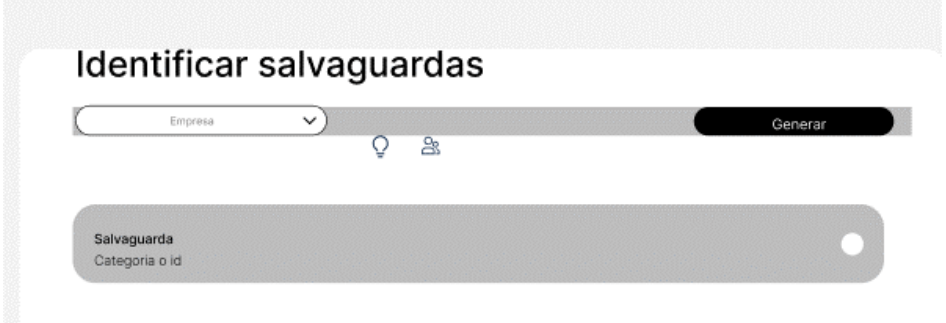

Podremos ver los recursos de la empresa si presionamos el tab que corresponde, en esta vista presionaremos el botón de agregar.

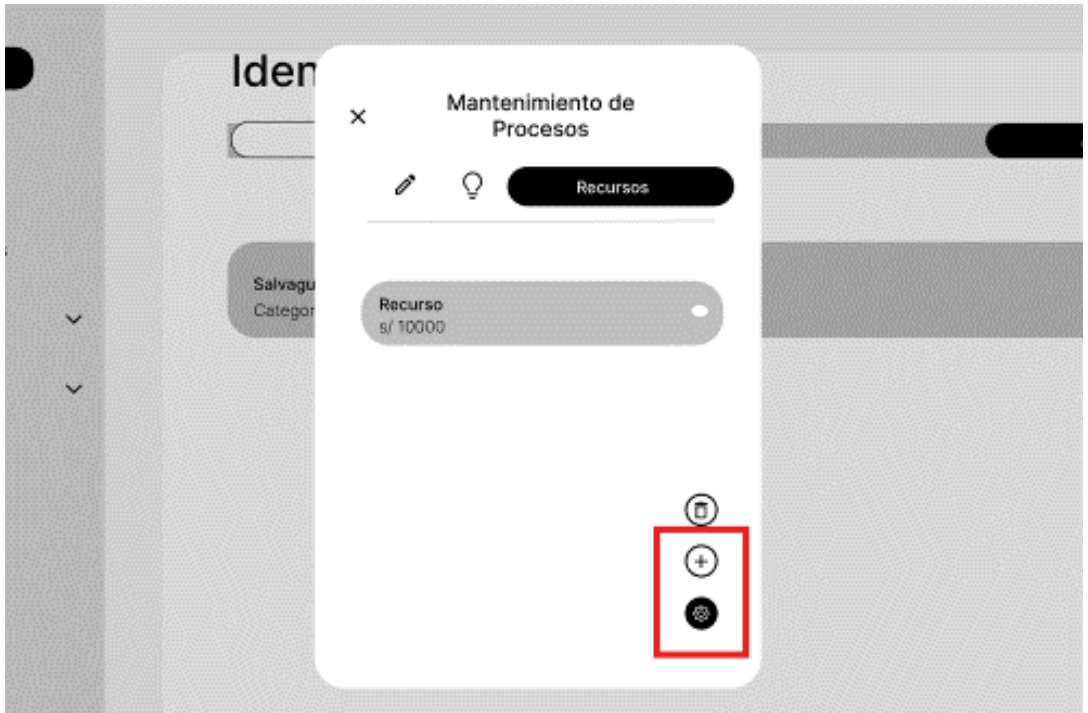

Esto nos dirigirá a un formulario donde tendremos que ingresar los datos del recurso, para finalmente dar click en el botón seleccionar, con eso habremos registrado un nuevo recurso de salvaguarda.

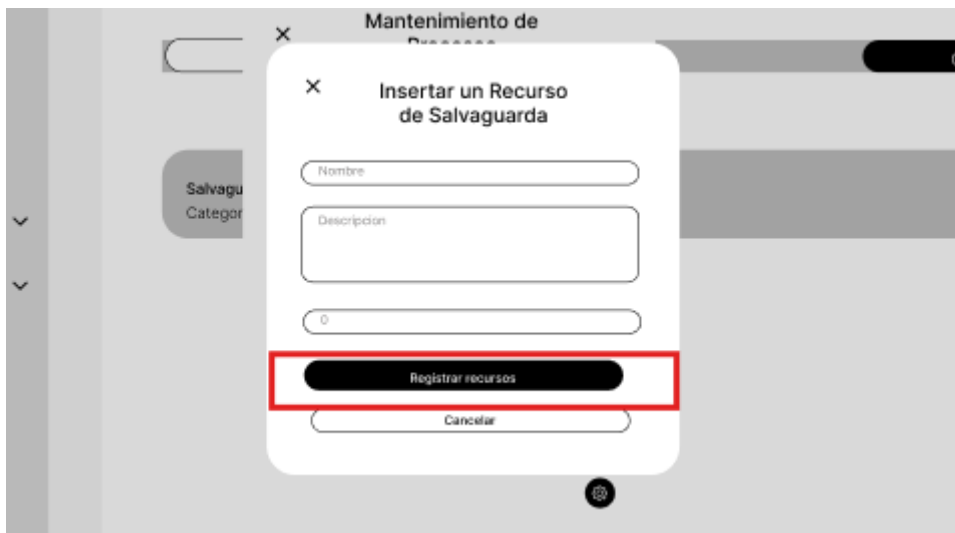

#### **Escenario 6: Editar los recursos de cada salvaguarda.**

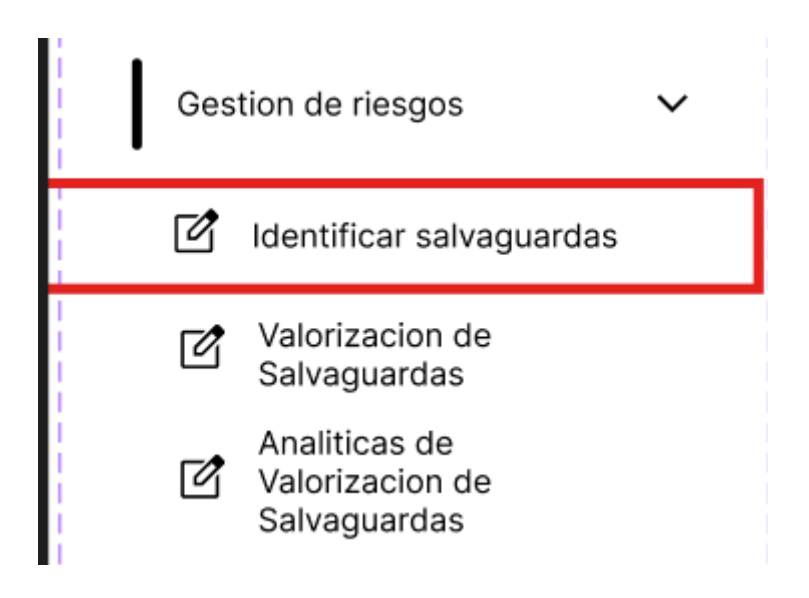

Después de esto iremos a la vista de todas las salvaguardas, donde aparecerán todas las salvaguardas guardadas hasta el momento, donde seleccionaremos la salvaguarda que nos interese.

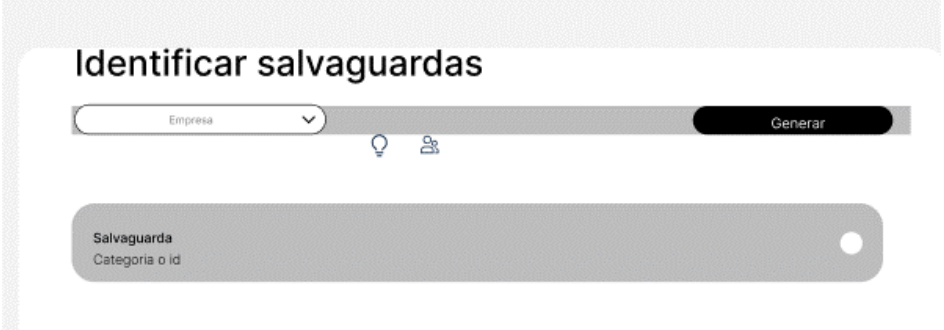

Podremos ver los recursos de la empresa si presionamos el tab que corresponde, en esta vista presionaremos el recurso que nos interese editar.

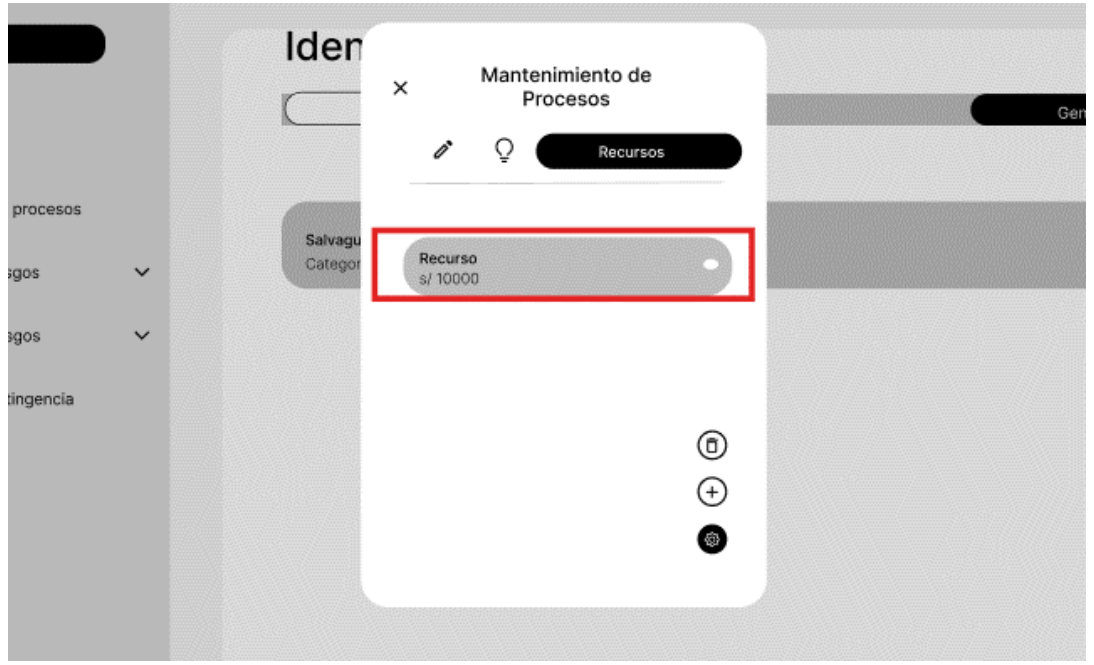

Esto nos abrirá una nueva ventana con la información del recurso donde podremos editarlo.

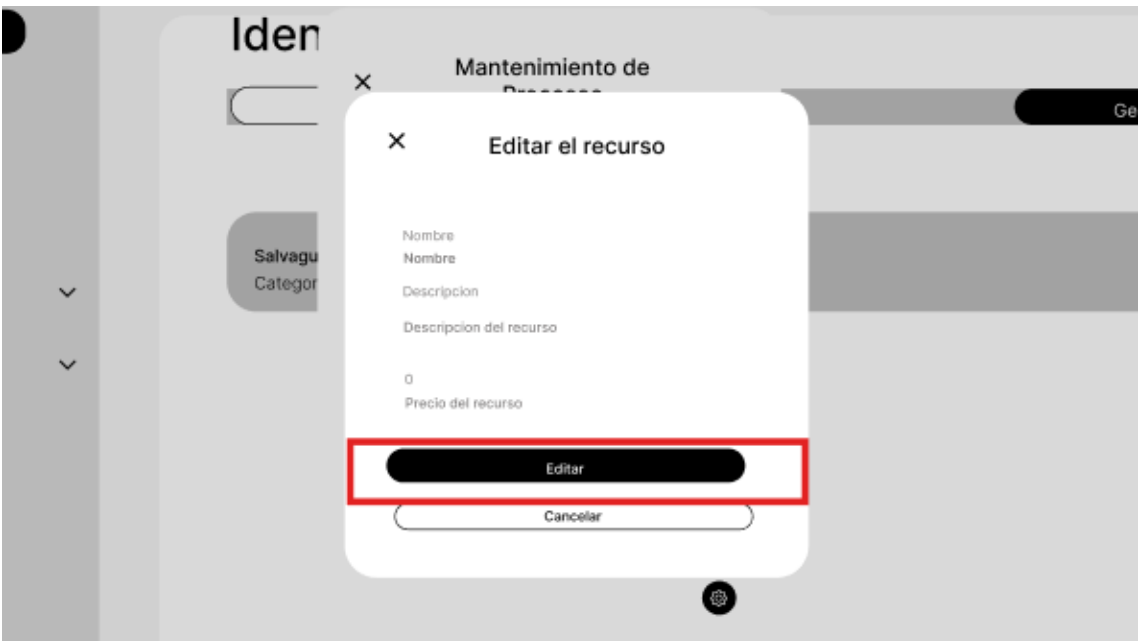

#### **Escenario 6: Eliminar un recurso ingresado a una salvaguarda.**

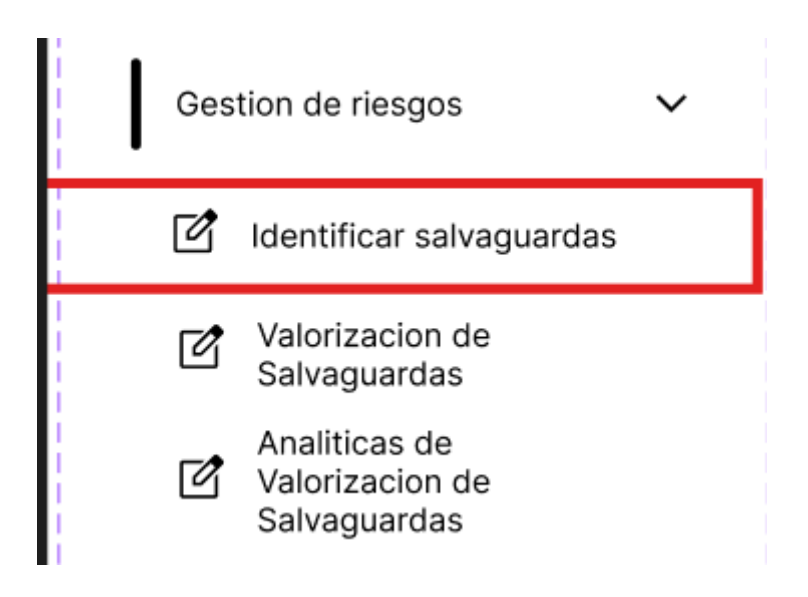

Después de esto iremos a la vista de todas las salvaguardas, donde aparecerán todas las salvaguardas guardadas hasta el momento, donde seleccionaremos la salvaguarda que nos interese.

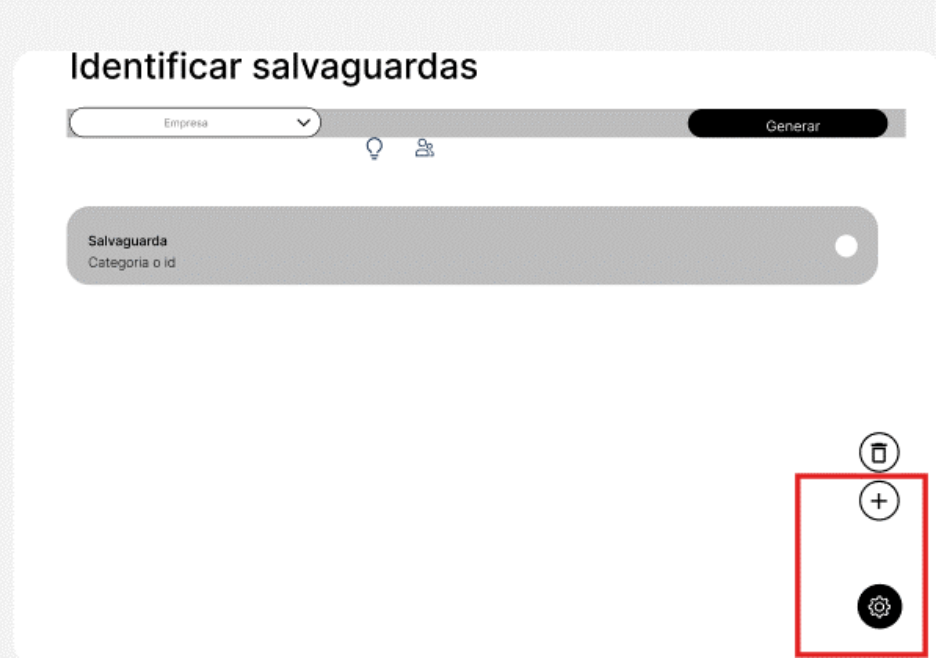

Podremos ver los recursos de la empresa si presionamos el tab que corresponde, en esta vista seleccionaremos el recurso que queremos eliminar y posteriormente apretaremos el botón correspondiente a la eliminación.

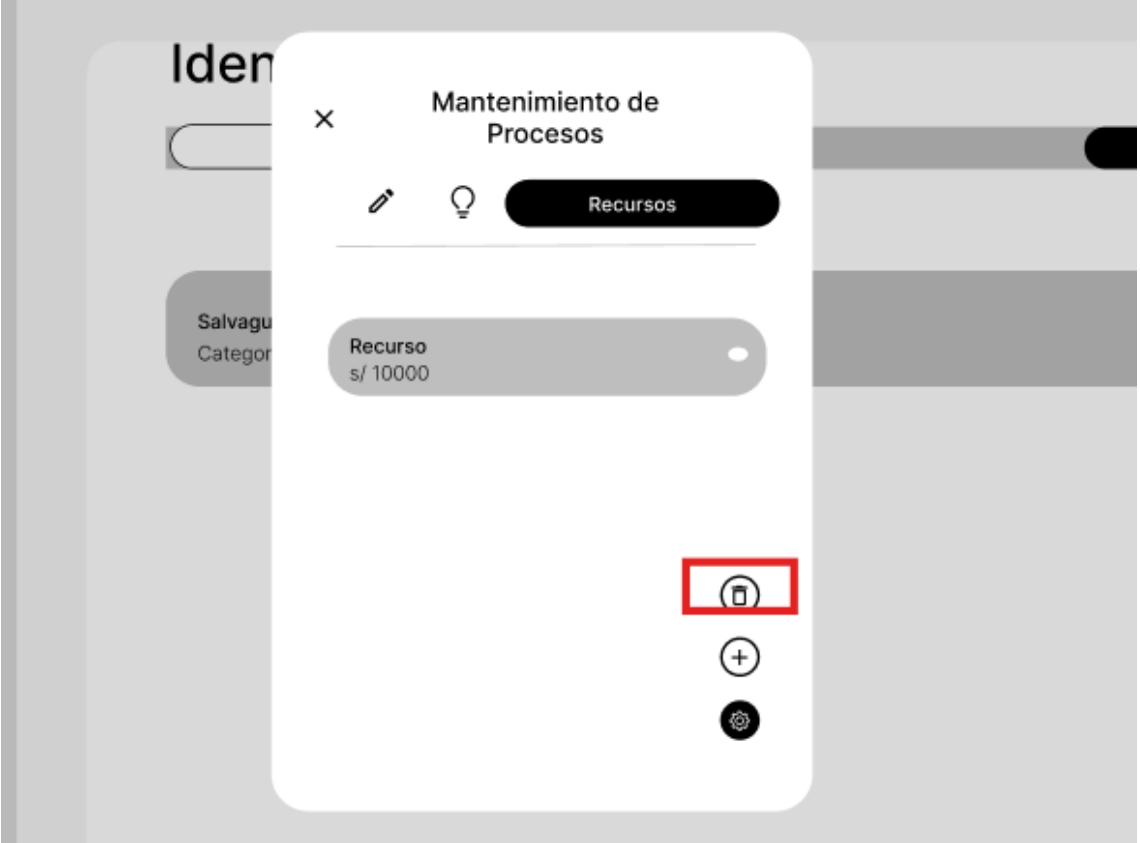

#### **Escenario 6: Valorizar la eficacia de una salvaguarda.**

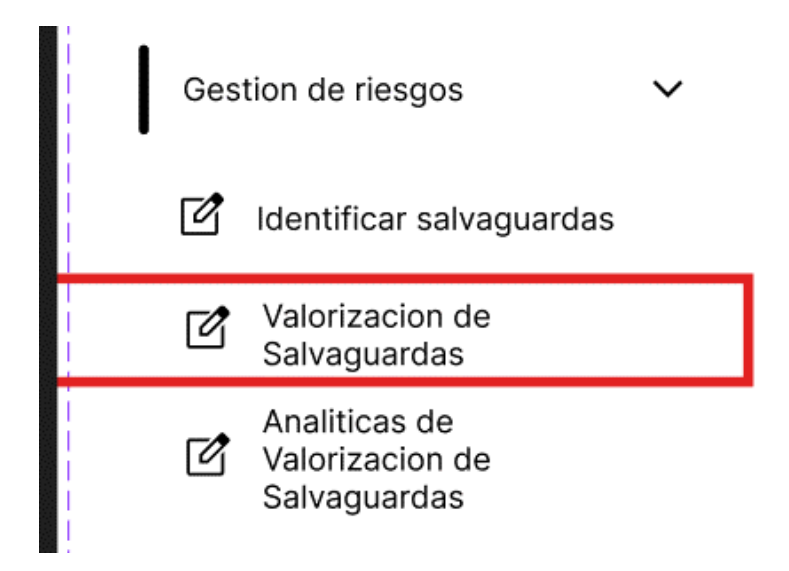

Después de esto iremos a la vista de todas las salvaguardas, donde aparecerán todas las salvaguardas valorizadas guardadas hasta el momento, donde seleccionaremos la salvaguarda que nos interese.

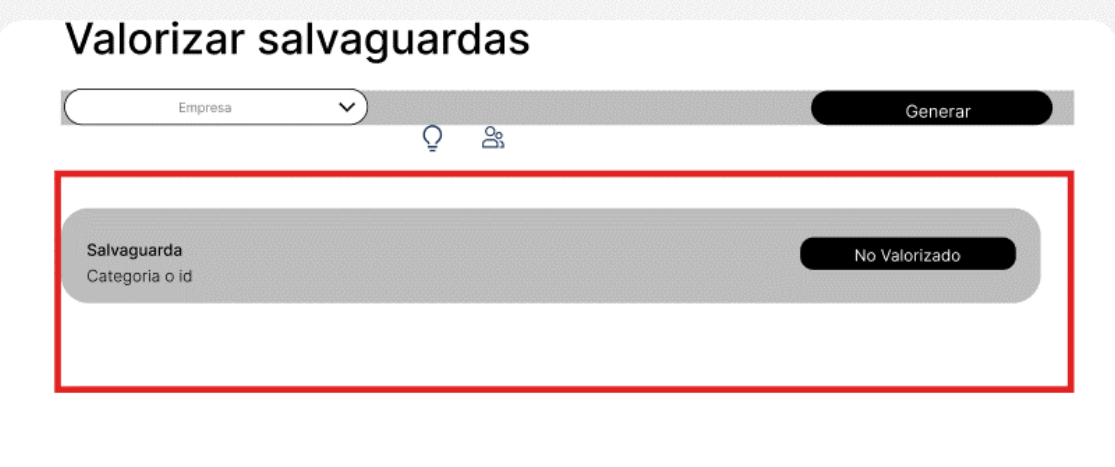

Donde haciendo uso del botón correspondiente podremos hacer la valorización correspondiente.

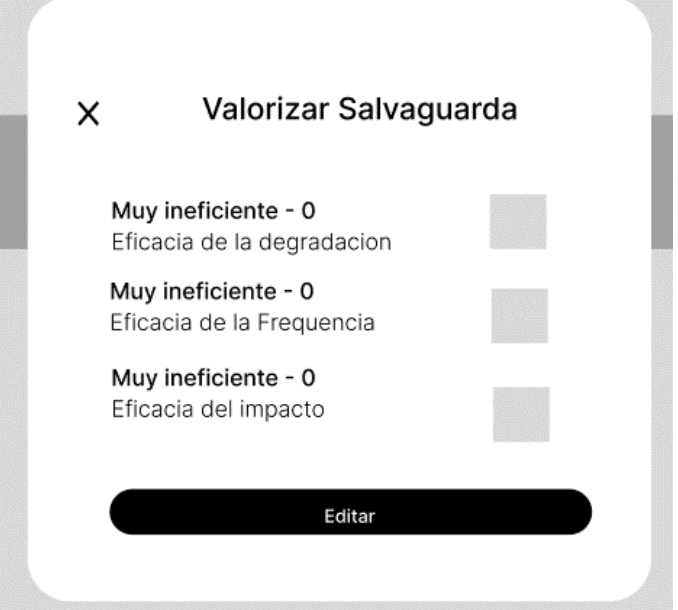

#### **Escenario 6: Editar la valorización de la eficacia.**

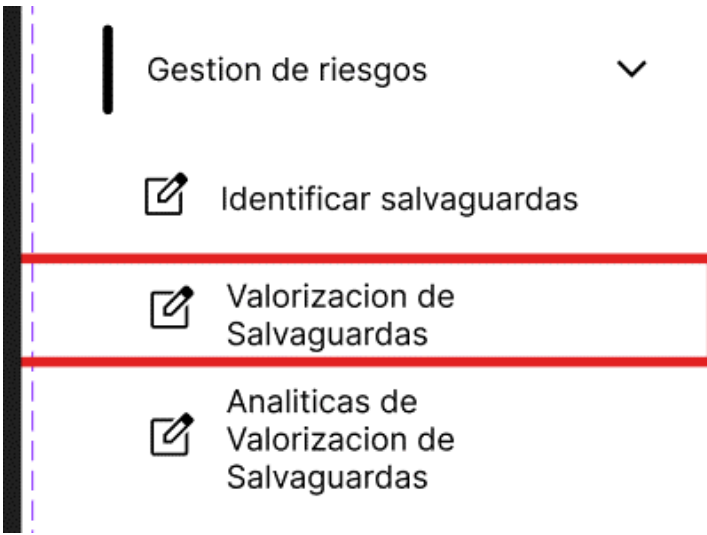

Después de esto iremos a la vista de todas las salvaguardas, donde aparecerán todas las salvaguardas valorizadas guardadas hasta el momento, donde seleccionaremos la salvaguarda que nos interese.

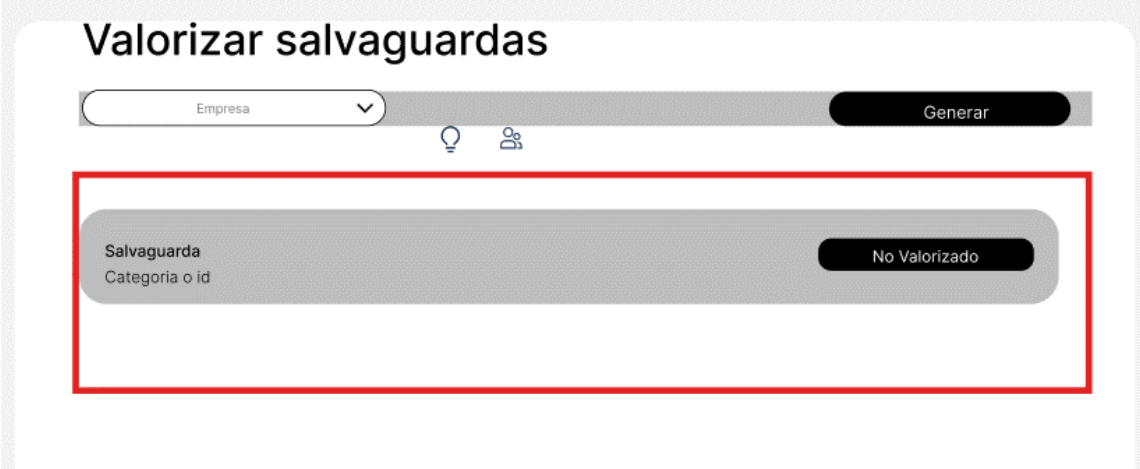

Donde haciendo uso del botón correspondiente podremos hacer edición de la valorización de los aspectos de estas salvaguardas.

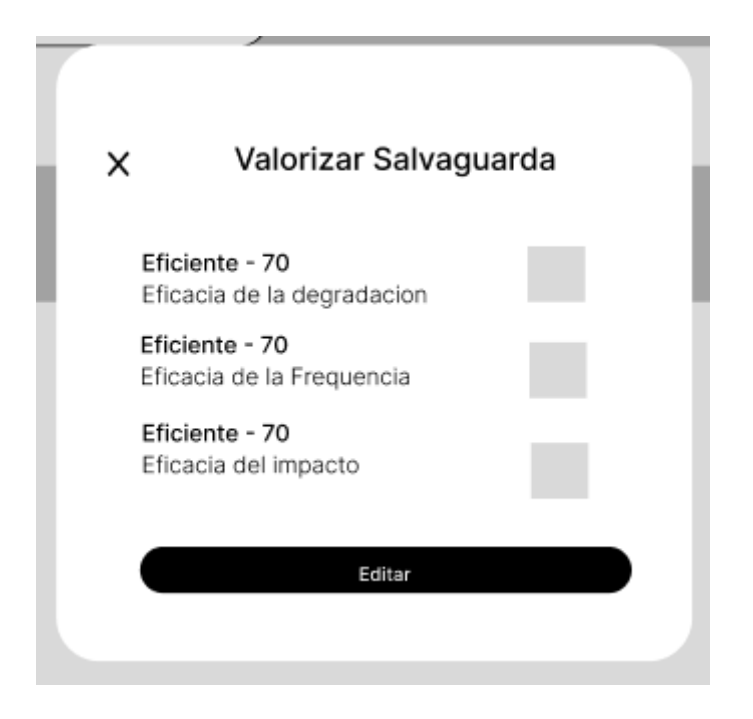

### **Escenario 6: Listar la escala de valorización de eficacia**

Para este procedimiento, primero iremos a la barra de navegación lateral, en específico a análisis de riesgos, desplegando las opciones de esta sección encontraremos valorizar salvaguardas.

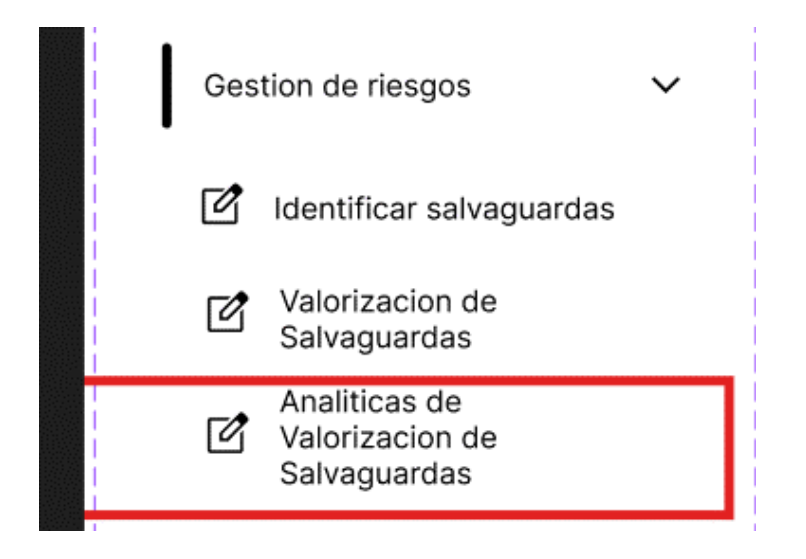

Después de esto iremos a la vista de todas las analíticas de las salvaguardas, donde aparecerán todas las salvaguardas con la información que les corresponde.

# Analiticas de valorizacion de salvaguardas

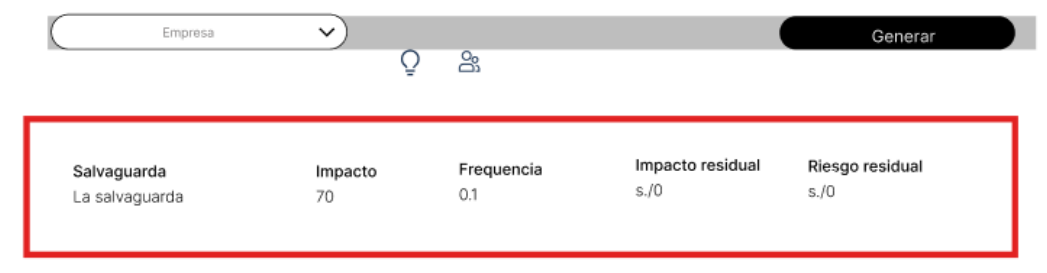

#### **Proceso de planes de contingencia.**

**Escenario 7: Generar planes de contingencia según la versión de análisis de los activos de proceso de una empresa.**

Para este procedimiento, primero iremos a la barra de navegación lateral, en específico a análisis de riesgos, desplegando las opciones de esta sección encontraremos valorizar salvaguardas.

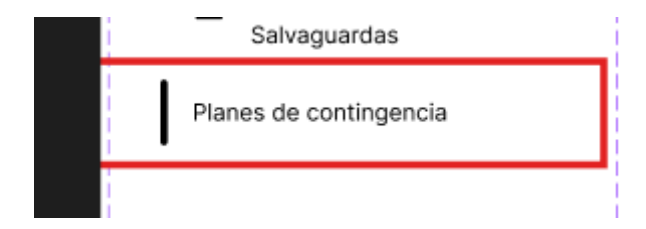

En esta vista podremos ver los planes de contingencia con la información necesaria relacionada al proceso.

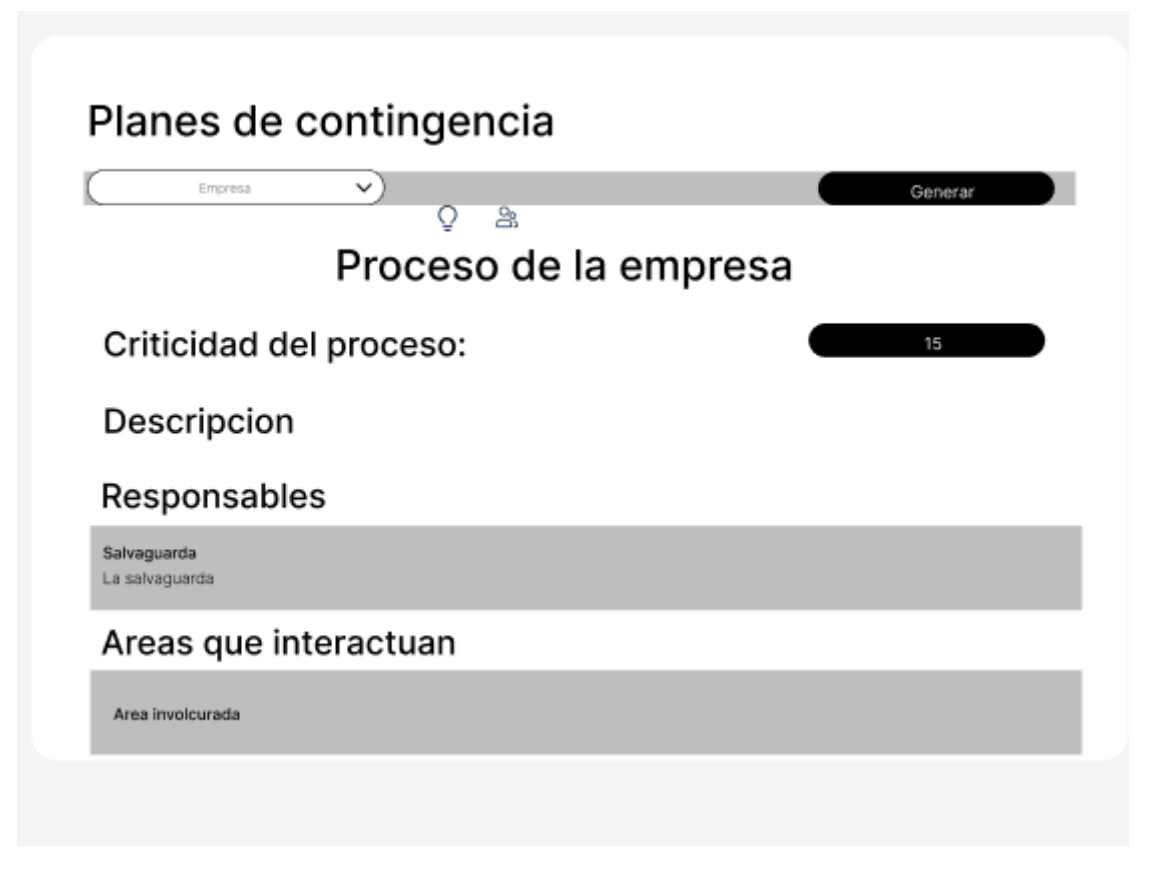

### **Diagramar los componentes del prototipo.**

Los componentes que conforman el sistema se explican a través del siguiente diagrama de componentes.

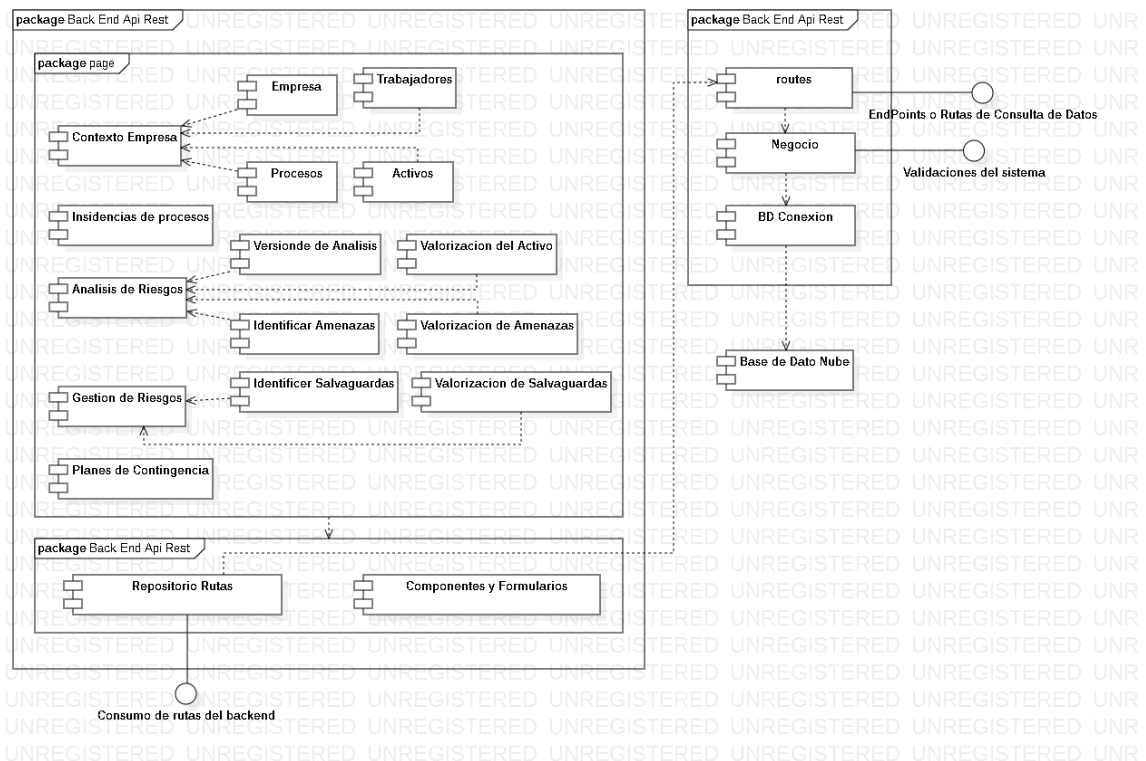

#### **JUEVES: DESARROLLO DEL PROTOTIPO.**

#### **SPRINT PLANING:**

#### **Requerimientos del Sistema:**

En este apartado, lo que se intenta hacer es poder generar los requerimientos del sistema que estén alineados directamente a los procesos detectados para generar los planes de contingencia alineado a la ISO 22301 y Magerit como se realice en el sprint de análisis. Por otro lado, estos dichos requerimientos, también deberán estar alineados a las historias de usuarios que se vallan a desarrollar en la siguiente parte del sprint. Teniendo esto en cuenta, los requerimientos son los siguientes:

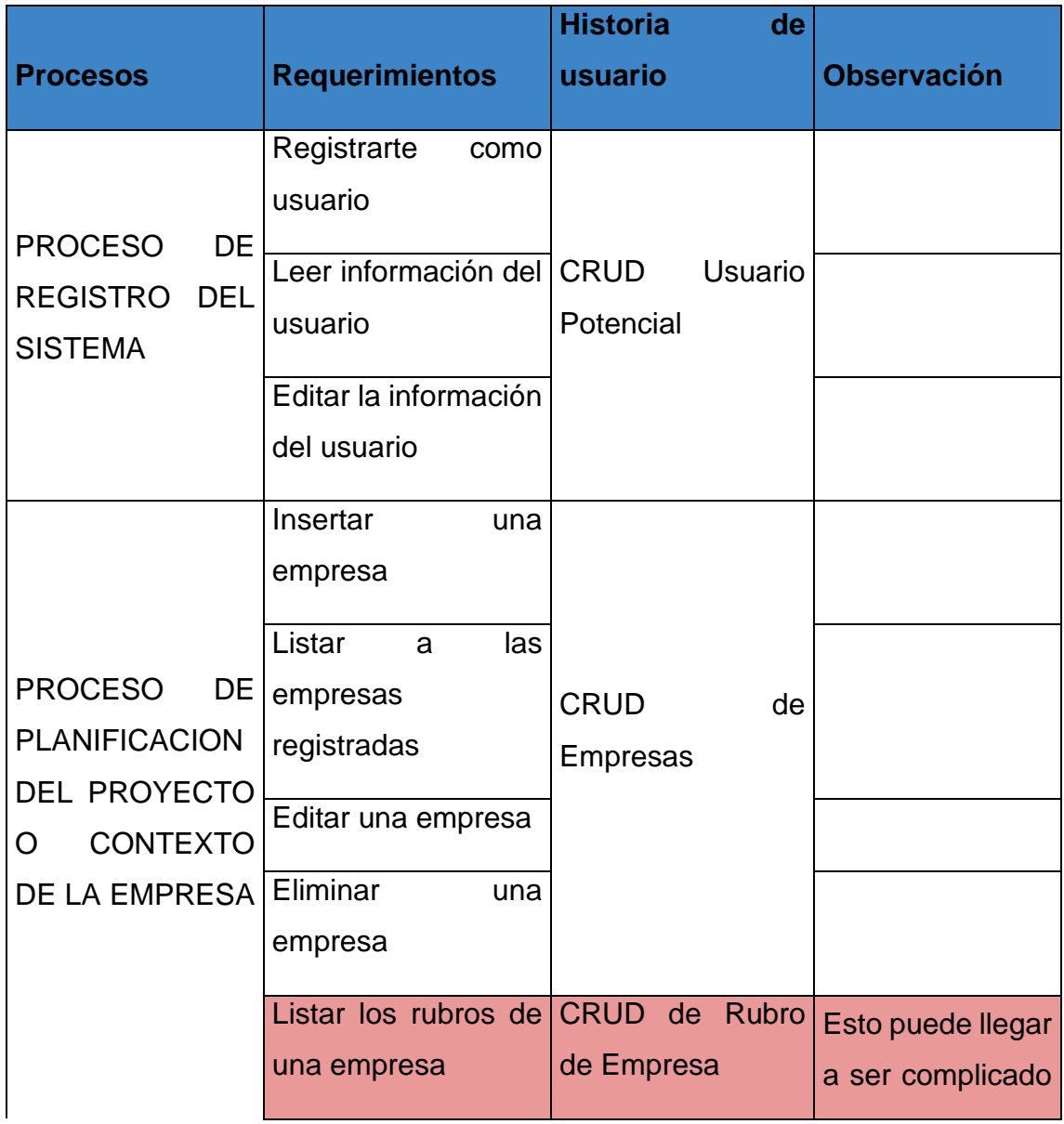

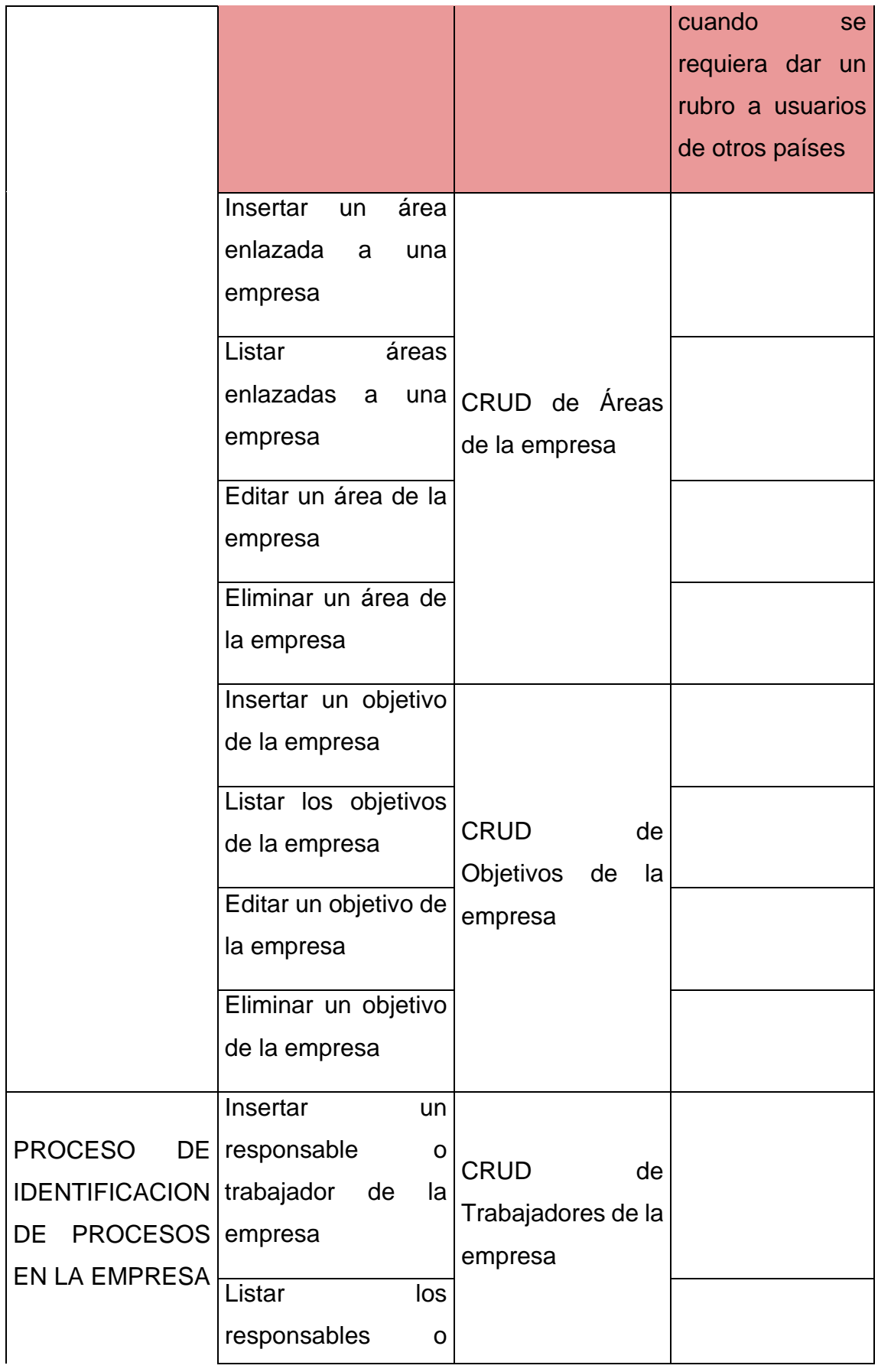

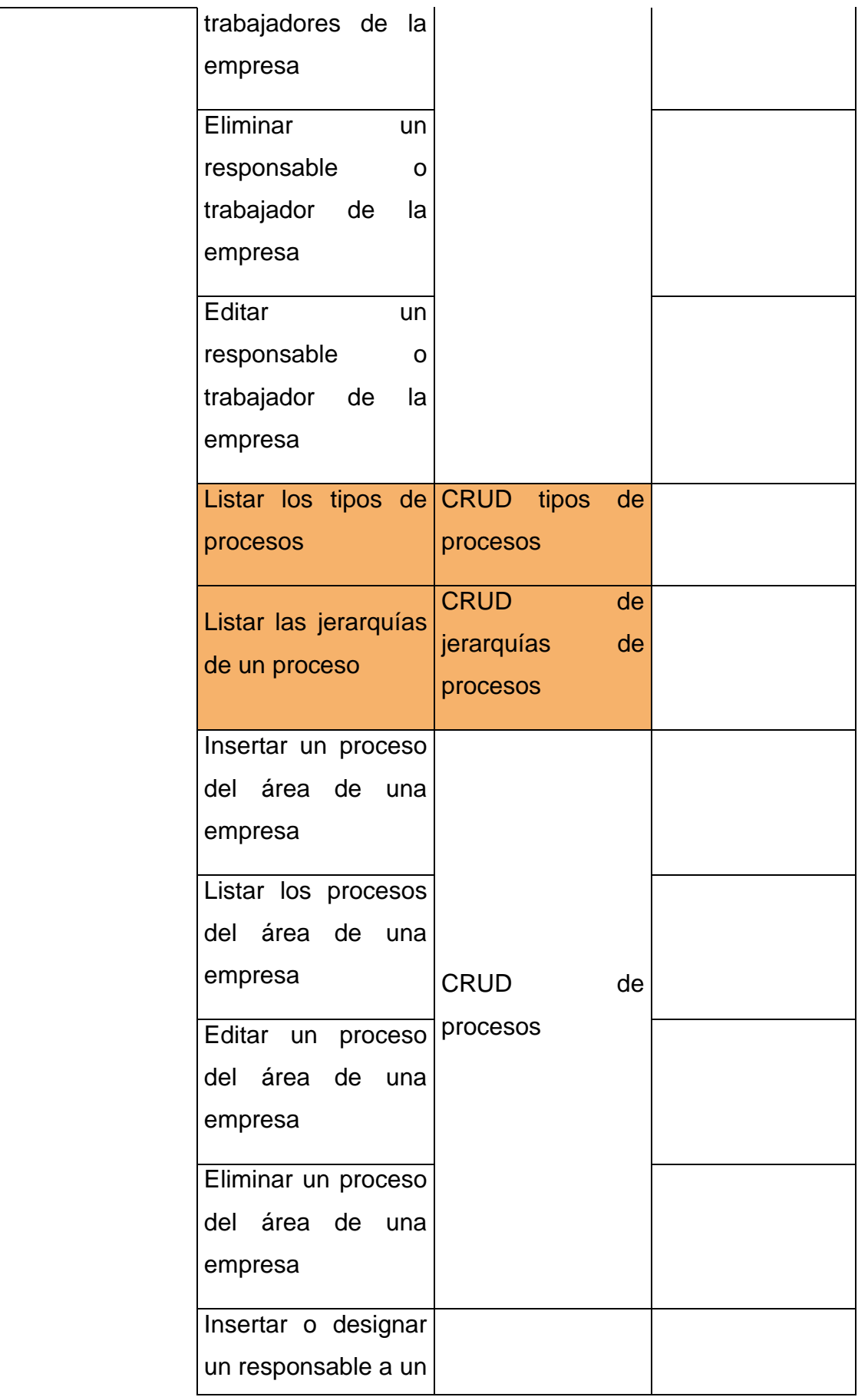
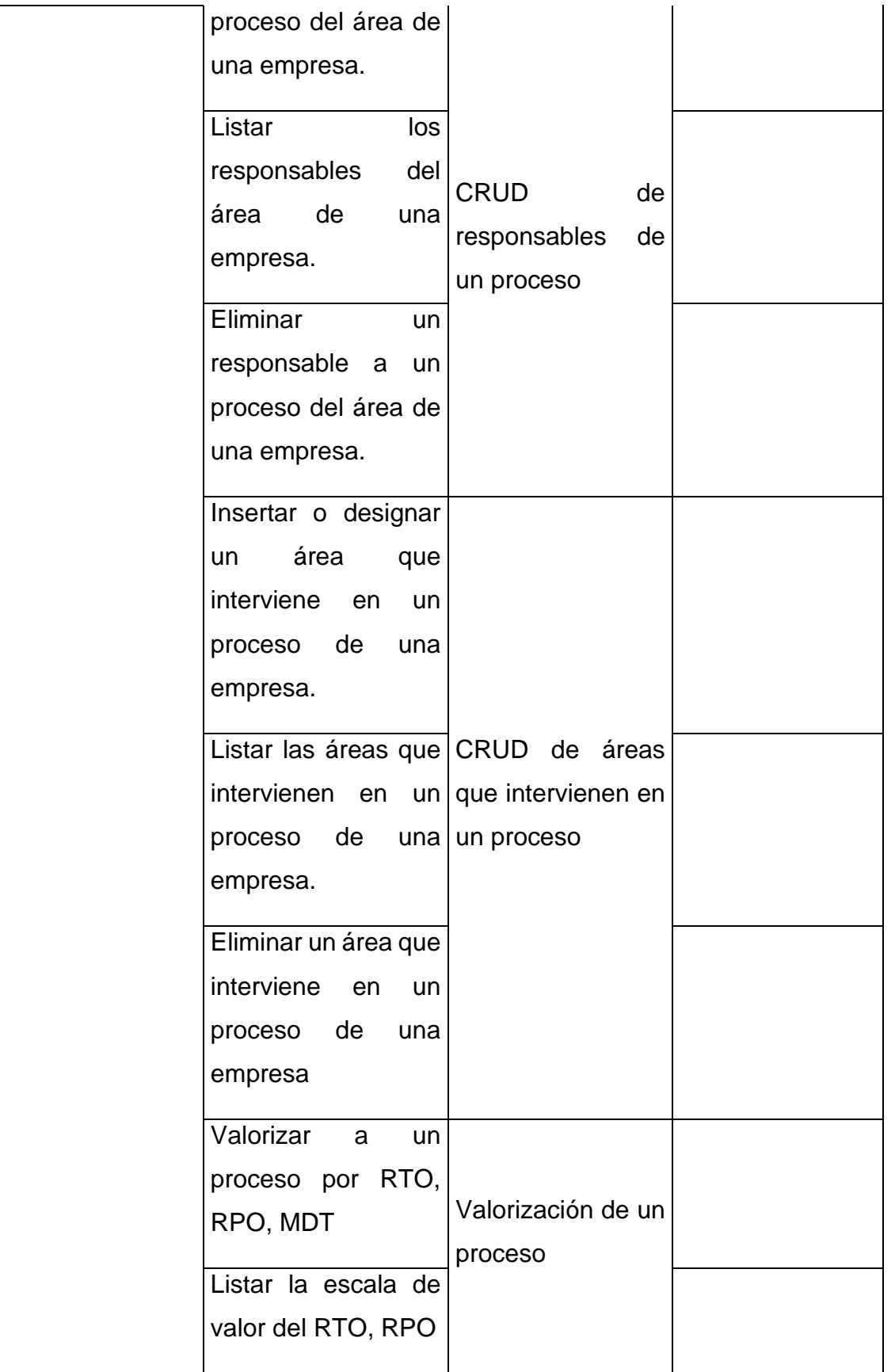

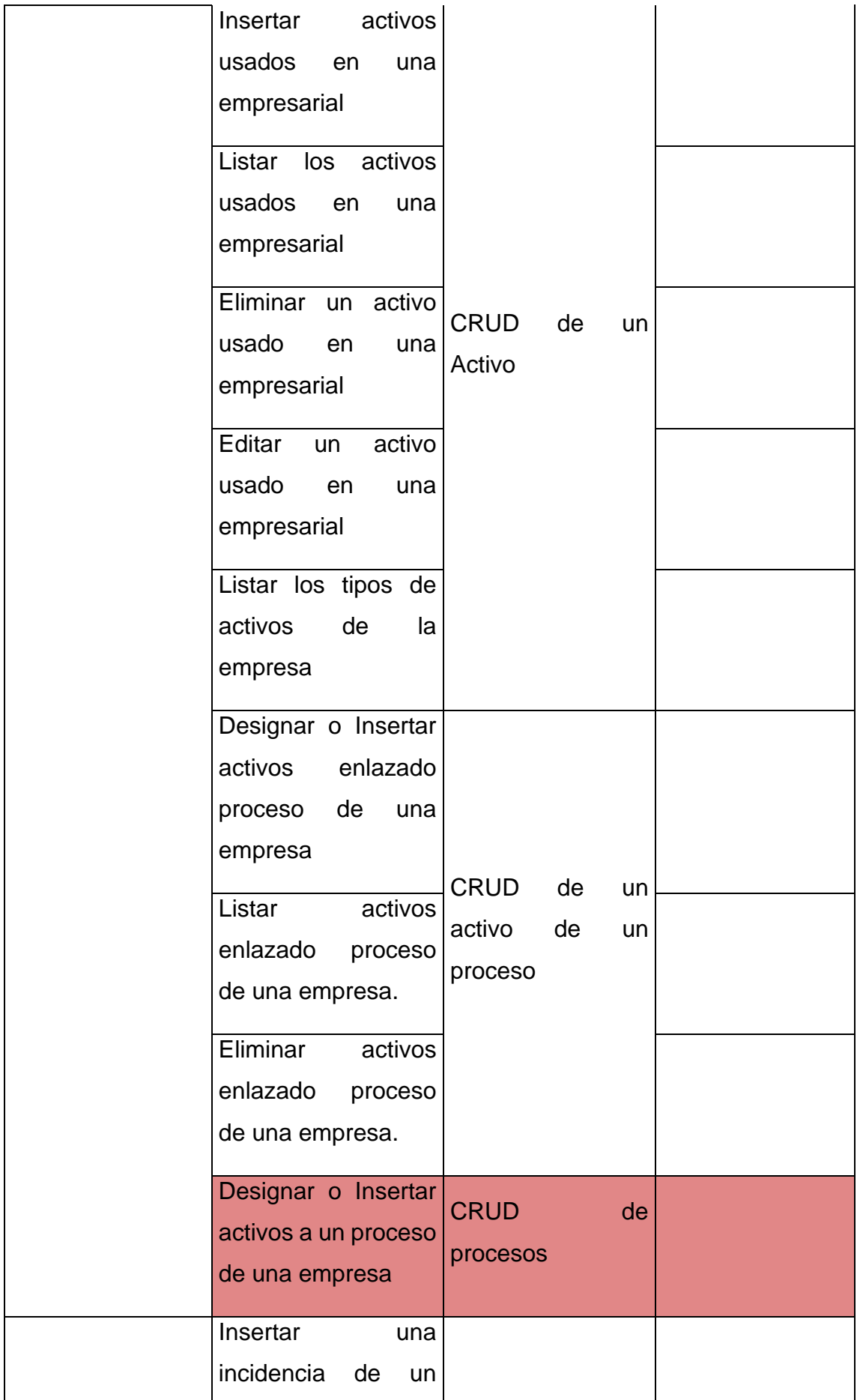

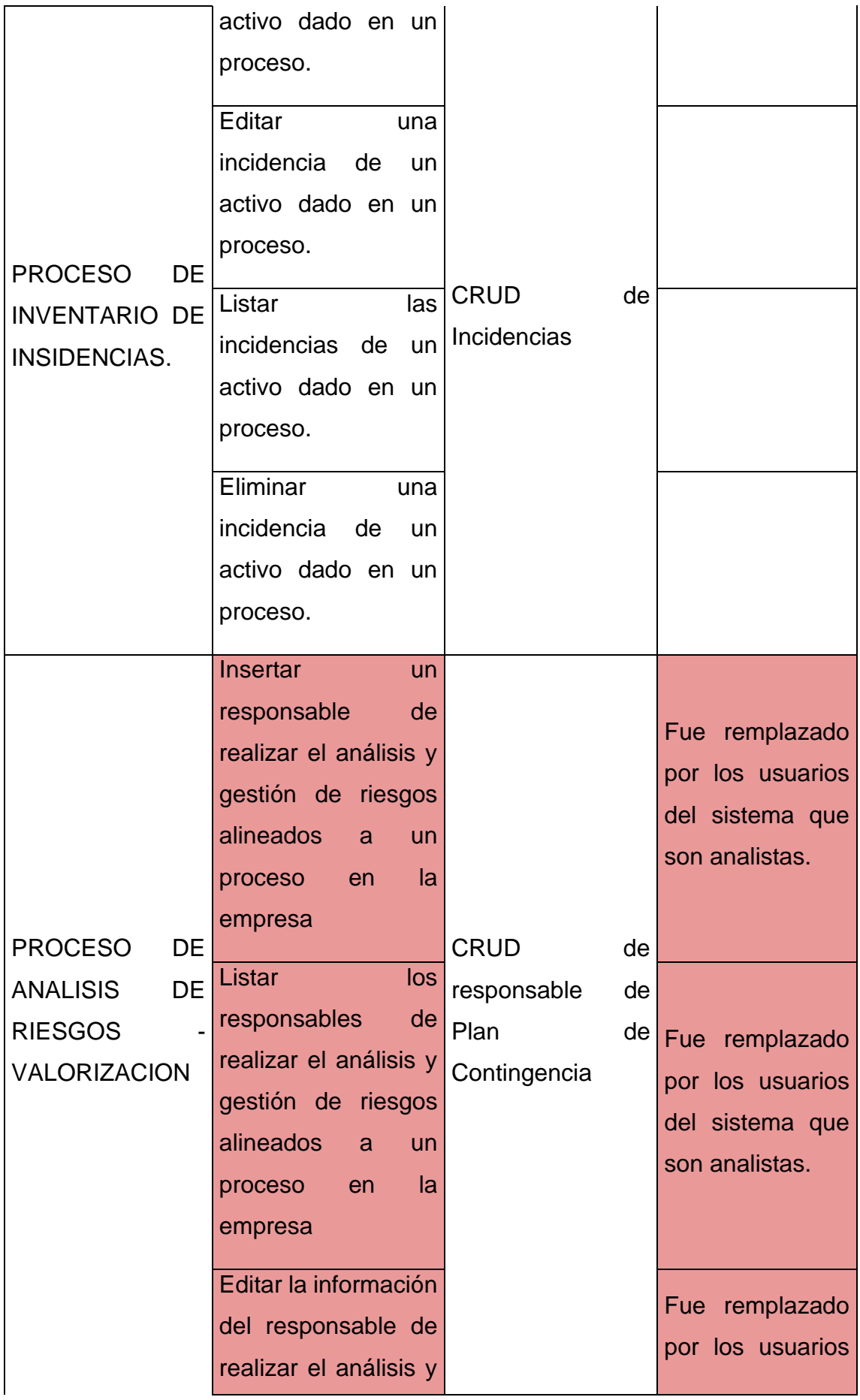

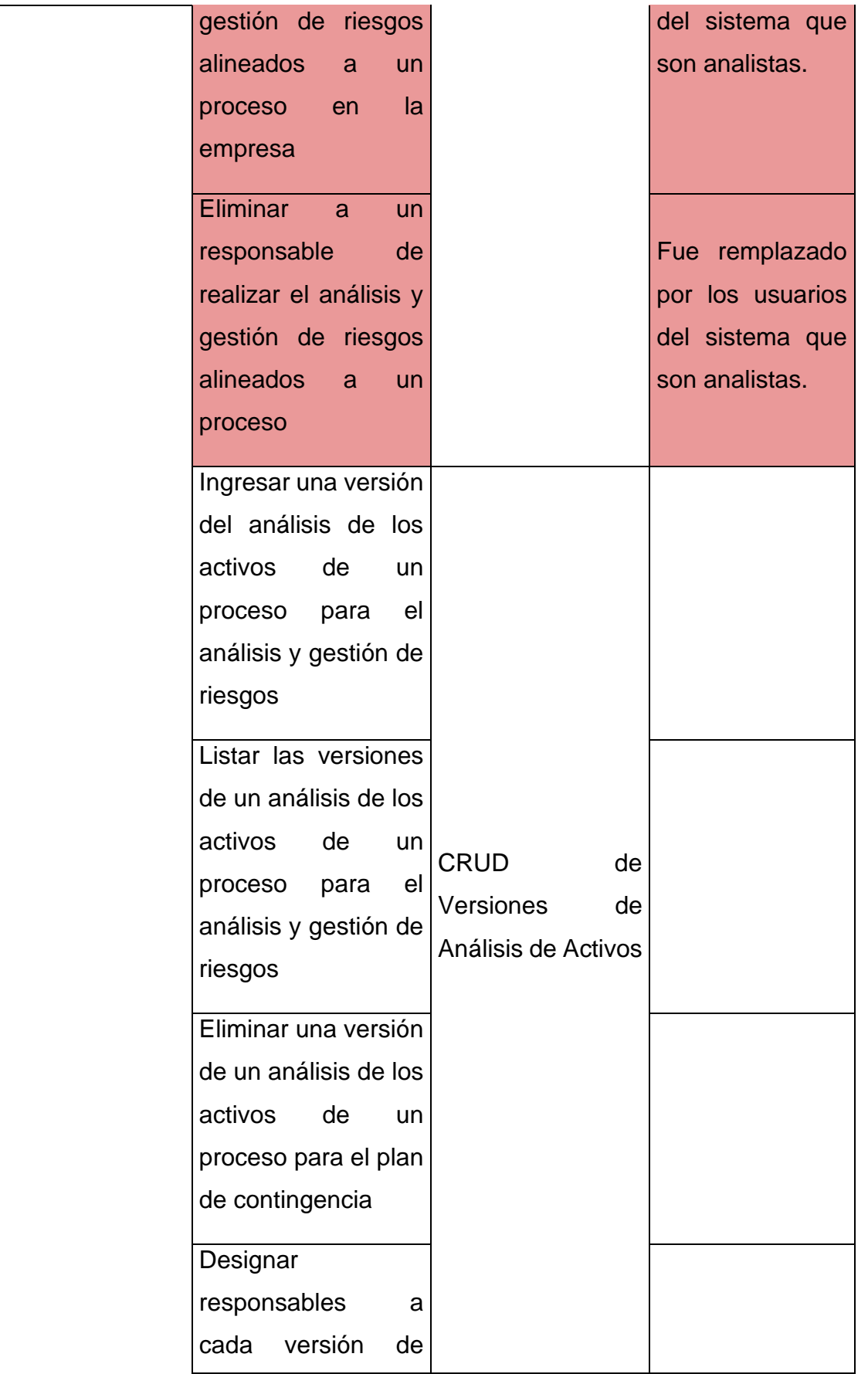

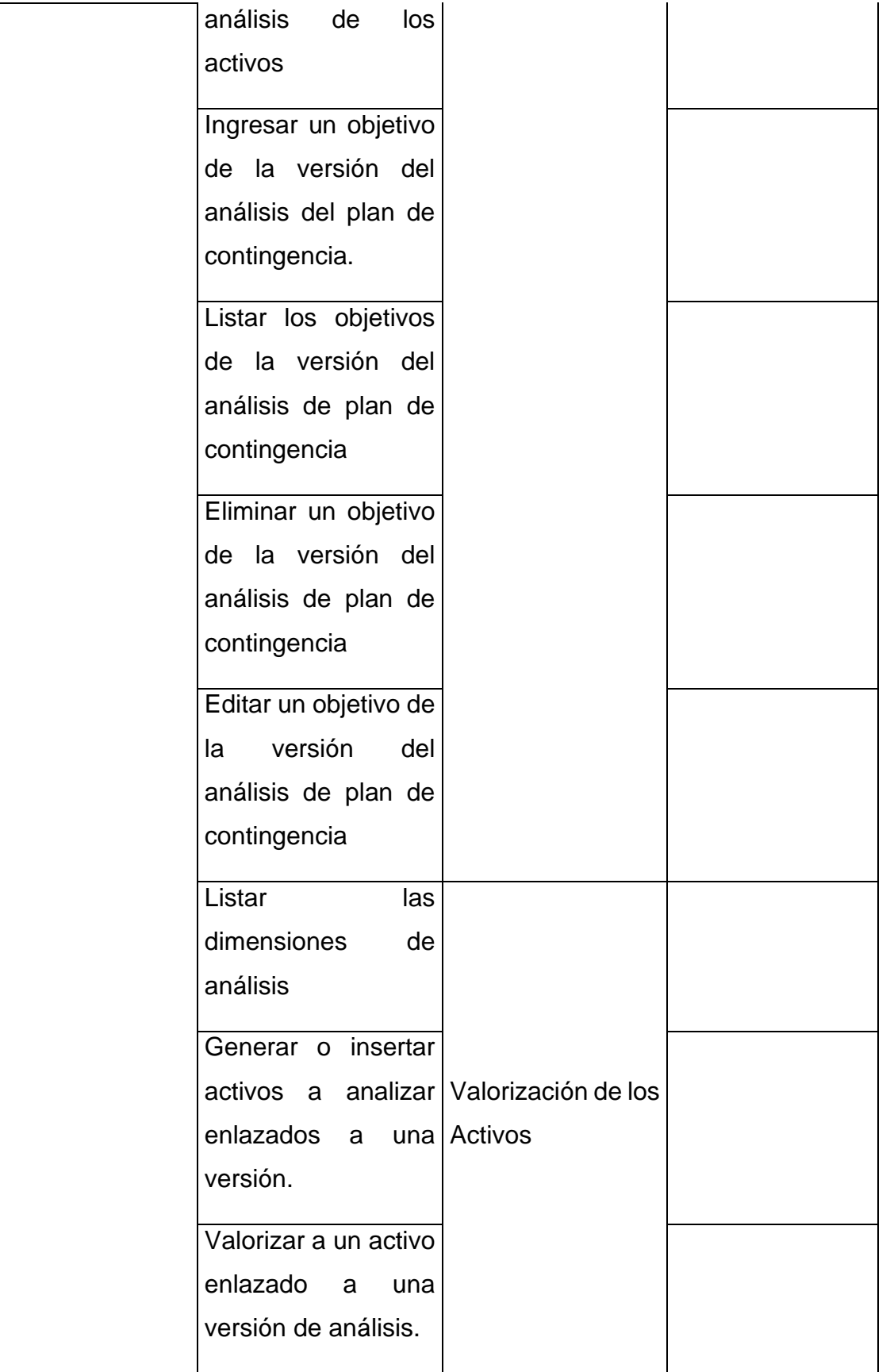

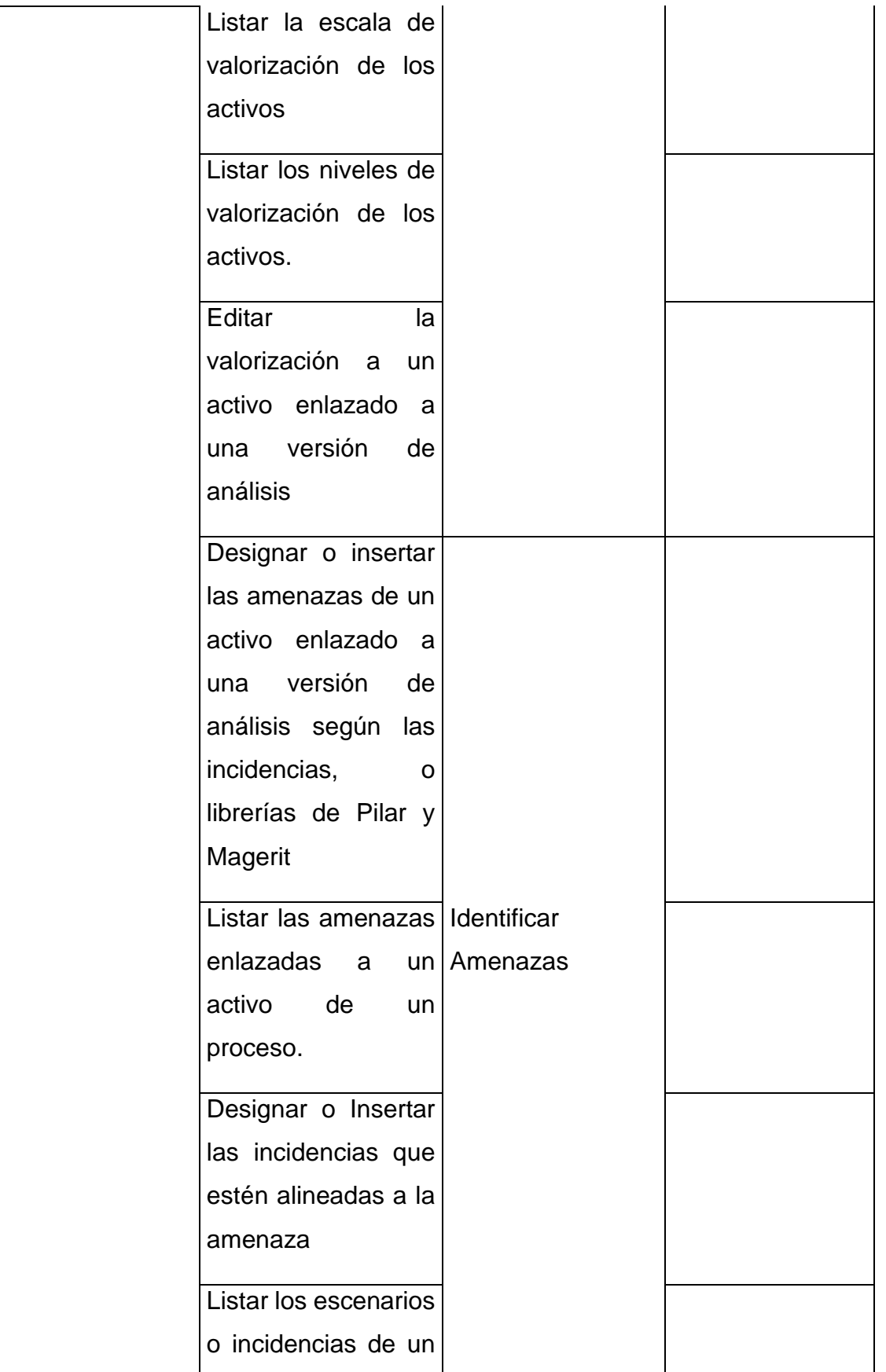

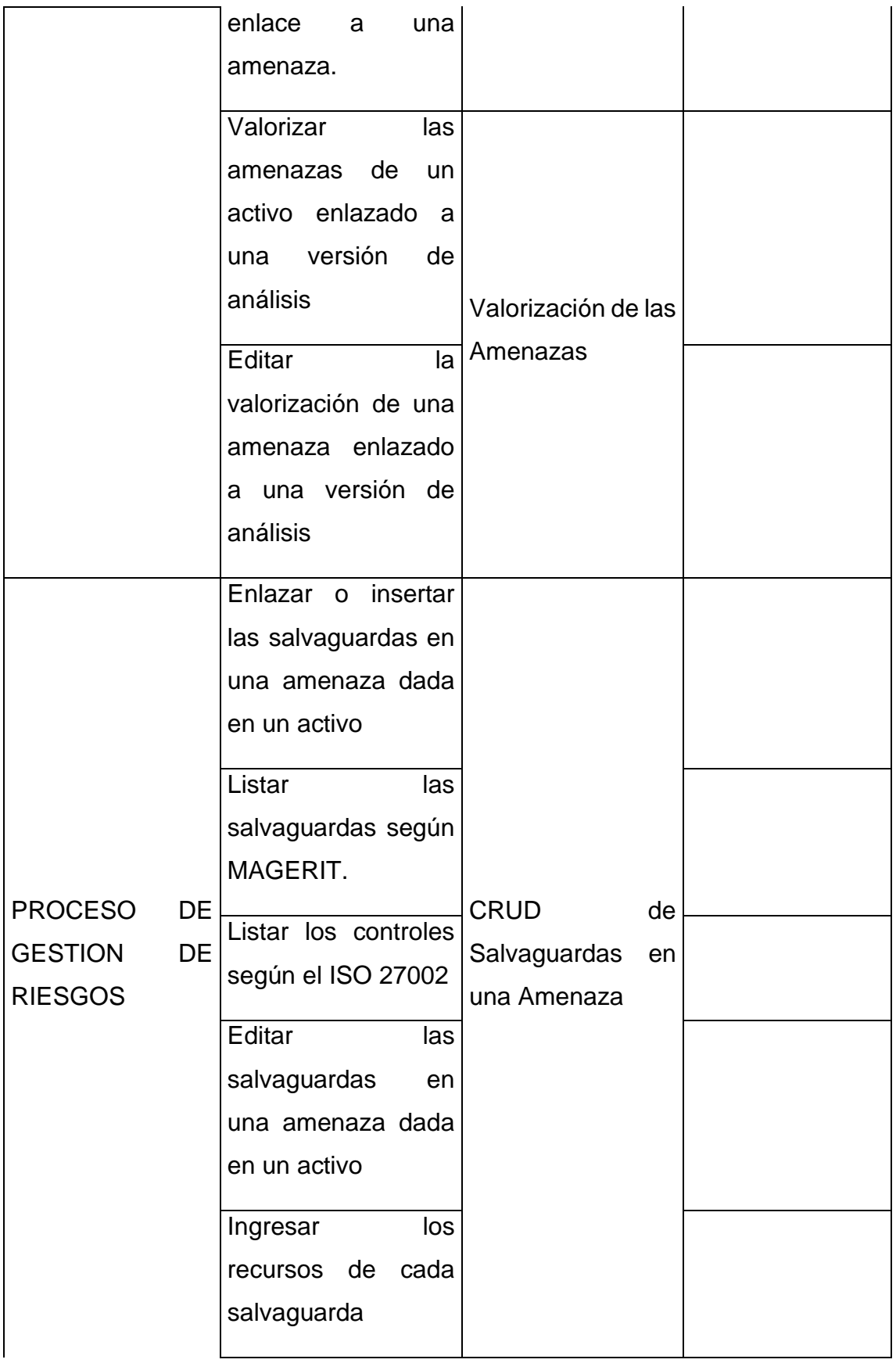

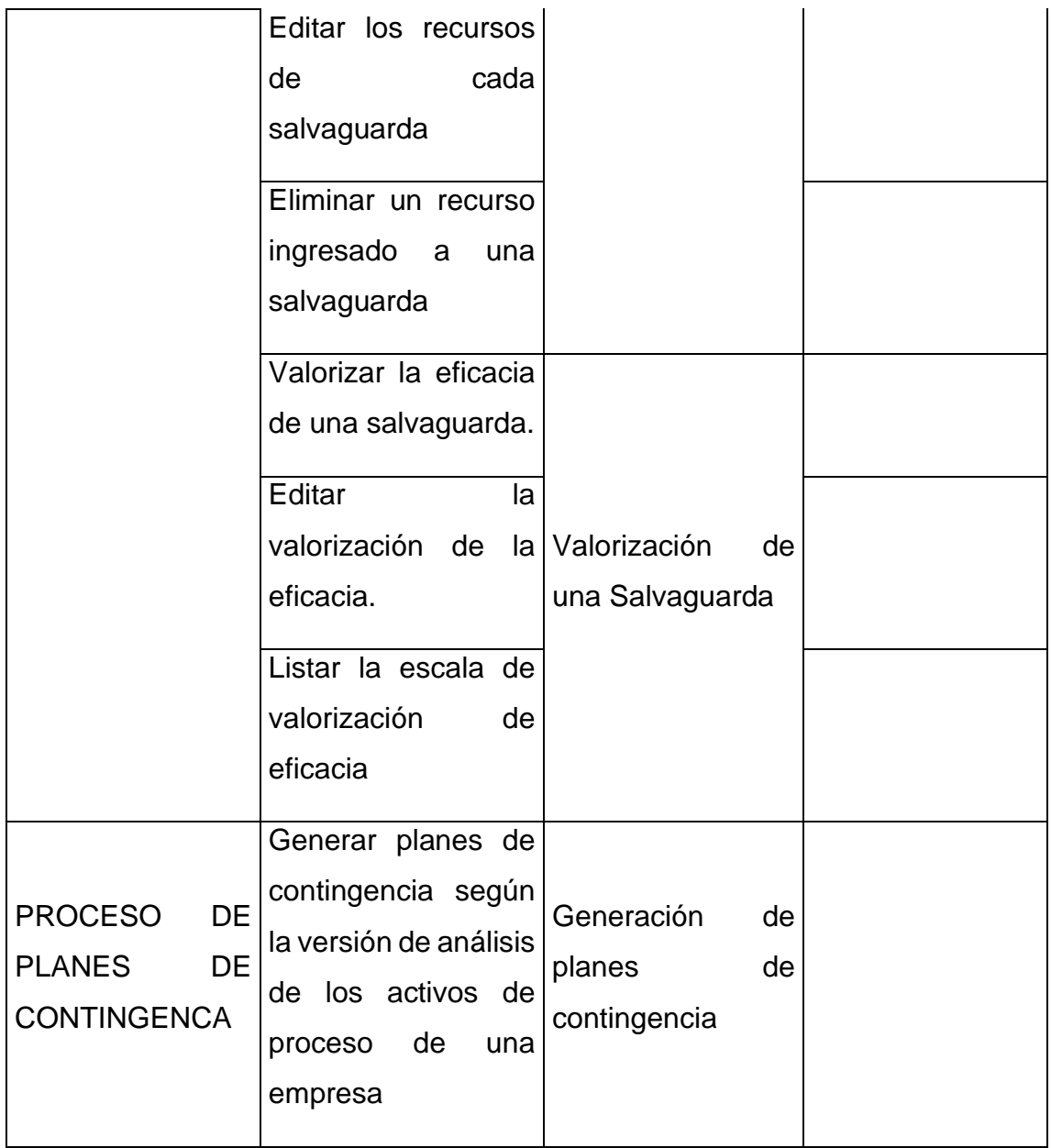

Teniendo en cuenta los requerimientos mencionados, alineados a las historias de usuario, se pasará a la etapa de la creación de las historias de usuario, donde se hará uso de un formato en específico.

## **Historias de usuario:**

Antes de explicar sobre las historias de usuario, lo primero que se debería considerar, es que comportamiento va a tener el usuario o el autor en el sistema, ya que en cada proceso el auto o usuario va a tener que dar interacciones donde va hacer uso de ciertos apartados, teniendo en cuenta que no en todos los procesos se tendrá acceso, y tampoco de forma general el usuario o el autor

podrá editar cierta información, por lo cual para poder entender cuáles serán sus interacciones se ha uso de la herramienta de casos de uso. Esta herramienta no solo nos dará a conocer las interacciones de un autor, sino también que interacciones puede acceder y cuáles no, sin dejar de lado que también se podrá comprender que opciones van a incluir o extenderse de otras. Teniendo esto en cuenta, los mapas de casos de uso alineados a los procesos son los siguientes:

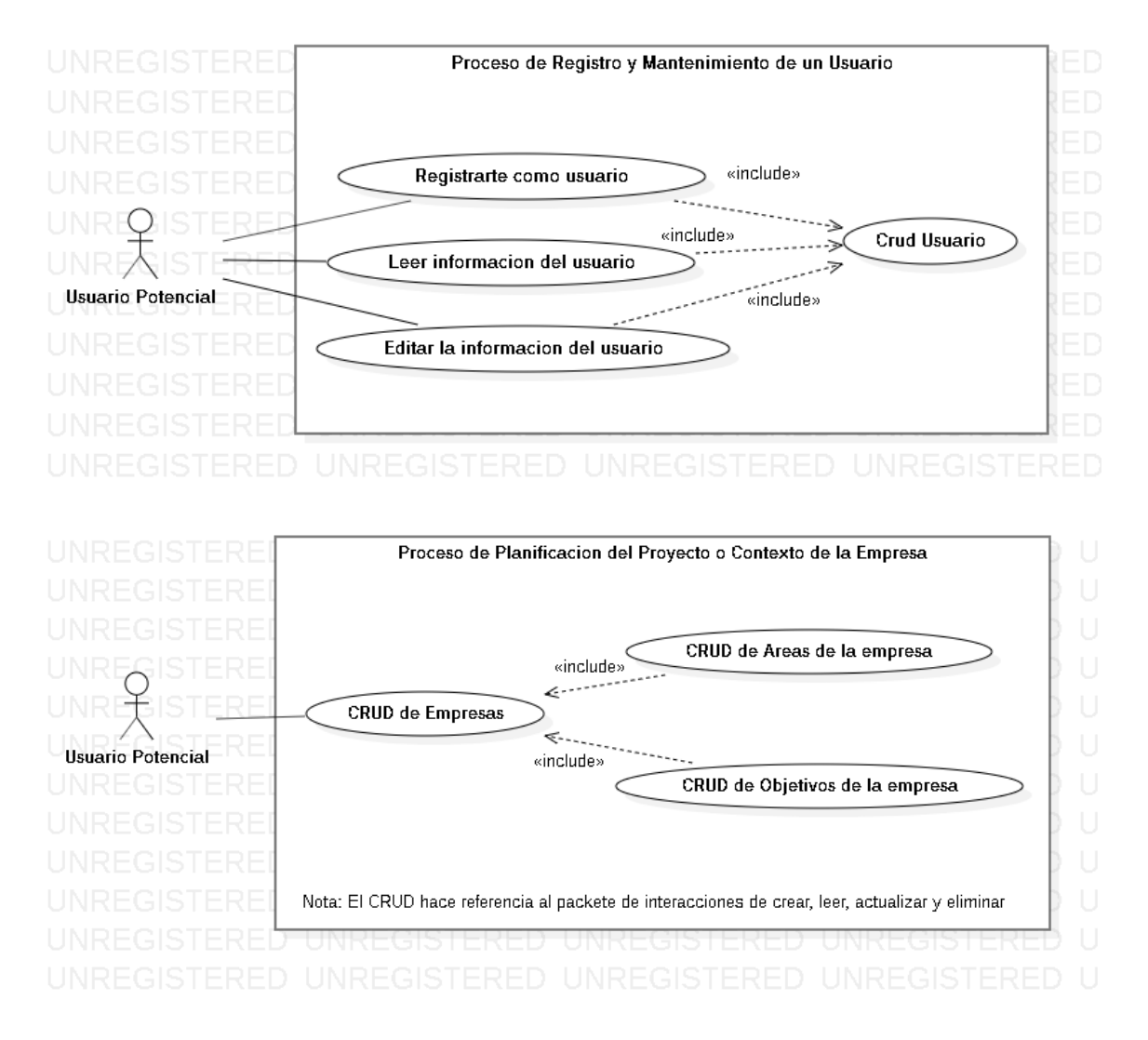

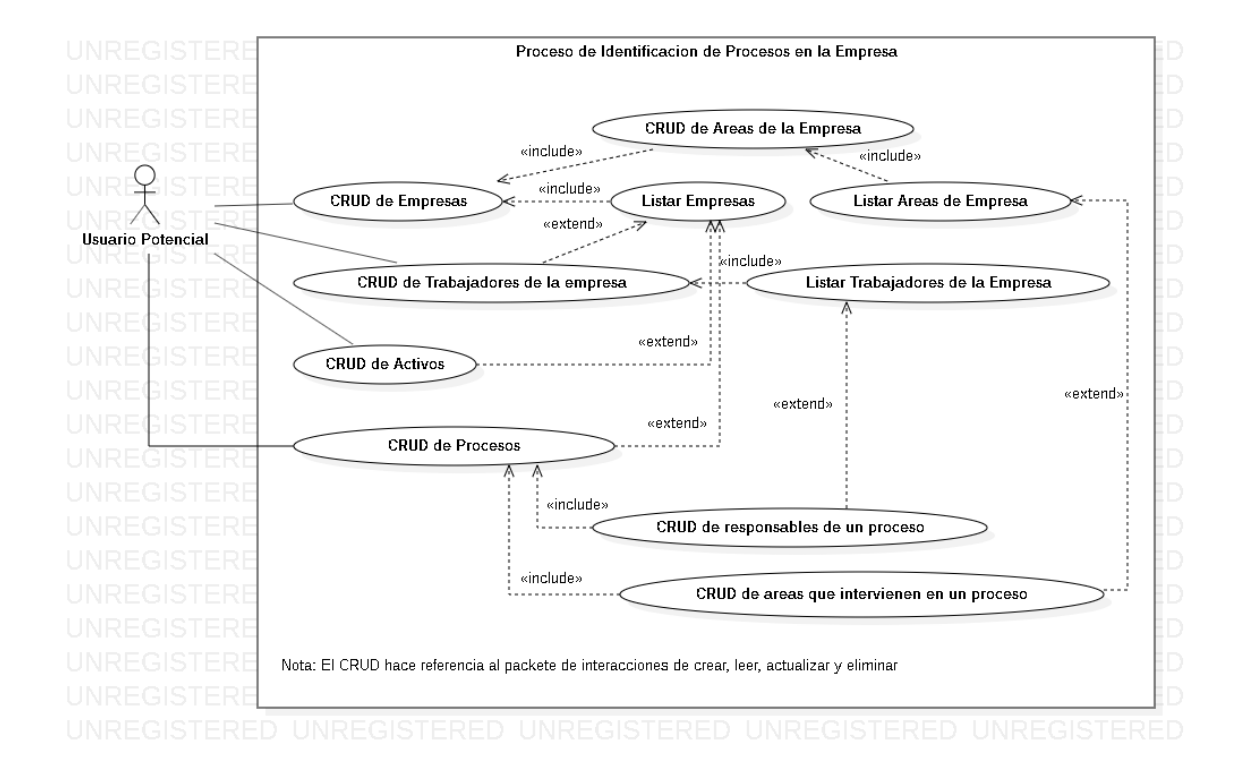

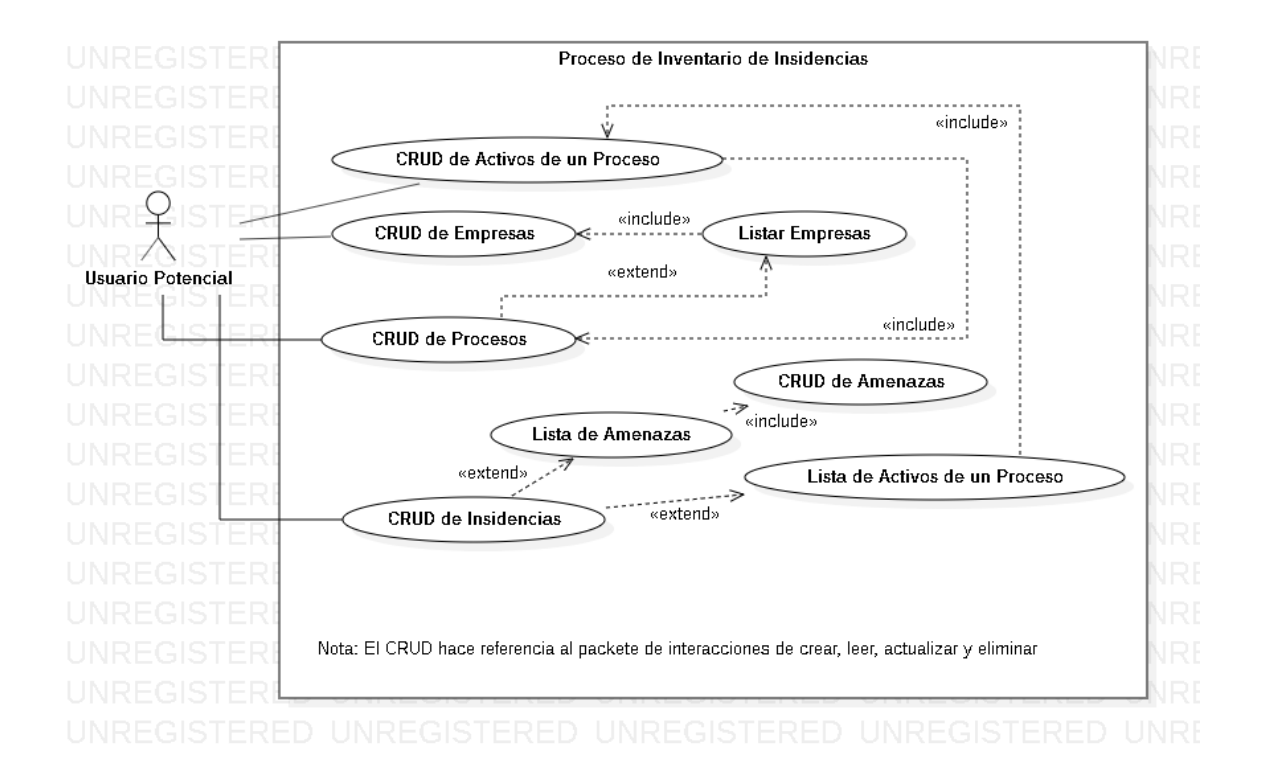

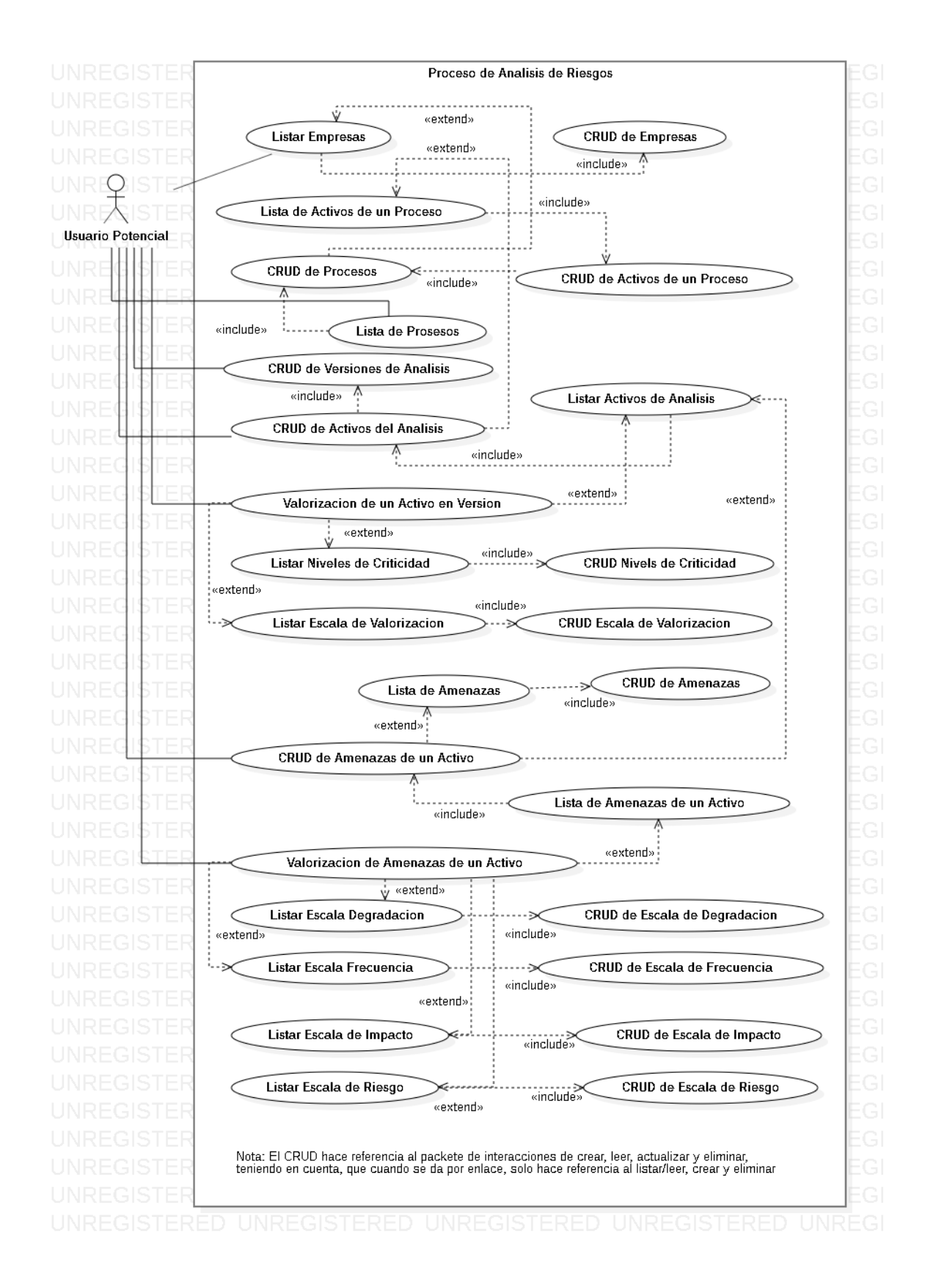

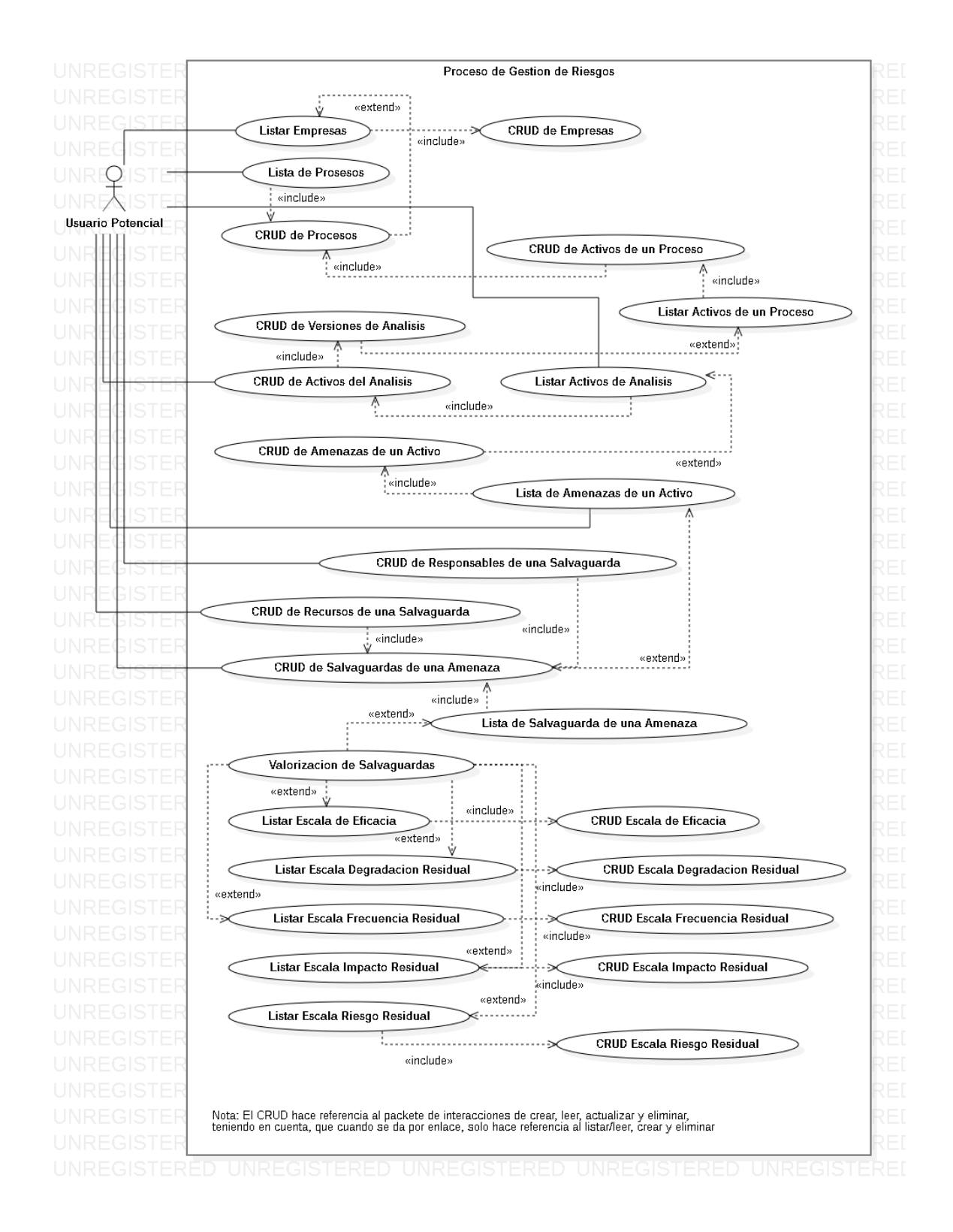

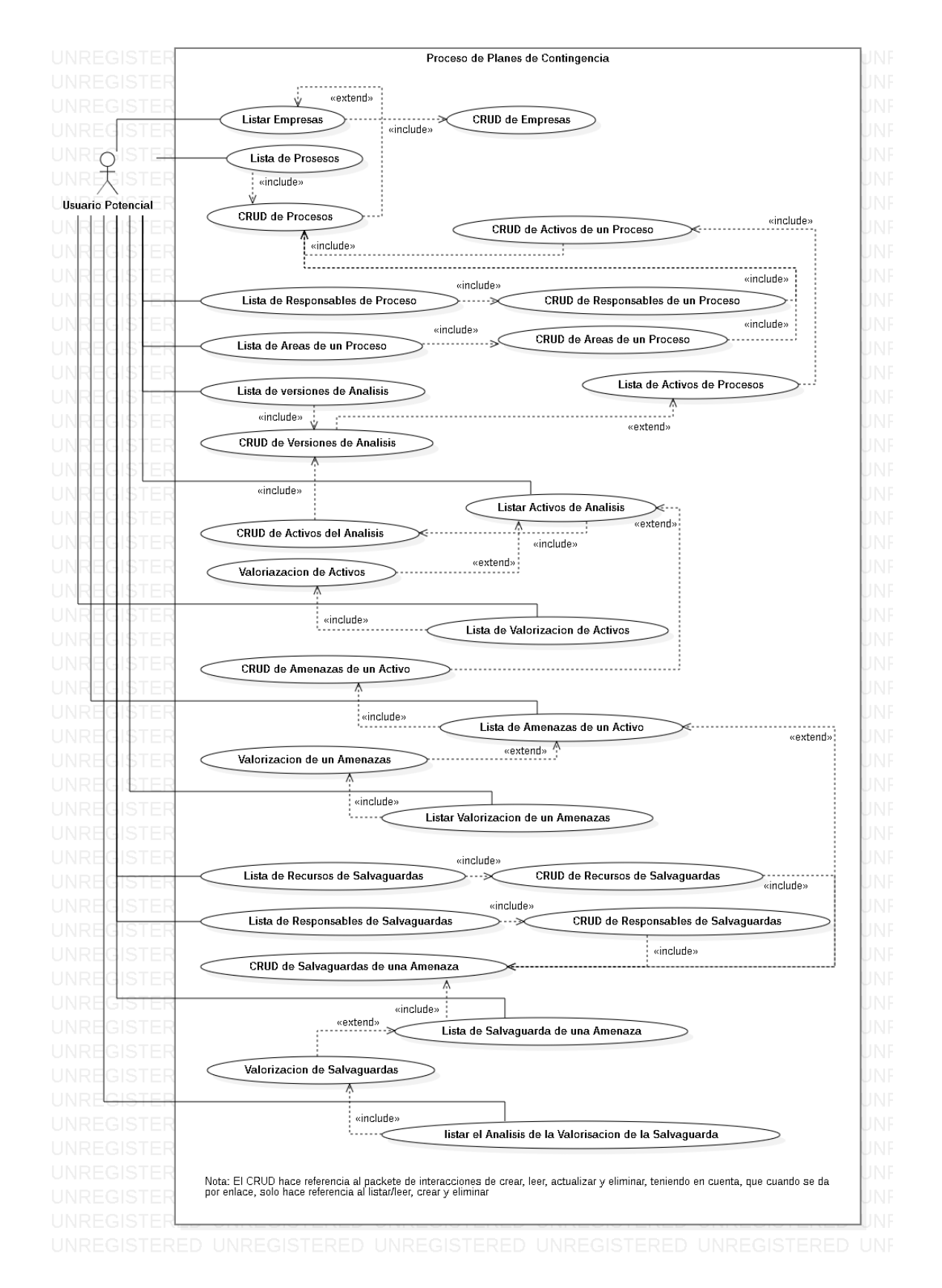

Teniendo en cuenta con las interacciones que podrá realizar el usuario, se procederá al realizar las historias de usuarios, que son una especie de requerimientos del sistema, los cuales pueden llegar a estar alineados a un proceso o no, o también pueden llegar a estar alineados a un apartado o no, pero si están alineados directamente a una opción del sistema. Dichas historias están alineadas a un póker o a una valorización, lo cual se encarga de determinar, cual historia de usuario es más complicada de hacer, para que dependiendo de eso se dé una priorización, este dicho póker es el siguiente:

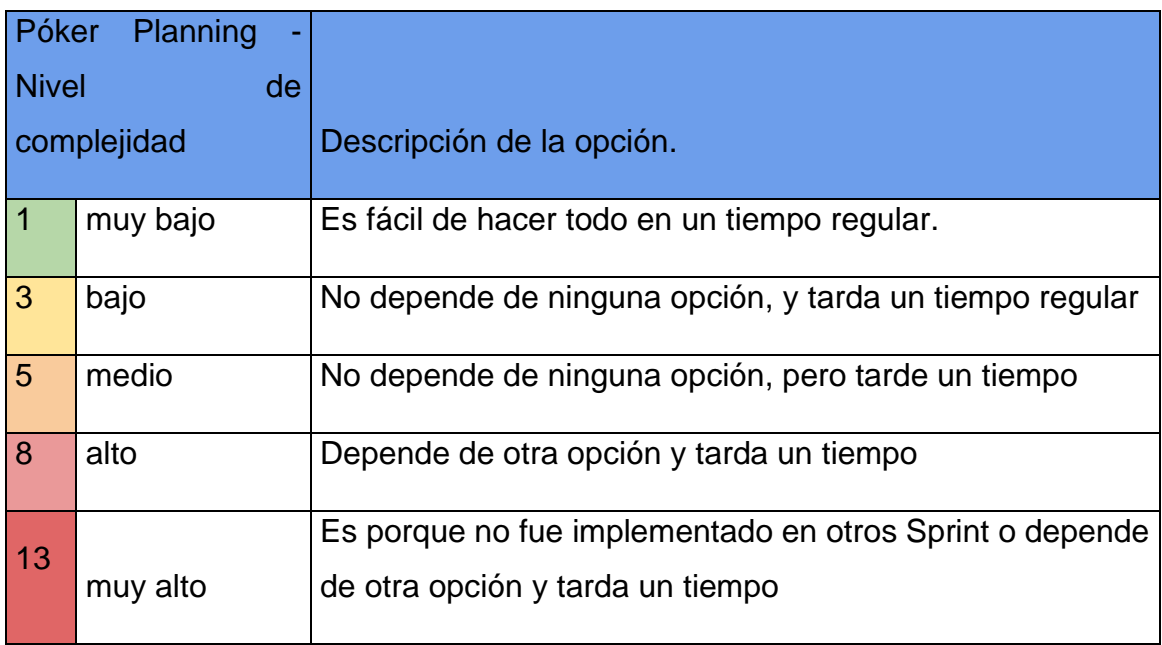

Por otro lado, las historias de usuario también presentan una descripción donde se dará entender lo que se desea de cierta opción que se desea implementar. Para esto se dentro que tener en cuenta 3 criterios o tres preguntas que son las siguientes.

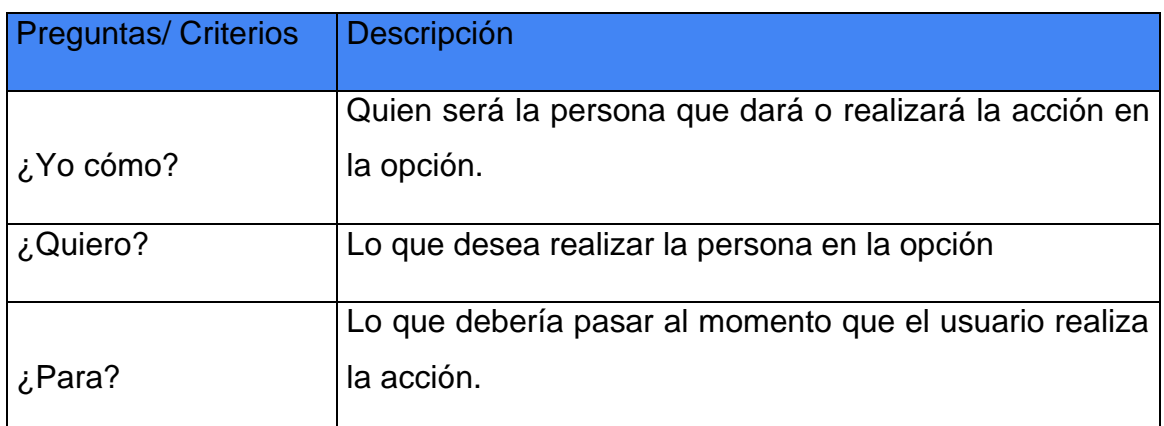

Finalmente, también se debe considerar, que dichas historias de usuario también presentan criterios de aceptación o reglas de aceptación, que como dice su nombre se deben cumplir para considerar que la historia de usuario fue cumplida. En la metodología tradicional, los criterios de aceptación seria o aria referencia a los requerimientos no funcionales. También se debe considerar otros aspectos como sería el nombre del creador de la historia de usuario, la fecha de la historia de usuario, un código de identificación de la historia de usuario, etc. Teniendo en cuenta todo lo antes mencionado, las historias de usuario son las siguientes:

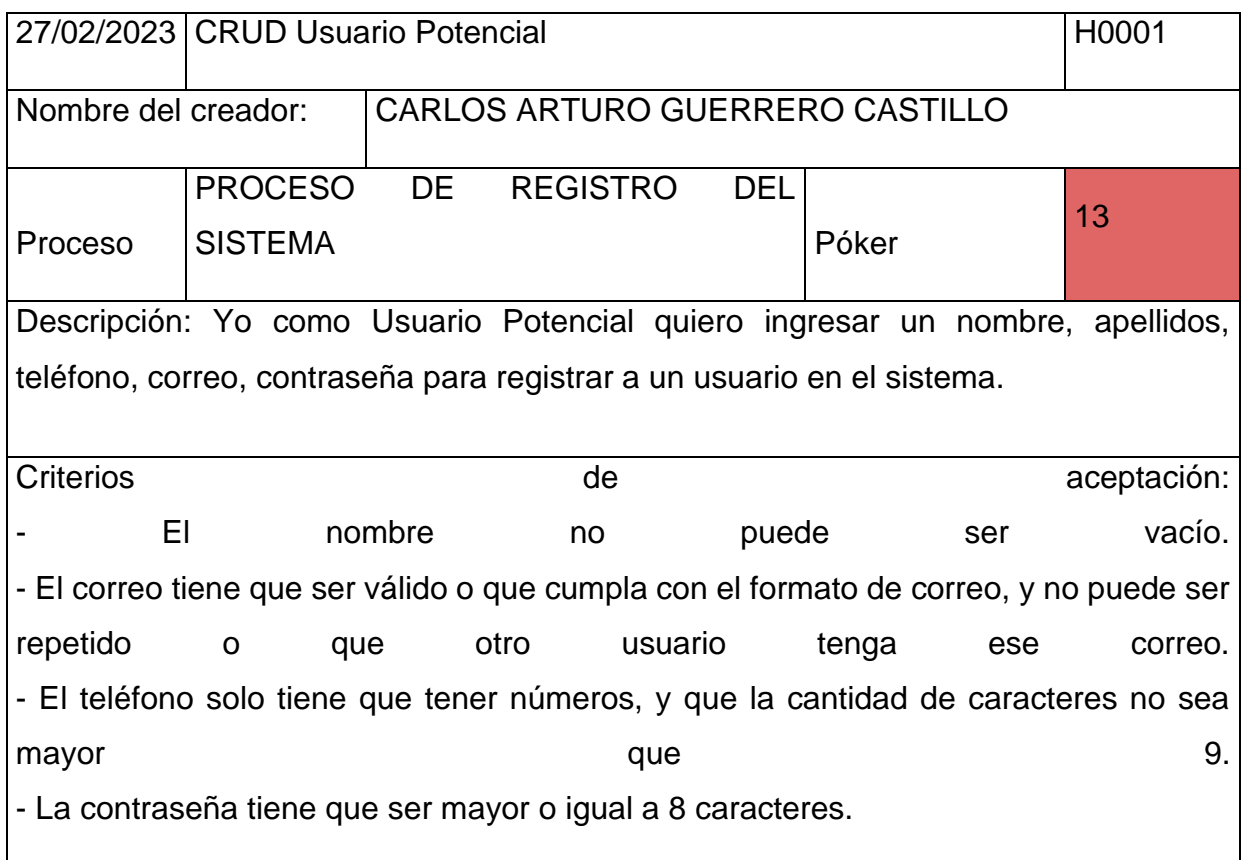

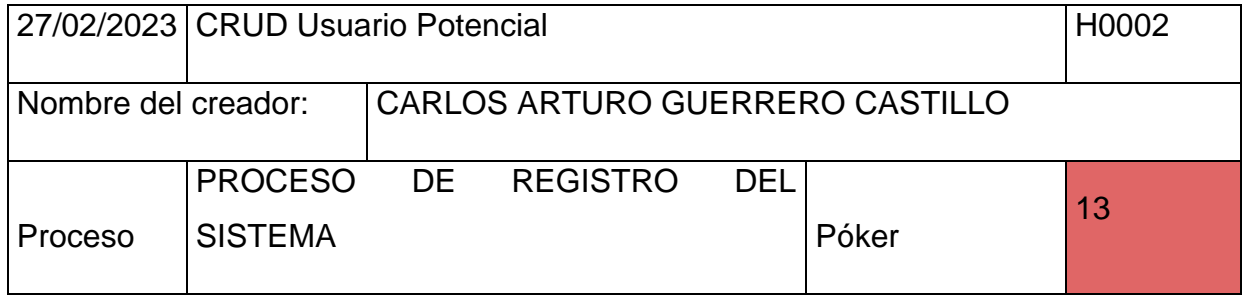

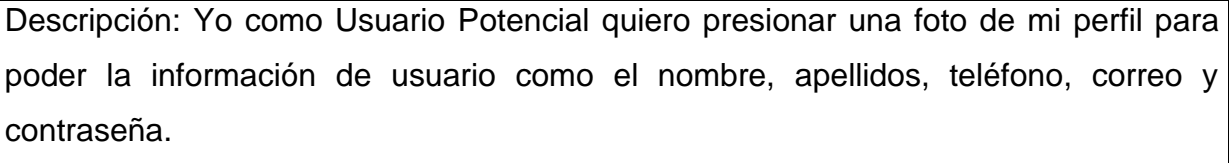

Criterios de aceptación:

- Solo se podrá ver la información del usuario, si ha realizado un logueo en el sistema.

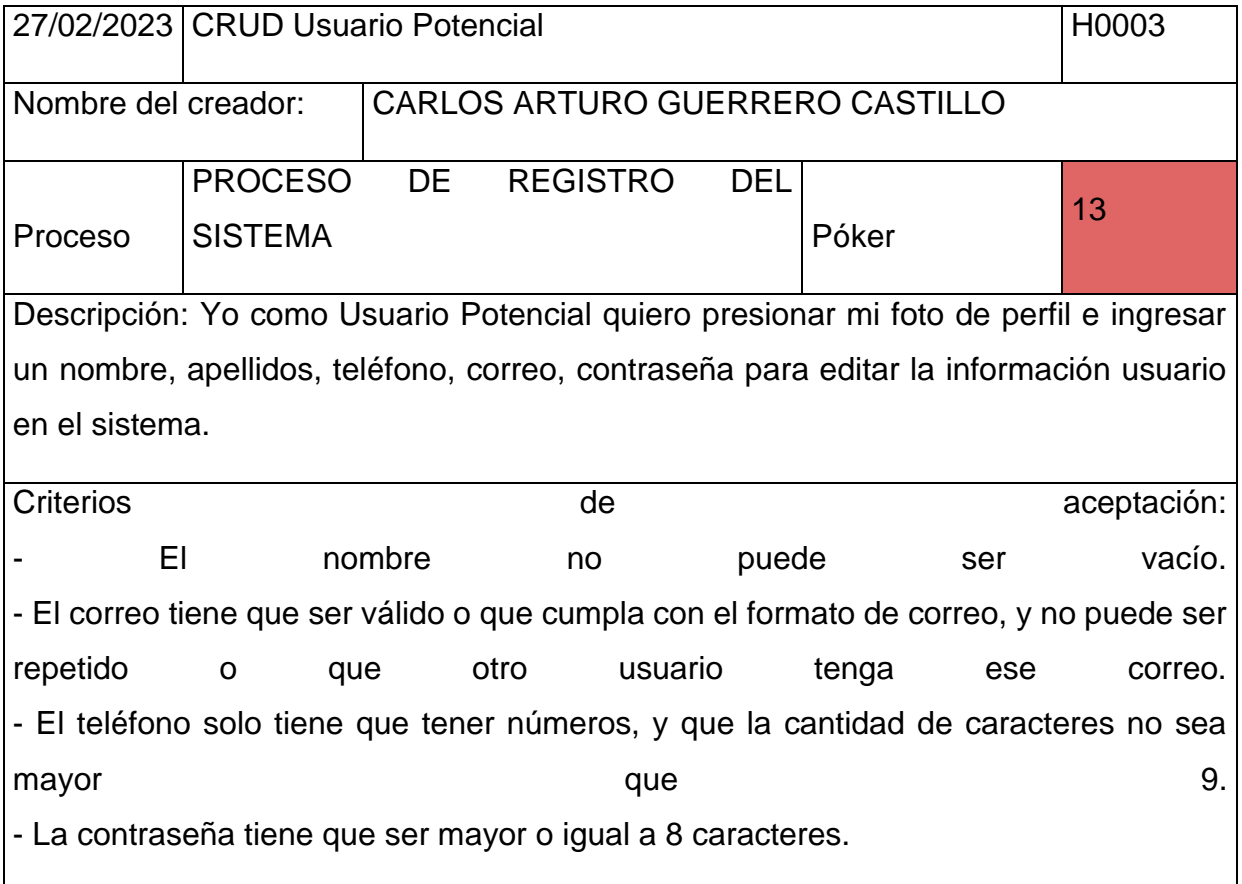

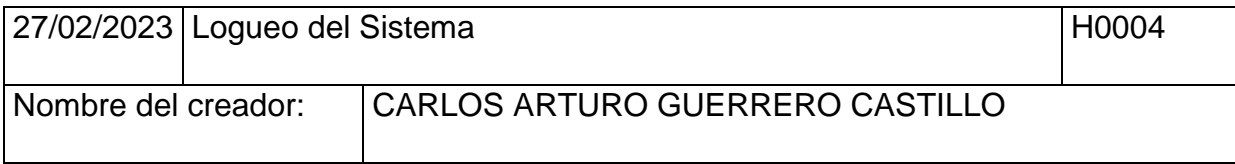

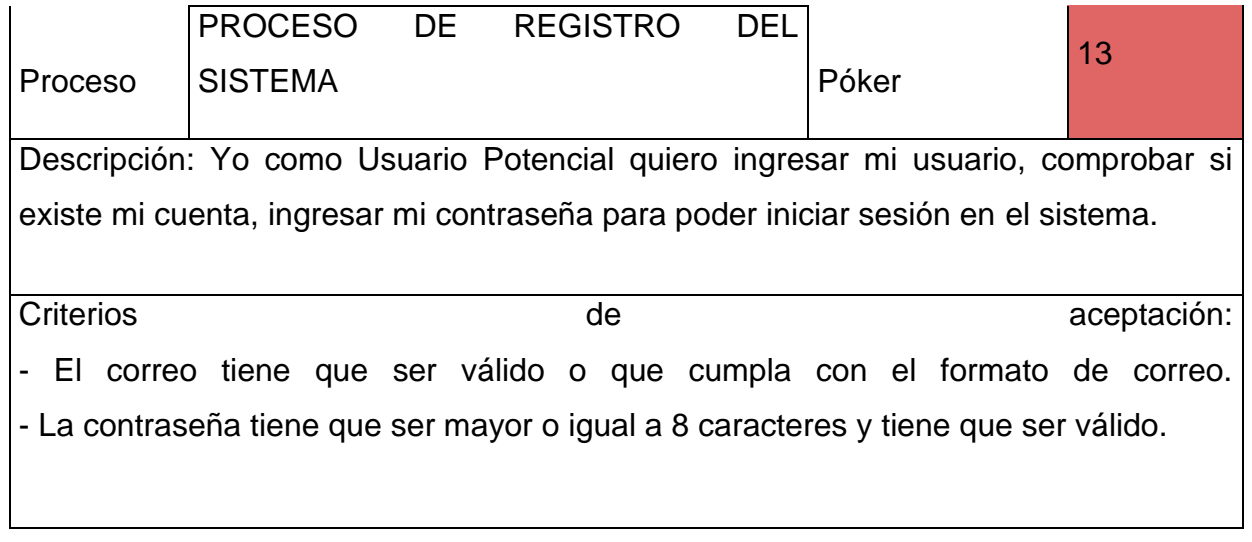

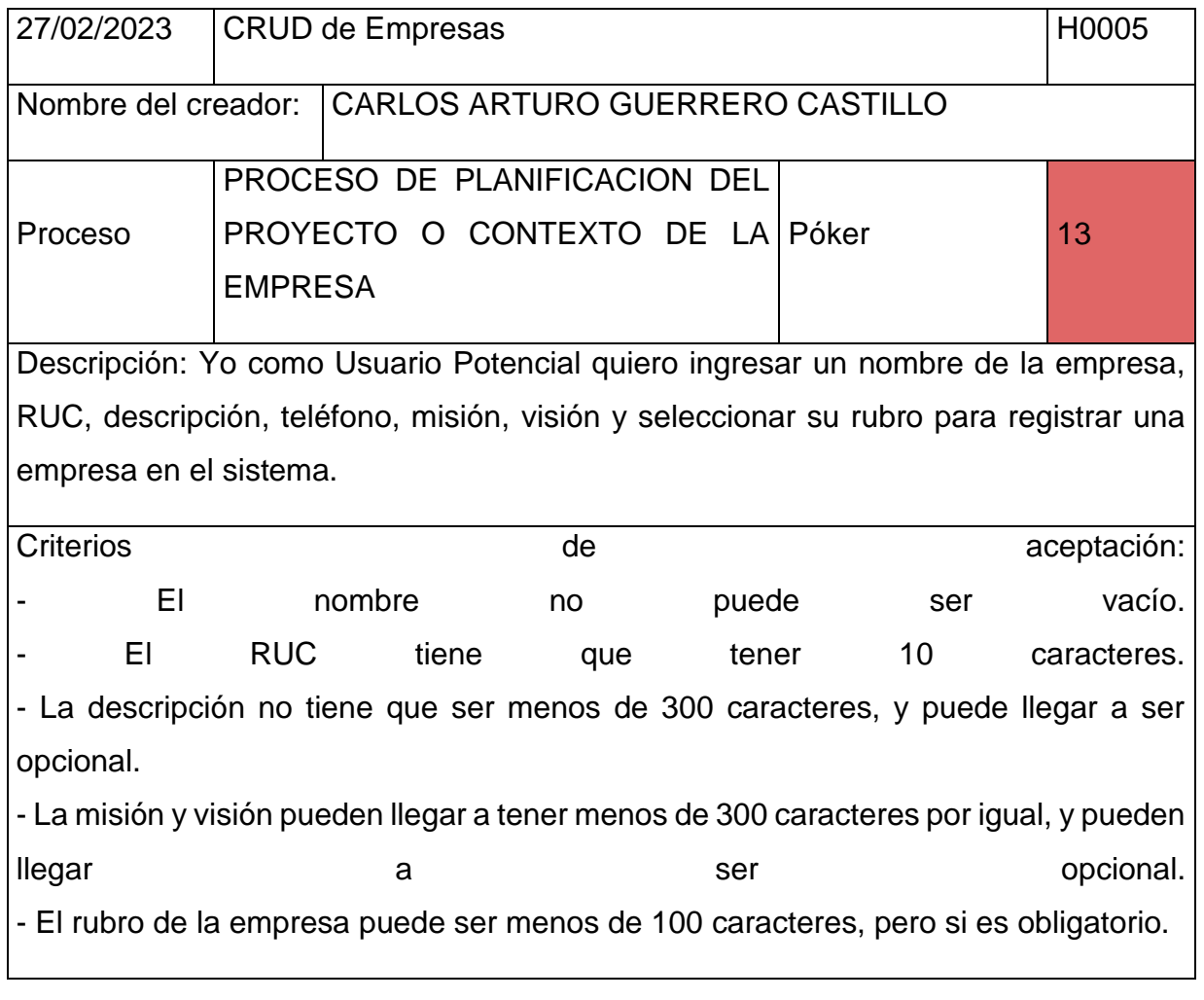

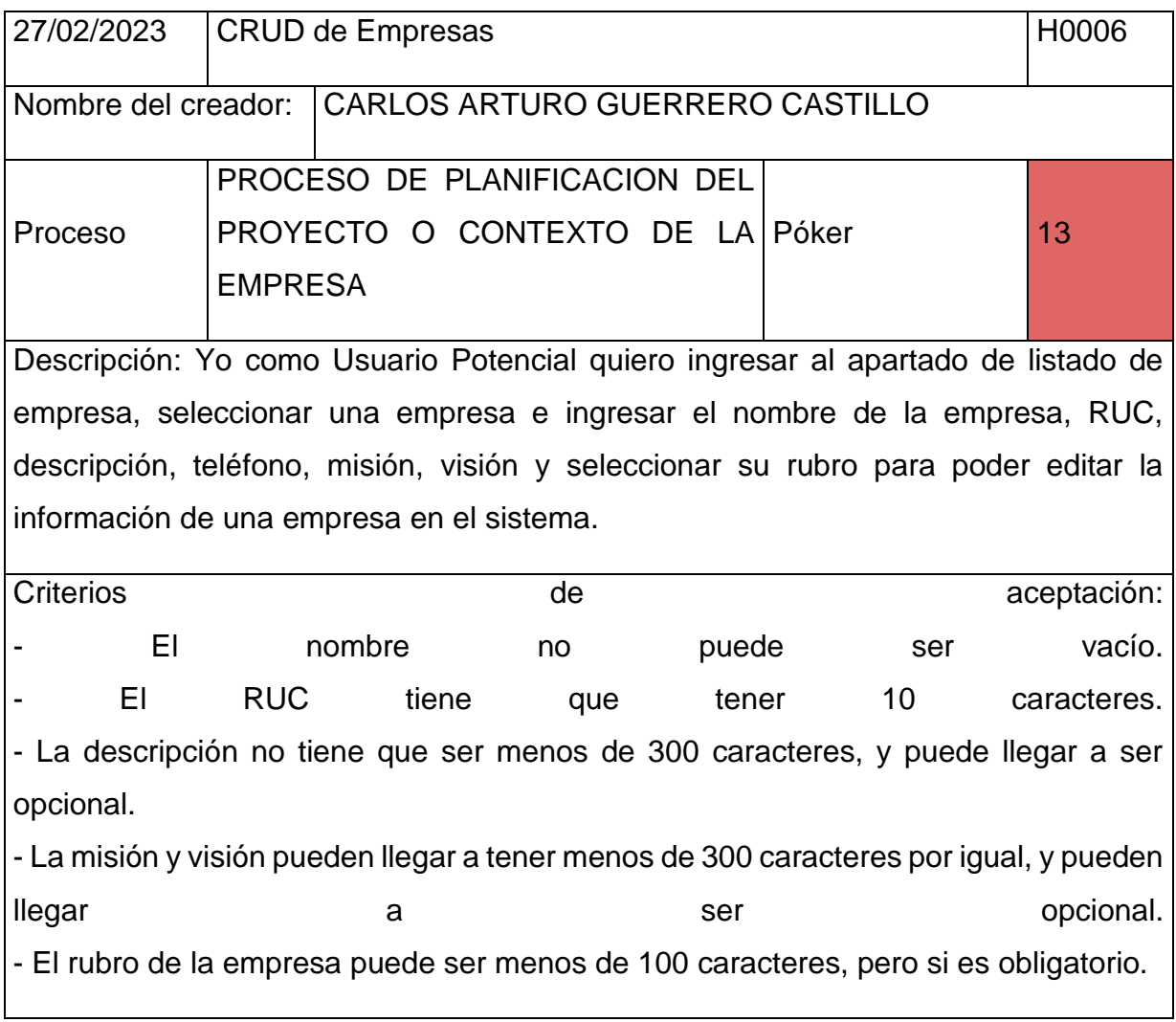

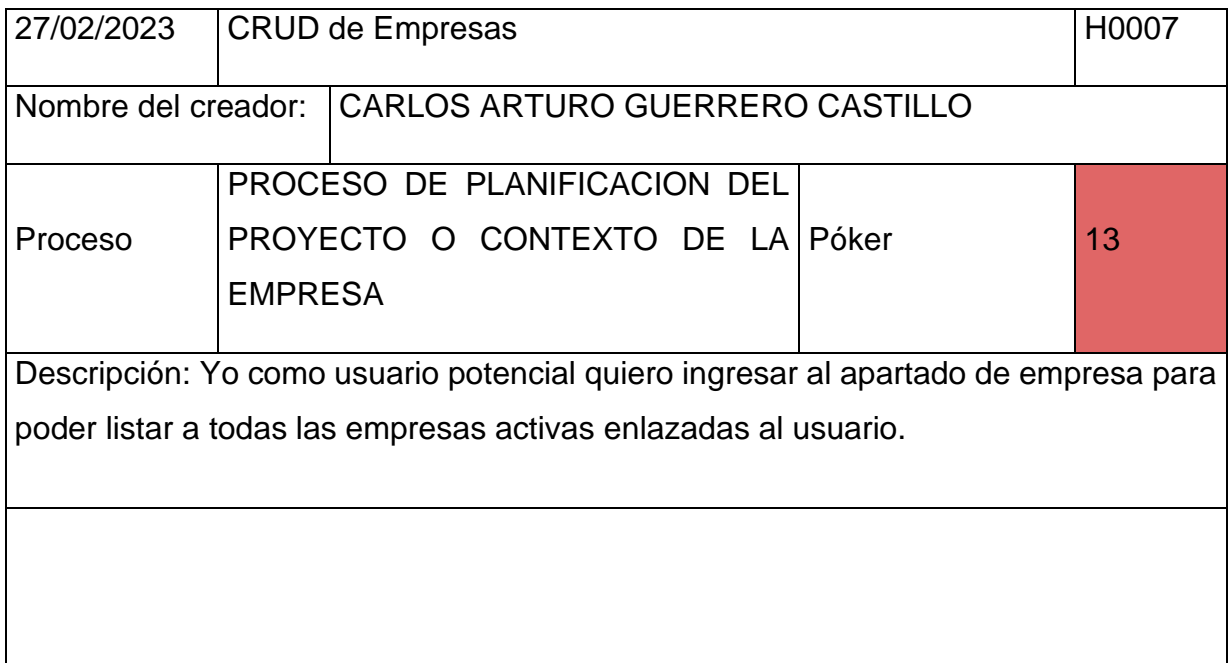

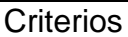

- Las empresas que se quieran listar o visualizar no tendrán que estar eliminado de manera lógica, eso quiere decir que su columna de estado será 1, mas no 0.

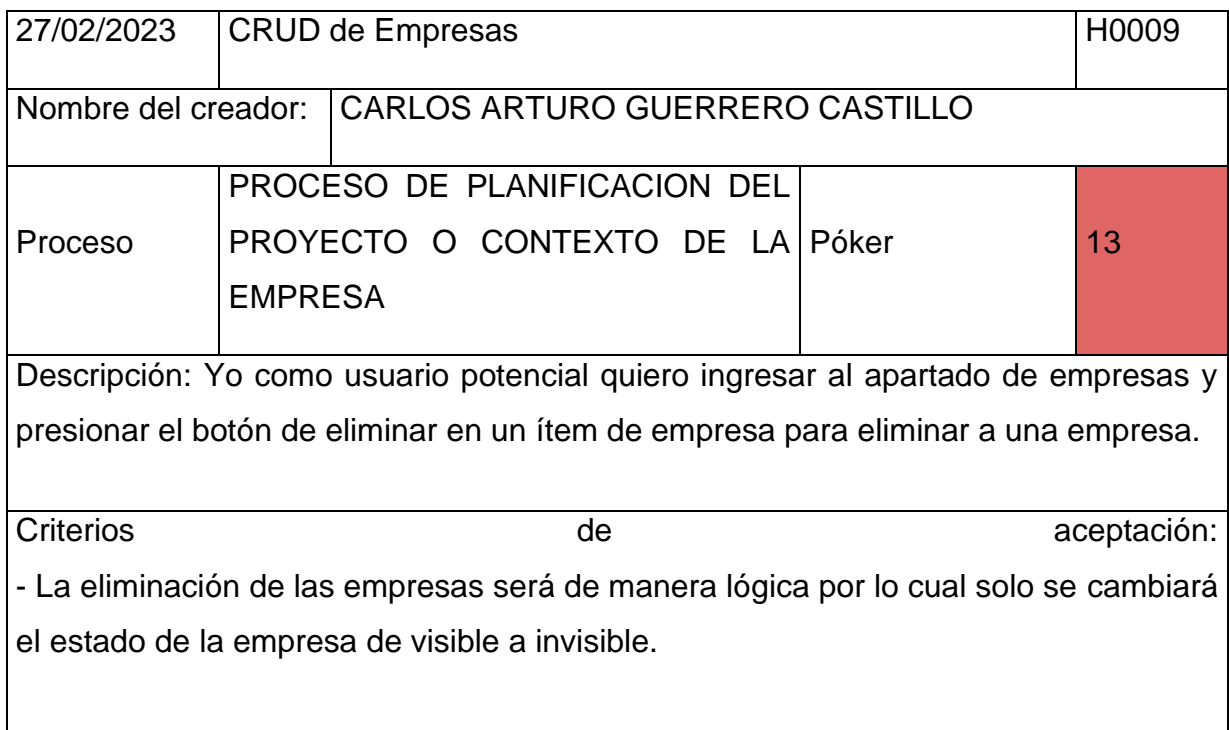

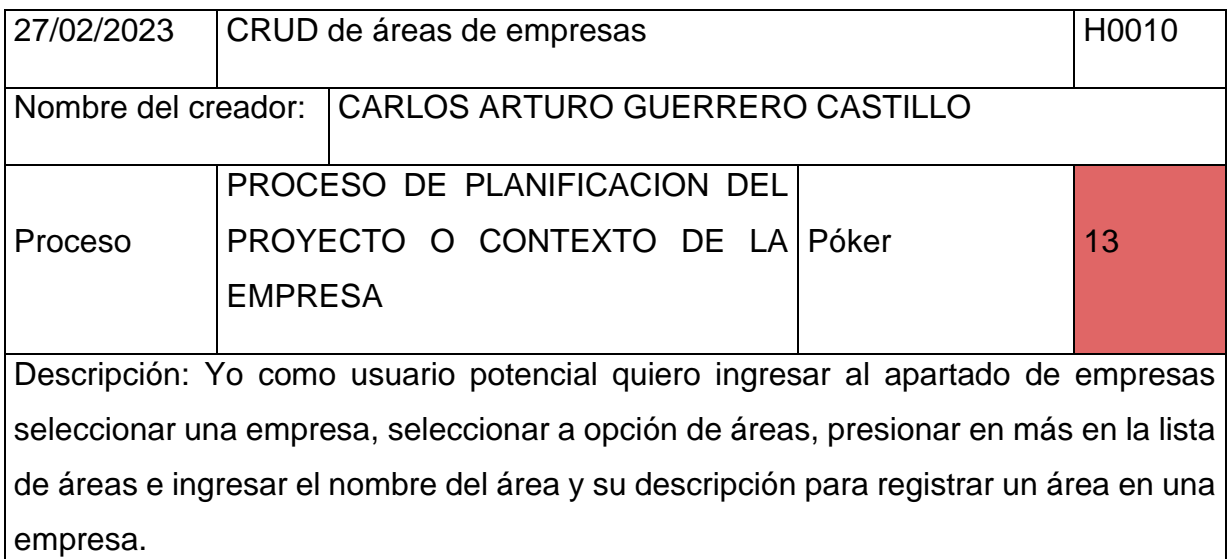

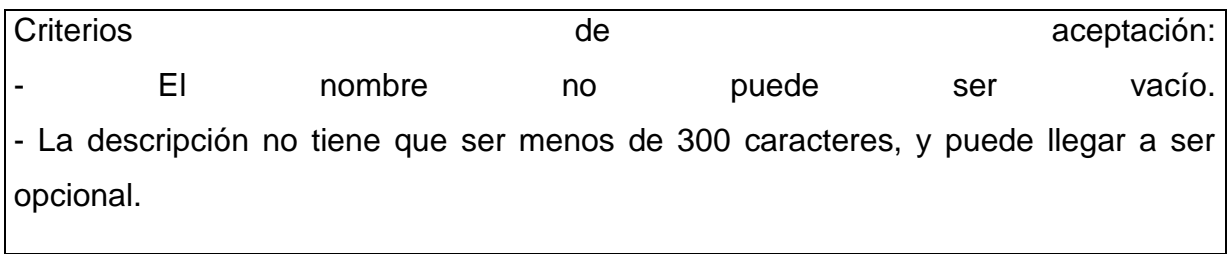

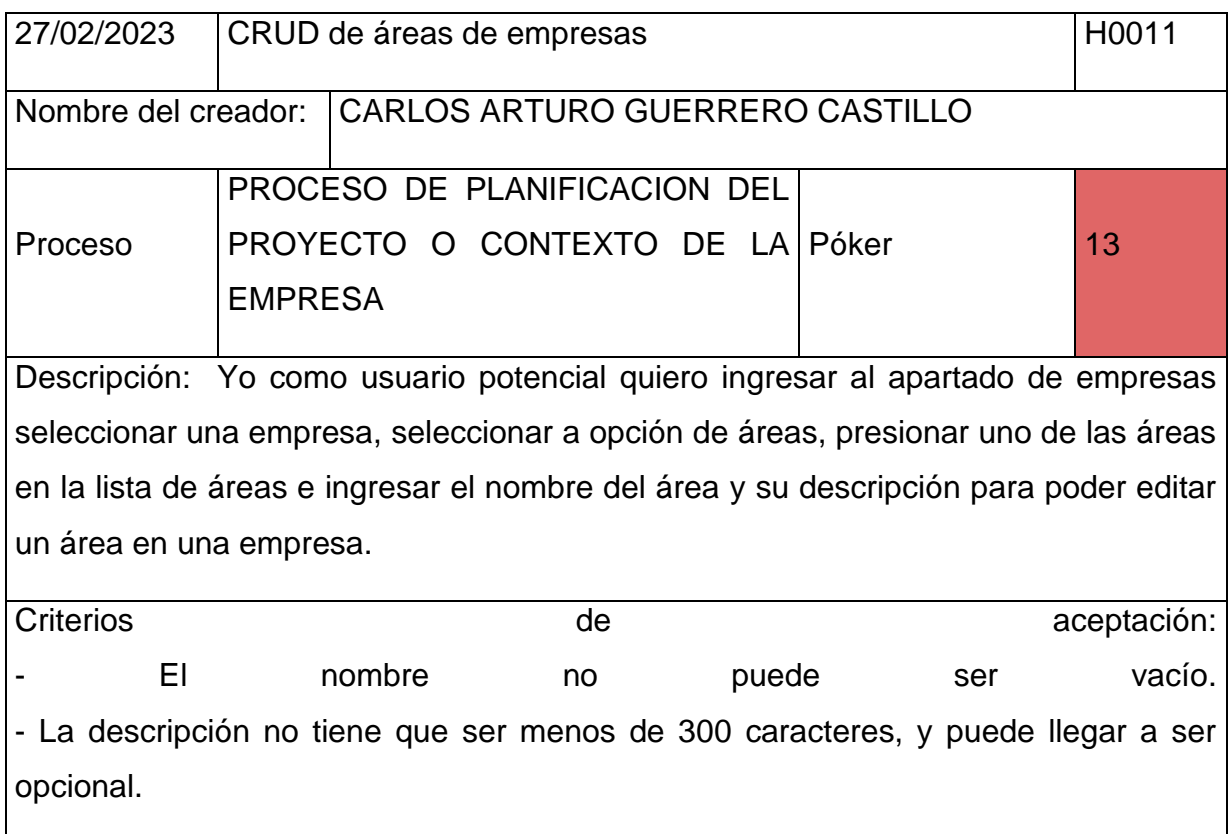

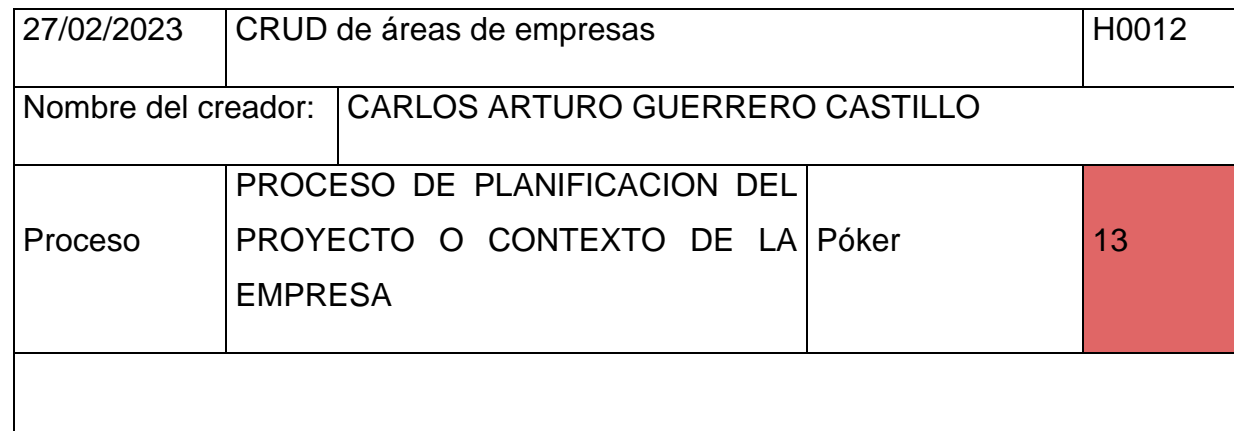

Descripción: Yo como usuario potencial quiero ingresar al apartado de empresas seleccionar una empresa, seleccionar a opción de áreas para poder listar las áreas de una empresa.

Criterios de aceptación: - Las áreas de las empresas que se quieran listar o visualizar no tendrán que estar eliminado de manera lógica, eso quiere decir que su columna de estado será 1, mas no 0.

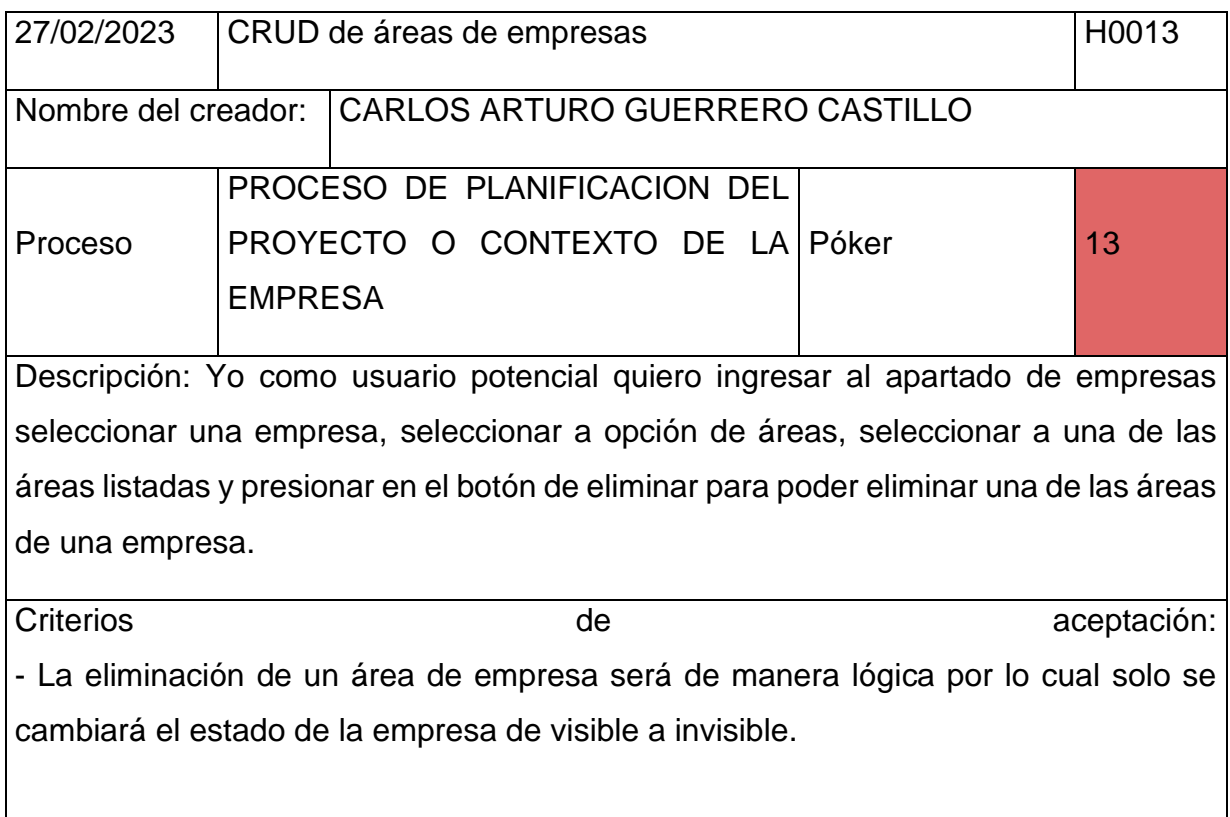

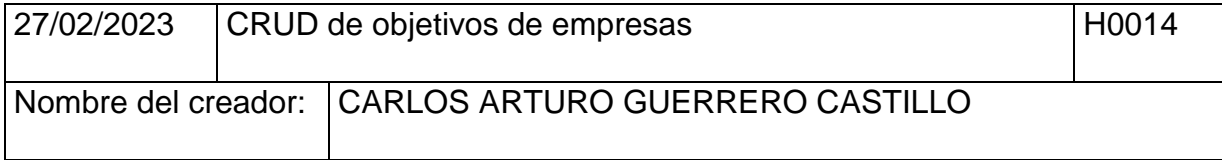

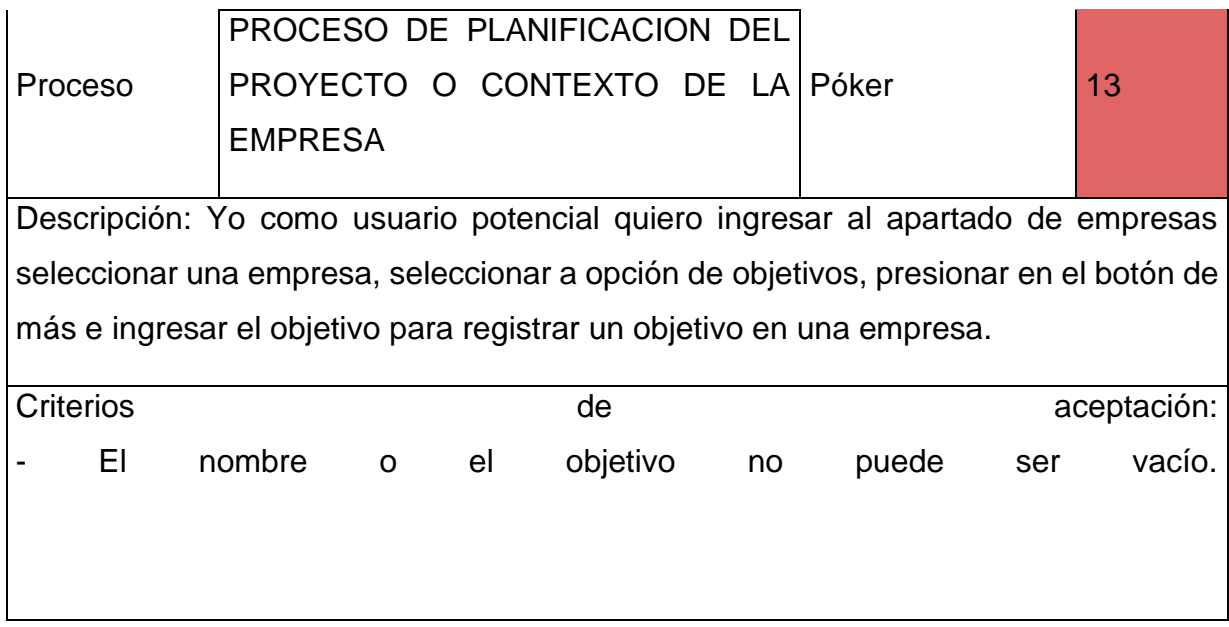

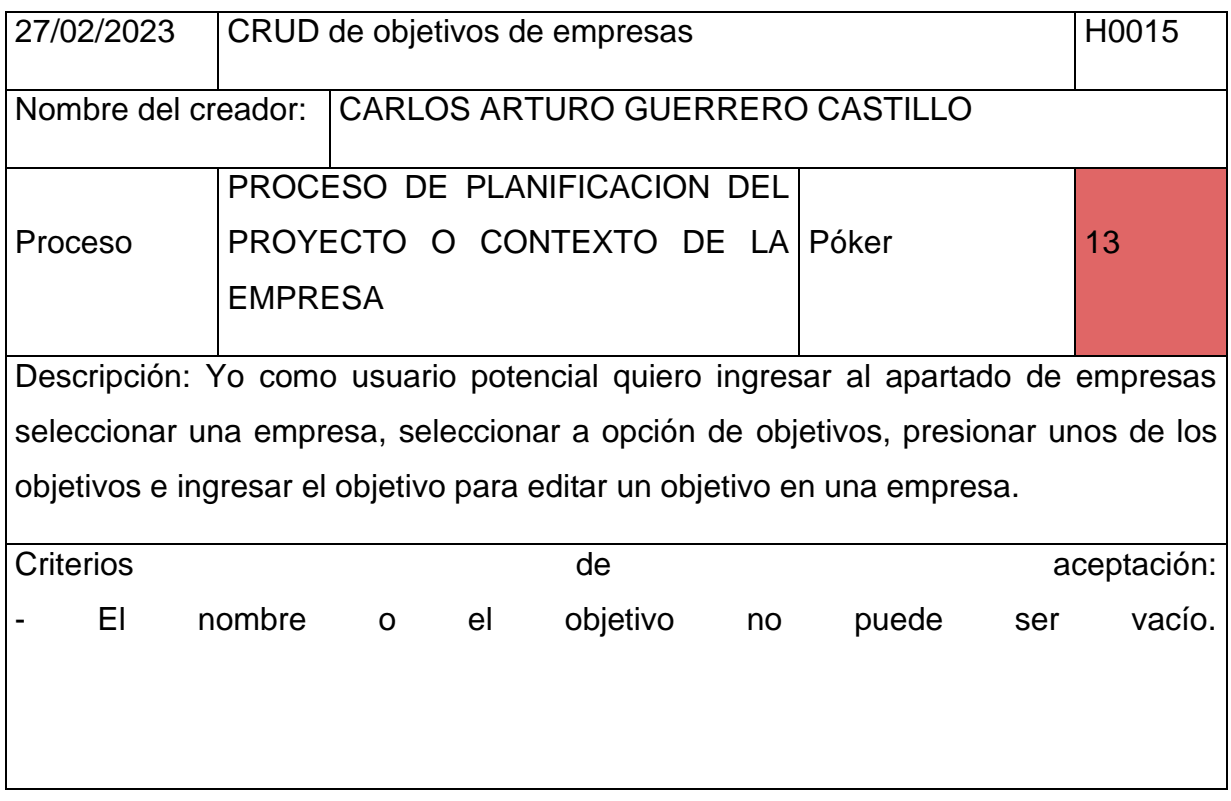

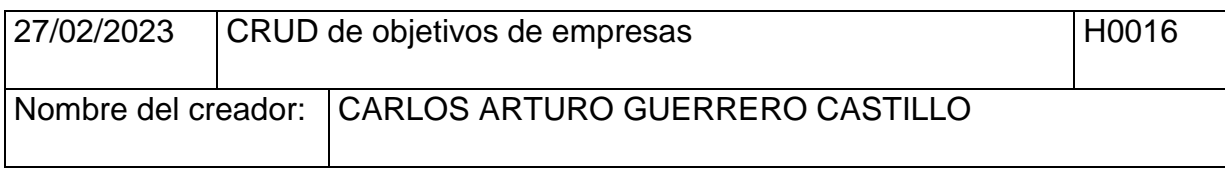

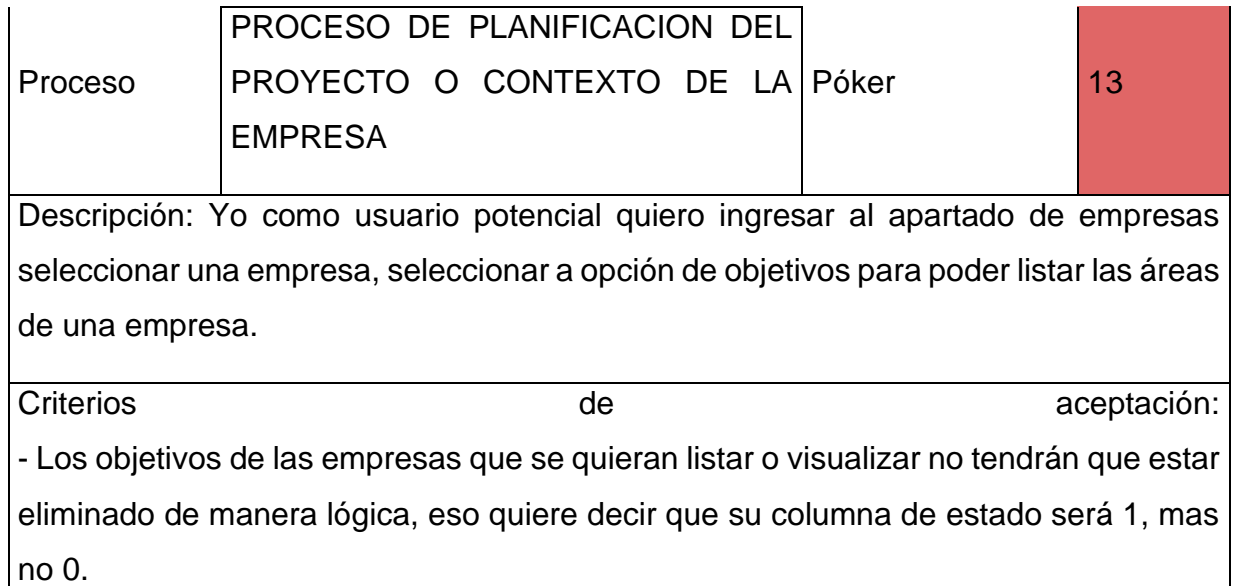

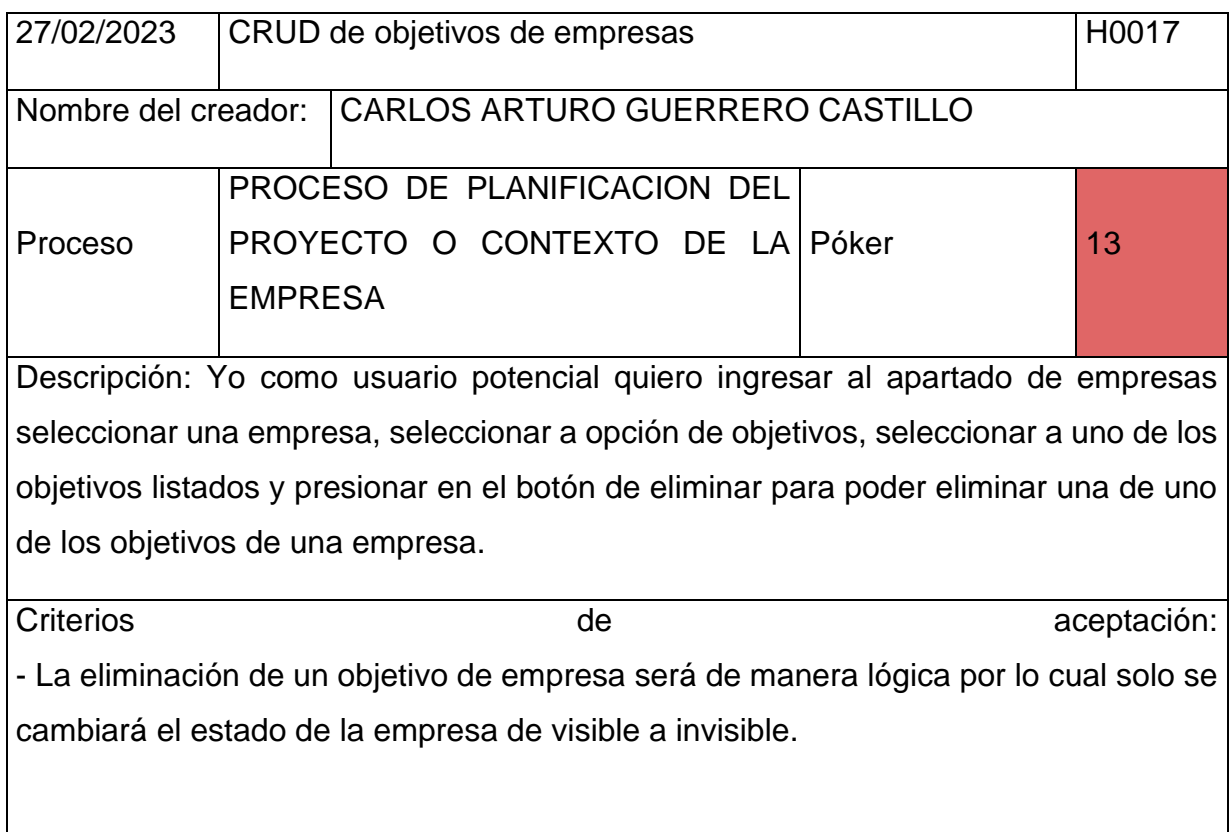

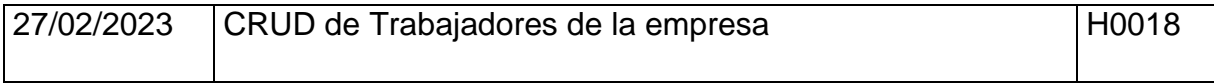

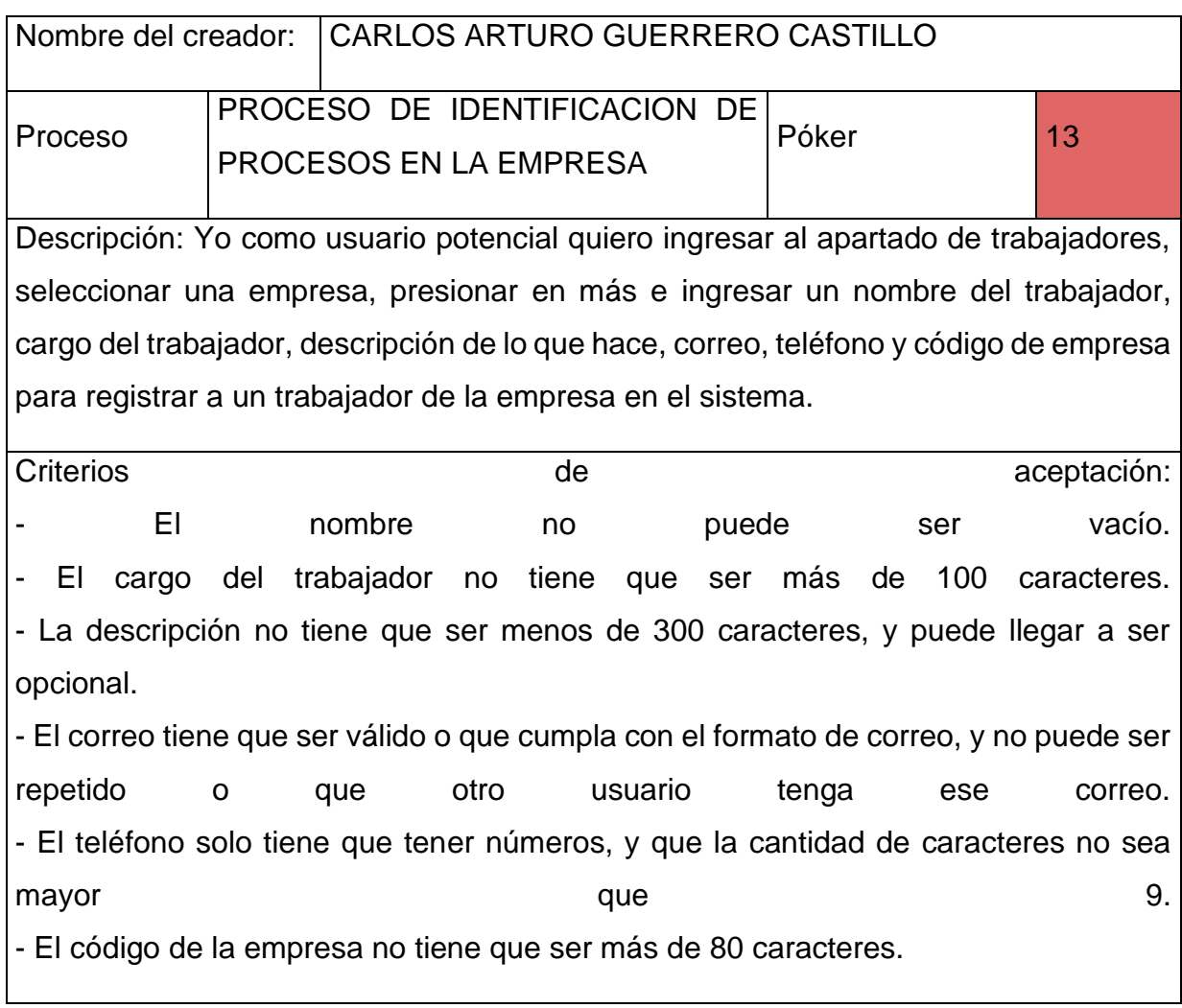

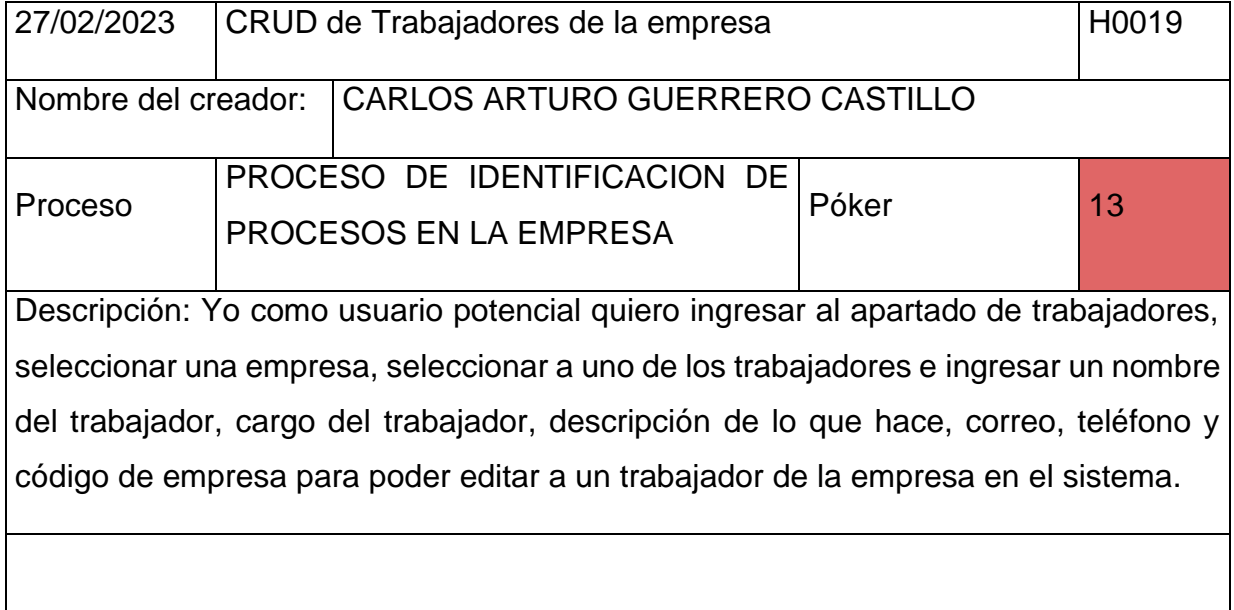

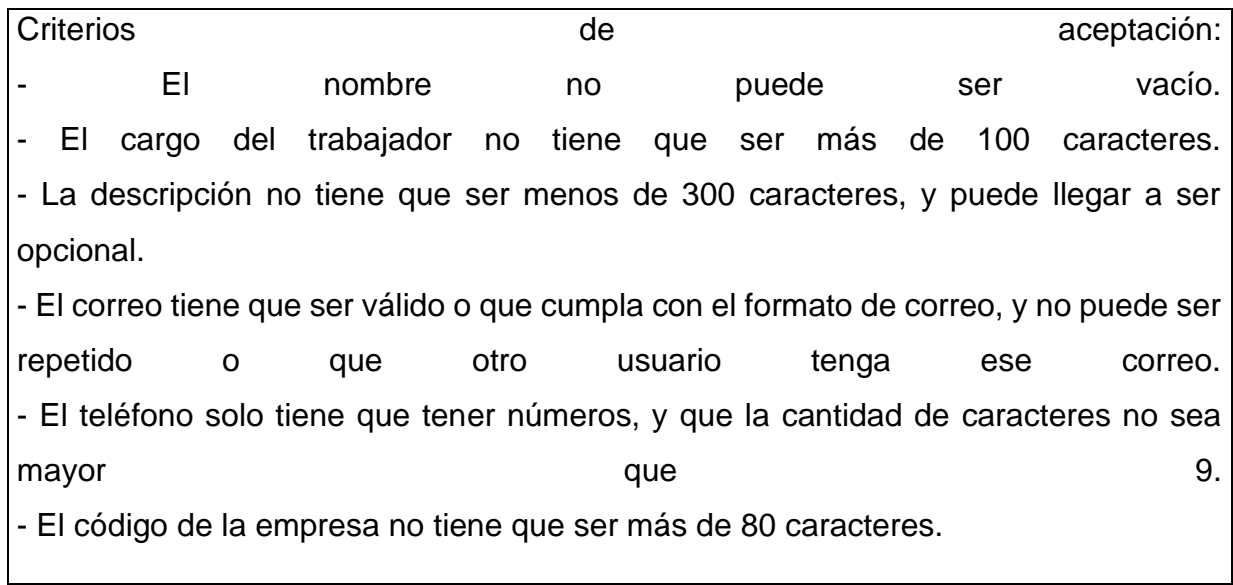

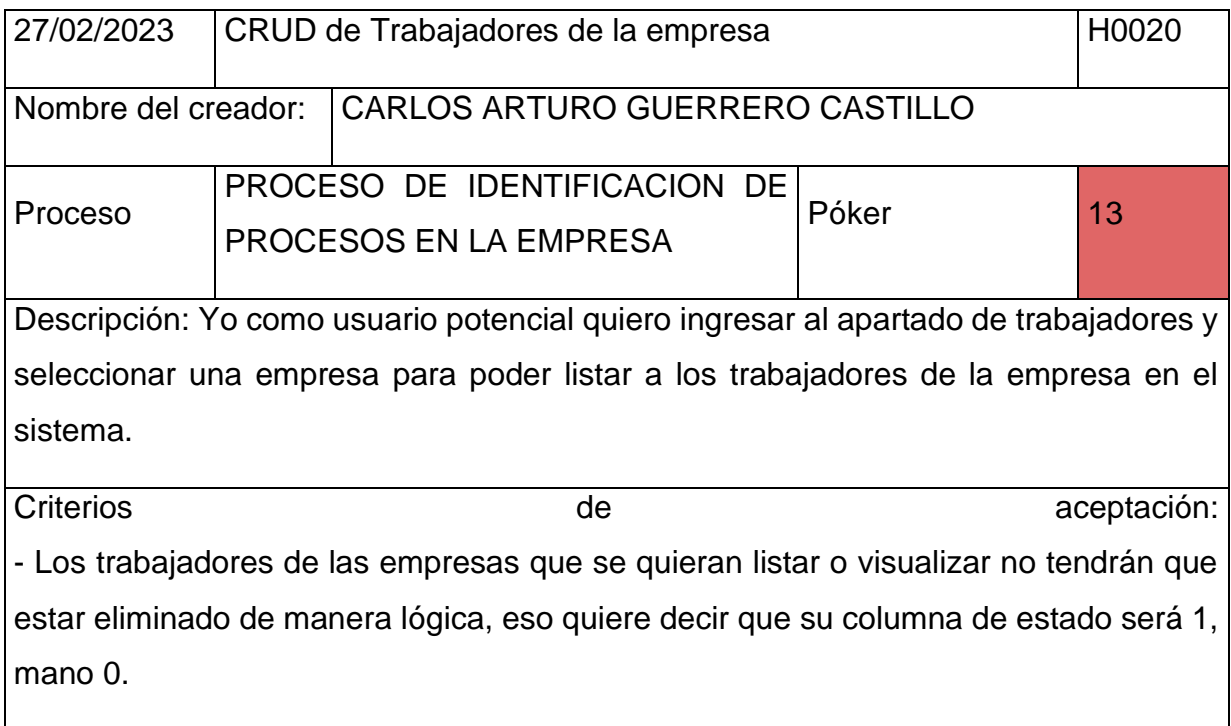

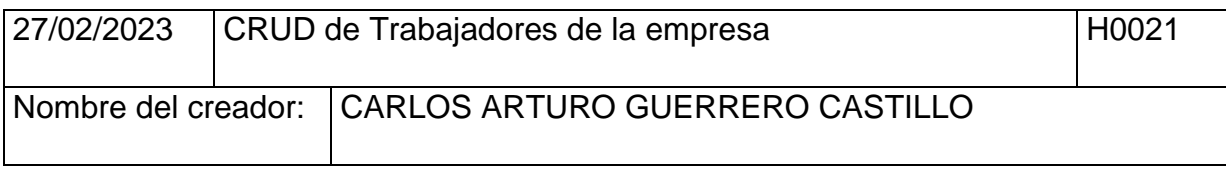

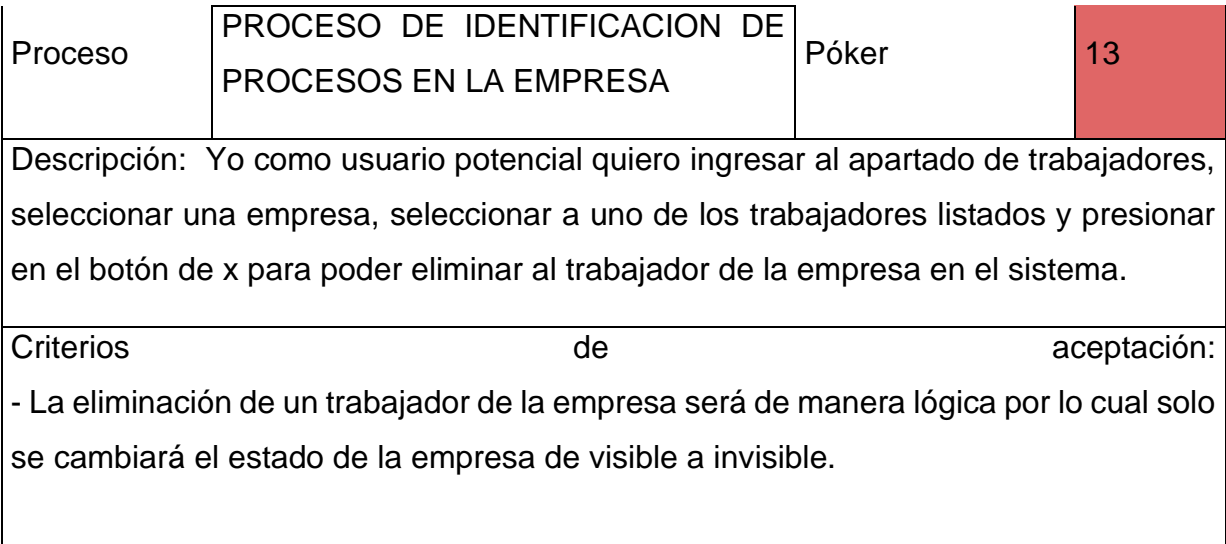

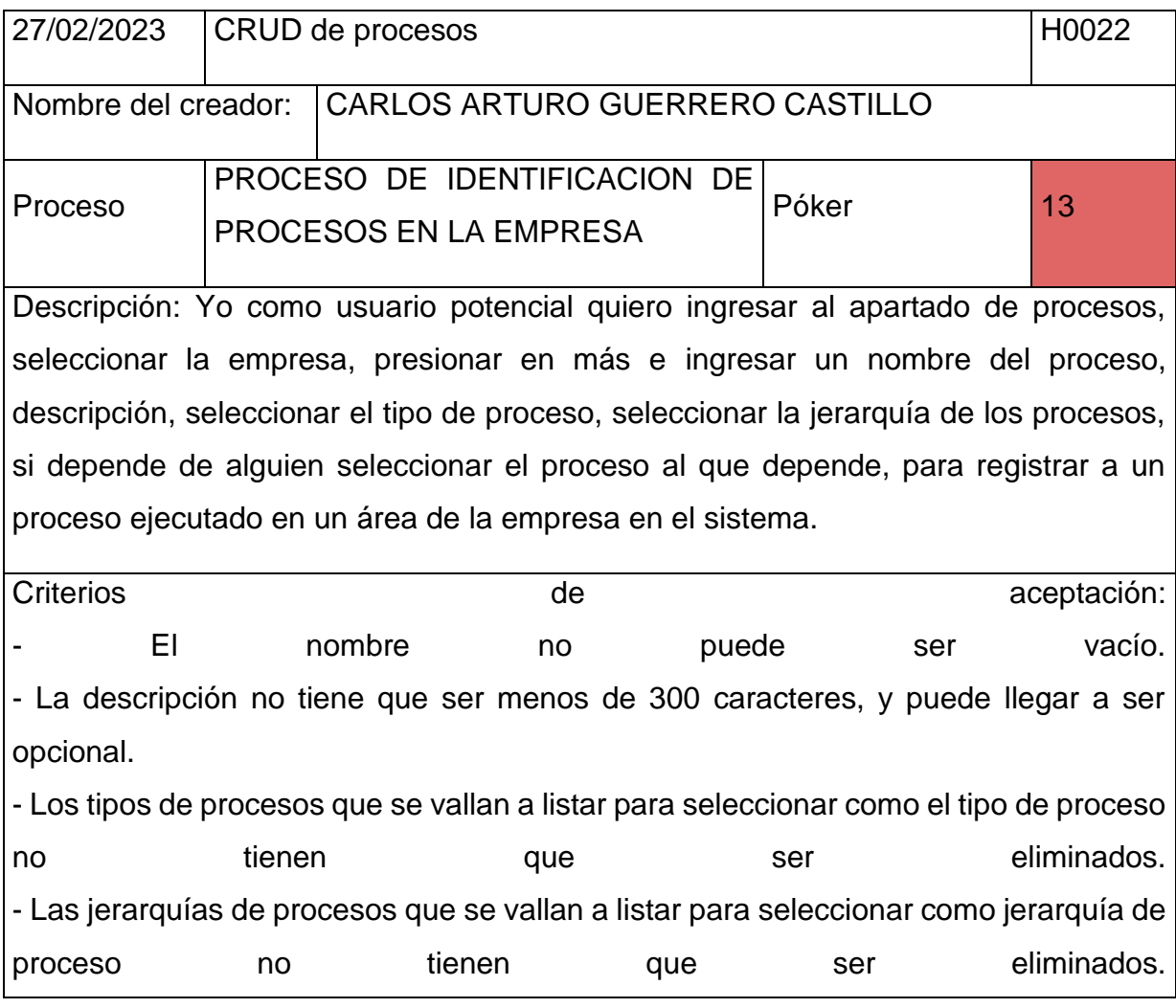

- Los procesos que se vallan a listar para seleccionar como proceso al que depende no tienen que ser eliminados

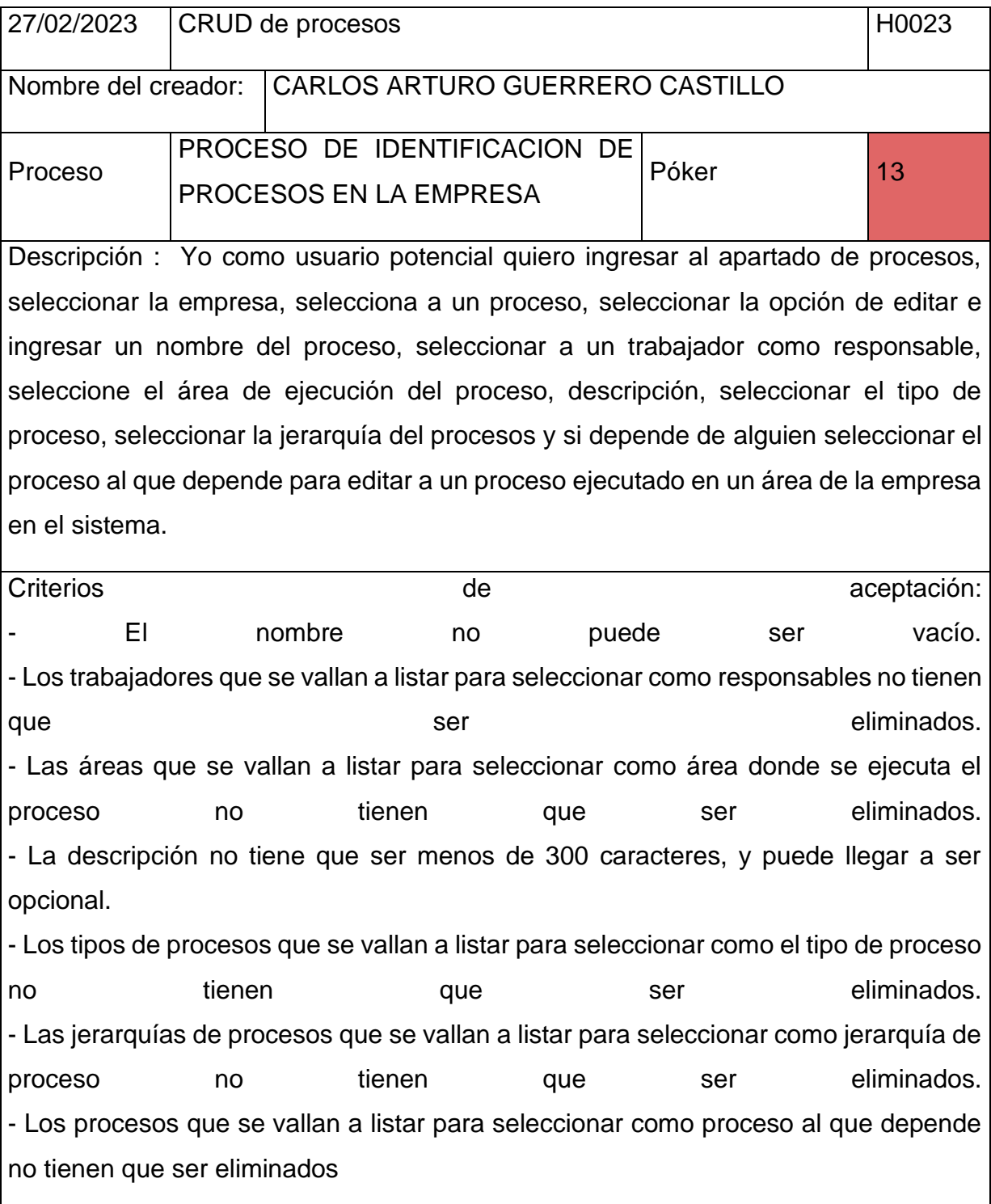

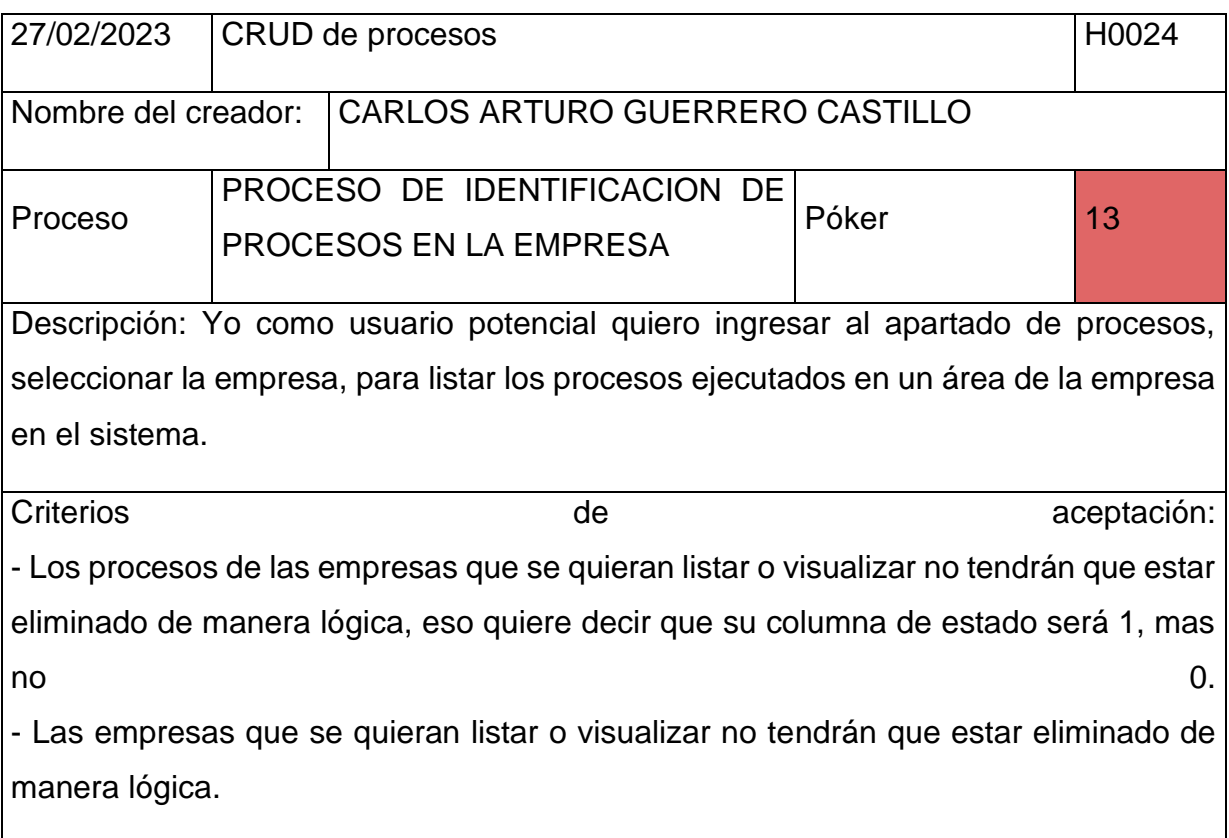

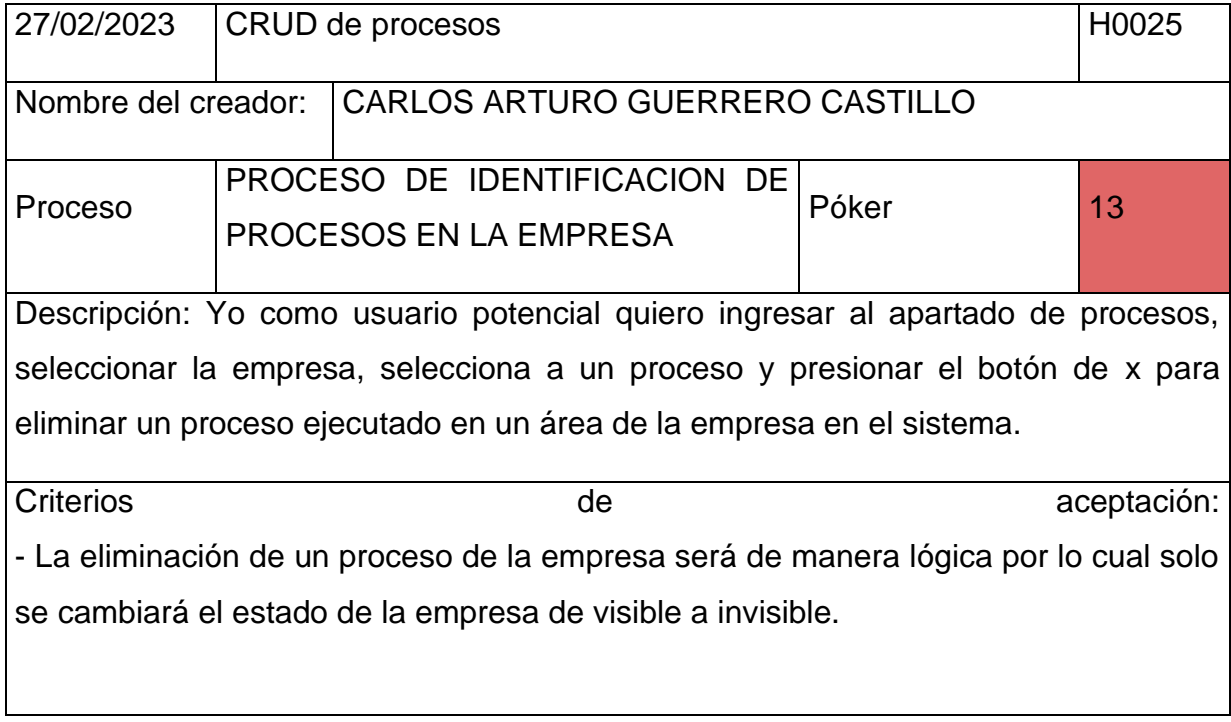

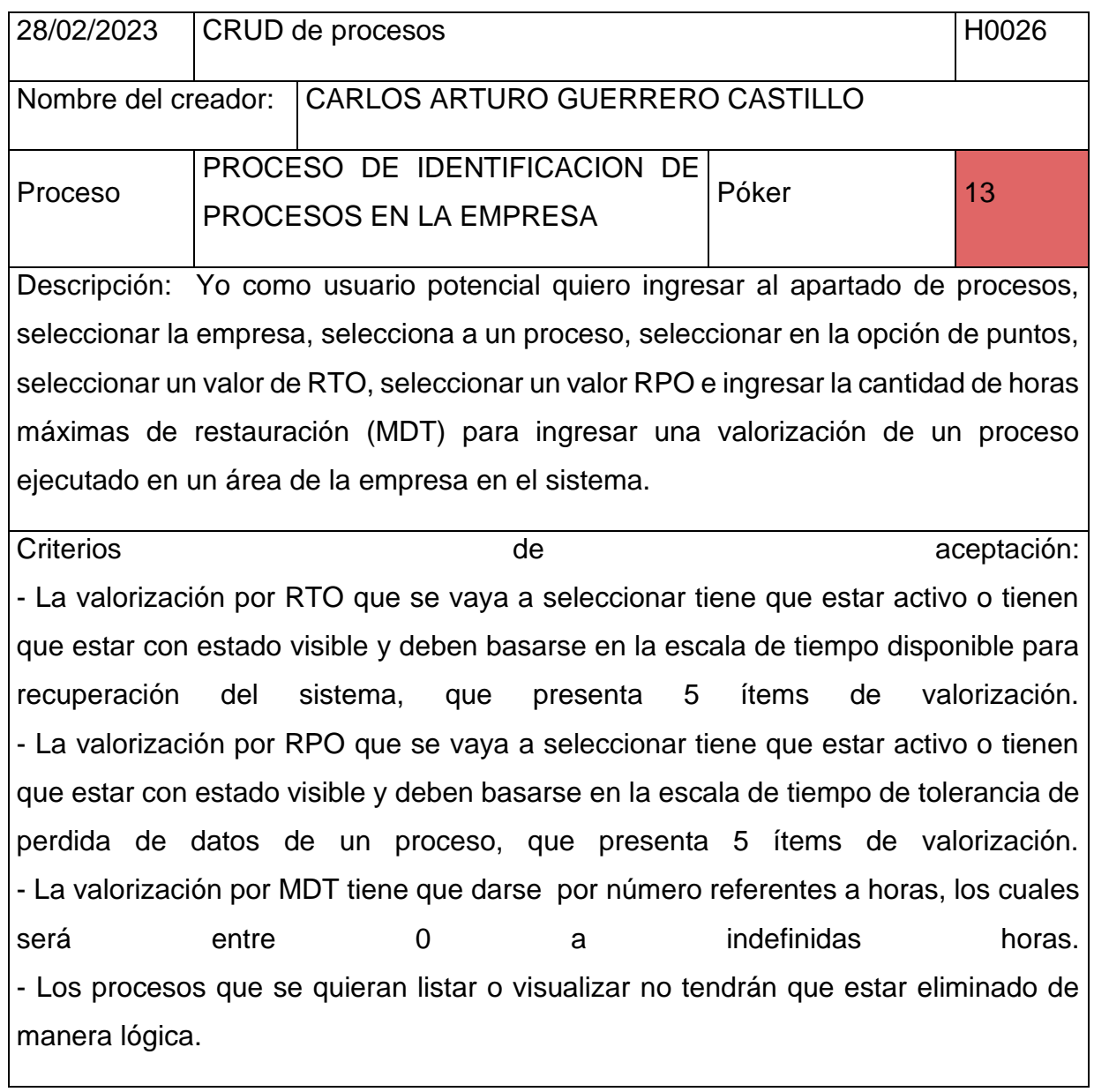

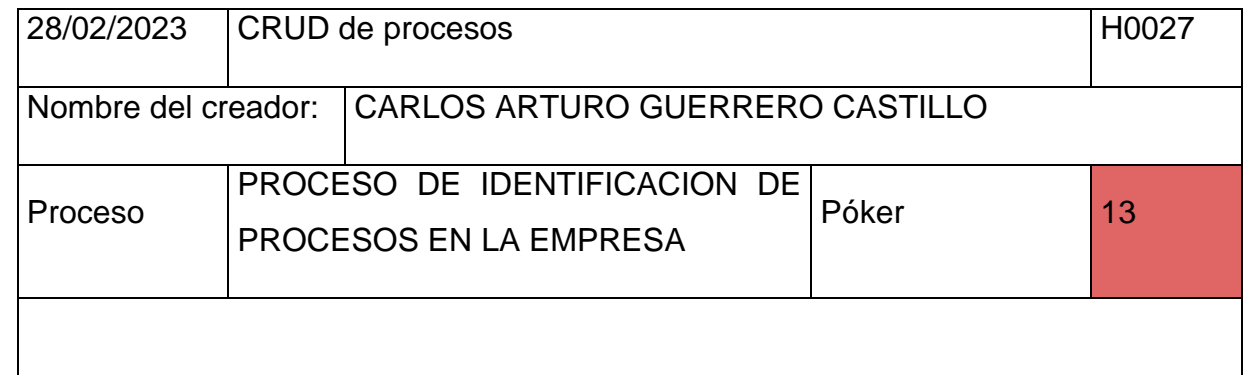

Descripción: Yo como usuario potencial quiero ingresar al apartado de procesos, seleccionar la empresa, selecciona a un proceso, seleccionar en la opción de puntos, seleccionar un valor de RTO, seleccionar un valor RPO e ingresar la cantidad de horas máximas de restauración (MDT) para editar una valorización de un proceso ejecutado en un área de la empresa en el sistema.

Criterios de aceptación: - La valorización por RTO que se vaya a seleccionar tiene que estar activo o tienen que estar con estado visible y deben basarse en la escala de tiempo disponible para recuperación del sistema, que presenta 5 ítems de valorización. - La valorización por RPO que se vaya a seleccionar tiene que estar activo o tienen que estar con estado visible y deben basarse en la escala de tiempo de tolerancia de perdida de datos de un proceso, que presenta 5 ítems de valorización. - La valorización por MDT tiene que darse por número referentes a horas, los cuales será entre 0 a indefinidas horas. - Los procesos que se quieran listar o visualizar no tendrán que estar eliminado de manera lógica.

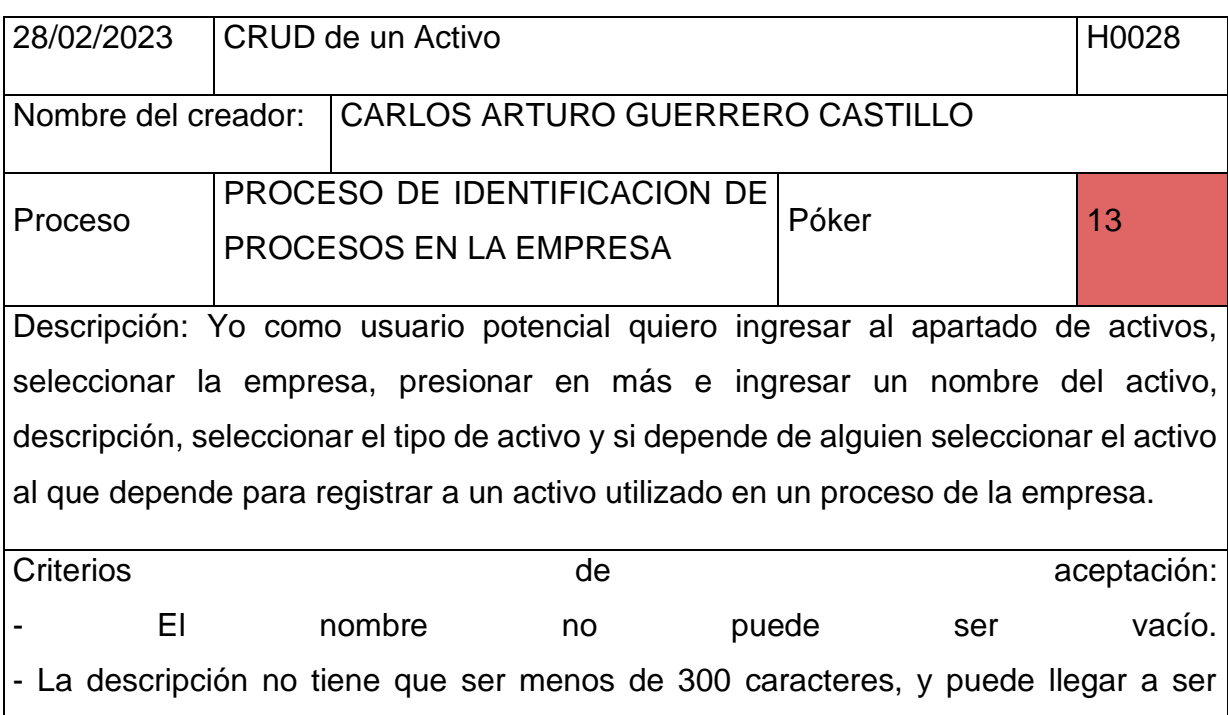

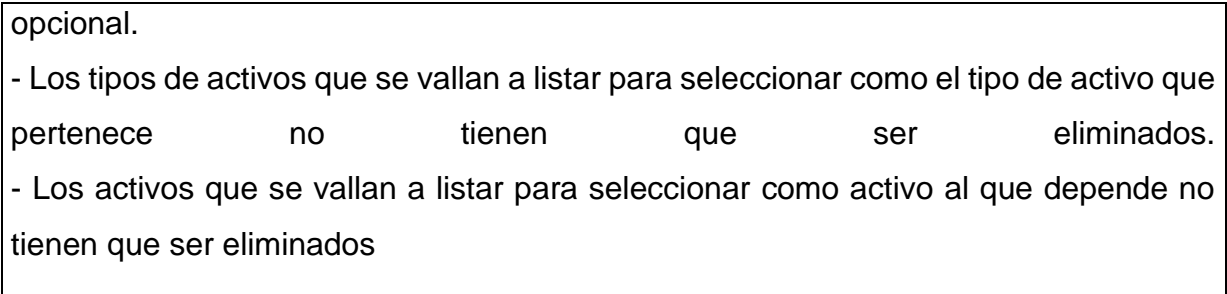

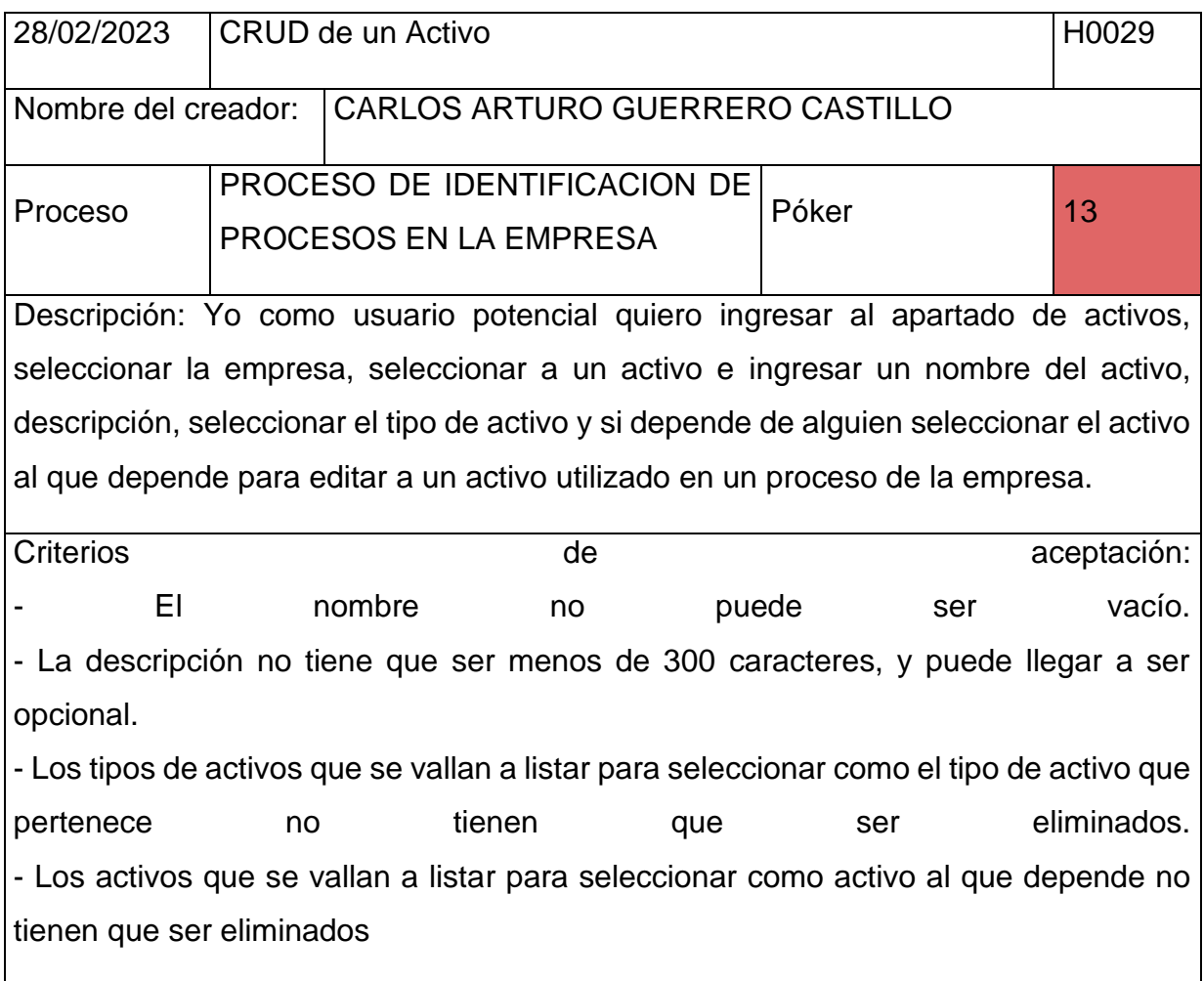

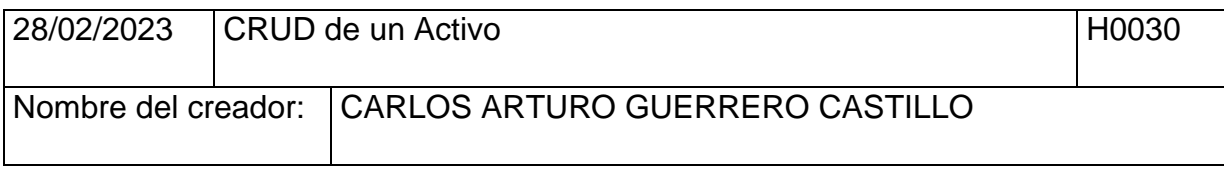

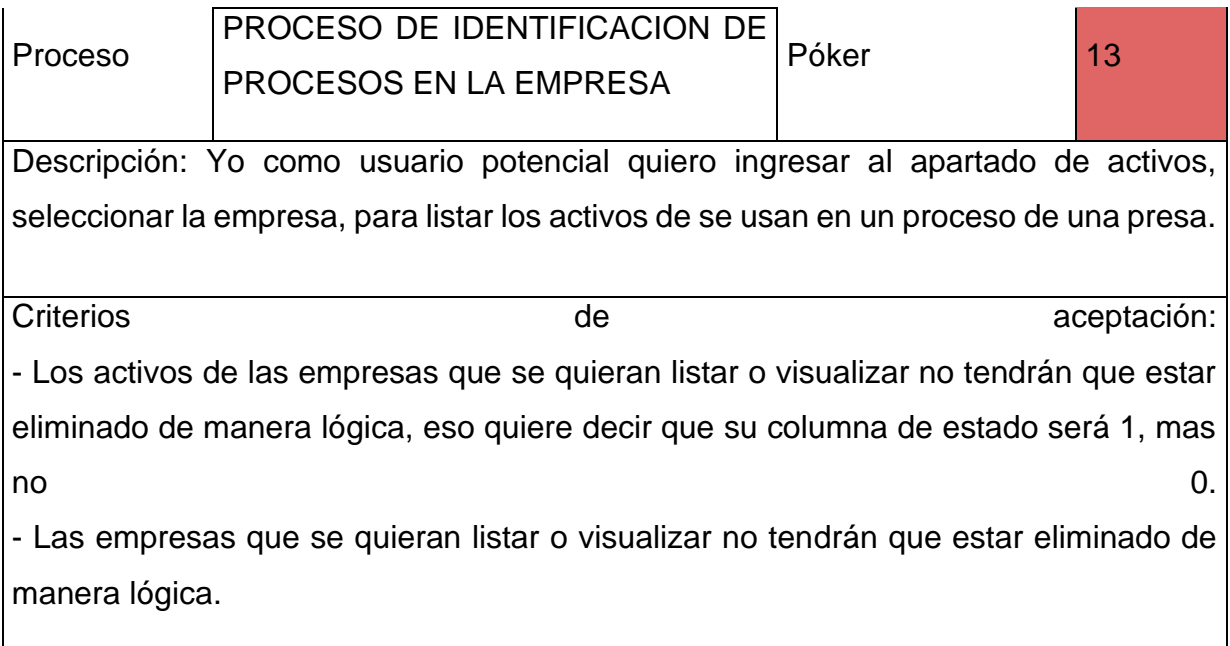

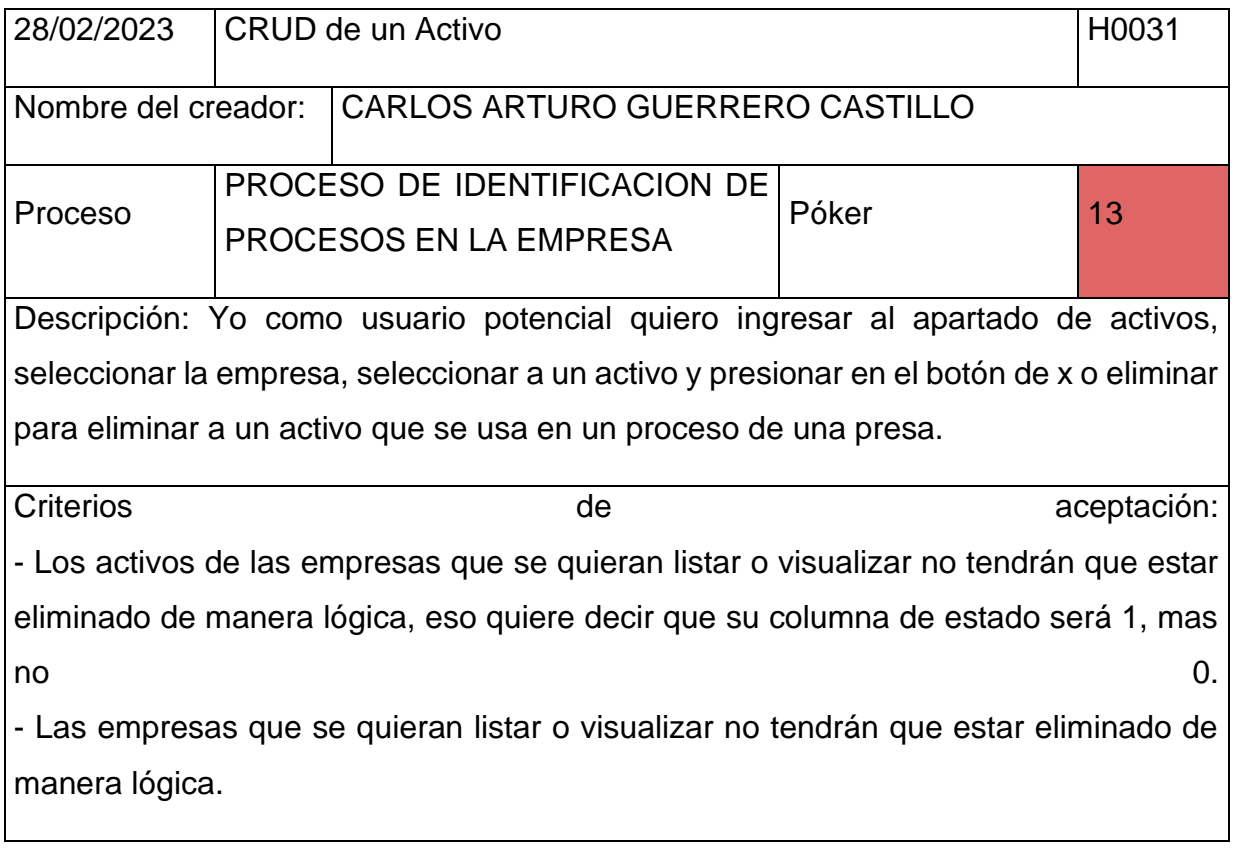

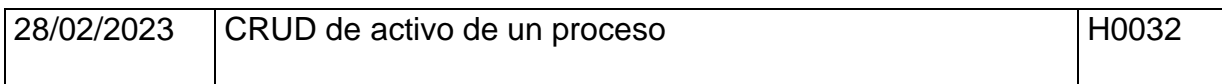

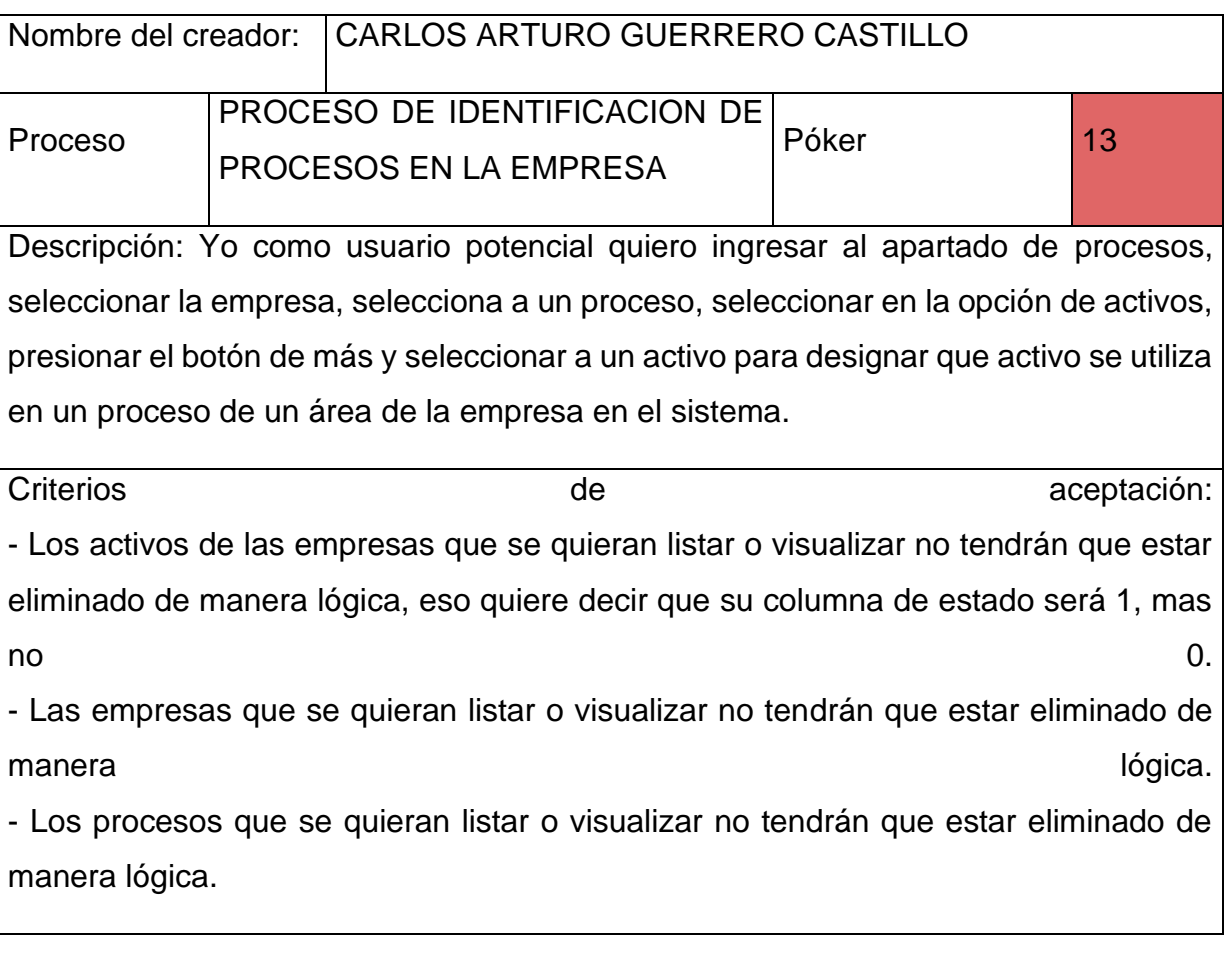

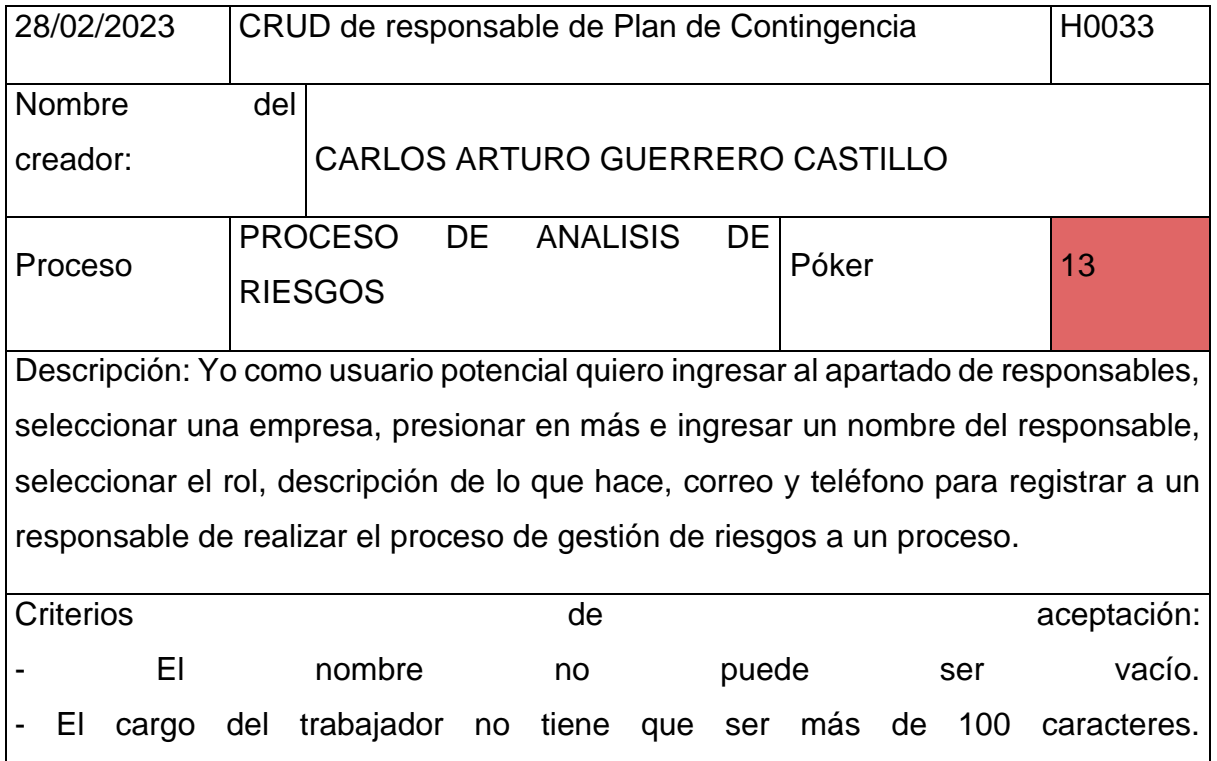

- La descripción no tiene que ser menos de 300 caracteres, y puede llegar a ser opcional.

- El correo tiene que ser válido o que cumpla con el formato de correo, y no puede ser repetido o que otro usuario tenga ese correo. - El teléfono solo tiene que tener números, y que la cantidad de caracteres no sea mayor que 9.

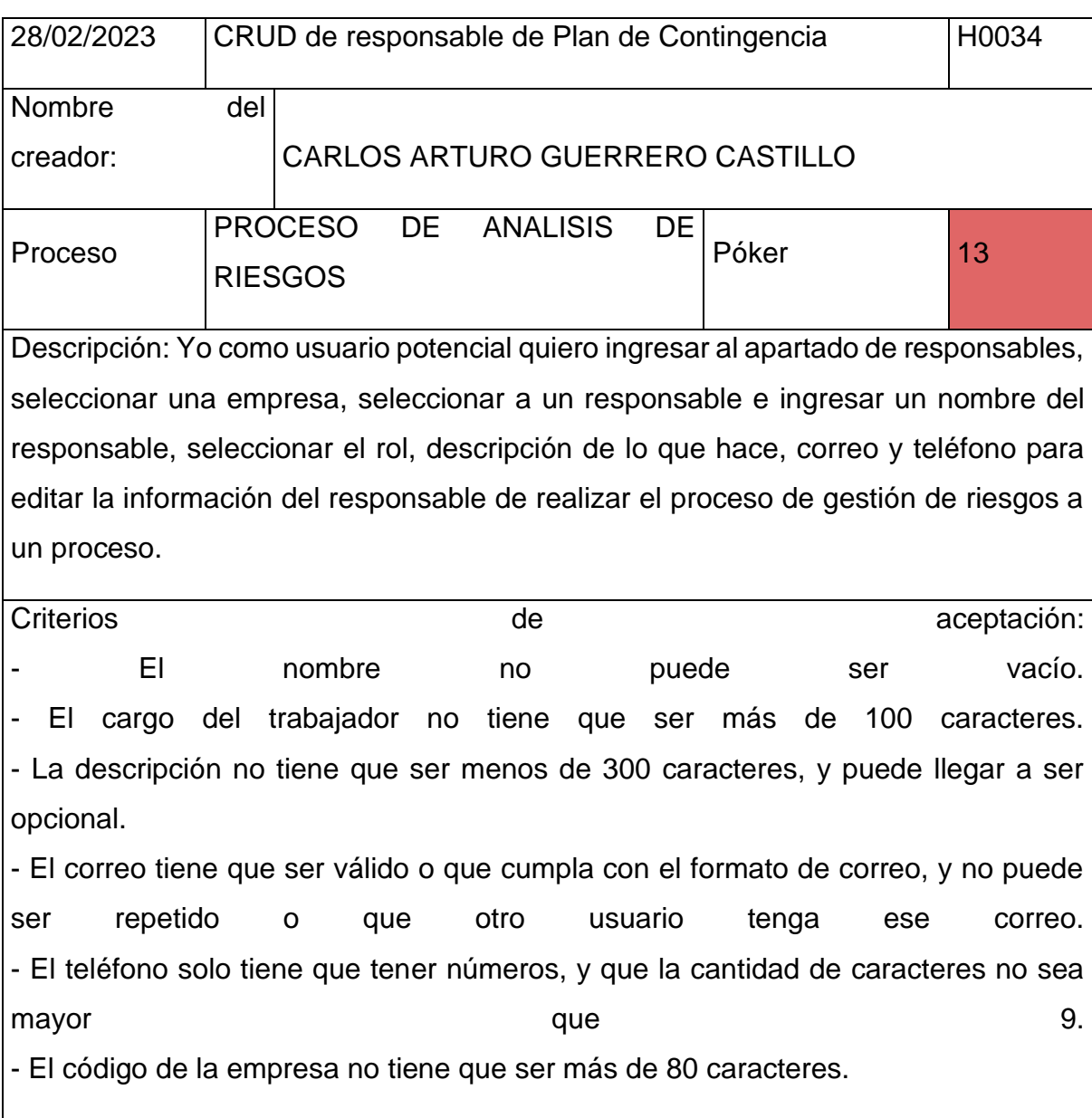

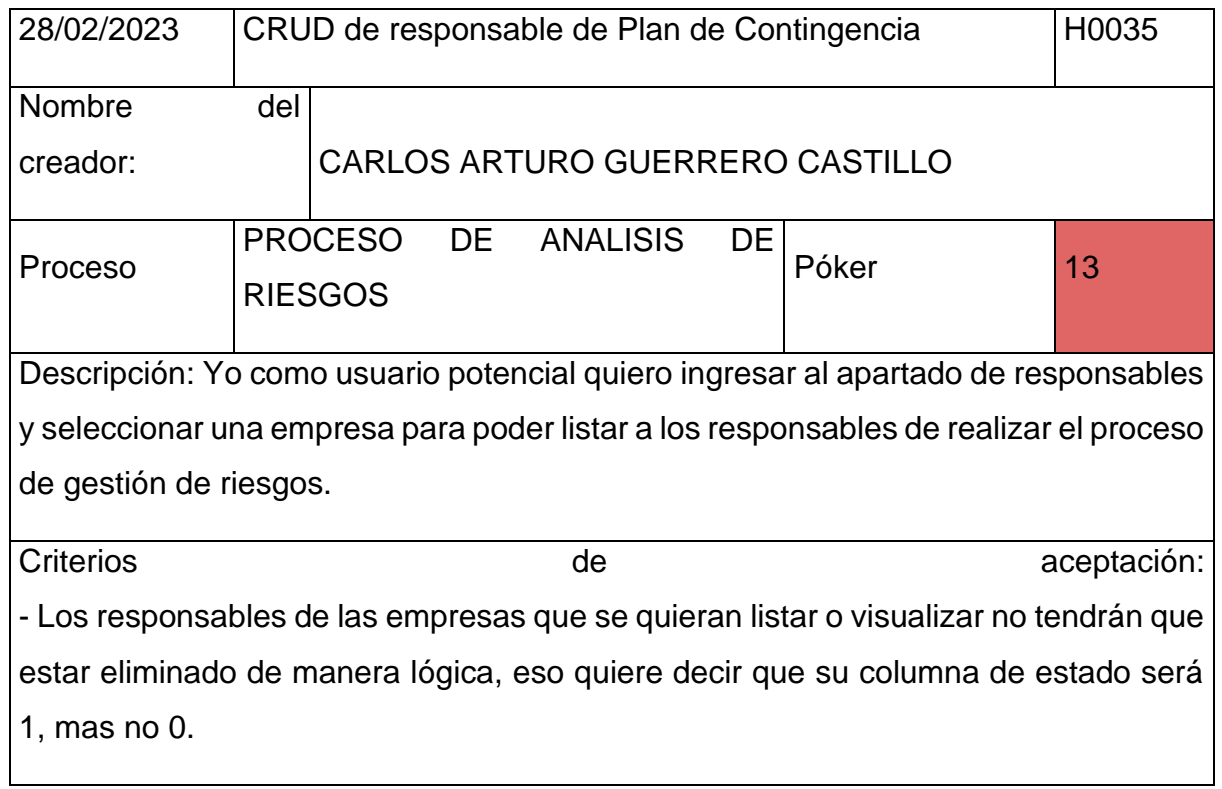

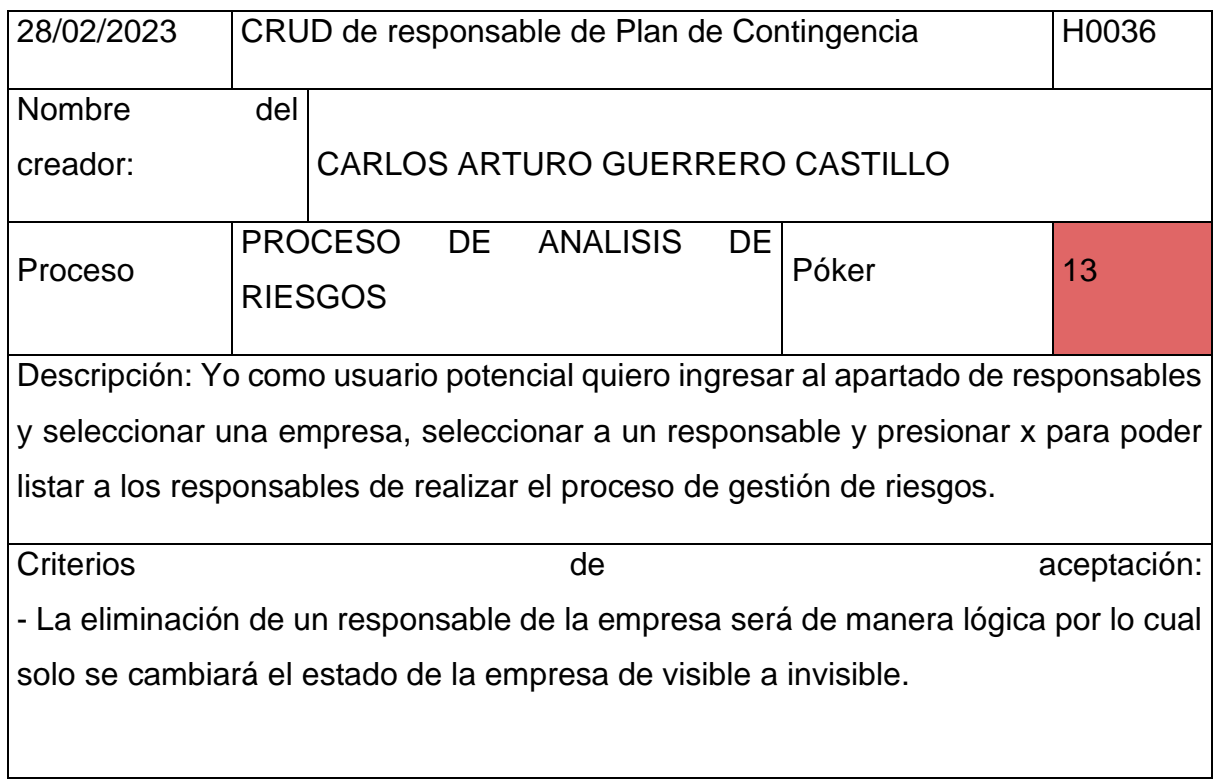

 $\overline{\phantom{a}}$ 

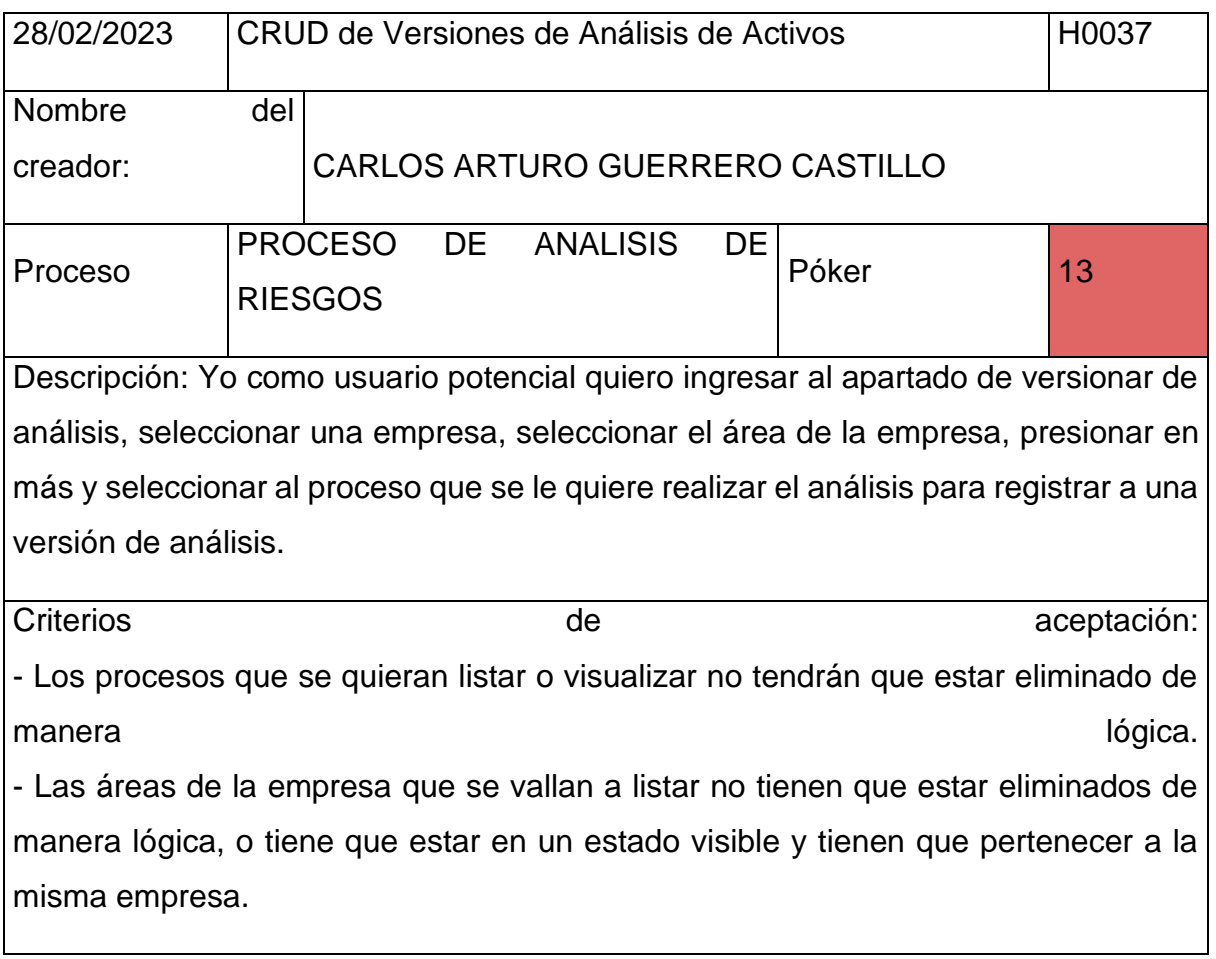

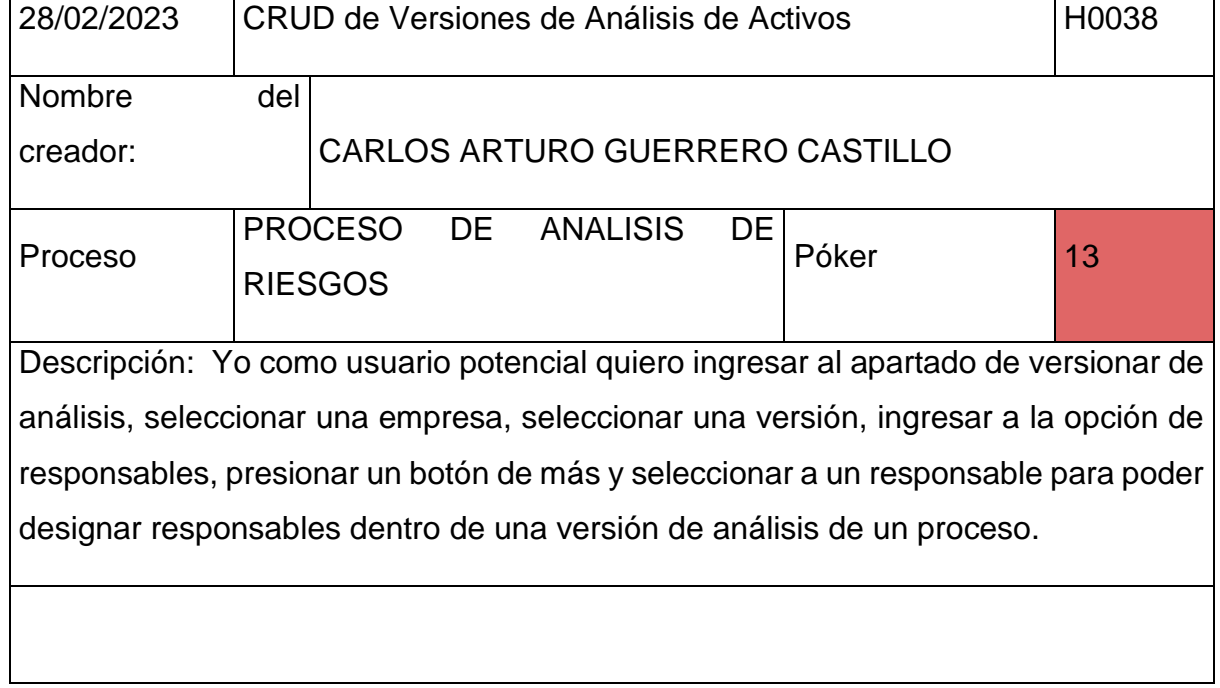
Criterios de aceptación:

- Los responsables que se vallan a listar no tienen que estar eliminados de manera lógica, o tiene que estar en un estado visible y tienen que pertenecer a la misma empresa.

- Las versiones que se vallan a listar no tienen que estar eliminados de manera lógica, o tiene que estar en un estado visible y tienen que pertenecer a la misma empresa.

- Las áreas de la empresa que se vallan a listar no tienen que estar eliminados de manera lógica, o tiene que estar en un estado visible y tienen que pertenecer a la misma empresa.

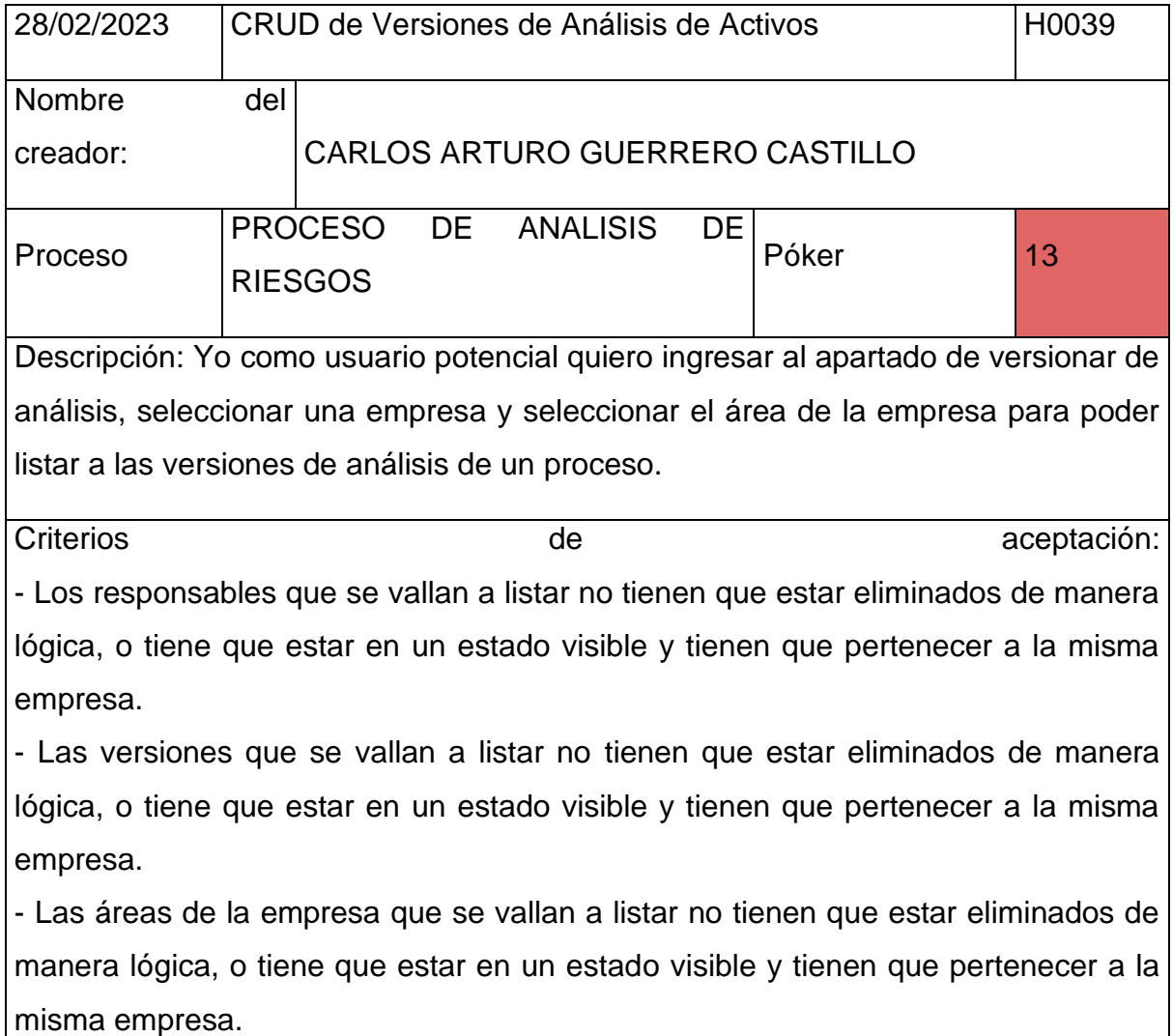

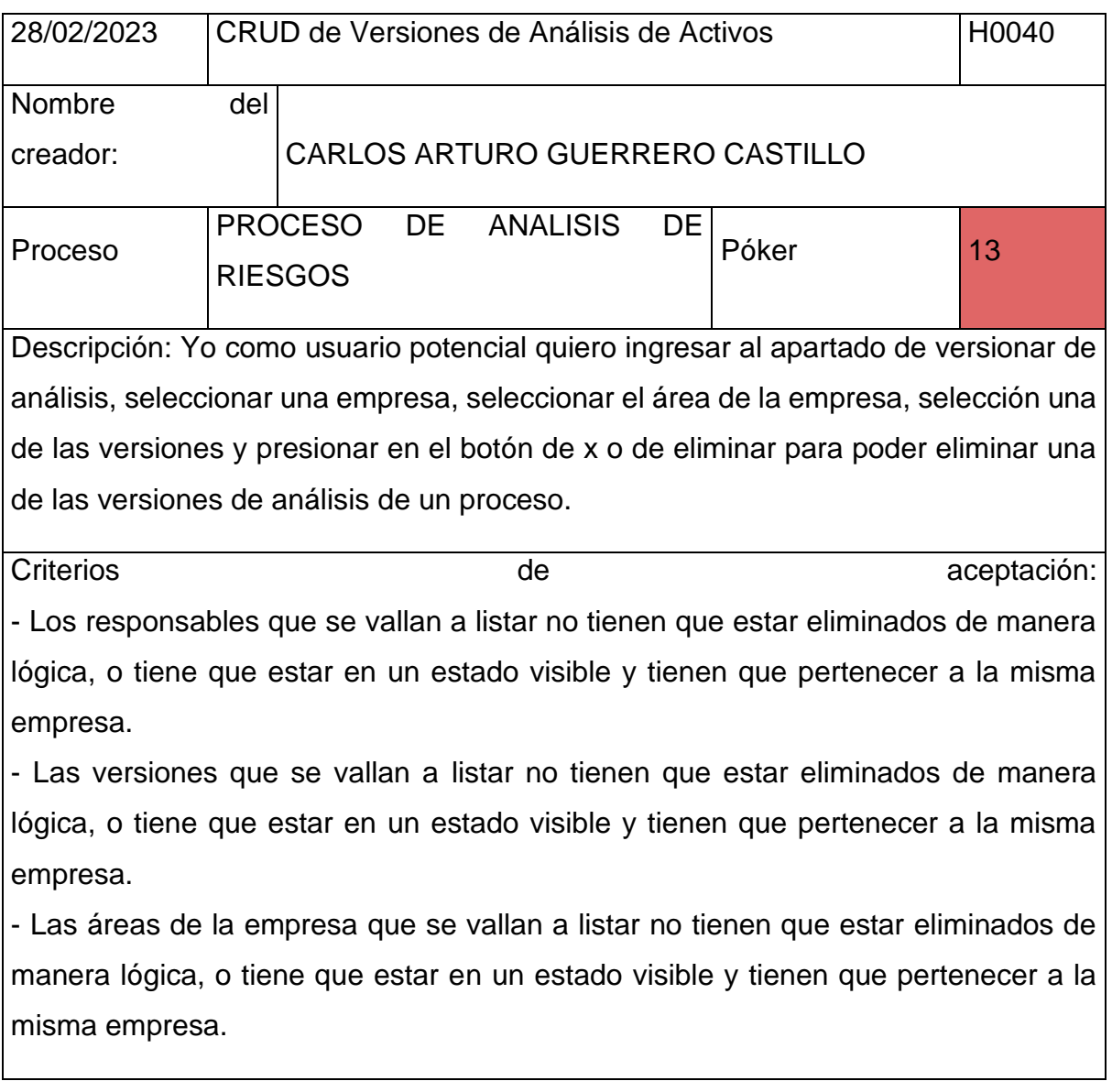

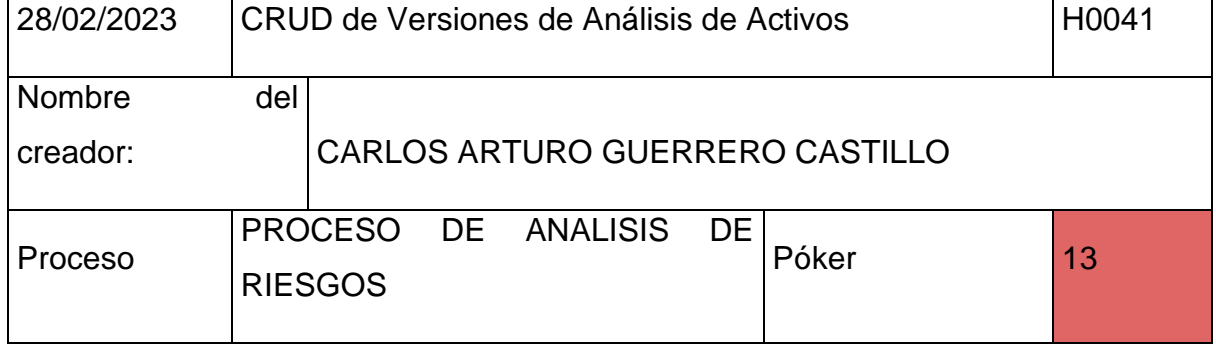

Descripción: Yo como usuario potencial quiero ingresar al apartado de versionar de análisis, seleccionar una empresa, seleccionar una versión, ingresar a la opción de objetivos, presionar un botón de más e ingresar el objetivo para poder registrar un objetivo dentro de una versión de análisis de un proceso.

Criterios de **aceptación:** - Las versiones que se vallan a listar no tienen que estar eliminados de manera lógica, o tiene que estar en un estado visible y tienen que pertenecer a la misma empresa.

- Las áreas de la empresa que se vallan a listar no tienen que estar eliminados de manera lógica, o tiene que estar en un estado visible y tienen que pertenecer a la misma empresa.

- Las empresas que se vallan a listar no tienen que estar eliminados de manera lógica.

- El objetivo a designar puede ser de un máximo de 100 caracteres.

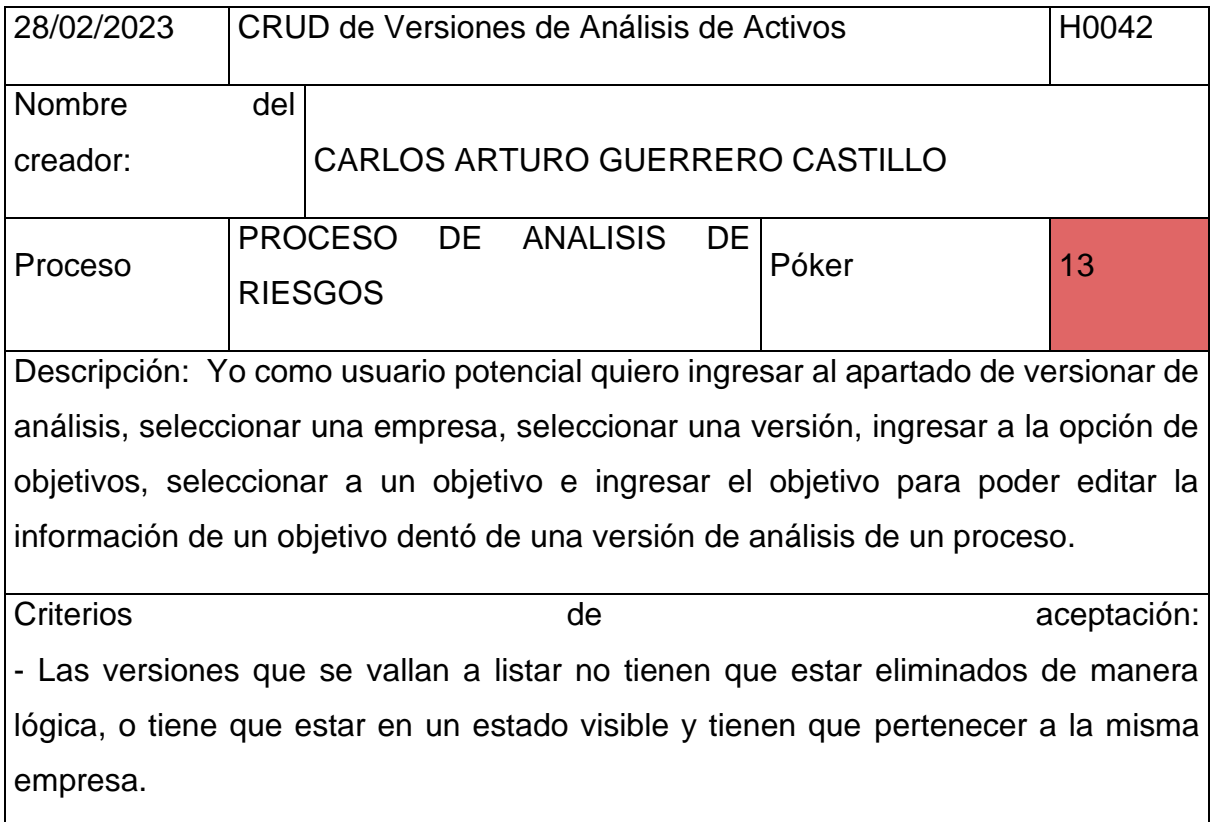

- Las áreas de la empresa que se vallan a listar no tienen que estar eliminados de

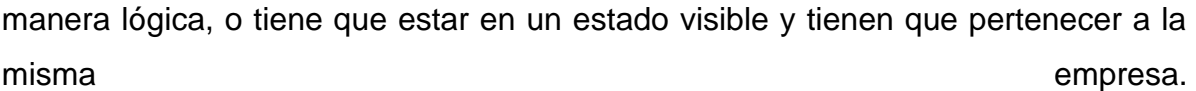

- Las empresas que se vallan a listar no tienen que estar eliminados de manera lógica.

- El objetivo a designar puede ser de un máximo de 100 caracteres.

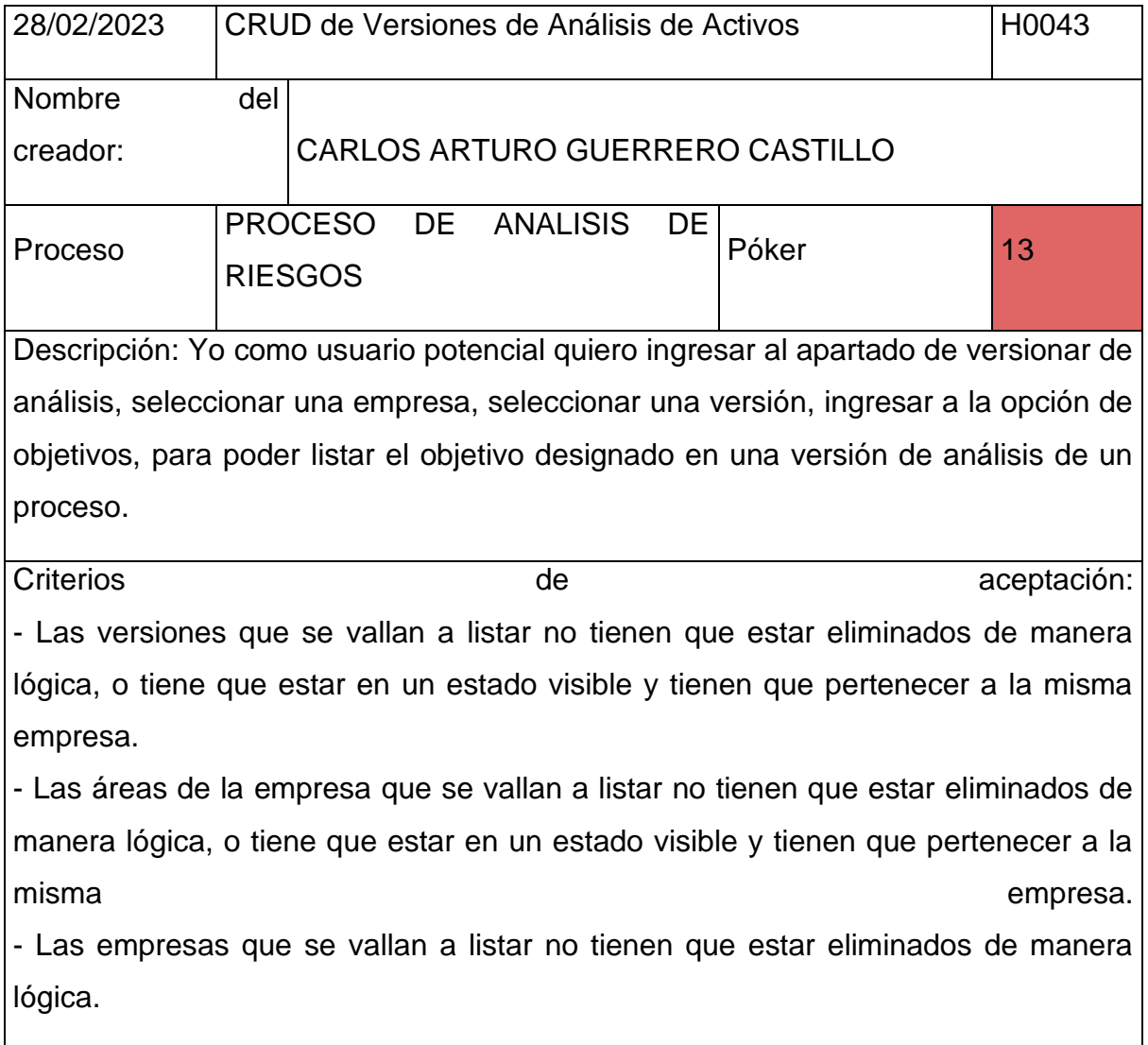

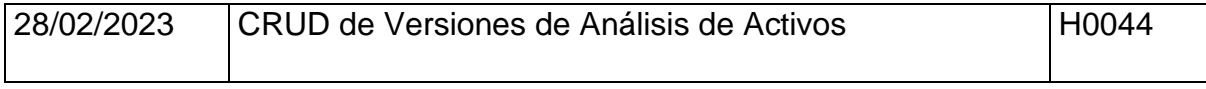

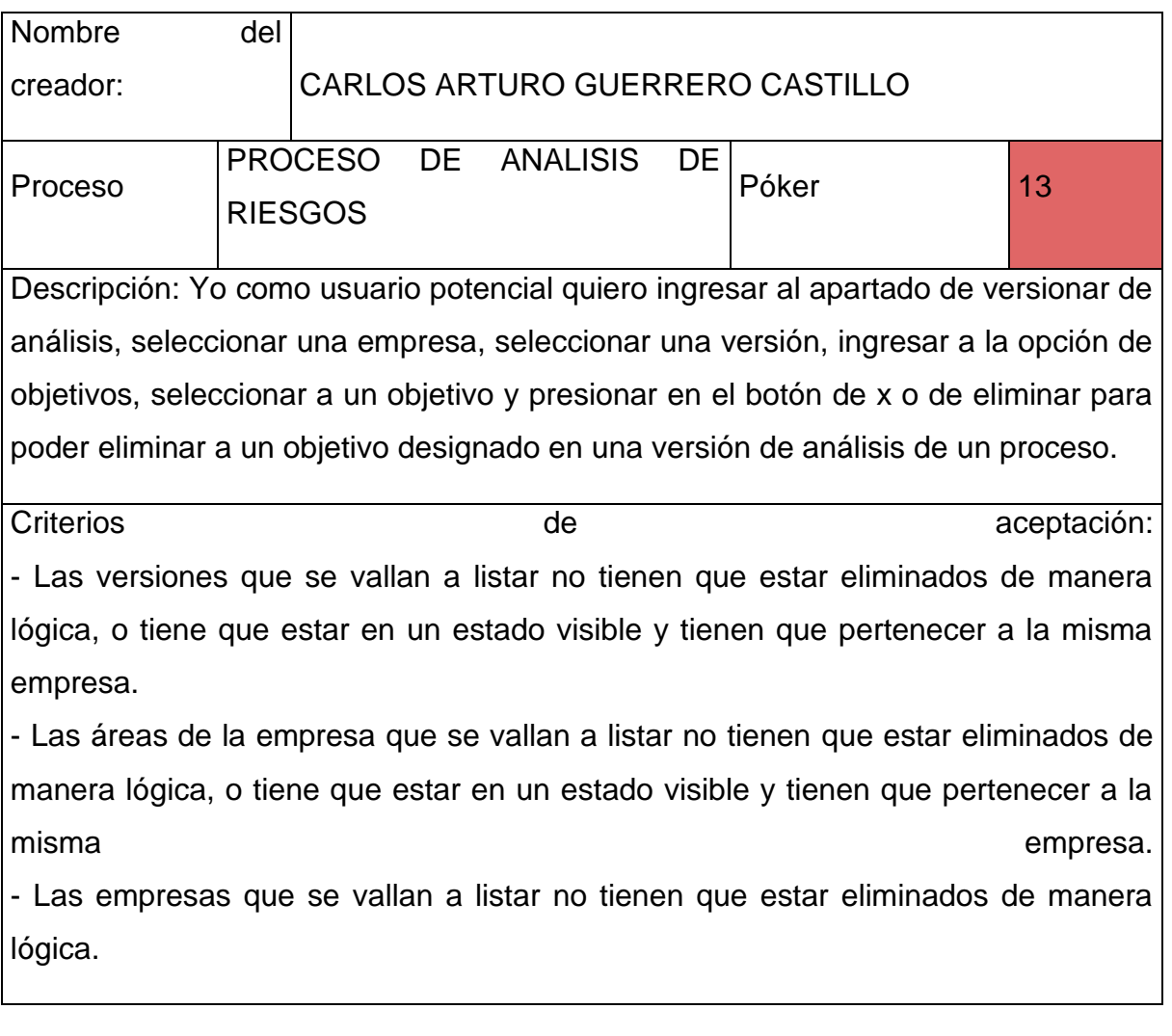

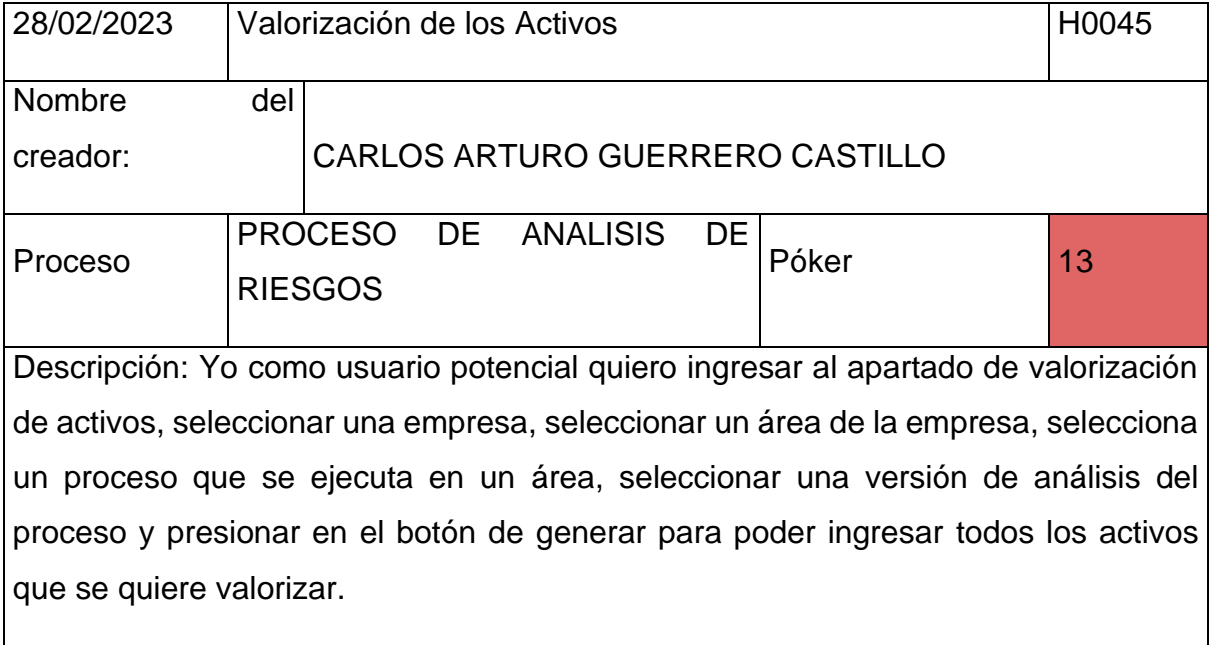

Criterios de **aceptación:** - Los procesos que se vallan a listar no tienen que estar eliminados de manera lógica, y tienen que pertenecer a la misma empresa. - Las versiones que se vallan a listar no tienen que estar eliminados de manera lógica, o tiene que estar en un estado visible y tienen que pertenecer a la misma empresa. - Las áreas de la empresa que se vallan a listar no tienen que estar eliminados de manera lógica, o tiene que estar en un estado visible y tienen que pertenecer a la misma empresa.

- Las empresas que se vallan a listar no tienen que estar eliminados de manera lógica.

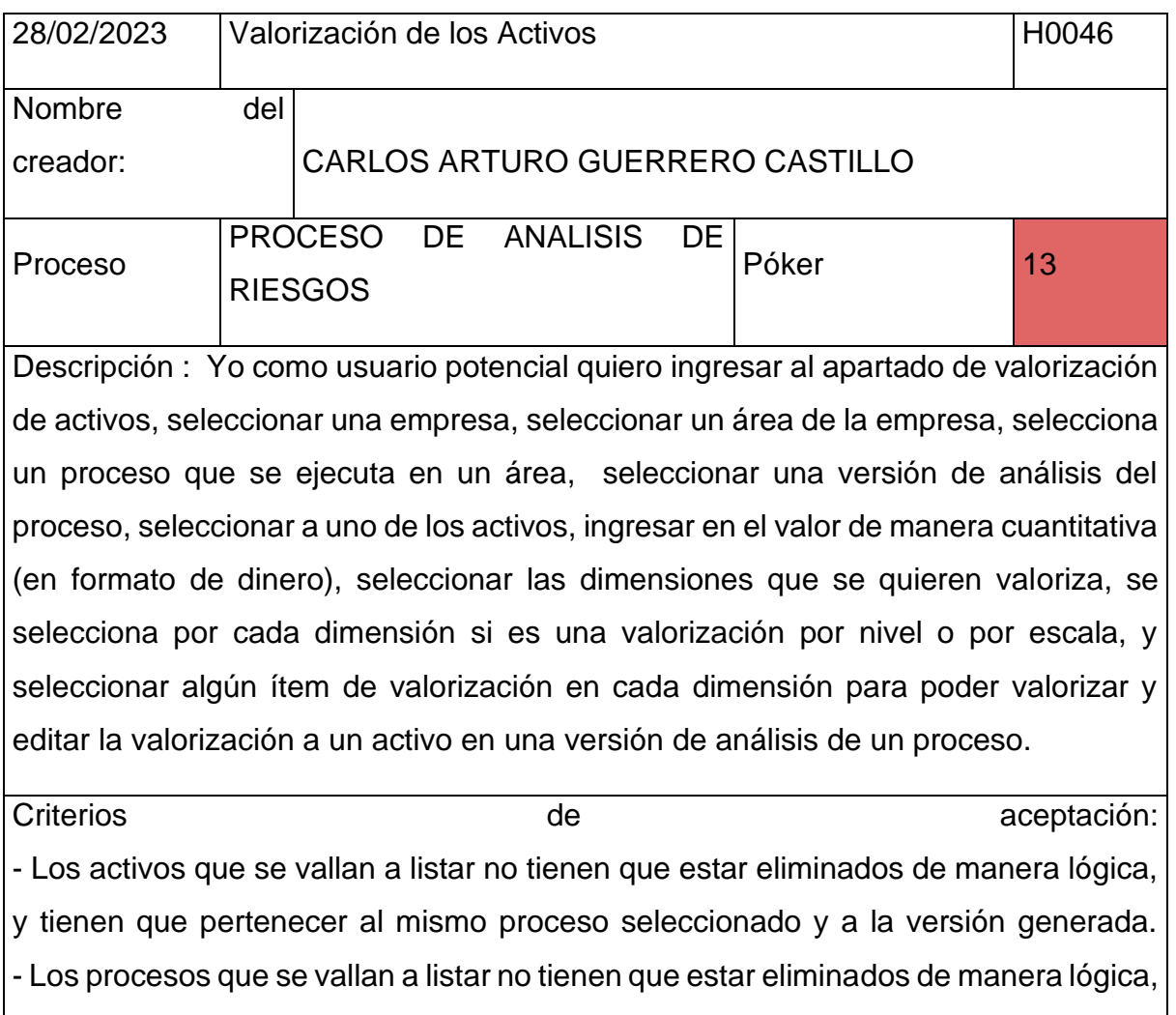

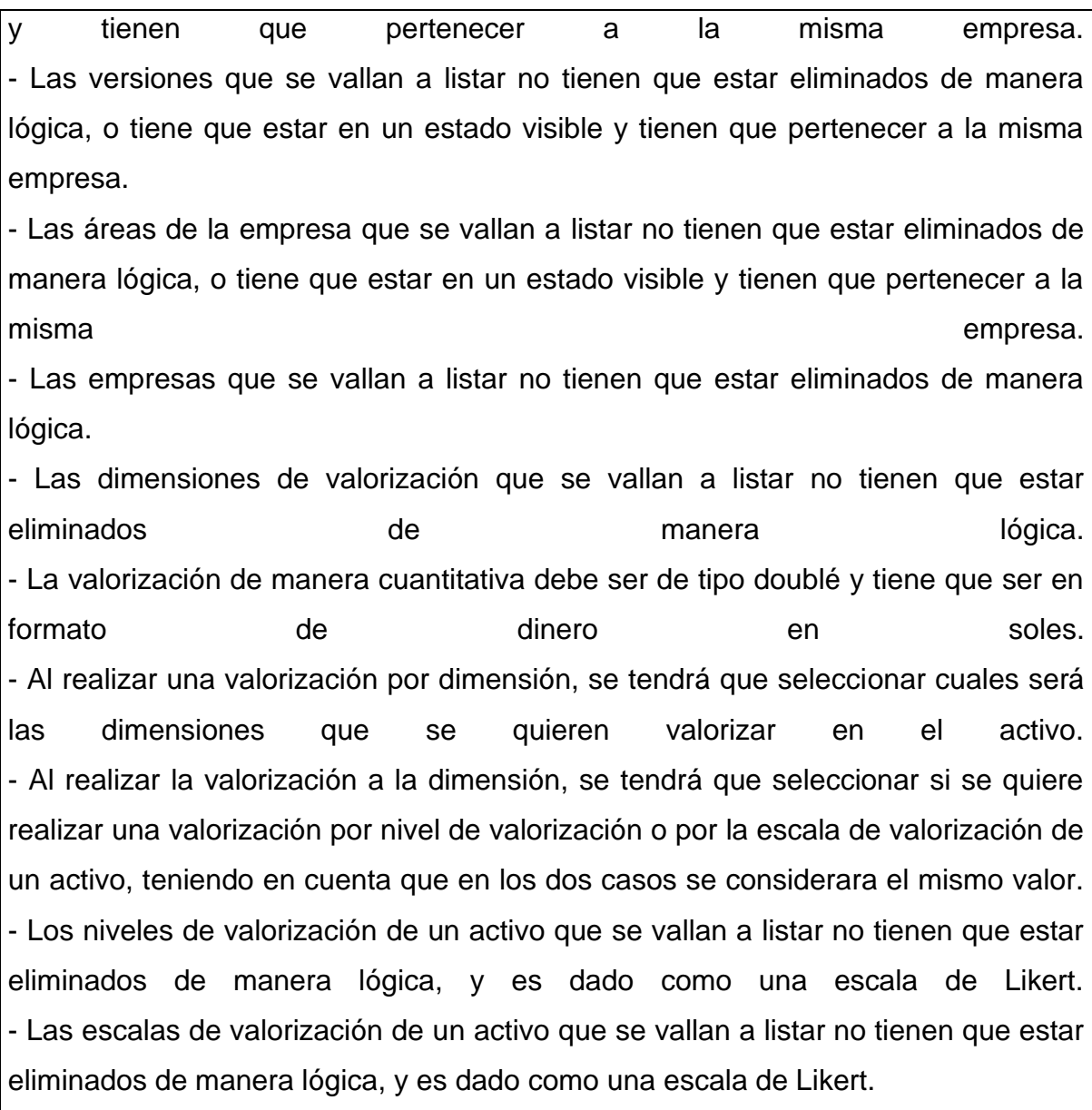

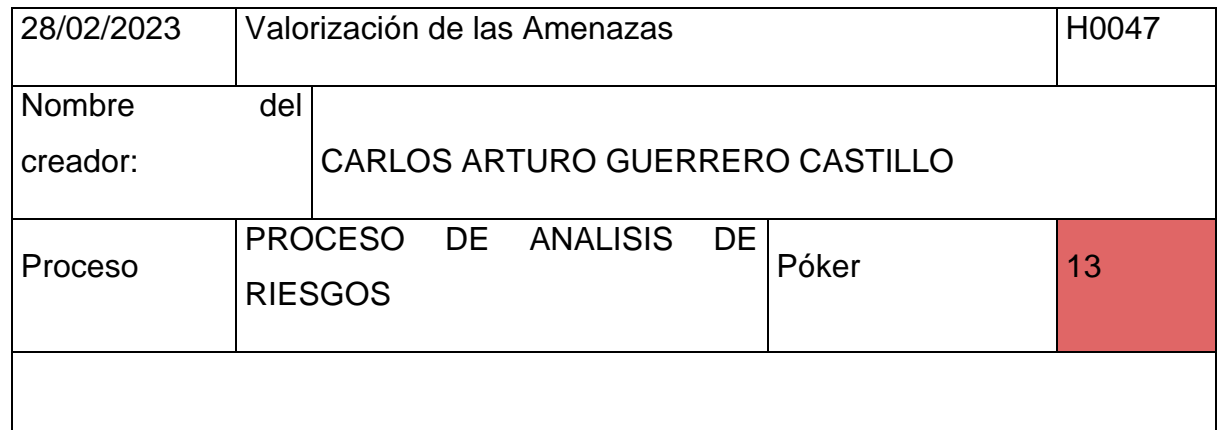

Descripción: Yo como usuario potencial quiero ingresar al apartado de identificar amenazas, seleccionar una empresa, seleccionar un área de la empresa, selecciona un proceso que se ejecuta en un área, seleccionar una versión de análisis del proceso, seleccionar a los activos analizado, presionar en el botón de generar y seleccionar la biblioteca de generación de amenazas para poder ingresar todas las amenazas alineadas a ese activo que se quiere valorizar.

Criterios de aceptación: - Los activos de un proceso que se vallan a listar no tienen que estar eliminados de manera lógica, y tienen que pertenecer a la misma empresa, y también al proceso designado.

- Los procesos que se vallan a listar no tienen que estar eliminados de manera lógica, y tienen que pertenecer a la misma empresa. - Las versiones que se vallan a listar no tienen que estar eliminados de manera lógica, o tiene que estar en un estado visible y tienen que pertenecer a la misma empresa.

- Las áreas de la empresa que se vallan a listar no tienen que estar eliminados de manera lógica, o tiene que estar en un estado visible y tienen que pertenecer a la misma empresa.

- Las empresas que se vallan a listar no tienen que estar eliminados de manera lógica.

- Las amenazas generadas pueden ser desde la biblioteca de Magerit que otorga el mismo manual, o también desde la biblioteca de Pilar.

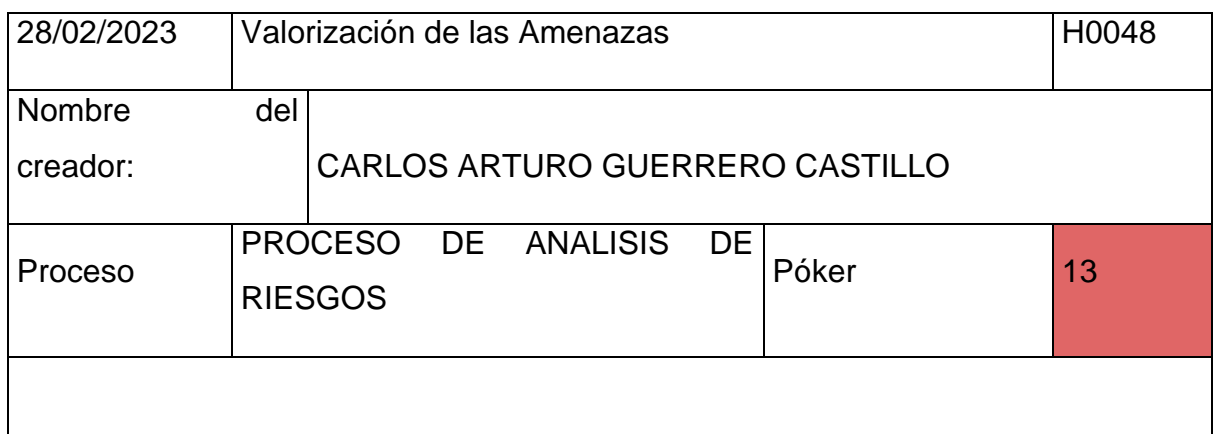

Descripción: Yo como usuario potencial quiero ingresar al apartado de identificar amenazas, seleccionar una empresa, seleccionar un área de la empresa, selecciona un proceso que se ejecuta en un área, seleccionar una versión de análisis del proceso, seleccionar a los activos analizado, presionar en el botón de más y seleccionar una de las amenazas para poder registrar a una amenaza alineadas a ese activo que se quiere valorizar.

Criterios de **aceptación:** 

- Los activos de un proceso que se vallan a listar no tienen que estar eliminados de manera lógica, y tienen que pertenecer a la misma empresa, y también al proceso designado.

- Los procesos que se vallan a listar no tienen que estar eliminados de manera lógica, y tienen que pertenecer a la misma empresa. - Las versiones que se vallan a listar no tienen que estar eliminados de manera lógica, o tiene que estar en un estado visible y tienen que pertenecer a la misma empresa.

- Las áreas de la empresa que se vallan a listar no tienen que estar eliminados de manera lógica, o tiene que estar en un estado visible y tienen que pertenecer a la misma empresa.

- Las empresas que se vallan a listar no tienen que estar eliminados de manera lógica.

- Las amenazas que se vallan a listar no tienen que estar eliminados de manera lógica.

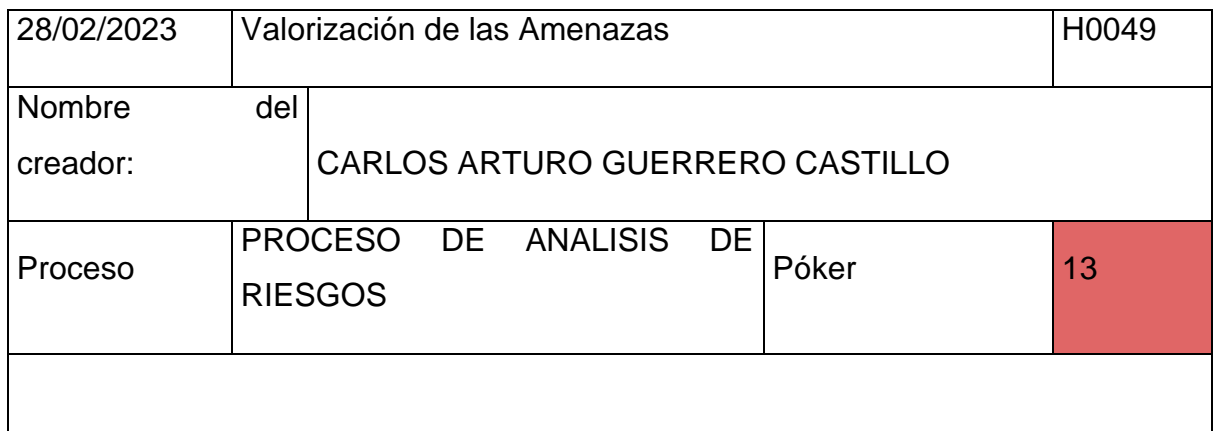

Descripción: Yo como usuario potencial quiero ingresar al apartado de identificar amenazas, seleccionar una empresa, seleccionar un área de la empresa, selecciona un proceso que se ejecuta en un área, seleccionar una versión de análisis del proceso, seleccionar a los activos analizado, seleccionar unas de las amenazas, e ingresar un escenario para poder registrar un escenario donde la amenaza afecta al activo.

Criterios de **aceptación:** - Los activos de un proceso que se vallan a listar no tienen que estar eliminados de manera lógica, y tienen que pertenecer a la misma empresa, y también a la versión de análisis de un proceso. - Los procesos que se vallan a listar no tienen que estar eliminados de manera lógica, y tienen que pertenecer a la misma empresa. - Las versiones que se vallan a listar no tienen que estar eliminados de manera lógica, o tiene que estar en un estado visible y tienen que pertenecer a la misma empresa. - Las áreas de la empresa que se vallan a listar no tienen que estar eliminados de

manera lógica, o tiene que estar en un estado visible y tienen que pertenecer a la misma empresa.

- Las empresas que se vallan a listar no tienen que estar eliminados de manera lógica.

- Las amenazas que se vallan a listar no tienen que estar eliminados de manera lógica y tiene que pertenecer al activo a analizar en una versión. - El escenario que se vaya a ingresar tiene que ser máximo de 300 caracteres.

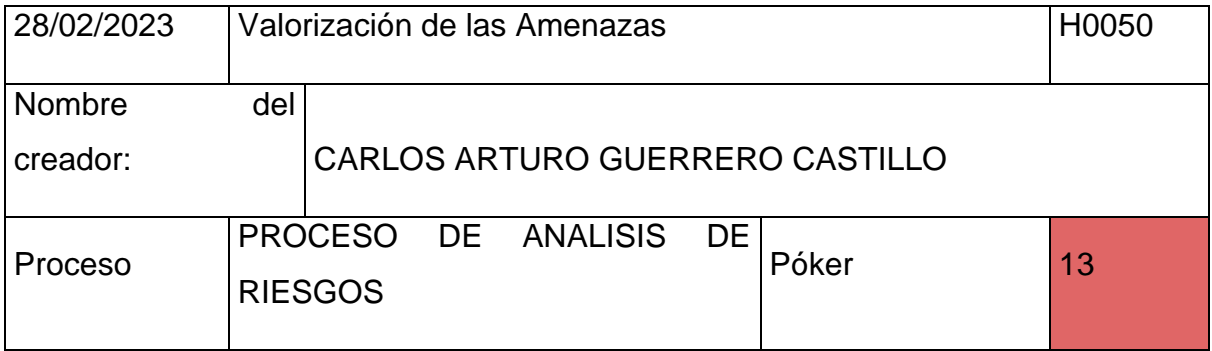

Descripción : Yo como usuario potencial quiero ingresar al apartado de valorizar amenazas, seleccionar una empresa, seleccionar un área de la empresa, selecciona un proceso que se ejecuta en un área, seleccionar una versión de análisis del proceso, seleccionar a los activos analizado, seleccionar unas de las amenazas, seleccionar una valorización de la frecuencia, y seleccionar por cada dimensión que afecta una valorización de degradación para poder valorizar y editar la valorización de una amenaza que afecta al activo.

Criterios de **aceptación:** de **aceptación:** - Los activos de un proceso que se vallan a listar no tienen que estar eliminados de manera lógica, y tienen que pertenecer a la misma empresa, y también a la versión de análisis de un proceso. - Los procesos que se vallan a listar no tienen que estar eliminados de manera lógica, y tienen que pertenecer a la misma empresa. - Las versiones que se vallan a listar no tienen que estar eliminados de manera lógica, o tiene que estar en un estado visible y tienen que pertenecer a la misma empresa.

- Las áreas de la empresa que se vallan a listar no tienen que estar eliminados de manera lógica, o tiene que estar en un estado visible y tienen que pertenecer a la misma empresa.

- Las empresas que se vallan a listar no tienen que estar eliminados de manera lógica.

- Las amenazas que se vallan a listar no tienen que estar eliminados de manera lógica y tiene que pertenecer al activo a analizar en una versión. - Los ítems de valorización de la frecuencia no tiene que estar eliminados de manera lógica, y tienen que estar en un formato de escala de Likert. - Los ítems de valorización de la degradación no tiene que estar eliminados de manera lógica, y tienen que estar en un formato de escala de Likert. - Las dimensiones que se vallan a valorizar, tendrán que tener un ítem de valor de manera obligatoria, y esta valorización tiene que ser con la escala de degradación.

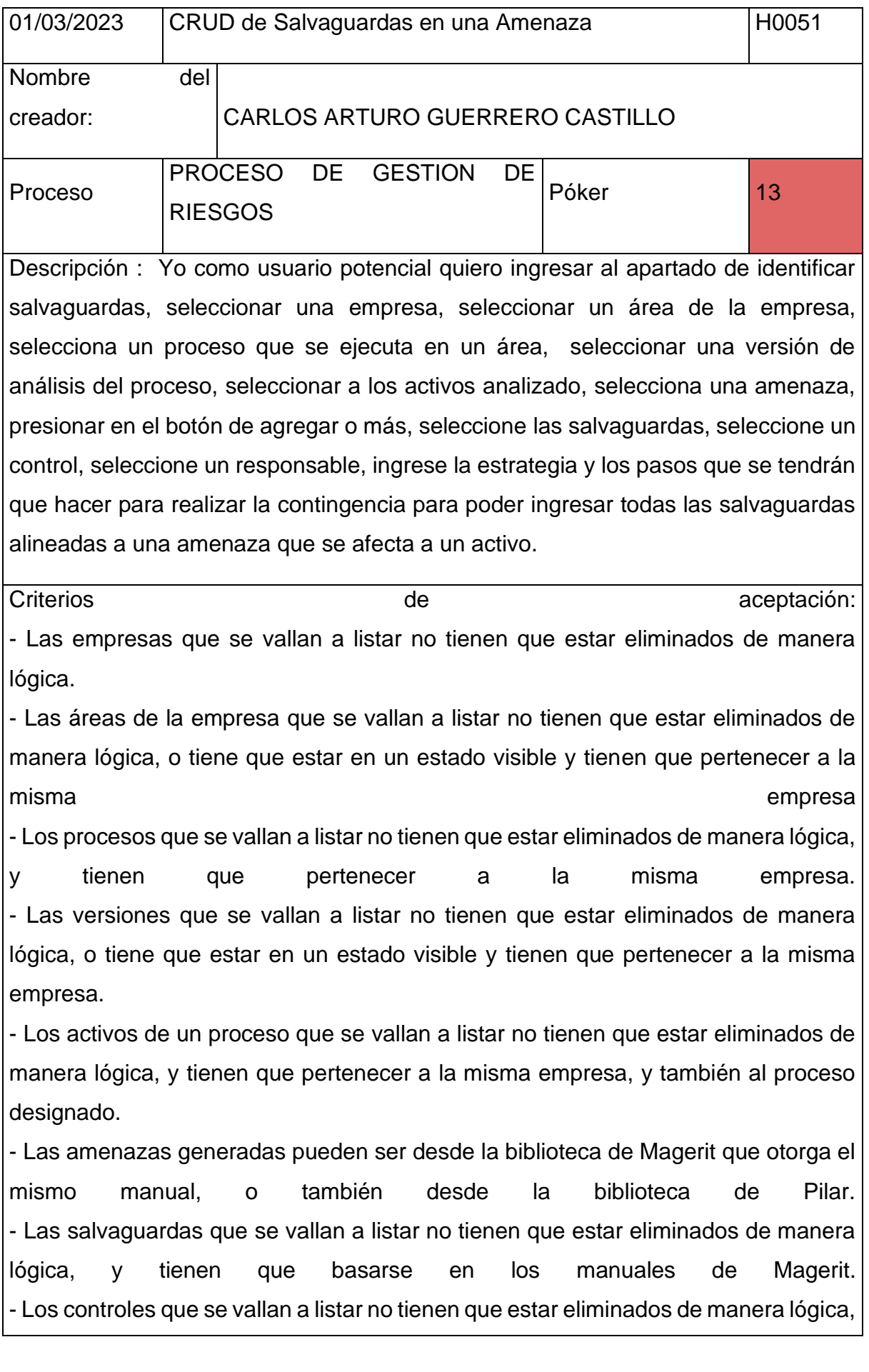

y tienen que basarse en el manual de controles de ISO 27002. - Las responsables que se vallan a listar no tienen que estar eliminados de manera lógica, y tienen que pertenecer a la misma empresa - La estrategia que se vaya a ingresar solo puede tener como máximo 300 caracteres. - Los pasos de la contingencia que se vaya a ingresar solo puede tener como máximo 1000 caracteres en total.

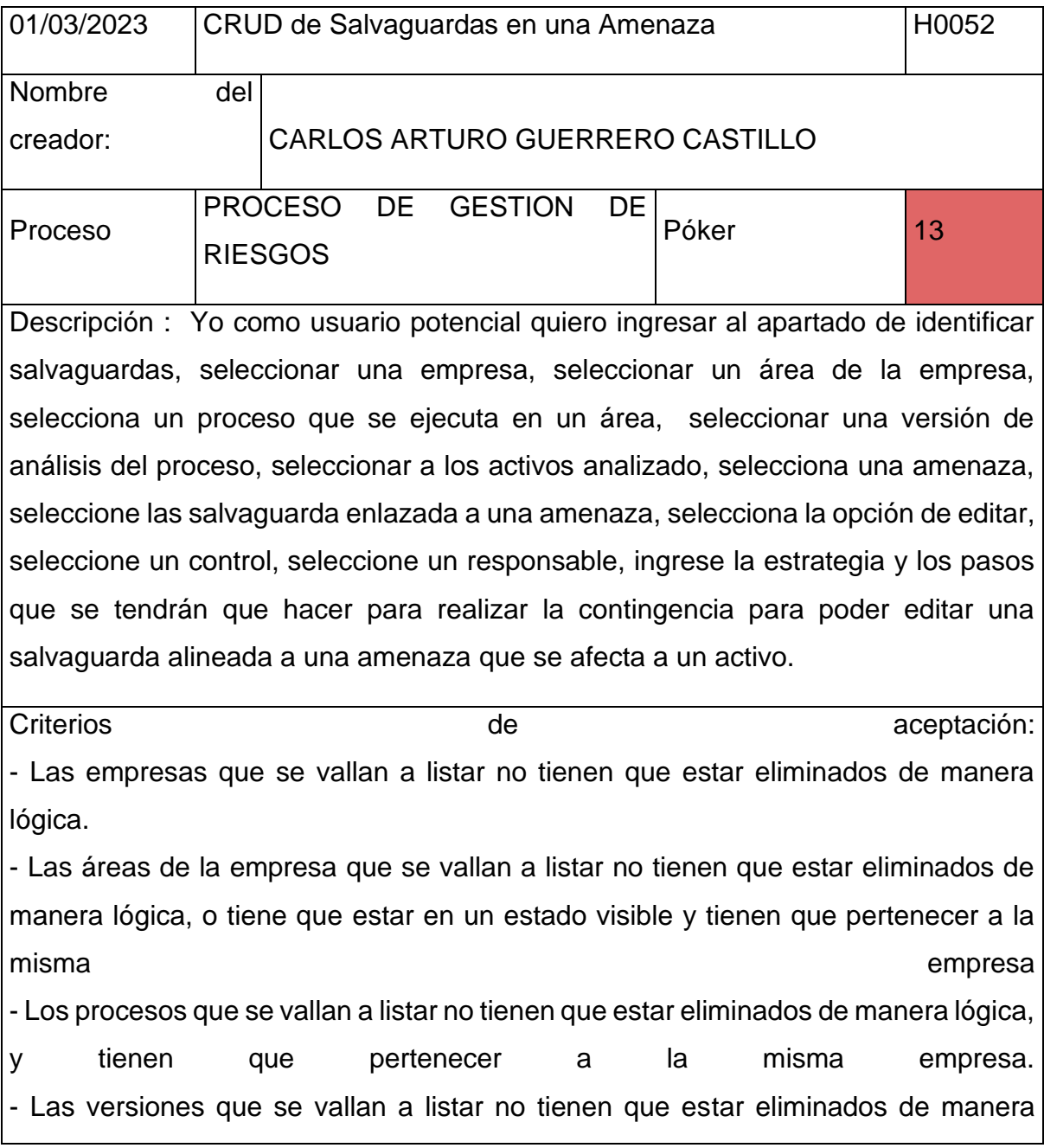

lógica, o tiene que estar en un estado visible y tienen que pertenecer a la misma empresa.

- Los activos de un proceso que se vallan a listar no tienen que estar eliminados de manera lógica, y tienen que pertenecer a la misma empresa, y también al proceso designado.

- Las amenazas generadas pueden ser desde la biblioteca de Magerit que otorga el mismo manual, o también desde la biblioteca de Pilar. - Las salvaguardas que se vallan a listar no tienen que estar eliminados de manera lógica, y tienen que basarse en los manuales de Magerit. - Los controles que se vallan a listar no tienen que estar eliminados de manera lógica, y tienen que basarse en el manual de controles de ISO 27002. - Las responsables que se vallan a listar no tienen que estar eliminados de manera lógica, y tienen que pertenecer a la misma empresa - La estrategia que se vaya a ingresar solo puede tener como máximo 300 caracteres.

- Los pasos de la contingencia que se vaya a ingresar solo puede tener como máximo 1000 caracteres en total.

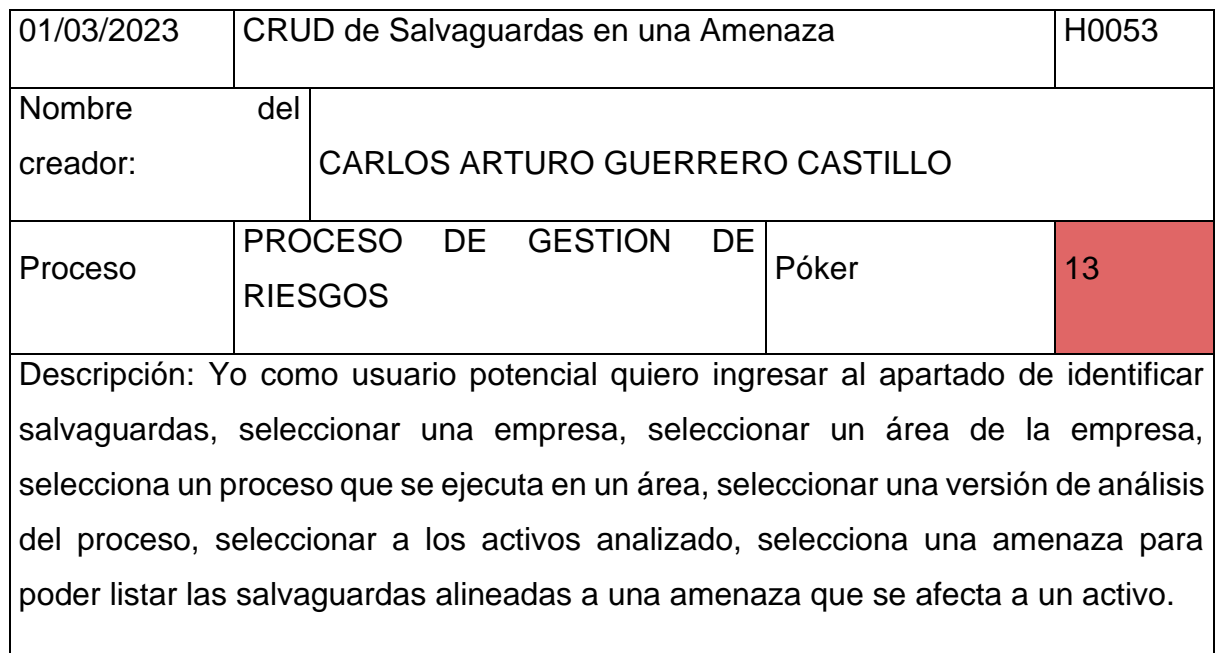

Criterios de **aceptación:** 

- Las empresas que se vallan a listar no tienen que estar eliminados de manera lógica.

- Las áreas de la empresa que se vallan a listar no tienen que estar eliminados de manera lógica, o tiene que estar en un estado visible y tienen que pertenecer a la misma empresa

- Los procesos que se vallan a listar no tienen que estar eliminados de manera lógica,

y tienen que pertenecer a la misma empresa. - Las versiones que se vallan a listar no tienen que estar eliminados de manera lógica, o tiene que estar en un estado visible y tienen que pertenecer a la misma empresa.

- Los activos de un proceso que se vallan a listar no tienen que estar eliminados de manera lógica, y tienen que pertenecer a la misma empresa, y también al proceso designado.

- Las amenazas generadas pueden ser desde la biblioteca de Magerit que otorga el mismo manual, o también desde la biblioteca de Pilar. - Las salvaguardas alineadas a una amenaza que se vallan a listar no tienen que estar eliminados de manera lógica.

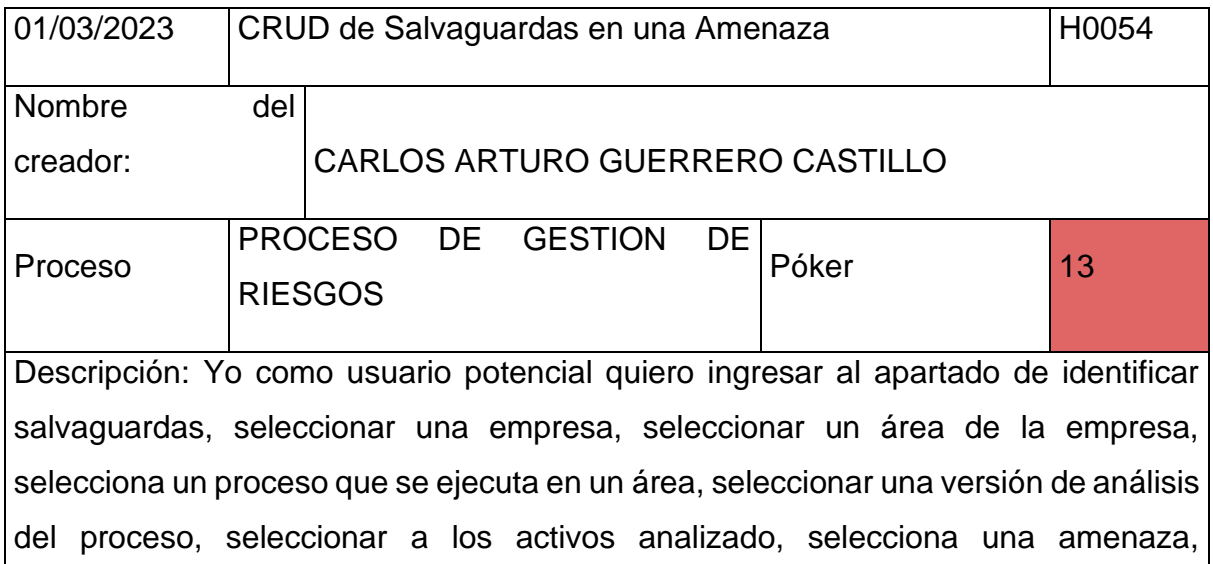

seleccionar la salvaguarda enlazada una amenaza y presionar en x o eliminar para eliminar una salvaguarda alineada a una amenaza que se afecta a un activo.

Criterios de **aceptación:** - Las empresas que se vallan a listar no tienen que estar eliminados de manera

lógica.

- Las áreas de la empresa que se vallan a listar no tienen que estar eliminados de manera lógica, o tiene que estar en un estado visible y tienen que pertenecer a la misma empresa

- Los procesos que se vallan a listar no tienen que estar eliminados de manera lógica,

y tienen que pertenecer a la misma empresa. - Las versiones que se vallan a listar no tienen que estar eliminados de manera lógica, o tiene que estar en un estado visible y tienen que pertenecer a la misma empresa.

- Los activos de un proceso que se vallan a listar no tienen que estar eliminados de manera lógica, y tienen que pertenecer a la misma empresa, y también al proceso designado.

- Las amenazas generadas pueden ser desde la biblioteca de Magerit que otorga el mismo manual, o también desde la biblioteca de Pilar. - Las salvaguardas alineadas a una amenaza que se vallan a listar no tienen que estar eliminados de manera lógica. - El nombre del recurso tiene que tener máximo 100 caracteres. - La descripción del recurso tiene que tener máximo de 300 caracteres. - El precio del recurso tiene que ser de tipo doublé y tiene que ser en formato de dinero.

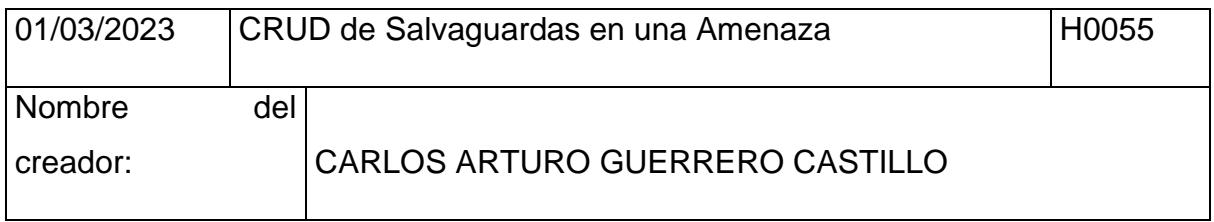

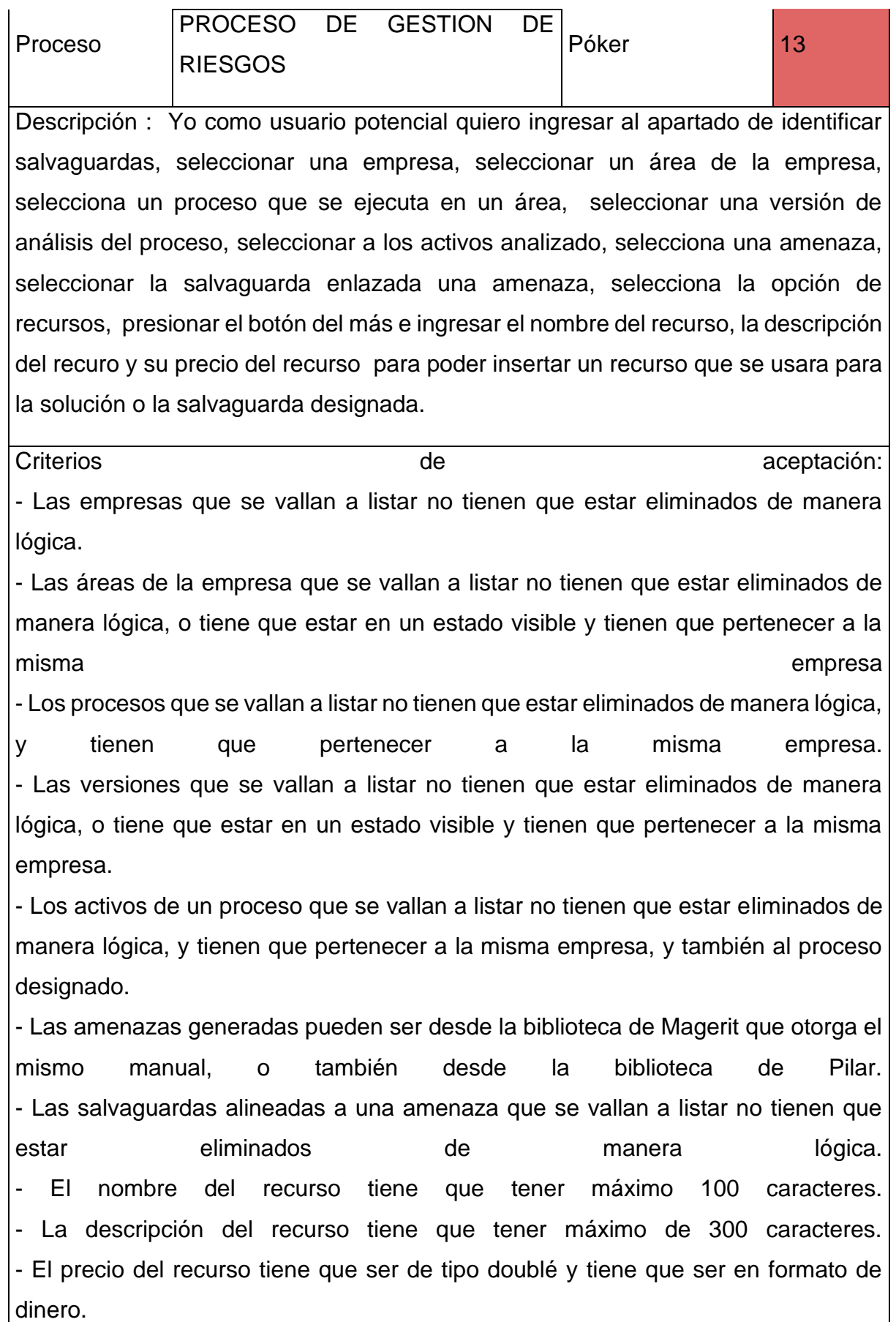

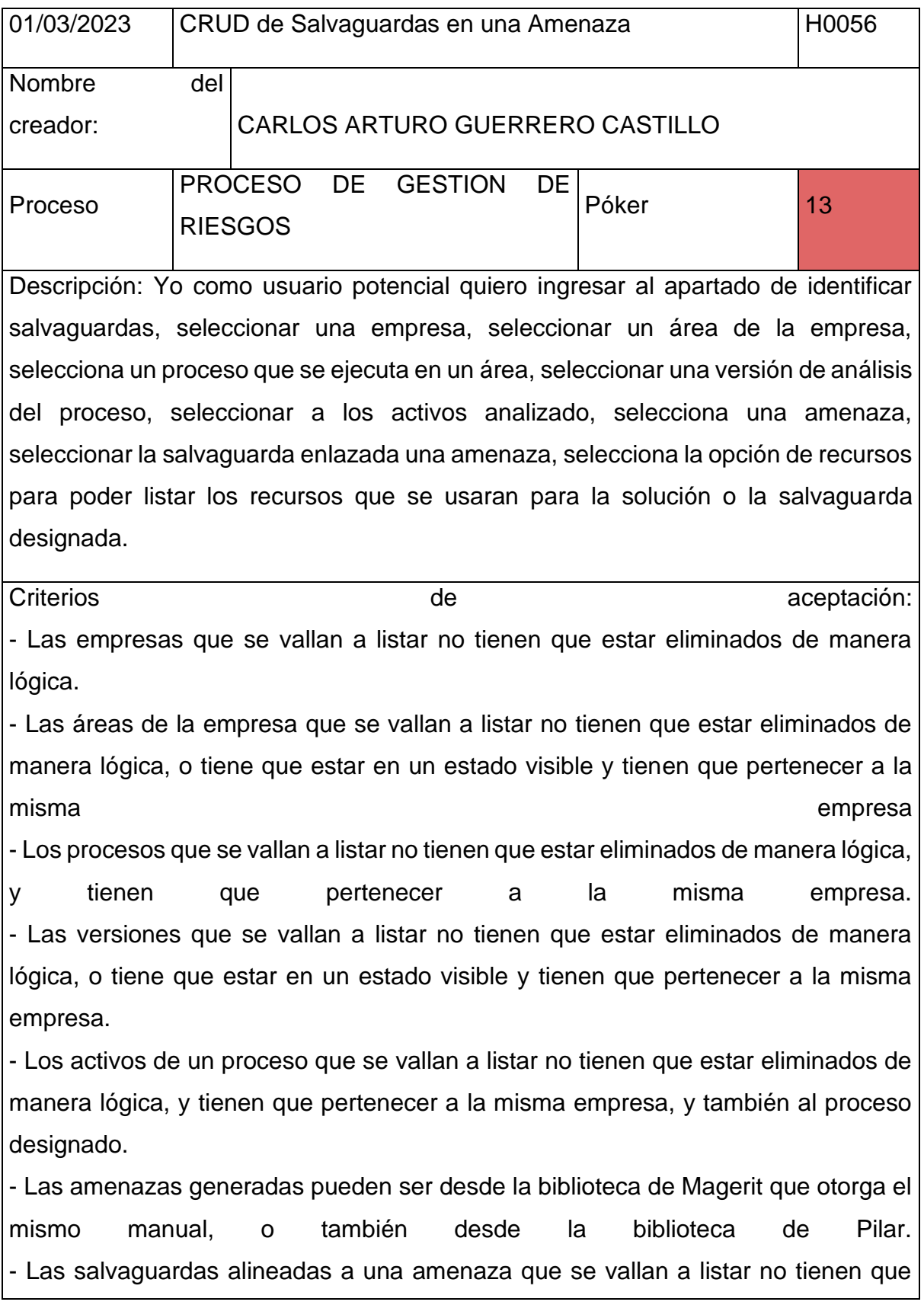

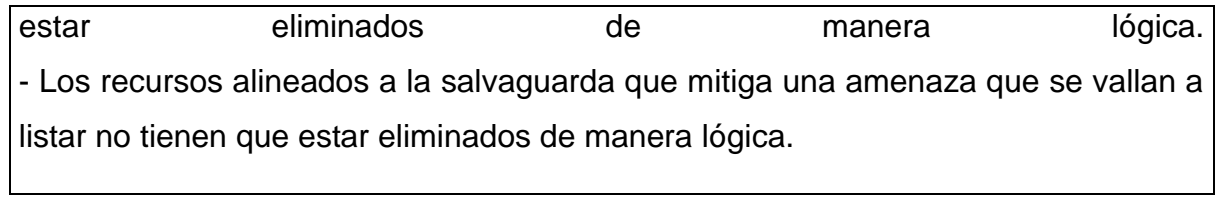

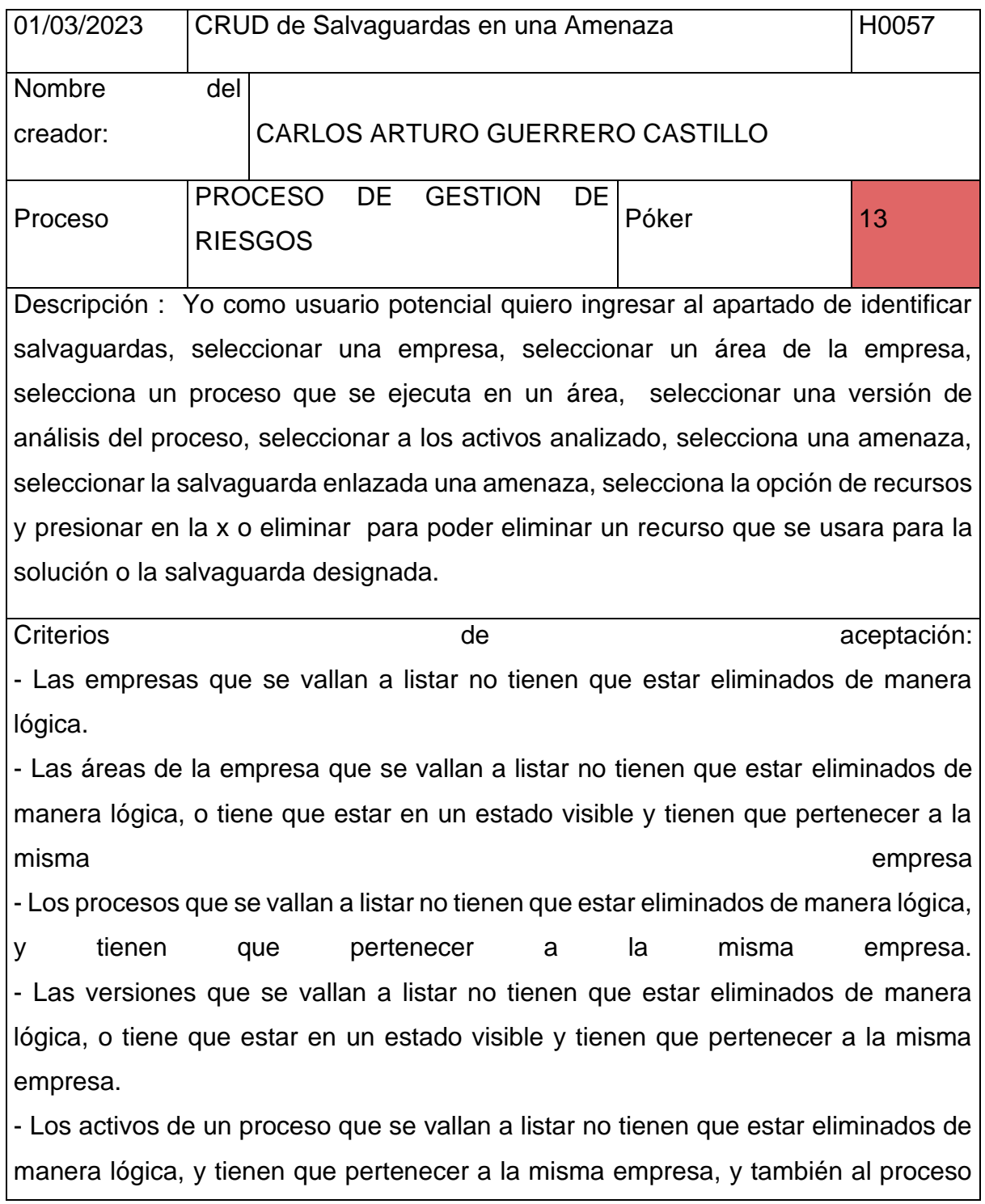

designado. - Las amenazas generadas pueden ser desde la biblioteca de Magerit que otorga el mismo manual, o también desde la biblioteca de Pilar. - Las salvaguardas alineadas a una amenaza que se vallan a listar no tienen que estar eliminados de manera lógica. - Los recursos alineados a la salvaguarda que mitiga una amenaza que se vallan a listar no tienen que estar eliminados de manera lógica.

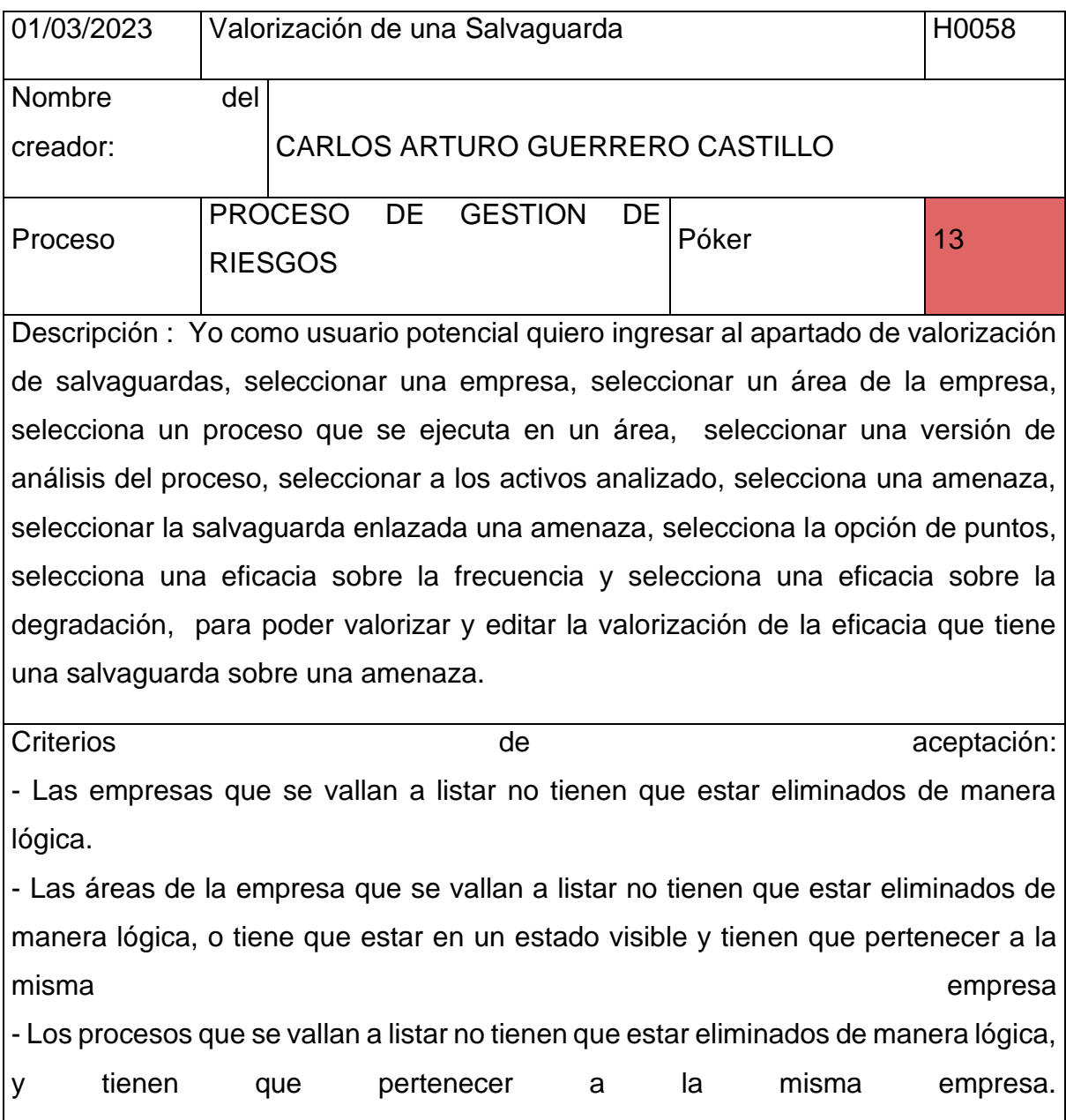

- Las versiones que se vallan a listar no tienen que estar eliminados de manera lógica, o tiene que estar en un estado visible y tienen que pertenecer a la misma empresa.

- Los activos de un proceso que se vallan a listar no tienen que estar eliminados de manera lógica, y tienen que pertenecer a la misma empresa, y también al proceso designado.

- Las amenazas generadas pueden ser desde la biblioteca de Magerit que otorga el mismo manual, o también desde la biblioteca de Pilar. - Las salvaguardas alineadas a una amenaza que se vallan a listar no tienen que estar eliminados de manera lógica. - Los niveles de eficacia según la frecuencia que se lleva a listar no tienen que estar eliminados de manera lógica. - Los niveles de eficacia según la degradación que se lleva a listar no tienen que estar eliminados de manera lógica.

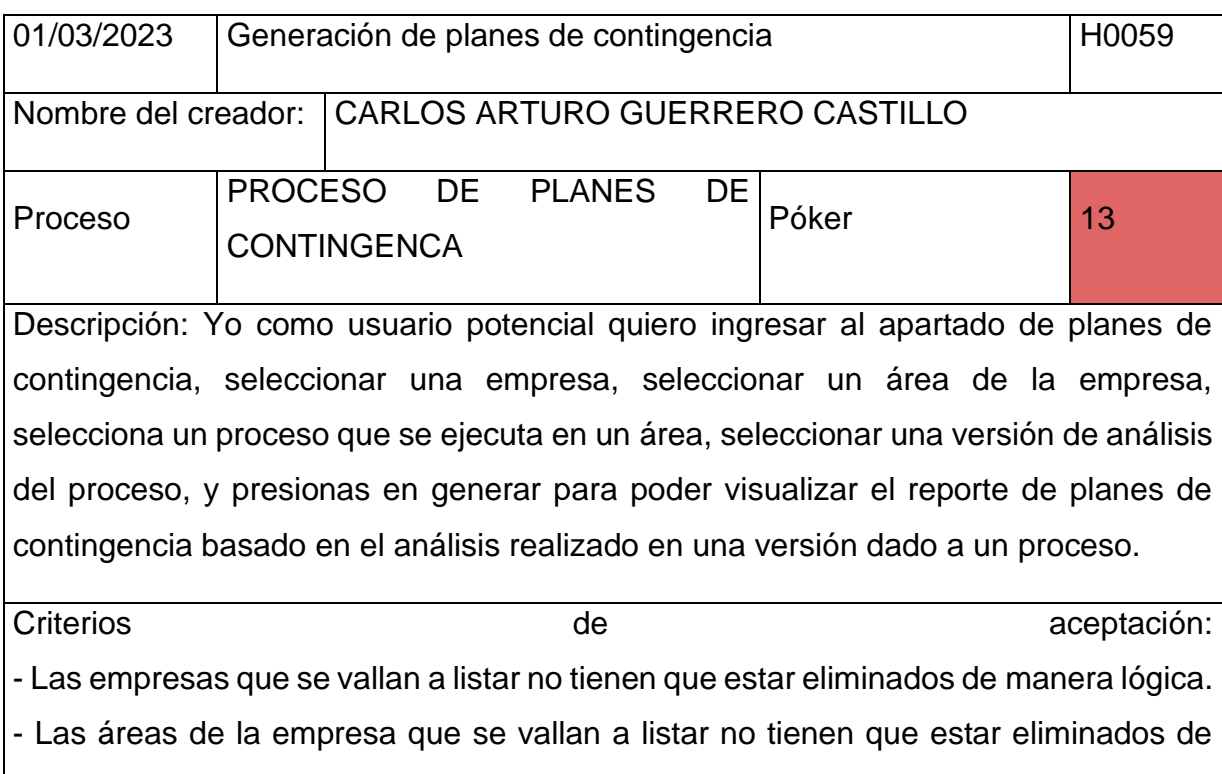

manera lógica, o tiene que estar en un estado visible y tienen que pertenecer a la misma empresa

- Los procesos que se vallan a listar no tienen que estar eliminados de manera lógica, y tienen que pertenecer a la misma empresa. - Las versiones que se vallan a listar no tienen que estar eliminados de manera lógica, o tiene que estar en un estado visible y tienen que pertenecer a la misma empresa. - El proceso que se vaya a listar por versión se tendrá que imprimir la valorización que tiene por su MDT, RTO, RPO, también se deberá imprimir una descripción, el área que tiene enlazada, el responsable del proceso, y los activos afectados. - Los activos de cada versión de análisis de un activo, tendrá que imprimir su valorización de manera cuantitativa y cualitativa, la descripción del activo, y las amenazas que afectan al activo. - La amenaza que se vaya a imprimir por cada versión de un análisis de un activo, tendrá que tener su nivel de riesgo, el riesgo cualitativo, su valor de la frecuencia, su valor máximo de la degradación, también deberá incluir las salvaguardas que hace que disminuva el nivel de riego. - Las salvaguardas alineadas a las amenazas de un activo en una versión de análisis que se vallan a imprimir, tendrá que muestras el control al que está alineado, su valorización de la eficacia con respecto a la degradación de la frecuencia, también el riesgo residual, la estrategia alineada a la salvaguarda, el plan de contingencia, los responsables con su cargo, los recursos con sus costos.

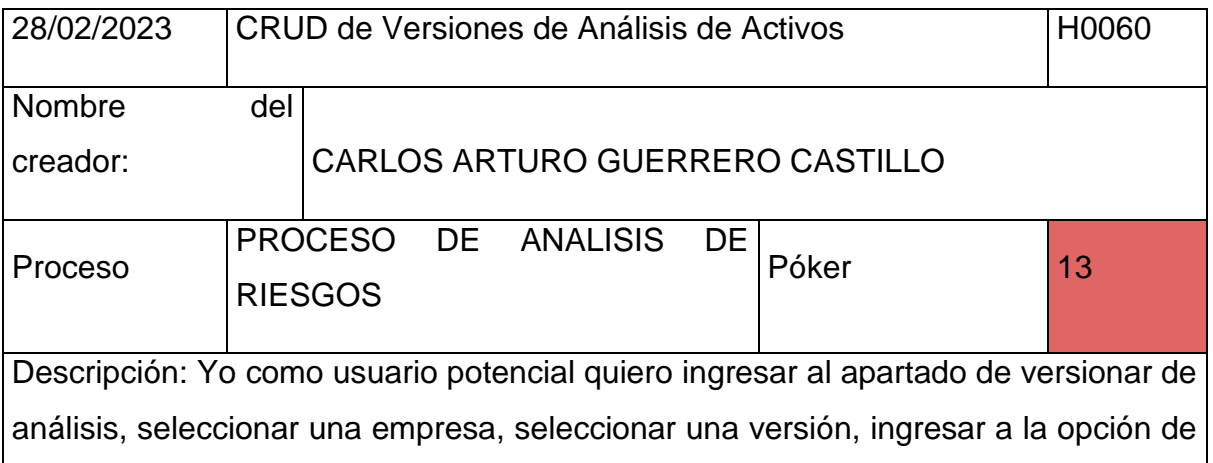

responsables para poder listar a los responsables designados a una versión de análisis de un proceso.

Criterios de **aceptación:** 

- Las empresas que se vallan a listar no tienen que estar eliminados de manera lógica.

- Los responsables que se vallan a listar no tienen que estar eliminados de manera lógica, o tiene que estar en un estado visible y tienen que pertenecer a la misma empresa.

- Las versiones que se vallan a listar no tienen que estar eliminados de manera lógica, o tiene que estar en un estado visible y tienen que pertenecer a la misma empresa.

- Las áreas de la empresa que se vallan a listar no tienen que estar eliminados de manera lógica, o tiene que estar en un estado visible y tienen que pertenecer a la misma empresa.

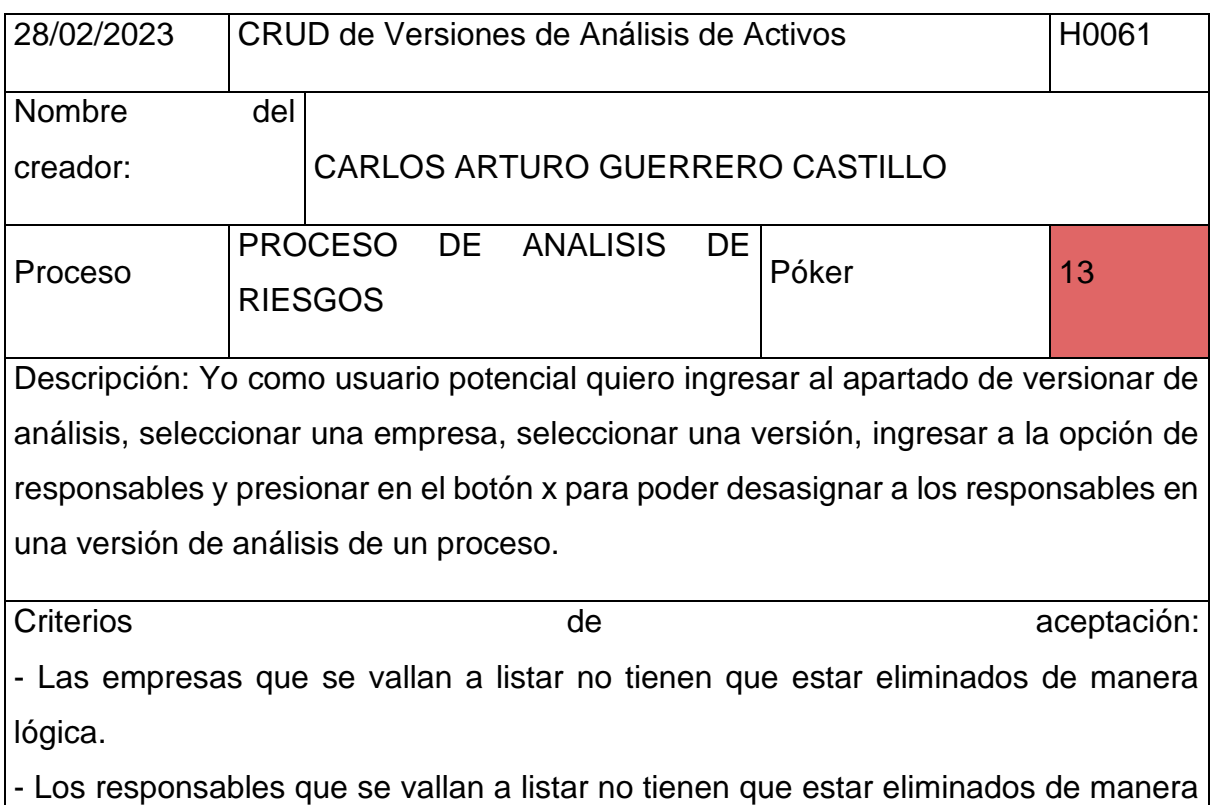

lógica, o tiene que estar en un estado visible y tienen que pertenecer a la misma empresa.

- Las versiones que se vallan a listar no tienen que estar eliminados de manera lógica, o tiene que estar en un estado visible y tienen que pertenecer a la misma empresa.

- Las áreas de la empresa que se vallan a listar no tienen que estar eliminados de manera lógica, o tiene que estar en un estado visible y tienen que pertenecer a la misma empresa.

- La eliminación que se dará al responsable, constara de una eliminación lógica, donde el estado cambia de 1 a 0, o de visible a invisible.

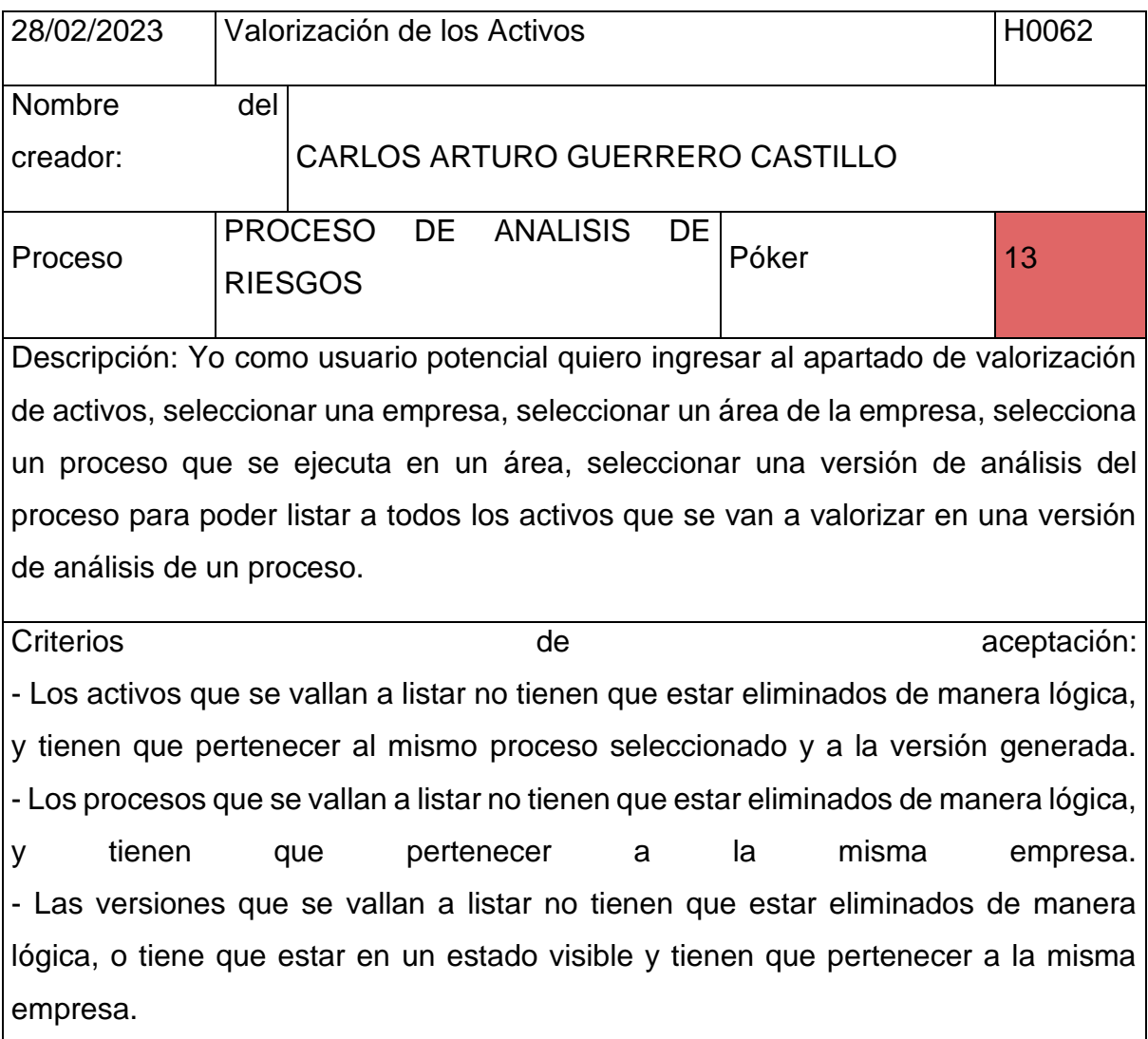

- Las áreas de la empresa que se vallan a listar no tienen que estar eliminados de manera lógica, o tiene que estar en un estado visible y tienen que pertenecer a la misma empresa.

- Las empresas que se vallan a listar no tienen que estar eliminados de manera lógica.

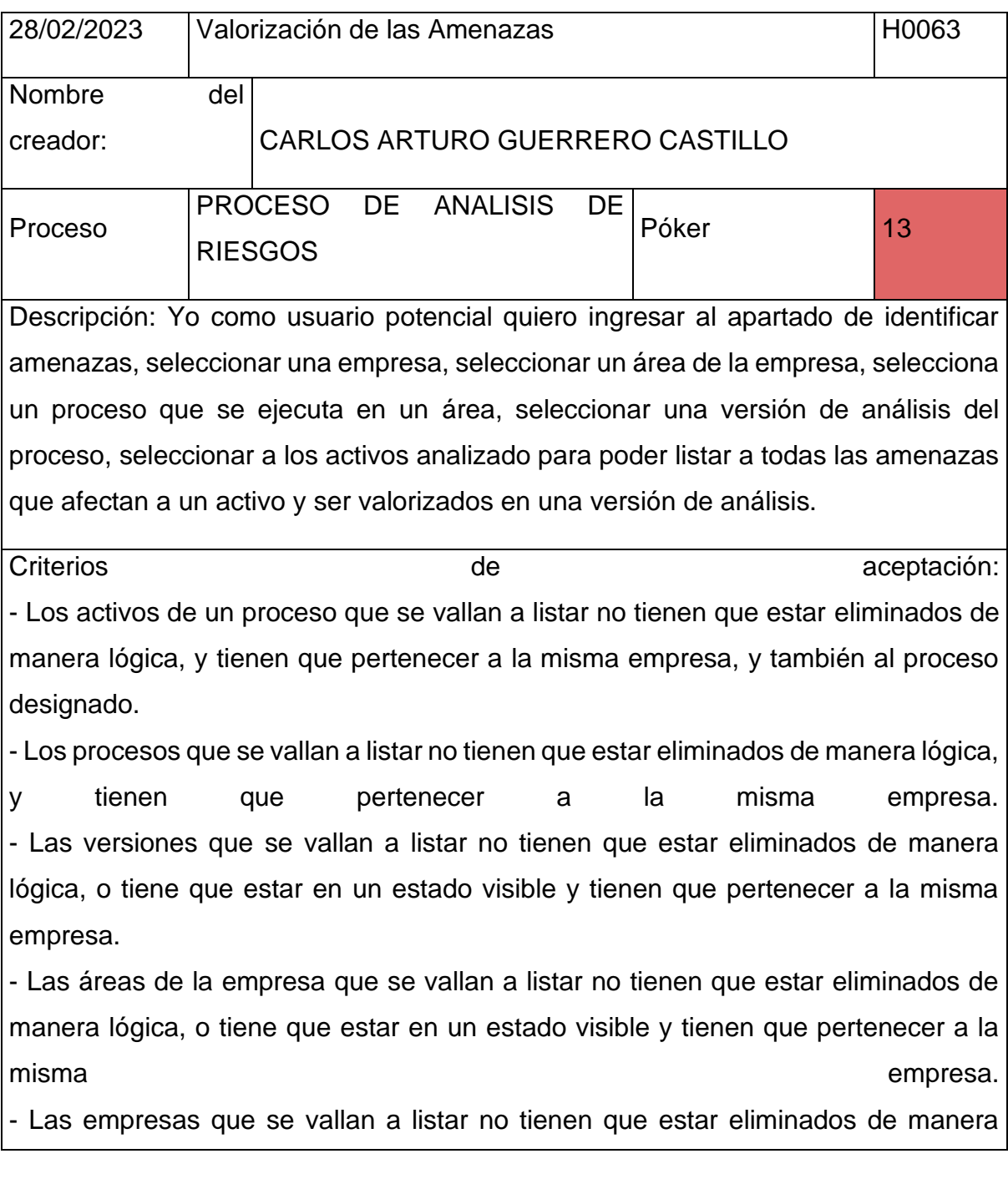

lógica.

- Las amenazas que se vallan a listar no tienen que estar eliminados de manera lógica.

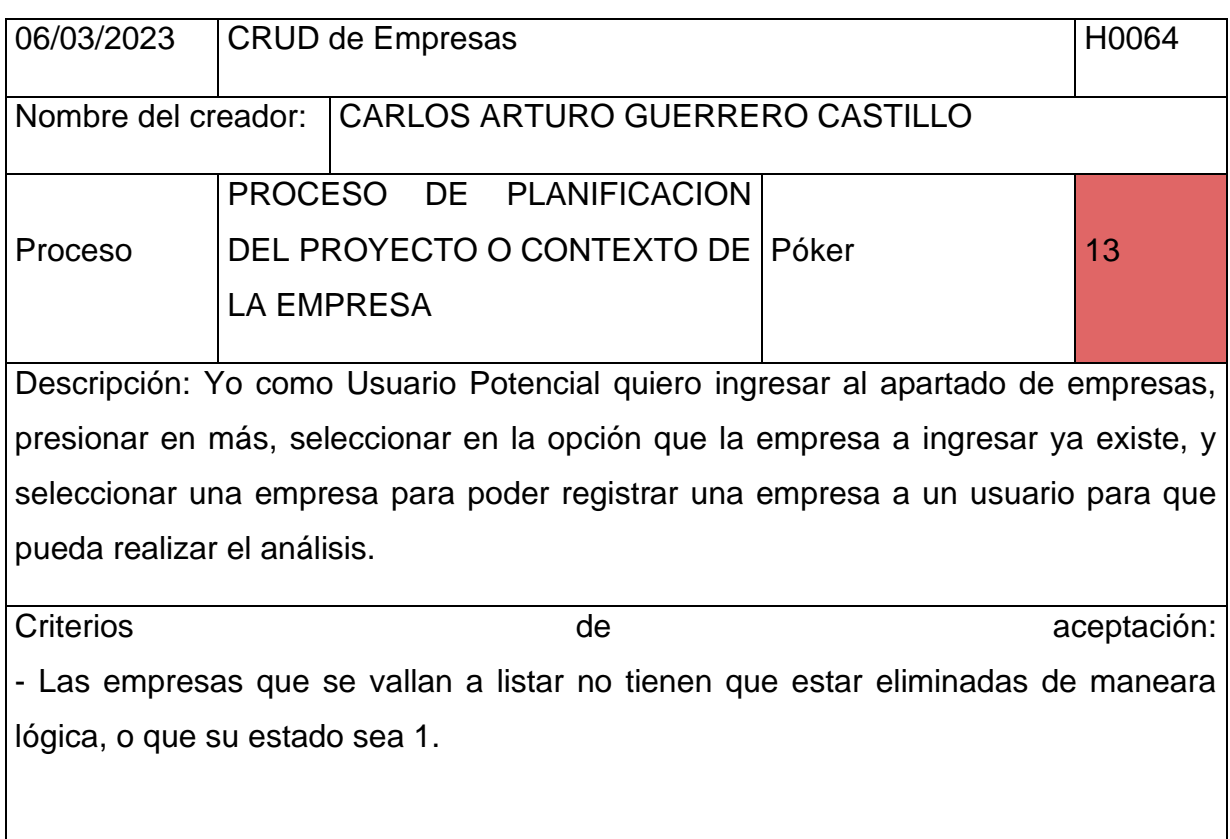

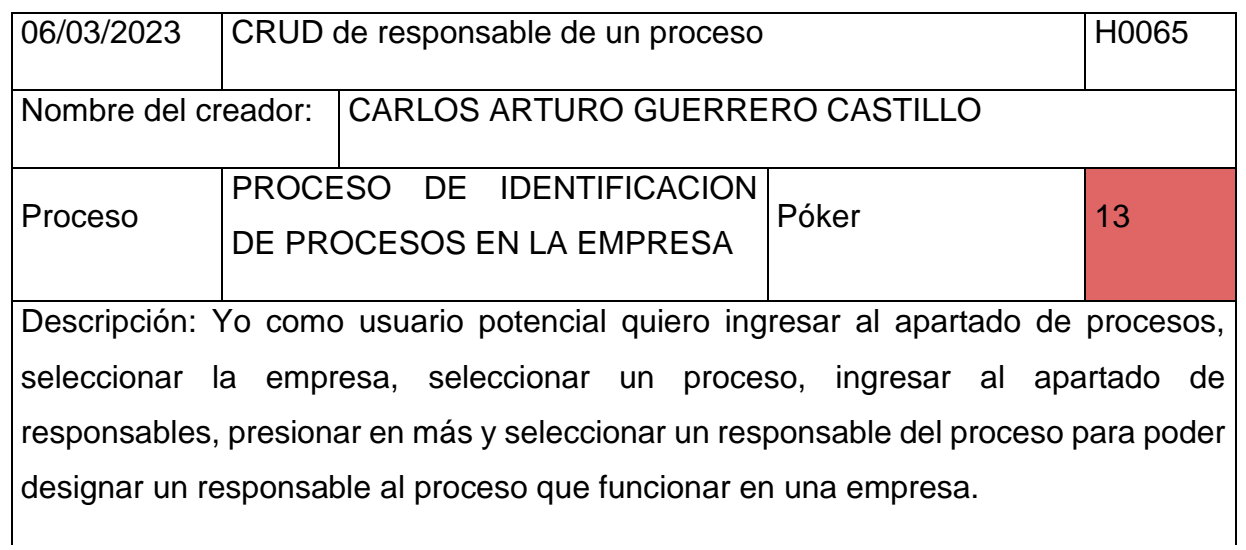

Criterios de aceptación:

- Los responsable o trabajadores de la empresa que se vallan a seleccionar, no tienen que estar eliminados de manera logia, eso quiere decir que su estado tiene que ser 0.

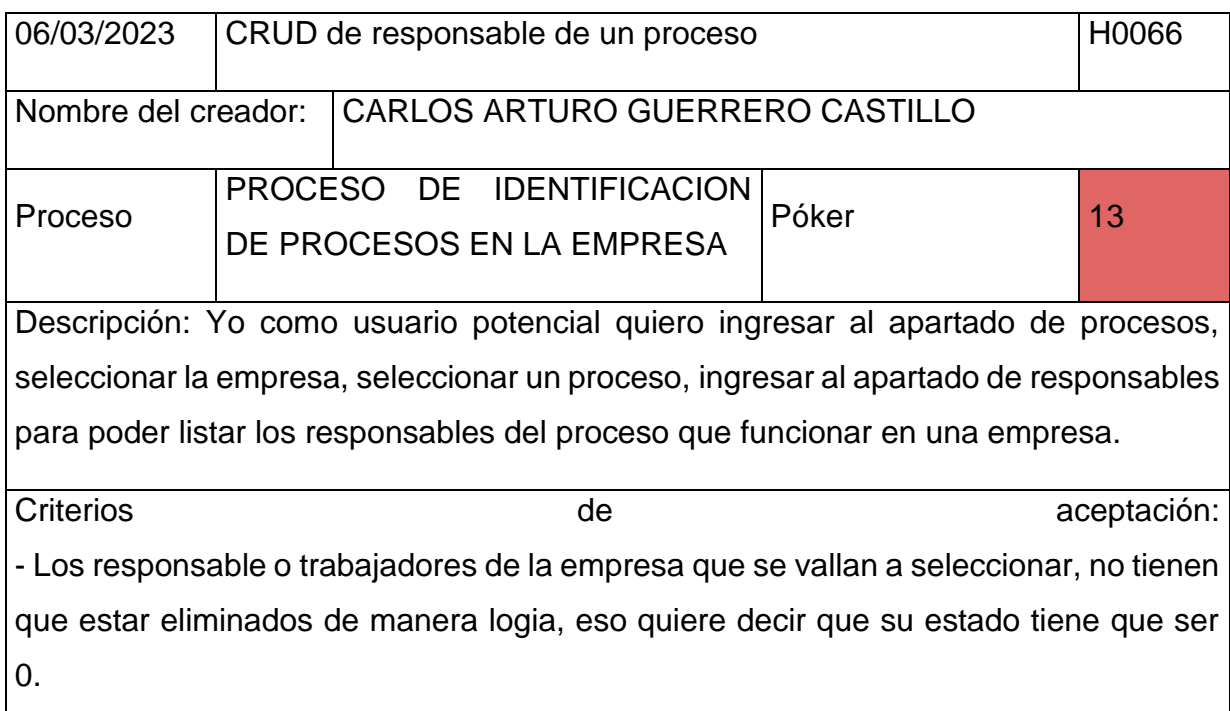

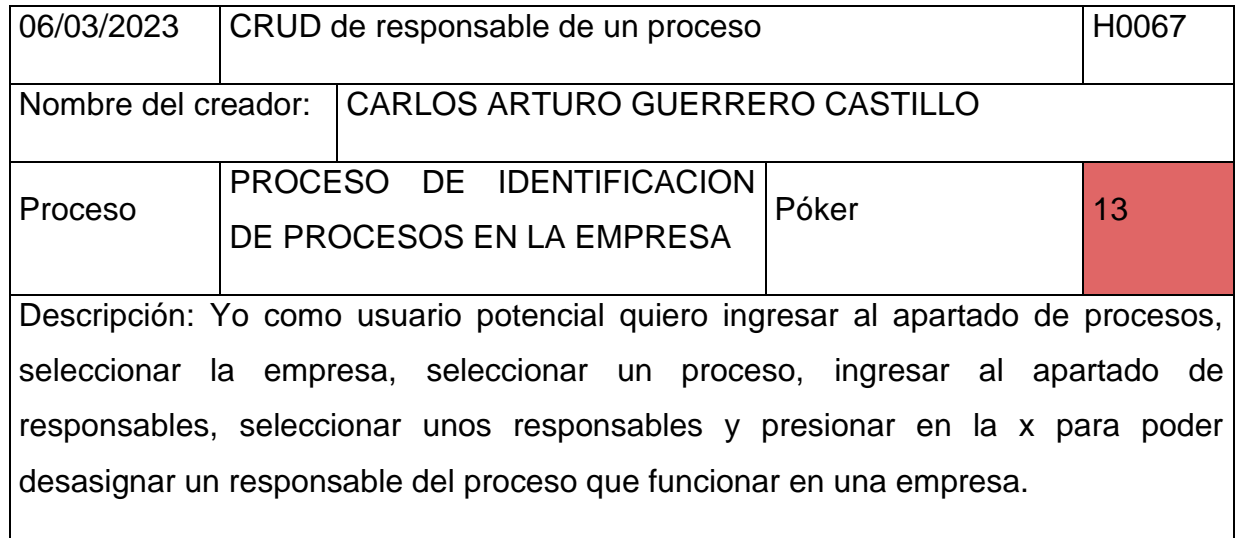

Criterios de aceptación:

- Los responsable o trabajadores de la empresa que se vallan a seleccionar, no tienen que estar eliminados de manera logia, eso quiere decir que su estado tiene que ser 0.

- El responsable que se vaya a eliminar, no se eliminara de manera permanente sino de manera lógica, eso quiere decir que se cambiara de estado de 1 a 0.

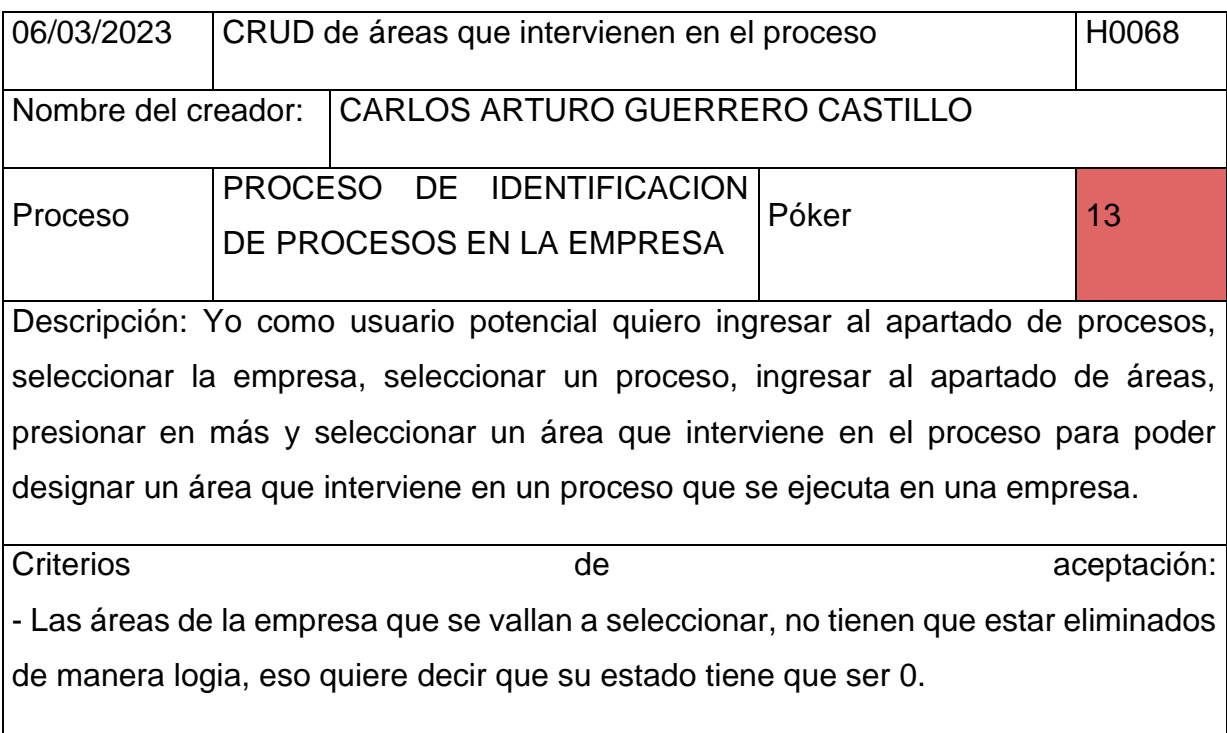

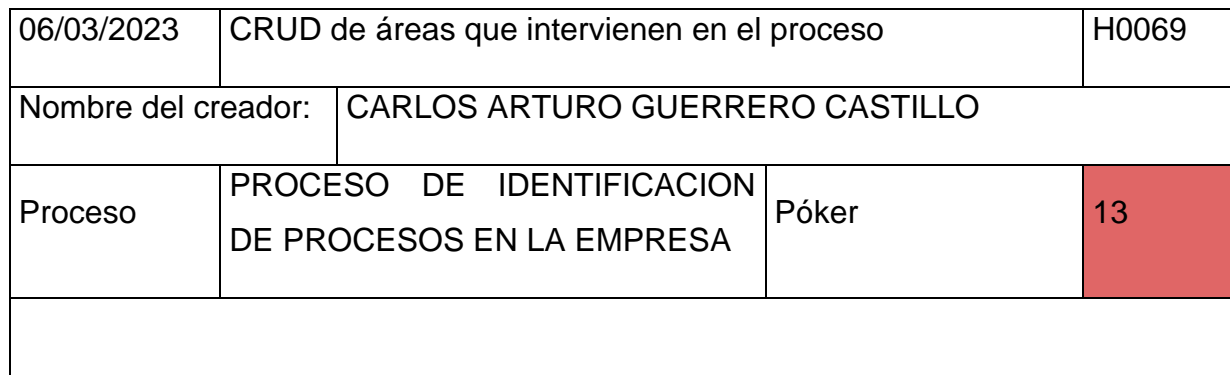

Descripción: Yo como usuario potencial quiero ingresar al apartado de procesos, seleccionar la empresa, seleccionar un proceso, ingresar al apartado de áreas para poder listar todas las áreas que interviene en un proceso que se ejecuta en una empresa.

Criterios de aceptación:

- Las áreas de la empresa que se vallan a seleccionar, no tienen que estar eliminados de manera logia, eso quiere decir que su estado tiene que ser 0.

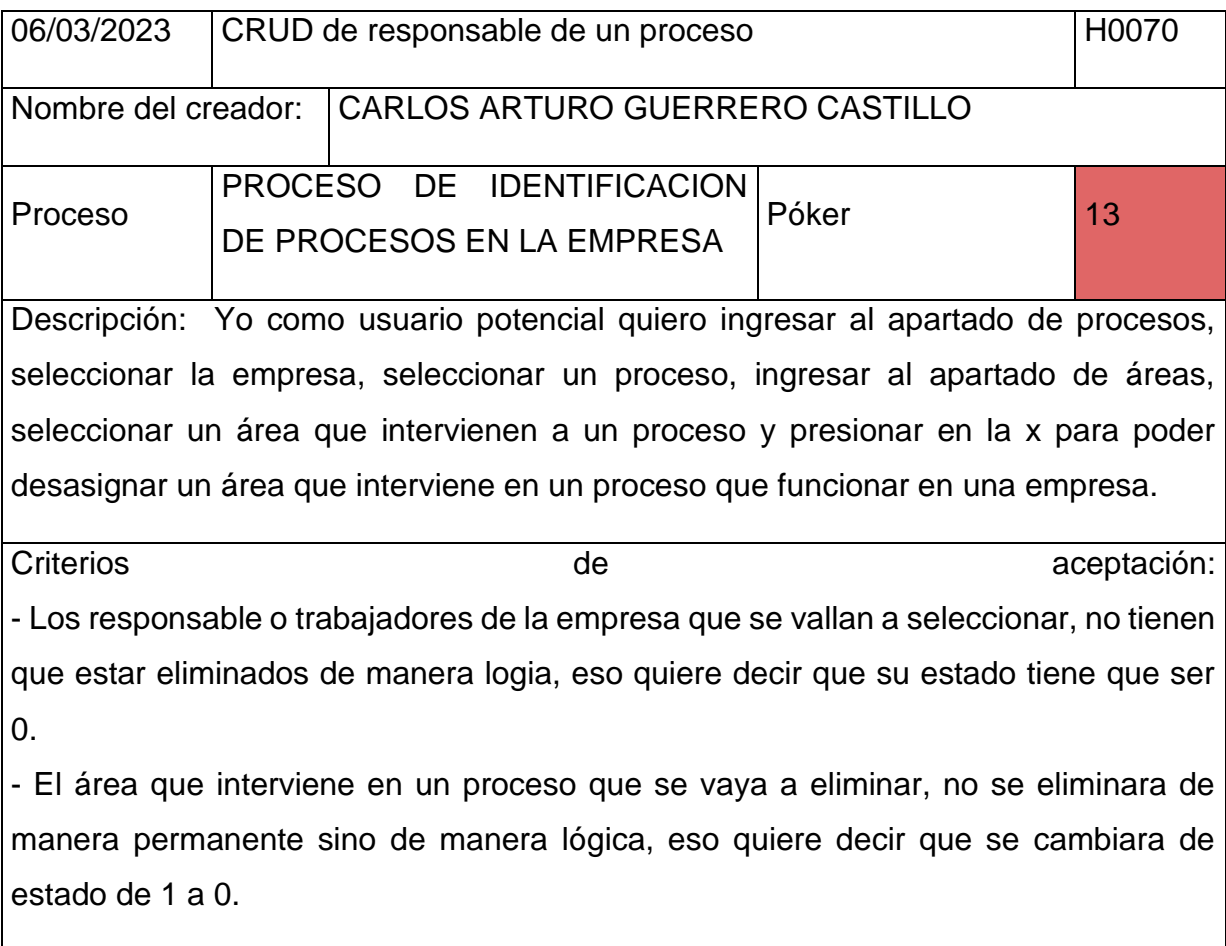

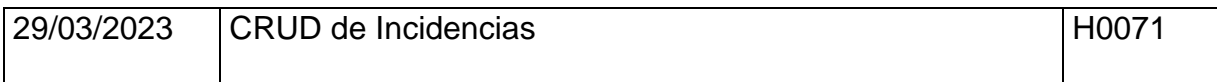

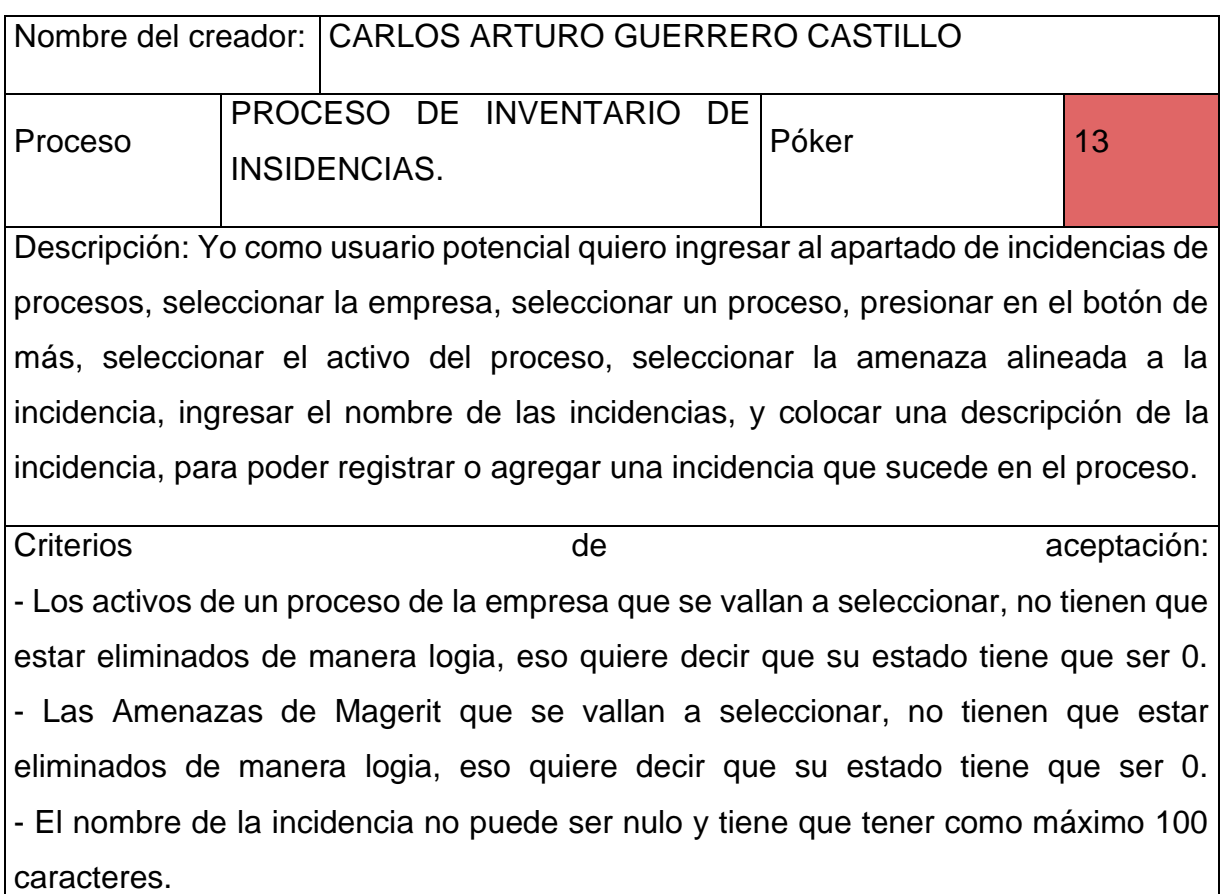

- Descripción de la incidencia puede llegar a ser nulo, pero tiene que tener como máximo 300 caracteres.

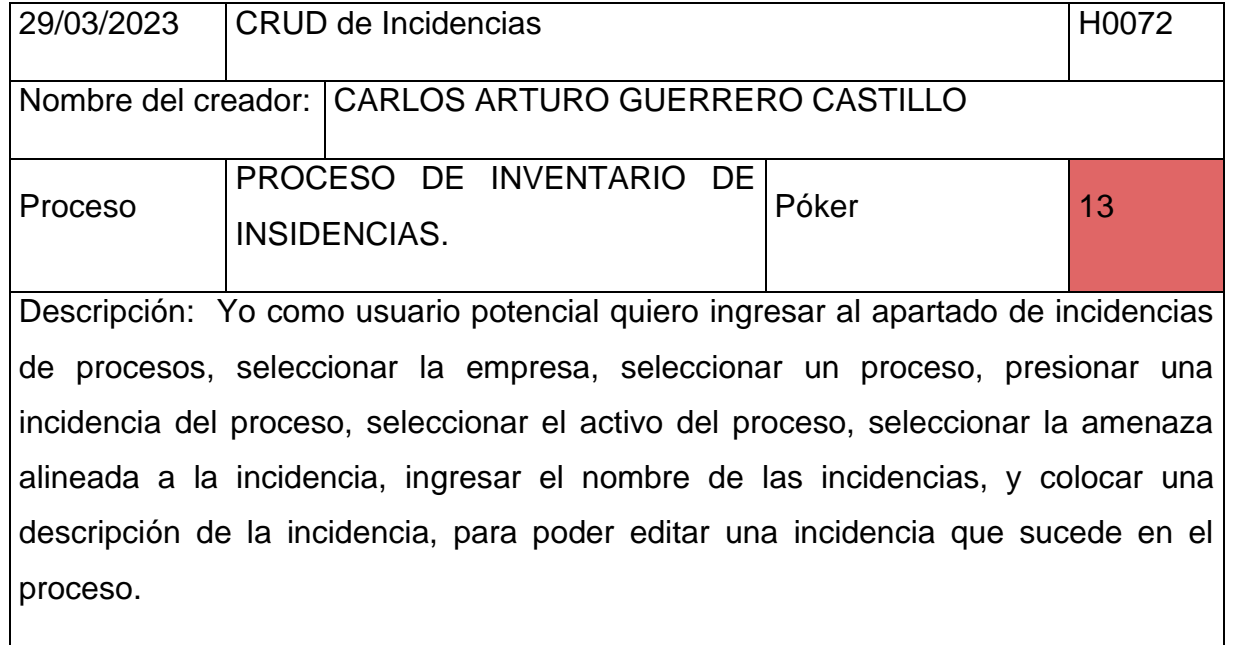

Criterios de **aceptación:** - Los activos de un proceso de la empresa que se vallan a seleccionar, no tienen que estar eliminados de manera logia, eso quiere decir que su estado tiene que ser 0. - Las amenazas de Magerit que se vallan a seleccionar, no tienen que estar eliminados de manera logia, eso quiere decir que su estado tiene que ser 0. - Las incidencias del proceso que se vallan listar, no tienen que estar eliminados de manera logia, eso quiere decir que su estado tiene que ser 0. - El nombre de la incidencia no puede ser nulo y tiene que tener como máximo 100 caracteres.

- Descripción de la incidencia puede llegar a ser nulo, pero tiene que tener como máximo 300 caracteres.

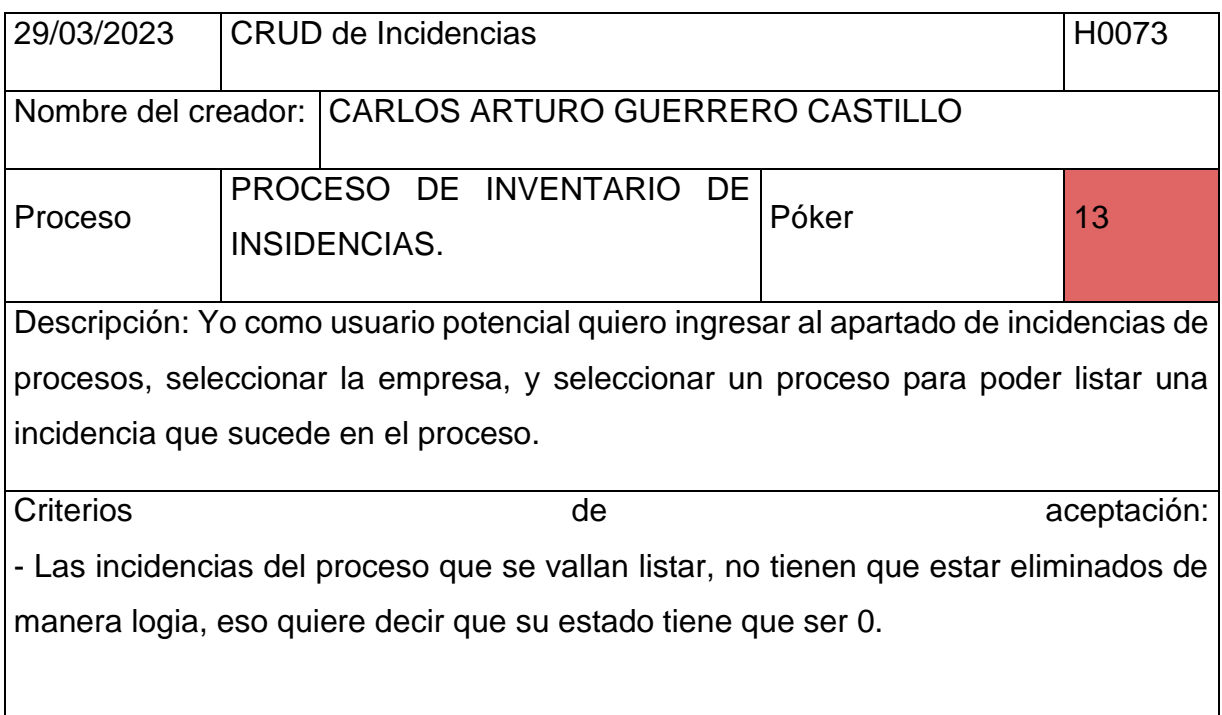

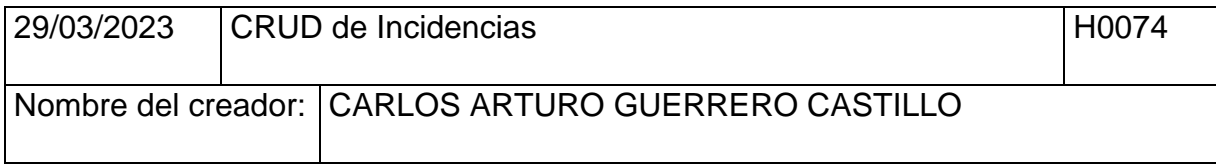

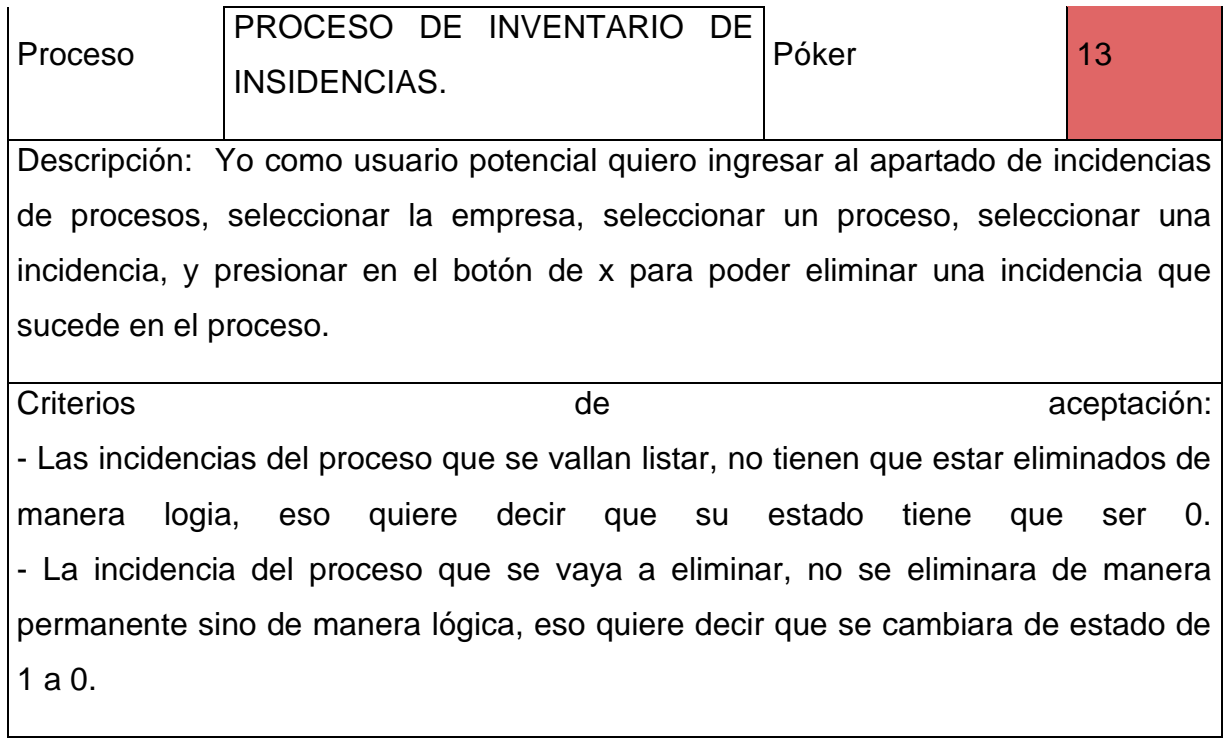

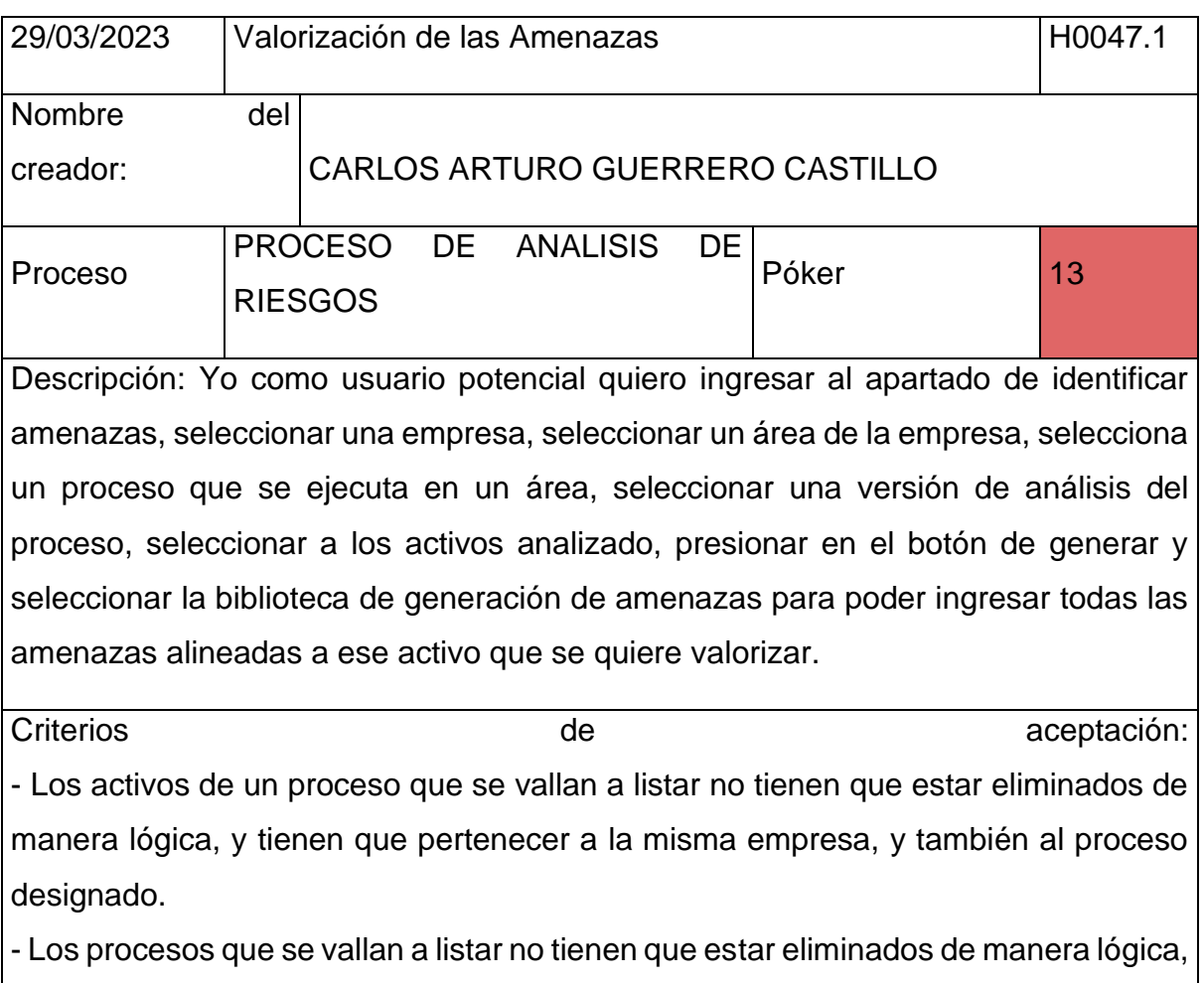

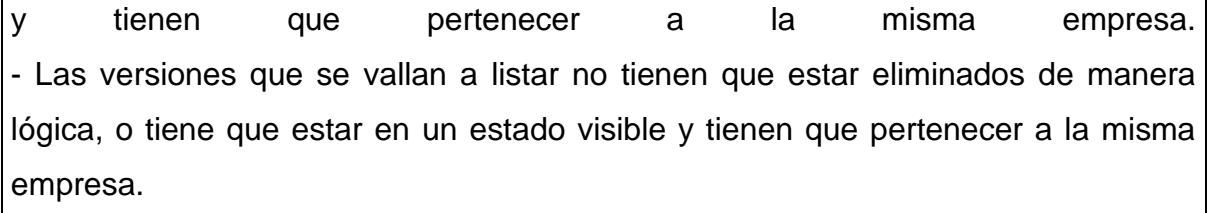

- Las áreas de la empresa que se vallan a listar no tienen que estar eliminados de manera lógica, o tiene que estar en un estado visible y tienen que pertenecer a la misma empresa.

- Las empresas que se vallan a listar no tienen que estar eliminados de manera lógica.

- Las amenazas generadas pueden ser desde la biblioteca de Magerit que otorga el mismo manual, también desde la biblioteca de Pilar, o también pueden estar alineadas a las incidencias que han surgido.

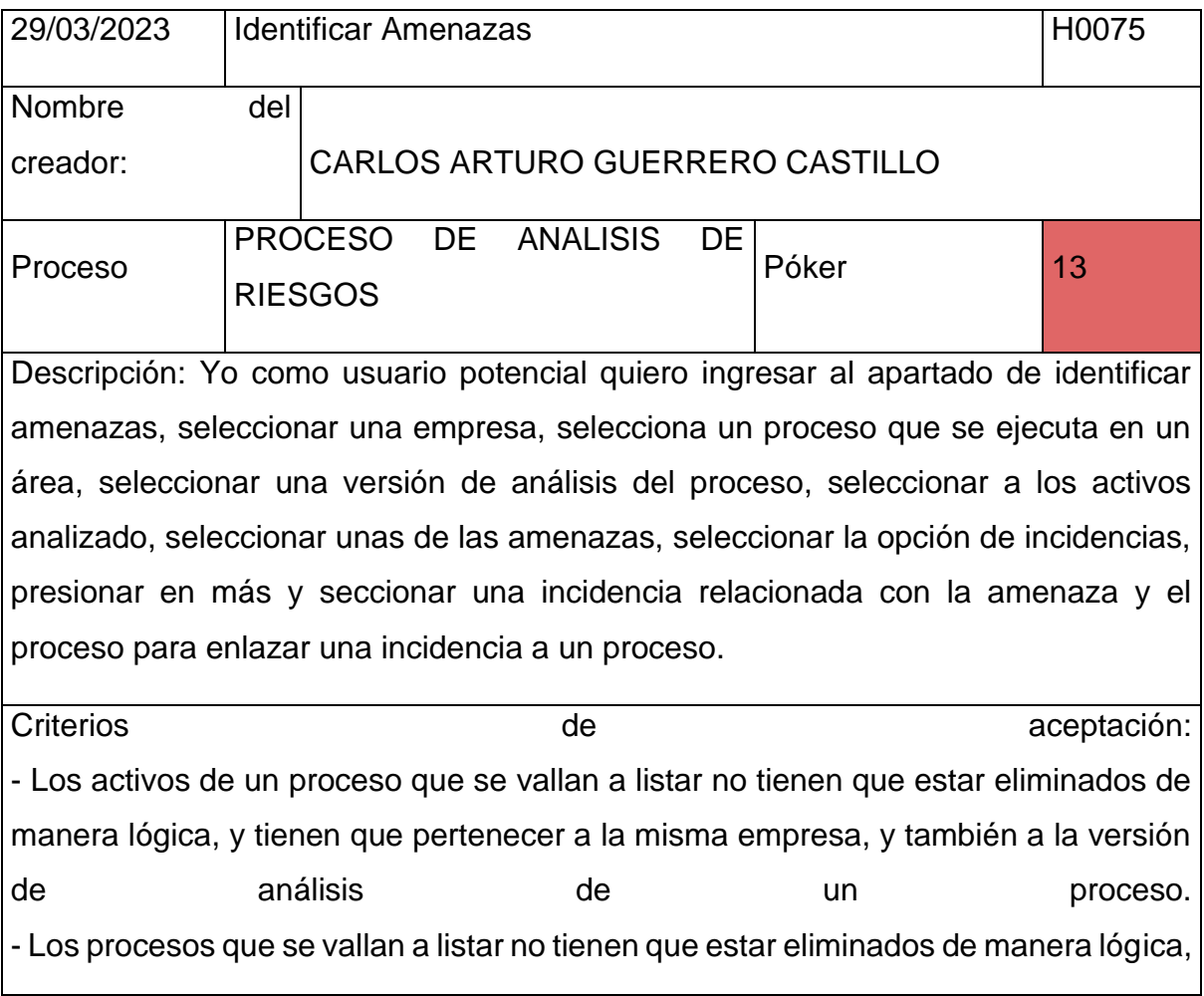

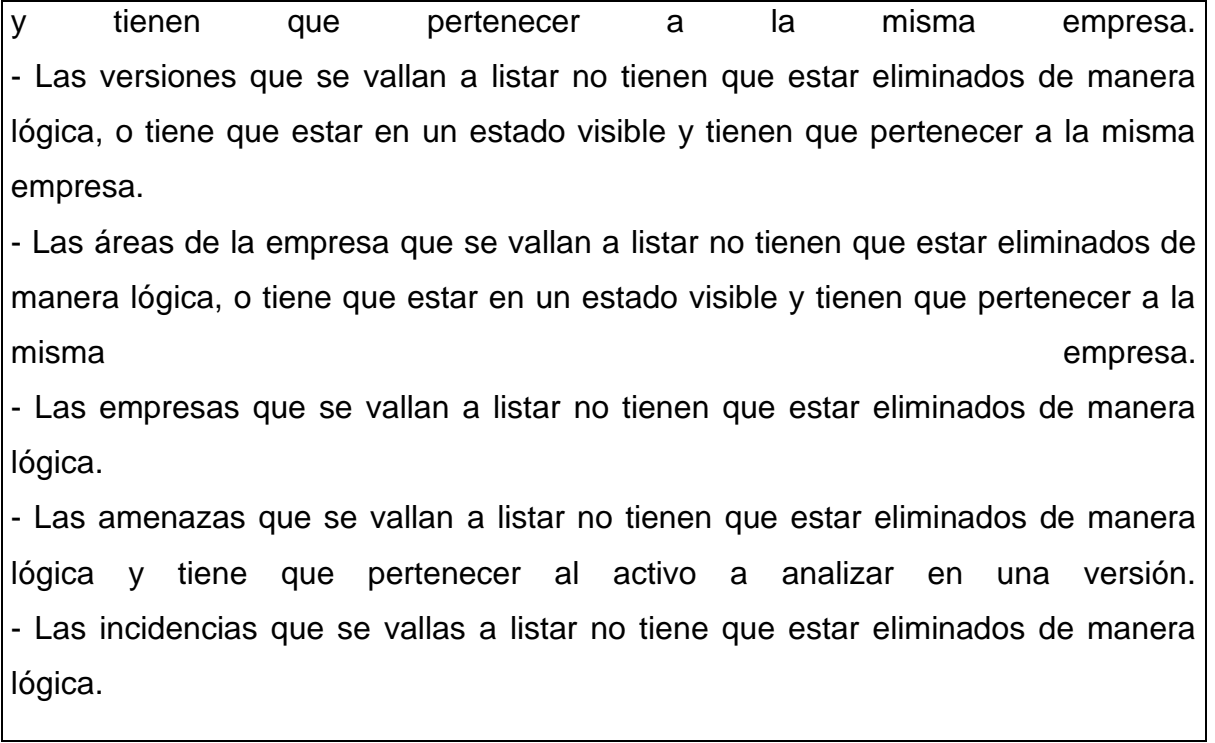

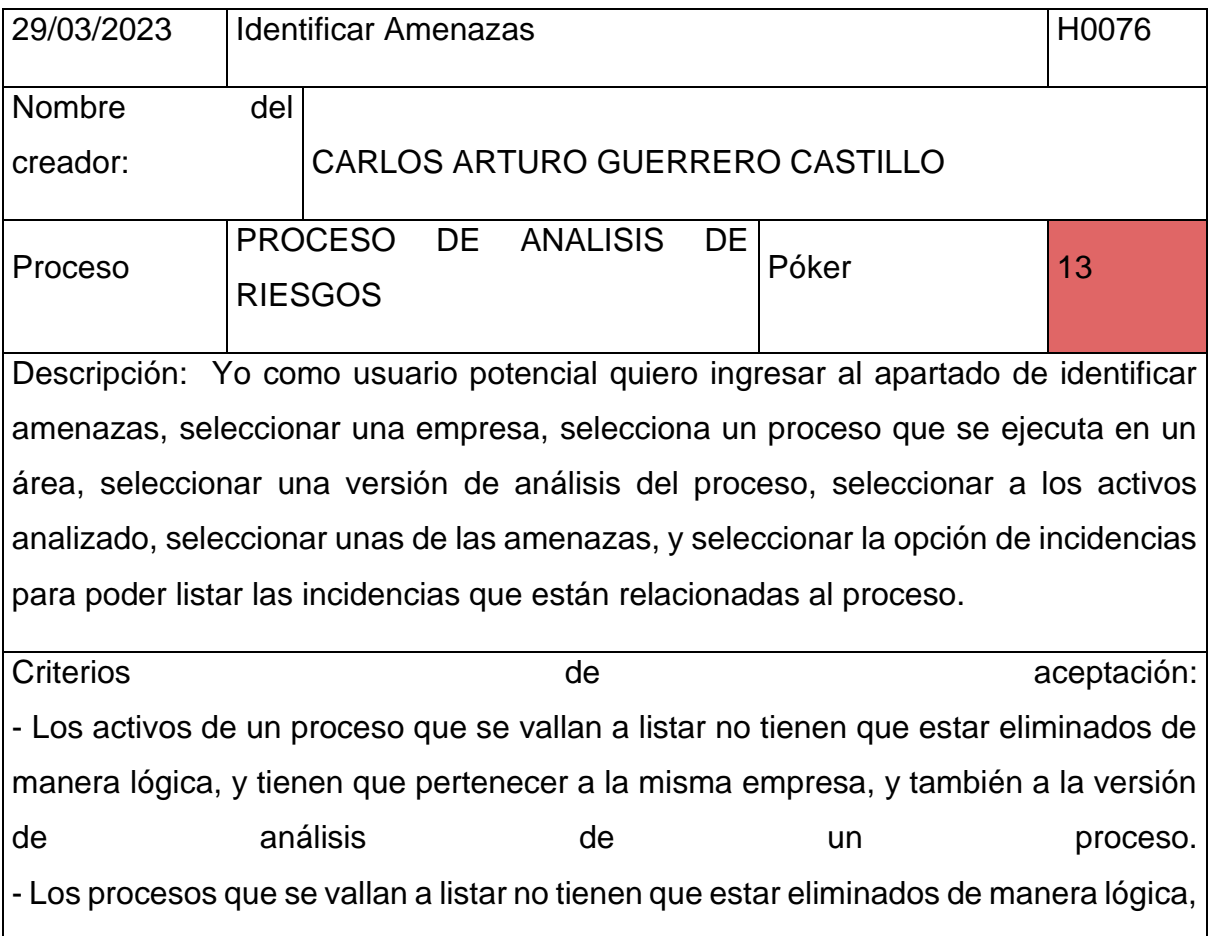

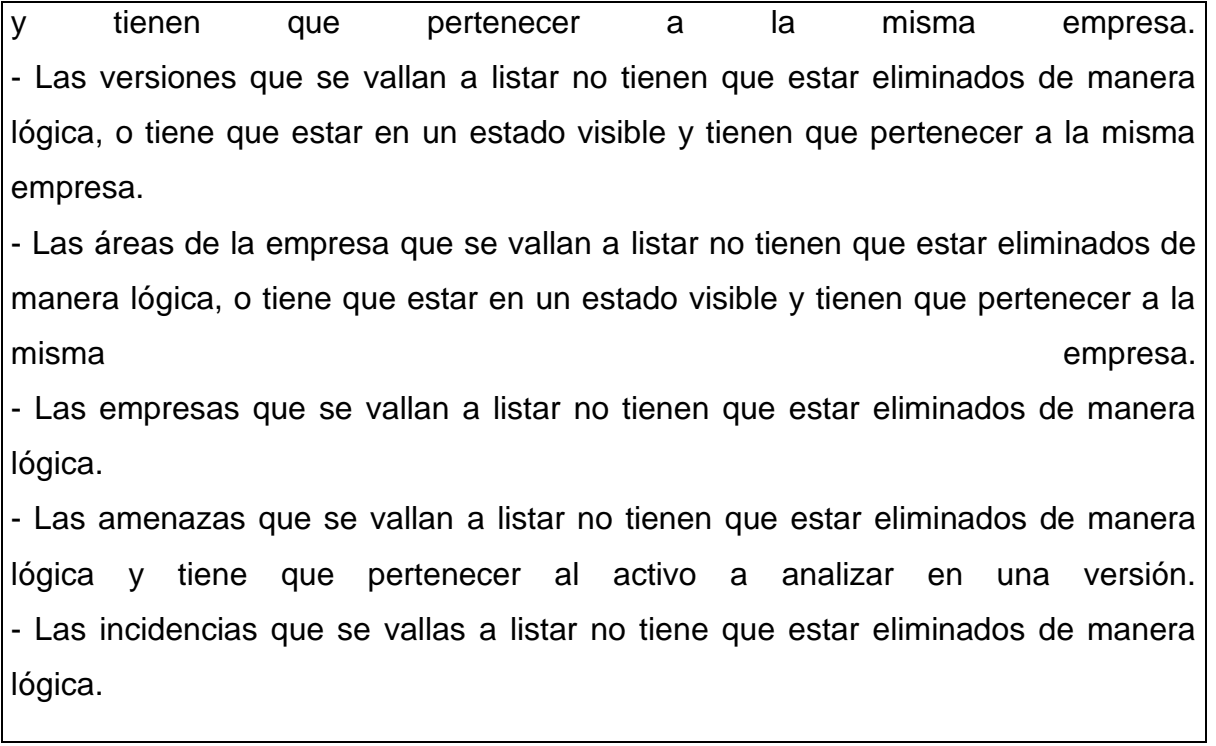

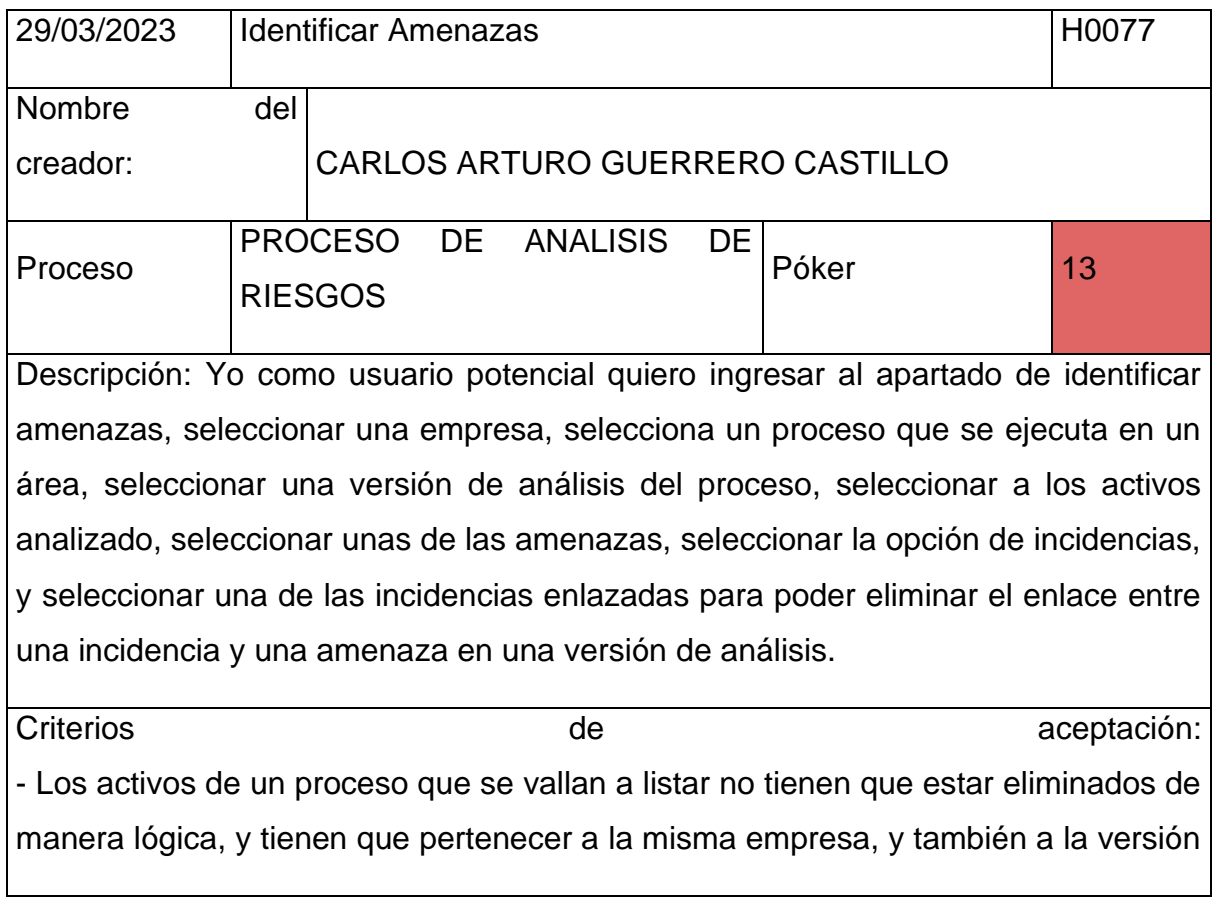

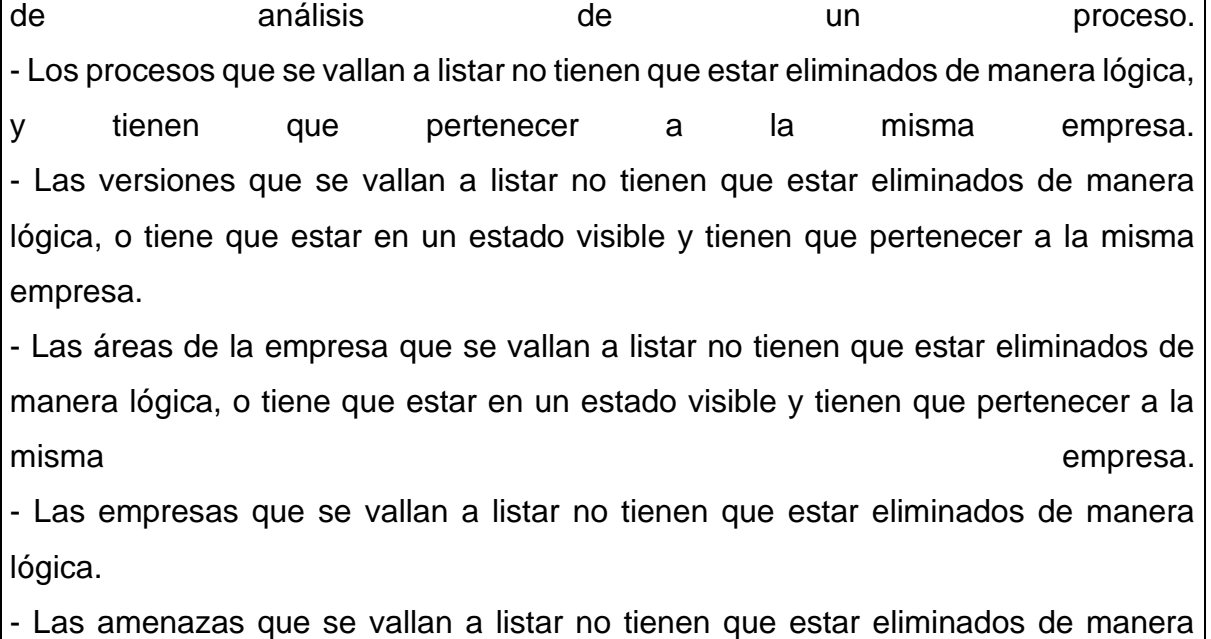

lógica y tiene que pertenecer al activo a analizar en una versión. - Las incidencias que se vallas a listar no tiene que estar eliminados de manera lógica.

- La incidencia que se vaya a eliminar, se dará de manera lógica, lo cual se traduce a que solo le cambiara el estado de 1 a 0.

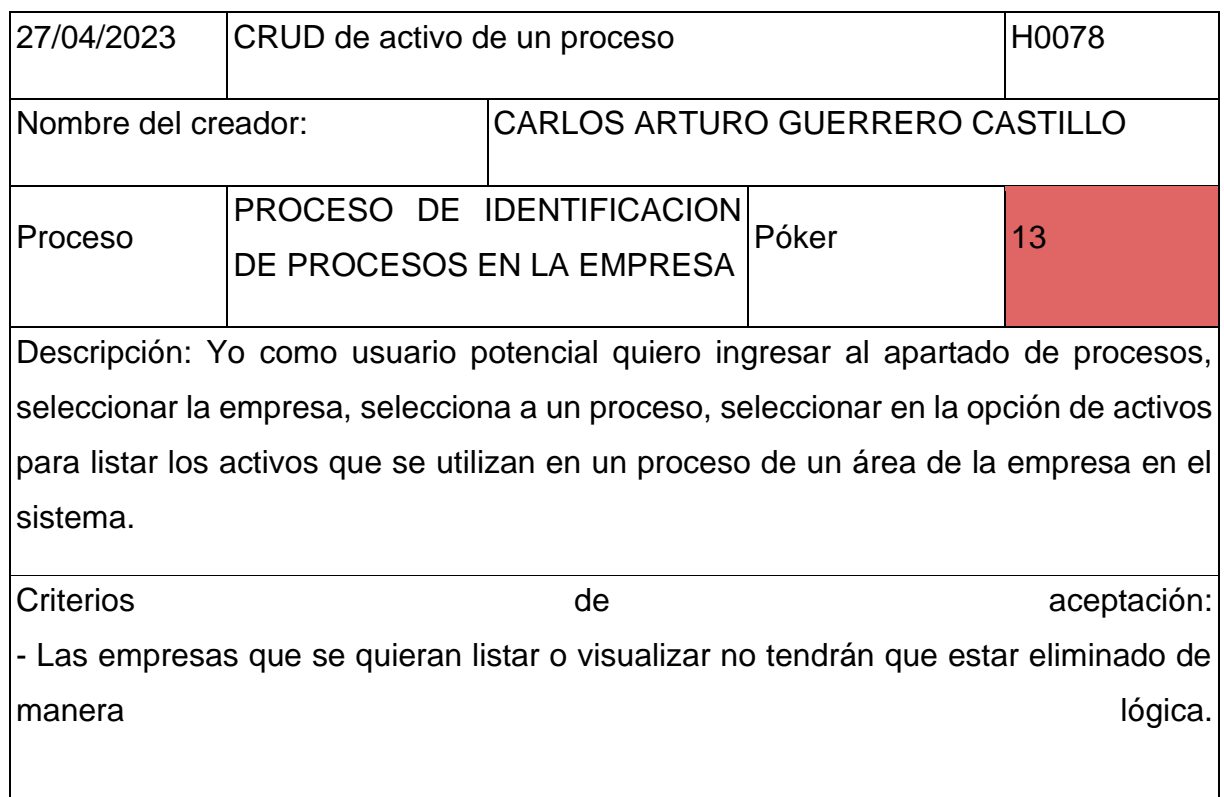
- Los activos de los procesos que se quieran listar o visualizar no tendrán que estar eliminado de manera lógica.

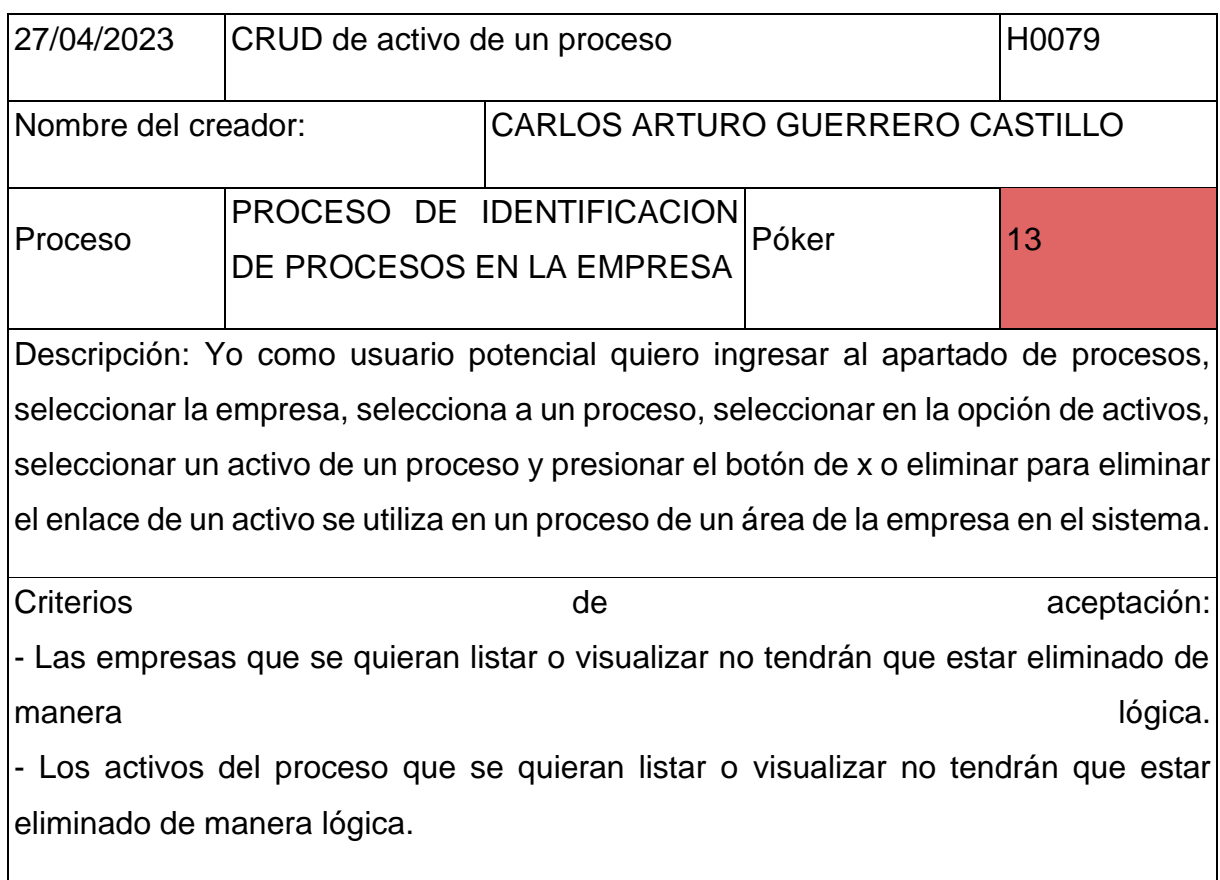

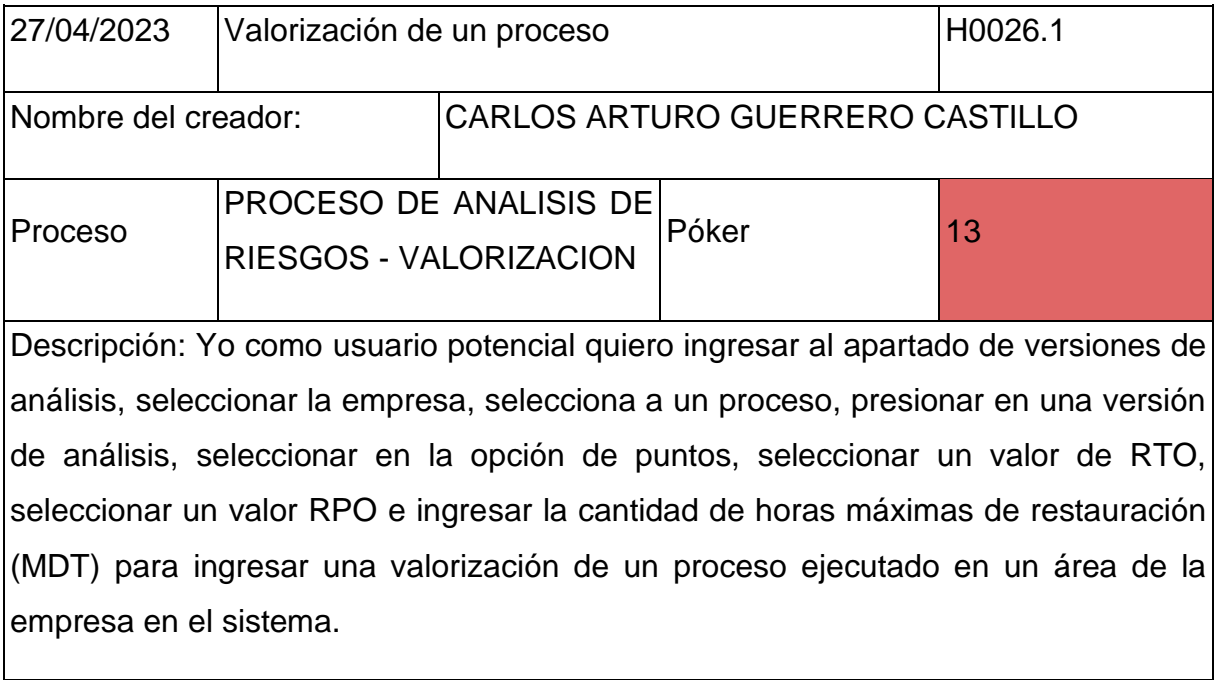

Criterios de **aceptación:** - La valorización por RTO que se vaya a seleccionar tiene que estar activo o tienen que estar con estado visible y deben basarse en la escala de tiempo disponible para recuperación del sistema, que presenta 5 ítems de valorización. - La valorización por RPO que se vaya a seleccionar tiene que estar activo o tienen que estar con estado visible y deben basarse en la escala de tiempo de tolerancia de perdida de datos de un proceso, que presenta 5 ítems de valorización. - La valorización por MDT tiene que darse por número referentes a horas, los cuales será entre 0 a indefinidas horas. - Los procesos que se quieran listar o visualizar no tendrán que estar eliminado de manera lógica.

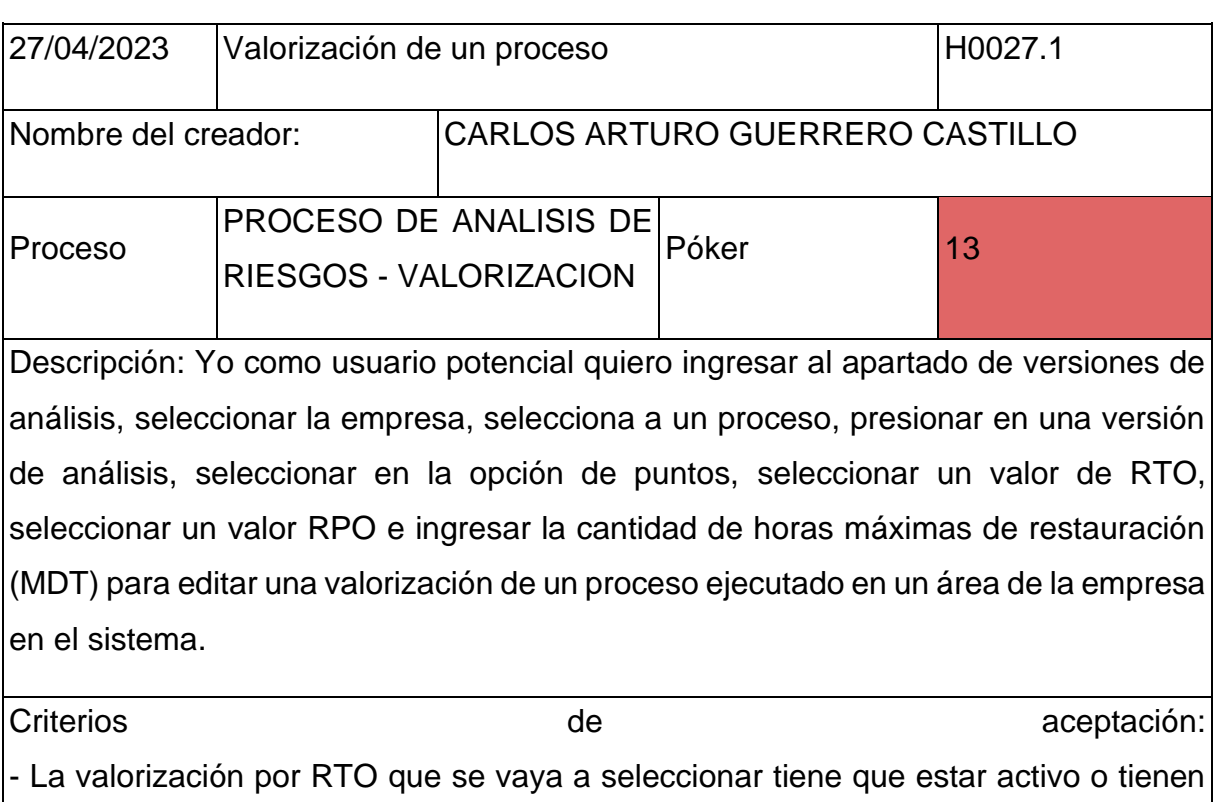

que estar con estado visible y deben basarse en la escala de tiempo disponible para recuperación del sistema, que presenta 5 ítems de valorización. - La valorización por RPO que se vaya a seleccionar tiene que estar activo o tienen que estar con estado visible y deben basarse en la escala de tiempo de tolerancia de perdida de datos de un proceso, que presenta 5 ítems de valorización. - La valorización por MDT tiene que darse por número referentes a horas, los cuales

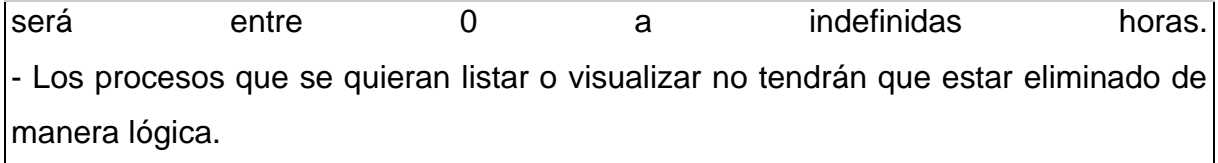

Por otro lado, teniendo en cuentas las historias de usuario del prototipo, se debe conocer que la arquitectura que se usara para este será la de Api Rest, lo cual nos ayudara a poder conectar muchas interfaces en un mismo sistema núcleo o backend. Teniendo en cuenta que para hacer uso de la Api Rest se deberá usar peticiones con el protocolo HTTP o HTTPS y que estas dichas peticiones pueden ser POST, GET, PUT y DELETE. Por otro lado, para poder entender esta arquitectura se hará uso del modelo de componentes UML, que nos ayudara a conocer cómo es que se conecta los datos con el backend y el backend con el front end. Teniendo esto en cuenta la arquitectura por medio de un mapa de componentes es la siguiente:

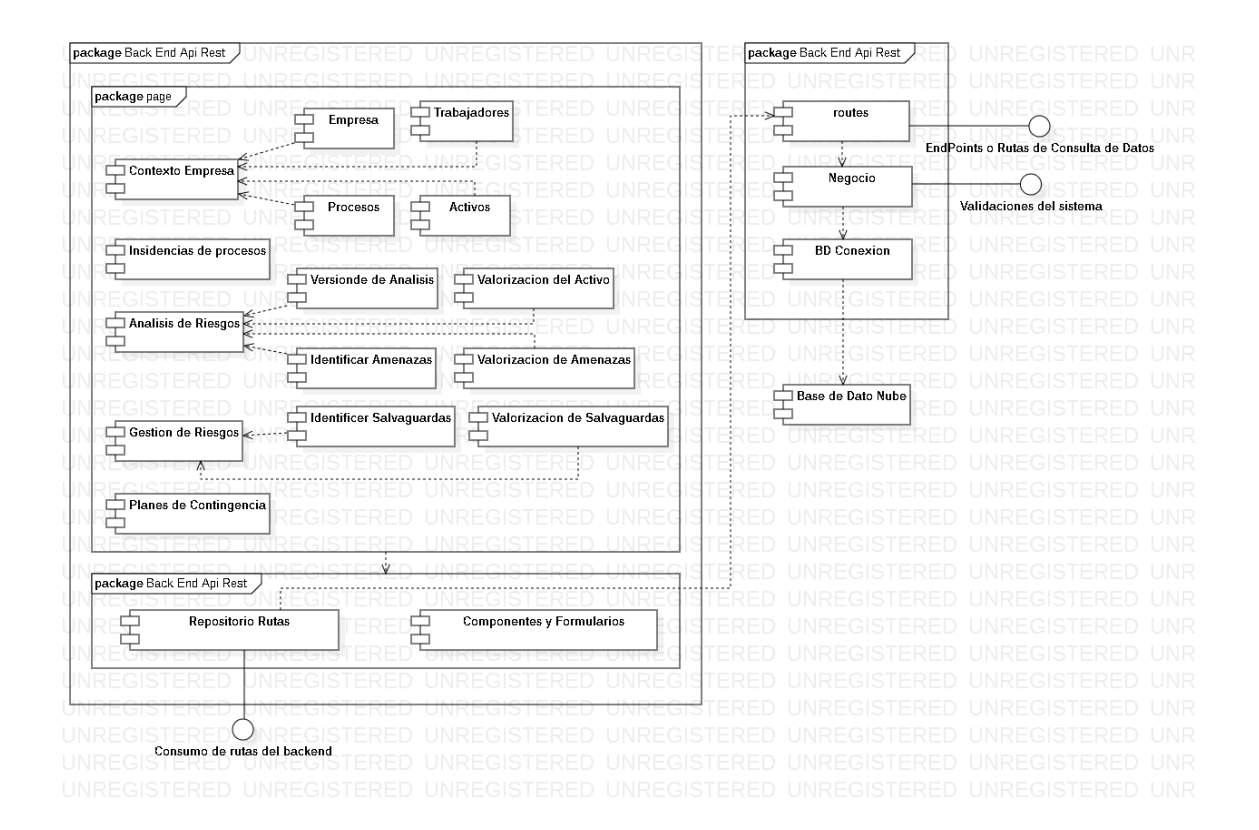

Se debe tener en cuenta que dicho mapa de componentes no se da a conocer con exactitud cómo se compone las clases y cuáles son sus dependencias, pero si se da a conocer de una manera muy alzada como es que será la interacción entre el backend y el front end.

## **Product Backlog:**

Por otro lado, teniendo en cuenta las historias de usuario y también retroalimentándolo con el mapa de componentes, se deberá generar un Product backlog o una lista de actividades, lo cual dicha lista de actividades hace referencia a todas las tareas alineadas a las historias de usuario, lo cual esto se vería de la siguiente manera:

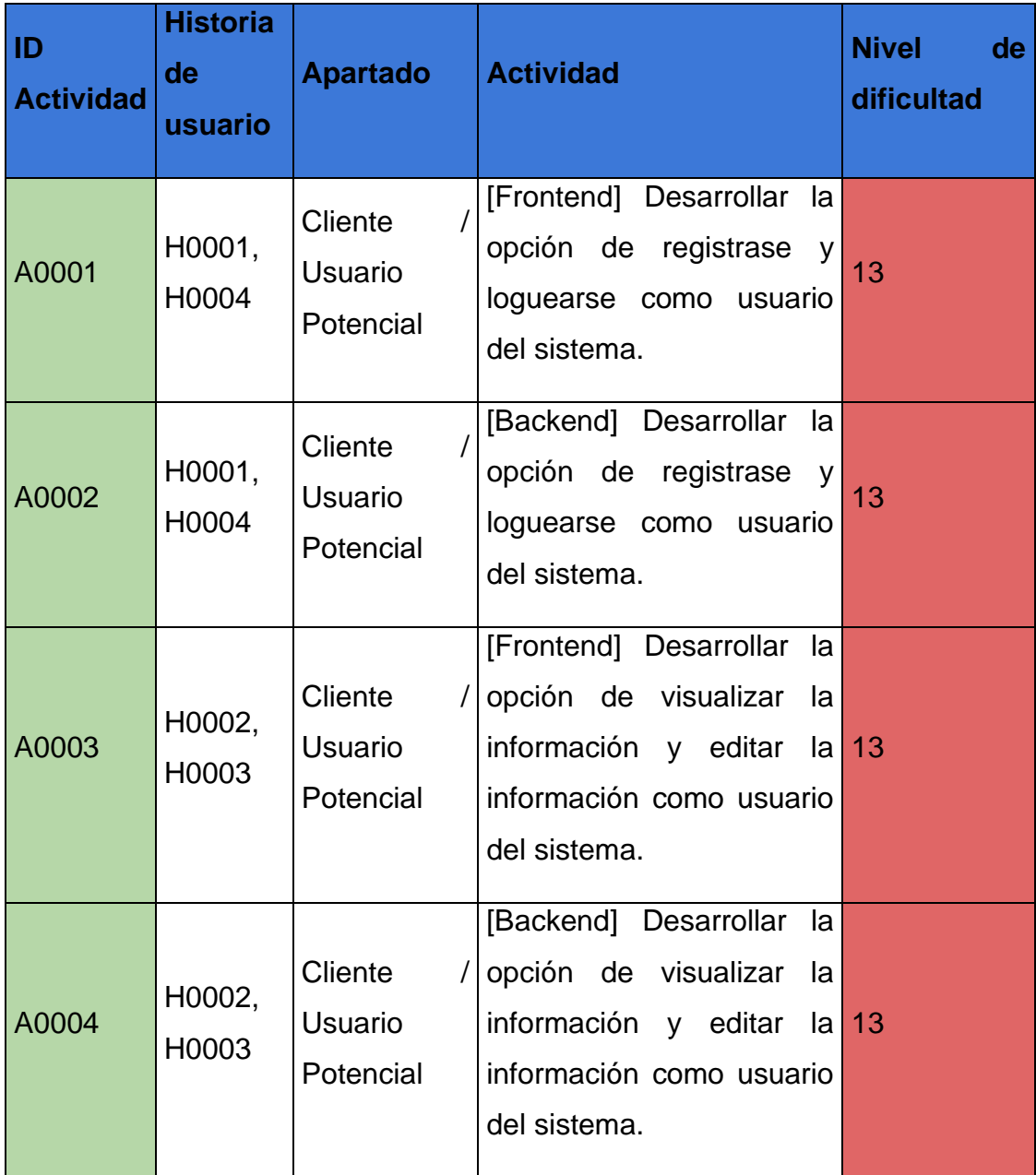

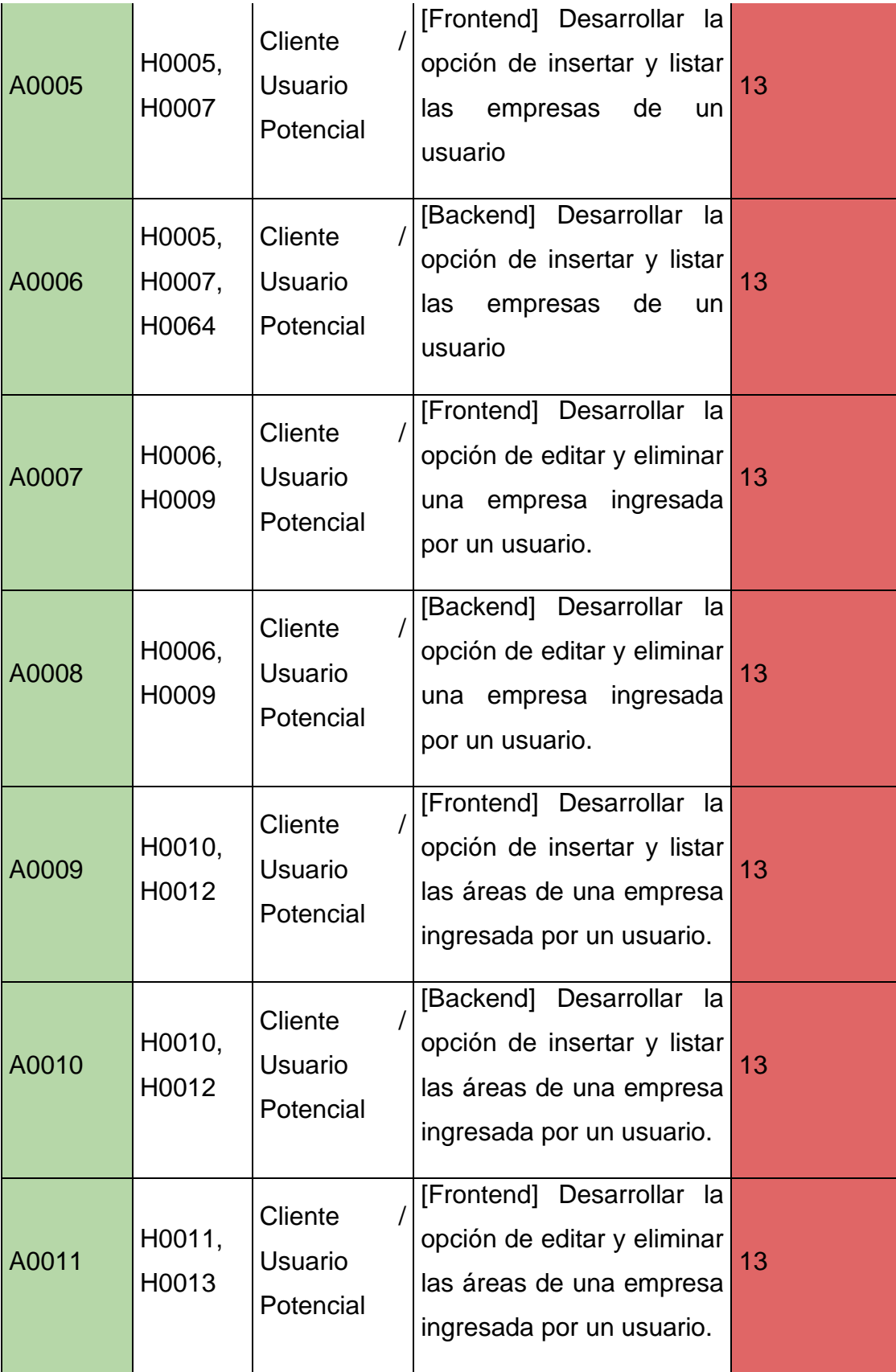

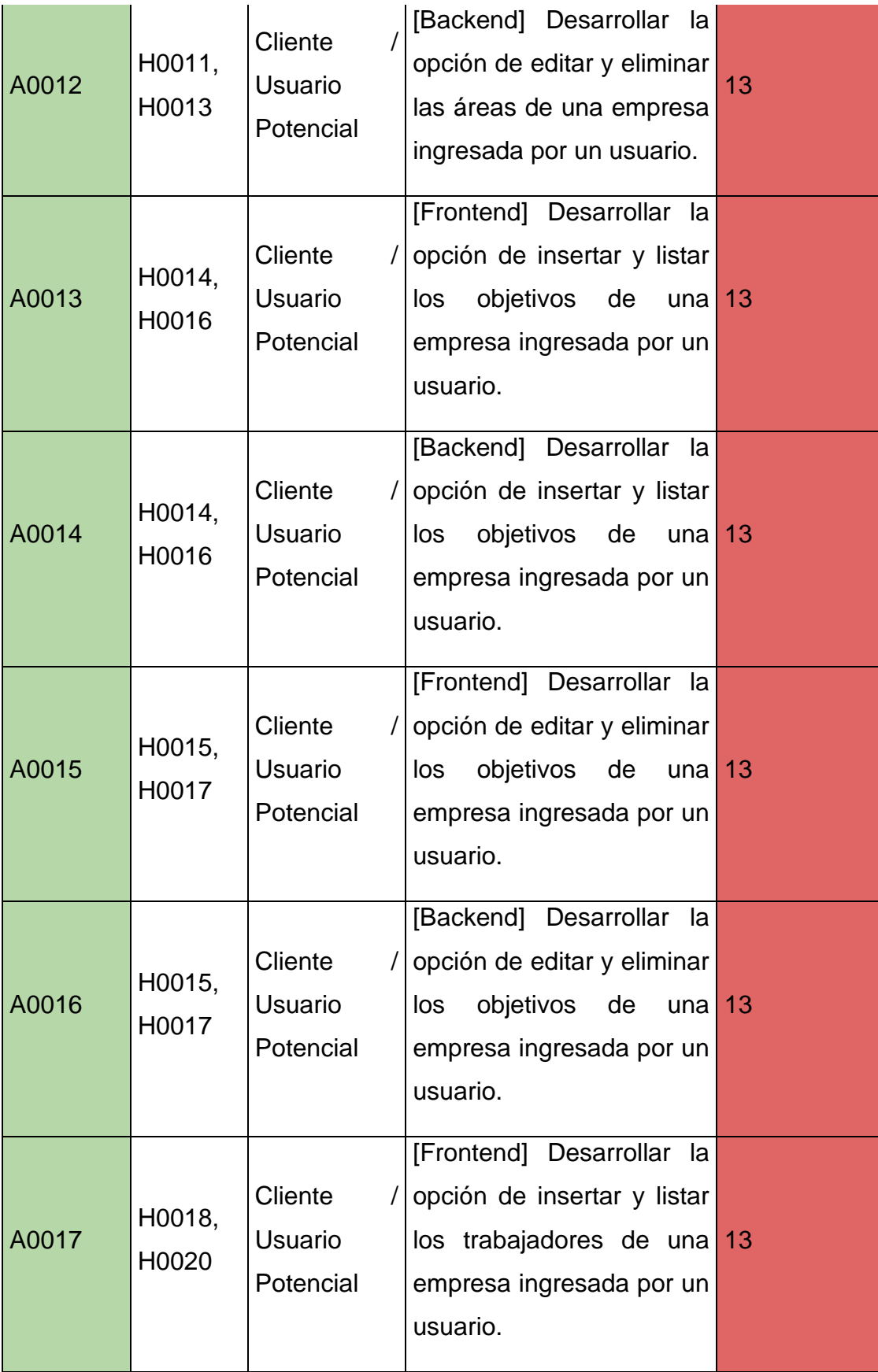

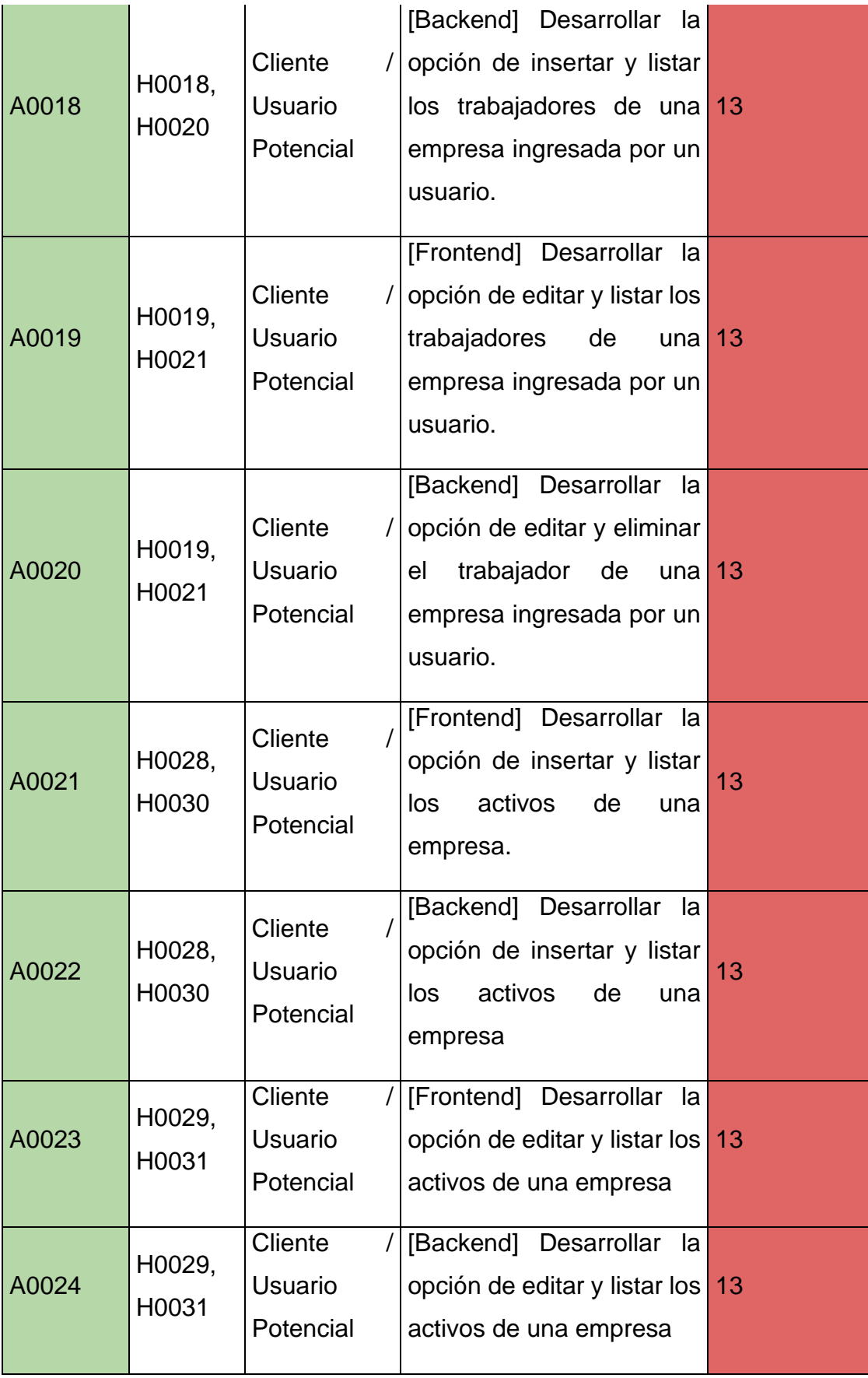

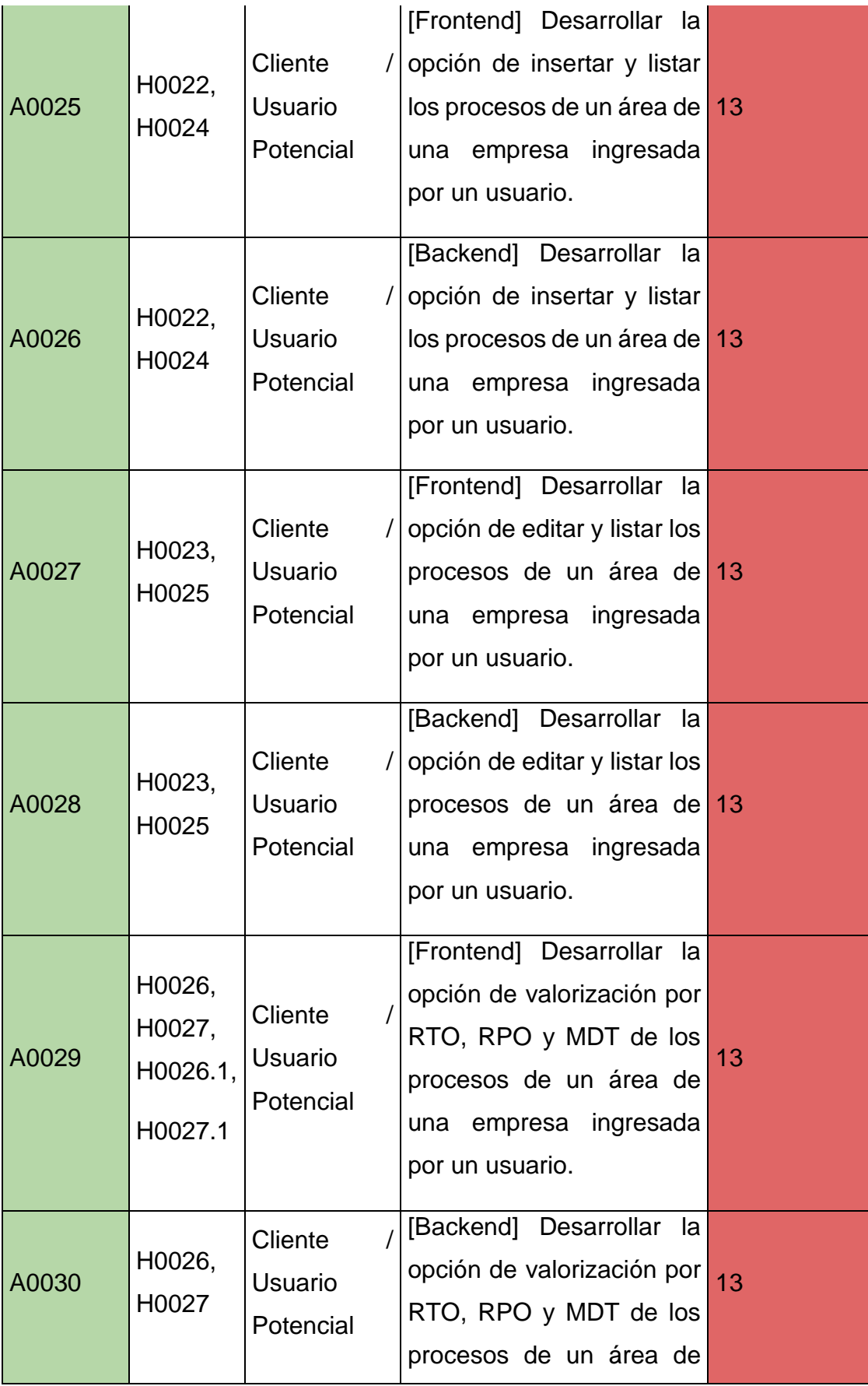

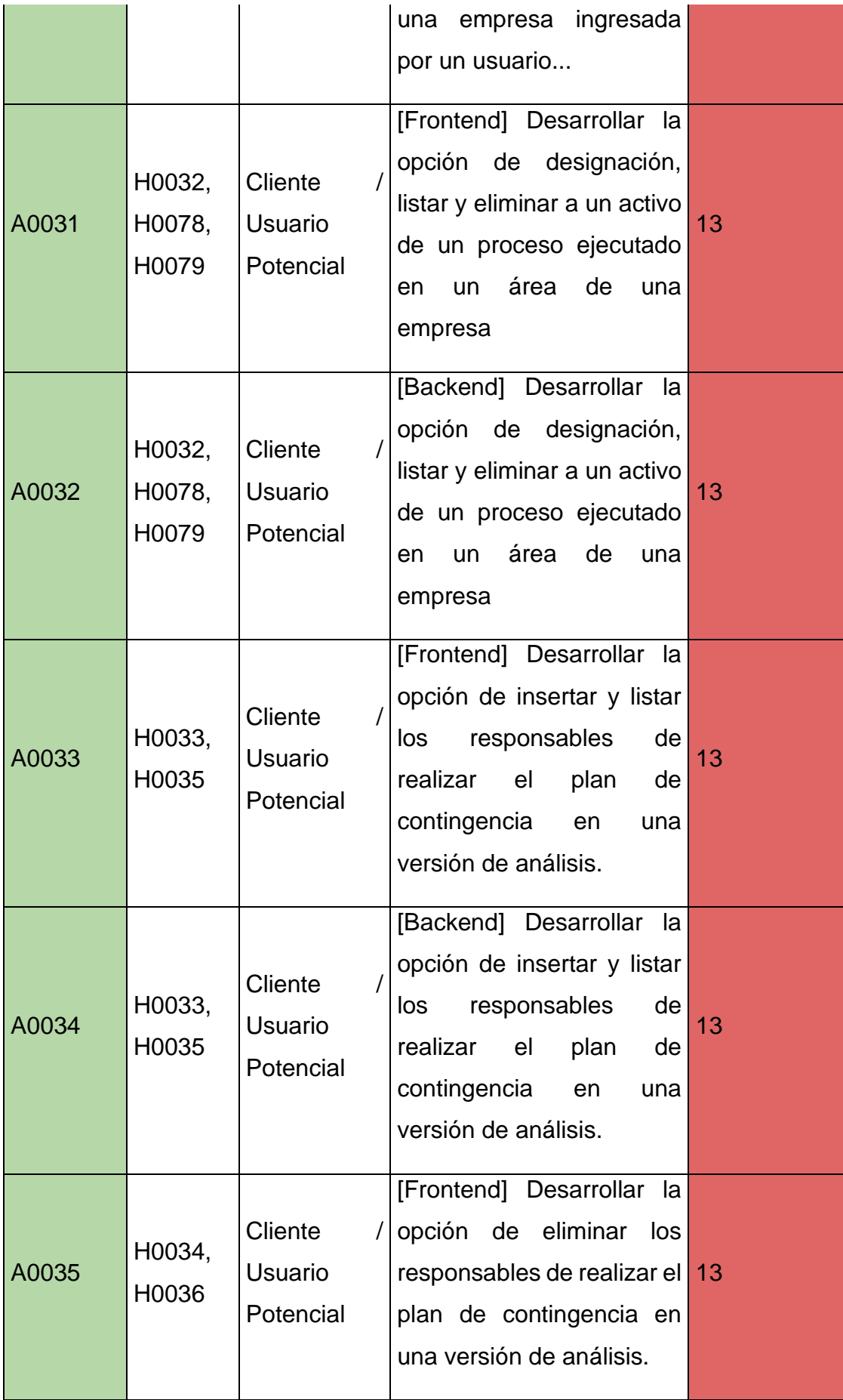

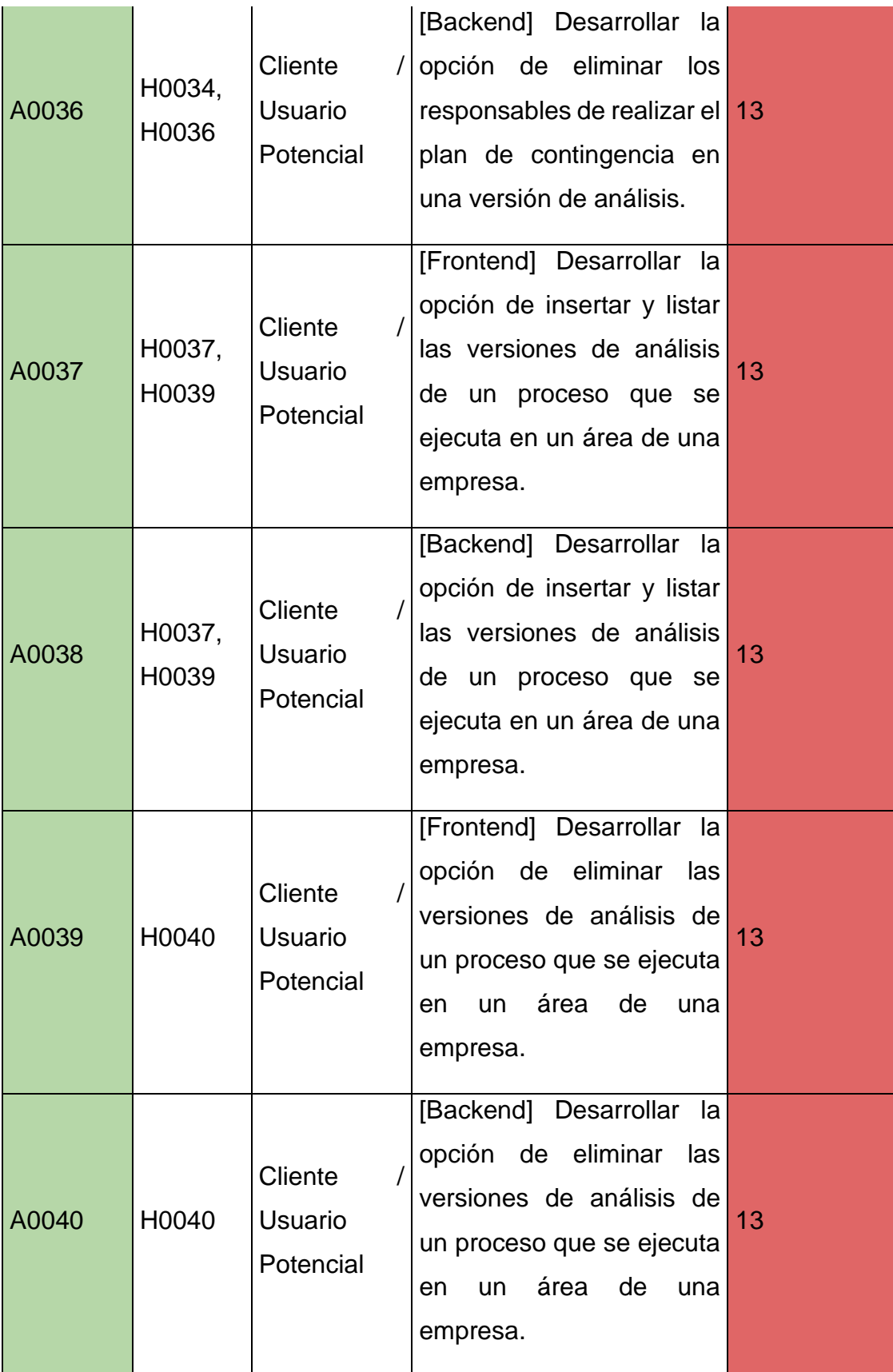

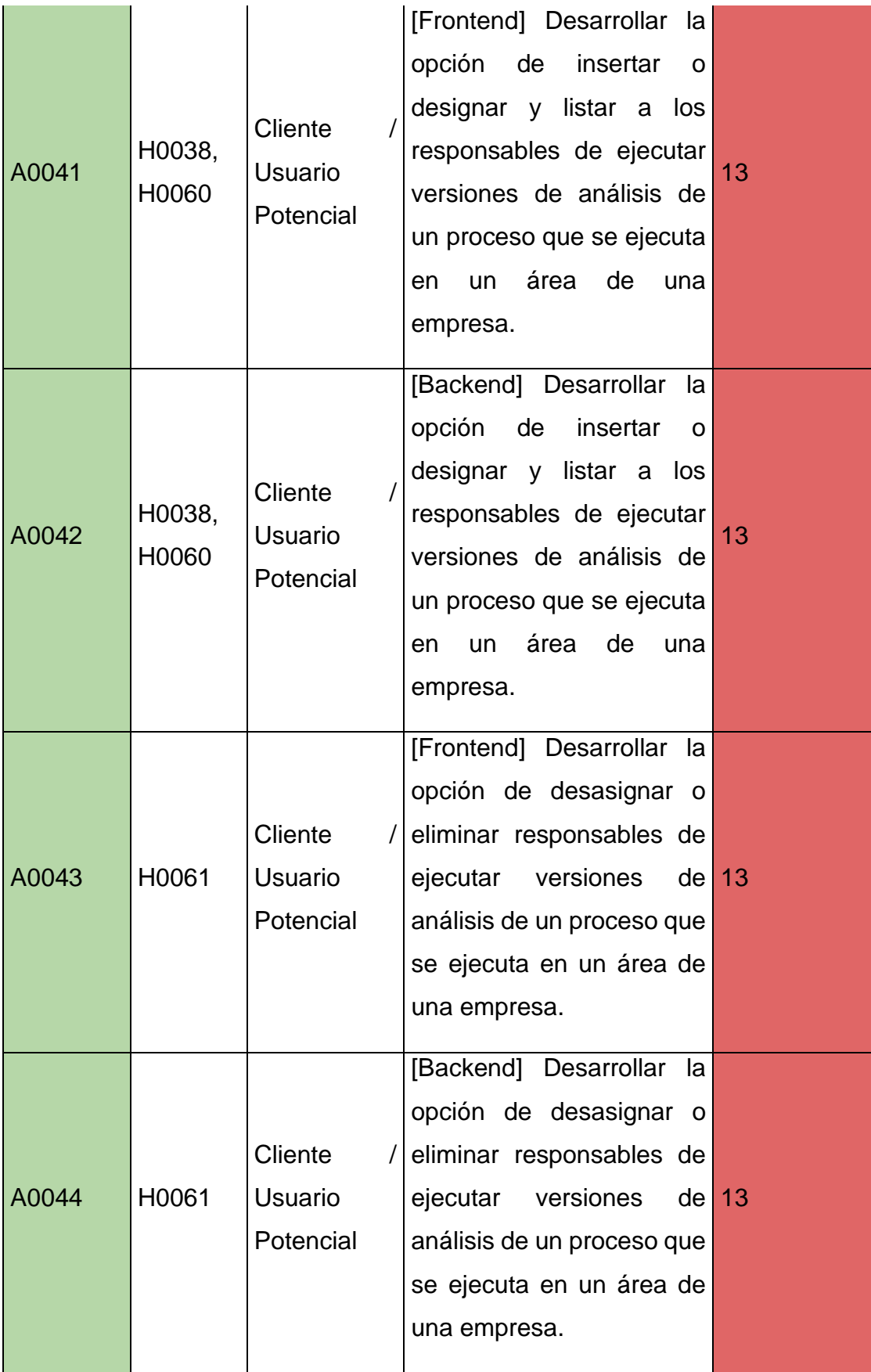

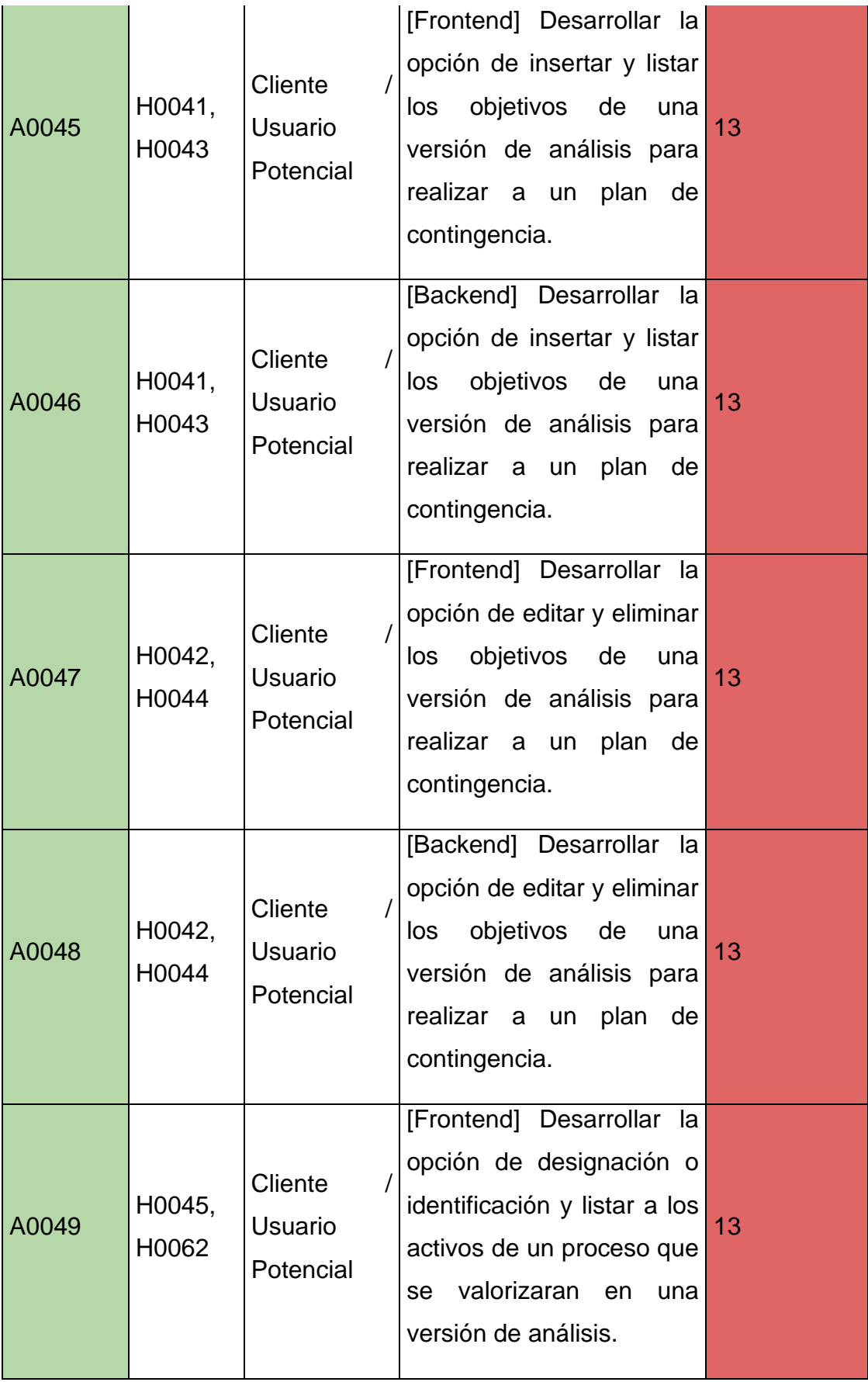

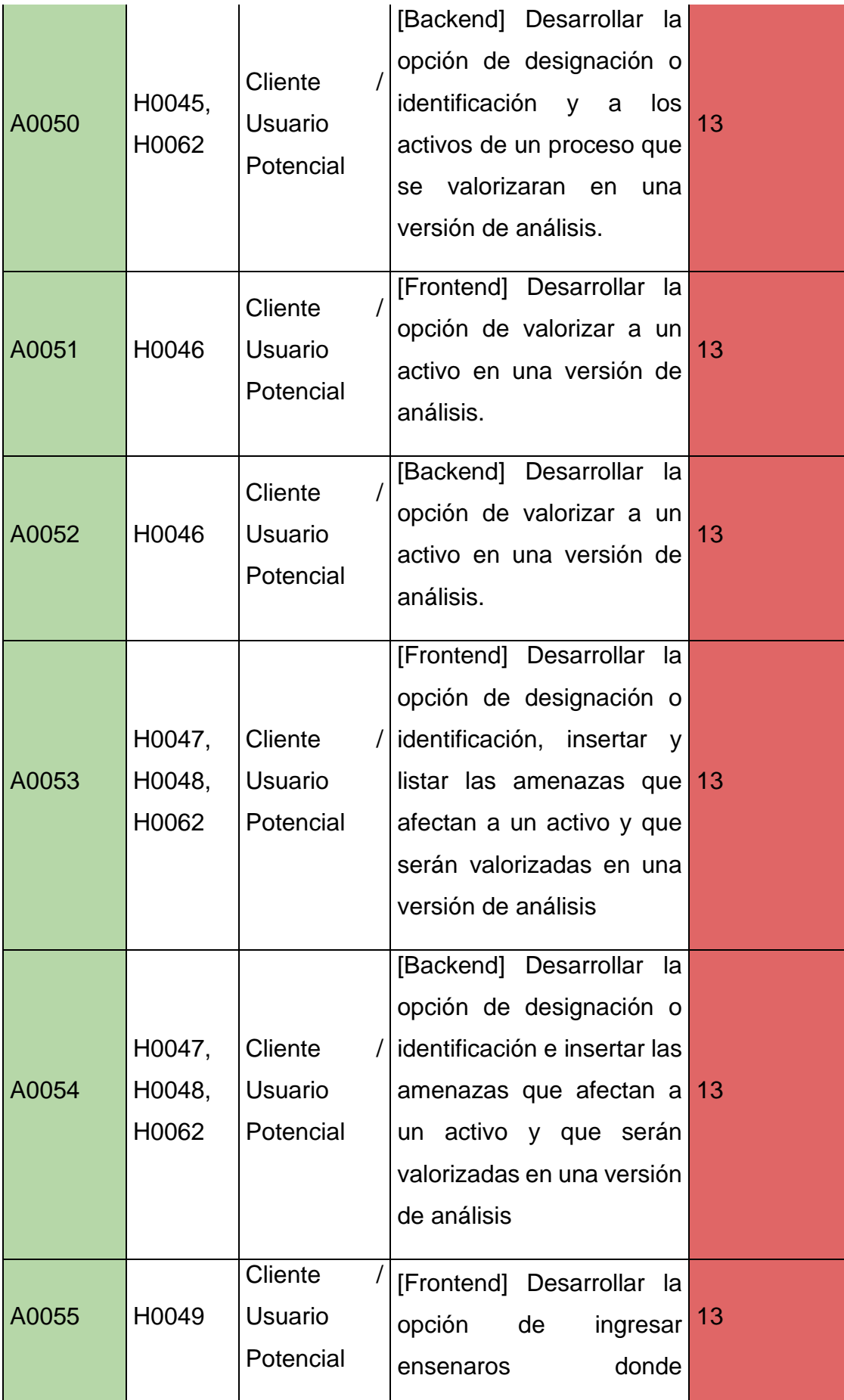

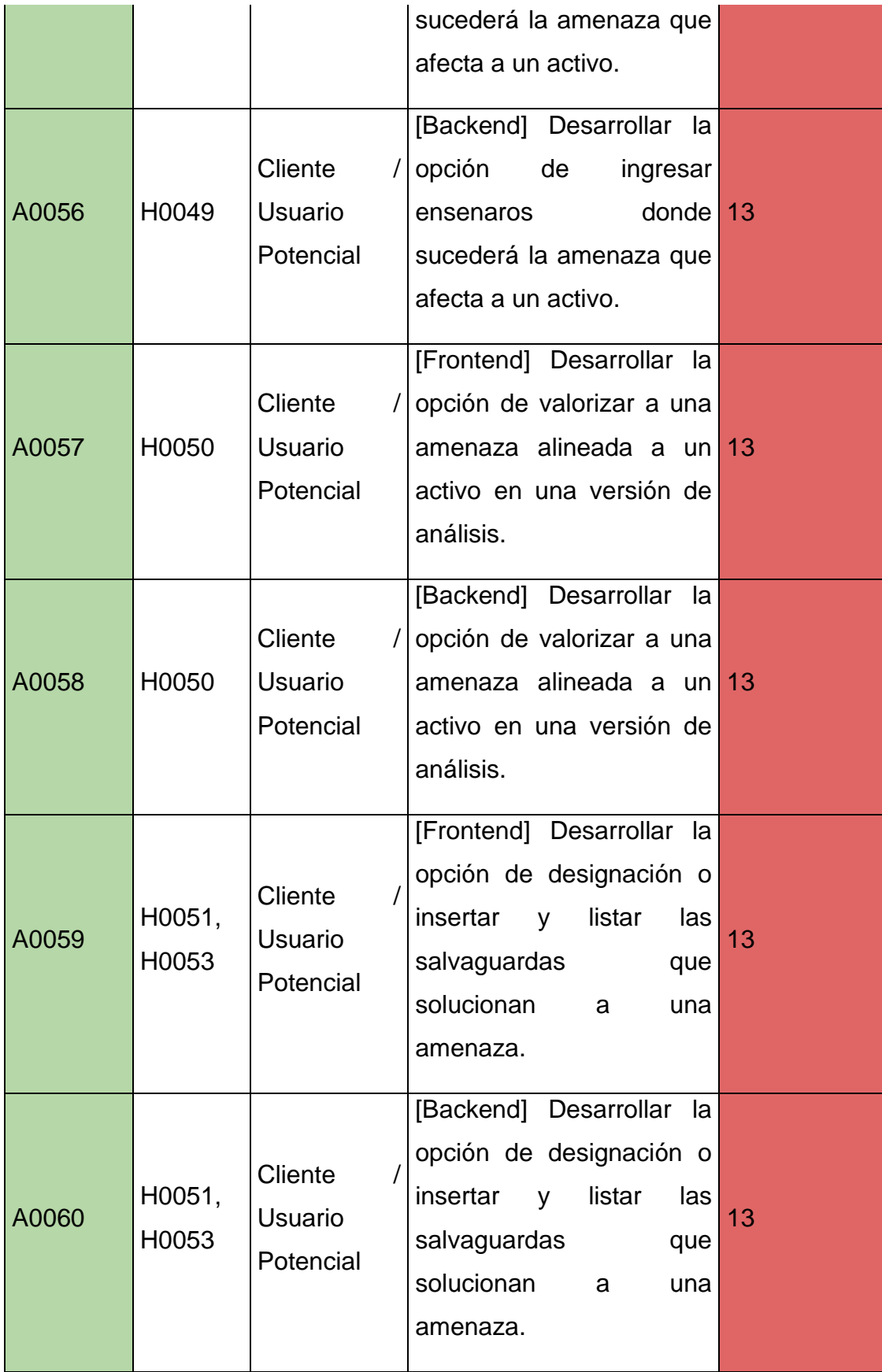

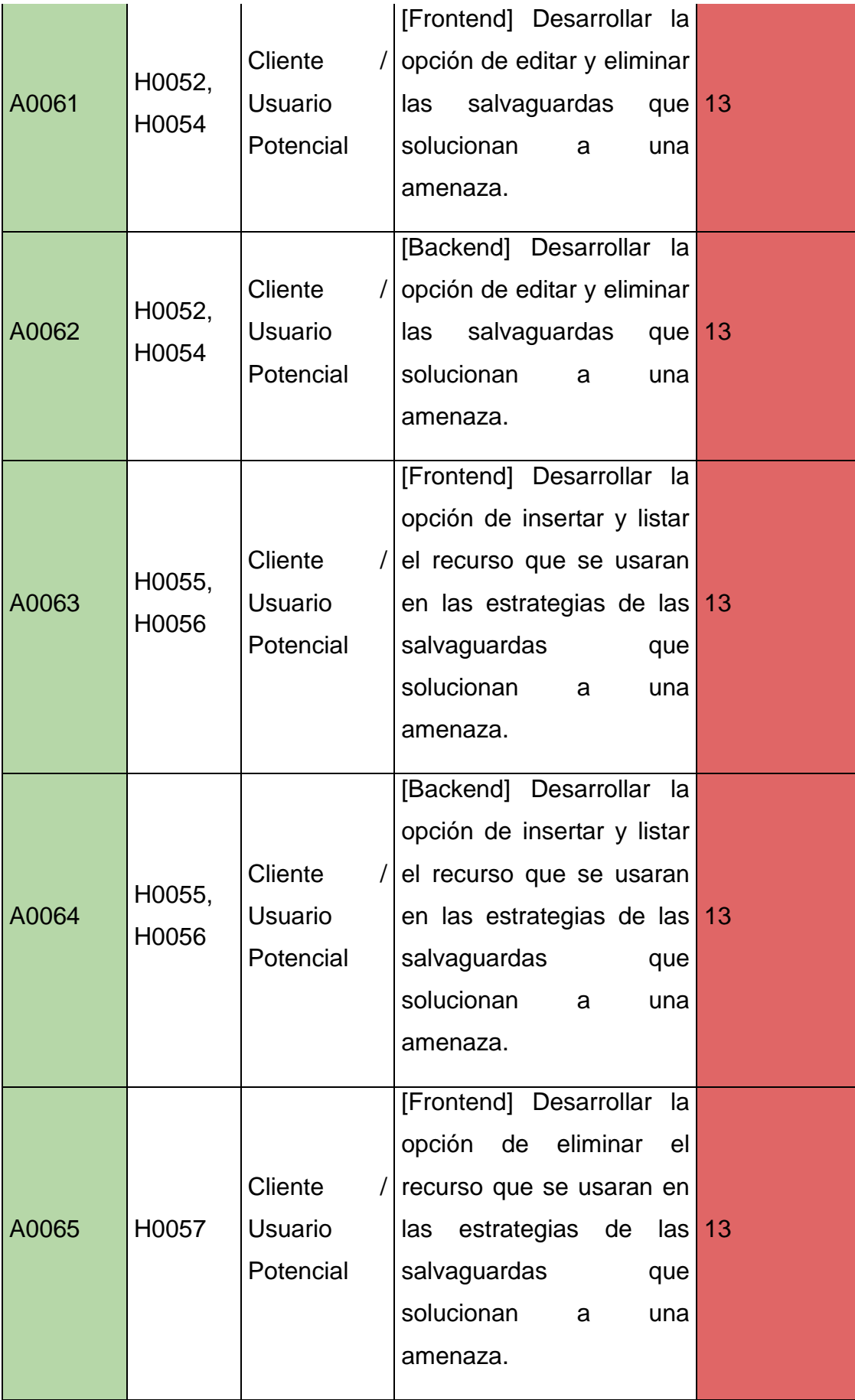

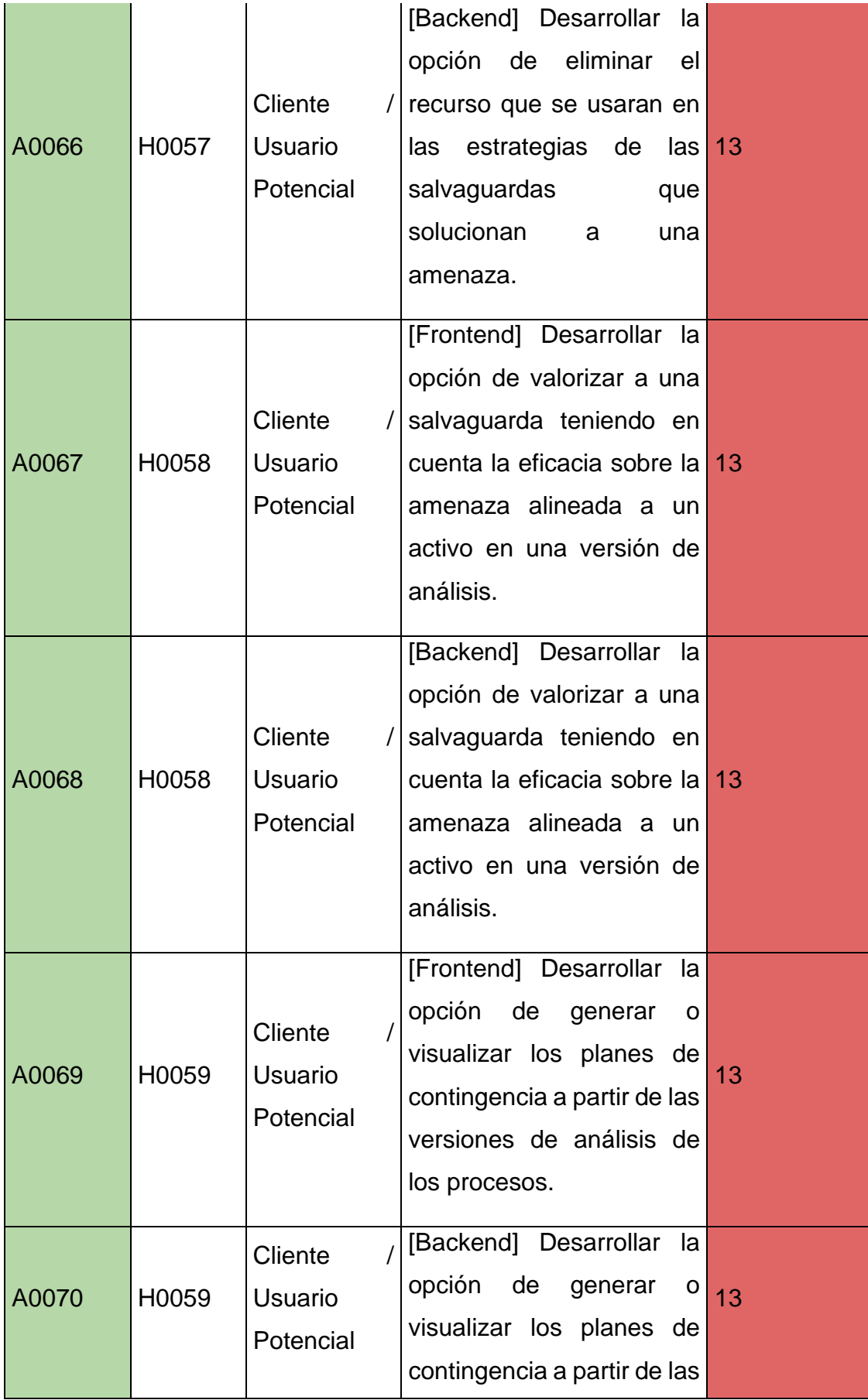

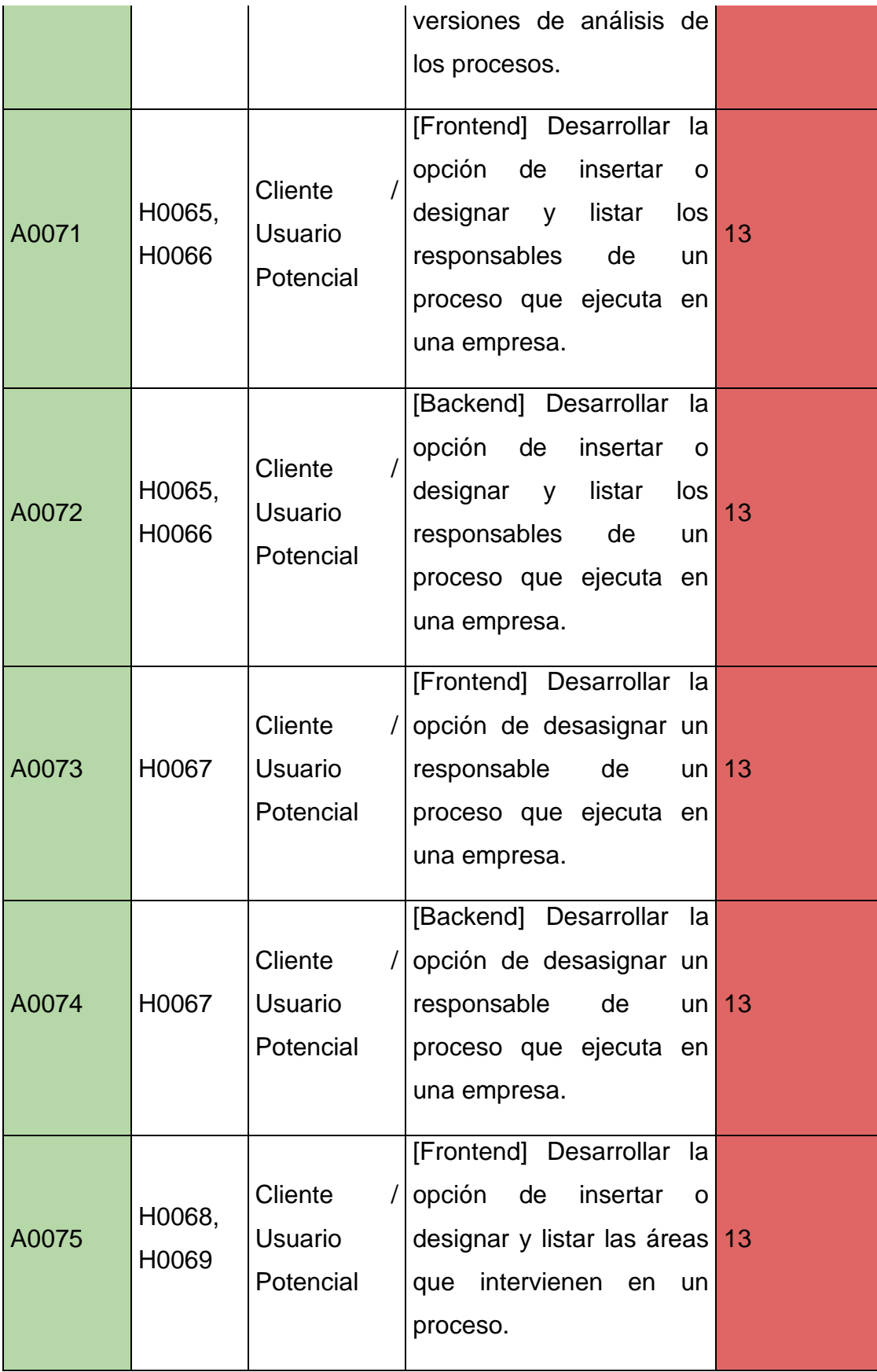

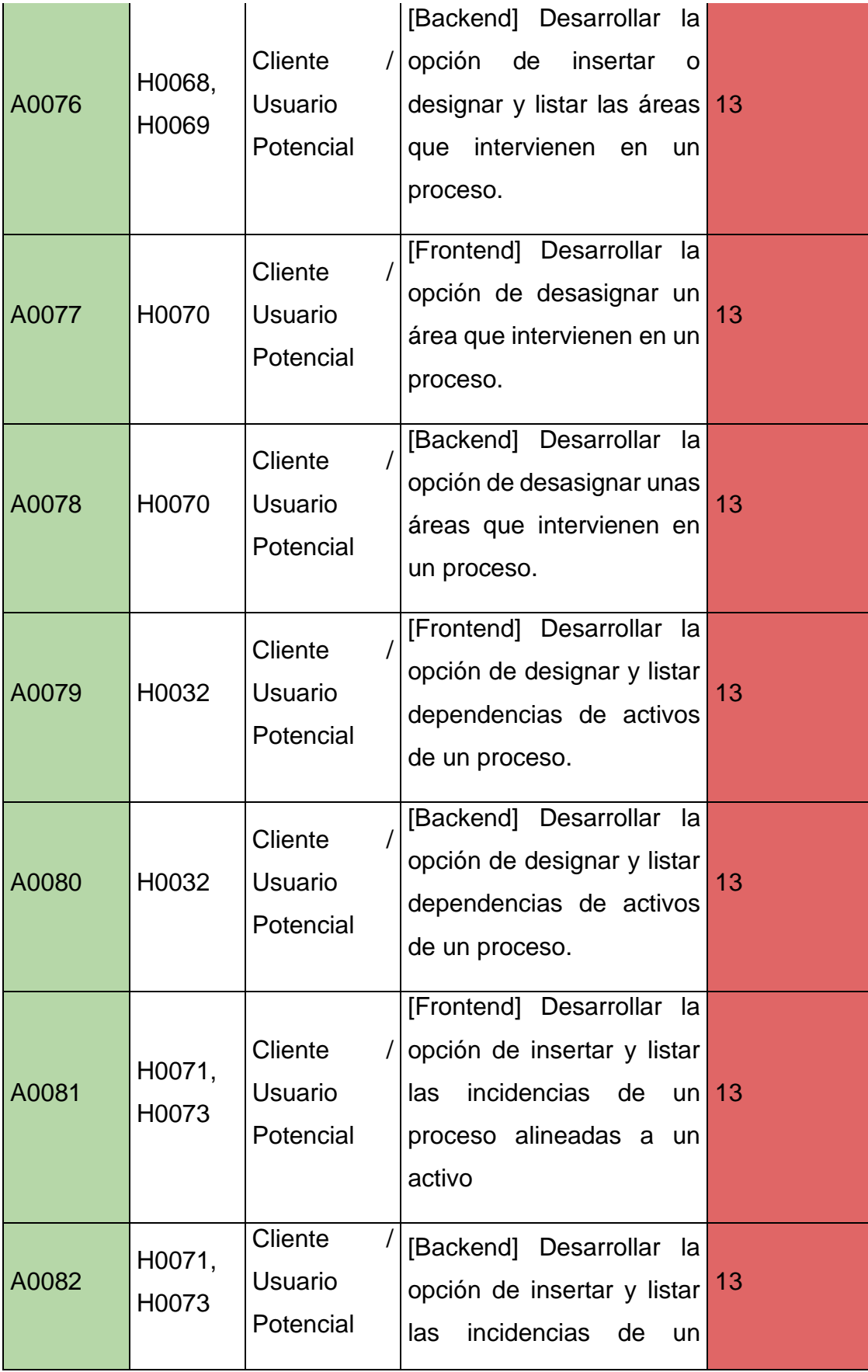

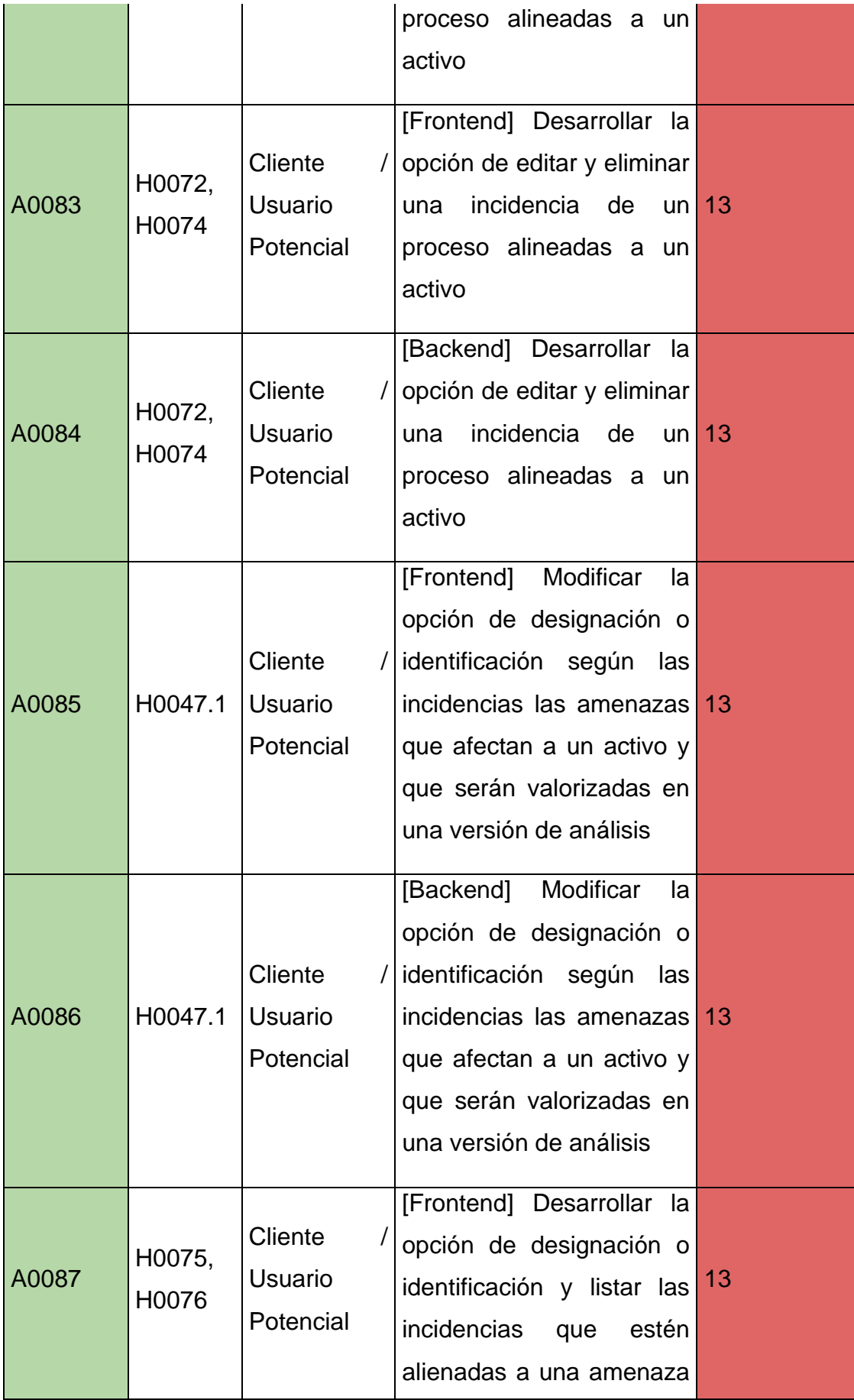

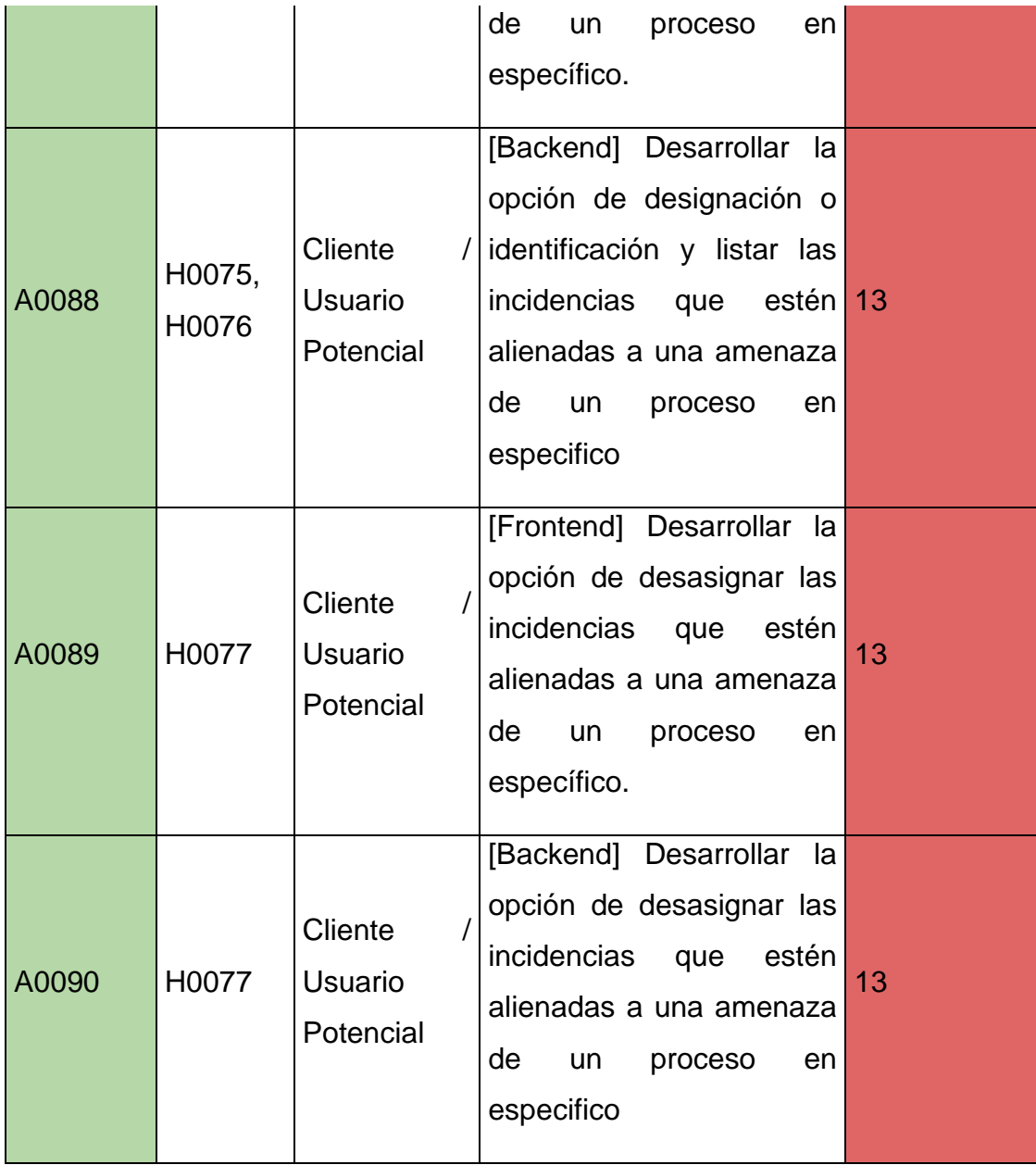

## **SPRINT REFINEMENT:**

## **Recursos del Product Backlog:**

Con respecto al Product backlog, en esta etapa lo que se intentara hacer es darle un refinamiento o ser más explícito con cada tarea o actividad designada. Esto quiere decir que a cada actividad se le designará recursos, los cuales cada recurso deberá tener una descripción, un costo un tipo de recurso y una abreviatura para poder ser alineada al Product backlog. Teniendo en cuenta esto el refinamiento del sprint se vería de la siguiente manera:

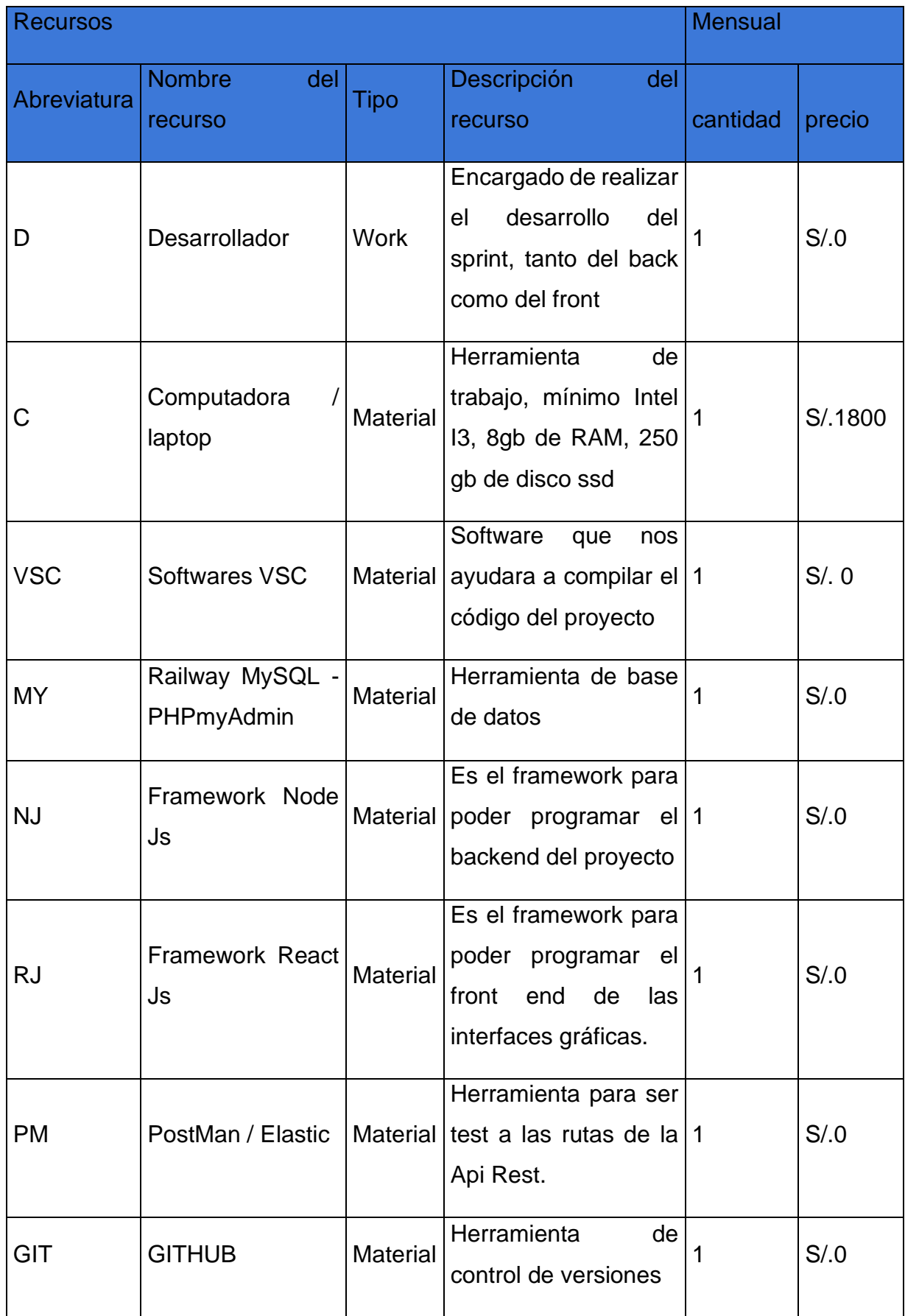

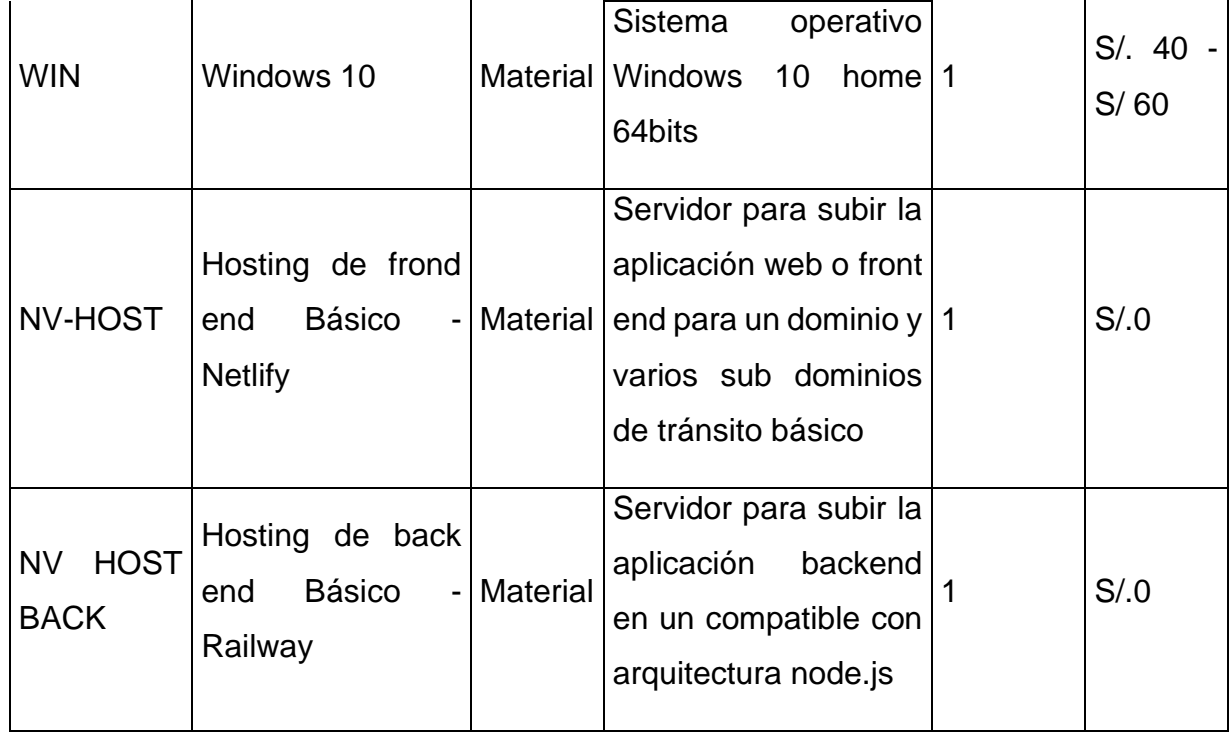

Con respecto a los recursos, para lo que es el desarrollador, solo se va a considerar a uno que es Carlos Arturo Guerrero Castillo que es uno de los investigadores del proyecto. Por otro lado, ya teniendo en cuenta los recursos que se usaran para el desarrollo del Product backlog que es otra etapa, se empezará a realizar la designación a cada uno de las actividades, esto se vería reflejado de la siguiente manera:

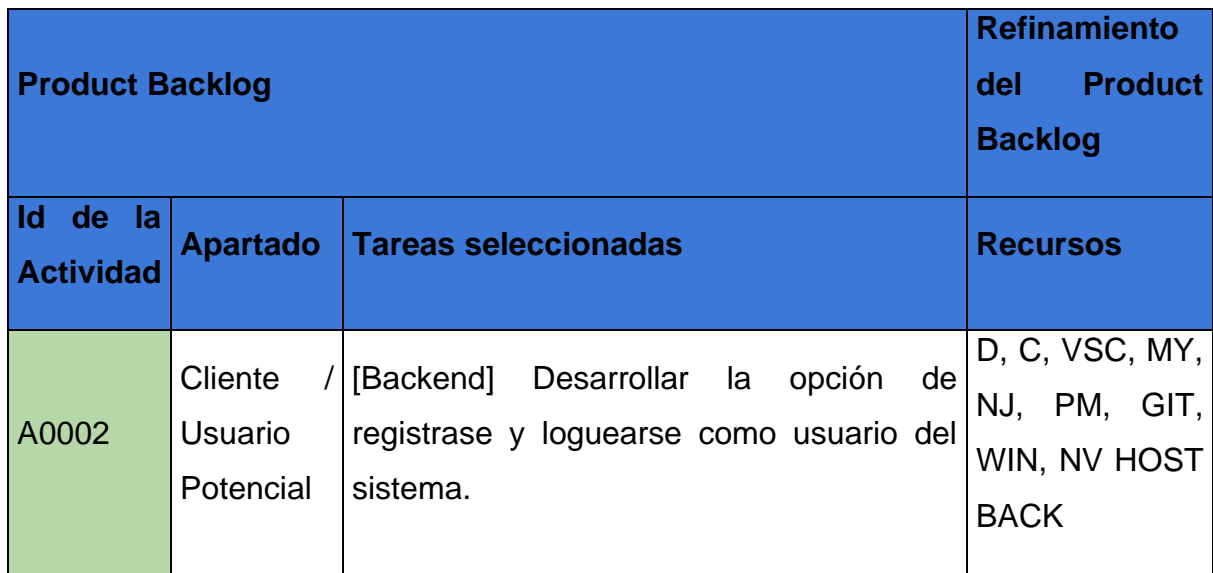

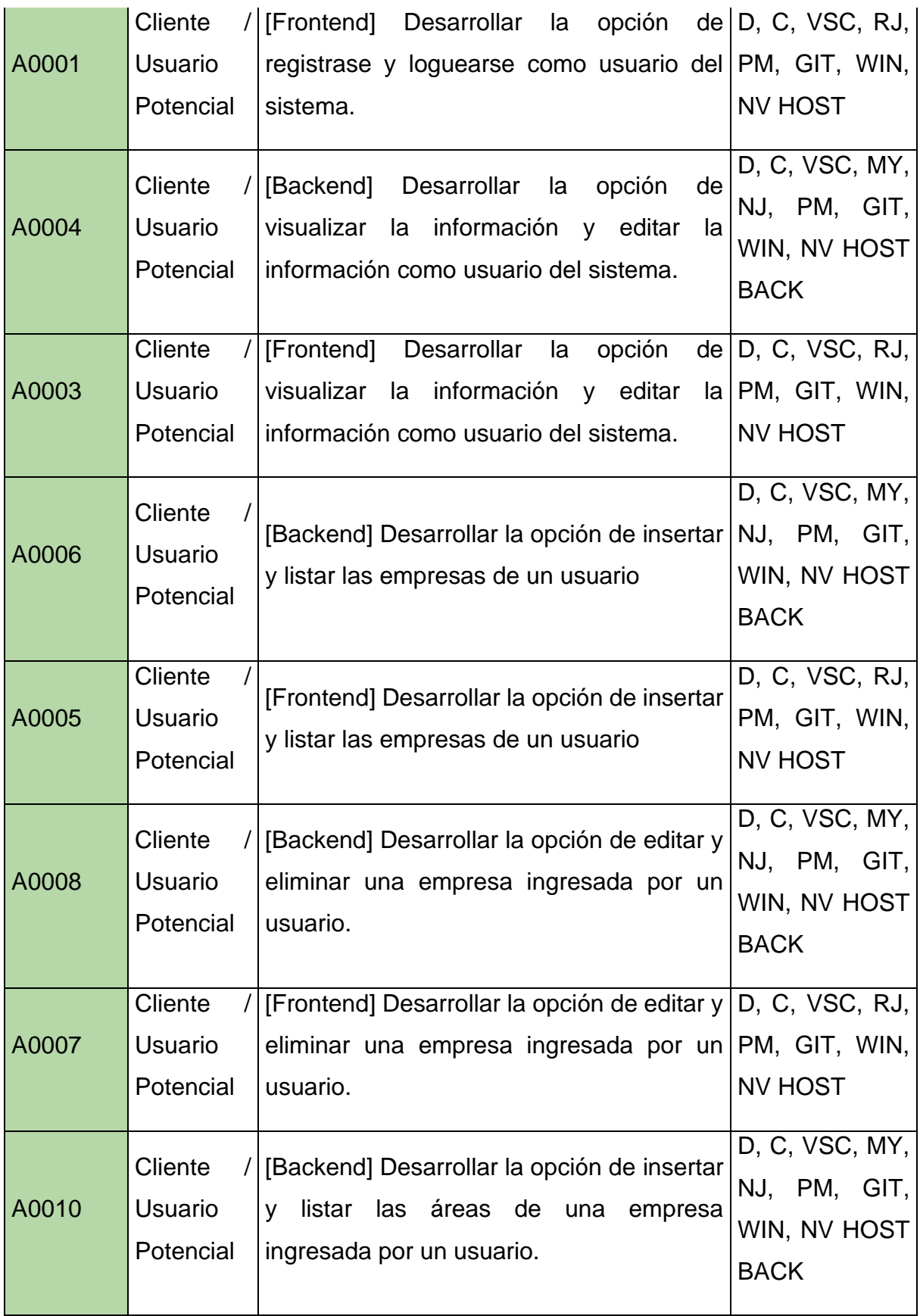

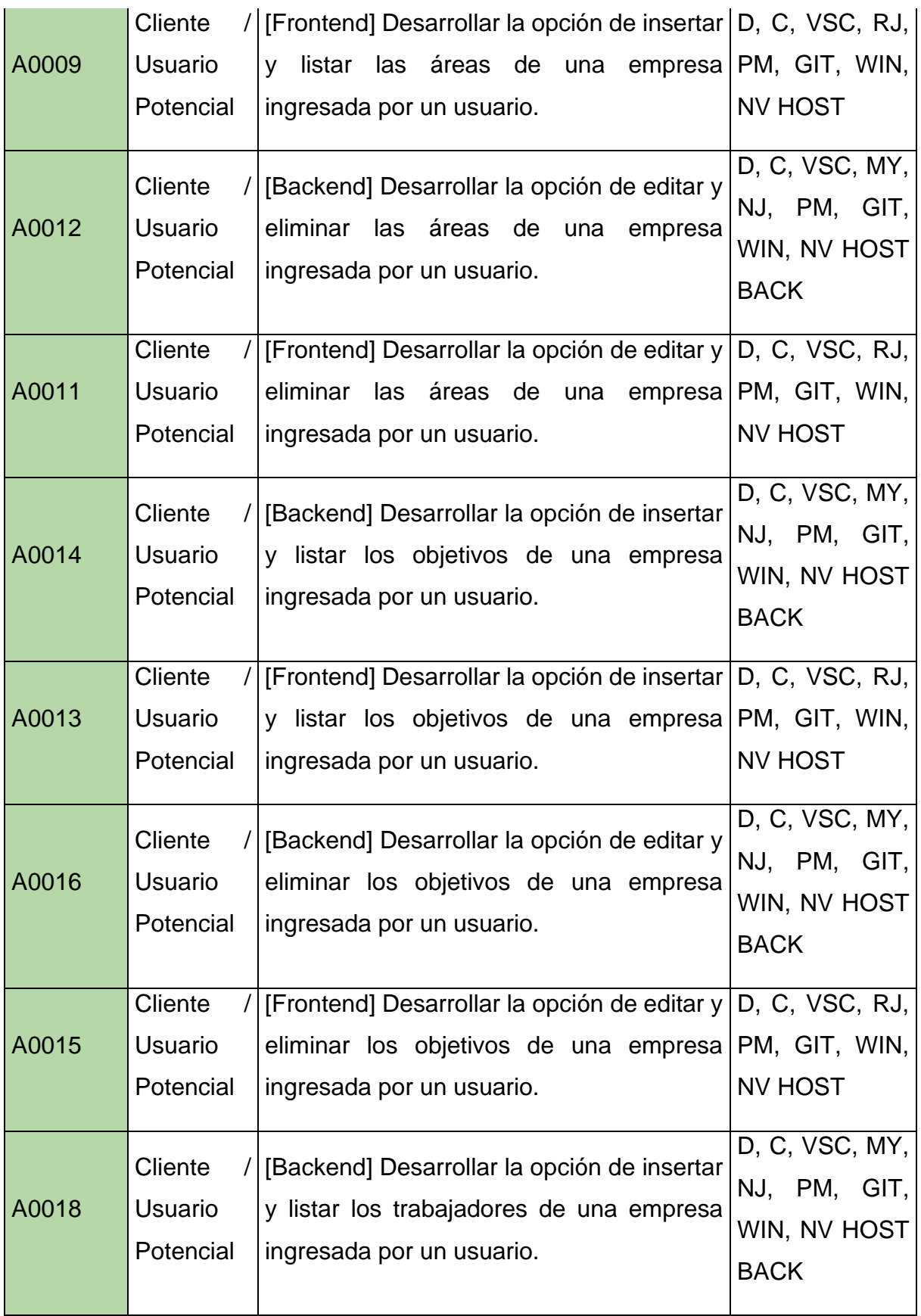

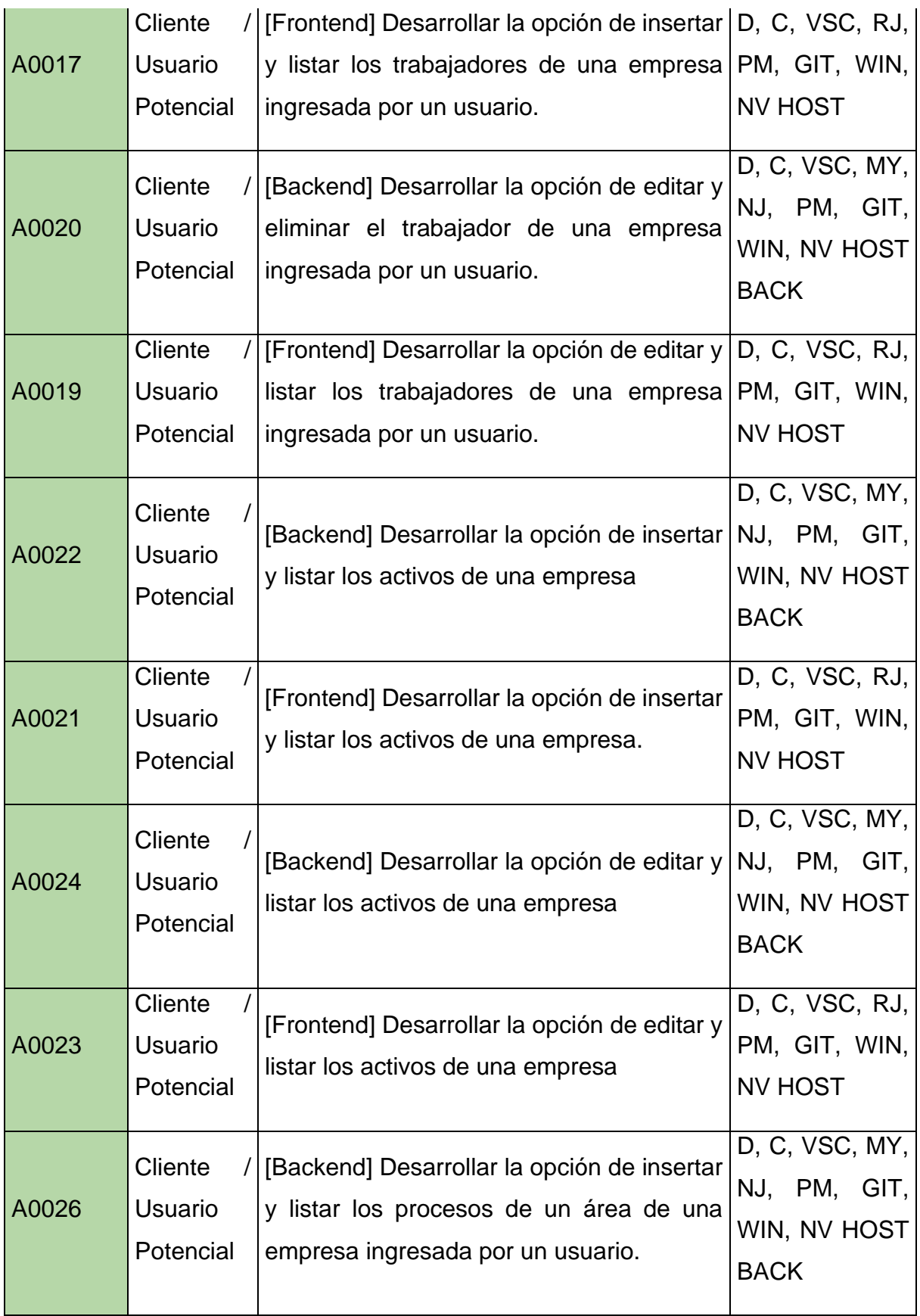

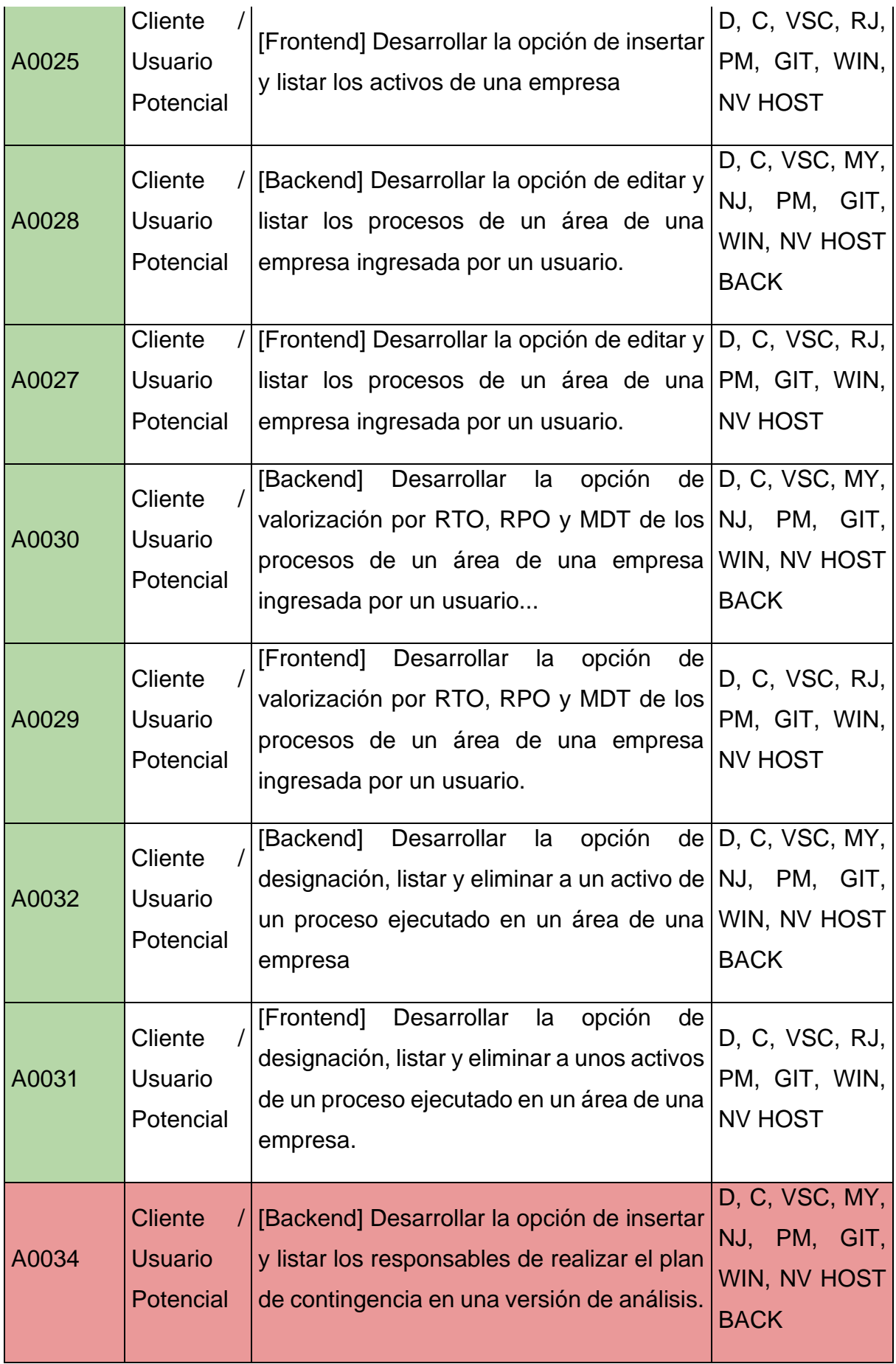

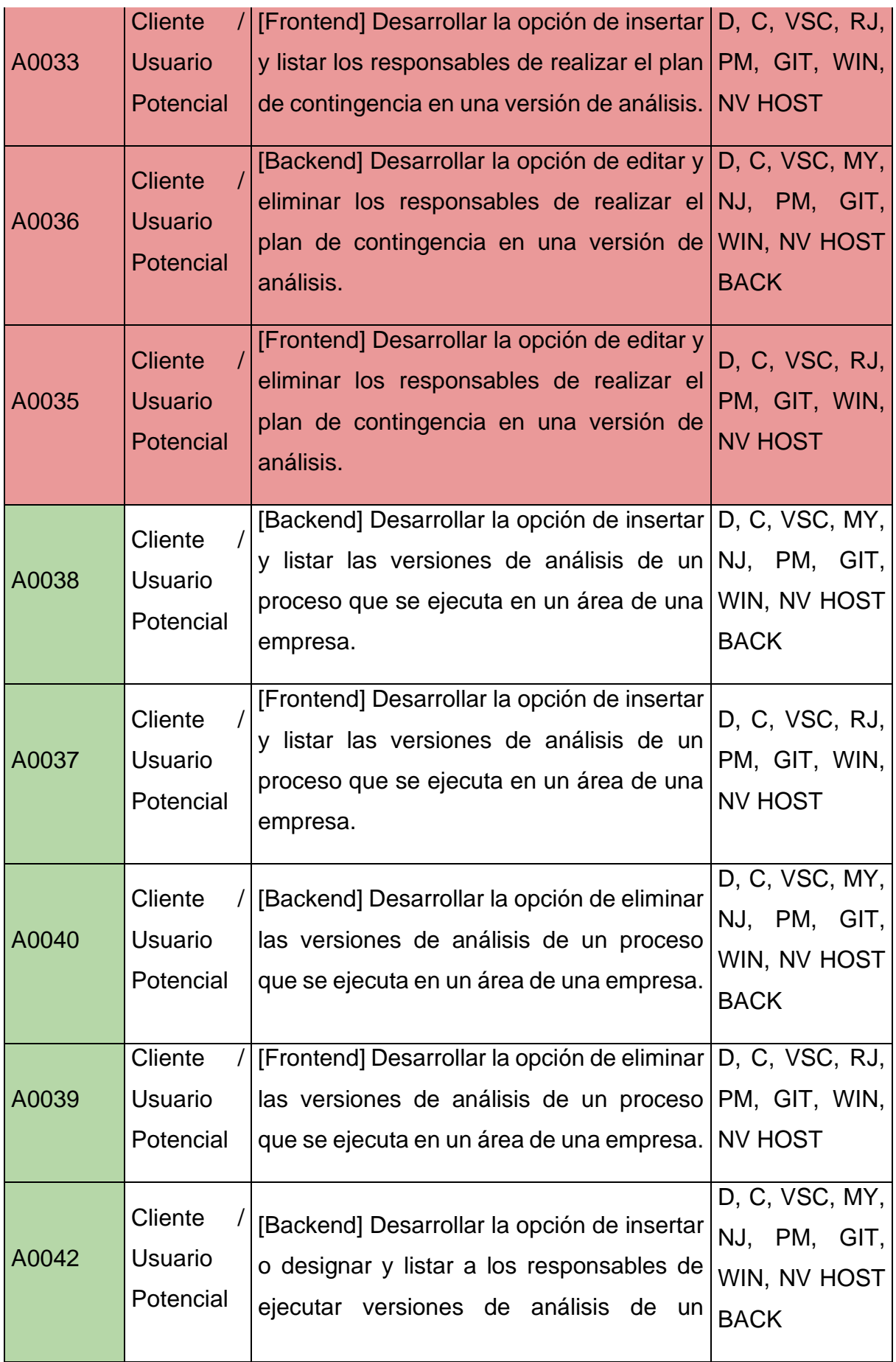

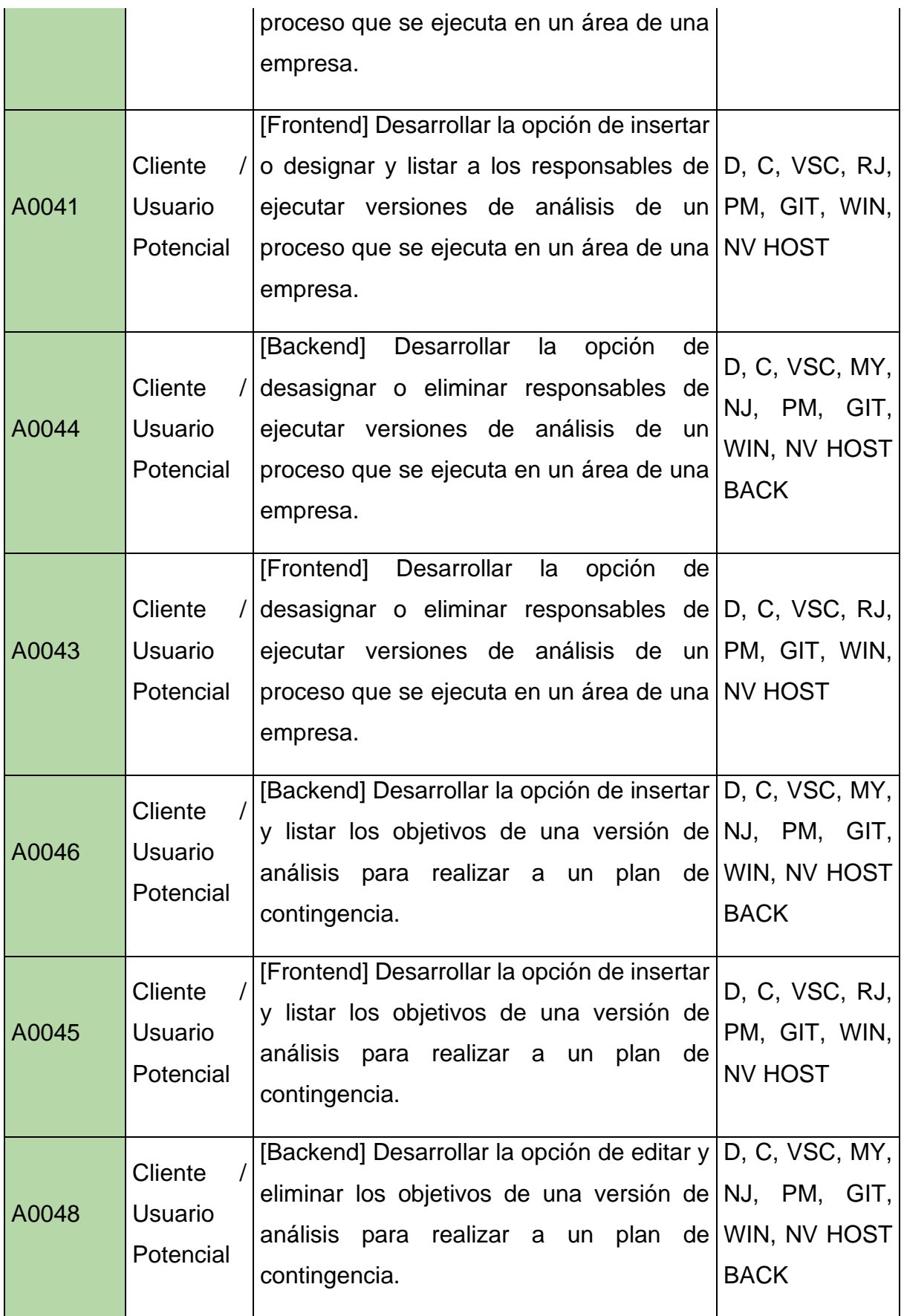

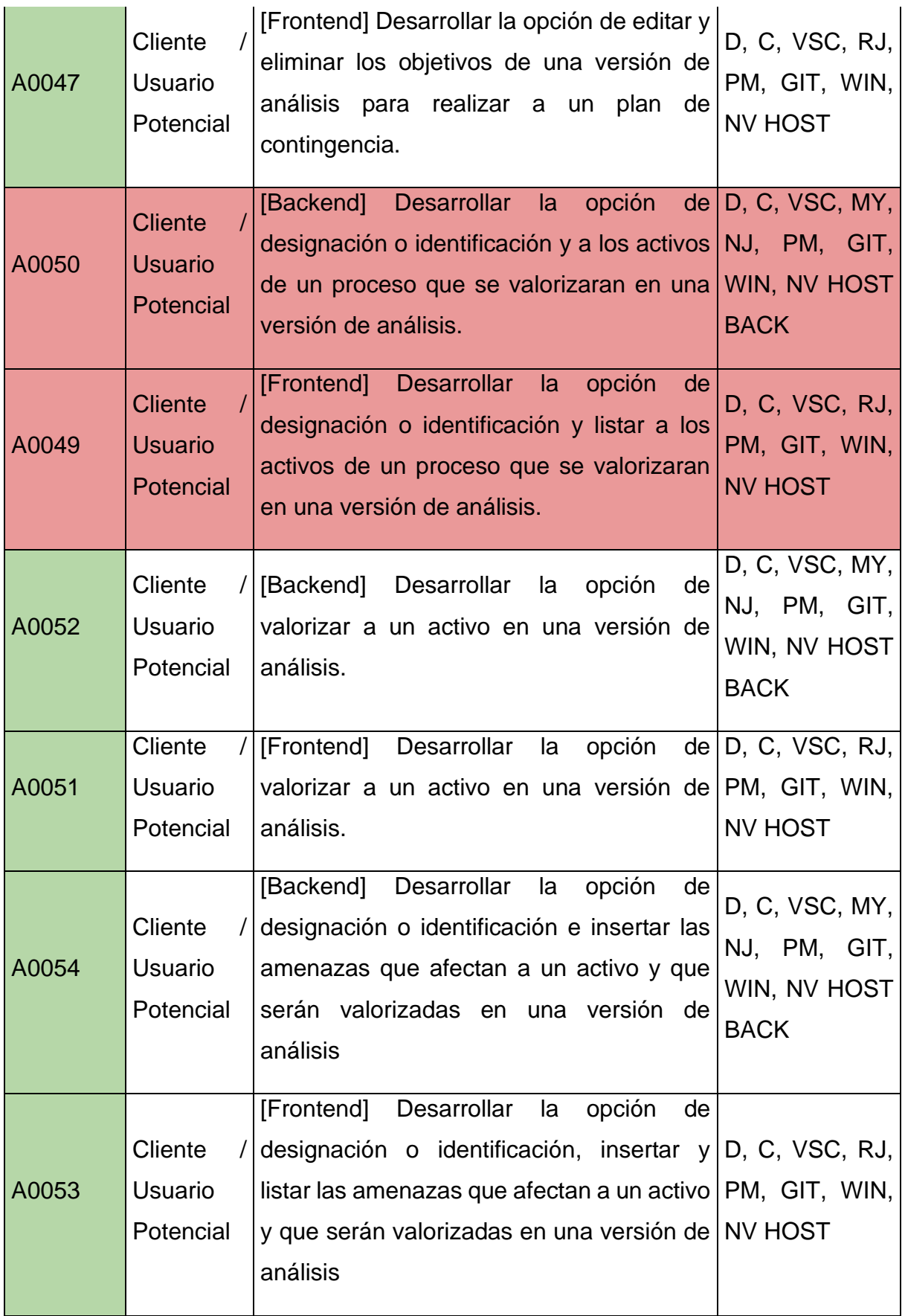

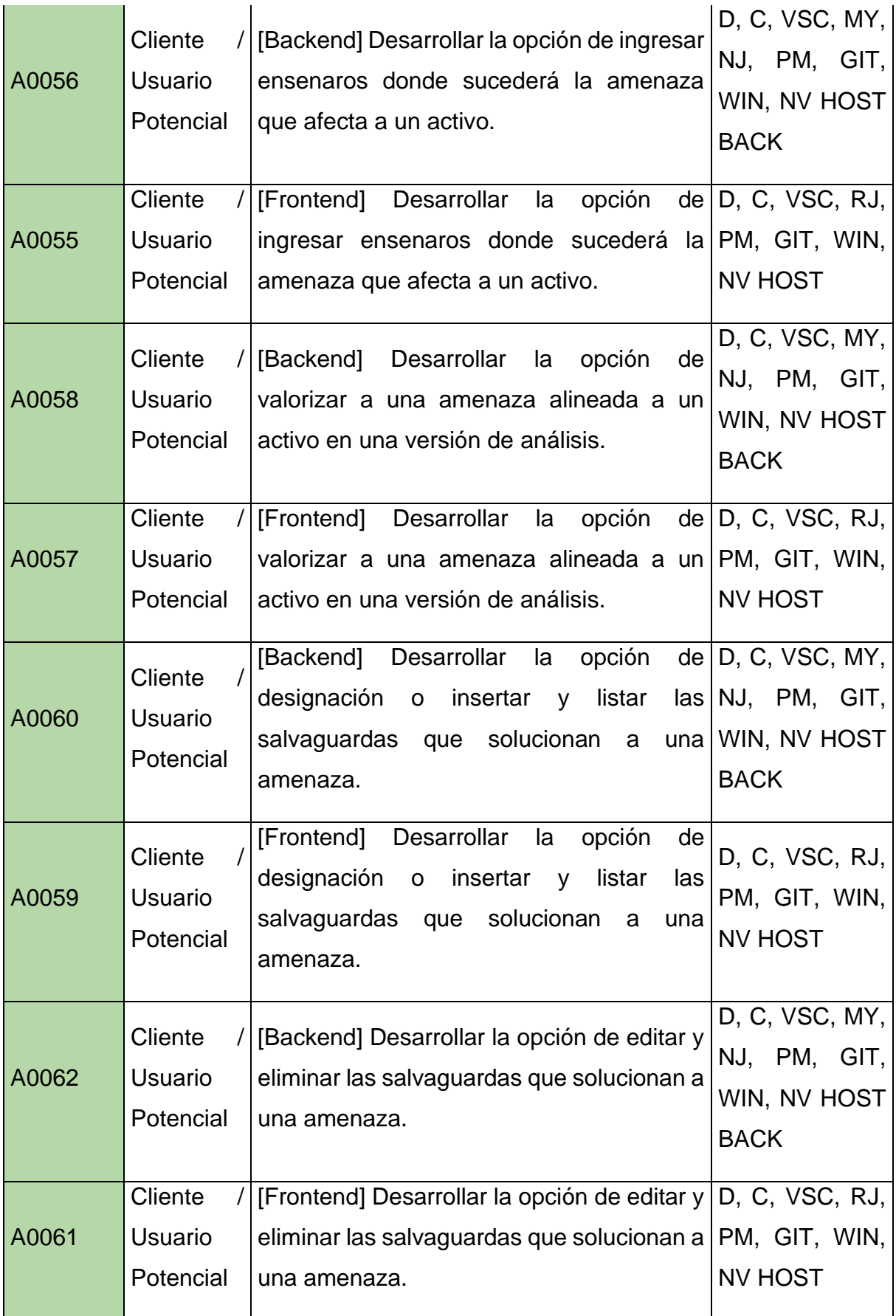

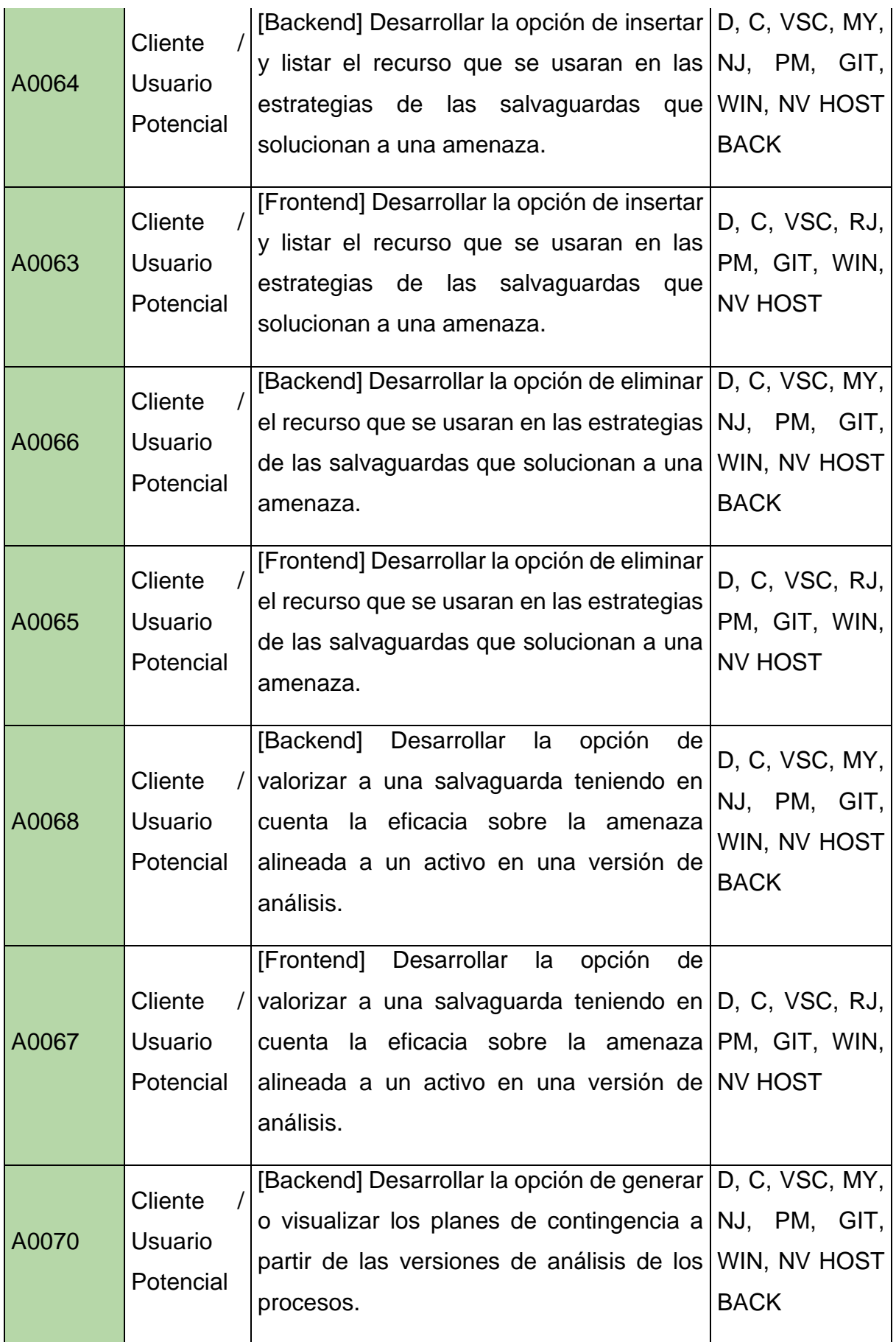

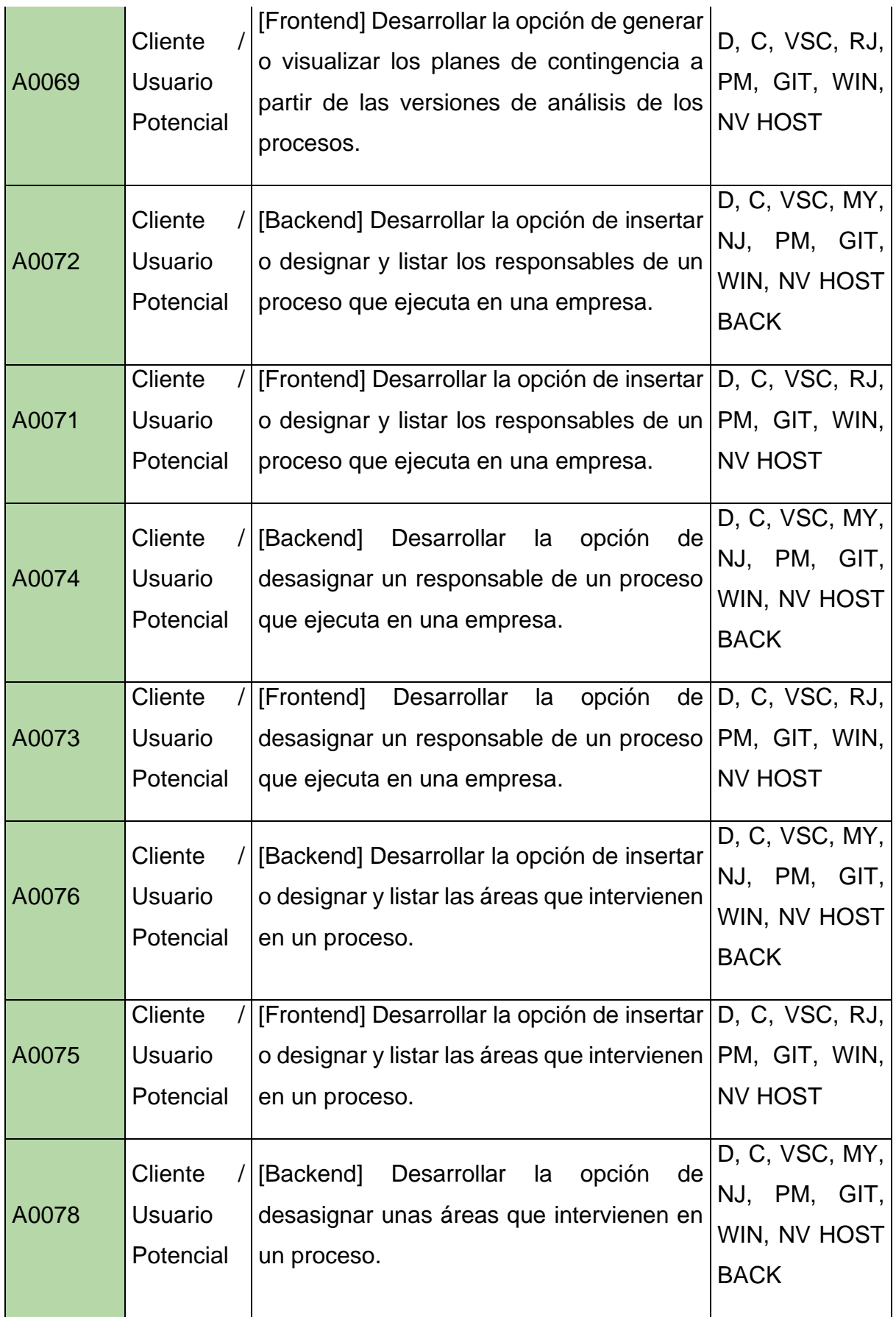

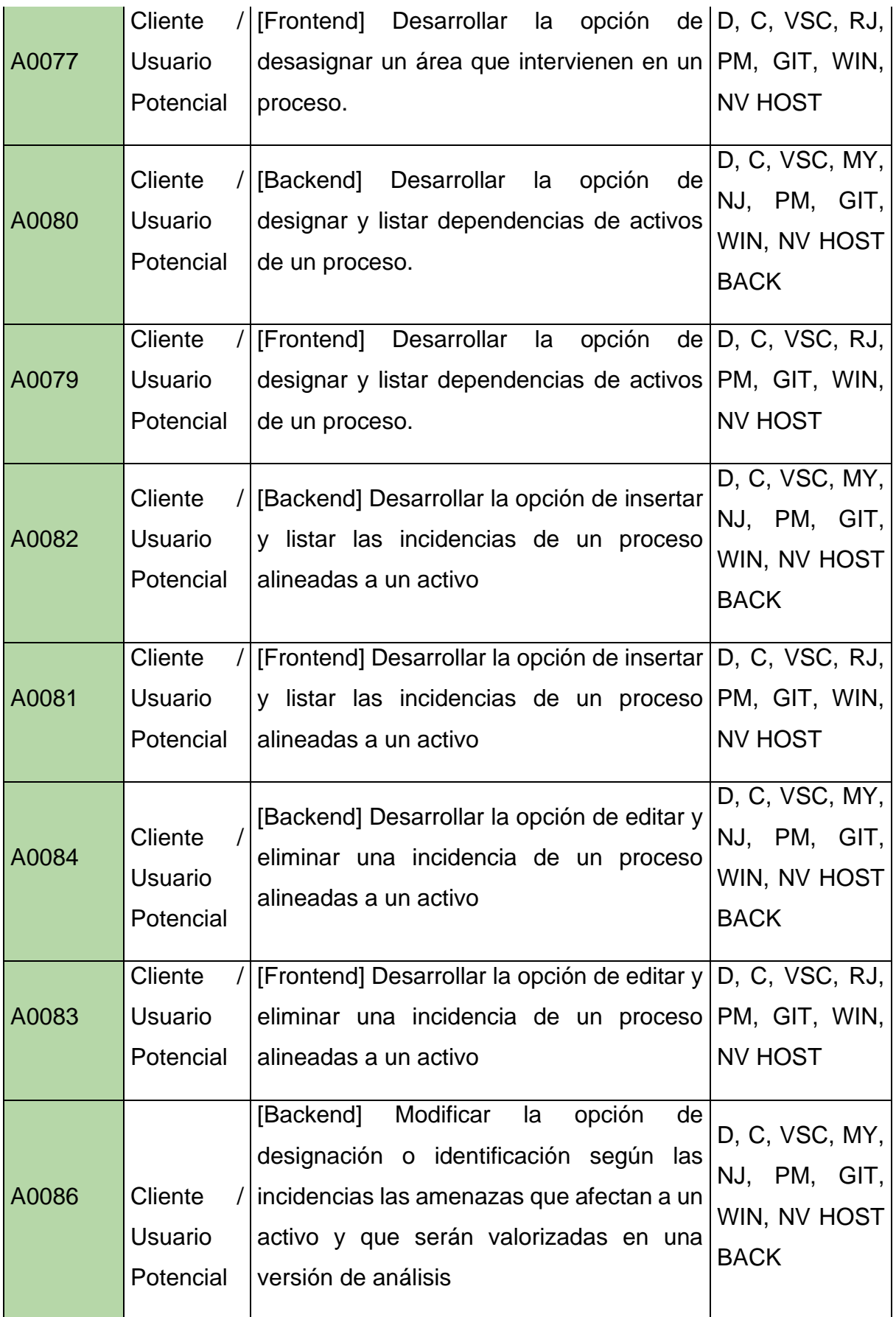

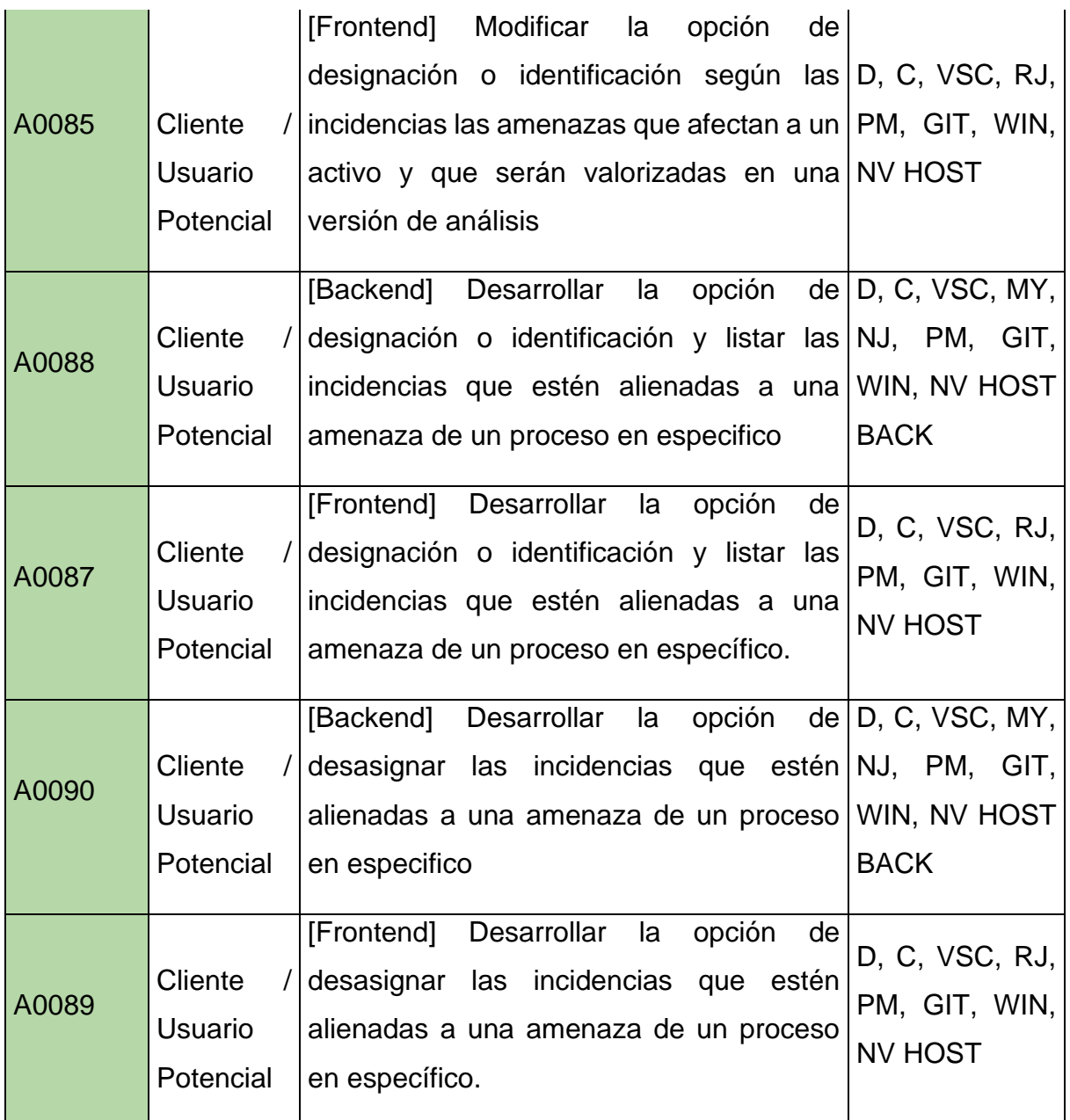

Se debe considerar que las actividades que están subrayadas de color rojo, son actividades que al principio se programaron, pero ahora ya no se consideran por un tema de redundancia o mejora, en el caso de los responsables de la versión, se cambió por la selección rápida de los analistas que son los mismos usuarios del sistema, a la versión. Lo cual lo hace más como y compatible.

## **Cronograma del Product Backlog:**

Por otro lado, con respecto al cronograma de cada actividad o tarea del Product backlog, se tienen que considerar tanto cuando tiempo se demoraran para

realizar la actividad, la fecha de inicio y final de la actividad, y como se da la dependencia de cada actividad, esto para poder entender y comprender que tarea se debería realizar primero. Teniendo en cuenta lo antes mencionado, el cronograma se vería de la siguiente manera:

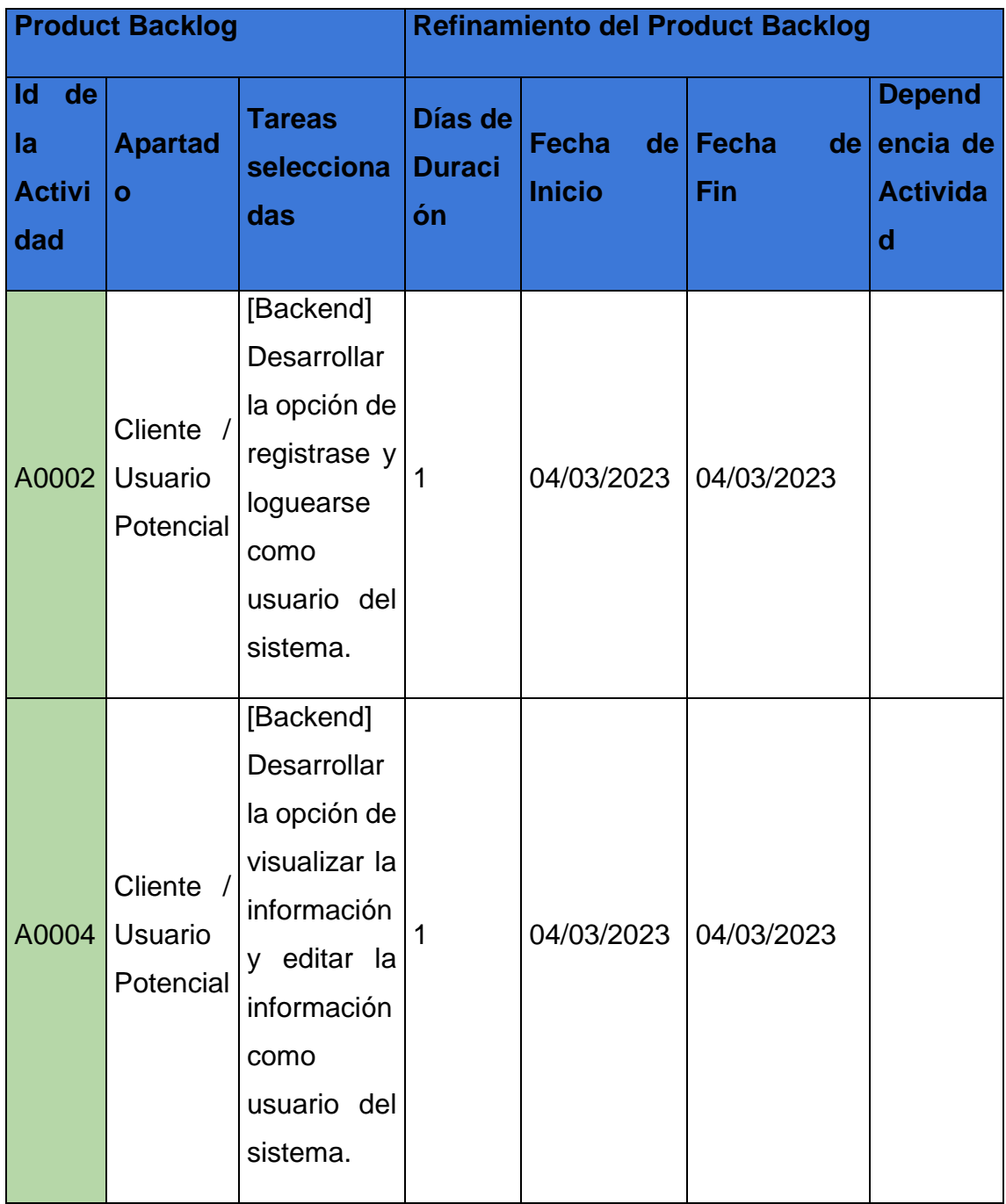
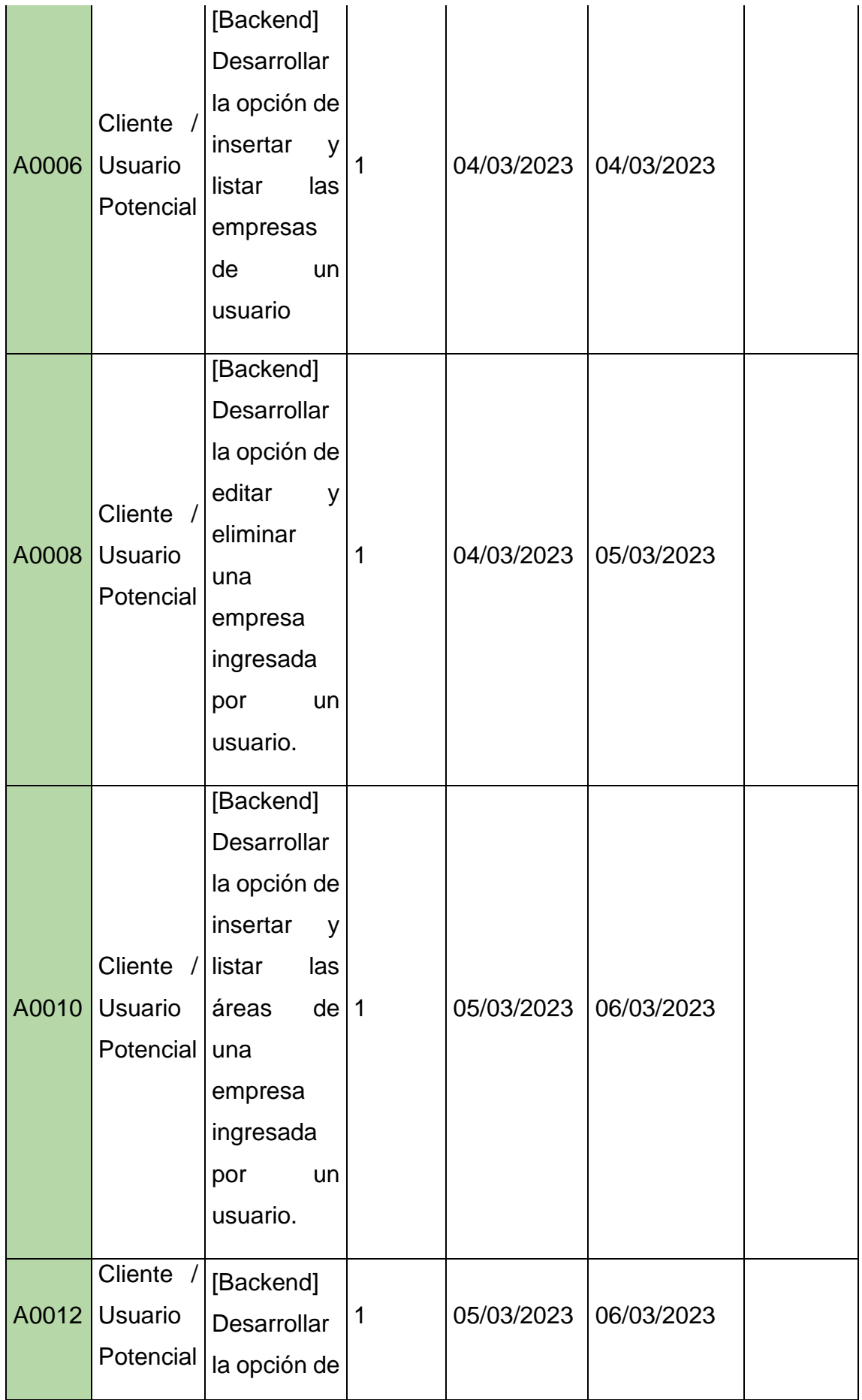

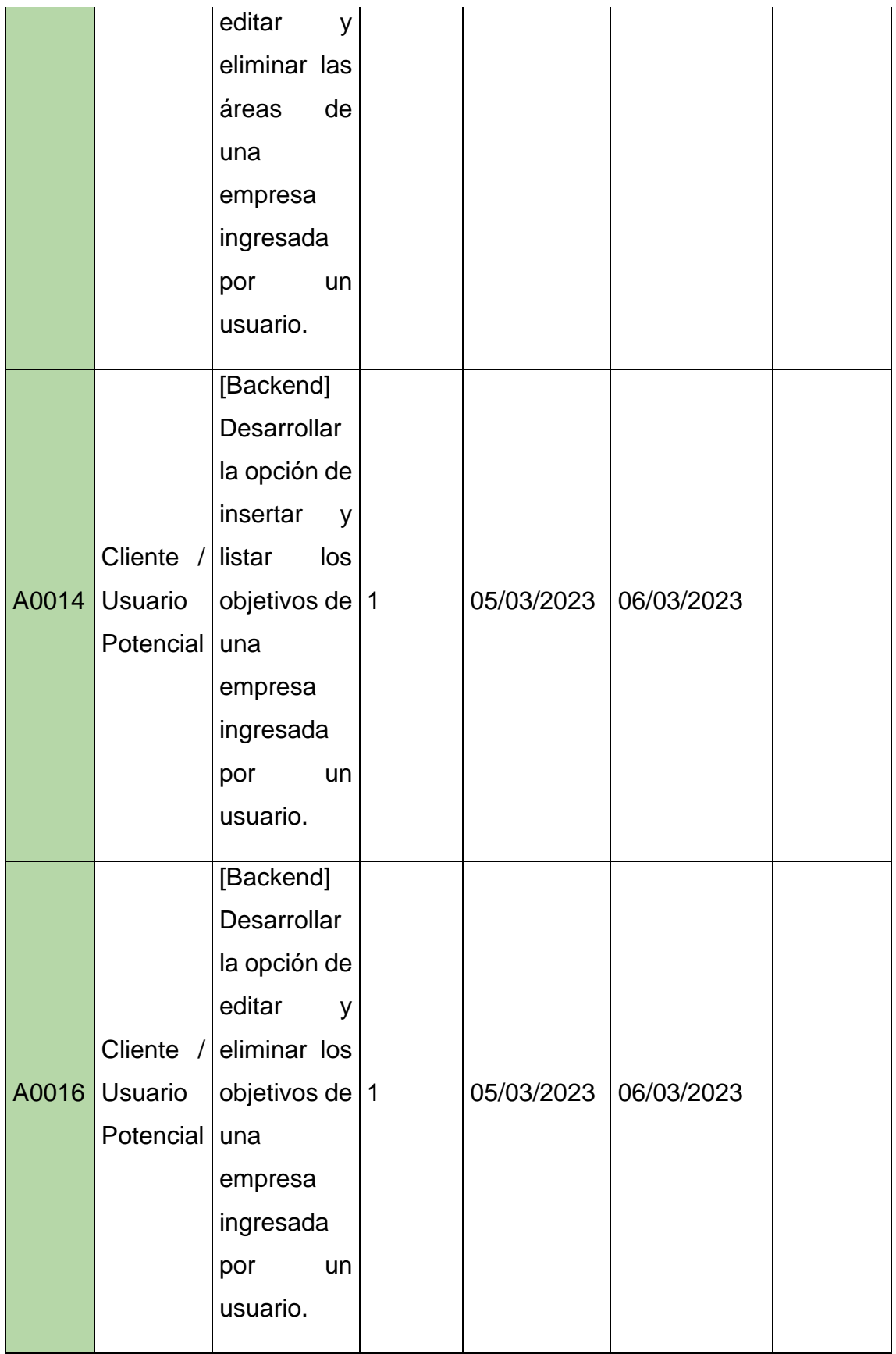

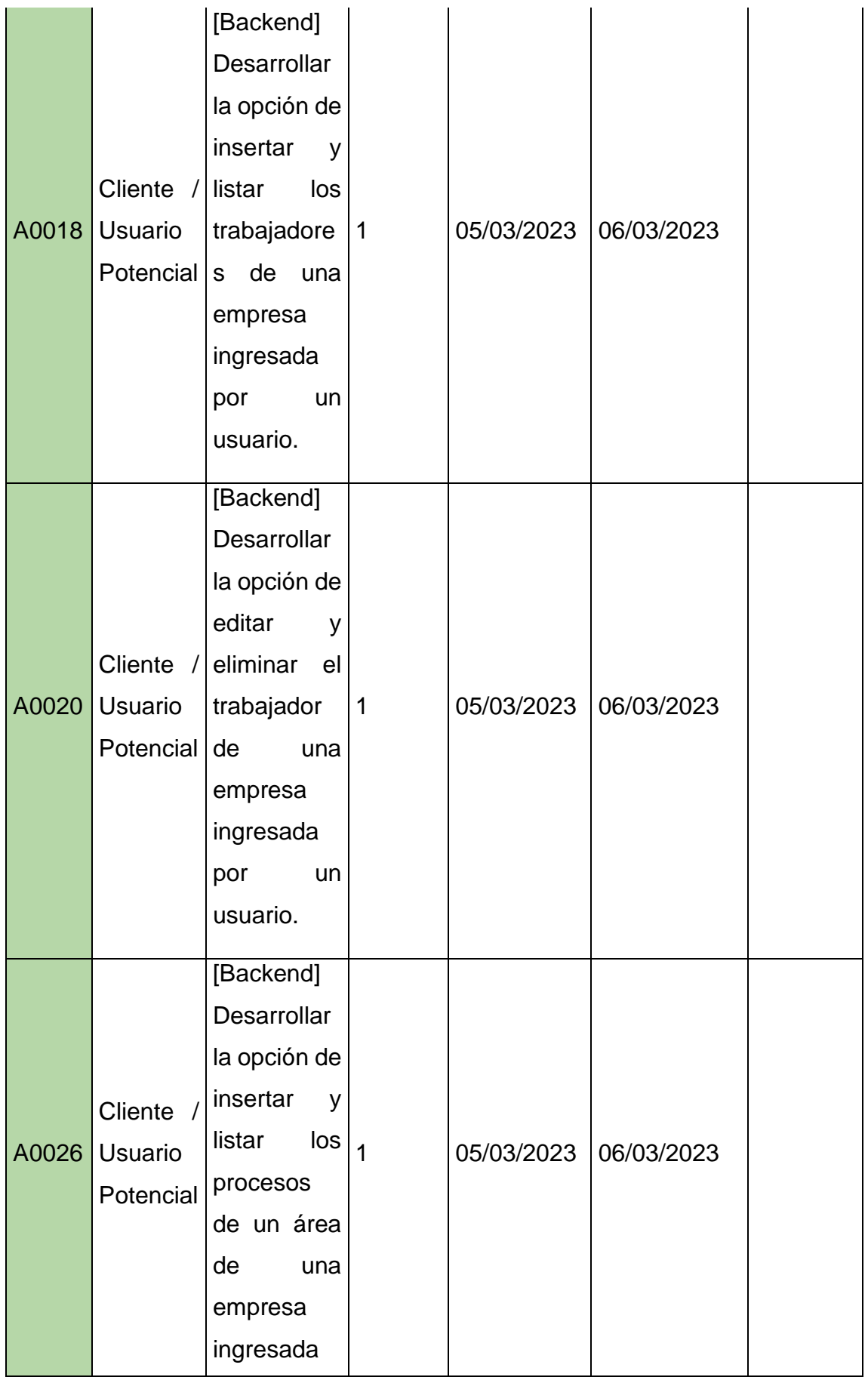

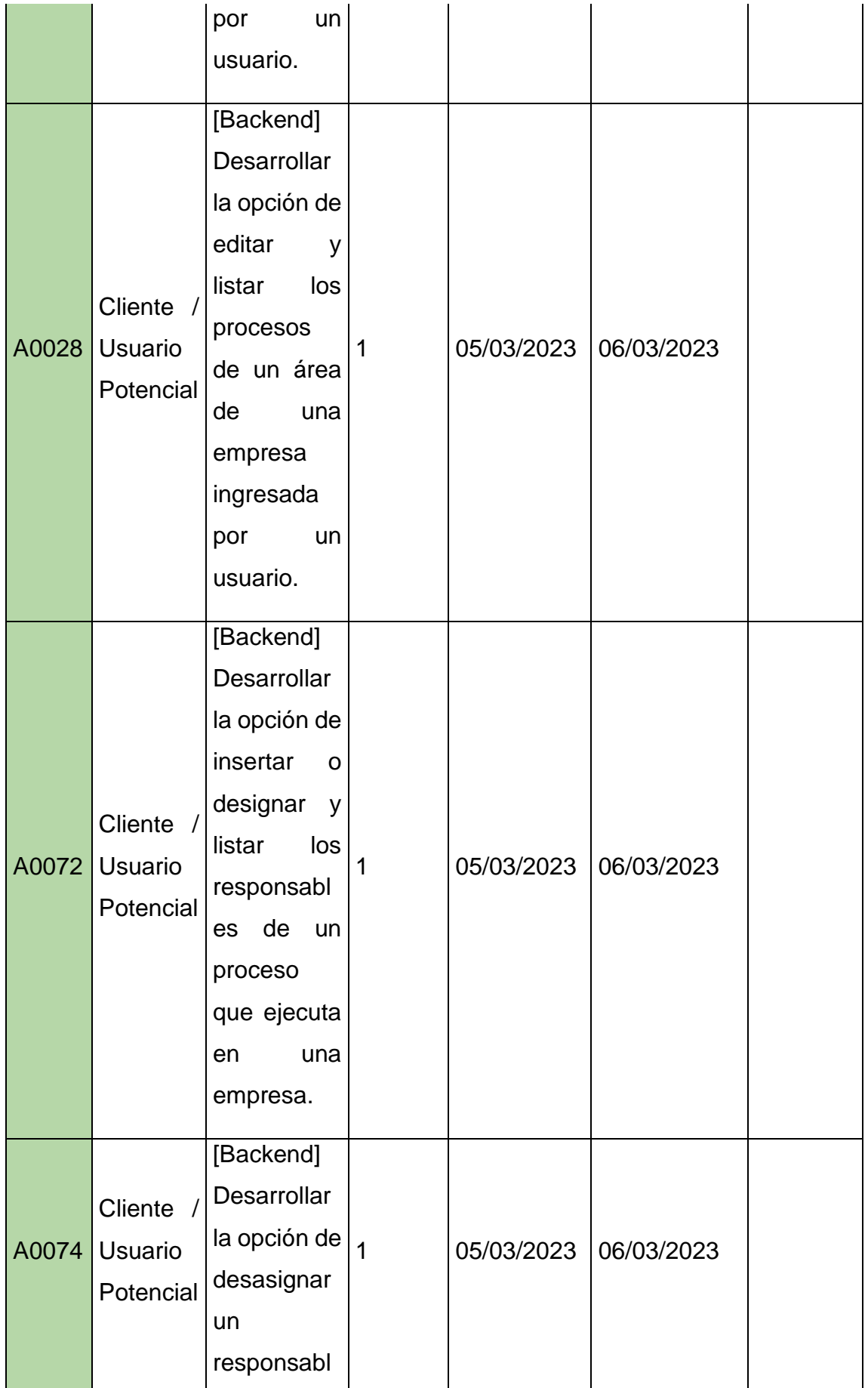

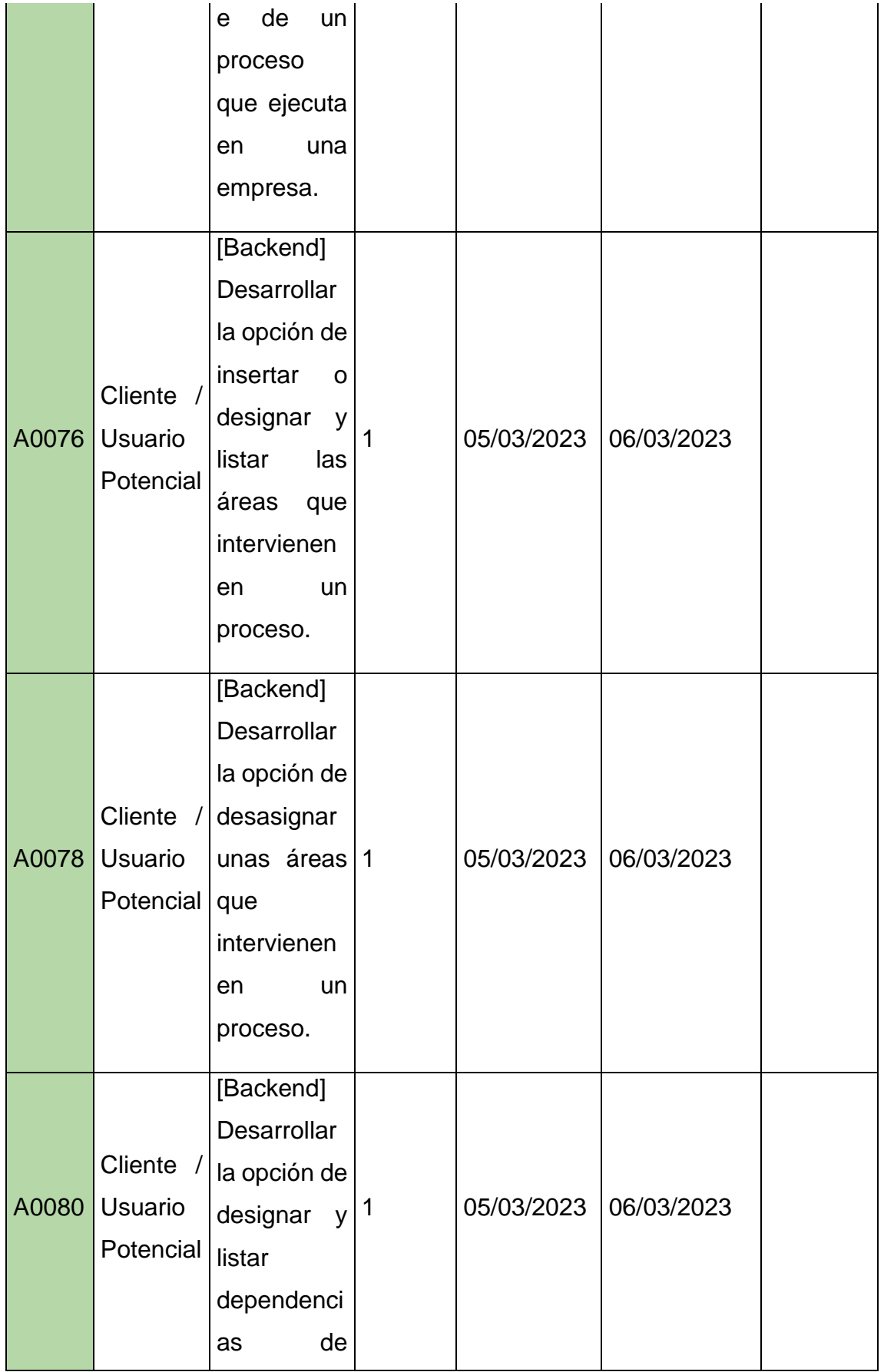

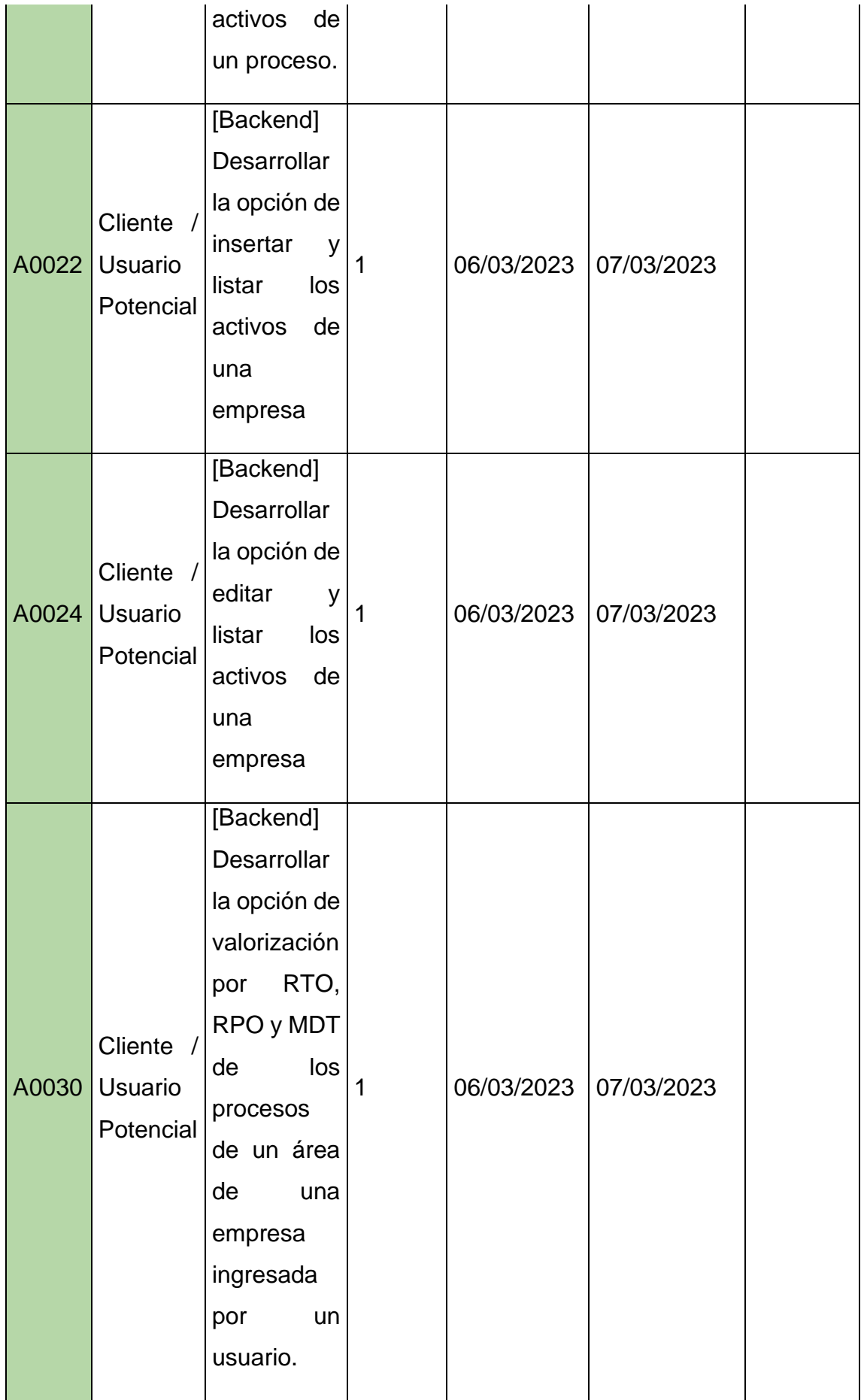

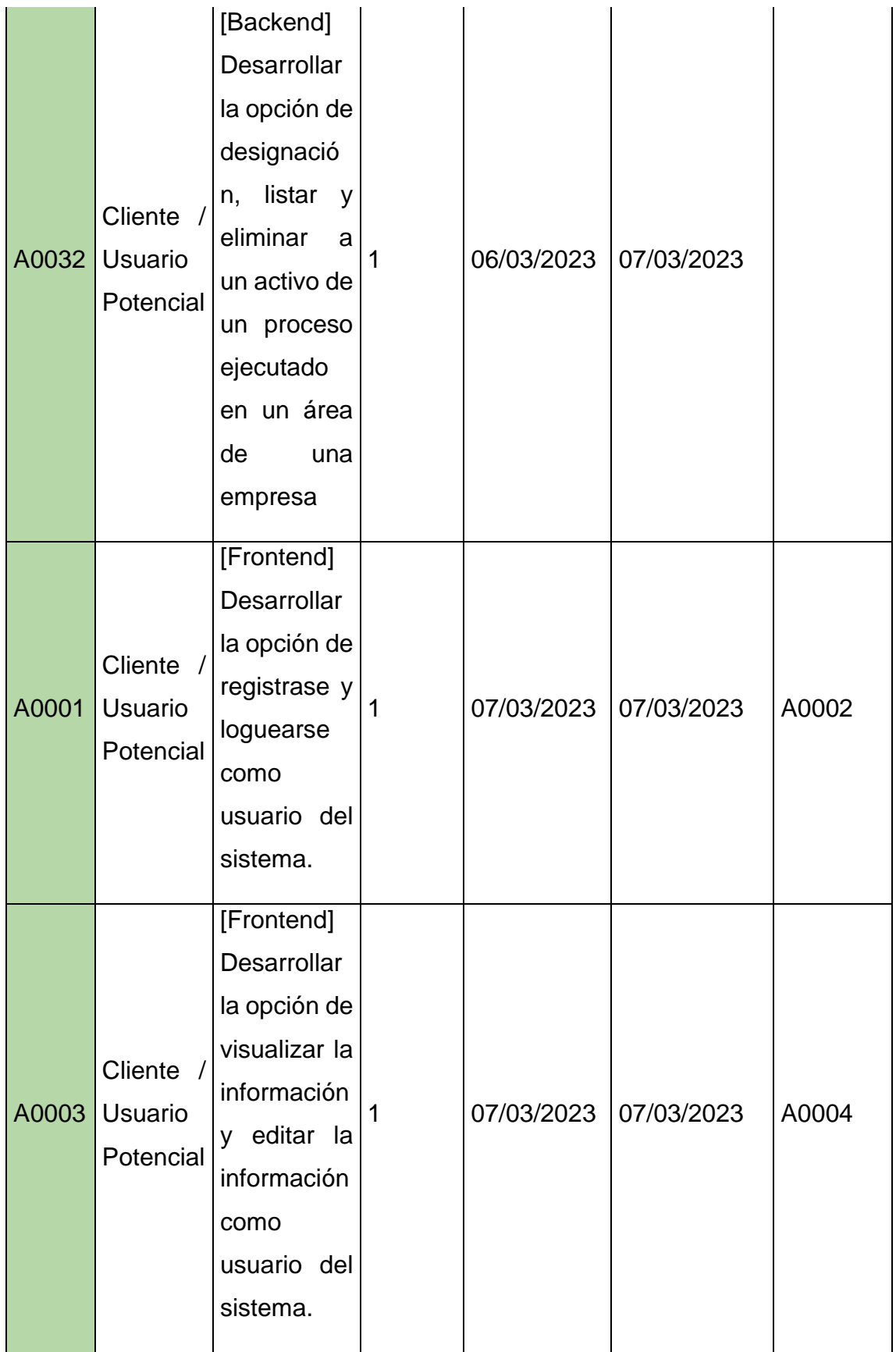

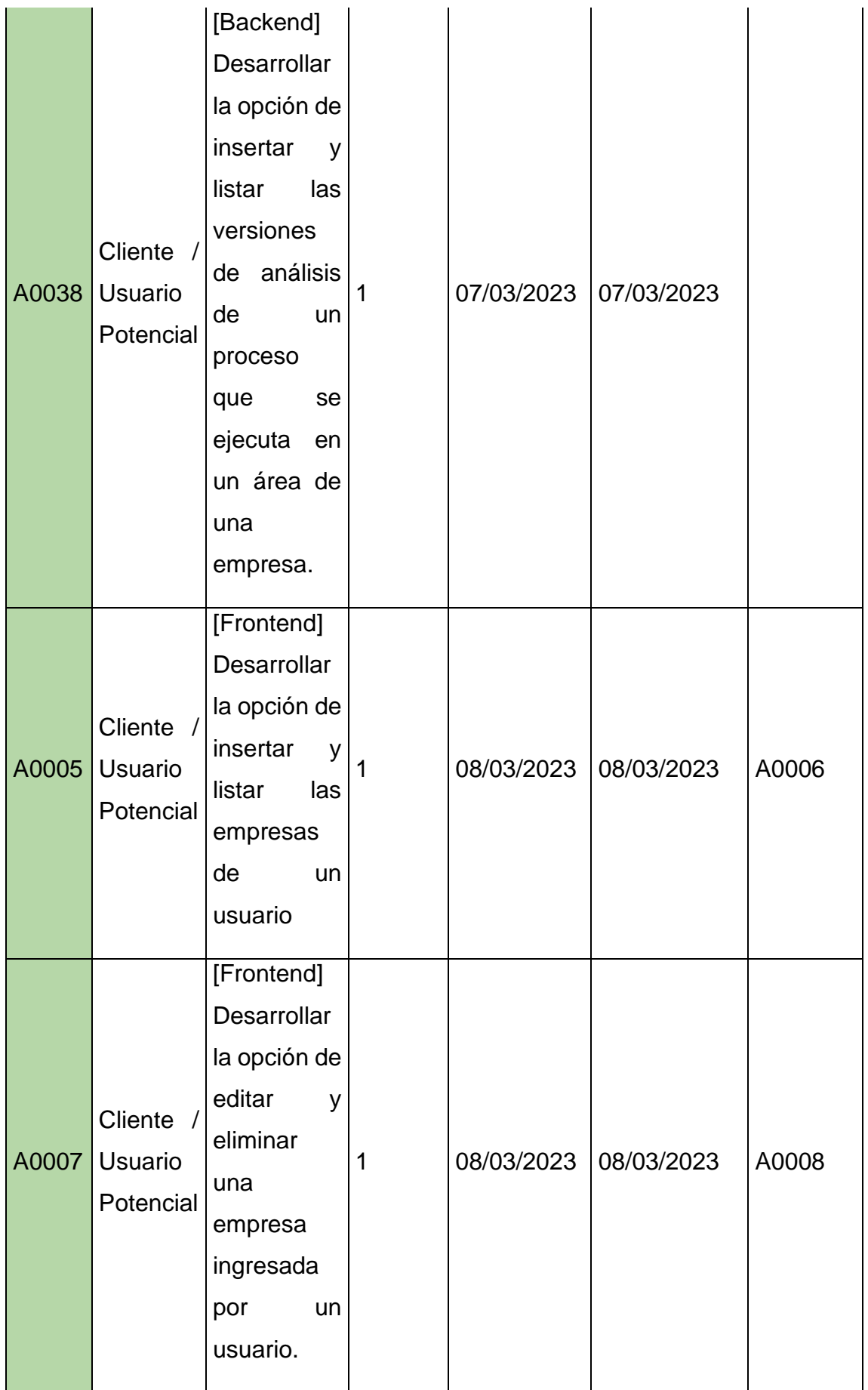

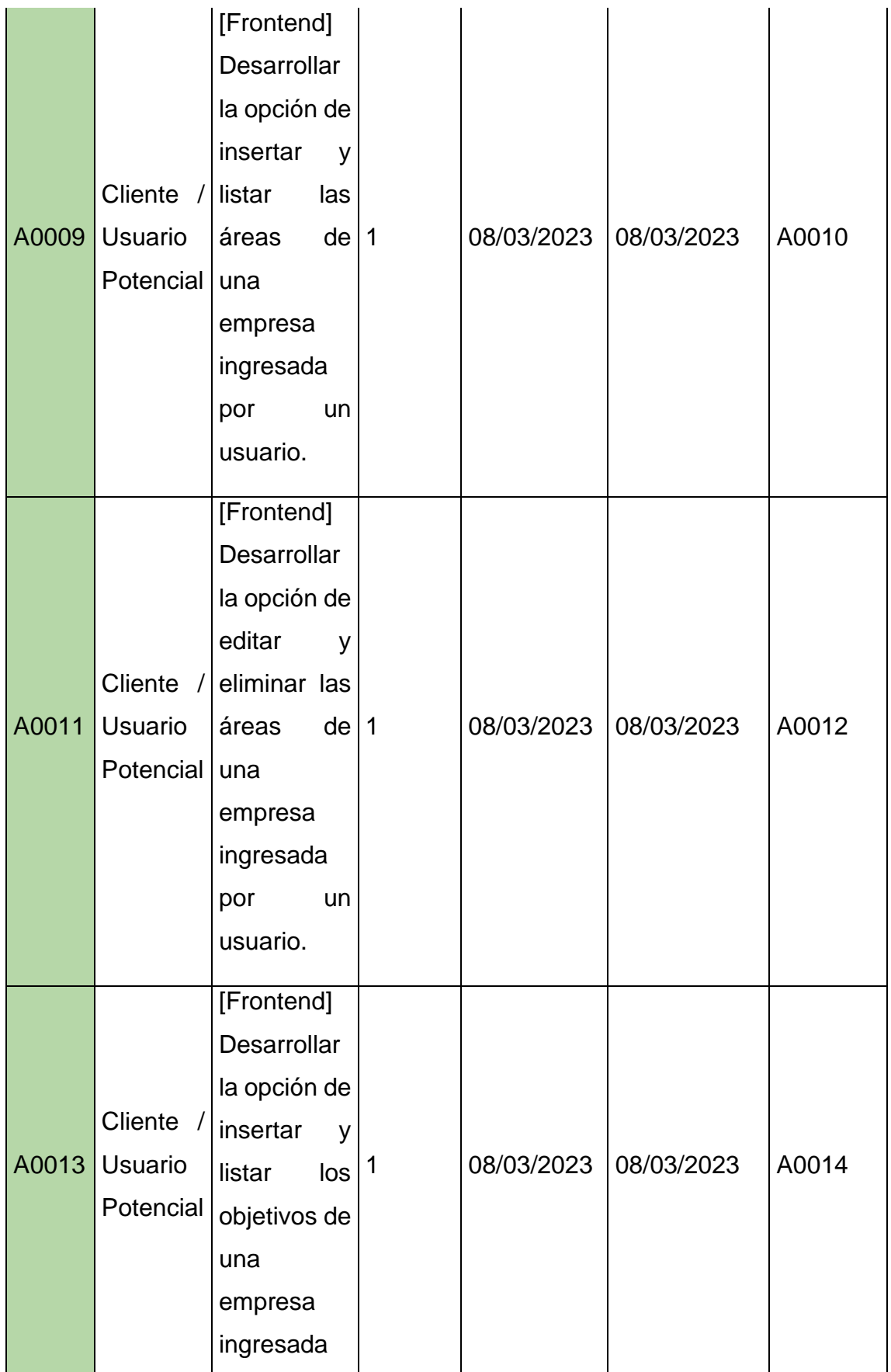

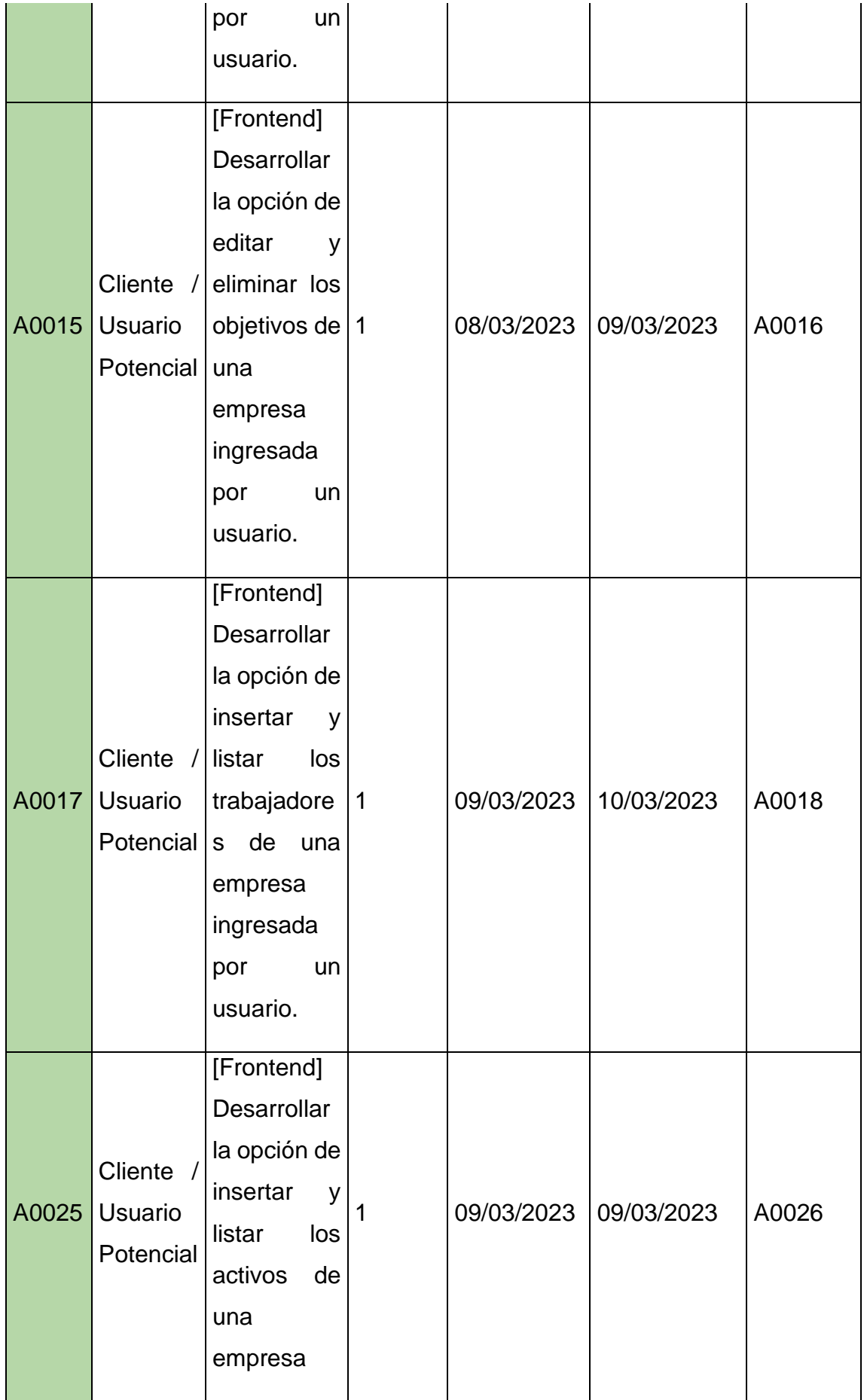

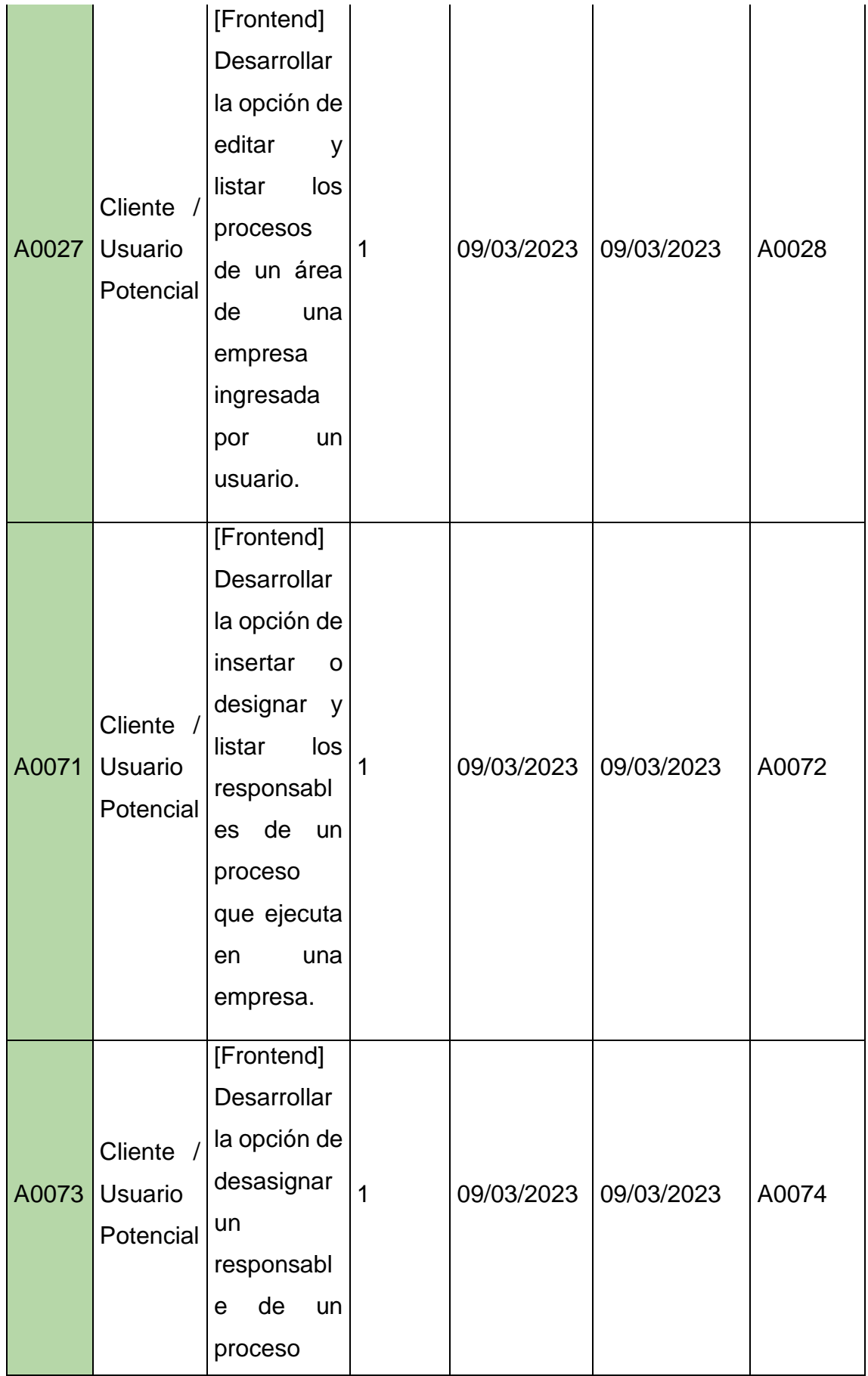

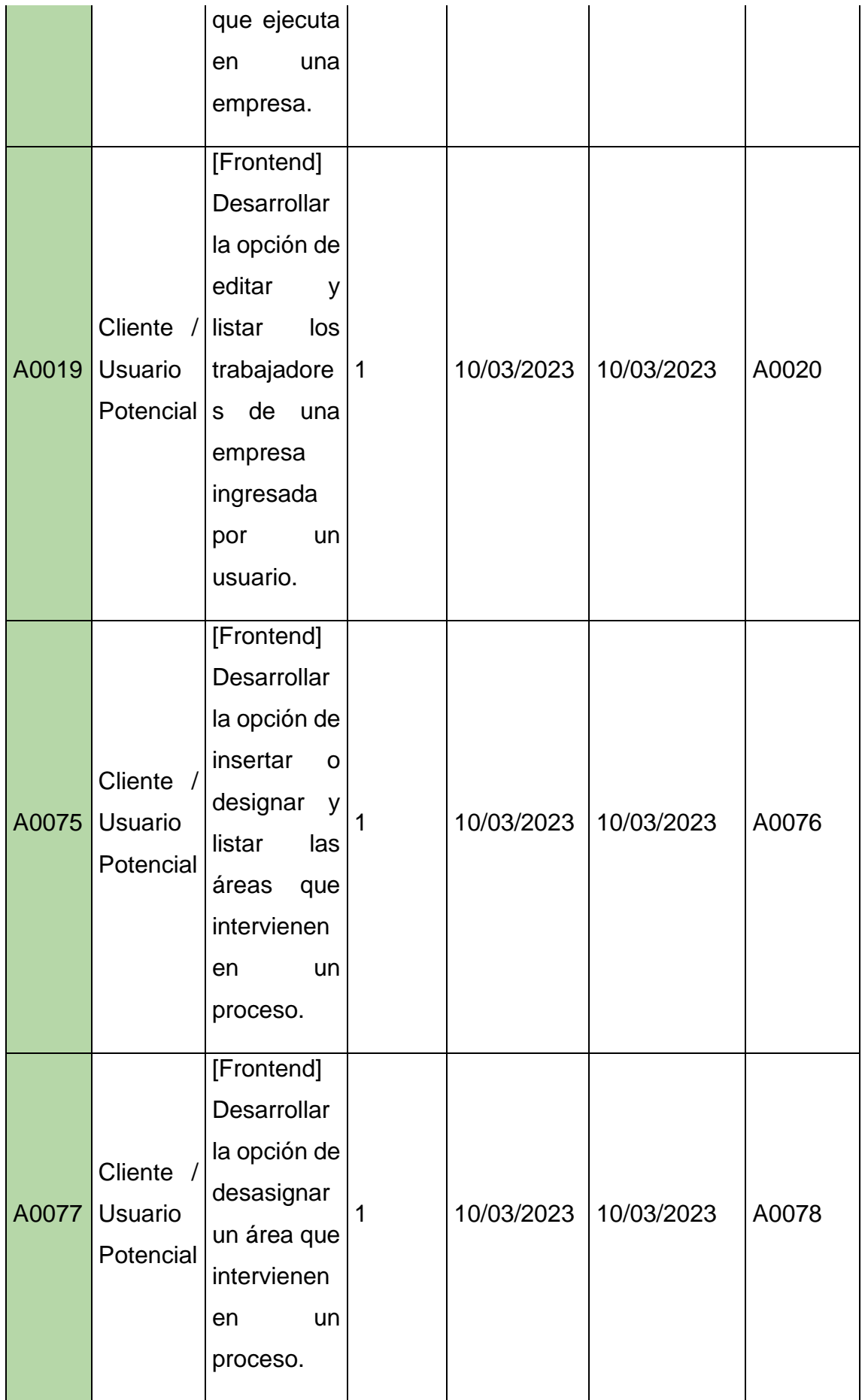

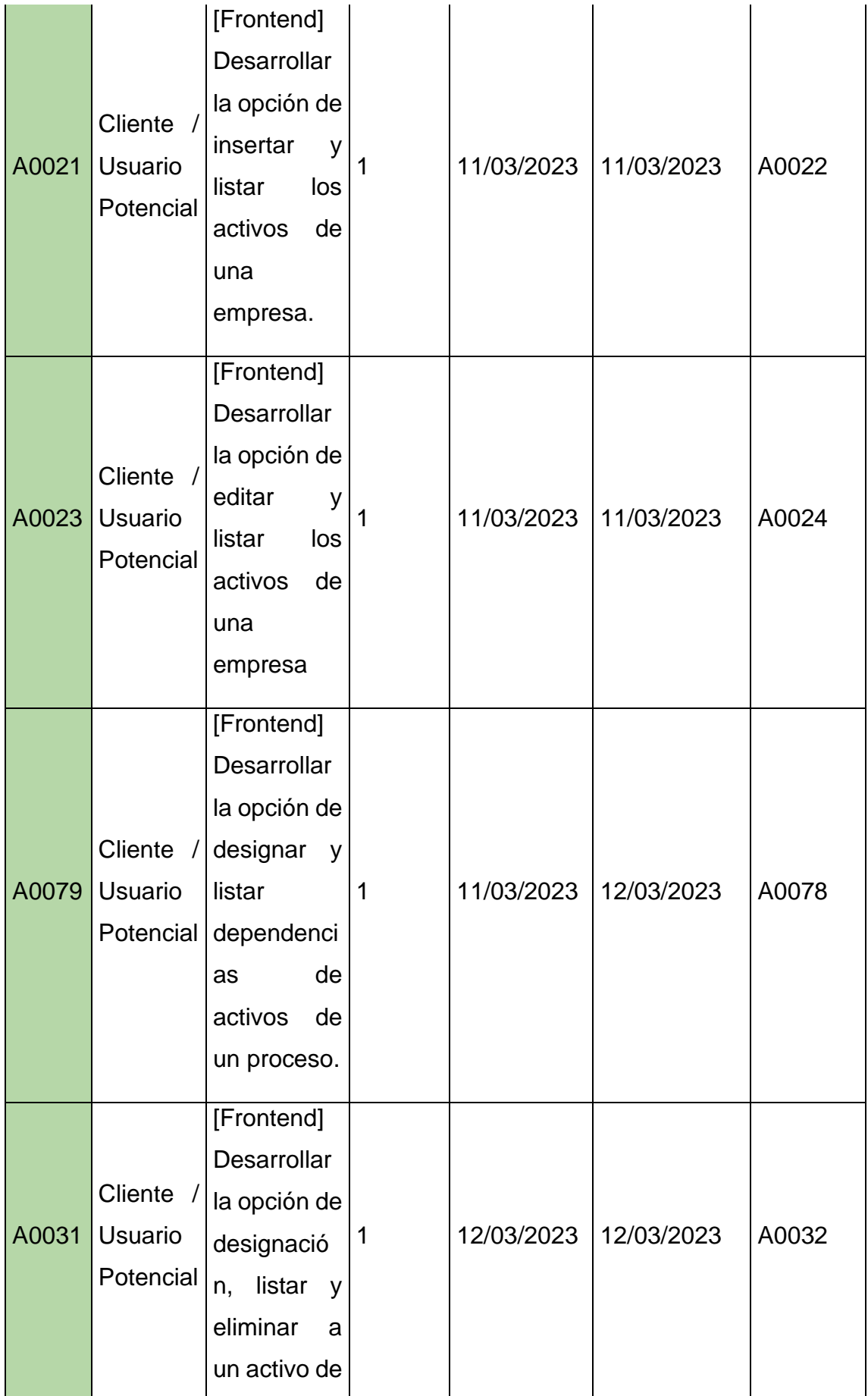

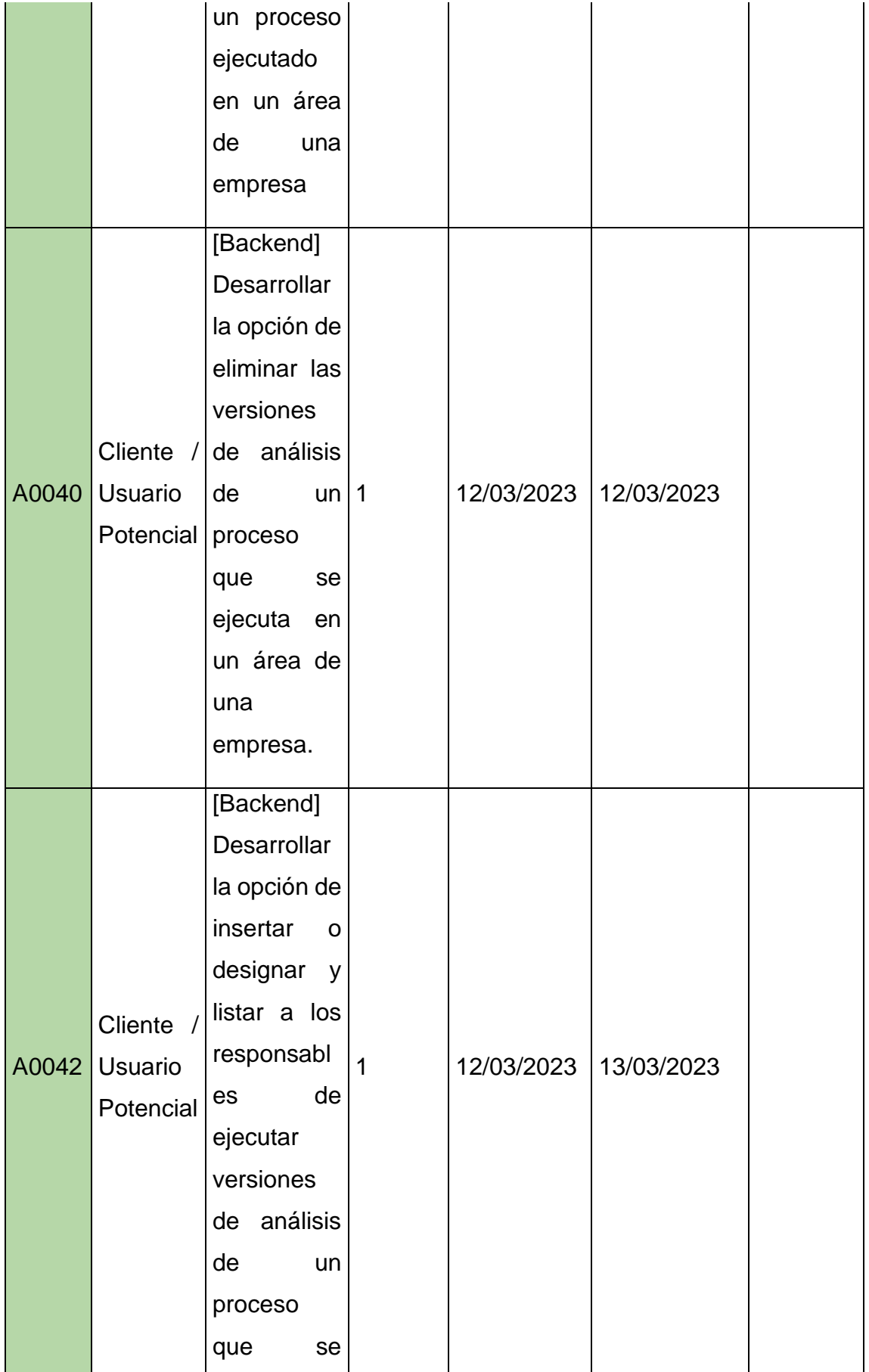

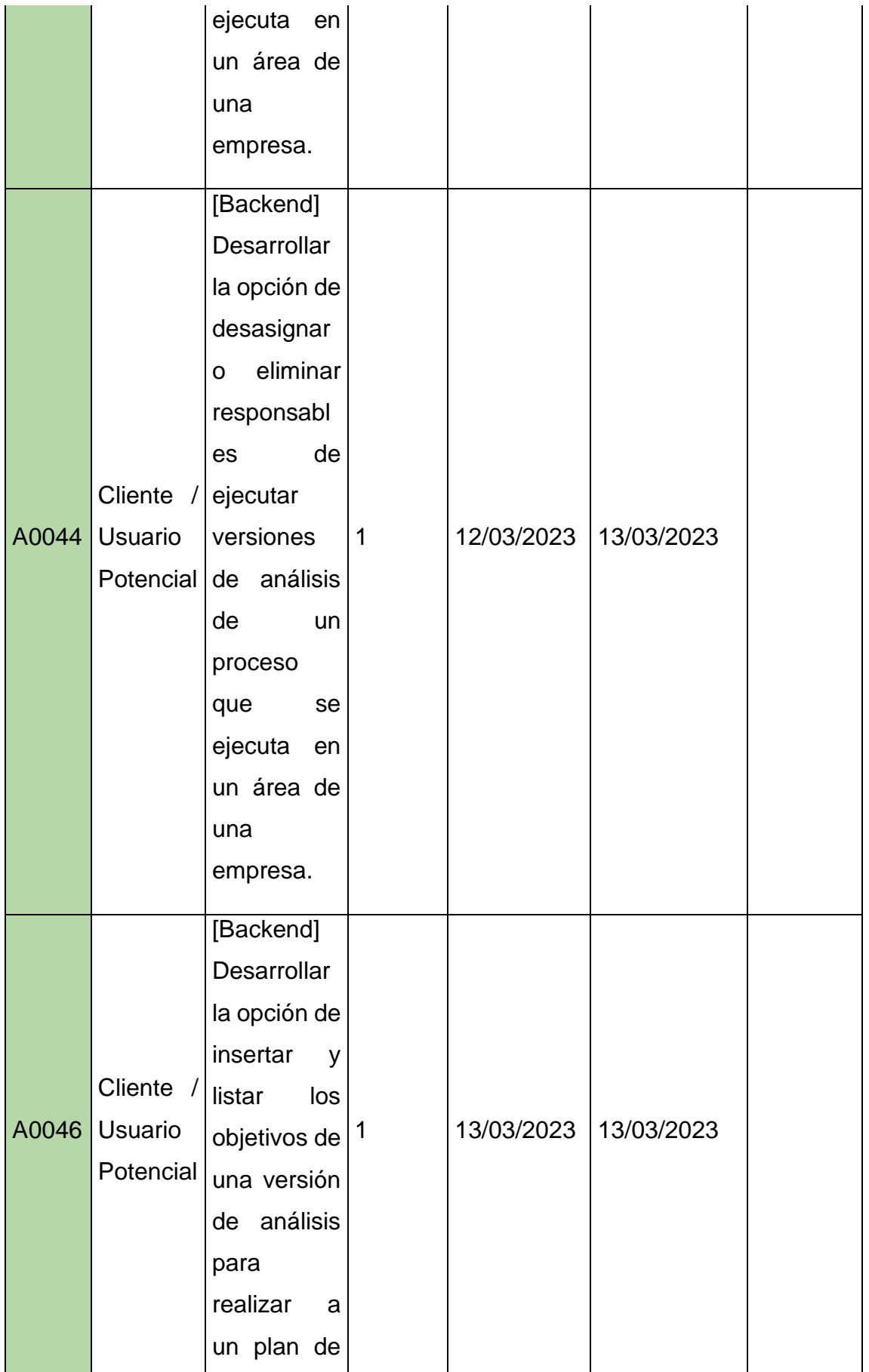

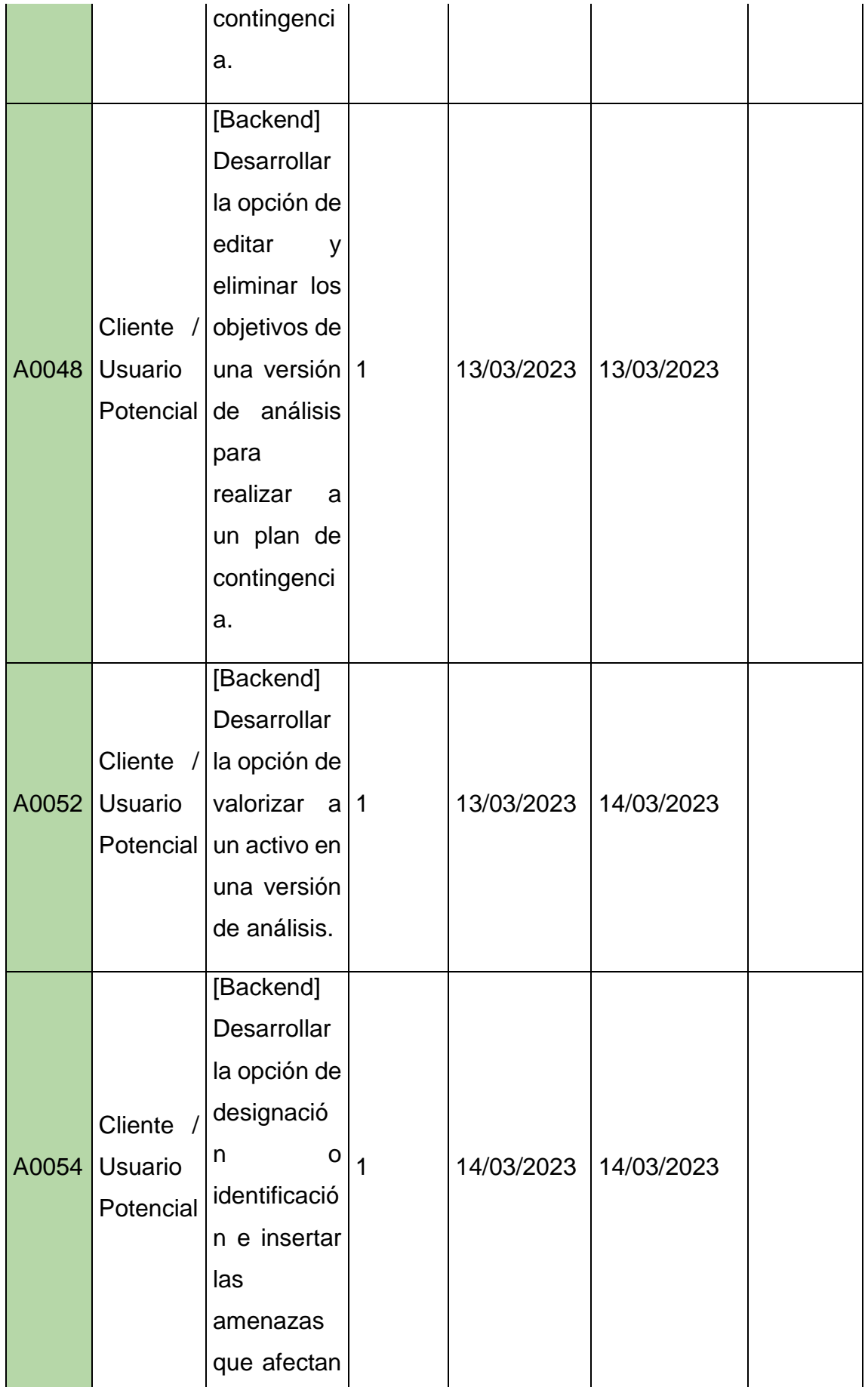

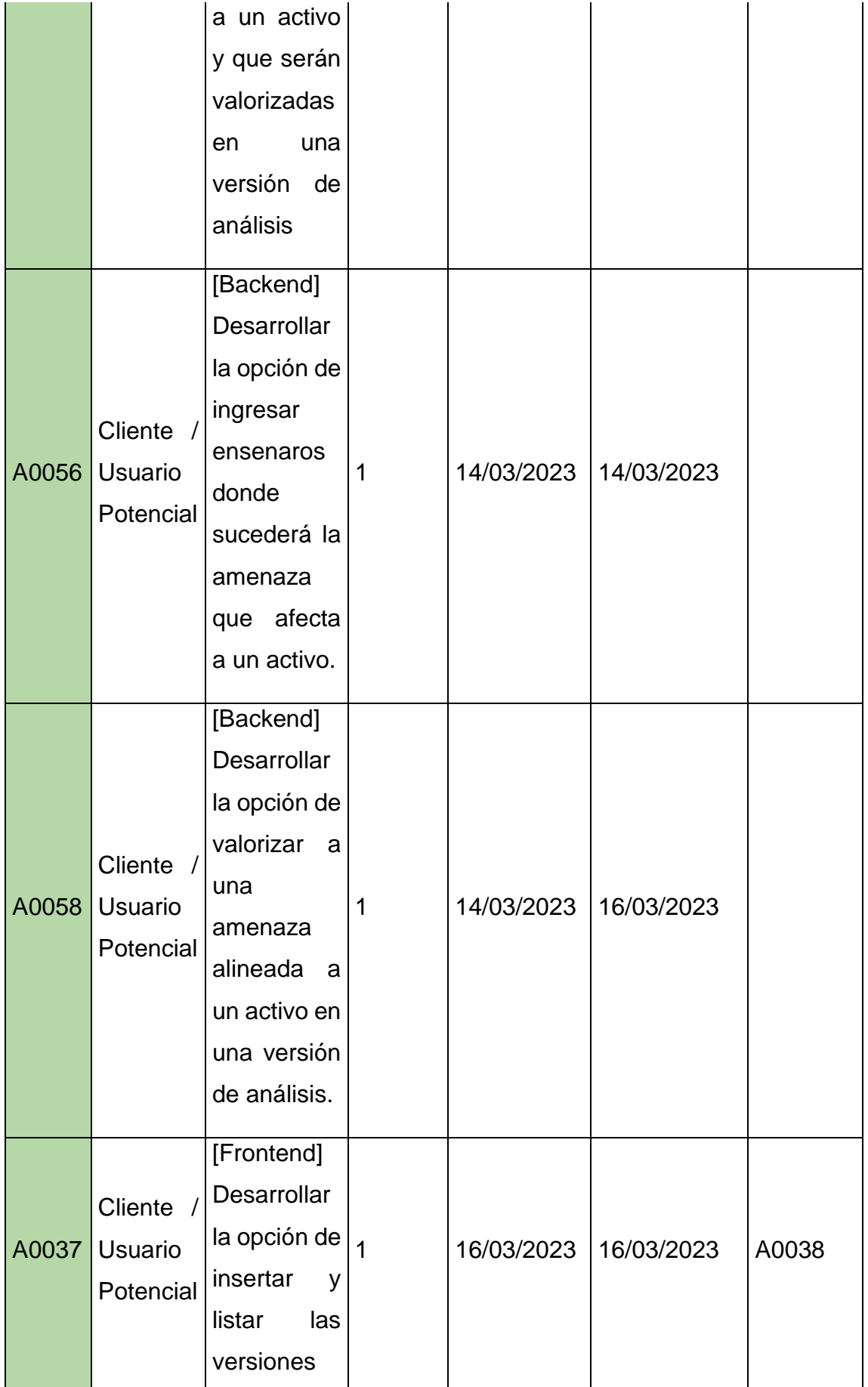

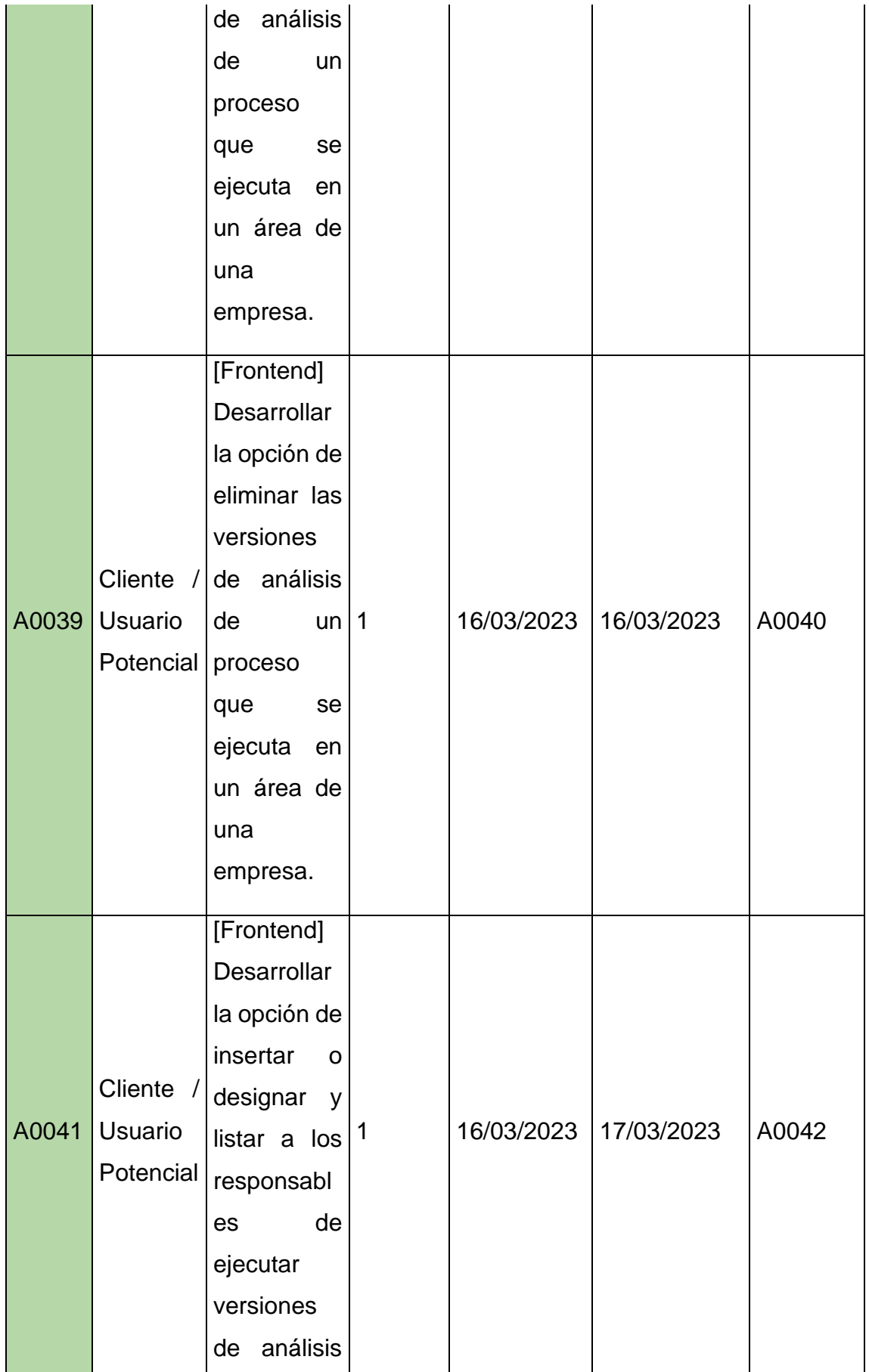

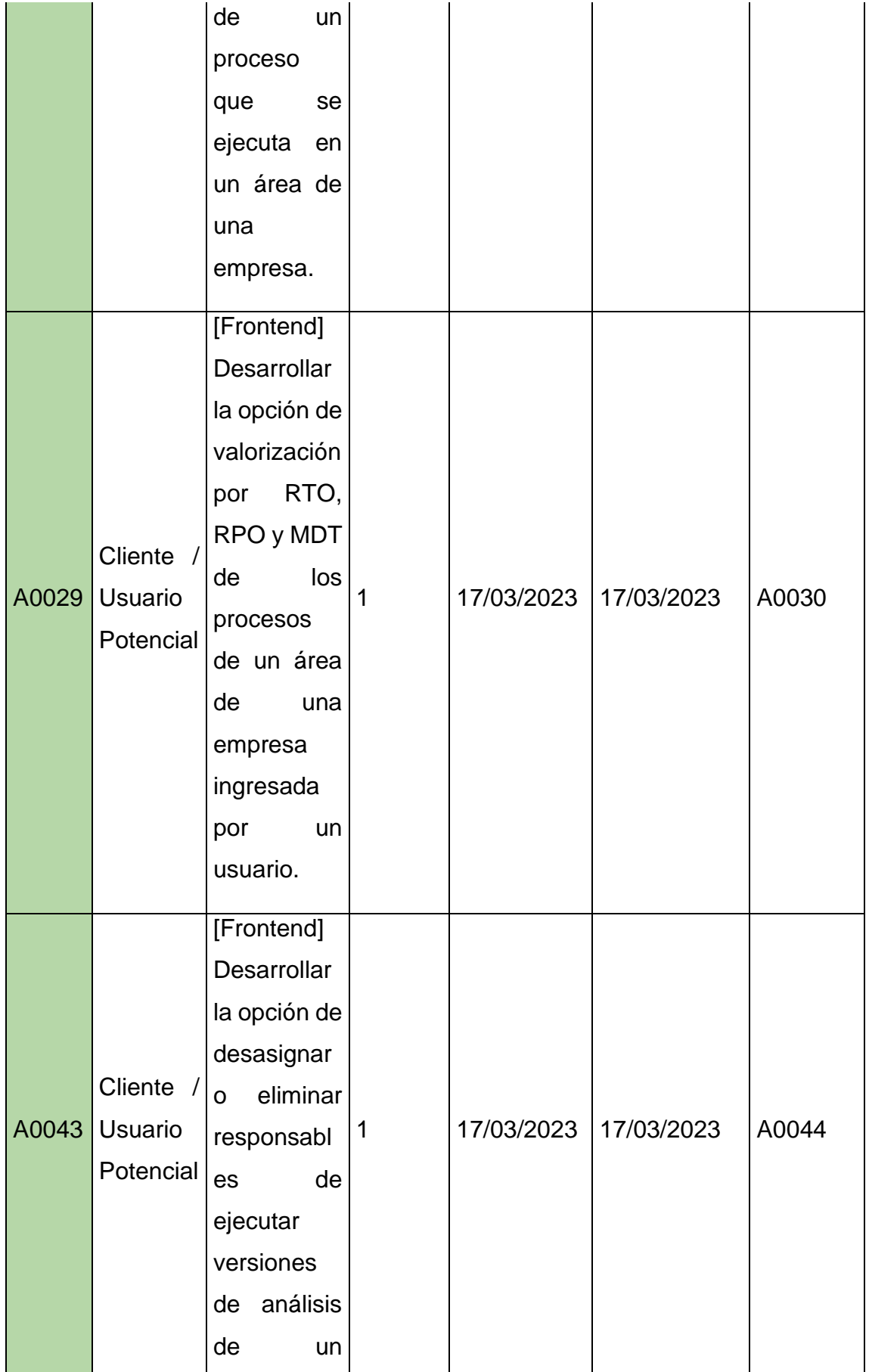

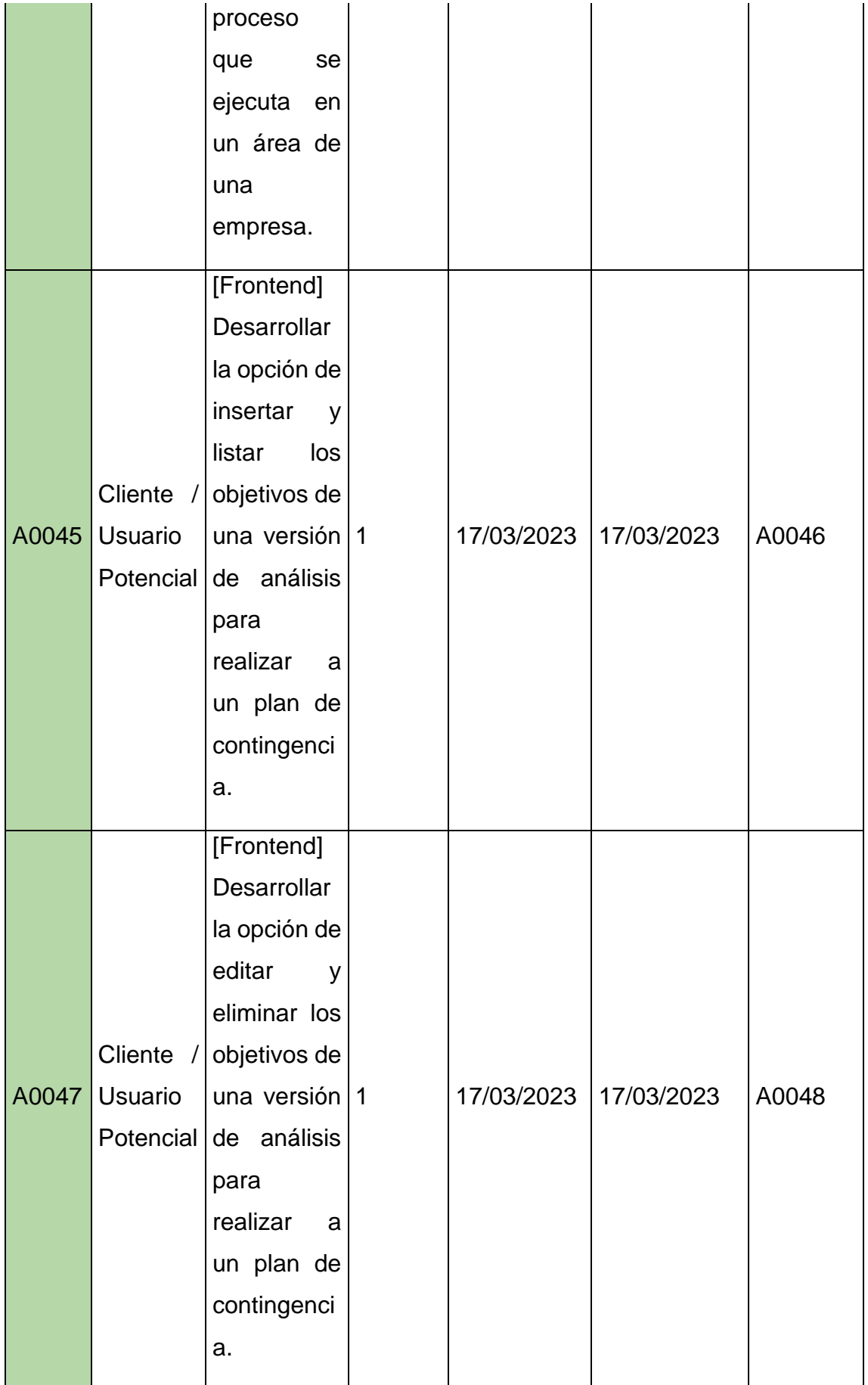

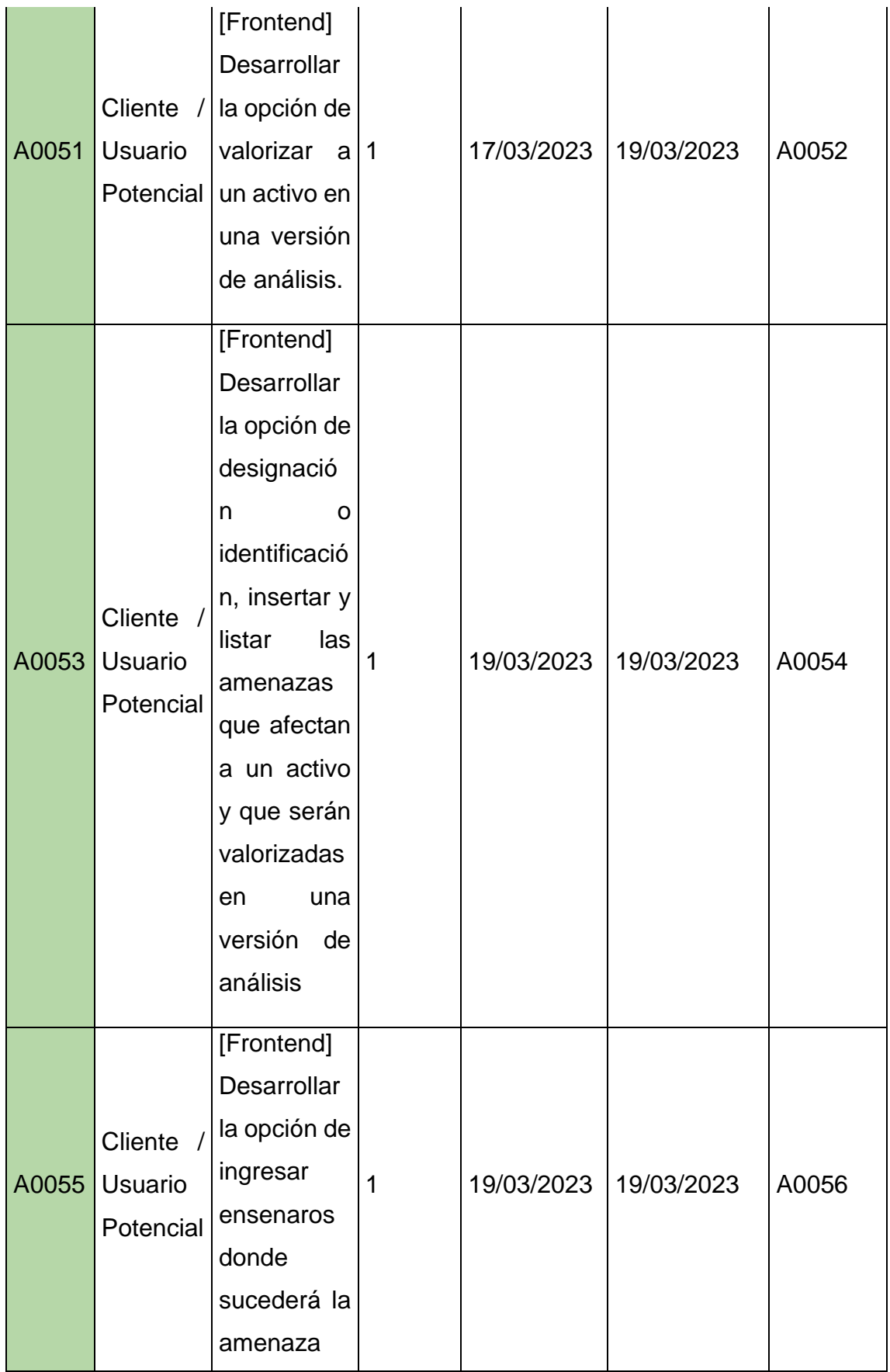

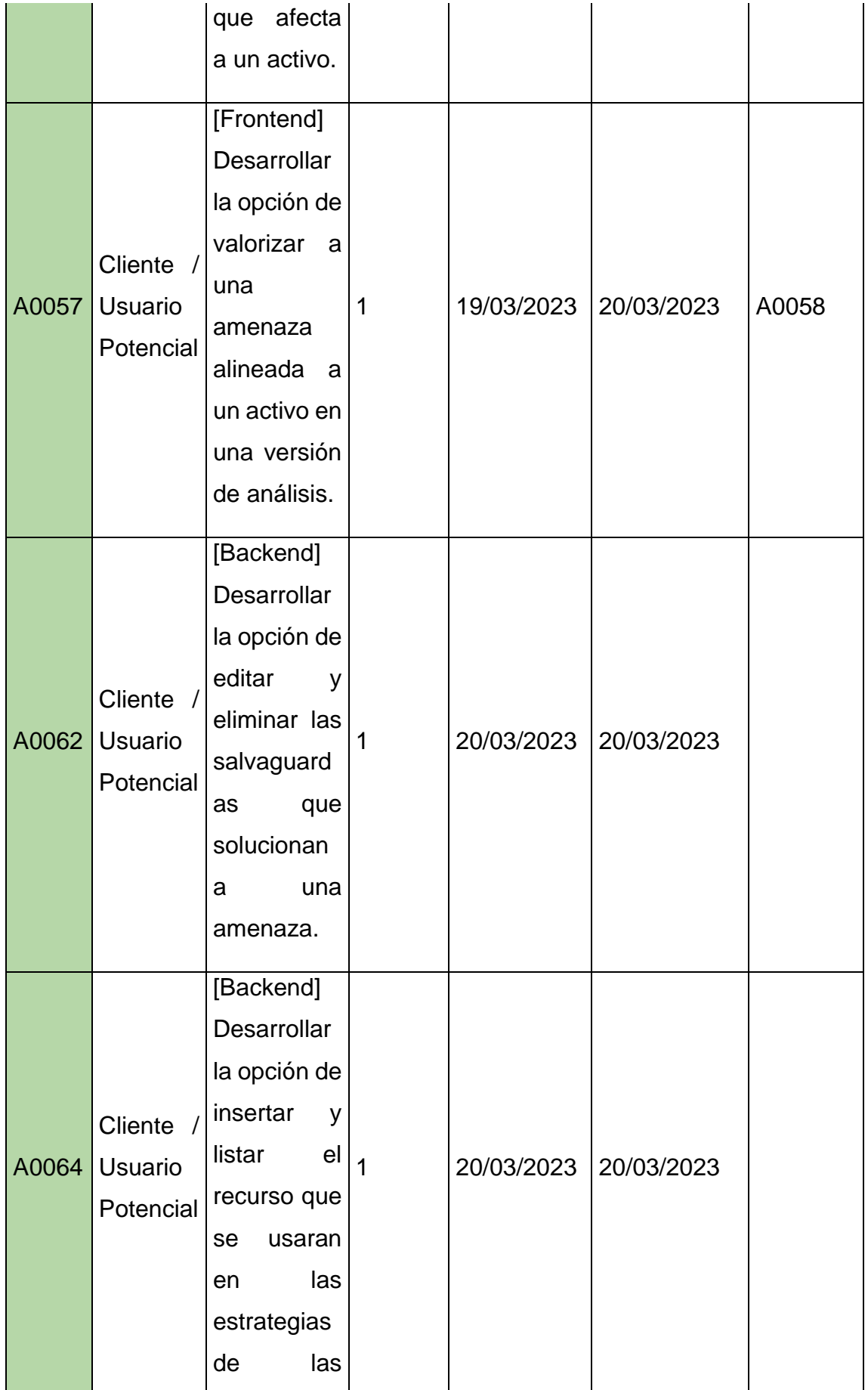

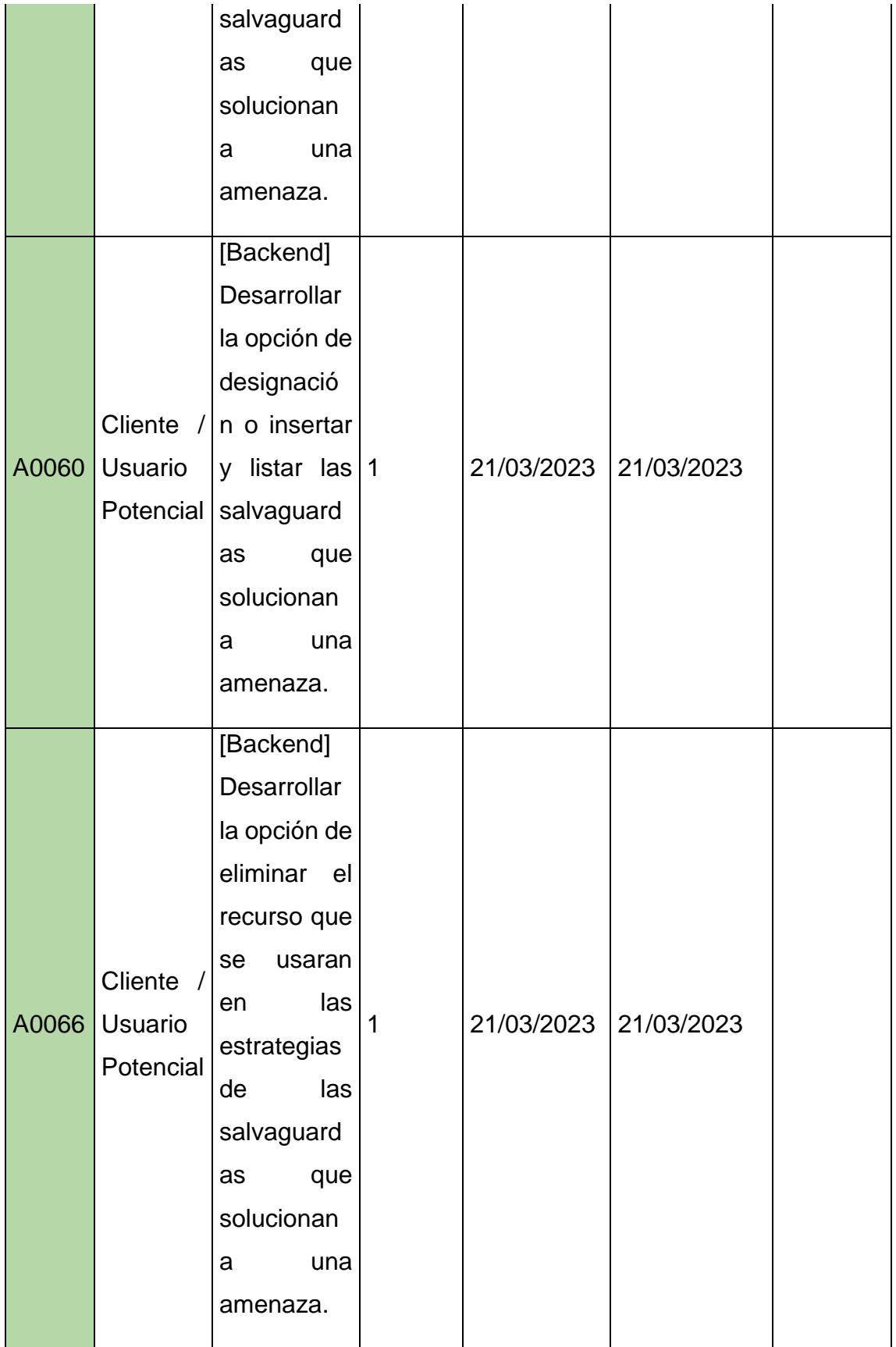

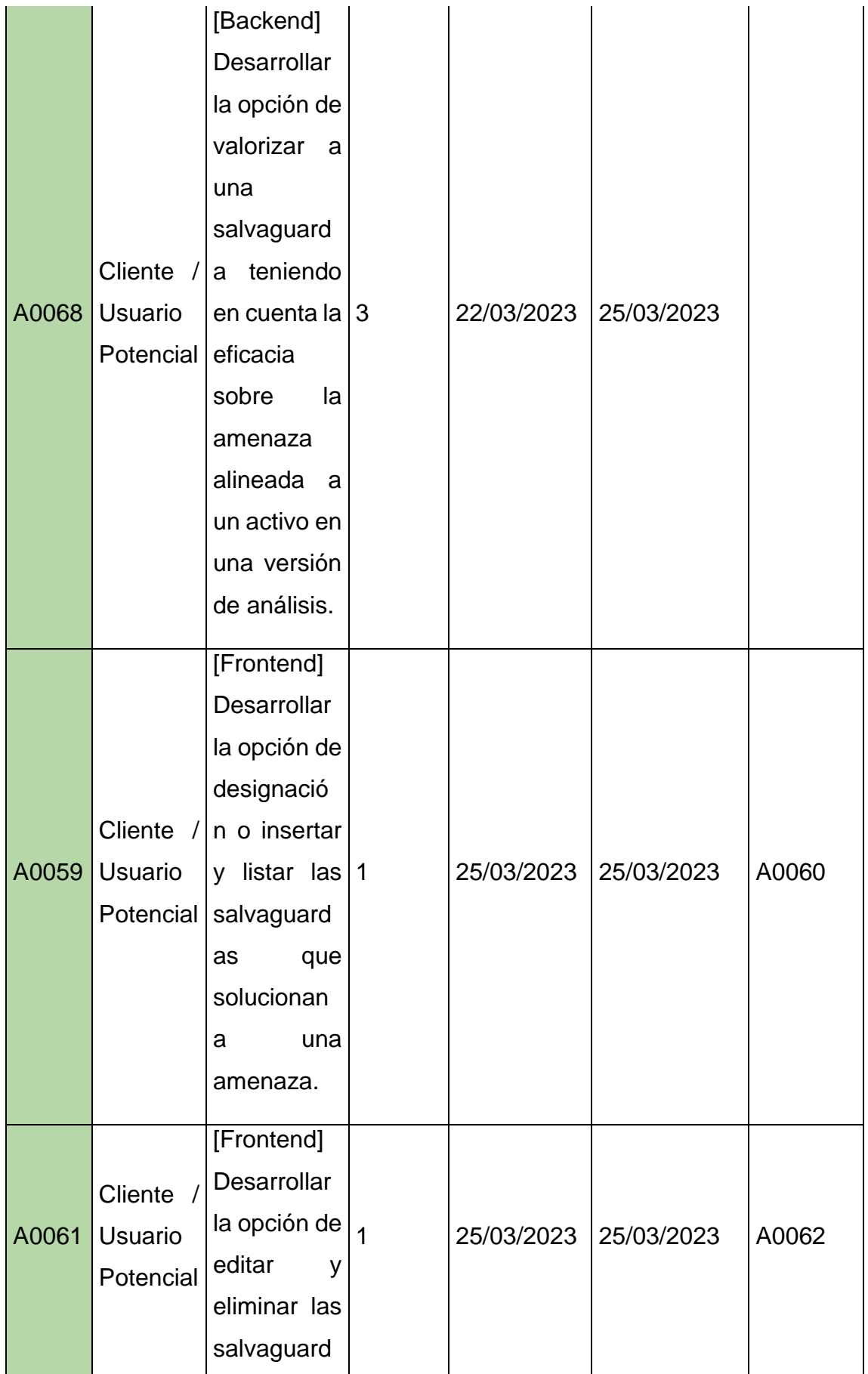

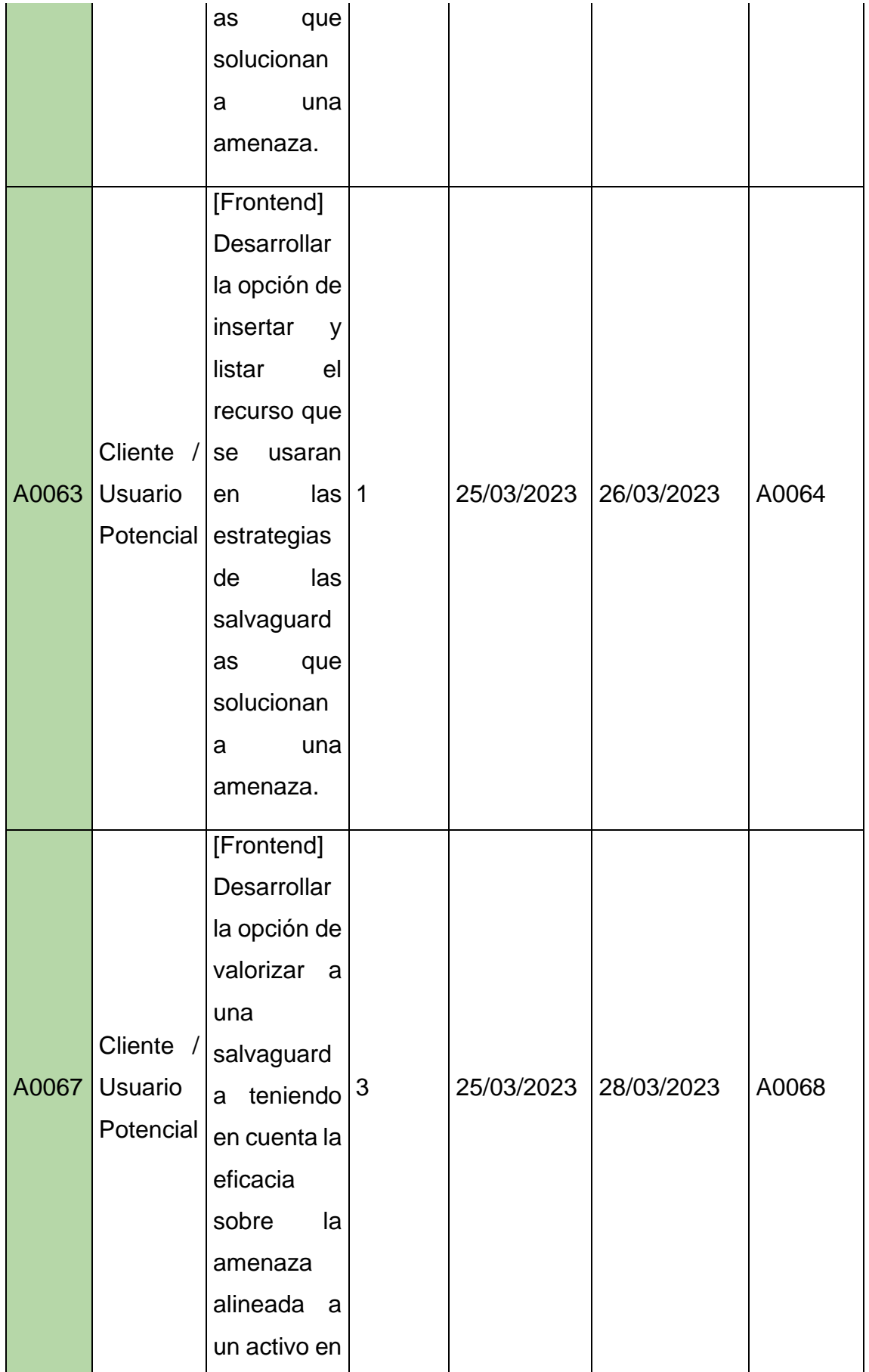

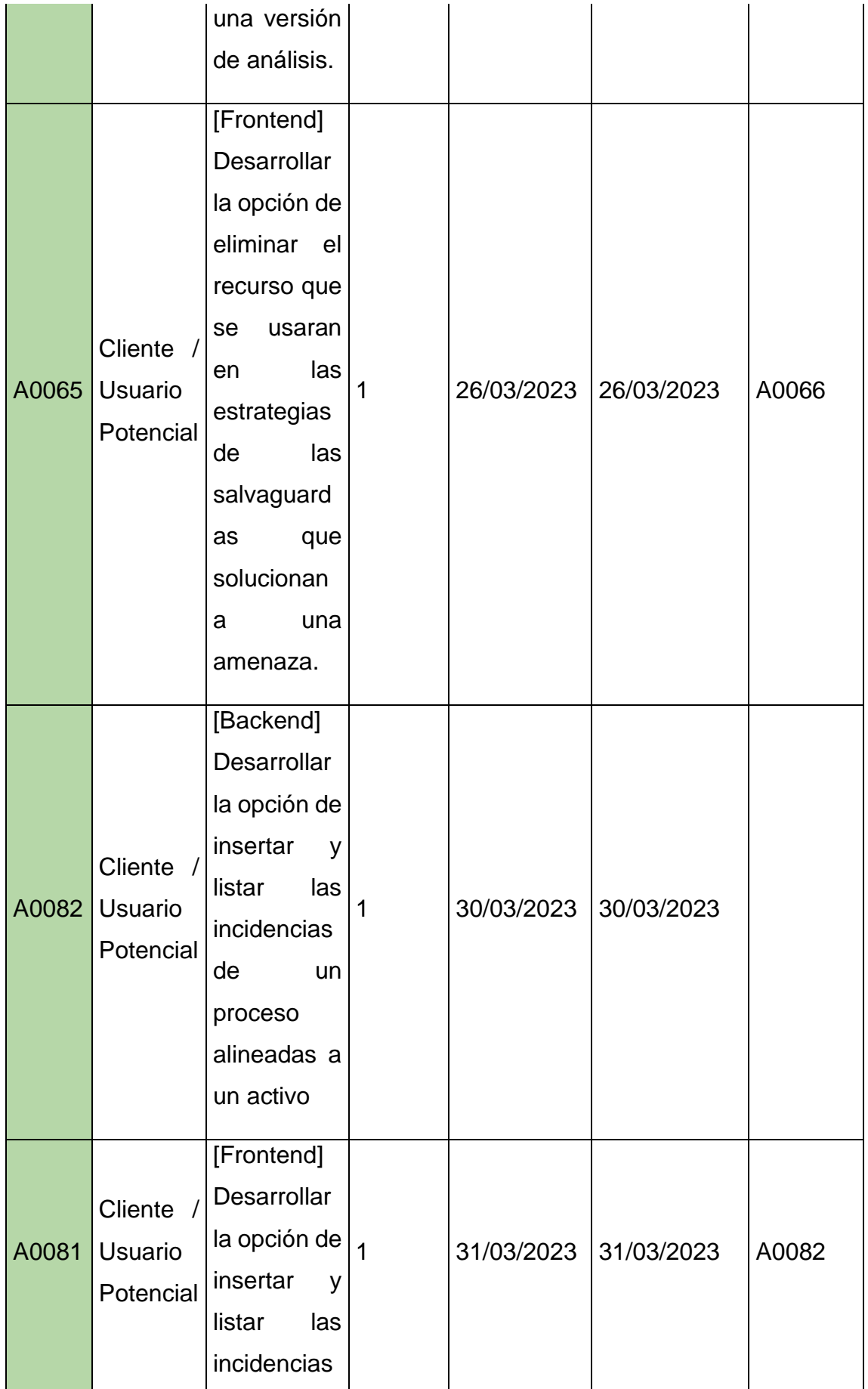

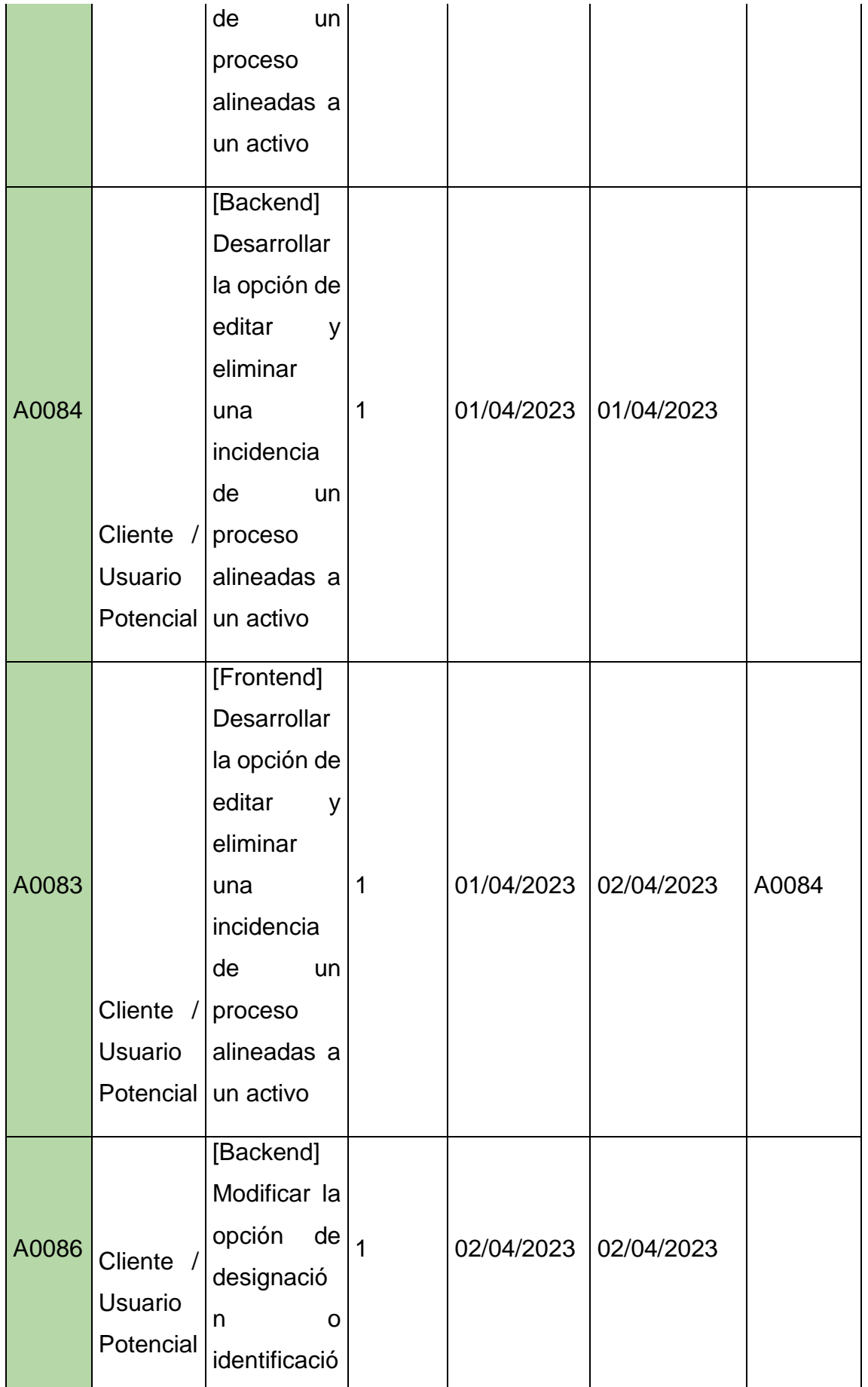

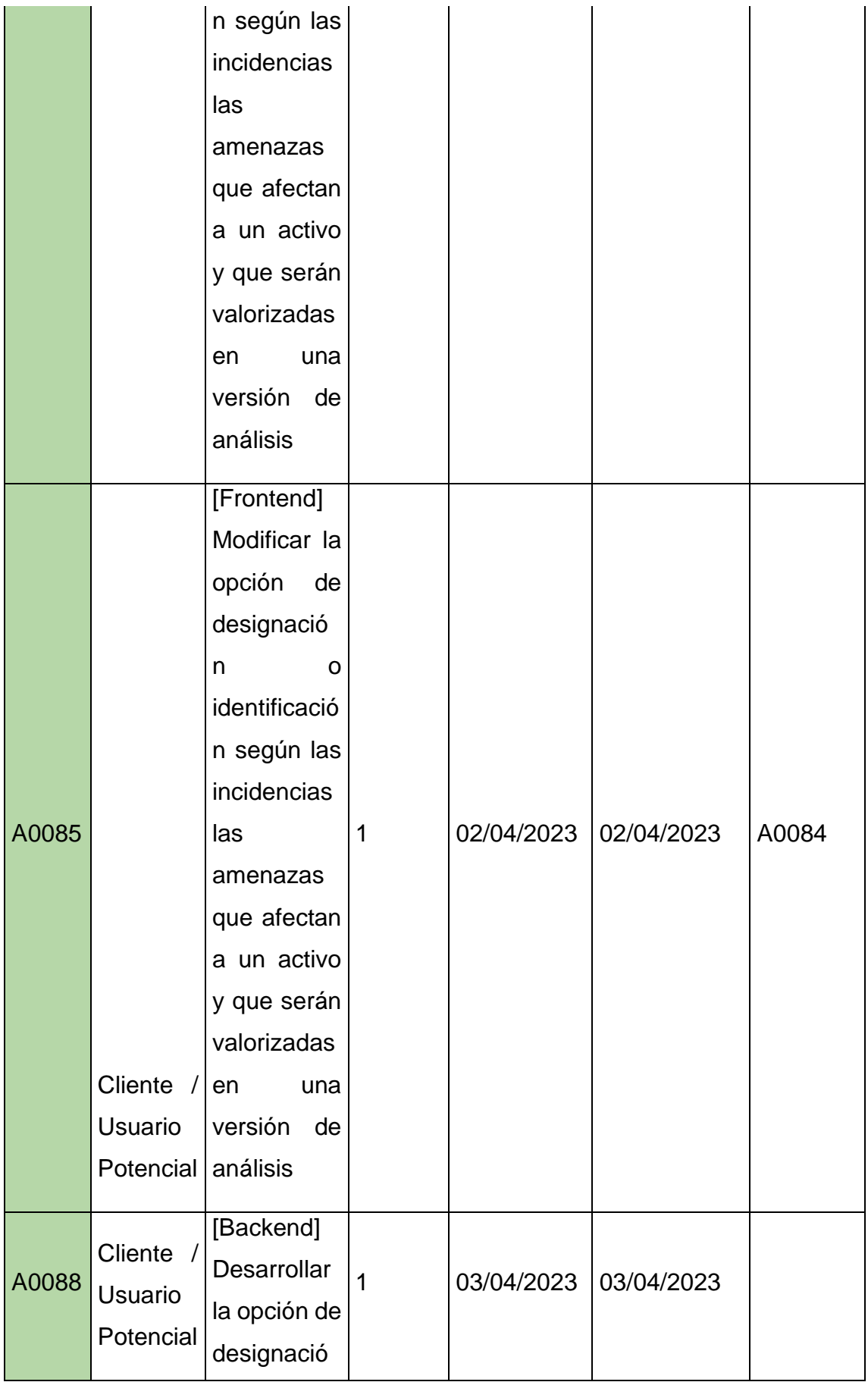

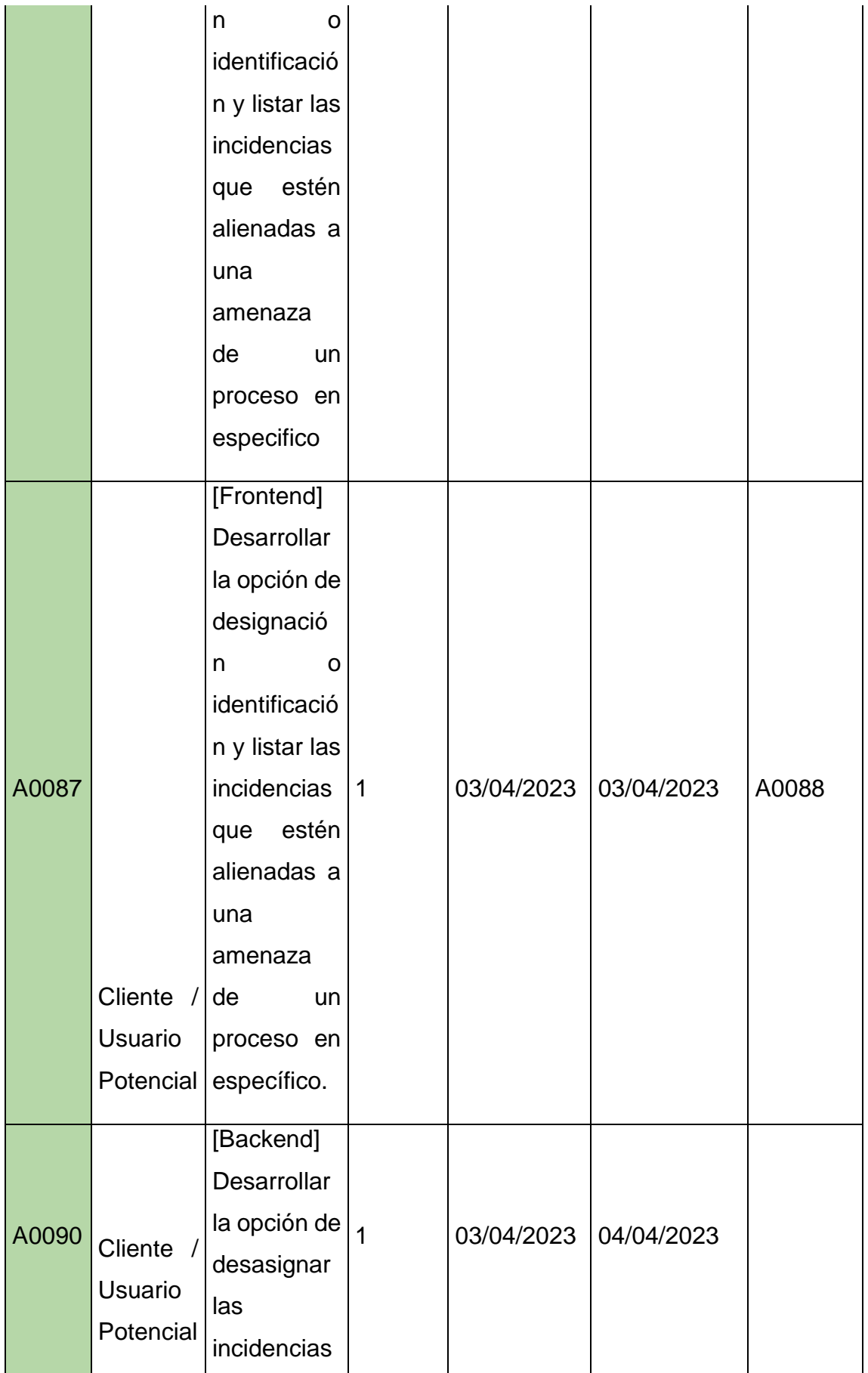

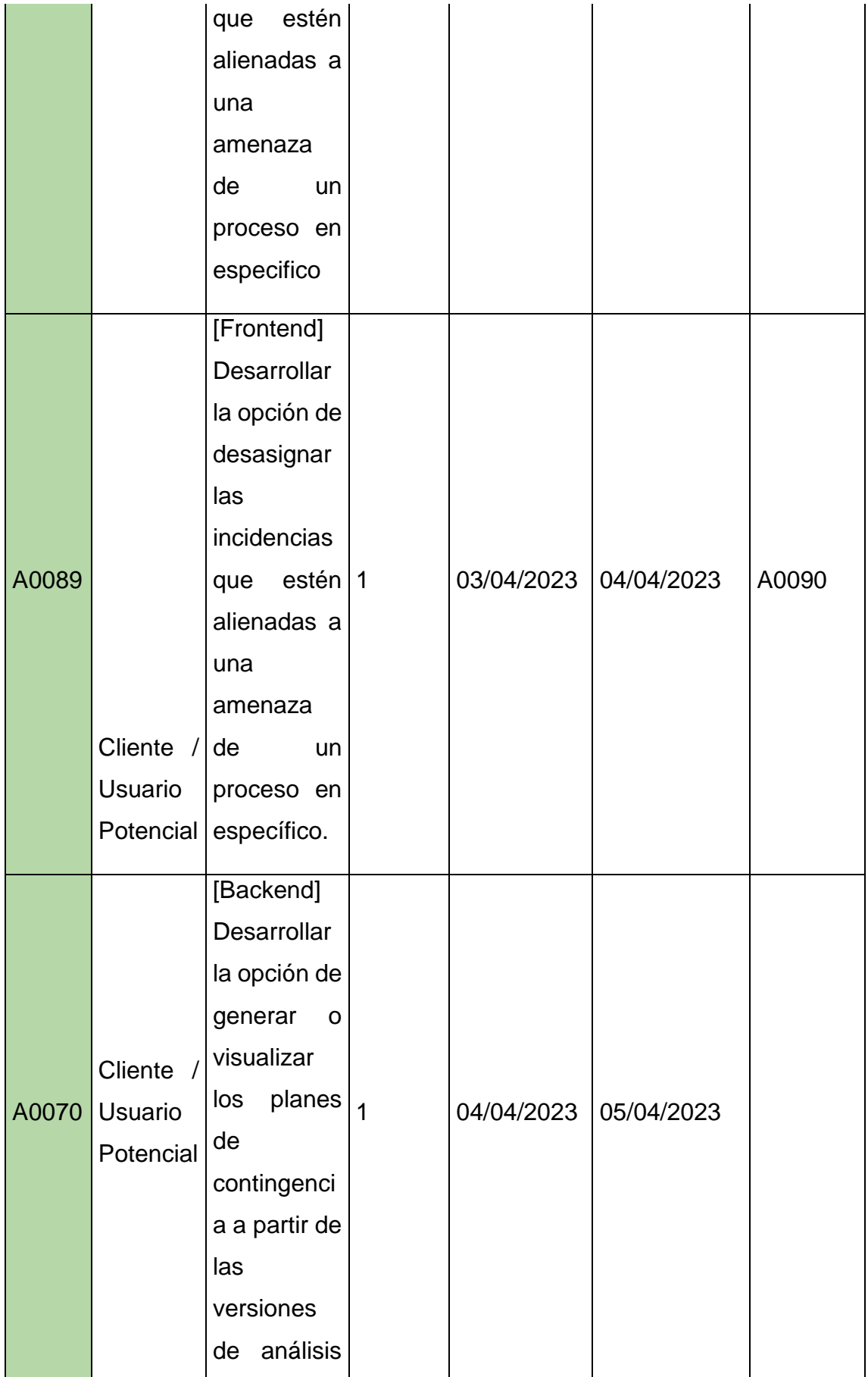

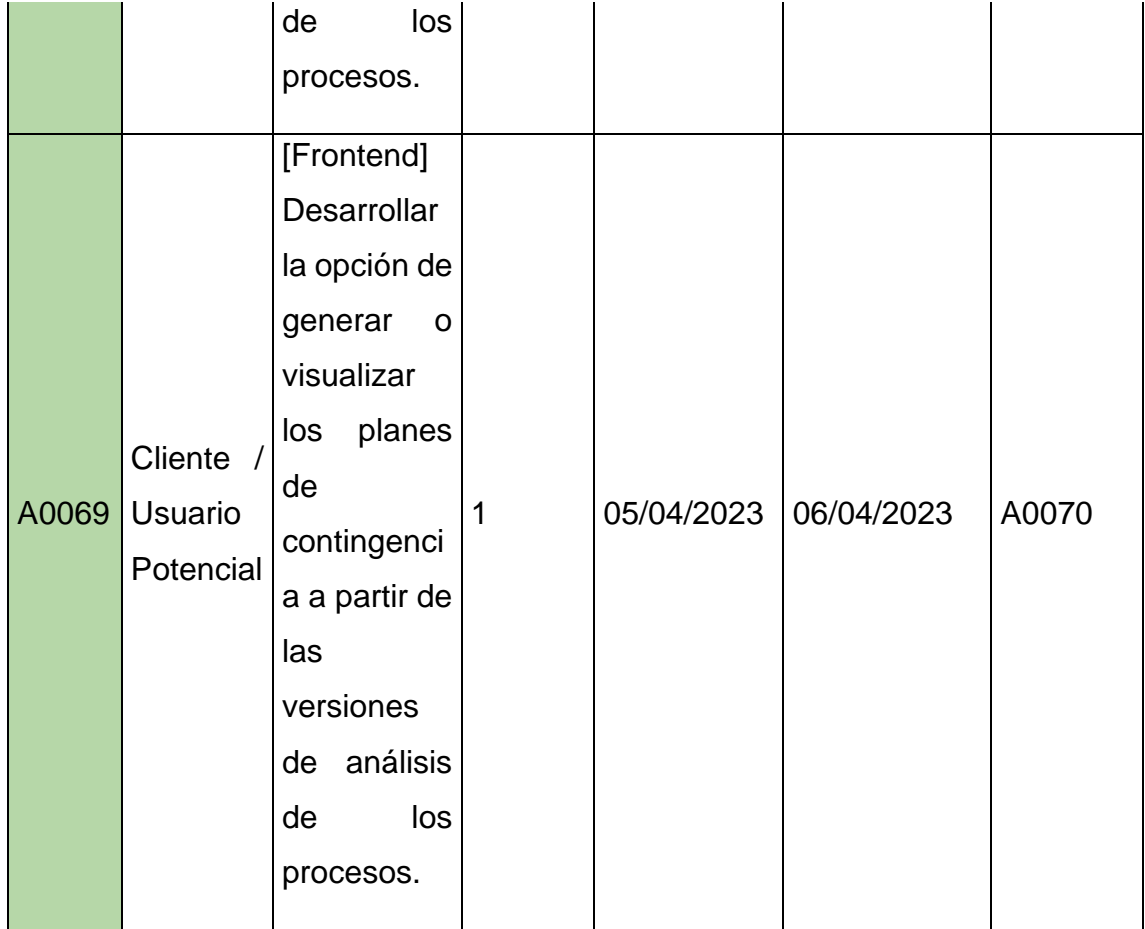

## **Herramienta de control de actividades:**

Teniendo en cuenta el cronograma de actividades y que recursos se va a utilizar en cada actividad, se empezará a utilizar una herramienta de control de tareas, lo cual está dicha herramienta será llamada Kanban, que se basa en un control por medio de una matriz de card, lo cual cada card tendrá el nombre de la actividad con su tiempo de inicio y de especiación, considerando también dicha matriz está compuesta por 5 columnas que son la columna de lista de actividades, la columna de por hacer, la columna de haciendo, la columna de hecho y actividades paralizadas. Teniendo en cuenta esto, dicha matriz se vería de la siguiente manera.

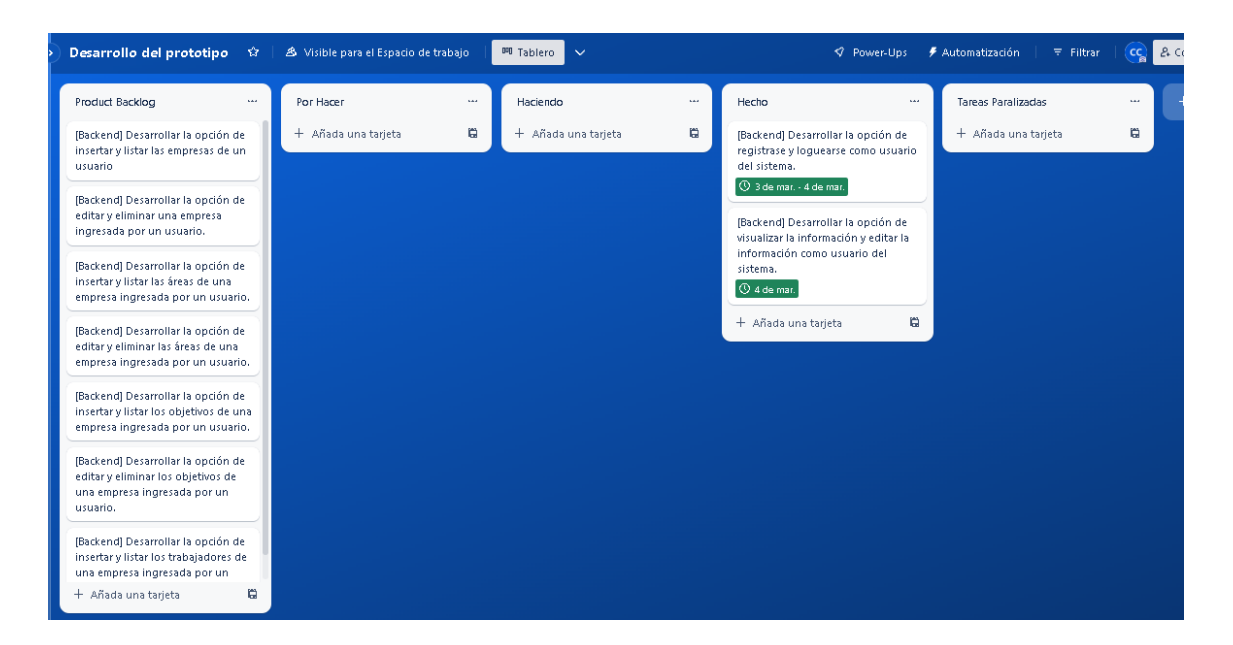

Por otro lado, cada actividad o card del Kanban puede ser enriquecida con las descripciones, los criterios de aceptación, su complejidad, según las historias de usuario que este alineado esta dicha actividad.

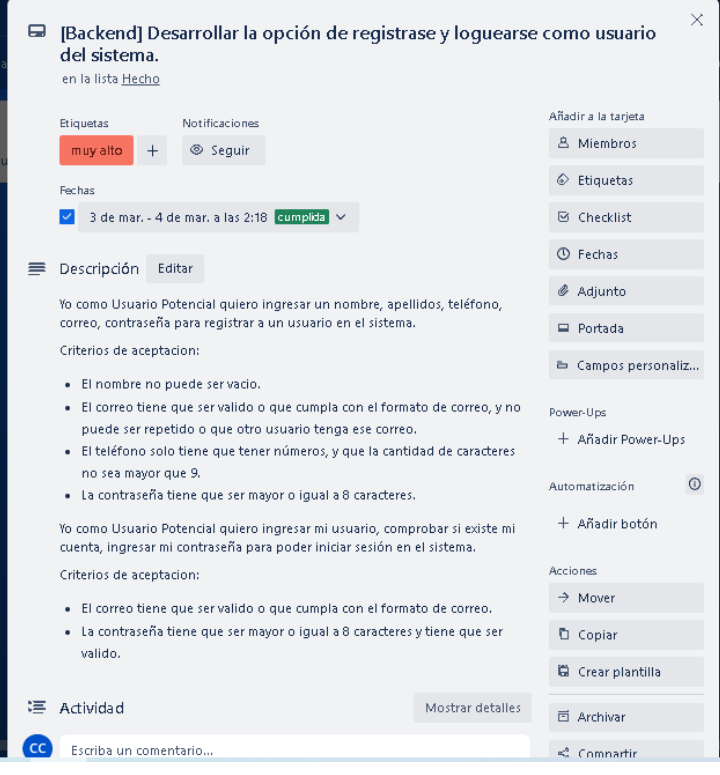

**DESARROLLO DEL PRODUCT BACKLOG:**

Para poder entender y comprender de una mejor manera la documentación del desarrollo de cada una de las actividades, se empezará a alinear pada una de estas a un proceso, esto con el fin de que la explicación este alineado a los procesos que tendrá que realizar el sistema, más a sus actividades, teniendo en cuenta que este alineamiento será dado por las historias de usuario. Este alineamiento se vería de la siguiente manera:

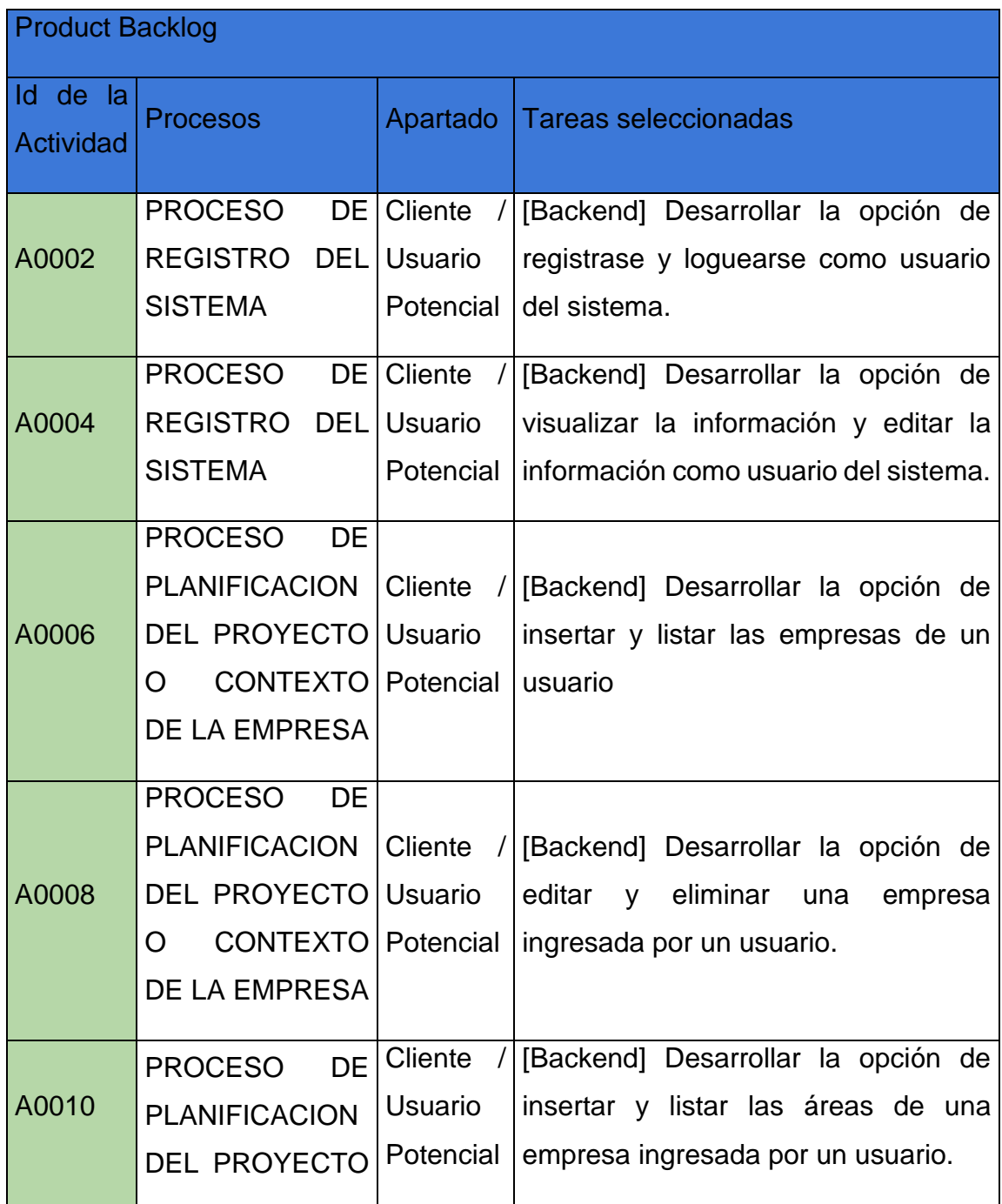

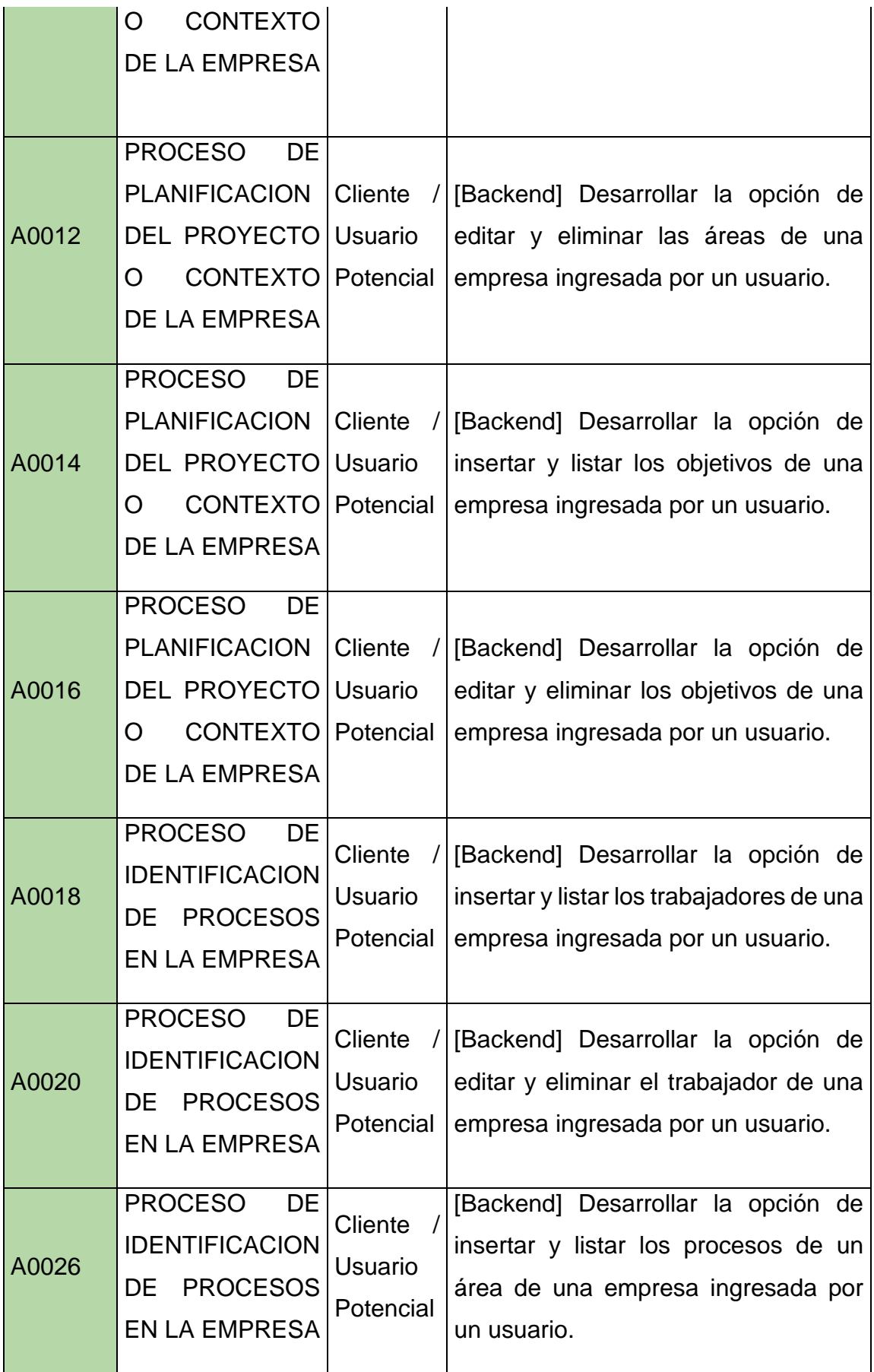

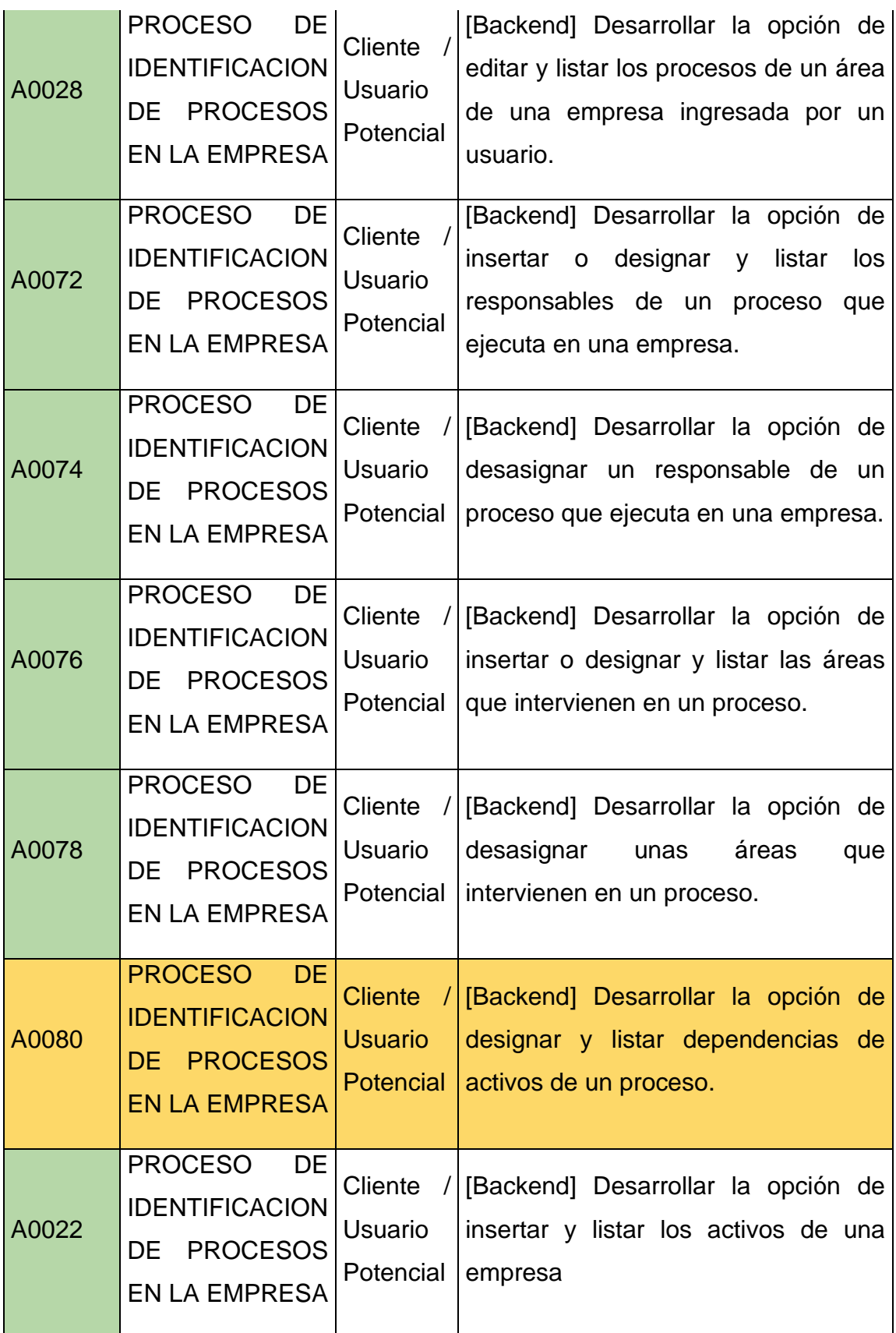

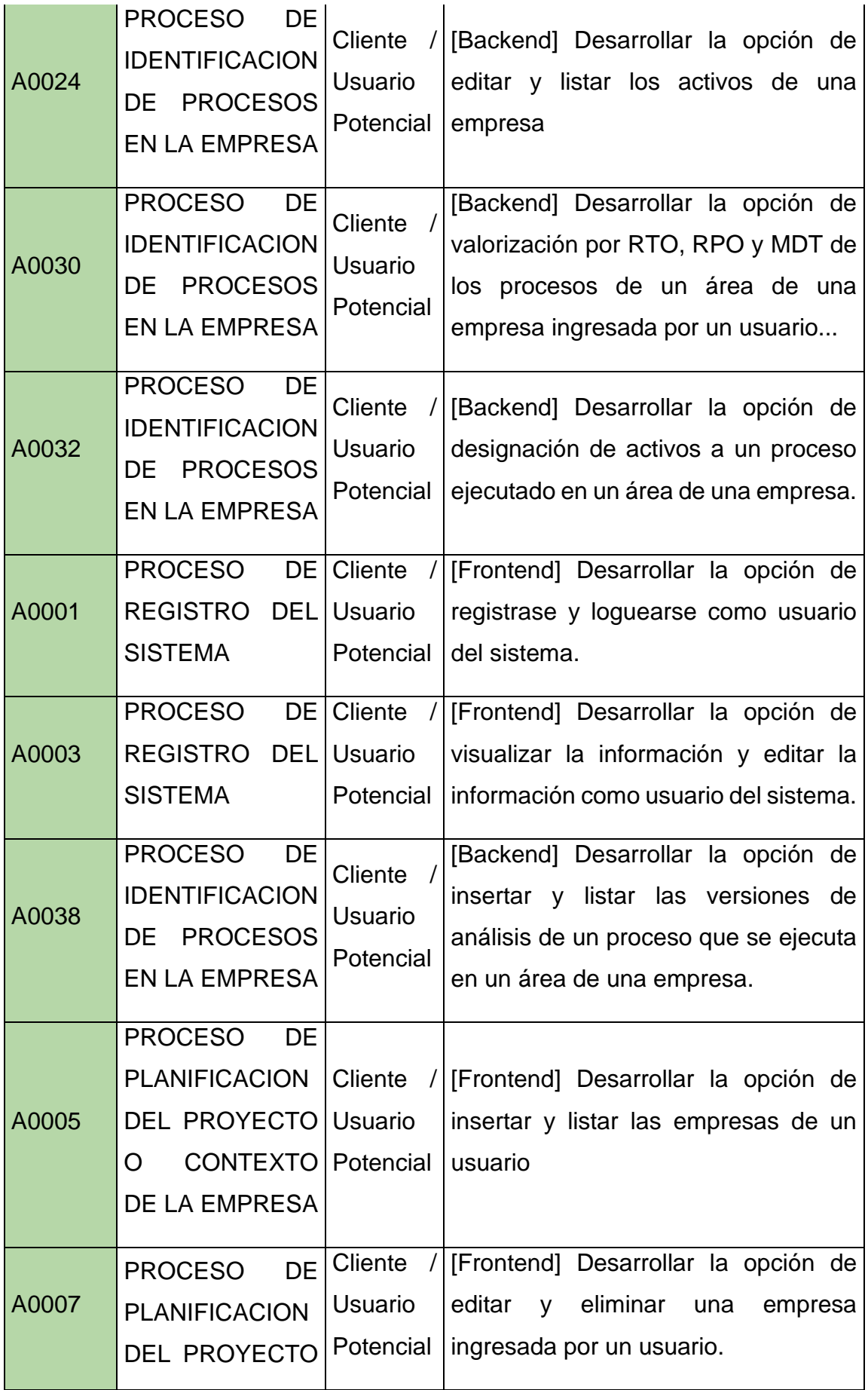
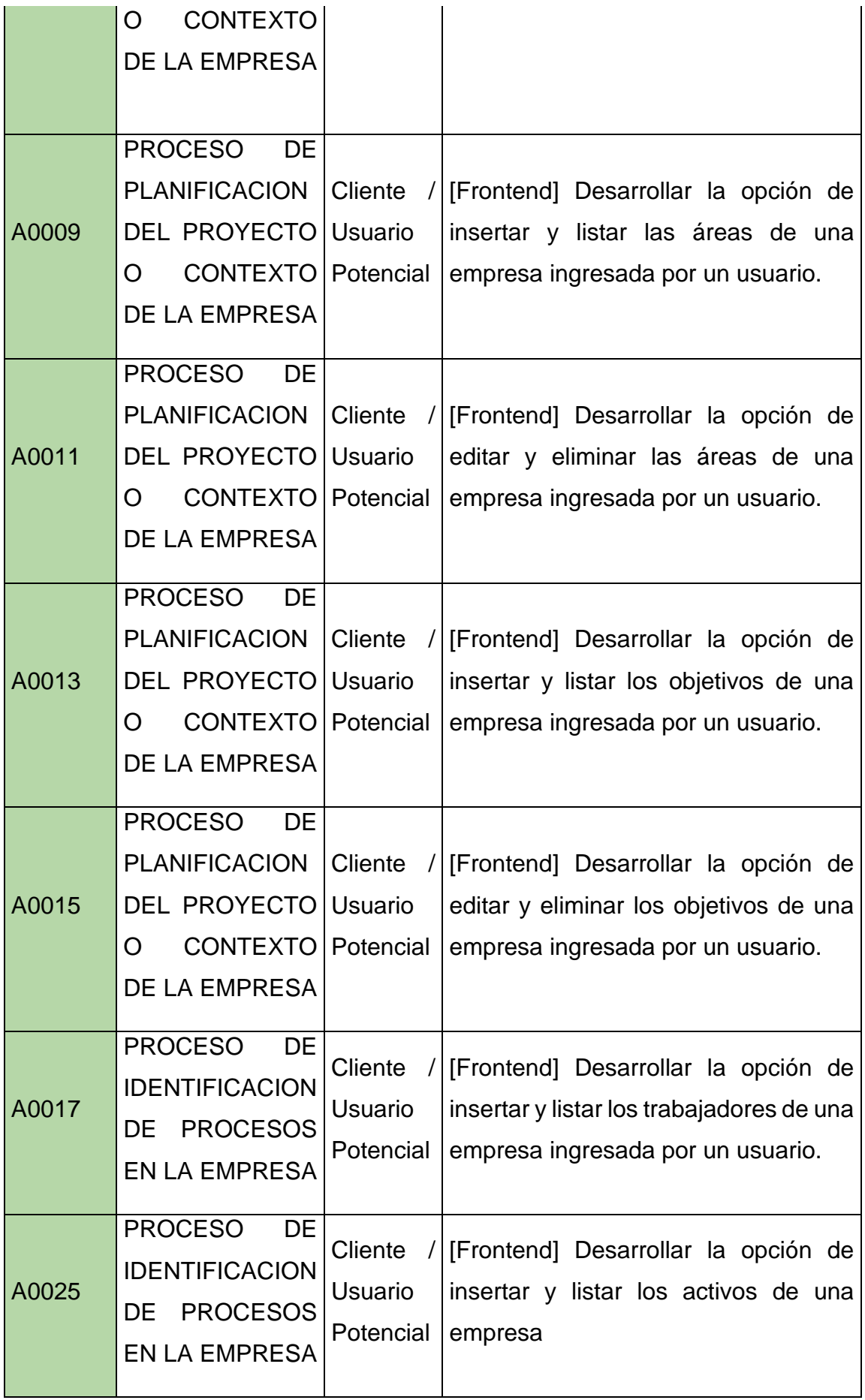

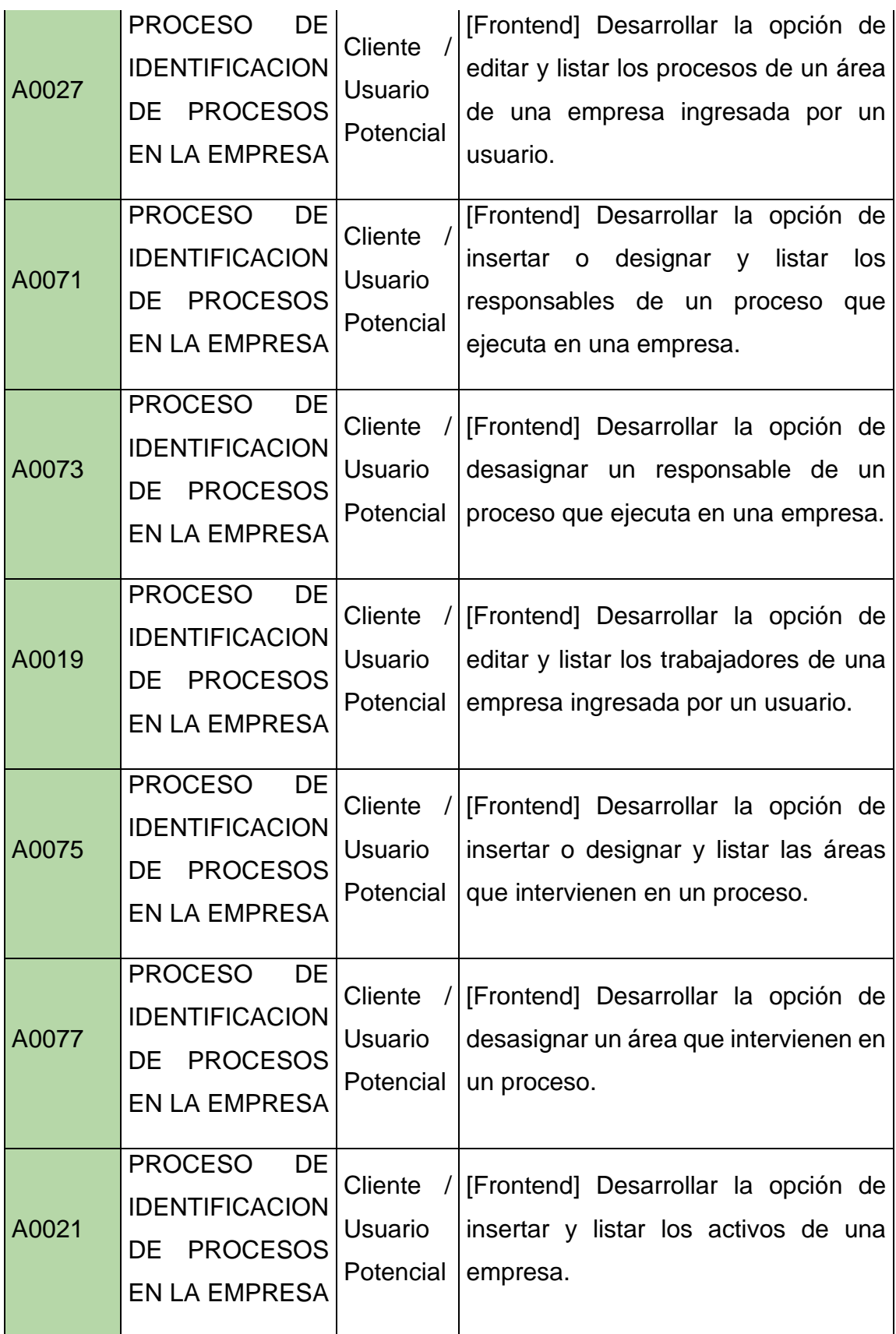

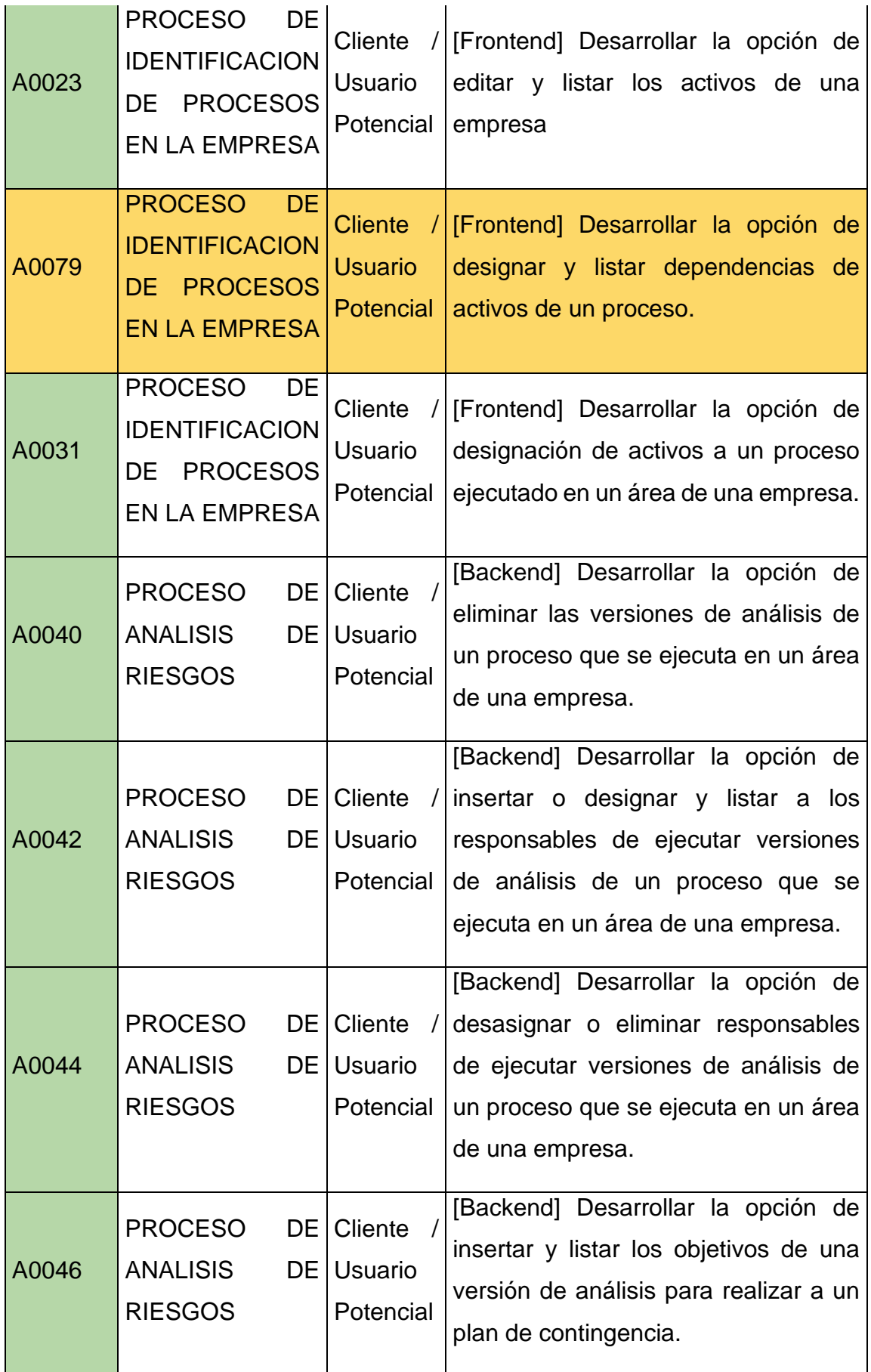

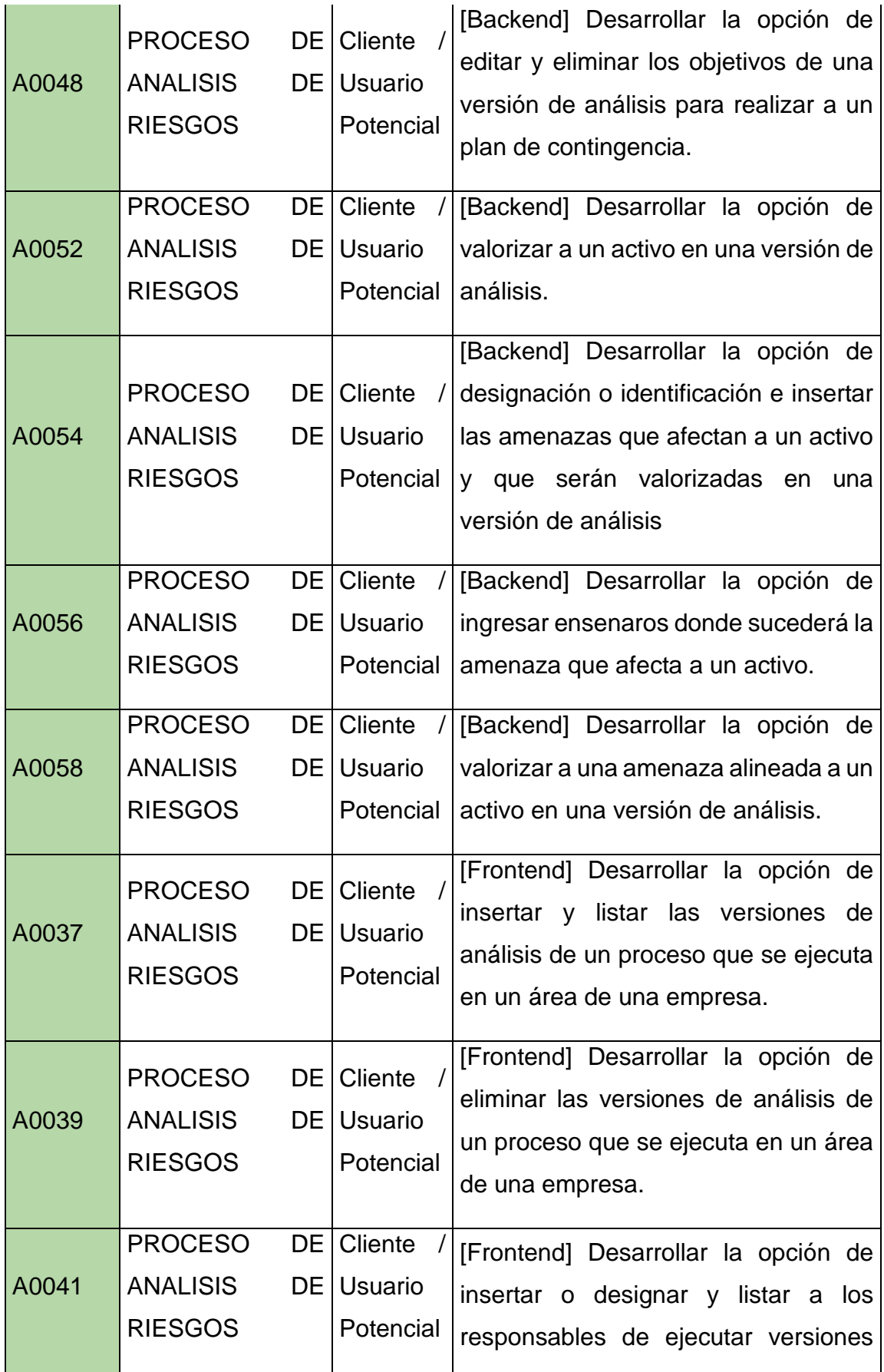

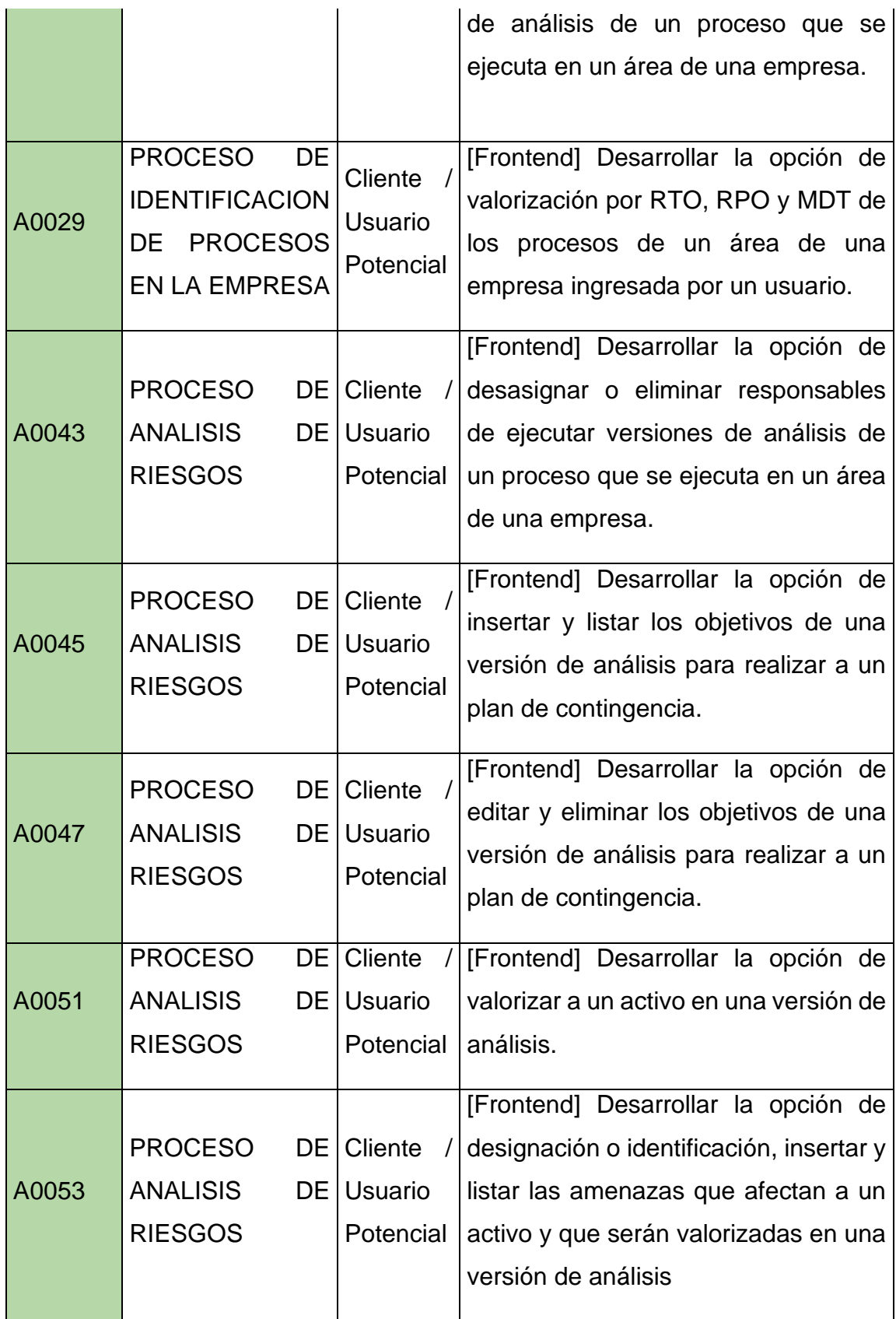

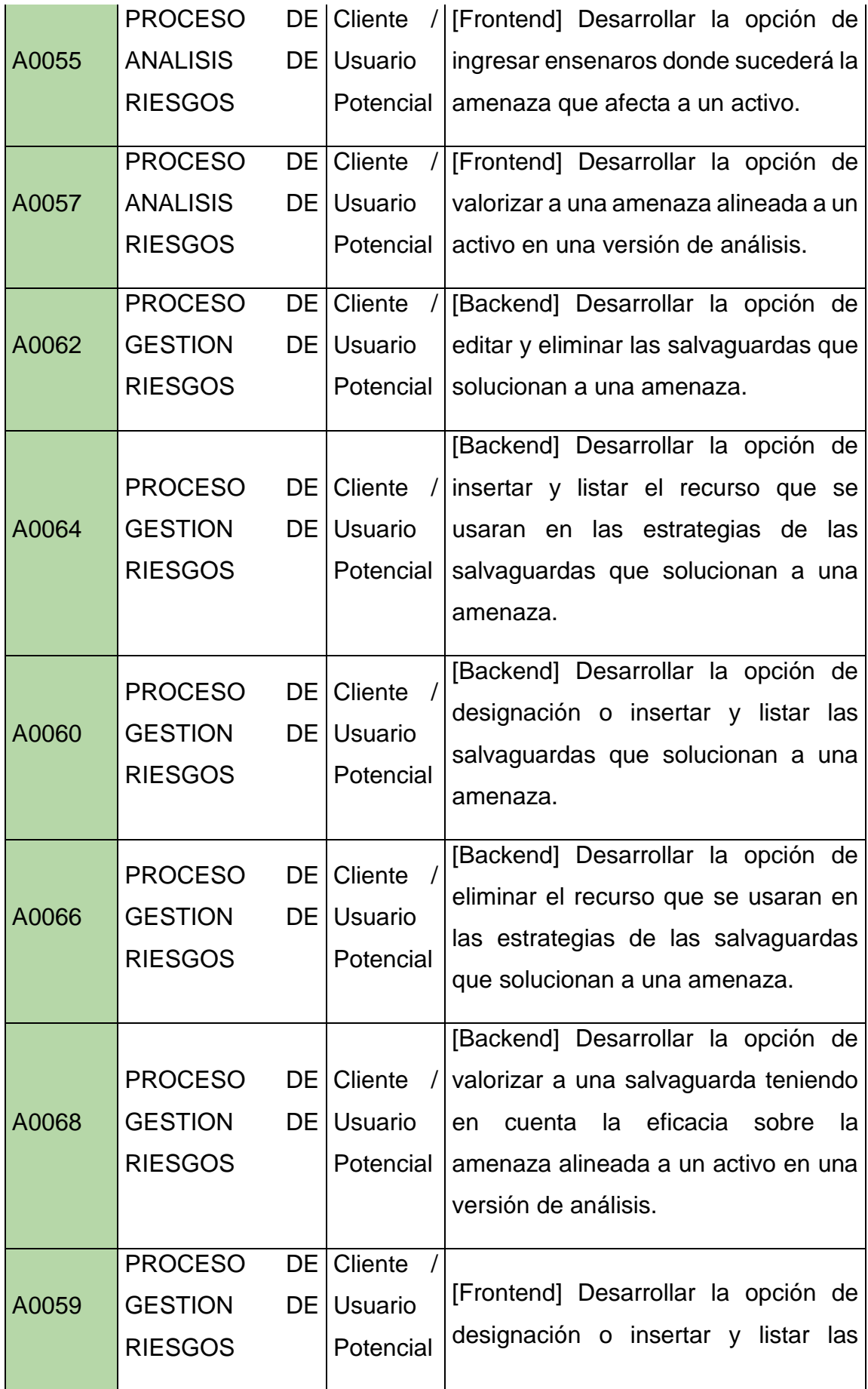

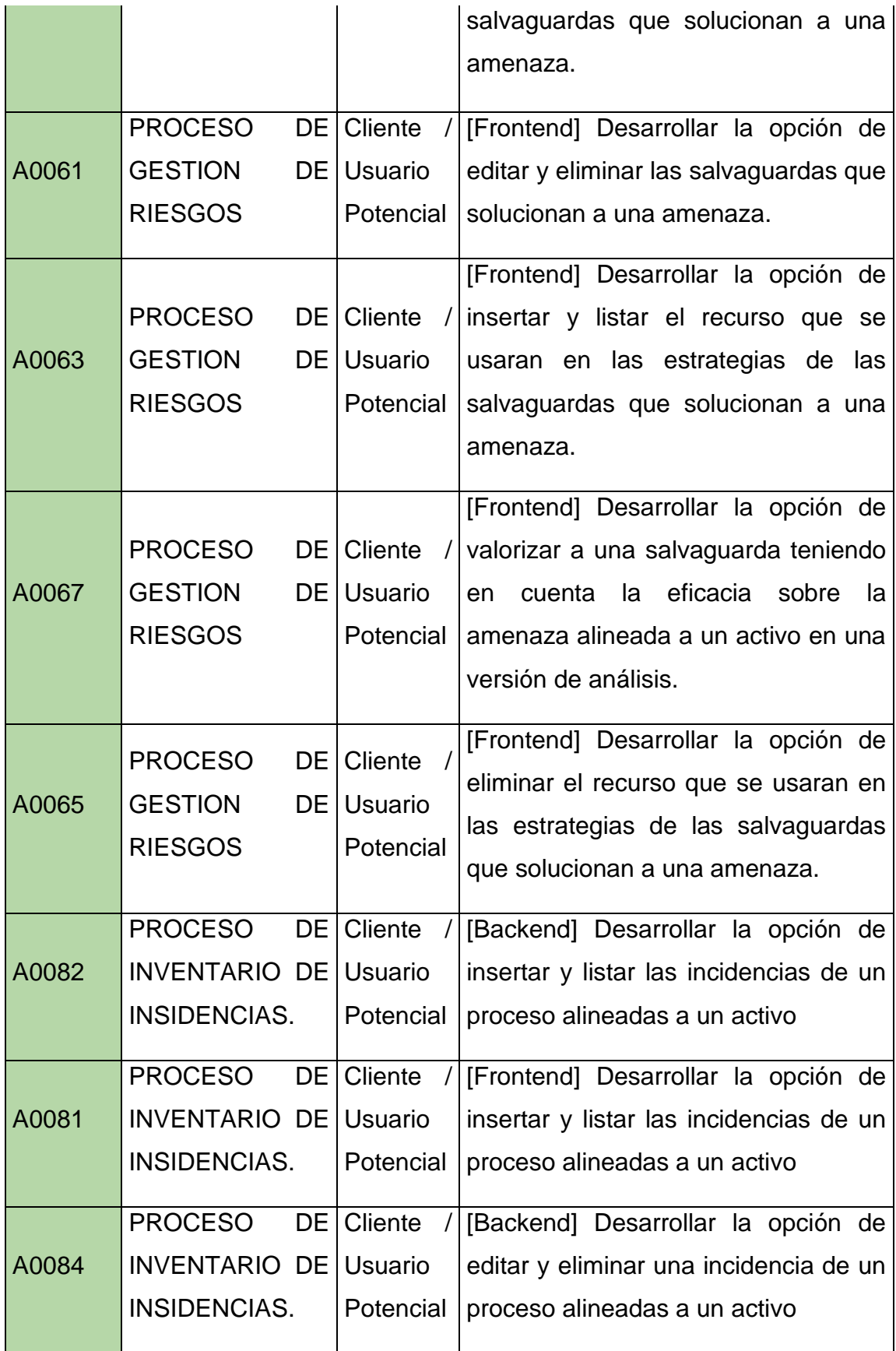

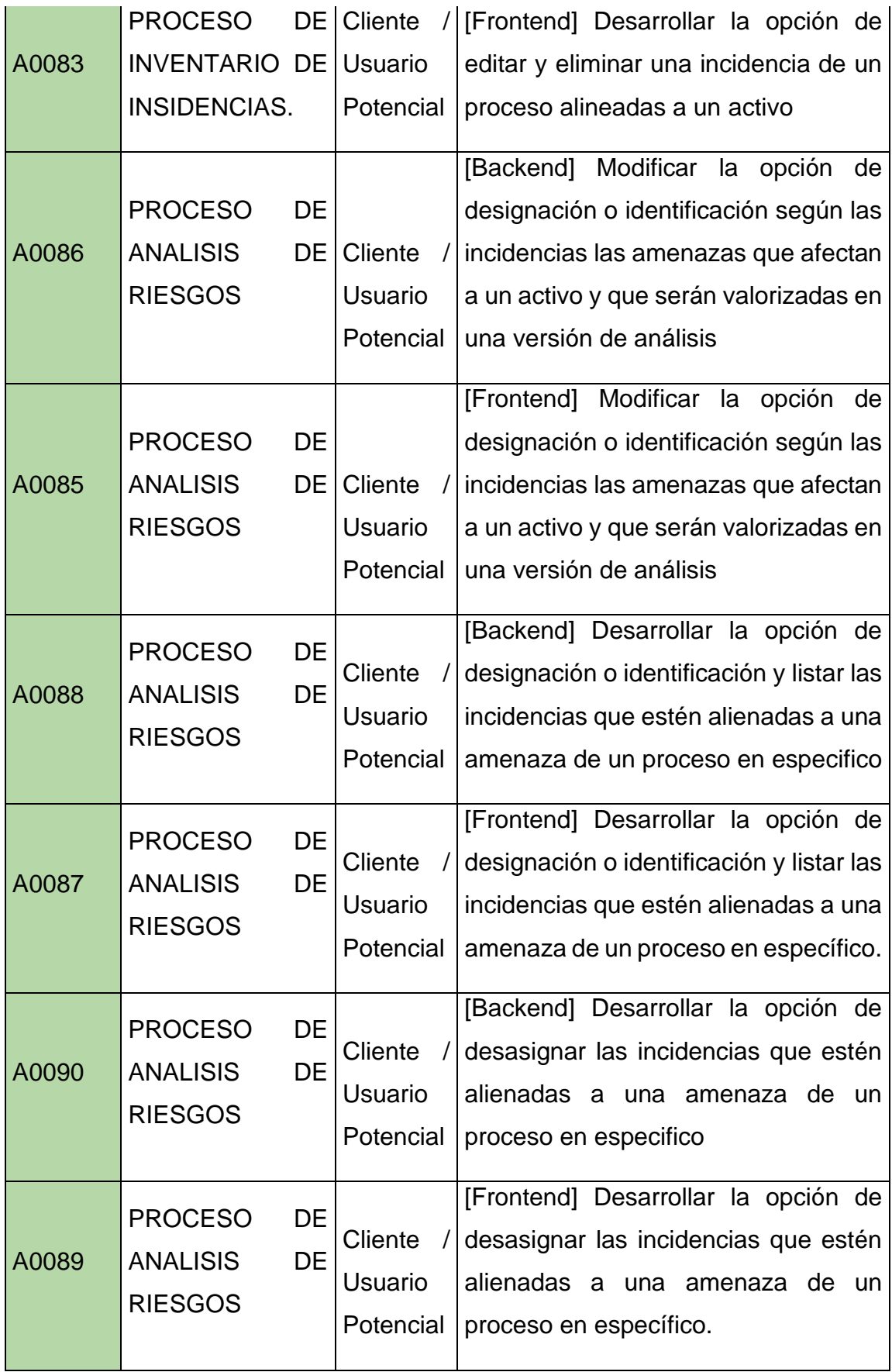

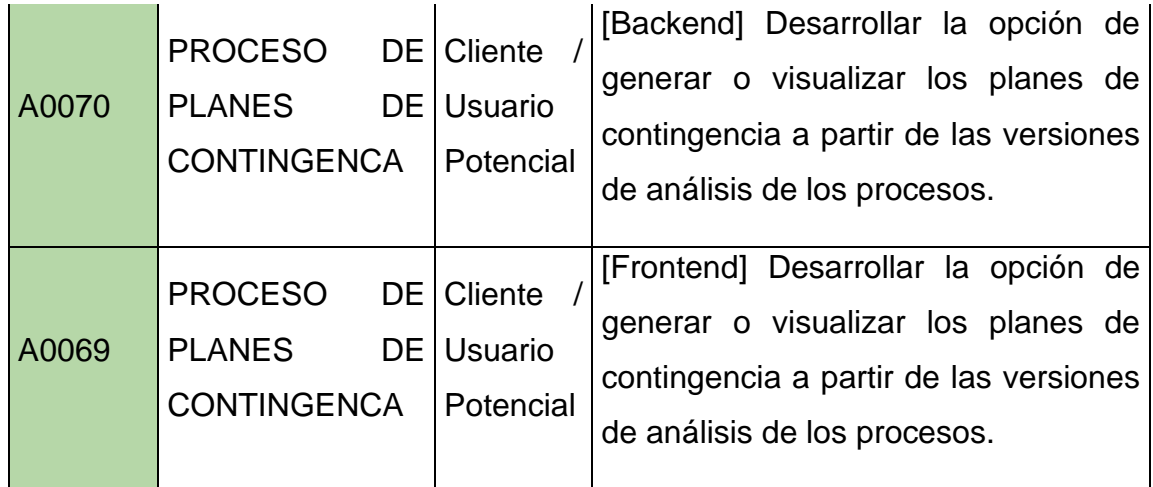

Se debe tener en cuenta, que las actividades que están subrayadas de amarillo, son actividades que, si se realizaron, pero por a o b motivos, no se deberían considerar, ya que son opciones que no llegan a aportar al prototipo de sistema, como en caso sería la actividad A0079 y A0080 que en la metodología Magerit hace referencia al análisis acumulativo, lo cual, en este prototipo, no se va a considerar.

## **Desarrollo del Proceso del Registro del Sistema:**

Para poder desarrollar este proceso, lo primero que se tuvo que hacer, es crear una base de datos, lo cual en esta base de datos se crearon unas tablas que están alineados al subproceso de logueo y registro del sistema, y también al mantenimiento del cliente de tipo analista o cliente analista. Esto se vería reflejado de la siguiente manera.

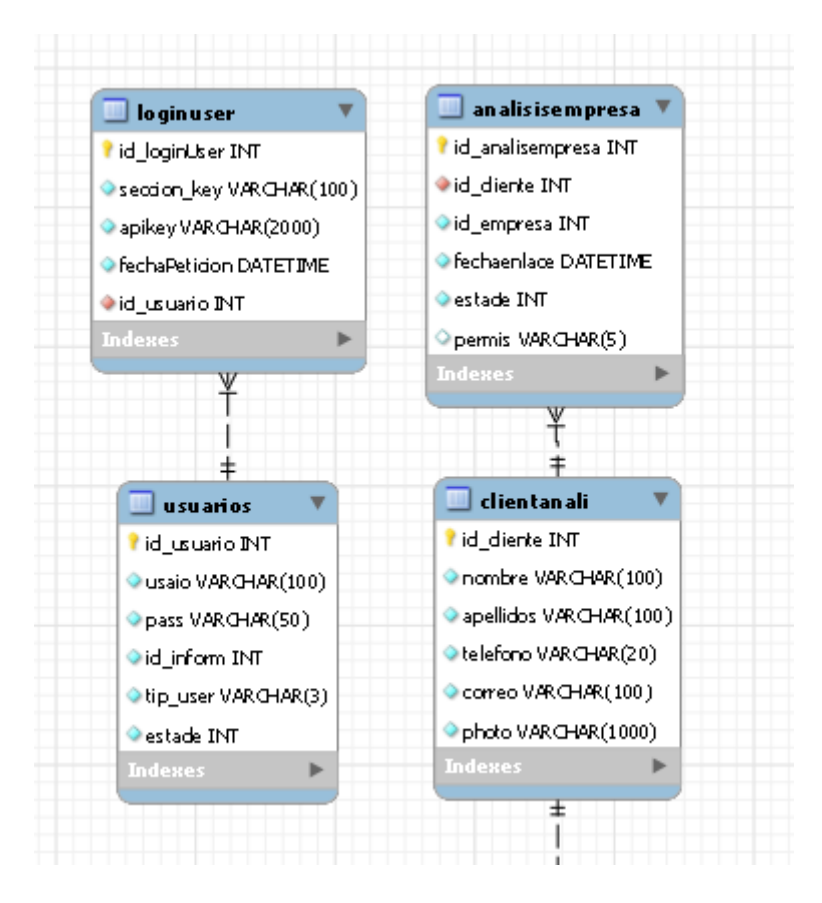

Esta base de datos tendrá que estar alineada a un backend, lo cual este backend tiene una arquitectura Api Rest, que en si contiene las interacciones principales de la base de datos para ser trasmitidas posteriormente con el Frontend. Estas rutas en este proceso serían las siguientes:

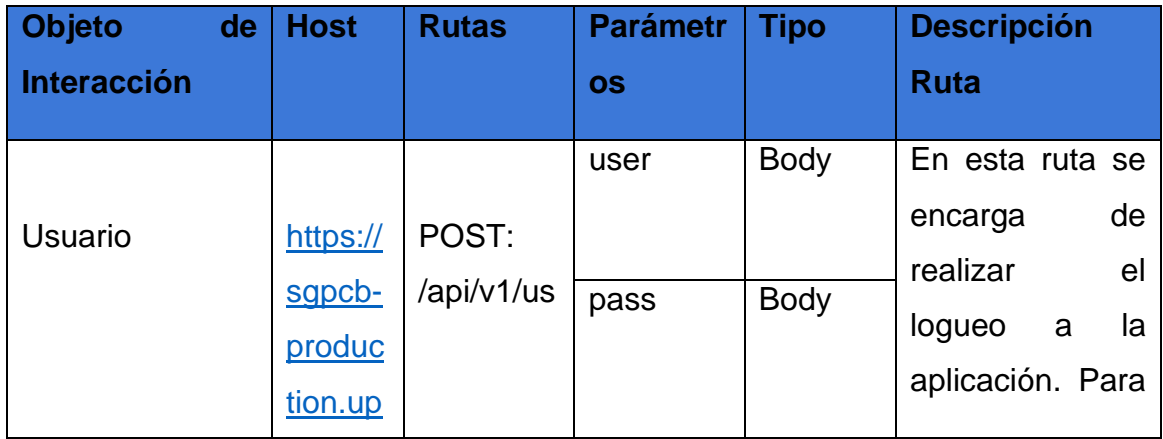

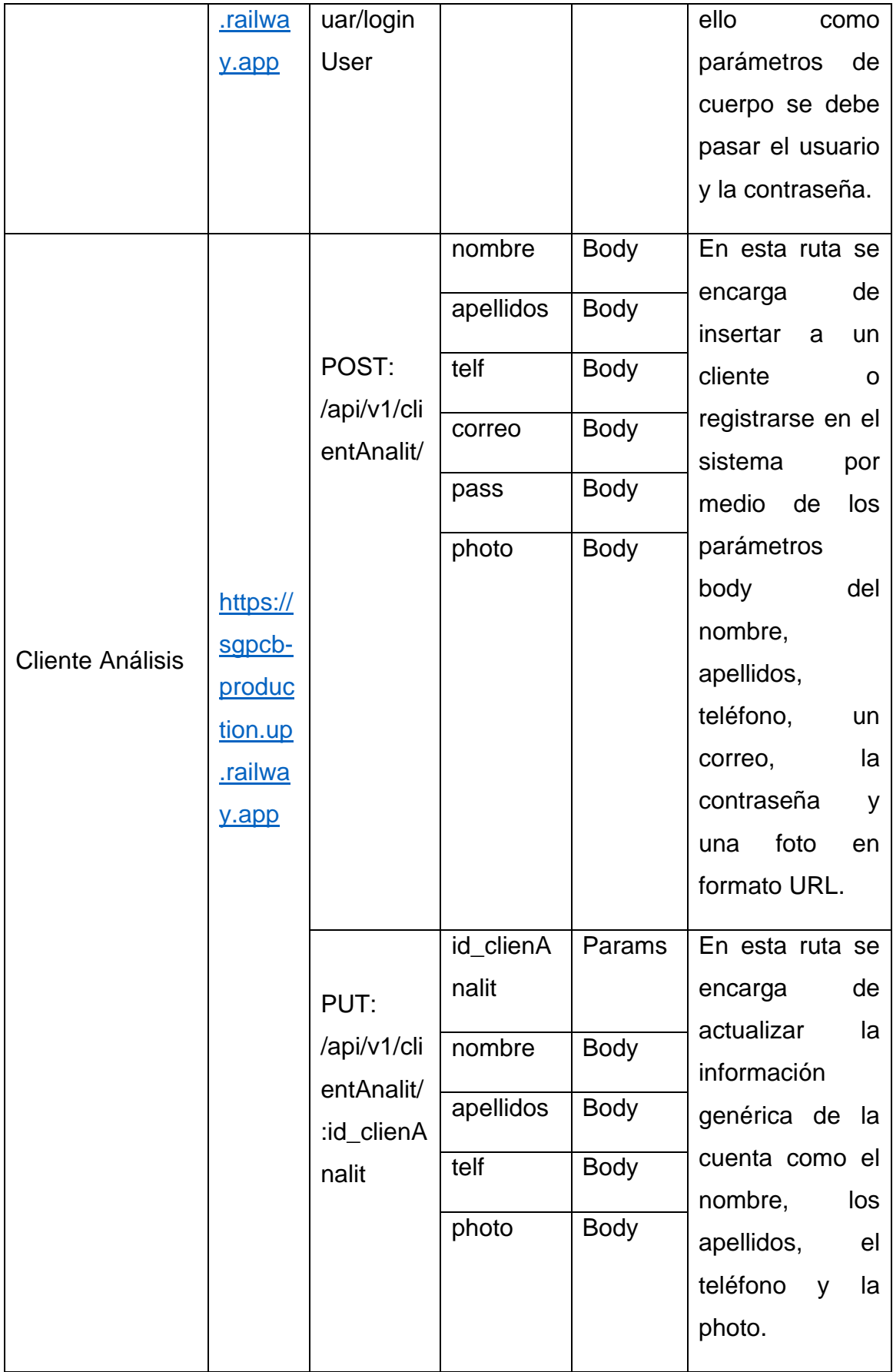

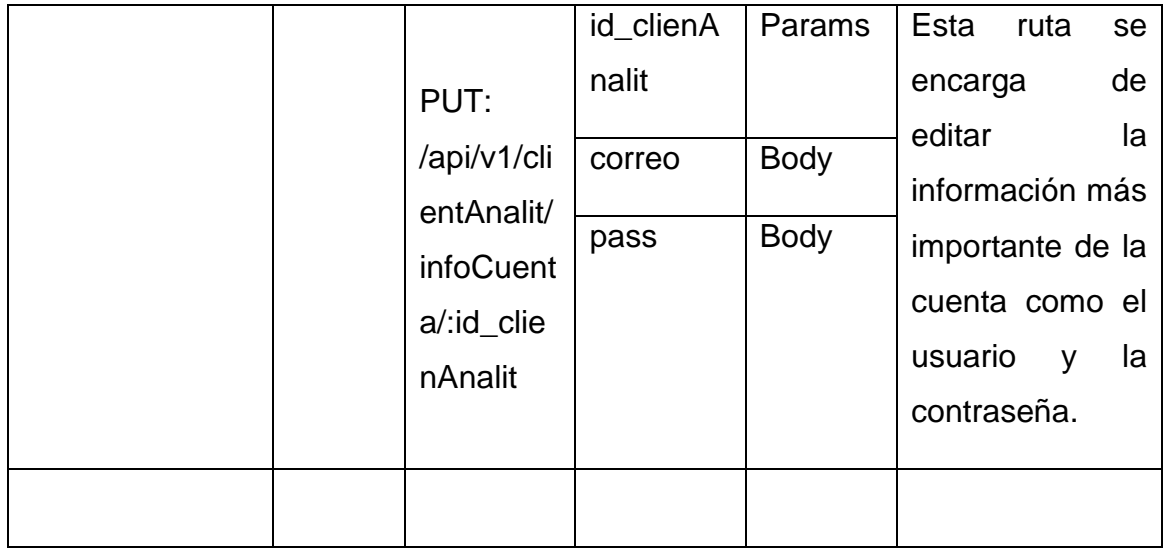

Por otro lado, con respecto a las interfaces donde va a interactuar las rutas ya antes mencionadas, estarán divididas en 3 partes, lo cual la primera parte es cuando un usuario quiere registrase en el sistema, lo cual tendrá que haber una interacción entre la interface de logueo, luego tendrá que presionar en registrar, para luego toparse con la interface de registro, esto se vería de la siguiente manera:

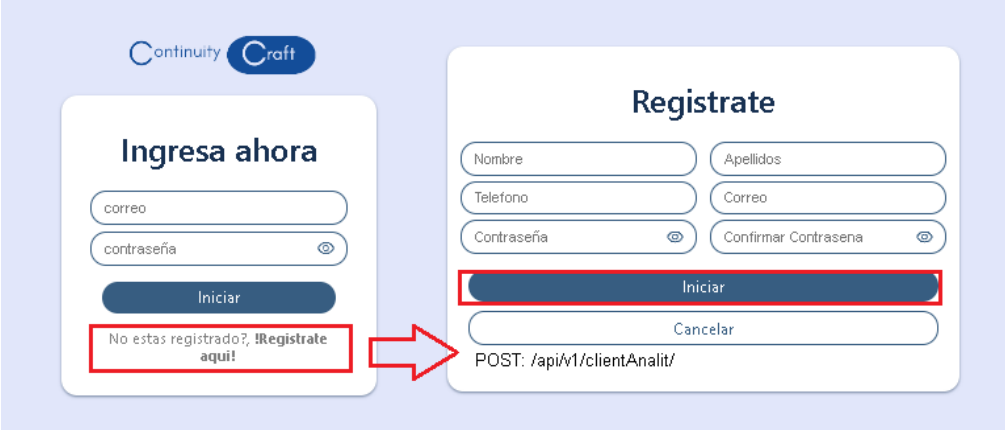

Por otro lado, con respeto a la otra parte de las interfaces, se tiene la de logueo que es la primera interface que se va a visualizar si no se ha iniciado sesión. Esta interface se vería de la siguiente manera:

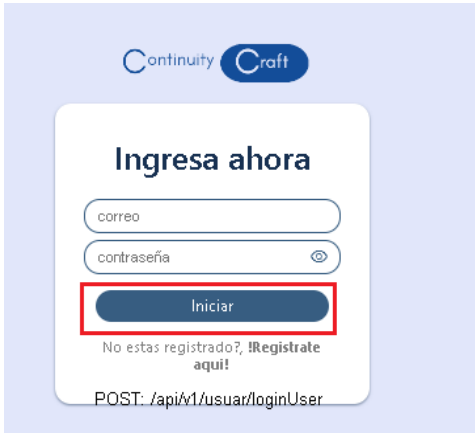

Cuando se intenta iniciar sesión entrada a una especie de dashboard, donde el cliente analista podrá editar su información y podrá también realizar otra clase de interacción. Para poder editar su información tendrá que presionar en su imagen de perfil, luego tendrá que ingresar a su información y presionar ese contenedor y finalmente en ese apartado aparecerá un modal donde se podrá realizar dos tipos de edición. Tan tanto la edición de la información tradicional, como la importante, y esto se vería de la siguiente manera:

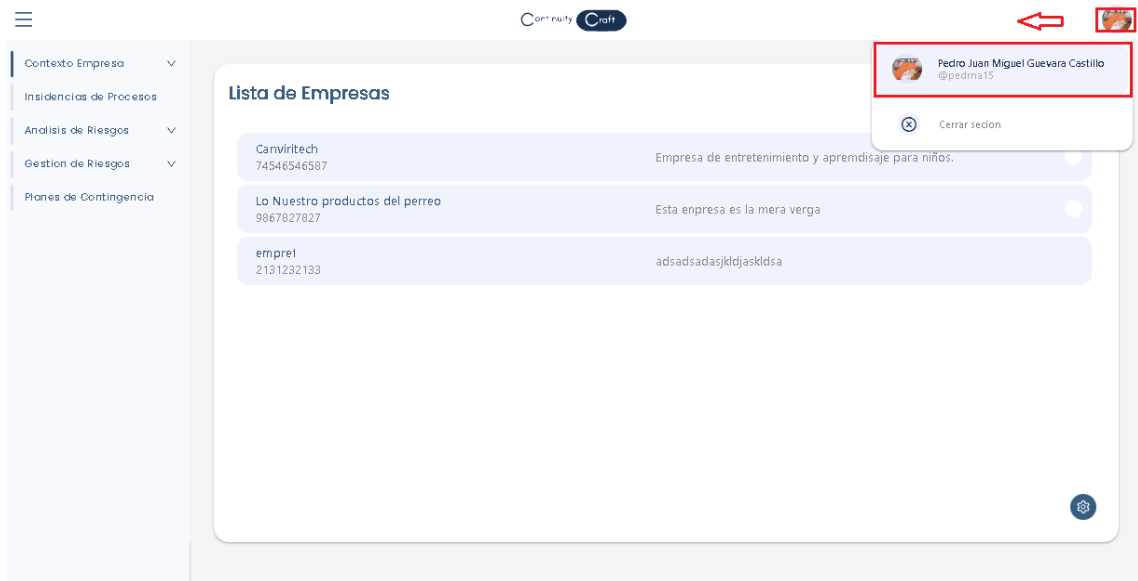

En la parte de editar la información general, solo se deberá dejar en la opción principal o por default y luego comenzar a editar en cada una de las casillas presionando en el botón de lápiz, y finalmente se debería presionar en el botón de editar. Esto se vería de la siguiente manera:

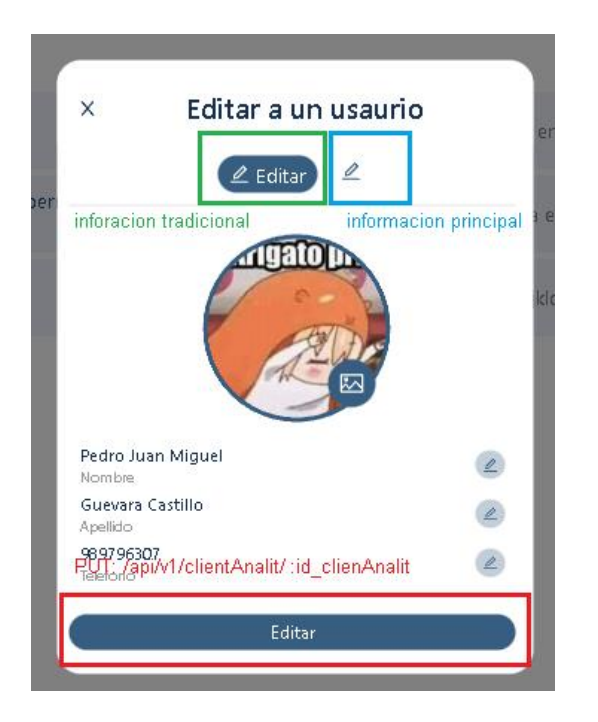

Para poder editar la información más delicada o el correo y contraseña del usuario, en las opciones del modal se deberá presionar en el segundo lápiz, y luego en la interacción de editar se repetiría como en la edición de la información general, con la diferencia que al momento de cambiar la contraseña se debería confirmar este cambio, como también cuando se presiona en editar se ejecuta otra ruta en la base de datos. Esto se vería de la siguiente manera:

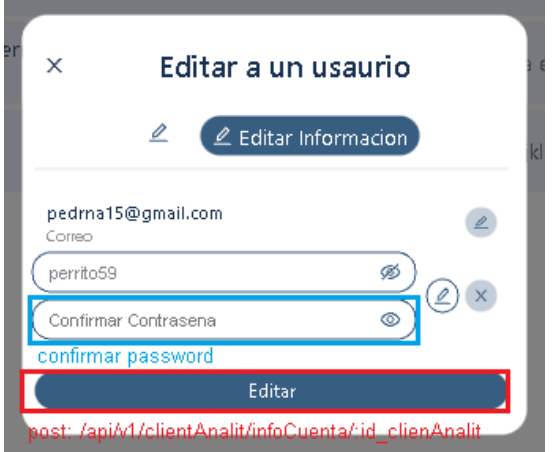

Se debe considerar que la interacción con los clientes no solo se queda allí, sino que también hay otra interacción como el listado de datos, pero eso será utilizado en otros procesos. Teniendo esto en cuenta, se procederá a los siguientes procesos desarrollado.

## **Desarrollo del Proceso de Contexto de la Empresa:**

Teniendo en cuenta la explicación del proceso anterior, se tiene que considerar también en este proceso unas tablas de la base de datos, lo cual está basado en el objeto empresa, las áreas de la empresa, sus objetivos, los analistas que podrán analizar dicha empresa y la de sus trabajadores. Teniendo en cuenta lo antes mencionado, las tablas son las siguientes:

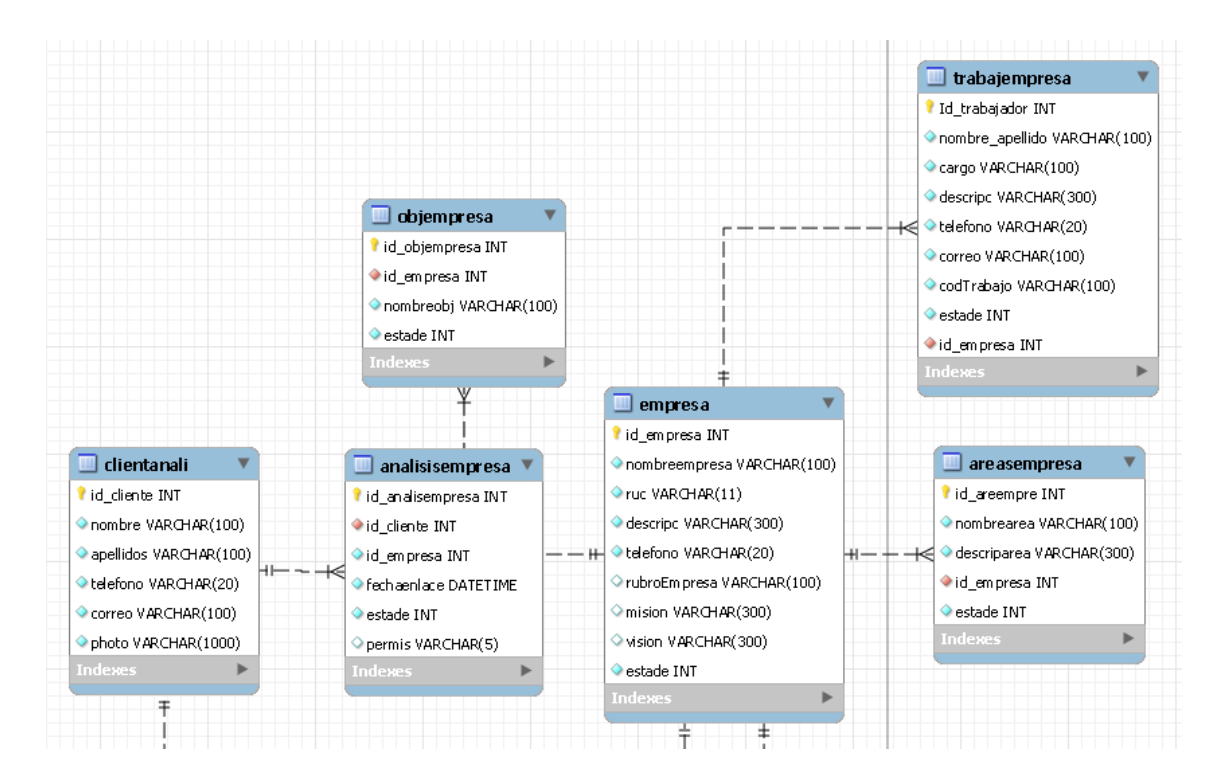

Por otro lado, con respecto a las tablas estas mencionadas, estas serán alineadas a un puente llamado Api Rest ya entes comentado, que, a diferencia de otras interfaces, esta bota solo datos en formato json por medio de sus rutas, al igual que el anterior proceso, lo cual dichas rutas serán alineadas a las interfaces de usuario. Teniendo en cuenta esto las rutas son las siguientes:

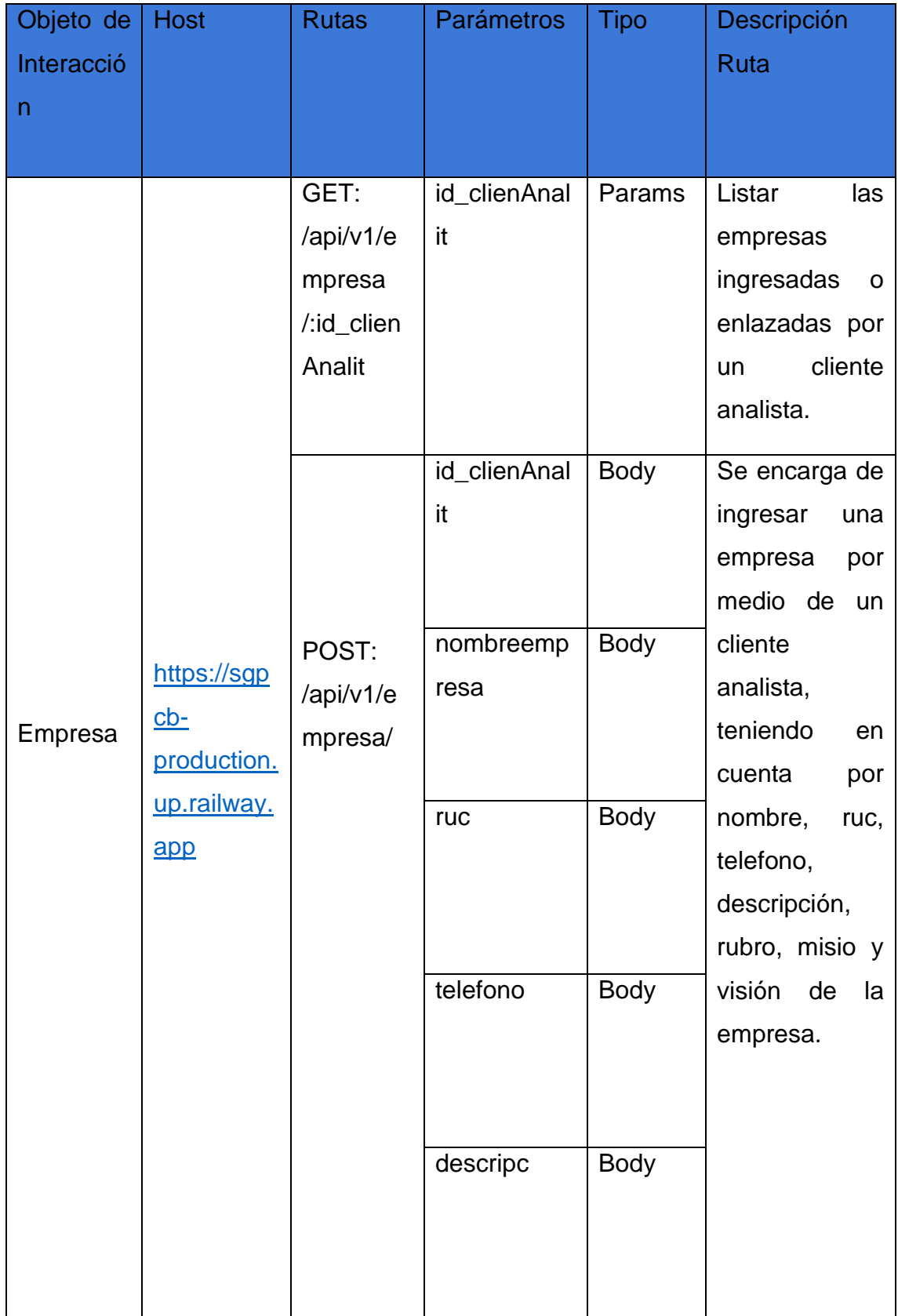

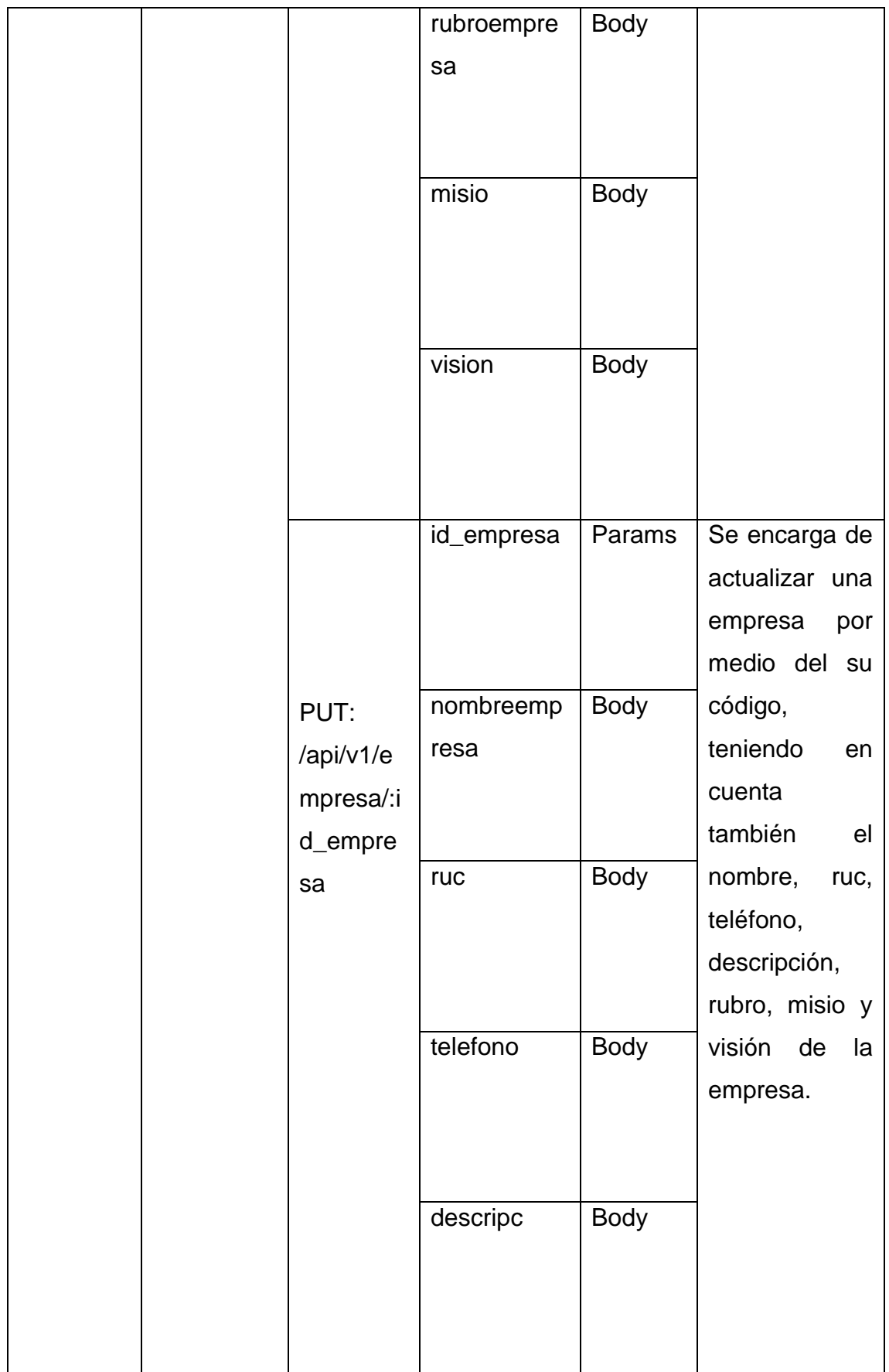

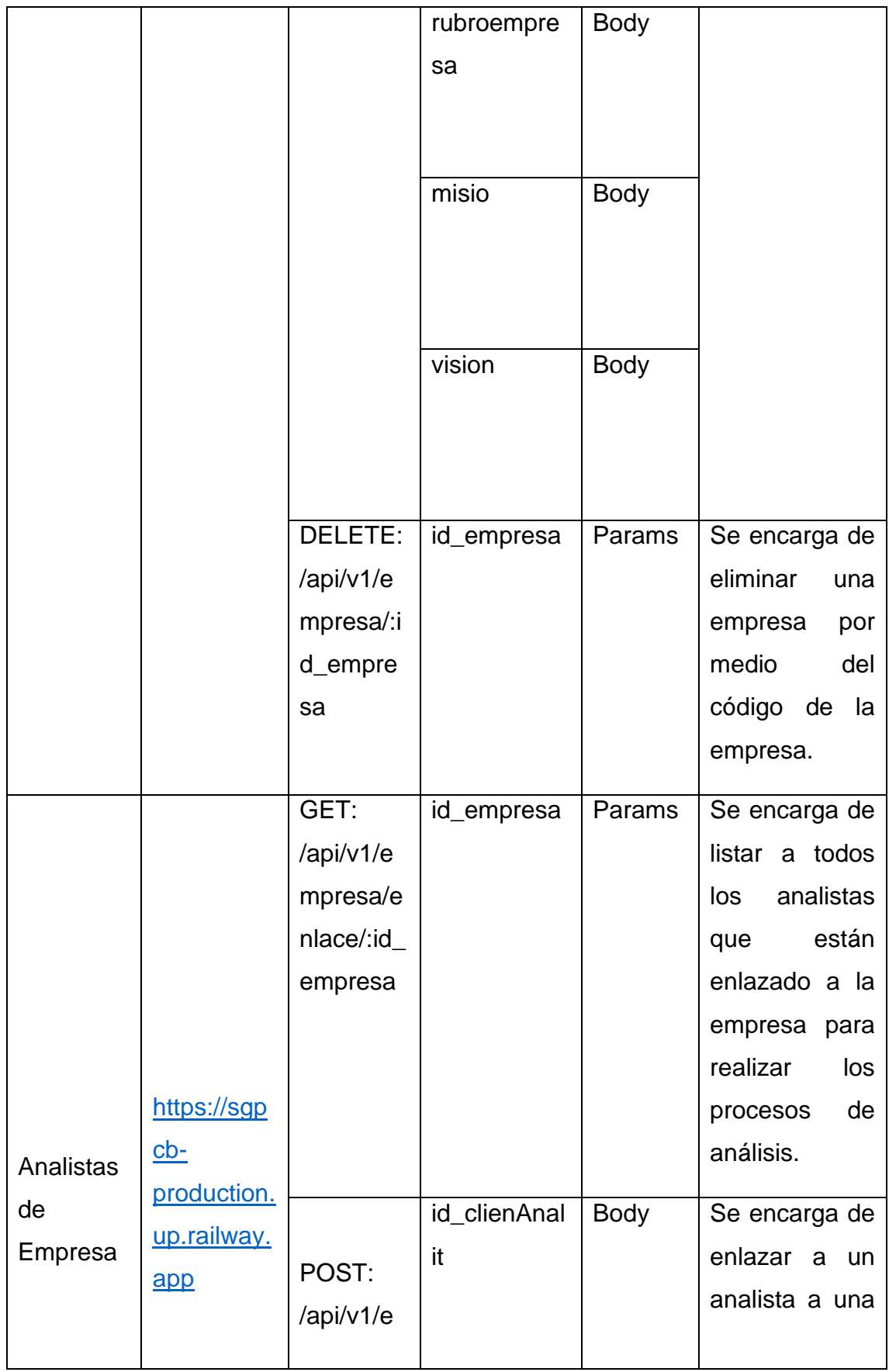

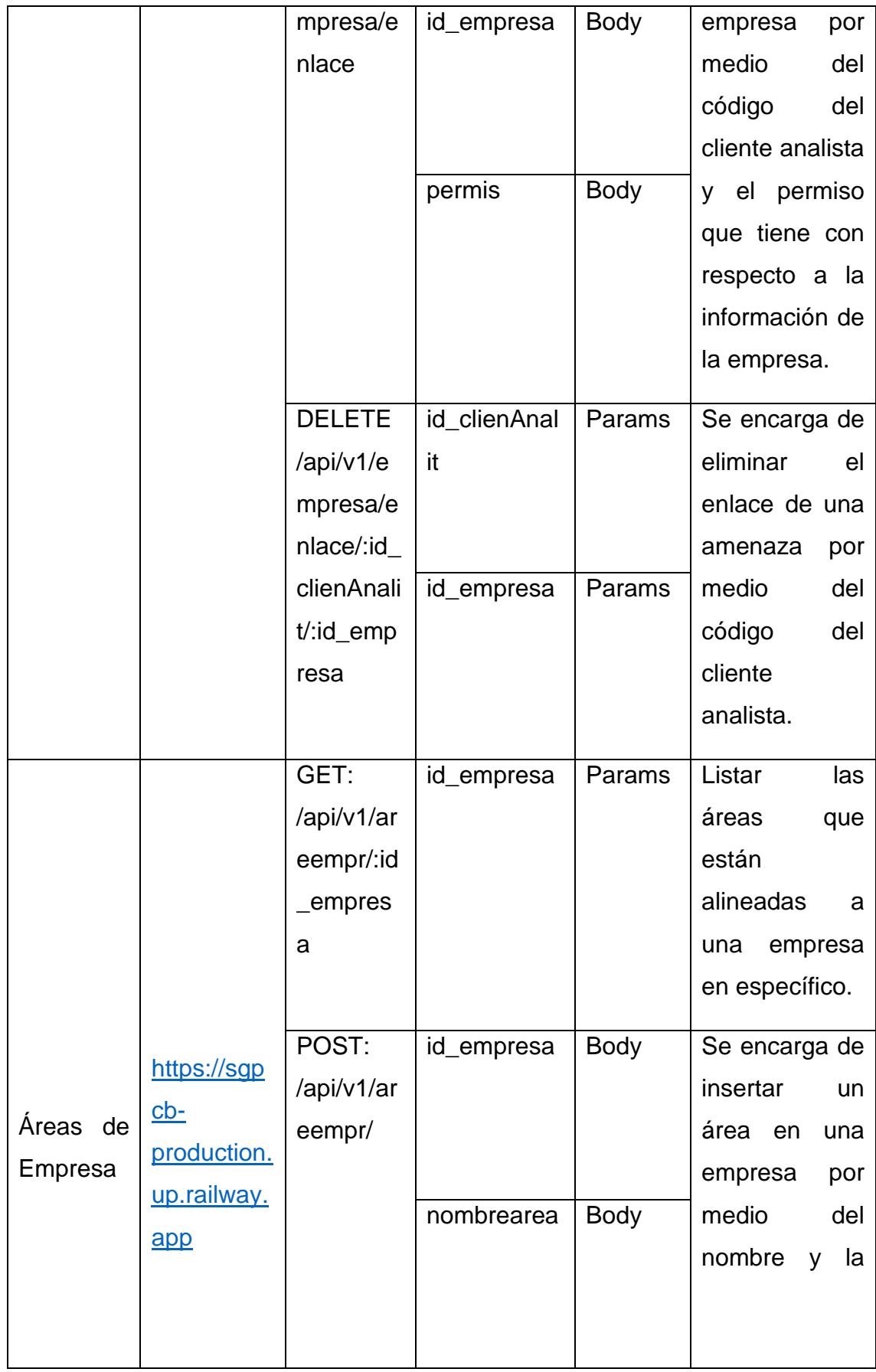

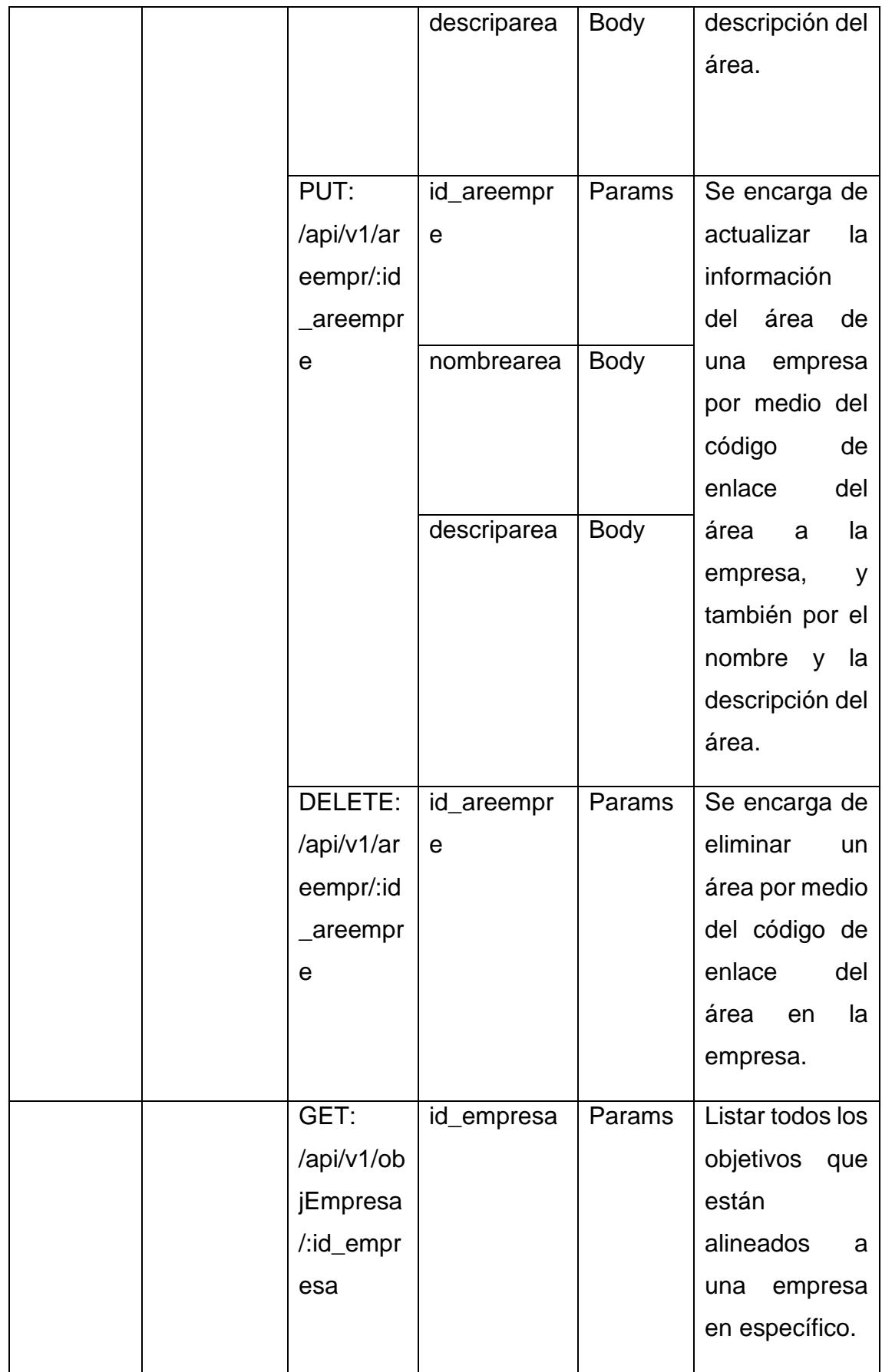

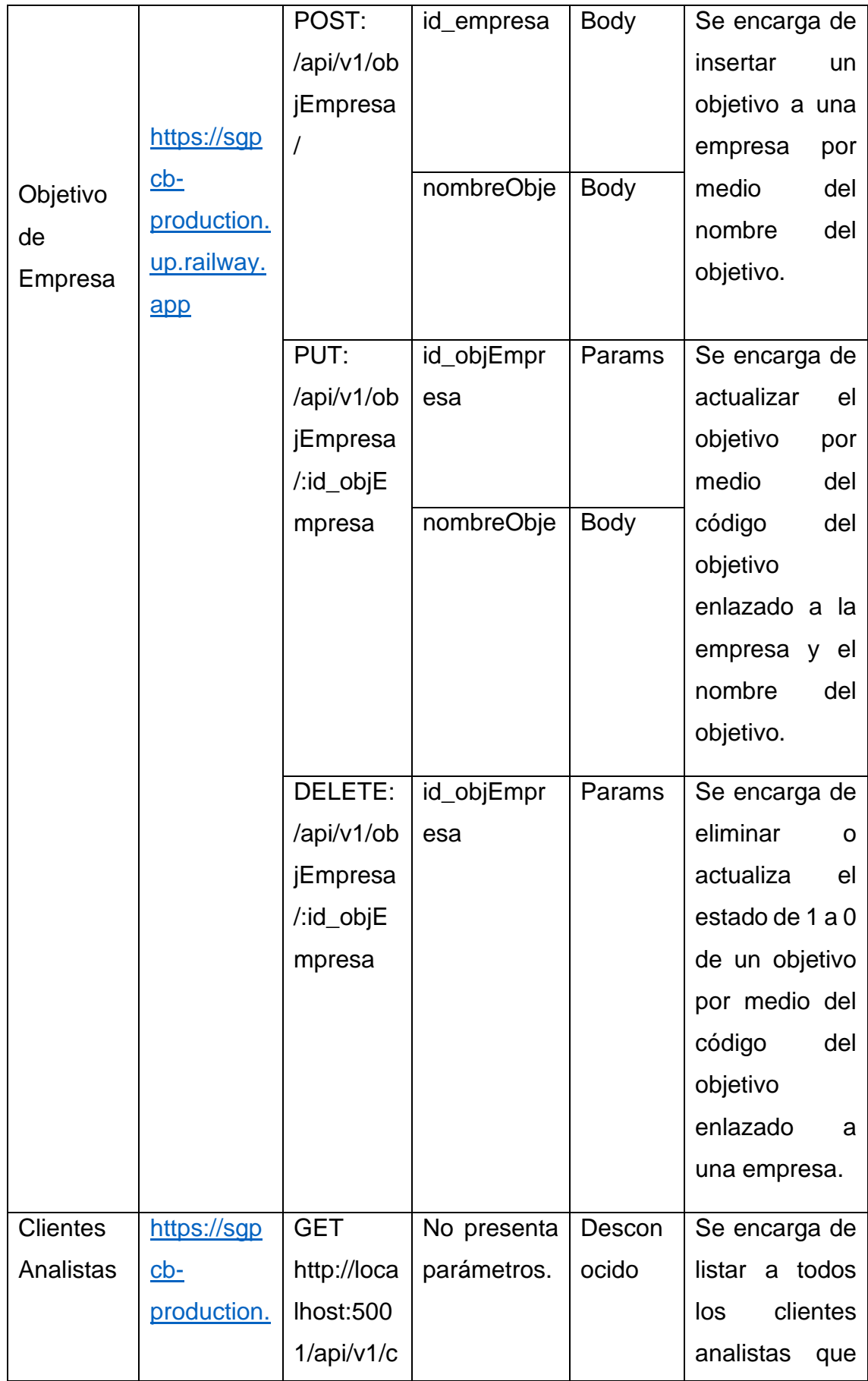

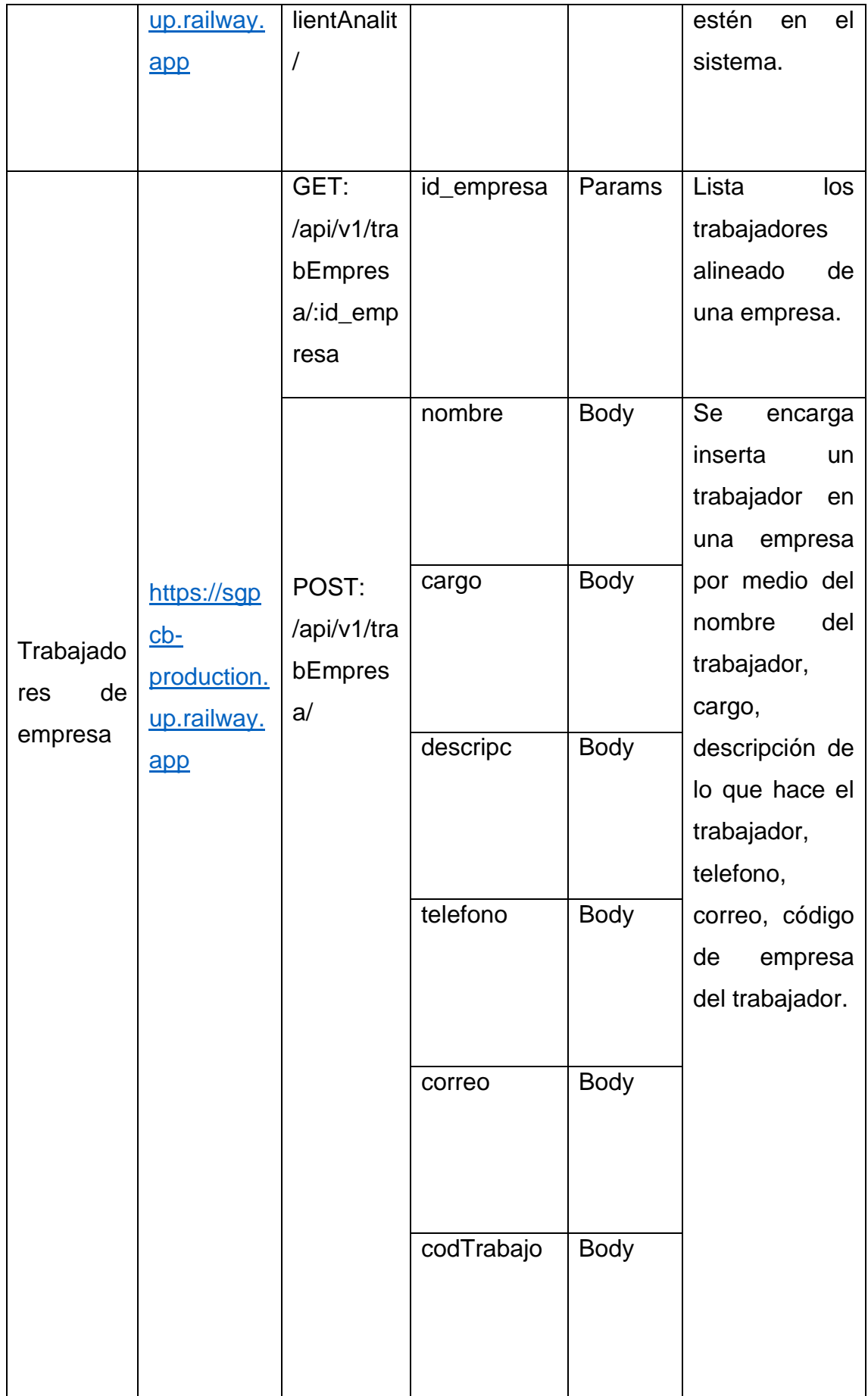

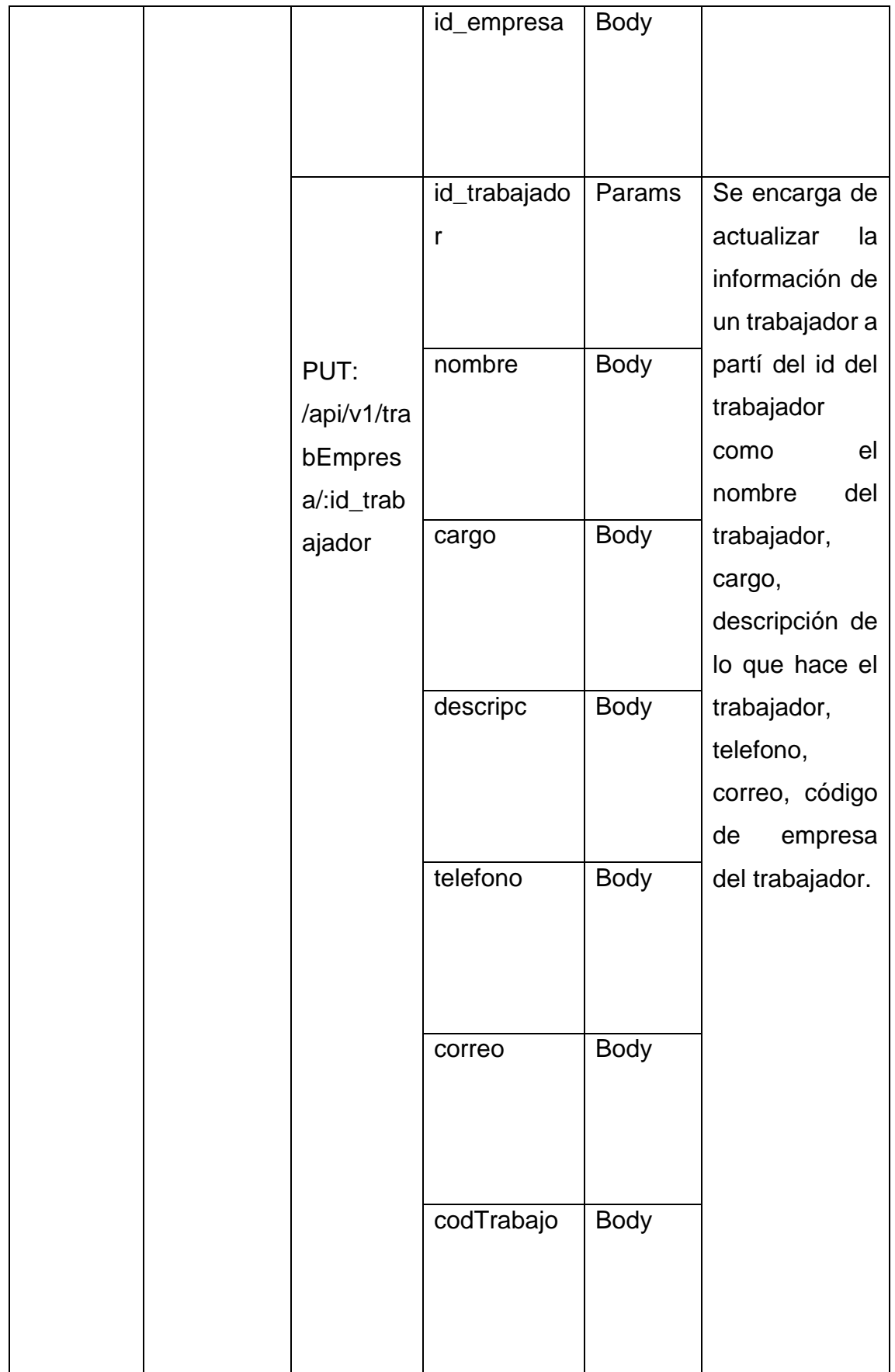

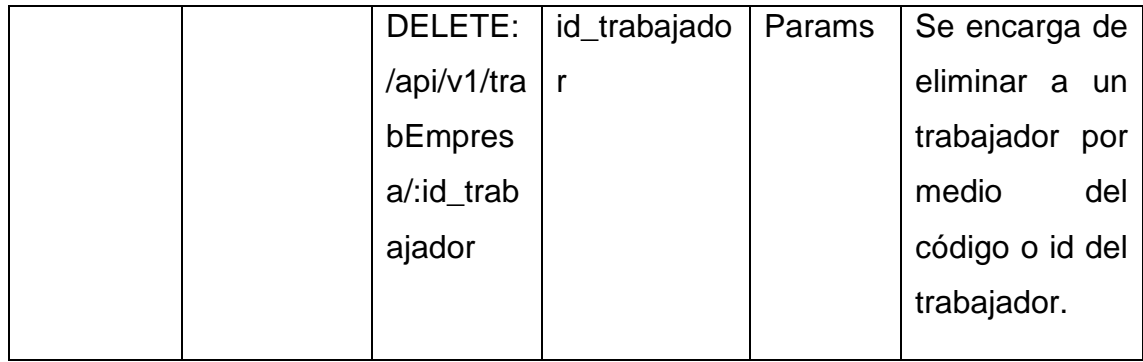

Teniendo en cuenta la explicación en la tabla de rutas, se empezará alinear dichas rutas con las interfaces graficas lo cual, como primera instancia, lo primero que se tiene que hacerse es ir al apartado contexto de la empresa y escoger el sub apartado de empresa, lo cual esto desencadenara la visualización de todas las empresas teniendo en cuenta su nombre, su código o ruc y su descripción. Esto se vería de la siguiente manera:

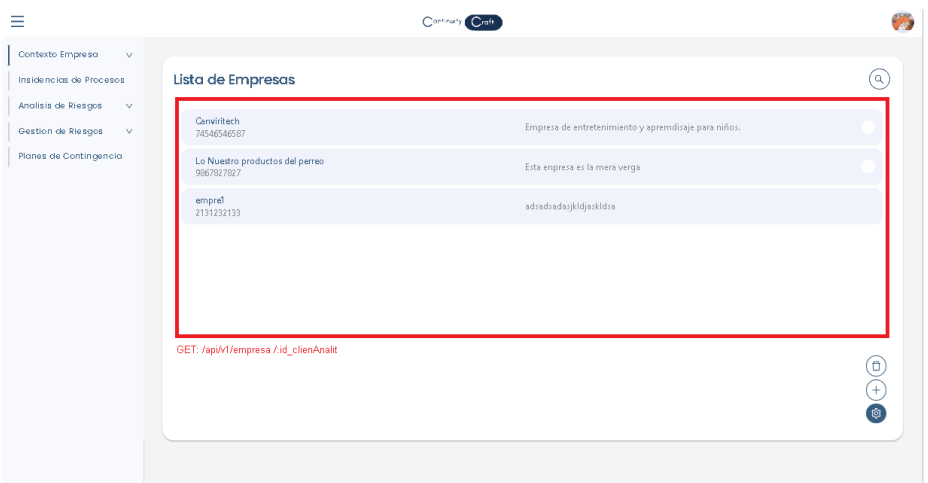

Por otro lado, para poder ingresar una empresa se tendrá que presionar en el botón flotante de la turca y luego presionar en más, lo cual desencadenará la visualización de un modal con todas las casillas necesarias para insertar en una empresa ya entes explicados en la tabla de rutas. Por consiguiente, al momento de ya ingresar una ruta se procederá a presionar el botón de insertar para su registro, provocando una actualización de la lista de empresa, esto se vería de la siguiente manera:

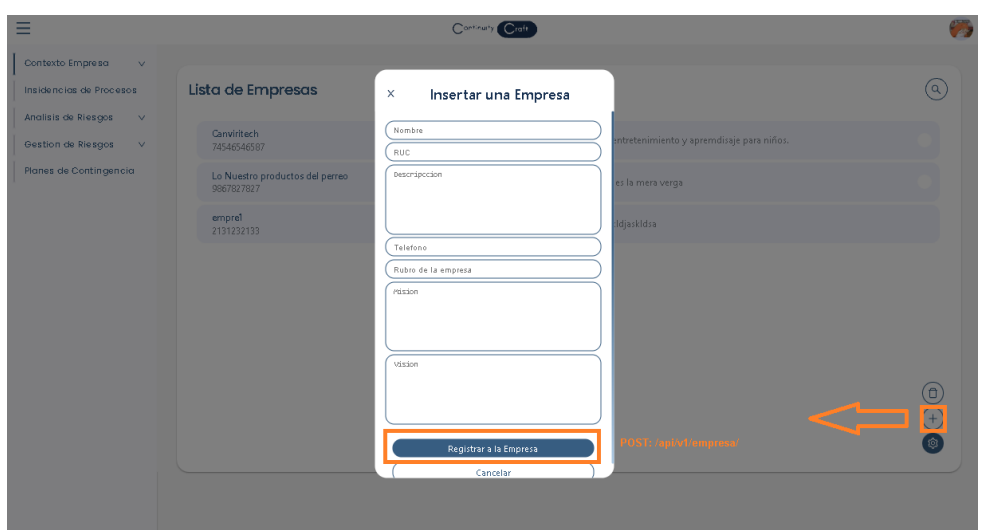

En caso que se desee eliminar a una empresa que fue ingresada, lo único que se tendría que hacer es seleccionar alguno de los ítems de empresa en su botón de selección dentro de la lista de ítems, posteriormente se tendrá que presionar en el botón de turca y presionar en el tacho de basura, esto desencadenara la eliminación de las empresas que fueron seleccionaras. Esto se vería de la siguiente manera:

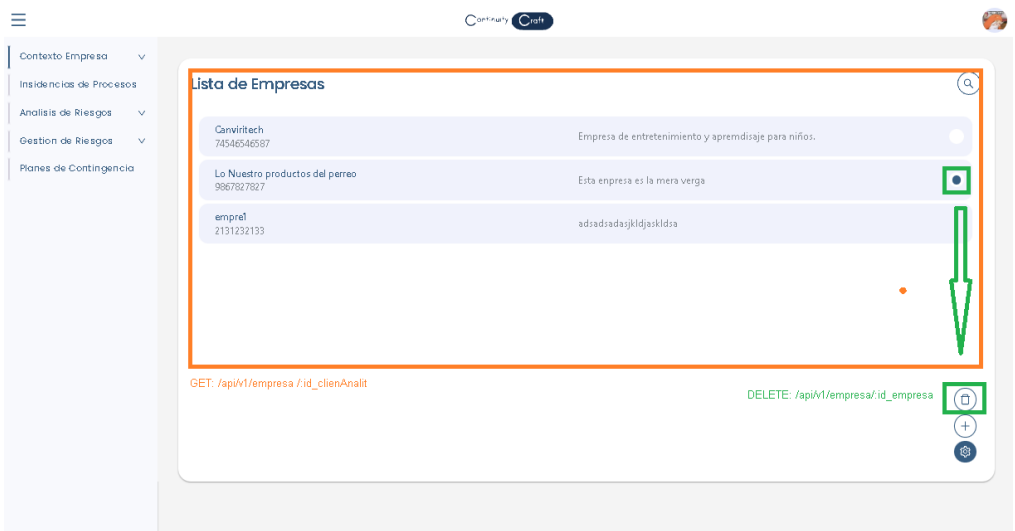

Por otro lado, para poder realizar una edición de una empresa ya antes ingresada lo único que se tendrá que hacer es presionar en unos de los ítems de empresa, esto desencadenará la muestra del modal de edición diferentes clases de opciones, donde la primera opción se podrá editar la información de la empresa en cada una de sus casillas ya entes mencionado en el método de inserción y

en la ruta de actualización de la información de una empresa. Por consiguiente, para poder guardar los datos editados, se tendrá que presionar en editar. Esto se vería de la siguiente manera:

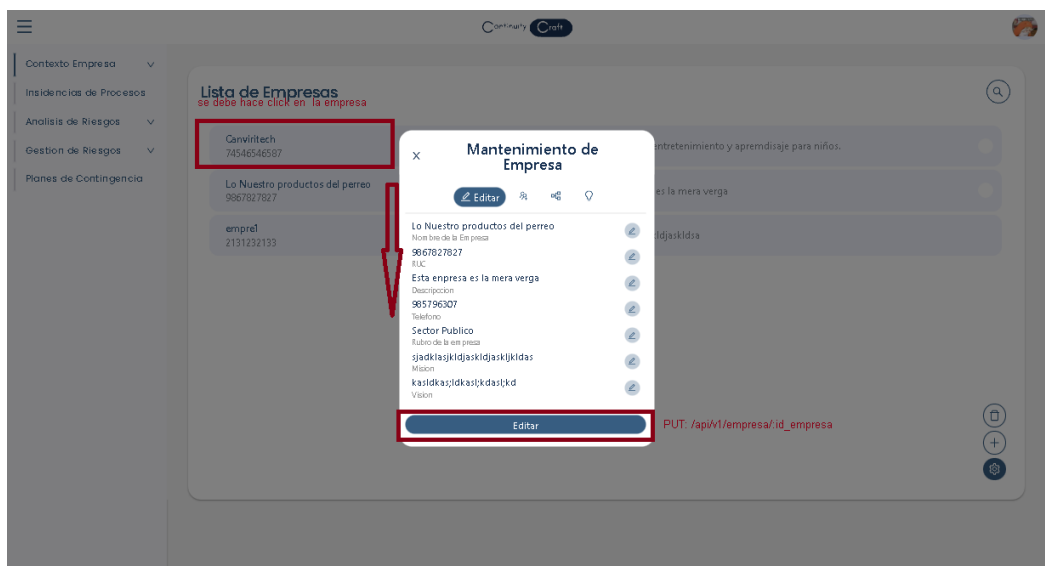

Por otro lado, en la siguiente opción que se presenta al momento de editar una empresa, es la opción de analistas, donde al presionar esa opción se imprimirán todos los analistas que pueden acceder a la información de la empresa seleccionada por medio de la ruta ya antes comentada en la matriz de rutas. Esto se vería de la siguiente manera:

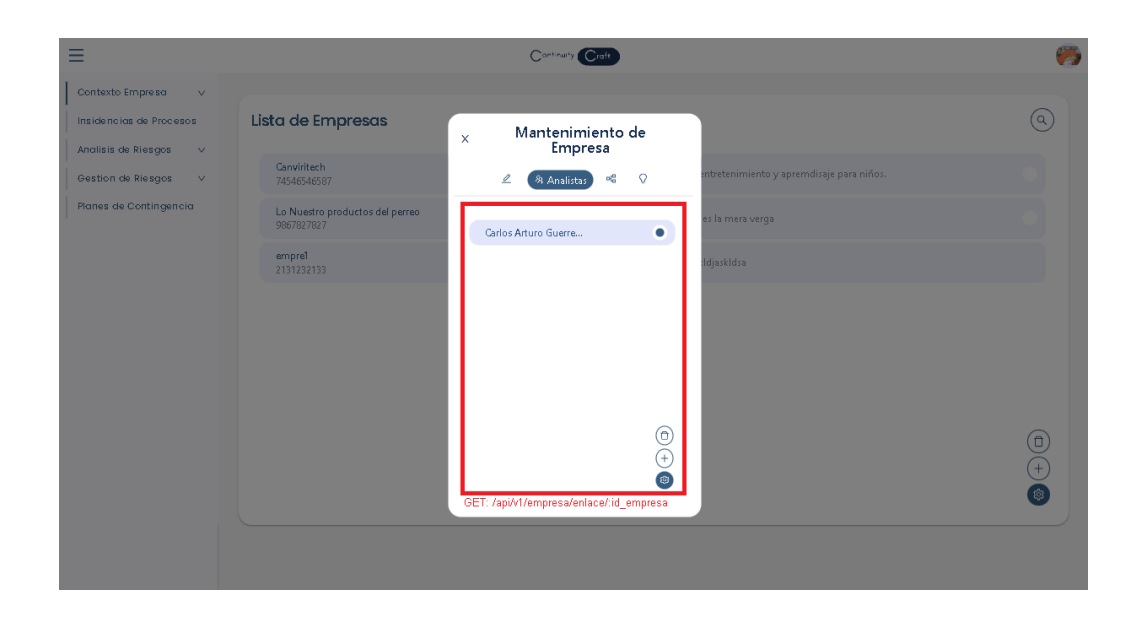

También para poder enlazar a un analista para que pueda visualizar la información de la empresa se tendrá que presionar en el botón de la turca y se presionara en el más, esto desencadenara la aparición de otro modal, donde se tendrá que seleccionar un analista dentro de una lista. Para poder culminar con la inserción se tendrá que presionar en el botón de enlazar responsable o analista. Esto se vería de la siguiente manera:

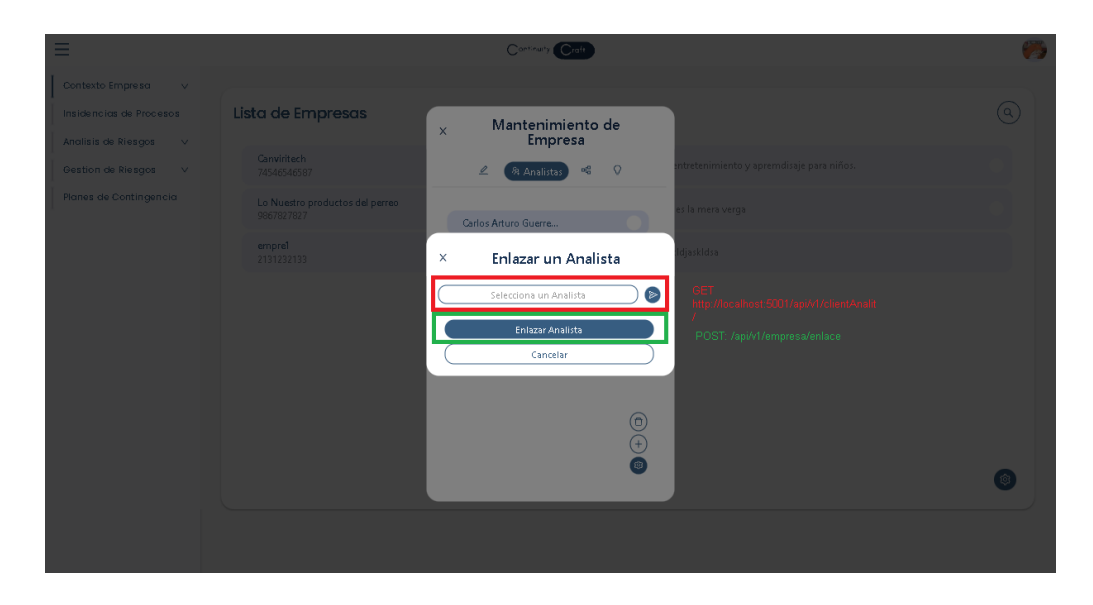

Para poder eliminar un enlace de un analista en la empresa, lo único que se tiene que hacer es seleccionar a los analistas que se deseen eliminar, presionar en el botón flotante de turca y luego presionar en el botón de tacho de basura, esto provocará la eliminación del analista, esto se vería de la siguiente manera:

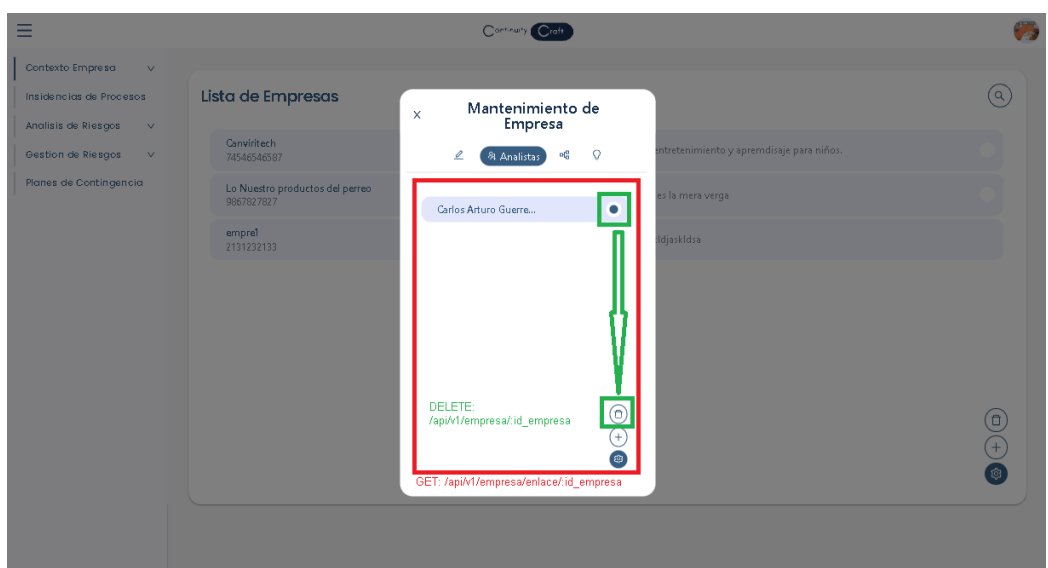

Por consiguiente, también hay otra opción de áreas, donde al acceder a dicha opción lo primero que aparecerá será la lista de áreas ingresadas a la empresa, teniendo en cuenta que esto se da por la ruta antes mencionada en la tabla de rutas. Teniendo esto en cuenta la interface se vería de la siguiente manera:

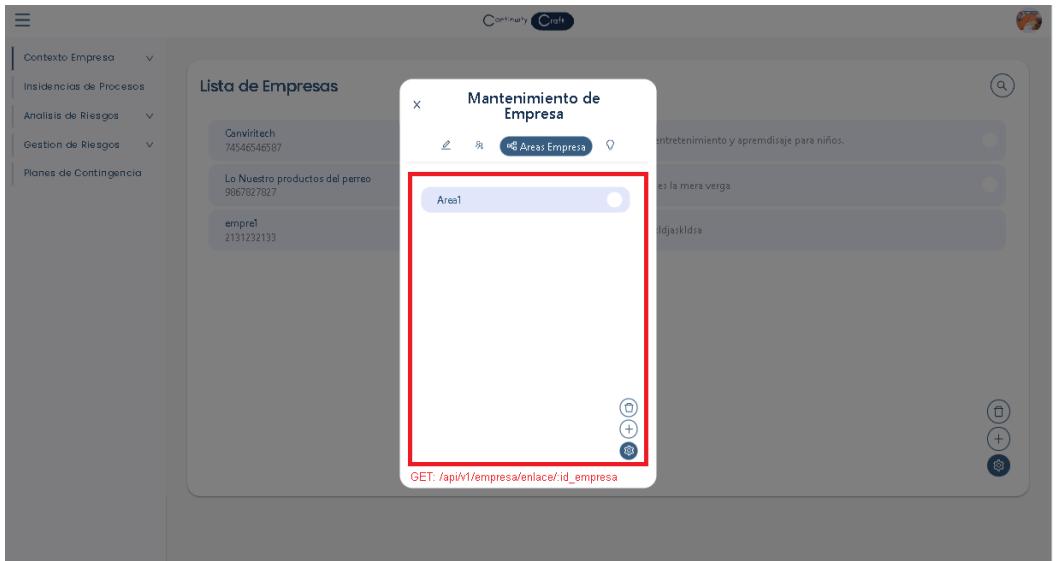

También al momento que se desea realizar una inserción de un área lo único que se tendrá que hacer es presionar en la tuerca y presionar el botón de más, esto desencadenará la visualización de un modal, el cual dicho modal se podrá ingresar las casillas necesarias para poder ingresar un área. Para poder ingresar los datos insertados se deberá presionar en el botón de registrar, esto se ve reflejado en la siguiente interface:

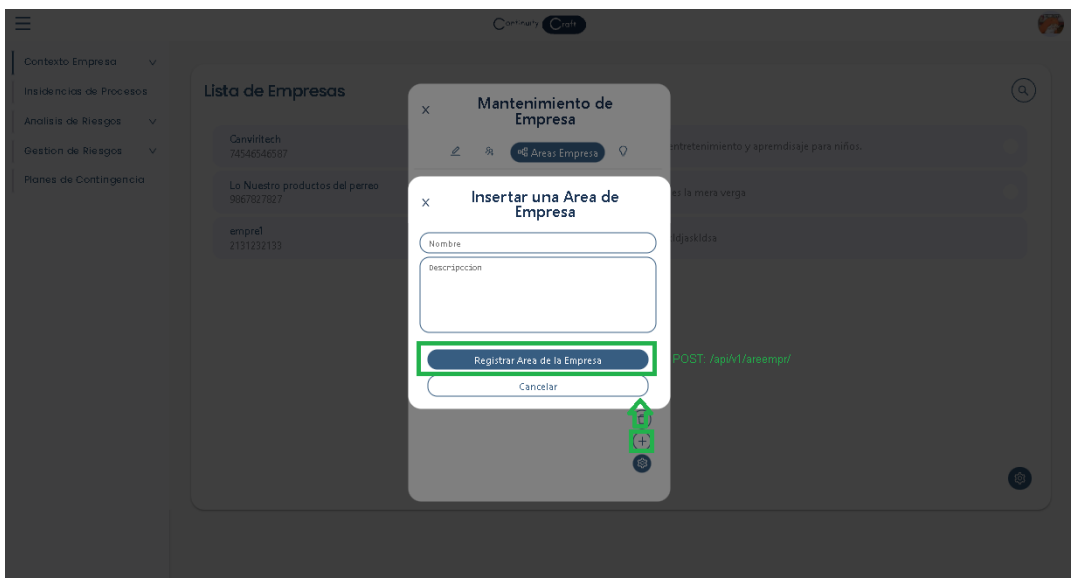

Por otro lado, para poder realizar una edición de la información de un área, se tendrá que presionar un ítem de área en su lista, esto desencadenará que se muestre un modal con la información del área, posteriormente se tendrá que realizar los cambios deseados de la información. Para poder editar los datos ingresados en la edición, se tendrá que presionar en el botón de editar. Esta interface se vería de la siguiente manera:

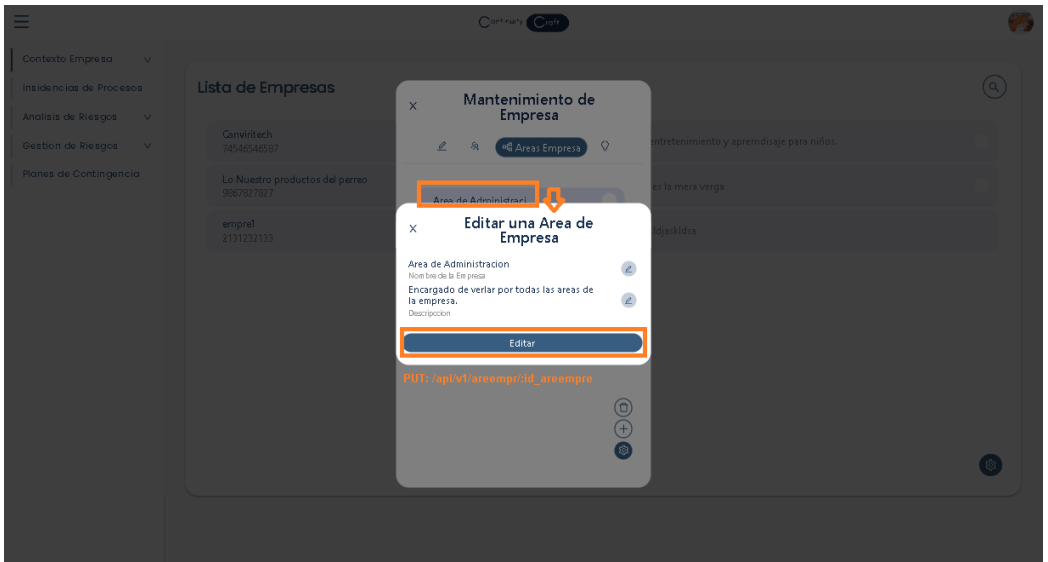

Por consiguiente en caso que se desee eliminar un área de una empresa, se tendrá que primero seleccionar los ítems de área que se deseen eliminar, luego se tendrá que presionar en el botón flotante de la tuerca y también en el botón de tacho, esto desencadenara la eliminación de las o el área de empresa. Esta interface se vería de la siguiente manera:

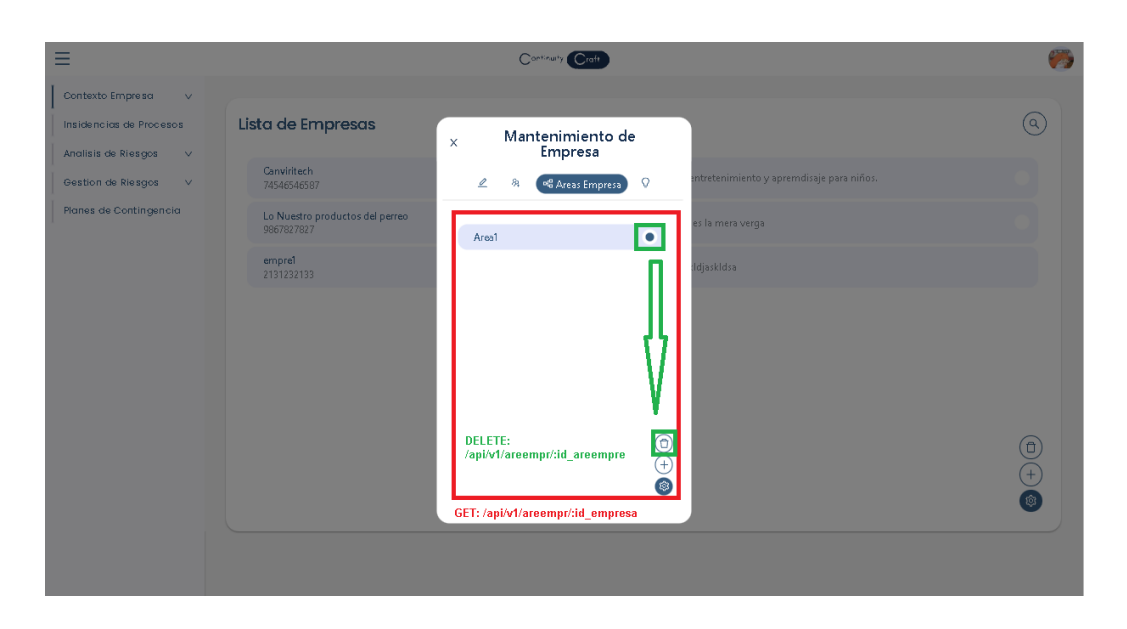

Por otro lado, también se tiene la opción de objetivos de la empresa, lo cual al acceder a la opción se imprimirán todos los objetivos enlazados a la empresa seleccionada teniendo en cuenta que esto se da por las rutas ya antes mencionadas en la matriz de rutas. Esta interface antes mencionada se vería de la siguiente manera:

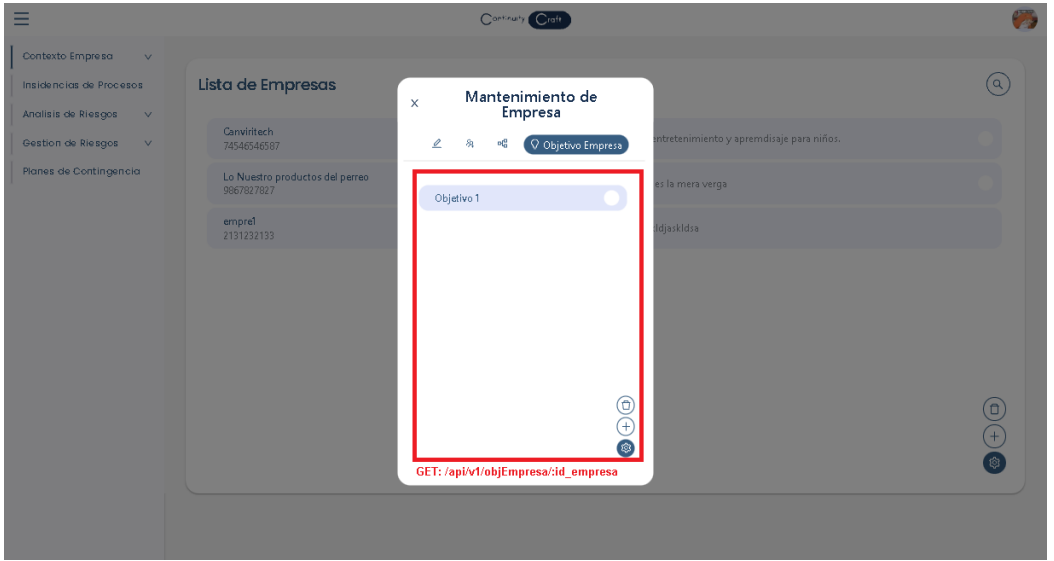

Por consiguiente, para poder ingresar un nuevo objetivo en el sistema, se tendrá que presionar en el contenedor principal un botón flotante con un icono de tuerca,

posteriormente se tendrá que presionar en el botón de más y eso provocará la visualización de un modal. En dicho modal se podrá ingresar las casillas necesarias para la inserción del objetivo ya antes mencionado en la tabla de rutas, y luego se deberá presionar en el botón de registrar, esto se vería de la siguiente manera:

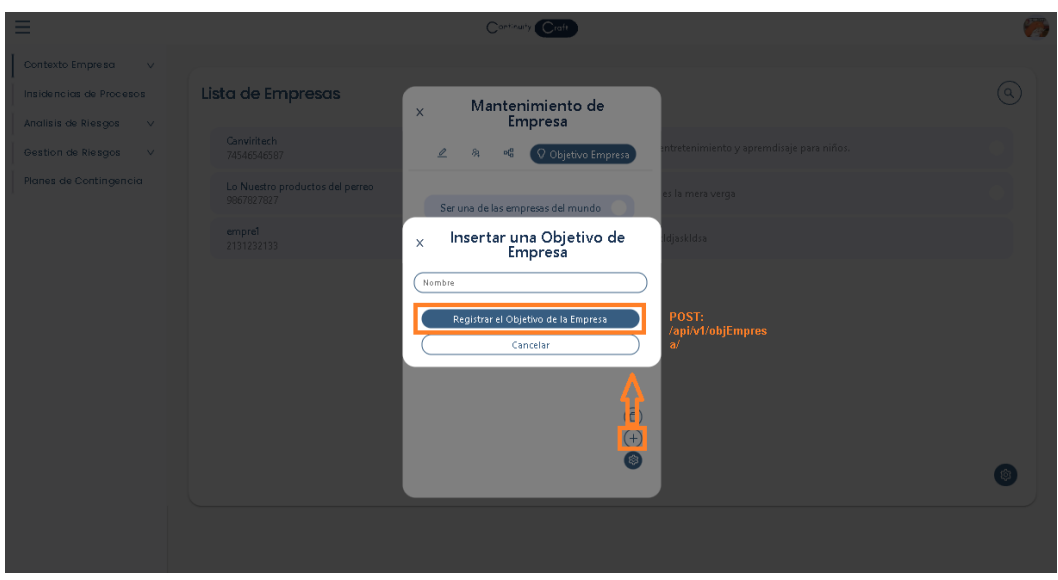

También para poder editar un objetivo de una empresa, se tendrá que presionar uno de los ítems de objetivo del listado de objetivos, esto provocara que se muestre un modal con la información del objetivo donde allí se ingresaran o se editaran los nuevos datos que se desean. Teniendo en cuenta esto para guardar los cambios solo se tendrá que presionar en editar. Esto mencionado se vería reflejado en la siguiente interface:

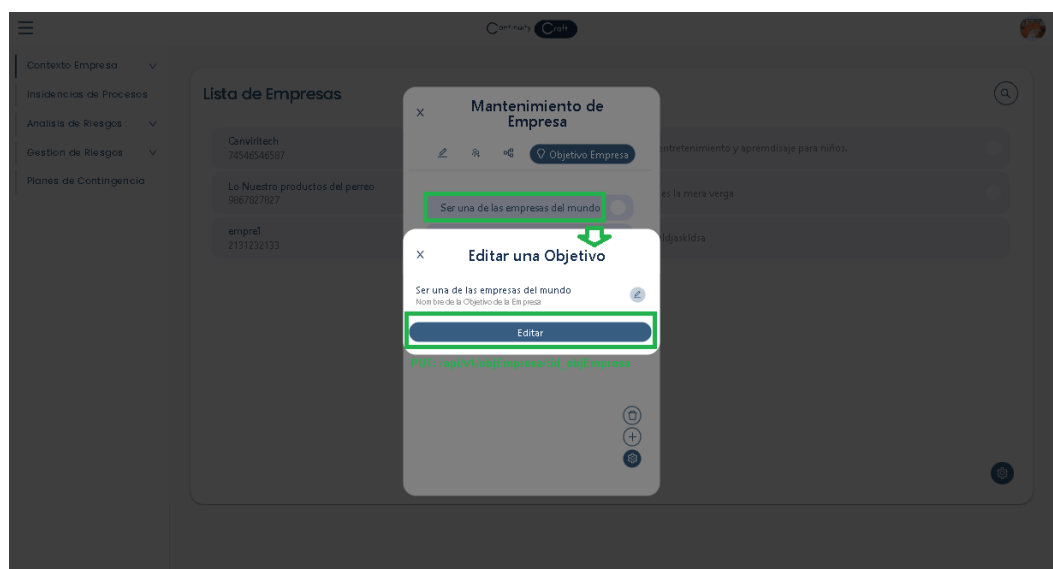

Por consiguiente, para poder eliminar un objetivo de una empresa, se tendrá que seleccionar a los ítems de objetivos que se quieran eliminar, también se tendrá que presionar el botón flotante de una turca y presionar el botón del tacho de basura, provocando así la eliminación del objetivo de la empresa. Esta interface se vería de la siguiente manera:

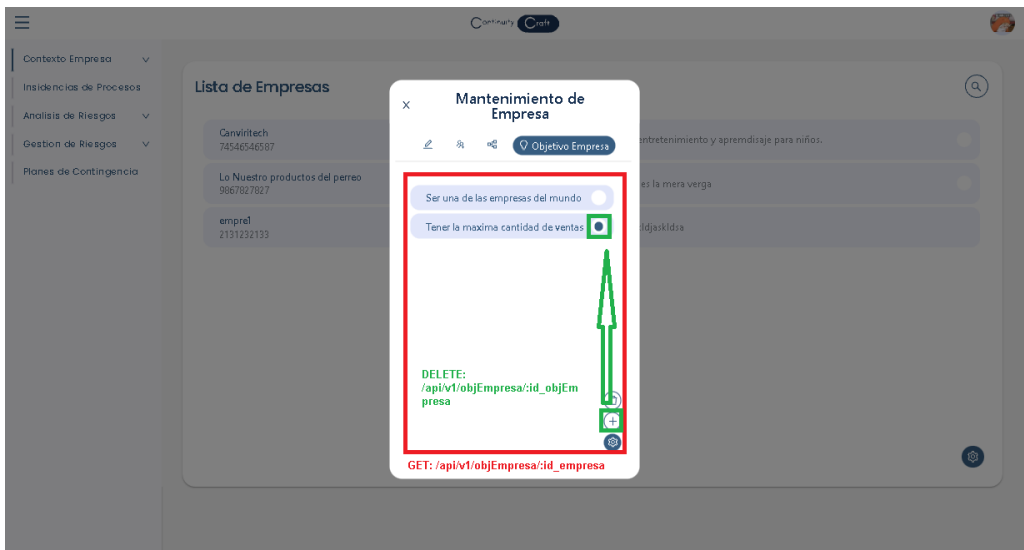

Finalmente, fuera del sub apartado de empresa, e ingresar al sub apartado de trabajador, se listarán los trabajadores de la empresa, el para esto se tendrá que primero generar los datos que se desea imprimir por medio de unos ítems o filtros de datos, el cual uno de ellos es el de empresa que al seleccionar una empresa y presionar en el botón de generar, listara todos los trabajadores de dicha empresa. Lo cual dicha interface se vería de la siguiente manera:

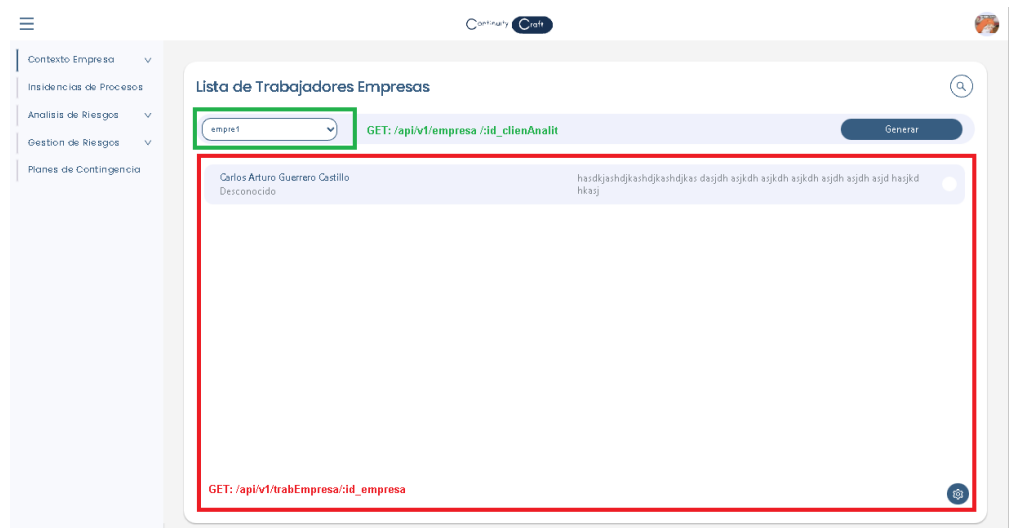

Por otro lado, con respecto a insertar un nuevo trabajador, primero se tendrá que presionar en el botón flotante de la tuerca y presionar en el botón de más, desencadenando la muestra del modal de inserción de un trabajador, lo cual ahí se ingresaran todas las casillas necesarias para ingresar un trabajador ya antes explicado en la matriz de rutas. Para poder ingresar los datos insertados se presionará en el botón de registrar el trabajador. Todo lo antes mencionado es reflejado en la siguiente interface:

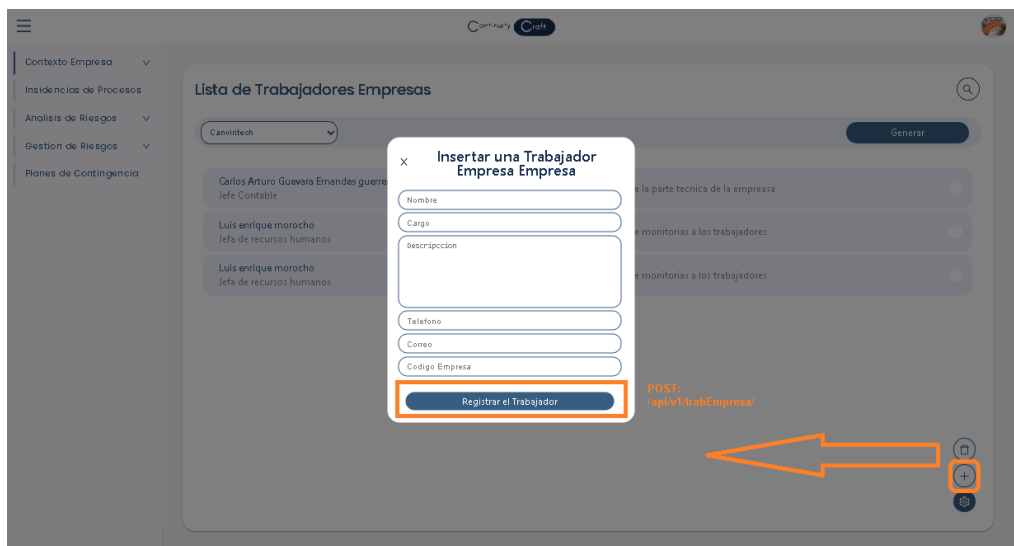

Por otro lado en caso que se quiera editar al trabajador, primero se tendrá que seleccionar a uno de los ítems de trabajador que se encuentran dentro de la lista ya antes mencionada, posteriormente al seleccionarlo o presionar el ítem se mostrara un modal con la información del trabajador para editar una o varias casillas con los nuevos datos. Por consiguiente, si se desea guardar los cambios realizados, se deberá presionar el botón de guardar. Esto se puede ver reflejado de la siguiente manera:

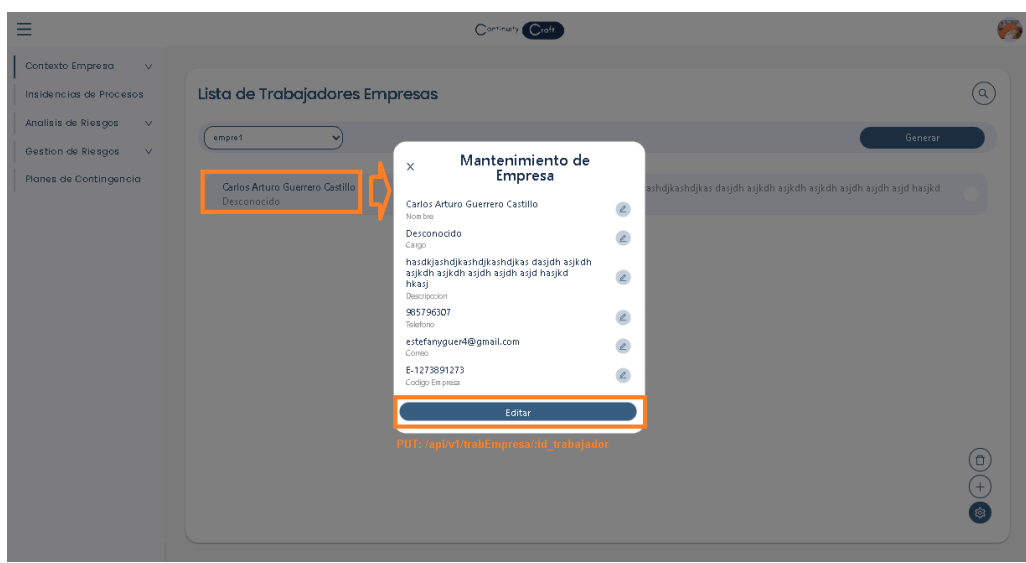

Finalmente, para poder eliminar a un trabajador ingresado o enlazado a una empresa, lo primero que se tiene que hacer es seleccionar un ítem de trabajador, luego se tendrá que presionar el botón flotante de la tuerca y presionar en el icono de tacho de basura, desencadenando la eliminación del trabajador. Esto antes mencionado se vería de la siguiente manera:

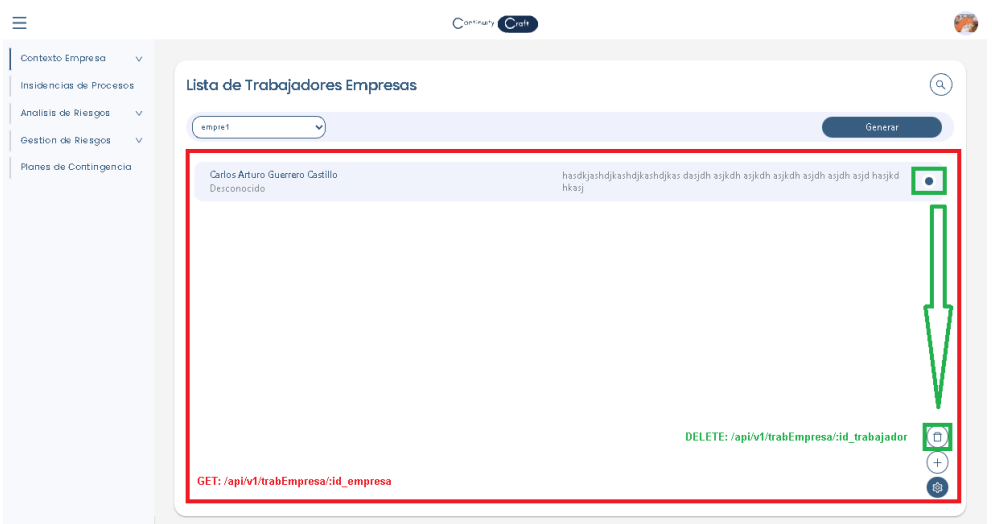

## **Desarrollo del Proceso de identificación de incidencias:**

Como ya antes mencionado, cada proceso que se vaya a desarrollar requiere una base de datos para poder ser luego usada en el prototipo, lo cuan en este proceso no es la excepción, lo cual se reutilizaran algunas tablas del proceso anterior de contexto de empresa y otras se añadirán, estas tablas son las siguientes:

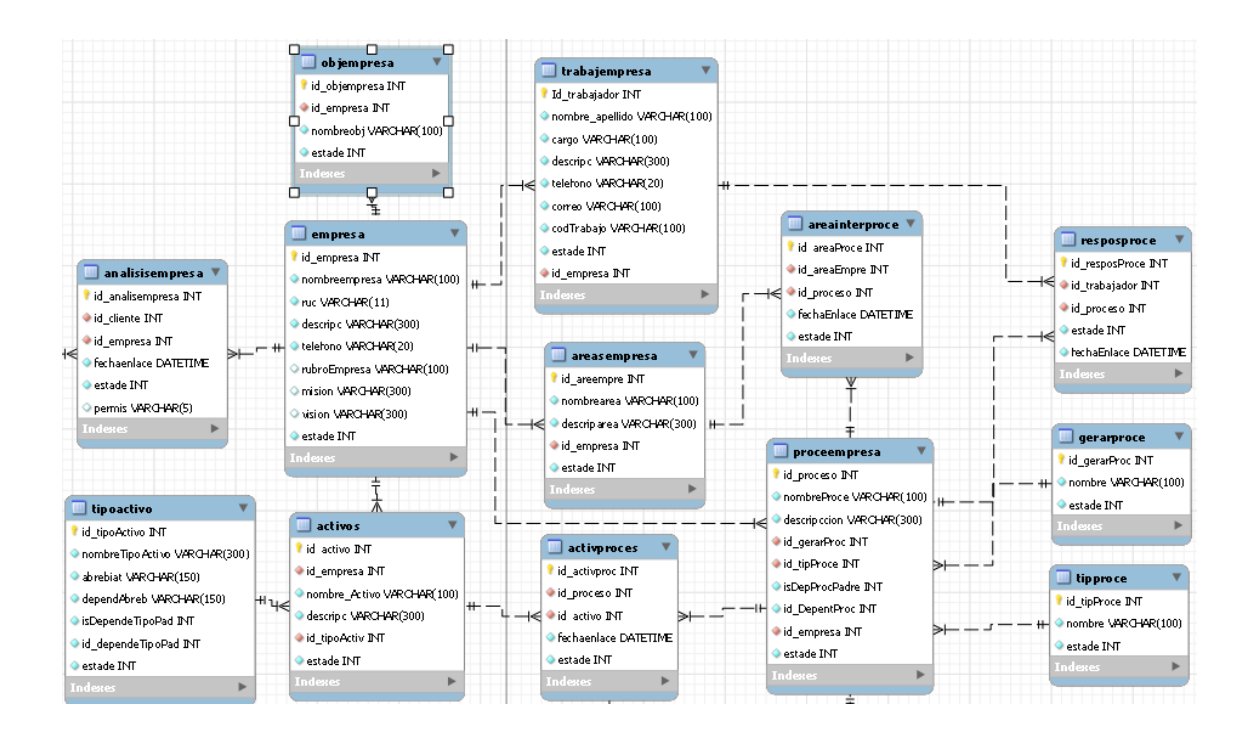

Por otro lado, este prototipo hace uso de la arquitectura Api Rest, como ya antes mencionado, para poder conectar los datos con las interfaces. En este caso se usarán rutas alineadas al objeto procesos como también al objeto activo, sin dejar de lado que se reusarán algunos métodos o rutas ya antes desarrolladas para el enlace. Teniendo en cuenta esto las rutas que se van a utilizar para este proceso son las siguientes:

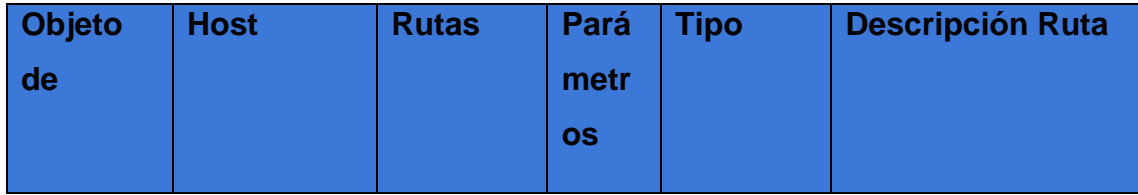

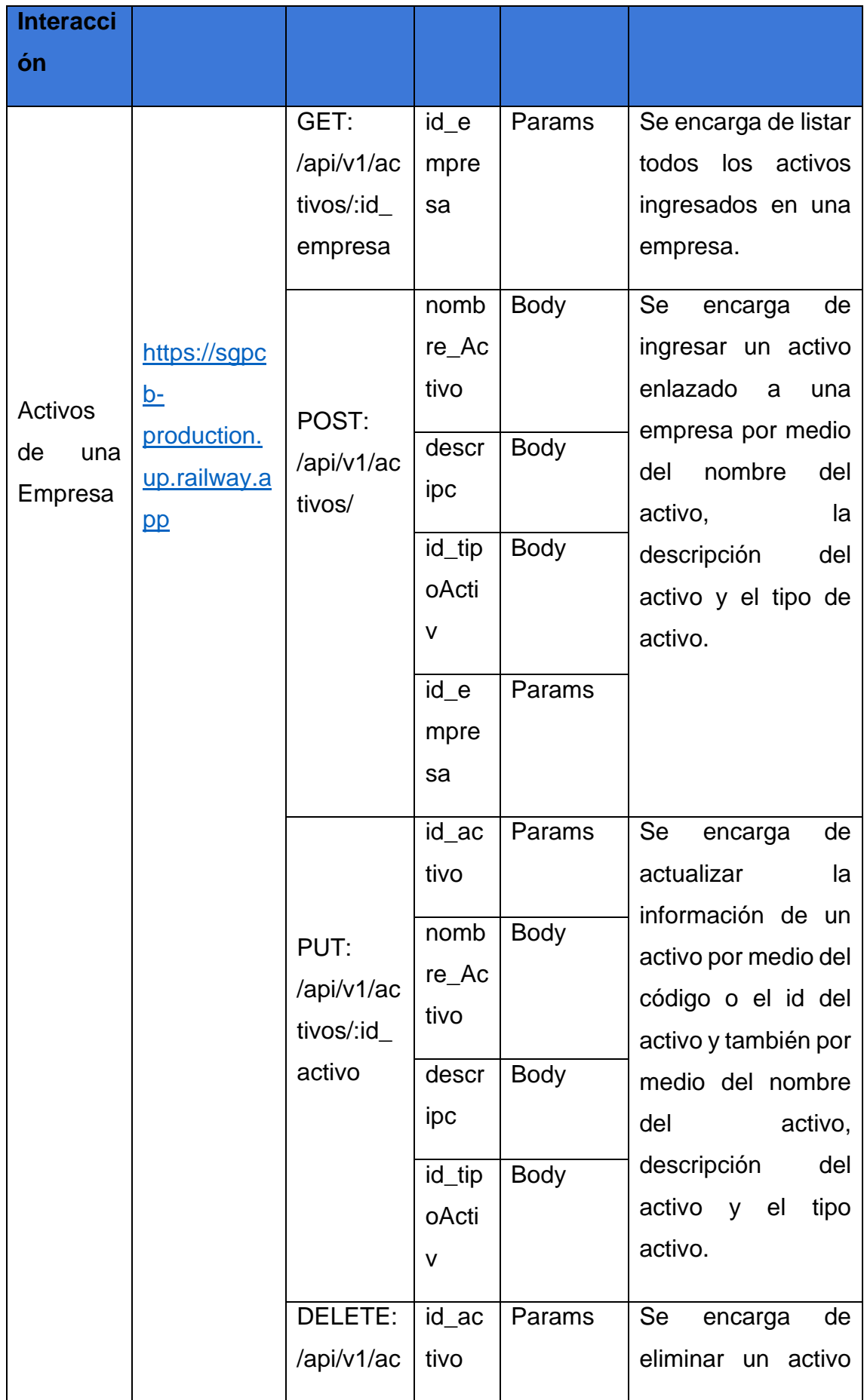
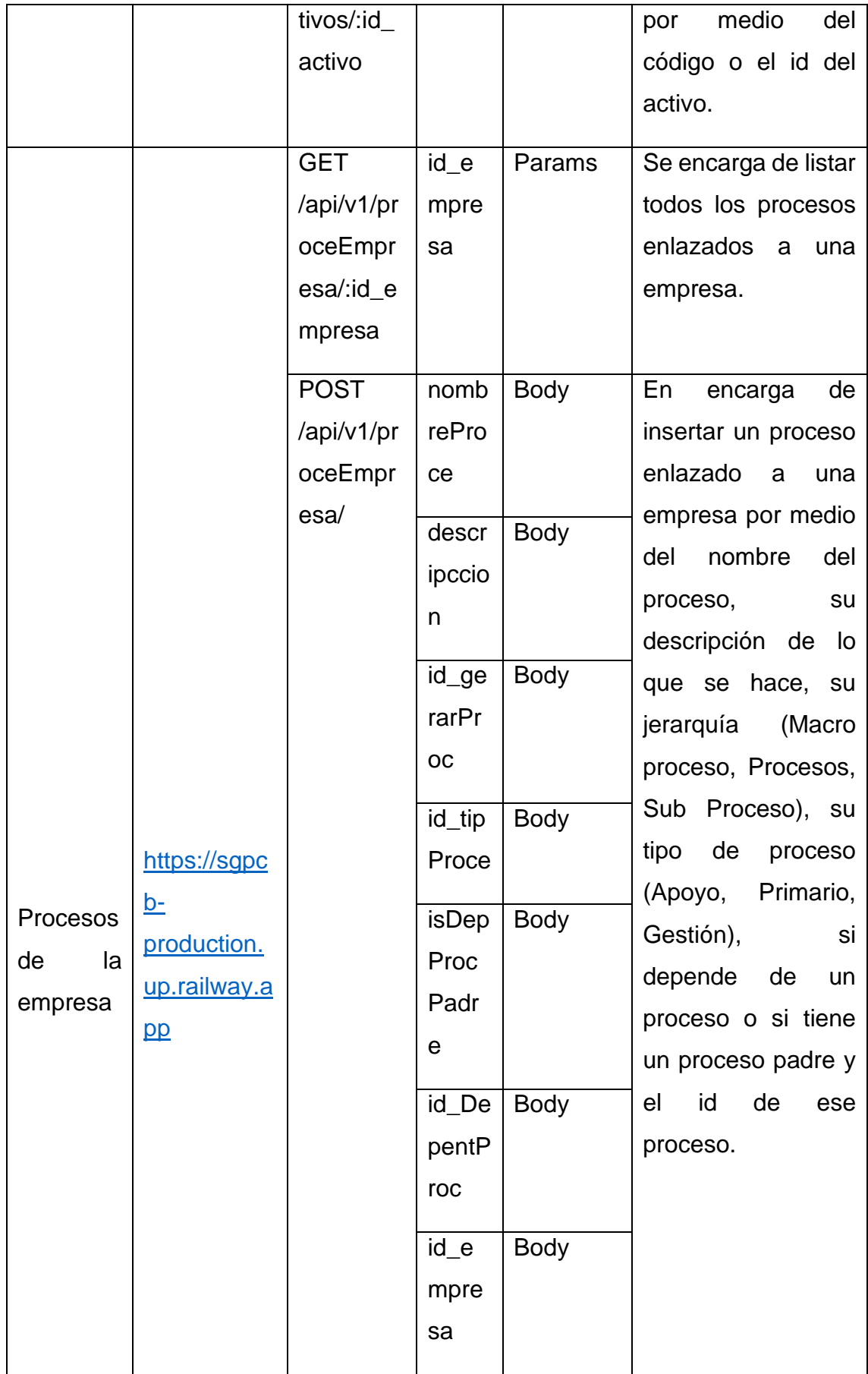

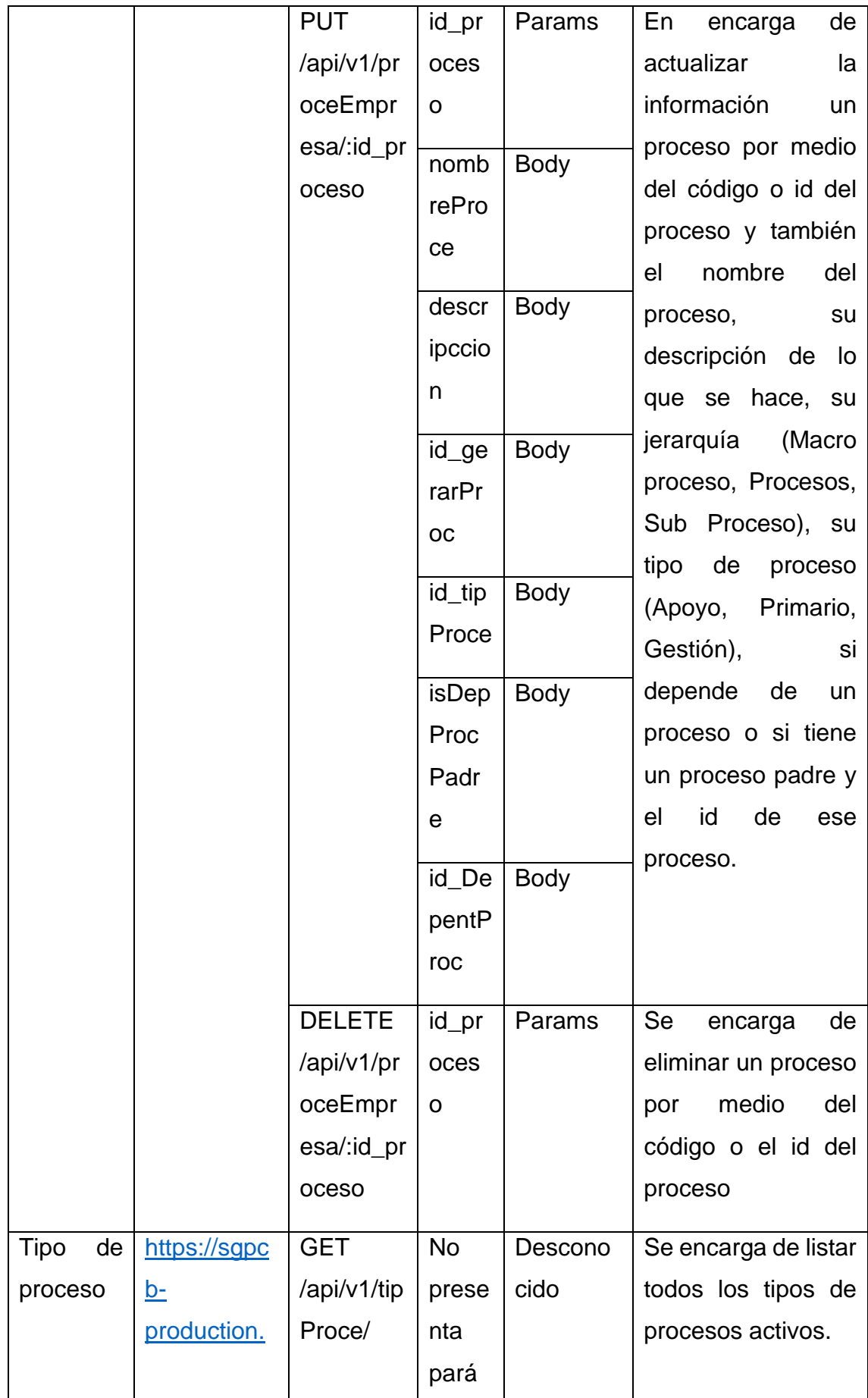

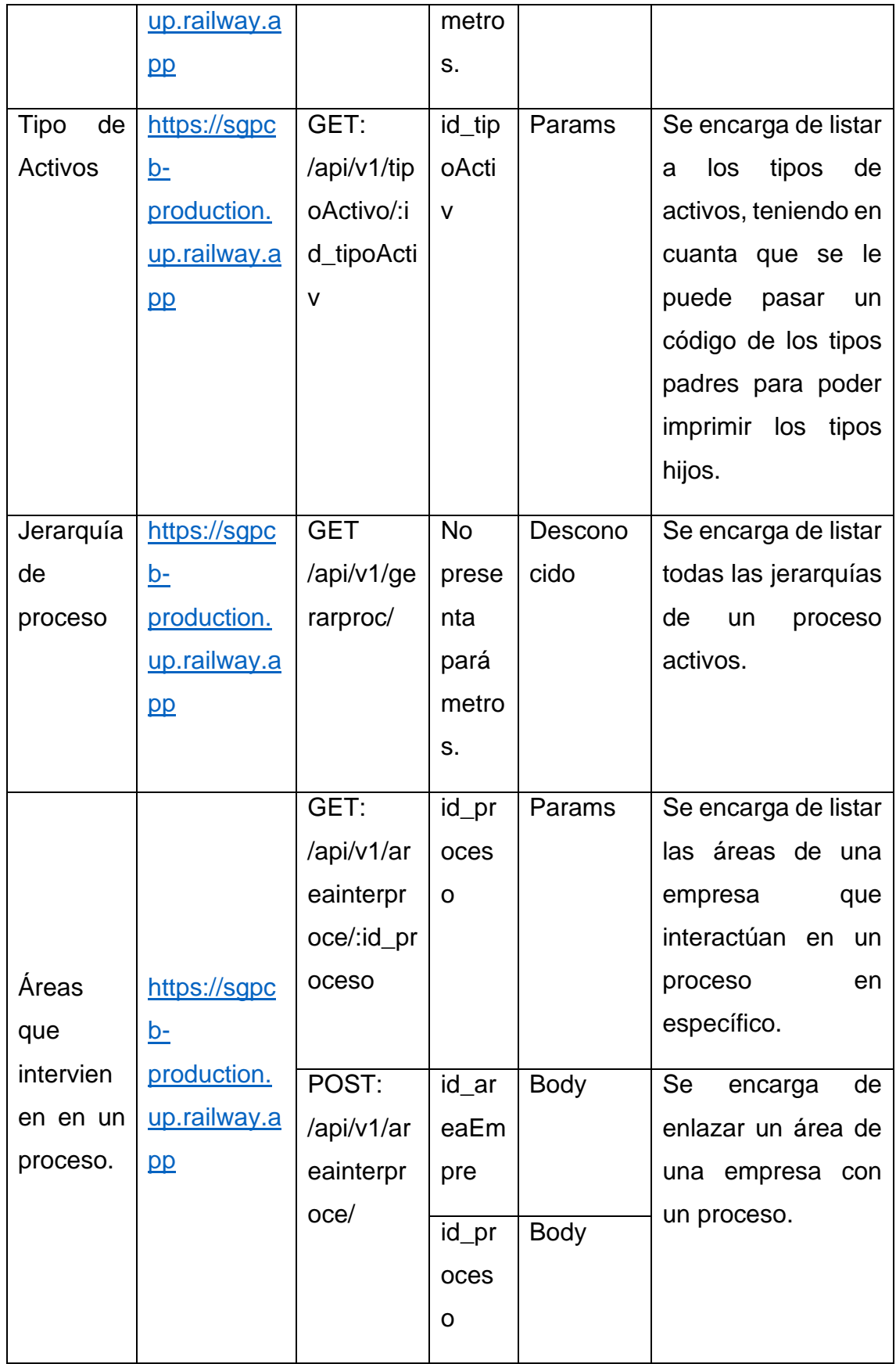

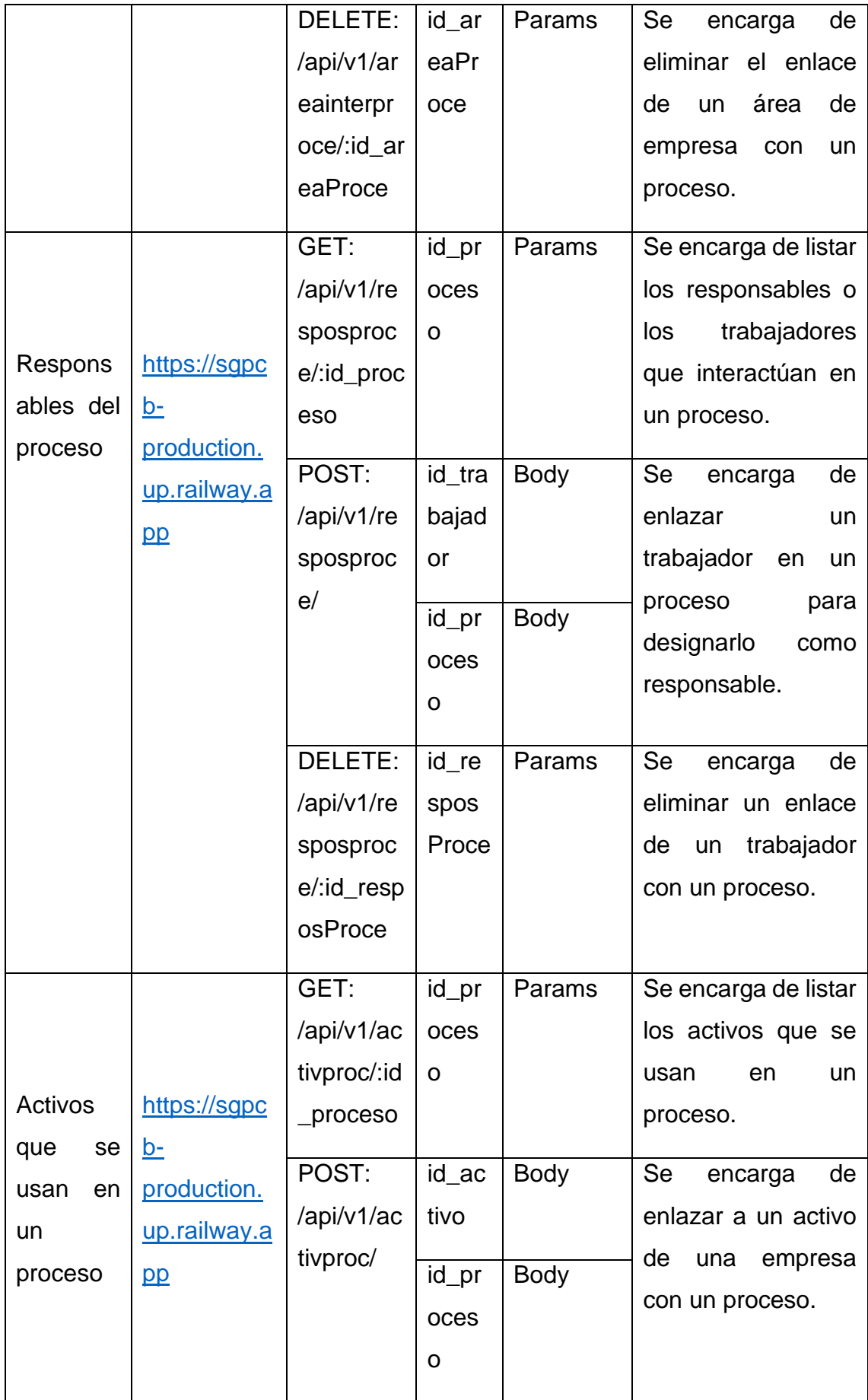

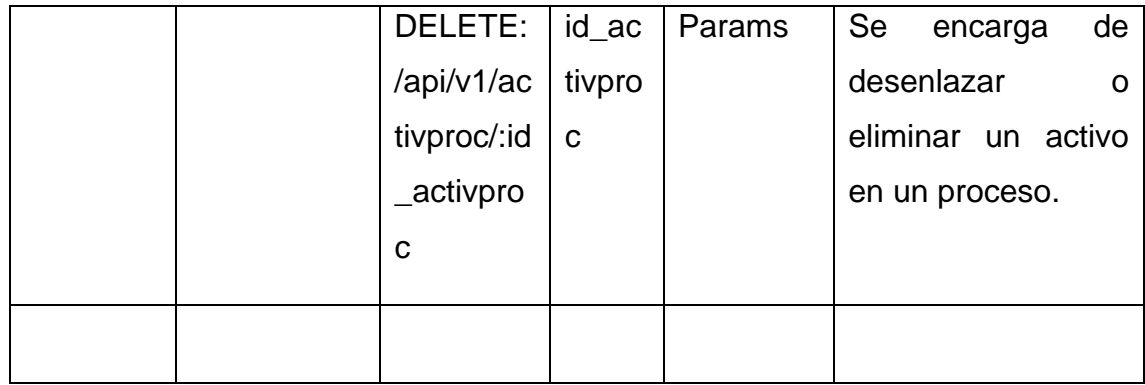

Teniendo en cuenta las rutas ya antes explicadas, se puede empezar con la primera interface que se interactúa en este proceso que hace referencia al mantenimiento de activos. Para acceder a esta interface se tendrá que ir al apartado de contexto de la empresa, y luego al sub apartado de activos, para luego visualizar la interacción para listar activos. Para poder realizar un listado de activo se deberá replicar los pasos para listar a los trabajadores, lo cual primero se tendrá que seleccionar a una empresa en el contenedor de filtros, y luego presionar en generar para poder desencadenar la impresión de todos los activos. Esta interface se vería de la siguiente manera:

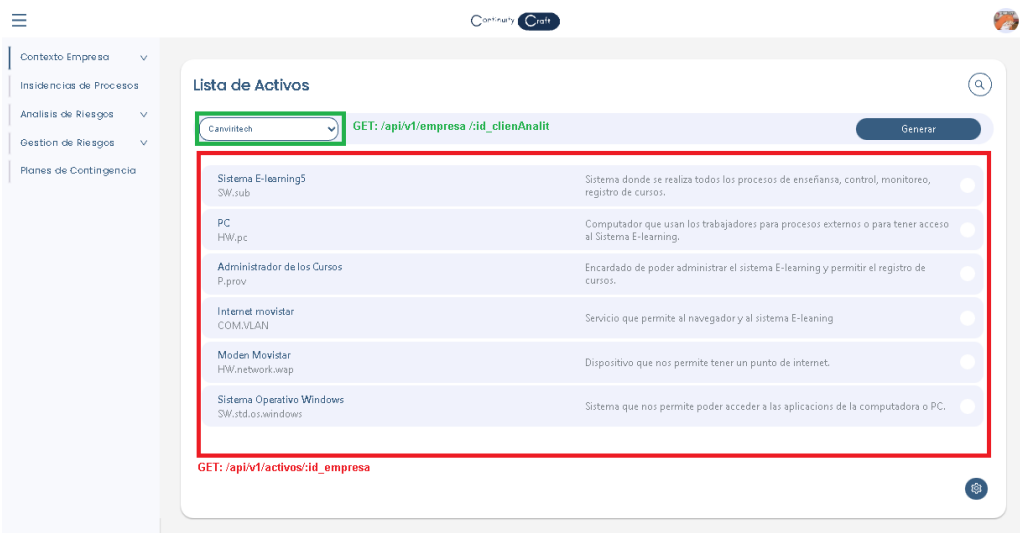

Por otro lado, para poder insertar a un activo en una empresa, lo primero que se tiene que realizar es presionar en el botón flotante de un icono de tuerca y presionar en el botón de más, esto desencadenara la visualización de un modal donde tiene las casillas necesarias para poder ingresar a un activo, teniendo en

cuenta que una de esas casillas es el tipo de activo que da uso a una de las rutas ya antes mencionada. Por consiguiente, en caso que ya se haya ingresado todas las casillas necesarias ya antes explicado en la matriz de rutas, se tendrá que presionar en registrar un activo para poder insertar el activo en la empresa. Esta interface se vería de la siguiente manera:

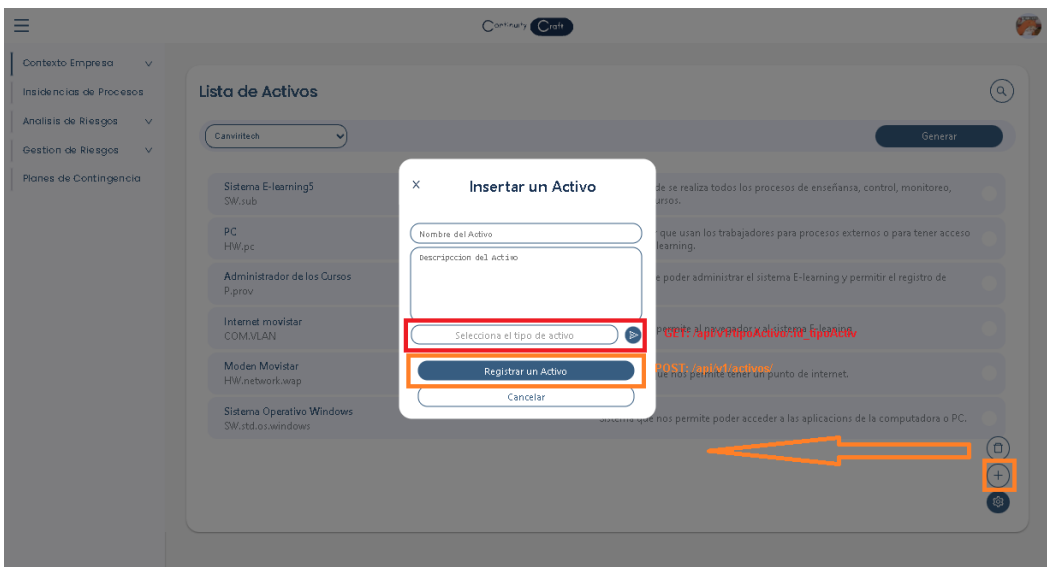

Por consiguiente en caso que se desee editar uno de los activos insertados, lo que se tendrá que hacer es presionar un ítem de activo dentro de la lista de activos de una empresa, desencadenando la visibilidad de un modal con la información de activo. En este se podrá editar la información con los nuevos datos que se deseen ingresa, por lo cual para guardar esos nuevos datos solo se tendrá que presionar en el botón de editar. Esta interface se vería de la siguiente manera:

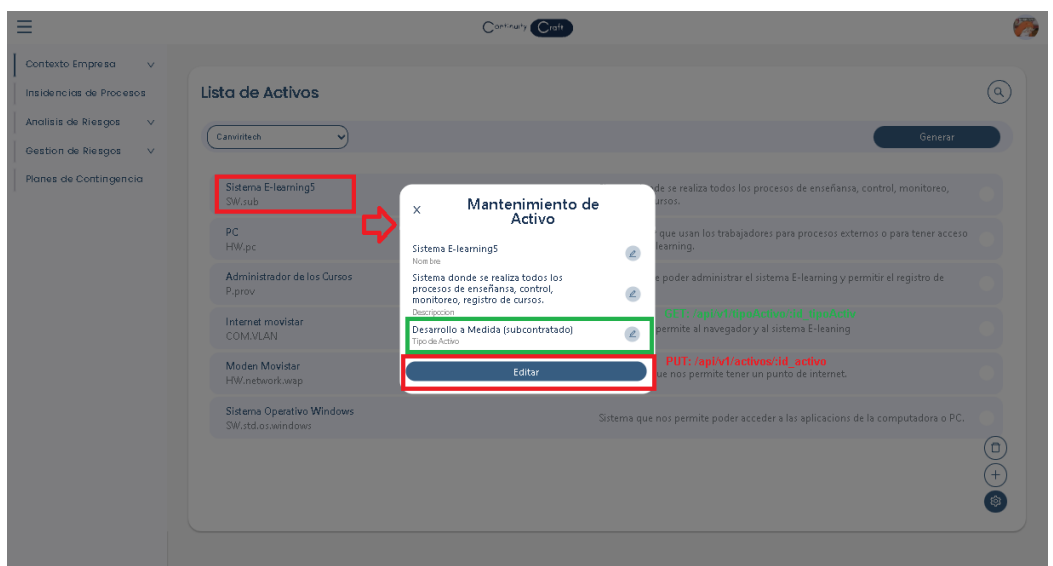

En caso que se desee eliminar un activo ya antes ingresado, se tendrá que seleccionar uno o varios de los ítems de activos dentro de la lista de activos de una empresa, luego se tendrá que presionar en la tuerca y presionar en el tacho de basura, desencadenando así la eliminación de un activo en el sistema. Teniendo en cuenta esto antes mencionado, la interface se debería ver de la siguiente manera:

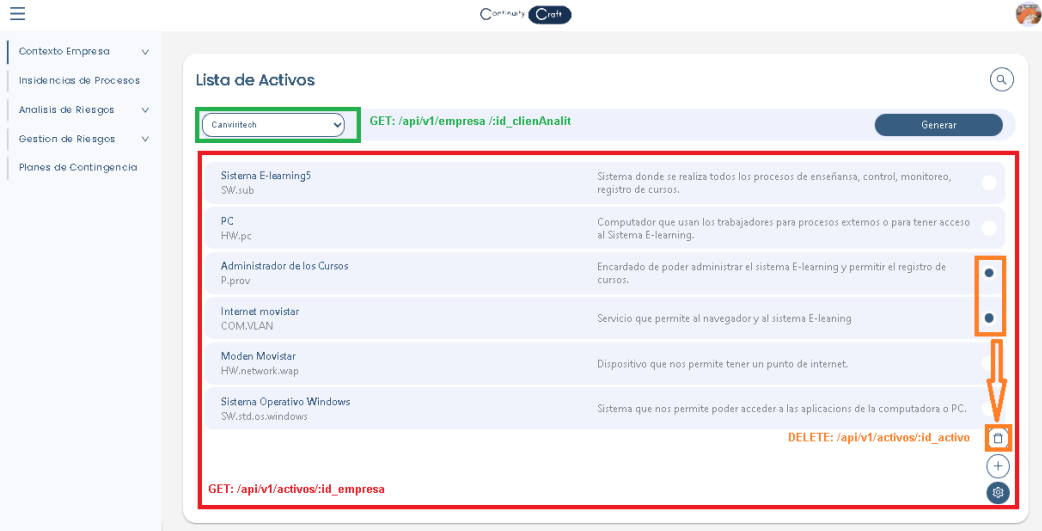

Por otro lado, para poder acceder al mantenimiento de un proceso, primero lo que se tiene que hacer es ingresar al apartado de contexto de empresa y luego al sub apartado de proceso, donde en ese apartado se mostrara la lista de procesos insertados. Se debe tener en cuenta que igual que el apartado de activos, el listado de procesos se tiene que generar por medio de la selección de una empresa y presionar en el botón de generar. Esto se vería reflejado de la siguiente manera:

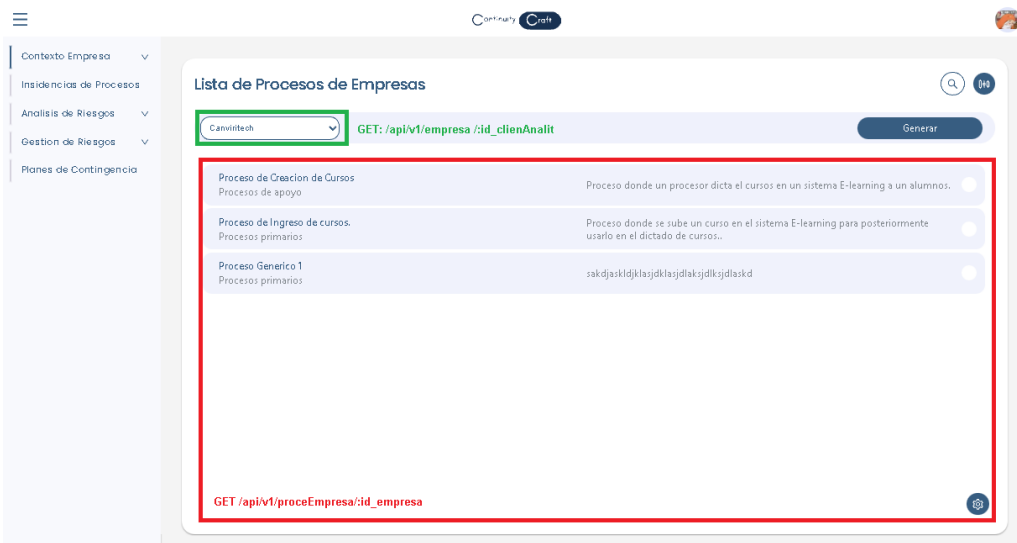

Por otro lado, para insertar un proceso, lo que se tiene que hacer el presionar en el botón flotante de la tuerca y luego presionar en más, eso desencadena la visualización de un modal donde se podrán ingresar las casillas necesarias (ya antes explicado en la tabla de rutas) para poder realizar la inserción. Se debe tener en cuenta que en esas casillas hay algunas donde se va a interactuar con selectores como sería el tipo y la jerarquía del proceso, sin dejar de lado que en caso el proceso tenga una Jerarquía de proceso o sub proceso, este dependerá de otro proceso o tendrá un proceso padre que tendrá que también ser seleccionado de una lista de procesos de la empresa. En caso que ya se hayan ingresado todos los datos correctamente, se deberá presiona en registrar el proceso para poder ingresar dicho proceso a la empresa. Esto se vería reflejado de la siguiente manera:

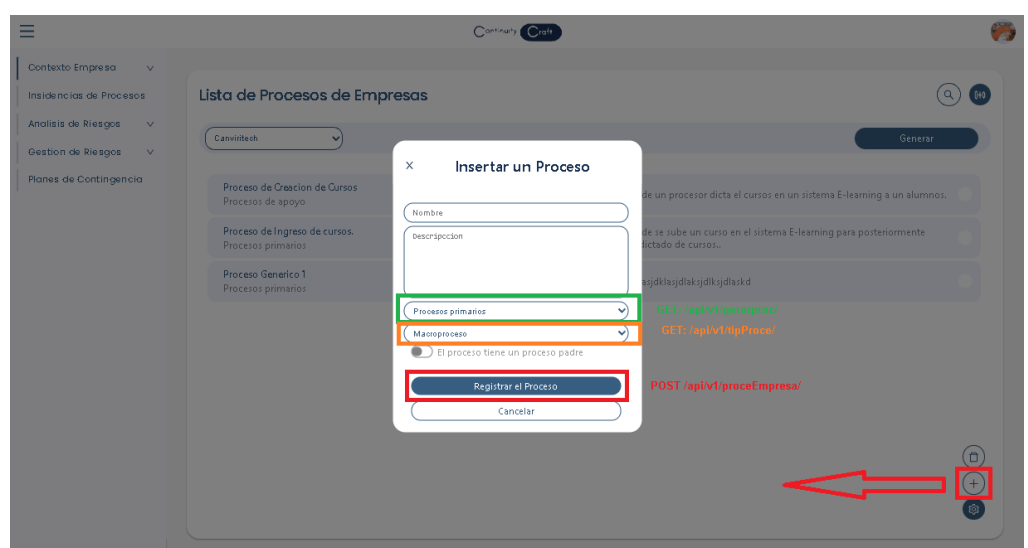

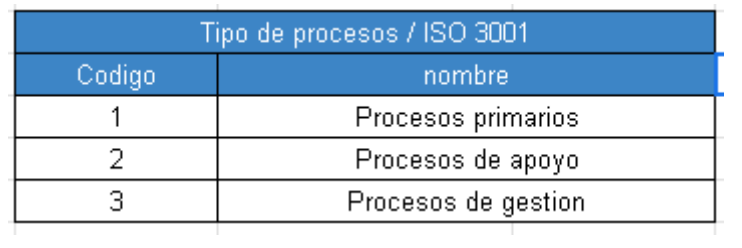

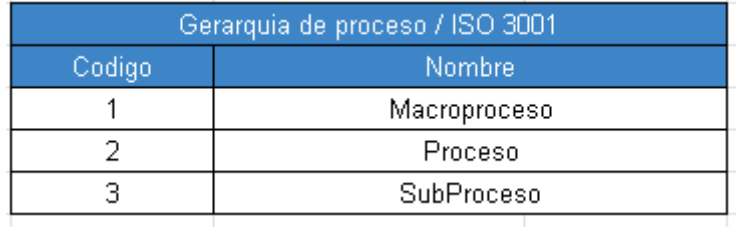

En caso que se desee eliminar uno de los procesos, lo único que se tienen que hacer en la lista de procesos de la empresa seleccionar todos los ítems de procesos que se deseen eliminar, luego presionar en el botón flotante de la tuerca y presionar en el botón de tacho de basura, provocando la eliminación del proceso. Esto se vería reflejado de la siguiente manera:

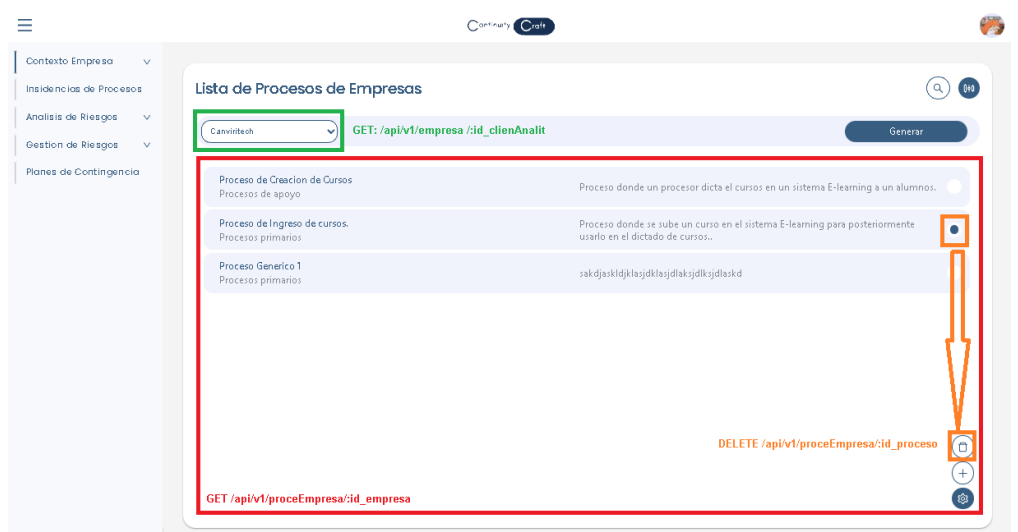

A continuación, para poder editar a un proceso lo único que se tiene que realizar es presionar un ítem de proceso en la lista de procesos, esto desencadenara la visualización de un modal con muchas opciones, donde la primera opción que se encuentra seleccionada es la de editar, lo cual muestra información del proceso que se puede editar los datos de la casilla ya antes explicada en el método de inserción. Por otro lado, para poder guardar los cambios se deberá presionar en el botón de editar. Esto se vería reflejado de la siguiente manera:

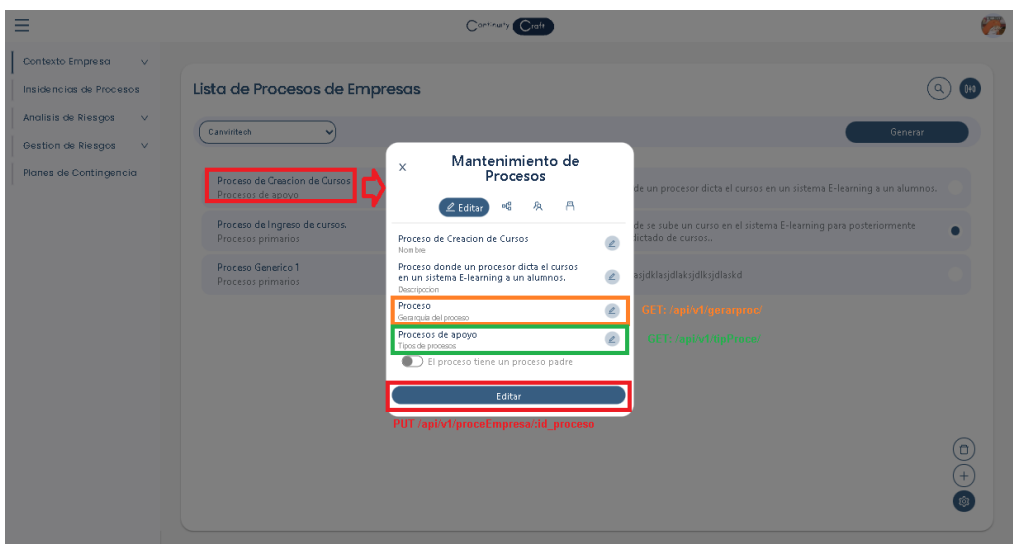

Continuando con el apartado de edición, se debe tener en cuenta que las demás opciones sus interacciones se repiten tres veces en tres opciones distintas como las que sería la de áreas de que interactúan en un proceso, los recursos o activos que se usan en el proceso y los responsables de ejecutar el proceso. La primera

que se repite es la de listar, el cual al acceder a cada uno de las opciones se imprime la lista de datos, lo cual en cada uno de los listados ara uso de las rutas ya antes habladas en la matriz. Estas interfaces se verían de la siguiente manera:

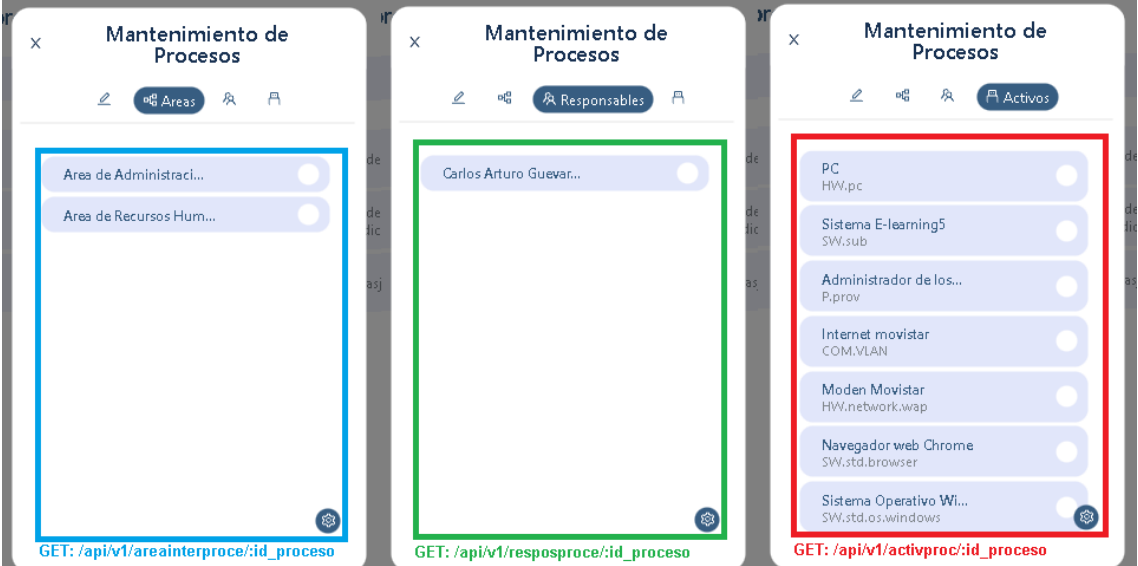

Por otro lado para poder ingresar un enlace tanto de un área de una empresa, como de un responsable, como también de un activo se tendrá que presionar en el botón flotante de la tuerca y luego se presionara en el botón de más, esto hará que se visualice un modal donde se podrá seleccionar el ítem o el dato que se desea enlazar, lo cual este listado de datos dependerá de la opción que se esté interactuando, sin dejar de lado que se hará uso de las rutas ya antes explicadas en la matriz para listar los trabajadores de una empresa, listar los activos de una empresa antes mencionado y también para listar las áreas de una empresa. Teniendo en cuenta esto, para culminar con la interacción se tendrá que presionar en registrar. Esto se vería de la siguiente manera:

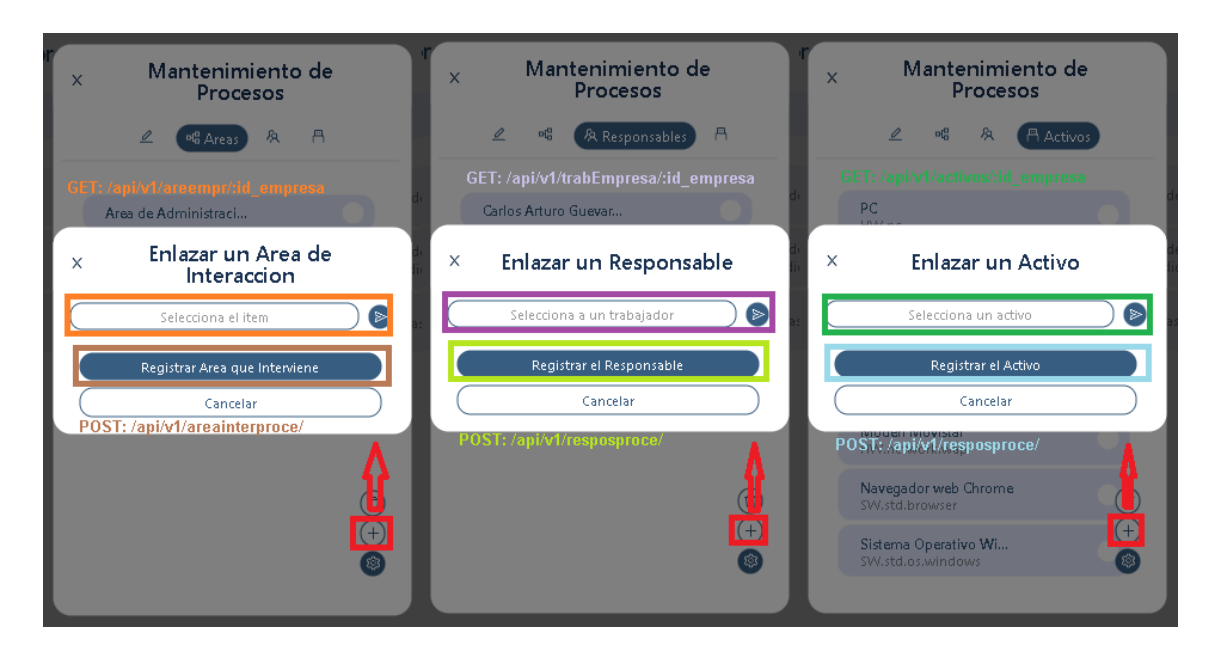

Finalmente en caso que se quiera eliminar un área, un responsable o un activo, lo único que se tiene que hacer es seleccionar un ítem de la lista de datos, luego presionar en el botón flotante de la tuerca y luego presionar en eliminar, desencadenando así la eliminación de los datos que se hayan seleccionado en cada una de las opciones, sin olvidar que esa interacción de eliminación ejecuta la rutas ya antes mencionadas en la matriz. Esta interface con la interacción se vería de la siguiente manera:

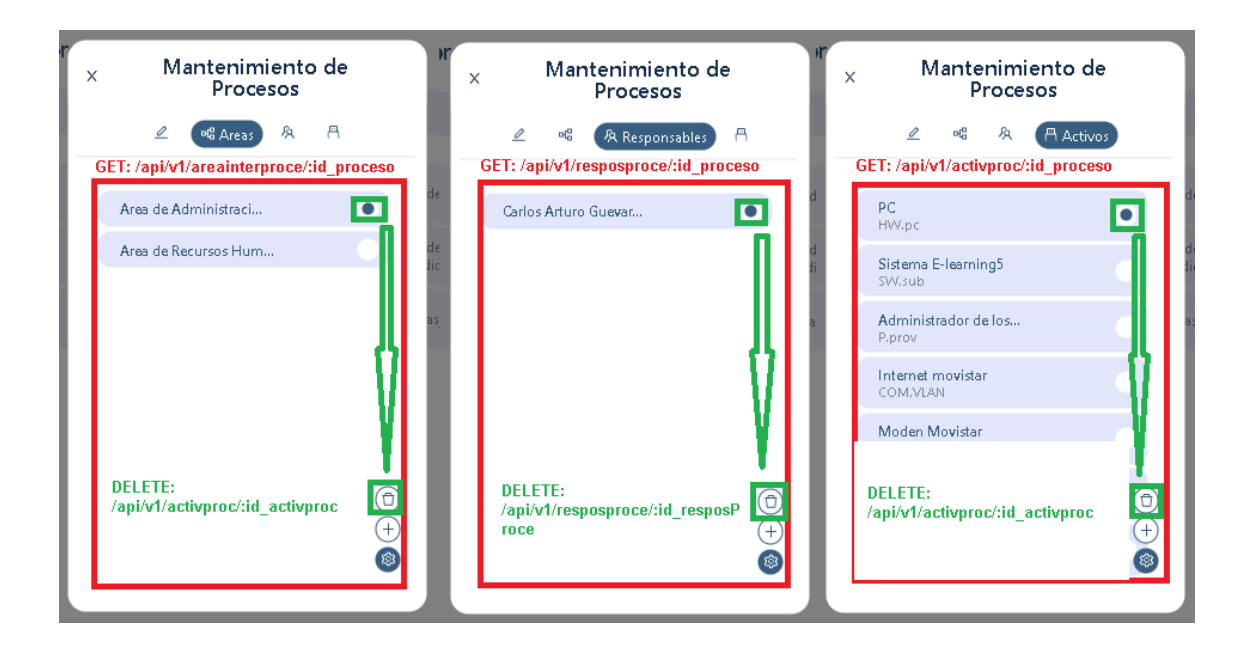

**Desarrollo del Proceso de Inventario de Incidencias de un Proceso:**

Teniendo en cuenta las demás explicaciones sobre el desarrollo de los procesos, se debe considerar también que en el desarrollo de este proceso se han añadido nuevas tablas, y otras se han reciclado de los procesos anteriores. Esta tabla es la de incidencias y la de amenazas, como se puede visualizar en esta imagen:

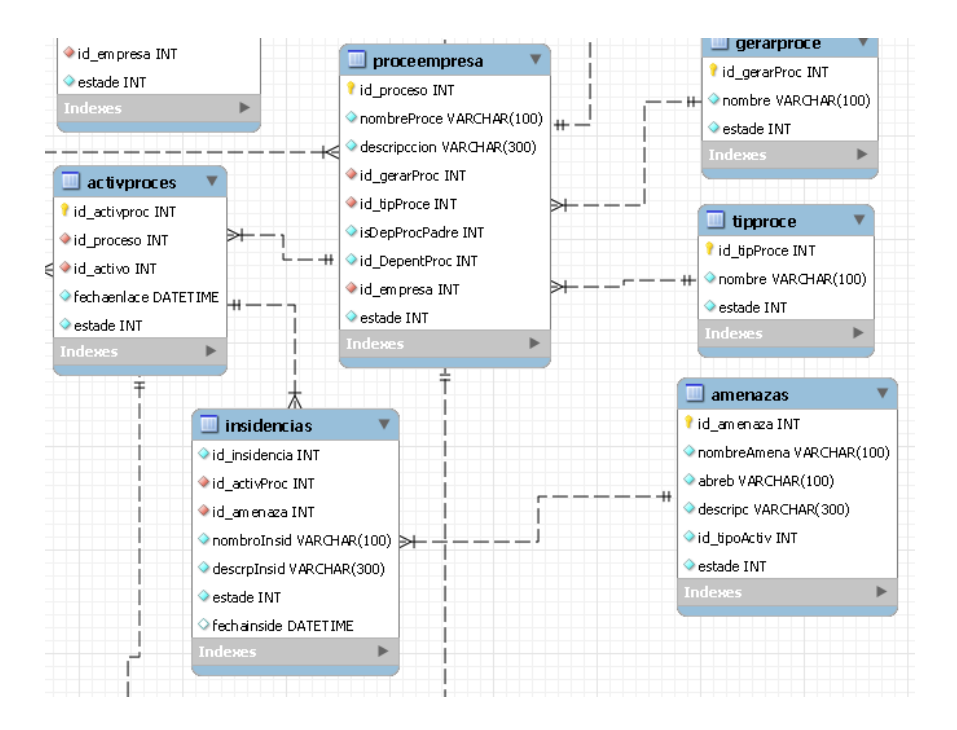

Como también ya se sabe, cada tabla creada de la base de datos deberá tener una ruta de la Api Rest alineada para su futuro uso en las interfaces gráficas, teniendo en cuenta que en esta parte también se reciclará algunas de las rutas ya antes explicadas en otros procesos como sería la de listar empresas, listar procesos, listar activos de un proceso, etc. Por otro lado, también se crearon nuevas rutas que son la siguiente:

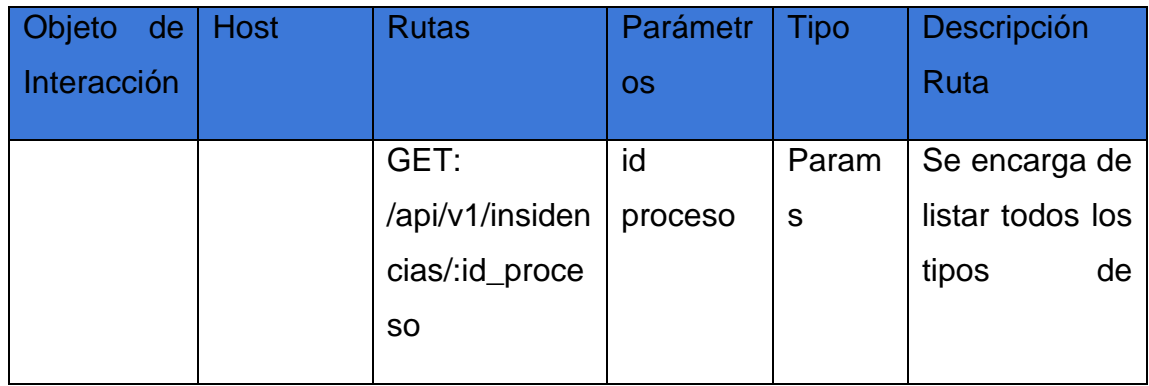

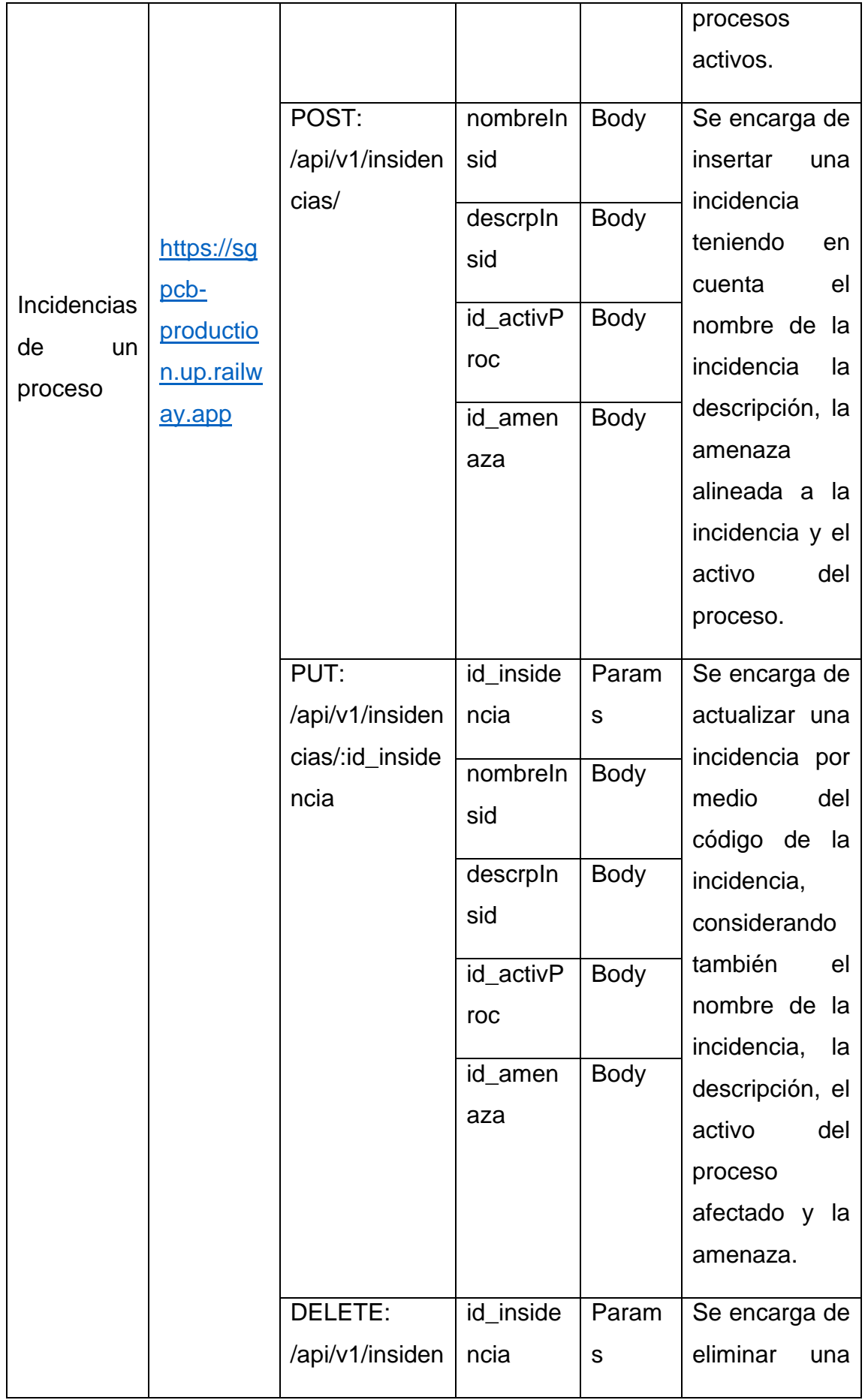

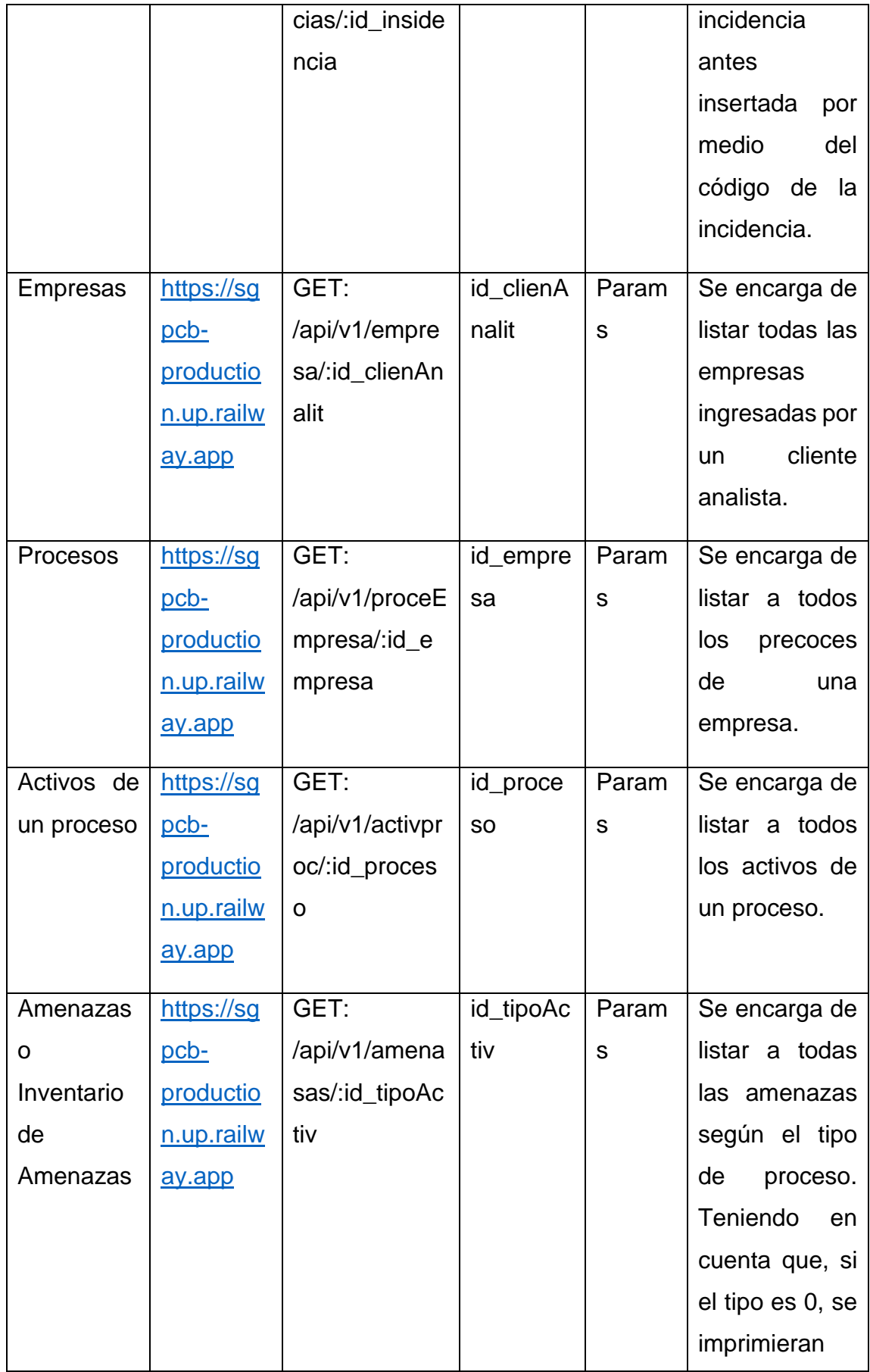

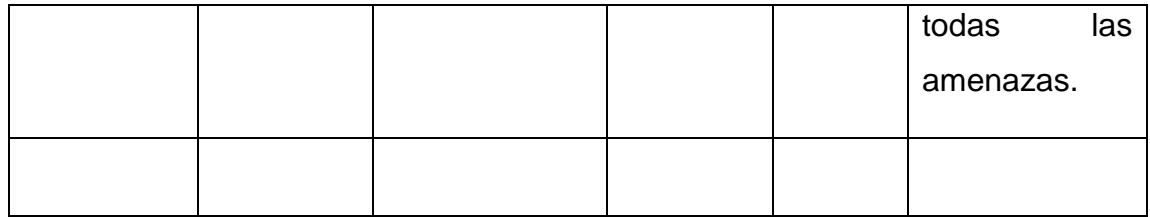

Teniendo en cuenta las rutas antes mencionadas, sedar a conocer cómo se enlazan con las el sub apartado del mantenimiento de incidencias. Para esto lo primero que se debe considerar es su acceso, que, al contrario de otros, ese es un apartado único. Por otro lado, para poder cargar las incidencias, se hace uso de dos opciones, tanto la empresa a la que pertenece, como también el proceso donde sucedió la incidencia, teniendo en cuenta que al seleccionar estas opciones de filtro y presionar en generar se cargara recién los datos. Esto se vería de la siguiente manera:

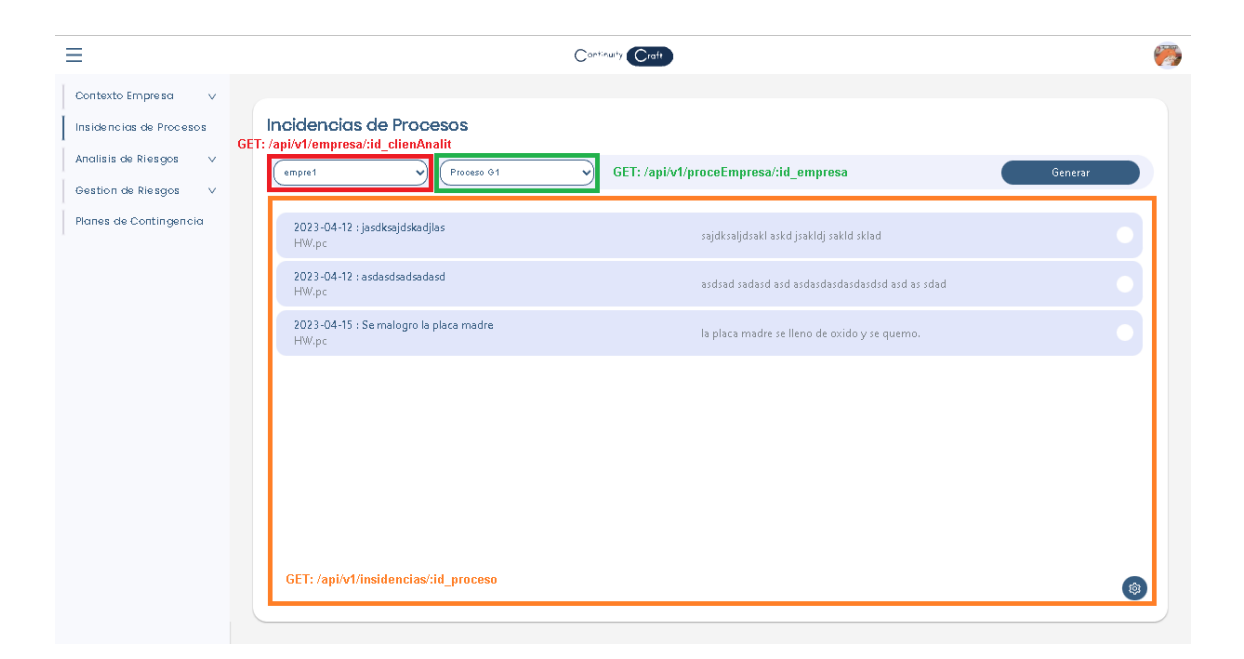

Por otro lado, si se quiere carga o registrar una incidencia, se da de la misma manera que en la explicación del desarrollo de los procesos antes mencionados. Con la diferencia que al abrir la moda y visualizar las casillas de inserción, aparecen dos selectores que hacen referencia al activo del proceso que está afectado en la incidencia y la amenaza que está involucrada en la incidencia, teniendo en cuenta que en los dos casos son cargadas por las rutas ya antes explicadas en la matriz. Se debe considerar también que aparte de esos selectores también hay otras casillas que también fue comentado y explicado en la tabla de rutas del proceso, sin dejar de lado que al momento que se desea carga esos datos se deberá presionar en el botón de registrar incidencias. Esto se vería reflejado de la siguiente manera:

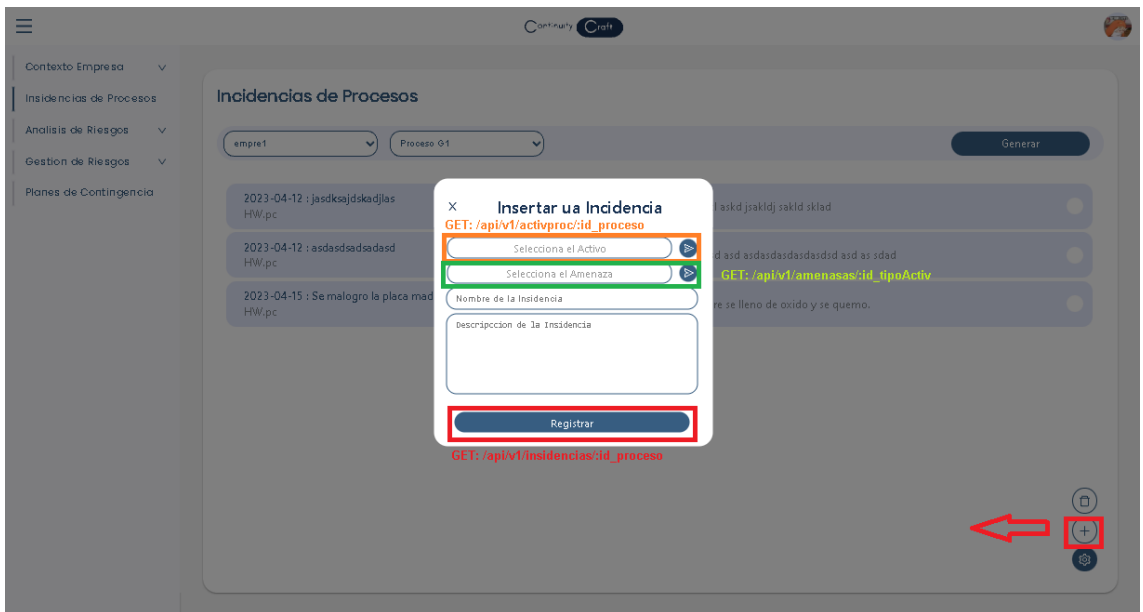

Por consiguiente, en caso que se desee realizar una edición de la información de la incidencia, lo uno que se tiene que hacer seleccionar uno de los ítems de incidencia que se encuentra en la lista de incidencias ya antes explicado, lo cual esto desencadena la visualización de un modal con la información de la incidencia donde allí se podrá editar la información de las casillas ya antes mencionados en el método de insertar. En caso que se desee cargar los cambios realizados se deberá presionar en el botón de editar teniendo en cuenta que dicho botón ejecutara la ruta ya antes explicada en la matriz. Esta interface se vería de la siguiente manera:

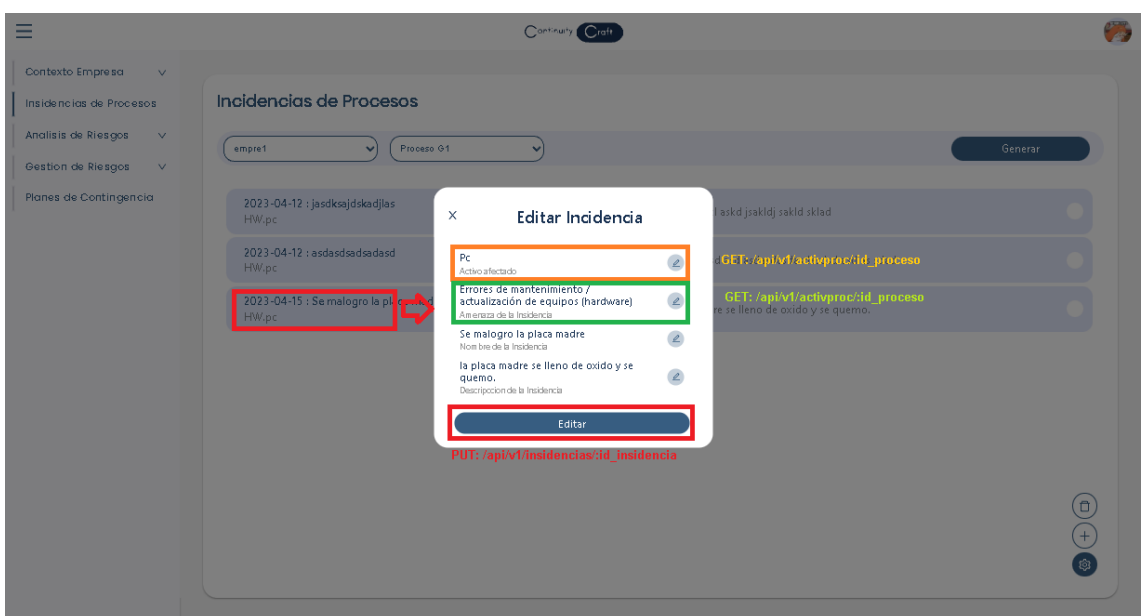

Finalmente, para poder eliminar una incidencia, lo primero que se va hacer es seleccionar un ítem de incidencia, luego se presiona en el botón flotante con icono de tuerca y luego se presiona en el botón de tacho de basura. Esto provocara la eliminación de las incidencias seleccionadas. Teniendo en cuenta esto la interface se vería de la siguiente manera:

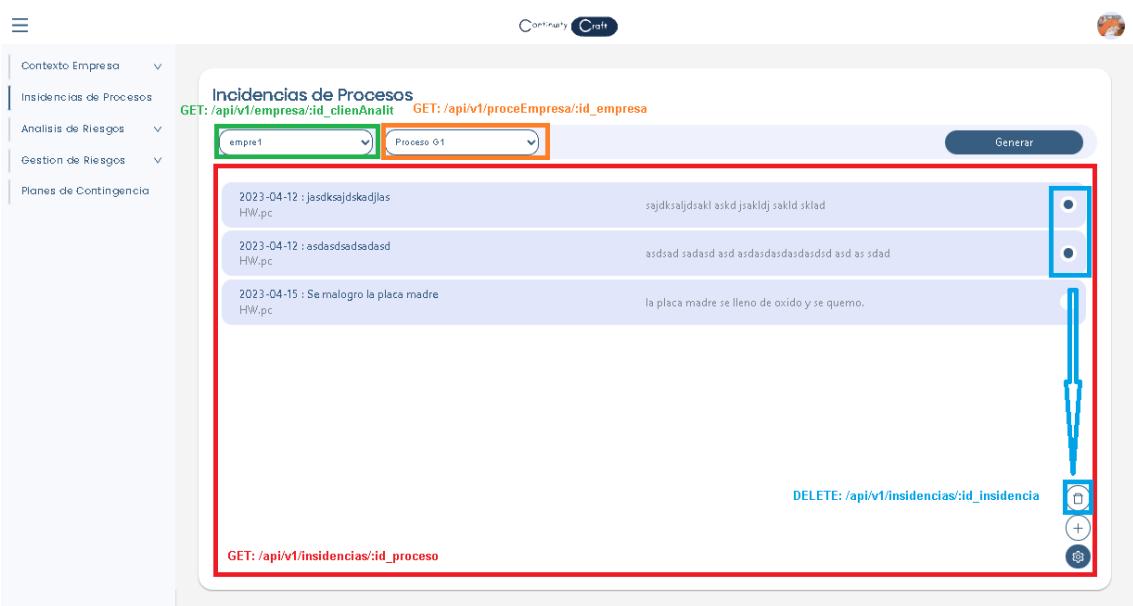

## **Desarrollo del Proceso de Análisis de Riesgos:**

Como ya antes se mencionó en las explicaciones de los procesos, cada proceso ase uso de unas tablas en la base de datos, lo cual este proceso en particular hace uso de muchas tablas nuevas a la vez. Teniendo en cuenta esto se hiso

más adecuado en dividirlo en sub procesos para un mejor entendimiento. Estos subprocesos serian el proceso de inventariar versiones, procesos de valorización de activos, proceso de inventario de amenazas de un activo, proceso de valorización de una amenaza. Por otro lado, en el caso del primero procesos, hace referencia a que cada análisis de riesgos de un proceso va a tener una versión, lo cual dicha versión tendrá responsables, objetivos y una valorización inicial del proceso, por el cual esto se podría ver de la siguiente manera:

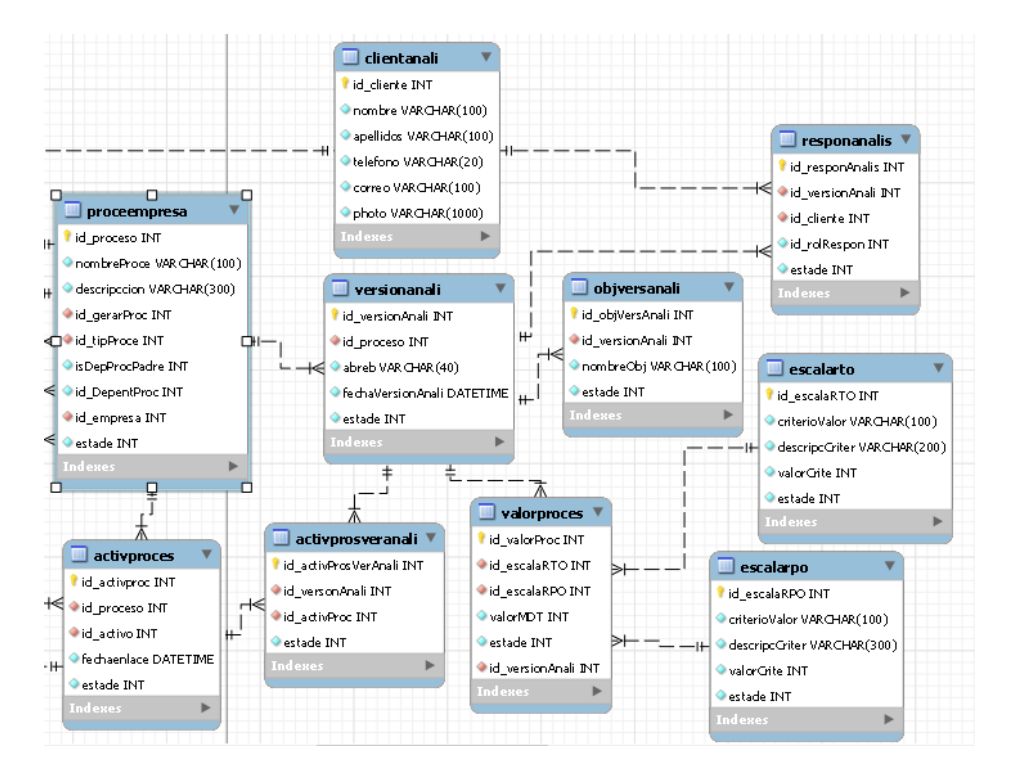

Por otro lado, con respecto al segundo sub proceso, consiste en cómo se puede valorizar a un activo de un proceso, dentro de una versión, teniendo en cuenta un nivel de criticidad. Considerando también que la valorización de un activo debe darse por medio de las dimensiones. Teniendo en cuenta esto, se puede decir que las tablas se verían de la siguiente manera:

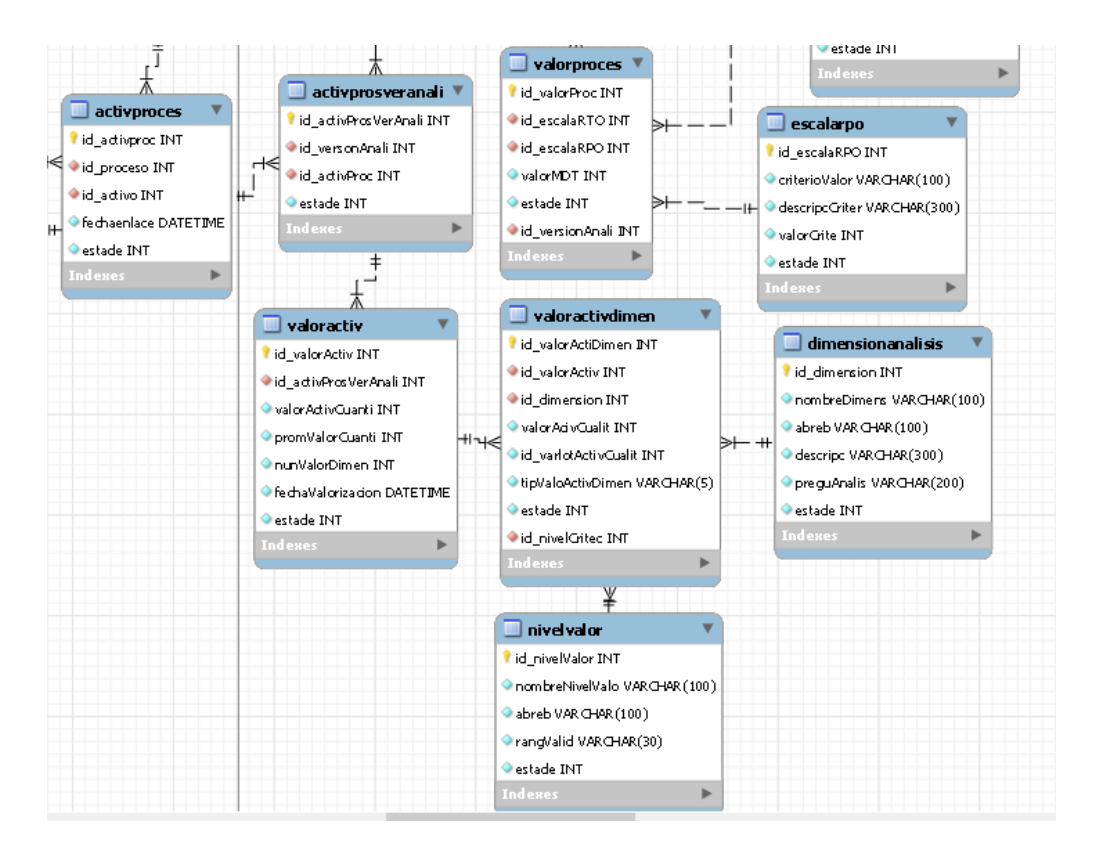

Continuando con el otro sub proceso, también está el de inventario de amenazas, que hace referencia cuando un activo en un análisis de riesgos de un proceso se le designa o se le asocia una amenaza, teniendo en cuenta que la amenaza puede afectar a un tipo de activo en específico y también a una dimensión en específico. Teniendo en cuenta que dicha designación también se puede dar por incidencias.

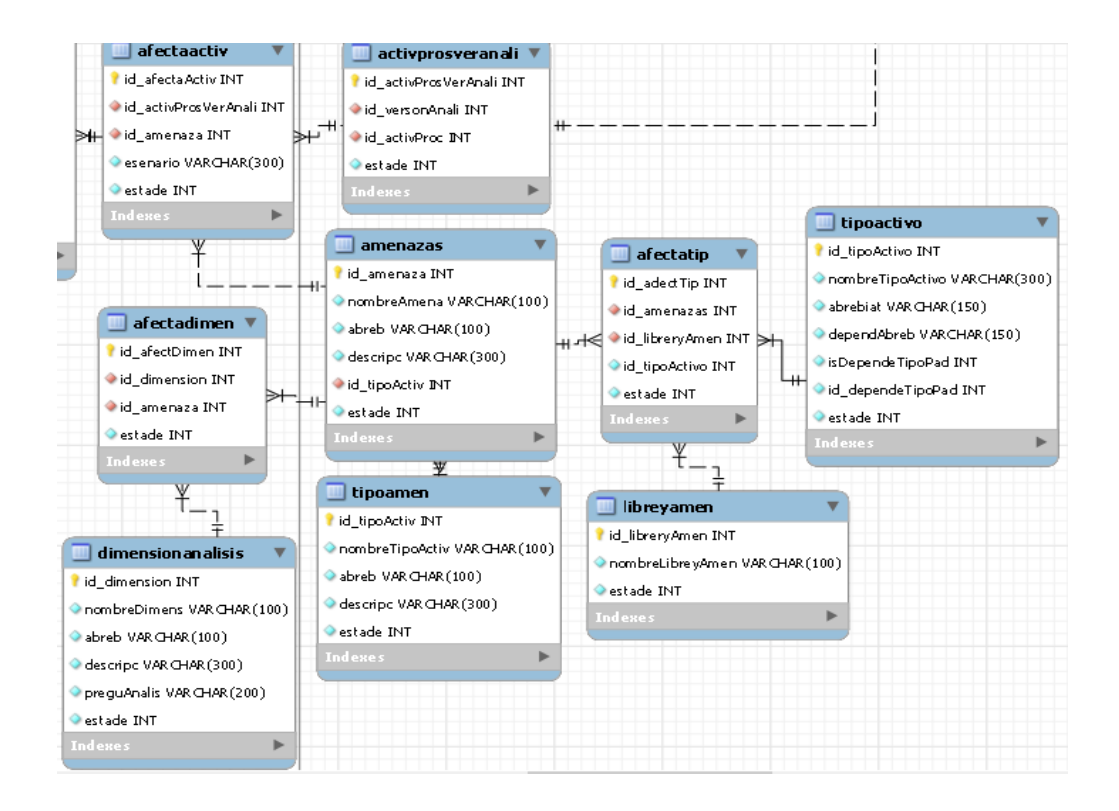

Finalmente se puede dar a conocer el sub proceso de valorización de una amenaza, donde como dice su nombre se va a tratar de valorizar la amenaza por medio de las dimensiones que puede llegar a afectar alineado de una degradación del activo y la frecuencia que este afecta a un activo. Teniendo en cuenta otros cálculos que pueden llegar a desencadenar esta valorización para conocer el nivel de riesgo. Esto se puede presenciar en las siguientes tablas:

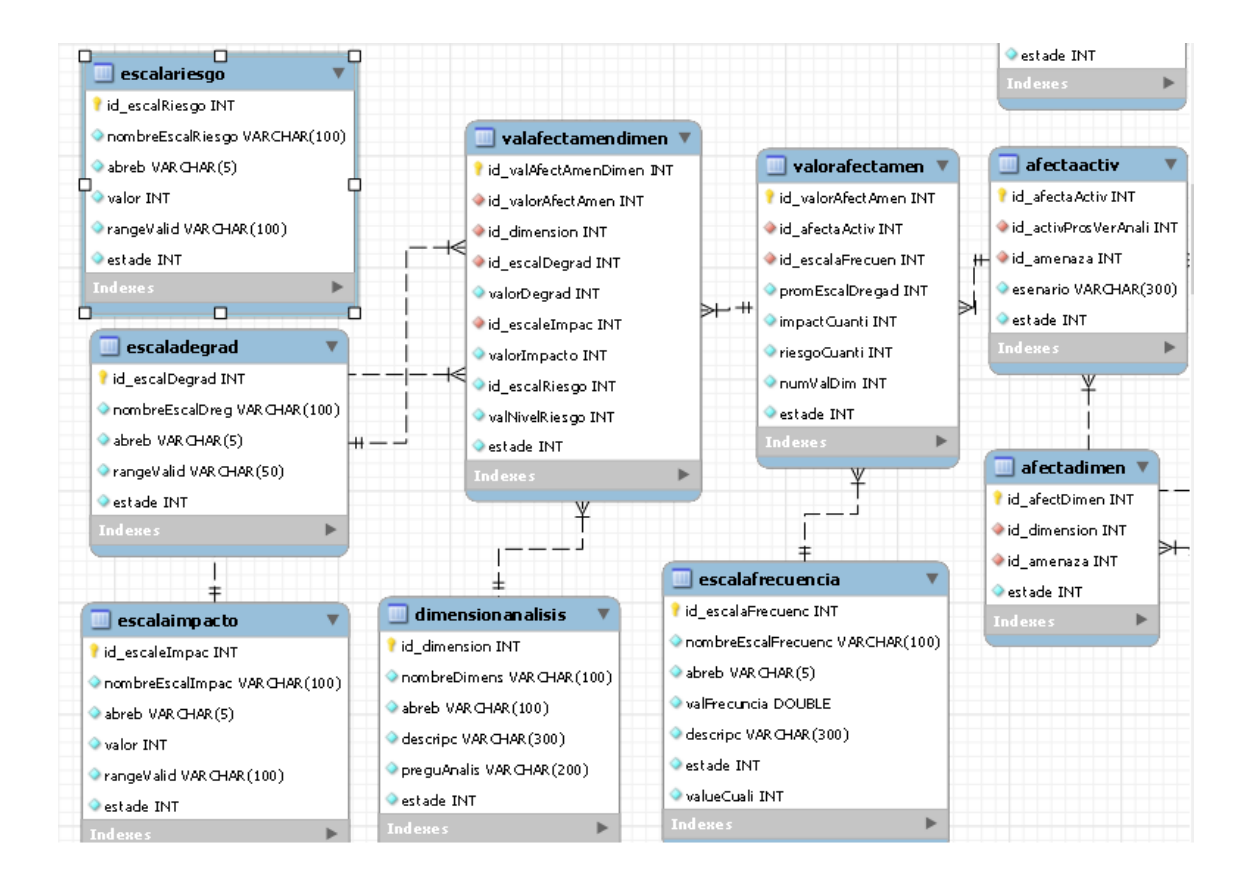

Por otro lado, con respecto a los sub procesos, esto van a también que estar alineados a unas rutas para posteriormente ser usadas en las interfaces del prototipo. Por otro lado, también se debe considerar que en esta ocasión también se van a heredar rutas de otros procesos, pero a su vez hay rutas que no llegaron ser creadas por una mejor comodidad de uso al enlazarlas con las interfaces. Teniendo esto en cuenta, las rutas son las siguientes.

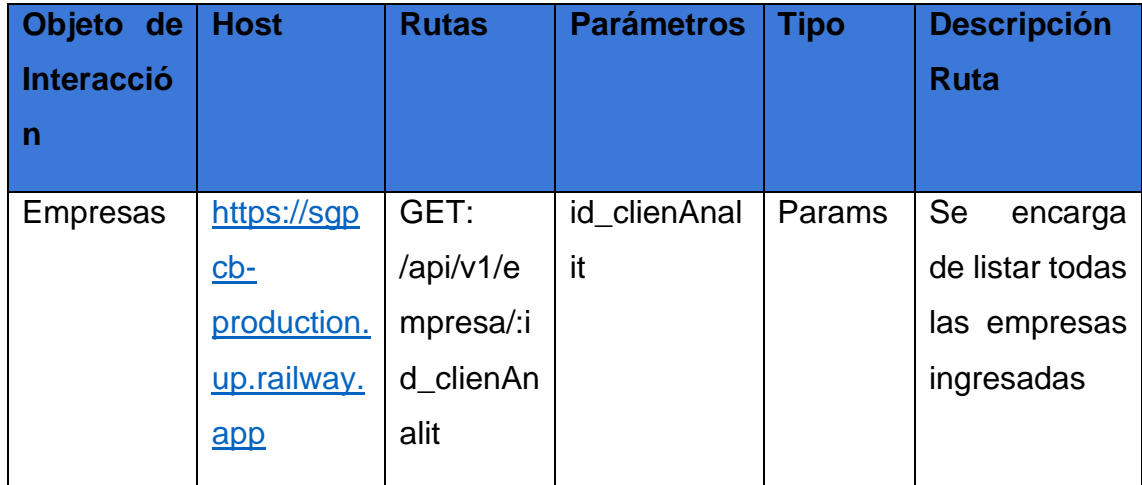

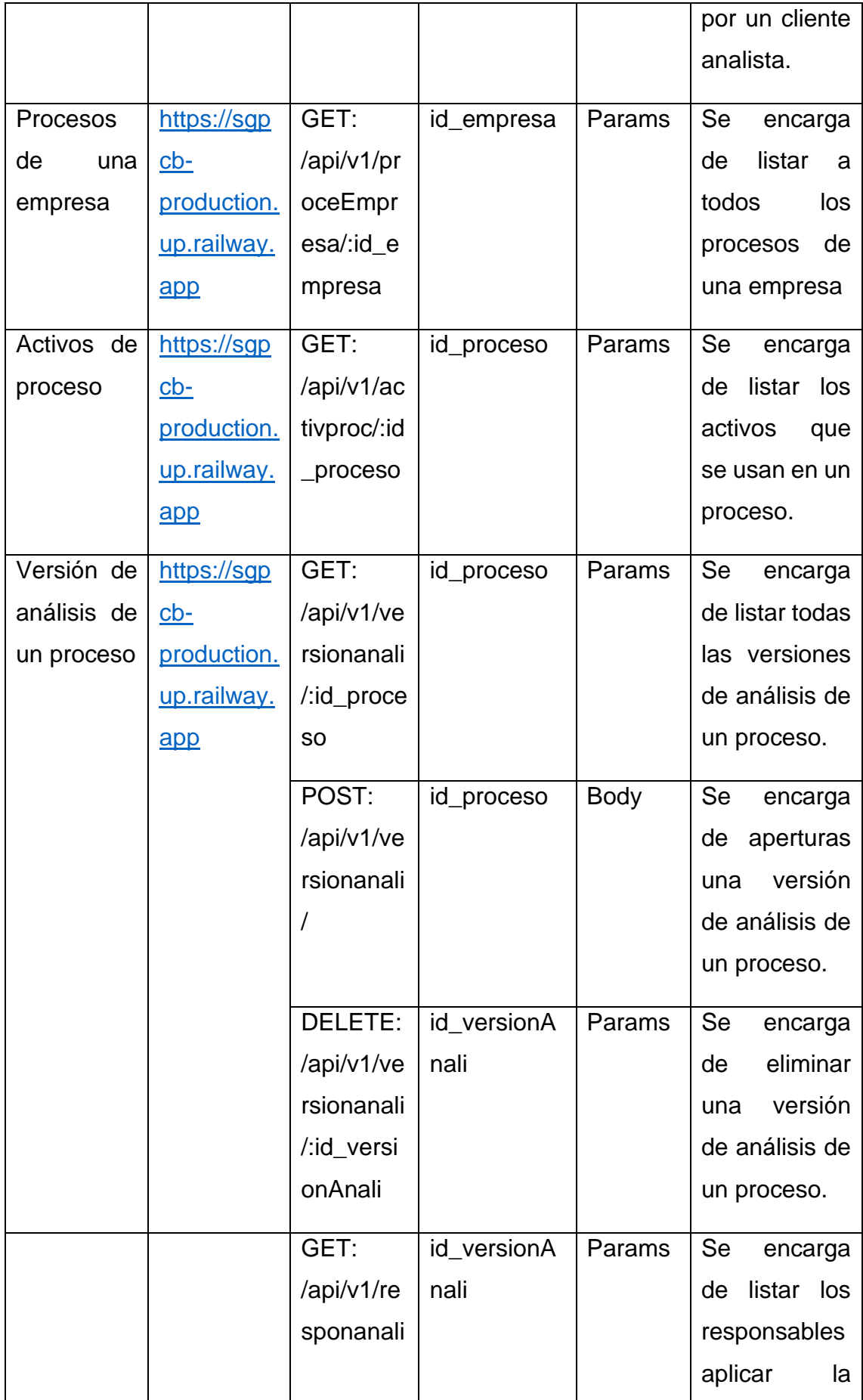

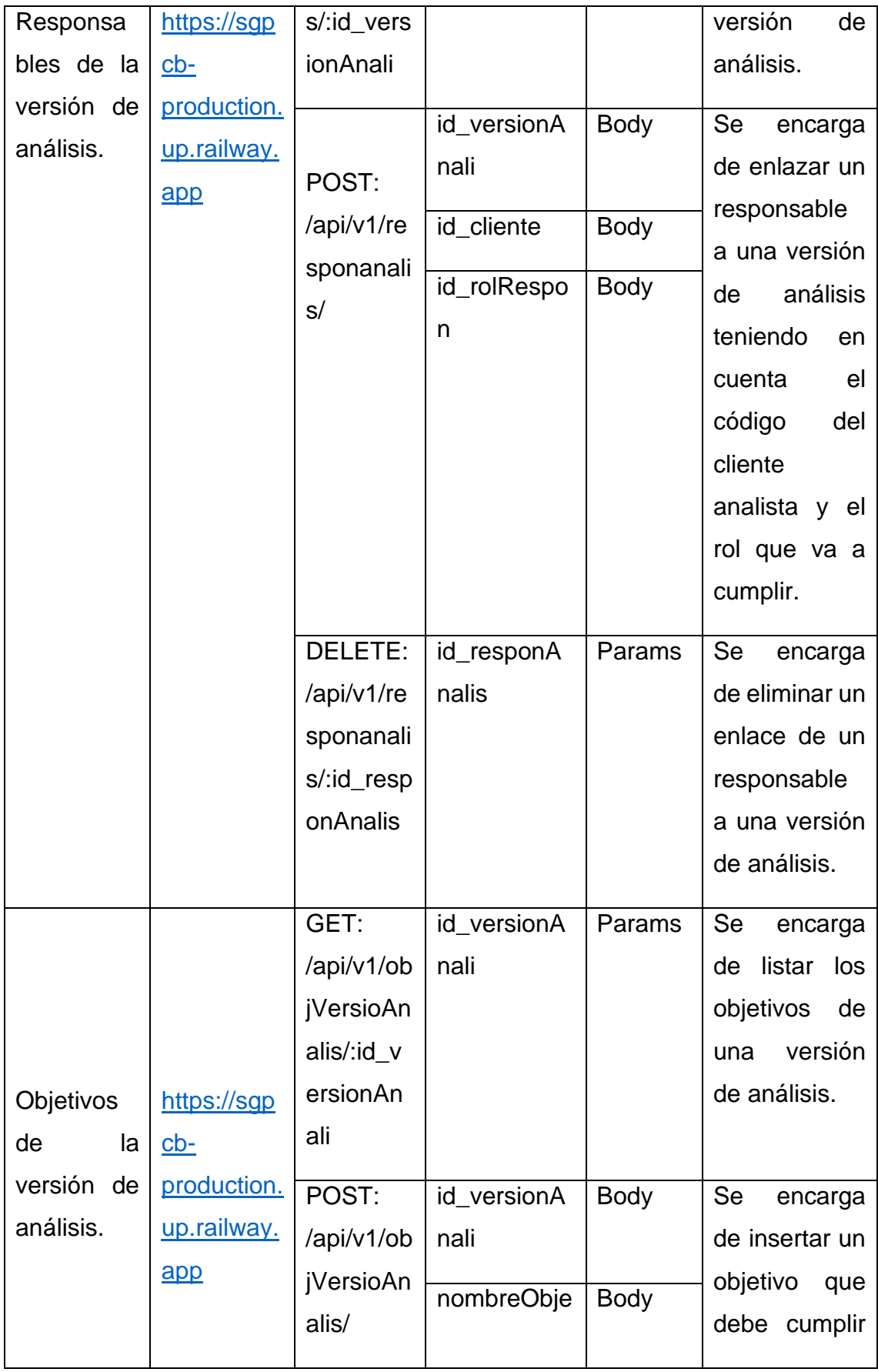

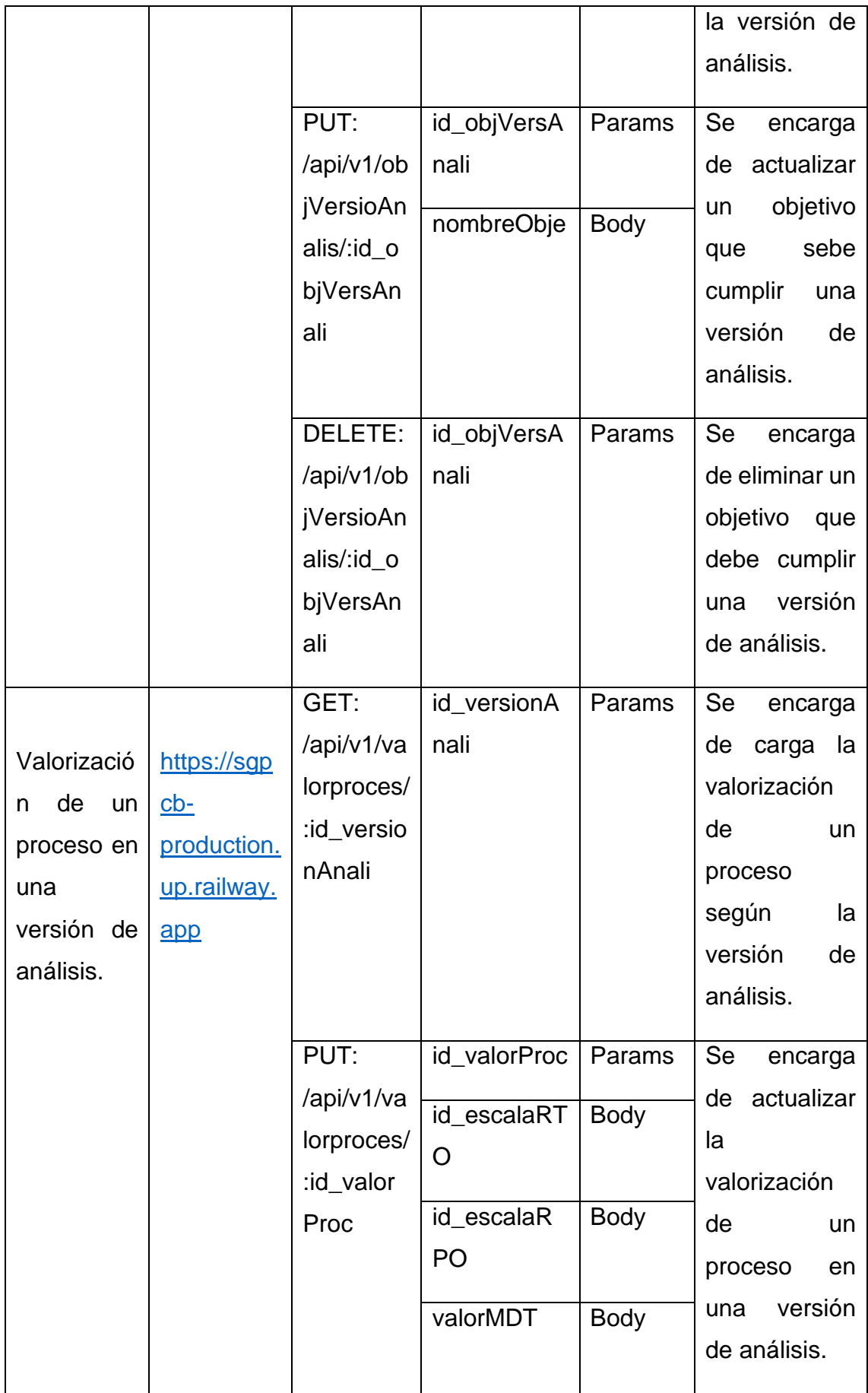

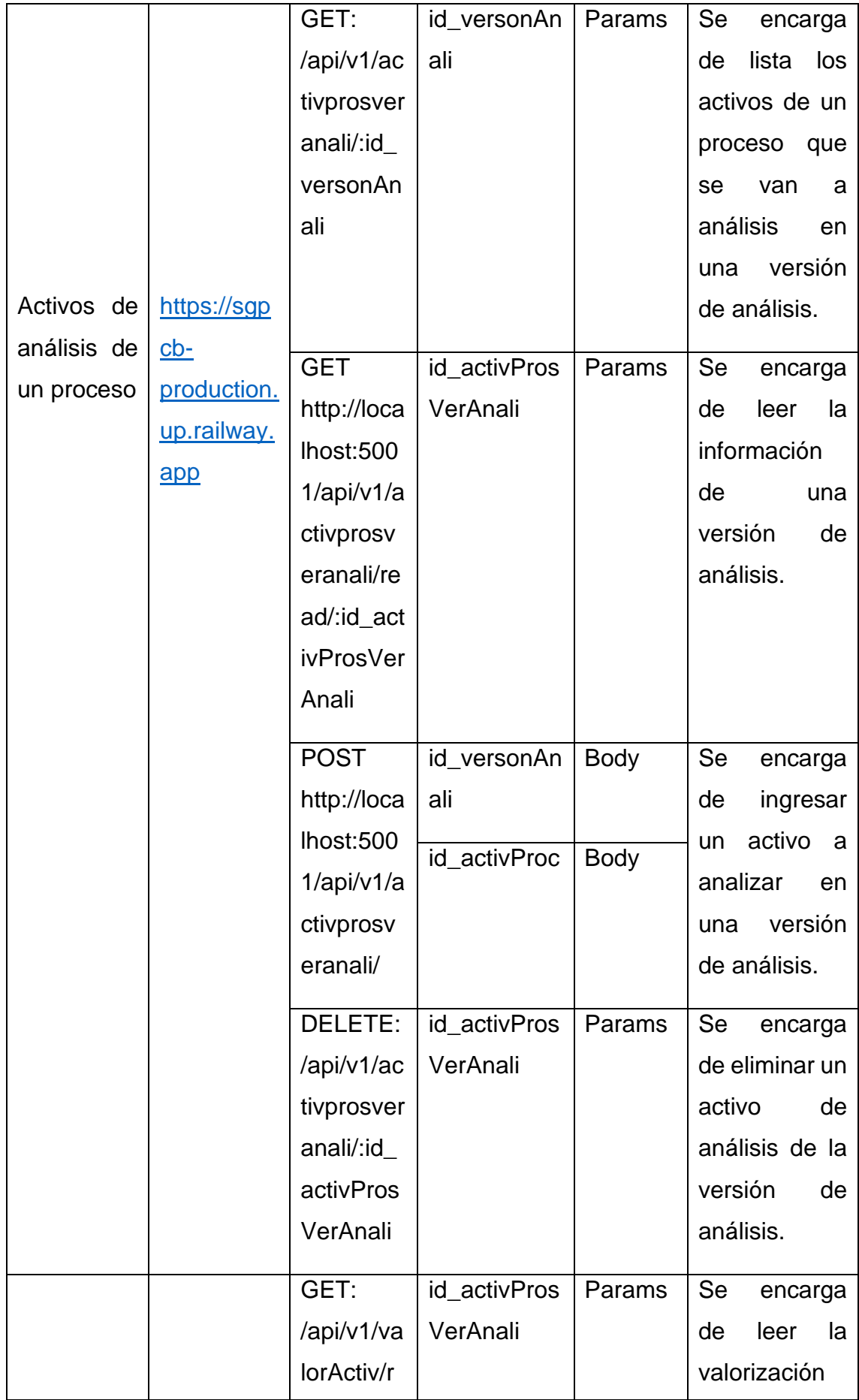

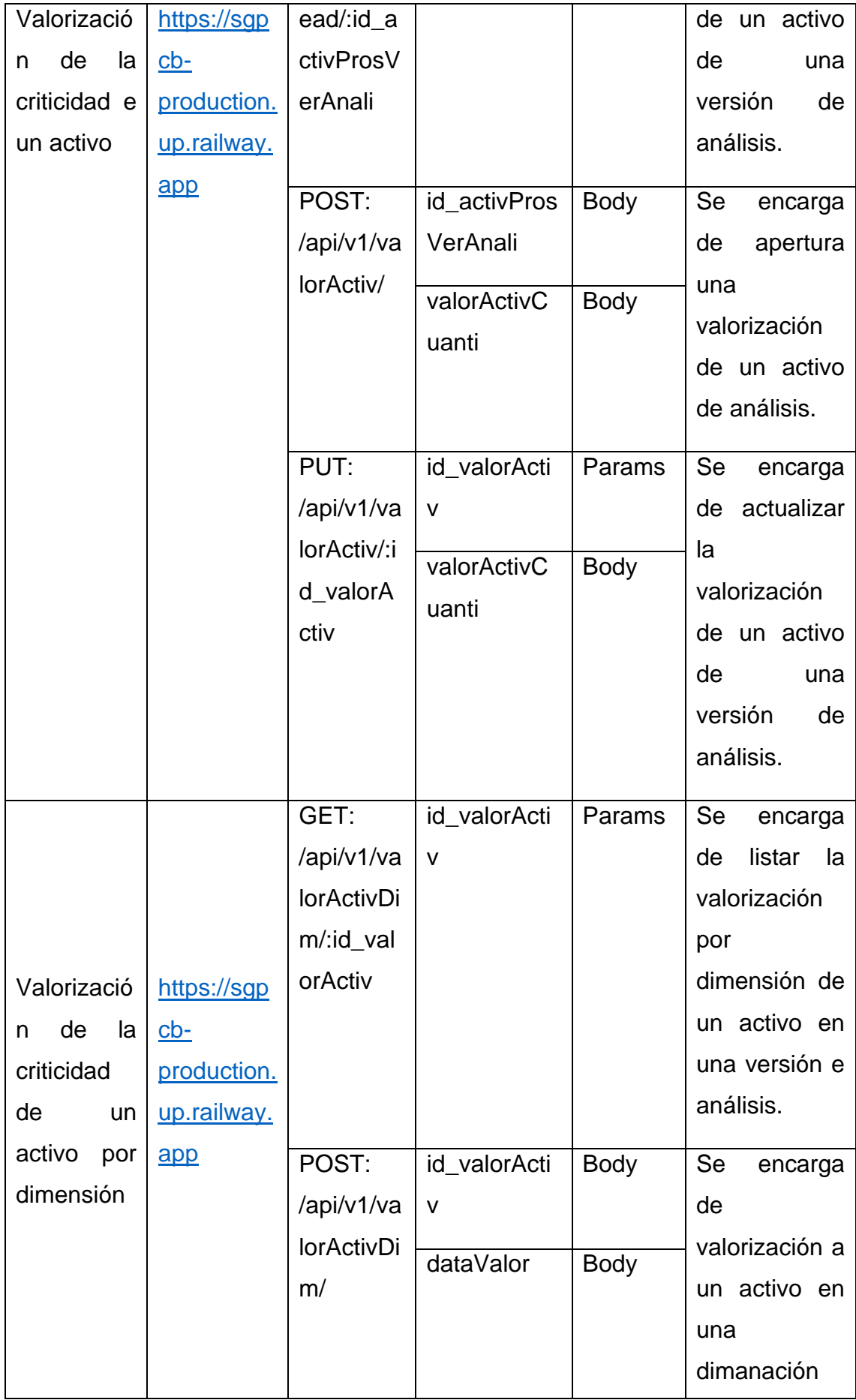

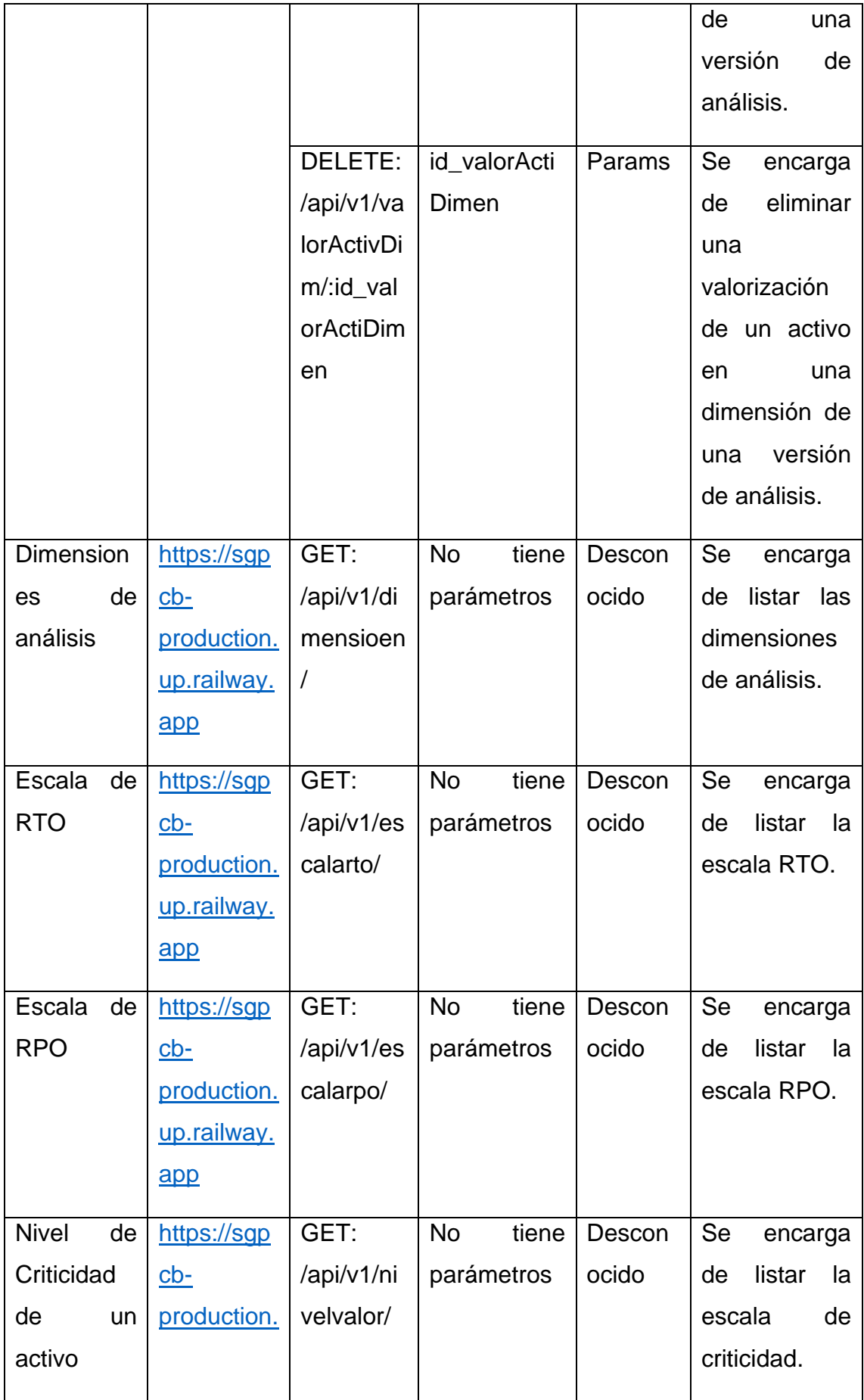

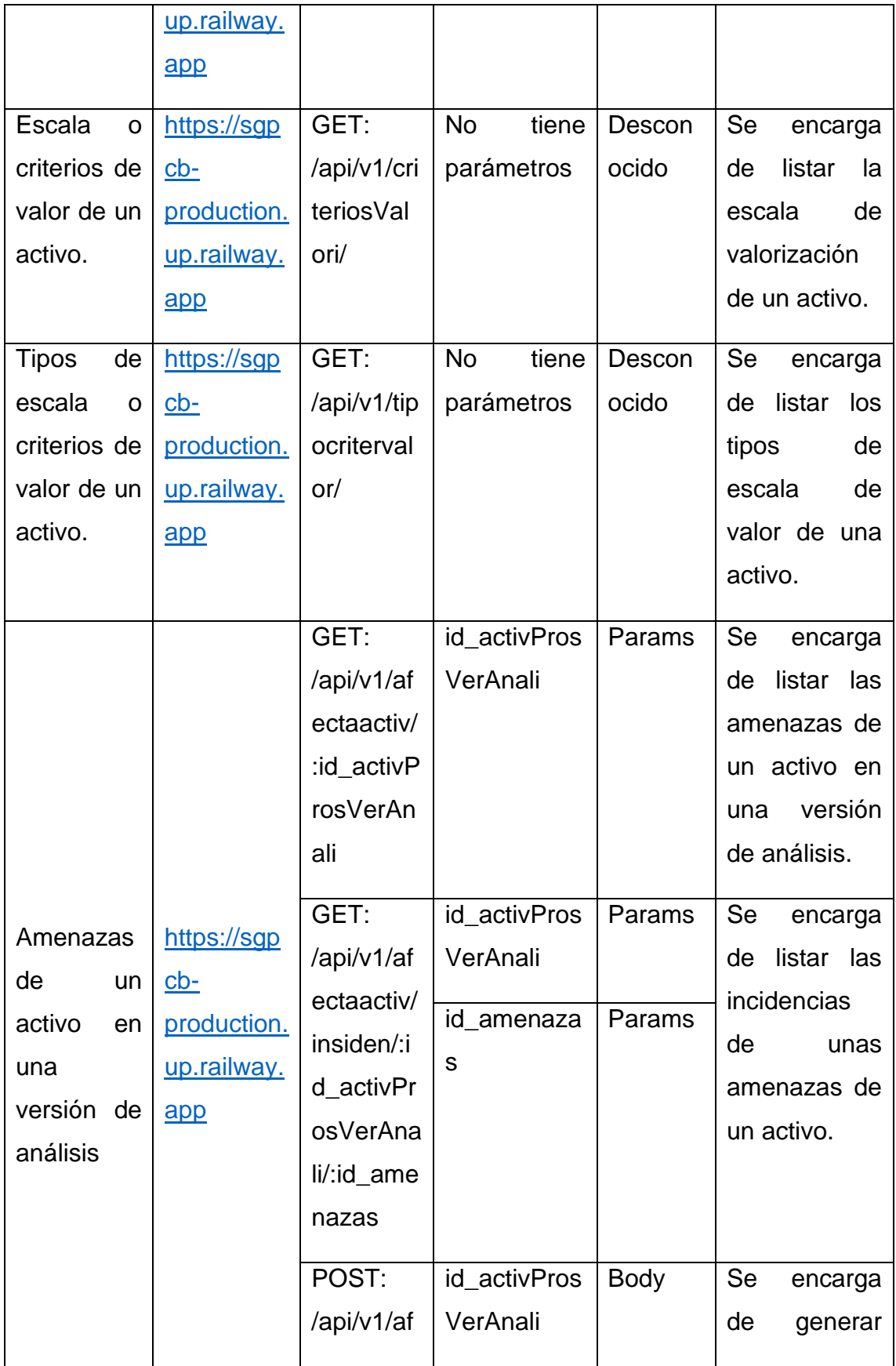

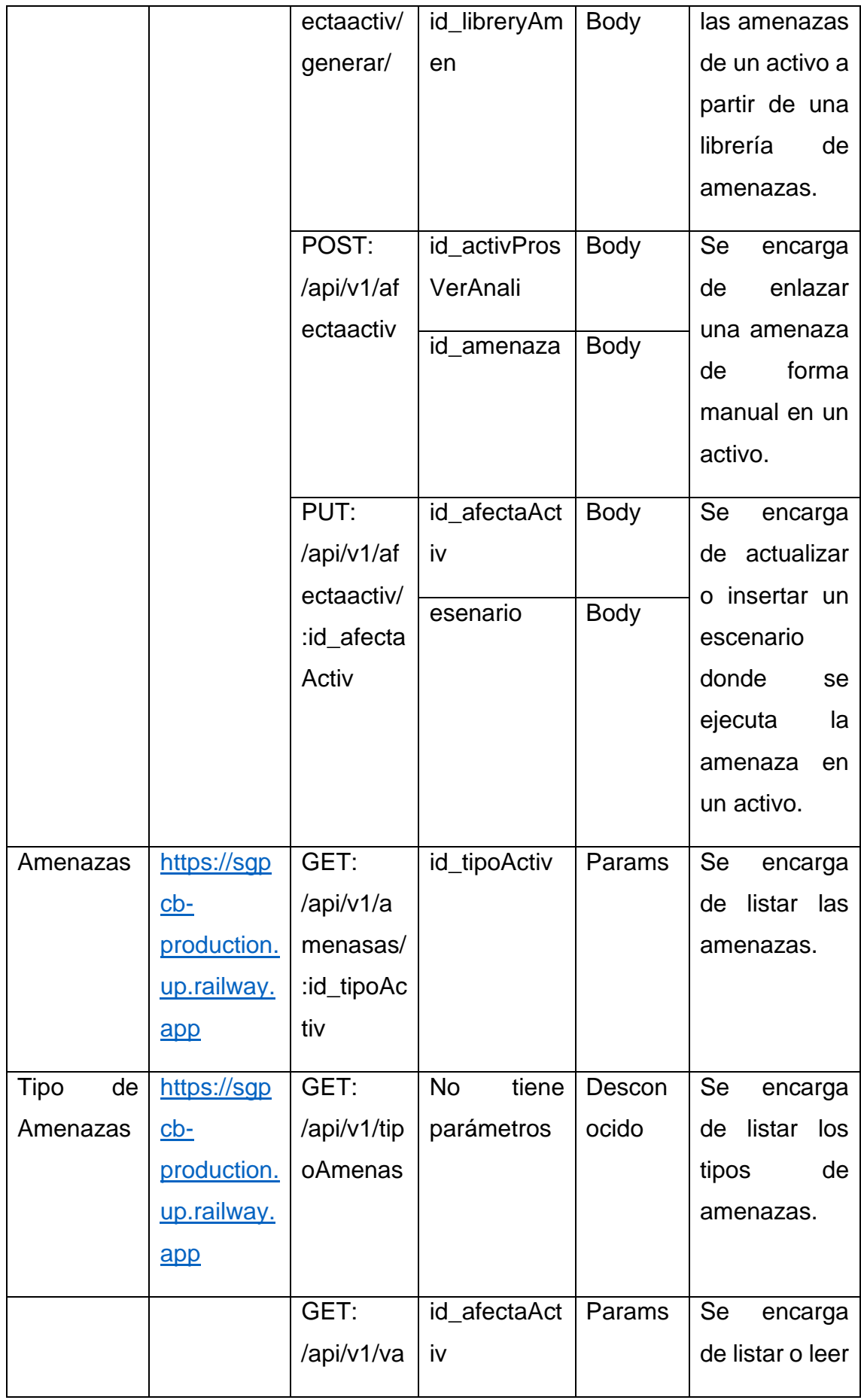

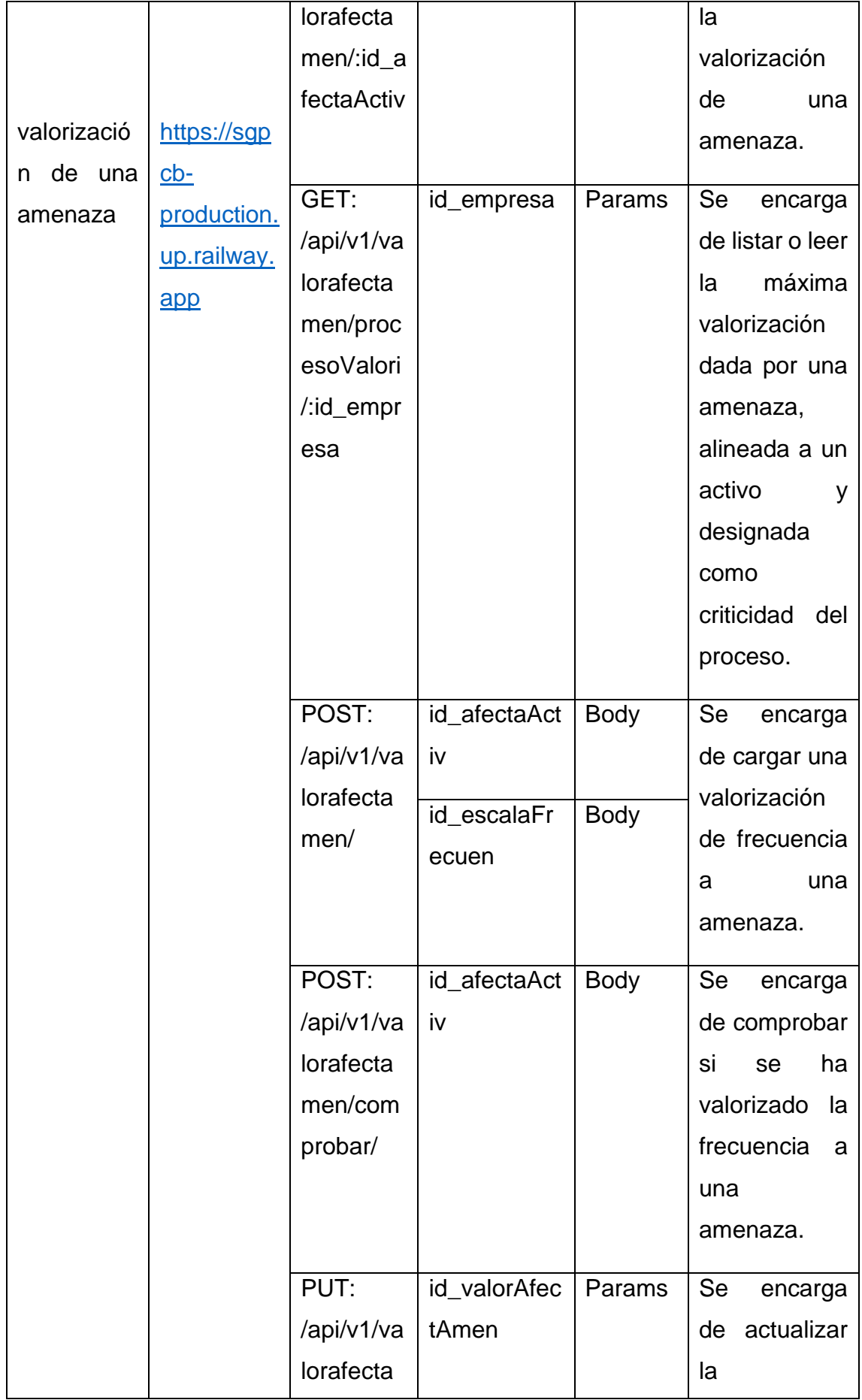

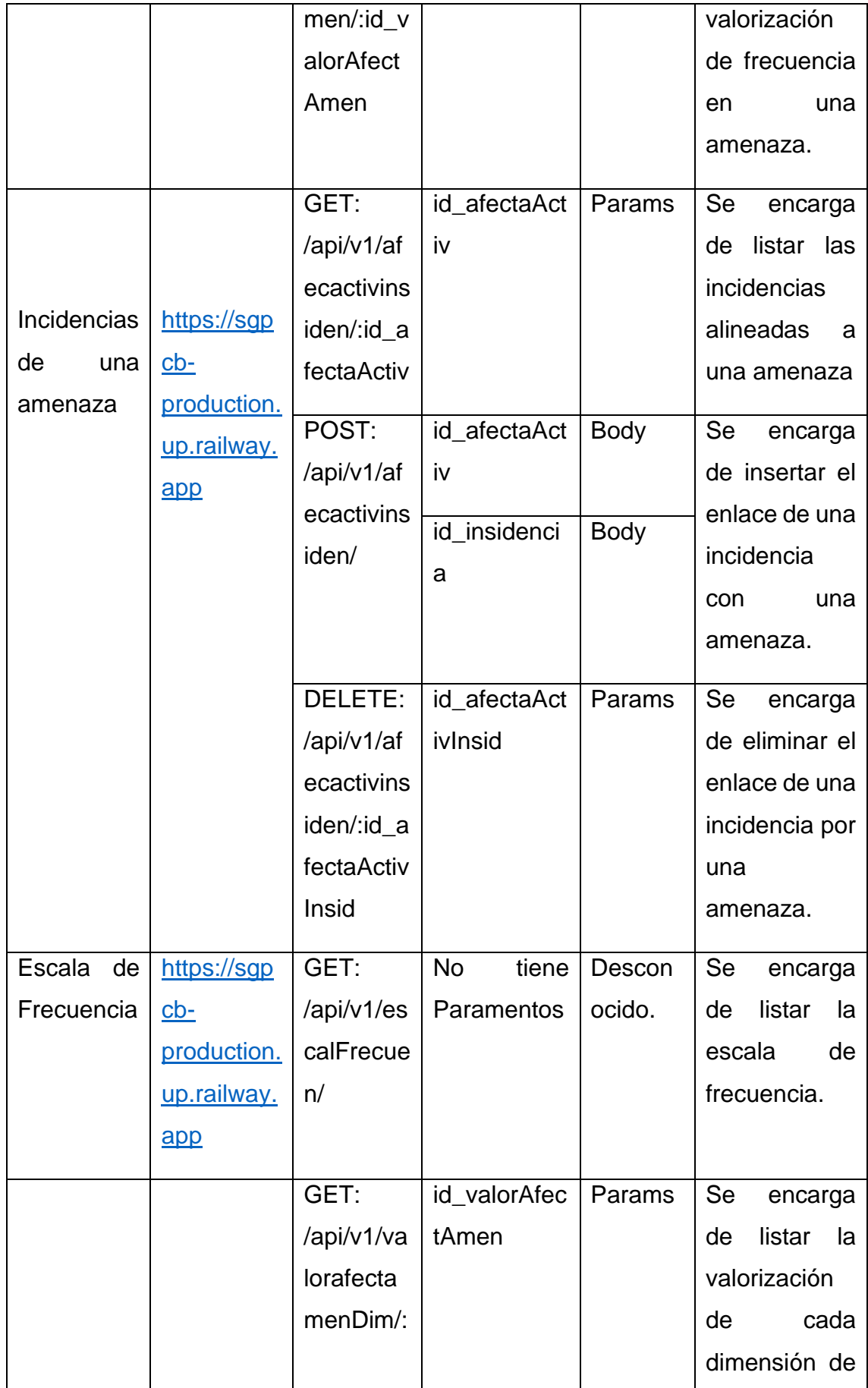

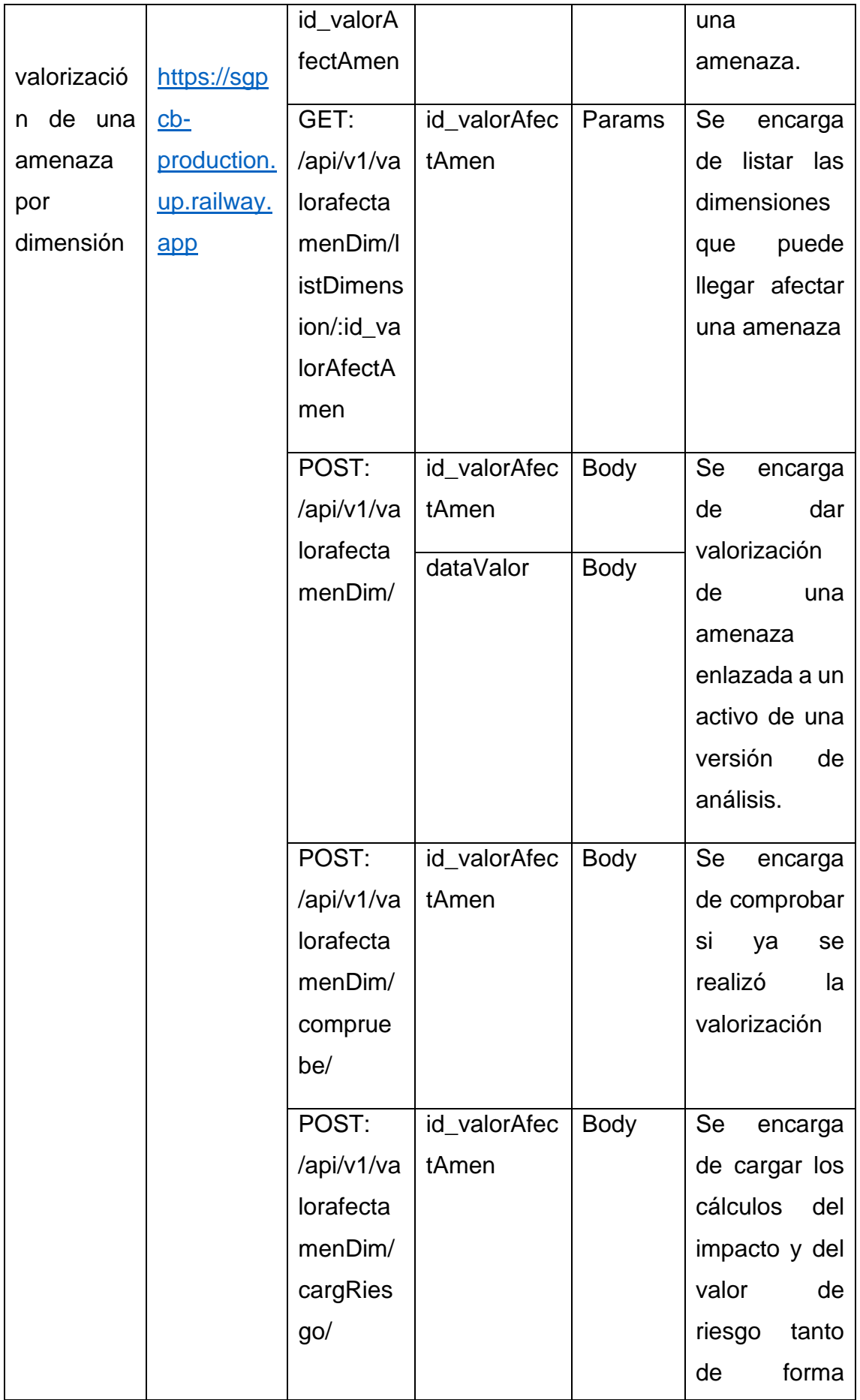

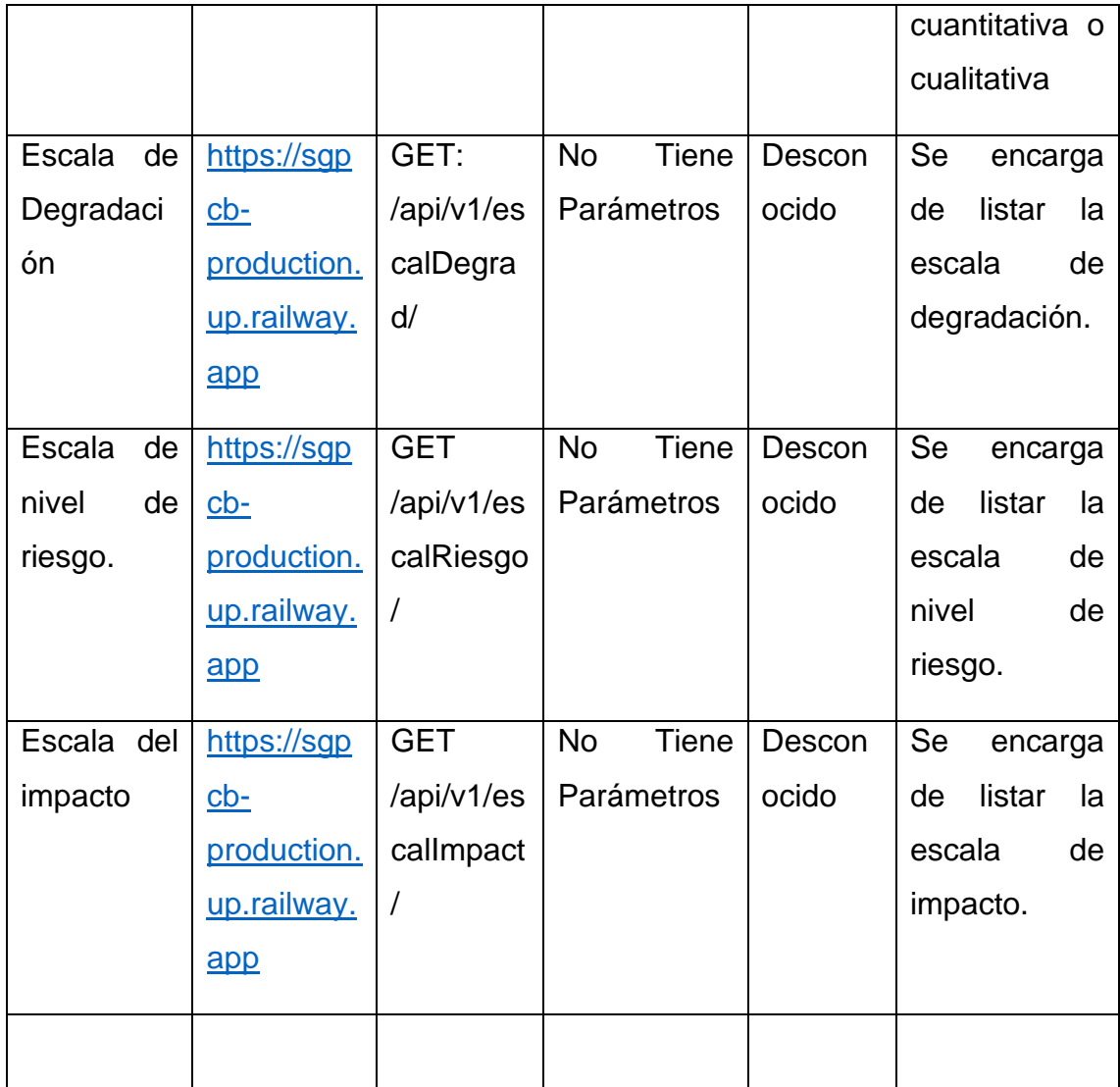

Por otro lado, teniendo en cuenta la explicación de todas las rutas del proceso y como estas están alineadas a la base de datos dividida en subprocesos, en esta ocasión se dará de la misma manera, por ello para poder acceder a la interface del sub proceso de inventario de versiones, se debe presionar en el apartado de análisis de sistema y presionar en el sub apartado de versiones de análisis. Al ingresar al sub apartado aparecerá la interface de las versiones de análisis por lo cual para poder imprimir o listar las versiones de análisis de un proceso lo primero que se tiene que realizar es seleccionar una empresa y un proceso que al presionar en generar se listaran todas las versiones de análisis disponibles par aun proceso, esto se vería de la siguiente manera:

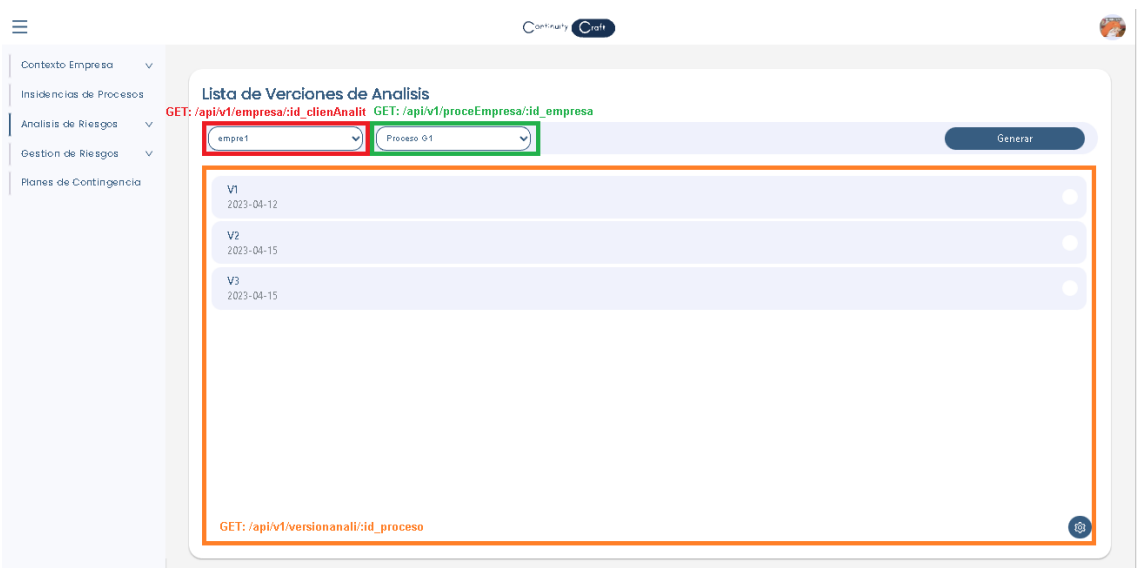

Por otro lado, para poder ingresar una nueva versión de análisis lo único que se tiene que hacer es en la misma interface se deberá presionar en el botón flotante y luego se presionará en más, lo cual esto desencadenará la visualización de un modal que te informará que, si se desea crear una nueva versión, luego se presionar en registras, y eso ejecutará una ruta que permitirá el registro de la versión teniendo en cuenta la última versión disponible. Esto antes comentado se vería de la siguiente manera:

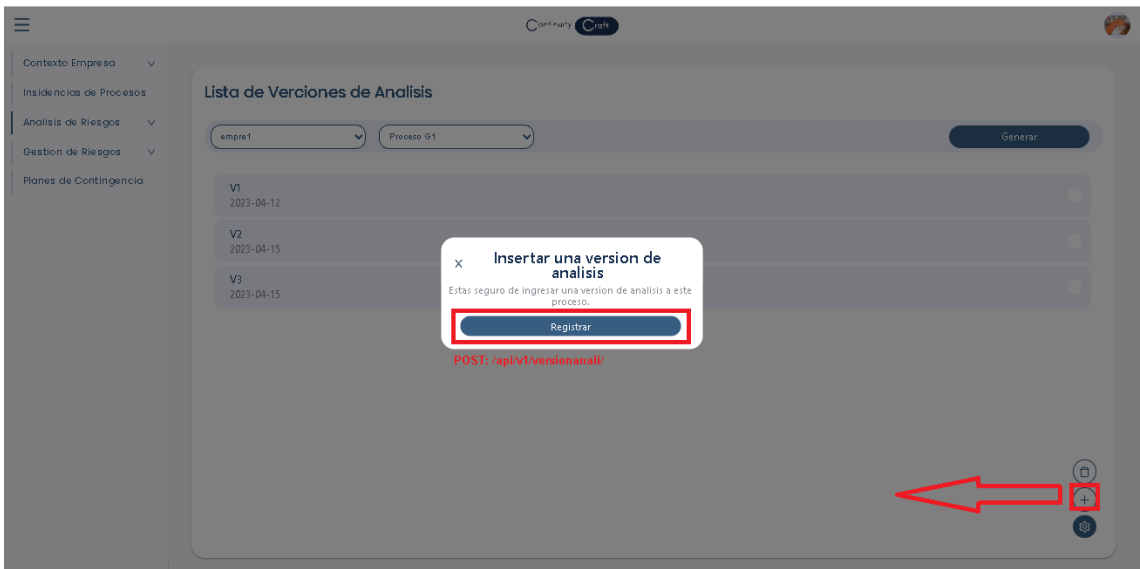

En caso que se desee eliminar una versión de análisis dentro del sistema, lo primero que se tiene que hacer es en la interface principal del inventario de versiones es seleccionar que versionar se desean eliminar, y posteriormente se presiona en el botón flotante y en el botón de tacho, desencadenando de esta manera la eliminación de las versiones seleccionadas. Esto se vería de la siguiente manera:

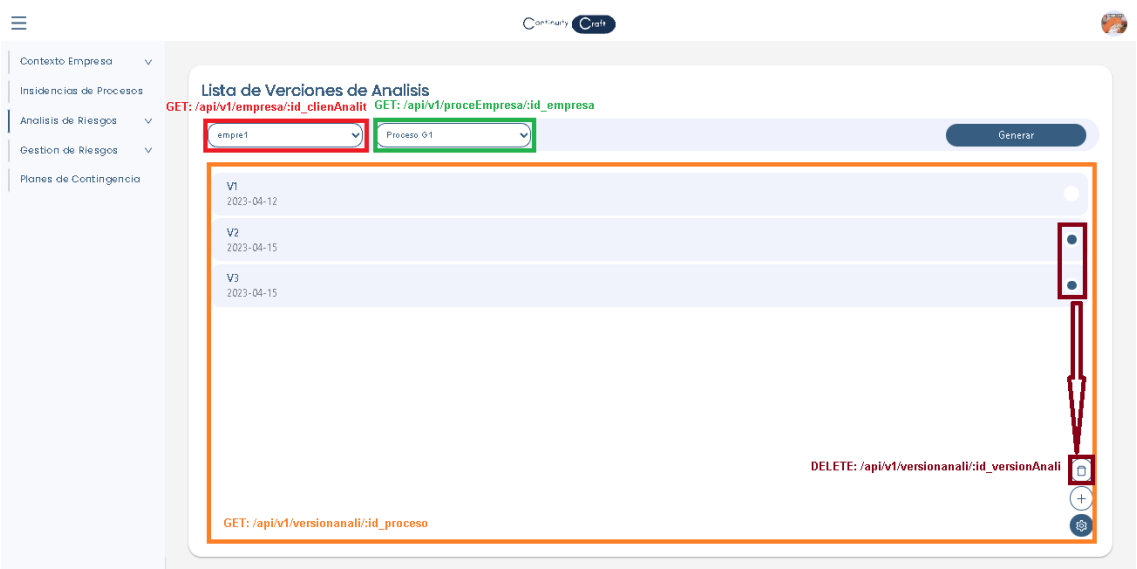

Por consiguiente, se debe considerar que una versión de análisis no se puede actualizar con respecto a su información de la tabla de versiones, pero si se puede acceder al mantenimiento que se basa en el mantenimiento de responsables, mantenimiento de objetivos de la versión de análisis y la valorización del proceso. Para poder acceder a este mantenimiento lo único que se tiene que hacer es seleccionar o presionar una de las versiones de análisis y esto desencadenara la visualización del modal, esto se vería de la siguiente manera:

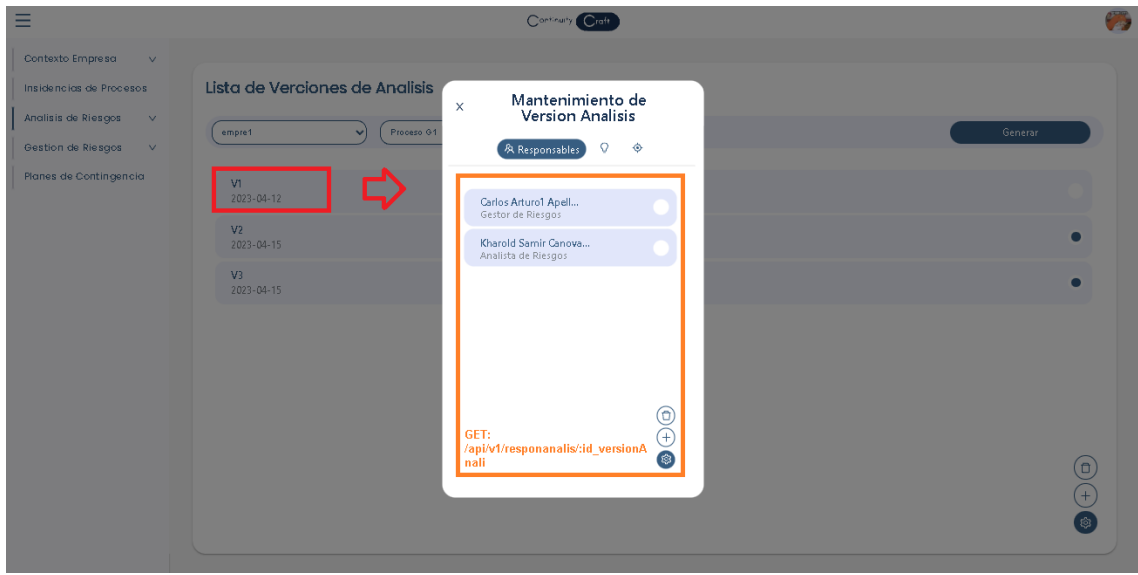
Con respecto al primer mantenimiento de responsables, lo primero que se tiene que tener en cuenta es cuando se va a listar los responsables, lo cual esto se da de manera automática ya que al ingresar al mantenimiento se ejecuta la ruta e imprime los responsables. Por otro lado, para poder enlazar a un responsable se tendrá que presionar en el botón flotante de la tuerca y presionar en el botón de más, lo cual esto mostrará otro mal donde se entra que seleccionar a un cliente analista que pueda ver la información de la empresa como responsables y luego designarle un rol, finalmente se tendrá que presionarse en registrar responsable para poderlo cargar en el sistema. Por último en caso que se desee eliminar a un responsable, lo primero que se tendrá que hacer es seleccionar a los responsables del análisis, luego se presiona en la tuerca y luego se presiona en el tacho de basura desencadenando así la eliminación del responsable, estas interfaces se verían de la siguiente manera:

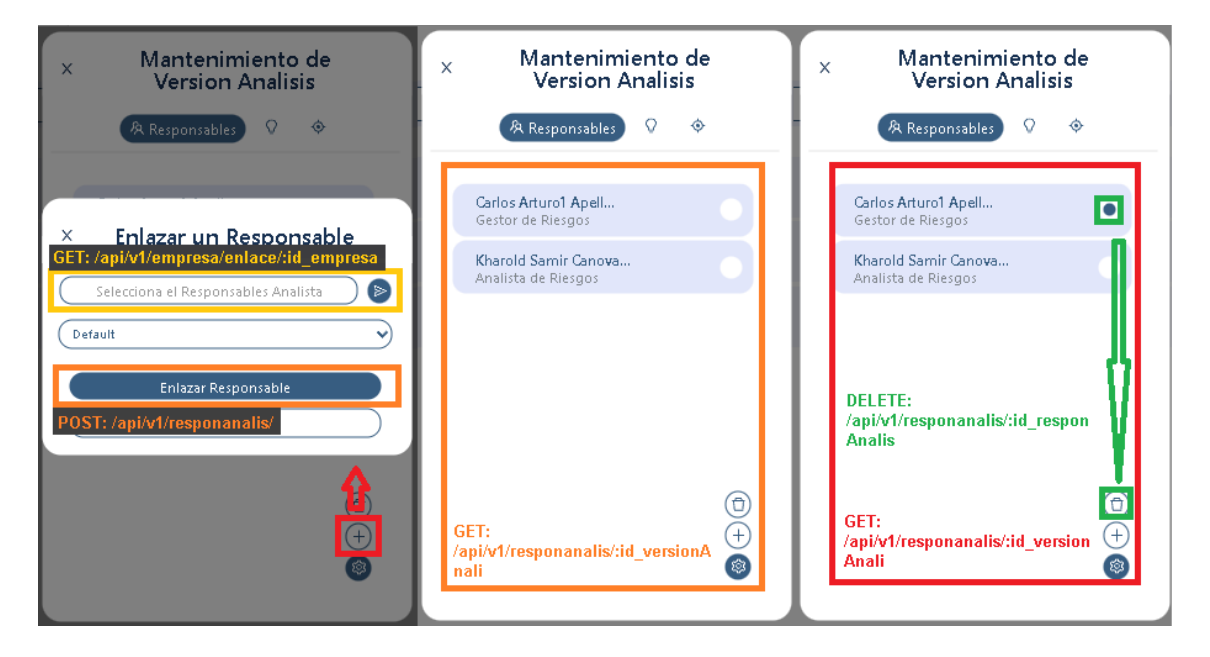

Por consiguiente, también se tiene el mantenimiento de objetivos del análisis, lo cual de igual manera que el anterior mantenimiento se imprimirá o se listará los objetivos solo al ingresar a la opción. Por otro lado, para poder ingresar un objetivo, también se repetirá la opción con la diferencia que al mostrar el modal se tendrá que ingresar el nombre del objetivo y luego se presionar en registrar, el cual dicha acción ejecutará una ruta de inserción. También en caso que se dese actualizar un objetivo se entra que presionar uno de los objetivos listados, posteriormente se mostrara el modal que mostrara la información, donde al ingresar los nuevos datos y al presionar en editar se editara la información del

objetivo. Finalmente, para poder eliminar un objetivo se entra que seleccionar a uno de los objetivos, se tendrá que presionar en la turca y luego se tendrá que presionar en el tacho de basura, desencadenando así la eliminación del objetivo. Esto se vería reflejado de la siguiente manera:

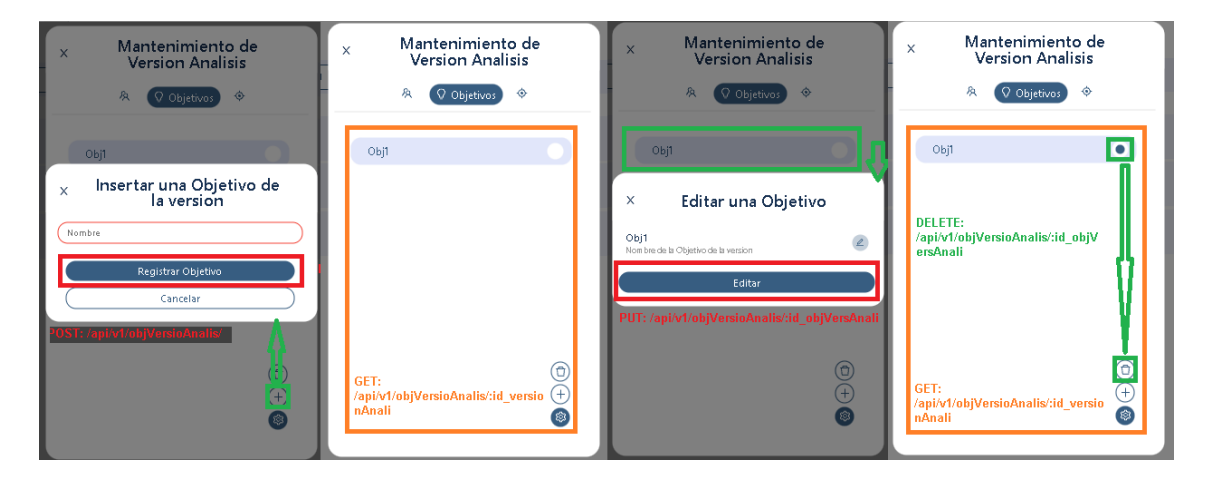

Finalmente, la última opción del mantenimiento es la valorización de un proceso, lo cual para poder dar valorización lo único que se tiene que acceso es en cada ítem de valorización presionar el botón del lápiz y seleccionar el criterio correspondiente teniendo en cuenta las escalas de RTO (tiempo disponible para recuperar sistemas) y RPO (tiempo de tolerancia de perdida de datos de un proceso) explicadas anteriormente en la tabla de rutas. Por otro lado, la valorización MDT (horas máximo que permite la Interrupción de un proceso) solo se entra que colocar un numero en formato oras, por último, se tendrá que presionar en Editar o valorizar y se cuadraran los cambios de valorización. Teniendo en cuenta esto se vería de la siguiente manera:

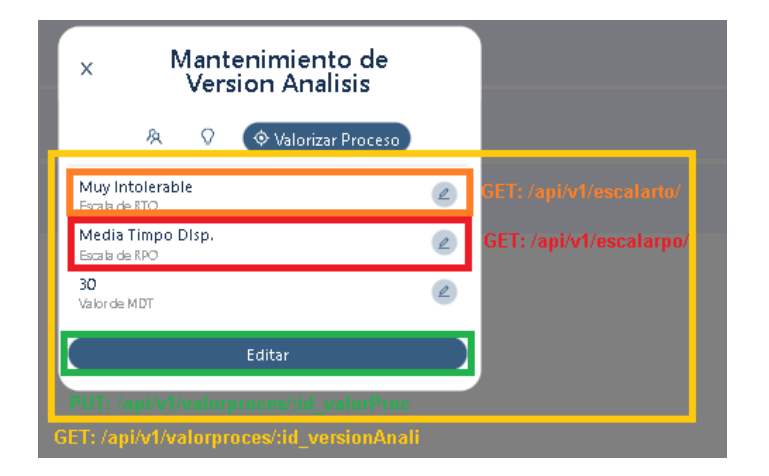

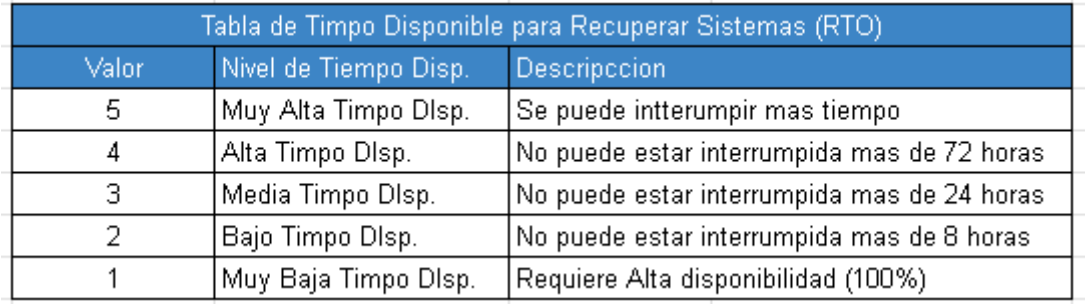

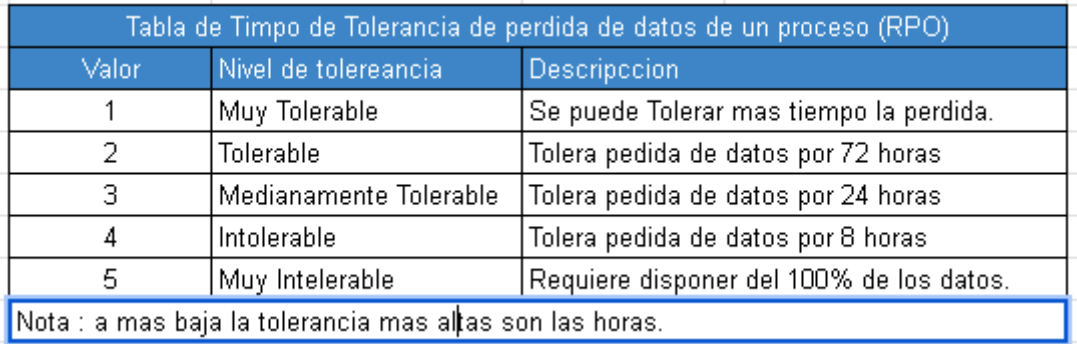

Por consiguiente, con respecto al sub proceso de valorización e identificación de un activo de análisis, se debe considerar que para poder acceder a esta interface lo primero que se tiene que hacer es irse al apartado de análisis y luego seleccionar el sub apartado de valorización de un activo y se mostrara la interface. Se debe considerar que, al crear una versión de análisis, por predeterminado se carga una valorización estándar al activo, y también se carga todos los activos que perecen al proceso, por lo cual, para poder acceder a esto activos, se tendrá que primero seleccionar a una empresa, luego seleccionar a un proceso, luego también seleccionar a una versión de análisis y finalmente presionar en generar, desencadenando así el listado de todos los activos a analizar en una versión de análisis. Esto se vería reflejado de la siguiente manera:

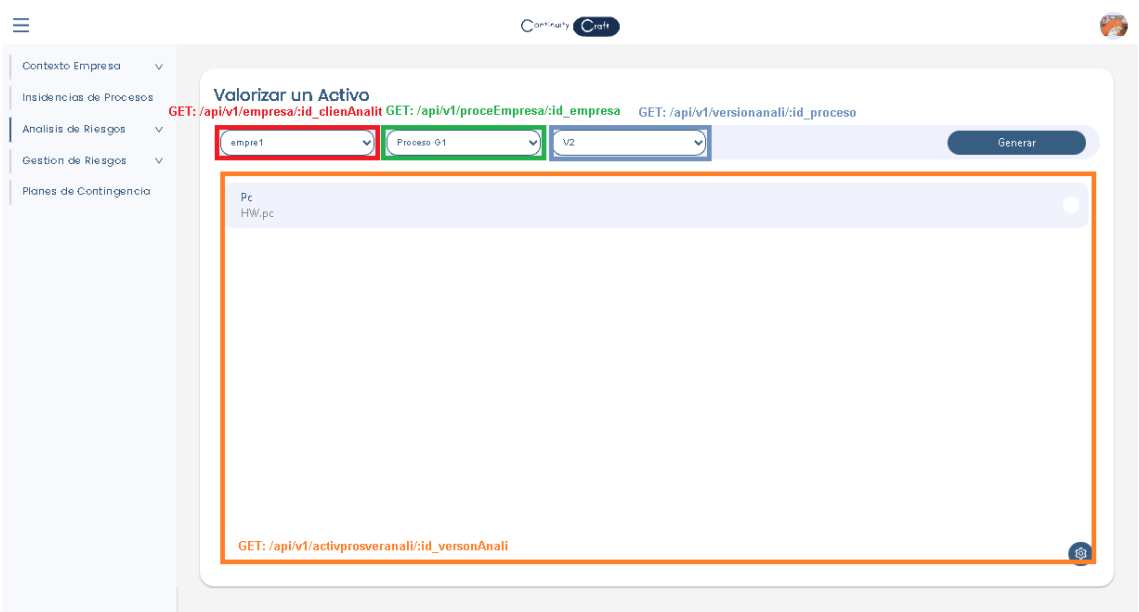

En caso que por a o b motivos uno de los activos de análisis no se pudo cargar porque recién fue insertado o porque sucedió un problema, se le da la opción de poder ingresarlo de manera manual, para esto se tiene que presionar en el botón flotante de la tuerca y luego presionar en el botón de más, lo cual mostrará un modal donde se podrá seleccionar el activo del proceso que falta. Por otro lado en caso que ya se haya seleccionado el activo solo se tendrá que presionarse en registrar para poder enlazar con éxito el activo con la versión de análisis, teniendo en cuenta que dicha acción también cargara una valorización predeterminada al activo. Esto se vería de la siguiente manera:

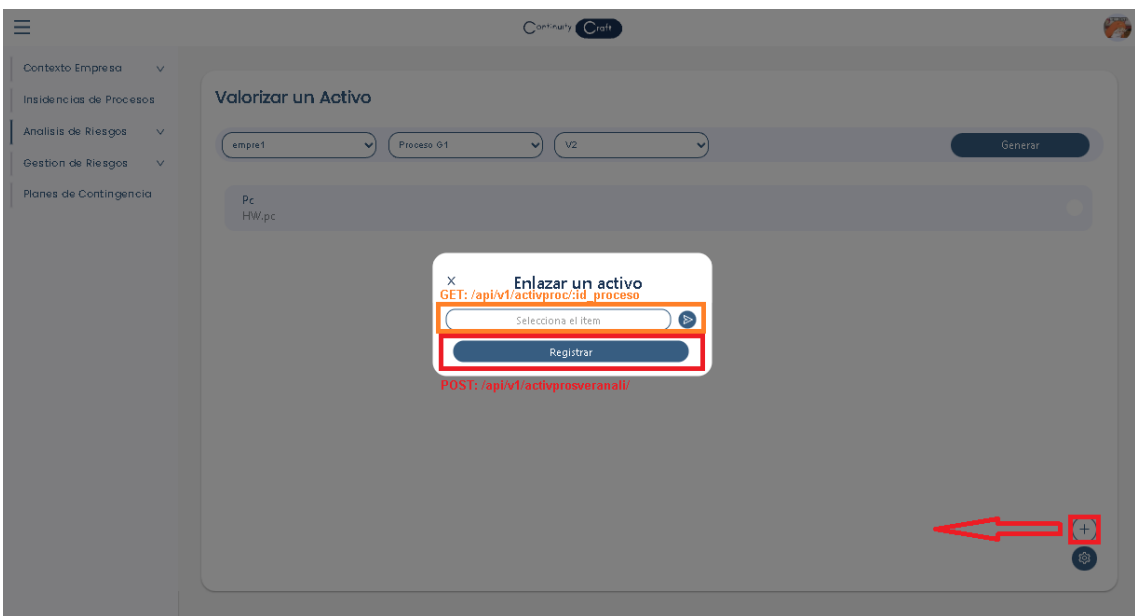

Por consiguiente en caso que ya se desee realizar una paralización lo primero que se tiene que hacerse es presionar en un activo que se está analizando para que pueda mostrar así un modal con la información de la valorización. Se debe tener en cuenta que la valorización se tiene que dar de manera cuantitativa y cuantitativa, donde la cuantitativa es solo ingresar el precio del activo como si se tratase de presión y presionar en edita. Por otro lado, en la cualitativa las cosas cambian ya que primero se tiene que seleccionar que dimensiones se desean valorizar, a continuación, ya seleccionando las dimensiones se entra que seleccionar en qué condiciones se quiere dar la valorización por medio de una escala o un nivel de criticada, lo cual en cualquiera de las dos se seleccionará una opción que tendrá un valor. Al ya ver realizado todo lo antes mencionado solo se tendrá que presionar en editar y ya estaría valorizado de manera cualitativa o valorización por dimensión. Estas interfaces se verían de la siguiente manera:

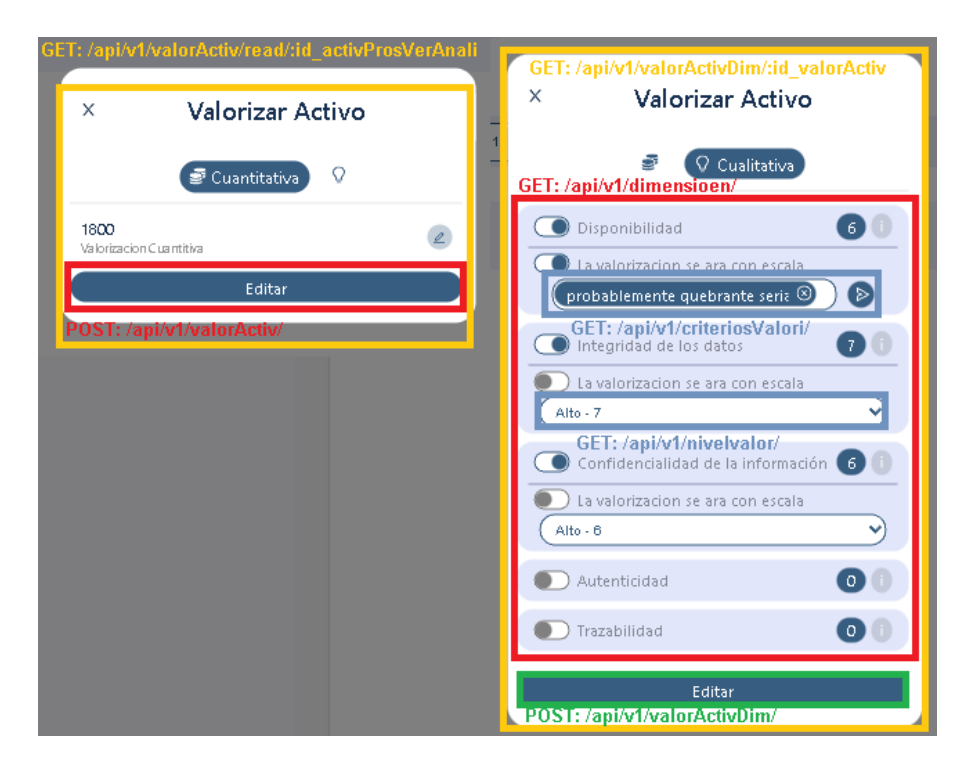

## ¿Cuánto vale la "salud" de los activos?

Una vez determinadas qué dimensiones (de seguridad) interesan de un activo hay que proceder a valorarlo. La valoración es la determinación del coste que supondría recuperarse de una incidencia que destrozara el activo. Hay muchos factores a considerar:

- · coste de reposición: adquisición e instalación
- · coste de mano de obra (especializada) invertida en recuperar (el valor) del activo
- · lucro cesante: pérdida de ingresos
- capacidad de operar: confianza de los usuarios y proveedores que se traduce en una pérdida de actividad o en peores condiciones económicas
- sanciones por incumplimiento de la ley u obligaciones contractuales
- · daño a otros activos, propios o ajenos
- · daño a personas
- · daños medioambientales

Magerit v3 Libro 1 [Magerit versión 3.0: Metodología de análisis y gestión de](https://www.ccn-cert.cni.es/documentos-publicos/1789-magerit-libro-i-metodo/file.html)  [riesgos de los Sistemas de Información. Libro I: Método \(cni.es\)](https://www.ccn-cert.cni.es/documentos-publicos/1789-magerit-libro-i-metodo/file.html)

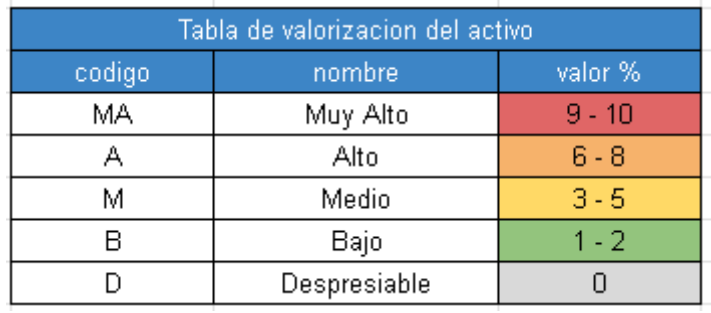

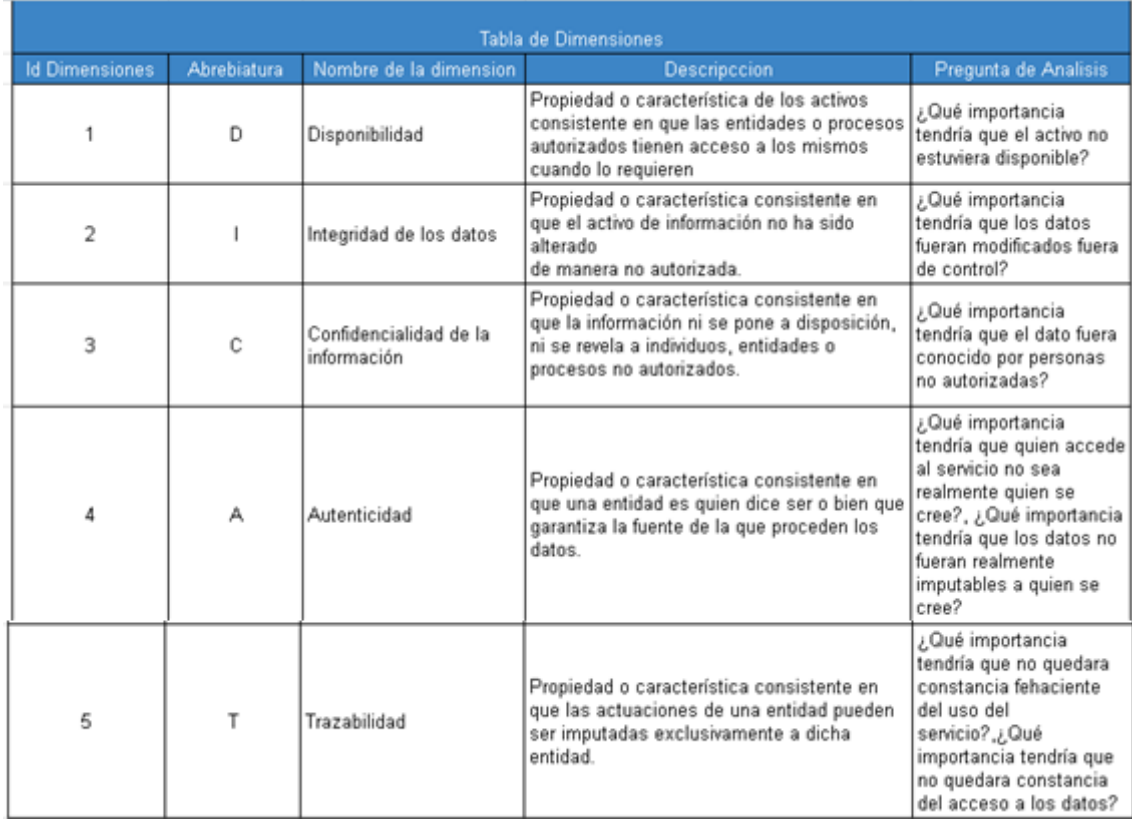

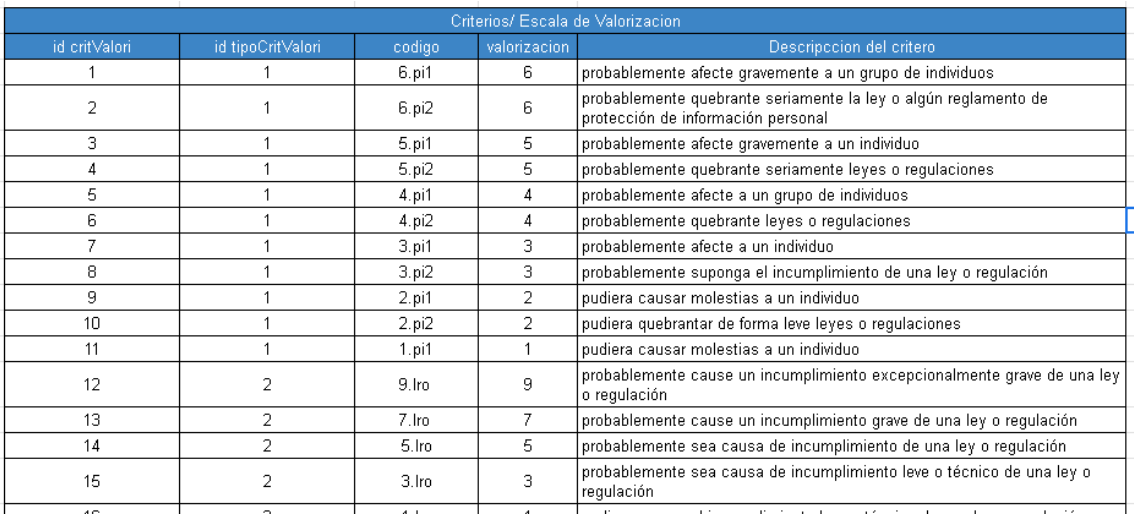

Por consiguiente, con respecto al sub proceso de identificación de las amenazas, para acceder a la interface se tendrá que ingresar en el apartado de análisis de sistemas y luego se entra que ingresar al sub apartado de identificación de amenazas, esto desencadenará que se muestra la interface antes emocionada. Por otro lado, al ingresar al sub apartado no aparece las amenazas de primeras, lo cual para imprimir las amenazas de un activo lo primero que se tendrá que hacer es seleccionar una empresa, seleccionar a un proceso, seleccionar una versión de análisis del proceso y finalmente se seleccionar un activo de análisis para luego presionar en generar, esto provocara la impresión de las amenazas. Esta interface se vería de la siguiente manera:

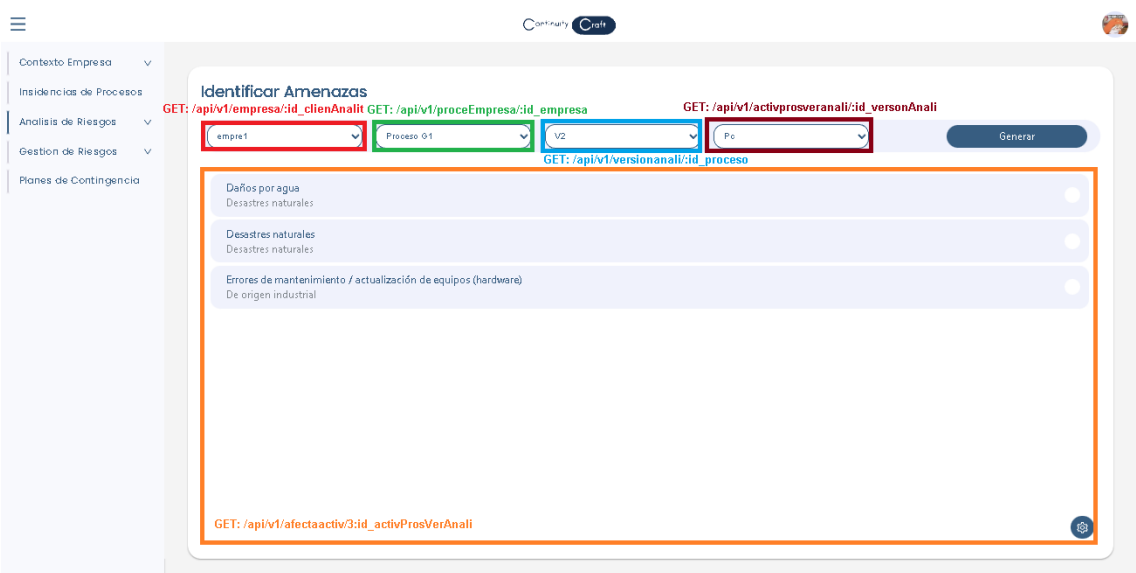

En caso que no tenga amenazas el activo se podrán ingresar o enlazar amenazas, por lo cual para poder realizar eso lo primero que se tendrá que hacer es presionar en el botón flotante de la tuerca, y luego se presiona en el botón más desencadenando la muestra del modal de inserción de amenazas. Por otro lado, si el activo no cuenta con amenazas, la interface de inserción se muestra con un combo box donde al seleccionar una librería y se presiona en registrar se generarán las amenazas según como una amenaza afecta a un tipo de activo en específico, teniendo en cuenta que las librerías de análisis son las de pilar, Magerit e incidencias. Por consiguiente, si el activo ya tiene amenazas y solo quiere enlazar una nueva, en el modal aparecerá un selector de amenazas, donde al seleccionar una amenaza y se presiona en registrar, se enlazará la amenaza con el activo para su estudio. Teniendo en cuenta lo antes mencionado, las interfaces son las siguientes:

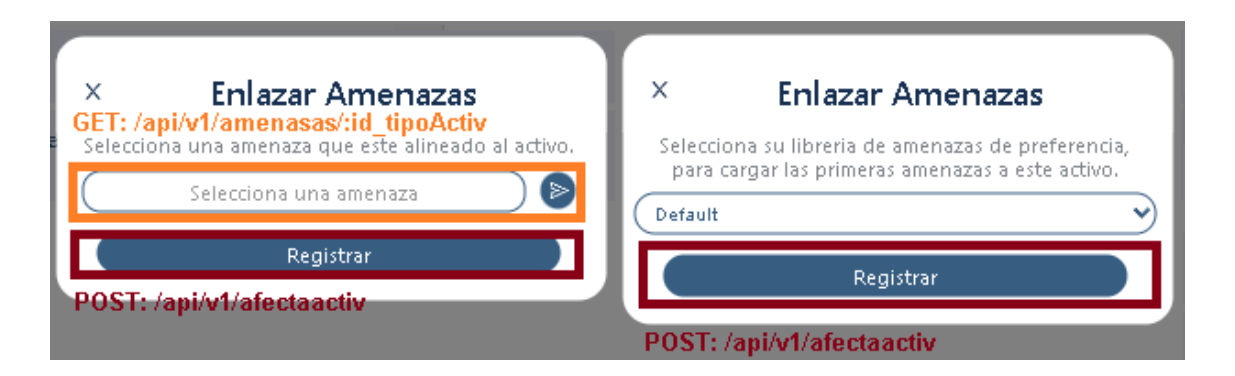

Si en caso se desee eliminar una de las amenazas ingresadas o enlazas, se tendrá que seguir los mismos pasos de eliminación en los anteriores sub procesos o procesos antes explicados, lo cual la interacción seguirá siendo la misma. Teniendo en cuenta lo antes mencionado, se dará a conocer igualmente la interface:

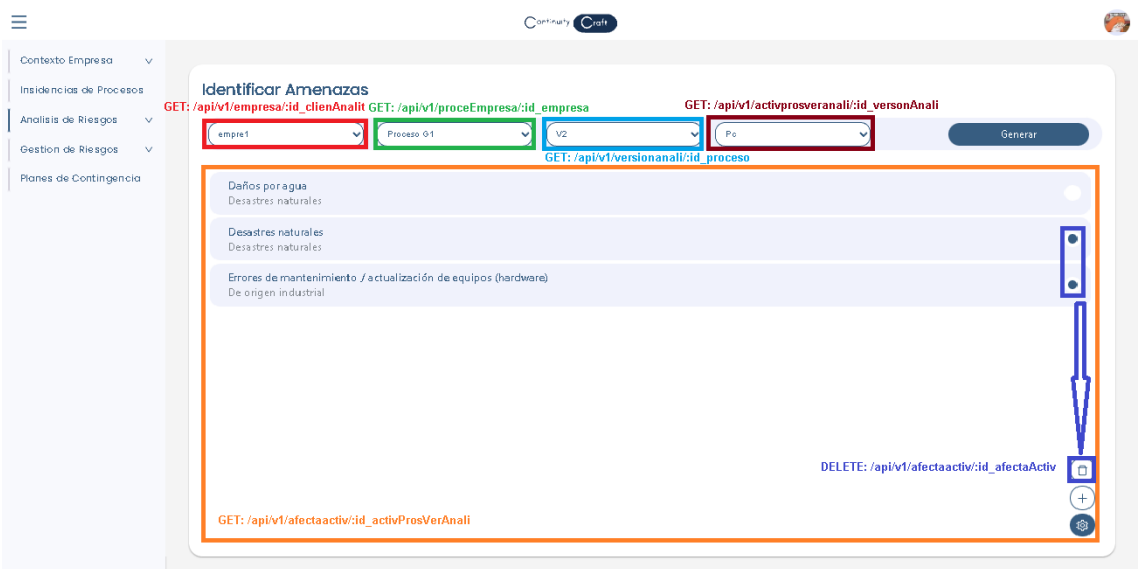

Finalmente en caso que se desee editar una amenaza no se podrá como tal, ya que lo que se le dará edición no es a la información de la amenaza, sino al escenario donde sucede la amenaza teniendo en cuenta que como predeterminado la amenaza tiene un escenario desconocido. En caso que se desee editar ese escenario, se tendrá que presionar un ítem de amenazas dentro de la lista de amenazas, el cual desencadena la muestra del modal con dos opciones, donde la primera opción es para editar el decenario y la segunda opción es para detectar las incidencias, por ello se seleccionara la primera opción e ingresar un nuevo escenario para luego presionar en editar para guardar el cambio del decenario. Como ya antes comentado, en la opción de edición de

una amenaza, también se encuentra la opción de incidencias que son las veces que la amenaza afecta a un activo, como ya antes explicado en el proceso de inventario de incidencias. En caso que se dese acceder a la opción de incidencias lo primero que se tendrá que hacer es presionar en la opción de incidencias, y como primera instancia imprimirá o listara las incidencias de la amenaza, luego si se desea cargar las incidencias en caso que no se haya realizado se tendrá que presionar en el botón flotante de la tuerca y presionar en más que desencadenara la muestra de un modal que avisara si se desea cargar las incidencias de esta amenaza, en caso que si se desee se presionar en cargar y por automático se listaran las incidencias de la amenas. Finalmente, si se desea eliminar una incidencia se deberá seguir los pasos de eliminación ya antes comentados en los anteriores procesos y sub procesos, como también en la demás interacción con los mantenimientos de objetos. Esto se vería de la siguiente manera:

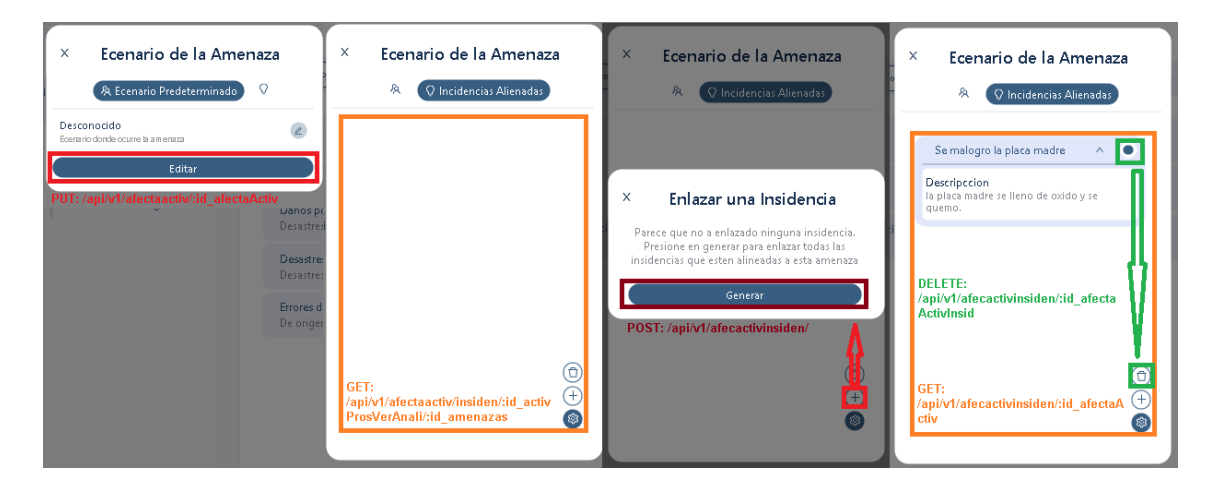

Con respecto al sub proceso de valorización de amenazas, se tendrá que acceder por medio de la selección del apartado de análisis de amenas y luego se seleccionara el sub apartado de valorización de la amenaza, logrando así mostrar las amenazas y si es qué están valorizadas o no. Considerando la explicación del sub proceso de identificación de amenazas, en este sub proceso se realizará lo mismo para cargar o listar las amenazas de un activo para su valorización. Teniendo en cuenta que si una de las amenazas no está valorizada aparecerá con un mensaje que dice no valorizado, y si ya lo está aparece con un mensaje en verde que dice valorizado. Esto se puede visualizar de la siguiente manera:

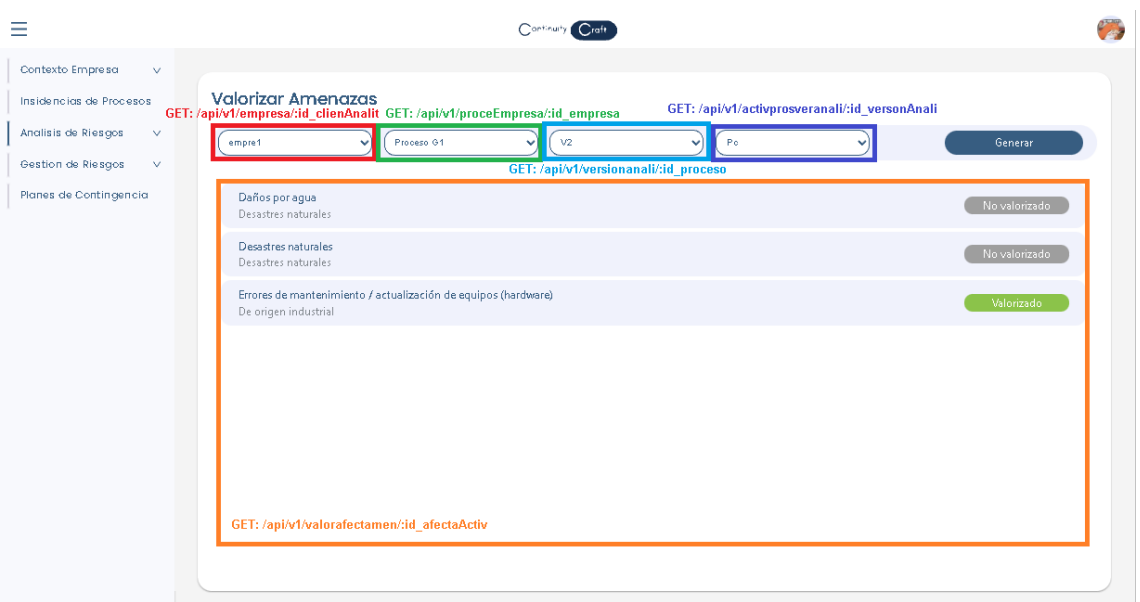

Por otro lado, se debe considerar que, al enlazar una amenaza con un activo, no se le inserta una valorización predeterminada, sino que se tiene que realizar una apertura manual de la valorización, esto se da de esa manera para tener un control de que amenazas que son valorizadas y cuales no, teniendo en cuenta que si no se valoriza a la amenaza aun así tenga la una apartada aparecerá como no valorizado. Teniendo en cuenta esto, para apertura una valorización solo se tendrá que presionar en la amenaza y aparecerá un modal donde se tendrá que presionar en el botón de apertura valorización, y eso desencadenará la apertura de la valorización. Esta interface se vería de la siguiente manera:

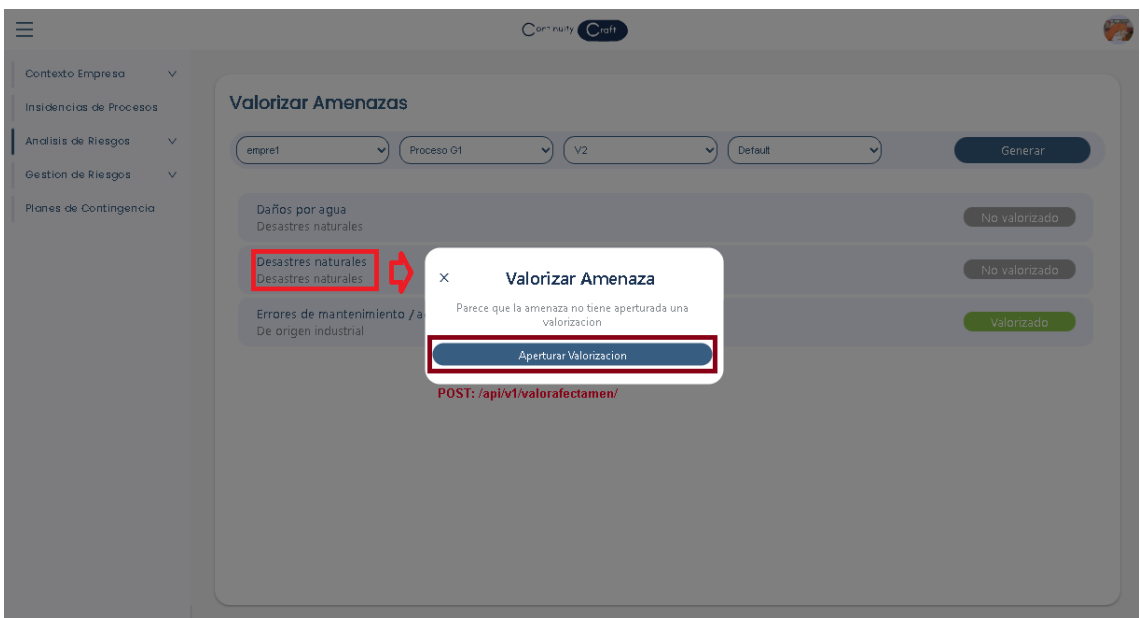

Con respecto a la valorización del activo en caso que ya se tenga apertura do, se debe considerar que se dará en dos tipos como seria por medio de la frecuencia y por medio de la degradación del activo, donde para realizar la primera valorización se tendrá que presionar en la amenaza y aparecerá un modal donde se podrá dar una valoración y se encuentra dos opciones, allí se seleccionara la primera opción y se seleccionara la valorización de la frecuencia o tiempo en que una amenaza logra afectar a un activo, teniendo en cuenta que esta valorización es por medio de una escala o tabla de frecuencia, y finalmente para dar su valorización se presiona en editar, logrando así la valorización de la amenaza por medio de la frecuencia. Teniendo en cuenta lo antes explicado, la interface se vería de la siguiente manera:

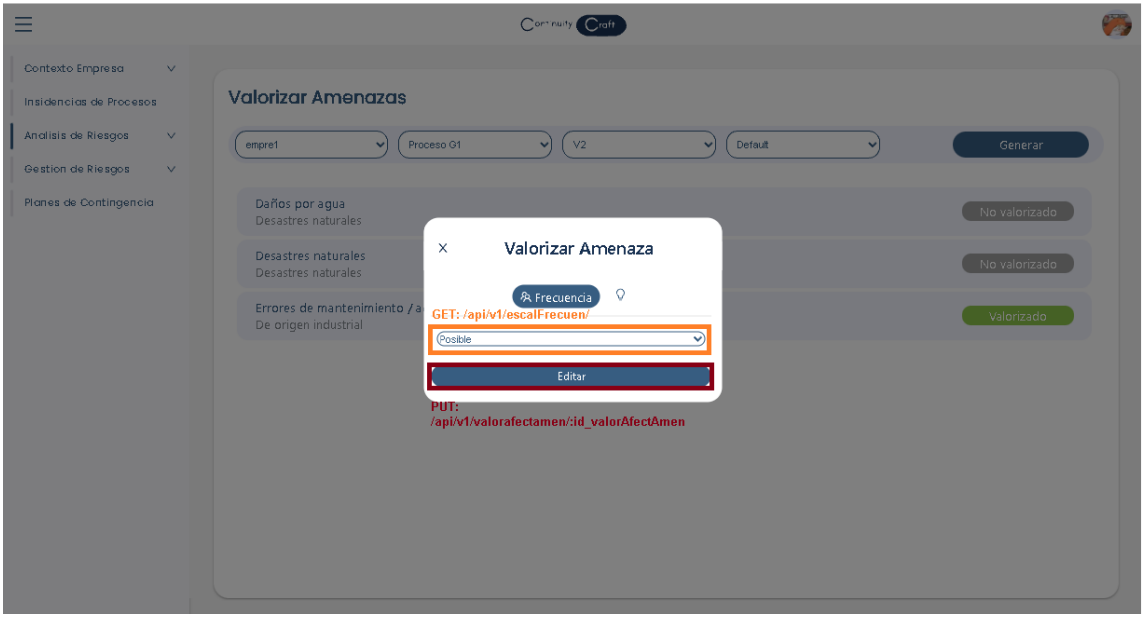

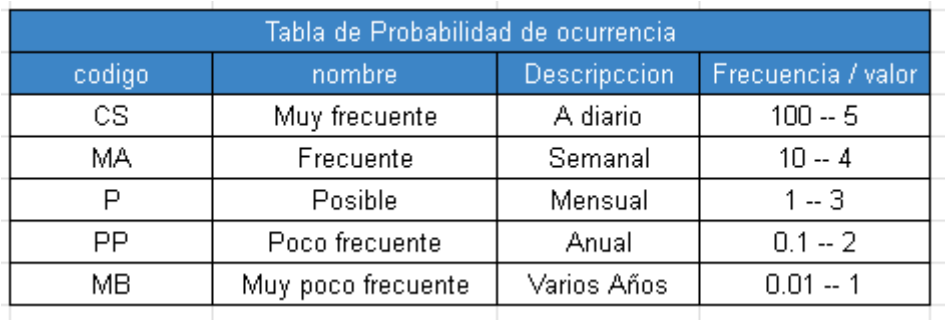

Siguiendo con la valorización de la amenaza, para realizar una valorización de la degradación se tendrá que presionar en la segunda opción de la valorización y aparece la interface de valoración de la degradación por dimensiones al igual

que la valorización del activo. En caso que se desconozca a que dimensión en específico se tiene que valorizar se puede presionar en el botón de dimensiones afectadas, haciendo referencia que con ese botón se seleccionara las dimensiones en específico que la amenaza puede llegar a afectar. En caso que ya se conozca las dimensiones y estén seleccionadas, se empezará por cada una de las dimensiones seleccionadas se empezará a designar una valorización de degradación teniendo en cuenta la escala o la tabla de degradación, considerando también que si ya se valorizo todo se presionara en el botón de editar para guardar la valorización dada. Esta interface se vería de la siguiente manera:

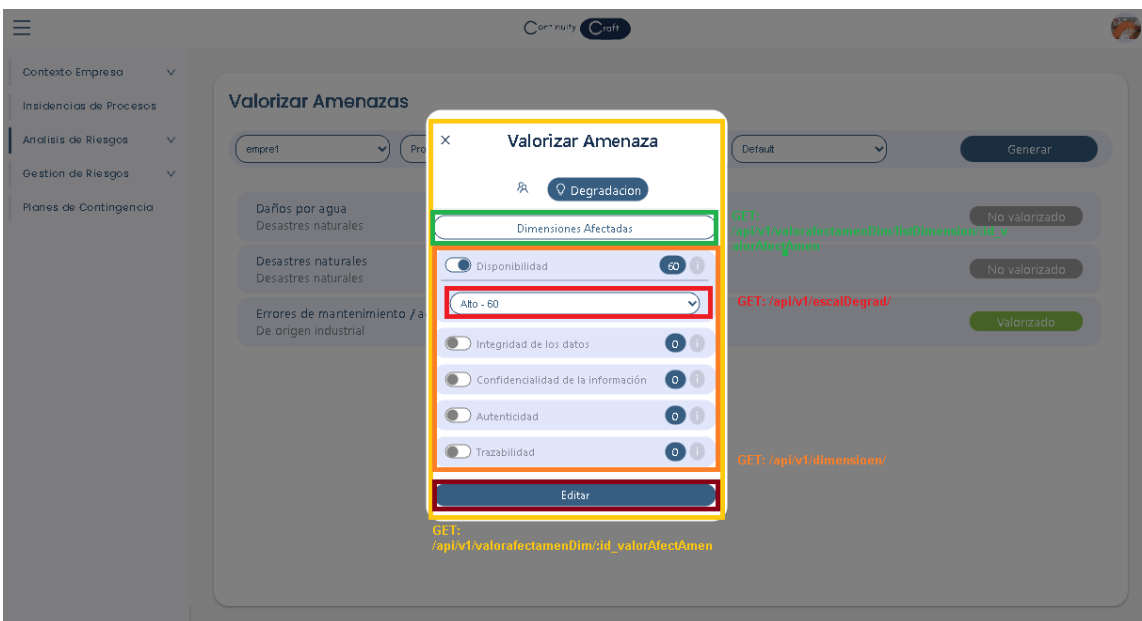

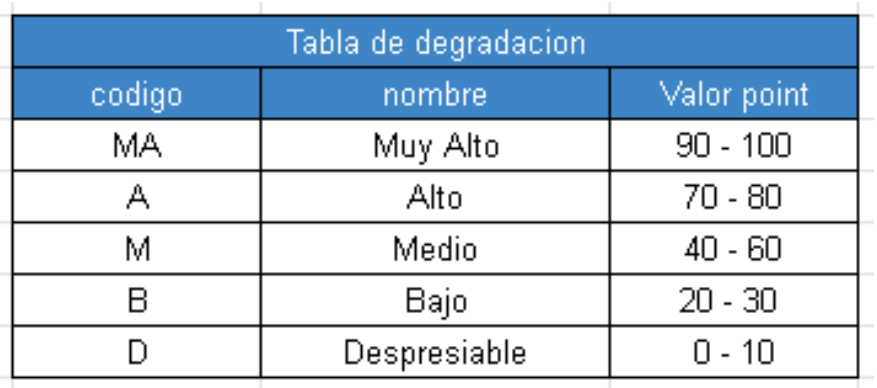

Teniendo en cuenta todo lo antes explicado, se debe considerar que cada vez que se realiza una actualización de la valorización de la degradación en una amenaza, lo solo ejecuta ese proceso, sino que también ejecuta ciertos calculo como sería el cálculo del impacto que es la multiplicación de la valorización del

activo por la degradación y el cálculo del riesgo que es la multiplicación de la frecuencia por la el impacto. También se debe considerar que dichos calculo no solo se basan en dar una multiplicación, sino que estos tienen que ser controlados por medio de un mapa de calor tanto del impacto como del riesgo, y también esto resultado del mapa de calor tiene que ser interpretado por una escala de impacto y una escala de riesgo. Por otro lado, con respecto al sistema, para poder identificar o visualizar este cálculo se tendrá que ir al sub apartado de analíticas de valorización del riesgo que está dentro del apartado de análisis de riesgos, sin dejar de lado que al igual que la interface de valorización de amenazas se tendrá que generar las amenas a analizar de la misma forma que cuando se carga las amenazas para su valorización. Dicha interface mencionada es la siguiente:

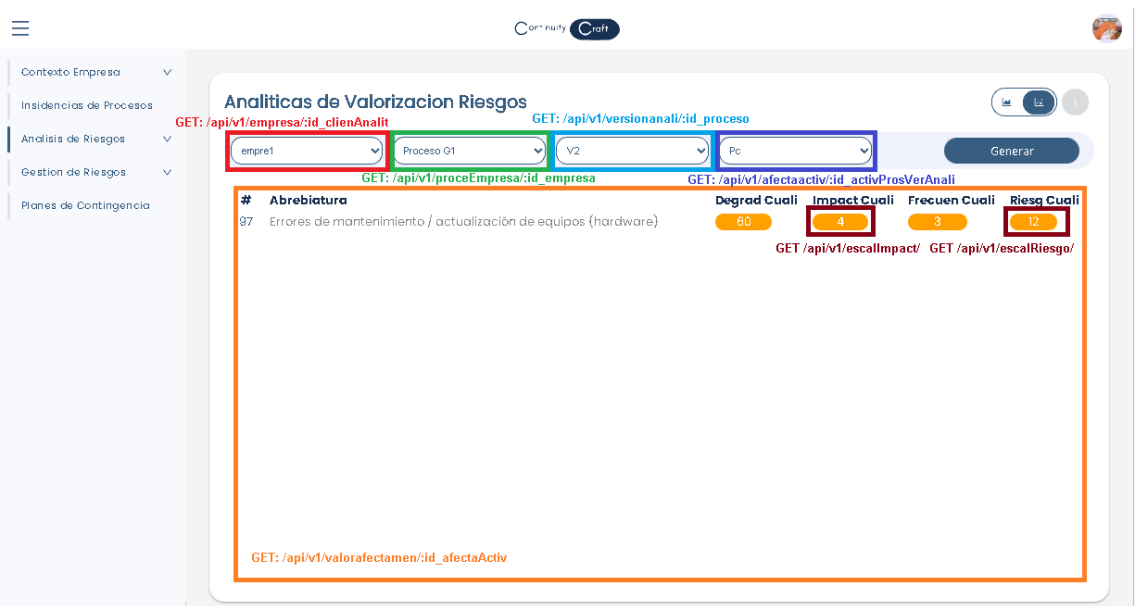

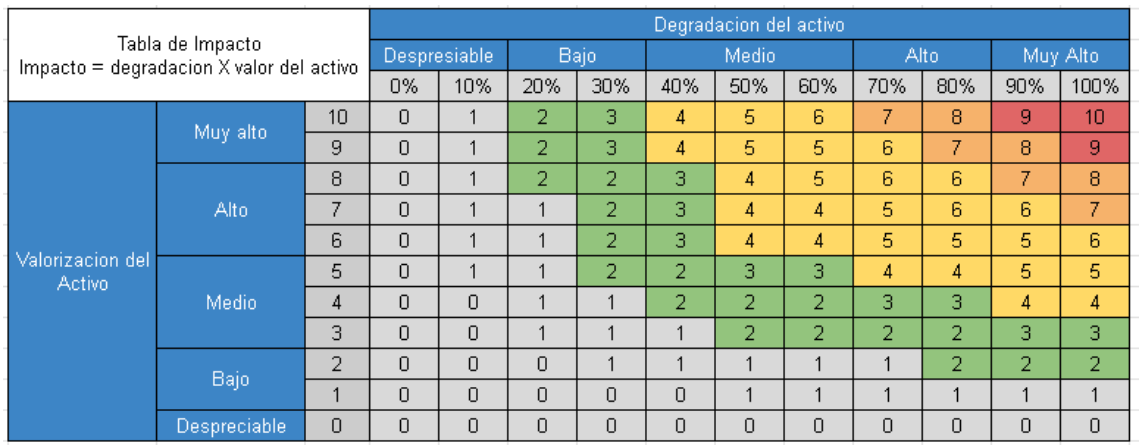

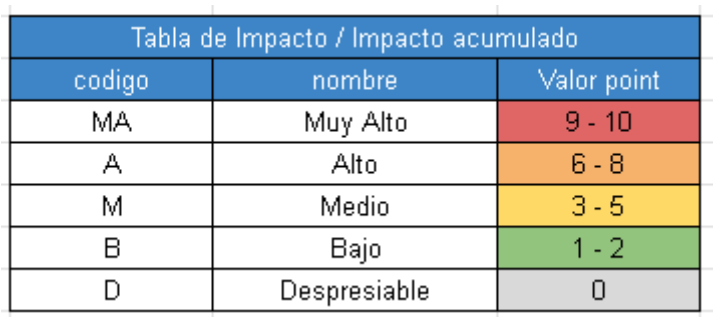

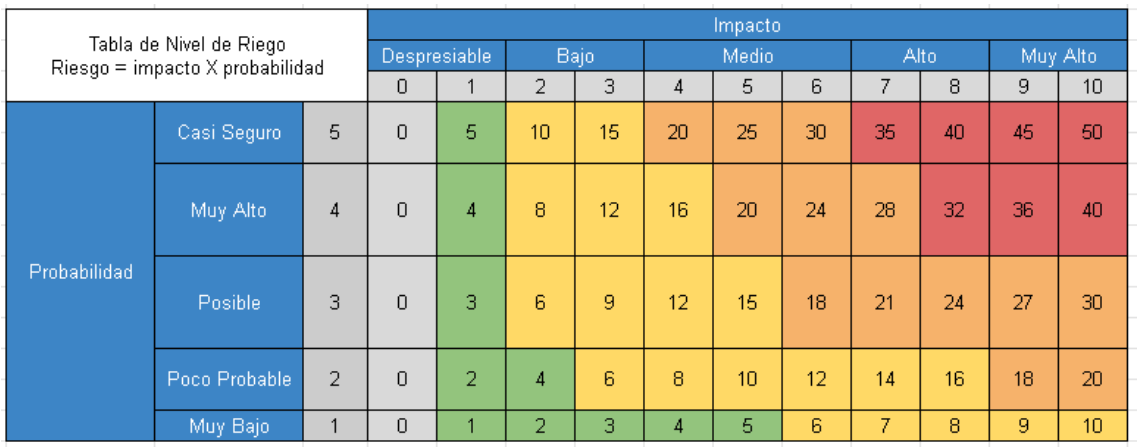

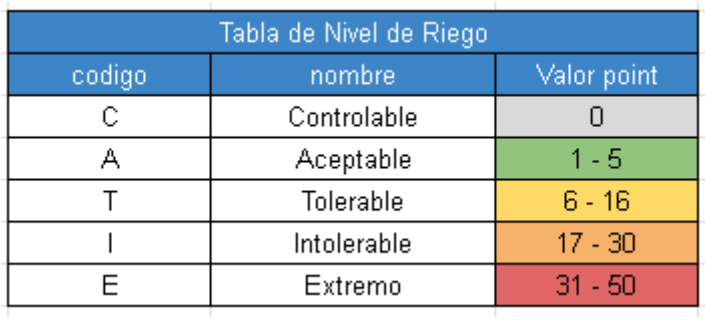

Por otro lado, fuera la de valorización de un proceso, y fuera del análisis de riesgos de un activo, se puede ver la criticidad de unos procesos según la valorización de una amenaza, como ya antes fue mencionado. Por lo cual para poder lograr eso, lo primero que se tuvo que hacer es detectar cual es la máxima criticidad o nivel de riesgo de un activo según las amenazas valorizadas. Esto llega designar a un activo un nivel de riesgo que no está alineado a su nivel de criticidad. Por consiguiente, con respecto a todos los activos de una versión, se deberá replicar el mismo calculo por cada activo, sin dejar de lado que para calcular la criticidad de una versión se toma el máximo nivel de riesgo detectado por cada uno de los activos, logrando así también el máximo nivel de riesgo de un proceso alineado a una versión.

Teniendo en cuenta lo explicado, para poder acceder a esta interface, lo primero que se tendrá que hacer es presionar en el apartado de análisis de riesgos, y luego presionar en el sub apartado de análisis de los procesos críticos. Por consiguiente, como en la anterior interface, se deberá generar los datos, lo cual solo se deberá seleccionar una empresa y luego presionar en generar, logrando así la impresión de los datos. También se debería considerar que el nivel de criticidad es dado por la escala de riesgo ya antes explicada en el análisis de riesgos de la amenaza. Teniendo eso en cuenta, la interface es la siguiente:

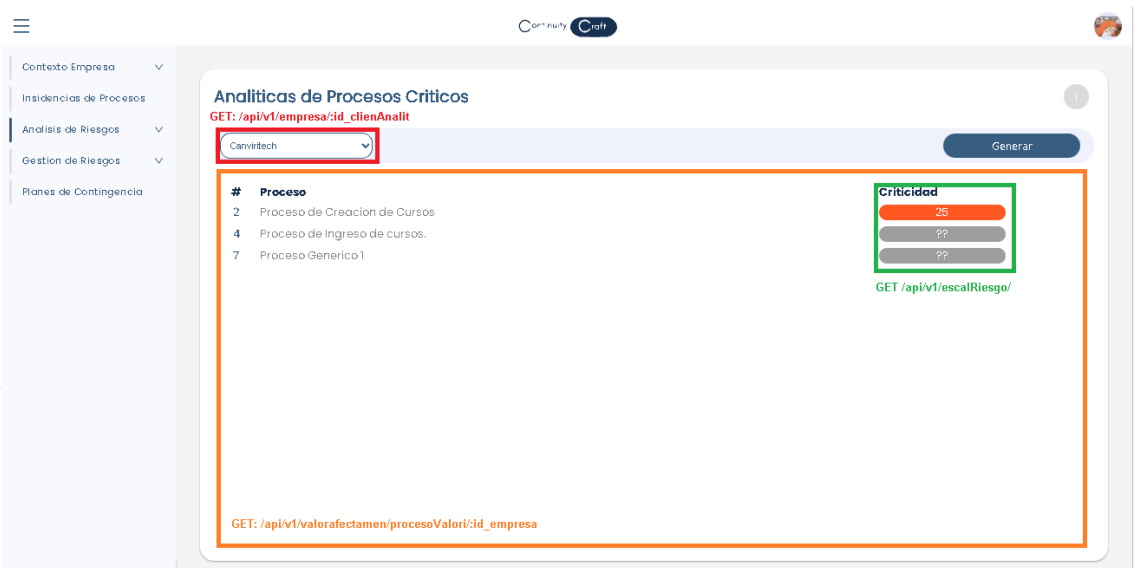

## **Desarrollo del Proceso de Gestión de Riesgos:**

Teniendo en cuenta el proceso anterior, en este proceso se va a tener que repetir lo mismo con respecto a la división del proceso en sub procesos, lo cual serian el sub proceso de Identificación de salvaguardas y el sub proceso de valorización de salvaguarda. Por otro lado, como en todos los procesos se generaron nuevas tablas en la base de datos para su interacción. Por consiguiente, en este primer sub procesos se crearon nuevas lo cual se encargarán de almacenar los datos de enlace de una salvaguarda con una amenaza

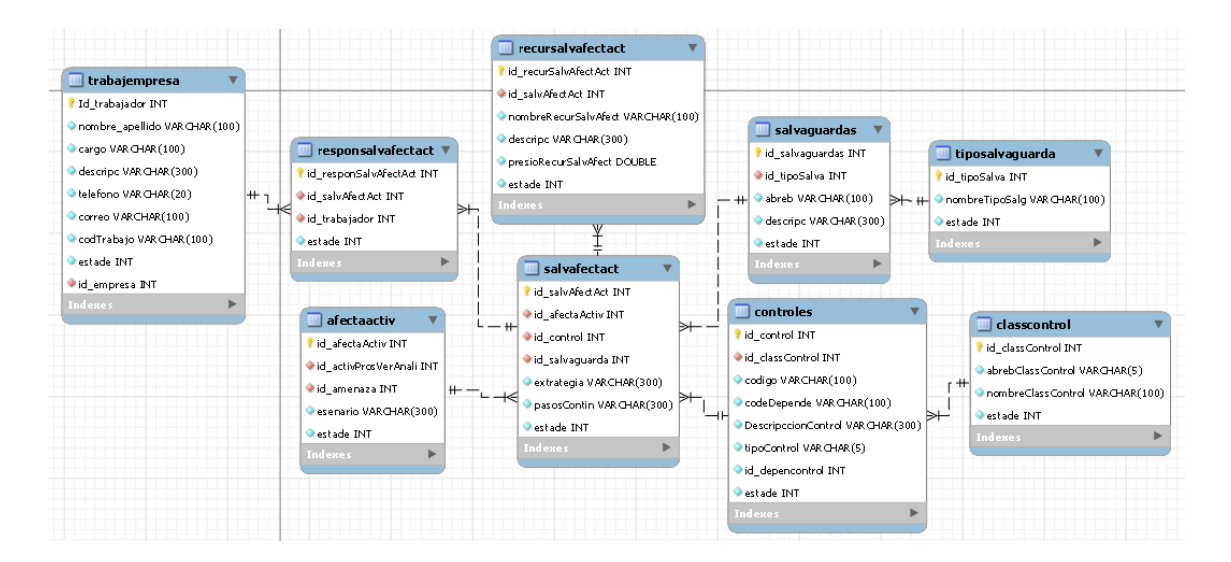

Por otro lado, con respecto al siguiente sub proceso, también se crearon tablas en la base de datos para que se encargue de almacenar la valorización de la eficacia y los cálculos posteriores como los cálculos residuales. Teniendo esto en cuenta las tablas son las siguientes:

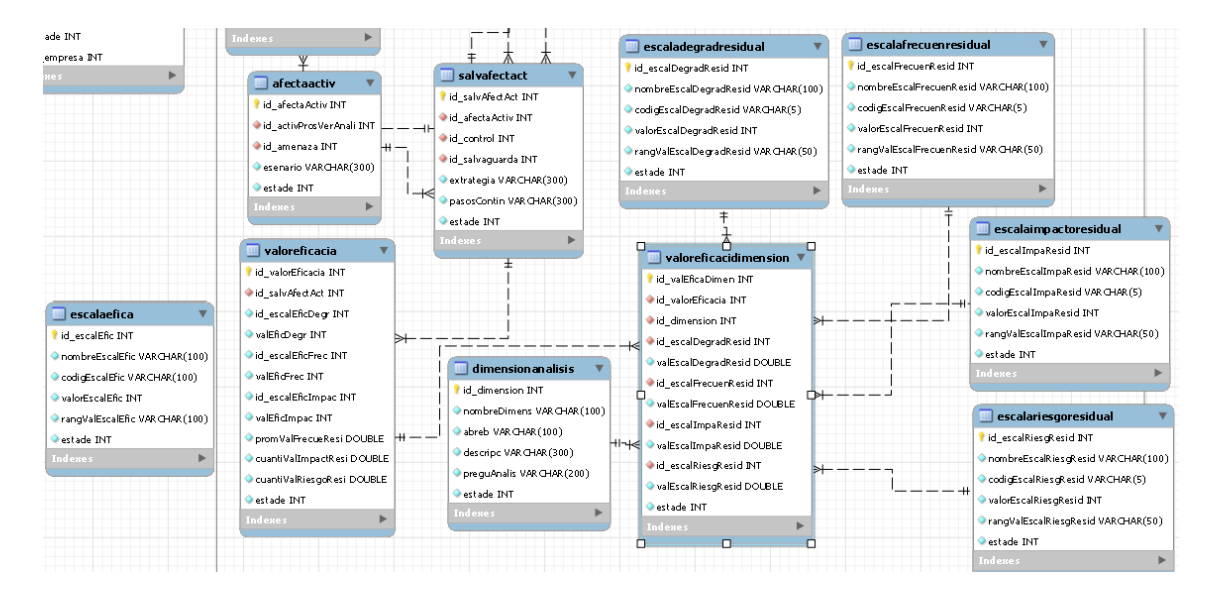

Por otro lado, como en otros procesos, a continuación, se deberá crear las rutas que estén alineadas a la base de datos para posteriormente ser ejecutadas en el apartado Frontend, ya antes explicado en los anteriores procesos. Se debe considerar también que no todas las rutas fueron creadas desde 0 ya que hay rutas que se vuelven a usar o se reciclan en este proceso. Teniendo esto en cuenta, las rutas son las siguientes:

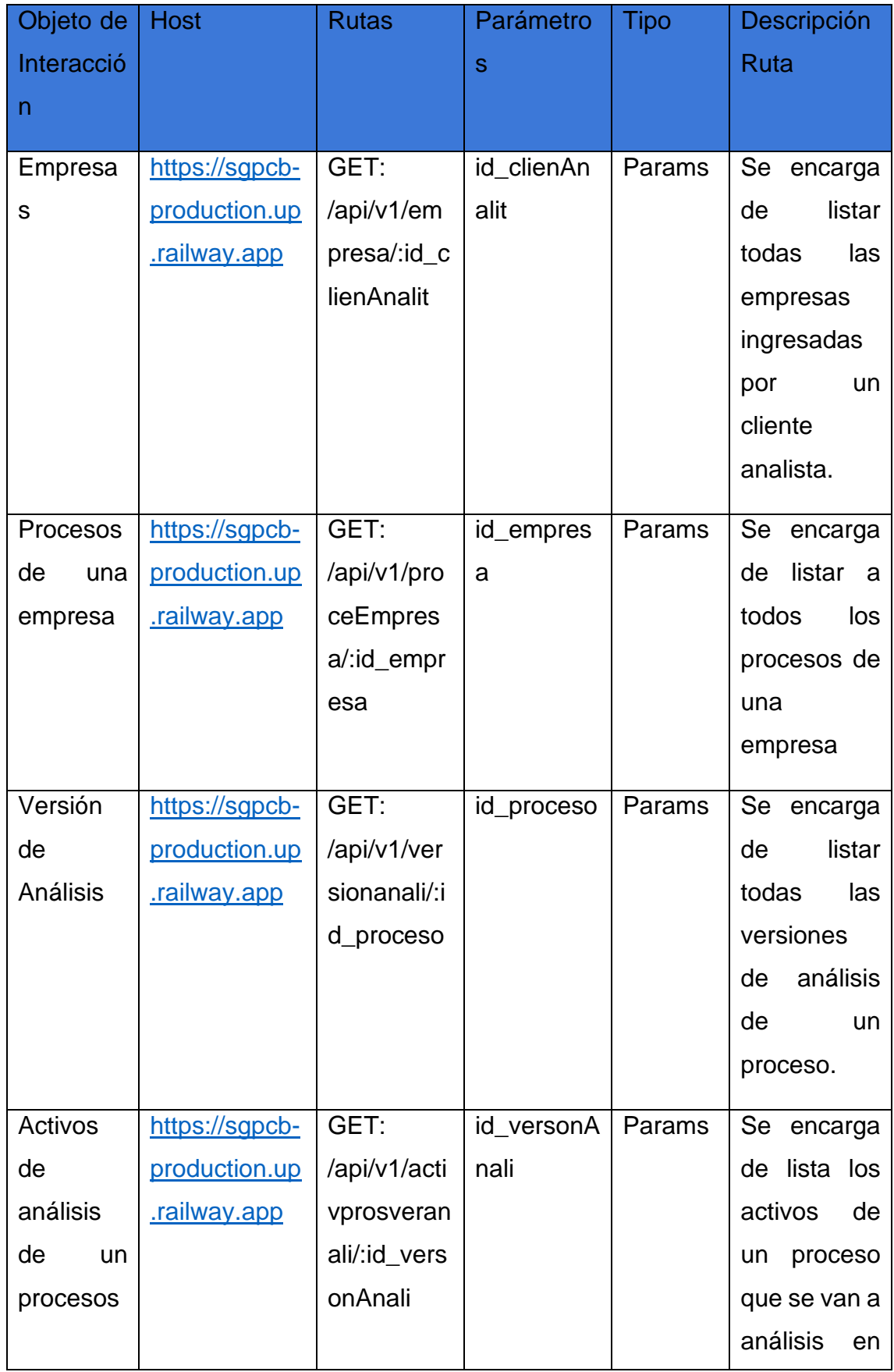

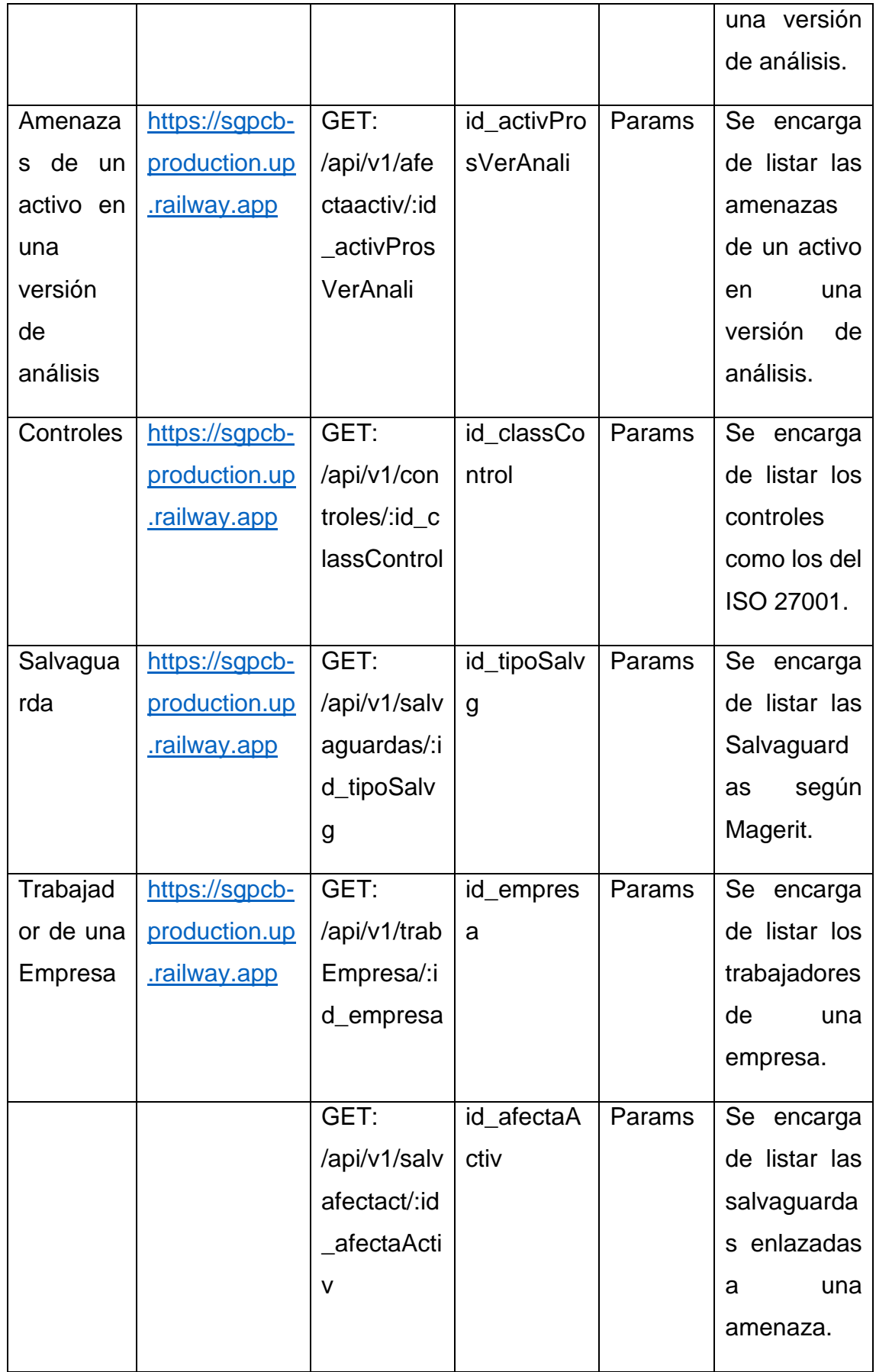

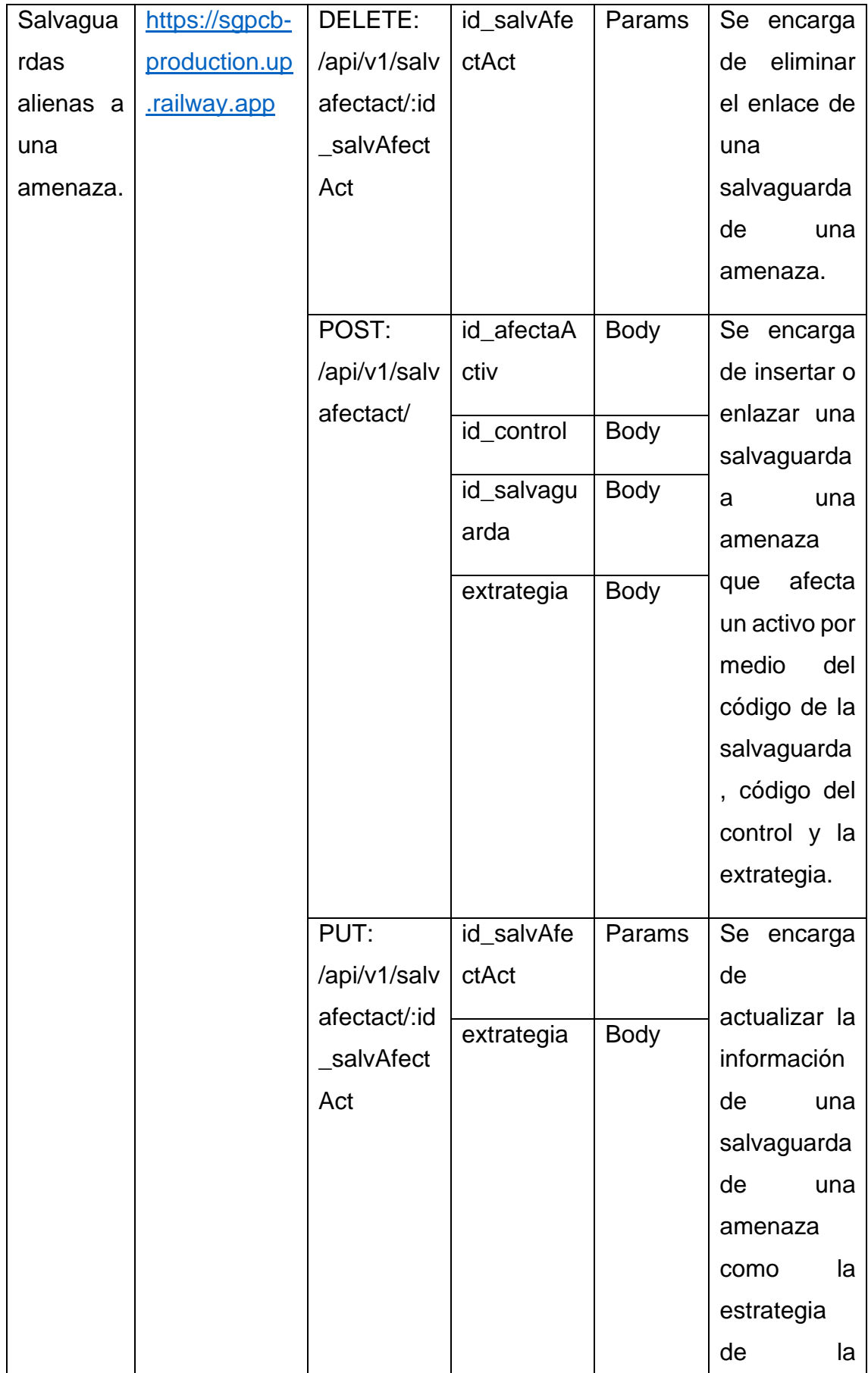

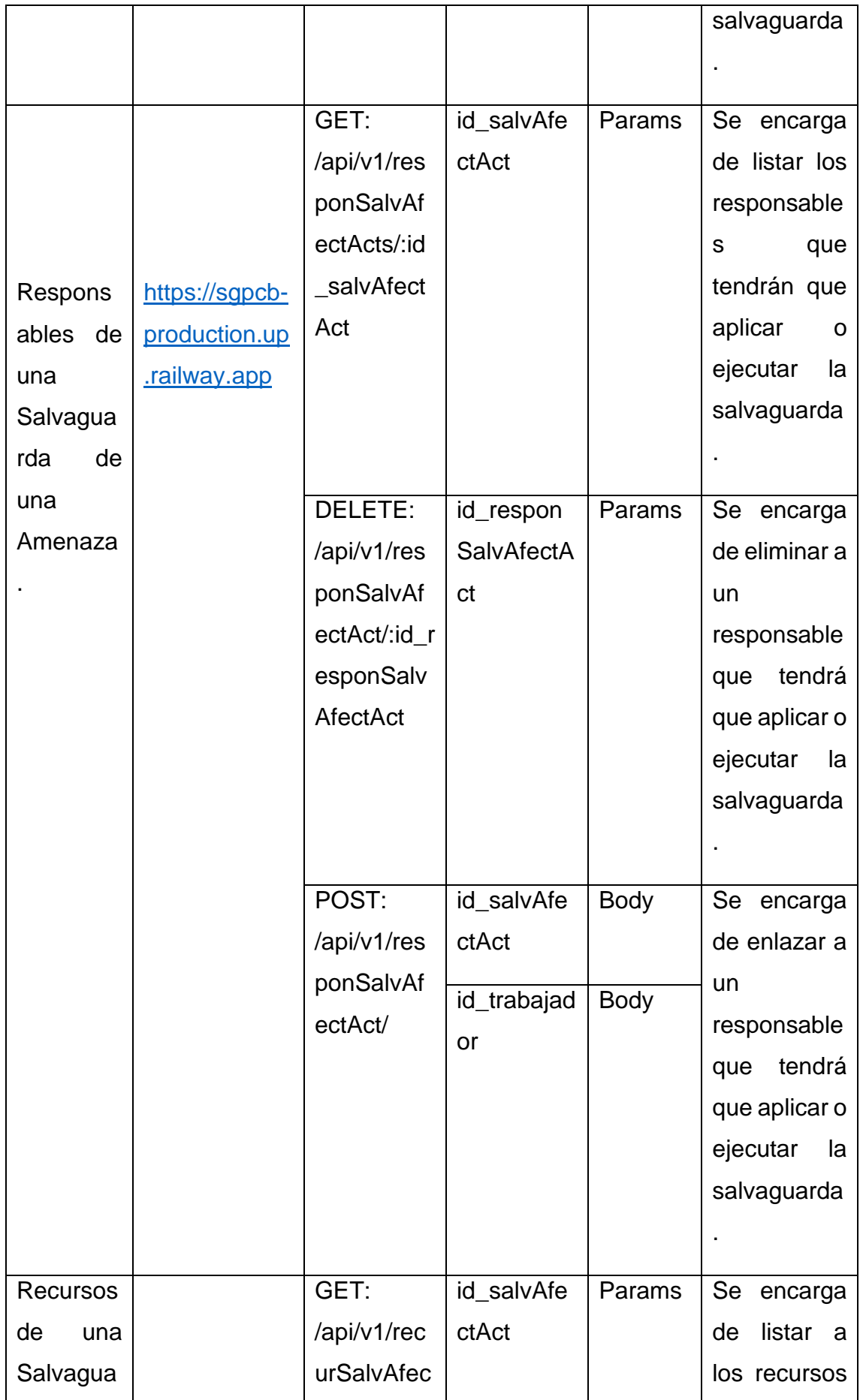

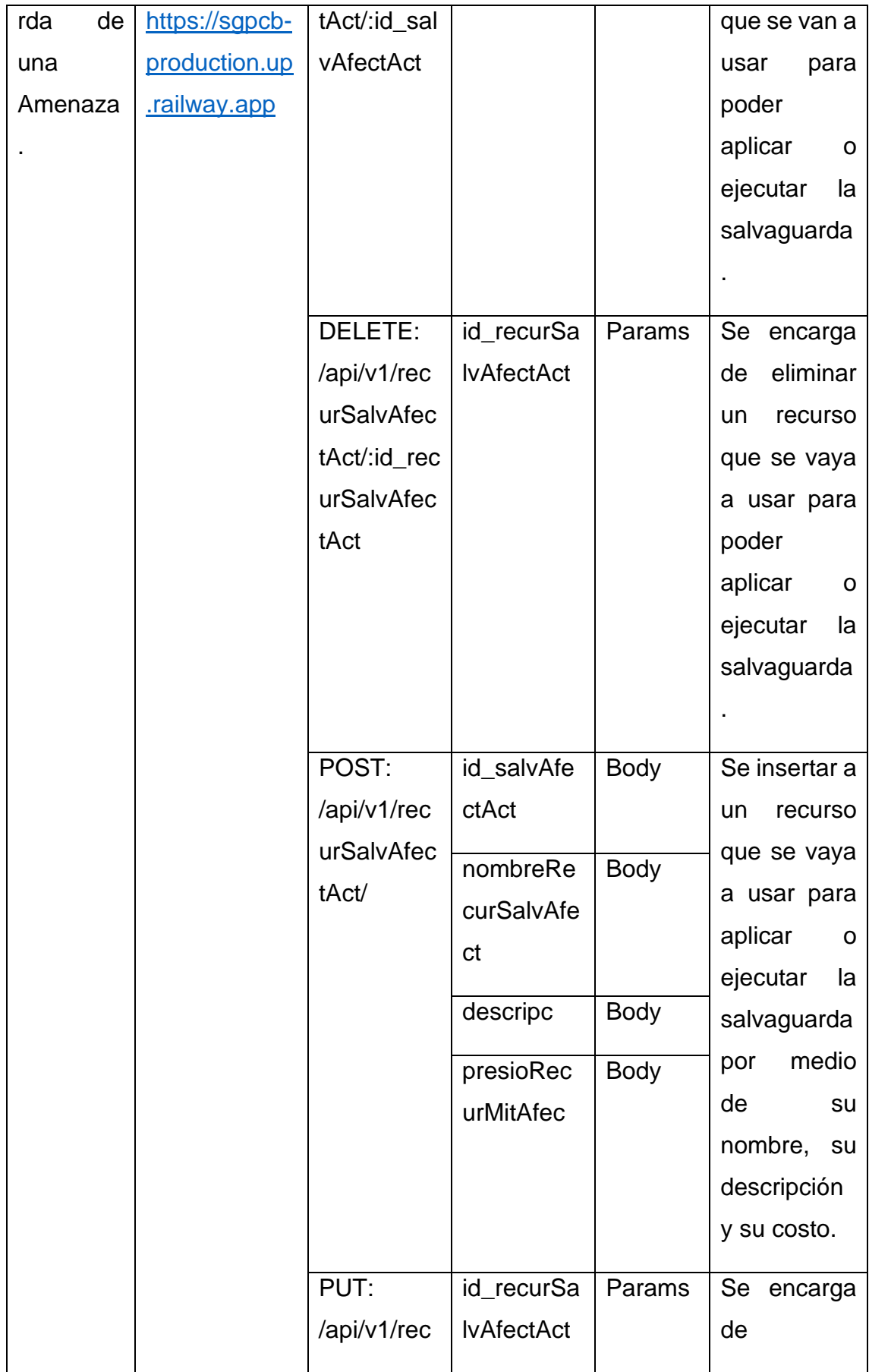

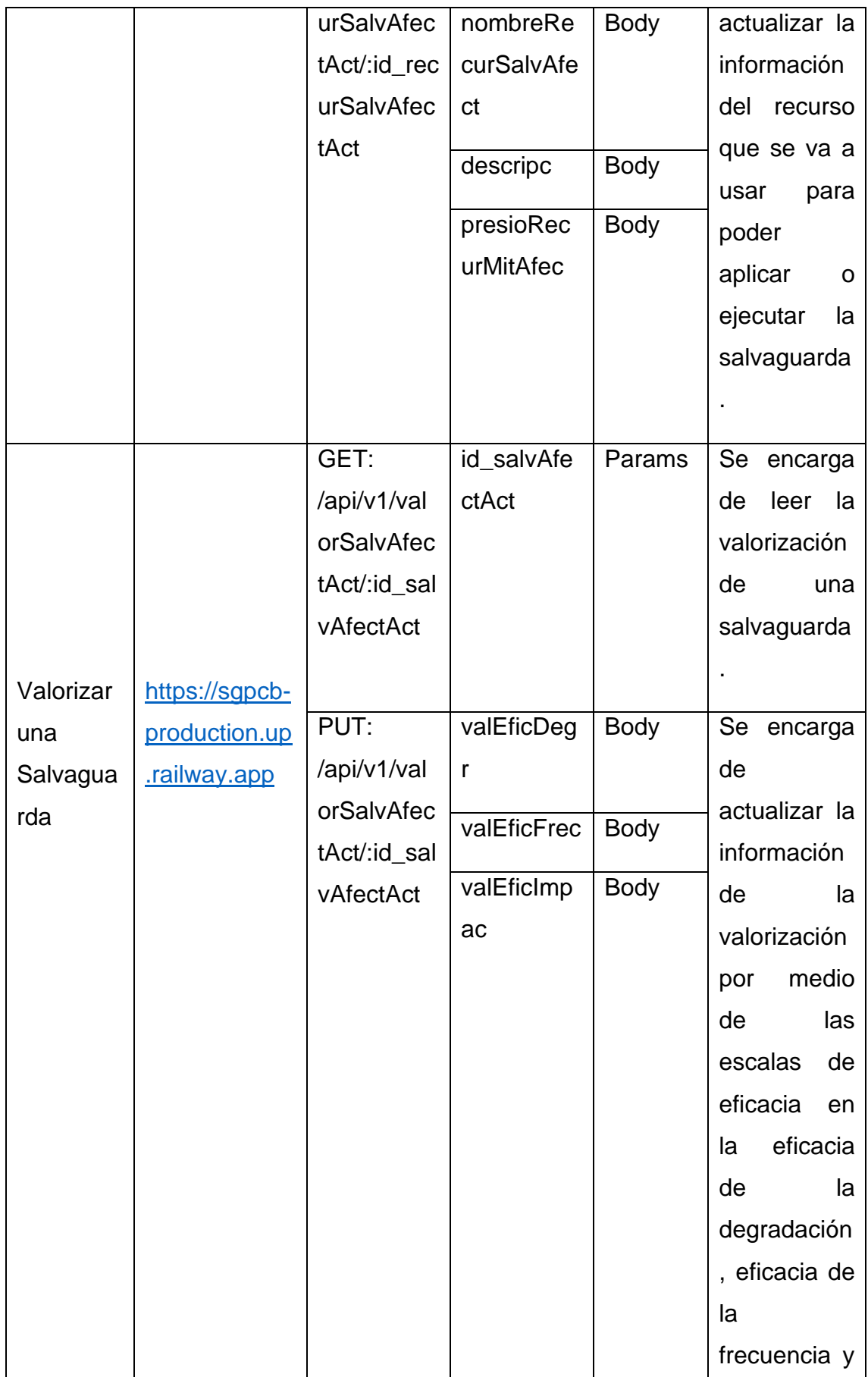

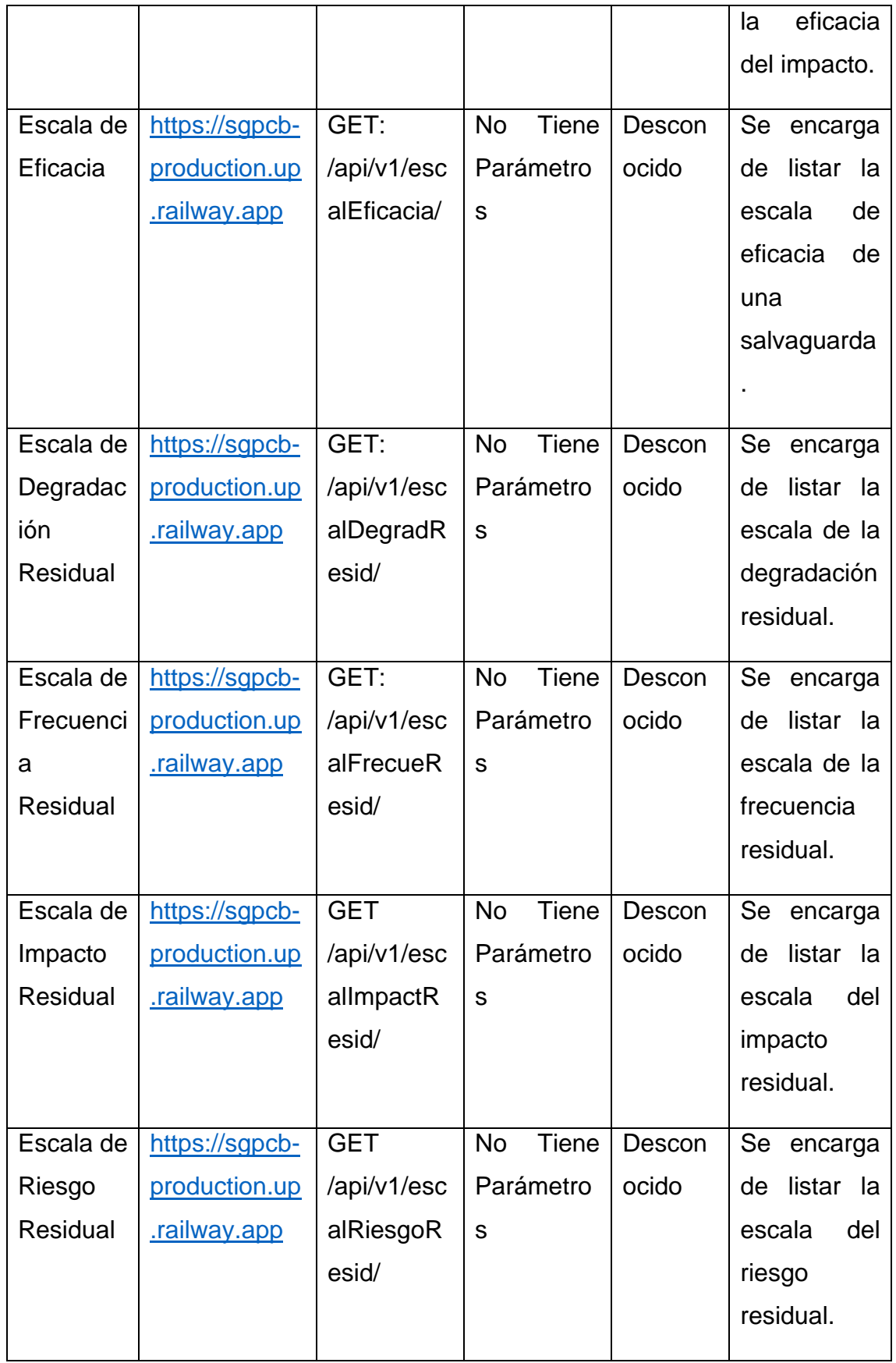

Con respecto a las interfaces graficas en el sub proceso de identificación de las salvaguardas, se debe considerar que lo primero que se tendría que hacer para poder acceder a ella es seleccionando en el apartado de gestión de riesgos y luego seleccionar el sub apartado de identificación de salvaguardas. Por otro lado, cuando se ingresa a dicha interfaces, lo que se puede denotar es que no se han generado datos, lo cual para poder generar o listar las salvaguardas de una amenaza se tendrá que seleccionar en empresa, en proceso, en una versión, en un activo que se está analizando en la versión y también seleccionar una amenaza del activo ya antes identificado, sin dejar de lado que luego se realizar las selecciones se tendrá que presionar en generar para que pueda imprimir las salvaguardas. Esta interfaz se puede verificar de la siguiente manera:

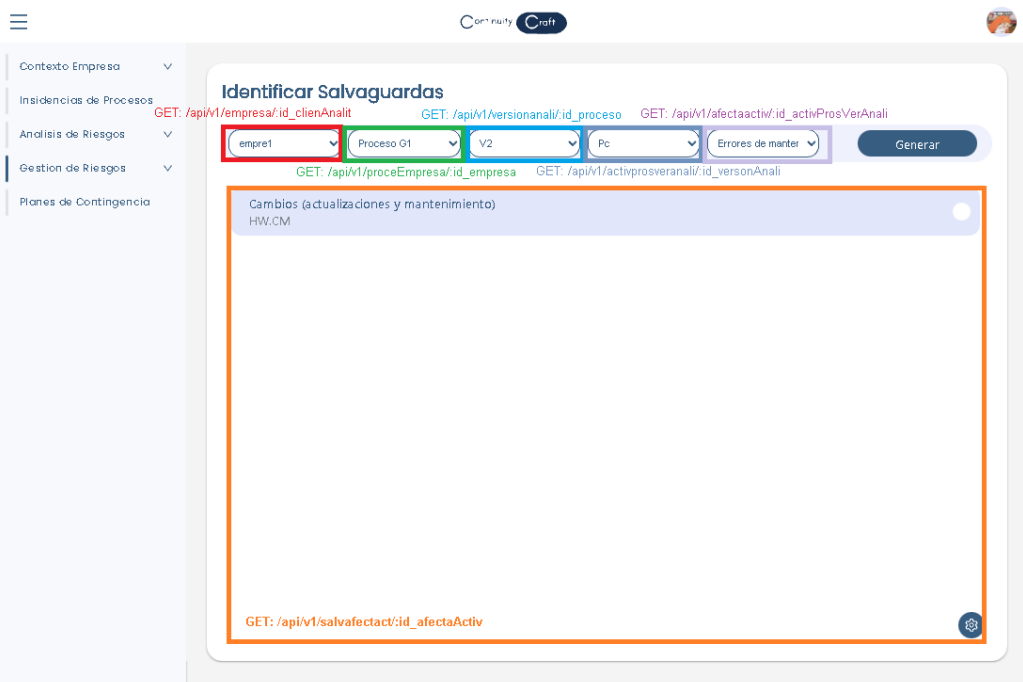

Por otro lado, en caso que se desee ingresar una salvaguarda se tendrá que seguir los mismos pasos para poder ingresar una información como ya antes explicado en los anteriores procesos, con la diferencia que, en el modal de inserción, con respecto a este proceso, se tendrá que seleccionar una salvaguarda, un control y otros datos más ya antes explicado en la tabla de rutas, sin dejar de lado que para registrar la información se tendrá que presionar en el botón de registrar. Esta interface antes explicada se vería de la siguiente manera:

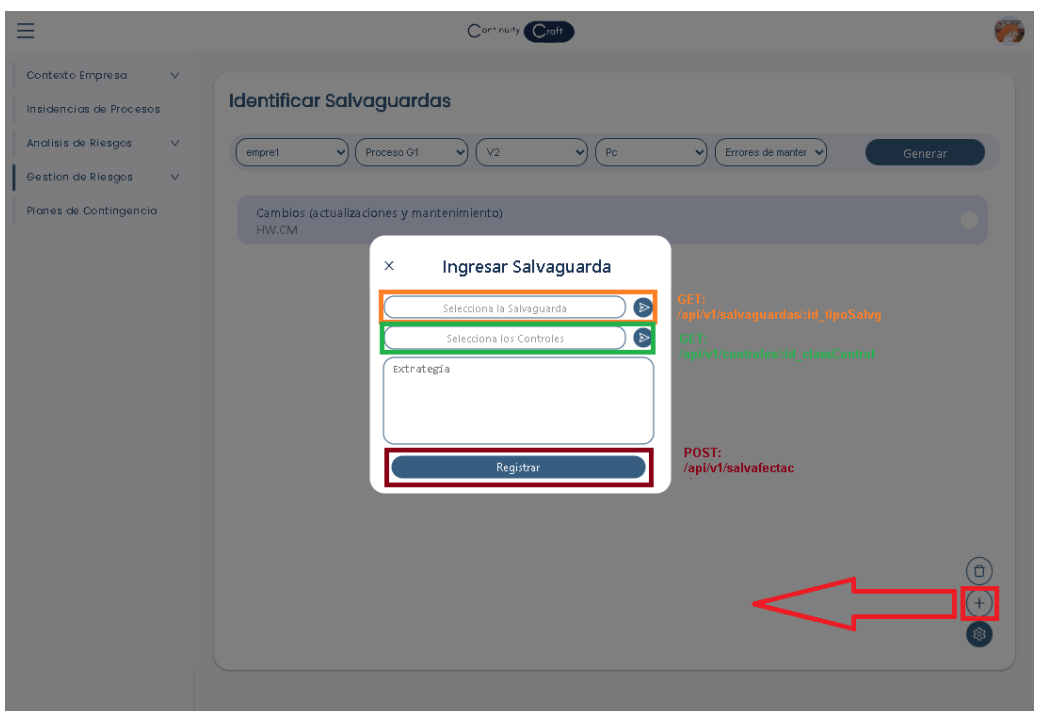

Por consiguiente, si se desea realizar una eliminación se deberá seguir los mismos pasos que en todos los procesos cuando se desea eliminar algún ítem, con la diferencia que en este paso se eliminará un ítem de salvaguarda, considerando también la ejecución de la ruta ya antes explicada en la tabla de rutas. Esta interface o interacción explicada, se vería de la siguiente manera:

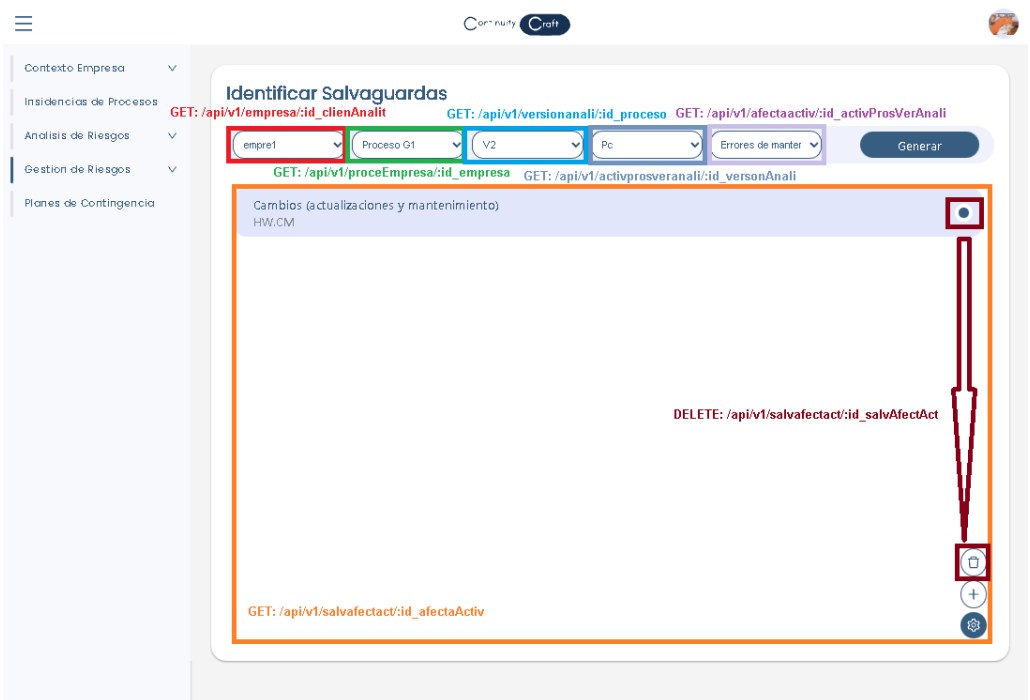

Por consiguiente, en caso que se desee realizar una actualización de la salvaguarda alineada a una amenaza, lo primero que se tiene que hacerse es seleccionar o presionar la salvaguarda que se desea actualizar, luego como toda interacción de edición como se explicó en los anteriores procesos aparecerá un modal de mantenimiento, con la diferencia que en este modal se encuentran tres opciones donde en la primera opción es la de editar, por ello para realizar una edición se tendrá que ingresar los nuevos datos como la selección de un nuevo control o el ingreso de una nueva estrategia, para posteriormente presionar en editar para guardar los cambios. Esta interface se vería de la siguiente manera:

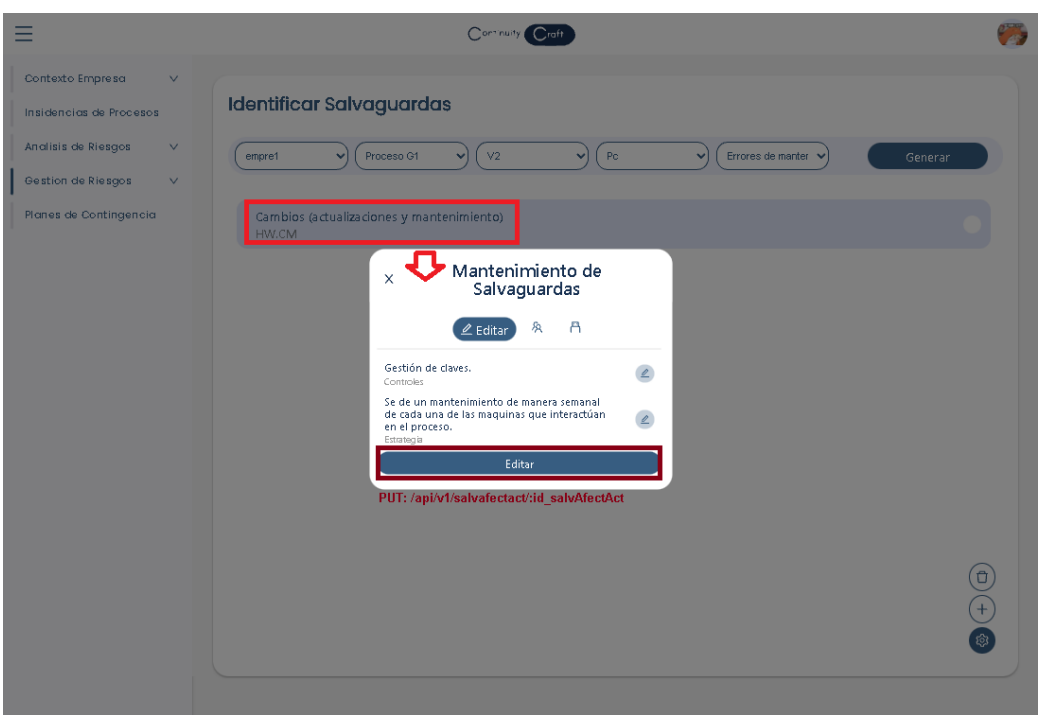

Por otro lado, continuando con las opciones, la segunda opción es la de responsables, lo cual como toda interacción de enlace que se ha explicado en los demás procesos, primero se visualiza un listado de los responsables que es dada por una ruta, luego si se desea ingresar un nuevo responsable, se tendrá que presionar en el botón flotante de la tuerca y luego presionar más para que aparezca el modal de ingres, lo cual en este caso una de los campos que aparece es seleccionar un trabajador de la empresa que ara de responsable y luego se presionara en registrar responsable. Por último, si se desea realizar una eliminación, se tendrá que seleccionar un responsable, se presionará en el botón de flotante de la tuerca y se presionará en el tacho de basura, para lograr así la eliminación del responsable. Todo eso se ve reflejado en la siguiente imagen:

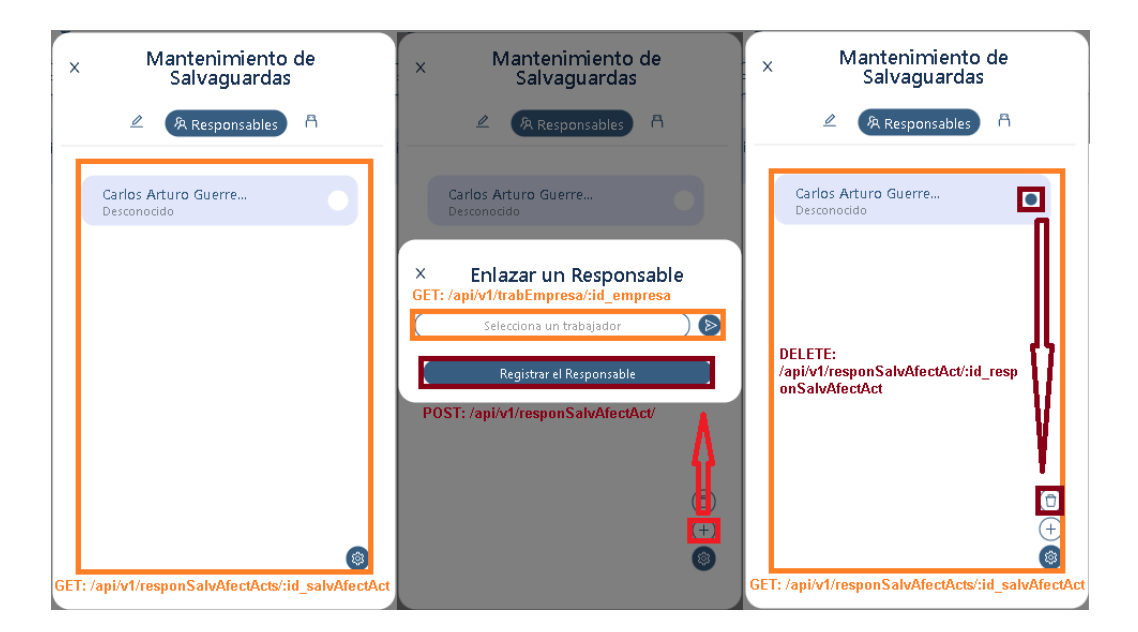

Finalmente, con la última o tercera opción de edición se tiene la de recursos, lo cual al igual que las interacciones de la anterior opción, se podrá listar los recursos desde que se accede a la opción por medio de las rutas, se podrá ingresar un nuevo recurso por medio de la interacción de registro con la diferencia que en el modal se deberá rellenar los datos de nombre, descripción, precio y presionando en registrar. También se podrá actualizar la información por medio de la selección o presionar un recurso y en modal donde aparece la información se deberá ingresar los nuevos datos que se desean, sin dejar de lado que, para guardar esos nuevos datos o los cambios, se deberá presionar en editar. Por último, si se desea eliminar un recurso se deberá seleccionar un recurso y luego se deberá seguir la interacción de la eliminación de la opción anterior para poder así eliminar un recurso ya antes ingresado. Esto antes mencionado se visualizaría en las siguientes interfaces:

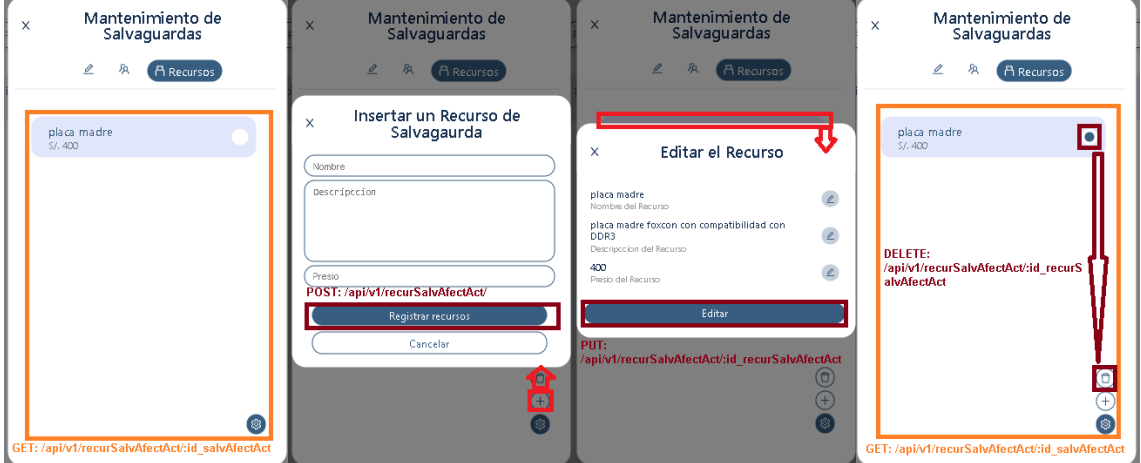

Continuando con la explicación de los sub procesos, y teniendo en cuenta la anterior explicación del sub proceso, el siguiente sub proceso de valorización de una salvaguarda se accederá de la misma manera, por el cual para acceder a él se deberá seleccionar el apartado de gestión de riesgos y posteriormente se seleccionara la valorización de salvaguardas, teniendo en cuenta que se basa en la misma interface, y los filtros o selectores para generar los datos de las salvaguardas son los mismos, con la única diferencias que en cada una de las salvaguardas se comprobara si ya se valorizo o no. Esto antes explicado se vería de la siguiente manera:

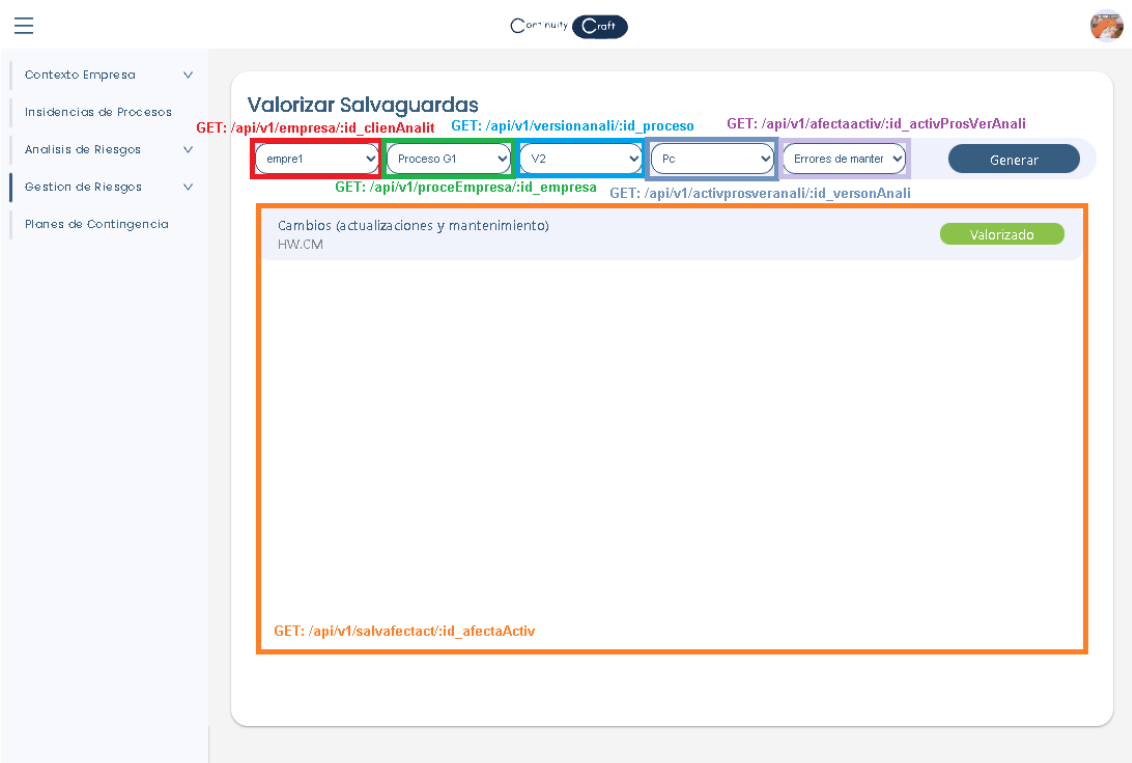

Por consiguiente para poder realizar una valorización a cada una de las salvaguardas antes listadas, lo primero que se tendrá que hacer es presionar en una de las salvaguardas, replicando en cierta forma la interacción de editar, con la diferencia que al momento que aparece el modal contendrá tres inputs con la información de la valorización, teniendo en cuenta que en dichos inputs se visualizara la valorización de la eficacia contra la degradación, la eficacia contra la frecuencia y la eficacia contra la degradación, lo cual en cada una de esas valorización se tendrá que seleccionar una escala de eficacia, y cuando se

culmina de realizar la selección en cada uno de los inputs se presiona en valorizar, lo cual esto ejecuta una ruta ya antes explicada en una matriz que no solo actualiza la valorización de la eficacia, sino que carga otra clase de cálculos a partir de la valorización de la amenaza y la valorización de la eficacia, lo que se considera como el cálculo residual. Esto se vería reflejado de la siguiente manera:

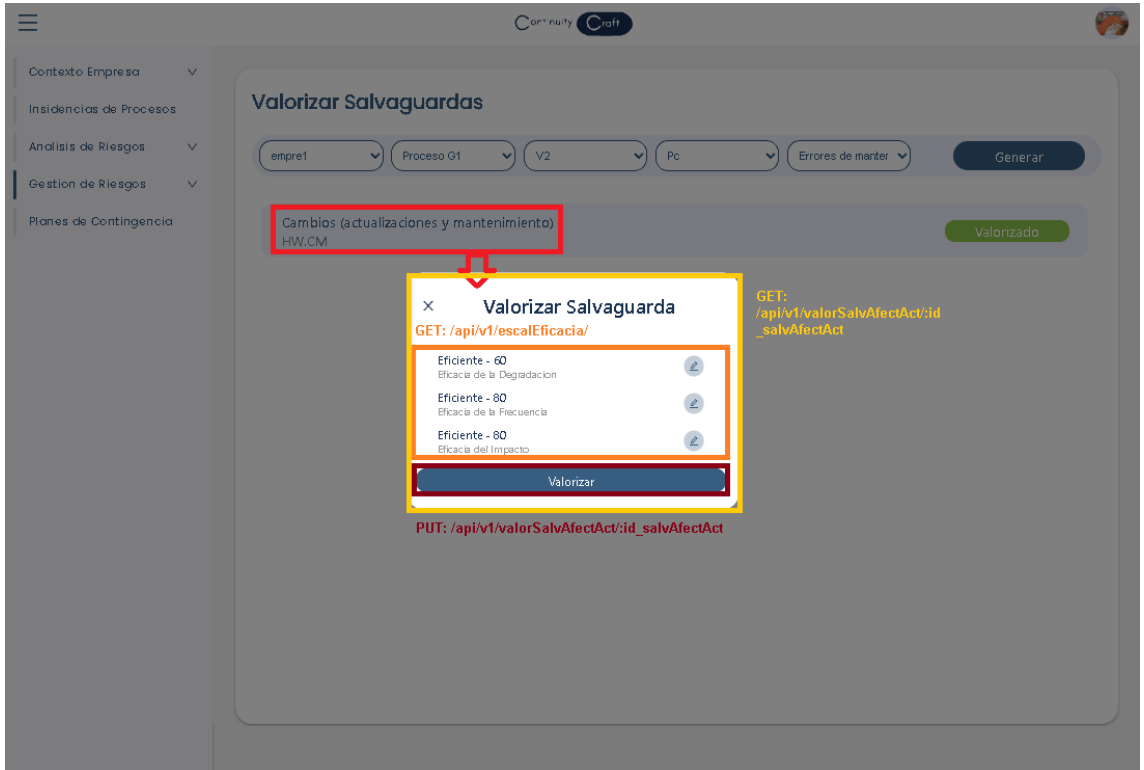

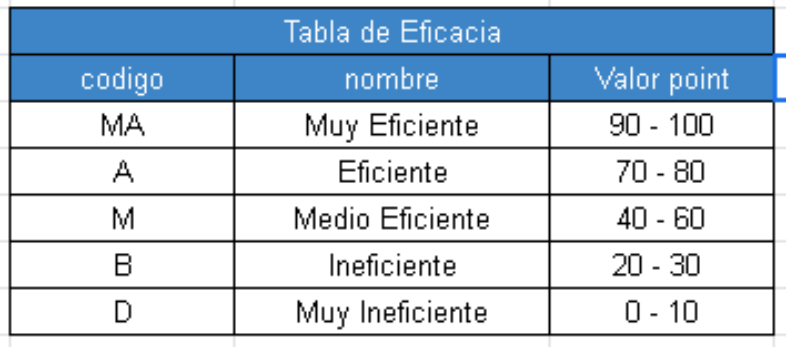

Finalmente, cuando se da una valorización de la eficacia por acto matico se generan los cálculos residuales, lo cual esto se ve reflejado en unas interfaces de analíticas. Dicha interface se accede desde el apartado de gestión de riesgo y luego en analíticas de valorización de salvaguarda. Por otro lado, con respecto

a la interface, suele ser la misma que el anterior sub apartado, con la diferencia que se imprimirá en cada una de las salvaguardar un resultado de los cálculos. Se debe considerar que cuando se habla de cálculos, se habla del cálculo de la degradación residual alineado a la escala degradación residual, frecuencia residual alineado a la escala frecuencia residual, impacto residual alineado a la escala impacto residual y el riesgo residual alineado a la escala riesgo residual. Cada una de las escalas es dada por medio de las rutas ya antes explicadas en una matriz. Todo esto antes mencionado se ve reflejado en la siguiente interface:

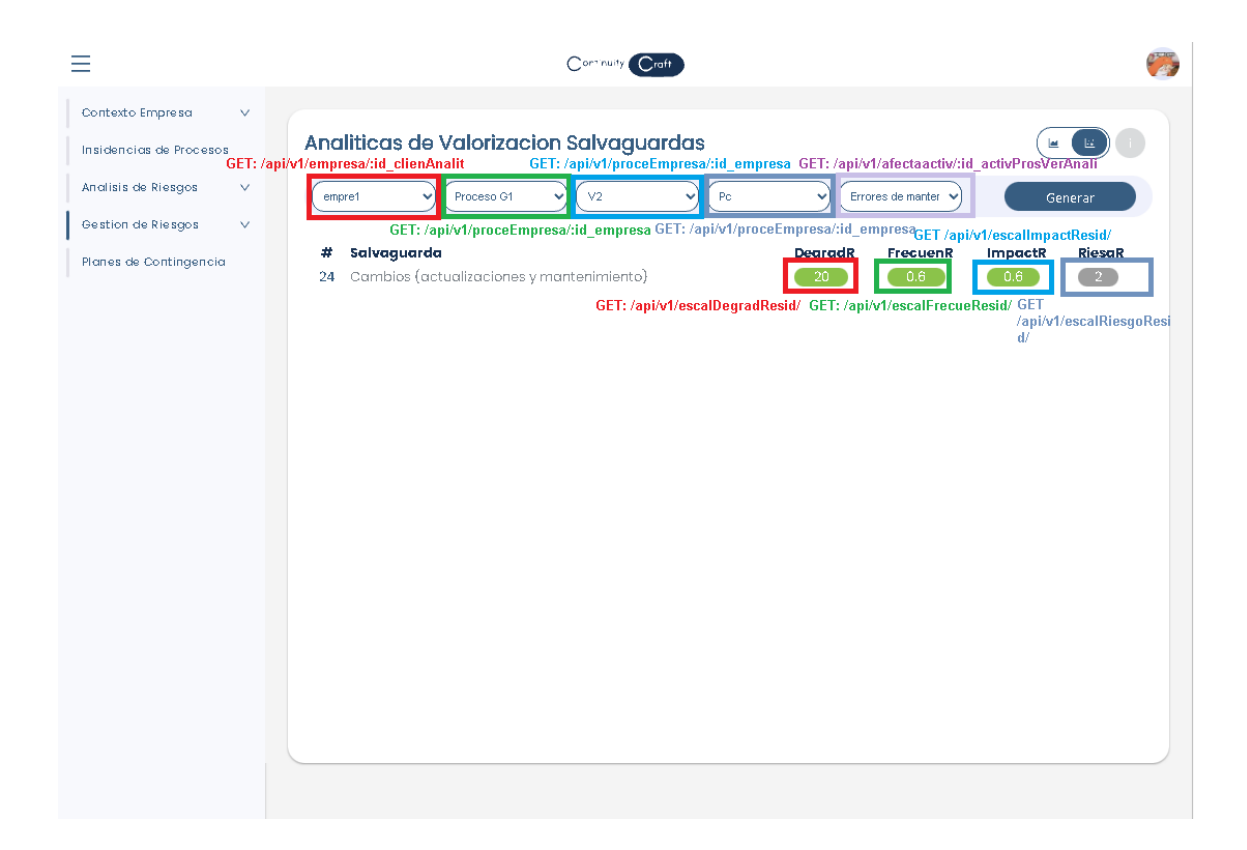

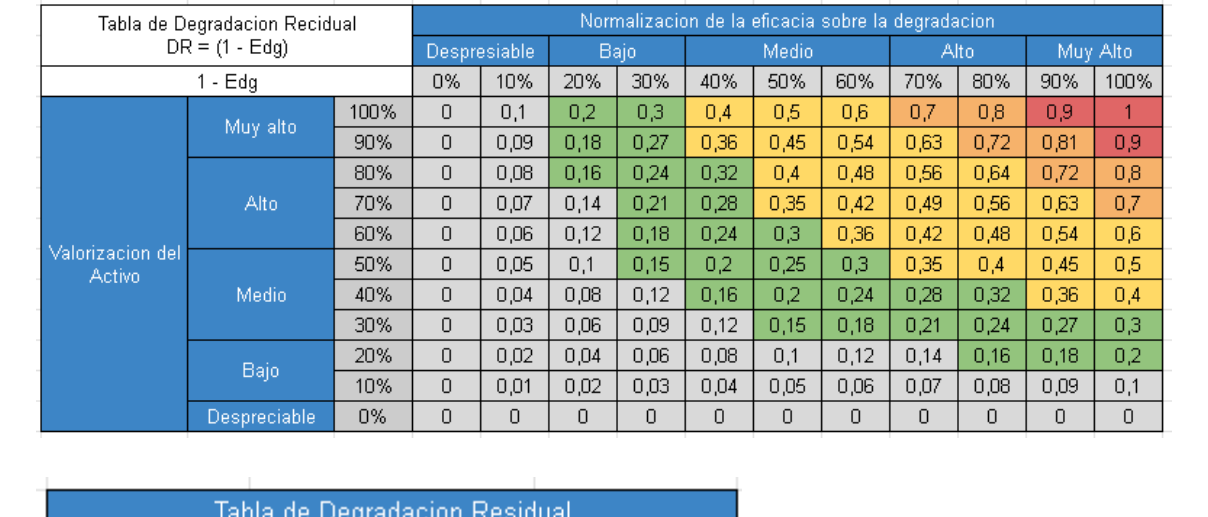

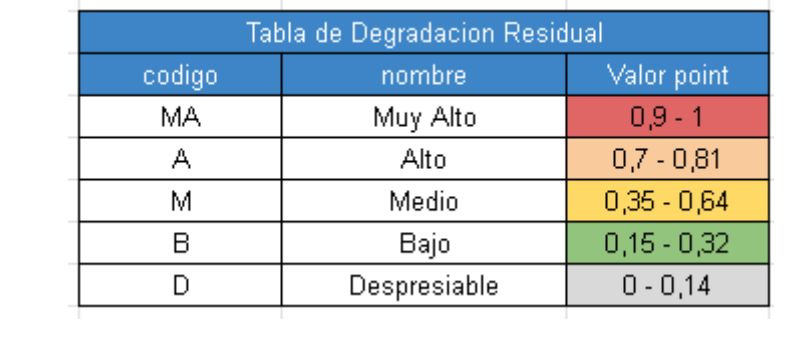

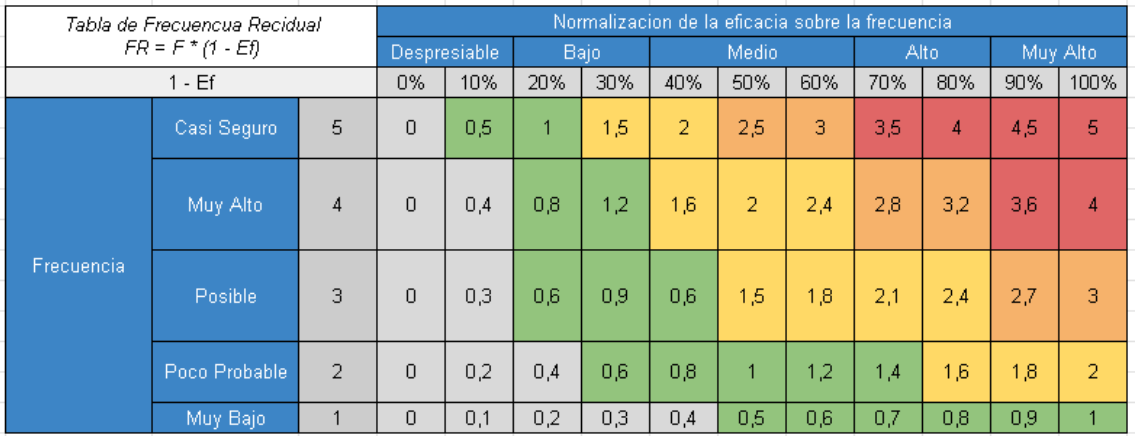

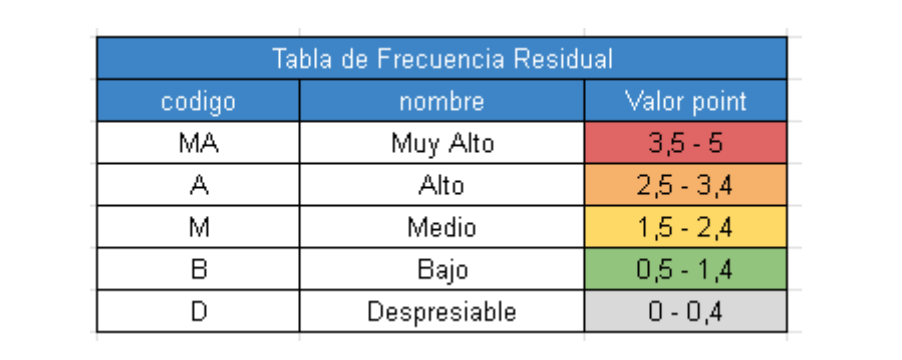

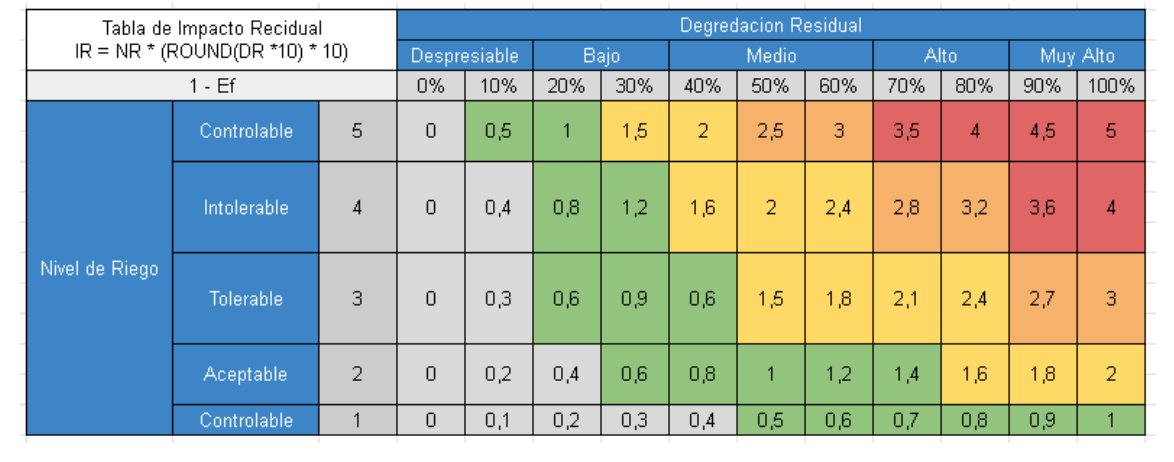

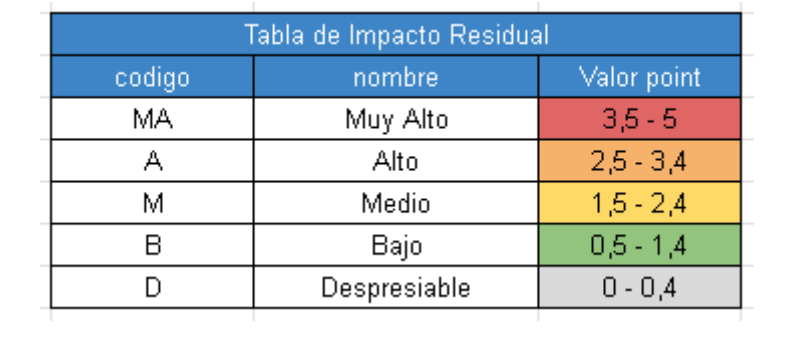

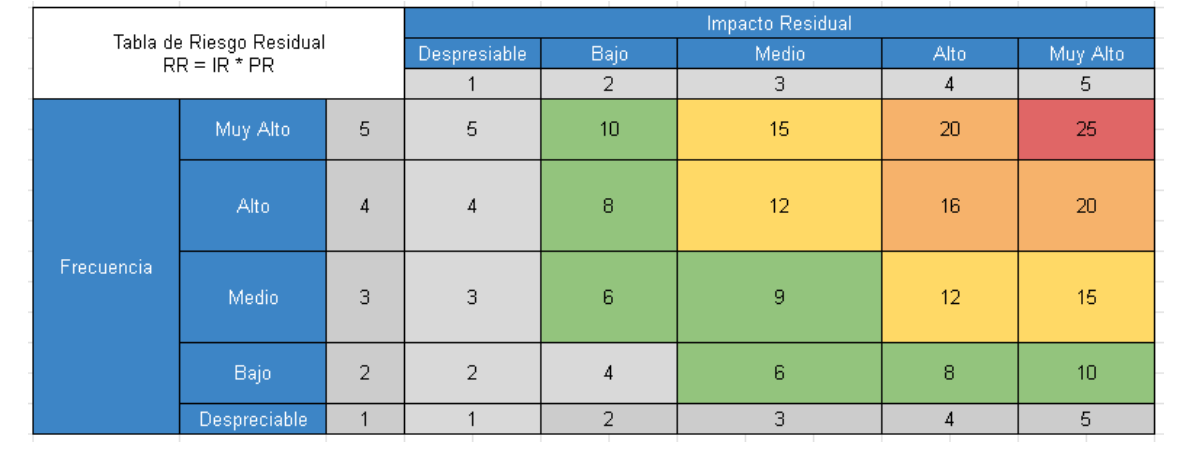

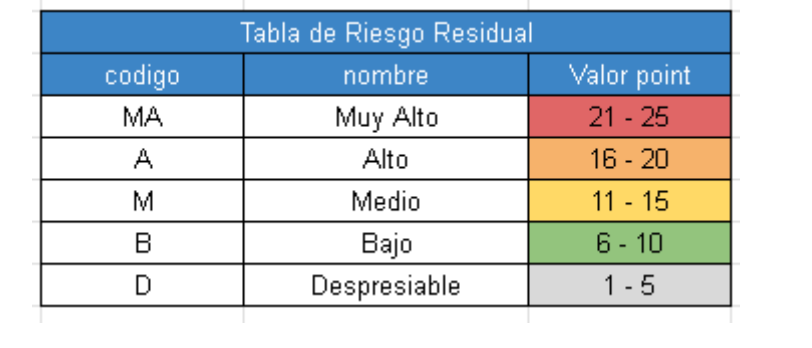

## **Desarrollo de Proceso de Generar Planes de Contingencia:**

En este proceso en particular, ya no se crea tablas en la base de datos, ya que en dicho proceso se basa en recolectar la información ya antes generada para poder presentarla como un plan de contingencia, teniendo en cuenta que un plan de contingencia se genera a partir de una versión de análisis. Lo cual se crearon ciertas rutas para que se puedan encargar de este proceso de recolección de la información. Estas rutas son las siguientes:

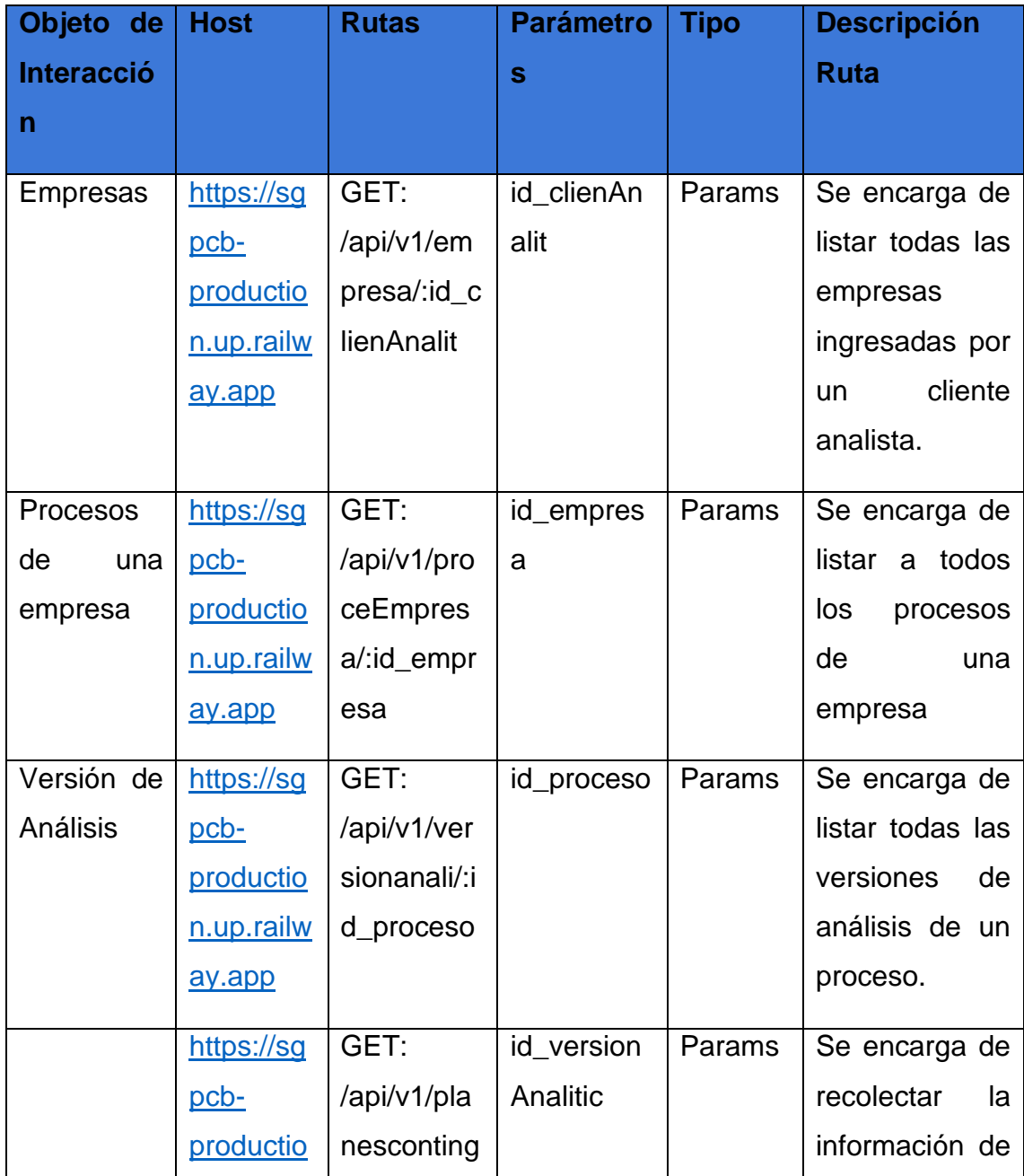

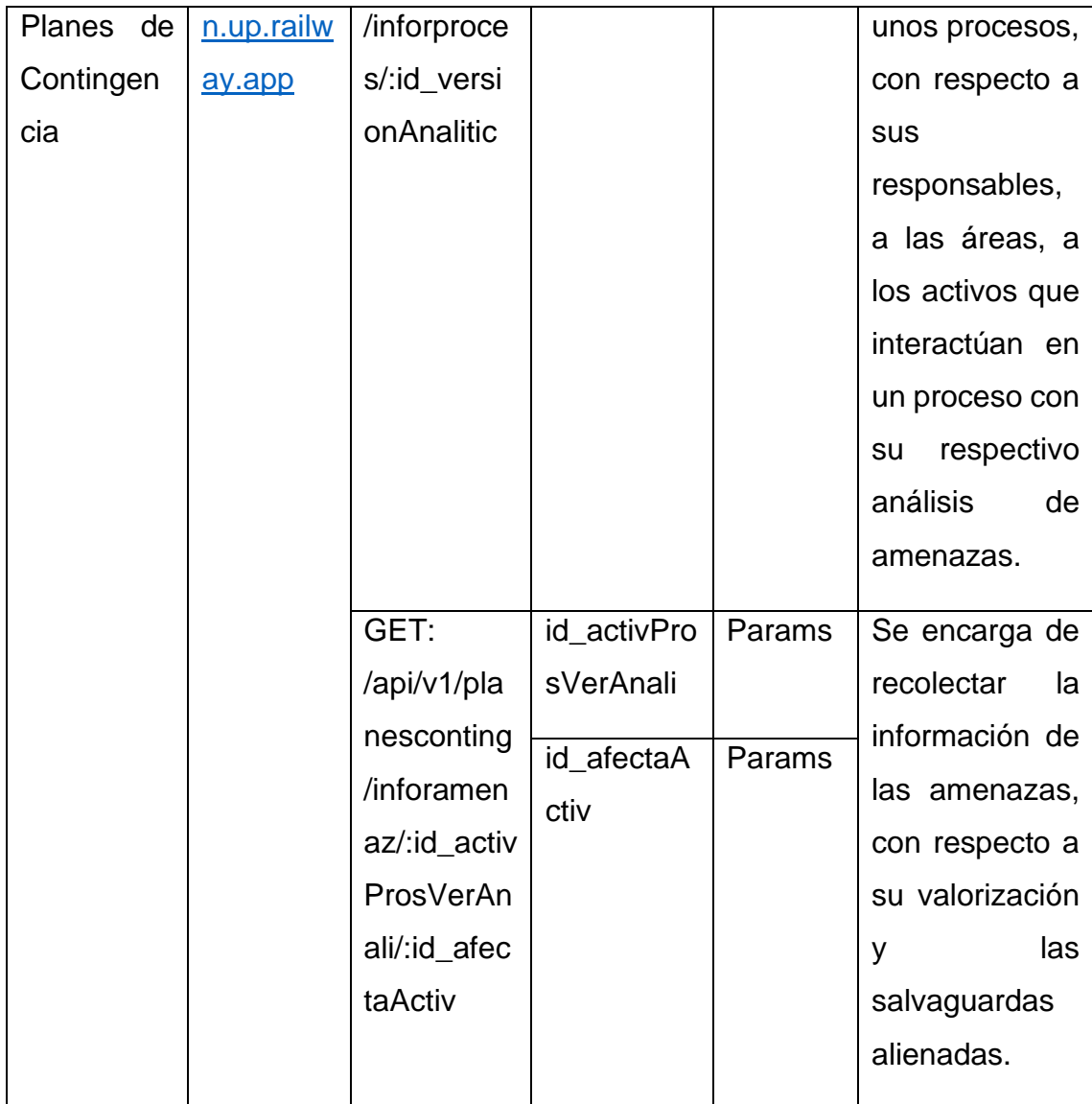

Teniendo en cuenta las rutas, se continuara con la interface, lo cual para poder acceder a este se tendrá que presionar en el apartado de planes de contingencia, que al acceder a la interface se tendrá que repetir el proceso de generar datos, por ello primero se tendrá que seleccionase una empresa, luego un proceso y finalmente una versión para logra así imprimir la información del proceso con su criticidad, descripción, áreas afectadas, responsables, valorización de tolerancia, los activos que interactúan con su valorización, descripción y las amenazas que son afectadas hacia ellos. Esta parta de la interface se vería de la siguiente manera:

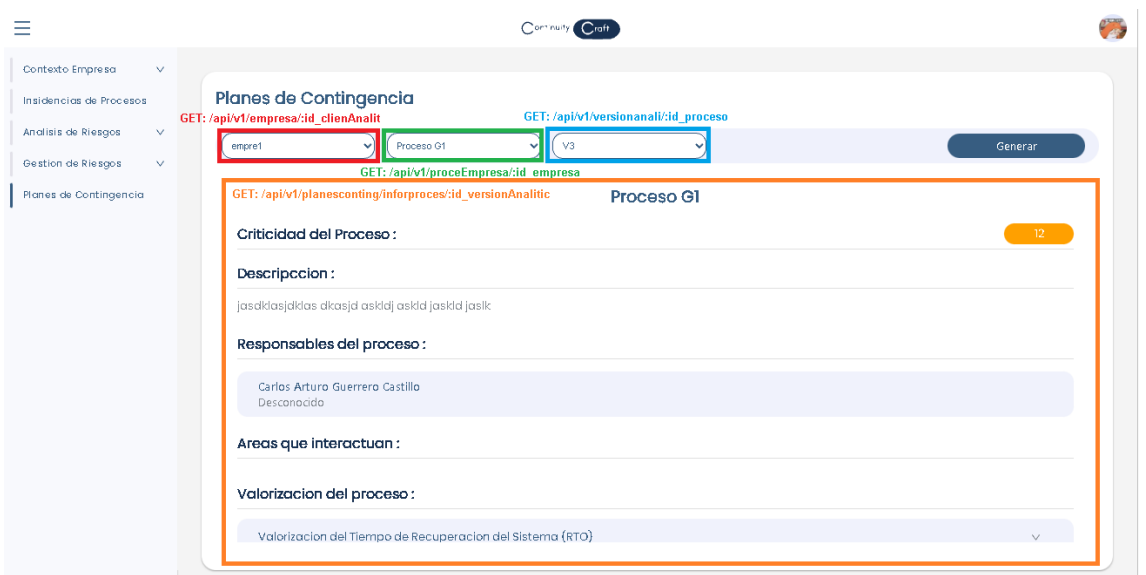

Por otro lado, para poder tener un conocimiento sobre las salvaguardas, se tendrá que presionar en una de las amenazas que están en lazadas a un activo, lo cual desencadenara la visualización de la información de la amenaza con respecto a su descripción, su escenario, si hay algunas incidencias alineadas, su valorización y las salvaguardas alineadas con respecto a su control, estrategia, los responsables de cumplir con la estrategia, recursos, y su valorización. Esta interface se vería de la siguiente manera:

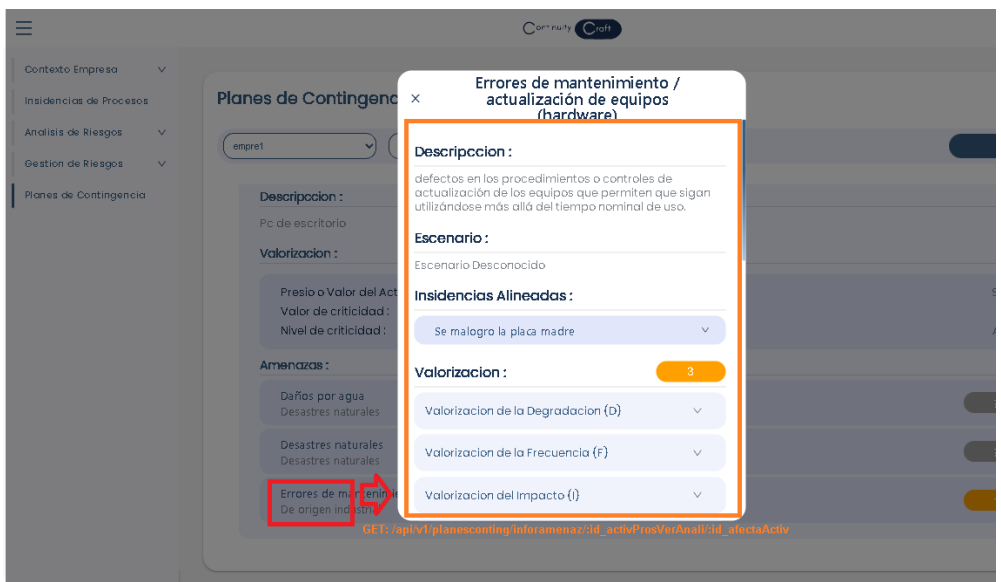

**SPRINT REVIEW:**
En primera instancia, este prototipo fue desarrollado en un entorno de investigación, por lo cual no fue destinado para una empresa que se traduce en Scrum que no hay owners para mostrar el prototipo, por ello se nos hiso más adecuado mostrarle a un usuario potencial que valla hacer uso del prototipo para que nos de nuestras correcciones, pero no podía ser cualquier usuario potencial, sino tenía que ser un tester o un especialista en la industria del software. Para ello se convocó a Marleny Ruiz Arévalo con el número de DNI 4100085, el cual es una Ingeniera Informática dedicada al testing de la parte de comprobación funcional y usabilidad en el desarrollo de software. Ella nos ayudara a darnos las correcciones y recomendaciones necesarias desde la perspectiva de tester al prototipo para poder luego pasarlo a un test o comprobación masiva, esto se dará de esa manea para evitar que simples errores corrompan el análisis del prototipo.

Con respecto a la reunión, esta se dio el día 18 de abril del 2023 en la herramienta Meet Google, el cual participaron la Ing. Marleny que aria de tester, el desarrollador e investigador Carlos Arturo Guerrero Castillo, y el analista e Investigador Kharold Samir Canova Burgos. Como primera parte de la reunión se propuso primero dar un contexto de la reunión y del proyecto, con el fin de que la tester pueda entender porque funciona el sistema de esa manera, y cuáles son los procesos que tiene contemplar para su análisis.

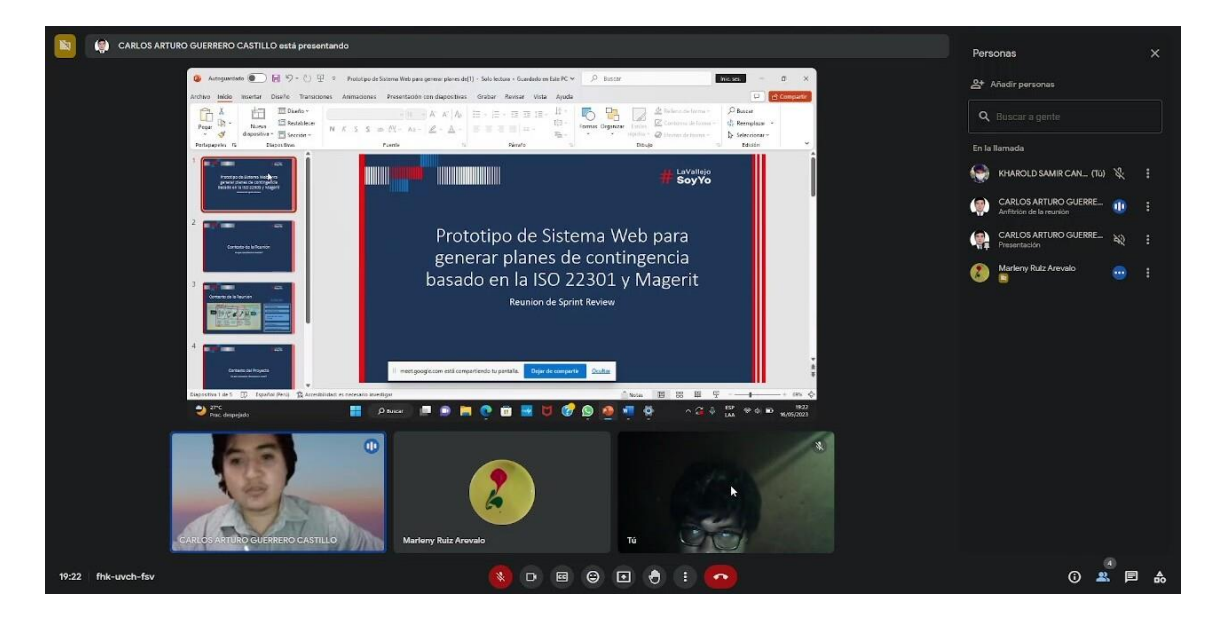

Posteriormente ya teniendo en consideración todo en que consiste el proyecto y cuáles son sus procesos, se empresa a realizar una explicación del sistema desde su registro como un cliente analistas, apartado de contexto de la empresa, apartado de identificación de incidencias, apartado de análisis de riesgos, apartado de gestión de riesgos y como es que se generan los planes de contingencia, teniendo en cuenta que todo eso ya fue explicado en la etapa de desarrollo el Product backlog o lista de actividades.

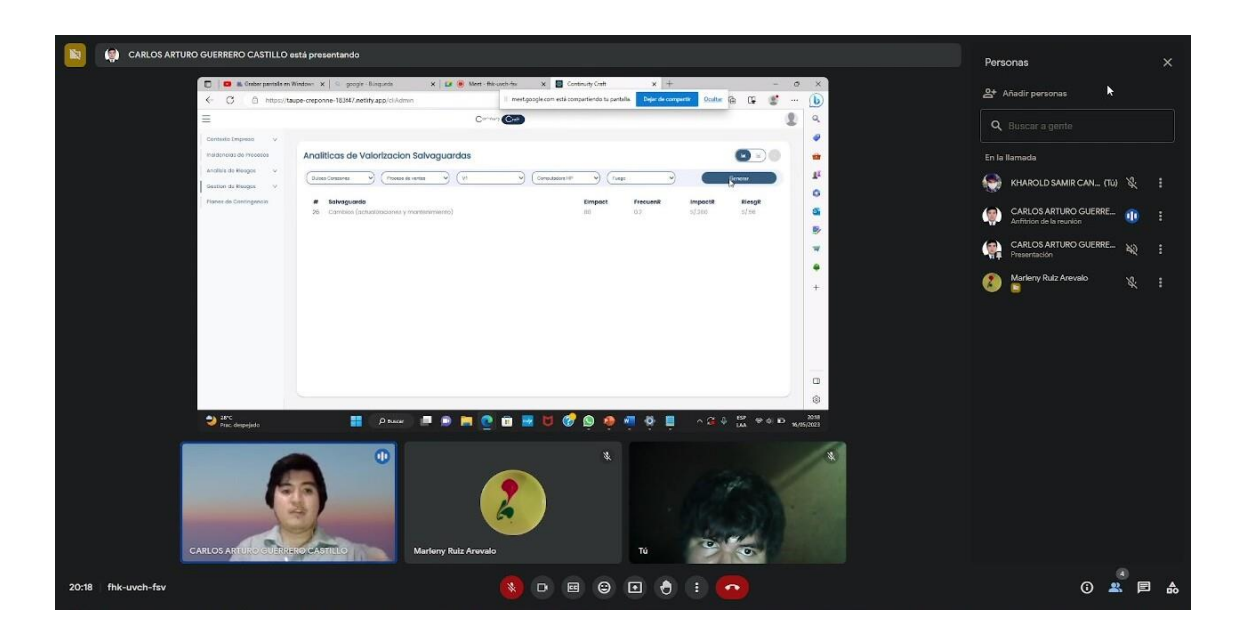

Finalmente, la Ing., se encargó de darnos todas las contenciones necesarias, teniendo en cuenta que a la par de la explicación, también estuvo hacienda uso del Sistema. Por otro lado, todas las recomendaciones dada por ella será ingresadas en una matriz, el cual será explicado con más detalle en la siguiente etapa.

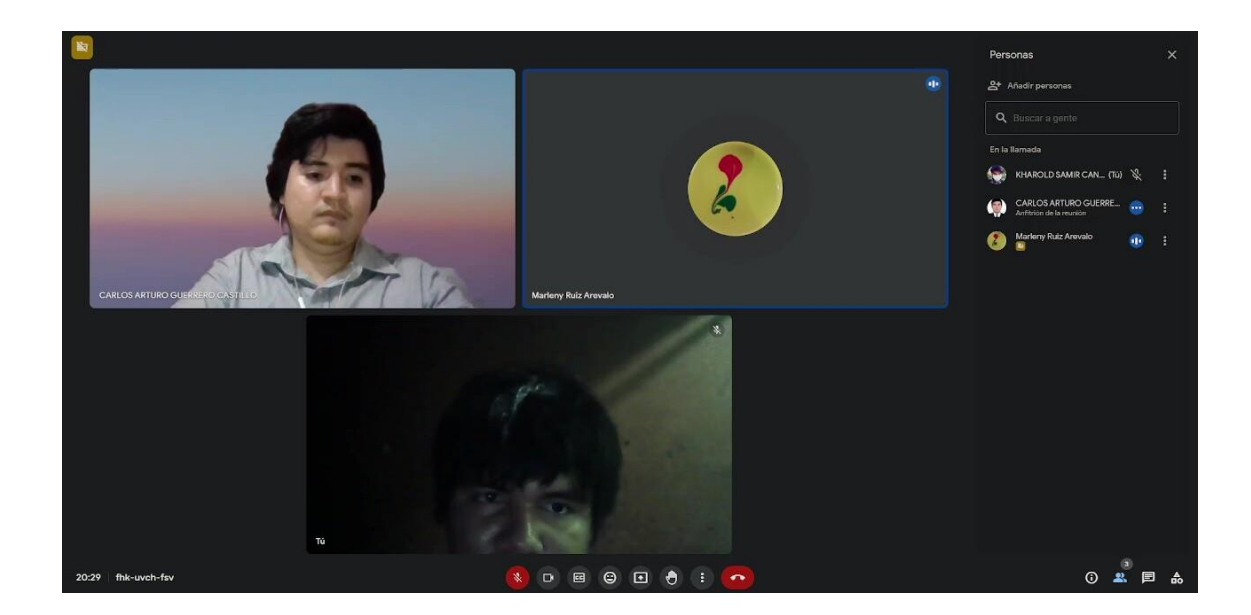

#### **SPRINT RETROSPECTIVE:**

Teniendo en cuenta la explicación del Sprint Review como resultante se dieron recomendaciones y algunas correcciones, lo cual todas fueron listadas y añadidas en una matriz Kanban, con el fin de que las correcciones no solo sean palabras en papel, sino que se conviertan en actividades que se tengan que corregir y controlar su progreso. Esto se vería de la siguiente manera:

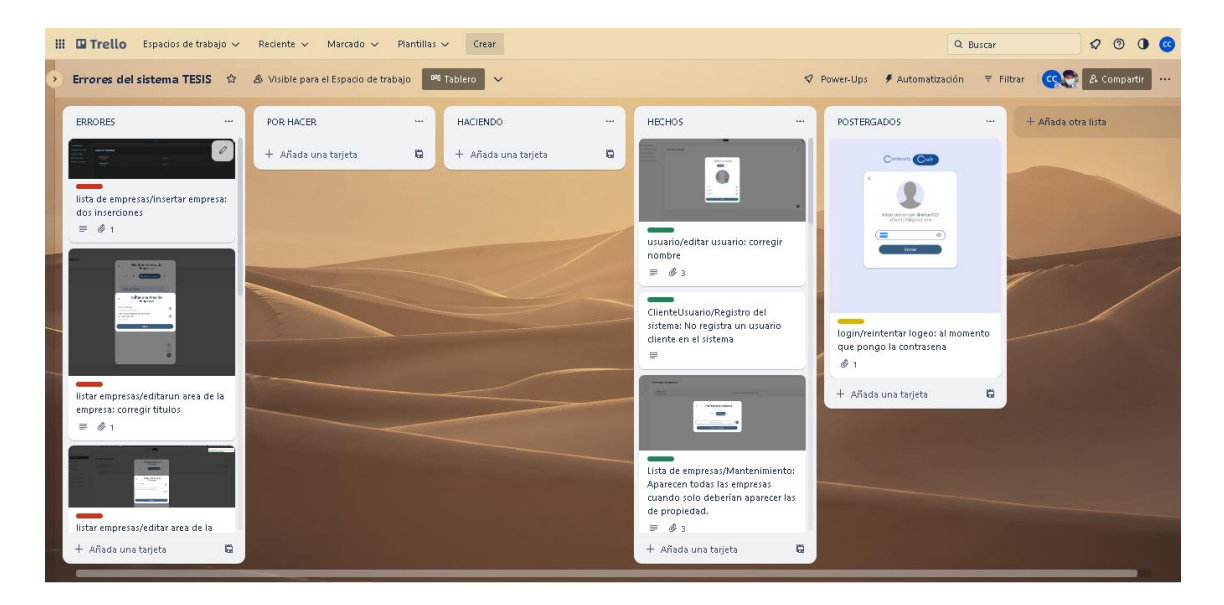

Esto se está haciendo de esta forma ya que es parte de la fase de desarrollo de un prototipo, por ello más que actividades para otro sprint son correcciones que se tiene que solventar en su mayoría antes de seguir con la siguiente etapa de la metodología del prototipo. Por otro lado, en una etapa de Scrum tradicional, lo

que se hace es convertir estas correcciones como actividades del Product backlog antiguo para poder retroalimentarlo en el nuevo que se vaya a generar en el siguiente Sprint, generando así un espiral de aprendizaje.

#### **ETAPA 5: PROBAR EL PROTOTIPO.**

Para tener una idea de las dimensiones a usar para probar un prototipo se consideró la realización de una encuesta:

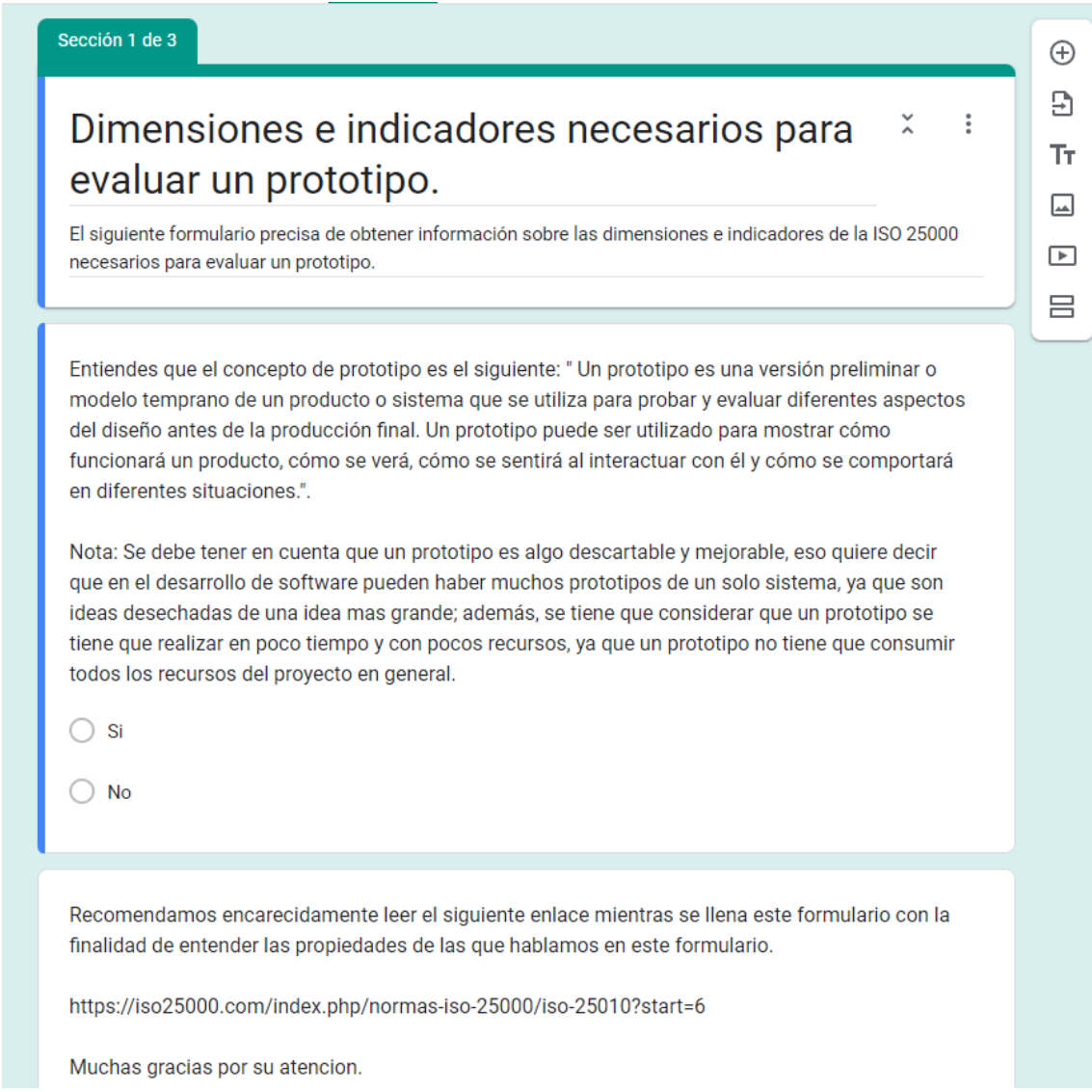

De esta encuesta pudimos darnos una idea de que dimensiones sería recomendable usar en estos casos.

Finalmente, realizamos otra encuesta, pero esta vez para probar la funcionalidad del prototipo. Para ello, creamos un video corto que resumía las características

principales del prototipo y lo compartimos con un grupo de personas seleccionadas para participar en la encuesta.

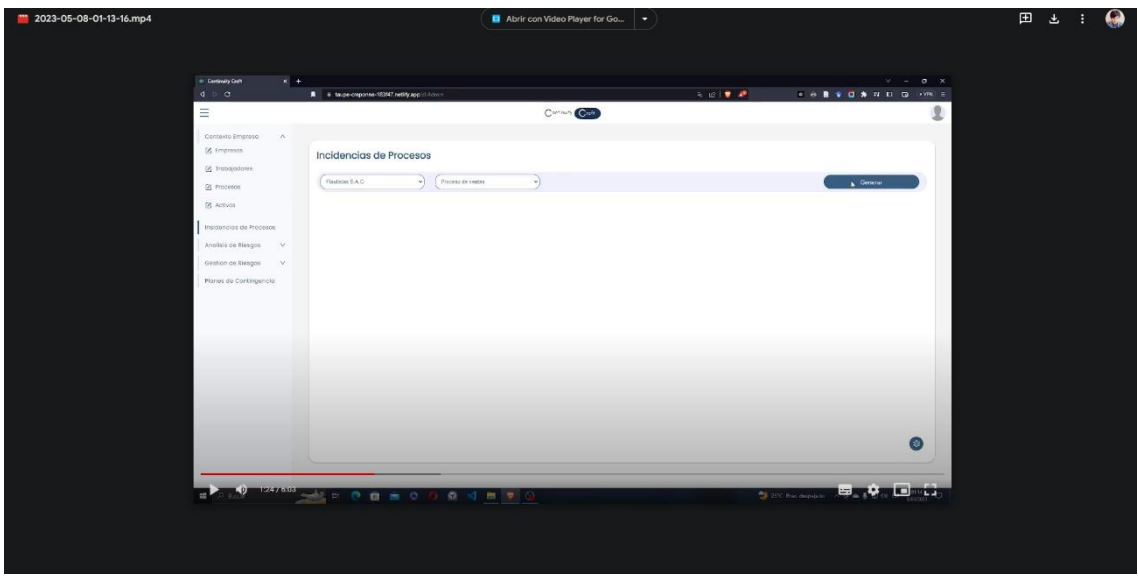

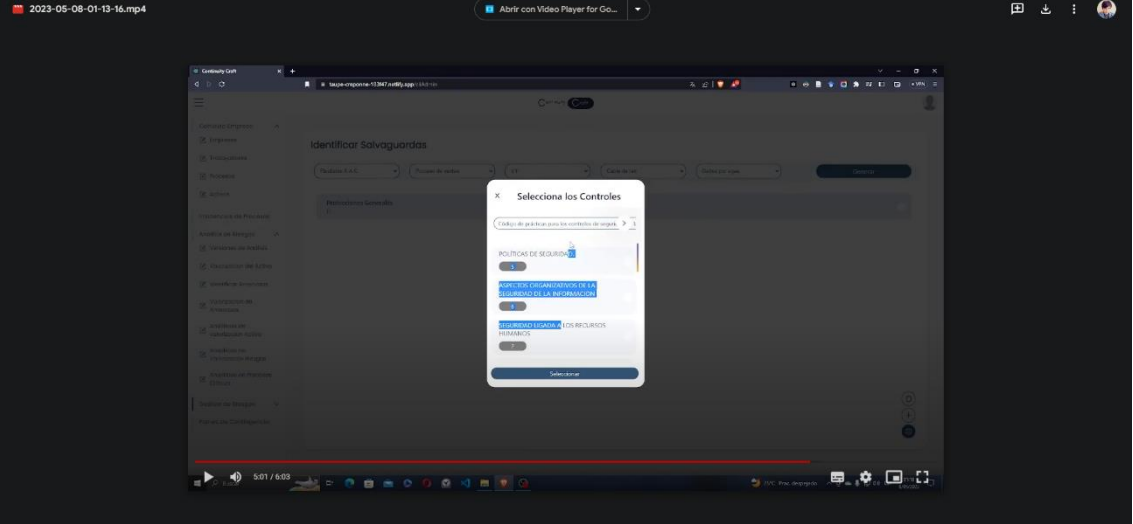

# **ACTA DE REUNIÓN N ° 1**

#### **AGENDA:**

− Presentación del proyecto del prototipo de sistema web.

− Presentación del prototipo de sistema web.

− Testeo y Recomendaciones de la Ingeniera especialista al prototipo de sistema web.

## **PARTICIPANTES Y ROL:**

Ing. Marleny Ruiz Arévalo, Ingeniera Informática.

Srto. Guerrero Castillo Carlos Arturo, Desarrollador e Investigador, Alumno.

Srto. Canova Burgos Kharold Samir, Analista e Investigador, Alumno.

Siendo las 7:10 horas del día 16 de mayo del año 2023 nos reunimos vía Meet de Google la Ing. Marleny Ruiz Arévalo, Ingeniera Informática, la Srto Guerrero Castillo Carlos Arturo y el Srto. Canova Burgos Kharold Samir, en relación con el desarrollo del proyecto de investigación, PROTOTIPO DE SISTEMA WEB PARA LA GENERACION DE PLANES DE CONTINGENCIA BASADOS EN LA ISO 22301 Y MAGERIT.

## **ACUERDOS DE LA REUNIÓN:**

− Aceptación del Prototipo para que pueda pasar a evaluación con usuarios potenciales.

Siendo las 8:30 se da por terminada la reunión

Firmamos en constancia de conformidad:

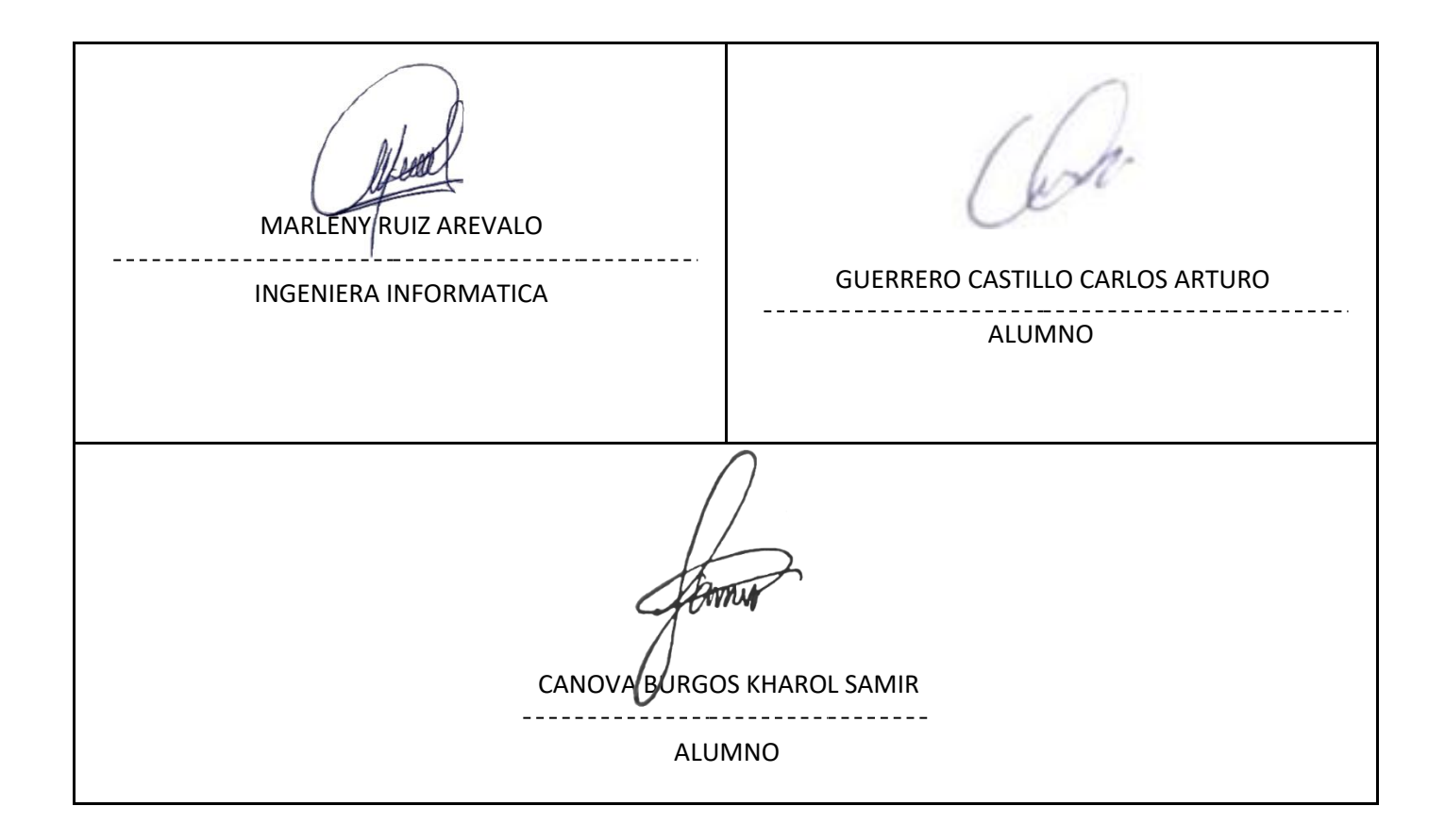

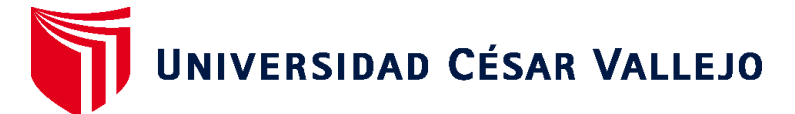

# **FACULTAD DE INGENIERÍA Y ARQUITECTURA ESCUELA PROFESIONAL DE INGENIERÍA DE SISTEMAS**

# **Declaratoria de Autenticidad del Asesor**

Yo, AGURTO MARCHAN WINNER, docente de la FACULTAD DE INGENIERÍA Y ARQUITECTURA de la escuela profesional de INGENIERÍA DE SISTEMAS de la UNIVERSIDAD CÉSAR VALLEJO SAC - PIURA, asesor de Tesis titulada: "Prototipo de sistema web para la generación de planes de contingencia basados en la ISO 22301 y MAGERIT, 2023 **Piura** Piura 2023

", cuyos autores son GUERRERO CASTILLO CARLOS ARTURO, CANOVA BURGOS KHAROLD SAMIR, constato que la investigación tiene un índice de similitud de 17.00%, verificable en el reporte de originalidad del programa Turnitin, el cual ha sido realizado sin filtros, ni exclusiones.

He revisado dicho reporte y concluyo que cada una de las coincidencias detectadas no constituyen plagio. A mi leal saber y entender la Tesis cumple con todas las normas para el uso de citas y referencias establecidas por la Universidad César Vallejo.

En tal sentido, asumo la responsabilidad que corresponda ante cualquier falsedad, ocultamiento u omisión tanto de los documentos como de información aportada, por lo cual me someto a lo dispuesto en las normas académicas vigentes de la Universidad César Vallejo.

PIURA, 09 de Julio del 2023

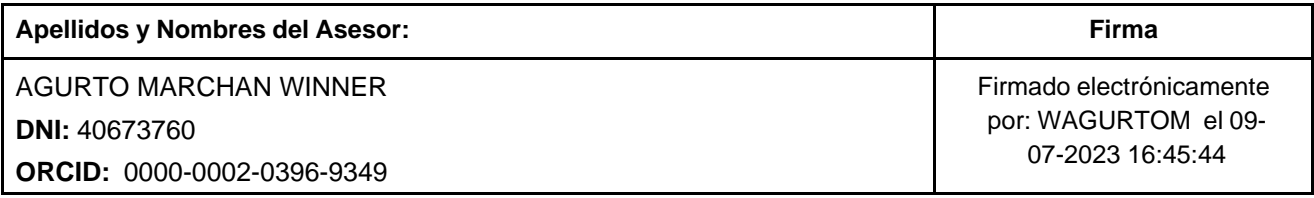

Código documento Trilce: TRI - 0581991

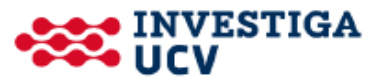